DB2 for Linux, UNIX and Windows

**Version 9 Release 7**

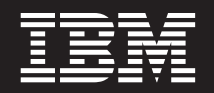

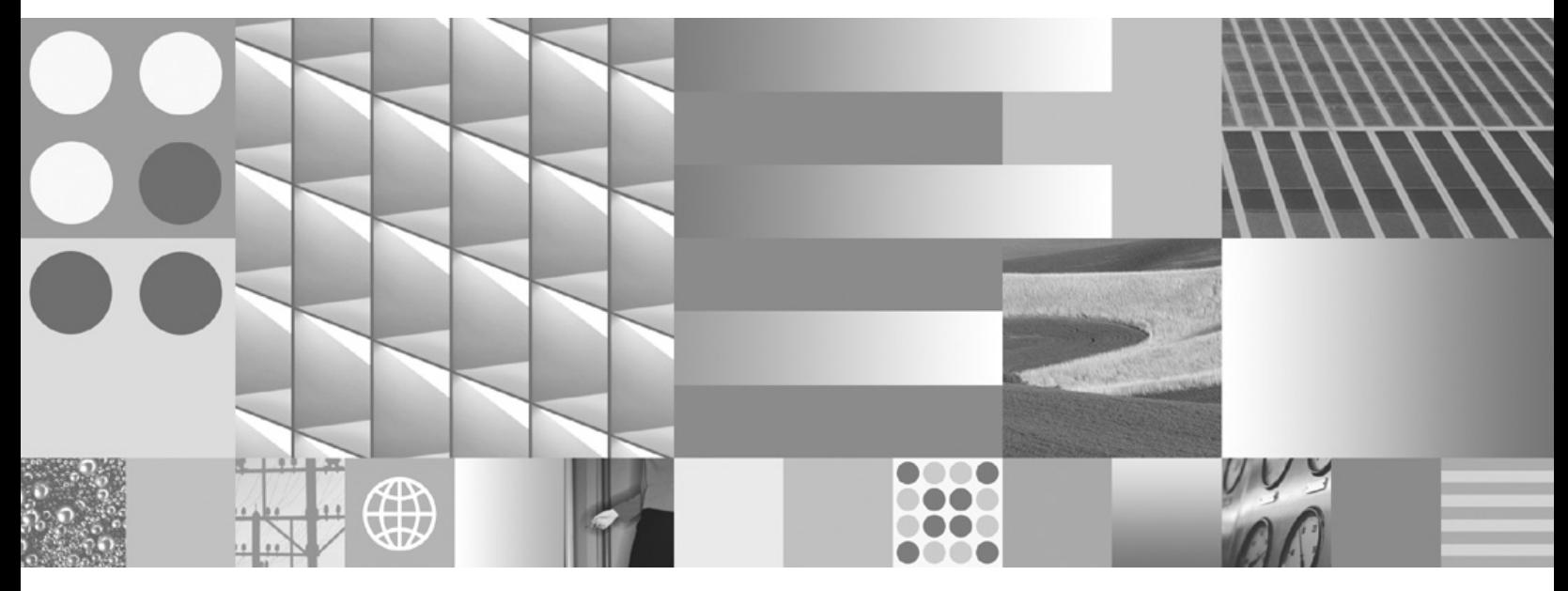

**Workload-Manager - Handbuch und Referenz Aktualisierung: Juli 2012**

DB2 for Linux, UNIX and Windows

**Version 9 Release 7**

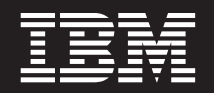

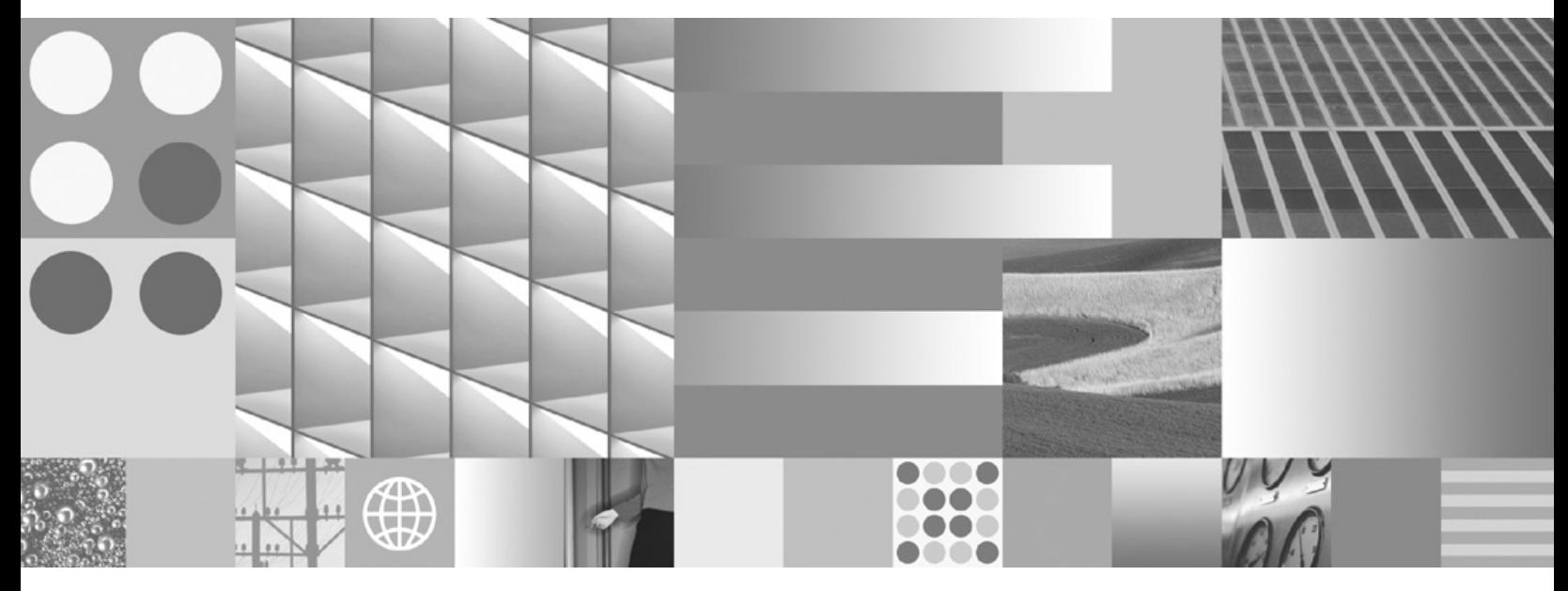

**Workload-Manager - Handbuch und Referenz Aktualisierung: Juli 2012**

#### **Hinweis**

Vor Verwendung dieser Informationen und des darin beschriebenen Produkts sollten die allgemeinen Informationen in [An](#page-496-0)[hang E, "Bemerkungen", auf Seite 485](#page-496-0) gelesen werden.

Diese Veröffentlichung ist eine Übersetzung des Handbuchs *IBM DB2 for Linux, UNIX, and Windows, Version 9 Release 7, Workload Manager Guide and Reference,* IBM Form SC27-2464-03, herausgegeben von International Business Machines Corporation, USA

© Copyright International Business Machines Corporation 2007, 2012

Informationen, die nur für bestimmte Länder Gültigkeit haben und für Deutschland, Österreich und die Schweiz nicht zutreffen, wurden in dieser Veröffentlichung im Originaltext übernommen.

Möglicherweise sind nicht alle in dieser Übersetzung aufgeführten Produkte in Deutschland angekündigt und verfügbar; vor Entscheidungen empfiehlt sich der Kontakt mit der zuständigen IBM Geschäftsstelle.

Änderung des Textes bleibt vorbehalten.

Herausgegeben von: TSC Germany Kst. 2877 Mai 2012

# **Inhaltsverzeichnis**

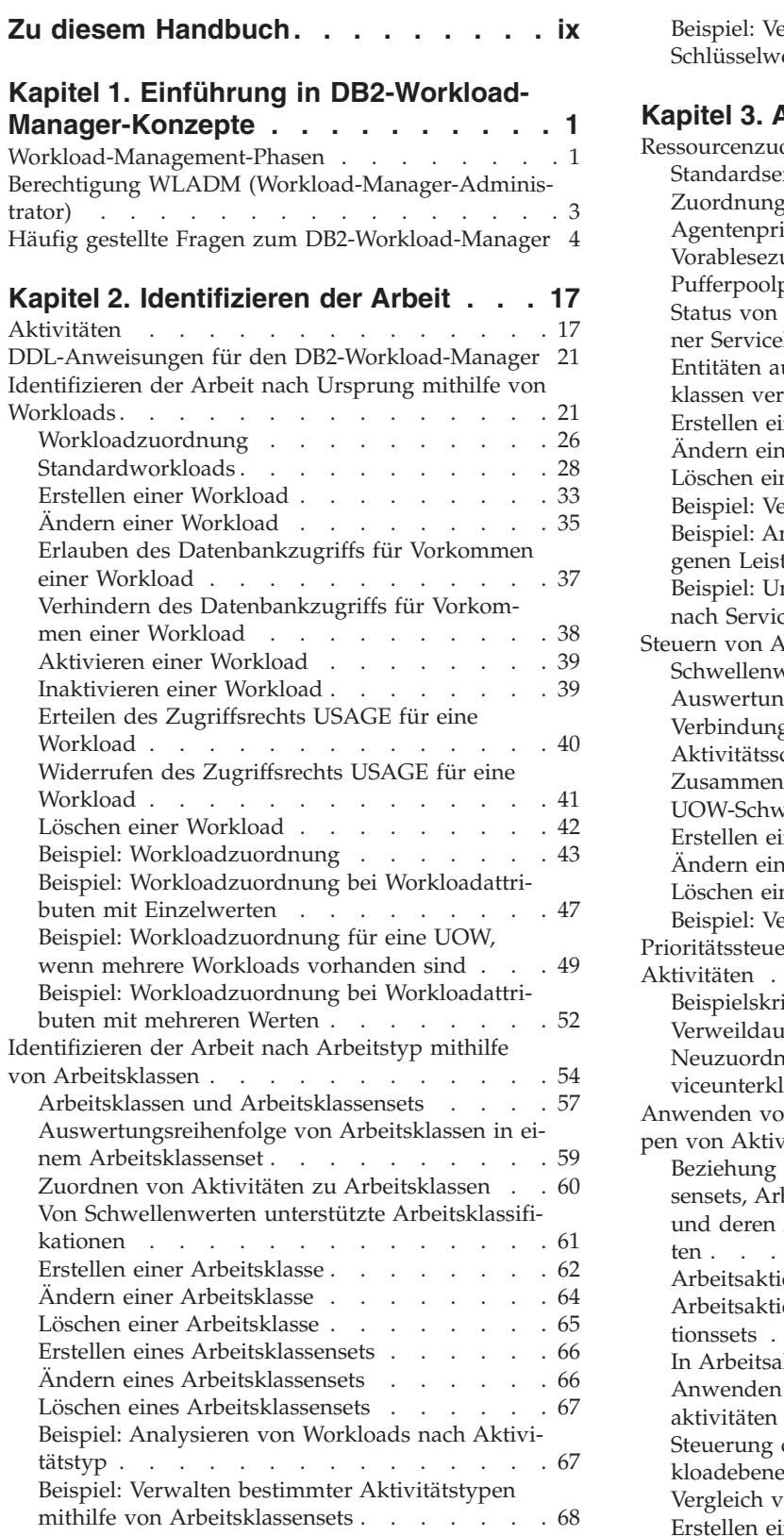

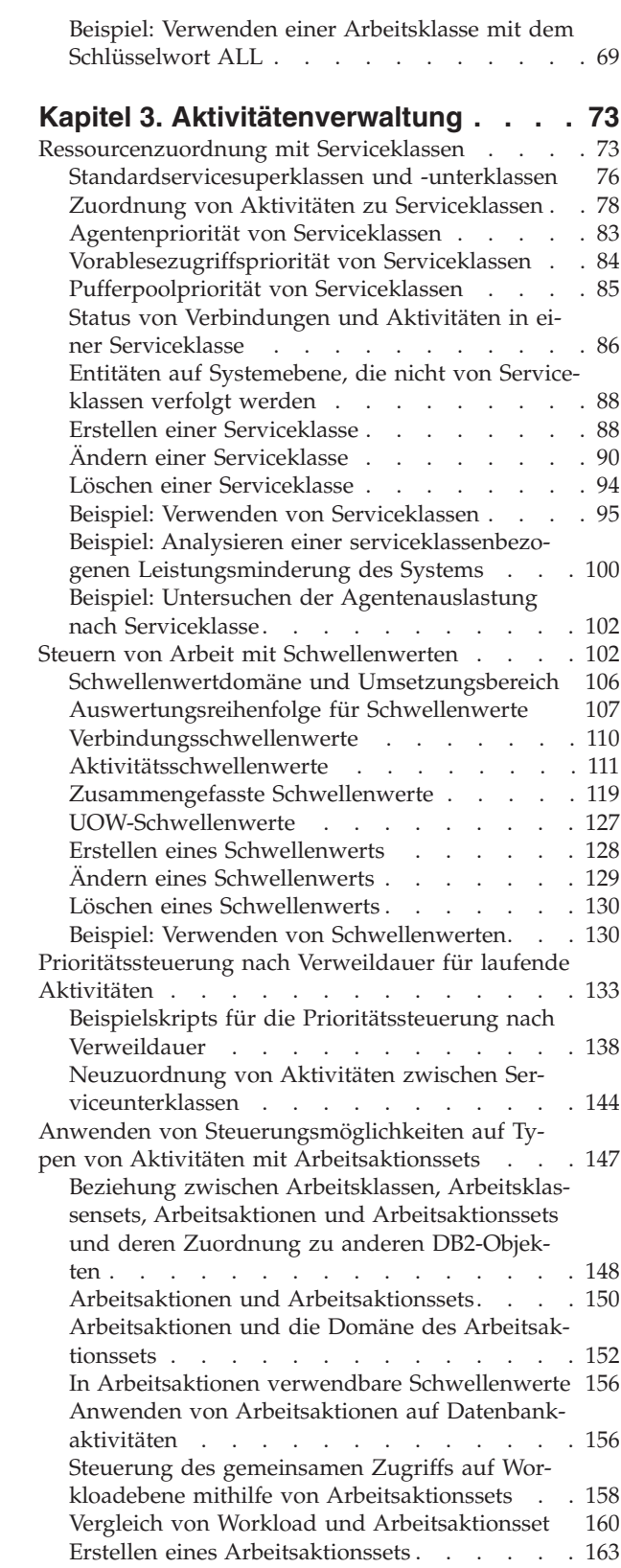

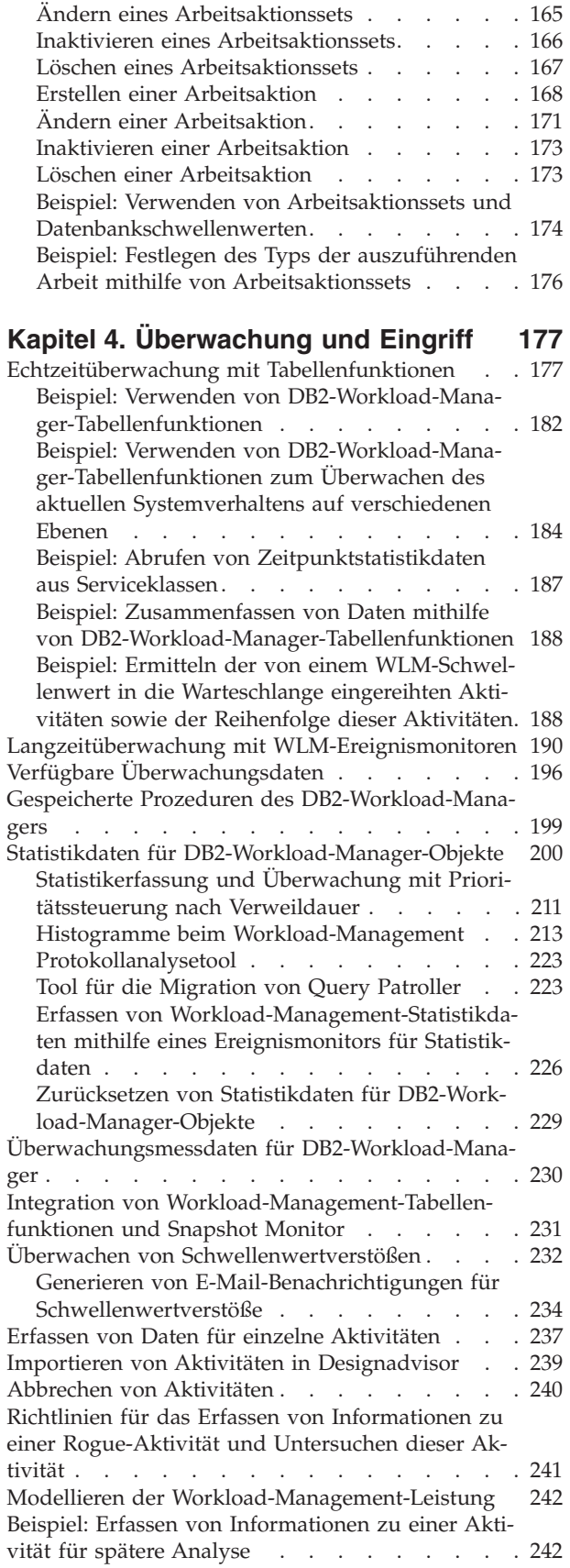

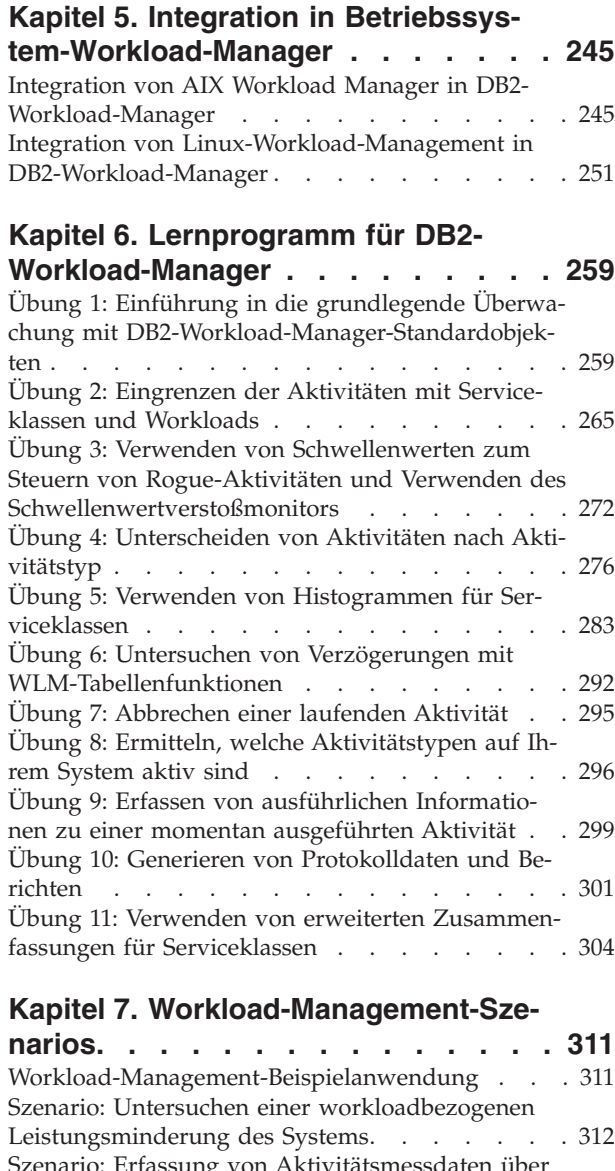

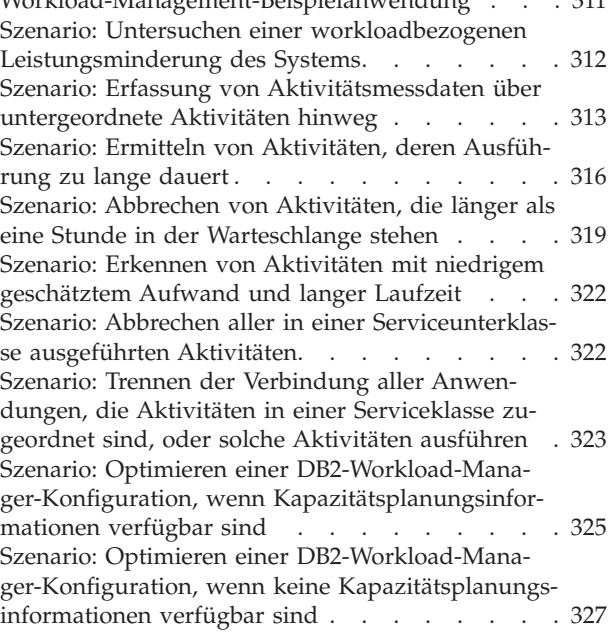

**Kapitel 8. Referenz [. . . . . . . . . 333](#page-344-0)**

[Prozeduren und Tabellenfunktionen](#page-344-0) . . . . . . [333](#page-344-0) [WLM\\_CANCEL\\_ACTIVITY - Aktivität abbre](#page-344-0)chen [. . . . . . . . . . . . . . . 333](#page-344-0) [WLM\\_CAPTURE\\_ACTIVITY\\_IN\\_PROGRESS -](#page-345-0) [Aktivitätsinformationen für Aktivitätsereignis-](#page-345-0)monitor erfassen [. . . . . . . . . . . 334](#page-345-0) [WLM\\_COLLECT\\_STATS - Workload-Manage](#page-347-0)[ment-Statistikdaten erfassen und zurücksetzen . 336](#page-347-0) [WLM\\_GET\\_ACTIVITY\\_DETAILS - Detaillierte](#page-349-0) [Informationen zu einer bestimmten Aktivität zu](#page-349-0)rückgeben [. . . . . . . . . . . . . 338](#page-349-0) [WLM\\_GET\\_QUEUE\\_STATS \(Tabellenfunktion\) -](#page-357-0) [Statistikdaten von Schwellenwertwarteschlangen](#page-357-0) zurückgeben. . . . . . . . . . . . 346 [WLM\\_GET\\_SERVICE\\_CLASS\\_AGENTS\\_V97](#page-361-0) [\(Tabellenfunktion\) - Agenten auflisten, die in ei](#page-361-0)[ner Serviceklasse ausgeführt werden](#page-361-0) . . . . [350](#page-361-0) [WLM\\_GET\\_SERVICE\\_CLASS\\_WORKLOAD](#page-369-0) [\\_OCCURRENCES\\_V97 - Workloadvorkommen](#page-369-0) auflisten [. . . . . . . . . . . . . . 358](#page-369-0) [WLM\\_GET\\_SERVICE\\_SUBCLASS\\_STATS\\_V97](#page-374-0) [\(Tabellenfunktion\) - Statistikdaten von Service](#page-374-0)[unterklassen zurückgeben](#page-374-0) . . . . . . . [363](#page-374-0) [WLM\\_GET\\_SERVICE\\_SUPERCLASS\\_STATS -](#page-383-0) [Statistikdaten von Servicesuperklassen zurück](#page-383-0)geben [. . . . . . . . . . . . . . . 372](#page-383-0) [WLM\\_GET\\_WORK\\_ACTION\\_SET\\_STATS - Sta](#page-385-0)[tistikdaten von Arbeitsaktionssets zurückgeben . 374](#page-385-0) [WLM\\_GET\\_WORKLOAD\\_OCCURRENCE - Lis](#page-387-0)[te von Aktivitäten zurückgeben](#page-387-0) . . . . . . [376](#page-387-0) [WLM\\_GET\\_WORKLOAD\\_STATS\\_V97 \(Tabellen](#page-393-0)[funktion\) - Workloadstatistikdaten zurückgeben . 382](#page-393-0) [WLM\\_SET\\_CLIENT\\_INFO \(Prozedur\) - Client](#page-398-0)informationen festlegen [. . . . . . . . . 387](#page-398-0) [Monitorelemente für Workload-Management . . . 389](#page-400-0) [act\\_cpu\\_time\\_top – Maximaler Wert für CPU-](#page-400-0)[Zeit von Aktivitäten \(Monitorelement\)](#page-400-0) . . . . [389](#page-400-0) [act\\_exec\\_time - Ausführungszeit für Aktivitäten](#page-401-0) (Monitorelement) [. . . . . . . . . . . 390](#page-401-0) [act\\_remapped\\_in – Monitorelement für erneut](#page-401-0) zugeordnete Aktivitäten [. . . . . . . . . 390](#page-401-0) [act\\_remapped\\_out – Monitorelement für Aktivi](#page-402-0)[täten, deren Zuordnung aufgehoben wurde . . 391](#page-402-0) [act\\_rows\\_read\\_top – Maximaler Wert für von](#page-402-0) [Aktivitäten gelesene Zeilen \(Monitorelement\). . 391](#page-402-0) [act\\_total - Gesamtzahl der Aktivitäten \(Monitor](#page-402-0)element) . . . . . . . . . . . . . 391 [activate\\_timestamp - Zeitmarke für Aktivierung](#page-403-0) (Monitorelement) [. . . . . . . . . . . 392](#page-403-0) [activity\\_collected - Aktivitäten erfassen \(Monito](#page-403-0)relement). . . . . . . . . . . . . 392 [activity\\_id - Aktivitäts-ID \(Monitorelement\) . . 393](#page-404-0) [activity\\_secondary\\_id - Sekundäre Aktivitäts-ID](#page-404-0) (Monitorelement) [. . . . . . . . . . . 393](#page-404-0) [activity\\_type - Aktivitätstyp \(Monitorelement\) 394](#page-405-0) [agg\\_temp\\_tablespace\\_top - Zusammengefasster](#page-405-0) [maximaler Wert für Tabellenbereiche für tempo](#page-405-0)[räre Tabellen \(Monitorelement\)](#page-405-0) . . . . . . [394](#page-405-0) [arm\\_correlator - Korrelator zur Messung der](#page-406-0) [Anwendungsantwortzeit \(Monitorelement\) . . 395](#page-406-0) [bin\\_id - ID des Histogrammbins \(Monitorele-](#page-406-0)ment) [. . . . . . . . . . . . . . . 395](#page-406-0) [bottom - Untere Grenze von Histogrammbin](#page-406-0) (Monitorelement) [. . . . . . . . . . . 395](#page-406-0) [concurrent\\_act\\_top - Maximaler Wert für gleich](#page-407-0)[zeitige Aktivitäten \(Monitorelement\). . . . . 396](#page-407-0) [concurrent\\_connection\\_top - Maximaler Wert für](#page-407-0) [gleichzeitige Verbindungen \(Monitorelement\). . 396](#page-407-0) [concurrent\\_wlo\\_act\\_top - Maximaler Wert für](#page-408-0) [gleichzeitige Workloadaktivitäten \(Monitorele](#page-408-0)ment) . . . . . . . . . . . . . . 397 [concurrent\\_wlo\\_top - Maximaler Wert für](#page-408-0) [gleichzeitige Workloadvorkommen \(Monitorele](#page-408-0)ment) . . . . . . . . . . . . . . 397 [concurrentdbcoordactivities\\_db\\_threshold\\_id -](#page-408-0) [Kennung des Datenbankschwellenwerts für](#page-408-0) [gleichzeitige Datenbankkoordinatoraktivitäten](#page-408-0) (Monitorelement) [. . . . . . . . . . . 397](#page-408-0) [concurrentdbcoordactivities\\_db\\_threshold](#page-409-0) [\\_queued - Durch Datenbankschwellenwert für](#page-409-0) [gleichzeitige Datenbankkoordinatoraktivitäten in](#page-409-0) [Warteschlange gestellt \(Monitorelement\) . . . 398](#page-409-0) [concurrentdbcoordactivities\\_db\\_threshold \\_va](#page-409-0)[lue - Wert des Datenbankschwellenwerts für](#page-409-0) [gleichzeitige Datenbankkoordinatoraktivitäten](#page-409-0) (Monitorelement) [. . . . . . . . . . . 398](#page-409-0) [concurrentdbcoordactivities\\_db\\_threshold \\_vio](#page-409-0)[lated - Verstoß gegen den Datenbankschwellen](#page-409-0)[wert für gleichzeitige Datenbankkoordinatorak](#page-409-0)[tivitäten \(Monitorelement\)](#page-409-0) . . . . . . . . [398](#page-409-0) [concurrentdbcoordactivities\\_subclass\\_threshold](#page-410-0) [\\_id - Kennung des Schwellenwerts für Service](#page-410-0)[unterklasse für gleichzeitige Datenbankkoordi](#page-410-0)[natoraktivitäten \(Monitorelement\)](#page-410-0) . . . . . [399](#page-410-0) [concurrentdbcoordactivities\\_subclass\\_ threshold-](#page-410-0) [\\_queued - Durch Schwellenwert für Serviceun](#page-410-0)[terklasse für gleichzeitige Datenbankkoordina](#page-410-0)[toraktivitäten in Warteschlange](#page-410-0) (Monitorelement) [. . . . . . . . . . . 399](#page-410-0) [concurrentdbcoordactivities\\_subclass\\_ threshold-](#page-411-0) [\\_value - Wert des Schwellenwerts für Serviceun](#page-411-0)[terklasse für gleichzeitige Datenbankkoordina](#page-411-0)[toraktivitäten \(Monitorelement\)](#page-411-0) . . . . . . [400](#page-411-0) [concurrentdbcoordactivities\\_subclass\\_ threshold-](#page-411-0) [\\_violated - Verstoß gegen den Schwellenwert für](#page-411-0) [Serviceunterklasse für gleichzeitige Daten](#page-411-0)[bankkoordinatoraktivitäten \(Monitorelement\). . 400](#page-411-0) [concurrentdbcoordactivities\\_superclass\\_](#page-412-0) [threshold\\_id - Kennung des Schwellenwerts für](#page-412-0) [Servicesuperklasse für gleichzeitige Daten](#page-412-0)[bankkoordinatoraktivitäten \(Monitorelement\). . 401](#page-412-0) [concurrentdbcoordactivities\\_superclass\\_](#page-412-0) [threshold\\_queued - Durch Schwellenwert für](#page-412-0) [Servicesuperklasse für gleichzeitige Daten](#page-412-0)[bankkoordinatoraktivitäten in Warteschlange](#page-412-0) (Monitorelement) [. . . . . . . . . . . 401](#page-412-0) [concurrentdbcoordactivities\\_superclass\\_](#page-412-0) [threshold\\_value - Wert des Schwellenwerts für](#page-412-0) [Servicesuperklasse für gleichzeitige Daten](#page-412-0)[bankkoordinatoraktivitäten \(Monitorelement\). . 401](#page-412-0) [concurrentdbcoordactivities\\_superclass\\_](#page-413-0) [threshold\\_violated - Verstoß gegen den Schwel](#page-413-0)[lenwert für Servicesuperklasse für gleichzeitige](#page-413-0) [Datenbankkoordinatoraktivitäten \(Monitorele](#page-413-0)ment) . . . . . . . . . . . . . . 402 [concurrentdbcoordactivities\\_wl\\_was\\_threshold](#page-413-0) [\\_id - Kennung des Schwellenwerts für Work](#page-413-0)[load-Arbeitsaktionssets für gleichzeitige Daten](#page-413-0)[bankkoordinatoraktivitäten \(Monitorelement\). . 402](#page-413-0) [concurrentdbcoordactivities\\_wl\\_was\\_threshold](#page-414-0) [\\_queued - Durch Schwellenwert für Workload-](#page-414-0)[Arbeitsaktionsset für gleichzeitige Datenbankko](#page-414-0)[ordinatoraktivitäten in Warteschlange gestellt](#page-414-0) (Monitorelement) [. . . . . . . . . . . 403](#page-414-0) [concurrentdbcoordactivities\\_wl\\_was\\_threshold](#page-414-0) [\\_value - Wert des Schwellenwerts für Workload-](#page-414-0)[Arbeitsaktionssets für gleichzeitige Daten](#page-414-0)[bankkoordinatoraktivitäten \(Monitorelement\). . 403](#page-414-0) [concurrentdbcoordactivities\\_wl\\_was\\_threshold](#page-415-0) [\\_violated - Verstoß gegen den Schwellenwert für](#page-415-0) [Workload-Arbeitsaktionssets für gleichzeitige](#page-415-0) [Datenbankkoordinatoraktivitäten \(Monitorele](#page-415-0)ment) . . . . . . . . . . . . . . 404 [coord\\_act\\_aborted\\_total - Gesamtzahl abgebro](#page-415-0)[chener Koordinatoraktivitäten \(Monitorelement\) . 404](#page-415-0) [coord\\_act\\_completed\\_total - Gesamtzahl abge](#page-415-0)[schlossener Koordinatoraktivitäten \(Monitorele](#page-415-0)ment) . . . . . . . . . . . . . . 404 [coord\\_act\\_est\\_cost\\_avg - Durchschnittswert für](#page-416-0) [den geschätzten Aufwand für Koordinatorakti](#page-416-0)[vitäten \(Monitorelement\)](#page-416-0) . . . . . . . [405](#page-416-0) [coord\\_act\\_exec\\_time\\_avg - Durchschnittswert](#page-417-0) [für die Ausführungszeit von Koordinatoraktivi](#page-417-0)täten (Monitorelement) . . . . . . . . 406 [coord\\_act\\_interarrival\\_time\\_avg - Durchschnitts](#page-418-0)[wert für die Ankunftszeit von Koordinatorakti](#page-418-0)[vitäten \(Monitorelement\)](#page-418-0) . . . . . . . [407](#page-418-0) [coord\\_act\\_lifetime\\_avg - Durchschnittswert für](#page-418-0) [die Laufzeit von Koordinatoraktivitäten \(Moni](#page-418-0)torelement) . . . . . . . . . . . . 407 [coord\\_act\\_lifetime\\_top - Maximaler Wert für die](#page-419-0) [Laufzeit von Koordinatoraktivitäten \(Monitor](#page-419-0)element) . . . . . . . . . . . . . 408 [coord\\_act\\_queue\\_time\\_avg - Durchschnittliche](#page-420-0) [Warteschlangenzeit für Koordinatoraktivitäten](#page-420-0) (Monitorelement) . . . . . . . . . . 409 [coord\\_act\\_rejected\\_total - Gesamtzahl zurückge](#page-421-0)[wiesener Koordinatoraktivitäten \(Monitorele](#page-421-0)ment) . . . . . . . . . . . . . . 410 [coord\\_partition\\_num - Nummer der Koordina](#page-421-0)[torpartition \(Monitorelement\)](#page-421-0) . . . . . . [410](#page-421-0) [cost\\_estimate\\_top - Maximaler Wert für Kosten](#page-422-0)[schätzung \(Monitorelement\)](#page-422-0) . . . . . . [411](#page-422-0) [db\\_work\\_action\\_set\\_id - Set-ID für Datenbank](#page-422-0)[arbeitsaktionen \(Monitorelement\)](#page-422-0) . . . . . . [411](#page-422-0) [db\\_work\\_class\\_id - Datenbankarbeitsklassen-ID](#page-423-0) (Monitorelement) . . . . . . . . . . 412 [destination\\_service\\_class\\_id – Zielserviceklas](#page-423-0)sen-ID (Monitorelement). . . . . . . . 412 [histogram\\_type - Monitorelement für Histo](#page-423-0)grammtyp . . . . . . . . . . . . 412

[last\\_wlm\\_reset - Zeitpunkt des letzten Zurück](#page-425-0)[setzens \(Monitorelement\)](#page-425-0) . . . . . . . [414](#page-425-0) [num\\_remaps - Anzahl der Neuzuordnungen](#page-425-0) (Monitorelement) [. . . . . . . . . . . 414](#page-425-0) [num\\_threshold\\_violations - Anzahl der Schwel](#page-425-0)[lenwertverstöße \(Monitorelement\)](#page-425-0) . . . . . [414](#page-425-0) number in bin - Anzahl in Bin (Monitorelement) . . . . . . . . . . . . . . 415 [parent\\_activity\\_id - ID der übergeordneten Akti](#page-426-0)vität (Monitorelement) . . . . . . . . 415 [parent\\_uow\\_id - UOW-ID der übergeordneten](#page-427-0) [Aktivität \(Monitorelement\)](#page-427-0) . . . . . . . [416](#page-427-0) [prep\\_time - Vorbereitungszeit \(Monitorelement\) 416](#page-427-0) [queue\\_assignments\\_total - Gesamtzahl der War](#page-428-0)[teschlangenzuordnungen \(Monitorelement\) . . 417](#page-428-0) [queue\\_size\\_top - Maximaler Wert für Warte](#page-428-0)[schlangengröße \(Monitorelement\)](#page-428-0) . . . . . [417](#page-428-0) [queue\\_time\\_total - Gesamtwarteschlangenzeit](#page-428-0) (Monitorelement) . . . . . . . . . . 417 [request\\_exec\\_time\\_avg - Durchschnittswert für](#page-429-0) [die Ausführungszeit von Anforderungen \(Moni](#page-429-0)torelement) [. . . . . . . . . . . . . 418](#page-429-0) [routine\\_id - Routinen-ID \(Monitorelement\) . . 418](#page-429-0) [rows\\_fetched - Abgerufene Zeilen \(Monitorele](#page-430-0)ment) . . . . . . . . . . . . . . 419 [rows\\_modified - Modifizierte Zeilen \(Monitor](#page-430-0)element) . . . . . . . . . . . . . 419 [rows\\_returned - Zurückgegebene Zeilen \(Moni](#page-432-0)torelement) [. . . . . . . . . . . . . 421](#page-432-0) [rows\\_returned\\_top - Maximaler Wert für zu](#page-433-0)[rückgegebene Zeilen \(Monitorelement\)](#page-433-0) . . . . [422](#page-433-0) [sc\\_work\\_action\\_set\\_id - Set-ID für Serviceklas](#page-434-0)[senarbeitsaktionen \(Monitorelement\)](#page-434-0) . . . . [423](#page-434-0) [sc\\_work\\_class\\_id - Arbeitsklassen-ID für Ser](#page-434-0)[viceklassen \(Monitorelement\)](#page-434-0) . . . . . . . [423](#page-434-0) [section\\_env - Abschnittsumgebung \(Monitorele](#page-435-0)ment) . . . . . . . . . . . . . . 424 service class id - Serviceklassen-ID (Monitorelement) . . . . . . . . . . . . . . 424 [service\\_subclass\\_name - Name der Serviceunter](#page-436-0)klasse (Monitorelement) . . . . . . . . 425 [service\\_superclass\\_name - Name der Servicesu](#page-437-0)[perklasse \(Monitorelement\). . . . . . . . 426](#page-437-0) [source\\_service\\_class\\_id - Quellenserviceklassen-](#page-437-0)ID (Monitorelement) [. . . . . . . . . . 426](#page-437-0) [statistics\\_timestamp - Zeitmarke für Statistikda](#page-438-0)[tensatz \(Monitorelement\)](#page-438-0) . . . . . . . . [427](#page-438-0) [stmt\\_invocation\\_id - Aufruf-ID der Anweisung](#page-438-0) (Monitorelement) . . . . . . . . . . 427 [temp\\_tablespace\\_top - Maximaler Wert für Ta](#page-439-0)[bellenbereiche für temporäre Tabellen \(Monitor](#page-439-0)element) . . . . . . . . . . . . . 428 [thresh\\_violations - Anzahl der Schwellenwert](#page-440-0)[verstöße \(Monitorelement\)](#page-440-0) . . . . . . . [429](#page-440-0) [threshold\\_action - Schwellenwertaktion \(Monito](#page-441-0)relement). . . . . . . . . . . . . 430 [threshold\\_domain - Schwellenwertdomäne \(Mo](#page-442-0)nitorelement) . . . . . . . . . . . 431 [threshold\\_maxvalue - Maximaler Wert für](#page-442-0) [Schwellenwert \(Monitorelement\)](#page-442-0) . . . . . [431](#page-442-0)

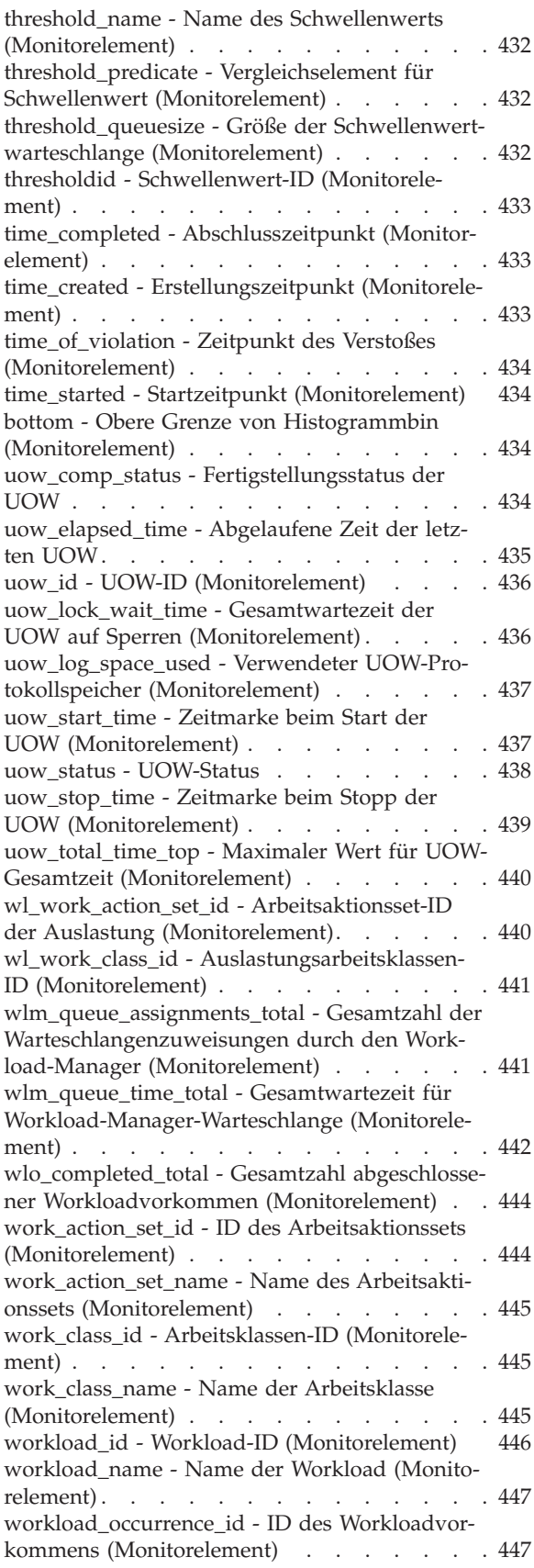

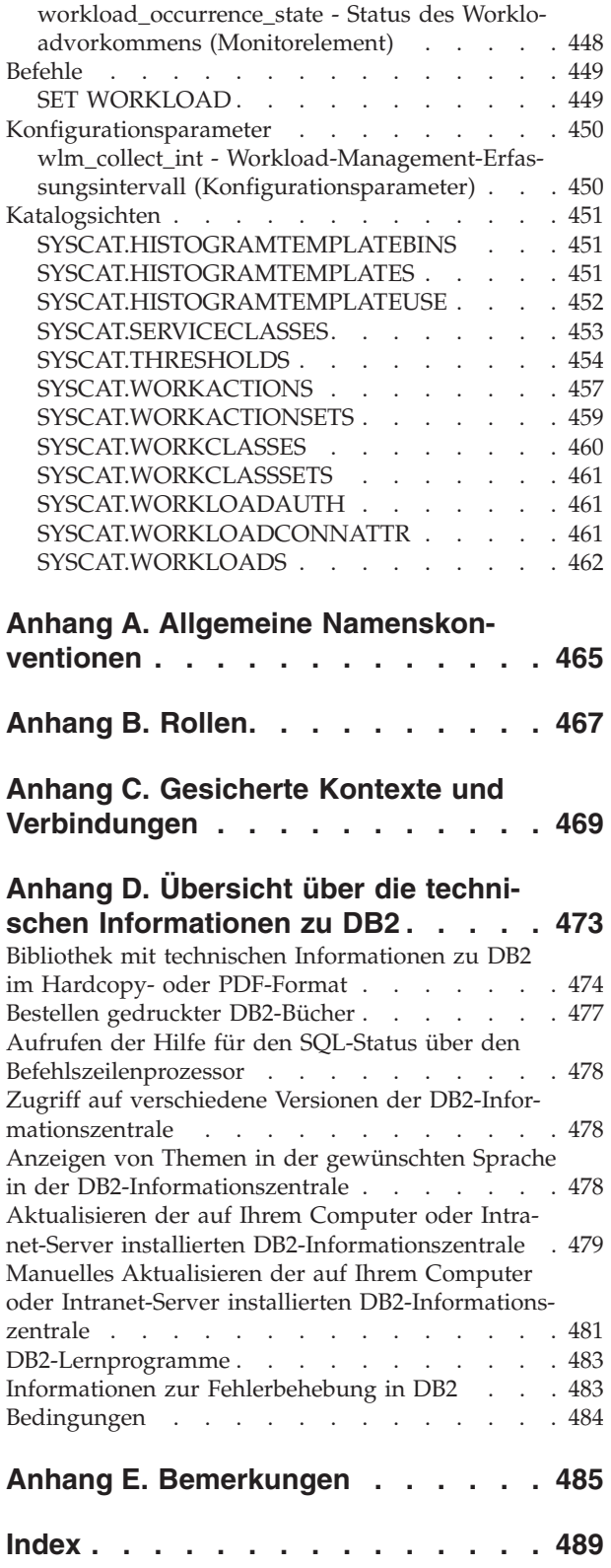

## <span id="page-10-0"></span>**Zu diesem Handbuch**

Das vorliegende Handbuch enthält Informationen zu DB2-Workload-Manager-Features und -Leistungsmerkmalen, über die Sie eine stabile und vorhersehbare Ausführungsumgebung definieren können, die Ihren Geschäftszielen entspricht. Mithilfe von DB2-Workload-Manager werden sowohl Anforderungen als auch Ressourcen verwaltet. Das vorliegende Handbuch enthält außerdem Informationen zur Überwachung der Workload auf Ihrem Datenserver und zur Behebung von Workloadfehlern.

## <span id="page-12-0"></span>**Kapitel 1. Einführung in DB2-Workload-Manager-Konzepte**

Ein gutes Workload-Management-System trägt dazu bei, die gewünschten Ziele in der Umgebung, in der Arbeit anfällt, effizient zu erreichen. Sie können Beispiele für die Notwendigkeit eines guten Workload-Management-Systems überall in Ihrer Umgebung feststellen.

Sehen Sie sich z. B. ein Lebensmittelgeschäft an. Unterschiedliche Aktivitäten müssen berücksichtigt werden: Bedienung von Kunden, Auffüllen von Waren, Pflege des Lagerbestands usw. Außerdem müssen einige einfache Ziele festgelegt werden. Geschäftseigner wollen sowohl die Anzahl der Kunden im Laden als auch die Beträge für die Kundeneinkäufe maximieren und beide Ziele auf eine Weise erreichen, dass die Kunden zufrieden sind und gerne wiederkommen. Außerdem müssen Geschäftseigner sicherstellen, dass sie einen ausreichenden Warenbestand für ihre Kunden haben (wobei der Bestand aber nicht zu groß sein sollte, damit nicht zu viele Waren verderben). Geschäftseigner wollen auch verfolgen, was ihre Kunden kaufen, und diese Informationen zur Erstellung von Werbung nutzen, mit der die Kundschaft zum Wiederkommen bewegt werden soll. Überwachungsmechanismen verfolgen den Lagerbestand und senden Benachrichtigungen bei niedrigen Beständen. Zur Erkennung von Ladendiebstahl sind entsprechende Sicherungsvorrichtungen vorhanden. Spezielle Schnellkassen werden eingerichtet, sodass Käufer, die nur wenige Artikel kaufen wollen, dies tun können, ohne hinter Kunden mit vielen Waren warten zu müssen. Wenn alle diese Ziele erfüllt sind und alle Betriebsprozesse gut funktionieren, sind die Kunden zufrieden und kommen gern wieder, statt in ein anderes Geschäft zu gehen. Diese Ziele und Betriebsprozesse sind alles Aspekte von Workload-Management.

In einer Datenserverumgebung ist die Notwendigkeit für eine effektive Arbeitsverwaltung noch wichtiger, insbesondere jetzt, da Datenserver wie nie zuvor ausgelastet sind. Elektronische Kassensysteme generieren Tausende von Dateneinfügungen, es werden konstant Berichte generiert, um zu ermitteln, ob die Vertriebsziele erreicht werden, Stapelanwendungen werden ausgeführt, um erfasste Daten zu laden, und Verwaltungsaufgaben wie Sicherungen und Reorganisationen werden ausgeführt, um die Daten zu schützen und den Server optimal arbeiten zu lassen. Alle diese Operationen nutzen dasselbe Datenbanksystem und konkurrieren um dieselben Ressourcen.

Ein effizientes Workload-Management-System ist daher entscheidend, um die Ziele für den Betrieb eines Datenservers bestmöglich zu erreichen.

## **Workload-Management-Phasen**

Das Workload-Management erfolgt in drei klar definierten Phasen: die Ermittlung der Arbeit vor dem Eintritt in den Datenserver, die Verwaltung der Arbeit während der Ausführung sowie die Überwachung, mit der sichergestellt wird, dass der Datenserver effizient genutzt wird.

Für ein erfolgreiches Workload-Management mit dem DB2-Workload-Manager muss eine Reihe von Aspekten berücksichtigt werden, beginnend mit der Kenntnis Ihrer Ziele. Im Beispiel des in Kapitel 1, "Einführung in DB2-Workload-Manager-Konzepte" beschriebenen Lebensmittelgeschäfts wären mögliche Ziele, die Beträge für die Kundeneinkäufe zu maximieren, Ladendiebstahl zu minimieren und sicherzustellen, dass Kunden den Laden so zufrieden verlassen, dass sie wiederkommen. Auch in einer Datenserverumgebung müssen Sie Ziele definieren. Manchmal sind die Ziele eindeutig, insbesondere wenn sie durch Service-Level-Agreements begründet sind. Beispielsweise dürfen Abfragen von einer bestimmten Anwendung höchstens 10% der gesamten Prozessorressourcen verbrauchen. Ziele können auch an eine bestimmte Tageszeit gebunden sein. Beispielsweise muss ein über Nacht laufendes Stapeldienstprogramm bis 8 Uhr morgens das Laden von Daten abgeschlossen haben, damit die täglichen Verkaufsberichte rechtzeitig fertig sind. In anderen Situationen sind die Ziele möglicherweise nur schwer quantitativ zu bestimmen. Ein Ziel könnte sein, dass die Datenbankbenutzer zufrieden sind und dass keine anormale Datenbankaktivität sie in ihrer täglichen Arbeit behindert. Unabhängig davon, ob die Ziele quantitativ bestimmt werden können oder nicht, ist die Kenntnis der Ziele entscheidend, wenn die folgenden Phasen des Workload-Managements betrachtet werden:

#### **Identifikation**

Wenn Sie ein Ziel für eine bestimmte Art von Arbeit erreichen wollen, müssen Sie zuerst die Details zur Arbeit angeben können. Im Lebensmittelgeschäft können Sie Käuferinformationen über Kredit- und Kundenkarten oder nicht bezahlte Artikel über ein aktives Sicherheitsetikett am Artikel ermitteln. Beim Datenserver müssen Sie entscheiden, wie Sie die Arbeit angeben wollen, die im System eintrifft. Sie können den Namen der Anwendung, die die Arbeit übergibt, oder die Berechtigungs-ID, mit der die Arbeit übergeben wird, oder eine Kombination von Elementen verwenden, die eine Form von Identifikation bietet.

#### **Verwaltung**

Die Verwaltungsphase umfasst Mechanismen, mit denen Sie Ihr Ziel immer besser erfüllen können, sowie Maßnahmen, die zu ergreifen sind, wenn das Ziel nicht erreicht wird. Ein Beispiel für einen Mechanismus ist die Handhabung von Preisprüfungen an Schnellkassen. Schnellkassen sollten zu einem höheren Durchsatz und zufriedeneren Kunden führen. Wenn jedoch eine Milchpackung falsch ausgezeichnet ist und eine Preisprüfung erforderlich wird, könnte das den Durchsatz an der Schnellkasse verringern. Eine Lösung für dieses Problem ist eine schnelle Preisprüfung verbunden mit dem Öffnen einer anderen Kasse (wenn möglich) und dem Versuch das Preisproblem so zu beheben, dass es nicht wieder auftritt. Beim Datenserver stellen Sie eventuell fest, dass die Gesamtleistung leidet, wenn einige schlecht geschriebene SQL-Anweisungen ausgeführt werden, dass in Stoßzeiten das Volumen sich stark vergrößert oder dass eine zu große Konkurrenz um dieselben Ressourcen durch unterschiedliche Anwendungen auftritt. Die Verwaltungsphase umfasst Mechanismen für die Zuordnung von Ressourcen, damit Sie Ihre Ziele erreichen können, sowie Maßnahmen für den Fall, in dem ein Ziel nicht erreicht wird.

#### **Überwachung**

Die Überwachung ist aus den folgenden Gründen wichtig. Um zu ermitteln, ob Sie ein Ziel erreichen, müssen Sie einen Mechanismus haben, um den Fortschritt zu diesem Ziel hin zu verfolgen. Außerdem hilft die Überwachung Ihnen bei der Ermittlung der Probleme, die das Erreichen des Ziels verhindern können. In einem Laden kann der Filialleiter den Kundenfluss beobachten, sich automatisch Probleme wie Ladendiebstahl oder einen extrem niedrigen Bestand eines Artikels melden lassen oder eine Analyse vergangener Kaufmuster durchführen, um die optimale Produktplatzierung im Laden zu ermitteln. Bei einem Datenserver gibt es oft explizite Ziele für Antwortzeiten von Datenbankaktivitäten und es ist wichtig, eine Möglichkeit zu haben, diese Messgrößen zu ermitteln und auf Trends hin zu untersuchen.

<span id="page-14-0"></span>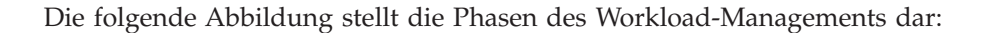

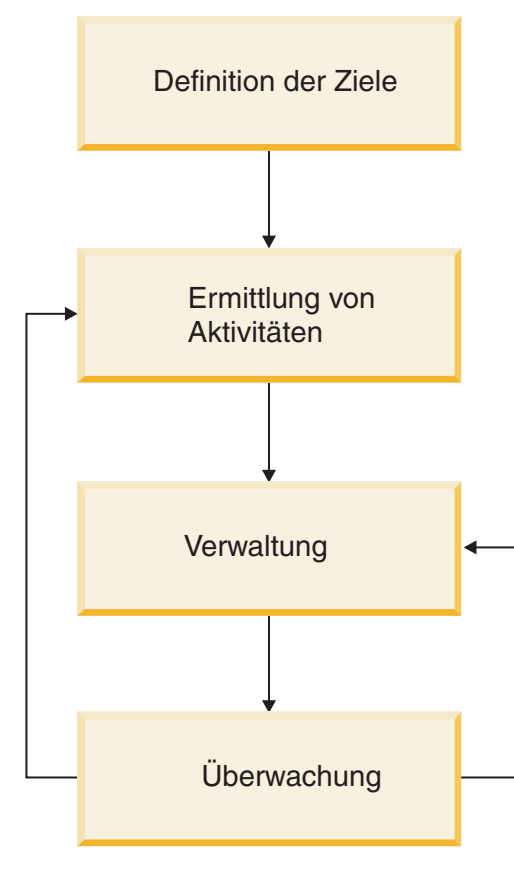

*Abbildung 1. Workload-Management-Phasen*

## **Berechtigung WLADM (Workload-Manager-Administrator)**

Sie benötigen die Berechtigung WLADM (Workload-Manager-Administrator), um Workloadobjekte für eine bestimmte Datenbank verwalten zu können. Mit dieser Berechtigung können Sie DB2-Workload-Manager-Objekte erstellen, ändern, löschen und kommentieren sowie Zugriff auf diese Objekte erteilen oder widerrufen.

Der Sicherheitsadministrator, d. h. ein Benutzer mit der Berechtigung SECADM, oder ein Benutzer mit der Berechtigung ACCESSCTRL kann einem Benutzer, einer Gruppe oder einer Rolle die Berechtigung WLMADM erteilen.

Die Berechtigung WLMADM erlaubt die Ausführung der folgenden Tasks:

- v Absetzen von CREATE-, ALTER-, COMMENT ON- und DROP-Anweisungen für die folgenden DB2-Workload-Manager-Objekte:
	- Histogrammschablonen
	- Serviceklassen
	- Schwellenwerte
	- Arbeitsaktionssets
	- Arbeitsklassensets
	- Workloads
- Absetzen von GRANT- und REVOKE-Anweisungen für Workloadberechtigungen

<span id="page-15-0"></span>Diese Berechtigung ist eine Untermenge der Datenbankadministratorberechtigung (DBADM).

### **Eigentumsrecht der DB2-Workload-Manager-Objekte**

Die meisten Datenbankobjekte haben Eigner und diese Eigner haben die Berechtigung, ihre eigenen Objekte zu ändern. Im Gegensatz zu den meisten Objekten haben DB2-Workload-Manager-Objekte keine Eigner. Dadurch werden unvorhersehbare Auswirkungen auf Ihre Ausführungsumgebung vermieden, die daraus resultieren können, dass diese Eigner Änderungen an DB2-Workload-Manager-Objekten vornehmen. Wenn z. B. eine Ressourcenzuordnungseinstellung für eine Serviceklasse geändert wird, wirkt sich diese Änderung nicht nur auf die Serviceklasse selbst, sondern auch auf die Ressourcen aus, die für andere Serviceklassen verfügbar sind, und muss somit vom DB2-Workload-Manager gesteuert werden.

Das folgende Beispiel veranschaulicht das Problem, das durch das Vorhandensein von Eignern für DB2-Workload-Manager-Objekte entstehen würde. Nehmen wir an, dass eine Servicesuperklasse zwei benutzerdefinierte Serviceunterklassen, A und B, hat und dass jede Serviceunterklasse einen anderen Eigner hat. Die Vorablesezugriffspriorität hat anfangs den Wert MEDIUM für die Standardserviceunterklasse und die beiden Serviceunterklassen. Wenn der Eigner der Serviceunterklasse A deren Vorablesezugriffspriorität in HIGH ändert und viele Vorablesezugriffsanforderungen von dieser Serviceunterklasse ausgehen, erhalten Verbindungen zur Serviceunterklasse B und zur Standardunterklasse nicht genügend Vorabzugriffsdienste und die Leistung der in diesen Serviceunterklassen ausgeführten Aktivitäten könnte leiden.

## **Häufig gestellte Fragen zum DB2-Workload-Manager**

In diesem Abschnitt finden Sie Antworten auf häufig gestellte Fragen zum DB2- Workload-Manager (WLM). Außerdem wird erläutert, wie WLM mit bestehender Query Patroller- und Governor-Funktionalität verknüpft ist.

- v [Auf welchen DB2-Plattformen kann ich den DB2-Workload-Manager nutzen?](#page-16-0)
- v [Benötige ich Query Patroller zur Verwendung des DB2-Workload-Managers?](#page-16-1)
- v [Warum ist die neue WLM-Funktionalität nicht in Query Patroller integriert?](#page-16-2)
- v [Wie wirkt sich diese neue Funktionalität auf Query Patroller und DB2 Governor](#page-17-0) [aus?](#page-17-0)
- v [Warum sollte ich zur Steuerung meiner Arbeit nicht nur Schwellenwerte für ge](#page-17-1)[meinsamen Zugriff verwenden? Funktioniert Query Patroller nicht auf diese](#page-17-1) [Weise?](#page-17-1)
- v [Ich arbeite nicht unter AIX. Bedeutet dies, dass ich keine Kontrolle über Prozes](#page-18-0)[sorressourcen oder E/A-Aktivitäten habe?](#page-18-0)
- [Kann ich mit AIX-WLM E/A-Aktivitäten verwalten?](#page-18-1)
- [Kann ich mit AIX-WLM die Speicherbelegung verwalten?](#page-19-0)
- v [Gibt es eine Möglichkeit, wie WebSphere Application Server die von der DB2-](#page-19-1) [Workload verwendeten Clientinformationsfelder übergeben kann?](#page-19-1)
- v [Warum scheinen die Einstellungen für die Serviceklassenagentenpriorität nicht in](#page-19-2) [Kraft zu sein?](#page-19-2)
- v [Kann ich mehrere CONCURRENTDBCOORDACTIVITIES-Schwellenwerte für](#page-19-3) [gemeinsamen Zugriff für dieselbe Arbeit erstellen?](#page-19-3)
- [Warum wird meine Arbeit nicht der korrekten Workload zugeordnet?](#page-20-0)
- [Warum erstellt der DB2-Datenserver AIX-Serviceklassen nicht automatisch?](#page-21-0)
- v [Warum beeinflusst der DB2-Workload-Manager die Befehle REORGCHK, IM-](#page-21-1)[PORT, EXPORT und andere Befehle des Befehlszeilenprozessors?](#page-21-1)
- v [Gibt es eine Möglichkeit, die Serviceklasse, der eine Aktivität zugeordnet ist,](#page-22-0) [während der Ausführung zu ändern?](#page-22-0)
- v [Ein großer Teil meiner Stapelverarbeitungen erfolgt über Befehlszeilenprozes](#page-22-1)[sorscripts unter derselben ID. Wie kann ich diese eindeutig angeben, sodass ich](#page-22-1) [sie unterschiedlich verwalten kann?](#page-22-1)
- [Wann sollte ich die Klausel COLLECT AGGREGATE ACTIVITY DATA und](#page-23-0) [wann die Klausel COLLECT ACTIVITY DATA verwenden?](#page-23-0)
- [Wie funktioniert DB2-WLM mit der neuen AIX-WPAR-Funktion?](#page-23-1)
- v [Welche Beziehung besteht zwischen der Registry-Variablen](#page-23-2) [DB2\\_OPT\\_MAX\\_TEMP\\_SIZE und einem DB2-Schwellenwert, der auf SQLTEMP-](#page-23-2)[SPACE basiert?](#page-23-2)
- v [Wie unterscheidet sich der DB2-Workload-Manager von Query Patroller im Um](#page-24-0)[gang mit SQL-Anweisungen, die von einer Prozedur oder einer anderen Art von](#page-24-0) [Routine aufgerufen werden?](#page-24-0)
- v [Query Patroller und DB2 Governor werden nun nicht weiter unterstützt. Wie](#page-24-1) [migriere ich jetzt auf DB2-Workload-Manager?](#page-24-1)
- [Welche Lizenzvoraussetzungen gelten für DB2-Workload-Manager?](#page-25-0)
- v [Welche Informationen stellen die verschiedenen WLM-Ereignismonitore bereit?](#page-25-1)
- v [Wie ermittle ich die Aktivitäten, die von einem WLM-Schwellenwert in die War](#page-26-0)[teschlange gestellt werden, sowie deren Reihenfolge?](#page-26-0)

### <span id="page-16-0"></span>**Auf welchen DB2-Plattformen kann ich den DB2-Workload-Manager nutzen?**

Der DB2-Workload-Manager ist auf allen Plattformen verfügbar, die von DB2 9.5 für Linux, UNIX und Windows oder höher unterstützt werden. Die optionale nahtlose Integration zwischen DB2-Serviceklassen und Betriebssystemserviceklassen ist bei AIX- und Linux-WLM verfügbar.

### <span id="page-16-1"></span>**Benötige ich Query Patroller zur Verwendung des DB2-Workload-Managers?**

Nein. Query Patroller und der DB2-Workload-Manager sind zwar beide Teil der Leistungsoptimierungskomponente, sie sind jedoch unabhängig voneinander. Query Patroller muss also nicht für die Verwendung des DB2-Workload-Managers installiert sein und umgekehrt.

## <span id="page-16-2"></span>**Warum ist die neue WLM-Funktionalität nicht in Query Patroller integriert?**

Der DB2-Workload-Manager stellt eine Akzentverschiebung in unserer Workload-Management-Strategie dar. Im Mittelpunkt steht nun primär die Fähigkeit, aktive Arbeit zu überwachen und zu steuern, sobald sie in der DB2-Ausführungsumgebung eintrifft. Damit wir das von unseren Kunden gewünschte Maß an Kontrolle und Überwachung für größere Volumina gleichzeitiger Verarbeitungsaufträge während der eigentlichen Ausführung bieten und gleichzeitig den Systemaufwand gering halten können, haben wir die strategische Entscheidung getroffen, neue WLM-Technologie direkt in die Infrastruktur der DB2-Steuerkomponente zu integrieren.

Der Ansatz, bei dem eine kooperative Beziehung mit einer Hilfsanwendung zum Bereitstellen des Workload-Managements für den DB2-Datenserver verwendet

wird, wie z. B. bei Query Patroller, wäre einfach nicht in der Lage, die Kundenanforderungen zu erfüllen.

#### <span id="page-17-0"></span>**Wie wirkt sich diese neue Funktionalität auf Query Patroller und DB2 Governor aus?**

Der DB2-Workload-Manager führt einen unabhängigen Workload-Management-Ansatz ein. Er benötigt und interagiert in keiner Weise mit Query Patroller oder DB2 Governor. Query Patroller und DB2 Governor sind zwar noch funktionsfähig, sie werden jedoch nicht weiter unterstützt und haben in der DB2-Workload-Management-Strategie keine zentrale Stellung mehr. In in künftigen Releases wird nicht weiter in sie investiert.

Für einen einfachen Umstieg erlaubt es der DB2-Datenserver, dass Query Patroller und DB2 Governor neben den Funktionen des DB2-Workload-Managers bei getrennten Steuerungsbereichen koexistieren können. Wenn Query Patroller vorhanden ist, werden alle zur Ausführung in der Standardbenutzerserviceklasse übergebenen Arbeiten abgefangen und an Query Patroller gesendet. Arbeit, die zur Ausführung in anderen vom Datenbankadministrator definierten Serviceklassen übergeben wird, wird nicht an Query Patroller weitergeleitet.

Bei der Erstinstallation von DB2 9.5 oder höher wird die Standardbenutzerserviceklasse automatisch definiert und die gesamte eingehende Arbeit wird zur Ausführung an diese Klasse gesendet. Jede vorhandene Query Patroller-Installation funktioniert also weiterhin wie früher. Erst wenn der Administrator neue DB2- Serviceklassen einführt und beginnt, anderen Benutzerserviceklassen und nicht der Standardbenutzerserviceklasse Arbeit zuzuordnen, ändert sich, welche Arbeit Query Patroller empfängt.

Dasselbe gilt im Wesentlichen auch für DB2 Governor, der zwar Agenten in jeder beliebigen Serviceklasse überwachen kann, die Agentenpriorität jedoch nur für Agenten in der Standardbenutzerserviceklasse anpassen darf.

Der DB2-Workload-Manager erkennt die gesamte Arbeit in DB2, einschließlich der Arbeit in der Standardbenutzerserviceklasse, und kann diese Arbeit steuern. Wenn Query Patroller verwendet wird, empfiehlt es sich, die Verwendung des DB2- Workload-Managers zur Steuerung der Arbeit in der Standardbenutzerserviceklasse einzuschränken, um potenzielle Konflikte zwischen Query Patroller und dem DB2- Workload-Manager zu vermeiden. Die Verwendung der Überwachungsfunktionen des DB2-Workload-Managers ist immer sicher.

#### <span id="page-17-1"></span>**Warum sollte ich zur Steuerung meiner Arbeit nicht nur Schwellenwerte für gemeinsamen Zugriff verwenden? Funktioniert Query Patroller nicht auf diese Weise?**

Sie können zwar den von Query Patroller verwendeten Ansatz emulieren, indem Sie Arbeit nach ihrem geschätzten Aufwand kategorisieren, die Arbeit unterschiedlichen Serviceunterklassen zuordnen und unterschiedliche Schwellenwerte für gemeinsamen Zugriff auf jede Serviceunterklasse anwenden. Dies ist jedoch weder der empfohlene Ansatz noch der beste Ausgangspunkt. Dieser Ansatz befasst sich nicht mit all den unterschiedlichen Typen von Arbeit, die im DB2-Datenserver ausgeführt werden, sondern nur mit DML-SQL-Anweisungen. Die Schaffung einer stabilen Ausführungsumgebung setzt voraus, dass die gesamte im DB2-Datenserver ausgeführte Arbeit zu einem gewissen Maß gesteuert wird.

Mit dem DB2-Workload-Manager ist es möglich, konkurrierende Workloads voneinander zu trennen und abzugrenzen und dann durch die Änderung der ihnen zur Verfügung stehenden Ressourcen auf ihre individuellen Antwortzeiten einzuwirken. Dies erfolgt durch Verwendung von DB2-Serviceklassen und die Manipulation der Prozessor- und Vorablesezugriffsprioritäten, die die einzelnen Serviceklassen erhalten. Es empfiehlt sich, hier zu beginnen, da dies die Vorarbeit zur Steuerung der gesamten Arbeit im DB2-Datenserver liefert.

Wenn Sie Arbeit nicht nach ihrer Quelle (über eine DB2-Workload) aufteilen können, dann können Sie die gesamte eingehende Arbeit einer allgemeinen Servicesuperklasse zuordnen und ein DB2-Arbeitsaktionsset verwenden, um Arbeit nach unterschiedlichen Merkmalen aufzuteilen und sie unterschiedlichen Serviceunterklassen zuzuordnen. An diesem Punkt können Sie die für jede Serviceklasse verfügbaren Ressourcen so manipulieren, dass Sie Ihre Ziele erreichen. Beachten Sie, dass nicht alle Typen von Aktivitäten in einem Arbeitsaktionsset erkannt werden können. Nicht erkannte Aktivitäten werden keiner anderen Serviceklasse zugeordnet, sondern bleiben in der ursprünglich zugeordneten Serviceklasse.

Wenn mit der Ressourcenmanipulation nicht die gewünschten Resultate erzielt werden, können Sie selektiv andere Funktionen des DB2-Workload-Managers nach Bedarf anwenden, bis Sie Ihre Ziele erreichen. Dazu gehört die Anwendung von DB2-Schwellenwerten, einschließlich Schwellenwerte für gemeinsamen Zugriff. Da die meisten Schwellenwerte für gemeinsamen Zugriff (wie z. B. der Schwellenwert CONCURRENTDBCOORDACTIVITIES) Aktivitäten über alle Datenbankpartitionen koordinieren, verursachen sie einen höheren Systemaufwand für die von ihnen verwalteten Aktivitäten. Durch das Einführen eines Schwellenwerts für gemeinsamen Zugriff wird die Ausführungsumgebung komplexer; wenn Sie bei der Definition nicht aufpassen, können unerwartete oder unbeabsichtigte Ergebnisse die Folge sein.

#### <span id="page-18-0"></span>**Ich arbeite nicht unter AIX. Bedeutet dies, dass ich keine Kontrolle über Prozessorressourcen oder E/A-Aktivitäten habe?**

Benutzer auf allen Plattformen haben die Möglichkeit, die Prozessorressourcen und die Vorablesezugriffs-E/A-Aktivität zwischen Serviceklassen per SQL zu steuern (z. B. für die Anweisungen CREATE SERVICE CLASS und ALTER SERVICE CLASS). Zur Steuerung der CPU-Belastung können Benutzer das Attribut für die Agentenpriorität der DB2-Serviceklasse verwenden, um eine relative Prozessorpriorität für alle Threads festzulegen, die in dieser Serviceklasse ausgeführt werden. Auf AIX- und Linux-Plattformen können Benutzer ebenfalls diesen Ansatz verwenden oder sich entscheiden, die Vorteile von AIX-WLM bzw. Linux-WLM für eine erweiterte Verwaltung der Prozessorauslastung zu nutzen. Bei der Vorablesezugriffs-E/A-Aktivität können Benutzer auf allen Plattformen das Attribut für die Vorablesezugriffspriorität einer DB2-Serviceklasse auf HIGH, MEDIUM oder LOW setzen. Alle Serviceklassen werden standardmäßig mit einer mittleren Vorablesezugriffspriorität ausgeführt.

### <span id="page-18-1"></span>**Kann ich mit AIX-WLM oder Linux-WLM E/A-Aktivitäten verwalten?**

Zurzeit unterstützt weder AIX-WLM noch Linux-WLM Steuerungsmöglichkeiten der E/A-Aktivität auf Thread-Ebene. Da DB2 Version 9.5 oder höher ein Threading-Modell verwendet, können AIX-WLM oder Linux-WLM nicht zur Steuerung der Platten-E/A-Aktivität verwendet werden. Sie können die DB2-Vorablesezugriffs-E/A-Aktivität mit dem Attribut PREFETCH PRIORITY jeder DB2-Serviceklasse steuern.

#### <span id="page-19-0"></span>**Kann ich mit AIX-WLM oder Linux-WLM die Speicherbelegung verwalten?**

Der DB2-Datenserver nutzt vorwiegend gemeinsam genutzten Speicher, auf den mehrere Agenten von unterschiedlichen Serviceklassen zugreifen. Deshalb ist es nicht möglich, mit AIX-WLM oder Linux-WLM die Speicherzuordnung zwischen unterschiedlichen Serviceklassen aufzuteilen.

#### <span id="page-19-1"></span>**Gibt es eine Möglichkeit, wie WebSphere Application Server die von der DB2-Workload verwendeten Clientinformationsfelder übergeben kann?**

WebSphere Application Server Version 6.0 und Version 6.1 können die CLIENT IN-FO-Felder festlegen oder an den DB2-Datenserver übergeben, entweder explizit von Ihren Anwendungen (siehe [Clientinformationen an eine Datenbank übergeben\)](http://publib.boulder.ibm.com/infocenter/wasinfo/v6r1/topic/com.ibm.websphere.base.doc/info/aes/ae/tdat_clientinfotask.html) oder implizit durch WebSphere Application Server (siehe [Clientinformationen im](http://publib.boulder.ibm.com/infocenter/wasinfo/v6r1/topic/com.ibm.websphere.base.doc/info/aes/ae/rdat_impclientinfo.html)[plizit definieren\)](http://publib.boulder.ibm.com/infocenter/wasinfo/v6r1/topic/com.ibm.websphere.base.doc/info/aes/ae/rdat_impclientinfo.html).

#### <span id="page-19-2"></span>**Warum scheinen die Einstellungen für die Serviceklassenagentenpriorität nicht in Kraft zu sein?**

Die Einstellung für die Serviceklassenagentenpriorität wird erst wirksam, wenn ein Agent beginnt, an Aktivitäten in dieser Serviceklasse zu arbeiten. Ein inaktiver Agent behält die Priorität der Serviceklasse, für die er zuletzt gearbeitet hat, bis er einer anderen Serviceklasse beitritt. Eine weitere Ursache kann sein, dass der Konfigurationsparameter AGENTPRI des Datenbankmanagers gesetzt ist. Obwohl dieser Parameter aus Version 9.5 nicht weiter unterstützt wird, hat er Vorrang vor der WLM-Serviceklasseneinstellung. Wenn die WLM-Einstellung verwendet werden soll, setzen Sie den Konfigurationsparameter AGENTPRI auf seinen Standardwert, -1, zurück. Unter AIX muss der Instanzeigner über die Funktionen CAP\_NU-MA\_ATTACH und CAP\_PROPAGATE verfügen, um eine höhere relative Priorität für Agenten in einer Serviceklasse festzulegen.

DB2-Workload-Manager (WLM) weist Arbeit, die in Prozessen im abgeschirmten Modus (FMP – Fenced Mode Process) ausgeführt wird, keine Serviceklassenagentenpriorität zu. Abgeschirmte Prozeduren führen ihre Logik nicht in einer Serviceklasse aus. Diese abgeschirmten Prozeduren werden in den Prozessen im abgeschirmten Modus von DB2 ausgeführt und diese Arbeit wird nicht von DB2- Agenten ausgeführt. Zur Erinnerung: DB2-WLM steuert DB2-Agenten.

Unter Solaris 10 muss der Instanzeigner über das Zugriffsrecht 'proc\_priocntl' verfügen, um eine höhere relative Priorität für Agenten in einer Serviceklasse festzulegen. Wenn DB2 in einer nichtglobalen Zone von Solaris ausgeführt wird, muss die Zone über das Zugriffsrecht 'proc\_priocntl' in der Zugriffsrechtsgruppe 'Limit' (L) verfügen. Unter Solaris 9 gibt es keine Funktion für DB2, mit der die relative Priorität von Agenten erhöht werden kann.

### <span id="page-19-3"></span>**Kann ich mehrere CONCURRENTDBCOORDACTIVITIES-Schwellenwerte für gemeinsamen Zugriff für dieselbe Arbeit erstellen?**

Die einfache Antwort auf diese Frage ist: Ja. Sie können mehrere CONCURRENT-DBCOORDACTIVITIES-Schwellenwerte für gemeinsamen Zugriff erstellen, die auf dieselbe Gruppe von Aktivitäten angewendet werden, indem Sie sie auf der Ebene

der Datenbank, in der Serviceklasse, in der die Arbeit ausgeführt wird, oder in einem Arbeitsaktionsset definieren, das auf Datenbank- oder Workloadebene angewendet wird. Berücksichtigen Sie dabei, dass jeder neue Schwellenwert für gemeinsamen Zugriff, der auf eine Aktivität angewendet wird, zusätzlichen Systemaufwand für seine Einhaltung erfordert.

Die komplexere Antwort umfasst die folgende Warnung: Vergewissern Sie sich, ob Sie überhaupt einen Schwellenwert für gemeinsamen Zugriff benötigen, geschweige denn mehrere. Die vom DB2-Workload-Manager bereitgestellten Mechanismen und Steuerungsmöglichkeiten stellen möglicherweise einfachere Behandlungsmethoden für Ihre Szenarios dar. Wenn Sie mindestens einen Schwellenwert für gemeinsamen Zugriff einführen, kann es sein, dass Sie einen einfacheren Lösungsansatz für das Problem umgangen haben. Im Allgemeinen sollten Schwellenwerte für gemeinsamen Zugriff von Aktivitäten über ein Arbeitsaktionsset auf Datenbankebene für störende Aktivitäten verwendet werden, die sich auf das gesamte System auswirken oder die Grenzen von Serviceklassen überschreiten. Schwellenwerte für gemeinsamen Zugriff auf Serviceklassenebene können dagegen verwendet werden, um die korrekte gemeinsame Nutzung von Ressourcen zwischen einer Serviceklasse und einer anderen sicherzustellen (obwohl die Verwendung des Schwellenwerts CONCURRENTWORKLOADACTIVITIES für die Workloads in dieser Serviceklasse effektiver sein kann). Es sollte nur selten, wenn überhaupt, der Fall auftreten, dass Sie allein einen Schwellenwert für gemeinsamen Zugriff für CONCURRENTDBCO-ORDACTIVITIES auf der Datenbankebene festlegen müssen.

#### <span id="page-20-0"></span>**Warum wird meine Arbeit nicht der korrekten Workload zugeordnet?**

Es gibt eine Reihe von Gründen, warum eine Verbindung möglicherweise nicht der gewünschten Workload zugeordnet wird. Die häufigsten Ursachen sind, dass versäumt wurde, das Zugriffsrecht USAGE für die Workload zu erteilen, eine falsche Schreibweise der Verbindungsattribute (die Groß-/Kleinschreibung unterscheiden) oder das Vorhandensein einer übereinstimmenden Workloaddefinition, die sich in der Auswertungsreihenfolge weiter vorn befindet.

Bevor eine Verbindung einer Workload zugeordnet werden kann, müssen die Verbindungsattribute denen der Workloaddefinition entsprechen, und die Sitzungsberechtigungs-ID muss das Zugriffsrecht USAGE für die Workload haben. Ein gängiger Fehler ist auch, dass die Workload erstellt wird, das Zugriffsrecht USAGE für die Workload jedoch den Benutzern nicht erteilt wird (siehe "Anweisung GRANT (Workloadzugriffsrechte)" in *SQL Reference*). Nur Benutzer mit der Berechtigung ACCESSCTRL, SECADM oder WLMADM können anderen Benutzern das Zugriffsrecht USAGE für Workloads erteilen. Benutzer mit der Berechtigung ACCESSC-TRL, DATAACCESS, DBADM, SECADM oder WLMADM haben implizite Nutzungsberechtigung für alle Workloads.

Verbindungsattribute für Workloads unterscheiden Groß-/Kleinschreibung. Wenn die Systembenutzer-ID z. B. in Großbuchstaben geschrieben ist, müssen Sie das Verbindungsattribut für SYSTEM\_USER ebenfalls in Großbuchstaben schreiben.

Damit Sie herausfinden können, warum eine Verbindung nicht der erwarteten Workload zugeordnet wird, sollten Sie einige Informationen sammeln. Welcher Workload wird die Arbeit zugeordnet? Steht diese Workload in der Auswertungsreihenfolge der Workloaddefinitionen vor oder nach der Workload, deren Verwendung Sie erwartet haben? (Tipp: Versuchen Sie, die Workloaddefinitionen auszuwählen, die in aufsteigender Reihenfolge nach dem Wert der Spalte EVALUATIONORDER in SYSCAT.WORKLOADS geordnet sind).

Wenn Sie nicht wissen, wie die Verbindungsattribute für die Zielverbindung lauten, können Sie die Werte für die Verbindung auf mehrere Arten herausfinden:

- Setzen Sie auf dem System eine Abfrage mit der Tabellenfunktion WLM\_GET-\_SERVICE\_CLASS\_WORKLOAD\_OCCURRENCES\_V97 ab, während die Verbindung aktiv ist.
- v Öffnen Sie einen Cursor auf einer Verbindung und verwenden Sie die gespeicherte Prozedur WLM\_CAPTURE\_ACTIVITY\_IN\_PROGRESS für diesen Cursor, um die Aktivitätsinformationen im Aktivitätsereignismonitor erfassen zu lassen. (Tipp: Vergessen Sie nicht, den Aktivitätsereignismonitor zu erstellen und zu aktivieren.)
- v Aktivieren Sie die Datenerfassung detaillierter Aktivitätsinformationen für die von der Verbindung verwendete Workload, setzen Sie eine Anweisung ab, um die Aktivitätsinformationen zu erfassen, und inaktivieren Sie dann die Datenerfassung.

#### <span id="page-21-0"></span>**Warum erstellt der DB2-Datenserver AIX- und Linux-Serviceklassen nicht automatisch?**

Die automatische Erstellung der entsprechenden AIX-WLM- oder Linux-WLM-Serviceklassen durch den DB2-Datenserver beim Erstellen von DB2-Serviceklassen könnte zwar den Verwaltungsaufwand für Systemadministratoren verringern. Dies ist jedoch aus einer Reihe von Gründen nicht möglich:

- AIX-WLM und Linux-WLM bieten eine Vielzahl von Konfigurationsoptionen, aus denen Sie die am besten für Ihre Bedürfnisse geeignete Umgebung erstellen können. Wenn der DB2-Datenserver automatisch AIX-WLM- oder Linux-WLM-Serviceklassen erstellen müsste, müssten entweder alle Optionen, die von den AIX-WLM- und Linux-WLM-Serviceklassen bereitgestellt werden, innerhalb der DDL-Anweisungen der DB2-Serviceklasse bereinigt werden (was die DDL-Komplexität stark erhöhen würde) oder die AIX-WLM- und Linux-WLM-Serviceklassen müssten unter Verwendung einer begrenzten Gruppe von Funktionen standardisiert werden (was eine vollständige Verwendung der AIX-WLM- und Linux-WLM-Funktionen unmöglich macht).
- DB2-Serviceklassen werden in einer Datenbank einmal über SQL-Anweisungen erstellt und sind dann automatisch in allen Datenbankpartitionen verfügbar, sobald diese gestartet wurden. AIX-WLM- oder Linux-WLM-Serviceklassendefinitionen müssen auf jedem AIX-System und Linux-System definiert werden, das an der Datenbank mitwirkt. Dies gilt auch für alle neuen, die später hinzugefügt werden.
- v Die nahtlose Integration in AIX-WLM und Linux-WLM ist eine Zusatzfunktion des DB2-Workload-Managers, die jederzeit aktiviert oder inaktiviert werden kann.

Wir haben schließlich entschieden, dass es besser ist, wenn DB2-Datenserver beim Erstellen einer DB2-Serviceklasse keine AIX-WLM- oder Linux-WLM-Serviceklassen erstellen. Wir glauben, dass dies dem DB2-Datenserver und unseren Kunden die maximale Flexibilität bietet.

#### <span id="page-21-1"></span>**Warum beeinflusst der DB2-Workload-Manager die Befehle RE-ORGCHK, IMPORT, EXPORT und andere Befehle des Befehlszeilenprozessors?**

Diese Befehlszeilenprozessor-Befehle sind von DB2-Workload-Manager-Schwellenwerten betroffen, da die Datenbanksteuerkomponente nicht zwischen Systemanfragen, die von diesen Dienstprogrammen ausgehen, und anderen Anfragen unterscheiden kann, die direkt von Benutzern im interaktiven Front-End des Befehlszeilenprozessors eingeleitet werden.

#### <span id="page-22-0"></span>**Gibt es eine Möglichkeit, die Zuordnung einer Aktivität zu einer Serviceklasse während der Ausführung zu ändern?**

Ja. Sie können die Serviceunterklasse, in der eine Aktivität ausgeführt wird, in eine andere Serviceunterklasse in derselben übergeordneten Servicesuperklasse ändern, indem Sie einen Schwellenwert CPUTIMEINSC oder SQLROWSINSC mit der Aktion REMAP ACTIVITY in der ursprünglichen Serviceunterklasse definieren. Zu Anfang ordnet der DB2-Workload-Manager eine Aktivität einer Serviceklasse basierend auf der relevanten Workloaddefinition für die Verbindung zu, ändert sie nach Bedarf, wenn ein Arbeitsaktionsset für diese Serviceklasse vorhanden ist, und richtet dann den DB2-Agenten so ein, dass er in der zugeordneten Serviceklasse ausgeführt wird. Wenn eine Aktivität gegen einen Schwellenwert verstößt, für den eine Aktion REMAP ACTIVITY definiert ist, ordnet der Agent sich selbst der angegebenen Zielserviceunterklasse (unter derselben Superklasse) zu, sobald der Schwellenwertverstoß erkannt wurde. Die Aktivität wird in der neuen Serviceunterklasse weiter ausgeführt.

#### <span id="page-22-1"></span>**Ein großer Teil meiner Stapelverarbeitungen erfolgt über Befehlszeilenprozessorscripts unter derselben ID. Wie kann ich diese eindeutig bezeichnen, sodass ich sie unterschiedlich verwalten kann?**

Sie haben folgende Möglichkeiten:

Es wurde eine Erweiterung am Befehlszeilenprozessor vorgenommen, sodass der Name der Clientanwendung automatisch auf den Scriptdateinamen des Befehlszeilenprozessors gesetzt wird, wobei dem Namen das Präfix **CLP** vorangestellt wird (der Wert dieses Felds auf dem Server wird im Sonderregister CURRENT CLIEN-T\_APPLNAME angezeigt). Wenn der Dateiname des Befehlszeilenprozessorscripts z. B. **batch.db2** lautet, wird der Wert des Sonderregisters CURRENT CLIEN-T\_APPLNAME bei der Ausführung des Scripts vom Befehlszeilenprozessor auf **CLP batch.db2** gesetzt. Mit dieser Funktion können unterschiedliche Befehlszeilenprozessorscripts basierend auf dem Clientanwendungsnamen unterschiedlichen Workloads zugeordnet werden.

Wenn Sie z. B. eine Workload für die Befehlszeilenprozessordatei **batch1.db2** erstellen wollen, können Sie die folgende DDL-Anweisung absetzen: CREATE WORKLOAD batch1 CURRENT CLIENT\_APPLNAME ('CLP batch1.db2') SERVICE CLASS class1

Wenn Sie eine Workload für die Befehlszeilenprozessordatei **batch2.db2** erstellen wollen, können Sie die folgende DDL-Anweisung absetzen: CREATE WORKLOAD batch2 CURRENT CLIENT\_APPLNAME ('CLP batch2.db2') SERVICE CLASS class2

Da diese beiden Stapeldateien unterschiedlichen Workloads zugeordnet sind, können sie unterschiedlichen Serviceklassen zugeordnet und unterschiedlich verwaltet werden.

Eine weitere Möglichkeit ist die neue gespeicherte Prozedur WLM\_SET\_CLIENT- \_INFO, mit der Sie die Werte aller Clientinformationsfelder auf dem Server mit einer einfachen SQL-Anweisung CALL festlegen können. Durch das Einfügen einer

Anweisung CALL in Ihre vorhandenen Befehlszeilenprozessorscripts können Sie diese mithilfe dieser Felder eindeutig angeben und sie unterschiedlichen Workloaddefinitionen zuordnen.

Weitere Informationen finden Sie in "WLM\_SET\_CLIENT\_INFO (Prozedur)" in Ad*ministrative Routines and Views*.

#### <span id="page-23-0"></span>**Wann sollte ich die Klausel COLLECT AGGREGATE ACTIVITY DATA und wann die Klausel COLLECT ACTIVITY DATA verwenden?**

Die Antwort hängt davon ab, warum die Überwachung gewünscht wird und was mit den Informtationen geschehen soll.

Zusammengefasste Aktivitätsinformationen beziehen sich auf die gesamte Arbeit, die in einer Serviceklasse ausgeführt wurde und erfassen Merkmale zu dieser Arbeit; nicht erfasst werden Details zu den einzelnen Aktivitäten. Für die normale Betriebsüberwachung wird die Verwendung der Klausel COLLECT AGGREGATE ACTIVITY DATA bevorzugt, da sie sehr einfach ist, automatisch von einem Ereignismonitor zur Protokollanalyse erfasst werden kann und wichtige Informationen zu den allgemeinen Antwortzeitmustern bereitstellt. Wenn ein genaueres Verständnis des Typs der Arbeit in einer Serviceklasse erforderlich ist, können auch die Aktionen COUNT ACTIVITY oder COLLECT AGGREGATE ACTIVITY DATA in einem DB2-Arbeitsaktionsset verwendet werden, um mit minimalem Aufwand differenziertere Informationen zu den unterschiedlichen Typen der Arbeit in einer Serviceklasse zu erfassen.

Dagegen bieten Aktivitätsinformationen detaillierte Informationen zu jeder einzelnen Aktivität, die in dem von der Klausel COLLECT ACTIVITY DATA abgedeckten Bereich ausgeführt wird. Diese Klausel kann für DB2-Workloads, DB2-Serviceklassen, DB2-Arbeitsaktionssets und DB2-Schwellenwerte angegeben werden. Sie erlaubt eine detailliertere Analyse der einzelnen erfassten Aktivitäten, um den Ablauf und den Typ von SQL-Anweisungen zu verstehen, die z. B. von einer neuen Anwendung übergeben werden, oder um mit Tools wie EXPLAIN oder dem Designadvisor nach Möglichkeiten zur Leistungsoptimierung zu suchen. Da sie viel mehr Informationen zu jeder betroffenen Aktivität erfasst, ist die Auswirkung dieser Klausel bei den betroffenen Aktivitäten höher als andere Überwachungsmethoden und sollte daher sorgfältig kontrolliert werden.

#### <span id="page-23-1"></span>**Wie funktioniert DB2-WLM mit der neuen AIX-WPAR-Funktionalität?**

Alle Aspekte des DB2-Workload-Managers funktionieren in einer AIX-WPAR (WPAR - Workloadpartition). Da AIX-WPARS jedoch nicht die Verwendung von AIX-WLM-Funktionen unterstützen, bringt die Option zur nahtlosen Integration von DB2-Serviceklassen in AIX-WLM-Serviceklassen in dieser Umgebung keinen Vorteil.

#### <span id="page-23-2"></span>**Welche Beziehung besteht zwischen der Registry-Variablen DB2\_OPT\_MAX\_TEMP\_SIZE und einem DB2-Schwellenwert, der auf SQLTEMPSPACE basiert?**

Es besteht keine direkte Beziehung. Die Registry-Variable DB2\_OPT\_MAX\_TEMP\_SIZE weist den Abfragecompiler an, die Größe des Tabellenbereichs für temporäre Tabellen zu beschränken, den eine Abfrage verwenden kann. Dies kann dazu führen, dass das Optimierungsprogramm einen Plan auswählt, der aufwendiger (möglicherweise weniger effizient) ist, der aber weniger Platz in den Tabellenbereichen für temporäre Systemtabellen verwendet. Ein DB2- Schwellenwert basierend auf SQLTEMPSPACE wirkt sich nicht auf den Typ des Plans aus, der vom Optimierungsprogramm ausgewählt wird. Er veranlasst den DB2-Datenserver einfach, die Nutzung des Tabellenbereichs für temporäre Systemtabellen durch diese Abfrage in jeder Datenbankpartition zu überwachen und generiert einen Schwellenwertverstoß, wenn der angegebene Grenzwert bei der normalen Verarbeitung überschritten wird.

#### <span id="page-24-0"></span>**Wie unterscheidet sich der DB2-Workload-Manager von Query Patroller im Umgang mit SQL-Anweisungen, die von einer Prozedur oder einer anderen Art von Routine aufgerufen werden?**

Query Patroller kann SQL-Anweisungen, die aus einer Routine abgesetzt werden, nicht terminieren, halten oder in die Warteschlange stellen. Da die QP-Abfrageklasse für ihre Steuerung auf der Warteschlangensteuerung basiert, ist dies eine beträchtliche Einschränkung.

Der DB2-Workload-Manager ermöglicht die Steuerung aller Abfragen unabhängig von deren Ursprung, und während er tatsächlich die Warteschlangensteuerung als sekundären Steuerungsmechanismus nutzt, ist der primäre Steuerungsmechanismus die Ressourcensteuerung und Priorisierung über eine DB2-Serviceklasse. Dies bedeutet, dass Sie Prozessorressourcen zwischen DB2-Serviceklassen zuordnen können und die Verwendung einer Warteschlange möglicherweise ganz vermeiden können.

#### <span id="page-24-1"></span>**Query Patroller und DB2 Governor werden nicht weiter unterstützt. Wie migriere ich jetzt auf DB2-Workload-Manager?**

Nach der Einführung von DB2-Workload-Manager als strategische Workload-Management-Lösung in DB2 Version 9.5 werden Query Patroller und DB2 Governor nicht weiter unterstützt und werden möglicherweise in einem künftigen Release entfernt.

Zwar werden Query Patroller und DB2 Governor in diesem Release noch unterstützt, Sie sollten aber die neuen Funktionen und Leistungsmerkmale von DB2- Workload-Manager, einschließlich der in diesem Release eingeführten, schon jetzt nutzen. DB2-Workload-Manager bietet Ihnen wesentlich mehr Optionen, mit denen Sie sich vertraut machen sollten. Möglicherweise müssen Sie dann Ihren Ansatz zur Steuerung der Arbeit auf Ihrem DB2-Datenserver im Hinblick auf das aktuelle Workload-Management neu überdenken. Der Artikel [Best Practices: DB2 Workload](http://download.boulder.ibm.com/ibmdl/pub/software/dw/dm/db2/bestpractices/DB2BP_Workload_Management_1008I.pdf) [Management](http://download.boulder.ibm.com/ibmdl/pub/software/dw/dm/db2/bestpractices/DB2BP_Workload_Management_1008I.pdf) enthält einen Abschnitt mit einer empfohlenen Strategie zur Anpassung von DB2-Workload-Manager. Für die manuelle Migration von Query Patroller und Governor sind im Abschnitt mit den zugehörigen Tasks auch entsprechende Themen verfügbar.

Zur Vereinfachung der Migration von DB2 Query Patroller auf DB2-Workload-Manager wird das Fixpack für DB2 Version 9.7 mit einem Beispielscript (qpwlmmig.pl) geliefert. Weitere Informationen finden Sie in "Tool für die Migration von Query Patroller" im Abschnitt mit den zugehörigen Links.

## <span id="page-25-0"></span>**Welche Lizenzvoraussetzungen gelten für DB2-Workload-Manager?**

DB2-Workload-Manager wird im Rahmen von Performance Management Feature lizenziert. Für die Verwendung der vollständigen Workload-Management-Funktionalität müssen Sie diese Zusatzlizenz erwerben.

Unabhängig von der Lizenzierung wird ein Teil der Workload-Management-Funktionalität immer von Ihrem DB2-Datenserver verwendet. Folgende Funktionalitäten sind immer verfügbar:

- v Sie können die Standardserviceklassen und -workloads verwenden und ändern.
- v Sie können Histogrammschablonen erstellen, ändern und löschen..
- v Sie können die Tabellenfunktionen und gespeicherten Funktionen von DB2- Workload-Manager verwenden.
- v Sie können WLM-Ereignismonitore erstellen, aktivieren, stoppen und löschen.
- v Sie können Workloadzugriffsrechte mit Grant erteilen, ändern und löschen.

Für die folgende Funktionalität ist eine Lizenz für Performance Management Feature erforderlich:

v Sie können alle Serviceklassen, Workloads, Schwellenwerte oder Arbeitsaktionssets erstellen.

#### <span id="page-25-1"></span>**Welche Informationen stellen die verschiedenen WLM-Ereignismonitore bereit?**

Die WLM-Ereignismonitore für Schwellenwertverstöße, Statistikdaten und Aktivitäten erfassen Informationen zu Schwellenwertverstößen, Betriebsstatistikdaten und sowohl einzelne als auch zusammengefasste Aktivitätsdaten (siehe [Langzeitüber](#page-201-1)[wachung mit WLM-Ereignismonitoren\)](#page-201-1).

Jeder Ereignismonitor erfasst mindestens eine logische Datengruppe (siehe "Zuordnungen von Ereignistypen zu logischen Datengruppen" in *Datenbanküberwachung - Handbuch und Referenz*) und es gibt in jeder logischen Datengruppe mindestens ein Monitorelement (siehe "Logische Datengruppen und Monitorelemente des Ereignismonitors" in *Datenbanküberwachung - Handbuch und Referenz*).

Wenn Sie beispielsweise wissen wollen, welche Informationen vom Ereignismonitor für Schwellenwertverstöße erfasst werden, sehen Sie sich zuerst in Tabelle 3 im Abschnitt zu den Zuordnungen von Ereignistypen zu logischen Datengruppen an. Diese Tabelle zeigt, dass der Ereignismonitor für Schwellenwertverstöße Informationen in nur einer Datengruppe namens event\_thresholdviolations erfasst (einige Ereignismonitore wie der Aktivitätsereignismonitor erfassen Informationen in mehreren logischen Datengruppen). Sehen Sie sich dann die logische Datengruppe event thresholdviolations im Abschnitt zu den logischen Datengruppen und Monitorelementen des Ereignismonitors an. Dieser Abschnitt zeigt, welche Monitorelemente in der logischen Datengruppe event\_thresholdviolations ausgegeben werden. Hierzu gehören die folgenden Elemente:

- activate\_timestamp Zeitmarke für Aktivierung
- activity\_collected Aktivitäten erfassen
- activity id Aktivitäts-ID
- agent\_id Anwendungskennung (Agenten-ID)
- appl\_id Anwendungs-ID
- v coord\_partition\_num Nummer der Koordinatorpartition
- v destination\_service\_class\_id Zielserviceklassen-ID
- v source\_service\_class\_id Quellenserviceklassen-ID
- v threshold\_action Schwellenwertaktion
- v threshold\_maxvalue Maximaler Wert für Schwellenwert
- v threshold\_predicate Vergleichselement für Schwellenwert
- v threshold\_queuesize Größe der Schwellenwertwarteschlange
- v thresholdid Schwellenwert-ID
- time\_of\_violation Zeitpunkt des Verstoßes
- uow id UOW-ID

Mithilfe des in diesem Beispiel dargestellten Ansatzes kann ermittelt werden, welche Daten von den jeweiligen Ereignismonitoren erfasst werden.

#### <span id="page-26-0"></span>**Wie ermittle ich die Aktivitäten, die von einem WLM-Schwellenwert in die Warteschlange gestellt werden, sowie deren Reihenfolge?**

Hierzu können Sie zuerst mithilfe der Tabellenfunktion WLM\_GET\_SERVICE- \_CLASS\_AGENTS\_V97 eine Sicht erstellen und dann Anweisungen ausführen, um die in die Warteschlange gestellten Aktivitäten in der Reihenfolge des Zeitpunkts ihres Eingangs in die Warteschlange aufzulisten. Beispiele für die hierzu erforderliche Vorgehensweise finden Sie in ["Beispiel: Ermitteln der von einem WLM-Schwel](#page-199-0)[lenwert in die Warteschlange eingereihten Aktivitäten sowie der Reihenfolge dieser](#page-199-0) [Aktivitäten" auf Seite 188.](#page-199-0)

## <span id="page-28-0"></span>**Kapitel 2. Identifizieren der Arbeit**

Die erste Phase bei der Implementierung einer DB2-Workload-Manager-Lösung ist das Identifizieren der Arbeit, die auf Ihrem Datenserver ausgeführt wird. Sie identifizieren Arbeit entweder nach ihrem Ursprung oder nach ihrem Typ.

Anhand von Workloads können Sie Arbeit nach ihrem Ursprung oder nach dem übergebenden Benutzer identifizieren. Sie identifizieren Arbeit z. B. nach dem Anwendungsnamen oder der Systemberechtigungs-ID, mit der sie übergeben wurde.

Arbeit kann nach dem Typ identifiziert werden, indem bestimmte Merkmale der Arbeit mithilfe von Arbeitsklassen genau bestimmt werden. Sie identifizieren Anweisungen wie beispielsweise solche, die nur Daten auf dem Datenserver ändern, z. B. INSERT-, UPDATE- oder DELETE-Anweisungen.

Die folgende Abbildung zeigt eine Reihe unterschiedlicher Quellen von Arbeit: von unterschiedlichen Benutzern, Gruppen und Anwendungen.

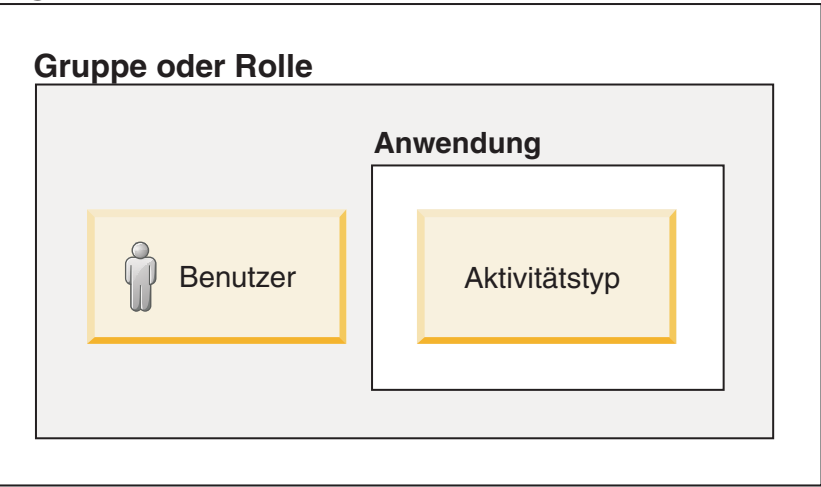

## **Organisationsname**

*Abbildung 2. Verschiedene Quellen und Typen von Datenbankaktivitäten auf einem Datenserver*

## **Aktivitäten**

Eine Möglichkeit zur Überwachung und Steuerung von Workloads basiert auf einzelnen Aktivitäten. Jedes Mal, wenn Ihr DB2-Datenserver den Zugriffsplan für eine SQL- oder XQuery-Anweisung oder das Dienstprogramm LOAD ausführt, wird eine entsprechende Aktivität erstellt.

Zur Überwachung der Workload bieten häufig verwendete Monitorelemente Informationen zu Aktivitätseinheiten. Sie können beispielsweise Informationen zum Workloadvolumen und zur Antwortzeit von Monitorelementen abrufen, beispielsweise vom Monitorelement für die Ausführungszeit von Aktivitäten (coord\_act\_exec\_time) und für die obere Grenze für gleichzeitig ablaufende Aktivitäten (concurrent\_act\_top).

Bei der Workloadsteuerung gelten die meisten Workloadsteuerelemente und Schwellenwerte für jede Aktivität. Der Schwellenwert ACTIVITYTOTALTIME steuert beispielsweise die Zeitdauer, die Ihr Datenserver höchstens für die Verarbeitung einer Aktivität aufwenden kann.

#### **Anweisungen und Befehle, die Aktivitäten auf Ihrem Datenserver auslösen**

Die folgenden Anweisungen und Befehle lösen Aktivitäten auf Ihrem Datenserver aus:

- Alle DML-Anweisungen
- Alle DDL-Anweisungen
- Die Anweisung CALL
- Das Dienstprogramm LOAD

#### **Lebensdauer von Aktivitäten**

Die Lebensdauer einer Aktivität für eine DML-Anweisung umfasst nicht die Verarbeitung, die vor oder außerhalb der Ausführung des Zugriffsplans stattfindet. Dies heißt, dass die auf Aktivitäten basierende Überwachung keine Operationen wie die Herstellung einer Verbindung zur Datenbank oder die Kompilierung von SQL in einen Zugriffsplan umfasst.

Eine Aktivität kann sich während ihrer Lebensdauer in verschiedenen Status befinden, die vom Ereignismonitorelement activity\_state ausgegeben werden. Eine Aktivität kann sich beispielsweise in folgenden Status befinden:

- v EXECUTING Dieser Status gibt an, dass der Koordinatoragent an der Aktivität arbeitet. Für eine Aktivität, die einen Wartestatus für Sperren feststellt, wird ausgegeben, dass sie ausgeführt wird.
- v IDLE Dieser Status gibt an, dass der Koordinatoragent auf die nächste Anforderung eines Clients wartet.
- QUEUED Einige Schwellenwerte enthalten eine integrierte Warteschlange. Dieser Status gibt an, dass die Aktivität in der Warteschlange auf ihre Ausführung wartet.

Die Überwachungsdaten für die Aktivität werden am Ende der Lebensdauer einer Aktivität zusammengefasst.

Die folgende Abbildung zeigt, wie sich die Laufzeit einer lang laufenden Abfrage aus Zeit in der Warteschlange und Ausführungszeit zusammensetzt:

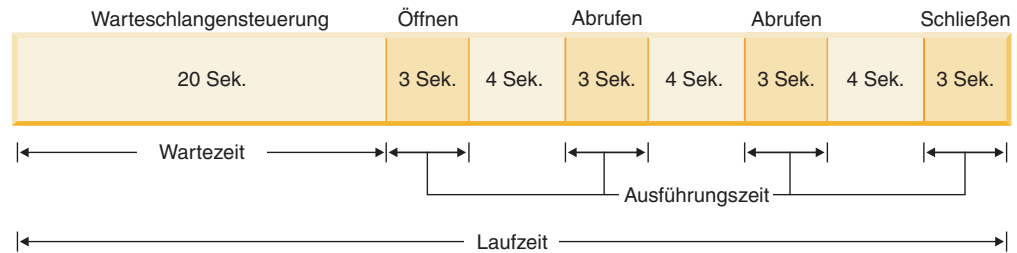

## **Typen von SQL-Anweisungen und Anwendungsentwicklung**

In diesem Abschnitt wird beschrieben, welche Aktivitäten für verschiedene SQL-Anweisungen erstellt werden, und es werden die Start- und Endpunkte in der Lebensdauer dieser Aktivitäten angegeben. Diese Informationen verdeutlichen die Überwachung und Steuerung von SQL-Anweisungen über Aktivitäten.

SELECT-Anweisungen: Eine SELECT-Anweisung wird durch eine Aktivität dargestellt. Hierzu gehören alle Cursoranforderungen wie FETCH-Operationen und Subselects oder Unterabfragen. Die Aktivität beginnt, wenn Ihr DB2-Datenserver mit der Verarbeitung einer Anweisung oder Anforderung zum Öffnen des Cursors beginnt, und endet, wenn Ihr Datenserver die Verarbeitung einer Anweisung oder Anforderung zum Schließen des Cursors beendet hat.

SELECT-Anweisungen, die mit WITH HOLD definierte Cursor verwenden: Wenn ein mit WITH HOLD definierter Cursor verwendet wird, kann eine Anwendung einen Cursor in einer UOW (Unit of Work - Arbeitseinheit) öffnen und den Cursor in einer nachfolgenden UOW schließen. Der Cursor bleibt für mehrere UOWs geöffnet. Die entsprechende Aktivität bleibt so lange vorhanden, wie der Cursor geöffnet ist, da die Lebensdauer der Aktivität erst endet, wenn der Cursor geschlossen wird.

Anweisung CALL und gespeicherte Prozeduren: Eine Anweisung CALL wird von einer einzigen Aktivität dargestellt, aber die Nutzdaten der gespeicherten Prozedur können verschachtelte Aktivitäten wie folgt starten:

| Inhalt der gespeicherten Prozedur                               | Zusätzliche erstellte Aktivitäten                                                      |
|-----------------------------------------------------------------|----------------------------------------------------------------------------------------|
| Eine einzelne SQL-Anweisung                                     | Eine                                                                                   |
| Keine SQL-Anweisungen in der gespeicher-<br>ten Prozedur        | $\overline{0}$                                                                         |
| SOL-Prozeduren, mehrere SOL-Anweisun-<br>gen und Schleifenlogik | Mehrere Aktivitäten, von denen jeweils eine<br>jedem Aufruf jeder Anweisung entspricht |
| Ein Aufruf einer anderen gespeicherten Pro-<br>zedur            | Aktivitäten für diese gespeicherte Prozedur                                            |

*Tabelle 1. Inhalt gespeicherter Prozeduren und von ihnen erstellte Aktivitäten*

Die der Anweisung CALL zugeordneten Aktivität startet, wenn Ihr DB2-Datenserver mit der Verarbeitung der Anweisung oder Anforderung beginnt, und endet, wenn die Verarbeitung der gespeicherten Prozedur abgeschlossen ist.

Trigger und benutzerdefinierte Funktionen (UDFs): Wenn eine SQL-Anweisung einen Trigger oder eine benutzerdefinierte Funktion aufruft, wird keine zusätzliche Aktivität erstellt. Die von diesem Trigger oder dieser benutzerdefinierten Funktion geleistete Arbeit fällt der Aktivität für die SQL-Anweisung zu, die ihn bzw. sie aufgerufen hat. Fälle, in denen der Trigger oder die benutzerdefinierte Funktion zusätzliche SQL-Anweisungen ausführt, werden wie eine beliebige Anweisungsausführung behandelt, d. h., es wird für jede Anweisung eine Aktivität erstellt.

Anweisung PREPARE: Es wird keine Aktivität erstellt, da Aktivitäten erst nach der Ausführung eines Zugriffsplans erstellt werden.

#### **Verschachtelte Aktivitäten**

Verschachtelte Aktivitäten haben keine bedeutende Auswirkung auf die auf Aktivitäten basierende Überwachung und Steuerung von Workloads. Es gelten jedoch einige zusätzliche Informationen.

Folgende Aktivitäten können verschachtelte Aktivitäten enthalten:

- Eine gespeicherte Prozedur
- Ein anonymer Block
- Eine autonome Routine
- v Eine DML-Aktivität, die eine benutzerdefinierte Funktion ausführt
- v Laden von einem Cursor (eine Ladeaktivität, in der die Cursoraktivität verschachtelt ist)
- v Eine DML-Aktivität, die einem Trigger unterliegt, der alle obigen Aktivitäten als Teil der Trigger-Definition enthält

Die verschachtelten Aktivitäten werden in den Überwachungsdaten wie folgt ausgegeben:

- v Eine verschachtelte Aktivität wird durch eine übergeordnete UOW-ID ungleich Null und eine übergeordnete Aktivitäts-ID ungleich Null angegeben.
- v Eine verschachtelte Aktivität wird nicht zu Histogrammen oder aus Histogrammen abgeleiteten Statistiken gezählt.
- Daten für eine verschachtelte Aktivität werden nicht gleichzeitig als Teil der Messdaten für die übergeordnete Aktivität ausgegeben. Wenn zum Beispiel eine durch eine Anweisung CALL ausgeführte Prozedur eine Einfügeoperation durchführt, die 10 Sekunden Prozessorzeit verbraucht, wird diese Prozessorzeit nur zu den Prozessorzeitmessdaten für die Einfügeaktivität und nicht zu den Prozesszeitmessdaten für die übergeordnete CALL-Aktivität gezählt.

Die Workloadsteuerung fasst verschachtelte Aktivitäten wie folgt auf:

- v Eine in einer benutzerdefinierten Funktion oder in einem Trigger verschachtelte Aktivität trägt nicht zum Schwellenwert CONCURRENTDBCOORDACTIVITIES bei.
- Eine in einer Ladeaktivität verschachtelte Cursoraktivität trägt nicht zum Schwellenwert CONCURRENTDBCOORDACTIVITIES bei.

## **Aktivitäten und das Dienstprogramm LOAD**

Beim Ausführen des Dienstprogramms LOAD werden mehrere Aktivitäten erstellt, darunter eine Ladeaktivität und mehrere andere Aktivitäten des Typs READ, WRITE oder OTHER. Beim Laden von einem Cursor wird eine zusätzliche Aktivität für den Cursor erstellt, von dem die Ladeaktivität lädt. Diese Cursoraktivität ist eine verschachtelte Aktivität der Ladeaktivität.

## **Überwachen von Aktivitätsereignissen**

Beim Überwachen von Aktivitäten mit einem Aktivitätsereignismonitor in einer Umgebung mit partitionierten Datenbanken müssen Sie beachten, wie Informationen zu Ereignissen erfasst werden. Wenn Sie Aktivitätsereignisse auf allen Partitionen erfassen, sehen Sie für eine bestimmte Aktivität möglicherweise mehrere Ereignisse auf anderen Partitionen als der Koordinatorpartition. Möglicherweise werden pro Aktivität mehrere Datensätze aufgezeichnet, da die Aktivität abhängig von der Planung der Ereignisreihenfolge in einem Abschnitt auf den fernen Partitionen auftreten und wieder verschwinden kann. Daher können für die Aktivität auf einer Partition, die keine Koordinatorpartition ist, mehrere Datensätze aufgezeichnet werden. Sie müssen alle Datensätze für die Aktivität berücksichtigen, um die Verarbeitungsvorgänge der Aktivität auf der fernen Partition zu verstehen. Es kann beispielsweise sinnvoll sein, Messdaten aller Datensätze für die Aktivität auf der fernen Partition zusammenzufassen.

Im Unterschied dazu wird eine Aktivität in den auf der Koordinatorpartition erfassten Ereignisdaten nur einmal aufgezeichnet.

## <span id="page-32-0"></span>**DDL-Anweisungen für den DB2-Workload-Manager**

DDL-Anweisungen für den DB2-Workload-Manager bestehen aus den CREATE-, ALTER- und DROP-Anweisungen, die Sie beim Arbeiten mit Serviceklassen, Workloads, Arbeitsklassensets, Arbeitsaktionssets, Schwellenwerten und Histogrammen verwenden.

Es gibt die folgenden DDL-Anweisungen für den DB2-Workload-Manager:

- CREATE SERVICE CLASS, ALTER SERVICE CLASS und DROP SERVICE CLASS
- v CREATE WORKLOAD, ALTER WORKLOAD und DROP WORKLOAD
- v GRANT USAGE ON WORKLOAD und REVOKE USAGE ON WORKLOAD
- CREATE THRESHOLD, ALTER THRESHOLD und DROP THRESHOLD
- CREATE WORK CLASS SET, ALTER WORK CLASS SET und DROP WORK CLASS SET
- CREATE WORK ACTION SET, ALTER WORK ACTION SET und DROP WORK ACTION SET
- v CREATE HISTOGRAM TEMPLATE, ALTER HISTOGRAM TEMPLATE und DROP HISTOGRAM TEMPLATE

DDL-Anweisungen beim Workload-Management unterscheiden sich von anderen DB2-DDL-Anweisungen:

- v Über alle Datenbankpartitionen hinweg ist jeweils nur eine nicht festgeschriebene DDL-Anweisung für den DB2-Workload-Manager zulässig. Wenn eine nicht festgeschriebene DDL-Anweisung für den DB2-Workload-Manager vorhanden ist, warten nachfolgende DDL-Anweisungen für den DB2-Workload-Manager, bis für die nicht festgeschriebene DDL-Anweisung für den DB2-Workload-Manager entweder COMMIT oder ROLLBACK ausgeführt wurde. DDL-Anweisungen für den DB2-Workload-Manager werden in der Reihenfolge verarbeitet, in der sie abgesetzt werden.
- Auf jede DDL-Anweisung für den DB2-Workload-Manager muss eine Anweisung COMMIT oder ROLLBACK folgen.
- v Eine DDL-Anweisung für den DB2-Workload-Manager kann nicht in einer XA-Transaktion abgesetzt werden. Nachdem eine Verbindung eine DDL-Anweisung für den DB2-Workload-Manager absetzt, muss dieselbe Verbindung direkt nach der DDL-Anweisung für den DB2-Workload-Manager eine Anweisung COMMIT oder ROLLBACK absetzen. Bei XA-Transaktionen ist es möglich, dass mehrere Verbindungen mit einer Transaktion verknüpft sind und dass jede der Verbindungen ein Commit oder Rollback für die Transaktion durchführen kann. In dieser Situation kann nicht sichergestellt werden, dass die Workload-Management-Umgebung korrekt implementiert wird.
- DB2 für z/OS erkennt DDL-Anweisungen für den DB2-Workload-Manager von DB2 Database für Linux, UNIX und Windows nicht.

## **Identifizieren der Arbeit nach Ursprung mithilfe von Workloads**

Workloads identifizieren eingehende Arbeit basierend auf ihrer Quelle, sodass sie später verwaltet werden kann. Die Quelle wird anhand der Attribute der Datenbankverbindung ermittelt, unter der die Arbeit übergeben wird.

Die Verbindungsattribute werden beim Herstellen der Verbindung ausgewertet und die Verbindung wird einer bestimmten Workload zugeordnet, wodurch ein neues Vorkommen dieser Workload erzeugt wird. Wenn sich eines der Verbindungsattribute während der Verbindung ändert, wird die Workloadzuweisung am Anfang der nächsten UOW (Unit of Work - Arbeitseinheit) nach der Änderung erneut ausgewertet. Wenn eine neue Workloaddefinition zugeordnet werden soll, wird das alte Workloadvorkommen für die zuvor zugeordnete Workload beendet und ein neues Vorkommen für die neu zugeordnete Workloaddefinition wird gestartet. Während jede Verbindung jeweils nur einer einzigen Workload zugeordnet ist, können ein und derselben Workload mehrere Verbindungen gleichzeitig zugeordnet sein. Dies hat zur Folge, dass gleichzeitig mehrere Workloadvorkommen für diese Definition vorhanden sind.

Die Workloadneuauswertung erfolgt am Anfang jeder UOW, falls der Wert eines Verbindungsattributs oder der Workloaddefinition selbst sich innerhalb der UOW ändert. Diese Neuauswertung kann dazu führen, dass die Verbindung einer neuen Workload zugeordnet wird und so ein anderes Workloadvorkommen erstellt wird. Weitere Informationen finden Sie in ["Workloadzuordnung" auf Seite 26.](#page-37-0)

Wenn z. B. alle von der Anwendung Accounts hergestellten Verbindungen einer Workload REPORTING zugeordnet werden sollen, die die Aktivitäten unter diesen Verbindungen zur Ausführung in der Serviceklasse Marketing zuordnet, dann setzen Sie eine Anweisung CREATE WORKLOAD wie die folgende ab: CREATE WORKLOAD REPORTING APPLNAME('Accounts') SERVICE CLASS Marketing

Dadurch wird die folgende Workload erstellt:

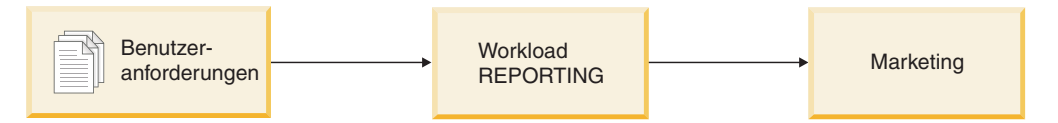

*Abbildung 3. Workload REPORTING*

Wenn alle von der Anwendung Accounts erstellten Aktivitäten unter den Verbindungen, die zur Sitzungsbenutzergruppe Deptmgr gehören, der Workload SUMMA-RY zugeordnet werden sollen, die die Aktivitäten der Serviceklasse HumanResources zuordnet, setzen Sie eine Anweisung wie die folgende ab:

CREATE WORKLOAD SUMMARY SESSION\_USER\_GROUP('Deptmgr') APPLNAME('Accounts') SERVICE CLASS HumanResources

Dadurch wird die folgende Workload erstellt:

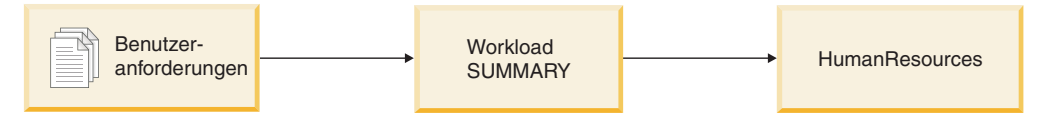

*Abbildung 4. Workload SUMMARY*

Sie können Ihre Workloads durch Abfrage der Sicht SYSCAT.WORKLOADS anzeigen. Die Verbindungsattribute, die Sie für jede Workload angegeben haben, können Sie durch Abfrage der Sicht SYSCAT.WORKLOADCONNATTR anzeigen. Sie können durch Abfrage der Sicht SYSCAT.WORKLOADAUTH anzeigen, wer berechtigt ist, eine Workload zu verwenden.

SYSDEFAULTUSERWORKLOAD ist die Standardworkload. Jede Verbindung, die bei der Workloadbewertung nicht einer benutzerdefinierten Workload zugeordnet wurde, wird dieser Standardworkload zugeordnet, wodurch sichergestellt wird, dass alle Datenbankverbindungen mit einer Workload verknüpft sind. Arbeit, die der Standardworkload SYSDEFAULTUSERWORKLOAD zugeordnet ist, wird standardmäßig in der Serviceklasse SYSDEFAULTUSERCLASS ausgeführt.

## **Unterstützte Datenbankverbindungsattribute**

Sie müssen mindestens ein Datenbankverbindungsattribut in der Workload angeben. Jedes Verbindungsattribut kann einen oder mehrere Werte haben. Wenn Sie keinen Wert für ein bestimmtes Verbindungsattribut für die Workload angeben, untersucht der Datenserver dieses Attribut bei der Workloadauswertung nicht.

| Verbindungsattribut                 | Beschreibung                                                                                                    |
|-------------------------------------|----------------------------------------------------------------------------------------------------|
| Adresse                             | Die tatsächliche Kommunikationsadresse, die<br>vom Client zur Kommunikation mit dem<br>Datenbankserver verwendet wird. Als Proto-<br>koll wird nur TCP/IP unterstützt. Die Ad-<br>resse muss eine IPv4-Adresse, eine IPv6-<br>Adresse oder der Name einer gesicherten<br>Domäne sein.               |
| Anwendungsname                      | Der Name der Anwendung, die auf dem<br>Client ausgeführt wird, so wie er dem<br>Datenserver bekannt ist. Der<br>Anwendungsname entspricht dem Wert im<br>Feld Anwendungsname in der<br>Systemmonitorausgabe. Weitere Informatio-<br>nen finden Sie unter dem Monitorelement<br>appl name.           |
| Systemberechtigungs-ID              | Die Berechtigungs-ID des Benutzers, der die<br>Verbindung zur Datenbank hergestellt hat,<br>so wie sie im Sonderregister SYSTEM_USER<br>festgelegt ist. Sie können den Wert von<br>SYSTEM_USER ändern, indem Sie die Ver-<br>bindung als Benutzer mit einer anderen<br>Berechtigungs-ID herstellen. |
| Sitzungsberechtigungs-ID            | Die Berechtigungs-ID, die für die aktuelle<br>Sitzung der Anwendung verwendet wird, so<br>wie sie im Sonderregister SESSION_USER<br>festgelegt ist. Sie können den Wert von<br>SESSION_USER mit der Anweisung SET<br>SESSION AUTHORIZATION ändern.                                                  |
| Gruppe der Sitzungsberechtigungs-ID | Die Gruppen, zu denen der aktuelle<br>Sitzungsbenutzer gehört.                                                                                                    |
| Rolle der Sitzungsberechtigungs-ID  | Die Rollen, die dem aktuellen<br>Sitzungsbenutzer erteilt wurden. Weitere In-<br>formationen finden Sie in:<br>• Rollen<br>Anweisung GRANT ROLE<br>Anweisung REVOKE ROLE                                                                                                    |

*Tabelle 2. Verbindungsattribute in einer Workloaddefinition*

| Verbindungsattribut           | Beschreibung                                                                                                    |
|-------------------------------|----------------------------------------------------------------------------------------------------|
| Clientbenutzer-ID             | Die Clientbenutzer-ID aus den<br>Clientinformationen, so wie sie im<br>Sonderregister CURRENT CLIENT_USERID<br>(oder CLIENT USERID) festgelegt ist. Sie<br>können den Wert der Clientbenutzer-ID mit<br>der API sqleseti (Clientinformationen festle-<br>gen) oder mit der Prozedur<br>WLM_SET_CLIENT_INFO ändern.                                                                                                    |
| Clientanwendungsname          | Der Anwendungsname aus den<br>Clientinformationen, so wie er im<br>Sonderregister CURRENT<br>CLIENT_APPLNAME (oder CLIENT<br>APPLNAME) festgelegt ist. Der<br>Clientanwendungsname entspricht dem<br>Wert im Feld Clientanwendungsname für<br>TP-Monitor in der Systemmonitorausgabe.<br>Sie können den Wert des<br>Clientanwendungsnamens mit der API<br>sqleseti oder mit der Prozedur<br>WLM_SET_CLIENT_INFO ändern. |
| Clientworkstationname         | Der Workstationname aus den<br>Clientinformationen, so wie er im<br>Sonderregister CURRENT<br>CLIENT_WRKSTNNAME (oder CLIENT<br>WRKSTNNAME) festgelegt ist. Sie können<br>den Wert des Clientworkstationnamens mit<br>der API sqleseti oder mit der Prozedur<br>WLM_SET_CLIENT_INFO ändern.                                                                                                    |
| Clientabrechnungszeichenfolge | Die Abrechnungszeichenfolge aus den<br>Clientinformationen, so wie sie im<br>Sonderregister CURRENT<br>CLIENT_ACCTNG (oder CLIENT ACCTNG)<br>festgelegt ist. Sie können den Wert der<br>Clientabrechnungszeichenfolge mit der API<br>sqleseti oder mit der Prozedur<br>WLM_SET_CLIENT_INFO ändern.                                                                                                    |

*Tabelle 2. Verbindungsattribute in einer Workloaddefinition (Forts.)*

## **Verwendung von Platzhaltern in Verbindungsattributen**

Einige Verbindungsattribute unterstützen die Angabe eines Sterns (\*) als Platzhalterzeichen in den Anweisungen CREATE WORKLOAD und ALTER WORKLOAD. Sie können Platzhalter in Situationen einsetzen, in denen ein Verbindungsattribut mehrere ähnliche Werte annehmen kann. Diese werden durch einen regulären Ausdruck mit Platzhalterzeichen abgeglichen, ohne dass Verbindungsattribute für jeden der möglichen Werte definiert werden müssen.

Der Stern (\*) als Platzhalterzeichen entspricht null oder mehr Zeichen. Wenn eine Übereinstimmung mit einem Stern erforderlich ist, verwenden Sie einen doppelten Stern (\*\*), um den Stern als Literalzeichen anzugeben.

Beispiel: Wenn Sie mehrere Debitorenbuchhaltungsanwendungen (*accrec01, accrec02 ... accrec15*) haben, die alle zur selben Workload gehören sollen, damit sie vom DB2-Workload-Manager gleich behandelt werden, dann definieren Sie beim Erstellen oder Ändern Ihrer Workload das Verbindungsattribut *CURRENT*
*CLIENT\_APPLNAME('accrec\*')* so, dass sich eine Übereinstimmung mit allen diesen Anwendungen ergibt. Analog dazu ergibt sich für eine Debitorenbuchhaltungsanwendung *acc\*rec* (ein Name, der ein Sternzeichen enthält) eine Übereinstimmung mit dem Verbindungsattribut *CURRENT CLIENT\_APPLNAME('acc\*\*rec')*.

Die folgenden Workloadverbindungsattribute unterstützen die Verwendung von Platzhalterzeichen:

- APPLNAME
- CURRENT CLIENT\_ACCTNG
- CURRENT CLIENT\_APPLNAME
- CURRENT CLIENT USERID
- CURRENT CLIENT WRKSTNNAME

### **Festlegen von Clientinformationen zum Identifizieren von Anforderungen**

In einer dreischichtigen Client/Server-Umgebung wird die Datenbankverbindung vom Anwendungsserver für die Clients hergestellt. Der Anwendungsserver kann die API sqleseti oder die Prozedur WLM\_SET\_CLIENT\_INFO verwenden, um Clientinformationen an den DB2-Datenserver zu übergeben. Andernfalls werden nur Informationen zum Anwendungsserver übergeben und diese Informationen sind wahrscheinlich für alle über diesen Anwendungsserver geleiteten Clientanforderungen gleich. Durch Angabe von Clientinformationsattributen wie der Clientbenutzer-ID, dem Clientanwendungsnamen, dem Clientworkstationnamen und der Clientabrechnungszeichenfolge in der Workloaddefinition können Sie Benutzer, die auf unterschiedlichen Clients arbeiten, unterschiedlichen Workloads (und unterschiedlichen Serviceklassen) zuordnen.

#### **Auswertungsreihenfolge für Verbindungsattribute**

Wenn Sie die Nutzungskenndaten Ihrer Umgebung analysieren, können Sie mit der Anweisung CREATE WORKLOAD Ihre eigenen Workloads erstellen und diese bestimmten Serviceklassen zuordnen. Beim Erstellen der Workload definieren Sie sowohl die Werte, die zur Auswertung der Verbindungsattribute bei der Workloadzuordnung verwendet werden, als auch die Reihenfolge, in der die Workload relativ zu anderen Workloads ausgewertet wird. Da mehr als eine Workload mit eingehenden Verbindungsattributen übereinstimmen kann, können Sie durch die Änderung der Auswertungsreihenfolge festlegen, welche übereinstimmende Workload ausgewählt wird. Welche übereinstimmende Workload ausgewählt wird, hängt auch davon ab, ob der Sitzungsbenutzer das Zugriffsrecht USAGE für die Workload hat. Weitere Informationen finden Sie in ["Workloadzuordnung" auf Seite 26.](#page-37-0)

Die folgende Abbildung zeigt, wie mehrere Anforderungen in Bezug auf Workloads in der Reihenfolge A, B, C und D ausgewertet und dann bestimmten Workloads zugeordnet und in der zutreffenden Serviceklasse ausgeführt werden. Anforderungen, die mit keiner vorhandenen Workload übereinstimmen, werden der Workload SYSDEFAULTUSERWORKLOAD zugeordnet und standardmäßig in der Servicesuperklasse SYSDEFAULTUSERCLASS ausgeführt. Informationen zu den Aktivitätstypen, die in der Standardverwaltungsklasse und der Standardsys-temklasse ausgeführt werden, finden Sie in ["Standardservicesuperklassen und](#page-87-0) [-unterklassen" auf Seite 76.](#page-87-0)

<span id="page-37-0"></span>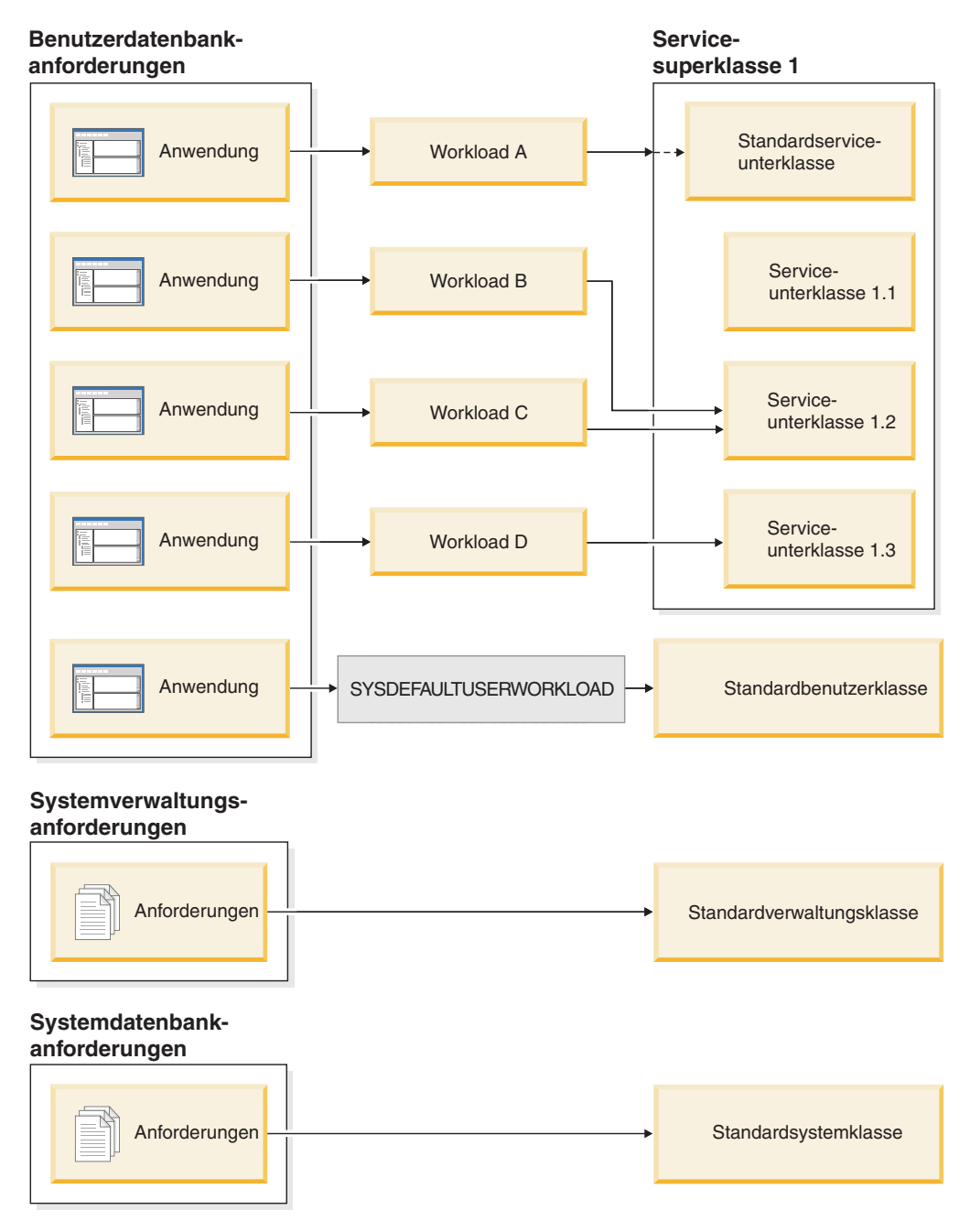

*Abbildung 5. Serviceklassen und Workloads*

# **Workloadzuordnung**

Am Anfang der ersten UOW (Unit of Work - Arbeitseinheit) nach dem Herstellen der Datenbankverbindung ordnet der Datenserver die Verbindung einer Workload zu, indem er die Verbindungsattribute jeder aktivierten Workload auswertet.

Die Reihenfolge, in der die Workloads ausgewertet werden, wird vom Spaltenwert EVALUATIONORDER jeder Workload in der Tabelle SYSCAT.WORKLOADS bestimmt. Wenn eine Workload mit übereinstimmenden Verbindungsattributen gefunden wird, prüft der Datenserver, ob der aktuelle Sitzungsbenutzer das Zugriffsrecht USAGE für die Workload hat. Hat der Benutzer das Zugriffsrecht USAGE für

die übereinstimmende Workload, ist die Workloadzuordnung abgeschlossen, und die Verbindung wird dieser Workload zugeordnet. Hat der Benutzer das Zugriffsrecht USAGE für die übereinstimmende Workload nicht, wertet der Datenserver weiter Workloads aus, bis er eine übereinstimmende Workload findet, für die der Sitzungsbenutzer das Zugriffsrecht USAGE hat. Wenn keine übereinstimmende Workload gefunden wird, versucht der Datenserver, die Workload SYSDEFAULTU-SERWORKLOAD zu verwenden. Wenn der aktuelle Sitzungsbenutzer nicht das Zugriffsrecht USAGE für diese Workload hat, wird SQL4707N zurückgegeben, und die UOW wird abgewiesen. Andernfalls wird die Verbindung der Workload SYS-DEFAULTUSERWORKLOAD zugeordnet.

Sie können die Auswertungsreihenfolge mit dem Schlüsselwort POSITION der Anweisung CREATE WORKLOAD oder ALTER WORKLOAD wie folgt festlegen:

v Durch Angabe der absoluten Position der Workload in der Auswertungsreihenfolge (siehe folgendes Beispiel):

CREATE WORKLOAD...POSITION AT 2

POSITION AT 2 bedeutet, dass die Workload an zweiter Stelle in der Auswertungsreihenfolge platziert wird. Eine übereinstimmende Workload, die in der Auswertungsreihenfolge höher platziert ist, wird zuerst ausgewertet. Wenn also die Workloads an Position 2 und Position 3 übereinstimmen, wird die Workload an Position 2 vor der Workload an Position 3 ausgewertet.

Wenn die in der Anweisung CREATE WORKLOAD oder ALTER WORKLOAD festgelegte Position größer als die Gesamtzahl vorhandener Workloads ist, wird die Workload als vorletzte vor der Workload SYSDEFAULTUSERWORKLOAD in der Auswertungsreihenfolge platziert. Dies hat dieselbe Auswirkung wie die Angabe von POSITION LAST in der Anweisung CREATE WORKLOAD oder AL-TER WORKLOAD.

v Durch Verwendung des Schlüsselworts POSITION BEFORE *workloadname* oder POSITION AFTER *workloadname*, wobei *workloadname* eine vorhandene Workload ist. Dieses Schlüsselwort gibt die Position einer neuen oder geänderten Workload relativ zu einer anderen Workload in der Auswertungsreihenfolge an (siehe folgendes Beispiel):

ALTER WORKLOAD...POSITION BEFORE workload2

Wenn Sie das Schlüsselwort POSITION nicht angeben, wird die neue Workload standardmäßig nach allen anderen definierten Workloads in der Auswertungsreihenfolge, aber noch vor der Workload SYSDEFAULTUSERWORKLOAD platziert, die immer als letzte berücksichtigt wird.

### **Erneute Workloadzuordnung**

Eine Verbindung kann an UOW-Grenzen zwischen Servicesuperklassen wechseln, indem Workloads geändert werden. In DB2-Workload-Manager ist eine UOW-Grenze der Punkt, an dem eine Verbindung die Zuordnung zu ihrer aktuellen Transaktion aufhebt. Die folgenden Ereignisse haben eine UOW-Grenze zur Folge: ein Commit, ein Rollback, ein XA-Ende (Erfolg), ein XA-Commit und ein XA-Rollback.

Die Workloadzuordnung wird am Anfang einer neuen UOW erneut ausgewertet, wenn der Datenserver erkennt, dass eines der folgenden Ereignisse aufgetreten ist:

v Ein relevantes Verbindungsattribut hat sich geändert. Eine Liste der Verbindungsattribute, die Sie in einer Workloaddefinition angeben können, finden Sie in der Tabelle in ["Identifizieren der Arbeit nach Ursprung mithilfe von](#page-32-0) [Workloads" auf Seite 21.](#page-32-0) Die Neuauswertung der Workload erfolgt auch, wenn die aktuelle Sitzungsberechtigungs-ID sich ändert, weil die Datenbankverbindung aufgrund eines gesicherten Kontexts wechselt. Weitere Informationen finden Sie in [Gesicherte Kontexte und gesicherte Verbindungen.](#page-480-0)

- Sie haben eine Workload erstellt oder geändert.
- v Sie haben das Zugriffsrecht USAGE für eine Workload einem Benutzer, einer Gruppe oder einer Rolle erteilt oder das Zugriffsrecht USAGE für eine Workload einem Benutzer, einer Gruppe oder einer Rolle entzogen.

Eine Verbindung kann keiner anderen Workload neu zugeordnet werden, während eine Aktivität, die eine UOW-Grenze umfasst, noch aktiv ist. Eine [Aktivität](#page-28-0) kann eine Operation sein, die Ressourcen über mehrere UOWs verwaltet, z. B. eine Ladeoperation, eine gespeicherte Prozedur, eine Tabellenfunktion oder ein WITH HOLD-Cursor. Das aktuelle Workloadvorkommen wird ausgeführt, bis alle Aktivitäten abgeschlossen sind. Die erneute Workloadzuordnung erfolgt dann am Anfang der nächsten UOW.

Eine versuchte (erneute) Workloadzuordnung führt zu einem Fehler SQL4707N, wenn einer der folgenden Fälle vorliegt:

- Der Datenserver versucht, die Verbindung einer Workload zuzuweisen, die keine Berechtigung für den Datenbankzugriff hat. Weitere Informationen finden Sie in ["Verhindern des Datenbankzugriffs für Vorkommen einer Workload" auf Seite](#page-49-0) [38.](#page-49-0)
- v Der Datenserver versucht, die Verbindung der Workload SYSDEFAULTUSER-WORKLOAD zuzuordnen, aber der aktuelle Sitzungsbenutzer hat nicht das Zugriffsrecht USAGE für diese Workload.

Wenn Sie die Berechtigung ACCESSCTRL, DATAACCESS, DBADM, SECADM oder WLMADM haben, können Sie Ihre Datenbankverbindung der Standardverwaltungsworkload (SYSDEFAULTADMWORKLOAD) zuordnen. Weitere Informati-onen finden Sie in ["Maßnahmen zur Fehlerbehebung mit der](#page-42-0) [Standardverwaltungsworkload" auf Seite 31.](#page-42-0)

#### **XA-Transaktionen und erneute Workloadzuordnung**

XA-Aufrufe wie XA\_END (Erfolg), XA-Commit und XA-Rollback setzen einen DB2-Befehl COMMIT oder ROLLBACK ab, wodurch das Ende einer UOW angegeben wird. Da die Workloadneuauswertung am Anfang einer UOW erfolgen kann, können diese XA-Aufrufe die Workloadneuauswertung einleiten, obwohl die Ursache für die Workloadneuauswertung nicht direkt mit der XA-Transaktion selbst zusammenhängt.

### **Standardworkloads**

Die Standardbenutzerworkload SYSDEFAULTUSERWORKLOAD bietet eine Workload für Ihren Datenserver, der anfänglich alle Verbindungen zugeordnet werden. Die Standardverwaltungsworkload SYSDEFAULTADMWORKLOAD erlaubt es Ihnen, Verwaltungsmaßnahmen zur Fehlerbehebung zu ergreifen, die auf andere Weise nicht möglich sind. Beide Workloads werden bei der Datenbankerstellung erzeugt und können nicht gelöscht werden.

### **Standardbenutzerworkload (SYSDEFAULTUSERWORKLOAD)**

Verbindungen, die der Standardworkload zugewiesen sind, werden der Standardbenutzerservicesuperklasse SYSDEFAULTUSERCLASS zugeordnet, die die Standardausführungsumgebung bereitstellt. Sie können den benutzerdefinierten Ser-

viceklassen Verbindungen zuordnen, indem Sie benutzerdefinierte Workloads erstellen. Darüber hinaus können Sie SYSDEFAULTUSERWORKLOAD so ändern, dass sie Verbindungen einer anderen Serviceklasse als SYSDEFAULTUSERCLASS zuordnet.

Sie können die Workload SYSDEFAULTUSERWORKLOAD durch Abfrage der Tabelle SYSCAT.WORKLOADS anzeigen.

Die folgende Tabelle zeigt die für die Workload SYSDEFAULTUSERWORKLOAD in der Sicht SYSCAT.WORKLOADS zurückgegebenen Spalten zusammen mit Werten und gibt an, ob diese Werte geändert werden können. Informationen zum Zuordnen einer Verbindung zur Workload SYSDEFAULTUSERWORKLOAD finden Sie in ["Workloadzuordnung" auf Seite 26.](#page-37-0)

*Tabelle 3. Eintrag SYSDEFAULTUSERWORKLOAD in SYSCAT.WORKLOADS*

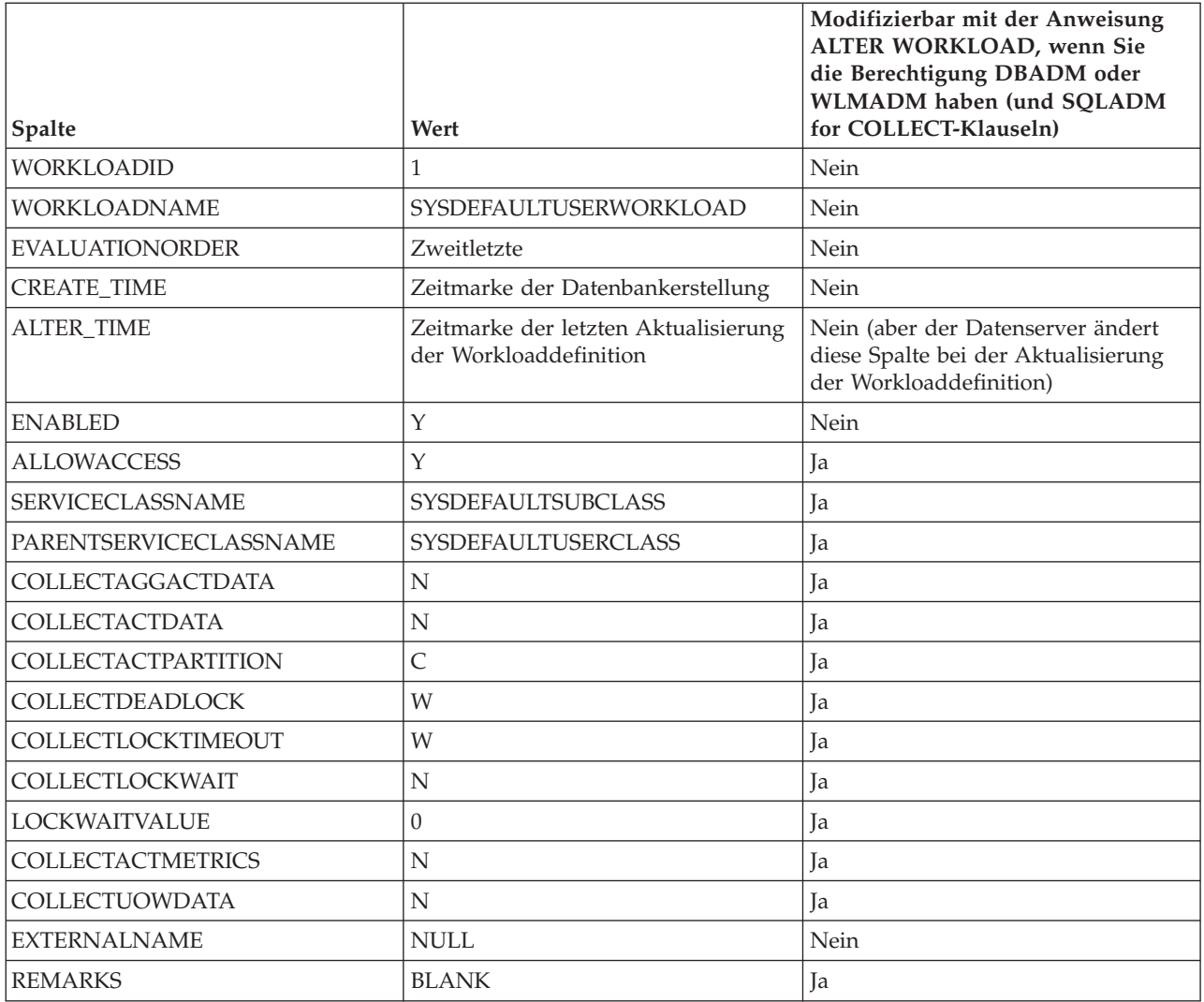

Weitere Informationen finden Sie in [SYSCAT.WORKLOADS.](#page-473-0)

## **Standardverwaltungsworkload (SYSDEFAULTADMWORKLOAD)**

Diese Workload erlaubt es ACCESSCTRL-, DATAACCESS-, DBADM-, SECADModer WLMADM-Benutzern, jederzeit die Datenbank abzufragen und Verwaltungsoder Überwachungstasks auszuführen, wird aber normalerweise in den folgenden Fällen verwendet:

- Die Workload, der der Administrator zugeordnet ist, darf nicht auf die Datenbank zugreifen (d. h. das Schlüsselwort DISALLOW DB ACCESS der Anweisung CREATE WORKLOAD oder ALTER WORKLOAD wurde für die Workload angegeben).
- v Es wurde gegen einen Schwellenwert verstoßen, wodurch verhindert wurde, dass der Administrator an der Datenbank arbeiten konnte.

Die Workload SYSDEFAULTADMWORKLOAD unterscheidet sich folgendermaßen von anderen Workloads:

- Sie kann nicht gelöscht oder inaktiviert werden.
- v Sie können für sie nicht DISALLOW DB ACCESS angeben.
- v Für Vorkommen dieser Workload und die darin enthaltenen Aktivitäten gilt keiner der Schwellenwerte.
- v Sie können diese Workload nur in der Servicesuperklasse SYSDEFAULTUSER-CLASS ausführen. Weitere Informationen finden Sie in ["Standardservicesuper](#page-87-0)[klassen und -unterklassen" auf Seite 76.](#page-87-0)
- v Sie können eine Verbindung zu dieser Workload mit dem Befehl **SET WORKLOAD** über die CLP-Schnittstelle zuordnen oder durch Aufrufen der gespeicherten Prozedur WLM\_SET\_CLIENT\_INFO (und Angabe von SYSDEFAULTADMWORKLOAD für den Parameter *client* workload). Weitere Informationen finden Sie in ["Maßnah](#page-42-0)[men zur Fehlerbehebung mit der Standardverwaltungsworkload" auf Seite 31.](#page-42-0)

Sie können die Workload SYSDEFAULTADMWORKLOAD durch Abfrage der Tabelle SYSCAT.WORKLOADS anzeigen. Die folgende Tabelle zeigt die für die Workload SYSDEFAULTADMWORKLOAD in der Katalogsicht SYSCAT.WORKLOADS zurückgegebenen Spalten zusammen mit Werten und gibt an, ob diese Werte geändert werden können:

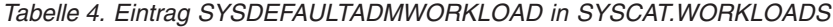

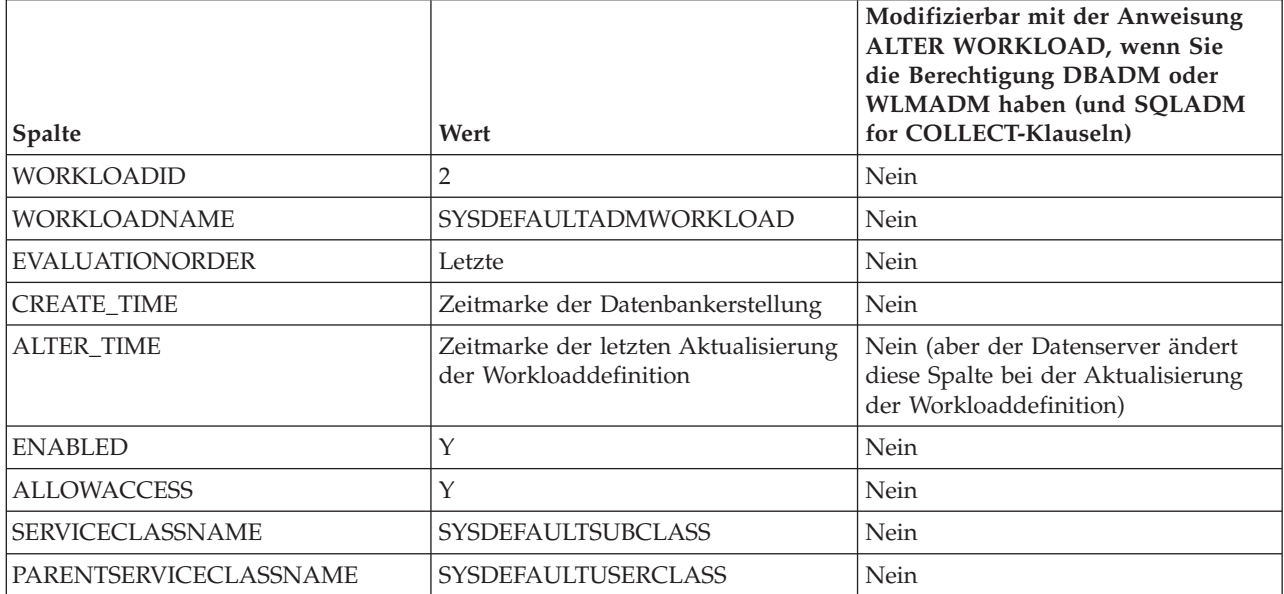

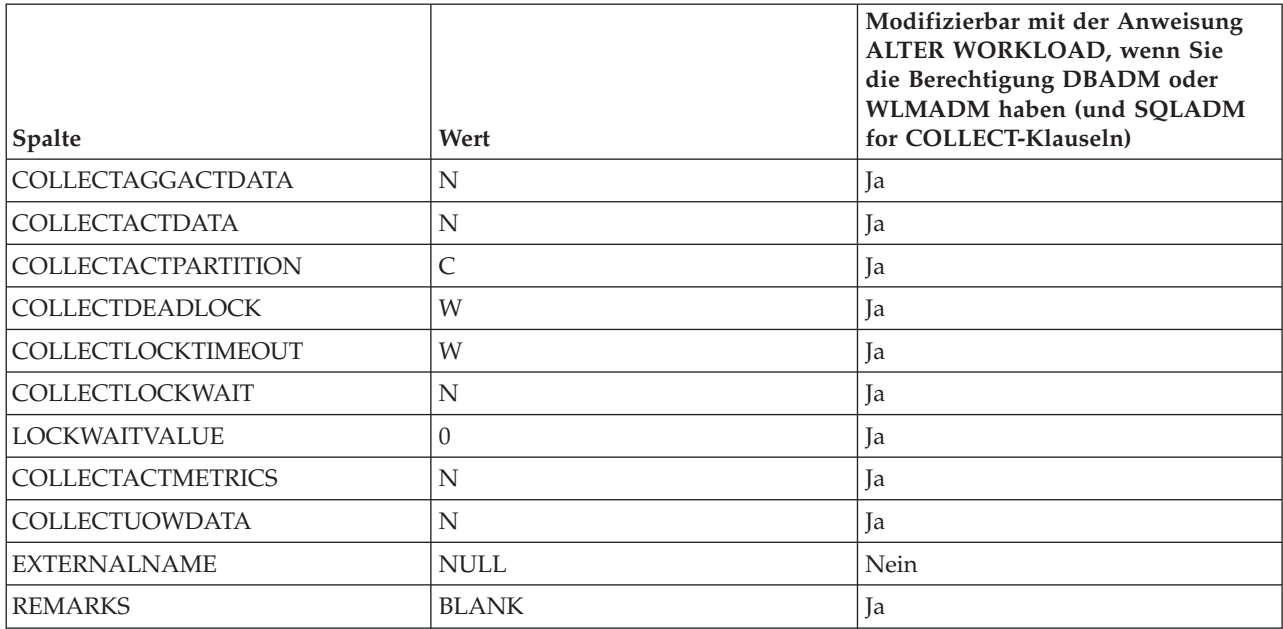

<span id="page-42-0"></span>*Tabelle 4. Eintrag SYSDEFAULTADMWORKLOAD in SYSCAT.WORKLOADS (Forts.)*

Weitere Informationen finden Sie in [SYSCAT.WORKLOADS.](#page-473-0)

#### **Maßnahmen zur Fehlerbehebung mit der Standardverwaltungsworkload**

Die Standardverwaltungsworkload SYSDEFAULTADMWORKLOAD ist eine spezielle von DB2 bereitgestellte Workloaddefinition, die keinem DB2-Schwellenwert unterliegt. Verwenden Sie diese Workload, um Maßnahmen zur Fehlerbehebung zu ergreifen, die nicht auf andere Weise durchgeführt werden können, wie z. B. das Ändern prohibitiver Schwellenwertdefinitionen, die die Ausführung aller Aktivitäten in einer Workload verhindern.

#### **Vorbereitende Schritte**

Mit dem Befehl **SET WORKLOAD** (oder der Prozedur WLM\_SET\_CLIENT\_INFO) können Sie der Standardverwaltungsworkload SYSDEFAULTADMWORKLOAD eine Verbindung zuordnen.

Sie benötigen zwar keine Sonderberechtigung für die Verwendung des Befehls **SET WORKLOAD**, für die Zuordnung einer Verbindung zur Standardverwaltungsworkload ist jedoch die Berechtigung ACCESSCTRL, DATAACCESS, DBADM, SECADM oder WLMADM erforderlich. Andernfalls wird bei der Workloadzuordnung SQL0552N zurückgegeben.

#### **Informationen zu diesem Vorgang**

Da diese Workload nicht von Schwellenwerten betroffen ist, hat sie eingeschränkte Workload-Management-Steuerung und wird nicht für die Übergabe von alltäglicher Arbeit empfohlen.

#### **Vorgehensweise**

Setzen Sie den Befehl **SET WORKLOAD** wie folgt ab, um der Standardverwaltungsworkload eine Verbindung zuzuordnen:

SET WORKLOAD TO SYSDEFAULTADMWORKLOAD

Wann der Befehl wirksam wird, hängt vom Zeitpunkt ab, zu dem Sie ihn absetzen:

- v Wenn Sie den Befehl SET WORKLOAD TO SYSDEFAULTADMWORKLOAD vor der Verbindung zur Datenbank absetzen, wird diese nach dem Herstellen der Verbindung am Anfang der ersten UOW (Unit of Work - Arbeitseinheit) der Workload SYSDEFAULTADMWORKLOAD zugeordnet.
- v Wenn Sie den Befehl SET WORKLOAD TO SYSDEFAULTADMWORKLOAD am Anfang einer UOW absetzen, wird die Verbindung nach dem Herstellen der Verbindung zur Datenbank der Workload SYSDEFAULTADMWORKLOAD zugeordnet, wenn die erste Anforderung übergeben wird, die keine API sqleseti (Clientinformationen festlegen) ist.
- v Wenn Sie den Befehl SET WORKLOAD TO SYSDEFAULTADMWORKLOAD in der Mitte einer UOW absetzen, nachdem eine Verbindung hergestellt wurde, wird die Verbindung am Anfang der nächsten UOW der Workload SYSDEFAUL-TADMWORKLOAD zugeordnet.

Wenn eine Verbindung der Workload SYSDEFAULTADMWORKLOAD zugeordnet ist, erfolgt die Neuzuordnung der Workload am Anfang der nächsten UOW, wenn eine der folgenden Situationen auftritt:

- v Sie entziehen dem Sitzungsbenutzer die Berechtigung SYSADM oder DBADM. In dieser Situation wird SQL0552N zurückgegeben.
- v Sie setzen einen Befehl SET WORKLOAD TO AUTOMATIC ab. Dieser Befehl gibt an, dass die nächste UOW nicht der Workload SYSDEFAULTADMWOR-KLOAD zugeordnet werden soll und dass eine normale Workloadauswertung am Anfang der nächsten UOW ausgeführt werden soll. Weitere Informationen finden Sie in ["Workloadzuordnung" auf Seite 26.](#page-37-0)

#### **Beispiel**

Das folgende Beispiel zeigt, wie Sie mithilfe der Workload SYSDEFAULTADM-WORKLOAD Maßnahmen zur Fehlerbehebung ergreifen können, wenn keine andere Maßnahme zur Fehlerbehebung möglich ist.

Wenn Sie einen stark prohibitiven Schwellenwert für gemeinsamen Zugriff erzeugen, sodass keine Aktivitäten ausgeführt werden können, da der Schwellenwert immer überschritten wird, kann derselbe Schwellenwert die Durchführung von Maßnahmen zur Fehlerbehebung verhindern. Damit Sie den prohibitiven Schwellenwert ändern können, müssen Sie zuerst die Workload so definieren, dass die Arbeit in der Standardverwaltungsworkload ausgeführt wird. Da in dieser Workload ausgeführte Aktivitäten keinen Schwellenwerten unterliegen, können Sie das Problem beheben und die Workload (für Ihre ID) wieder auf ihr Standardverhalten zurücksetzen.

Der Schwellenwert, der die Problemursache darstellt, wird versehentlich mit der folgenden Anweisung erzeugt. Der gemeinsame Zugriff sollte auf 100 eingestellt werden, wurde jedoch auf 0 eingestellt. Dieser Schwellenwert verhindert in der Praxis das Ausführen jeglicher Aktivität:

CREATE THRESHOLD PROHIBITIVE FOR DATABASE ACTIVITIES ENFORCEMENT DATABASE WHEN CONCURRENTDBCOORDACTIVITIES > 0 STOP EXECUTION

**Anmerkung:** Diese Anweisung soll nur darstellen, wie ein stark prohibitiver Schwellenwert erstellt werden könnte. Sie sollten diese Anweisung nicht absetzen. Wenn Sie versuchen, auch nur eine einfache Anweisung SELECT auszuführen, wird ein Fehler zurückgegeben, da der gemeinsame Zugriff auf 0 gesetzt ist: SELECT \* FROM SYSCAT.TABLES

SQL4712N Der Schwellenwert "PROHIBITIVE" wurde überschritten. Ursachencode = "6". SQLSTATE=5U026

Bevor Sie Maßnahmen zur Fehlerbehebung ergreifen können, müssen Sie die Workload auf die Standardverwaltungsworkload einstellen: SET WORKLOAD TO SYSDEFAULTADMWORKLOAD

Diese Anweisung kann nur von einem Benutzer mit der Berechtigung ACCESSC-TRL, DATAACCESS, DBADM, SECADM oder WLMADM abgesetzt werden. Sie veranlasst, dass jede Verbindung der Workload SYSDEFAULTADMWORKLOAD zugeordnet wird, in der der prohibitive Schwellenwert nicht für Aktivitäten gilt.

Das Problem kann jetzt behoben werden, indem der Schwellenwert so geändert wird, dass Aktivitäten ausgeführt werden können: ALTER THRESHOLD PROHIBITIVE WHEN CONCURRENTDBCOORDACTIVITIES > 100 STOP EXECUTION

Sobald das Problem behoben wurde, ändern Sie die Workload wieder zurück, sodass die Verbindung nicht mehr SYSDEFAULTADMWORKLOAD sondern der zuvor verwendeten Workload zugeordnet wird: SET WORKLOAD TO AUTOMATIC

Dieselbe Anweisung SELECT, die Sie zuvor versucht haben, sollte jetzt erfolgreich ausgeführt werden:

SELECT \* FROM SYSCAT.TABLES

...

DB20000I Der SQL-Befehl wurde erfolgreich ausgeführt.

## **Erstellen einer Workload**

Mit der Anweisung CREATE WORKLOAD können Sie eine Workload zu den Katalogen hinzufügen.

#### **Vorbereitende Schritte**

Zum Erstellen einer Workload benötigen Sie die Berechtigung WLMADM oder DBADM.

Weitere Informationen zu Voraussetzungen finden Sie in den folgenden Abschnitten:

- v ["DDL-Anweisungen für den DB2-Workload-Manager" auf Seite 21](#page-32-0)
- [Namenskonventionen](#page-476-0)

#### **Informationen zu diesem Vorgang**

Gehen Sie wie folgt vor, um eine Workload zu erstellen:

#### **Vorgehensweise**

- 1. Geben Sie mit der Anweisung CREATE WORKLOAD mindestens eines der folgenden Merkmale für die Workload an:
	- Den Namen der Workload.
- Die Verbindungsattribute. Die eingehende Verbindungsanforderung muss Verbindungsattribute angeben, die den für die Workload definierten Attributen entsprechen, damit eine Übereinstimmung erfolgen kann. Weitere Informationen finden Sie in ["Identifizieren der Arbeit nach Ursprung mithilfe von](#page-32-0) [Workloads" auf Seite 21.](#page-32-0) Beachten Sie bei der Angabe der Verbindungsattribute, dass Werte mit OR und Attribute mit AND verknüpft werden: z. B. UserID (bob OR sue OR frank) AND Application (SAS).
- Einen Wert, der angibt, ob Vorkommen dieser Workload auf die Datenbank zugreifen dürfen. Standardmäßig ist der Datenbankzugriff für Vorkommen dieser Workload erlaubt.
- v Einen Wert, der angibt, ob die Workload aktiviert oder inaktiviert ist. Standardmäßig ist die Workload aktiviert.
- v Die Serviceklasse, unter der Vorkommen dieser Workload ausgeführt werden sollen. Standardeinstellung ist die Servicesuperklasse SYSDEFAULTUSER-CLASS.

Wenn Sie eine benutzerdefinierte Servicesuperklasse angeben und die Workload nicht für die Ausführung in einer benutzerdefinierten Serviceunterklasse unter der Servicesuperklasse zuordnen, werden die Workloadvorkommen in der Serviceunterklasse SYSDEFAULTSUBCLASS der Servicesuperklasse ausgeführt.

**Anmerkung:** Sie können die Serviceunterklasse SYSDEFAULTSUBCLASS unter keiner Servicesuperklasse, auch nicht unter der Servicesuperklasse SYS-DEFAULTUSERCLASS, angeben.

Wenn keine Vorkommen der Workload in der Serviceunterklasse SYSDE-FAULTSUBCLASS ausgeführt werden sollen, können Sie die Workload zur Ausführung in einer benutzerdefinierten Serviceunterklasse über die Workload zuordnen. Sie können auch eine Arbeitsaktion verwenden, um die von einer Workload übergebenen Aktivitäten einer anderen Serviceunterklasse zu-zuordnen. (Weitere Informationen finden Sie in ["Arbeitsaktionen und](#page-161-0) [Arbeitsaktionssets" auf Seite 150.](#page-161-0))

- Die Position der Workload relativ zu anderen Workloads bei der Zwischenspeicherung im Hauptspeicher. Die Position der neuen Workload bestimmt die Reihenfolge, in der sie bei der Workloadzuordnung ausgewertet wird. Standardmäßig wird die neue Workload an letzter Stelle positioniert, d. h., dass sie als letztes direkt vor der Standardbenutzerworkload ausgewertet wird. Weitere Informationen finden Sie in ["Workloadzuordnung" auf Seite](#page-37-0) [26.](#page-37-0)
- v Die Stufe der Erfassung der Messdaten für die Überwachung von Aktivitäten, die von Verbindungen übergeben wurden, die dieser Workload zugeordnet sind. Die Standardeinstellung für die Erfassung der Aktivitätsmessdaten für eine Workload ist NONE. Beachten Sie, dass die effektive Erfassungseinstellung für Aktivitäten eine Kombination der Erfassungsstufe für Aktivitätsmessdaten und der Einstellung des Datenbankkonfigurationsparameters **mon\_act\_metrics** ist.
- v Den Typ der zu erfassenden Aktivitätsinformationen. Standardmäßig werden keine Informationen zu Aktivitäten, die der Workload zugeordnet sind, an den Aktivitätsereignismonitor gesendet.
- v Die zu erfassenden zusammengefassten Aktivitätsinformationen. Die zusammengefassten Aktivitätsinformationen für die Workload ändern sich erst nach dem Durchführen eines Commits für die Operation CREATE WORKLOAD.
- v Die zu erfassenden Informationen zu Ereignissen mit Zeitlimitüberschreitung für Sperren. Standardmäßig werden Daten über ein Sperrenereignis an den

Ereignismonitor für Sperren (sofern einer aktiv ist) gesendet, wenn das Sperrenereignis auftritt. Frühere Ereignisse mit Zeitlimitüberschreitung für Sperren werden jedoch nicht gesendet (WITHOUT HISTORY).

- v Die zu erfassenden Deadlock-Informationen. Standardmäßig werden Daten über ein Deadlock-Ereignis an den Ereignismonitor für Sperren (sofern einer aktiv ist) gesendet, wenn das Deadlock-Ereignis auftritt. Frühere Deadlock-Ereignisse werden jedoch nicht gesendet (WITHOUT HISTORY).
- Die zu erfassenden Informationen zum Wartestatus für Sperren. Wenn eine Sperre nicht innerhalb der festgelegten Wartezeit erhalten wird, werden standardmäßig keine Informationen zum Wartestatus für Sperren erfasst.
- v Die UOW-Informationen für jede dieser Workload zugeordnete Transaktion, die am Ende der UOW an den UOW-Ereignismonitor (sofern einer aktiv ist) gesendet werden. Standardmäßig werden keine UOW-Informationen gesendet.
- v Die Histogrammschablonen, die von der Workload als Schablone für ihre Histogramme verwenden werden sollen. Die angegebenen Histogrammschablonen werden in der Sicht SYSCAT.HISTOGRAMTEMPLATEUSE widergespiegelt. Weitere Informationen zu Histogrammen und Histogrammschablo-nen finden Sie in ["Histogramme beim Workload-Management" auf Seite 213.](#page-224-0)
- 2. Führen Sie ein Commit für Ihre Änderungen durch. Beim Durchführen eines Commits für Ihre Änderungen wird die Workload zur Sicht SYSCAT.WOR-KLOADS hinzugefügt. Durch das Festschreiben der Änderung erfolgt die Workloadneuauswertung am Anfang der nächsten UOW (Unit of Work- Arbeitseinheit) jeder Anwendung. Je nachdem, welche Workload ausgewählt wird, wird die Anwendung eventuell einer anderen Workload zugeordnet.

### **Nächste Schritte**

Nachdem Sie eine Workload erstellt haben, müssen Sie unter Umständen mindestens einem Sitzungsbenutzer das Zugriffsrecht USAGE erteilen. (Sitzungsbenutzer mit der Berechtigung WLMADM oder DBADM haben ein implizites Zugriffsrecht für jede Workload.) Selbst wenn eine Verbindung eine exakte Übereinstimmung mit den Verbindungsattributen der Workload aufweist, berücksichtigt der Datenserver die Workload nicht bei der Workloadauswertung, wenn der Sitzungsbenutzer nicht das Zugriffsrecht USAGE für die Workload hat. Weitere Informationen finden Sie in ["Erteilen des Zugriffsrechts USAGE für eine Workload" auf Seite 40.](#page-51-0)

# **Ändern einer Workload**

Eine Anweisung ALTER WORKLOAD ändert eine Workload in den Katalogen.

## **Vorbereitende Schritte**

Zum Ändern einer Workload benötigen Sie die Berechtigung SQLADM, WL-MADM oder DBADM. Soll eine andere Klausel als die Klausel COLLECT angegeben werden, muss die Berechtigungs-ID die Berechtigung WLMADM oder DBADM aufweisen.

Weitere Informationen zu Voraussetzungen finden Sie in ["DDL-Anweisungen für](#page-32-0) [den DB2-Workload-Manager" auf Seite 21.](#page-32-0)

### **Informationen zu diesem Vorgang**

Gehen Sie wie folgt vor, um eine Workload zu ändern:

## **Vorgehensweise**

- 1. Geben Sie mit der Anweisung ALTER WORKLOAD mindestens eines der folgenden Merkmale für die Workload an:
	- Die Verbindungsattribute. Sie können Verbindungsattribute zur Workloaddefinition hinzufügen oder daraus löschen, sofern es sich nicht um die Workload SYSDEFAULTUSERWORKLOAD oder SYSDEFAULTADMWORKLOAD handelt. Die eingehende Verbindungsanforderung muss Verbindungsattribute angeben, die den für die Workload definierten Attributen entsprechen, damit eine Übereinstimmung erfolgen kann. Weitere Informationen finden Sie in ["Identifizieren der Arbeit nach Ursprung mithilfe von Workloads" auf Seite](#page-32-0) [21.](#page-32-0) Zum Anzeigen der Verbindungsattribute für eine Workload fragen Sie die Sicht SYSCAT.WORKLOADCONNATTR ab.
	- Einen Wert, der angibt, ob ein Vorkommen dieser Workload auf die Datenbank zugreifen darf. Standardmäßig ist der Datenbankzugriff für ein Vorkommen dieser Workload erlaubt. Sie können den Datenbankzugriff von der Workload SYSDEFAULTADMWORKLOAD nicht entfernen.
	- Einen Wert, der angibt, ob die Workload aktiviert oder inaktiviert ist. Standardmäßig ist die Workload aktiviert. Sie können die Workload SYSDEFAUL-TUSERWORKLOAD oder SYSDEFAULTADMWORKLOAD nicht inaktivieren.
	- v Die Serviceklasse, unter der Vorkommen dieser Workload ausgeführt werden sollen. Standardeinstellung ist die Servicesuperklasse SYSDEFAULTUSER-CLASS. Wenn Sie eine benutzerdefinierte Servicesuperklasse angeben, können Sie unter der Servicesuperklasse eine Serviceunterklasse angeben. Die Unterklasse SYSDEFAULTSUBCLASS kann unter keiner Servicesuperklasse, auch nicht unter der Servicesuperklasse SYSDEFAULTUSERCLASS, angegeben werden. Außerdem können Sie die Servicesuperklasse SYSDEFAULTSYS-TEMCLASS oder SYSDEFAULTMAINTENANCECLASS nicht angeben.
	- Die Position der Workload relativ zu anderen Workloads, womit die Reihenfolge festgelegt wird, in der die Workload bei der Workloadzuordnung ausgewertet wird. Die Position der Workload SYSDEFAULTUSERWORKLOAD oder SYSDEFAULTADMWORKLOAD kann nicht festgelegt werden. Weitere Informationen finden Sie in ["Workloadzuordnung" auf Seite 26.](#page-37-0)
	- v Den Typ der zu erfassenden Aktivitätsinformationen. Standardmäßig werden keine Informationen zu Aktivitäten, die der Workload zugeordnet sind, an den Aktivitätsereignismonitor gesendet.
	- v Die Stufe der Erfassung der Messdaten für die Überwachung von Aktivitäten, die von Verbindungen übergeben wurden, die dieser Workload zugeordnet sind. Beachten Sie, dass die effektive Erfassungseinstellung für Aktivitäten eine Kombination der Erfassungsstufe für Aktivitätsmessdaten und der Einstellung des Datenbankkonfigurationsparameters **mon\_act\_metrics** ist.
	- v Die zu erfassenden zusammengefassten Aktivitätsinformationen. Die zusammengefassten Aktivitätsinformationen für die Workload ändern sich erst nach dem Durchführen eines Commits für die Operation ALTER WORKLOAD.
	- v Die Informationen zu Ereignissen mit Zeitlimitüberschreitung für Sperren, die an den Ereignismonitor für Sperren (sofern einer aktiv ist) gesendet werden, wenn ein Sperrenereignis auftritt.
	- Die Deadlock-Informationen, die an den Ereignismonitor für Sperren (sofern einer aktiv ist) gesendet werden, wenn ein Deadlock-Ereignis auftritt.
	- v Die zu erfassenden Informationen zum Wartestatus für Sperren.
	- v Die UOW-Informationen für jede dieser Workload zugeordnete Transaktion, die am Ende der UOW an den UOW-Ereignismonitor (sofern einer aktiv ist) gesendet werden.
- Die Histogrammschablonen, die von der Workload als Schablone für ihre Histogramme verwenden werden sollen. Die angegebenen Histogrammschablonen werden in der Sicht SYSCAT.HISTOGRAMTEMPLATEUSE widergespiegelt. Weitere Informationen zu Histogrammen und Histogrammschablo-nen finden Sie in ["Histogramme beim Workload-Management" auf Seite 213.](#page-224-0)
- 2. Führen Sie ein Commit für Ihre Änderungen durch. Beim Durchführen eines Commits für Ihre Änderungen wird die Workload in der Sicht SYSCAT.WOR-KLOADS aktualisiert. Durch das Festschreiben der Änderung erfolgt die Workloadneuauswertung am Anfang der nächsten UOW (Unit of Work- Arbeitseinheit) jeder Anwendung. Je nachdem, welche Workload ausgewählt wird, wird die Anwendung eventuell einer anderen Workload zugeordnet.

## **Nächste Schritte**

Sie müssen unter Umständen mindestens einem Sitzungsbenutzer das Zugriffsrecht USAGE erteilen. (Sitzungsbenutzer mit der Berechtigung DBADM haben ein implizites Zugriffsrecht für jede Workload.) Selbst wenn eine Verbindung eine exakte Übereinstimmung mit den Verbindungsattributen der Workload bietet, ordnet der Datenserver die Verbindung der Workload nicht zu und erzeugt kein Vorkommen der Workload, wenn der Sitzungsbenutzer nicht das Zugriffsrecht USAGE für die Workload hat. Weitere Informationen finden Sie in ["Erteilen des Zugriffsrechts](#page-51-0) [USAGE für eine Workload" auf Seite 40.](#page-51-0)

# **Erlauben des Datenbankzugriffs für Vorkommen einer Workload**

Wenn Sie eine Workload haben, die nicht auf die Datenbank zugreifen darf, Sie jetzt aber die Ausführung von Vorkommen dieser Workload erlauben wollen, ändern Sie die Workload so, dass sie auf die Datenbank zugreifen darf. Nach dem Erstellen einer Workload ist diese standardmäßig berechtigt, auf die Datenbank zuzugreifen.

### **Vorbereitende Schritte**

Sie benötigen die Berechtigung WLMADM oder DBADM, um eine Workload so zu ändern, dass sie auf eine Datenbank zugreifen darf.

Weitere Informationen zu Voraussetzungen finden Sie in ["DDL-Anweisungen für](#page-32-0) [den DB2-Workload-Manager" auf Seite 21.](#page-32-0)

#### **Informationen zu diesem Vorgang**

Auch wenn Sie den Zugriff einer Workload auf die Datenbank verhindern, untersucht der Datenserver diese Workload bei der Workloadzuordnung. Alle Vorkommen dieser Workload werden jedoch mit einem Fehler zurückgewiesen. Gehen Sie wie folgt vor, um einer Workload den Zugriff auf die Datenbank zu erlauben:

#### **Vorgehensweise**

1. Verwenden Sie die Option ALLOW DB ACCESS der Anweisung ALTER WORKLOAD, um der Workload den Zugriff auf die Datenbank zu erlauben. Wenn Sie z. B. einer Workload namens WL1 den Datenbankzugriff erlauben wollen, geben Sie die folgende Anweisung an:

ALTER WORKLOAD WL1 ALLOW DB ACCESS

<span id="page-49-0"></span>2. Führen Sie ein Commit für Ihre Änderungen durch. Beim Durchführen eines Commits für Ihre Änderungen wird die Workload in der Sicht SYSCAT.WOR-KLOADS aktualisiert.

### **Ergebnisse**

Die Änderung einer Workload, mit der der Datenbankzugriff für ihre Vorkommen erlaubt wird, wird wirksam, wenn der Datenserver die nächste UOW (Unit of Work - Arbeitseinheit) für diese Workload analysiert. Wenn Sie z. B. DISALLOW DB ACCESS für Workload A angegeben haben und Sie nun die Workload mit AL-LOW DB ACCESS ändern, dürfen neue Vorkommen von Workload A ausgeführt werden. Bisher wären alle Vorkommen von Workload A mit einem Fehler zurückgewiesen worden.

## **Verhindern des Datenbankzugriffs für Vorkommen einer Workload**

Mit dieser Task können Sie steuern, welche Workloads auf die Datenbank zugreifen dürfen. Vor der Ausführung eines Workloadvorkommens prüft der Datenserver, ob die Workload berechtigt ist, auf die Datenbank zuzugreifen. Wenn Sie den Datenbankzugriff für das Workloadvorkommen verhindern, wird ein Fehler zurückgegeben, der meldet, dass das Workloadvorkommen zurückgewiesen wird.

### **Vorbereitende Schritte**

Zum Verhindern des Datenbankzugriffs für eine Workload benötigen Sie die Berechtigung WLMADM oder DBADM.

Weitere Informationen zu Voraussetzungen finden Sie in ["DDL-Anweisungen für](#page-32-0) [den DB2-Workload-Manager" auf Seite 21.](#page-32-0)

#### **Informationen zu diesem Vorgang**

Das Verhindern des Datenbankzugriffs für ein Workloadvorkommen unterscheidet sich von der Inaktivierung einer Workload. Wenn Sie eine Workload inaktivieren, wird die Workloaddefinition nicht im Hauptspeicher zwischengespeichert und wird daher für die Workloadzuordnung nicht berücksichtigt. Gehen Sie wie folgt vor, um den Datenbankzugriff für eine Workload zu verhindern:

#### **Vorgehensweise**

1. Verwenden Sie die Option DISALLOW DB ACCESS der Anweisung ALTER WORKLOAD (siehe folgendes Beispiel):

ALTER WORKLOAD *workloadname* DISALLOW DB ACCESS ...

2. Führen Sie ein Commit für Ihre Änderungen durch. Beim Durchführen eines Commits für Ihre Änderungen wird die Workload in der Sicht SYSCAT.WOR-KLOADS aktualisiert.

#### **Ergebnisse**

Die Änderung einer Workload, mit der der Datenbankzugriff für ihre Vorkommen verhindert wird, wird bei bereits ausgeführten Workloadvorkommen am Anfang der nächsten UOW (Unit of Work - Arbeitseinheit) wirksam. Wenn Sie z. B. AL-LOW DB ACCESS für die Workload A angeben und die Workload durch Angabe von DISALLOW DB ACCESS ändern, empfangen Vorkommen der Workload A, die bereits ausgeführt werden, am Anfang der nächsten UOW einen SQL-Fehler.

Neue Vorkommen von Workload A werden zurückgewiesen.

## <span id="page-50-0"></span>**Aktivieren einer Workload**

Der DB2-Datenserver vergleicht die angegebenen Verbindungsattribute für einen Workloadagenten mit den Verbindungsattributen der aktuellen Sitzung. Bei der Suche nach übereinstimmenden Workloads berücksichtigt der Datenserver keine inaktivierten Workloads.

#### **Vorbereitende Schritte**

Zum Ändern einer Workload benötigen Sie die Berechtigung WLMADM oder DBADM.

Weitere Informationen zu Voraussetzungen finden Sie in ["DDL-Anweisungen für](#page-32-0) [den DB2-Workload-Manager" auf Seite 21.](#page-32-0)

#### **Informationen zu diesem Vorgang**

Standardmäßig ist eine Workload bei der Erstellung aktiviert. Wenn Sie eine Workload als inaktiviert erstellen, müssen Sie sie aktivieren, damit der Datenserver sie bei der Workloadauswertung berücksichtigt.

#### **Vorgehensweise**

Gehen Sie wie folgt vor, um eine Workload zu aktivieren:

1. Geben Sie die Workload an, die Sie aktivieren wollen. Sie können die Gruppe der inaktivierten Workloads durch Abfrage der Sicht SYSCAT.WORKLOADS anzeigen (siehe folgendes Beispiel):

SELECT \* FROM SYSCAT.WORKLOADS WHERE ENABLED='N'

2. Aktivieren Sie die inaktivierte Workload mit der Anweisung ALTER WORK-LOAD:

ALTER WORKLOAD...ENABLE

Wenn die Anweisung ALTER WORKLOAD erfolgreich ist, wird die Definition für die Workload in den Datenbankkatalog geschrieben.

3. Führen Sie ein Commit für Ihre Änderungen durch. Beim Durchführen eines Commits für Ihre Änderungen wird die Workload in der Sicht SYSCAT.WOR-KLOADS aktualisiert.

### **Ergebnisse**

Die Aktivierung der Workload wird am Anfang der nächsten UOW (Unit of Work - Arbeitseinheit) wirksam. An diesem Punkt erfolgt die Workloadneuauswertung und der Datenserver berücksichtigt die neu aktivierte Workload bei der Workloadneuauswertung.

## **Inaktivieren einer Workload**

Mit dieser Task können Sie verhindern, dass bestimmte Workloads bei der Workloadzuordnung berücksichtigt werden. Wenn Sie eine Workload inaktivieren, berücksichtigt der Datenserver diese bei der Suche nach einer übereinstimmenden Workload nicht. Stattdessen ordnet der Datenserver die UOW (Unit of Work - Arbeitseinheit) der nächsten übereinstimmenden Workload zu. Wenn keine benutzerdefinierte Workload übereinstimmt, wird die Arbeit der Standardworkload zugeordnet.

### <span id="page-51-0"></span>**Vorbereitende Schritte**

Zum Erstellen oder Ändern einer Workload benötigen Sie die Berechtigung WL-MADM oder DBADM.

Weitere Informationen zu Voraussetzungen finden Sie in ["DDL-Anweisungen für](#page-32-0) [den DB2-Workload-Manager" auf Seite 21.](#page-32-0)

### **Vorgehensweise**

Gehen Sie wie folgt vor, um eine Workload zu inaktivieren:

- 1. Verwenden Sie die Option DISABLE der Anweisung ALTER WORKLOAD, um die Workload zu inaktivieren: ALTER WORKLOAD...DISABLE
- 2. Führen Sie ein Commit für Ihre Änderungen durch. Beim Durchführen eines Commits für Ihre Änderungen wird die Workload in der Sicht SYSCAT.WOR-KLOADS aktualisiert.

## **Ergebnisse**

Die Inaktivierung der Workload wird am Anfang der nächsten UOW wirksam. An diesem Punkt erfolgt die Workloadneuauswertung und die Verbindung wird der nächsten Workload zugeordnet, die mit den Verbindungsattributen übereinstimmt und für die eine Berechtigung vorhanden ist.

# **Erteilen des Zugriffsrechts USAGE für eine Workload**

Damit einer Workload eine Verbindung zugeordnet wird, muss der Sitzungsbenutzer das Zugriffsrecht USAGE für diese Workload haben. Benutzer mit der Berechtigung ACCESSCTRL, DATAACCESS, DBADM, SECADM oder WLMADM haben implizit das Zugriffsrecht USAGE für alle Workloads.

### **Vorbereitende Schritte**

Sie benötigen die Berechtigung ACCESSCTRL, SECADM oder WLMADM, um die Anweisung GRANT USAGE ON WORKLOAD verwenden zu können.

Weitere Informationen zu Voraussetzungen finden Sie in ["DDL-Anweisungen für](#page-32-0) [den DB2-Workload-Manager" auf Seite 21.](#page-32-0)

### **Informationen zu diesem Vorgang**

Wenn der Datenserver eine Workload findet, die den Attributen einer eingehenden Verbindung entspricht, prüft der Datenserver, ob der Sitzungsbenutzer das Zugriffsrecht USAGE für diese Workload hat. Hat der Sitzungsbenutzer das Zugriffsrecht USAGE für diese Workload nicht, sucht der Datenserver nach der nächsten übereinstimmenden Workload. (Die Workloads, für die der Sitzungsbenutzer das Zugriffsrecht USAGE nicht hat, werden behandelt, als wären sie nicht vorhanden.) Über das Zugriffsrecht USAGE für eine Workload können Sie daher weiter steuern, welcher Workload unter den übereinstimmenden Workloads ein Benutzer, eine Gruppe oder eine Rolle zugeordnet werden sollte. Sie können z. B. mehrere Workloads mit denselben Verbindungsattributen definieren und das Zugriffsrecht USA-GE für jede dieser Workloads nur bestimmten Benutzern, Gruppen oder Rollen er-teilen. Weitere Informationen finden Sie in ["Workloadzuordnung" auf Seite 26.](#page-37-0)

Der Client kann die Clientbenutzer-ID, den Clientanwendungsnamen, den Clientworkstationnamen und die Clientabrechnungszeichenfolge (die einige der Verbindungsattribute darstellen, die für die Zuordnung einer Verbindung zu einer Workload verwendet werden) ohne Berechtigung festlegen. Daher können Sie über das Zugriffsrecht USAGE für Workloads auch steuern, welcher Sitzungsbenutzer die Berechtigung zur Verwendung einer Workload hat.

Sie können die Informationen zum Zugriffsrecht USAGE durch Abfrage der Sicht SYSCAT.WORKLOADAUTH anzeigen.

Wenn Sie eine Datenbank ohne die Option RESTRICT erstellen, wird das Zugriffsrecht USAGE für die Workload SYSDEFAULTUSERWORKLOAD bei der Datenbankerstellung dem Benutzer PUBLIC erteilt. Andernfalls müssen Sie das Zugriffsrecht USAGE Benutzern ohne die Berechtigung WLMADM oder DBADM explizit erteilen. Wenn der Sitzungsbenutzer für keine der Workloads, einschließlich SYSDE-FAULTUSERWORKLOAD, das Zugriffsrecht USAGE hat, wird SQL4707N zurückgegeben, wenn der Datenserver versucht, eine Workload mit der Datenbankverbindung zu verknüpfen.

Gehen Sie wie folgt vor, um das Zugriffsrecht USAGE für eine Workload zu erteilen:

#### **Vorgehensweise**

1. Verwenden Sie die Anweisung GRANT USAGE ON WORKLOAD. Sie können das Zugriffsrecht USAGE bestimmten Benutzern, Gruppen, Rollen oder dem Benutzer PUBLIC erteilen. Wenn Sie z. B. das Zugriffsrecht USAGE für die Workload ACCOUNTS der Gruppe CPA erteilen wollen, müssen Sie die folgende Anweisung absetzen:

GRANT USAGE ON WORKLOAD ACCOUNTS TO GROUP CPA

Für die Workload SYSDEFAULTADMWORKLOAD können Sie das Zugriffsrecht USAGE nicht erteilen. Die Workload SYSDEFAULTADMWORKLOAD kann nur von ACCESSCTRL-, DATAACCESS-, DBADM-, SECADM- oder WL-MADM-Benutzern verwendet werden, die den Befehl SET WORKLOAD TO SYSDEFAULTADMWORKLOAD absetzen.

2. Führen Sie ein Commit für Ihre Änderungen durch. Beim Durchführen eines Commits für Ihre Änderungen wird die Sicht SYSCAT.WORKLOADAUTH aktualisiert. Bis zur Festschreibung der Anweisung GRANT berücksichtigt der Datenserver die Workload nicht für die Zuordnung für die neu autorisierten Benutzer, Gruppen oder Rollen.

# **Widerrufen des Zugriffsrechts USAGE für eine Workload**

Mit der Anweisung REVOKE USAGE ON WORKLOAD können Sie das Zugriffsrecht USAGE für eine Workload widerrufen.

#### **Vorbereitende Schritte**

Sie benötigen die Berechtigung ACCESSCTRL, SECADM oder WLMADM, um die Anweisung REVOKE USAGE ON WORKLOAD verwenden zu können.

Weitere Informationen zu Voraussetzungen finden Sie in ["DDL-Anweisungen für](#page-32-0) [den DB2-Workload-Manager" auf Seite 21.](#page-32-0)

### **Informationen zu diesem Vorgang**

Für die Workload SYSDEFAULTADMWORKLOAD können Sie das Zugriffsrecht USAGE nicht explizit widerrufen. Nur ACCESSCTRL-, DATAACCESS-, DBADM-, SECADM- oder WLMADM-Benutzer, die den Befehl SET WORKLOAD TO SYSDE-FAULTADMWORKLOAD absetzen, können diese Workload verwenden. Daher funktioniert die Anweisung REVOKE USAGE ON WORKLOAD nicht für SYSDE-FAULTADMWORKLOAD.

Gehen Sie wie folgt vor, um das Zugriffsrecht USAGE für eine Workload zu widerrufen:

#### **Vorgehensweise**

1. Verwenden Sie die Anweisung REVOKE USAGE ON WORKLOAD. Sie können das Zugriffsrecht USAGE für bestimmte Benutzer, Gruppen, Rollen oder den Benutzer PUBLIC widerrufen. Wenn Sie z. B. das Zugriffsrecht USAGE für die Workload ACCOUNTS des Benutzers PUBLIC widerrufen wollen, müssen Sie die folgende Anweisung absetzen:

REVOKE USAGE ON WORKLOAD ACCOUNTS FROM PUBLIC

2. Führen Sie ein Commit für Ihre Änderungen durch. Beim Durchführen eines Commits für Ihre Änderungen wird die Sicht SYSCAT.WORKLOADAUTH aktualisiert. Bis zum Durchführen eines Commits für die Anweisung REVOKE berücksichtigt der Datenserver die Workload bei der Workloadzuordnung.

## **Löschen einer Workload**

Durch das Löschen einer Workload wird diese aus dem Datenbankkatalog entfernt.

#### **Vorbereitende Schritte**

Zum Löschen einer Workload benötigen Sie die Berechtigung WLMADM oder DBADM.

Weitere Informationen zu Voraussetzungen finden Sie in ["DDL-Anweisungen für](#page-32-0) [den DB2-Workload-Manager" auf Seite 21.](#page-32-0)

### **Informationen zu diesem Vorgang**

Gehen Sie wie folgt vor, um eine Workload zu löschen:

#### **Vorgehensweise**

- 1. Inaktivieren Sie die Workload mit der Anweisung ALTER WORKLOAD. Weite-re Informationen finden Sie in ["Inaktivieren einer Workload" auf Seite 39.](#page-50-0) Durch die Inaktivierung der Workload wird verhindert, dass neue Vorkommen der Workload in der Datenbank ausgeführt werden können.
- 2. Stellen Sie mithilfe der Tabellenfunktion WLM\_GET\_SERVICE\_CLASS\_WOR-KLOAD\_OCCURRENCES\_V97 sicher, dass momentan keine Vorkommen dieser Workload ausgeführt werden. Weitere Informationen finden Sie in Tabellenfunktion WLM\_GET\_SERVICE\_CLASS\_WORKLOAD\_OCCURRENCES\_V97.

Die Tabellenfunktion WLM\_GET\_SERVICE\_CLASS\_WORKLOAD\_OCCUR-RENCES\_V97 gibt die Anwendungskennungen zurück, die den aktiven Workloadvorkommen entsprechen. Mit dem Befehl **FORCE APPLICATION** können Sie die Anwendungen anhand der Anwendungskennungen beenden.

3. Löschen Sie die Workload mit der Anweisung DROP WORKLOAD. Wenn Sie z. B. die Workload ACCTNG löschen wollen, geben Sie die folgende Anweisung an:

DROP WORKLOAD ACCTNG

4. Führen Sie ein Commit für Ihre Änderungen durch. Beim Durchführen eines Commits für Ihre Änderungen wird die Workload aus der Sicht SYSCAT.WOR-KLOADS entfernt. Außerdem werden Berechtigungsinformationen für die Workload aus der Sicht SYSCAT.WORKLOADAUTH entfernt.

## **Beispiel: Workloadzuordnung**

Am Anfang der ersten UOW (Unit of Work - Arbeitseinheit) nach dem Herstellen der Datenbankverbindung ordnet der Datenserver die Verbindung einer Workload zu, indem er die Verbindungsattribute jeder aktivierten Workload auswertet.

Die Workloadneuauswertung erfolgt am Anfang jeder UOW, falls der Wert eines Verbindungsattributs oder der Workloaddefinition selbst sich innerhalb der UOW ändert.

Die folgende Abbildung zeigt eine Workloadzuordnung. Benutzer in der Gruppe Marketing, die Abfragen über AppA übergeben, werden der Workload APPAQUE-RIES zugeordnet. Obwohl PAYROLL vor APPAQUERIES positioniert ist, werden sie nicht der Workload PAYROLL zugeordnet, da die Definition der Workload PAY-ROLL für den Schlüsselwert SESSION\_USER GROUP den Wert Finance definiert. Benutzer in der Gruppe Finance, die Abfragen über AppA übergeben, werden der Workload FINANCE zugeordnet. Sie werden nicht der Workload PAYROLL zugeordnet, obwohl diese genauer ist und in ihrer Definition sowohl AppA als auch Finance angibt, da die Workload FINANCE vor der Workload PAYROLL positioniert ist. Benutzer in der Gruppe Marketing, die Abfragen über AppB übergeben, werden der Workload SYSDEFAULTUSERWORKLOAD zugeordnet, da keines der Verbindungsattribute, die in den Definitionen der Workloads FINANCE, PAYROLL oder APPAQUERIES angegeben sind, der Anwendung AppB oder der Gruppe Marketing entspricht.

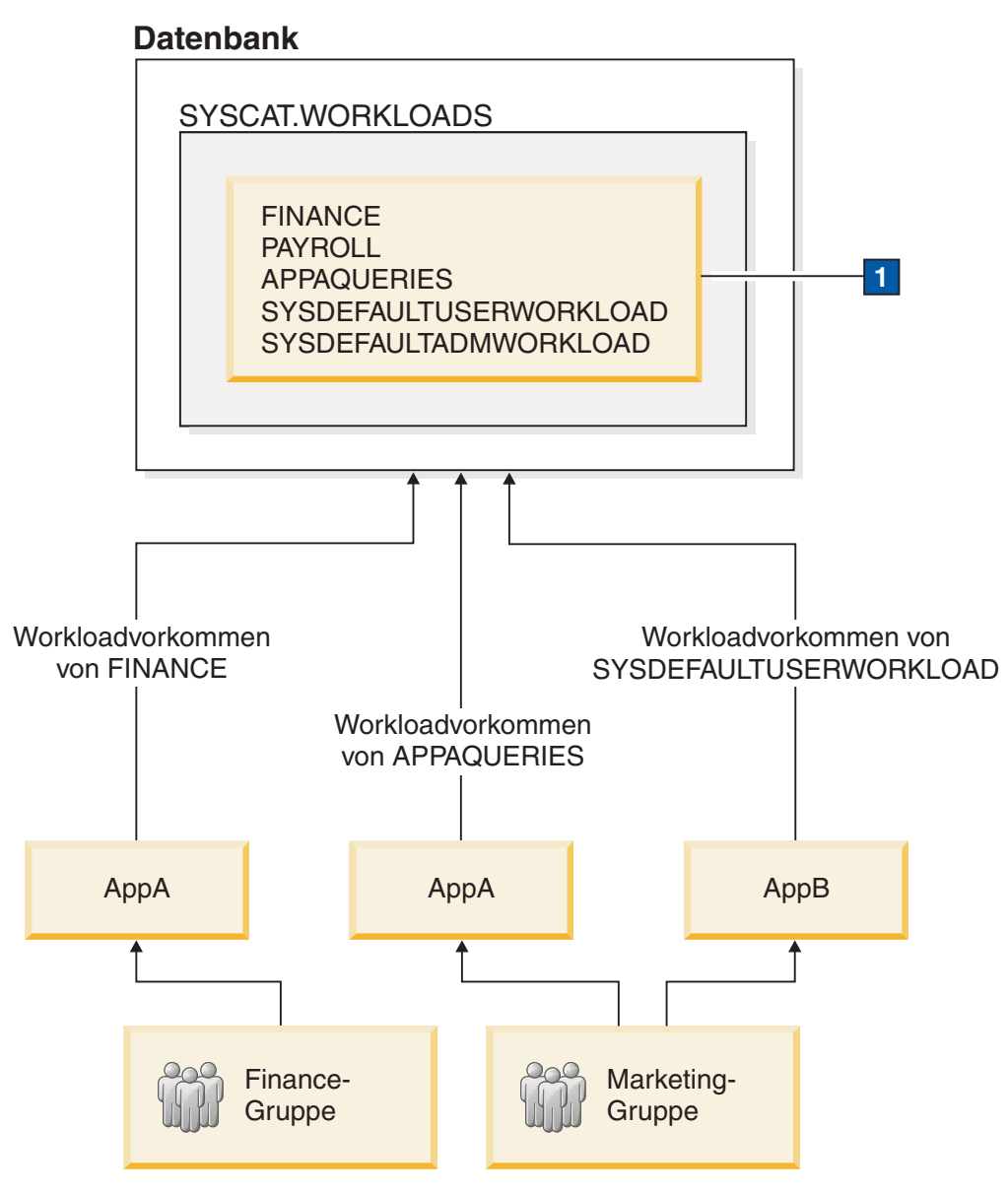

*Abbildung 6. Beispiel einer Workloadzuordnung*

-1 In der Abbildung oben lauten die Anweisungen CREATE WORKLOAD folgendermaßen:

CREATE WORKLOAD PAYROLL APPLNAME ('AppA') SESSION\_USER GROUP ('FINANCE') SERVICE CLASS SC1

CREATE WORKLOAD APPAQUERIES APPLNAME('AppA') POSITION LAST SERVICE CLASS SC2

CREATE WORKLOAD FINANCE SESSION USER GROUP ('FINANCE') SERVICE CLASS SC1 POSITION BEFORE PAYROLL

In einer dreischichtigen Client/Server-Umgebung wird die Datenbankverbindung vom Anwendungsserver für die Clients hergestellt. Der Anwendungsserver kann die API sqleseti (Clientinformationen festlegen) verwenden, um Clientinformationen an den DB2-Datenserver zu übergeben; andernfalls werden nur die Informationen vom Anwendungsserver übergeben und diese Informationen sind wahrscheinlich gleich für alle Clientanforderungen, die über diesen Anwendungsserver geleitet werden.

Wenn der Datenserver UOWs von unterschiedlichen Clients unterschiedlichen Workloads (und unterschiedlichen Serviceklassen) zuordnet, verwendet er die Clientinformationsattribute (d. h. Clientbenutzer-ID, Clientanwendungsname, Clientworkstationname und Clientabrechnungszeichenfolge) als Bedingungen für die Zuordnung einer UOW zu einer Workload.

Die folgende Abbildung zeigt ein Beispiel einer dreischichtigen Umgebung, in der Abfragen von unterschiedlichen Benutzeranwendungen (marketing.exe, auditing.exe und reporting.exe) über einen Anwendungsserver übergeben werden, der eine Verbindung zur Datenbank mit dem Sitzungsbenutzer APPUSER herstellt. Drei Workloads sind definiert: eine für Abfragen, die von marketing.exe übergeben werden, eine für Abfragen, die von reporting.exe übergeben werden, und eine für die restlichen Abfragen. Wie in der Abbildung dargestellt, ruft der Anwendungsserver zum Zuordnen von Abfragen von marketing.exe die API sqleseti auf, um den Wert des Sonderregisters CURRENT CLIENT\_APPLNAME auf marketing.exe einzustellen. Analog dazu ruft der Server zum Zuordnen von Abfragen von reporting.exe zur Workload REPORTING die API sqleseti auf, um den Wert des Sonderregisters CURRENT CLIENT\_APPLNAME auf reporting.exe einzustellen. Beachten Sie in der Abbildung, dass keine erneute Workloadzuordnung erfolgt, wenn der Server die API sqleseti aufruft, um das Sonderregister CURRENT CLIENT\_USERID auf Lidia einzustellen (ohne jegliche andere Änderungen, d. h., der Clientanwendungsname ist noch auf reporting.exe eingestellt). Dies liegt daran, dass es keine Workload gibt, die spezifisch mit der Einstellung Lidia für CURRENT CLIENT\_USERID definiert ist.

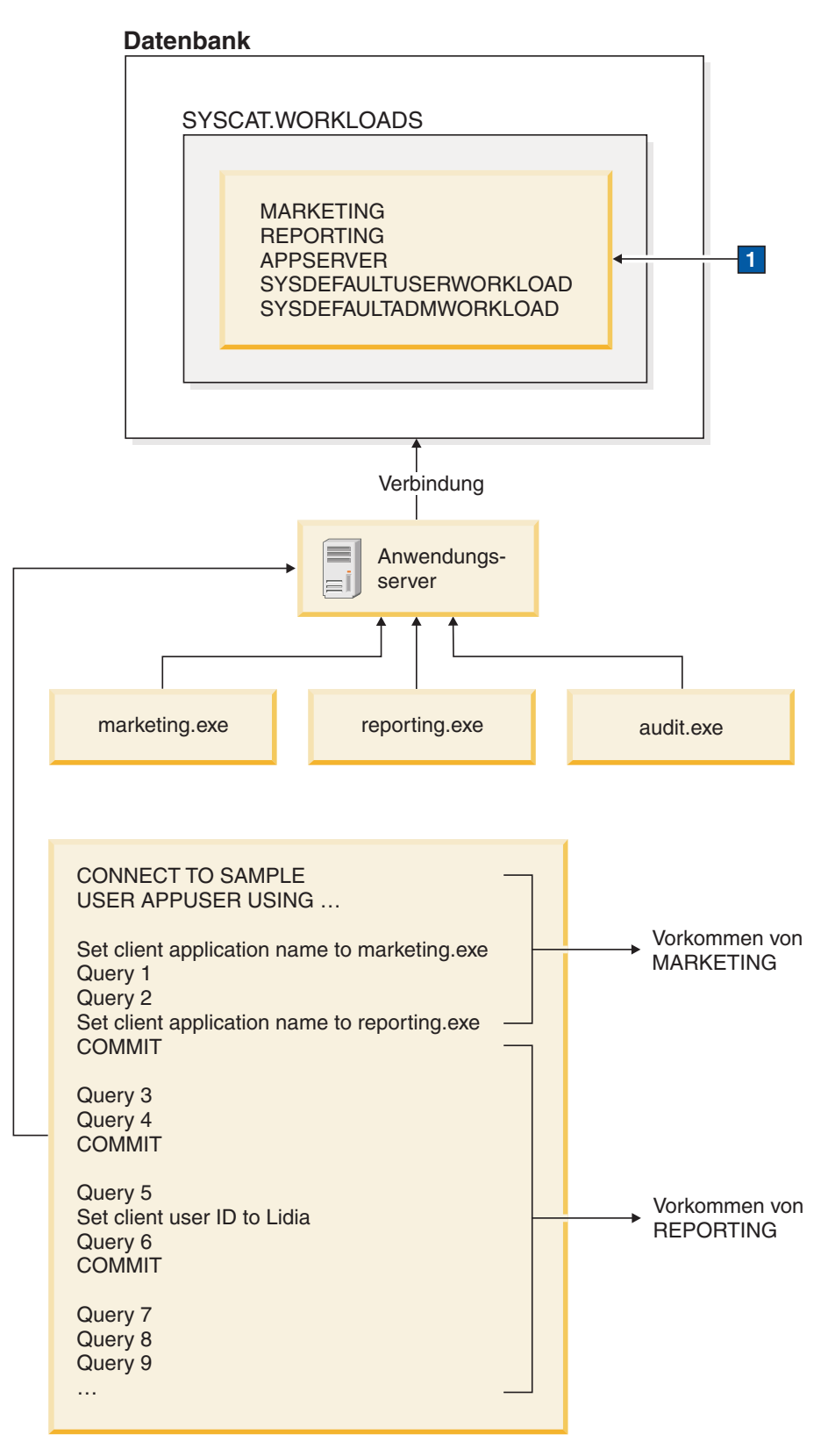

*Abbildung 7. Beispiel einer Workloadzuordnung in einer dreischichtigen Umgebung*

Die folgenden Anweisungen werden verwendet, um die im Feld 1 in der Abbildung oben angegebenen Workloads zu definieren:

CREATE WORKLOAD MARKETING SESSION\_USER ('APPUSER') CURRENT CLIENT\_APPLNAME ('marketing.exe') SERVICE CLASS SC2 POSITION AT 1 CREATE WORKLOAD REPORTING SESSION USER ('APPUSER') CURRENT CLIENT\_APPLNAME ('reporting.exe') SERVICE CLASS SC4

POSITION AFTER MARKETING CREATE WORKLOAD APPSERV SESSION\_USER ('APPUSER')

SERVICE CLASS SC1

# **Beispiel: Workloadzuordnung bei Workloadattributen mit Einzelwerten**

Das Beispiel in diesem Abschnitt zeigt, wie der Datenserver Workloads zuordnet. In diesem Beispiel ist für jedes Workloadverbindungsattribut nur ein Wert angegeben.

Nehmen wir an, dass im Katalog die folgenden Workloads vorhanden sind:

| Auswer-<br>tungs-<br>reihen-<br>folge | Workloadname                      | <b>ADDRESS</b> | <b>APPLNAME</b> | <b>SYSTEM</b><br><b>USER</b> | <b>SESSION</b><br><b>USER</b> | <b>SESSION</b><br><b>USER</b><br><b>GROUP</b> | <b>SESSION</b><br>$_$ USER<br><b>ROLE</b> | <b>CURRENT</b><br><b>CLIENT</b><br><b>USERID</b> | <b>CURRENT</b><br><b>CLIENT</b><br><b>APPLNAME</b> | <b>CURRENT</b><br><b>CLIENT</b><br><b>WRKSTNNAME</b> | <b>CURRENT</b><br><b>CLIENT</b><br><b>ACCTNG</b> |
|---------------------------------------|-----------------------------------|----------------|-----------------|------------------------------|-------------------------------|-----------------------------------------------|-------------------------------------------|--------------------------------------------------|----------------------------------------------------|------------------------------------------------------|--------------------------------------------------|
|                                       | <b>REPORTS</b>                    |                | AppA            |                              |                               |                                               |                                           |                                                  |                                                    |                                                      |                                                  |
|                                       | <b>INVENTORY</b><br><b>REPORT</b> |                | AppB            | <b>LYNN</b>                  |                               | <b>ACCOUNTING</b>                             | <b>TELEMKTR</b>                           |                                                  |                                                    |                                                      |                                                  |
|                                       | <b>SALES RE-</b><br>PORT          |                | AppC            | <b>KATE</b>                  | <b>KATE</b>                   |                                               | <b>SALESREP</b>                           |                                                  |                                                    |                                                      |                                                  |
|                                       | <b>AUDIT RE-</b><br>PORT          |                | AppB            |                              |                               | <b>ACCOUNTING</b>                             | <b>FINANALYST</b>                         |                                                  |                                                    |                                                      |                                                  |
|                                       | <b>EXPENSE RE-</b><br>PORT        |                | AppA            | <b>TIM</b>                   |                               |                                               | <b>EXPENSE</b><br><b>APPROVER</b>         |                                                  |                                                    |                                                      |                                                  |
|                                       | <b>AUDIT</b><br><b>RESULT</b>     |                |                 |                              | <b>LYNN</b>                   |                                               |                                           | <b>LYNN</b>                                      |                                                    |                                                      | Audit Group                                      |

*Tabelle 5. Workloads im Katalog*

Nehmen wir an, dass eine Datenbankverbindung mit den folgenden Attributen hergestellt wurde:

*Tabelle 6. Datenbankverbindungsattribute*

| <b>ADDRESS</b> | <b>APPLNAME</b> | <b>SYSTEM</b><br><b>USER</b> | <b>SESSION</b><br><b>USER</b> | <b>SESSION</b><br><b>USER</b><br><b>GROUP</b> | <b>SESSION</b><br><b>USER</b><br><b>ROLE</b>     | <b>CURRENT</b><br><b>CLIENT</b><br><b>USERID</b> | <b>CURRENT</b><br><b>CLIENT</b><br><b>APPLNAME</b> | <b>CURRENT</b><br><b>CLIENT</b><br>WRKSTNNAME | <b>CURRENT</b><br><b>CLIENT</b><br><b>ACCTNG</b> |
|----------------|-----------------|------------------------------|-------------------------------|-----------------------------------------------|--------------------------------------------------|--------------------------------------------------|----------------------------------------------------|-----------------------------------------------|--------------------------------------------------|
| 9.26.53.111    | AppA            | <b>TIM</b>                   | <b>TIM</b>                    | <b>FINANCE</b>                                | FINANALYST.<br><b>EXPENSE</b><br><b>APPROVER</b> | NULL <sup>'</sup>                                | <b>NULL</b>                                        | <b>NULL</b>                                   | Business account                                 |

Bei der Übergabe der ersten UOW (Unit of Work - Arbeitseinheit) prüft der Datenserver jede Workload im Katalog, beginnend mit der ersten Workload in der Liste, und verarbeitet die Workloads in aufsteigender Reihenfolge, bis er eine Workload mit übereinstimmenden Attributen findet. Wenn eine übereinstimmende Workload gefunden wurde, wird die UOW unter einem Vorkommen dieser Workload ausgeführt. Bei der Ermittlung, welcher Workload die Verbindung zugeordnet werden soll, vergleicht der Datenserver die Verbindungsattribute in einer definierten Reihenfolge.

Der Datenserver prüft zuerst die Workload REPORTS auf Übereinstimmung. Die Workload REPORTS ist die erste Workload in der Liste.

*Tabelle 7. Workload REPORTS im Katalog*

| Auswer-<br>tungs-<br>reihen- |                      |                 | <b>SYSTEM</b> | <b>SESSION</b> | <b>SESSION</b><br><b>USER</b> | <b>SESSION</b><br><b>USER</b> | <b>CURRENT</b><br><b>CLIENT</b> | <b>CURRENT</b><br><b>CLIENT</b> | <b>CURRENT</b><br><b>CLIENT</b> | <b>CURRENT</b><br><b>CLIENT</b> |
|------------------------------|----------------------|-----------------|---------------|----------------|-------------------------------|-------------------------------|---------------------------------|---------------------------------|---------------------------------|---------------------------------|
| folge                        | Workloadname ADDRESS | <b>APPLNAME</b> | <b>USER</b>   | <b>USER</b>    | <b>GROUP</b>                  | <b>ROLE</b>                   | <b>USERID</b>                   | <b>APPLNAME</b>                 | WRKSTNNAME                      | <b>ACCTNG</b>                   |
|                              | <b>REPORTS</b>       | AppA            |               |                |                               |                               |                                 |                                 |                                 |                                 |

Der Datenserver prüft die Verbindungsattribute in der folgenden definierten Reihenfolge:

- 1. APPLNAME. Der Wert von APPLNAME, AppA, für die Datenbankverbindung entspricht dem Wert von APPLNAME für die Workload REPORTS.
- 2. SYSTEM\_USER, das in der Workloaddefinition nicht angegeben ist. Jeder Wert (einschließlich eines Nullwerts) wird als Übereinstimmung betrachtet.
- 3. SESSION\_USER, das in der Workloaddefinition nicht angegeben ist. Jeder Wert wird als Übereinstimmung betrachtet.
- 4. SESSION\_USER GROUP, das in der Workloaddefinition nicht angegeben ist. Jeder Wert wird als Übereinstimmung betrachtet.
- 5. SESSION\_USER ROLE, das in der Workloaddefinition nicht angegeben ist. Jeder Wert wird als Übereinstimmung betrachtet.
- 6. CURRENT CLIENT\_USERID, das in der Workloaddefinition nicht angegeben ist. Jeder Wert wird als Übereinstimmung betrachtet.
- 7. CURRENT CLIENT\_APPLNAME, das in der Workloaddefinition nicht angegeben ist. Jeder Wert wird als Übereinstimmung betrachtet.
- 8. CURRENT CLIENT\_WRKSTNNAME, das in der Workloaddefinition nicht angegeben ist. Jeder Wert wird als Übereinstimmung betrachtet.
- 9. CURRENT CLIENT\_ACCTNG, das in der Workloaddefinition nicht angegeben ist. Jeder Wert wird als Übereinstimmung betrachtet.

Aufgrund der expliziten und impliziten Übereinstimmungen zwischen den Verbindungsattributen der Workload REPORTS und den von der Verbindung übergebenen Informationen wählt der Datenserver in dieser Situation die Workload RE-PORTS als potenzielle Übereinstimmung aus. Nach der Auswahl einer Workload prüft der Datenserver dann, ob der Sitzungsbenutzer das Zugriffsrecht USAGE für die Workload hat. Nehmen wir an, dass der Sitzungsbenutzer TIM das Zugriffsrecht USAGE für die Workload REPORTS hat. Diese Workload wird dann für die Verbindung verwendet. Wenn jedoch TIM nicht das Zugriffsrecht USAGE für die Workload REPORTS hat, fährt der Datenserver fort, indem er die Workload IN-VENTORYREPORT auf eine Übereinstimmung überprüft.

Angenommen, TIM soll der Workload EXPENSEREPORT zugeordnet werden, da für diese Workload zusätzliche Verbindungsattribute angegeben sind. In dieser Situation würden Sie die Auswertungsreihenfolge der Workloads ändern, sodass EX-PENSEREPORT vor REPORTS in der Workloadliste steht: ALTER WORKLOAD EXPENSEREPORT POSITION AT 1

Mit der folgenden SQL-Anweisung könnten Sie dasselbe Ergebnis erzielen: ALTER WORKLOAD EXPENSEREPORT BEFORE REPORTS

Damit die Anweisung ALTER WORKLOAD wirksam wird, müssen Sie sofort nach der Anweisung ALTER WORKLOAD eine Anweisung COMMIT absetzen. Die Anweisung ALTER WORKLOAD hat die folgende Auswirkung auf den Katalog:

*Tabelle 8. Workloads im Katalog nach der Neupositionierung der Workload EXPENSEREPORT*

| Auswer-<br>tungs-<br>reihen-<br>folge | Workloadname                      | <b>APPLNAME</b> | <b>SYSTEM</b><br><b>USER</b> | <b>SESSION</b><br><b>USER</b> | <b>SESSION</b><br><b>USER</b><br><b>GROUP</b> | <b>SESSION</b><br>USER<br><b>ROLE</b> | <b>CURRENT</b><br><b>CLIENT</b><br><b>USERID</b> | <b>CURRENT</b><br><b>CLIENT</b><br><b>APPLNAME</b> | <b>CURRENT</b><br><b>CLIENT</b><br><b>WRKSTNNAME</b> | <b>CURRENT</b><br><b>CLIENT</b><br><b>ACCTNG</b> |
|---------------------------------------|-----------------------------------|-----------------|------------------------------|-------------------------------|-----------------------------------------------|---------------------------------------|--------------------------------------------------|----------------------------------------------------|------------------------------------------------------|--------------------------------------------------|
|                                       | <b>EXPENSE RE-</b><br><b>PORT</b> | AppA            | <b>TIM</b>                   |                               |                                               | <b>EXPENSE</b><br><b>APPROVER</b>     |                                                  |                                                    |                                                      |                                                  |
|                                       | <b>REPORTS</b>                    | AppA            |                              |                               |                                               |                                       |                                                  |                                                    |                                                      |                                                  |
|                                       | <b>INVENTORY</b><br><b>REPORT</b> | AppB            | <b>LYNN</b>                  |                               | <b>ACCOUNTING</b>                             | <b>TELEMKTR</b>                       |                                                  |                                                    |                                                      |                                                  |
|                                       | <b>SALES REPORT</b>               | AppC            | <b>KATE</b>                  | <b>KATE</b>                   |                                               | SALESREP                              |                                                  |                                                    |                                                      |                                                  |
|                                       | <b>AUDIT REPORT</b>               | AppB            |                              |                               | <b>ACCOUNTING</b>                             | <b>FINANALYST</b>                     |                                                  |                                                    |                                                      |                                                  |

*Tabelle 8. Workloads im Katalog nach der Neupositionierung der Workload EXPENSEREPORT (Forts.)*

| Auswer-<br>tungs-<br>reihen-<br>folge | Workloadname        | <b>APPLNAME</b> | <b>SYSTEM</b><br><b>USER</b> | <b>SESSION</b><br><b>USER</b> | <b>SESSION</b><br><b>USER</b><br><b>GROUP</b> | <b>SESSION</b><br><b>USER</b><br><b>ROLE</b> | <b>CURRENT</b><br><b>CLIENT</b><br><b>USERID</b> | <b>CURRENT</b><br><b>CLIENT</b><br><b>APPLNAME</b> | <b>CURRENT</b><br><b>CLIENT</b><br><b>WRKSTNNAME</b> | <b>CURRENT</b><br><b>CLIENT</b><br><b>ACCTNG</b> |
|---------------------------------------|---------------------|-----------------|------------------------------|-------------------------------|-----------------------------------------------|----------------------------------------------|--------------------------------------------------|----------------------------------------------------|------------------------------------------------------|--------------------------------------------------|
|                                       | <b>AUDIT RESULT</b> |                 |                              | <b>LYNN</b>                   |                                               |                                              | <b>LYNN</b>                                      |                                                    |                                                      | Audit Group                                      |

Wenn TIM noch nicht das Zugriffsrecht USAGE für die Workload EXPENSERE-PORT hat, müssen Sie die folgenden Anweisungen absetzen (die Anweisung COM-MIT stellt sicher, dass die Anweisung GRANT wirksam wird):

GRANT USAGE ON WORKLOAD EXPENSEREPORT TO USER TIM COMMIT

Am Anfang der nächsten UOW erfolgt die erneute Workloadzuordnung und der Datenserver ordnet die Verbindung von TIM der Workload EXPENSEREPORT zu. Außerdem werden auch neue UOWs, die von anderen Verbindungen mit denselben Attributen übergeben werden, der Workload EXPENSEREPORT zugeordnet.

# **Beispiel: Workloadzuordnung für eine UOW, wenn mehrere Workloads vorhanden sind**

Das Beispiel in diesem Abschnitt zeigt, wie der Datenserver die Workloadauswertung durchführt, um die Verbindung einer vorhandenen Workload zuzuordnen.

Nehmen wir an, dass die folgenden Workloads im Katalog definiert sind:

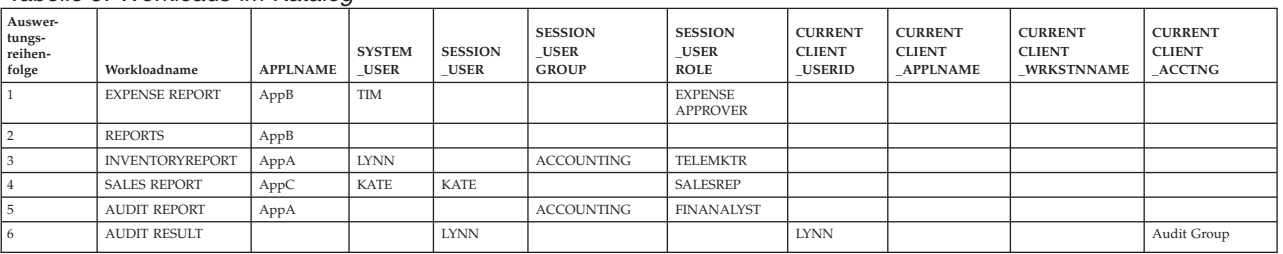

*Tabelle 9. Workloads im Katalog*

Nehmen wir an, dass eine Datenbankverbindung mit den folgenden Attributen hergestellt wird:

*Tabelle 10. Datenbankverbindungsattribute*

|                 | <b>SYSTEM</b> | <b>SESSION</b> | <b>SESSION</b><br><b>USER</b> | <b>SESSION</b><br><b>USER</b>  | <b>CURRENT</b><br><b>CLIENT</b> | <b>CURRENT</b><br><b>CLIENT</b> | <b>CURRENT</b><br><b>CLIENT</b> | <b>CURRENT</b><br><b>CLIENT</b> |
|-----------------|---------------|----------------|-------------------------------|--------------------------------|---------------------------------|---------------------------------|---------------------------------|---------------------------------|
| <b>APPLNAME</b> | <b>USER</b>   | <b>USER</b>    | <b>GROUP</b>                  | <b>ROLE</b>                    | <b>USERID</b>                   | <b>APPLNAME</b>                 | <b>WRKSTNNAME</b>               | <b>ACCTNG</b>                   |
| AppA            | <b>LYNN</b>   | <b>LYNN</b>    | <b>ACCOUNTING</b>             | FINANALYST.<br><b>SALESREP</b> | <b>LYNN</b>                     | <b>NULL</b>                     | wrkstn2                         | Audit group                     |

Bei der Übergabe der ersten UOW (Unit of Work - Arbeitseinheit) prüft der Datenserver jede Workload im Katalog in aufsteigender Auswertungsreihenfolge und stoppt, wenn er eine Workload findet, deren Verbindungsattribute den Verbindungsattributen entsprechen, die von der Verbindung angegeben werden. Beim Prüfen der Workloads vergleicht der Datenserver die Verbindungsattribute in einer definierten Reihenfolge.

#### Zuerst prüft der Datenserver die Workload EXPENSEREPORT:

*Tabelle 11. Workload EXPENSEREPORT im Katalog*

| Auswer-<br>tungs-<br>reihen-<br>folge | Workloadname         | <b>APPLNAME</b> | <b>SYSTEM</b><br><b>USER</b> | <b>SESSION</b><br><b>USER</b> | <b>SESSION</b><br><b>USER</b><br><b>GROUP</b> | <b>SESSION</b><br><b>USER</b><br><b>ROLE</b> | <b>CURRENT</b><br><b>CLIENT</b><br><b>USERID</b> | <b>CURRENT</b><br><b>CLIENT</b><br><b>APPLNAME</b> | <b>CURRENT</b><br><b>CLIENT</b><br><b>WRKSTNNAME</b> | <b>CURRENT</b><br><b>CLIENT</b><br><b>ACCTNG</b> |
|---------------------------------------|----------------------|-----------------|------------------------------|-------------------------------|-----------------------------------------------|----------------------------------------------|--------------------------------------------------|----------------------------------------------------|------------------------------------------------------|--------------------------------------------------|
|                                       | <b>EXPENSEREPORT</b> | AppB            | <b>TIM</b>                   |                               |                                               | <b>EXPENSE</b><br><b>APPROVER</b>            |                                                  |                                                    |                                                      |                                                  |

Da das Attribut APPLNAME in der Workloaddefinition AppB lautet, das von der Verbindung übergebene Attribut APPLNAME jedoch AppA lautet, ist keine Übereinstimmung möglich. Der Datenserver fährt mit der Workload REPORTS fort, dem zweiten Eintrag in der Liste:

*Tabelle 12. Workload REPORTS im Katalog*

| Auswer-<br>tungs-<br>reihen-<br>folge | Workloadname   | <b>APPLNAME</b> | <b>SYSTEM</b><br><b>USER</b> | <b>SESSION</b><br><b>USER</b> | <b>SESSION</b><br><b>USER</b><br><b>GROUP</b> | <b>SESSION</b><br><b>USER</b><br><b>ROLE</b> | <b>CURRENT</b><br><b>CLIENT</b><br><b>USERID</b> | <b>CURRENT</b><br><b>CLIENT</b><br><b>APPLNAME</b> | <b>CURRENT</b><br><b>CLIENT</b><br><b>WRKSTNNAME</b> | <b>CURRENT</b><br><b>CLIENT</b><br><b>ACCTNG</b> |
|---------------------------------------|----------------|-----------------|------------------------------|-------------------------------|-----------------------------------------------|----------------------------------------------|--------------------------------------------------|----------------------------------------------------|------------------------------------------------------|--------------------------------------------------|
|                                       | <b>REPORTS</b> | AppB            |                              |                               |                                               |                                              |                                                  |                                                    |                                                      |                                                  |

Auch hier lautet das Attribut APPLNAME in der Workloaddefinition AppB und bietet keine Übereinstimmung mit AppA. Der Datenserver fährt mit der dritten Workload in der Liste fort, der Workload INVENTORYREPORT:

*Tabelle 13. Workload INVENTORYREPORT im Katalog*

| Auswer-<br>tungs-<br>reihen-<br>folge | Workloadname           | <b>APPLNAME</b> | <b>SYSTEM</b><br><b>USER</b> | <b>SESSION</b><br>USER | <b>SESSION</b><br><b>USER</b><br><b>GROUP</b> | <b>SESSION</b><br><b>USER</b><br><b>ROLE</b> | <b>CURRENT</b><br><b>CLIENT</b><br><b>USERID</b> | <b>CURRENT</b><br><b>CLIENT</b><br><b>APPLNAME</b> | <b>CURRENT</b><br><b>CLIENT</b><br><b>WRKSTNNAME</b> | <b>CURRENT</b><br><b>CLIENT</b><br>ACCTNG |
|---------------------------------------|------------------------|-----------------|------------------------------|------------------------|-----------------------------------------------|----------------------------------------------|--------------------------------------------------|----------------------------------------------------|------------------------------------------------------|-------------------------------------------|
|                                       | <b>INVENTORYREPORT</b> | AppA            | <b>LYNN</b>                  |                        | <b>ACCOUNTING</b>                             | <b>TELEMKTR</b>                              |                                                  |                                                    |                                                      |                                           |

Der Datenserver prüft auf eine Übereinstimmung zwischen den übergebenen Verbindungsattributen und der Workload INVENTORYREPORT. Die Attribute werden in der folgenden Reihenfolge geprüft:

- 1. APPLNAME. Sowohl die Workloaddefinition als auch die Verbindung haben den Wert AppA. Es gibt also eine Übereinstimmung.
- 2. SYSTEM\_USER. Sowohl die Workloaddefinition als auch die Verbindung haben den Wert LYNN. Es gibt also eine Übereinstimmung.
- 3. SESSION\_USER. Die Verbindung übergab den Wert LYNN. Da das Attribut SES-SION\_USER für die Workload nicht festgelegt ist, gilt jeder von der Verbindung übergebene Wert, einschließlich eines Nullwerts, als Übereinstimmung.
- 4. SESSION\_USER GROUP. Sowohl die Workloaddefinition als auch die Verbindung haben den Wert ACCOUNTING. Es gibt also eine Übereinstimmung.
- 5. SESSION\_USER ROLE. Die Workloaddefinition gibt den Wert TELEMKTR an. Die Verbindung übergab jedoch die Werte FINANALYST und SALESREP. Für dieses Attribut gibt es keine Übereinstimmung.

Der Datenserver versucht nicht weiter, die Workload INVENTORYREPORT mit den Verbindungsattributen abzugleichen, und fährt mit der vierten Workload in der Liste fort, der Workload SALESREPORT:

*Tabelle 14. Workload SALESREPORT im Katalog*

| Auswer-<br>tungs-<br>l reihen-<br>folge | Workloadname | <b>APPLNAME</b> | <b>SYSTEM</b><br><b>USER</b> | <b>SESSION</b><br><b>USER</b> | <b>SESSION</b><br><b>USER</b><br><b>GROUP</b> | <b>SESSION</b><br><b>USER</b><br><b>ROLE</b> | <b>CURRENT</b><br><b>CLIENT</b><br><b>USERID</b> | <b>CURRENT</b><br><b>CLIENT</b><br><b>APPLNAME</b> | <b>CURRENT</b><br><b>CLIENT</b><br><b>WRKSTNNAME</b> | <b>CURRENT</b><br><b>CLIENT</b><br><b>ACCTNG</b> |
|-----------------------------------------|--------------|-----------------|------------------------------|-------------------------------|-----------------------------------------------|----------------------------------------------|--------------------------------------------------|----------------------------------------------------|------------------------------------------------------|--------------------------------------------------|
|                                         | SALESREPORT  | AppC            | <b>KATE</b>                  | <b>KATE</b>                   |                                               | <b>SALESREP</b>                              |                                                  |                                                    |                                                      |                                                  |

Da das Attribut APPLNAME der Workloaddefinition von SALESREPORT den Wert AppC hat, gibt es keine Übereinstimmung mit der Verbindung (die den Wert AppA für APPLNAME übergab). Der Datenserver fährt dann mit der fünften Workload in der Liste fort, der Workload AUDITREPORT:

*Tabelle 15. Workload AUDITREPORT im Katalog*

|                                       |                    |                 |                              | . .                           |                                               |                                              |                                           |                                                    |                                                      |                                                  |
|---------------------------------------|--------------------|-----------------|------------------------------|-------------------------------|-----------------------------------------------|----------------------------------------------|-------------------------------------------|----------------------------------------------------|------------------------------------------------------|--------------------------------------------------|
| Auswer-<br>tungs-<br>reihen-<br>folge | Workloadname       | <b>APPLNAME</b> | <b>SYSTEM</b><br><b>USER</b> | <b>SESSION</b><br><b>USER</b> | <b>SESSION</b><br><b>USER</b><br><b>GROUP</b> | <b>SESSION</b><br><b>USER</b><br><b>ROLE</b> | <b>CURRENT</b><br><b>CLIENT</b><br>USERID | <b>CURRENT</b><br><b>CLIENT</b><br><b>APPLNAME</b> | <b>CURRENT</b><br><b>CLIENT</b><br><b>WRKSTNNAME</b> | <b>CURRENT</b><br><b>CLIENT</b><br><b>ACCTNG</b> |
|                                       | <b>AUDITREPORT</b> | AppA            |                              |                               | <b>ACCOUNTING</b>                             | <b>FINANALYST</b>                            |                                           |                                                    |                                                      |                                                  |

Der Datenserver vergleicht die Attribute der Workload AUDITREPORT und der Verbindung in der definierten Reihenfolge:

- 1. APPLNAME. Sowohl die Workloaddefinition als auch die Verbindung haben den Wert AppA. Es gibt also eine Übereinstimmung.
- 2. SYSTEM\_USER. Die Verbindung übergab den Wert LYNN. Da das Attribut SYS-TEM\_USER für die Workload nicht festgelegt ist, gilt jeder von der Verbindung übergebene Wert als Übereinstimmung.
- 3. SESSION\_USER. Die Verbindung übergab den Wert LYNN. Da das Attribut SES-SION\_USER für die Workload nicht festgelegt ist, gilt jeder von der Verbindung übergebene Wert als Übereinstimmung.
- 4. SESSION\_USER GROUP. Sowohl die Workload als auch die Verbindung haben den Wert ACCOUNTING für dieses Attribut. Es gibt also eine Übereinstimmung.
- 5. SESSION\_USER ROLE. Sowohl die Workload als auch die Verbindung haben den Wert FINANALYST für dieses Attribut. Es gibt also eine Übereinstimmung.
- 6. CURRENT CLIENT\_USERID. Da das Attribut CURRENT CLIENT\_USERID für die Workload nicht festgelegt ist, gilt jeder von der Verbindung übergebene Wert als Übereinstimmung.
- 7. CURRENT CLIENT\_APPLNAME. Da das Attribut CURRENT CLIENT\_APPL-NAME für die Workload nicht festgelegt ist, gilt jeder von der Verbindung übergebene Wert als Übereinstimmung.
- 8. CURRENT CLIENT\_WRKSTNNAME. Da das Attribut CURRENT CLIENT- \_WRKSTNNAME für die Workload nicht festgelegt ist, gilt jeder von der Verbindung übergebene Wert als Übereinstimmung.
- 9. CURRENT CLIENT ACCTNG. Da das Attribut CURRENT CLIENT ACCTNG für die Workload nicht festgelegt ist, gilt jeder von der Verbindung übergebene Wert als Übereinstimmung.

Nachdem der Datenserver alle Verbindungsattribute verarbeitet und eine übereinstimmende Workload gefunden hat, prüft er, ob der Sitzungsbenutzer das Zugriffsrecht USAGE für die Workload hat. Nehmen wir an, dass LYNN das Zugriffsrecht USAGE für die Workload AUDITREPORT nicht besitzt. In dieser Situation wird diese Workload der Verbindung nicht zugeordnet, obwohl alle Verbindungsattribute übereinstimmen. Der Datenserver fährt mit der sechsten Workload in der Auswertungsliste fort, der Workload AUDITRESULT:

*Tabelle 16. Workload AUDITRESULT im Katalog*

| Auswer-<br>tungs-<br>reihen-<br>folge | Workloadname       | <b>APPLNAME</b> | <b>SYSTEM</b><br><b>USER</b> | <b>SESSION</b><br><b>USER</b> | <b>SESSION</b><br><b>USER</b><br><b>GROUP</b> | <b>SESSION</b><br><b>USER</b><br><b>ROLE</b> | <b>CURRENT</b><br><b>CLIENT</b><br><b>USERID</b> | <b>CURRENT</b><br><b>CLIENT</b><br><b>APPLNAME</b> | <b>CURRENT</b><br><b>CLIENT</b><br><b>WRKSTNNAME</b> | <b>CURRENT</b><br><b>CLIENT</b><br><b>ACCTNG</b> |
|---------------------------------------|--------------------|-----------------|------------------------------|-------------------------------|-----------------------------------------------|----------------------------------------------|--------------------------------------------------|----------------------------------------------------|------------------------------------------------------|--------------------------------------------------|
|                                       | <b>AUDITRESULT</b> |                 |                              | <b>LYNN</b>                   |                                               |                                              | <b>LYNN</b>                                      |                                                    |                                                      | Audit Group                                      |

Der Datenserver vergleicht die Attribute der Workload AUDITRESULT und der Verbindung in der definierten Reihenfolge:

- 1. APPLNAME. Da das Attribut APPLNAME für die Workload nicht festgelegt ist, gilt jeder von der Verbindung übergebene Wert als Übereinstimmung.
- 2. SYSTEM\_USER. Da das Attribut SYSTEM\_USER für die Workload nicht festgelegt ist, gilt jeder von der Verbindung übergebene Wert als Übereinstimmung.
- 3. SESSION\_USER. Sowohl die Workload als auch die Verbindung haben den Wert LYNN für dieses Attribut. Es gibt also eine Übereinstimmung.
- 4. SESSION\_USER GROUP. Da das Attribut SESSION\_USER GROUP für die Workload nicht festgelegt ist, gilt jeder von der Verbindung übergebene Wert als Übereinstimmung.
- 5. SESSION\_USER ROLE. Da das Attribut SESSION\_USER ROLE für die Workload nicht festgelegt ist, gilt jeder von der Verbindung übergebene Wert als Übereinstimmung.
- 6. CURRENT CLIENT\_USERID. Sowohl die Workload als auch die Verbindung haben den Wert LYNN für dieses Attribut. Es gibt also eine Übereinstimmung.
- 7. CURRENT CLIENT\_APPLNAME. Da das Attribut CURRENT CLIENT\_APPL-NAME für die Workload nicht festgelegt ist, gilt jeder von der Verbindung übergebene Wert als Übereinstimmung.
- 8. CURRENT CLIENT WRKSTNNAME. Da das Attribut CURRENT CLIENT-\_WRKSTNNAME für die Workload nicht festgelegt ist, gilt jeder von der Verbindung übergebene Wert als Übereinstimmung.
- 9. CURRENT CLIENT\_ACCTNG. Sowohl die Workload als auch die Verbindung haben den Wert Audit Group für dieses Attribut. Es gibt also eine Übereinstimmung.

Nachdem der Datenserver alle Verbindungsattribute verarbeitet und eine übereinstimmende Workload gefunden hat, prüft er, ob der Sitzungsbenutzer das Zugriffsrecht USAGE für die Workload hat. Nehmen wir in dieser Situation an, dass der Sitzungsbenutzer LYNN das Zugriffsrecht USAGE für die Workload AUDITRESULT besitzt. Da alle Verbindungsattribute übereinstimmen und der Sitzungsbenutzer das Zugriffsrecht USAGE hat, wird die Verbindung der Workload AUDITRESULT zugeordnet.

# **Beispiel: Workloadzuordnung bei Workloadattributen mit mehreren Werten**

Das Beispiel in diesem Abschnitt zeigt, wie der Datenserver Workloads zuordnet. In diesem Beispiel lassen einige der Workloaddefinitionen mehrere Werte für ein Verbindungsattribut zu.

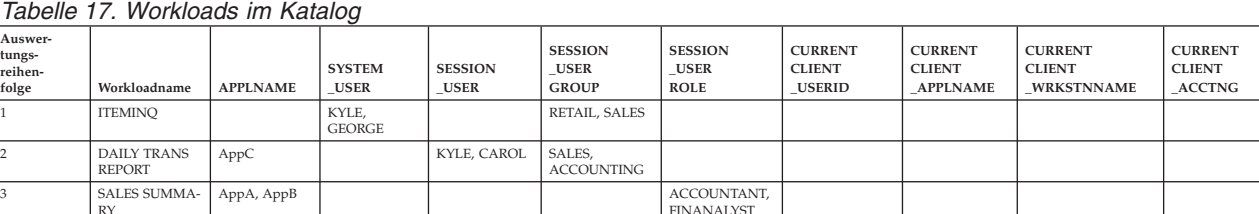

Nehmen wir an, dass die folgenden Workloads im Katalog definiert sind:

Nehmen wir an, dass eine Datenbankverbindung mit den folgenden Attributen hergestellt wurde:

FINANALYST

*Tabelle 18. Datenbankverbindungsattribute*

| <b>APPLNAME</b> | <b>SYSTEM</b><br>USER | <b>SESSION</b><br><b>USER</b> | <b>SESSION</b><br><b>USER</b><br><b>GROUP</b> | <b>SESSION</b><br><b>USER</b><br><b>ROLE</b> | <b>CURRENT</b><br><b>CLIENT</b><br><b>USERID</b> | <b>CURRENT</b><br><b>CLIENT</b><br><b>APPLNAME</b> | <b>CURRENT</b><br><b>CLIENT</b><br><b>WRKSTNNAME</b> | <b>CURRENT</b><br><b>CLIENT</b><br><b>ACCTNG</b> |
|-----------------|-----------------------|-------------------------------|-----------------------------------------------|----------------------------------------------|--------------------------------------------------|----------------------------------------------------|------------------------------------------------------|--------------------------------------------------|
| AppC            | <b>LINDA</b>          | <b>KYLE</b>                   | <b>SALES</b>                                  | <b>ACCOUNTANT</b>                            | <b>LINDA</b>                                     | <b>NULL</b>                                        | <b>NULL</b>                                          | <b>Business Account</b>                          |

Bei der Übergabe der ersten UOW (Unit of Work - Arbeitseinheit) prüft der Datenserver jede Workload im Katalog in aufsteigender Auswertungsreihenfolge und stoppt, wenn er eine Workload findet, deren Verbindungsattribute den Verbindungsattributen entsprechen, die von der Verbindung angegeben werden. Beim Prüfen der Workloads vergleicht der Datenserver die Verbindungsattribute in einer definierten Reihenfolge.

#### Zuerst prüft der Datenserver die Workload ITEMINQ:

| Auswer-<br>tungs- |                |                 | <b>SYSTEM</b> | <b>SESSION</b> | <b>SESSION</b>              | <b>SESSION</b><br><b>USER</b> | <b>CURRENT</b><br><b>CLIENT</b> | <b>CURRENT</b><br><b>CLIENT</b> | <b>CURRENT</b><br><b>CLIENT</b> | <b>CURRENT</b><br><b>CLIENT</b> |
|-------------------|----------------|-----------------|---------------|----------------|-----------------------------|-------------------------------|---------------------------------|---------------------------------|---------------------------------|---------------------------------|
| reihen-<br>folge  | Workloadname   | <b>APPLNAME</b> | <b>USER</b>   | USER           | <b>USER</b><br><b>GROUP</b> | <b>ROLE</b>                   | <b>USERID</b>                   | <b>APPLNAME</b>                 | <b>WRKSTNNAME</b>               | <b>ACCTNG</b>                   |
|                   |                |                 |               |                |                             |                               |                                 |                                 |                                 |                                 |
|                   | <b>ITEMINO</b> |                 | KYLE, GEORGE  |                | RETAIL, SALES               |                               |                                 |                                 |                                 |                                 |

*Tabelle 19. Workload ITEMINQ im Katalog*

Der Datenserver prüft auf eine Übereinstimmung zwischen den übergebenen Verbindungsattributen und der Workload ITEMINQ. Die Attribute werden in der folgenden Reihenfolge geprüft:

- 1. APPLNAME. Da das Attribut APPLNAME für die Workload nicht festgelegt ist, gilt jeder von der Verbindung übergebene Wert, einschließlich eines Nullwerts, als Übereinstimmung.
- 2. SYSTEM\_USER. Die Verbindung übergab den Wert LINDA. Die Workload ITEM-NO hat jedoch die Werte KYLE und GEORGE. Für dieses Attribut gibt es keine Übereinstimmung.

Der Datenserver versucht nicht weiter, die Workload ITEMNO mit der Verbindung abzugleichen, und fährt mit der zweiten Workload in der Liste fort, der Workload DAILYTRANSREPORT:

*Tabelle 20. Workload DAILYTRANSREPORT im Katalog*

| Auswer-<br>tungs-<br>reihen-<br>folge | Workloadname            | <b>APPLNAME</b> | <b>SYSTEM</b><br><b>USER</b> | <b>SESSION</b><br>USER  | <b>SESSION</b><br><b>USER</b><br><b>GROUP</b> | <b>SESSION</b><br><b>USER</b><br>ROLE | <b>CURRENT</b><br><b>CLIENT</b><br><b>USERID</b> | <b>CURRENT</b><br><b>CLIENT</b><br><b>APPLNAME</b> | <b>CURRENT</b><br><b>CLIENT</b><br><b>WRKSTNNAME</b> | <b>CURRENT</b><br><b>CLIENT</b><br><b>ACCTNG</b> |
|---------------------------------------|-------------------------|-----------------|------------------------------|-------------------------|-----------------------------------------------|---------------------------------------|--------------------------------------------------|----------------------------------------------------|------------------------------------------------------|--------------------------------------------------|
|                                       | <b>DAILYTRANSREPORT</b> | AppC            |                              | KYLE, CA-<br><b>ROL</b> | SALES.<br><b>ACCOUNTING</b>                   |                                       |                                                  |                                                    |                                                      |                                                  |

Der Datenserver vergleicht die Attribute der Workload DAILYTRANSREPORT und der Verbindung in definierter Reihenfolge:

- 1. APPLNAME. Sowohl die Workloaddefinition als auch die Verbindung haben den Wert AppC. Es gibt also eine Übereinstimmung.
- 2. SYSTEM\_USER. Da das Attribut SYSTEM\_USER für die Workload nicht festgelegt ist, gilt jeder von der Verbindung übergebene Wert, einschließlich eines Nullwerts, als Übereinstimmung.
- 3. SESSION\_USER. Der von der Verbindung übergebene Wert SESSION\_USER lautet KYLE. Dies ist eine Übereinstimmung mit einem der Werte der Workload SESSION\_USER. Hätte die Verbindung CAROL übergeben, wäre auch dies eine Übereinstimmung, da sowohl KYLE als auch CAROL als Teil der Workloaddefinition von DAILYTRANSREPORT angegeben sind.
- 4. SESSION\_USER GROUP. Der von der Verbindung übergebene Wert SESSIO-N\_USER GROUP lautet SALES. Dieser Wert entspricht dem Wert SALES, der für das Attribut der Workload SESSION\_USER GROUP angegeben ist. Hätte die Verbindung ACCOUNTING übergeben, wäre auch dies eine Übereinstimmung, da sowohl SALES als auch ACCOUNTING in der Workloaddefinition angegeben sind.
- 5. SESSION\_USER ROLE. Da das Attribut SESSION\_USER ROLE für die Workload nicht festgelegt ist, gilt jeder von der Verbindung übergebene Wert als Übereinstimmung.
- 6. CURRENT CLIENT\_USERID. Da das Attribut CURRENT CLIENT\_USERID für die Workload nicht festgelegt ist, gilt jeder von der Verbindung übergebene Wert als Übereinstimmung.
- 7. CURRENT CLIENT\_APPLNAME. Da das Attribut CURRENT CLIENT\_APPL-NAME für die Workload nicht festgelegt ist, gilt jeder von der Verbindung übergebene Wert als Übereinstimmung.
- <span id="page-65-0"></span>8. CURRENT CLIENT\_WRKSTNNAME. Da das Attribut CURRENT CLIENT- \_WRKSTNNAME für die Workload nicht festgelegt ist, gilt jeder von der Verbindung übergebene Wert als Übereinstimmung.
- 9. CURRENT CLIENT\_ACCTNG. Da das Attribut CURRENT CLIENT\_WRKSTN-NAME für die Workload nicht festgelegt ist, gilt jeder von der Verbindung übergebene Wert als Übereinstimmung.

Nachdem der Datenserver alle Verbindungsattribute verarbeitet und eine übereinstimmende Workload für die Verbindung gefunden hat, prüft er, ob der Sitzungsbenutzer das Zugriffsrecht USAGE für die Workload hat. Nehmen wir in dieser Situation an, dass der Sitzungsbenutzer KYLE das Zugriffsrecht USAGE für die Workload DAILYTRANSREPORT hat. Da alle Verbindungsattribute übereinstimmen und der Sitzungsbenutzer das Zugriffsrecht USAGE hat, wird die Verbindung der Workload DAILYTRANSREPORT zugeordnet.

## **Identifizieren der Arbeit nach Arbeitstyp mithilfe von Arbeitsklassen**

Zusätzlich zur Verwendung von Verbindungsattributen, die sich auf den Ursprung der Aktivitäten mit Workloads beziehen, können Sie Aktivitäten basierend auf dem Typ von Arbeit identifizieren, indem Sie ein Arbeitsklassenset mit einer Arbeitsklasse erstellen.

Eine Arbeitsklasse ist eine Methode zur Kategorisierung einzelner Datenbankaktivitäten basierend auf Attributen der Aktivitäten. Wenn für eine Arbeitsklasse eine Arbeitsaktion definiert ist, wird die Arbeitsaktion auf die Arbeitsklasse angewendet und bestimmt, wie die Aktivitäten in der Arbeitsklasse verwaltet werden. Weitere Informationen finden Sie in ["Anwenden von Steuerungsmöglichkeiten auf Typen](#page-158-0) [von Aktivitäten mit Arbeitsaktionssets" auf Seite 147.](#page-158-0)

Die folgende Tabelle zeigt die Typschlüsselwörter, die für Arbeitsklassen verfügbar sind, sowie die SQL-Anweisungen, die den verschiedenen Schlüsselwörtern entsprechen. Mit Ausnahme des Dienstprogramms LOAD werden alle in der folgenden Tabelle aufgeführten Anweisungen unmittelbar vor der Ausführung bei der Verarbeitung einer Anforderung EXECUTE, EXECUTE IMMEDIATE oder OPEN abgefangen. Wenn das Dienstprogramm LOAD von einem Client abgesetzt wird, setzt es eventuell Anforderungen vor dem Start der eigenen Ladeoperation auf dem Datenserver ab.

*Tabelle 21. Arbeitstypen*

| Arbeitstypschlüsselwort                                            | Gültige SQL-Anweisungen                                                                                                    |
|--------------------------------------------------------------------|----------------------------------------------------------------------------------------------------|
| READ, einschließlich SET-Anweisungen mit<br>eingebettetem READ-SQL | Alle SELECT-Anweisungen (SELECT<br>٠<br>INTO, VALUES INTO, FULL SELECT)<br>Ausnahme: SELECT-Anweisungen mit<br>DELETE, INSERT oder UPDATE sind<br>nicht eingeschlossen.<br>Alle XQuery-Anweisungen |

*Tabelle 21. Arbeitstypen (Forts.)*

| Arbeitstypschlüsselwort                                                       | Gültige SQL-Anweisungen                                                                                                    |
|-------------------------------------------------------------------------------|----------------------------------------------------------------------------------------------------|
| WRITE, einschließlich SET-Anweisungen mit<br>eingebettetem WRITE-SQL          | · Alle UPDATE-Anweisungen (gesucht, po-<br>sitioniert)<br>• Alle DELETE-Anweisungen (gesucht, po-<br>sitioniert)<br>• Alle INSERT-Anweisungen (values,<br>Subselect)<br>• Alle MERGE-Anweisungen<br>• Alle SELECT-Anweisungen mit einer An-<br>weisung DELETE, INSERT oder UPDATE                                                                                                    |
| CALL.                                                                         | Anweisung CALL<br>Die Anweisung CALL wird nur unter den<br>Arbeitsklassentypen CALL und ALL klassifi-<br>ziert.<br>Anmerkung: Sowohl anonyme Blöcke als<br>auch autonome Routinen werden als CALL-<br>Anweisungen klassifiziert.                                                                                                    |
| DML, einschließlich SET-Anweisungen mit<br>eingebettetem READ- oder WRITE-SQL | Alle Anweisungen, die unter den<br>Arbeitsklassentypen READ und WRITE klas-<br>sifiziert werden.                                                                                                    |
| DDL                                                                           | • Alle ALTER-Anweisungen<br>• Alle CREATE-Anweisungen<br>• Anweisung COMMENT<br>• Anweisung DECLARE GLOBAL<br><b>TEMPORARY TABLE</b><br>• Anweisung DROP<br>• Anweisung FLUSH PACKAGE CACHE<br>• Alle GRANT-Anweisungen<br><b>REFRESH TABLE</b><br>• Alle RENAME-Anweisungen<br>• Alle REVOKE-Anweisungen<br>Anweisung SET INTEGRITY                                                                                                    |
| <b>LOAD</b>                                                                   | Dienstprogramm LOAD<br>Das Dienstprogramm LOAD wird nur unter<br>den Arbeitsklassentypen LOAD und ALL<br>klassifiziert.                                                                                                    |
| ALL                                                                           | Alle Datenbankaktivitäten<br>Anmerkung: Wenn die Aktion ein<br>Schwellenwert ist, hängt die<br>Datenbankaktivität, auf die der<br>Schwellenwert angewendet wird, vom Typ<br>des Schwellenwerts ab. Wenn der<br>Schwellenwerttyp z. B.<br>ESTIMATEDSQLCOST ist, sind nur DML-<br>Aktivitäten mit einem geschätzten Aufwand<br>(in Timeron) vom Schwellenwert betroffen.<br>Weitere Informationen finden Sie in "Bei-<br>spiel: Verwenden einer Arbeitsklasse mit<br>dem Schlüsselwort ALL" auf Seite 69. |

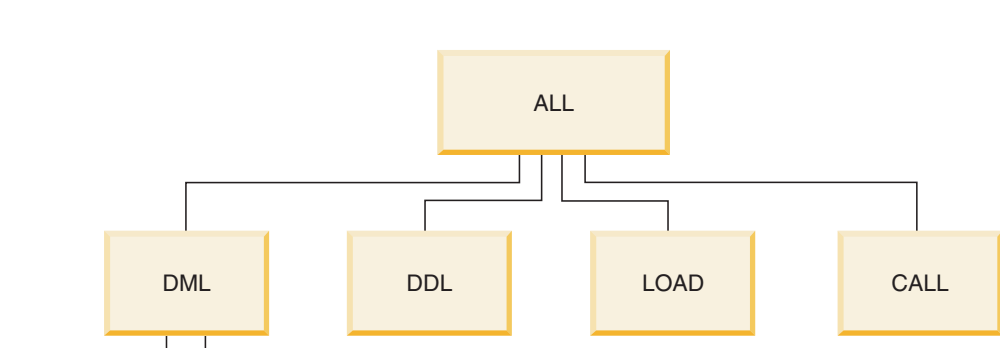

Die folgende Abbildung zeigt eine hierarchische Ansicht der Arbeitstypschlüsselwörter:

*Abbildung 8. Arbeitstypschlüsselwörter*

READ WRITE

SQL-Anweisungen, die unter keines der verfügbaren Schlüsselwörter fallen, werden nicht klassifiziert und verhalten sich so, als wäre keine Arbeitsklasse und kein Arbeitsklassenset vorhanden. Wenn die Anweisung z. B. SET SCHEMA lautet und die einzige Arbeitsklasse im Arbeitsklassenset den Arbeitstyp DML hat, wird diese Anweisung nicht klassifiziert und keine Arbeitsaktion kann auf sie angewendet werden. Wenn die Aktion MAP ist, wird die Aktivität SET SCHEMA also in der Standardserviceunterklasse (SYSDEFAULTSUBCLASS) ausgeführt. Wenn die Aktion ein Schwellenwert ist, wird kein Schwellenwert auf die Aktivität angewendet.

### **Zusätzliche Identifikation**

Arbeitsklassen erlauben es Ihnen auch, prädiktive Elemente bei der Identifikation für DML-Arbeit (oder READ- und WRITE-Anweisungen) zu verwenden. Prädiktive Elemente sind nützlich, da sie Informationen zu Datenbankaktivitäten bieten, anhand derer Maßnahmen ergriffen werden können, bevor diese Aktivitäten beginnen, Ressourcen auf dem Datenserver zu verbrauchen. Die folgende Tabelle enthält Informationen zu prädiktiven Elementen, die von Arbeitsklassen unterstützt werden:

| Prädiktives Element     | <b>Beschreibung</b>                                                                                                    |
|-------------------------|----------------------------------------------------------------------------------------------------|
| Geschätzter Aufwand     | Verwendet den verfügbaren geschätzten Aufwand vom<br>DB2-Compiler, um den gesamten DML-Code in einem<br>gegebenen Timeronbereich einzuschließen (z. B. Erstel-<br>len einer Arbeitsklasse für alle großen Abfragen mit ei-<br>nem geschätzten Aufwand von über 1.000.000 Timeron)             |
| Geschätzte Kardinalität | Verwendet die geschätzten zurückgegebenen Zeilen<br>(Kardinalität) vom DB2-Compiler, um DML-Code in<br>einem gegebenen Bereich zurückgegebener Zeilen ein-<br>zuschließen (z. B. Erstellen einer Arbeitsklasse für gro-<br>ße Abfragen, die geschätzt mehr als 500 000 Zeilen<br>zurückgeben) |

*Tabelle 22. Merkmale für prädiktive Identifikation*

Sie können auch Aktivitäten angeben, indem Sie den Schemanamen der Prozedur verwenden, den eine Anweisung CALL aufruft.

Basierend auf den Workloadattributen und Arbeitsklassentypen können Sie Arbeit identifizieren und für die nächste Phase, die Verwaltung der Arbeit, vorbereiten.

Weitere Informationen zum Arbeiten mit Arbeitsklassen und Arbeitsklassensets finden Sie in den folgenden Abschnitten:

## **Arbeitsklassen und Arbeitsklassensets**

Eine Arbeitsklasse ist eine Methode zur Kategorisierung einzelner Datenbankaktivitäten basierend auf Attributen der Aktivitäten. Arbeitsklassen werden in Arbeitsklassensets gruppiert, die von unterschiedlichen Arbeitsaktionssets gemeinsam genutzt werden können.

Beispiele von Datenbankaktivitätsattributen, die bestimmen können, mit welcher Arbeitsklasse eine Aktivität verknüpft ist, sind unter anderem: Aktivitätstyp (DDL, DML, LOAD), geschätzter Aufwand (sofern verfügbar), geschätzte Kardinalität (sofern verfügbar) und Schema (sofern verfügbar).

#### **Arbeitsklassen**

Eine Arbeitsklasse hat die folgenden Attribute:

- v Den Arbeitsklassennamen, der im Arbeitsklassenset eindeutig sein muss.
- v Die Datenbankaktivitätsattribute, die aus den folgenden Informationen bestehen:
	- Dem Typ von Datenbankaktivität, der unter diese Arbeitsklasse fällt. Mit vordefinierten Schlüsselwörtern (z. B. CALL, READ, WRITE, DML, DDL, LOAD oder ALL) können Sie Datenbankanforderungen in unterschiedliche Kategorien klassifizieren. Unterschiedliche Typen von Datenbankaktivitäten können je nach Arbeitstyp mit einer Arbeitsklasse verknüpft werden. Das Schlüsselwort WRITE z. B. umfasst Aktualisierungen, Löschvorgänge, Einfügungen, Zusammenführungen sowie Auswahlvorgänge, die einen Löschvorgang, eine Einfügung oder eine Aktualisierung enthalten. Weitere Informationen finden Sie in ["Identifizieren der Arbeit nach Arbeitstyp mithilfe von Arbeitsklassen" auf](#page-65-0) [Seite 54.](#page-65-0)
	- Dem Bereich von Informationen, die Datenbankaktivitäten vom Typ DML oder XQuery weiter kategorisieren:
		- Der Typ des anzugebenden Bereichs (entweder Timeron oder Kardinalität). Die Angabe eines Wertebereichs ist optional. Wenn Sie z. B. einen Bereich für eine Arbeitsklasse angeben, können Sie angeben, dass alle Abfragen mit einem geschätzten Aufwand von maximal 100 Timeron anders als die anderen Abfragen verarbeitet werden sollen.
		- Die untere Bereichsgrenze.
		- Die obere Bereichsgrenze.
	- Dem aufzurufenden Routinenschema. Die Angabe des Schemas ist optional. Beim Definieren einer Arbeitsklasse können Sie das Schemaattribut verwenden, um CALL-Anweisungen basierend auf dem Schema der aufzurufenden Prozedur weiter zu klassifizieren. Wenn Sie z. B. SCHEMA1 als Schema einer Arbeitsklasse angeben und der Arbeitstyp CALL ist, werden alle CALL-Anweisungen, die eine SCHEMA1-Prozedur aufrufen, in dieser Arbeitsklasse klassifiziert. Wenn Sie das Schema für einen anderen Arbeitsklassentyp als CALL oder ALL angeben, wird der Fehler SQL0628N zurückgegeben.
- v Die Auswertungsreihenfolge der Arbeitsklasse (oder Position der Arbeitsklasse im Arbeitsklassenset). Weitere Informationen finden Sie in ["Auswertungsreihen](#page-70-0)[folge von Arbeitsklassen in einem Arbeitsklassenset" auf Seite 59.](#page-70-0)

v Eine automatisch generierte Klassen-ID, die die Arbeitsklasse eindeutig bezeichnet.

Sie können Arbeitsklassen auf zwei Arten erstellen:

- v Erstellen Sie mit dem Schlüsselwort WORK CLASS der Anweisung CREATE WORK CLASS SET ein neues Arbeitsklassenset, das die neue Arbeitsklasse enthalten soll.
- Fügen Sie mit dem Schlüsselwort ADD der Anweisung ALTER WORK CLASS SET die neue Arbeitsklasse einem vorhandenen Arbeitsklassenset hinzu.

Sie können Arbeitsklassen mit dem Schlüsselwort ALTER WORK CLASS der Anweisung ALTER WORK CLASS SET ändern.

Sie können Arbeitsklassen aus einem Arbeitsklassenset mit dem Schlüsselwort DROP WORK CLASS der Anweisung ALTER WORK CLASS SET löschen oder mit der Anweisung DROP WORK CLASS das Arbeitsklassenset selbst löschen.

Sie können Ihre Arbeitsklassen durch Abfrage der Sicht SYSCAT.WORKCLASSES anzeigen.

### **Arbeitsklassensets**

Mit Arbeitsklassensets können Sie eine oder mehrere Arbeitsklassen gruppieren. Ein Arbeitsklassenset hat die folgenden Attribute:

- v Einen eindeutigen beschreibenden Namen für das Arbeitsklassenset.
- v Kommentare, die Sie für das Arbeitsklassenset angeben wollen.
- v Null oder mehr Arbeitsklassen (obwohl eine Arbeitsklasse nur in einem Arbeitsklassenset vorhanden sein kann, muss ein Arbeitsklassenset keine Arbeitsklassen enthalten).
- v Eine automatisch generierte ID, die die Arbeitsklasse eindeutig bezeichnet.

Sie können ein neues Arbeitsklassenset mit der Anweisung CREATE WORK CLASS SET erstellen. Sie können ein leeres Arbeitsklassenset erstellen und Arbeitsklassen später hinzufügen, oder Sie können ein Arbeitsklassenset erstellen, das bereits mindestens eine Arbeitsklasse enthält.

Sie können ein vorhandenes Arbeitsklassenset mit der Anweisung ALTER WORK CLASS SET auf die folgenden Arten ändern:

- v Fügen Sie Arbeitsklassen zum Arbeitsklassenset hinzu.
- v Ändern Sie Arbeitsklassenattribute für Arbeitsklassen im Arbeitsklassenset.
- v Löschen Sie Arbeitsklassen aus dem Arbeitsklassenset.

Sie können keine Attribute des Arbeitsklassensets ändern.

Mit der Anweisung DROP WORK CLASS SET können Sie ein Arbeitsklassenset löschen.

Sie können Ihre Arbeitsklassensets durch Abfrage der Katalogsicht SYSCAT.WORK-CLASSSETS anzeigen.

Die folgende Abbildung zeigt ein Beispiel von Arbeitsklassen in einem Arbeitsklassenset.

## **Arbeitsklassenset: Large activities**

<span id="page-70-0"></span>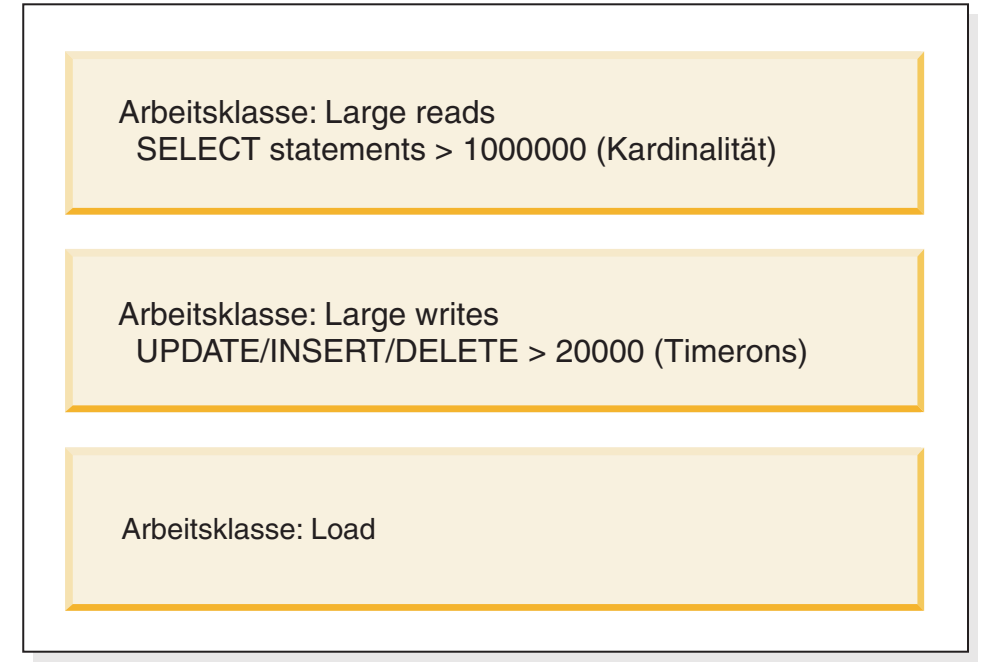

*Abbildung 9. Beispiel von Arbeitsklassen in einem Arbeitsklassenset*

Damit ein Arbeitsklassenset auf dem System wirksam wird, müssen Sie ein Arbeitsaktionsset definieren und es mit dem Arbeitsklassenset verknüpfen. Durch Verwendung eines Arbeitsaktionssets können Sie ein Arbeitsklassenset einer Servicesuperklasse, Workload oder Datenbank zuordnen, um anzugeben, welche Aktion auf die Datenbankaktivitäten angewendet werden soll, die unter die Klassifizierung fallen. Wenn Sie kein Arbeitsaktionsset für das Arbeitsklassenset erstellen, ignoriert der Datenserver das Arbeitsklassenset.

# **Auswertungsreihenfolge von Arbeitsklassen in einem Arbeitsklassenset**

Ein Arbeitsklassenset kann mehrere Arbeitsklassen enthalten, die mit einer Datenbankaktivität übereinstimmen. Zur Auswahl, unter welche Arbeitsklasse aus einem Arbeitsklassenset eine Aktivität fallen soll, durchläuft der Datenserver die Arbeitsklassen entsprechend der Auswertungsreihenfolge und stoppt an der ersten Arbeitsklasse, die mit der Aktivität übereinstimmt.

Wenn keine übereinstimmende Arbeitsklasse vorhanden ist, gehört die Datenbankaktivität zu keiner Arbeitsklasse und es wird keine Arbeitsaktion auf diese Aktivität angewendet.

Sie können die Auswertungsreihenfolge von Arbeitsklassen in einem Arbeitsklassenset beim Erstellen oder Ändern eines Arbeitsklassensets beeinflussen. Wenn Sie ein Arbeitsklassenset erstellen oder ändern, können Sie mit einer der drei folgenden Methoden die Position festlegen, an der eine Arbeitsklasse im Arbeitsklassenset platziert wird:

v Geben Sie die absolute Position der Arbeitsklasse in der Liste an.

Zum Beispiel: POSITION AT 2. In dieser Situation wird die Arbeitsklasse an der zweiten Position im Arbeitsklassenset platziert. Die bisher an Position 2 befindliche Arbeitsklasse steht jetzt an dritter Stelle, die bisher 3. Arbeitsklasse steht jetzt an vierter Stelle usw. Wenn die in der Anweisung CREATE WORK CLASS SET

oder ALTER WORK CLASS SET angegebene Position für die Arbeitsklasse größer ist als die Gesamtzahl der Arbeitsklassen im Arbeitsklassenset, wird die Arbeitsklasse an letzter Stelle positioniert.

- v Verwenden Sie das Schlüsselwort POSITION BEFORE oder POSITION AFTER, um die Position der Arbeitsklasse relativ zu anderen bereits im Arbeitsklassenset enthaltenen Arbeitsklassen anzugeben.
- v Geben Sie beim Erstellen einer Arbeitsklasse keine Position an.

In dieser Situation wird die neue Arbeitsklasse am Ende der Liste platziert. Die für die Arbeitsklasse angegebene Position in der Liste der Arbeitsklassensets ist nicht notwendigerweise der tatsächliche Wert der Spalte EVALUATIONORDER in der Sicht SYSCAT.WORKCLASSES. Der Datenserver weist automatisch den Folgewert zu, um Lücken zu vermeiden.

Arbeitsklassen werden in der Reihenfolge ihres Empfangs verarbeitet, was sich auf die Auswertungsreihenfolge auswirken kann. Nehmen wir z. B. an, dass Sie die folgende Anweisung absetzen:

ALTER WORK CLASS SET WCS ALTER WORK CLASS C1 POSITION AT 1 ALTER WORK CLASS C2 POSITION AT 1

Als Ergebnis hat die Arbeitsklasse C1 eine Auswertungsreihenfolge von 2 und die Arbeitsklasse C2 hat eine Auswertungsreihenfolge von 1, da C2 die zuletzt verarbeitete Arbeitsklasse war.

## **Zuordnen von Aktivitäten zu Arbeitsklassen**

Wenn ein Arbeitsklassenset über ein Arbeitsaktionsset mit einer Datenbank, Workload oder Servicesuperklasse verknüpft wird und dies direkt vor der Ausführung in der Verarbeitung einer Ausführungs-, Sofortausführungs- oder Öffnungsanforderung oder direkt vor der Ausführung des Dienstprogramms LOAD geschieht, wird die Datenbankaktivität geprüft, um festzustellen, ob sie einer der Bedingungen entspricht, die in den Arbeitsklassen im Arbeitsklassenset angegeben sind.

Die Arbeitsklassen werden im Arbeitsklassenset nach ihrer Auswertungsreihenfolge sortiert. Basierend auf dieser Auswertungsreihenfolge wird die Datenbankaktivität gegen jede Arbeitsklasse auf der Grundlage der Attribute der Datenbankaktivität (wie Aktivitätstyp und Kardinalität) geprüft, bis eine Übereinstimmung gefunden wird oder bis die Liste der Arbeitsklassen im Arbeitsklassenset abgearbeitet wurde.

Nehmen wir an, dass die folgenden Arbeitsklassen in einem Arbeitsklassenset enthalten sind:

- v Auswertungsreihenfolge: 1; Arbeitsklassenname: MyLoad; Arbeitsklassentyp: LOAD
- v Auswertungsreihenfolge: 2; Arbeitsklassenname: SmallRead; Arbeitsklassentyp: READ; weitere Attribute: geschätzter Aufwand < 300 Timeron
- v Auswertungsreihenfolge: 3; Arbeitsklassenname: AllDML; Arbeitsklassentyp: DML
- v Auswertungsreihenfolge: 4; Arbeitsklassenname: LargeRead; Arbeitsklassentyp: READ; weitere Attribute: geschätzter Aufwand > 301 Timeron
- v Auswertungsreihenfolge: 5; Arbeitsklassenname: MyDDL; Arbeitsklassentyp: DDL

Wenn eine Anweisung SELECT mit einem geschätzten Aufwand von 200 Timeron empfangen wird, wird sie der Arbeitsklasse SmallRead zugeordnet. Wenn eine DDL-Aktivität (wie z. B. CREATE TABLE) empfangen wird, wird sie der Arbeitsklasse MyDDL zugeordnet. Wenn eine Anweisung SELECT mit einem geschätzten Aufwand von 500 Timeron empfangen wird, wird sie der Arbeitsklasse AllDML zu-
geordnet, da AllDML vor der Arbeitsklasse LargeRead positioniert ist. Weitere Infor-mationen finden Sie in ["Beispiel: Verwenden einer Arbeitsklasse mit dem Schlüs](#page-80-0)[selwort ALL" auf Seite 69.](#page-80-0)

# **Von Schwellenwerten unterstützte Arbeitsklassifikationen**

Obwohl jeder der Schwellenwerttypen, die in Arbeitsaktionen verwendet werden können, mit einer beliebigen Arbeitsklasse verknüpft werden kann, werden nicht alle Typen von Datenbankaktivitäten für alle diese Schwellenwerttypen unterstützt.

Wenn Sie z. B. eine Arbeitsklasse für DDL erstellen und dann diese Arbeitsklasse mit einer Schwellenwertarbeitsaktion ESTIMATEDSQLCOST verknüpfen, wird dieser Schwellenwert auf keine der Anfragen angewendet, die unter DDL klassifiziert sind, da DDL-Anweisungen keinen geschätzten Aufwand haben. Wenn Sie eine Arbeitsklasse für ALL erstellen und dann diese Arbeitsklasse mit einer Schwellenwertarbeitsaktion ESTIMATEDSQLCOST verknüpfen, wird der Schwellenwert nur auf die Datenbankaktivitäten mit geschätztem Aufwand angewendet, obwohl alle Datenbankaktivitäten zur Arbeitsklasse ALL gehören.

Die folgenden Tabelle zeigen, welche Arbeitsklassenkategorien von welchen Schwellenwerttypen unterstützt werden:

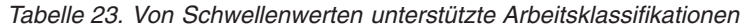

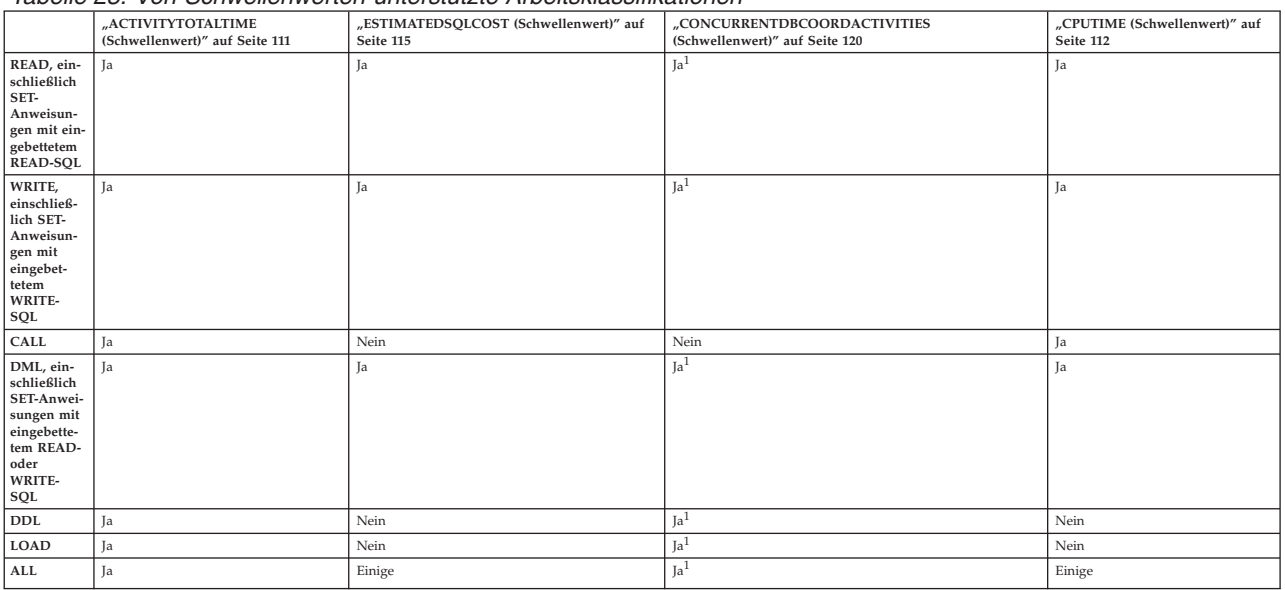

#### **Anmerkung:**

1. Aktivitäten, die in benutzerdefinierten Funktionen (UDFs) ausgeführt werden und diese Arbeitsklassifikationen enthalten, sind vom Schwellenwert CON-CURRENTDBCOORDACTIVITIES nicht betroffen.

*Tabelle 24. Von Schwellenwerten unterstützte Arbeitsklassifikationen (Fortsetzung)*

|                                                                                             | $\tilde{\phantom{a}}$                       |                                                 |                                              |
|---------------------------------------------------------------------------------------------|---------------------------------------------|-------------------------------------------------|----------------------------------------------|
|                                                                                             | "SQLROWSREAD (Schwellenwert)" auf Seite 115 | "SQLROWSRETURNED (Schwellenwert)" auf Seite 118 | "SOLTEMPSPACE (Schwellenwert)" auf Seite 118 |
| READ, ein-<br>schließlich<br>SET-Anwei-<br>sungen mit<br>eingebettetem<br><b>READ-SOL</b>   | Ja                                          | Ja                                              | Ja                                           |
| WRITE, ein-<br>schließlich<br>SET-Anwei-<br>sungen mit<br>eingebettetem<br><b>WRITE-SOL</b> | Ja                                          | 1a                                              | Ja                                           |
| <b>CALL</b>                                                                                 | Nein                                        | Nein (siehe Anmerkung)                          | Nein                                         |

<span id="page-73-0"></span>*Tabelle 24. Von Schwellenwerten unterstützte Arbeitsklassifikationen (Fortsetzung) (Forts.)*

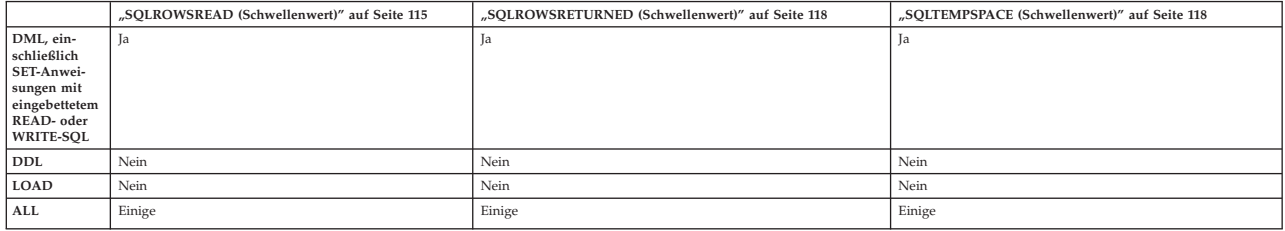

#### **Anmerkung:**

v Obwohl die Anweisungen in der aufgerufenen Prozedur eventuell Zeilen zurückgeben, werden diese nicht vom Schwellenwert SQLROWSRETURNED kontrolliert, da die Zeilen nicht als Ergebnis einer Anweisung CALL zurückgegeben werden.

## **Erstellen einer Arbeitsklasse**

Mit der Anweisung CREATE WORK CLASS SET oder ALTER WORK CLASS SET können Sie eine Arbeitsklasse erstellen.

## **Vorbereitende Schritte**

Zum Erstellen einer Arbeitsklasse benötigen Sie die Berechtigung WLMADM oder DBADM.

Weitere Voraussetzungen sind in den folgenden Abschnitten aufgeführt:

- v ["DDL-Anweisungen für den DB2-Workload-Manager" auf Seite 21](#page-32-0)
- [Namenskonventionen](#page-476-0)

### **Informationen zu diesem Vorgang**

Gehen Sie wie folgt vor, um eine Arbeitsklasse zu erstellen:

### **Vorgehensweise**

- 1. Sie können eine Arbeitsklasse zur gleichen Zeit wie ein neues Arbeitsklassenset erstellen oder eine neue Arbeitsklasse einem vorhandenen Arbeitsklassenset hinzufügen:
	- Verwenden Sie das Schlüsselwort WORK CLASS der Anweisung CREATE WORK CLASS SET, um eine neue Arbeitsklasse zu erstellen, die einem neuen Arbeitsklassenset hinzugefügt wird.
	- Verwenden Sie das Schlüsselwort ADD WORK CLASS der Anweisung AL-TER WORK CLASS SET, um eine neue Arbeitsklasse zu erstellen, die einem vorhandenen Arbeitsklassenset hinzugefügt wird.

Geben Sie mindestens eines der folgenden Merkmale für die neue Arbeitsklasse an:

- v Einen Namen für die Arbeitsklasse. Dieser Name muss im Arbeitsklassenset eindeutig sein.
- v Attribute für die Arbeitsklasse. Diese Attribute werden verwendet, um eine Aktivität mit der Arbeitsklasse zu verknüpfen:
	- Den Typ von Arbeit, für den die Arbeitsklasse verwendet wird. Verwenden Sie den Parameter WORK TYPE, um dieses Merkmal anzugeben.
		- READ, das nicht-aktualisierende SELECT-Aktivitäten sowie alle XQuery-Aktivitäten darstellt.

Wenn Sie das Schlüsselwort READ angeben, können Sie auch eine optionale Klausel FOR-FROM-TO angeben. Mit dieser Klausel können Sie einen Bereich für den Aufwand der Anweisung in Timeron oder ihre Kardinalität (d. h. die Anzahl der zurückgegebenen Zeilen) angeben. Sie müssen einen numerischen Wert für den ersten Wert angeben. Für den zweiten Wert können Sie entweder einen numerischen Wert oder den Wert UNBOUNDED angeben, wenn Sie keine Obergrenze für den Aufwand oder die Kardinalität der Aktivität erzwingen wollen. Sie können dieses Argument auch für das Schlüsselwort WRITE, das Schlüsselwort DML und das Schlüsselwort ALL angeben.

Wenn Sie z. B. SELECT-Aktivitäten mit einem Aufwand von mindestens 5.000 Timeron mit dieser Arbeitsklasse verknüpfen wollen, geben Sie Folgendes an:

WORK TYPE READ FOR TIMERONCOST FROM 5000 BOUNDED

- WRITE, das SQL-Aktivitäten darstellt, die Daten in der Datenbank aktualisieren.

Wenn Sie z. B. mit dieser Arbeitsklasse WRITE-Aktivitäten verknüpfen wollen, die zwischen 50 und 100 Zeilen aktualisieren, geben Sie Folgendes an:

WORK TYPE WRITE FOR CARDINALITY FROM 50 TO 100

- CALL, das CALL-Aktivitäten darstellt.

Wenn Sie das Schlüsselwort CALL angeben, können Sie auch das Schlüsselwort ROUTINES IN SCHEMA angeben, wenn nur CALL-Aktivitäten für Routinen in einem bestimmten Schema mit dieser Arbeitsklasse verknüpft werden sollen. Wenn Sie dieser Arbeitsklasse z. B. nur Aufrufe an Routinen im Schema ACCOUNTS zuordnen wollen, geben Sie Folgendes an:

WORK TYPE CALL ROUTINES IN SCHEMA ACCOUNTS

- DML, das SQL-Aktivitäten darstellt, die von den Schlüsselwörtern READ und WRITE abgedeckt werden.

Wenn Sie z. B. DML-Aktivitäten mit einem Aufwand von 500 bis 1.000 Timeron mit dieser Arbeitsklasse verknüpfen wollen, geben Sie Folgendes an:

WORK TYPE DML FOR TIMERONCOST FROM 500 TO 1000

- DDL, das die folgenden Aktivitäten darstellt:
	- ALTER
	- CREATE
	- COMMENT
	- DECLARE GLOBAL TEMPORARY TABLE
	- DROP
	- FLUSH PACKAGE CACHE
	- $\cdot$  GRANT
	- REFRESH TABLE
	- RENAME
	- $\cdot$  REVOKE
	- SET INTEGRITY

Wenn Sie mit dieser Arbeitsklasse z. B. alle DDL-Aktivitäten verknüpfen wollen, geben Sie Folgendes an: WORK TYPE DDL

- LOAD, das eine LOAD-Aktivität darstellt.

<span id="page-75-0"></span>Wenn Sie mit dieser Arbeitsklasse z. B. alle LOAD-Aktivitäten verknüpfen wollen, geben Sie Folgendes an: WORK TYPE LOAD

- ALL, das alle durch die oben aufgelisteten Schlüsselwörter bezeichneten Arbeitstypen darstellt.

Wenn Sie ALL als Arbeitsklassentyp angeben, können Sie auch das Schlüsselwort ROUTINES IN SCHEMA angeben, wenn nur CALL-Aktivitäten für Routinen in einem bestimmten Schema mit dieser Arbeitsklasse verknüpft werden sollen. Sie können auch die Klausel FOR-FROM-TO angeben, wenn alle DML-Aktivitäten, für die ein geschätzter Timeronaufwand oder eine Kardinalität angegeben ist, unter diese Klasse fallen sollen. Wenn Sie z. B. mit dieser Arbeitsklasse sowohl DML-Aktivitäten mit einer Kardinalität von 300 bis 1500 Zeilen als auch Routinen, die vom Schema NEWHIRES aufgerufen werden, verknüpfen wollen, geben Sie die folgende Anweisung an. Da diese Arbeitsklasse den Typ ALL hat, würde sie auch auf andere Aktivitäten angewendet, die kein Schema oder keine Kardinalität haben, z. B: LOAD-Aktivitäten und DDL-Aktivitäten

WORK TYPE ALL FOR CARDINALITY FROM 300 TO 1500 ROUTINES IN SCHEMA NEWHIRES

- Optional. Die Position der Arbeitsklasse im Arbeitsklassenset. Die Position der Arbeitsklasse im Arbeitsklassenset bestimmt die Reihenfolge, in der die Arbeitsklasse beim Klassifizieren einer Aktivität in eine Arbeitsklasse ausgewertet wird. Wenn eine Arbeitsklassenzuordnung erfolgt, ermittelt der Datenserver zuerst das Arbeitsklassenset, das dem Objekt (entweder einer Servicesuperklasse oder der Datenbank) zugeordnet ist, und wählt dann die erste übereinstimmende Arbeitsklasse im Arbeitsklassenset aus, mit dem eine Arbeitsaktion verknüpft ist. Geben Sie mithilfe des Schlüsselworts POSITION eine der folgenden Optionen an:
	- LAST. Die Arbeitsklasse wird am Ende der Liste der Arbeitsklassen im Arbeitsklassenset platziert. Zum Beispiel:

WORK TYPE ... POSITION LAST

- BEFORE *arbeitsklassenname*. Die Arbeitsklasse soll im Arbeitsklassenset erstellt und vor der angegebenen Arbeitsklasse platziert werden. Zum Beispiel:

WORK TYPE ... POSITION BEFORE LARGEDDL

- AFTER *arbeitsklassenname*. Die Arbeitsklasse soll im Arbeitsklassenset erstellt und nach der angegebenen Arbeitsklasse platziert werden. Zum Beispiel:

WORK TYPE ... POSITION AFTER LARGEDDL

- AT *ganzzahl*. Die Arbeitsklasse soll im Arbeitsklassenset an der durch die ganze Zahl angegebenen Position platziert werden. Zum Beispiel: WORK TYPE ... POSITION AT 3
- 2. Führen Sie ein Commit für Ihre Änderungen durch. Beim Durchführen eines Commits für Ihre Änderungen wird die Arbeitsklasse zur Sicht SYSCAT- .WORKCLASSES hinzugefügt.

# **Ändern einer Arbeitsklasse**

Wenn Sie eine Arbeitsklasse ändern müssen, verwenden Sie die Anweisung ALTER WORK CLASS SET.

### <span id="page-76-0"></span>**Vorbereitende Schritte**

Zum Ändern einer Arbeitsklasse benötigen Sie die Berechtigung WLMADM oder DBADM.

Weitere Voraussetzungen sind in ["DDL-Anweisungen für den](#page-32-0) [DB2-Workload-Manager" auf Seite 21](#page-32-0) aufgeführt.

### **Informationen zu diesem Vorgang**

Gehen Sie wie folgt vor, um eine Arbeitsklasse zu ändern:

### **Vorgehensweise**

- 1. Verwenden Sie das Schlüsselwort ALTER der Anweisung ALTER WORK CLASS SET, um eines oder mehrere der folgenden Merkmale zu ändern. Eine Erläuterung der unterstützten Werte für diese Merkmale finden Sie in ["Erstel](#page-73-0)[len einer Arbeitsklasse" auf Seite 62.](#page-73-0)
	- v Das Schlüsselwort FOR. Sie können z. B. den Wert für das Schlüsselwort FOR von CARDINALITY in TIMERONCOST ändern.
	- v Das Argument FROM *anfangswert* TO *endwert*. Sie können z. B. das Argument von FROM 50 TO 100 in FROM 500 TO 1500 ändern.
	- v Die Schlüsselwörter ROUTINES IN SCHEMA oder ROUTINES IN ALL für CALL-Aktivitäten. Wenn z. B. die Arbeitsklasse zurzeit kein Schema angibt, können Sie eines hinzufügen. Sie können auch das Schlüsselwort ALL angeben, sodass die Arbeitsklasse unabhängig vom Schema der Routine auf alle CALL-Anweisungen angewendet wird. ALL ist die Standardeinstellung.
	- v Das Schlüsselwort POSITION gefolgt von den Schlüsselwörtern LAST, BEFO-RE, AFTER oder AT. Wenn Sie POSITION BEFORE oder POSITION AFTER angeben, müssen Sie auch die Arbeitsklasse angeben, die Sie für die Positionierung Ihrer geänderten Arbeitsklasse verwenden wollen. Bei Angabe von POSITION AT müssen Sie auch die Positionsnummer angeben. Mit dem Schlüsselwort AT können Sie eine Arbeitsklasse z. B. von der letzten Position an jede andere Position versetzen oder Sie können das Schlüsselwort LAST verwenden, um eine Arbeitsklasse von einer beliebigen Position an die letzte Position zu versetzen.
- 2. Führen Sie ein Commit für Ihre Änderungen durch. Beim Durchführen eines Commits für Ihre Änderungen wird die Arbeitsklasse in der Sicht SYSCAT- .WORKCLASSES aktualisiert.

# **Löschen einer Arbeitsklasse**

Wenn Sie eine Arbeitsklasse nicht mehr benötigen, können Sie sie aus dem Arbeitsklassenset löschen.

## **Vorbereitende Schritte**

Zum Löschen einer Arbeitsklasse benötigen Sie die Berechtigung WLMADM oder DBADM.

Weitere Voraussetzungen sind in ["DDL-Anweisungen für den](#page-32-0) [DB2-Workload-Manager" auf Seite 21](#page-32-0) aufgeführt.

### **Informationen zu diesem Vorgang**

Gehen Sie wie folgt vor, um eine Arbeitsklasse zu löschen:

### **Vorgehensweise**

- 1. Verwenden Sie das Schlüsselwort DROP der Anweisung ALTER WORK CLASS SET. Sie können eine Arbeitsklasse nicht löschen, wenn eine Arbeitsaktion in einem beliebigen Arbeitsaktionsset, das mit dieser Arbeitsklasse verknüpft ist, von der Arbeitsklasse abhängt, die Sie löschen wollen. In dieser Situation müssen Sie zuerst alle abhängigen Arbeitsaktionen löschen, bevor Sie die Arbeitsklasse löschen können.
- 2. Führen Sie ein Commit für Ihre Änderungen durch. Beim Durchführen eines Commits für Ihre Änderungen wird die Arbeitsklasse aus der Sicht SYSCAT- .WORKCLASSES entfernt.

# **Erstellen eines Arbeitsklassensets**

Mit der Anweisung CREATE WORK CLASS SET können Sie ein Arbeitsklassenset erstellen.

### **Vorbereitende Schritte**

Zum Erstellen eines Arbeitsklassensets benötigen Sie die Berechtigung WLMADM oder DBADM.

Weitere Voraussetzungen sind in den folgenden Abschnitten aufgeführt:

- v ["DDL-Anweisungen für den DB2-Workload-Manager" auf Seite 21](#page-32-0)
- [Namenskonventionen](#page-476-0)

### **Vorgehensweise**

Gehen Sie wie folgt vor, um ein Arbeitsklassenset zu erstellen:

- 1. Geben Sie die folgenden Merkmale für das Arbeitsklassenset mit der Anweisung CREATE WORK CLASS SET an:
	- v Einen Namen für das Arbeitsklassenset. Der angegebene Name muss in der Datenbank eindeutig sein.
	- v Optional: Eine oder mehrere Arbeitsklassen für das Arbeitsklassenset. Weitere Informationen finden Sie in ["Erstellen einer Arbeitsklasse" auf Seite 62.](#page-73-0)
- 2. Führen Sie ein Commit für Ihre Änderungen durch. Beim Durchführen eines Commits für Ihre Änderungen wird das Arbeitsklassenset zur Sicht SYSCAT- .WORKCLASSSETS hinzugefügt.

# **Ändern eines Arbeitsklassensets**

Nach der Erstellung eines Arbeitsklassensets können die Attribute des Arbeitsklassensets nicht mehr geändert werden. Sie können jedoch Arbeitsklassen im Arbeitsklassenset mit der Anweisung ALTER WORK CLASS SET hinzufügen, ändern und löschen.

### **Vorbereitende Schritte**

Zum Ändern eines Arbeitsklassensets benötigen Sie die Berechtigung WLMADM oder DBADM.

Weitere Voraussetzungen sind in den folgenden Abschnitten aufgeführt:

- v ["DDL-Anweisungen für den DB2-Workload-Manager" auf Seite 21](#page-32-0)
- [Namenskonventionen](#page-476-0)

## **Informationen zu diesem Vorgang**

### **Vorgehensweise**

- 1. Wenn Sie eine neue Arbeitsklasse zum Arbeitsklassenset hinzufügen wollen, verwenden Sie das Schlüsselwort ADD. Informationen zu den Schlüsselwörtern, die Sie beim Hinzufügen einer Arbeitsklasse angeben können, finden Sie in ["Erstellen einer Arbeitsklasse" auf Seite 62.](#page-73-0)
- 2. Wenn Sie eine Arbeitsklasse ändern wollen, verwenden Sie das Schlüsselwort ALTER. Informationen zum Ändern einer Arbeitsklasse finden Sie in ["Ändern](#page-75-0) [einer Arbeitsklasse" auf Seite 64.](#page-75-0)
- 3. Wenn Sie eine Arbeitsklasse löschen wollen, verwenden Sie das Schlüsselwort DROP. Informationen zum Löschen einer Arbeitsklasse aus einem Arbeitsklas-senset finden Sie in ["Löschen einer Arbeitsklasse" auf Seite 65.](#page-76-0) Wenn Sie alle Arbeitsklassen aus dem Arbeitsklassenset löschen wollen, können Sie das Arbeitsklassenset selbst löschen. Weitere Informationen finden Sie in "Löschen eines Arbeitsklassensets".
- 4. Führen Sie ein Commit für Ihre Änderungen durch. Beim Durchführen eines Commits für Ihre Änderungen wird die Sicht SYSCAT.WORKCLASSES aktualisiert, um hinzugefügte, geänderte oder gelöschte Arbeitsklassen anzuzeigen.

# **Löschen eines Arbeitsklassensets**

Mit der Anweisung DROP WORK CLASS SET können Sie ein Arbeitsklassenset löschen.

## **Vorbereitende Schritte**

Zum Löschen eines Arbeitsklassensets benötigen Sie die Berechtigung WLMADM oder DBADM.

## **Informationen zu diesem Vorgang**

Sie können ein Arbeitsklassenset nur löschen, wenn es mit keinen Arbeitsaktionssets verknüpft sind. Wenn Sie das Arbeitsklassenset löschen wollen, müssen Sie zuerst die abhängigen Arbeitsaktionssets löschen.

Gehen Sie wie folgt vor, um ein Arbeitsklassenset zu löschen:

### **Vorgehensweise**

- 1. Verwenden Sie die Anweisung DROP WORK CLASS SET.
- 2. Führen Sie ein Commit für Ihre Änderungen durch. Beim Durchführen eines Commits für Ihre Änderungen wird das Arbeitsklassenset aus der Sicht SYS-CAT.WORKCLASSSETS entfernt. Darüber hinaus werden alle Arbeitsklassen, die Teil des Arbeitsklassensets waren, aus der Sicht SYSCAT.WORKCLASSES entfernt.

# **Beispiel: Analysieren von Workloads nach Aktivitätstyp**

Sie können mit DB2-Workload-Manager-Tabellenfunktionen die Workloads in Ihrer Umgebung im Hinblick auf die Typen von ausgeführten Aktivitäten untersuchen.

In einigen Situationen sind Sie möglicherweise interessiert am Verhalten eines bestimmten Typs von Aktivitäten, z. B. LOAD-Aktivitäten. Sie können z. B. folgendermaßen beobachten, wieviele LOAD-Aktivitäten gleichzeitig auf dem System aktiv sind:

```
SELECT COUNT(*)
FROM TABLE(WLM GET WORKLOAD OCCURRENCE ACTIVITIES V97(CAST(NULL AS BIGINT), -2))
AS ACTS
WHERE ACTIVITY_TYPE = 'LOAD'
```
Sie können eine Anzahl der Aktivitäten eines bestimmten Typs, die seit der letzten Zurücksetzung der DB2-Workload-Manager-Statistikdaten übergeben wurden, mit der Tabellenfunktion WLM\_GET\_WORK\_ACTION\_SET\_STATS ermitteln (siehe folgendes Beispiel). Nehmen wir an, dass die Arbeitsklassen READCLASS und LOADCLASS für Aktivitäten vom Typ READ und vom Typ LOAD vorhanden sind. \* stellt alle Aktivitäten dar, die nicht in die Arbeitsklasse READCLASS oder LOADCLASS fallen.

SELECT SUBSTR(WORK ACTION SET NAME, 1,18) AS WORK ACTION SET NAME, SUBSTR(CHAR(DBPARTITIONNUM), 1,4) AS PART, SUBSTR(WORK\_CLASS\_NAME,1,15) AS WORK\_CLASS\_NAME, LAST\_RESET, SUBSTR(CHAR(ACT\_TOTAL),1,14) AS TOTAL ACTS FROM TABLE(WLM\_GET\_WORK\_ACTION\_SET\_STATS('', -2)) AS WASSTATS ORDER BY WORK\_ACTION\_SET\_NAME, WORK\_CLASS\_NAME, PART WORK\_ACTION\_SET\_NAME PART WORK CLASS NAME LAST RESET TOTAL ACTS -------------------- ---- --------------- -------------------------- ----------

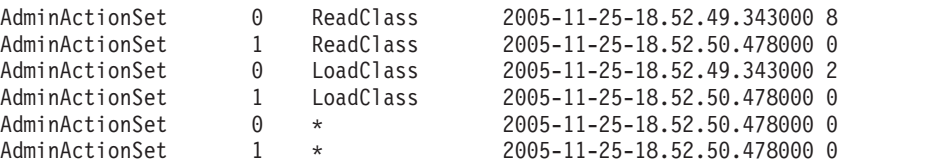

Sie können die durchschnittliche Laufzeit der LOAD-Aktivitäten anzeigen, indem Sie ein Arbeitsaktionsset für die Zuordnung der LOAD-Aktivitäten zu einer bestimmten Serviceunterklasse erstellen. Nehmen wir z. B. an, dass Sie LOAD-Aktivitäten der Serviceunterklasse LOADSERVICECLASS unter der Servicesuperklasse MYSUPERCLASS zuordnen wollen. Dann können Sie die Tabellenfunktion WLM- \_GET\_SERVICE\_SUBCLASS\_STATS\_V97 abfragen:

```
SELECT SUBSTR(SERVICE SUPERCLASS NAME,1,19) AS SUPERCLASS NAME,
       SUBSTR(SERVICE SUBCLASS NAME, 1,18) AS SUBCLASS NAME,
       SUBSTR(CHAR(DBPARTITIONNUM),1,4) AS PART,
       CAST(COORD ACT LIFETIME AVG / 1000 AS DECIMAL(9,3)) AS AVGLIFETIME
FROM TABLE
   (WLM_GET_SERVICE_SUBCLASS_STATS_V97('MYSUPERCLASS', 'LOADSERVICECLASS', -2))
AS SCSTATS
ORDER BY SUPERCLASS NAME, SUBCLASS NAME, PART
SUPERCLASS NAME SUBCLASS NAME PART AVGLIFETIME
------------------- ------------------ ---- ----------------------
```
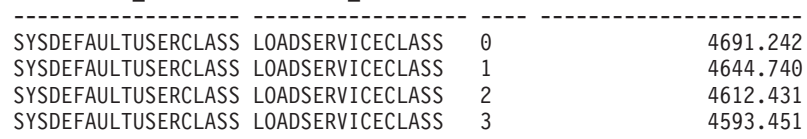

# **Beispiel: Verwalten bestimmter Aktivitätstypen mithilfe von Arbeitsklassensets**

Das folgende Beispiel zeigt, wie mithilfe eines Arbeitsklassensets DML-Aktivitäten verwaltet werden können.

Nehmen wir an, dass jeden Tag eine große Anzahl von Anwendungen auf Ihrer Datenbank NONAME ausgeführt werden und dass in letzter Zeit einige Leistungsprobleme aufgetreten sind. Im Hinblick auf einige dieser Probleme beschließen Sie, dass Sie in der Lage sein müssen, die Anzahl großer Abfragen (d. h. aller Abfragen <span id="page-80-0"></span>mit einem geschätzten Aufwand von mehr als 9.999 Timeron oder einer geschätzten Kardinalität von mehr als 9.999 Zeilen), die gleichzeitig in der Datenbank ausgeführt werden können, zu steuern.

Zur Steuerung der Anzahl großer Abfragen, die in der Datenbank ausgeführt werden können, gehen Sie wie folgt vor:

- 1. Erstellen Sie das Arbeitsklassenset MYWORKCLASSSET, das zwei Arbeitsklassen enthält: eine für Abfragen mit einem hohen geschätzten Aufwand und eine für Abfragen mit einer hohen geschätzten Kardinalität. Zum Beispiel: CREATE WORK CLASS SET MYWORKCLASSSET WORK CLASS LARGEESTIMATEDCOST WORK TYPE DML FOR TIMERONCOST FROM 10000 TO UNBOUNDED, WORK CLASS LARGECARDINALITY WORK TYPE DML FOR CARDINALITY FROM 10000 TO UNBOUNDED)
- 2. Erstellen Sie ein Arbeitsaktionsset DATABASEACTIONS, das zwei Arbeitsaktionen enthält, die auf die Arbeitsklassen im Arbeitsklassenset MYWORKCLASS-SET auf Datenbankebene angewendet werden sollen.

CREATE WORK ACTION SET DATABASEACTIONS FOR DATABASE USING WORK CLASS SET LARGEQUERIES (WORK ACTION ONECONCURRENTQUERY ON WORK CLASS LARGEESTIMATEDCOST WHEN CONCURRENTDBCOORDACTIVITIES > 1 AND QUEUEDACTIVITIES > 1 STOP EXECUTION, WORK ACTION TWOCONCURRENTQUERIES ON WORK CLASS LARGECARDINALITY WHEN CONCURRENTDBCOORDACTIVITIES > 2 AND QUEUEDACTIVITIES > 3 STOP EXECUTION)

Darüber hinaus werden täglich mehrere große Verwaltungsanwendungen auf der Datenbank ausgeführt. Diese Anwendungen sollen in einem einzelnen Ressourcenpool ausgeführt werden. Dazu erstellen Sie eine Servicesuperklasse namens ADMI-NAPPS für diese Anwendungen. Für jede Anwendung erstellen Sie eine Workload, um sie der Servicesuperklasse ADMINAPPS zuzuordnen.

Da es wichtig ist, dass die Abfragen (SELECT-Anweisungen) schnell ausgeführt werden, beschließen Sie, für diese Abfragen eine Serviceunterklasse namens SE-LECTS in der Servicesuperklasse ADMINAPPS zu erstellen.

Gehen Sie wie folgt vor, um die SELECT-Anweisungen der Serviceunterklasse SE-LECTS zuzuordnen:

- 1. Erstellen Sie ein Arbeitsklassenset SELECTDML, das eine Arbeitsklasse für alle SELECT-Anweisungen enthält, die die Datenbank nicht aktualisieren: CREATE WORK CLASS SET SELECTDML (WORK CLASS SELECTCLASS WORK TYPE READ)
- 2. Erstellen Sie ein Arbeitsaktionsset ADMINAPPSACTIONS. Dieses Arbeitsaktionsset enthält eine Arbeitsaktion, die auf die Arbeitsklasse im Arbeitsklassenset SELECTDML auf der Ebene der Servicesuperklasse angewendet werden soll. CREATE WORK ACTION SET ADMINAPPSACTIONS FOR SERVICE CLASS ADMINAPPS USING WORK CLASS SET SELECTDML (WORK ACTION MAPSELECTS ON WORK CLASS SELECTCLASS MAP ACTIVITY TO SELECTS)

# **Beispiel: Verwenden einer Arbeitsklasse mit dem Schlüsselwort ALL**

Dieses Beispiel zeigt, wie Sie mit einer als ALL definierten Arbeitsklasse arbeiten können, die potenziell alle erkannten Aktivitäten in der Datenbank abdeckt.

Wenn eine Arbeitsklasse mit dem Typ ALL in Verbindung mit einer Zuordnungsarbeitsaktion verwendet wird, werden alle erkannten Datenbankaktivitäten der in der Arbeitsaktion angegebenen Serviceunterklasse zugeordnet. Wenn eine Arbeitsklasse mit dem Typ ALL in Verbindung mit einer Schwellenwertarbeitsaktion verwendet wird, bestimmt der Schwellenwerttyp, auf welche Datenbankaktivitäten der Schwellenwert angewendet wird. Betrachten wir das folgende Beispiel.

Nehmen wir an, dass Sie ein Arbeitsklassenset namens Example mit den folgenden Arbeitsklassen erstellen. Die Arbeitsklassen werden in der folgenden Reihenfolge ausgewertet:

- 1. SMALLDML, für alle SQL-Anweisungen vom Typ DML mit einem geschätzten Aufwand von weniger als 1000 Timeron
- 2. LOADUTIL, für das Dienstprogramm LOAD
- 3. ALLACTIVITY, für die gesamte Datenbankaktivität

ALLACTIVITY wird als letzte Arbeitsklasse ausgewertet. Sie umfasst Datenbankaktivitäten, die keiner der ersten drei Arbeitsklassen entsprechen.

Der DDL-Code zum Erstellen dieses Arbeitsklassensets lautet: CREATE WORK CLASS SET EXAMPLE (WORK CLASS SMALLDML WORK TYPE DML FOR TIMERONCOST FROM 0 TO 999, WORK CLASS LOADUTIL WORK TYPE LOAD, WORK CLASS ALLACTIVITY WORK TYPE ALL)

Nehmen wir an, dass Sie eine Servicesuperklasse namens EXAMPLESERVICE-CLASS haben und dass diese zwei Serviceunterklassen namens SMALLACTIVITY und OTHERACTIVITY enthält. Sie wollen das System so einrichten, dass alle kleinen Datenbankaktivitäten in der Serviceunterklasse SMALLACTIVITY und alle anderen erkannten Datenbankaktivitäten mit Ausnahme des Dienstprogramms LOAD in der Serviceunterklasse OTHERACTIVITY ausgeführt werden. Sie wollen das Dienstprogramm LOAD keiner anderen Serviceunterklasse neu zuordnen. Dieses soll stattdessen in der Standardserviceunterklasse ausgeführt werden.

Dazu richten Sie das Arbeitsaktionsset SERVICECLASSACTIONS für die Servicesuperklasse EXAMPLESERVICECLASS ein. Das Arbeitsaktionsset SERVICECLAS-SACTIONS enthält die folgenden Arbeitsaktionen.

| Arbeitsaktion    | Angewendet auf<br>Arbeitsklasse | Aktion                                                       |
|------------------|---------------------------------|--------------------------------------------------------------|
| <b>MAPDML</b>    | SMALLDML                        | Wird der Serviceunterklasse<br>SMALLACTIVITY zugeord-<br>net |
| <b>COUNTLOAD</b> | <b>LOADUTIL</b>                 | Zählt die Anzahl der LOAD-<br>Aktivitäten                    |
| <b>MAPOTHER</b>  | <b>ALLACTIVITY</b>              | Wird der Serviceunterklasse<br>OTHERACTIVITY zugeord-<br>net |

*Tabelle 25. Arbeitsaktionsset SERVICECLASSACTIONS*

Der DDL-Code zum Erstellen dieses Arbeitsaktionssets lautet:

CREATE WORK ACTION SET SERVICECLASSACTIONS FOR SERVICE CLASS EXAMPLESERVICECLASS USING WORK CLASS SET EXAMPLE

(WORK ACTION MAPDML ON WORK CLASS SMALLDML MAP ACTIVITY TO SMALLACTIVITY, WORK ACTION COUNTLOAD ON WORK CLASS LOADUTIL COUNT ACTIVITY,

WORK ACTION MAPOTHER ON WORK CLASS ALLACTIVITY MAP ACTIVITY TO OTHERACTIVITY)

Mit dieser Konfiguration werden alle kleinen DML-Anweisungen unter der Serviceunterklasse SMALLACTIVITY ausgeführt. Die Arbeitsaktion COUNTLOAD wird auf die Arbeitsklasse LOADUTIL angewendet, die unter der Standardserviceunterklasse ausgeführt wird. Alle anderen erkannten Datenbankaktivitäten werden unter der Serviceunterklasse OTHERACTIVITY ausgeführt.

**Anmerkung:** Befände sich die Arbeitsklasse ALLACTIVITY an erster Stelle in der Auswertungsreihenfolge, würden alle erkannten Aktivitäten der Serviceunterklasse OTHERACTIVITY zugeordnet.

Nehmen wir jetzt an, dass Sie ein Arbeitsaktionsset für die Datenbank definieren und Schwellenwerte anwenden wollen, die steuern, welche Aktivitäten gleichzeitig auf dem System ausgeführt werden dürfen. Sie könnten ein Arbeitsaktionsset namens DATABASEACTIONS mit den folgenden Arbeitsaktionen erstellen. Der DML-Code zum Erstellen dieses Arbeitsaktionssets lautet: CREATE WORK ACTION SET DATABASEACTIONS FOR DATABASE USING WORK CLASS SET EXAMPLE (WORK ACTION CONCURRENTSMALLDML ON WORK CLASS SMALLDML WHEN CONCURRENTDBCOORDACTIVITIES > 1000 AND QUEUEDACTIVITIES > 10000 COLLECT ACTIVITY DATA STOP EXECUTION, WORK ACTION CONCURRENTLOAD ON WORK CLASS LOADUTIL WHEN CONCURRENTDBCOORDACTIVITIES > 2 AND QUEUEDACTIVITIES > 10 COLLECT ACTIVITY DATA STOP EXECUTION, WORK ACTION CONCURRENTOTHER ON WORK CLASS ALLACTIVITY WHEN CONCURRENTDBCOORDACTIVITIES > 100 AND QUEUEDACTIVITIES > 100 COLLECT ACTIVITY DATA STOP EXECUTION, WORK ACTION MAXCOSTALLOWED ON WORK CLASS ALLACTIVITY WHEN ESTIMATEDSQLCOST > 1000000 COLLECT ACTIVITY DATA STOP EXECUTION)

*Tabelle 26. Arbeitsaktionsset DATABASEACTIONS*

| <b>Arbeitsaktion</b>   | Angewendet auf<br>Arbeitsklasse | Schwellenwerttyp und<br>-wert                                                                   | Aktion                                                                      |
|------------------------|---------------------------------|-------------------------------------------------------------------------------------------------|-----------------------------------------------------------------------------|
| CONCURRENTSMALLDML     | <b>SMALLDML</b>                 | Gemeinsamer Zugriff: bis<br>zu 1000 Anweisungen;<br>Warteschlange: bis zu<br>10.000 Anweisungen | Stoppen der Ausfüh-<br>$\bullet$<br>rung<br>Erfassen von<br>Aktivitätsdaten |
| CONCURRENTLOAD         | <b>LOADUTIL</b>                 | Gemeinsamer Zugriff: bis<br>zu 2 Vorkommen; Warte-<br>schlange: bis zu 10 Vor-<br>kommen        | • Stoppen der Ausfüh-<br>rung<br>Erfassen von<br>Aktivitätsdaten            |
| <b>CONCURRENTOTHER</b> | <b>ALLACTIVITY</b>              | Gemeinsamer Zugriff: bis<br>zu 100 Aktivitäten; Warte-<br>schlange: bis zu 100 Akti-<br>vitäten | Stoppen der Ausfüh-<br>rung<br>Erfassen von<br>Aktivitätsdaten              |
| MAXCOSTALLOWED         | <b>ALLACTIVITY</b>              | Geschätzter SQL-Auf-<br>wand: bis zu 1 000 000<br>Timeron                                       | • Stoppen der Ausfüh-<br>rung<br>Erfassen von<br>Aktivitätsdaten            |

Wenn diese Arbeitsaktionen angewendet werden, können bis zu 1000 kleine SQL-Anweisungen vom Typ DML (aufgrund der Arbeitsklasse SMALLDML) gleichzeitig ausgeführt werden und bis zu 10 000 dieser Anweisungen können in die Warteschlange gestellt werden. Nur zwei Vorkommen des Dienstprogramms LOAD können gleichzeitig ausgeführt werden und bis zu 10 Vorkommen können in die Warteschlange gestellt werden. Nur 100 Aktivitäten, die nicht den Typ LOAD haben und keine kleinen DML-Anweisungen sind, dürfen gleichzeitig ausgeführt werden und nur 100 dieser Aktivitäten können in die Warteschlange gestellt werden. In allen Situationen kann bei einem Verstoß gegen einen Warteschlangenschwellenwert die Datenbankaktivität nicht ausgeführt werden und es wird eine Fehlernachricht zurückgegeben.

Darüber hinaus wird die Arbeitsaktion MAXCOSTALLOWED auf die Arbeitsklasse ALLACTIVITY angewendet. Dies bedeutet, dass eine Datenbankaktivität mit einem geschätzten Aufwand (d. h. DML- und XQueries-Anweisungen) von mehr als 1 000 000 Timeron nicht ausgeführt werden darf. Obwohl die Arbeitsaktion MAX-COSTALLOWED auf die Arbeitsklasse ALLACTIVITY angewendet wird, wirkt sich diese Arbeitsaktion nur auf Datenbankaktivitäten mit einem geschätzten Aufwand von mehr als 1 000 000 Timeron aus. Diese Arbeitsaktion betrifft keine Aktivitäten, die keinen geschätzten Aufwand haben, z. B. DDL.

# **Kapitel 3. Aktivitätenverwaltung**

Sobald Sie die auf Ihrem Datenserver ausgeführte Arbeit identifiziert haben, können Sie diese Arbeit aktiv verwalten, indem Sie Ressourcen zuweisen und die Steuerungsmöglichkeiten festlegen.

## **Ressourcenzuordnung mit Serviceklassen**

Eine Serviceklasse definiert eine Ausführungsumgebung, in der Arbeit ausgeführt werden kann. Diese Ausführungsumgebung weist verfügbare Ressourcen zu und kann Schwellenwerte umfassen, die bestimmen, wie Arbeit ausgeführt werden darf.

Die gesamte Arbeit wird in einer Serviceklasse ausgeführt. Sie verwenden Workloads, um Arbeit Serviceklassen zuzuordnen. Oder Sie weisen Arbeit Serviceunterklassen in einer Servicesuperklasse mithilfe von Workloads, der Schwellenwertaktion REMAP ACTIVITY oder der Arbeitsaktion MAP ACTIVITY zu. Beim Definieren einer Workload geben Sie die Serviceklasse an, in der die mit dieser Workload verknüpfte Arbeit ausgeführt wird. Standardmäßig ist auch eine Standardbenutzerworkload (SYSDEFAULTUSERWORKLOAD) vorhanden, die Arbeit der Standardbenutzerserviceklasse (SYSDEFAULTUSERCLASS) zuordnet, sodass jede Arbeit, die nicht explizit mit einer benutzerdefinierten Workload einer benutzerdefinierten Serviceklasse zugeordnet wird, in der Standardbenutzerserviceklasse ausgeführt wird.

Ohne Serviceklassen können Anforderungen nicht in erkennbaren logischen Gruppierungen organisiert werden (siehe hierzu folgende Abbildung).

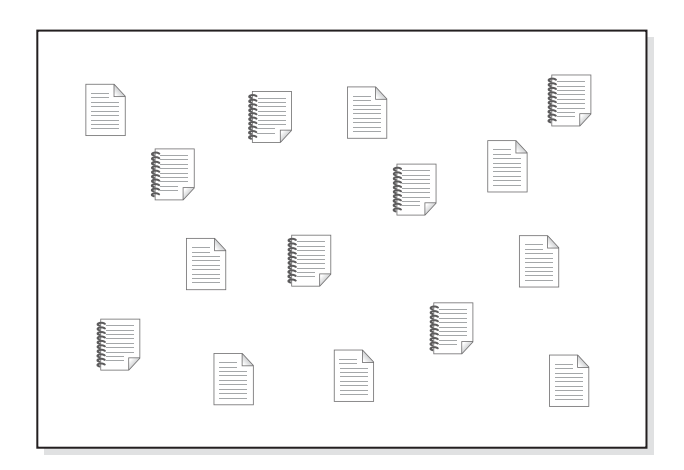

*Abbildung 10. Nicht organisierte Arbeit*

Sie können unterschiedliche Servicesuperklassen erstellen, um die Ausführungsumgebung für unterschiedliche Arten von Arbeit bereitzustellen, und dann den Servicesuperklassen die zutreffenden Anforderungen zuordnen. Nehmen wir einmal an, Sie haben Anwendungen aus zwei unterschiedlichen Geschäftsbereichen: Finance und Inventory. Dabei hat jeder Geschäftsbereich eigene Anwendungen, um die jeweiligen Aufgaben erfüllen zu können, für die der Geschäftsbereich in der Organisation zuständig ist. Sie können die Anforderungen in Kategorien aufteilen, die für Ihre Workload-Management-Ziele sinnvoll sind.

In der folgenden Abbildung werden unterschiedliche Servicesuperklassen den unterschiedlichen Geschäftsbereichen zugeordnet.

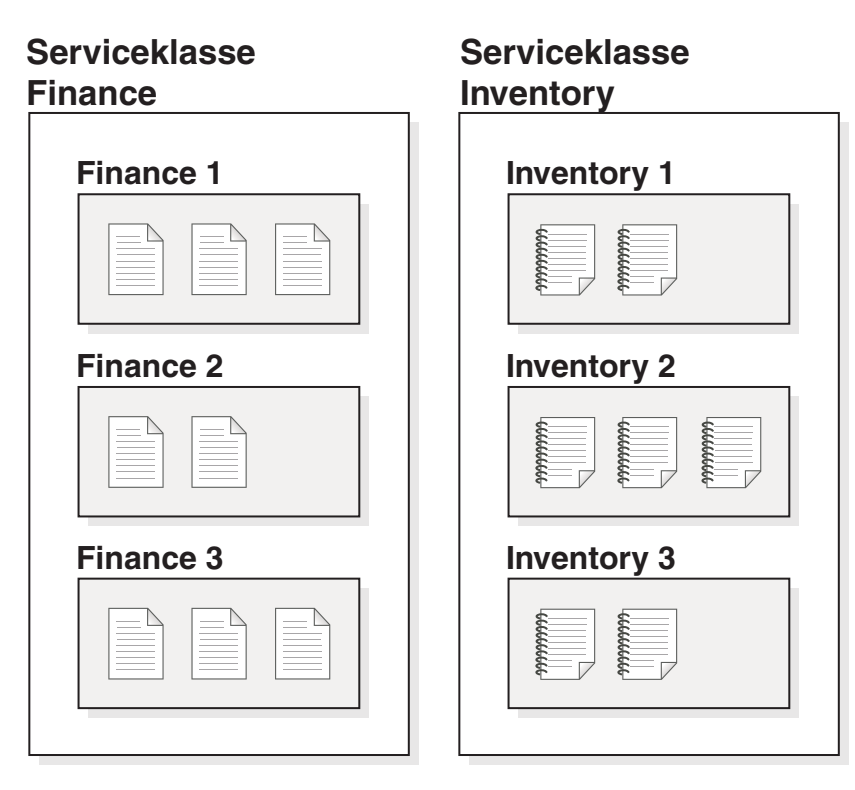

*Abbildung 11. Nach Serviceklassen organisierte Arbeit*

In der Abbildung oben sind die Aktivitäten in beiden Servicesuperklassen noch weiter unterteilt. Die Serviceklasse bietet eine zweischichtige Hierarchie: eine Servicesuperklasse und darunter Serviceunterklassen. Diese Hierarchie erlaubt eine komplexere Unterteilung der Ausführungsumgebung und eine bessere Emulation eines realistischen Modells. Sofern nichts anderes angegeben ist, übernehmen Serviceunterklassen ihre Merkmale von der Servicesuperklasse. Mit Serviceunterklassen können Sie die Arbeit in der Servicesuperklasse weiter unterteilen.

## **Priorisierung und Ressourcensteuerung**

Beim Erstellen oder Ändern eines Serviceklassenobjekts können Sie eine Reihe von Möglichkeiten zur Ressourcensteuerung definieren:

| Steuerung                       | <b>Beschreibung</b>                                                                                                    |
|---------------------------------|----------------------------------------------------------------------------------------------------|
| Agentenpriorität                | Diese Steuerung legt eine Prozessorprioritätsstufe für die<br>Agententhreads in einer Serviceklasse fest. Diese Priorität wird als<br>relative (Delta-)Priorität zu anderen Threads und Prozessen auf dem<br>Datenserver an das Betriebssystem übergeben.<br>Anmerkung: Diese Steuerung kann nicht festgelegt werden, wenn<br>der abgehende Korrelator verwendet wird. |
| Vorablesezugriffs-<br>priorität | Diese Steuerung ordnet Vorablesezugriffsanforderungen eine Priori-<br>tät zu, die sich auf die Reihenfolge auswirkt, in der der Datenserver<br>sich mit ihnen befasst.                                                                                                    |

*Tabelle 27. Ressourcensteuerung durch Serviceklassen*

| <b>Steuerung</b>         | Beschreibung                                                                                                    |
|--------------------------|----------------------------------------------------------------------------------------------------|
| Pufferpoolpriorität      | Diese Steuerung weist Serviceklassen eine Pufferpoolpriorität zu.<br>Dies wirkt sich auf die Wahrscheinlichkeit aus, mit der von Aktivitä-<br>ten in einer Serviceklasse abgerufene Seiten ausgelagert werden.                                                                                                    |
| Abgehender<br>Korrelator | Diese Steuerung erlaubt es einer Workload, mehrere ihrer Ressour-<br>cen von einem Betriebssystem-Workload-Manager wie AIX Work-<br>load Manager oder Linux-Workload-Management steuern zu lassen.<br>Die Kennung wird durch den Agenten an den externen Workload-<br>Manager übergeben und nimmt eine Zuordnung zu einer mit dem<br>Manager definierten Ressourcengruppe vor.<br>Wenn der DB2-Workload-Manager in Verbindung mit einem Be-<br>triebssystem-Workload-Manager verwendet wird, stehen weitere<br>Steuerungsmöglichkeiten zur Verfügung. Mit AIX Workload Mana-<br>ger können Sie den Prozessorressourcenanteil steuern, der jeder<br>Serviceklasse zugeordnet wird, indem Sie einen minimalen, maxima-<br>len oder relativen Anteil der Prozessorressourcen für jede<br>Serviceklasse festlegen. Mit Linux-Workload-Management können<br>Sie den Anteil der CPU-Ressourcen steuern, indem Sie Anteile für<br>jede Serviceklasse relativ zur Linux-Standardklasse festlegen.<br>Anmerkung: Diese Steuerung kann nicht festgelegt werden, wenn<br>eine Agentenpriorität verwendet wird. |

*Tabelle 27. Ressourcensteuerung durch Serviceklassen (Forts.)*

### **Serviceunterklassen**

Die Servicesuperklasse ist zwar die höchste Arbeitsebene, Aktivitäten werden jedoch nur in Serviceunterklassen ausgeführt. Jede Servicesuperklasse enthält eine Standardserviceunterklasse, in der die Aktivitäten ausgeführt werden, die nicht explizit einer definierten Unterklasse zugeordnet sind. Die Standardunterklasse wird beim Erstellen der Servicesuperklasse erstellt. Sie können weitere Unterklassen in einer Serviceklasse erstellen, wenn Sie diese zur weiteren Eingrenzung von Arbeit benötigen. Mit Ausnahme von Histogrammen und den Optionen COLLECT ACTI-VITY DATA, COLLECT AGGREGATE ACTIVITY DATA und COLLECT AGGRE-GATE REQUEST DATA übernimmt eine Serviceunterklasse die Attribute ihrer Servicesuperklasse, sofern nichts anderes angegeben ist. Die Ressourcen in der Superklasse werden von allen darin enthaltenen Unterklassen gemeinsam genutzt.

Sie können nur eine einzige Ebene von Unterklassen definieren (d. h., Sie können keine Unterklasse in einer anderen Unterklasse, sondern nur in einer Servicesuperklasse definieren).

Die folgende Abbildung ist ein Beispiel einer angepassten DB2-Workload-Manager-Konfiguration mit Workloads und Serviceklassen:

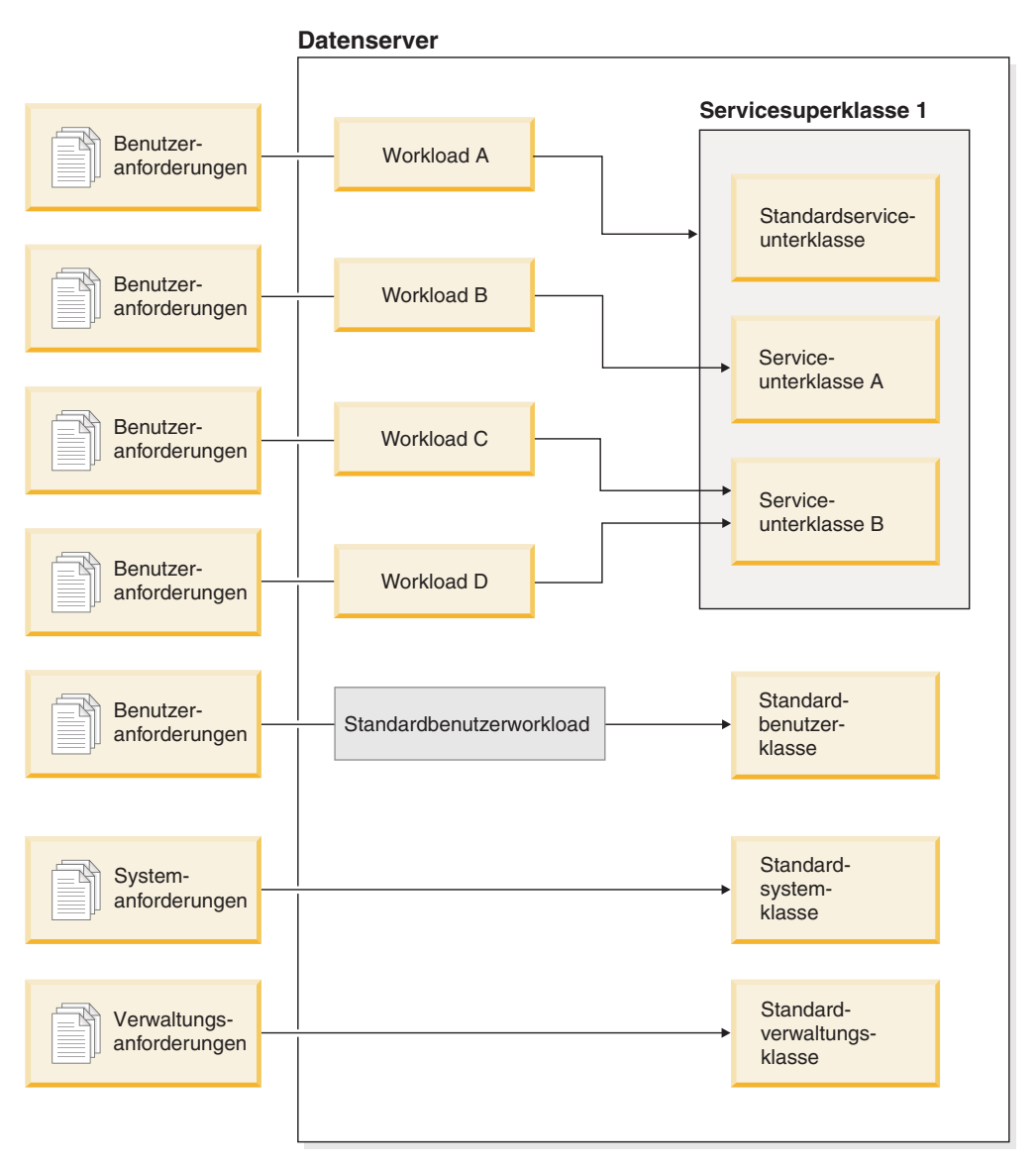

*Abbildung 12. Angepasste DB2-Workload-Manager-Konfiguration mit Workloads und Serviceklassen*

Sobald Benutzeranforderungen in den Datenserver eingehen, werden sie als einer bestimmten Workload zugehörig identifiziert und einer Servicesuperklasse oder -unterklasse zugeordnet. Es gibt auch Systemanfragen (z. B. Vorablesezugriffe), die unter einer speziellen Standardsystemserviceklasse (SYSDEFAULTSYSTEMCLASS) ausgeführt werden, und von DB2 gesteuerte Wartungsanforderungen (z. B. automatische RUNSTATS vom Diagnosemonitor), die unter einer Standardverwaltungsserviceklasse (SYSDEFAULTMAINTENANCECLASS) ausgeführt werden.

Sie können Ihre Serviceklassen durch Abfrage der Katalogsicht SYSCAT.SERVICE-CLASSES anzeigen.

# **Standardservicesuperklassen und -unterklassen**

Jede neue Datenbank bzw. jede Datenbank, für die ein Upgrade durchgeführt wurde, hat drei vordefinierte Standardservicesuperklassen: die Standardbenutzerklasse, die Standardverwaltungsklasse und die Standardsystemklasse.

Die Standardservicesuperklassen können nicht inaktiviert oder gelöscht werden.

Alle Standardservicesuperklassen werden mit einer Standardserviceunterklasse erstellt. Für die Standardservicesuperklassen können keine weiteren Serviceunterklassen erstellt werden. Die Standardserviceunterklasse hat immer den Namen SYSDE-FAULTSUBCLASS und wird wie folgt erstellt:

# **SYSDEFAULTUSERCLASS**

**SYSDEFAULTSUBCLASS** 

## **SYSDEFAULTSYSTEMCLASS**

**SYSDEFAULTSUBCLASS** 

## **SYSDEFAULTMAINTENANCECLASS**

### **SYSDEFAULTSUBCLASS**

*Abbildung 13. Zweischichtige Serviceklassenhierarchie*

Die gesamte Arbeit, die von Verbindungen an eine Standardservicesuperklasse abgesetzt wird, wird in der Standardserviceunterklasse dieser Servicesuperklasse ausgeführt.

Standardservicesuperklassen und ihre Standardserviceunterklassen werden nur beim Löschen der Datenbank gelöscht. Sie können nicht mit der Anweisung DROP SERVICE CLASS gelöscht werden.

### **Standardbenutzerservicesuperklasse (SYSDEFAULTUSERCLASS)**

Standardmäßig werden alle Benutzeraktivitäten in der Standardbenutzerklasse SYSDEFAULTUSERCLASS ausgeführt.

**Standardverwaltungsservicesuperklasse (SYSDEFAULTMAINTENANCECLASS)** Die Standardverwaltungsservicesuperklasse verfolgt die internen DB2-Verbindungen, die Tasks zur Datenbankpflege und -verwaltung ausführen. Verbindungen von den DB2-ABP-Agenten (ABP - Asynchronous Background Processing - asynchrone Hintergrundverarbeitung) werden dieser Servicesuperklasse zugeordnet. ABP-Agenten sind interne Agenten, die Tasks zur Datenbankpflege ausführen. Die asynchrone Indexbereinigung (AIC - Asynchronous Index Cleanup) ist ein Beispiel für eine ABP-Task. ABP-Agenten verringern automatisch ihre Ressourcennutzung und die Anzahl der Subagenten, wenn sich die Anzahl der Benutzerverbindungen auf dem Datenserver erhöht. Dienstprogramme, die von Benutzerverbindungen abgesetzt werden, werden mithilfe regulärer Serviceklassen zugeordnet. Auf SYSDEFAULTMAINTENANCECLASS können Sie keine Serviceklassenschwellenwerte implementieren.

Folgende interne Verbindungen werden von der Standardverwaltungsservicesuperklasse verfolgt:

• ABP-Verbindungen (einschließlich AIC)

- Vom Diagnosemonitor eingeleitetes BACKUP
- Vom Diagnosemonitor eingeleitete RUNSTATS
- Vom Diagnosemonitor eingeleitetes REORG

#### **Standardsystemservicesuperklasse (SYSDEFAULTSYSTEMCLASS)**

Die Standardsystemservicesuperklasse verfolgt interne DB2-Verbindungen und -Threads, die Tasks auf Systemebene ausführen. Sie können für diese Servicesuperklasse weder Serviceunterklassen definieren noch Workloads oder Arbeitsaktionen mit ihr verknüpfen. Außerdem können Sie bei SYS-DEFAULTSYSTEMCLASS keine Serviceklassenschwellenwerte implementieren. Folgende DB2-Threads und -Verbindungen werden von der Standardsystemservicesuperklasse verfolgt:

- ABP-Dämon
- v QP-Verbindungen (QP Query Patroller)
- Manager für Speicher mit automatischer Leistungsoptimierung
- v EDUs (Engine Dispatchable Units von der Steuerkomponente zuteilbare Einheiten) (db2pfchr)
- v Seitenlösch-EDUs (db2pclnr)
- Protokoll-Lese-EDUs (db2loggr)
- Protokollausgabe-EDUs (db2loggw)
- Protokolldateilese-EDUs (db2lfr)
- Deadlock-Detektor-EDUs (db2dlock)
- Ereignismonitore (db2evm)
- v Ereignismonitor für schnelle Ausgabeprogramme (db2fw)
- Verbindungen, die Tasks auf Systemebene ausführen

Eine Query Patroller-Verbindung ist eine interne Verbindung zum DB2-Datenserver, die vom QP-Controller (der Serverkomponente von QP) freigegeben wird, wenn QP gestartet wird. Diese Verbindung wird hergestellt, sobald QP gestartet wird. Nachdem QP erfolgreich gestartet wurde, wird die Verbindung der Standardsystemservicesuperklasse zugeordnet. Solange QP gestartet wird, kann es sein, dass die Verbindung im Rahmen des normalen Workloadzuordnungsprozesses zeitweise einer anderen Serviceklasse zugeordnet ist. Während dieses Zeitraums gelten für die Verbindung alle Steuerelemente und Schwellenwerte der Serviceklasse, der sie zeitweise zugeordnet ist.

## **Zuordnung von Aktivitäten zu Serviceklassen**

Alle Datenbankverbindungen werden am Anfang der ersten UOW (Unit of Work - Arbeitseinheit) einer Workload zugeordnet. Beim Start eines Workloadvorkommens werden alle Aktivitäten, die unter diesem Workloadvorkommen ausgeführt werden, basierend auf dem in der Workloaddefinition festgelegten Serviceklassennamen den Serviceklassen zugeordnet.

Der Datenserver ordnet eine Verbindung einer Workloaddefinition zu, wenn die Verbindung die für diese Workloaddefinition definierten Bedingungen erfüllt. Sie können beispielsweise eine DB2-Workload-Manager-Implementierung einrichten, sodass alle Verbindungen von der Anwendung A zur Workloaddefinition Alpha gehören, während alle Verbindungen von der Anwendung B zur Workloaddefinition Beta gehören.

Wenn das Workloadvorkommen einer Servicesuperklasse zugeordnet wird, können Aktivitäten, die für dieses Workloadvorkommen übergeben werden, mithilfe eines Arbeitsaktionssets einer benutzerdefinierten Serviceunterklasse in dieser Servicesuperklasse zugeordnet werden.

Sie können mithilfe der Workload Aktivitäten von einer Verbindung einer Servicesuperklasse zuordnen, indem Sie das Schlüsselwort SERVICE CLASS der Anweisung CREATE WORKLOAD angeben. Wenn keine Arbeitsklasse oder Arbeitsaktion auf die Aktivität angewendet wird, wird die Aktivität in der Standardserviceunterklasse der Servicesuperklasse ausgeführt. Sie können mithilfe einer Workload auch Aktivitäten von einer Verbindung einer Serviceunterklasse in der Servicesuperklasse zuordnen, indem Sie das Schlüsselwort UNDER für das Schlüsselwort SERVICE CLASS der Anweisung CREATE WORKLOAD angeben. In diesem Fall gehört die Verbindung noch zur Servicesuperklasse, aber alle Aktivitäten, die von dieser Verbindung abgesetzt werden, werden automatisch der Serviceunterklasse zugeordnet, die in der Workloaddefinition angegeben ist.

Nachdem eine Aktivität einer Serviceunterklasse zugeordnet wurde und ihre Ausführung begonnen hat, bleibt die Aktivität in dieser Serviceunterklasse, es sei denn, Sie ordnen sie (mithilfe eines Schwellenwerts) einer anderen Serviceunterklasse zu. Neuzuordnung ist der Prozess, mit dem Sie die Ressourcenzuordnungen für eine Aktivität ändern können, indem Sie die Aktivität einer anderen Serviceunterklasse zuordnen. Sowohl die Quellen- als auch die Zielserviceunterklasse müssen in derselben Superklasse enthalten sein. Nach der Neuzuordnung der Aktivität wird ihre Ausführung in der neuen Serviceunterklasse fortgesetzt.

Nur der Koordinatoragent nimmt die Servicesuperklassenzuordnung für die Verbindung vor. Wenn der Koordinatoragent Subagenten startet, übernehmen die Subagenten die Superklassenzuordnung des Koordinatoragenten.

Die folgende Abbildung zeigt die Beziehung zwischen Verbindungen, Workloads und Servicesuperklassen. Verbindungen, die die Definition von Workload A erfüllen, werden der Servicesuperklasse 1 zugeordnet; Verbindungen, die die Definition von Workload B oder C erfüllen, werden der Servicesuperklasse 2 zugeordnet; Verbindungen, die die Definition von Workload D erfüllen, werden der Servicesuperklasse SYSDEFAULTUSERCLASS zugeordnet.

#### **Benutzerverbindungen**

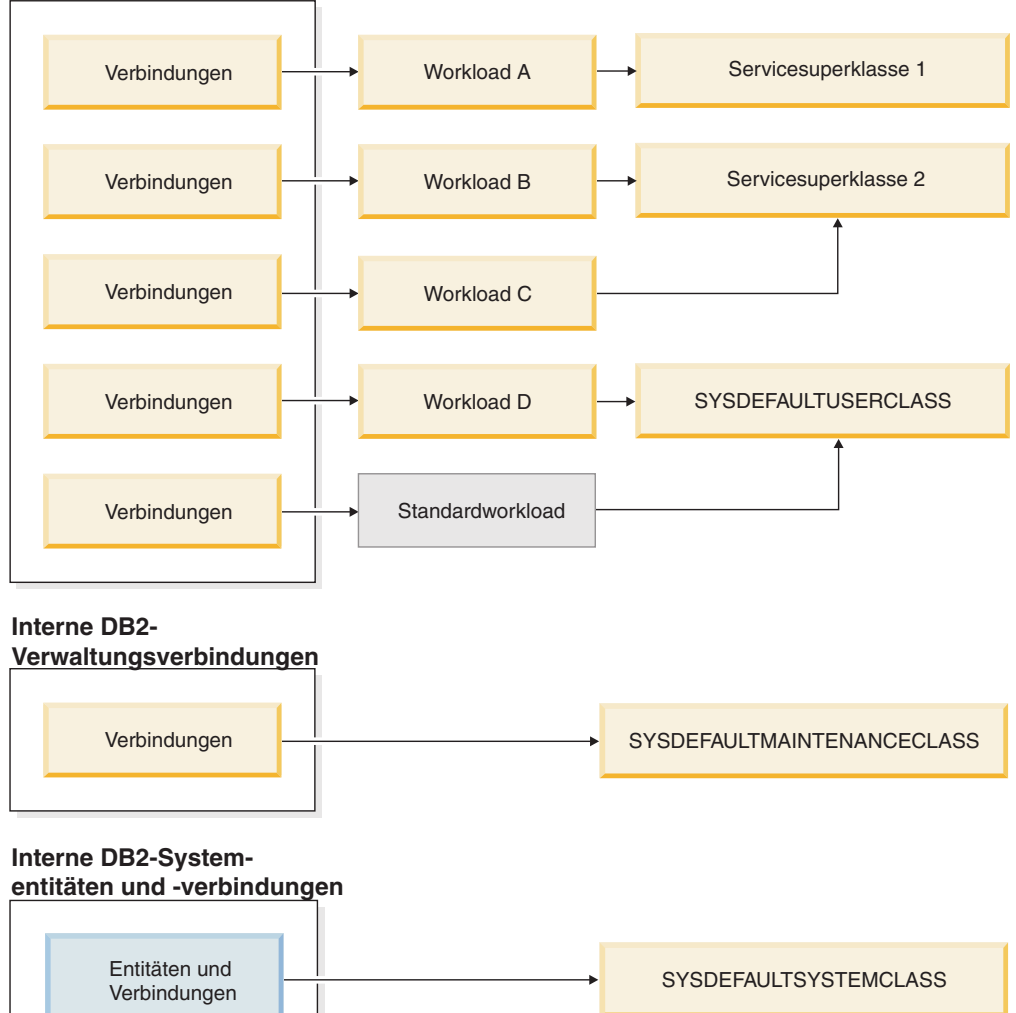

*Abbildung 14. Zuordnung von Datenbankverbindungen zu einer Servicesuperklasse*

### **Weitere Unterscheidung zwischen Aktivitäten**

Wenn Sie eine komplexere DB2-Workload-Manager-Konfiguration haben, wollen Sie eventuell Aktivitäten basierend auf dem Aktivitätstyp oder einem anderen Aktivitätsattribut unterschiedlich behandeln. Beispielsweise wollen Sie eventuell eine der folgenden Aktionen ausführen:

- v DML in eine andere Serviceunterklasse versetzen als DDL.
- v Alle Leseabfragen mit einem geschätzten Aufwand von weniger als 100 Timerons in eine andere Serviceunterklasse versetzen als alle anderen Leseabfragen.

In einer komplexeren Konfiguration können Sie die Workload einrichten, um Aktivitäten von der Verbindung der Servicesuperklasse zuzuordnen. Dann können Sie mit Arbeitsaktionen (die in einem Arbeitsaktionsset enthalten sind, das auf die Servicesuperklasse angewendet wird) Aktivitäten basierend auf ihrem Typ oder Attribut bestimmten Serviceunterklassen in einer Servicesuperklasse neu zuordnen.

Insbesondere könnten Sie ein Arbeitsaktionsset, das eine Arbeitsaktion MAP ACTI-VITY enthält, auf die Servicesuperklasse anwenden. Alle Aktivitäten, die der Servicesuperklasse zugeordnet sind und einer Arbeitsklasse entsprechen, mit der eine Arbeitsaktion MAP ACTIVITY verknüpft ist, werden der in der Arbeitsaktion angegebenen Serviceunterklasse zugeordnet.

Wenn eine Workload eine Aktivität einer Serviceunterklasse zuordnet, ist diese Aktivität nicht von Arbeitsaktionen in einem Arbeitsaktionsset betroffen, das auf die Servicesuperklasse angewendet wird.

- v Eine Aktivität kann von einer Workload einer Serviceunterklasse in einer Servicesuperklasse zugeordnet werden.
- v Eine Arbeitsaktion, die die Aktivität einer anderen Serviceunterklasse in derselben Servicesuperklasse zuordnet, wird ebenfalls auf die Aktivität angewendet.

Wenn eine Aktivität von einer Workload oder einer Arbeitsaktion nicht einer Serviceunterklasse zugeordnet wird, wird die Aktivität der Standardunterklasse (SYS-DEFAULTSUBCLASS) der Servicesuperklasse für diese Aktivität zugeordnet.

Wenn Datenbankaktivitäten ihren entsprechenden Servicesuperklassen und Serviceunterklassen zugeordnet wurden, können Sie Steuerungsmöglichkeiten für alle Aktivitäten in einer bestimmten Serviceklasse implementieren. Auf der Serviceklassenebene sind Statistikdaten verfügbar, die Sie zum Überwachen der Datenbankaktivitäten in dieser Serviceklasse verwenden können.

Die folgende Abbildung zeigt Anforderungen an die Datenbank, die über Workloads einer Servicesuperklasse oder Serviceunterklasse zugeordnet werden. Informationen dazu, wie Arbeitsaktionen für die Zuordnung von Aktivitäten zu einer Serviceunterklasse verwendet werden, finden Sie in ["Arbeitsaktionen und](#page-161-0) [Arbeitsaktionssets" auf Seite 150.](#page-161-0)

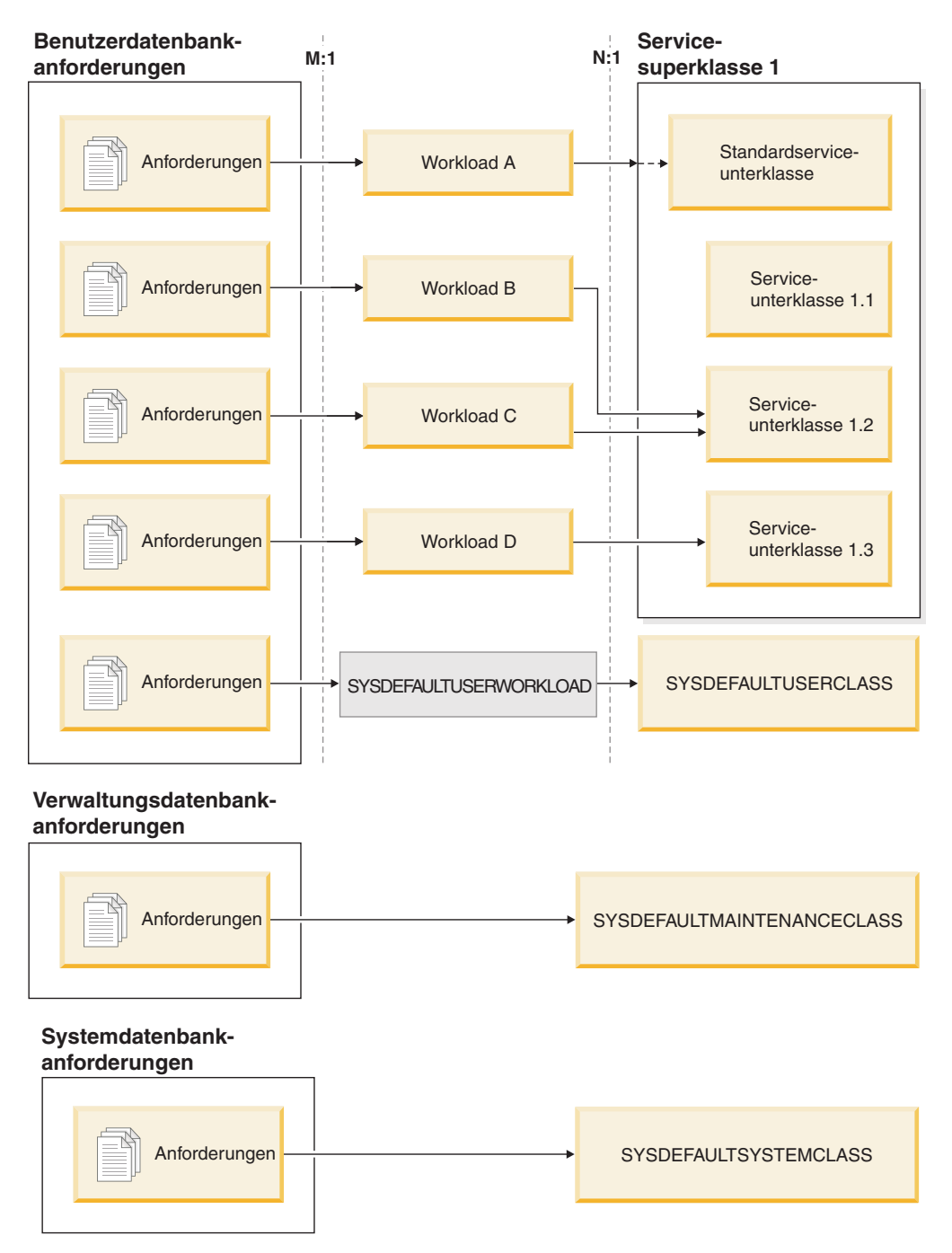

*Abbildung 15. Datenbankverbindungen, die einer Servicesuperklasse zugeordnet sind*

Verbindungen, die nicht einer benutzerdefinierten Workloaddefinition zugeordnet werden, werden der Standardbenutzerworkloaddefinition (SYSDEFAULTUSER-WORKLOAD) zugeordnet. Standardmäßig werden Verbindungen von der Standardworkloaddefinition (SYSDEFAULTUSERWORKLOAD) der Servicesuperklasse SYSDEFAULTUSERCLASS zugeordnet. Dies ist die Standardservicesuperklasse für Benutzeranforderungen. Sie können die Workload SYSDEFAULTUSERWORK-LOAD so ändern, dass sie einer anderen Serviceklasse zugeordnet wird. Interne DB2-Verwaltungsverbindungen werden der Standardservicesuperklasse für Verwaltungsanforderungen (SYSDEFAULTMAINTENANCECLASS) zugeordnet. Interne Systementitäten und Verbindungen werden der Servicesuperklasse SYSDEFAULT-SYSTEMCLASS zugeordnet.

Dies ist die Standardservicesuperklasse für interne DB2-Verbindungen und -Threads, die Tasks auf Systemebene ausführen.

## **Agentenpriorität von Serviceklassen**

Sie können jeder DB2-Serviceklasse eine relative Agentenpriorität zuordnen, die die Prozessorpriorität auf Ihrem Datenserver steuert. Diese Priorität wird für alle Agenten festgelegt, die in einer Serviceklasse arbeiten, und ist relativ zur Agentenpriorität aller anderen DB2-Agenten.

Wenn Sie keine Agentenpriorität für eine Serviceklasse festlegen, haben alle Agenten in dieser Serviceklasse dieselbe Priorität wie alle anderen DB2-Agenten.

Durch das Festlegen der Agentenpriorität für eine DB2-Serviceklasse wird die Priorität von Agenten nur für neu in der Serviceklasse eintreffende Arbeit angepasst. Threads, die keine Agenten sind und in dieser Serviceklasse ausgeführt werden, nutzen nicht den von Ihnen angegebenen Wert für die Agentenpriorität. DB2- Workload-Manager (WLM) weist Arbeit, die in Prozessen im abgeschirmten Modus (FMP – Fenced Mode Process) ausgeführt wird, keine Serviceklassenagentenpriorität zu. Abgeschirmte Prozeduren führen ihre Logik nicht in einer Serviceklasse aus. Diese abgeschirmten Prozeduren werden in den Prozessen im abgeschirmten Modus von DB2 ausgeführt und diese Arbeit wird nicht von DB2-Agenten ausgeführt. Zur Erinnerung: DB2-WLM steuert DB2-Agenten.

Wenn Sie DB2-Serviceklassen in einen Betriebssystem-Workload-Manager wie AIX Workload Manager oder dem Linux-Workload-Management integrieren, können Sie mit dem Betriebssystem-Workload-Manager die Prozessorpriorität angeben, die für die Betriebssystemklasse verwendet werden soll (als Prozessoranteile). Die DB2-Serviceklasse übernimmt dann diesen Wert über den OUTBOUND CORRELA-TOR-Wert der DB2-Serviceklasse. Die Prozessorpriorität, die Sie über den Betriebssystem-Workload-Manager angeben, steuert die Priorität für Agenten, die in der DB2-Serviceklasse ausgeführt werden. Jede andere Einstellung der Serviceklassenagentenpriorität wird ignoriert.

**Anmerkung:** Sie können den von einer Teilmenge der Arbeit verwendeten CPU-Anteil auf dem System nicht mithilfe der Agentenpriorität begrenzen. Die Agentenpriorität gibt der CPU-Verarbeitung zwischen konkurrierenden Workloads den Vorzug, wenn diese CPU-Ressourcen erfordern, aber die Agentenpriorität ordnet CPU-Ressourcen nicht explizit zwischen konkurrierenden Workloads zu oder verwaltet sie. Daher ist in Situationen, in denen konkurrierende Workloads in unterschiedlichem Maß CPU-Ressourcen erfordern, die Agentenpriorität in den Fällen ineffektiv, in denen die Arbeit mit niedrigerer Priorität mehr Anforderungen zur Belegung von CPU-Ressourcen stellt als die Arbeit mit höherer Priorität. Die Agentenpriorität ist jedoch effektiv, wenn Sie konkurrierende Workloads haben, die im gleichen Maß CPU-Ressourcen anfordern und Sie der CPU-Belegung nur den Vorzug geben wollen, sie jedoch nicht explizit drosseln oder steuern wollen. Wenn Sie die CPU-Belegung explizit mehr steuern wollen, sind die Linux-WLM-Integration oder die Steuerung des gemeinsamen Zugriffs effektivere Optionen.

**Wichtig:** Verwenden Sie nicht den veralteten Konfigurationsparameter **agentpri** des Datenbankmanagers in Verbindung mit dem DB2-Workload-Manager. Sie können diesen Konfigurationsparameter verwenden, um die absolute Prozessorpriorität aller Agenten in einer DB2-Instanz auf einen festen Wert einzustellen. Wenn Sie jedoch die absolute Priorität für einen Agenten mithilfe von **agentpri** festlegen, können Sie die relative Priorität des Agenten nicht über die Einstellung der Agentenpriorität der DB2-Serviceklasse oder über einen Betriebssystem-Workload-Manager ändern. Wenn Sie **agentpri** festlegen, haben die Agentenpriorität der Serviceklasse und der Betriebssystem-Workload-Manager keinerlei Auswirkung auf die Priorität von Agenten.

Unter UNIX-Betriebssystemen und Linux sind die gültigen Werte DEFAULT und -20 bis 20 (SQLSTATE 42615). Negative Werte kennzeichnen eine höhere relative Priorität. Positive Werte kennzeichnen eine niedrigere relative Priorität.

Unter Windows-Betriebssystemen sind die gültigen Werte DEFAULT und -6 bis 6 (SQLSTATE 42615). Negative Werte kennzeichnen eine niedrigere relative Priorität. Positive Werte kennzeichnen eine höhere relative Priorität.

Unter AIX-Betriebssystemen muss der Instanzeigner über die Funktionen CAP- \_NUMA\_ATTACH und CAP\_PROPAGATE verfügen, um mit AGENT PRIORITY eine höhere relative Priorität für Agenten in einer Serviceklasse festzulegen. Melden Sie sich zur Erteilung dieser Funktionen als Root an und führen Sie den folgenden Befehl aus:

chuser capabilities=CAP\_NUMA\_ATTACH,CAP\_PROPAGATE

Unter Solaris 10 oder höher muss der Instanzeigner über das Zugriffsrecht 'proc\_priocntl' verfügen, um mit AGENT PRIORITY eine höhere relative Priorität für Agenten in einer Serviceklasse festzulegen. Melden Sie sich zur Erteilung dieses Zugriffsrechts als root an und führen Sie den folgenden Befehl aus: usermod -K defaultpriv=basic,proc\_priocntl db2user

In diesem Beispiel wird 'proc\_priocntl' zur Standardgruppe der Zugriffsrechte des Benutzers 'db2user' hinzugefügt.

Wenn DB2 in einer nichtglobalen Zone von Solaris ausgeführt wird, muss das Zugriffsrecht 'proc\_priocntl' darüber hinaus der Zugriffsrechtsgruppe 'Limit' (L) für die Zone hinzugefügt werden. Melden Sie sich zur Erteilung dieses Zugriffsrechts an der Zone als root an und führen Sie den folgenden Befehl aus:

global# zonecfg -z db2zone zonecfg:db2zone> set limitpriv="default,proc\_priocntl"

In diesem Beispiel wird 'proc\_priocntl' zur Zugriffsrechtsgruppe 'Limit' (L) für die Zone 'db2zone' hinzugefügt.

Unter Solaris 9 gibt es keine Funktion für DB2, mit der die relative Priorität von Agenten erhöht werden kann. Aktualisieren Sie auf Solaris 10 oder höher, um die Agentenpriorität der Serviceklasse zu verwenden.

## **Vorablesezugriffspriorität von Serviceklassen**

Vorablesefunktionen rufen Daten vom Datenträger ab und speichern diese Daten in Pufferpools, sodass Agenten schnell darauf zugreifen können. Beim DB2-Workload-Manager kann jeder Servicesuperklasse und -unterklasse eine andere Vorablesezugriffspriorität zugeordnet werden.

Agenten senden Vorableseanforderungen an die Vorablesewarteschlange der Datenbank. Die Vorablesefunktionen nehmen diese Vorableseanforderungen aus der Warteschlange und legen dann die Daten in den Pufferpools ab. Wenn ein Agent bestimmte Daten benötigt, prüft er zuerst die Pufferpools, um festzustellen, ob die Daten dort verfügbar sind. Ist dies nicht der Fall, ruft der Agent die Daten vom Datenträger ab. Vorablesefunktionen führen aufwendige Platten-E/A-Operationen aus, sodass die Agenten parallel für die Ausführung von Rechenarbeit frei werden.

Für jede Verbindung, die an eine Serviceklasse weitergeleitet wird, werden die Vorableseanforderungen entsprechend der Vorablesezugriffspriorität verarbeitet, die der Serviceklasse zugeordnet ist. Jeder Serviceklasse kann eine von drei Vorablesezugriffsprioritäten zugeordnet werden: HIGH, MEDIUM und LOW. Sie legen die Vorablesezugriffspriorität einer Serviceklasse mit dem Schlüsselwort PREFETCH PRIORITY in der Anweisung CREATE SERVICE CLASS oder ALTER SERVICE CLASS fest.

Durch Angabe von DEFAULT für eine Servicesuperklasse wird für diese Servicesuperklasse als Vorablesezugriffspriorität MEDIUM (mittel) festgelegt. Sie können eine andere Vorablesezugriffspriorität für jede Serviceunterklasse in der Servicesuperklasse angeben. Wenn Sie jedoch die Standardpriorität für den Vorablesezugriff für die Serviceunterklasse verwenden, übernimmt die Serviceunterklasse die Vorablesezugriffspriorität von ihrer Servicesuperklasse.

Vorablesezugriffsanforderungen mit hoher Priorität werden vor Vorablesezugriffsanforderungen mit mittlerer Priorität verarbeitet und diese wiederum vor Vorablesezugriffsanforderungen mit niedriger Priorität. Die Vorablesezugriffspriorität beeinflusst die Reihenfolge, in der Vorablesezugriffsanforderungen verarbeitet werden. Sie wirkt sich jedoch nicht auf die Geschwindigkeit ihrer Verarbeitung aus.

# **Pufferpoolpriorität von Serviceklassen**

Durch das Festlegen der Pufferpoolpriorität von Serviceklassen können Sie den Anteil von Seiten im Pufferpool beeinflussen, der von Aktivitäten in einer bestimmten Serviceklasse belegt sein kann. Hierdurch kann der Durchsatz und die Leistung von Aktivitäten in dieser Serviceklasse verbessert werden.

Sie können jeder DB2-Serviceklasse eine relative Pufferpoolpriorität zuweisen, die die Wahrscheinlichkeit steuert, mit der Seiten ausgelagert werden, die von Aktivitäten in einer Serviceklasse in den Pufferpool abgerufen wurden. Die Erhöhung der Pufferpoolpriorität vergrößert möglicherweise den Anteil der Seiten, die von Agenten einer bestimmten Serviceklasse genutzt werden.

Wenn Sie keine Pufferpoolpriorität angeben oder wenn Sie BUFFERPOOL PRIORI-TY DEFAULT angeben, wird der Serviceklasse die Standard-Pufferpoolpriorität zugewiesen. Bei Servicesuperklassen entspricht DEFAULT dem Wert LOW, bei Serviceunterklassen dem Wert der Pufferpoolpriorität der übergeordneten Servicesuperklasse. Alle Standardunterklassen habe eine Pufferpoolpriorität von DEFAULT, die nicht geändert werden kann.

Wenn Sie ein Upgrade für eine frühere DB2-Version durchführen, wird die Pufferpoolpriorität vorhandener Serviceklassen auf DEFAULT gesetzt.

## **Nutzen der Vorteile der Festlegung der Pufferpoolpriorität**

Sie erreichen eher eine Leistungssteigerung durch das Festlegen der Pufferpoolpriorität für eine Serviceklasse, wenn im Pufferpool eine gewisse Anzahl von Konkurrenzsituationen besteht. Der größte Vorteil ergibt sich wahrscheinlich bei Konkurrenzsituationen im Pufferpool mit einer Gesamttrefferquote von max. 85%. Wenn die Gesamttrefferquote 90% übersteigt, bestehen wahrscheinlich keine nennenswerten Konkurrenzsituationen im Pufferpool, sodass das Festlegen der Pufferpoolpriorität in den meisten Fällen weniger oder nur geringen Nutzen bringt. Welchen Vorteil Sie erzielen, hängt vom Typ der Workload ab, die Ihr Datenserver ausführt.

Bei einigen Workloads ist das Festlegen der Pufferpoolpriorität effektiver, wenn Sie auch die proaktive Seitenbereinigung aktivieren. Dies kommt daher, dass die Einstellungen für die Pufferpoolpriorität nur für nicht genutzte Seiten effektiv ist und die proaktive Seitenbereinigung hinsichtlich des Auslagerns von genutzten Seiten auf Datenträger aggressiver ist. Beachten Sie, dass Sie die proaktive Seitenbereinigung nur aktivieren sollten, wenn dies eine Leistungssteigerung bewirkt.

Wenn Sie asynchrone Seitenbereinigung (auch als klassische Seitenbereinigung bezeichnet) verwenden und einen niedrigeren Wert für den Datenbankkonfigurationsparameter **chngpgs\_thresh** festlegen, können Ihre Einstellungen für die Pufferpoolpriorität ebenfalls einen positiven Effekt auf die Leistung haben, da ein niedriger Wert für diesen Parameter auch sicherstellt, dass ausreichend ungenutzte Seiten im Pufferpool vorhanden sind.

Es ist möglich, dass die positiven Auswirkungen der Festlegung der Pufferpoolpriorität von den Auswirkungen des Vorablesezugriffs - mit oder ohne Festlegung der Vorablesezugriffspriorität - übertroffen werden, wenn eine nennenswerte Anzahl von Vorablesezugriffen stattfindet. Wenn Sie z. B. bei nur wenig Vorablesezugriffen eine Serviceklasse mit einer hohen Pufferpoolpriorität definieren, kann der tatsächliche Vorteil dieser Einstellung für die Pufferpoolpriorität gering sein im Vergleich zu einer Serviceklasse mit einer niedrigen Pufferpoolpriorität, bei der Aktivitäten jedoch eine nennenswerte Anzahl von Vorablesezugriffen durchführen. Durch die Vorteile des Vorablesezugriffs kann die Leistung der Aktivitäten in der Serviceklasse mit der niedrigen Pufferpoolpriorität sogar noch besser sein als die der Aktivitäten in der Serviceklasse mit der hohen Pufferpoolpriorität. Das Festlegen der Pufferpoolpriorität kann Ihre Workload-Management-Strategie unter den genannten Umständen dennoch ergänzen und daher sollten Sie dies auch nutzen.

# **Status von Verbindungen und Aktivitäten in einer Serviceklasse**

Serviceklassen erfassen Verbindungsstatistikdaten für jede Serviceklasse. Sie können sehen, welche Verbindungen und Aktivitäten in einer Serviceklasse enthalten sind, und sich den Status der Verbindung oder Aktivität ansehen.

## **Status einer Verbindung**

Eine Verbindung in einer Serviceklasse kann die folgenden Status haben:

### **CONNECTED**

Die Verbindung wurde erfolgreich mit der Datenbank verbunden, ist aber noch nicht mit der Workload und der Servicesuperklasse verknüpft.

### **DECOUPLED**

Der Verbindung ist kein Koordinatoragent zugewiesen (Konzentratorfall).

#### **DISCONNECTPEND**

Die Verbindung wird von der Datenbank getrennt.

### **FORCED**

Die Verbindung wurde erzwungen.

### **INTERRUPTED**

Die Verbindung wurde unterbrochen.

#### **MAPPED**

Die Verbindung ist einer Workload zugeordnet und ist mit einer Servicesuperklasse verknüpft. Die Verbindung kann jetzt Aktivitäten zur Ausführung übergeben.

### **QUEUED**

Der Verbindungskoordinatoragent wurde von Query Patroller oder einem Warteschlangenschwellenwert des DB2-Workload-Managers in die Warteschlange gestellt. In einer Umgebung mit partitionierten Datenbanken kann dieser Status darauf hindeuten, dass der Koordinatoragent einen Prozedurfernaufruf an die Katalogpartition abgesetzt hat, um Schwellenwerttickets zu erhalten, und noch keine Antwort erhalten hat.

#### **TRANSIENT**

Die Verbindung versucht, eine Serviceklasse zu verknüpfen, für die der Verbindungsschwellenwert erreicht ist. Die Verbindung wird für die Verknüpfung mit der Serviceklasse in die Warteschlange gestellt. Wenn die Serviceklasse nicht gegen ihren Verbindungsschwellenwert verstößt, wird die Verbindung mit der Serviceklasse verknüpft. Eine Verbindung mit dem Status TRANSIENT kann keine Aktivitäten zur Ausführung übergeben.

#### **TERMINATING**

Die Verbindung hat eine Verbindungsrücksetzung vom Client empfangen oder wird zwangsweise oder aufgrund einer Fehlerbedingung beendet.

#### **UOWEXEC**

Die Verbindung verarbeitet eine Anforderung.

#### **UOWWAIT**

Die Verbindung wartet auf eine Anforderung vom Client.

### **Status einer Aktivität**

Eine Aktivität in einer Serviceklasse kann die folgenden Status haben:

#### **CANCEL\_PENDING**

Wenn Sie eine Aktivität abbrechen, die keinen Agenten hat, der aktiv an einer Anforderung für die Aktivität arbeitet, erhält die Aktivität den Status CANCEL\_PENDING und wird beim Empfang der nächsten Anforderung abgebrochen.

#### **EXECUTING**

Die Aktivität wird ausgeführt.

**IDLE** Kein Agent verarbeitet aktiv eine Anforderung für die Aktivität.

### **INITIALIZING**

Die Aktivität wurde erstellt und wird zur Ausführung vorbereitet.

#### **QP\_CANCEL\_PENDING**

Entspricht dem Status CANCEL\_PENDING, die Aktivität wurde jedoch von Query Patroller statt von der Prozedur WLM\_CANCEL\_ACTIVITY abgebrochen.

#### **QP\_QUEUED**

Die Aktivität wird von Query Patroller in die Warteschlange gestellt.

#### **QUEUED**

Die Aktivität kann aufgrund eines Schwellenwerts für gemeinsamen Zugriff auf Datenbank- oder Serviceklassenebene nicht ausgeführt werden. Die Aktivität wird in die Warteschlange gestellt, bis sie ausgeführt werden kann.

**Anmerkung:** Wenn unter dem Betriebssystem AIX eine Aktivität in der Warteschlange SQL4297N empfängt, stellen Sie sicher, dass auf dem DB2- Client und -Datenserver der folgende APAR installiert ist:

- Bei AIX 5.3: IY89429
- Bei AIX 5.2: IY89387

DB2 for Linux, UNIX and Windows Version 9.7 ist das letzte Release, das das Betriebssystem AIX 5.3 unterstützt.

### **TERMINATING**

Die Aktivität wird beendet.

#### **UNKNOWN**

Der Status der Aktivität ist unbekannt.

# **Entitäten auf Systemebene, die nicht von Serviceklassen verfolgt werden**

Serviceklassen werden zur Überwachung und Steuerung von Objekten auf Datenbankebene verwendet. Nicht alle DB2-Entitäten arbeiten jedoch direkt in einer Datenbank.

Da Serviceklassen in einer Datenbank arbeiten und in den Katalogtabellen der Datenbank gespeichert werden, können Entitäten, die nicht in einer Datenbank arbeiten, nicht von Serviceklassen verfolgt werden. Entitäten auf Instanzebene, z. B. die Systemcontroller- und Diagnosemonitordämonen, arbeiten auf Instanzebene und sind mit keiner Datenbank direkt verknüpft. Agenten, die Instanzzuordnungen und Gatewayverbindungen durchführen, werden ebenfalls nicht von Serviceklassen verfolgt. Da Instanzzuordnungsagenten und Gatewayagenten nicht in einer Datenbank arbeiten, werden sie nicht von Serviceklassen verfolgt.

Die folgende Liste ist eine nicht vollständige Liste von Entitäten, die nicht innerhalb einer Datenbank arbeiten und daher nicht von Serviceklassen verfolgt werden:

- DB2-Systemcontroller (db2sysc)
- IPC-Listener (db2ipccm)
- TCP-Listener (db2tcpcm)
- v FCM-Dämonen (db2fcms, db2fcmr)
- v DB2-Resynchronisationsagenten (db2resync)
- Inaktive Agenten (Agenten ohne Datenbankzuordnung)
- Instanzzuordnungsagenten
- Gatewayagenten
- v Alle anderen EDUs (Engine Dispatchable Units von der Steuerkomponente zuteilbare Einheiten) auf Instanzebene

## **Erstellen einer Serviceklasse**

Mit der DDL-Anweisung CREATE SERVICE CLASS können Sie Servicesuperklassen und darunter Serviceunterklassen erstellen.

### **Vorbereitende Schritte**

Zum Erstellen einer Serviceklasse benötigen Sie die Berechtigung WLMADM oder DBADM.

Weitere Voraussetzungen werden auch in den folgenden Abschnitten behandelt:

- v ["DDL-Anweisungen für den DB2-Workload-Manager" auf Seite 21](#page-32-0)
- v [Namenskonventionen](#page-476-0)

## **Informationen zu diesem Vorgang**

Gehen Sie wie folgt vor, um eine Serviceklasse zu erstellen:

### **Vorgehensweise**

- 1. Geben Sie mindestens eines der folgenden Merkmale für die Serviceklasse in der Anweisung CREATE SERVICE CLASS an:
	- v Geben Sie den Namen der Serviceklasse an:

**Anmerkung:** Sobald der Name einer Serviceklasse festgelegt ist, kann er nicht mehr geändert werden.

– Wenn Sie eine Servicesuperklasse erstellen, muss der Name unter allen Servicesuperklassen in der Datenbank eindeutig sein.

Beim Erstellen einer Servicesuperklasse wird die zugehörige Standardserviceunterklasse automatisch erstellt. Erst nach dem Erstellen einer Servicesuperklasse können Sie darunter andere Serviceunterklassen erstellen.

- Wenn Sie eine Serviceunterklasse erstellen, muss der Name unter allen Serviceunterklassen in der Servicesuperklasse eindeutig sein. Eine Serviceunterklasse kann nicht denselben Namen haben wie die zugehörige Servicesuperklasse.
- v Wenn Sie eine Serviceunterklasse erstellen, geben Sie den Namen der übergeordneten Servicesuperklasse an. Nachdem eine Serviceunterklasse unter einer Servicesuperklasse erstellt wurde, kann sie nicht mehr einer anderen Servicesuperklasse zugeordnet werden.
- Geben Sie die Agentenpriorität für die Serviceklasse an. Wenn die Agentenpriorität auf DEFAULT eingestellt ist, erhalten Agenten in der Serviceklasse die Priorität, die das Betriebssystem allen DB2-Threads zuordnet. Wenn Sie den Parameter AGENT PRIORITY auf einen anderen Wert als DEFAULT setzen, werden die Agententhreads auf eine Priorität entsprechend der Standardpriorität plus dem Wert gesetzt, der am Anfang der nächsten Aktivität festgelegt wird. Wenn die Standardpriorität z. B. den Wert 20 hat und Sie die Agentenpriorität auf -10 setzen, ergibt sich eine Agentenpriorität von 20 +  $(-10) = 10$ .

In der Katalogsicht SYSCAT.SERVICECLASSES wird die Standardagentenpriorität als -32768 dargestellt.

Unter Linux und UNIX sind die Werte -20 bis 20 zulässig. (Ein negativer Wert bedeutet eine höhere relative Priorität.) Auf Windows-basierten Plattformen sind die Werte -6 bis 6 zulässig. (Ein negativer Wert bedeutet eine niedrigere relative Priorität.)

- v Geben Sie die Pufferpoolpriorität für die Serviceklasse an. Dies wirkt sich auf die Wahrscheinlichkeit aus, mit der von Aktivitäten in der Serviceklasse abgefangene Seiten ausgelagert werden. Bei Servicesuperklassen wird der Wert DEFAULT intern dem LOW zugeordnet. Auf DEFAULT gesetzte Serviceunterklassen übernehmen die Pufferpoolpriorität von ihren übergeordneten Superklassen.
- v Geben Sie die Priorität für den Vorablesezugriff an. Sie können die Priorität angeben, mit der Agenten in der Serviceklasse ihre Vorablesezugriffsanforderungen übergeben. Je nach angegebenem Wert werden die Vorablesezugriffsanforderungen an die Vorablesewarteschlange mit hoher, mittlerer oder niedriger Priorität weitergeleitet. Standardmäßig ist die Vorablesezugriffspriorität auf MEDIUM eingestellt.

v Geben Sie die abgehende Korrelatorzeichenfolge an, wenn Sie die DB2-Serviceklasse einer AIX- oder Linux-Klasse zuordnen wollen. Ein Nullwert gibt an, dass es keine Zuordnung zum Workload-Manager des Betriebssystems gibt.

Wenn der abgehende Korrelator festgelegt ist, werden alle Threads in der DB2-Serviceklasse mithilfe des abgehenden Korrelators zu Beginn der nächsten Aktivität dem Betriebssystem-Workload-Manager zugeordnet.

Wenn der abgehende Korrelator für eine Serviceunterklasse auf NONE gesetzt ist und der abgehende Korrelator für die zugehörige Servicesuperklasse festgelegt ist, übernimmt die Serviceunterklasse den für die Servicesuperklasse angegebenen abgehenden Korrelator.

- Geben Sie die zu erfassenden Aktivitätsdaten an. Wenn die Erfassung von Aktivitätsdaten aktiviert ist, werden am Ende der Aktivität Aktivitätsinformationen von der Koordinatorpartition an den entsprechenden Ereignismonitor gesendet. Sie können Daten in den Ereignismonitor schreiben, einschließlich Informationen zur ausgeführten Anweisung, ihrer Kompilierungsumgebung sowie alle zutreffenden Eingabedatenwerte. Sie können auch angeben, dass keine Aktivitätsdaten erfasst werden sollen. Standardmäßig werden keine Aktivitätsdaten erfasst.
- Geben Sie die zu erfassenden zusammengefassten Aktivitätsinformationen an. Die zusammengefassten Aktivitätsinformationen für die Serviceklasse ändern sich erst nach dem Durchführen eines Commits für die Operation CREATE SERVICE CLASS.
- Der Typ von Anforderungsmessdaten, die für Anforderungen erfasst werden sollen, die von einer Verbindung übergeben wurden, die der von Ihnen angegebenen Servicvesuperklasse zugeordnet wurde. Standardmäßig werden immer Basismessdaten für Aktivitäten erfasst, die der Workload zugeordnet wurden.
- Geben Sie die Histogrammschablonen an, die die Serviceunterklasse als Schablonen für ihre Histogramme verwenden soll. Die angegebenen Histogrammschablonen werden in der Sicht SYSCAT.HISTOGRAMTEMPLATEUSE widergespiegelt. Weitere Informationen zu Histogrammen und Histogrammschablonen finden Sie in ["Histogramme beim](#page-224-0) [Workload-Management" auf Seite 213.](#page-224-0)
- v Geben Sie an, ob die Serviceklasse aktiviert oder inaktiviert ist.
	- Wenn eine Serviceklasse als aktiviert erstellt wird (Standard), können der Serviceklasse Verbindungen und Aktivitäten zugeordnet werden. Wenn eine Serviceklasse als inaktiviert erstellt wird, werden neue Verbindungen und Aktivitäten, die ihr zugeordnet werden sollen, zurückgewiesen.
	- Wenn Sie eine Servicesuperklasse als inaktiviert erstellen, verhalten sich alle Serviceunterklassen, die Sie mit dieser Servicesuperklasse verknüpfen, als wären sie inaktiviert, selbst wenn sie bei der Abfrage der Sicht SYS-CAT.SERVICECLASSES als aktiviert angezeigt werden.
- 2. Führen Sie ein Commit für Ihre Änderungen durch. Beim Durchführen eines Commits für Ihre Änderungen wird die Serviceklasse zur Sicht SYSCAT.SER-VICECLASSES hinzugefügt.

# **Ändern einer Serviceklasse**

Verwenden Sie die Anweisung ALTER SERVICE CLASS, wenn Sie die Definition einer Serviceklasse ändern wollen.

## **Vorbereitende Schritte**

Zum Ändern einer Serviceklasse benötigen Sie die Berechtigung SQLADM, WL-MADM oder DBADM. Soll eine andere Klausel als die Klausel COLLECT angegeben werden, muss die Berechtigungs-ID die Berechtigung WLMADM oder DBADM aufweisen.

Weitere Informationen zu Voraussetzungen finden Sie in ["DDL-Anweisungen für](#page-32-0) [den DB2-Workload-Manager" auf Seite 21.](#page-32-0)

### **Informationen zu diesem Vorgang**

Aktivitäten, die bereits Ressourcen bezogen haben und ausgeführt werden, sind von der Anweisung ALTER SERVICE CLASS nicht betroffen. Diese Aktivitäten halten ihre Ressourcen und werden bis zu ihrer Fertigstellung ausgeführt. Wenn jedoch während einer Operation ALTER SERVICE CLASS eine Subagentenanforderung an eine ferne Datenbankpartition gesendet wird, wird die Serviceklassendefinition vom Koordinatoragenten gesehen, und der Subagent kann sich unterscheiden. Betrachten wir das folgende Beispiel, bei dem die Vorablesezugriffspriorität für die Serviceklasse anfänglich auf MEDIUM eingestellt ist:

| Ereignisreihenfolge | Verbindung 1                                                                                                    | Verbindung 2                                                                                                    |
|---------------------|----------------------------------------------------------------------------------------------------|----------------------------------------------------------------------------------------------------|
| 1                   | Der koordinierende Agent<br>sendet eine Anforderung an<br>die ferne Partition. (Die<br>Vorablesezugriffspriorität der<br>Serviceklasse wurde zuvor<br>auf MEDIUM gesetzt.) |                                                                                                    |
| 2                   |                                                                                                    | <b>ALTER SERVICE CLASS</b><br>wird abgesetzt. Die<br>Vorablesezugriffspriorität<br>wird auf HIGH gesetzt.                                                                                     |
| 3                   |                                                                                                    | COMMIT wird abgesetzt.<br>(Das geänderte<br>Serviceklassenmerkmal wird<br>in der Katalogpartition fest-<br>geschrieben und in allen<br>Datenbankpartitionen in den<br>Hauptspeicher geladen.) |
| 4                   | Der ferne Subagent empfängt<br>die Anforderung. Jetzt sieht<br>der Subagent die neue<br>Vorablesezugriffspriorität<br>HIGH für die<br>Serviceklassendefinition.            |                                                                                                    |

*Tabelle 28. Unterschiede zwischen den Sichten eines Koordinatoragenten und eines Subagenten für eine geänderte Serviceklasse*

Die in der Tabelle oben beschriebene Situation ist temporär und betrifft nur Verbindungen, die während der Operation ALTER SERVICE CLASS Subagentenanforderungen absetzen. Alle neue Verbindungen sehen die aktualisierte Serviceklassendefinition mit der Vorablesezugriffspriorität HIGH.

Gehen Sie wie folgt vor, um eine Serviceklasse zu ändern:

## **Vorgehensweise**

- 1. Geben Sie mindestens eines der folgenden Merkmale für die Serviceklasse in der Anweisung ALTER SERVICE CLASS an:
	- v Geben Sie an, ob die Serviceklasse aktiviert oder inaktiviert ist. Wenn Sie eine Serviceklasse von aktiviert in inaktiviert ändern, bleiben alle bestehenden Verbindungen oder Aktivitäten in der Serviceklasse und verwenden bis zu ihrer Fertigstellung weiterhin die zuvor zugeordneten Ressourcen. Sie können eine Serviceklasse inaktivieren, wenn die Arbeit, die in der Serviceklasse eingeht, das System überlastet oder wenn Sie alle in der Serviceklasse eingehende Arbeit zurückweisen wollen.

Beim Inaktivieren einer Servicesuperklasse geschieht Folgendes:

- a. Die Servicesuperklasse wird inaktiviert.
- b. Die zugehörigen Serviceunterklassen werden inaktiviert.

Die Serviceunterklassen sind nur inaktiviert, während ihre Servicesuperklasse inaktiviert ist. Wenn die Servicesuperklasse aktiviert wird, werden die Serviceunterklassen auf ihren vorherigen Zustand gemäß der Definition in der Katalogtabelle zurückgesetzt.

Wenn eine Serviceunterklasse inaktiviert wird, sind davon weder die zugehörige Servicesuperklasse noch andere Serviceunterklassen mit dieser Servicesuperklasse betroffen.

Eine Standard-Serviceunterklasse kann nicht explizit inaktiviert werden. Sie müssen die zugehörige Servicesuperklasse inaktivieren, um zu verhindern, dass neue Anforderungen unter einer Standard-Serviceunterklasse ausgeführt werden.

v Geben Sie die Agentenpriorität für die Serviceklasse an. Wenn die Agentenpriorität auf DEFAULT eingestellt ist, erhalten Agenten in der Serviceklasse die Priorität, die das Betriebssystem allen DB2-Threads zuordnet. Wenn Sie den Parameter AGENT PRIORITY auf einen anderen Wert als DEFAULT setzen, werden die Agententhreads auf eine Priorität entsprechend der Standardpriorität plus dem Wert gesetzt, der am Anfang der nächsten Aktivität festgelegt wird. Wenn die Standardpriorität z. B. den Wert 20 hat und Sie die Agentenpriorität auf -10 setzen, ergibt sich eine Agentenpriorität von 20 +  $(-10) = 10.$ 

In der Katalogsicht SYSCAT.SERVICECLASSES wird die Standardagentenpriorität als -32768 dargestellt.

Unter Linux und UNIX sind die Werte -20 bis 20 zulässig. (Ein negativer Wert bedeutet eine höhere relative Priorität.) Auf Windows-basierten Plattformen sind die Werte -6 bis 6 zulässig. (Ein negativer Wert bedeutet eine niedrigere relative Priorität.)

- v Geben Sie die Priorität für den Vorablesezugriff an. Sie können die Priorität angeben, mit der Agenten in der Serviceklasse ihre Vorablesezugriffsanforderungen übergeben. Je nach angegebenem Wert werden die Vorablesezugriffsanforderungen an die Vorablesewarteschlange mit hoher, mittlerer oder niedriger Priorität weitergeleitet. Standardmäßig ist die Vorablesezugriffspriorität auf MEDIUM eingestellt. Wenn die Vorablesezugriffspriorität nach einer Vorablesezugriffsanforderung geändert wird, ändert die Anforderung ihre Priorität nicht.
- Geben Sie die Pufferpoolpriorität für die Serviceklasse an. Dies wirkt sich auf die Wahrscheinlichkeit aus, mit der von Aktivitäten in der Serviceklasse abgefangene Seiten ausgelagert werden. Bei Servicesuperklassen wird der Wert

DEFAULT intern dem LOW zugeordnet. Auf DEFAULT gesetzte Serviceunterklassen übernehmen die Pufferpoolpriorität von ihren übergeordneten Superklassen.

v Geben Sie die abgehende Korrelatorzeichenfolge an, wenn Sie die DB2-Serviceklasse einer AIX- oder Linux-Klasse zuordnen wollen. Ein Nullwert gibt an, dass es keine Zuordnung zum Workload-Manager des Betriebssystems gibt.

Wenn der abgehende Korrelator in einen Nullwert geändert wird, heben alle Threads in der DB2-Serviceklasse am Anfang der nächsten Aktivität ihre Zuordnung zum Betriebssystem-Workload-Manager auf.

Wenn der abgehende Korrelator für eine Serviceunterklasse auf NONE gesetzt ist und der abgehende Korrelator für die zugehörige Servicesuperklasse festgelegt ist, übernimmt die Serviceunterklasse den für die Servicesuperklasse angegebenen abgehenden Korrelator.

Wenn eine Servicesuperklasse einen abgehenden Korrelator verwendet, muss die Agentenpriorität der Servicesuperklasse auf DEFAULT gesetzt werden.

Wenn eine Serviceunterklasse einen abgehenden Korrelator verwendet (entweder explizit als Teil der Serviceunterklassendefinition oder implizit durch Übernahme von der Servicesuperklasse), muss die Agentenpriorität der Serviceunterklasse auf DEFAULT gesetzt werden.

- v Geben Sie die zu erfassenden Aktivitätsdaten an. Wenn die Erfassung von Aktivitätsdaten aktiviert ist, werden am Ende der Aktivität Aktivitätsinformationen von der Koordinatorpartition an den entsprechenden Ereignismonitor gesendet. Sie können Daten in den Ereignismonitor schreiben, einschließlich Informationen zur ausgeführten Anweisung, ihrer Kompilierungsumgebung sowie alle zutreffenden Eingabedatenwerte. Sie können auch angeben, dass keine Aktivitätsdaten erfasst werden sollen. Standardmäßig werden keine Aktivitätsdaten erfasst.
- v Geben Sie die zu erfassenden zusammengefassten Aktivitätsinformationen an. Die zusammengefassten Aktivitätsinformationen für die Serviceklasse ändern sich erst nach dem Durchführen eines Commits für die Operation AL-TER SERVICE CLASS.
- Geben Sie die Stufe der Erfassung von Messdaten für die Überwachung von Anforderungen an, die von Verbindungen übergeben wurden, die einer Unterklasse unter der angegebenen Servicesuperklasse zugeordnet sind. Beachten Sie, dass die effektive Erfassungseinstellung für unter einer Servicesuperklasse ausgeführte Anforderungen eine Kombination der Erfassungsstufe für Serviceklassen und die Einstellung des Datenbankkonfigurationsparameters **mon\_req\_metrics** ist.
- v Geben Sie an, ob die Histogramme geändert werden sollen, die von einer Serviceunterklasse verwendet werden, für die die Erfassung von zusammengefassten Aktivitätsdaten über COLLECT AGGREGATE ACTIVITY DATA oder die Erfassung von zusammengefassten Anforderungsdaten über COLL-ECT AGGREGATE REQUEST DATA aktiviert ist. Durch die Aktualisierung der von einer Serviceunterklasse verwendeten Histogrammschablonen werden die entsprechenden Zeilen in der Sicht SYSCAT.HISTOGRAMTEMPLA-TEUSE aktualisiert, die die Histogrammschablonen anzeigt, auf die eine Serviceklasse oder eine Arbeitsaktion verweist. Weitere Informationen zu Histogrammen und Histogrammschablonen finden Sie in ["Histogramme](#page-224-0) [beim Workload-Management" auf Seite 213.](#page-224-0)
- 2. Führen Sie ein Commit für Ihre Änderungen durch. Beim Durchführen eines Commits für Ihre Änderungen wird die Serviceklasse in der Sicht SYSCAT.SER-VICECLASSES aktualisiert.

# **Löschen einer Serviceklasse**

Mit der DDL-Anweisung DROP SERVICE CLASS können Sie Serviceklassen löschen.

## **Vorbereitende Schritte**

Zum Löschen einer Serviceklasse benötigen Sie die Berechtigung WLMADM oder DBADM.

Weitere Informationen zu Voraussetzungen finden Sie in ["DDL-Anweisungen für](#page-32-0) [den DB2-Workload-Manager" auf Seite 21.](#page-32-0)

Die Standardservicesuperklassen (SYSDEFAULTUSERCLASS, SYSDEFAULTMAIN-TENANCECLASS und SYSDEFAULTSYSTEMCLASS) und ihre zugehörigen Serviceunterklassen können nicht gelöscht werden. Standardservicesuperklassen und ihre zugehörigen Serviceunterklassen können nur durch das Löschen der Datenbank gelöscht werden.

Eine von Ihnen definierte Serviceklasse kann nicht gelöscht werden, wenn eine der folgenden Bedingungen zutrifft:

- Sie ist aktiviert.
- v Sie enthält benutzerdefinierte Serviceunterklassen.
- v Eine Workload, eine Arbeitsaktion oder ein Schwellenwert verweist auf sie.
- Von einem [Workloadvorkommen](#page-32-1) wird noch auf sie verwiesen.
- Der Serviceklasse ist zurzeit eine Verbindung oder Aktivität zugeordnet.
- v Die Serviceklasse ist als Ziel der Aktion REMAP ACTIVITY definiert.

### **Informationen zu diesem Vorgang**

Gehen Sie wie folgt vor, um eine Serviceklasse zu löschen:

### **Vorgehensweise**

1. Inaktivieren Sie die Serviceklasse mit der Anweisung ALTER SERVICE CLASS. Wenn Sie eine Servicesuperklasse löschen, werden mit dieser Aktion alle Serviceunterklassen inaktiviert, die mit der Servicesuperklasse verknüpft sind. Durch das Inaktivieren einer Serviceklasse wird verhindert, dass weitere Aktivitäten mit der Serviceklasse verknüpft werden. Setzen Sie nach dem Inaktivieren der Serviceklasse eine Anweisung COMMIT ab.

Aktivitäten, die bereits unter der Serviceklasse ausgeführt werden, werden weiter ausgeführt. Mit der Tabellenfunktion WLM\_GET\_SERVICE\_CLASS- \_AGENTS\_V97 können Sie Agenten auflisten, die zurzeit einer Serviceklasse zugeordnet sind. Wenn diese Aktivitäten nicht abgeschlossen werden sollen, können Sie anhand der von der Tabellenfunktion zurückgegebenen Anwendungs-ID und mit dem Befehl FORCE APPLICATION die Trennung dieser Anwendungen von der Datenbank erzwingen.

- 2. Mit der Anweisung DROP WORKLOAD können Sie alle Workloads löschen, die der Serviceklasse zugeordnet sind. Setzen Sie nach dem Löschen jeder Workload eine Anweisung COMMIT ab.
- 3. Löschen Sie alle zutreffenden Arbeitsaktionen, die der zu löschenden Serviceklasse zugeordnet sind:
- v Wenn Sie eine Servicesuperklasse löschen und dieser ein Arbeitsaktionsset zugeordnet ist, löschen Sie dieses Arbeitsaktionsset mit der Anweisung DROP WORK ACTION SET. Setzen Sie nach dem Löschen des Arbeitsaktionssets eine Anweisung COMMIT ab.
- Wenn Sie eine Serviceunterklasse löschen und dieser eine Arbeitsaktion zugeordnet ist, löschen Sie die Arbeitsaktion mit dem Schlüsselwort DROP WORK ACTION der Anweisung ALTER WORK ACTION SET. Alternativ können Sie auch das Arbeitsaktionsset, das die der Serviceunterklasse zugeordnete Arbeitsaktion enthält, mit der Anweisung DROP WORK ACTION SET löschen. Setzen Sie nach dem Löschen jeder Arbeitsaktion oder nach dem Löschen des Arbeitsaktionssets eine Anweisung COMMIT ab.
- 4. Löschen Sie mit der Anweisung DROP THRESHOLD alle Schwellenwerte, die der zu löschenden Serviceklasse zugeordnet sind. Setzen Sie nach dem Löschen jedes Schwellenwerts eine Anweisung COMMIT ab.
- 5. Gehen Sie je nach dem zu löschenden Objekt wie folgt vor:
	- v Wenn Sie eine Serviceunterklasse löschen wollen, verwenden Sie die Anweisung DROP SERVICE CLASS zum Löschen der Serviceunterklasse.
	- v Wenn Sie eine Servicesuperklasse löschen wollen, verwenden Sie die Anweisung DROP SERVICE CLASS, um alle ihr zugeordneten Serviceunterklassen zu löschen, und setzen Sie nach dem Löschen jeder Serviceunterklasse eine Anweisung COMMIT ab. Setzen Sie dann die Anweisung DROP SERVICE CLASS ab, um die Servicesuperklasse zu löschen.

**Anmerkung:** Die Standardserviceunterklasse für die Servicesuperklasse kann nicht manuell gelöscht werden. Die Standardserviceunterklasse für eine Servicesuperklasse wird beim Löschen der Servicesuperklasse gelöscht.

6. Führen Sie ein Commit für Ihre Änderungen durch. Beim Durchführen eines Commits für Ihre Änderungen wird die Serviceklasse aus der Sicht SYSCAT- .SERVICECLASSES entfernt.

# **Beispiel: Verwenden von Serviceklassen**

Das folgende Beispiel zeigt, wie die Datenbankworkload mithilfe von Serviceklassen gesteuert werden kann.

Dieses Beispiel stammt aus dem fiktiven International Beer Emporium. International Beer Emporium ist ein mittelständisches Unternehmen mit im Wesentlichen fünf Abteilungen: Vertrieb, Buchhaltung, Entwicklung, Test und Produktion. Alle fünf Abteilungen greifen gemeinsam auf dieselbe Produktkatalogdatenbank zu.

## **Erstimplementierung einer DB2-Workload-Manager-Lösung**

Die Produktkatalogdatenbank läuft meistens zufrieden stellend. Manchmal beklagen sich die Benutzer jedoch, dass ihre Anwendungen keine Verbindung zur Datenbank herstellen können, da die maximale Anzahl der Verbindungen überschritten wurde. Nachdem er ein Ugrade auf DB2 Version 9.7 durchgeführt hat, beschließt der Datenbankadministrator Bob, Serviceklassen auszuprobieren. Bob will die Verwendungsmuster der Produktkatalogdatenbank aller fünf Abteilungen ermitteln und herausfinden, warum seiner Datenbank gelegentlich die Verbindungen ausgehen. Im Folgenden sind die Schritte aufgeführt, die Bob zum Einrichten von Serviceklassen ausführt:

- 1. Zuerst erstellt er Servicesuperklassen für jede der Abteilungen (für jede Servicesuperklasse wird automatisch auch die Standardserviceunterklasse erstellt):
	- SALES wird für die Vertriebsabteilung erstellt:

CREATE SERVICE CLASS SALES

- v ACCOUNTING wird für die Buchhaltungsabteilung erstellt: CREATE SERVICE CLASS ACCOUNTING
- v ENGINEERING wird für die Entwicklungsabteilung erstellt: CREATE SERVICE CLASS ENGINEERING
- TESTING wird für die Testabteilung erstellt: CREATE SERVICE CLASS TESTING
- PRODUCTION wird für die Produktionsabteilung erstellt: CREATE SERVICE CLASS PRODUCTION
- 2. Bob erstellt Sitzungsbenutzergruppen mit entsprechenden Berechtigungs-IDs für jede der Abteilungen:
	- v Eine Sitzungsbenutzergruppe mit der Berechtigungs-ID SALESGRP wird erstellt. Diese Gruppe umfasst die Berechtigungs-IDs aller Benutzer in der Vertriebsabteilung.
	- v Eine Sitzungsbenutzergruppe mit der Berechtigungs-ID ACCTNGRP wird erstellt. Diese Gruppe umfasst die Berechtigungs-IDs aller Benutzer in der Buchhaltungsabteilung.
	- v Eine Sitzungsbenutzergruppe mit der Berechtigungs-ID ENGINGRP wird erstellt. Diese Gruppe umfasst die Berechtigungs-IDs aller Benutzer in der Entwicklungsabteilung.
	- v Eine Sitzungsbenutzergruppe mit der Berechtigungs-ID TESTGRP wird erstellt. Diese Gruppe umfasst die Berechtigungs-IDs aller Benutzer in der Testabteilung.
	- v Eine Sitzungsbenutzergruppe mit der Berechtigungs-ID PRODGRP wird erstellt. Diese Gruppe umfasst die Berechtigungs-IDs aller Benutzer in der Produktionsabteilung.
- 3. Bob erstellt Workloads, um Verbindungen von jeder Gruppe der zugehörigen Serviceklasse zuzuordnen:
	- v Workload WL\_SALES wird erstellt und ihre Sitzungsbenutzergruppe wird auf SALESGRP eingestellt. WL\_SALES ordnet ihre Verbindungen der Servicesuperklasse SALES zu:
		- CREATE WORKLOAD WL\_SALES SESSION\_USER GROUP ('SALESGRP') SERVICE CLASS SALES
	- Workload WL\_ACCOUNTING wird erstellt und ihre Sitzungsbenutzergruppe wird auf ACCTNGRP eingestellt. WL\_ACCOUNTING ordnet ihre Verbindungen der Servicesuperklasse ACCOUNTING zu: CREATE WORKLOAD WL\_ACCOUNTING SESSION\_USER GROUP ('ACCTNGRP') SERVICE CLASS ACCOUNTING
	- Workload WL\_ENGINEERING wird erstellt und ihre Sitzungsbenutzergruppe wird auf ENGINGRP eingestellt. WL\_ENGINEERING ordnet ihre Verbindungen der Serviceklasse ENGINEERING zu:

CREATE WORKLOAD WL\_ENGINEERING SESSION\_USER GROUP ('ENGINGRP') SERVICE CLASS ENGINEERING

- Workload WL\_TEST wird erstellt und ihre Sitzungsbenutzergruppe wird auf TESTGRP eingestellt. WL\_TEST ordnet ihre Verbindungen der Serviceklasse TESTING zu:
	- CREATE WORKLOAD WL\_TEST SESSION\_USER GROUP ('TESTGRP') SERVICE CLASS TESTING
- Workload WL\_PRODUCTION wird erstellt und ihre Sitzungsbenutzergruppe wird auf PRODGRP eingestellt. WL\_PRODUCTION ordnet ihre Verbindungen der Serviceklasse PRODUCTION zu:

CREATE WORKLOAD WL\_PRODUCTION SESSION\_USER GROUP ('PRODGRP') SERVICE CLASS PRODUCTION
Bob nutzt die Standardeinstellungen für Serviceklassen und Workloads. Er will die Datenbanknutzungsmuster beobachten, bevor er eine Steuerung auf die Serviceklassen anwendet. Daraus ergeben sich die folgenden Definitionen für die Servicesuperklassen:

*Tabelle 29. Serviceklassendefinitionen*

| Serviceklasse                       |
|-------------------------------------|
| <b>SALES</b>                        |
| <b>ACCOUNTING</b>                   |
| <b>ENGINEERING</b>                  |
| <b>TESTING</b>                      |
| <b>PRODUCTION</b>                   |
| <b>SYSDEFAULTUSERCLASS</b>          |
| SYSDEFAULTMAINTENANCECLASS          |
| <i><b>SYSDEFAULTSYSTEMCLASS</b></i> |

Wenn eine DB2-Workload-Manager-Lösung wie oben beschrieben implementiert ist, wird Arbeit von jeder Abteilung zur eigenen Servicesuperklasse weitergeleitet. Arbeit von Abteilungen, für die keine speziellen Vorgaben gemacht wurden, wird der Standardservicesuperklasse SYSDEFAULTUSERCLASS zugeordnet. Mit dieser Konfiguration kann Bob die Arbeit in den einzelnen Serviceklassen überwachen, um das Datenbanknutzungsmuster der Abteilungen zu ermitteln.

### **Erste Verbesserung der DB2-Workload-Manager-Implementierung**

Nach der letzten Verbindungsspitze fragt Bob die Servicesuperklassenstatistik mit der Tabellenfunktion WLM\_GET\_SERVICE\_SUPERCLASS\_STATS ab und untersucht den oberen Grenzwert für jede Servicesuperklasse. Bob erkennt, dass die obere Grenze für Verbindungen für alle Abteilungen mit Ausnahme der Testabteilung nahe 100 liegt. Die Statistikdaten für die Testabteilung zeigen jedoch, dass das Testteam einmal über 800 Verbindungen herstellte.

Einmal pro Monat führt die Testabteilung ihre allmonatliche intensive Produktprüfung durch. Zu dieser Zeit stellt die Abteilung bis zu 1000 gleichzeitig bestehende Verbindungen her. Da der Konfigurationsparameter **max\_connections** des Datenbankmanagers auf 1000 eingestellt ist, nutzt die Testabteilung die meisten der verfügbaren Verbindungen zur Datenbank. Wenn das System 1000 Verbindungen erreicht hat, werden alle weiteren Verbindungsversuche abgewiesen.

Aufgrund von Speichereinschränkungen auf dem System können die Konfigurationswerte **max\_connections** und **maxagents** auf dem Datenserver nicht erhöht werden, um weitere Verbindungen zuzulassen.

Um zu verhindern, dass die Testabteilung alle Verbindungen nutzt, beschließt Bob, die Anzahl der Verbindungen von der Testabteilung zu beschränken und sicherzustellen, dass jede der anderen vier Abteilungen ausreichend viele Verbindungen zur Datenbank erhalten kann, um ihre Geschäftsziele erfüllen zu können.

Die anderen vier Abteilungen benötigen in der Regel jeweils nicht mehr als 150 gleichzeitig bestehende Verbindungen. Außerdem bemerkt Bob auch, dass die Standardbenutzer-, die Standardverwaltungs- und die Standardsystemservicesuperklasse nur selten Verbindungen enthalten. Er beschließt deshalb, dass 100 Verbindungen für diese Standardservicesuperklassen ausreichen sollten. Nachdem 700 Verbindungen (600 für die vier Abteilungen und 100 für die Standardklassen) aus dem Pool **max\_connections** mit 1 000 verfügbaren Verbindungen zugeordnet wurden, stehen noch 300 Verbindungen für die Testabteilung zur Verfügung. Durch die Beschränkung der Testabteilung auf maximal 300 Verbindungen, sollten Verbindungen von Benutzern anderer Abteilungen nicht abgewiesen werden.

Zur Beschränkung der Testgruppe auf maximal 300 gleichzeitig bestehende Verbindungen erstellt Bob einen Schwellenwert MAXSERVICECLASSCONNECTIONS von 300 für die Serviceklasse TESTING.

CREATE THRESHOLD MAXSERVICECLASSCONNECTIONS FOR SERVICE CLASS TESTING ACTIVITIES ENFORCEMENT DATABASE PARTITION WHEN TOTALSCPARTITIONCONNECTIONS > 300 STOP EXECUTION

Nach der Implementierung dieser Änderung sieht die DB2-Workload-Manager-Konfiguration wie folgt aus:

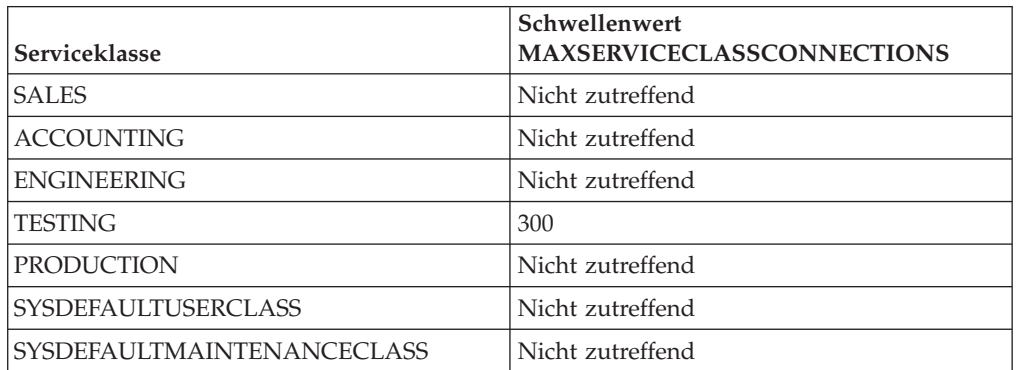

*Tabelle 30. Konfiguration nach dem Hinzufügen des Schwellenwerts für die Servicesuperklasse TESTING*

Da die Serviceklasse TESTING nur maximal 300 gleichzeitig bestehende Verbindungen enthalten kann, werden alle Verbindungsanforderungen über diesen Schwellenwert hinaus abgewiesen. Auf die anderen Serviceklassen wird kein Schwellenwert MAXSERVICECLASSCONNECTIONS angewendet, sodass diese Serviceklassen die verbleibenden 700 verfügbaren Verbindungen zum Datenserver gemeinsam nutzen können. Da es keine Konkurrenzsituation für Verbindungen zwischen diesen Serviceklassen gibt, legt Bob keine Verbindungsschwellenwerte für diese fest.

### **Zweite Verbesserung der DB2-Workload-Manager-Implementierung**

Obwohl Verbindungen von der Vertriebs-, Buchhaltungs-, Entwicklungs- und Produktionsabteilung nicht mehr abgewiesen werden, beklagen sich Benutzer aus diesen Abteilungen immer noch über die schlechte Leistung, wenn die Testabteilung intensive Produkttests durchführt. Bob untersucht die Abfragen der Testabteilung während des Produkttestzyklus und erkennt, dass die Abfragen komplizierte Joins mit großen Datenmengen enthalten. Diese Abfragen generieren eine beträchtliche Vorablesezugriffsaktivität, wodurch die Verarbeitung von Vorablesezugriffsanforderungen von Verbindungen anderer Abteilungen verhindert wird. Bob beschließt, die Vorablesezugriffspriorität der Verbindungen von der Testabteilung zu verringern, und ändert die Vorablesezugriffspriorität der Serviceklasse TESTING auf LOW:

ALTER SERVICE CLASS TESTING PREFETCH PRIORITY LOW

Die DB2-Workload-Manager-Konfiguration sieht nun wie folgt aus:

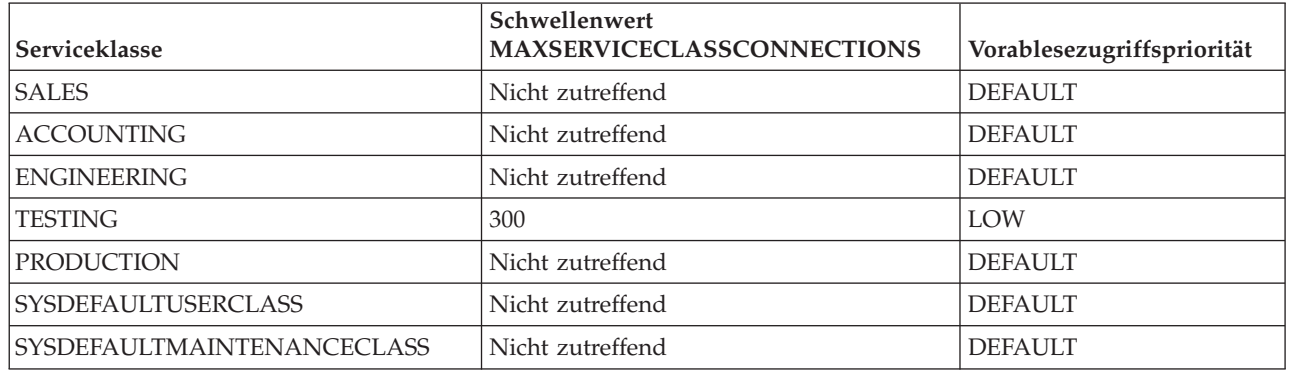

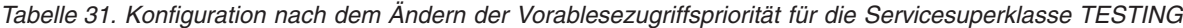

Indem die Vorablesezugriffspriorität der Serviceklasse TESTING auf LOW gesetzt wird, werden Vorablesezugriffsanforderungen von Verbindungen von der Testabteilung erst bedient, nachdem alle anderen Vorablesezugriffsanforderungen von den anderen Abteilungen verarbeitet wurden. Diese Änderung erhöht den Abfragedurchsatz der anderen Abteilungen und verringert den Durchsatz der Testabteilung in ihrer Produkttestphase.

### **Dritte Verbesserung der DB2-Workload-Manager-Implementierung**

Nachdem das Problem mit dem Vorablesezugriff behoben ist, teilt die Entwicklungsabteilung Bob mit, dass sie einige Verbindungen für eine experimentelle Anwendung namens Brewmeister benötigt. Da es sich um eine experimentelle Anwendung handelt, will Bob sicherstellen, dass sie nicht zu viele Datenbankverbindungen verbraucht und dass Abfragen von der Anwendung nicht um Vorablesefunktionen konkurrieren, wenn das System ausgelastet ist. Um diese Ziele zu erreichen, erstellt er eine neue Serviceunterklasse unter der Servicesuperklasse ENGINEERING für die experimentelle Anwendung sowie eine Workload, um Verbindungen von der Anwendung der neuen Serviceunterklasse zuzuordnen. Bob aktualisiert die Serviceklasse und die Workloads wie folgt:

v Die Serviceunterklasse EXPERIMENT wird unter der Servicesuperklasse ENGI-NEERING erstellt:

CREATE SERVICE CLASS EXPERIMENT UNDER ENGINEERING

v Der Schwellenwert MAXSERVICECLASSCONNECTIONS von 50 wird für die Serviceunterklasse EXPERIMENT erstellt: CREATE THRESHOLD MAXSERVICECLASSCONNECTIONS FOR SERVICE CLASS EXPERIMENT

UNDER ENGINEERING ACTIVITIES ENFORCEMENT DATABASE WHEN TOTALDBPARTITIONCONNECTIONS > 50 STOP EXECUTION

- v Die Workload WL\_EXPERIMENT wird erstellt, um Verbindungen von der Anwendung BREWMEISTER der Serviceunterklasse EXPERIMENT zuzuordnen: CREATE WORKLOAD WL\_EXPERIMENT APPLNAME ('BREWMEISTER') SERVICE CLASS EXPERIMENT UNDER ENGINEERING
- v Die Vorablesezugriffspriorität für die Serviceunterklasse EXPERIMENT wird auf LOW gesetzt:

ALTER SERVICE CLASS EXPERIMENT UNDER ENGINEERING PREFETCH PRIORITY LOW

Die DB2-Workload-Manager-Konfiguration sieht nun wie folgt aus:

| <b>Serviceklasse</b>                     | Schwellenwert<br><b>MAXSERVICECLASSCONNECTIONS</b> | Vorablesezugriffspriorität |
|------------------------------------------|----------------------------------------------------|----------------------------|
| <b>SALES</b>                             | Nicht zutreffend                                   | <b>DEFAULT</b>             |
| <b>ACCOUNTING</b>                        | Nicht zutreffend                                   | <b>DEFAULT</b>             |
| <b>ENGINEERING</b>                       | Nicht zutreffend                                   | <b>DEFAULT</b>             |
| <b>EXPERIMENT</b>                        | 50                                                 | LOW                        |
| <b>TESTING</b>                           | 300                                                | <b>LOW</b>                 |
| <b>PRODUCTION</b>                        | Nicht zutreffend                                   | <b>DEFAULT</b>             |
| <i><b>SYSDEFAULTUSERCLASS</b></i>        | Nicht zutreffend                                   | <b>DEFAULT</b>             |
| <i><b>SYSDEFAULTMAINTENANCECLASS</b></i> | Nicht zutreffend                                   | <b>DEFAULT</b>             |

*Tabelle 32. Konfiguration mit Serviceunterklasse EXPERIMENT*

Mit dieser Konfiguration kann die Anwendung BREWMEISTER nur 50 gleichzeitig bestehende Verbindungen zur Datenbank halten. Darüber hinaus werden Vorablesezugriffsanforderungen von dieser Anwendung an die Vorablesewarteschlange mit niedriger Priorität gesendet. Die Entwicklungsabteilung kann jetzt auf sichere Weise mit der Anwendung experimentieren und kann davon ausgehen, dass nicht unbeabsichtigt das gesamte Datenbanksystem überlastet wird.

# **Beispiel: Analysieren einer serviceklassenbezogenen Leistungsminderung des Systems**

Wenn Sie eine Leistungsminderung des Systems bemerken (z. B. dauert die Ausführung einiger Anwendungen länger als erwartet) und Sie nicht sicher sind, ob das Problem mit der Konfiguration der Serviceklassen zusammenhängt, können Sie mit Tabellenfunktionsdaten das Problem untersuchen und erforderlichenfalls beheben.

Zuerst erhalten Sie eine komplexe Übersicht, was in den Serviceklassen abläuft. Diese Übersicht sollte die durchschnittliche Aktivitätslaufzeit, die Anzahl der normal abgeschlossenen Aktivitäten und die obere Grenze für gleichzeitig ablaufende Koordinatoraktivitäten auf dem System enthalten. Dazu können Sie eine allgemeine Abfrage, bei der nur ein einziger Wert zurückgegeben wird (Aggregation - Zusammenfassung), über Serviceklassen und Datenbankpartitionen mit den Daten aus der Tabellenfunktion WLM\_GET\_SERVICE\_SUBCLASS\_STATS\_V97 erstellen. Definieren Sie für das erste und das zweite Argument leere Zeichenfolgen und stellen Sie das dritte Argument auf -2 (ein Platzhalterzeichen) ein, um anzugeben, dass Daten für alle Serviceklassen in allen Datenbankpartitionen zusammengestellt werden sollen. Ihre Abfrage könnte der folgenden ähneln:

SELECT SUBSTR(SERVICE SUPERCLASS NAME, 1,19) AS SUPERCLASS NAME, SUBSTR(SERVICE SUBCLASS NAME, 1,18) AS SUBCLASS NAME, SUBSTR(CHAR(SUM(COORD\_ACT\_COMPLETED\_TOTAL)),1,13) AS ACTSCOMPLETED, SUBSTR(CHAR(SUM(COORD\_ACT\_ABORTED\_TOTAL)),1,11) AS ACTSABORTED, SUBSTR(CHAR(MAX(CONCURRENT\_ACT\_TOP)),1,6) AS ACTSHW, CAST(CASE WHEN SUM(COORD\_ACT\_COMPLETED\_TOTAL) = 0 THEN 0 ELSE SUM(COORD ACT COMPLETED TOTAL \* COORD ACT LIFETIME AVG) / SUM(COORD\_ACT\_COMPLETED\_TOTAL) END / 1000 AS DECIMAL(9,3)) AS ACTAVGLIFETIME FROM TABLE(WLM GET SERVICE SUBCLASS STATS V97('', '', -2)) AS SCSTATS GROUP BY SERVICE SUPERCLASS NAME, SERVICE SUBCLASS NAME ORDER BY SERVICE\_SUPERCLASS\_NAME, SERVICE\_SUBCLASS\_NAME

Nehmen wir an, dass bei früheren Gelegenheiten die Abfrage die folgenden Ergebnisse zurückgegeben hat:

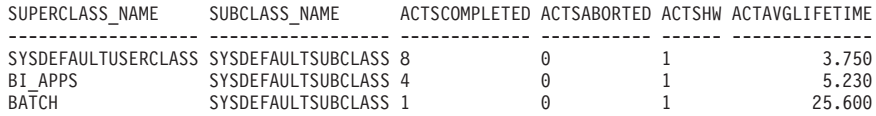

Die von dieser Abfrage zurückgegebenen Daten können ausreichen, um zu zeigen, dass die Leistungsminderung in der Serviceklasse BI\_APPS auftritt, da ihre durchschnittliche Aktivitätslaufzeit signifikant höher als normal ist. Diese Situation könnte darauf hindeuten, dass die verfügbaren Ressourcen für diese Serviceklasse erschöpft sind.

Wenn anhand der Durchschnittswerte für die Serviceklassen für alle Datenbankpartitionen das Problem nicht eingegrenzt werden kann, sollten Sie Durchschnittswerte für jede Datenbankpartition einzeln analysieren. Durch Zusammenfassung der Durchschnittswerte für jede Datenbankpartition zu einem globalen Durchschnitt können große Abweichungen zwischen Datenbankpartitionen verdeckt werden. In dieser Situation wird angenommen, dass jede Datenbankpartition als Koordinatorpartition verwendet wird. Wenn diese Annahme nicht stimmt, beträgt die an Nicht-Koordinatorpartitionen berechnete durchschnittliche Laufzeit Null.

SELECT SUBSTR(SERVICE SUPERCLASS NAME, 1, 19) AS SUPERCLASS NAME, SUBSTR(SERVICE SUBCLASS NAME, 1,18) AS SUBCLASS NAME, SUBSTR(CHAR(DBPARTITIONNUM),1,4) AS PART, CAST(COORD ACT LIFETIME AVG / 1000 AS DECIMAL(9,3)) AS AVGLIFETIME FROM TABLE(WLM GET SERVICE SUBCLASS STATS V97('', '', -2)) AS SCSTATS ORDER BY SUPERCLASS NAME, SUBCLASS NAME

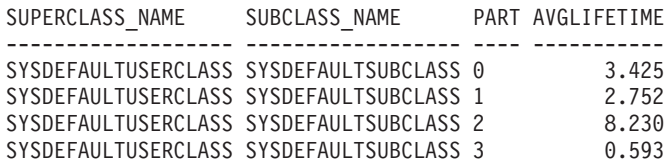

In diesem Beispiel empfängt die Datenbankpartition 2 möglicherweise mehr Arbeit als gewöhnlich, da ihre durchschnittliche Aktivitätslaufzeit viel höher ist als die der anderen Datenbankpartitionen.

Viele unterschiedliche Situationen können die Ursache einer Leistungsminderung sein. Verwenden Sie die folgenden Prinzipien, um die von den DB2-Workload-Manager-Tabellenfunktionen bereitgestellten Informationen bestmöglich zu nutzen:

- Behandeln Sie große Mengen von Sperrenkonflikten auf der Ebene der Anwendungslogik und -umgebung (Isolationsstufe usw.).
- v Wenn sich die Serviceklasse ihren Schwellenwerten nähert (Anzahl gleichzeitiger Anforderungen usw.), müssen Sie eventuell die Schwellenwerte erhöhen.
- v Wenn die einer Serviceklasse zugeordneten Ressourcen nahezu erschöpft sind und OUTBOUND CORRELATOR festgelegt ist, kann die Zuordnung zu den Betriebssystemserviceklassen die Ursache des Problems sein (d. h., die der Serviceklasse entsprechende Betriebssystemserviceklasse erhält nicht ausreichend Prozessorressourcen).
- v Möglicherweise werden mehr Aktivitäten als erwartet in der Serviceklasse ausgeführt, wodurch mehr Ressourcen als normal verbraucht werden. Prüfen Sie die Anzahl abgeschlossener Aktivitäten, um festzustellen, ob die Menge der ausgeführten Arbeit in der Serviceklasse angemessen ist.
- v Aktivitäten verbringen möglicherweise mehr Zeit in Warteschlangen, wenn mehr Aktivitäten als erwartet übergeben werden und Schwellenwerte für gemeinsamen Zugriff definiert sind. Prüfen Sie, ob die durchschnittliche Wartezeit sich um denselben Betrag erhöht hat wie die durchschnittliche Laufzeit. Wenn dies

der Fall ist, verhalten sich die Warteschlangen wie erwartet. Wenn jedoch die Laufzeit inakzeptabel ist, sollten Sie der Serviceklasse mehr Ressourcen zuweisen und den Schwellenwert für gemeinsamen Zugriff verringern.

# **Beispiel: Untersuchen der Agentenauslastung nach Serviceklasse**

Der DB2-Workload-Manager stellt die Tabellenfunktion WLM\_GET\_SERVICE- \_CLASS\_AGENTS\_V97 zur Verfügung, mit der Sie die relative Verteilung von Agenten auf die Serviceklassen ermitteln können.

Es können Situationen auftreten, in denen eine Datenserverressource, z. B. ein Agent, von einer Gruppe von Benutzern oder von einer Anwendung zu stark genutzt wird. Nehmen wir z. B. an, dass eine Benutzergruppe fast alle verfügbaren Agenten nutzt und dass ein Benutzer, der nicht zu dieser Gruppe gehört, sich bei Ihnen darüber beklagt.

Als Erstes muss ermittelt werden, wieviele Agenten für jede Serviceklasse arbeiten. Sie können eine Abfrage wie die folgende verwenden:

```
SELECT SUBSTR(AGENTS.SERVICE SUPERCLASS NAME,1,19) AS SUPERCLASS NAME,
      SUBSTR(AGENTS.SERVICE SUBCLASS NAME, 1,19) AS SUBCLASS NAME,
       COUNT(*) AS AGENT_COUNT
FROM TABLE(WLM_GET_SERVICE_CLASS AGENTS V97('', '', CAST(NULL AS BIGINT), -2))
AS AGENTS
WHERE AGENT_STATE = 'ACTIVE'
GROUP BY SERVICE SUPERCLASS NAME, SERVICE SUBCLASS NAME
ORDER BY SERVICE_SUPERCLASS_NAME, SERVICE_SUBCLASS_NAME
SUPERCLASS_NAME SUBCLASS_NAME AGENT_COUNT
------------------- ------------------- -----------
```
SYSDEFAULTUSERCLASS SYSDEFAULTSUBCLASS 7 TEST SYSDEFAULTSUBCLASS

Wenn Sie zu dem Schluss kommen, dass eine bestimmte Serviceklasse mehr als den ihr zustehenden Anteil von Agenten nutzt, können Sie Maßnahmen ergreifen, um die Anzahl der zulässigen Aktivitäten für eine Workload oder eine Serviceklasse zu beschränken. Alternativ können Sie die Anzahl der Verbindungen für eine Serviceklasse beschränken.

## **Steuern von Arbeit mit Schwellenwerten**

Mithilfe von Schwellenwerten können Sie die Systemstabilität aufrechterhalten. Sie erstellen Schwellenwerte, um Arbeit abzufangen, die sich abnormal verhält, entweder prädiktiv, bevor die Arbeit startet, basierend auf der geschätzten Auswirkung, oder reaktiv, während die Arbeit ausgeführt wird und Ressourcen verbraucht.

Ein Beispiel für Arbeit, die mithilfe von Schwellenwerten gesteuert werden kann, ist eine Abfrage, die viel Prozessorzeit zu Lasten der anderen auf dem System ausgeführten Arbeit verbraucht. Eine solche Abfrage kann gesteuert werden, bevor ihre Ausführung beginnt, basierend auf dem geschätzten Aufwand, oder wenn die Arbeit bereits ausgeführt wird und mehr als den zulässigen Anteil von Ressourcen verbraucht.

### **Typen von Schwellenwerten**

#### **Verbindungsschwellenwerte**

Verwenden Sie einen Verbindungsschwellenwert, wenn Sie beschränken wollen, wie viele Datenbankverbindungen gleichzeitig geöffnet sein können oder wie lange diese inaktiv sein dürfen. Diese Schwellenwerte beschränken die Gesamtzahl gleichzeitig bestehender Verbindungen zu Ihrer Datenbank und können verwendet werden, um Verbindungen zu erkennen, die zu lange inaktiv sind.

| Schwellenwert             | <b>Beschreibung</b>                                                                                                    |
|---------------------------|----------------------------------------------------------------------------------------------------|
| <b>CONNECTIONIDLETIME</b> | Steuert die Zeitspanne, während der eine Verbindung im Leerlauf und nicht für<br>Benutzeranforderungen aktiv ist. Mit diesem Schwellenwert können Sie eine ineffizi-<br>ente Nutzung von Datenserverressourcen und Anwendungswartebedingungen er-<br>kennen. |

*Tabelle 33. Verbindungsschwellenwerte*

### **UOW-Schwellenwerte**

Wenn Sie die Ausführungsdauer einer UOW begrenzen wollen, verwenden Sie einen UOW-Schwellenwert. Diese Schwellenwerte begrenzen die Höchstdauer einer UOW in der DB2-Engine und können zur Ermittlung von UOWs verwendet werden, deren Beendigung zu lange dauert.

*Tabelle 34. UOW-Schwellenwerte*

| Schwellenwert        | <b>Beschreibung</b>                     |
|----------------------|-----------------------------------------|
| <b>IUOWTOTALTIME</b> | Steuert die Ausführungsdauer einer UOW. |

### **Aktivitätsschwellenwerte**

Wenn Sie die Auswirkung beschränken wollen, die bestimmte Aktivitäten auf die Ausführung des Datenservers haben können, bieten Ihnen Aktivitätsschwellenwerte eine geeignete Möglichkeit. Zu viel Ausführungszeit, anormal hohe zurückgegebene Datenmengen oder anormal hoher Ressourcenverbrauch sind alles Beispiele für Warnzeichen dafür, dass potenziell problematische Aktivitäten möglichweise zu viele Ressourcen verbrauchen. Dies können Sie mit Aktivitätsschwellenwerten steuern.

| Schwellenwert            | Beschreibung                                                                                                    |
|--------------------------|----------------------------------------------------------------------------------------------------|
| <b>ACTIVITYTOTALTIME</b> | Steuert die Zeitspanne, die eine beliebige angegebene Aktivität von der Übergabe<br>bis zur Fertigstellung verbringen darf (Ausführungszeit plus Wartezeit). Mit diesem<br>Schwellenwert können Sie Jobs erkennen, die anormal lange bis zu ihrer Fertigstel-<br>lung benötigen.                                                                                                    |
| <b>CPUTIME</b>           | Steuert den maximalen Anteil von kombinierter Benutzer- und Systemprozessorzeit,<br>die eine Aktivität in einer bestimmten Datenbankpartition während der Ausführung<br>der Aktivität verbrauchen darf. Über diesen Schwellenwert können Sie Aktivitäten<br>ermitteln und steuern, die zu viele Prozessorressourcen verbrauchen.                                                                |
| <b>CPUTIMEINSC</b>       | Steuert den maximalen Anteil von kombinierter Benutzer- und Systemprozessorzeit,<br>die eine Aktivität in einer bestimmten Datenbankpartition während ihrer Ausfüh-<br>rung in einer bestimmten Serviceunterklasse verbrauchen darf. Über diesen<br>Schwellenwert können Sie Aktivitäten ermitteln und steuern, die zu viele<br>Prozessorressourcen in der aktuellen Serviceklasse verbrauchen. |
| <b>ESTIMATEDSQLCOST</b>  | Steuert DML-Aktivitäten, bei denen das Abfrageoptimierungsprogramm einen gro-<br>ßen geschätzten Aufwand ermittelt. Mit diesem Schwellenwert können Sie SQL-<br>Code mit potenziell hoher Ressourcennutzung vorhersagen, bevor dieser auf dem<br>System ausgeführt wird, sowie schlecht geschriebenen SQL-Code identifizieren.                                                                  |
| SOLROWSREAD              | Steuert die maximale Anzahl der Zeilen, die von einer Aktivität in einer beliebigen<br>Datenbankpartition gelesen werden können. Über diesen Schwellenwert können Sie<br>Aktivitäten ermitteln und steuern, die übermäßig viele Zeilen lesen.                                                                                                    |

*Tabelle 35. Aktivitätsschwellenwerte*

*Tabelle 35. Aktivitätsschwellenwerte (Forts.)*

| Schwellenwert          | Beschreibung                                                                                                    |
|------------------------|----------------------------------------------------------------------------------------------------|
| SQLROWSREADINSC        | Steuert die maximale Anzahl der Zeilen, die von einer Aktivität in einer bestimmten<br>Datenbankpartition bei der Ausführung in einer bestimmten Serviceunterklasse gele-<br>sen werden können. Über diesen Schwellenwert können Sie Aktivitäten ermitteln<br>und steuern, die übermäßig viele Zeilen in der aktuellen Serviceklasse lesen.  |
| <b>SOLROWSRETURNED</b> | Steuert die Anzahl der Zeilen, die bei der SQL-Ausführung zurückgegeben werden.<br>Mit diesem Schwellenwert können Sie ermitteln, wann das Datenvolumen eine an-<br>gemessene Schwelle überschreitet.                                                                                                    |
| <b>SOLTEMPSPACE</b>    | Steuert die Größe des Tabellenbereichs für temporäre Tabellen, den eine bestimmte<br>Aktivität in einer Partition verbrauchen darf. Mit diesem Schwellenwert können Sie<br>verhindern, dass bestimmte SQL-Anweisungen einen unverhältnismäßig großen An-<br>teil des temporären Speicherbereichs verbrauchen und so andere Arbeit behindern. |

Der Datenserver betrachtet Anforderungen von Dienstprogrammen wie REORGCHK, IMPORT und EXPORT als Benutzerlogik. Auf diese Anforderungen werden daher alle definierten Schwellenwerte angewendet.

### **Zusammengefasste Schwellenwerte**

Wenn Sie die Gesamtauswirkung steuern wollen, die bestimmte Aktivitäten auf Ihrem Datenserver haben, dann definieren Sie zusammengefasste Schwellenwerte. Zusammengefasste Schwellenwerte erzwingen oft, aber nicht immer, eine Steuerung des gemeinsamen Zugriffs, wenn Sie die Anzahl bestimmter gleichzeitig ausgeführter Aktivitäten beschränken müssen. Einige zusammengefasste Schwellenwerte haben eine integrierte Warteschlange und werden auch Warteschlangenschwellenwerte genannt.

*Tabelle 36. Zusammengefasste Schwellenwerte*

| Schwellenwert                        | Beschreibung                                                                                                    |
|--------------------------------------|----------------------------------------------------------------------------------------------------|
| <b>AGGSQLTEMPSPACE</b>               | Steuert den maximalen Anteil des Tabellenbereichs für temporäre<br>Systemtabellen, der insgesamt über alle Aktivitäten in der<br>Serviceunterklasse verbraucht werden darf. Mit diesem<br>Schwellenwert können Sie Aktivitäten erkennen und steuern, die<br>zu einer Serviceunterklasse gehören, deren Aktivitäten zusammen<br>über alle Aktivitäten in der Serviceunterklasse zu viel<br>Tabellenbereich für temporäre Systemtabellen verbrauchen. |
| <b>CONCURRENTWORKLOADOCCURRENCES</b> | Steuert die Anzahl aktiver Vorkommen einer Workload, die in ei-<br>ner Koordinatorpartition gleichzeitig ausgeführt werden können.<br>Mit diesem Schwellenwert können Sie die Verteilung von Verbin-<br>dungen von einer bestimmten Quelle steuern.                                                                                                    |
| CONCURRENTWORKLOADACTIVITIES         | Steuert die Anzahl der einzelnen Aktivitäten, die in einem<br>Workloadvorkommen ausgeführt werden können. Mit diesem<br>Schwellenwert können Sie Arbeit in einem einzigen<br>Workloadvorkommen beschränken.                                                                                                    |
| <b>CONCURRENTDBCOORDACTIVITIES</b>   | Steuert die Anzahl gleichzeitig ablaufender Aktivitäten in der Do-<br>mäne, der der Schwellenwert zugeordnet ist (Datenbank,<br>Arbeitsaktion, Servicesuperklasse oder Serviceunterklasse).                                                                                                    |
| TOTALDBPARTITIONCONNECTIONS          | Steuert die Anzahl der Datenbankverbindungen, die gleichzeitig zu<br>einer bestimmten Partition hergestellt werden können. Mit diesem<br>Schwellenwert können Sie verhindern, dass eine bestimmte Partiti-<br>on überlastet wird.                                                                                                    |

| Schwellenwert               | Beschreibung                                                                                                    |
|-----------------------------|----------------------------------------------------------------------------------------------------|
| TOTALSCPARTITIONCONNECTIONS | Steuert die Anzahl der Datenbankverbindungen zu einer bestimm-<br>ten Partition für Arbeit, die in einer bestimmten Serviceklasse<br>gleichzeitig ausgeführt werden kann. Dieser Schwellenwert ist dem<br>Schwellenwert TOTALDBPARTITIONCONNECTIONS ähnlich,<br>aber feiner unterteilt, da die Verbindung mit einer Serviceklasse<br>verknüpft ist. |

*Tabelle 36. Zusammengefasste Schwellenwerte (Forts.)*

Für die zusammengefassten Schwellenwerte, die die Steuerung des gemeinsamen Zugriffs unterstützten, wird sie über ein System von Ausführungstickets bereitgestellt. Jede ankommende Aktivität muss ein Ticket vom entsprechenden Schwellenwert für gemeinsamen Zugriff anfordern, bevor ihre Ausführung beginnen kann. Wenn alle Tickets verbraucht sind, werden zusätzliche Aktivitäten in die Warteschlange gestellt, bis wieder ein Ticket verfügbar wird oder ein Fehler zurückgegeben wird, je nach Ihrer Definition des Schwellenwerts. Wenn die Warteschlangensteuerung für den Schwellenwert für gemeinsamen Zugriff aktiviert ist, wird ein Ticket von einer Aktivität, deren Ausführung abgeschlossen ist, an eine andere Aktivität übergeben, die sich noch in der Warteschlange befindet. Diese Aktivität kann dann die Warteschlange verlassen und die Ausführung beginnen. Wie viele Tickets pro Schwellenwert für gemeinsamen Zugriff verfügbar sind, hängt von Ihrer Definition des Schwellenwerts ab. Wenn Sie beispielsweise einen Schwellenwert CONCURRENTDBCOORDACTIVITIES definiert haben, um die Anzahl der gleichzeitig ausgeführten Datenbankaktivitäten auf 10 zu begrenzen, sind 10 Ausführungstickets verfügbar.

Bei gespeicherten Prozeduren werden sowohl Aktivitätsschwellenwerte als auch Schwellenwerte für den gemeinsamen Zugriff auf die gespeicherte Prozedur selbst und auf ihre untergeordneten Aktivitäten angewendet. Wenn die Ausführung der gespeicherten Prozedur in die Warteschlange gestellt wird, kann keine der zugehörigen untergeordneten Aktivitäten weiter verarbeitet werden. Wenn jedoch die Ausführung einer gespeicherten Prozedur beginnt, werden untergeordnete Aktivitäten eventuell in die Warteschlange gestellt.

### **Maßnahmen bei Schwellenwertverstößen**

Welche Aktion bei einem Schwellenwertverstoß dynamisch ausgeführt wird, hängt davon ab, wie Sie den Schwellenwert definieren.

### **Ausführung stoppen (STOP EXECUTION)**

Eine übliche Aktion bei einem Schwellenwertverstoß ist das Stoppen der Aktivität. In diesem Fall wird ein Fehlercode an die übergebende Anwendung zurückgegeben, der angibt, dass gegen den Schwellenwert verstoßen wurde. Beachten Sie, dass bei den Schwellenwerten TOTALDBPARTITION-CONNECTIONS und TOTALSCPARTITIONCONNECTIONS eine Aktion STOP EXECUTION verhindert, dass eine Verbindung hergestellt wird. Beim Schwellenwert CONNECTIONIDLETIME wird die Verbindung geschlossen. Bei CONCURRENTWORKLOADOCCURRENCES wird verhindert, dass ein neues Workloadvorkommen erstellt wird. Bei allen aktivitätsbezogenen Schwellenwerten wird die weitere Ausführung der Aktivität gestoppt. Wenn ein THRESHOLD VIOLATIONS-Ereignismonitor aktiv ist, wird ein Datensatz in den Ereignismonitor geschrieben, der angibt, dass gegen den Schwellenwert verstoßen wurde.

#### <span id="page-117-0"></span>**Ausführung fortsetzen (CONTINUE)**

In einigen Situationen ist das Stoppen einer Aktivität eine zu harsche Maßnahme. Eine bevorzugte Maßnahme ist, die Ausführung der Aktivität weiterlaufen zu lassen und die relevanten Daten für einen Administrator zu erfassen, der dann später eine Analyse durchführen kann, um zu ermitteln, wie sich das erneute Auftreten dieses Zustands verhindern lässt. In dieser Situation wird kein Fehlercode an die übergebende Anwendung zurückgegeben. Wenn die Ausführung der Aktion fortgesetzt werden soll, erhält der Benutzer keinen Hinweis auf den Schwellenwertverstoß. Wenn ein THRESHOLD VIOLATIONS-Ereignismonitor aktiv ist, wird ein Datensatz in den Ereignismonitor geschrieben. Wenn als Schwellenwertaktion CON-TINUE für einen Warteschlangenschwellenwert angegeben ist, hebt dies die Begrenzung der Warteschlangengröße auf, unabhängig von einem festen Wert, den Sie angeben.

#### **Anwendungsende erzwingen (FORCE APPLICATION)**

Sie können angeben, dass die lokalen bzw. fernen Benutzer oder Anwendungen bei einem Verstoß gegen den Schwellenwert UOWTOTALTIME zwangsweise aus dem System abgemeldet werden. Davon profitieren andere Anwendungen, die dieselben Serverressourcen verwenden wollen.

#### **Aktivität neu zuordnen (REMAP ACTIVITY TO)**

Wenn eine Aktivität einen bestimmten Grenzwert nicht einhält, möchten Sie möglicherweise einfach eine andere Ressourcensteuerung darauf anwenden. Die Aktivität soll aber dennoch weiter ausgeführt werden. Eine solche Maßnahme erlaubt es Ihnen, den Anteil der Ressourcen, die eine Aktivität während ihrer Laufzeit verbrauchen kann, zu erhöhen oder zu verringern. In diesem Fall darf eine bereits ausgeführte Aktivität weiter ausgeführt werden, ohne dass eine Meldung an den Benutzer oder die Anwendung über den Schwellenwertverstoß erfolgt, obwohl die Aktivität jetzt mit anderen Ressourcen ausgeführt wird. Die Neuzuordnung ist verfügbar für alle serviceklasseninternen Schwellenwerte wie CPUTIMEINSC und SQLROWSREADINSC.

#### **Daten erfassen (COLLECT ACTIVITY DATA)**

Bei einigen Schwellenwertverstößen werden Daten erfasst. Standardmäßig wird ein Verstoß gegen einen Aktivitätsschwellenwert in einem aktivierten Ereignismonitor für Schwellenwertverstöße aufgezeichnet. Wenn Sie ausführlichere Informationen zu der Aktivität wünschen, die gegen den Schwellenwert verstoßen hat, können Sie mit der Klausel COLLECT ACTI-VITY DATA anfordern, dass Informationen zur Aktivität in den aktiven Aktivitätsereignismonitor geschrieben werden, wenn die Ausführung der Aktivität abgeschlossen ist.

# **Schwellenwertdomäne und Umsetzungsbereich**

Jeder Schwellenwert arbeitet in einer Domäne, die ein Datenbankobjekt ist. Nur Aktivitäten, die in der Domäne eines Schwellenwerts stattfinden, sind von diesem Schwellenwert betroffen.

Es gibt die folgenden Schwellenwertdomänen:

- Datenbank
- Servicesuperklasse
- Serviceunterklasse
- Arbeitsaktion
- Workload

In jeder dieser Schwellenwertdomänen hat ein Schwellenwert einen Bereich, über den er erzwungen werden kann, wie z. B. ein einzelnes Workloadvorkommen, eine Datenbankpartition oder alle Partitionen einer Datenbank. Dies ist der Umsetzungsbereich des Schwellenwerts. Beispiel: Zusammengefasste Schwellenwerte von Serviceklassen können einen von zwei Umsetzungsbereichen haben: Datenbank und Datenbankpartition. Ein Beispiel eines zusammengefassten Schwellenwerts, der nur auf der Ebene der Datenbankpartition angewendet wird, ist die maximale Anzahl gleichzeitiger Verbindungen für eine Servicesuperklasse in einer Partition (TOTALSCPARTITIONCONNECTIONS). Analog dazu zeigt die folgende Tabelle, dass Sie den Schwellenwert für die Prozessorzeit (CPUTIME) auf der Datenbank-, Superklassen-, Unterklassen-, Arbeitsaktions- oder Workloaddomäne angeben können und dass er pro Partition erzwungen wird. Die Obergrenze gibt also den maximalen Anteil von Benutzer- und Systemprozessorzeit pro Partition an, den eine Aktivität verwenden kann.

| Schwellenwertdomäne | Schwellenwerte mit einer Datenbank als<br>Umsetzungsbereich                                                                                                    | Schwellenwerte mit einer Datenbankpartition als<br>Umsetzungsbereich                                                                                                    | Schwellenwerte mit einem Workloadvorkommen als<br>Umsetzungsbereich |
|---------------------|----------------------------------------------------------------------------------------------------|----------------------------------------------------------------------------------------------------|---------------------------------------------------------------------|
| Datenbank           | "ACTIVITYTOTALTIME (Schwellenwert)" auf Seite<br>111<br>"CONCURRENTDBCOORDACTIVITIES<br>(Schwellenwert)" auf Seite 120<br>"CONNECTIONIDLETIME (Schwellenwert)" auf Sei-<br>te 110<br>"ESTIMATEDSQLCOST (Schwellenwert)" auf Seite<br>115<br>"SQLROWSRETURNED (Schwellenwert)" auf Seite<br>118<br>"UOWTOTALTIME (Schwellenwert)" auf Seite 127   | "CPUTIME (Schwellenwert)" auf Seite 112<br>"SQLROWSREAD (Schwellenwert)" auf Seite 115<br>"SQLTEMPSPACE (Schwellenwert)" auf Seite 118<br>"TOTALDBPARTITIONCONNECTIONS<br>(Schwellenwert)" auf Seite 125                                                                                          | Nicht zutreffend                                                    |
| Arbeitsaktion       | "ACTIVITYTOTALTIME (Schwellenwert)" auf Seite<br>111<br>"CONCURRENTDBCOORDACTIVITIES<br>(Schwellenwert)" auf Seite 120<br>"ESTIMATEDSQLCOST (Schwellenwert)" auf Seite<br>115<br>"SQLROWSRETURNED (Schwellenwert)" auf Seite<br>118                                                                                                    | "CPUTIME (Schwellenwert)" auf Seite 112<br>"SQLROWSREAD (Schwellenwert)" auf Seite 115<br>• "SQLTEMPSPACE (Schwellenwert)" auf Seite 118                                                                                                    | Nicht zutreffend                                                    |
| Servicesuperklasse  | "ACTIVITYTOTALTIME (Schwellenwert)" auf Seite<br>111<br>"CONCURRENTDBCOORDACTIVITIES<br>(Schwellenwert)" auf Seite 120<br>"CONNECTIONIDLETIME (Schwellenwert)" auf Sei-<br>te 110<br>"ESTIMATEDSQLCOST (Schwellenwert)" auf Seite<br>115<br>"SQLROWSRETURNED (Schwellenwert)" auf Seite<br>118<br>• "UOWTOTALTIME (Schwellenwert)" auf Seite 127 | "CPUTIME (Schwellenwert)" auf Seite 112<br>"SQLROWSREAD (Schwellenwert)" auf Seite 115<br>"SQLTEMPSPACE (Schwellenwert)" auf Seite 118<br>"TOTALSCPARTITIONCONNECTIONS<br>(Schwellenwert)" auf Seite 126                                                                                          | Nicht zutreffend                                                    |
| Serviceunterklasse  | • "ACTIVITYTOTALTIME (Schwellenwert)" auf Seite<br>111<br>· "CONCURRENTDBCOORDACTIVITIES<br>(Schwellenwert)" auf Seite 120<br>• "ESTIMATEDSQLCOST (Schwellenwert)" auf Seite<br>115<br>· "SQLROWSRETURNED (Schwellenwert)" auf Seite<br>118                                                                                                    | "AGGSQLTEMPSPACE (Schwellenwert)" auf Seite<br>120<br>"CPUTIME (Schwellenwert)" auf Seite 112<br>"CPUTIMEINSC (Schwellenwert)" auf Seite 113<br>"SQLROWSREAD (Schwellenwert)" auf Seite 115<br>"SQLROWSREADINSC (Schwellenwert)" auf Seite<br>116<br>"SQLTEMPSPACE (Schwellenwert)" auf Seite 118 | Nicht zutreffend                                                    |
| Workload            | · "ACTIVITYTOTALTIME (Schwellenwert)" auf Seite<br>111<br>• "ESTIMATEDSQLCOST (Schwellenwert)" auf Seite<br>115<br>• "SQLROWSRETURNED (Schwellenwert)" auf Seite<br>118<br>• "UOWTOTALTIME (Schwellenwert)" auf Seite 127                                                                                                    | "CONCURRENTWORKLOADOCCURRENCES<br>(Schwellenwert)" auf Seite 124<br>"CPUTIME (Schwellenwert)" auf Seite 112<br>"SQLROWSREAD (Schwellenwert)" auf Seite 115<br>"SQLTEMPSPACE (Schwellenwert)" auf Seite 118                                                                                        | "CONCURRENTWORKLOADACTIVITIES<br>(Schwellenwert)" auf Seite 122     |

*Tabelle 37. Schwellenwertdomänen und Umsetzungsbereiche*

# **Auswertungsreihenfolge für Schwellenwerte**

Schwellenwerte werden in einer bestimmten Reihenfolge ausgewertet, wenn sie in einer Datenbank definiert werden.

Die folgenden Schwellenwerten werden vor allen anderen ausgewertet:

- TOTALDBPARTITIONCONNECTIONS. Dieser Schwellenwert wird ausgewertet, wenn eine neue Verbindung zur Datenbank hergestellt wird.
- CONCURRENTWORKLOADOCCURRENCES. Dieser Schwellenwert wird ausgewertet, wenn ein neues Workloadvorkommen für eine Workloaddefinition gestartet wird, für die dieser Schwellenwert gilt.
- TOTALSCPARTITIONCONNECTIONS. Dieser Schwellenwert wird ausgewertet, wenn eine Verbindung einer Serviceklasse beitritt (entweder eine neue Verbindung oder eine Übertragung zwischen Serviceklassen als Ergebnis einer erneuten Workloadzuordnung).

Alle anderen Schwellenwerte basieren auf erkannten Aktivitäten aus einer SQL-Anweisung oder aus der Ausführung eines Dienstprogramms, wie z. B. des Dienstprogramms LOAD, und werden in der folgenden Reihenfolge ausgewertet:

- 1. "Prädiktive Schwellenwerte"
- 2. ["Reaktive Schwellenwerte" auf Seite 110](#page-121-0)

### **Prädiktive Schwellenwerte**

Prädiktive Schwellenwerte werden vor reaktiven Schwellenwerten geprüft, da sie sich darauf auswirken, ob die Ausführung einer Datenbankaktivität gestartet werden kann.

Prädiktive Schwellenwerte werden in der unten aufgeführten Reihenfolge ausgewertet. Wenn Sie keinen bestimmten Schwellenwert definieren, wird dieser Schritt übersprungen. Außerdem können die beschriebenen Schritte aus Leistungsgründen während der Ausführung kombiniert werden.

- 1. Es wird geprüft, ob ein Schwellenwert CONCURRENTWORKLOADACTIVI-TIES vorhanden ist, und wenn dies der Fall ist, ob gegen diesen Schwellenwert verstoßen wurde. Bei einem Verstoß gegen den Schwellenwert wird die entsprechende Aktion ausgeführt. Fahren Sie gegebenenfalls mit dem nächsten Schritt fort.
- 2. Es wird geprüft, ob ein Schwellenwert ESTIMATEDSQLCOST vorhanden ist, und wenn dies der Fall ist, ob gegen diesen Schwellenwert verstoßen wurde. Wenn Sie diesen Schwellenwert in mehreren Domänen definieren, wird der Schwellenwert gemäß den Regeln für die Bereichsauflösung aufgelöst. (Weitere Informationen finden Sie in ["Auflösung des Aktivitätsschwellenwertbereichs"](#page-122-0) [auf Seite 111.](#page-122-0)) Das Ergebnis dieser Operation ist ein Wert von ESTIMATEDSQL-COST, der auf die Aktivität anwendbar ist. Bei einem Verstoß gegen den Schwellenwert wird die entsprechende Aktion ausgeführt.
- 3. Es wird geprüft, ob ein Schwellenwert CONCURRENTDBCOORDACTIVITIES für den Arbeitsaktionssetschwellenwert der Datenbankdomäne vorhanden ist, und wenn dies der Fall ist, ob gegen diesen Schwellenwert verstoßen wurde. Bei einem Verstoß gegen den Schwellenwert wird die entsprechende Aktion ausgeführt.
- 4. Es wird geprüft, ob ein Schwellenwert CONCURRENTDBCOORDACTIVITIES für den Arbeitsaktionssetschwellenwert der Datenbankdomäne vorhanden ist, und wenn dies der Fall ist, ob gegen diesen Schwellenwert verstoßen wurde. Bei einem Verstoß gegen den Schwellenwert wird die entsprechende Aktion ausgeführt.
- 5. Es wird geprüft, ob ein Schwellenwert CONCURRENTDBCOORDACTIVITIES für den Serviceunterklassenschwellenwert der Domäne vorhanden ist, und

wenn dies der Fall ist, ob gegen diesen Schwellenwert verstoßen wurde. Bei einem Verstoß gegen den Schwellenwert wird die entsprechende Aktion ausgeführt.

- 6. Es wird geprüft, ob ein Schwellenwert CONCURRENTDBCOORDACTIVITIES für den Servicesuperklassenschwellenwert der Domäne vorhanden ist, und wenn dies der Fall ist, ob gegen diesen Schwellenwert verstoßen wurde. Bei einem Verstoß gegen den Schwellenwert wird die entsprechende Aktion ausgeführt.
- 7. Es wird geprüft, ob ein Schwellenwert CONCURRENTDBCOORDACTIVITIES für den Datenbankschwellenwertdomäne vorhanden ist, und wenn dies der Fall ist, ob gegen diesen Schwellenwert verstoßen wurde. Bei einem Verstoß gegen den Schwellenwert wird die entsprechende Aktion ausgeführt.

**Aspekte von Schwellenwerten für gemeinsamen Zugriff:** Die Auswertungsreihenfolge für Schwellenwerte für gemeinsamen Zugriff folgt nicht der Hierarchie für die [Auflösung von Aktivitätsschwellenwerten.](#page-122-1) Eine Aktivität muss jeden definierten Schwellenwert für gemeinsamen Zugriff passieren, bevor ihre Ausführung erlaubt wird.

Bei Schwellenwerten für gemeinsamen Zugriff werden zuerst Schwellenwerte für Arbeitsaktionssets auf Wordloadebene und danach Arbeitsaktionssets auf Datenbankebene geprüft. Schwellenwerte für Arbeitsaktionssets werden zuerst geprüft, um zu vermeiden, dass Schwellenwerte für Arbeitsaktionssets bei bestimmten Arten von Arbeit andere Arten blockieren, was sich auf den gemeinsamen Zugriff auswirken würde. Indem z. B. zuerst Schwellenwerte für gemeinsamen Zugriff von Arbeitsaktionssets auf Datenbankebene geprüft werden, wird die folgende Situation vermieden.

Nehmen wir an, dass die folgenden Schwellenwerte definiert sind:

- v Ein Arbeitsaktionsset für Datenbanken mit einem Arbeitsaktionsschwellenwert für gemeinsamen Zugriff für LOAD-Aktivitäten ist mit dem Wert 1 definiert.
- v Der Grenzwert für gemeinsamen Zugriff der Servicesuperklasse S1 ist auf 10 gesetzt.

Nehmen wir weiter an, dass eine LOAD-Aktivität bereits in der Datenbank (unter einer beliebigen Servicesuperklasse) ausgeführt wird und dass bereits neun Aktivitäten in der Servicesuperklasse S1 ausgeführt werden. Eine zweite neue LOAD-Aktivität startet als 10. Aktivität. Würde bei der Schwellenwertauswertung die Hierarchie für die Bereichsauflösung des Aktivitätsschwellenwerts verwendet, würde die eingehende LOAD-Aktivität nicht gegen den Serviceklassenschwellenwert verstoßen und den gemeinsamen Zugriff auf 10 erhöhen. Die LOAD-Aktivität wird dann mit dem Grenzwert für gemeinsamen Zugriff des Arbeitsaktionsschwellenwerts auf Datenbankebene ausgewertet. Gegen diesen wird verstoßen, da bereits eine LOAD-Aktivität in der Datenbank ausgeführt wird und der Wert für gemeinsamen Zugriff für den Arbeitsaktionsschwellenwert nur 1 beträgt. Die zweite LOAD-Aktivität wird nun in die Warteschlange gestellt.

Alle neu in der Servicesuperklasse S1 eintreffenden Aktivitäten werden nun in die Warteschlange gestellt (da der Serviceklassengrenzwert für gemeinsamen Zugriff bereits erreicht ist). Die Schwellenwertwarteschlange der Arbeitsaktion wirkt sich auf die Serviceklasse aus. Dies ist nicht erwünscht, da Aktivitäten, die versuchen, in der Serviceklasse ausgeführt zu werden, nicht notwendigerweise eine Beziehung zur Schwellenwertbedingung der Arbeitsaktion haben (beispielsweise sollte eine Einfügeoperation, die versucht, in der Servicesuperklasse S1 ausgeführt zu werden, nicht auf eine LOAD-Aktivität warten müssen, die aufgrund einer Arbeitsaktions<span id="page-121-0"></span>Schwellenwertbedingung auf Datenbankebene in die Warteschlange gestellt wurde). Zur Vermeidung solcher Situationen wird der Arbeitsaktionsschwellenwert für gemeinsamen Zugriff auf Datenbankebene daher vor Serviceunterklasse-, Servicesuperklasse- und Datenbankschwellenwerten für gemeinsamen Zugriff geprüft. Da der Schwellenwert für gemeinsamen Zugriff von Arbeitsaktionssets auf Datenbankebene zuerst geprüft wird, wird die 10. Aktivität in der Serviceklasse (bei der es sich zufällig um eine LOAD-Aktivität handelt) auf der Ebene des Arbeitsaktionsschwellenwerts für Datenbanken blockiert, bevor sie versuchen kann, einen Platz in der Servicesuperklasse S1 einzunehmen.

### **Reaktive Schwellenwerte**

Reaktive Schwellenwerte werden in diskreter Weise beim Ausführen einer Aktivität ausgewertet. Für die Auswertung reaktiver Schwellenwerte wird keine bestimmte Reihenfolge verwendet. Die folgenden reaktiven Schwellenwerte sind verfügbar:

- ACTIVITYTOTALTIME
- AGGSOLTEMPSPACE
- CONNECTIONIDLETIME
- CPUTIME
- CPUTIMEINSC
- SOLTEMPSPACE
- SQLROWSREAD
- SQLROWSREADINSC
- SQLROWSRETURNED
- UOWTOTALTIME

### **Verbindungsschwellenwerte**

Ein Verbindungsschwellenwert wendet Steuerungsmöglichkeiten auf einzelne Datenbankverbindungen an. Sie können Verbindungsschwellenwerte verwenden, um die Gesamtzahl gleichzeitiger Verbindungen zur Datenbank und die Inaktivitätszeit einer Verbindung zu beschränken.

### **CONNECTIONIDLETIME (Schwellenwert)**

Der Schwellenwert CONNECTIONIDLETIME gibt die Höchstdauer an, während der eine Verbindung inaktiv sein kann (d. h. nicht an einer Benutzeranforderung arbeitet).

**Typ** Verbindung

### **Definitionsdomäne**

Datenbank oder Servicesuperklasse

**Umsetzungsbereich** Datenbank

**Überwachte Arbeit** Benutzerverbindungen

### **Warteschlangensteuerung**

Nein

#### **Einheit**

Dauer in Minuten, Stunden oder Tagen

#### **Prädiktiv oder reaktiv** Reaktiv

Wenn eine Verbindung länger als während der vom Schwellenwert definierten Dauer inaktiv bleibt und die Schwellenwertaktion STOP EXECUTION ist, wird die Verbindung geschlossen.

# <span id="page-122-0"></span>**Aktivitätsschwellenwerte**

Ein Aktivitätsschwellenwert bezieht sich auf eine einzelne Aktivität. Wenn die Ressourcennutzung einer einzelnen Aktivität gegen die Obergrenze des Schwellenwerts verstößt, der diese Aktivität verfolgt, wird die entsprechende Aktion ausgelöst und einmal auf die Aktivität angewendet.

Nachdem der Schwellenwert einmal angewendet wurde, wird er für die Aktivität inaktiviert und nicht erneut angewendet.

Beispiel: Nehmen wir an, dass Sie einen zeitbasierten Schwellenwert definiert haben, der nach 5 Minuten eine Aktion CONTINUE auslöst. Wenn eine Aktivität gegen diesen Schwellenwert verstößt, wird die Aktion nur einmal und nicht alle 5 Minuten angewendet.

### <span id="page-122-1"></span>**Auflösung des Aktivitätsschwellenwertbereichs**

Aktivitätsschwellenwerte werden auf einzelne Aktivitäten angewendet. Wenn sich mehrere Schwellenwerte auf dieselbe ausgeführte Aktivität beziehen, muss eine Entscheidung getroffen werden, welcher Schwellenwert erzwungen werden soll.

Zusammengefasste Schwellenwerte sind nicht betroffen, da dieselbe Aktivität gleichzeitig zu mehreren Aktivitätszusammenfassungen beitragen darf, wie es z. B. bei Schwellenwerten für gemeinsamen Zugriff zutrifft.

Die Entscheidung, welcher Aktivitätsschwellenwert auf eine ausgeführte Aktivität angewendet werden soll, folgt der Regel, dass ein in einer lokalen Domäne definierter Wert alle Werte aus einer breiter gefassten oder globaleren Domäne außer Kraft setzt. Im Folgenden ist eine Hierarchie von Domänen von lokal bis global aufgeführt:

- Arbeitsaktion (auf Workloadebene)
- Workload
- Serviceunterklasse
- Servicesuperklasse
- Arbeitsaktion (auf Datenbankebene)
- Datenbank

Beispiel: Ein Schwellenwert, der eine maximale Ausführungszeit von 1 Stunde für alle in der Datenbankdomäne definierten Datenbankabfragen definiert, wird von einem Schwellenwert außer Kraft gesetzt, der eine maximale Ausführungszeit von 5 Stunden für eine Servicesuperklasse definiert, die für die Handhabung großer Abfragen eingerichtet ist. Dieser wird wiederum von einer maximalen Ausführungszeit von 10 Stunden für eine Serviceunterklasse für sehr große Abfragen außer Kraft gesetzt. Analog dazu kann die in der Datenbankdomäne definierte maximale Ausführungszeit von 1 Stunde von einem Wert von 10 Minuten in einer zweiten Servicesuperklasse außer Kraft gesetzt werden, wodurch sichergestellt werden soll, dass kürzere wichtige Abfragen schneller ausgeführt werden können.

### **ACTIVITYTOTALTIME (Schwellenwert)**

Der Schwellenwert ACTIVITYTOTALTIME gibt die Zeitdauer an, die der Datenserver höchstens für die Verarbeitung einer Aktivität aufwenden darf.

**Typ** Aktivität

#### <span id="page-123-0"></span>**Definitionsdomäne**

Datenbank, Servicesuperklasse, Serviceunterklasse, Arbeitsaktion, Workload

### **Umsetzungsbereich**

Datenbank

#### **Überwachte Arbeit**

Erkannte Koordinator- und verschachtelte Aktivitäten (siehe ["Aktivitäten"](#page-28-0) [auf Seite 17\)](#page-28-0)

#### **Warteschlangensteuerung**

Nein

#### **Einheit**

In Sekunden (ab DB2 Version 9.7 Fix Pack 5), Minuten, Stunden oder Tagen ausgedrückte Zeitdauer. Wird die Zeiteinheit in Sekunden angegeben, muss dieser Wert ein Vielfaches von 10 sein.

### **Prädiktiv oder reaktiv**

Reaktiv

In Situationen, in denen die Aktivität von einem Warteschlangenschwellenwert in die Warteschlange gestellt wird, umfasst die Gesamtzeit der Aktivität auch die Zeit, während der die Aktivität in der Warteschlange auf die Ausführung wartet. Wenn ein Cursor geöffnet wird, dauert die zugehörige Aktivität so lange, bis der Cursor geschlossen wird.

Wenn ein Zeitschwellenwert auf eine gespeicherte Prozedur angewendet wird, bezieht er sich auch auf Arbeit, die innerhalb der gespeicherten Prozedur ausgeführt wird. Wenn daher der Zeitschwellenwert für eine gespeicherte Prozedur abläuft, wird auch alle Arbeit in dieser gespeicherten Prozedur gestoppt. Hierarchien von Aufrufen gespeicherter Prozeduren können zu Hierarchien von Zeitschwellenwerten führen, die auf Aktivitäten angewendet werden, die in der untersten Verschachtelungsebene ausgeführt werden. Es wird immer der restriktivste Zeitschwellenwert in der Hierarchie (d. h. der Zeitschwellenwert mit dem kürzesten Endtermin) angewendet.

Der Datenserver fasst IMPORT, EXPORT und andere Befehle des Befehlszeilenprozessors als Benutzerlogik auf. Für Aktivitäten, die über IMPORT, EXPORT und andere Befehle des Befehlszeilenprozessors aufgerufen werden, gelten Schwellenwerte.

### **CPUTIME (Schwellenwert)**

Der Schwellenwert CPUTIME gibt den maximalen Anteil kombinierter Benutzerund Systemprozessorzeit an, die eine Aktivität in einer bestimmten Datenbankpartition während ihrer Ausführung verwenden kann. Über diesen Schwellenwert können Sie Aktivitäten ermitteln und steuern, die Prozessorressourcen exzessiv nutzen.

**Typ** Aktivität

#### **Definitionsdomäne**

Datenbank, Arbeitsaktion, Servicesuperklasse, Serviceunterklasse und Workload

#### **Umsetzungsbereich**

Datenbankpartition

#### **Überwachte Arbeit**

Details finden Sie in den später in diesem Abschnitt enthaltenen Informationen.

# <span id="page-124-0"></span>**Warteschlangensteuerung** Nein **Einheit** Zeit **Prädiktiv oder reaktiv** Reaktiv

Der Anteil der Prozessorzeit, die eine Aktivität mit der Ausführung verbringt, wird gemessen von der Zeit, zu der die Ausführung der Aktivität in der Partition beginnt, nachdem sie eventuell durch Schwellenwerte in die Warteschlange gestellt wurde, bis zu der Zeit, zu der die Ausführung der Aktivität beendet ist.

Von diesem Schwellenwert werden die folgenden Aktivitäten verfolgt:

- Alle DML-Aktivitäten.
- v CALL-Aktivitäten. Die Prozessorzeit für eine CALL-Aktivität umfasst nicht die Prozessorzeit untergeordneter Aktivitäten. Die Prozessorzeit, die in abgeschirmten Prozessen verbracht wird, wird ebenfalls nicht zur Gesamtprozessorzeit für die CALL-Aktivität gezählt.

Aktivitäten, die vom Datenbankmanager über ein Dienstprogramm oder eine Prozedur mit Ausnahme der Prozedur ADMIN\_CMD ausgelöst wurden, werden bei dieser Bedingung nicht berücksichtigt. Der Datenserver fasst IMPORT, EXPORT und andere Befehle des Befehlszeilenprozessors als Benutzerlogik auf. Für Aktivitäten, die über IMPORT, EXPORT und andere Befehle des Befehlszeilenprozessors aufgerufen werden, gelten Schwellenwerte. Untergeordnete Aktivitäten des Befehls LOAD werden von diesen Schwellenwert nicht überwacht.

### **Beispiel**

Das folgende Beispiel erstellt einen Schwellenwert TH1 vom Typ CPUTIME für die Datenbankdomäne mit einer Datenbankpartition als Umsetzungsbereich. Dieser Schwellenwert stoppt jede Aktivität, deren Ausführung länger als 30 Sekunden dauert. Dies wird in einem Intervall von 5 Sekunden überprüft. Sie können mithilfe dieses Schwellenwerts sicherstellen, dass keine Abfragen auf dem System einen unverhältnismäßig hohen Anteil der Prozessorzeit verwenden, was sich nachteilig auf die andere Arbeit auf dem System auswirken könnte.

CREATE THRESHOLD TH1 FOR DATABASE ACTIVITIES

ENFORCEMENT DATABASE PARTITION WHEN CPUTIME > 30 SECONDS CHECKING EVERY 5 SECONDS STOP EXECUTION;

### **CPUTIMEINSC (Schwellenwert)**

Der serviceklasseninterne Schwellenwert CPUTIMEINSC gibt den maximalen Anteil kombinierter Benutzer- und Systemprozessorzeit an, die eine Aktivität in einer bestimmten Datenbankpartition während ihrer Ausführung in einer bestimmten Serviceunterklasse verwenden kann. Über diesen Schwellenwert können Sie Aktivitäten ermitteln und steuern, die Prozessorressourcen exzessiv nutzen.

**Klasse** Aktivität

**Definitionsdomäne** Serviceunterklasse

**Umsetzungsbereich** Datenbankpartition

#### **Überwachte Arbeit**

Details finden Sie in den später in diesem Abschnitt enthaltenen Informationen.

#### **Warteschlangensteuerung**

Nein

**Einheit**

Zeit

#### **Prädiktiv oder reaktiv** Reaktiv

Die Prozessorzeit, die eine Aktivität mit der Ausführung verbringt, wird gemessen von der Zeit, zu der die Aktivität in die aktuelle Serviceunterklasse eintritt, bis zu der Zeit, zu der die Aktivität die Serviceunterklasse verlässt oder ihre Ausführung abgeschlossen ist.

Dieser Schwellenwert unterscheidet sich vom Schwellenwert CPUTIME darin, dass er nur den Anteil der Prozessorzeit steuert, der in einer bestimmten Serviceunterklasse verwendet werden kann, und nicht den gesamten Anteil der Prozessorzeit, der während der Laufzeit der Aktivität verwendet wird.

Von diesem Schwellenwert werden die folgenden Aktivitäten verfolgt:

- Alle DML-Aktivitäten.
- v CALL-Aktivitäten. Die Prozessorzeit für eine CALL-Aktivität umfasst nicht die Prozessorzeit untergeordneter Aktivitäten. Die Prozessorzeit, die in abgeschirmten Prozessen verbracht wird, wird ebenfalls nicht zur Gesamtprozessorzeit für die CALL-Aktivität gezählt.

Aktivitäten, die vom Datenbankmanager über ein Dienstprogramm oder eine Prozedur mit Ausnahme der Prozedur ADMIN\_CMD ausgelöst wurden, werden bei dieser Bedingung nicht berücksichtigt. Der Datenserver fasst IMPORT, EXPORT und andere Befehle des Befehlszeilenprozessors als Benutzerlogik auf. Für Aktivitäten, die über IMPORT, EXPORT und andere Befehle des Befehlszeilenprozessors aufgerufen werden, gelten Schwellenwerte. Untergeordnete Aktivitäten des Befehls LOAD werden von diesen Schwellenwert nicht überwacht.

Mithilfe der Aktion REMAP ACTIVITY können Sie Aktivitäten steuern, indem Sie sie einer Serviceunterklasse mit anderen Ressourcenzuordnungen zuordnen.

#### **Beispiel**

Das folgende Beispiel erstellt zwei Serviceunterklassen, A1 und A2, unter einer Superklasse A, mit einem einzigen serviceklasseninternen Schwellenwert CPUTIM-EINSC, der Aktivitäten zwischen den Unterklassen neu zuordnet, nachdem 1 Minute Prozessorzeit während der Abfrageauswertung in der Serviceunterklasse A1 verbraucht wurde. Ein Ereignismonitordatensatz wird protokolliert.

```
CREATE SERVICE CLASS A;
CREATE SERVICE CLASS A1 UNDER A;
CREATE SERVICE CLASS A2 UNDER A;
CREATE THRESHOLD T1 FOR SERVICE CLASS A1 UNDER A
 ACTIVITIES ENFORCEMENT DATABASE PARTITION
 WHEN CPUTIMEINSC > 1 MINUTE CHECKING EVERY 30 SECONDS
  REMAP ACTIVITY TO A2 LOG EVENT MONITOR RECORD;
```
### <span id="page-126-0"></span>**ESTIMATEDSQLCOST (Schwellenwert)**

Der Schwellenwert ESTIMATEDSQLCOST gibt den maximalen geschätzten Aufwand an, der für DML-Aktivitäten zulässig ist.

**Typ** Aktivität

#### **Definitionsdomäne**

Datenbank, Servicesuperklasse, Serviceunterklasse, Arbeitsaktion und Workload

# **Umsetzungsbereich**

Datenbank

### **Überwachte Arbeit**

Details finden Sie in den später in diesem Abschnitt enthaltenen Informationen.

#### **Warteschlangensteuerung**

Nein

#### **Einheit**

Geschätzter SQL-Aufwand, ausgedrückt in Timeron

#### **Prädiktiv oder reaktiv** Prädiktiv

Von diesem Schwellenwert werden die folgenden Aktivitäten verfolgt:

- DML-Aktivitäten, die in der Koordinatorpartition abgesetzt werden.
- v Verschachtelte DML-Aktivitäten, die über eine Benutzeranwendung aufgerufen werden. Daher sind DML-Aktivitäten, die vom Datenserver intern abgesetzt werden, (z. B. DML-Aktivitäten, die aus den DB2-Dienstprogrammen, gespeicherten SYSPROC-Prozeduren und internem SQL-Code abgesetzt werden) von diesem Schwellenwert nicht betroffen, sofern ihr Aufwand nicht in der Schätzung für die übergeordnete Aktivität enthalten ist. In dieser Situation werden diese Aktivitäten indirekt überwacht. Ein Trigger ist ein Beispiel für eine indirekt überwachte Aktivität. IMPORT, EXPORT und andere Befehle des Befehlszeilenprozessors werden als Benutzerlogik aufgefasst. Für Aktivitäten, die über IM-PORT, EXPORT und andere Befehle des Befehlszeilenprozessors aufgerufen werden, gelten Schwellenwerte. Informationen zu den Aktivitäten, die in eine Arbeitsklasse mit dem Arbeitstyp DML fallen, finden Sie in ["Identifizieren der](#page-65-0) [Arbeit nach Arbeitstyp mithilfe von Arbeitsklassen" auf Seite 54.](#page-65-0)

### **SQLROWSREAD (Schwellenwert)**

Der Schwellenwert SQLROWSREAD gibt die maximale Anzahl von Zeilen an, die eine DML-Aktivität in einer Datenbankpartition lesen kann. Über diesen Schwellenwert können Sie Aktivitäten ermitteln und steuern, die übermäßig viele Zeilen lesen.

#### **Klasse** Aktivität

#### **Definitionsdomäne**

Datenbank, Arbeitsaktion, Servicesuperklasse, Serviceunterklasse und Workload

#### **Umsetzungsbereich**

Datenbankpartition

#### **Überwachte Arbeit**

Details finden Sie in den später in diesem Abschnitt enthaltenen Informationen.

#### <span id="page-127-0"></span>**Warteschlangensteuerung** Nein

**Einheit** Anzahl der Zeilen

**Prädiktiv oder reaktiv** Reaktiv

Dieser Schwellenwert unterscheidet sich vom Schwellenwert SQLROWSRETUR-NED darin, dass er die maximale Anzahl der Zeilen steuert, die während der Abfrageauswertung gelesen werden, und nicht die Anzahl der Zeilen, die vom Datenserver an eine Clientanwendung zurückgegeben werden.

Indexzugriffe werden bei der Gesamtzahl der gelesenen Zeilen nicht berücksichtigt. Wenn ein Zugriffsplan bei der Abfrageauswertung nur Indizes verwendet, wird nicht gegen den Schwellenwert SQLROWSREAD verstoßen.

Dieser Schwellenwert wird in vom Benutzer konfigurierbaren Zeitintervallen ausgewertet. Ist das Intervall größer als der zum Überschreiten der Anzahl gelesener Zeile erforderliche Zeitraum, überschreitet die Anzahl der für eine Aktivität in einer Partition gelesener Zeilen möglicherweise den Grenzwert, bevor diese Übertretung festgestellt wird.

Von diesem Schwellenwert werden die folgenden Aktivitäten verfolgt:

- Koordinatoraktivitäten des Typs DML und die zugehörige Arbeit von Unteragenten wie die Ausführung von Unterabschnitten.
- v Verschachtelte DML-Aktivitäten, die von Benutzeranwendungen abgeleitet werden. Daher sind DML-Aktivitäten, die von DB2-Logik, wie Dienstprogrammen, SYSPROC-Prozeduren oder internem SQL-Code, abgesetzt werden, von diesem Schwellenwert nicht betroffen. IMPORT, EXPORT und andere Befehle des Befehlszeilenprozessors werden als Benutzerlogik aufgefasst; Für Aktivitäten, die über IMPORT, EXPORT und andere Befehle des Befehlszeilenprozessors aufgerufen werden, gelten daher Schwellenwerte.

### **Beispiel**

Das folgende Beispiel erstellt einen Schwellenwert TH1 vom Typ SQLROWSREAD für die Datenbankdomäne mit einer Datenbankpartition als Umsetzungsbereich. Dieser Schwellenwert stoppt die Ausführung jeder Aktivität, die mehr als 5.000.000 Zeilen während der Abfrageauswertung liest, was in einem Intervall von 10 Sekunden überprüft wird. Sie können mithilfe dieses Schwellenwerts sicherstellen, dass keine Abfragen auf dem System eine unverhältnismäßig große Anzahl Zeilen lesen, was sich nachteilig auf die andere Arbeit auf dem System auswirken könnte.

```
CREATE THRESHOLD TH1 FOR DATABASE ACTIVITIES
  ENFORCEMENT DATABASE PARTITION
  WHEN SQLROWSREAD > 5000000 CHECKING EVERY 10 SECONDS
 STOP EXECUTION;
```
**SQLROWSREADINSC (Schwellenwert)** Der serviceklasseninterne Schwellenwert SQLROWSREADINSC gibt die maximale Anzahl von Zeilen an, die eine DML-Aktivität in einer bestimmten Datenbankpartition während der Ausführung in einer bestimmten Serviceunterklasse lesen kann. Über diesen Schwellenwert können Sie Aktivitäten ermitteln und steuern, die übermäßig viele Zeilen lesen.

**Klasse** Aktivität

#### **Definitionsdomäne**

Serviceunterklasse

**Umsetzungsbereich** Datenbankpartition

#### **Überwachte Arbeit**

Details finden Sie in den später in diesem Abschnitt enthaltenen Informationen.

**Warteschlangensteuerung** Nein

**Einheit**

Anzahl der Zeilen

# **Prädiktiv oder reaktiv**

Reaktiv

Dieser Schwellenwert unterscheidet sich vom Schwellenwert SQLROWSREAD darin, dass er die Anzahl gelesener Zeilen nur ab dem Zeitpunkt steuert, zu dem eine Aktivität in eine bestimmte Serviceunterklasse eintritt, und nicht die Gesamtzahl der Zeilen, die während der Laufzeit der Aktivität gelesen werden. Dieser Schwellenwert unterscheidet sich vom Schwellenwert SQLROWSRETURNED darin, dass er die maximale Anzahl von Zeilen steuert, die während der Abfrageauswertung in der aktuellen Serviceunterklasse gelesen werden, und nicht die Anzahl der Zeilen, die vom Datenserver an eine Clientanwendung zurückgegeben werden.

Indexzugriffe werden bei der Gesamtzahl der gelesenen Zeilen nicht berücksichtigt. Wenn ein Zugriffsplan bei der Abfrageauswertung nur Indizes verwendet, wird nicht gegen den Schwellenwert SQLROWSREADINSC verstoßen.

Dieser Schwellenwert wird in vom Benutzer konfigurierbaren Zeitintervallen ausgewertet. Ist das Intervall größer als der zum Überschreiten der Anzahl gelesener Zeile erforderliche Zeitraum, überschreitet die Anzahl der für eine Aktivität in einer Partition gelesener Zeilen möglicherweise den Grenzwert, bevor diese Übertretung festgestellt wird.

Von diesem Schwellenwert werden die folgenden Aktivitäten verfolgt:

- Koordinatoraktivitäten des Typs DML und die zugehörige Arbeit von Unteragenten wie die Ausführung von Unterabschnitten.
- v Verschachtelte DML-Aktivitäten, die von Benutzeranwendungen abgeleitet werden. Daher sind DML-Aktivitäten, die von DB2-Logik, wie Dienstprogrammen, SYSPROC-Prozeduren oder internem SQL-Code, abgesetzt werden, von diesem Schwellenwert nicht betroffen. IMPORT, EXPORT und andere Befehle des Befehlszeilenprozessors werden als Benutzerlogik aufgefasst; Für Aktivitäten, die über IMPORT, EXPORT und andere Befehle des Befehlszeilenprozessors aufgerufen werden, gelten daher Schwellenwerte.

Mithilfe der Aktion REMAP ACTIVITY können Sie Aktivitäten steuern, indem Sie sie einer Serviceunterklasse mit anderen Ressourcenzuordnungen zuordnen.

#### **Beispiel**

Das folgende Beispiel erstellt zwei Serviceunterklassen, A1 und A2, unter einer Superklasse A, mit einem einzigen serviceklasseninternen Schwellenwert SQLROWS-READINSC, der Aktivitäten zwischen den Unterklassen neu zuordnet, nachdem

<span id="page-129-0"></span>bei der Abfrageauswertung 10.000 Zeilen in der Serviceunterklasse A1 gelesen wurden. Ein Ereignismonitordatensatz wird protokolliert.

CREATE SERVICE CLASS A; CREATE SERVICE CLASS A1 UNDER A; CREATE SERVICE CLASS A2 UNDER A;

CREATE THRESHOLD T1 FOR SERVICE CLASS A1 UNDER A ACTIVITIES ENFORCEMENT DATABASE PARTITION WHEN SQLROWSREADINSC > 10000 REMAP ACTIVITY TO A2 LOG EVENT MONITOR RECORD;

### **SQLROWSRETURNED (Schwellenwert)**

Der Schwellenwert SQLROWSRETURNED gibt die maximale Anzahl von Zeilen an, die vom Datenserver an den Client zurückgegeben werden können.

**Typ** Aktivität

#### **Definitionsdomäne**

Datenbank, Servicesuperklasse, Serviceunterklasse, Arbeitsaktion und Workload

**Umsetzungsbereich** Datenbank

#### **Überwachte Arbeit**

Details finden Sie in den später in diesem Abschnitt enthaltenen Informationen.

#### **Warteschlangensteuerung** Nein

**Einheit**

Anzahl der Zeilen

#### **Prädiktiv oder reaktiv** Reaktiv

Wenn mehrere Ergebnismengen von einer Anweisung CALL zurückgegeben werden, gilt der Schwellenwert separat für jede Ergebnismenge und nicht als zusammengefasster Schwellenwert für die Gesamtzahl der Zeilen, die in allen Ergebnismengen zurückgegeben werden. Wenn Sie z. B. einen Schwellenwert von 20 Zeilen definieren und die Anweisung CALL zwei Ergebnismengen mit 15 und mit 19 Zeilen zurückgibt, tritt kein Schwellenwertverstoß auf.

Von diesem Schwellenwert werden die folgenden Aktivitäten verfolgt:

- DML-Aktivitäten, die in der Koordinatorpartition abgesetzt werden.
- v Verschachtelte DML-Aktivitäten, die über eine Benutzeranwendung aufgerufen werden. Daher sind DML-Aktivitäten, die vom Datenserver intern abgesetzt werden, (z. B. DML-Aktivitäten, die aus den DB2-Dienstprogrammen, gespeicherten SYSPROC-Prozeduren und internem SQL-Code abgesetzt werden) von diesem Schwellenwert nicht betroffen.

### **SQLTEMPSPACE (Schwellenwert)**

Der Schwellenwert SQLTEMPSPACE gibt den Maximalwert für den Tabellenbereich für temporäre Systemtabellen an, der von einer DML-Aktivität in jeder beliebigen Datenbankpartition verbraucht werden kann. DML-Aktivitäten nutzen oft einen Tabellenbereich für temporäre Tabellen für Operationen wie die Sortierung und die Bearbeitung von Zwischenergebnismengen.

**Typ** Aktivität

#### <span id="page-130-0"></span>**Definitionsdomäne**

Datenbank, Servicesuperklasse, Serviceunterklasse, Arbeitsaktion, Workload

#### **Umsetzungsbereich**

Datenbankpartition

#### **Überwachte Arbeit**

Details finden Sie in den später in diesem Abschnitt enthaltenen Informationen.

#### **Warteschlangensteuerung**

Nein

#### **Einheit**

Größe des Tabellenbereichs für temporäre Tabellen in Kilobyte (KB), Megabyte (MB) oder Gigabyte (GB)

### **Prädiktiv oder reaktiv**

Reaktiv

Von diesem Schwellenwert werden die folgenden Aktivitäten verfolgt:

- DML-Aktivitäten, die in der Koordinatorpartition abgesetzt werden.
- v Verschachtelte DML-Aktivitäten, die von Benutzeranwendungen abgeleitet werden. Daher sind DML-Aktivitäten, die von DB2-Logik (Dienstprogrammen, SYS-PROC-Prozeduren oder internem SQL-Code) abgesetzt werden, von diesem Schwellenwert nicht betroffen.

Der Datenserver fasst IMPORT, EXPORT und andere Befehle des Befehlszeilenprozessors als Benutzerlogik auf. Für Aktivitäten, die über IMPORT, EXPORT und andere Befehle des Befehlszeilenprozessors aufgerufen werden, gelten Schwellenwerte.

## **Zusammengefasste Schwellenwerte**

Ein zusammengefasster Schwellenwert steuert Arbeitselemente in einer Datenbank gemeinsam. Die mit einem zusammengefassten Schwellenwert definierte Begrenzung fungiert als laufende Summe, zu der die gesamte vom Schwellenwert überwachte Arbeit beiträgt.

Wenn neu instanziierte Arbeit einen Verstoß gegen die obere Begrenzung verursacht, wird die entsprechende Aktion ausgelöst. Nur die Arbeit, die den Begrenzungsverstoß verursachte, ist von der ausgelösten Aktion betroffen.

#### **Aktivitätenwarteschlange**

Einige Schwellenwerte haben eine integrierte Warteschlange. Sie erlauben es Ihnen, einen Wert für die gleichzeitige Ausführung von Aktivitäten zu erzwingen, indem alle zusätzlichen Aktivitäten in die Warteschlange gestellt werden, sobald der Schwellenwert für gemeinsamen Zugriff erreicht wird, bis der festgelegte Grenzwert für die Warteschlange überschritten wird.

Wenn eine Aktivität gegen die Schwellenwertbegrenzung eines Warteschlangenschwellenwerts verstößt, werden neue Arbeitsanforderungen automatisch nach dem First-in/First-out-Prinzip in die Warteschlange gestellt, bis die Warteschlange die von der Warteschlangenbegrenzung definierte Größe erreicht. Wenn die Obergrenze erreicht ist, ist die Warteschlange voll, und die für den Schwellenwert angegebene Aktion wird auf neu eintreffende Arbeit, die von diesem Schwellenwert überwacht wird, angewendet. Bei einer Aktion STOP EXECUTION wird neu eintreffende Arbeit z. B. zurückgewiesen.

<span id="page-131-0"></span>Sie können auch die obere Warteschlangenbegrenzung als *unbegrenzt* definieren. In diesem Fall gibt es keine Obergrenze für die Größe der Warteschlange. In dieser Situation wird neu eintreffende Arbeit immer der Warteschlange hinzugefügt. Wenn Sie als Obergrenze einen festen Grenzwert und als Schwellenwertaktion CONTI-NUE definieren, wird die gesamte neu eintreffende Arbeit, die gegen die Schwellenwertbegrenzung verstößt, der Warteschlange hinzugefügt, und der Schwellenwert verhält sich, als wäre die zugehörige Warteschlangenbegrenzung unbegrenzt.

### **AGGSQLTEMPSPACE (Schwellenwert)**

Der Schwellenwert AGGSQLTEMPSPACE gibt den Maximalwert für den Tabellenbereich für temporäre Systemtabellen an, der insgesamt über alle gleichzeitig ausgeführten DML-Aktivitäten in einer Serviceunterklasse verbraucht werden darf. DML-Aktivitäten nutzen oft einen Tabellenbereich für temporäre Tabellen für Operationen wie die Sortierung und die Bearbeitung von Zwischenergebnismengen.

**Klasse** Zusammenfassung

#### **Definitionsdomäne**

Serviceunterklasse

### **Umsetzungsbereich**

Datenbankpartition

### **Überwachte Arbeit**

Details finden Sie in den später in diesem Abschnitt enthaltenen Informationen.

#### **Warteschlangensteuerung** Nein

**Einheit**

Kilobyte, Megabyte oder Gigabyte

**Prädiktiv oder reaktiv** Reaktiv

Von diesem Schwellenwert werden die folgenden Aktivitäten verfolgt:

- DML-Aktivitäten, die in der Koordinatorpartition abgesetzt werden.
- v Verschachtelte DML-Aktivitäten, die von Benutzeranwendungen abgeleitet werden. Daher sind DML-Aktivitäten, die von DB2-Logik, wie Dienstprogrammen, SYSPROC-Prozeduren oder internem SQL-Code, abgesetzt werden, von diesem Schwellenwert nicht betroffen. IMPORT, EXPORT und andere Befehle des Befehlszeilenprozessors werden als Benutzerlogik aufgefasst; für Aktivitäten, die über IMPORT, EXPORT und andere Befehle des Befehlszeilenprozessors aufgerufen werden, gelten daher Schwellenwerte.

### **CONCURRENTDBCOORDACTIVITIES (Schwellenwert)**

Der Schwellenwert CONCURRENTDBCOORDACTIVITIES gibt die maximale Anzahl erkannter Koordinatoraktivitäten an, die gleichzeitig in allen Datenbankpartitionen in der angegebenen Definitionsdomäne ausgeführt werden können.

Die Verwendung dieses Schwellenwerttyps eignet sich am besten für Anwendungen, die nur jeweils eine Aktivität ausführen. Wenn eine Anwendung mehrere Aktivitäten gleichzeitig startet (wie z. B. das Absetzen einer SQL-Anweisung UP-DATE bei einem geöffneten Cursor), können in Abhängigkeit von der Ebene des gemeinsamen Zugriffs, die der Schwellenwert zulässt, und dem Verhalten der anderen beteiligten Anwendungen bestimmte Szenarios mit Konkurrenzsituationen aufgrund von Warteschlangen auftreten. Wenn dieser Schwellenwert in Szenarios vorhanden ist, in denen Anwendungen mehrere Aktivitäten gleichzeitig ausführen können oder das Anwendungsverhalten unbekannt ist, wird Ihnen empfohlen, einen Schwellenwert ACTIVITYTOTALTIME für diese Aktivitäten zu definieren, damit potenzielle Szenarios mit Konkurrenzsituationen aufgrund von Warteschlangen automatisch behoben werden.

#### **Typ** Zusammenfassung

#### **Definitionsdomäne**

Datenbank, Arbeitsaktion, Servicesuperklasse, Serviceunterklasse

#### **Umsetzungsbereich**

Datenbank

#### **Überwachte Arbeit**

Erkannte Koordinatoraktivitäten und verschachtelte Aktivitäten (siehe wei-ter unten und ["Identifizieren der Arbeit nach Arbeitstyp mithilfe von](#page-65-0) [Arbeitsklassen" auf Seite 54\)](#page-65-0)

#### **Warteschlangensteuerung**

Ja

#### **Einheit**

Anzahl gleichzeitig ablaufender Datenbankaktivitäten

#### **Prädiktiv oder reaktiv**

Prädiktiv

Dieser Schwellenwert ist eine Verallgemeinerung des Schwellenwerts CON-CURRENTWORKLOADACTIVITIES. Der Schwellenwert CONCURRENTWOR-KLOADACTIVITIES bezieht sich nur auf Aktivitäten in einer Workloaddomäne. Den Schwellenwert CONCURRENTDBCOORDACTIVITIES können Sie dagegen auf eine Vielzahl von Domänen, von der gesamten Datenbank bis hin zu einer einzelnen Arbeitsaktion, anwenden. Ähnlich wie der Schwellenwert CONCURRENT-WORKLOADACTIVITIES verfolgt der Schwellenwert CONCURRENTDBCO-ORDACTIVITIES Koordinatoraktivitäten und alle davon generierten verschachtelten Aktivitäten. Im Gegensatz zum Schwellenwert CONCURRENT-WORKLOADACTIVITIES ist der Schwellenwert CONCURRENTDBCOORDACTI-VITIES ein Warteschlangenschwellenwert.

**Anmerkung:** Wenn als Schwellenwertaktion CONTINUE für einen Warteschlangenschwellenwert angegeben ist, hebt dies die Begrenzung der Warteschlangengröße auf, unabhängig von einem festen Wert, der für die Warteschlangengröße angegebenen wird.

Beim Erstellen von Warteschlangenschwellenwerten vom Typ CONCURRENTDB-COORDACTIVITIES müssen Sie sich bewusst sein, dass es Konfigurationen gibt, die zu nicht auflösbaren Konkurrenzsituationen aufgrund von Warteschlangen führen. Zum Beispiel:

- 1. Ein Schwellenwert für gemeinsamen Zugriff vom Typ CONCURRENTDBCO-ORDACTIVITIES wird mit einem maximalen Wert für gemeinsamen Zugriff von 1 und einer Warteschlangengröße > 1 erstellt.
- 2. Eine Anwendung öffnet einen Cursor, den der DB2-Datenserver als Aktivität A1 erkennt, die die eindeutige für den Schwellenwert verfügbare Zugriffsberechtigung verbraucht.
- 3. Während der Cursor noch geöffnet ist, setzt die Anwendung eine Anweisung UPDATE ab, die der Datenserver als Aktivität A2 erkennt und die auch dem Schwellenwert für gemeinsamen Zugriff unterliegt. Da die Aktivität A1 bereits aktiv ist, wird die neue Aktivität A2 in die Warteschlange gestellt.

<span id="page-133-0"></span>Die Anwendung befindet sich jetzt in einer nicht behebbaren Konkurrenzsituation aufgrund von Warteschlangen. Sie wartet darauf, dass A2 ausgeführt wird, A2 wartet jedoch darauf, dass A1 fertig gestellt wird. Diese Situation kann ohne Eingriff von außen nicht behoben werden, außer ein Schwellenwert ACTIVITY-TOTALTIME ist auch für diese Aktivitäten definiert. Ist der Schwellenwert AC-TIVITYTOTALTIME definiert, wird die Situation behoben, wenn A1 gegen diesen Schwellenwert verstößt, indem sie die Höchstdauer überschreitet, die der Datenserver für die Verarbeitung dieser Aktivität aufwenden darf.

Dieses Beispiel kann auf mehrere Anwendungen und Warteschlangen verallgemeinert werden. Sie können diese Situation beheben, indem Sie die Werte für den gemeinsamen Zugriff erhöhen oder bestimmte Aktivitäten abbrechen, wenn die Werte für den gemeinsamen Zugriff korrekt festgelegt sind.

Der Schwellenwert CONCURRENTDBCOORDACTIVITIES wirkt sich auf unterschiedliche Aktivitätstypen wie im Folgenden dargestellt aus, um das Risiko der versehentlichen Erstellung von nicht behebbaren Szenarios mit Konkurrenzsituationen aufgrund von Warteschlangen zu verringern:

- v CALL-Anweisungen werden nicht vom Schwellenwert gesteuert, aber alle verschachtelten untergeordneten Aktivitäten werden vom Schwellenwert gesteuert. Sowohl anonyme Blöcke als auch autonome Routinen werden als CALL-Anweisungen klassifiziert.
- Benutzerdefinierte Funktionen (UDFs) werden vom Schwellenwert gesteuert, aber in benutzerdefinierten Funktionen verschachtelte untergeordnete Aktivitäten werden nicht von ihm gesteuert. Wenn eine autonome Routine aus einer benutzerdefinierten Funktion heraus aufgerufen wird, werden weder die autonome Routine noch eine untergeordnete Aktivität der autonomen Routine vom Schwellenwert gesteuert.
- v Triggeraktionen, die CALL-Anweisungen aufrufen, und die untergeordneten Aktivitäten dieser CALL-Anweisungen werden nicht vom Schwellenwert gesteuert. Die Anweisungen INSERT, UPDATE und DELETE, die das Auslösen eines Triggers verursachen können, werden selbst vom Schwellenwert gesteuert.

### **CONCURRENTWORKLOADACTIVITIES (Schwellenwert)**

Der Schwellenwert CONCURRENTWORKLOADACTIVITIES gibt die maximale Anzahl von Koordinatoraktivitäten und verschachtelten Aktivitäten an, die gleichzeitig in einem Workloadvorkommen ausgeführt werden können.

**Typ** Zusammenfassung

#### **Definitionsdomäne** Workload

**Umsetzungsbereich** Workloadvorkommen

#### **Überwachte Arbeit**

Erkannte Koordinatoraktivitäten und verschachtelte Aktivitäten (siehe ["Aktivitäten" auf Seite 17\)](#page-28-0)

#### **Warteschlangensteuerung**

Nein

#### **Einheit**

Anzahl gleichzeitig ablaufender Workloadaktivitäten

**Prädiktiv oder reaktiv** Prädiktiv

Dieser Schwellenwert bezieht sich auf ein einziges Workloadvorkommen. Wenn Sie mehrere Vorkommen einer Workload haben, die gleichzeitig ausgeführt werden, gilt der Schwellenwert separat für jedes Workloadvorkommen. Zu den verfolgten Aktivitäten gehören alle erkannten Koordinatoraktivitäten und alle verschachtelten Aktivitäten, die durch die Ausführung der Koordinatoraktivität generiert werden. Wenn z. B. eine gespeicherte Prozedur aufgerufen wird und diese gespeicherte Prozedur SQL-Code ausführt, zählen sowohl die Anweisung CALL (die Koordinatoraktivität) als auch die von der gespeicherten Prozedur ausgeführten SQL-Anweisungen (die verschachtelten Aktivitäten) zur Gesamtsumme des Schwellenwerts.

Dieser Schwellenwert bezieht sich nicht auf die Anweisungen COMMIT, ROLL-BACK und ROLLBACK to SAVEPOINT.

### **Aspekte von verschachtelten Aktivitäten**

Die verschachtelten Aktivitäten, die von diesem Schwellenwert verfolgt werden, müssen die folgenden Bedingungen erfüllen:

- v Sie müssen eine erkannte Koordinatoraktivität sein. Verschachtelte Koordinatoraktivitäten, die laut der Beschreibung in ["Identifizieren der Arbeit nach Arbeits](#page-65-0)[typ mithilfe von Arbeitsklassen" auf Seite 54](#page-65-0) keine erkannten Typen sind, werden nicht gezählt.
- v Sie müssen direkt von Benutzerlogik aufgerufen werden, z. B. einer benutzerdefinierten gespeicherten Prozedur, die SQL-Code absetzt, oder von der gespeicherten Prozedur SYSPROC.ADMIN\_CMD. Verschachtelte Koordinatoraktivitäten, die durch den Aufruf eines DB2-Dienstprogramms oder von anderem Code in den Schemata SYSIBM, SYSFUN. oder SYSPROC gestartet werden, werden nicht zu der von diesem Schwellenwert festgelegten Obergrenze gezählt.

### **Beispiel**

In diesem Beispiel ist der Maximalwert des Schwellenwerts CONCURRENTWOR-KLOADACTIVITIES auf 5 gesetzt. Durch die Benutzerlogik ergibt sich die folgende Operationsfolge in einem Workloadvorkommen:

- 1. Ein Befehl **load** wird abgesetzt: die aktuelle Anzahl Workloadaktivitäten beträgt 1.
	- v Der Befehl **load** setzt intern SQL-Code ab. Die aktuelle Anzahl Workloadaktivitäten beträgt 1. (Von einem Dienstprogramm generierter SQL-Code wird beim Schwellenwert CONCURRENTWORKLOADACTIVITIES nicht berücksichtigt.)
	- v Der Befehl **load** endet. Die aktuelle Anzahl Workloadaktivitäten beträgt 0.
- 2. Die gespeicherte Prozedur SYSPROC.SP1 wird mit CALL aufgerufen. Die aktuelle Anzahl Workloadaktivitäten beträgt 1.
	- v Die gespeicherte Prozedur SYSPROC.SP1 generiert SQL-Code. Die aktuelle Anzahl Workloadaktivitäten beträgt 1. (Von einem Dienstprogramm generierter SQL-Code wird beim Schwellenwert CONCURRENTWORKLOADACTI-VITIES nicht berücksichtigt.)
	- v Die gespeicherte Prozedur SYSPROC.SP1 endet. Die aktuelle Anzahl Workloadaktivitäten beträgt 0.
- 3. Ein Cursor C1 wird geöffnet. Die aktuelle Anzahl Workloadaktivitäten beträgt 1.
- 4. Ein Befehl **runstats** wird abgesetzt. Die aktuelle Anzahl Workloadaktivitäten beträgt 1.
- <span id="page-135-0"></span>v Der Befehl **runstats** generiert SQL-Code. Die aktuelle Anzahl Workloadaktivitäten beträgt 1.
- v Der Befehl **runstats** endet. Die aktuelle Anzahl Workloadaktivitäten beträgt 1.
- 5. Der Cursor C1 wird geschlossen. Die aktuelle Anzahl Workloadaktivitäten beträgt 0.
- 6. Die gespeicherte Prozedur BOB.SP1 wird mit CALL aufgerufen. Die aktuelle Anzahl Workloadaktivitäten beträgt 1.
	- v Die gespeicherte Prozedur BOB.SP1 öffnet drei Cursor. Die aktuelle Anzahl Workloadaktivitäten beträgt 4.
	- v Die gespeicherte Prozedur BOB.SP1 ruft die gespeicherte Prozedur SYS-PROC.SP2 auf. Die aktuelle Anzahl Workloadaktivitäten beträgt 5.
		- Die gespeicherte Prozedur SYSPROC.SP2 setzt SQL-Code ab. Die aktuelle Anzahl Workloadaktivitäten beträgt 5.
		- Die gespeicherte Prozedur SYSPROC.SP2 endet. Die aktuelle Anzahl Workloadaktivitäten beträgt 4.
	- v Die gespeicherte Prozedur BOB.SP1 ruft die gespeicherte Prozedur BOB.SP2 auf. Die aktuelle Anzahl Workloadaktivitäten beträgt 5.
		- Die gespeicherte Prozedur BOB.SP2 setzt SQL-Code ab. Zu diesem Zeitpunkt wird der Schwellenwert ausgelöst.
		- Die gespeicherte Prozedur BOB.SP2 endet. Die aktuelle Anzahl Workloadaktivitäten beträgt 4.
	- v Die gespeicherte Prozedur BOB.SP1 endet. Die aktuelle Anzahl Workloadaktivitäten beträgt 0.
- 7. Ein Cursor C2 wird geöffnet. Die aktuelle Anzahl Workloadaktivitäten beträgt 1.
- 8. Die gespeicherte Prozedur BOB.SP2 wird mit CALL aufgerufen. Die aktuelle Anzahl Workloadaktivitäten beträgt 2.

### **CONCURRENTWORKLOADOCCURRENCES (Schwellenwert)**

Der Schwellenwert CONCURRENTWORKLOADOCCURRENCES ist ein zusammengefasster Schwellenwert, der die maximale Anzahl von Workloadvorkommen angibt, die gleichzeitig auf der Koordinatorpartition ausgeführt werden können.

**Typ** Zusammenfassung

**Definitionsdomäne** Workload

**Umsetzungsbereich** Datenbankpartition

**Überwachte Arbeit** Workloadvorkommen

# **Warteschlangensteuerung**

Nein

### **Einheit**

Anzahl gleichzeitig ablaufender Workloadvorkommen

# **Prädiktiv oder reaktiv**

Prädiktiv

Wenn beim Start eines Workloadvorkommens die von ihm generierte Arbeit an Nicht-Koordinatorpartitionen gesendet wird, zählt die Arbeit auf diesen Partitionen <span id="page-136-0"></span>nicht zur Gesamtsumme des Schwellenwerts auf der Koordinatorpartition. Nehmen wir z. B. an, dass ein Schwellenwert CONCURRENTWORKLOADOCCUR-RENCES so definiert ist, dass nur ein Vorkommen der Workload A auf einer Datenbankpartition zugelassen ist. Nehmen wir weiter an, dass eine Anwendung eine Verbindung zur Datenbankpartition 1 herstellt, wobei ein Vorkommen der Workload A gestartet wird, und dass diese Workload Arbeit an die Datenbankpartitionen 1, 2 und 3 sendet. In dieser Situation gibt es von Workload A ein Vorkommen auf der Datenbankpartition 1 und kein Vorkommen auf den Datenbankpartitionen 2 und 3. Wenn eine andere Anwendung eine Verbindung zur Datenbankpartition 1 herstellt und versucht wird, ein anderes Vorkommen von Workload A auf der Datenbankpartition 1 zu instanziieren, wird diese Workload daher zurückgewiesen. Auf den Datenbankpartitionen 2 und 3 können jedoch noch neue Vorkommen von Workload A gestartet werden.

### **TOTALDBPARTITIONCONNECTIONS (Schwellenwert)**

Der Schwellenwert TOTALDBPARTITIONCONNECTIONS gibt die maximale Anzahl gleichzeitig bestehender Datenbankverbindungen in einer Koordinatorpartition für eine Datenbank an. Dieser Schwellenwert steuert also die maximale Anzahl von Clients, die in jeder ihrer Datenbankpartitionen eine Verbindung zur Datenbank herstellen können.

Dieser Schwellenwert wird für Benutzer mit der Berechtigung DBADM oder WL-MADM nicht erzwungen.

**Typ** Zusammenfassung

**Definitionsdomäne** Datenbank

**Umsetzungsbereich** Datenbankpartition

**Überwachte Arbeit** Verbindungen

**Warteschlangensteuerung** Ja (erzwungen bei 0)

#### **Einheit**

Anzahl gleichzeitig bestehender Verbindungen

#### **Prädiktiv oder reaktiv** Prädiktiv

Wenn Sie z. B. den Schwellenwert TOTALDBPARTITIONCONNECTIONS auf 10 setzen und die Datenbank fünf Partitionen hat, können in jeder Partition bis zu 10 Clients gleichzeitig verbunden sein, d. h. insgesamt 50 Clientverbindungen für die gesamte Datenbank.

Der Schwellenwert TOTALDBPARTITIONCONNECTIONS steuert nur Koordinatorverbindungen. Verbindungen, die von Subagenten hergestellt werden, werden nicht in den Schwellenwert eingerechnet.

Dieser Schwellenwert ist hilfreich für Situationen, in denen Sie mehrere Datenbanken in derselben Instanz haben wollen. Durch das Festlegen des Schwellenwerts TOTALDBPARTITIONCONNECTIONS in einer Datenbankpartition wird sichergestellt, dass Clientverbindungen von einer Datenbank nicht alle verfügbaren Verbindungen in einer Datenbankpartition verwenden können.

<span id="page-137-0"></span>Stellen Sie sicher, dass Sie den Konfigurationsparameter **max\_connections** des Datenbankmanagers hoch genug eingestellt haben, um die maximale Anzahl von Verbindungen zu unterstützen, die Sie für die gesamte Datenbank erwarten. Wenn Sie einen Schwellenwert TOTALDBPARTITIONCONNECTIONS für eine Datenbank festlegen, müssen Sie **max\_connections** auf mindestens denselben Wert einstellen. Wenn Sie mehrere Datenbanken auf derselben Instanz ausführen wollen, müssen Sie sicherstellen, dass Sie **max\_connections** hoch genug einstellen, sodass er die maximale Anzahl von Verbindungen für alle Datenbanken unterstützt. Der Datenserver prüft diese Bedingung nicht, da es unmöglich ist, vorab zu wissen, wieviele der Datenbanken gleichzeitig aktiv sein werden.

**Anmerkung:** Wenn als Schwellenwertaktion CONTINUE für diesen Warteschlangenschwellenwert angegeben ist, hebt dies die Begrenzung der Warteschlangengröße auf, unabhängig von einem festen Wert, der für die Warteschlangengröße angegebenen wird, obwohl die Warteschlangengröße normalerweise bei 0 für den Schwellenwert TOTALDBPARTITIONCONNECTIONS erzwungen wird.

### **TOTALSCPARTITIONCONNECTIONS (Schwellenwert)**

Der Schwellenwert TOTALSCPARTITIONCONNECTIONS gibt die maximale Anzahl gleichzeitig bestehender Datenbankverbindungen in einer Koordinatorpartition für eine Servicesuperklasse an.

**Typ** Zusammenfassung

```
Definitionsdomäne
       Servicesuperklasse
```

```
Umsetzungsbereich
       Datenbankpartition
```

```
Überwachte Arbeit
      Verbindungen
```
**Warteschlangensteuerung** Ja

**Einheit**

Anzahl gleichzeitig bestehender Verbindungen in einer Serviceklasse

#### **Prädiktiv oder reaktiv** Prädiktiv

Wenn der Schwellenwert TOTALSCPARTITIONCONNECTIONS in der Serviceklasse erreicht wird, werden nachfolgende Koordinatorverbindungen, die mit der Servicesuperklasse verknüpft sind, in die Warteschlange gestellt, bis die festgelegte Warteschlangengröße erreicht ist. Standardmäßig ist die Warteschlangengröße Null, was heißt, dass keine Verbindungen in die Warteschlange gestellt werden können. Wenn eine Verbindung in die Warteschlange eines Schwellenwerts TOTALSCPAR-TITIONCONNECTIONS gestellt wird, gilt die Verbindung als *temporär*.

**Anmerkung:** Wenn als Schwellenwertaktion CONTINUE für einen Warteschlangenschwellenwert angegeben ist, hebt dies die Begrenzung der Warteschlangengröße auf, unabhängig von einem festen Wert, der für die Warteschlangengröße angegebenen wird.

Überwachte Verbindungen sind sowohl neue Clientverbindungen als auch vorhandene Clientverbindungen, die von einer anderen Serviceklasse in diese Serviceklasse wechseln. Verbindungen wechseln zwischen Serviceklassen, indem sie mit einer anderen Workloaddefinition verknüpft werden, die einer anderen Serviceklasse zugeordnet ist. Die Workloadneuauswertung erfolgt nur an Transaktionsgrenzen, so<span id="page-138-0"></span>dass Verbindungen nur an Transaktionsgrenzen zwischen Serviceklassen wechseln können; da jedoch Ressourcen, die einem WITH HOLD-Cursor zugeordnet sind, über Transaktionsgrenzen beibehalten werden, können Verbindungen mit einem offenen WITH HOLD-Cursor nicht zwischen Servicesuperklassen wechseln. Wenn der Verbindungskonzentrator aktiv ist, verlässt jede gewechselte Anwendung die Serviceklasse. Wenn die Anwendung bei der nächsten Anweisung eingewechselt wird, muss sie der Serviceklasse erneut beitreten und demzufolge den Schwellenwert passieren.

Wenn der Schwellenwert für die Warteschlangengröße erreicht ist, wird die Schwellenwertaktion ausgelöst. Der Schwellenwert TOTALSCPARTITIONCON-NECTIONS steuert nur Koordinatorverbindungen. Verbindungen, die von Subagenten hergestellt werden, werden nicht in den Schwellenwert eingerechnet.

Wenn Sie einen Schwellenwert für TOTALDBPARTITIONCONNECTIONS festlegen, definieren Sie ihn groß genug, sodass er den Schwellenwert für TOTAL-SCPARTITIONCONNECTIONS aufnehmen kann. Wenn Sie z. B. fünf Servicesuperklassen für eine Datenbank definieren und jeder von ihnen einen Schwellenwert von 10 für TOTALSCPARTITIONCONNECTIONS hat, sollte TOTALDBPARTITI-ONCONNECTIONS mindestens einen Schwellenwert von 50 haben.

## **UOW-Schwellenwerte**

Ein UOW-Schwellenwert wendet Steuerelemente auf einzelne UOWs an. Wenn die Ressourcennutzung einer einzelnen UOW gegen die Obergrenze des Schwellenwerts verstößt, der diese Aktivität verfolgt, wird die entsprechende Aktion ausgelöst und einmal auf entweder die Anweisung (beim Erzwingen des Anwendungsende) oder die UOW (bei Rollback) angewendet.

### **UOWTOTALTIME (Schwellenwert)**

Der Schwellenwert UOWTOTALTIME gibt die Höchstdauer an, die eine UOW in der DB2-Engine verbringen darf.

**Typ** UOW

#### **Definitionsdomäne**

Datenbank, Workload, Servicesuperklasse

#### **Umsetzungsbereich**

Datenbank

### **Überwachte Arbeit**

Details finden Sie in den später in diesem Abschnitt enthaltenen Informationen.

### **Warteschlangensteuerung**

Nein

#### **Einheit**

In Sekunden (ab DB2 Version 9.7 Fix Pack 6), Minuten, Stunden oder Tagen ausgedrückte Zeitdauer. Wird die Zeiteinheit in Sekunden angegeben, muss dieser Wert ein Vielfaches von 10 sein.

# **Prädiktiv oder reaktiv**

Reaktiv

Die Aktion STOP EXECUTION für einen Schwellenwert UOWTOTALTIME führt eine Rollback-Operation für die UOW durch. Die Aktion FORCE APPLICATION

erzwingt das Ende der Anwendung, zu der die UOW gehört. Die Option COLL-ECT ACTIVITY DATA kann für diesen Schwellenwert zwar angegeben werden, wird aber ignoriert.

Ein in der Workloaddomäne definierter Schwellenwert UOWTOTALTIME überschreibt jeglichen in der Domäne für Servicesuperklassen definierten Schwellenwert UOWTOTALTIME. Ein in der Domäne für Servicesuperklassen definierter Schwellenwert UOWTOTALTIME überschreibt jeglichen in der Datenbankdomäne definierten Schwellenwert UOWTOTALTIME.

### **Beispiel**

Das folgende Beispiel erstellt einen Schwellenwert FORCE10MINUTEUOW, der einen Befehl FORCE APPLICATION absetzt, wenn eine UOW länger als 10 Minuten ausgeführt wurde.

```
CREATE THRESHOLD FORCE10MINUTEUOW FOR DATABASE ACTIVITIES
  ENFORCEMENT DATABASE
   WHEN UOWTOTALTIME > 10 MINUTES
  FORCE APPLICATION;
```
# **Erstellen eines Schwellenwerts**

Mit der DDL-Anweisung CREATE THRESHOLD (oder der Anweisung CREATE WORK ACTION SET) können Sie Schwellenwerte erstellen. Mit einem Schwellenwert legen Sie einen Grenzwert für die Ressourcennutzung fest.

### **Vorbereitende Schritte**

Zum Erstellen eines Schwellenwerts benötigen Sie die Berechtigung WLMADM oder DBADM.

Weitere Informationen zu Voraussetzungen finden Sie in den folgenden Abschnitten:

- v ["DDL-Anweisungen für den DB2-Workload-Manager" auf Seite 21](#page-32-0)
- [Namenskonventionen](#page-476-0)

Verwenden Sie die Anweisung CREATE WORK ACTION SET oder die Anweisung ALTER WORK ACTION SET mit den Schlüsselwörtern ADD WORK ACTION, um einen Schwellenwert für ein Arbeitsaktionsset zu erstellen. Weitere Informationen finden Sie in Anweisung CREATE WORK ACTION SET oder Anweisung ALTER WORK ACTION SET.

### **Vorgehensweise**

Gehen Sie wie folgt vor, um einen Schwellenwert zu erstellen:

- 1. Setzen Sie die Anweisung CREATE THRESHOLD ab und geben Sie dabei mindestens eines des folgenden Merkmale für den Schwellenwert an:
	- Den Namen des Schwellenwerts.
	- v Die Schwellenwertdomäne. Die Schwellenwertdomäne ist das Datenbankobjekt, dem der Schwellenwert zugeordnet ist und auf das er angewendet wird. Welche Domäne angewendet wird, hängt von der Art des Schwellenwerts ab. Weitere Informationen finden Sie in ["Schwellenwertdomäne und](#page-117-0) [Umsetzungsbereich" auf Seite 106.](#page-117-0)
	- Den Umsetzungsbereich für den Schwellenwert. Der Schwellenwertbereich ist der Umsetzungsbereich des Schwellenwerts in seiner Domäne. Welcher

Umsetzungsbereich angewendet wird, hängt von der Art des Schwellenwerts ab. Weitere Informationen finden Sie in ["Schwellenwertdomäne und](#page-117-0) [Umsetzungsbereich" auf Seite 106.](#page-117-0)

- v Optional: Inaktivieren Sie den Schwellenwert, wenn er erstellt wird. Standardmäßig wird ein Schwellenwert als aktiviert erstellt. Wenn Sie den Schwellenwert als inaktiviert erstellen und ihn später aktivieren wollen, verwenden Sie die Anweisung ALTER THRESHOLD.
- Das Schwellenwertvergleichselement, um den Typ von Schwellenwert und den zulässigen Maximalwert anzugeben. Wenn der Maximalwert erreicht wird, wird die für den Schwellenwert angegebene Aktion erzwungen. Weitere Informationen zu den verfügbaren Schwellenwerten finden Sie in ["Verbindungsschwellenwerte" auf Seite 110,](#page-121-0) ["Aktivitätsschwellenwerte" auf](#page-122-0) [Seite 111,](#page-122-0) ["Zusammengefasste Schwellenwerte" auf Seite 119](#page-130-0) und ["UOW-Schwellenwerte" auf Seite 127.](#page-138-0)
- v Die Aktionen, die auszuführen sind, wenn der Maximalwert für den Schwellenwert überschritten wird. Die Aktionen bestehen aus einer obligatorischen Aktion, die sich auf die Ausführung der Aktivität auswirkt (STOP EXECUTI-ON, CONTINUE, FORCE APPLICATION oder REMAP ACTIVITY TO) und einer optionalen Aktivitätserfassungsaktion (COLLECT ACTIVITY DATA). Die Optionen, die Sie für die Aktivitätserfassungsaktion angeben, bestimmen, welche Informationen für die Aktivität erfasst werden sollen, die den Verstoß gegen die Schwellenwertbegrenzung verursachte.
- 2. Führen Sie ein Commit für Ihre Änderungen durch. Beim Durchführen eines Commits für Ihre Änderungen wird der Schwellenwert zur Sicht SYSCAT.TH-RESHOLDS hinzugefügt.

# **Ändern eines Schwellenwerts**

Mit der Anweisung ALTER THRESHOLD können Sie Schwellenwerte ändern. Sie können einen Schwellenwert z. B. ändern, um die Begrenzung für eine bestimmte Ressource zu ändern.

### **Vorbereitende Schritte**

Zum Ändern eines Schwellenwerts benötigen Sie die Berechtigung SQLADM, WL-MADM oder DBADM. Soll eine andere Klausel als die Klausel COLLECT angegeben werden, muss die Berechtigungs-ID die Berechtigung WLMADM oder DBADM aufweisen.

Weitere Informationen zu Voraussetzungen finden Sie in ["DDL-Anweisungen für](#page-32-0) [den DB2-Workload-Manager" auf Seite 21.](#page-32-0)

Verwenden Sie die Anweisung ALTER WORK ACTION SET mit dem Schlüsselwort ADD WORK ACTION, um einen Schwellenwert für ein Arbeitsaktionsset zu ändern. Weitere Informationen finden Sie in Anweisung ALTER WORK ACTION SET.

### **Informationen zu diesem Vorgang**

### **Einschränkungen**

Mit der Anweisung ALTER THRESHOLD können Sie nicht den Schwellenwerttyp ändern. Sie können z. B. einen Schwellenwert TOTALDBPARTITIONCONNEC-TIONS nicht in einen Schwellenwert TOTALSCPARTITIONCONNECTIONS ändern. Wenn Sie einen anderen Schwellenwerttyp benötigen, löschen Sie die vorhandenen Schwellenwerte und erstellen Sie dann einen neuen Schwellenwert.

### **Vorgehensweise**

Gehen Sie wie folgt vor, um einen Schwellenwert zu ändern:

- 1. Geben Sie mindestens eines der folgenden Merkmale für den Schwellenwert in der Anweisung ALTER THRESHOLD an. Sie können die folgenden Merkmale ändern:
	- v Die Begrenzung für das Schwellenwertvergleichselement.
	- v Die Aktionen, die bei einem Verstoß gegen die Schwellenwertbegrenzung auszuführen sind.
	- v Eine Angabe, ob der Schwellenwert aktiviert ist.
- 2. Führen Sie ein Commit für Ihre Änderungen durch. Beim Durchführen eines Commits für Ihre Änderungen wird der Schwellenwert in der Sicht SYSCAT- .THRESHOLDS aktualisiert.

# **Löschen eines Schwellenwerts**

Sie können einen Schwellenwert, den Sie nicht mehr benötigen, mit der DDL-Anweisung DROP THRESHOLD löschen.

### **Vorbereitende Schritte**

Zum Löschen eines Schwellenwerts benötigen Sie die Berechtigung WLMADM oder DBADM.

Weitere Informationen zu Voraussetzungen finden Sie in ["DDL-Anweisungen für](#page-32-0) [den DB2-Workload-Manager" auf Seite 21.](#page-32-0)

Wenn Sie einen Schwellenwert in einem Arbeitsaktionsset löschen wollen, verwenden Sie die Anweisung ALTER WORK ACTION SET. Sie können einen Schwellenwert auch löschen, indem Sie das gesamte Arbeitsaktionsset mit der Anweisung DROP löschen.

### **Vorgehensweise**

Gehen Sie wie folgt vor, um einen Schwellenwert zu löschen:

- 1. Führen Sie einen der folgenden Schritte aus:
	- v Wenn es sich bei dem Schwellenwert um einen Warteschlangenschwellenwert handelt, inaktivieren Sie ihn mit der ALTER THRESHOLD.
	- v Wenn Sie einen Warteschlangenschwellenwert mit einer Anweisung ALTER THRESHOLD inaktiviert haben, führen Sie ein COMMIT durch, um die Änderung festzuschreiben.
- 2. Löschen Sie den Schwellenwert mit der Anweisung DROP THRESHOLD.
- 3. Führen Sie ein Commit für Ihre Änderungen durch. Beim Durchführen eines Commits für Ihre Änderungen wird der Schwellenwert aus der Sicht SYSCAT- .THRESHOLDS entfernt.

# **Beispiel: Verwenden von Schwellenwerten**

Sie können Schwellenwerte für eine Vielzahl von Zwecken verwenden. In diesem Szenario werden Schwellenwerte verwendet, um die Anzahl ausgeführter großer

Jobs zu steuern, sodass unterschiedliche Ausführungszeiten für unterschiedliche Anwendungen möglich sind und das Verhalten einer in Entwicklung befindlichen Anwendung gesteuert werden kann.

Eine Möglichkeit, eine DB2-Workload-Manager-Lösung einzurichten, besteht darin, die Datenbankressourcen über die verschiedenen Abteilungen in einem Unternehmen aufzuteilen und zu verwalten. Nehmen wir z. B. an, dass die Vertriebsabteilung zwei Hauptberichte führt, die aus den monatlichen und den jährlichen Verkäufen bestehen. Nehmen wir weiter an, dass die Personalabteilung alle zwei Wochen eine Anwendung der Lohnbuchhaltung ausführt und dass das Entwicklungsteam auf Wunsch des Managements an einem neuen Typ von Bericht arbeitet. Erstellen Sie Serviceklassen, um WLM-Ausführungsumgebungen für diese Abteilungen zu definieren:

CREATE SERVICE CLASS SALES CREATE SERVICE CLASS HUMANRESOURCES CREATE SERVICE CLASS DEVELOPMENT

In dieser Situation erstellen Sie für jede dieser Anwendungen eine Workloaddefinition, um die jeweilige Anwendung der zutreffenden Servicesuperklasse zuzuordnen:

CREATE WORKLOAD MONTHLYSALES APPLNAME('monthlyrpt.exe') SERVICE CLASS SALES CREATE WORKLOAD YEARLYSALES APPLNAME('yearlyrpt.exe') SERVICE CLASS SALES CREATE WORKLOAD PAYROLL APPLNAME('payroll.exe') SERVICE CLASS HUMANRESOURCES CREATE WORKLOAD NEWREPORT APPLNAME('dev.exe') SERVICE CLASS DEVELOPMENT

Der Datenbankkatalog enthält daher die folgenden Workloaddefinitionen:

- v MonthlySales, der Servicesuperklasse Sales zugeordnet
- YearlySales, der Servicesuperklasse Sales zugeordnet
- Payroll, der Servicesuperklasse Human Resources zugeordnet
- v NewReport, der Servicesuperklasse Development zugeordnet

### **Schwellenwert für die Anzahl großer Jobs**

Da der Bericht YearlySales sehr groß ist, soll nicht mehr als ein Vorkommen dieser Anwendung auf einmal in der Datenbank ausgeführt werden. Sie erstellen daher einen Schwellenwert, um die maximale Anzahl gleichzeitiger Vorkommen dieser Workload auf 1 zu setzen:

CREATE THRESHOLD SINGLEYEARLYSALESRPT FOR WORKLOAD YEARLYSALES ACTIVITIES ENFORCEMENT DATABASE PARTITION WHEN CONCURRENTWORKLOADOCCURRENCES > 1

STOP EXECUTION

Sie können eine ähnliche Lösung erzielen, indem Sie die Anwendung YearlySales mit einer Serviceunterklasse YearlySalesReports (unter der Servicesuperklasse Sales) verknüpfen und den Schwellenwert für maximalen gemeinsamen Zugriff für die Serviceunterklasse auf 1 setzen:

CREATE SERVICE CLASS YEARLYSALESREPORTS UNDER SALES

ALTER WORKLOAD YEARLYSALES SERVICE CLASS YEARLYSALESREPORTS UNDER SALES

CREATE THRESHOLD SINGLEYEARLYSALESREPORT FOR SERVICE CLASS YEARLYSALESREPORTS UNDER SALES ACTIVITIES ENFORCEMENT DATABASE WHEN CONCURRENTDBCOORDACTIVITIES > 1 STOP EXECUTION

In beiden Fällen können Sie die Schwellenwertaktion auf STOP EXECUTION setzen, um zu verhindern, dass mehr als ein Vorkommen der Workload ausgeführt

wird. Sie können auch Aktivitätsinformationen erfassen, wenn Sie weitere Informationen zu den Bedingungen erfassen wollen, unter denen ein Schwellenwertverstoß auftritt.

### **Schwellenwert für die Aktivitätslaufzeiten**

Da erwartet wird, dass alle Anwendungen in maximal einer Stunde abgeschlossen sind, erstellen Sie einen Schwellenwert mit einer Datenbankdomäne, der verhindert, dass eine Aktivität länger als 1 Stunde ausgeführt wird. Die einzige Ausnahme dieser Regel ist der Jahresbericht, dessen Ausführung bis zu 5 Stunden dauern kann. +Sie können also der Workload YearlySales einen Schwellenwert für die Gesamtzeit der Aktivitäten von 5 Stunden zuordnen. Dadurch wird der Schwellenwert für die Gesamtzeit der Aktivitäten, der auf den Jahresverkaufsbericht angewendet wird, außer Kraft gesetzt, wodurch die Zeitvorgaben gelockert werden. Der neue Wert von 5 Stunden gilt jetzt für die Workload YearlySales. Für alle anderen Elemente in der Datenbank gilt jedoch weiterhin der globale Wert von 1 Stunde:

```
CREATE THRESHOLD MAXDBACTIVITYTIME FOR DATABASE ACTIVITIES
  ENFORCEMENT DATABASE
  WHEN ACTIVITYTOTALTIME > 1 HOUR
  STOP EXECUTION
CREATE THRESHOLD MAXYRPTACTIVITYTIME FOR WORKLOAD YEARLYSALES
   ACTIVITIES ENFORCEMENT DATABASE
   WHEN ACTIVITYTOTALTIME > 5 HOURS
   STOP EXECUTION
```
### **Schwellenwert für die Anzahl der Koordinator- und verschachtelten Aktivitäten**

Die Anwendung NewReport nutzt sehr viele gespeicherte Prozeduren und benutzerdefinierte Funktionen und ist noch nicht vollständig getestet. Sie erzeugt daher große Mengen von Aktivitäten, die sich auf den Rest des Systems auswirken. Nach Beratung mit dem Entwickler erfahren Sie, dass dieser neue Bericht nicht mehr als 20 Aktivitäten insgesamt generieren sollte. Sie definieren daher einen Schwellenwert für Workloadaktivitäten in der Workload NewReport und setzen diesen auf 20. Anfangs legen Sie als Schwellenwertaktion STOP EXECUTION und COLLECT ALL fest, um unerwünschte Nebeneffekte durch das Starten sehr vieler Aktivitäten auszuschließen und dem Entwickler bei der Problemerkennung zu helfen:

CREATE THRESHOLD MAXDEVACTIVITIES FOR SERVICE CLASS DEVELOPMENT ACTIVITIES ENFORCEMENT DATABASE WHEN CONCURRENTDBCOORDACTIVITIES > 20 COLLECT ACTIVITY DATA WITH DETAILS AND VALUES STOP EXECUTION

Wenn die Anwendung stabiler wird, kommt sie in die Optimierungsphase. In dieser Phase versucht der Entwickler, die Anzahl der von der Anwendung generierten Aktivitäten von 15 bis 20 auf 15 zu verringern. Jetzt ändern Sie den Schwellenwert, indem Sie die obere Begrenzung auf 15 und die Schwellenwertaktion auf CONTI-NUE setzen. Diese Schwellenwertdefinition hilft bei der Ermittlung und Behebung von Situationen, in denen die Anzahl der generierten Aktivitäten 15 überschreitet, die höhere Stabilität der Anwendung aber nicht das Stoppen der Ausführung erforderlich macht.

```
ALTER THRESHOLD MAXDEVACTIVITIES
  WHEN CONCURRENTDBCOORDACTIVITIES > 15
   COLLECT ACTIVITY DATA ON COORDINATOR WITH DETAILS AND VALUES
   CONTINUE
```
## <span id="page-144-1"></span>**Schwellenwert zur Begrenzung der UOW-Ausführungsdauer**

Die Anwendung LongUOW setzt Transaktionen ab, die gelegentlich länger als die gewünschten zehn Minuten ausgeführt werden. Dies führt zu Sperren, die zu lange aktiviert sind, und verhindert die Ausführung wichtigerer Anwendungen. In diesem Fall wollen Sie das Ende der Anwendung erzwingen, anstatt sie andere Arbeit aufhalten zu lassen. Sie können die Laufzeit für die Transaktionen dieser Anwendung mit dem Schwellenwert UOWTOTALTIME auf einen vom Administrator definierten Zeitraum beschränken.

Erstellen Sie zuerst eine Workload für die Anwendung LongUOW: CREATE WORKLOAD LONG\_UOW APPLNAME('LONGUOW') SERVICE CLASS SYSDEFAULTUSERCLASS

Erstellen Sie dann einen Schwellenwert für diese Workload, der das Ende der Anwendung LongUOW erzwingt, wenn die Beendigung der Anwendungstransaktionen 10 Minuten überschreitet:

CREATE THRESHOLD FORCELONGUOW FOR WORKLOAD LONG\_UOW ACTIVITIES ENFORCEMENT DATABASE WHEN UOWTOTALTIME > 10 MINUTES FORCE APPLICATION

Sie können diesen Schwellenwert auf der Ebene der Serviceunterklasse oder auf der Datenbankebene anwenden.

# **Prioritätssteuerung nach Verweildauer für laufende Aktivitäten**

<span id="page-144-0"></span>Die Prioritätssteuerung nach Verweildauer kann die Priorität laufender Aktivitäten über die Zeit automatisch ändern. Mit der Prioritätssteuerung nach Verweildauer können Sie länger laufende Aktivitäten steuern, sodass der Durchsatz für kürzer laufende Aktivitäten verbessert werden kann.

## **Ändern der Priorität von Aktivitäten durch Neuzuordnung**

Systemressourcen werden mithilfe von Serviceklassen zugeordnet und gesteuert. Mit der Prioritätssteuerung nach Verweildauer kann die Priorität einer Aktivität geändert werden, indem die Aktivität von einer Serviceklasse in eine andere Serviceklasse verschoben wird. Die Priorität erhöht sich, wenn die neue Serviceklasse mehr Ressourcen hat, und sie verringert sich, wenn die neue Serviceklasse weniger Ressourcen hat. Aktivitäten werden bei einem Verstoß gegen einen Schwellenwert mit einer Aktion REMAP ACTIVITY verschoben, basierend auf einer vordefinierten maximalen Nutzung einer bestimmten Ressource wie Prozessorzeit oder gelesene Zeilen. Nachdem eine Aktivität einer neuen Serviceklasse zugeordnet wurde, wird sie weiter ausgeführt, wobei die neuen Ressourcenbeschränkungen gelten.

Eine einfache Methode, die Sie für eine schnellere Ausführung kurzer Abfragen verwenden können, besteht darin, eine Reihe von Serviceklassen mit abnehmender Ressourcenpriorität und mit Schwellenwertaktionen zu definieren, die Aktivitäten zwischen den Serviceunterklassen verschieben. Mit dieser Konfiguration können Sie die Priorität einer über einen längeren Zeitraum ausgeführten Arbeit im Lauf der Zeit herabsetzen bzw. nach Verweildauer steuern und dadurch vielleicht die Antwortzeiten für die Arbeit verbessern, die über einen kürzeren Zeitraum ausgeführt, ohne die auf Ihrem Datenserver ausgeführten Aktivitäten genau kennen zu müssen.

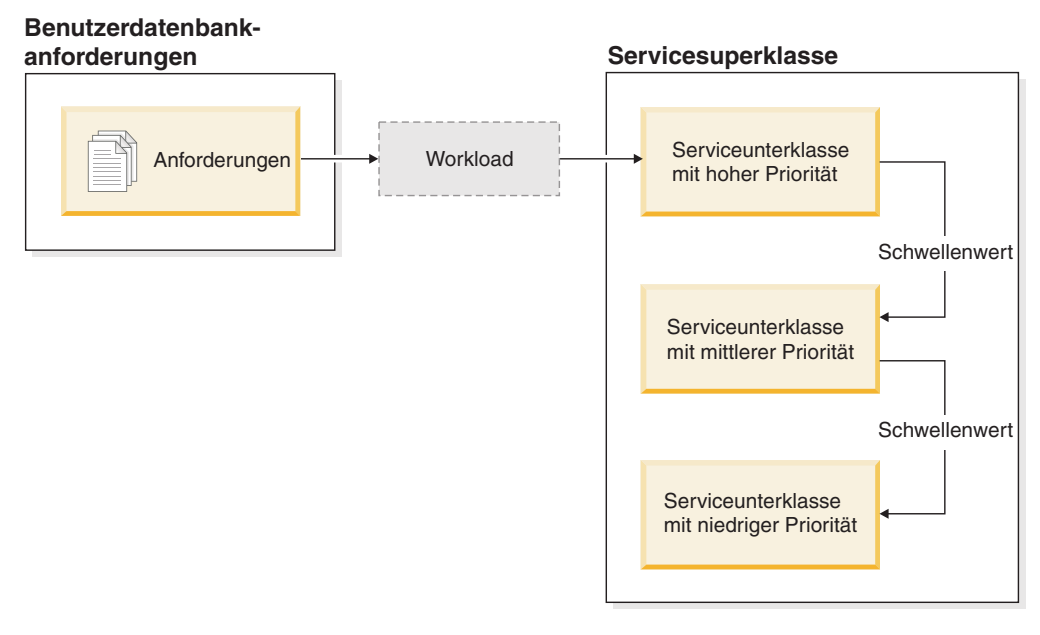

*Abbildung 16. Eine einfache mehrschichtige Konfiguration mit drei Serviceklassen mit abnehmender Priorität*

Sie können diese Konfiguration erstellen, indem Sie einer Serviceklasse für alle relevanten Ressourcen eine hohe Priorität, einer zweiten Serviceklasse eine mittlere Priorität und einer dritten Serviceklasse eine niedrige Priorität zuweisen. Sobald Arbeit im System eintrifft, wird sie automatisch in die erste Serviceklasse gesetzt und ihre Ausführung beginnt mit den Einstellungen für hohe Priorität dieser Serviceklasse. Wenn Sie auch Schwellenwerte für jede der Serviceklassen definieren, die die verwendete Zeit oder die belegten Ressourcen während der Ausführung beschränken, wird die Arbeit dynamisch der nächst niedrigeren Serviceklasse zugeordnet, wenn gegen den Schwellenwert der nächst höheren Serviceklasse verstoßen wird. Diese dynamische Ressourcensteuerung wird wiederholt angewendet, bis die Arbeit abgeschlossen ist oder bis sie sich in der Klasse mit der niedrigsten Priorität befindet, wo sie verbleibt, bis sie abgeschlossen ist oder bis Sie den Abbruch der Ausführung erzwingen.

## <span id="page-145-0"></span>**Serviceklasseninterne Schwellenwerte**

Die Neuzuordnung von Aktivitäten ist mit jedem der serviceklasseninternen Schwellenwerte verfügbar, die den Anteil einer Ressource steuern, der bei der Ausführung einer Aktivität in einer bestimmten Serviceunterklasse verwendet werden darf. Beispiele für Ressourcen sind der Anteil der verwendeten Prozessorzeit (Schwellenwert CPUTIMEINSC) und die Anzahl der von einer Anwendung pro Aktivität pro Partition gelesenen Zeilen (Schwellenwert SQLROWSREADINSC). Diese Schwellenwerte unterscheiden sich von anderen Aktivitätsschwellenwerten, die Ressourcen steuern, die während der gesamten Laufzeit einer Aktivität verwendet werden.

Aufgrund der Steuerung, die diese serviceklasseninternen Schwellenwerte über Serviceunterklassen bereitstellen, können Sie serviceklasseninterne Schwellenwerte nur in einer Serviceunterklassendomäne definieren. Die serviceklasseninternen Schwellenwerte bieten Steuerungsmöglichkeiten ähnlich wie DB2 Governor-Regeln, die auf Monitorelemente für die Prozessorzeit und die gelesenen Zeilen reagieren.

Wenn einem serviceklasseninternen Schwellenwert eine Aktion REMAP ACTIVITY zugeordnet ist, prüfen Agenten, die für die Aktivität arbeiten, in regelmäßigen Abständen in jeder Partition, ob gegen den Schwellenwert verstoßen wurde. Wenn ein Agent einen Schwellenwertverstoß in einer Partition erkennt, löst er die Aktion RE-MAP ACTIVITY für die Aktivität in der Partition aus und ordnet sich dann der Zielserviceunterklasse neu zu. Alle anderen Agenten, die für die Aktivität in derselben Partition arbeiten, ordnen sich der Zielserviceunterklasse zu, wenn sie erkennen, dass die Aktivität neu zugeordnet worden ist. Nur ein Agent erkennt den Schwellenwertverstoß und ordnet die Aktivität neu zu. Die Aktivität gilt als neu zugeordnet, nachdem der Agent den Schwellenwertverstoß erkannt und die Neuzuordnung durchgeführt hat.

Zwei Monitorelemente bieten Informationen zur Neuzuordnung von Aktivitäten innerhalb von Serviceunterklassen. Das Monitorelement **act\_remapped\_in** stellt einen Zähler bereit, der aufzeichnet, wieviele Aktivitäten in einer Serviceunterklasse neu zugeordnet wurden. Er wird jedesmal für die Zielserviceunterklasse erhöht, wenn ihr eine Aktivität neu zugeordnet wird. Analog dazu wird der Zähler des Monitorelements **act\_remapped\_out** jedesmal für die Quellenserviceunterklasse erhöht, wenn in ihr die Zuordnung einer Aktivität aufgehoben wurde. Ein weiteres Monitorelement, **num\_remaps**, zählt, wie oft insgesamt eine Aktivität zwischen Serviceunterklassen neu zugeordnet wurde.

Eine Aktivität kann mehrmals anderen Serviceunterklassen zugeordnet werden. Sie kann auch in ihre ursprüngliche Serviceunterklasse zurückkehren, nachdem sie einer anderen Serviceunterklasse zugeordnet worden war.

Die serviceklasseninternen Schwellenwerte werden für eine Aktivität ohne Koordination in jeder Partition separat ausgewertet. Da es zwischen Partitionen keine Koordination gibt, ist es möglich, dass bei der Neuzuordnung einer Aktivität in einer Partition dieselbe Aktivität in unterschiedlichen Partitionen gleichzeitig in unterschiedlichen Serviceunterklassen enthalten ist.

Wenn Subagentenarbeit für eine Aktivität in einer fernen Partition abgeschlossen ist und weitere Arbeit für dieselbe Aktivität später an dieselbe Partition gesendet wird, wird die Aktivität in derselben Serviceunterklasse erneut gestartet wie der Agent, der die Anforderung an die Partition gesendet hat. Wenn Sie einen serviceklasseninternen Schwellenwert für diese Serviceunterklasse definiert haben, startet der Zeitgeber oder Zähler für die Aktivität in der fernen Partition wieder bei Null.

Bei verschachtelten Aktivitäten werden über- und untergeordnete Aktivitäten getrennt verfolgt. Wenn daher eine untergeordnete Aktivität zu viele Ressourcen belegt, verstößt nur diese Aktivität und nicht ihre übergeordneten oder gleichgeordneten Aktivitäten gegen einen Schwellenwert.

#### **Verwenden der serviceklasseninternen Schwellenwerte**

Auf Datenservern, auf denen die Prozessorzeit die primäre Ressource ist, um die Aktivitäten konkurrieren, verwenden Sie den Schwellenwert CPUTIMEINSC als wichtigste Steuerungsmaßnahme. Auf Datenservern, auf denen Abfragen, die viele Tabellenzeilen lesen, vorwiegend eine Konkurrenzsituation bei Ein-/Ausgabe verursachen, verwenden Sie SQLROWSREADINSC. Auf Systemen, auf denen eine Kombination von starker Prozessor- und E/A-Aktivität auftritt, verwenden Sie eine Kombination der Schwellenwerte CPUTIMEINSC und SQLROWSREADINSC.

Sie sollten die Agentenpriorität der Serviceunterklassen relativ zueinander festlegen, sodass Ihr Datenserver Aktivitäten mit unterschiedlicher Geschäftspriorität

unterschiedlich behandeln kann. Beachten Sie, dass die Agentenpriorität der Standardsystemklasse immer höher als die jeder benutzerdefinierter Serviceklasse sein sollte, um eine negative Auswirkung auf die Leistung zu vermeiden. Die Agentenpriorität der Standardverwaltungsklasse kann niedriger als die Ihrer benutzerdefinierten Serviceklassen festgelegt werden.

Welchen Anteil einer bestimmten Ressource Aktivitäten in einer Serviceunterklasse verbrauchen dürfen, bevor sie einer anderen Serviceunterklasse zugeordnet werden, hängt größtenteils von Ihrer jeweiligen Umgebung ab. Sie müssen überwachen, wie Aktivitäten auf Ihrem Datenserver verarbeitet werden, um den besten Wert für jede Schwellenwertbedingung herauszufinden. Wenn der Maximalwert für die zugeteilte Prozessorzeit oder die maximale Anzahl für gelesene Zeilen in einer Serviceklasse zu hoch eingestellt ist, werden Aktivitäten in derselben Serviceunterklasse gestartet und beendet, unabhängig davon, wieviele Ressourcen jede Aktivität benötigt. Dies ist nicht zweckmäßig. Wenn die maximale Prozessorzeit oder die maximale Anzahl gelesener Zeilen zu niedrig eingestellt ist, wird keine Aktivität in der Serviceklasse beendet, der sie ursprünglich zugeordnet wurde, und jede Aktivität wird schließlich unabhängig von der Geschäftspriorität einer anderen Serviceklasse zugeordnet. In beiden Fällen bietet Ihre mehrschichtige Konfiguration keinen Vorteil für den Gesamtdurchsatz auf Ihrem Datenserver und Aktivitäten werden nicht effektiv entsprechend ihrer Geschäftspriorität behandelt.

Neben der Ermittlung, welchen Anteil einer bestimmten Ressource eine Aktivität verbrauchen darf, erlauben einige Schwellenwerte das Definieren eines Prüfintervalls, in dem der Datenserver auf Schwellenwertverstöße prüft. Diese Funktionalität wird für Schwellenwerte bereitgestellt, bei denen es zu aufwendig ist, den Schwellenwert jedesmal zu prüfen, wenn eine Einheit der gesteuerten Ressource verbraucht wird. Sie bestimmt die Latenzzeit, mit der Verstöße gegen diese Schwellenwerte erkannt werden. Sowohl die Schwellenwerte CPUTIME und SQLROWS-READ als auch ihre serviceklasseninternen Entsprechungen CPUTIMEINSC und SQLROWSREADINSC unterstützen Prüfintervalle. Diese können Sie beim Erstellen oder Ändern eines dieser Schwellenwerte in der Klausel CHECKING EVERY angeben. Bei seriellen Datenbankinstanzen entspricht das Prüfintervall der Echtzeit, die zwischen Prüfungen auf einen Schwellenwertverstoß verstreichen soll. In partitionierten Datenbankumgebungen oder bei SMP-Instanzen (SMP - symmetrischer Multiprozessor) sollte das Prüfintervall auf einen Wert gesetzt werden, der unter der tatsächlich verstrichenen Zeit liegt, um zu berücksichtigen, dass möglicherweise mehr als ein Agent gleichzeitig Prozessorzeit für die Aktivität ansammelt. Zur Berechnung des ungefähren Prüfintervalls in Umgebungen mit partitionierten Datenbanken oder bei SMP-Instanzen teilen Sie die Echtzeit, die zwischen Prüfungen verstreichen soll, durch den Grad der Parallelität für die Aktivität und verwenden Sie den Ergebniswert für die Klausel CHECKING EVERY.

Beispiel: Wenn in einer Datenbank mit einer einzigen Partition ein Schwellenwert CPUTIMEINSC eine Aktion REMAP ACTIVITY auslösen soll, nachdem 30 Sekunden Prozessorzeit verbraucht wurden, können Sie das Prüfintervall auf 30 Sekunden einstellen und sicher sein, dass die Schwellenwertaktion spätestens ausgelöst wird, nachdem 30 Sekunden Prozessorzeit verbraucht wurden. (Die verbrauchte Prozessorzeit kann die tatsächlich verstrichene Zeit nicht übersteigen.) Wenn Sie in einer Umgebung mit partitionierten Datenbanken einen Schwellenwert CPUTIM-EINSC definieren, der auf 5 Sekunden mit einem Prüfintervall von 5 Sekunden gesetzt ist, und eine Aktivität einen Koordinatorpartitionsagenten und 4 zugehörige Subagenten hat, die für sie arbeiten, ist es möglich, dass die Aktivität 5 Sekunden CPU-Zeit in nur einer Sekunde Echtzeit verbraucht, da 5 Agenten gleichzeitig jeweils eine Sekunde Prozessorzeit ansammeln. Damit die Aktivität nicht ein Mehrfaches von 5 Sekunden der Prozessorzeit verbraucht, sollte das Prüfintervall in diesem Fall auf 1 Sekunde gesetzt werden.

Weitere Informationen zur Verwendung der Schwellenwerte finden Sie in den Beispielschichtenscripts und in den Szenarios zur Prioritätssteuerung nach Verweildauer.

## **Auswirkung der Neuzuordnung auf Schwellenwerte**

Welche Schwellenwerte nach der Neuzuordnung durch eine Aktion REMAP ACTI-VITY weiter gültig sind, hängt davon ab, ob die Schwellenwerte nur für eine bestimmte Serviceunterklasse oder während der gesamten Laufzeit einer Aktivität gelten.

Wenn Sie eine Aktivität einer neuen Serviceunterklasse zuordnen, ändern sich nur die serviceklasseninternen Schwellenwerte wie CPUTIMEINSC und SQLROWS-READINSC. Diese serviceklasseninternen Schwellenwerte beeinflussen eine Aktivität nicht mehr, nachdem diese die Quellenserviceunterklasse verlässt. Sie werden ersetzt durch die entsprechenden Schwellenwerte für die Zielunterklasse, sofern diese Schwellenwerte definiert sind. Alle anderen Aktivitätsschwellenwerte aus der Serviceunterklasse, der die Aktivität ursprünglich zugeordnet wurde, bleiben unverändert und die entsprechenden Schwellenwertzeitgeber und -zähler werden nicht zurückgesetzt. Die Aktivität wird nicht anhand anderer Schwellenwerte neu bewertet, die Sie für die Zielserviceunterklasse definiert haben.

Nehmen wir z. B. an, dass wie folgt zwei Serviceunterklassen mit Schwellenwerten definiert sind:

- v Serviceunterklasse A mit den folgenden Schwellenwerten:
	- Laufzeitschwellenwert TH1 vom Typ ACTIVITYTOTALTIME mit einer Aktion STOP EXECUTION nach 30 Minuten
	- Serviceklasseninterner Schwellenwert TH2 vom Typ SQLROWSREADINSC mit einer Aktion REMAP ACTIVITY für die Neuzuordnung in Serviceunterklasse B, nachdem mehr als 2000 Zeilen gelesen wurden
- v Serviceunterklasse B mit den folgenden Schwellenwerten:
	- Laufzeitschwellenwert TH3 vom Typ ACTIVITYTOTALTIME mit einer Aktion STOP EXECUTION nach 5 Minuten
	- Schwellenwert TH4 vom Typ SQLROWSREADINSC mit einer Aktion STOP EXECUTION, nachdem mehr als 1000 Zeilen gelesen wurden

Wenn eine Aktivität in Serviceunterklasse A in das System eintritt, gelten die beiden Schwellenwerte TH1 und TH2 für die Aktivität. Wenn die Aktivität bei der Abfrageauswertung mehr als 2000 Zeilen liest, wird sie dynamisch der Serviceunterklasse B zugeordnet. Durch die Neuzuordnung der Aktivität zu Unterklasse B ändern sich die serviceklasseninternen Schwellenwerte. Daher gilt nun TH4 anstelle von TH2 für die Aktivität. Die Zähler für beide Schwellenwerte werden auf Null zurückgesetzt und obwohl die Aktivität mehr als 2000 Zeilen in der ursprünglichen Serviceunterklasse gelesen hat, wird der Zähler für TH4 mit Null erneut gestartet; die Aktivität muss während ihrer Ausführung in Serviceunterklasse B mehr als 1000 Zeilen lesen, bevor gegen den Schwellenwert TH4 verstoßen wird. Der Schwellenwert TH1, der während der gesamten Laufzeit der Aktivität gilt, wird weiterhin angewendet, obwohl die Aktivität jetzt in einer anderen Unterklasse ausgeführt wird. Der Schwellenwert TH3 hat keine Kontrolle über die neu zugeordnete Aktivität, da er nicht für die erste Serviceunterklasse galt, in die die Aktivität zu Beginn der Ausführung eintrat.

# **Beispielskripts für die Prioritätssteuerung nach Verweildauer**

Verwenden Sie die bereitgestellten Beispielscripts, um auf Ihrem Datenserver schnell eine mehrschichtige Serviceklassekonfiguration zu erstellen. Mit einer mehrschichtigen Konfiguration können Sie bestimmte Leistungsziele durch Herabsetzen der Priorität von länger laufenden Abfragen erreichen. Dieser Vorgang wird auch Prioritätssteuerung nach Verweildauer genannt. Sie können die Scripts auch entsprechend Ihrer eigenen Geschäftsprioritäten ändern, wenn Sie sie an Ihre Umgebung anpassen.

Die beiden Beispielscripts wlmtiersdefault.db2 und wlmtierstimerons.db2 sollen zeigen, wie Sie die Prioritätssteuerung nach Verweildauer auf Ihrem Datenserver verwenden könnten, um den Gesamtdurchsatz zu verbessern. Der DB2-Workload-Manager bietet Ihnen Steuerungsmöglichkeiten, die für den Gesamtdurchsatz auf Ihrem Datenserver hilfreich sein können. Um jedoch den vollen Nutzen der Scripts und der Prioritätssteuerung nach Verweildauer im Allgemeinen zu erhalten, müssen Sie Ihren Datenserver über einen längeren Zeitraum ausführen und überwachen, wie diese Arbeit ausgeführt wird, und dann die Einstellungen für die Serviceklassen und die Schwellenwerte entsprechend anpassen.

Die Scripts befinden sich im Verzeichnis samples/admin\_scripts unter Ihrem Installationsverzeichnis.

Die Scripts wlmtiersdefault.db2 und wlmtierstimerons.db2 erstellen drei Serviceunterklassen unter einer gemeinsamen Superklasse mit immer niedrigeren Agentenprioritätseinstellungen von HIGH zu LOW zusammen mit Schwellenwerten vom Typ CPUTIMEINSC, die Aktivitäten als Reaktion auf den Verbrauch von Prozessorzeit verschieben oder neu zuordnen. Die Scripts unterscheiden sich darin, wie Aktivitäten einer Serviceklasse zugeordnet werden, wenn sie zuerst in den Datenserver eingehen. Ein drittes Script, wlmtiersdrop.db2, löscht die von den beiden anderen Beispielschichtenscripts erstellten WLM-Objekte.

#### **wlmtiersdefault.db2**

Alle Aktivitäten, die in den Datenserver eingehen, werden einer Serviceunterklasse WLM\_SHORT mit hoher Priorität ohne Unterscheidung zwischen Typen von Arbeit zugeordnet. Aktivitäten werden in der Serviceunterklasse mit hoher Priorität ausgeführt, während ihnen die höchste Priorität zugewiesen ist, sofern sie nicht den Maximalwert von Prozessorzeit übersteigen, den sie verbrauchen dürfen. Aktivitäten, die zu viel Prozessorzeit verbrauchen, werden zuerst von einer Schwellenwertaktion REMAP ACTIVITY einer Serviceunterklasse WLM\_MEDIUM mit mittlerer Priorität zugeordnet. Wenn sie dann immer noch nicht ausgeführt werden können, ohne die zugewiesene Prozessorzeit in dieser Unterklasse zu überschreiten, werden sie einer Serviceunterklasse WLM\_LONG mit niedriger Priorität zugeordnet, in der sie bis zu ihrem Abschluss ausgeführt werden. Aktivitäten, die nicht über einen Schwellenwert CPUTIMEINSC neu zugeordnet werden können, werden der Serviceunterklasse WLM\_MEDIUM direkt zugeordnet, wo sie dann verbleiben.

#### **wlmtierstimerons.db2**

DML-Aktivitäten, die in den Datenserver eingehen, werden gemäß ihrem geschätzten Aufwand bewertet und einer der drei Serviceunterklassen zugeordnet. DML-Aktivitäten, die als kurz bewertet werden, werden einer Serviceunterklasse WLM\_SHORT mit hoher Priorität zugeordnet. DML-Aktivitäten, die auf eine mittlere Länge geschätzt werden, werden einer Serviceunterklasse WLM\_MEDIUM mit mittlerer Priorität zugeordnet und lange DML-Aktivitäten werden einer Serviceunterklasse WLM\_LONG zugeordnet, die die niedrigste Priorität erhält. Andere Aktivitäten (die keine DML-Aktivitäten sind) werden der Serviceunterklasse mit der höchsten Priorität zugeordnet. Während der Verarbeitung ordnet eine Schwellenwertaktion REMAP ACTIVITY die Aktivitäten, die mehr Prozessorzeit verbrauchen, als einer Serviceunterklasse zugewiesen ist, nacheinander jeweils der Serviceunterklasse mit der nächst niedrigeren Priorität zu, bis die Serviceunterklasse mit der niedrigsten Priorität erreicht ist. Hier werden die Aktivitäten dann bis zu ihrem Abschluss ausgeführt. Aktivitäten, die nicht über einen Schwellenwert CPUTIMEINSC neu zugeordnet werden können, werden der Serviceunterklasse WLM\_MEDIUM direkt zugeordnet, wo sie dann verbleiben.

#### **wlmtiersdrop.db2**

Dieses Script löscht alle DB2-Workload-Manager-Serviceklassen, Schwellenwerte, Workloads, Arbeitsklassensets und Arbeitsaktionssets, die von den Scripts wlmtiersdefault.db2 und wlmtierstimerons.db2 erstellt werden.

Standardmäßig verwenden die Scripts wlmtiersdefault.db2 und wlmtierstimerons.db2 die folgenden Serviceklassen- und Schwellenwertdefinitionen:

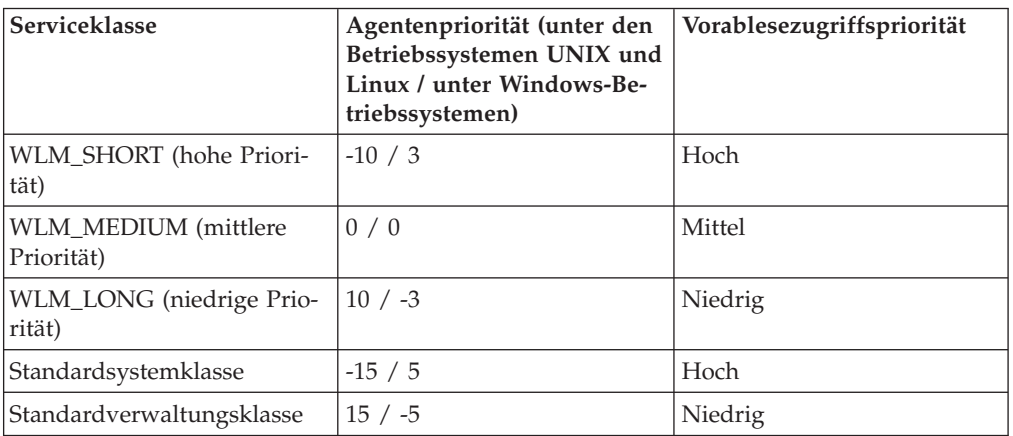

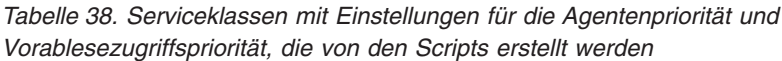

*Tabelle 39. Von den Scripts erstellte Schwellenwerte*

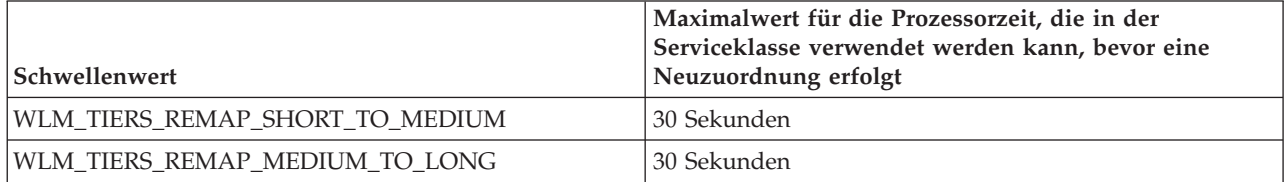

Das Beispielscript wlmtiersdefault.db2 erstellt das folgende Arbeitsaktionsset und Arbeitsklassenset, das für die Zuordnung von Aktivitäten verwendet wird, die von dem Schwellenwert CPUTIMEINSC nicht direkt der Serviceunterklasse WLM\_ME-DIUM zugeordnet werden können. Diese Aktivitäten bleiben während ihrer gesamten Ausführung in der Serviceunterklasse WLM\_MEDIUM.

| Arbeitsklasse | Arbeitsaktion                                                                                                    |
|---------------|----------------------------------------------------------------------------------------------------|
| WLM DML WC    | Für DML-Aktivitäten, die anfangs der<br>Serviceklasse WLM_SHORT zugeordnet<br>wurden. Diese Aktivitäten können durch<br>einen Schwellenwert CPUTIMEINSC neu<br>zugeordnet werden.                                                   |
| WLM_CALL_WC   | Für CALL-Aktivitäten, die anfangs der<br>Serviceklasse WLM_SHORT zugeordnet<br>wurden. Diese Aktivitäten können durch<br>einen Schwellenwert CPUTIMEINSC neu<br>zugeordnet werden.                                                  |
| WLM OTHER WC  | Für Aktivitäten, die nicht über einen<br>Schwellenwert CPUTIMEINSC neu zugeord-<br>net werden können und die der<br>Serviceklasse WLM_MEDIUM zugeordnet<br>sind. Diese Aktivitäten bleiben in der<br>Serviceunterklasse WLM MEDIUM. |

*Tabelle 40. Vom Beispielscript wlmtiersdefault.db2 erstelltes Arbeitsklassenset*

Das Beispielscript wlmtierstimerons.db2 erstellt auch das folgende Arbeitsaktionsset und Arbeitsklassenset, das für die Zuordnung von Aktivitäten entsprechend ihrem geschätzten Aufwand verwendet wird:

*Tabelle 41. Vom Beispielscript wlmtierstimerons.db2 erstelltes Arbeitsklassenset*

| Arbeitsklasse     | Bereich des geschätzten Aufwands in<br>Timeron und Arbeitsaktion                                                                                                    |
|-------------------|----------------------------------------------------------------------------------------------------|
| WLM SHORT DML WC  | Für DML-Aktivitäten mit einem geschätzten<br>Aufwand von 0 bis 999 Timeron, die anfangs<br>der Serviceklasse WLM_SHORT zugeordnet<br>sind. Diese Aktivitäten können durch einen<br>Schwellenwert CPUTIMEINSC neu zugeord-<br>net werden.      |
| WLM MEDIUM DML WC | Für DML-Aktivitäten mit einem geschätzten<br>Aufwand von 1000 bis 99.999 Timeron, die<br>anfangs der Serviceklasse WLM_MEDIUM<br>zugeordnet sind. Diese Aktivitäten können<br>durch einen Schwellenwert CPUTIMEINSC<br>neu zugeordnet werden. |
| WLM_LONG_DML_WC   | Für DML-Aktivitäten mit einem geschätzten<br>Aufwand von 100.000 bis unendlich<br>Timeron, die der Serviceklasse WLM_LONG<br>zugeordnet sind.                                                                                                 |
| WLM_CALL_WC       | Für CALL-Aktivitäten, die anfangs der<br>Serviceklasse WLM_SHORT zugeordnet<br>wurden. Diese Aktivitäten können durch<br>einen Schwellenwert CPUTIMEINSC neu<br>zugeordnet werden.                                                            |
| WLM OTHER WC      | Für Aktivitäten, die nicht neu zugeordnet<br>werden können und die der Serviceklasse<br>WLM_MEDIUM zugeordnet sind.                                                                                                    |

## <span id="page-152-0"></span>**Anpassen der Scripts an Ihre Umgebung**

Wenn Sie die Beispielscripts zur Anpassung an Ihre Umgebung ändern, ist die wichtigste Einstellung, die Sie berücksichtigen müssen, der Maximalwert der Prozessorzeit, der in den einzelnen Serviceklassen verwendet werden kann. Wie viel Prozessorzeit Sie für Aktivitäten in jeder Serviceunterklasse zulassen, hängt größtenteils von Ihrer jeweiligen Umgebung ab. Damit Sie die besten Werte herausfinden können, müssen Sie überwachen, wie Aktivitäten auf Ihrem Datenserver verarbeitet werden. Standardmäßig protokollieren sowohl das Script wlmtiersdefault.db2 als auch das Script wlmtierstimerons.db2 Ereignismonitordatensätze im Ereignismonitor für Schwellenwertverstöße, falls ein solcher Ereignismonitor aktiviert ist, und zwar mit der Option, bei höherem Systemaufwand den Aktivitätsereignismonitor zu aktivieren und Aktivitätsdaten zu erfassen. Wenn bei wlmtiersdefault.db2 der Maximalwert der Prozessorzeit, die in jeder Serviceklasse verwendet werden kann, zu hoch eingestellt ist, werden die meisten Aktivitäten immer in der Klasse mit hoher Priorität gestartet und beendet, unabhängig davon, wie viel Prozessorzeit jede Aktivität tatsächlich benötigt. Wenn der Maximalwert der Prozessorzeit zu niedrig eingestellt ist, wird keine Aktivität in der Serviceklasse mit hoher Priorität beendet und jede Aktivität wird unabhängig von der Geschäftspriorität schließlich einer Serviceklasse mit mittlerer oder niedriger Priorität zugeordnet. In beiden Fällen bietet das Script keinen Vorteil für den Gesamtdurchsatz auf Ihrem Datenserver und Aktivitäten werden nicht effektiv entsprechend ihrer Geschäftspriorität behandelt. Dasselbe gilt in einem geringeren Ausmaß auch für wlmtierstimerons.db2, wobei Aktivitäten anfangs unterschieden werden, indem sie Serviceunterklassen basierend auf dem geschätzten Aufwand zugeordnet werden. Wenn der Maximalwert der Prozessorzeit, der in jeder Serviceklasse verwendet werden kann, nicht korrekt eingestellt ist, werden Aktivitäten nicht einer geeigneteren Serviceunterklasse zugeordnet, wenn sie zu viel Prozessorzeit verbrauchen, oder sie werden trotz höherer Geschäftspriorität zu schnell neu zugeordnet.

Die Scripts wlmtiersdefault.db2 und wlmtierstimerons.db2 setzen die Agentenpriorität der Standardsystemklasse auf einen höheren Wert und die Priorität der Standardverwaltungsklasse auf einen niedrigeren Wert als für die drei benutzerdefinierten Serviceklassen. Wenn Sie die Agentenpriorität der benutzerdefinierten Serviceklassen ändern, sollten Sie die Priorität der Standardsystemklasse immer mindestens auf die Priorität der von Ihnen erstellten Serviceunterklasse mit der höchsten Priorität einstellen, um eine Beeinträchtigung der Leistung zu vermeiden.

Weitere Informationen zu bestimmten DB2-Workload-Manager-Objekten, die von den Scripts erstellt werden, und zu deren Ausführung, finden Sie in den Scripts.

#### **Beispielszenarios**

In der Dokumentation sind zwei Beispiele enthalten, die zeigen, wie Sie die Beispielschichtenscripts auf Ihrem Datenserver anpassen können, um die Prioritätssteuerung nach Verweildauer zu nutzen.

#### **Szenario: Steuern von ressourcenintensiven Business-Intelligence-Berichten mit Prioritätssteuerung nach Verweildauer**

Das folgende Szenario zeigt Ihnen, wie Sie Ihren Datenserver konfigurieren können, um die Priorität aufwendiger Business-Intelligence-Berichte dynamisch zu verringern, die nicht vor Beginn der Ausführung ermittelt werden können, sodass die Systemleistung für andere Abfragen aufrechterhalten bleibt.

Das Problem: Es gibt einen Business-Intelligence-Bericht, den jeder Endbenutzer ausführen kann und der sehr aufwendig ist. Bei jeder Ausführung beeinträchtigt der Bericht die Systemleistung. Das Front-End-Tool, das zum Generieren des Berichts genutzt wird, legt keine Clientinformationen fest, anhand derer der Bericht vorab erkannt werden könnte, wodurch es möglich wäre, ihn mithilfe einer Workload einer Serviceklasse mit niedriger Priorität zuzuordnen.

Die Lösung: Sie können mithilfe der Beispielschichtenscripts wlmtiersdefault.db2 Ihren Datenserver mit einer [mehrschichtigen Konfiguration](#page-144-0) konfigurieren, die die Priorität von prozessorintensiven Aktivitäten in deren Laufzeit dynamisch herabsetzt bzw. nach Verweildauer steuert, um die Beeinträchtigung der Datenserverleistung für alle anderen Benutzer zu verhindern. Nachdem eine Workload anfangs alle Arbeit einer Serviceunterklasse mit hoher Priorität zuordnet, werden die aufwendigen Berichte vom [serviceklasseninternen Schwellenwert](#page-145-0) CPUTIMEINSC basierend auf dem verbrauchten Anteil Prozessorzeit erkannt. Wenn eine Aktivität gegen den Schwellenwert CPUTIMEINSC verstößt, indem sie den maximalen Anteil zulässiger Prozessorzeit nutzt, verschiebt eine Aktion REMAP ACTIVITY die Aktivität in eine Serviceunterklasse mit niedrigerer Priorität. Die Aktivität kann dann als Reaktion auf die verbrauchte Prozessorzeit immer wieder neu zugeordnet werden, bis sie in der Serviceunterklasse mit der niedrigsten Priorität ausgeführt wird. Hier verbleibt die Aktivität so lange, bis sie abgeschlossen ist oder bis Sie manuell eingreifen. Andere Aktivitäten, die die Schwellenwerte nicht übersteigen, werden weiter in der Serviceunterklasse mit der hohen Priorität ausgeführt, in der sie eine höhere Agentenpriorität erhalten.

Bei jeder Neuzuordnung einer Aktivität wird ein Ereignismonitordatensatz protokolliert, wenn Sie einen Ereignismonitor für Schwellenwertverstöße erstellt haben. Wenn Sie weitere Informationen zu neu zugeordneten Aktivitäten erfassen wollen, um weiter Untersuchungen anzustellen, können Sie der Anweisung ALTER THRESHOLD im Script wlmtiersdefault.db2 die Klausel COLLECT ACTIVITY DATA hinzufügen. Führen Sie das Script einfach erneut aus, damit die Änderung wirksam wird.

Nachdem die Workload eine bestimmte Zeit lang ausgeführt wurde, können Sie mithilfe der Tabellenfunktion WLM\_GET\_SERVICE\_SUBCLASS\_STATS\_V97 feststellen, wie viele Aktivitäten zwischen den Serviceunterklassen neu zugeordnet wurden:

```
SELECT substr(service_superclass_name,1,21) AS superclass,
       substr(service subclass name, 1,21) AS subclass
      substr(char(coord_act_completed_total),1,10) AS completed,
      substr(char(act_remapped_in),1,10) AS remapped_in,
      substr(char(act_remapped_out),1,10) AS remapped_out,
substr(char(last_reset),1,19) AS last_reset
FROM table( WLM_GET_SERVICE_SUBCLASS_STATS_V97(
               \overline{CAST(NULL AS VARCHAR(128))}CAST(NULL AS VARCHAR(128)),
               -2 )
         ) AS TF_subcls_stats@
 SELECT SUBSTR(WORKLOAD_NAME,1,19) AS WL_NAME,
        COORD_ACT_LIFETIME_AVG,
        COORD_ACT_LIFETIME_STDDEV
 FROM TABLE(WLM GET WORKLOAD STATS V97
       (CAST(NULL AS VARCHAR(128)), -2))AS WLSTATS
 ORDER BY WL_NAME@
SUPERCLASS SUBCLASS COMPLETED REMAPPED IN REMAPPED OUT LAST RESET
                                          --------------------- --------------------- ---------- ----------- ------------ -------------------
SYSDEFAULTSYSTEMCLASS SYSDEFAULTSUBCLASS 0 0 0 0 2008-10-06-20.53.47<br>SYSDEFAULTMAINTENANCE SYSDEFAULTSUBCLASS 3 0 0 0 2008-10-06-20.53.47
SYSDEFAULTMAINTENANCE SYSDEFAULTSUBCLASS
SYSDEFAULTUSERCLASS SYSDEFAULTSUBCLASS 0 0 0 2008-10-06-20.53.47
WLM_TIERS SYSDEFAULTSUBCLASS 0 0 0 2008-10-06-20.53.47
WLM_TIERS WLM_SHORT 999 0 35 2008-10-06-20.53.47
                                                               16 2008-10-06-20.53.47<br>0 2008-10-06-20.53.47
WLM_TIERS WLM_LONG 16 16 0 2008-10-06-20.53.47
```
7 record(s) selected.

<span id="page-154-0"></span>Wenn Sie feststellen, dass keine oder nur sehr wenige Aktivitäten den Serviceunterklassen mit niedrigerer Priorität zugeordnet werden, verringern Sie den Schwellenwert CPUTIMEINSC und das von den Anweisungen ALTER THRESHOLD in den Scripts verwendete Prüfintervall, um die Zuordnung von Aktivitäten über die Serviceklassenschichten gemäß der Geschäftspriorität zu verbessern. Wenn die meisten oder fast alle Aktivitäten den Serviceunterklassen mit niedrigerer Priorität zugeordnet werden, erhöhen Sie den Schwellenwert CPUTIMEINSC und das Prüfintervall für die Anweisungen ALTER THRESHOLD, um die Ausführung von mehr Aktivitäten mit höherer Priorität zuzulassen. Nachdem Ihre Änderungen abgeschlossen sind, führen Sie das Script wlmtiersdefault.db2 erneut aus, damit diese wirksam werden.

## **Szenario: Neuzuordnung falsch zugeordneter Abfragen durch Prioritätssteuerung nach Verweildauer**

Das folgende Szenario zeigt Ihnen, wie Sie Ihren Datenserver konfigurieren können, um Aktivitäten, die mehr Prozessorzeit als ursprünglich geschätzt verbrauchen, dynamisch neu zuzuordnen oder ihre Priorität nach der Verweildauer zu steuern, sodass die Systemleistung für andere Abfragen aufrechterhalten bleibt.

Das Problem: Sie haben möglicherweise aufwendige Aktivitäten basierend auf dem geschätzten SQL-Aufwand einer Serviceunterklasse mit niedrigerer Priorität zugeordnet, sodass diese Aktivitäten sich nicht auf die Leistung kürzerer Aktivitäten auswirken, die weniger aufwendig sind. Eine solche Zuordnung kann erreicht werden, indem ein Arbeitsaktionsset auf der Ebene der Servicesuperklasse definiert wird. Wenn jedoch der geschätzte SQL-Aufwand beispielsweise aufgrund von veralteten Statistikdaten falsch ist, wird eventuell eine aufwendige Aktivität fälschlicherweise einer Serviceunterklasse mit hoher Priorität zugeordnet, wo sie dann einen übermäßig großen Anteil von Ressourcen zu Lasten aller anderen Aktivitäten mit hoher Priorität verbraucht.

Die Lösung: Sie können mithilfe des Beispielschichtenscripts wlmtierstimerons.db2 Ihren Datenserver mit einer mehrschichtigen Konfiguration konfigurieren, die eingehende Aktivitäten hinsichtlich ihres geschätzten Aufwands bewertet und sie einer von drei Serviceunterklassen mit jeweils unterschiedlichen Agentenprioritäten zuordnet. Wenn eine Aktivität zu viel Prozessorzeit verbraucht, verringert Ihr Datenserver dynamisch die Priorität der Aktivität während ihrer Laufzeit, indem er sie zwischen [leistungsorientierten Schichten](#page-144-0) neu zuordnet. Dieser dynamische Prozess der Neuzuordnung von Aktivitäten, um ihre Priorität herabzusetzen, wird auch Prioritätssteuerung nach Verweildauer genannt.

Nachdem eine Aktivität ihrer ursprünglichen Serviceklasse zugeordnet wurde und ihre Ausführung begonnen hat, wird der [serviceklasseninterne Schwellenwert](#page-145-0) CPUTIMEINSC vom Script verwendet, um den Anteil der Prozessorzeit zu steuern, die eine Aktivität verbrauchen kann. Wenn die Aktivität gegen den Schwellenwert verstößt, indem sie den maximalen Anteil zulässiger Prozessorzeit verbraucht, wird eine Aktion REMAP ACTIVITY ausgelöst, die die Aktivität in eine Serviceunterklasse mit einer niedrigeren Agentenpriorität verschiebt. Die Aktivität kann dann als Reaktion auf die verbrauchte Prozessorzeit neu zugeordnet werden, bis sie in der Serviceunterklasse mit der niedrigsten Priorität ausgeführt wird. Hier verbleibt die Aktivität dann so lange, bis sie abgeschlossen ist oder bis Sie manuell eingreifen.

Bei jeder Neuzuordnung einer Aktivität wird ein Ereignismonitordatensatz protokolliert. Wenn Sie weitere Informationen zu neu zugeordneten Aktivitäten erfassen wollen, um weiter Untersuchungen anzustellen, können Sie der Anweisung ALTER THRESHOLD im Script wlmtiersdefault.db2 die Klausel COLLECT ACTIVITY DATA hinzufügen. Führen Sie das Script einfach erneut aus, damit die Änderung wirksam wird.

Nachdem die Workload eine bestimmte Zeit lang ausgeführt wurde, können Sie mithilfe der Tabellenfunktion WLM\_GET\_SERVICE\_SUBCLASS\_STATS\_V97 feststellen, wie viele Aktivitäten zwischen den Serviceunterklassen neu zugeordnet wurden:

```
SELECT substr(service superclass name, 1,21) AS superclass,
          substr(service_subclass_name,1,21) AS subclass,
           substr(char(coord act completed total),1,10) AS completed,
           substr(char(act remapped in),1,10) AS remapped in,
           substr(char(act_remapped_out),1,10) AS remapped_out,
           substr(char(last reset),\overline{1},19) AS last reset
FROM table( WLM_GET_SERVICE_SUBCLASS_STATS_V97(
                         CAST(NULL AS VARCHAR(128)),CAST(NULL AS VARCHAR(128)),
                         -2 )
               ) AS TF_subcls_stats@
  SELECT SUBSTR(WORKLOAD NAME, 1,19) AS WL NAME,
             COORD_ACT_LIFETIME_AVG,
             COORD_ACT_LIFETIME_STDDEV
  FROM TABLE(WLM GET WORKLOAD STATS V97
            (CAST(NULL AS VARCHAR(128)), -2))
             AS WLSTATS
  ORDER BY WL_NAME@
SUPERCLASS SUBCLASS COMPLETED REMAPPED_IN REMAPPED_OUT LAST_RESET
--------------------- --------------------- ---------- ----------- ------------ -------------------
SYSDEFAULTSYSTEMCLASS SYSDEFAULTSUBCLASS 0 0 0 2008-10-06-20.59.27
SYSDEFAULTMAINTENANCE SYSDEFAULTSUBCLASS 3 0 0 2008-10-06-20.59.27
SYSDEFAULTUSERCLASS SYSDEFAULTSUBCLASS 0 0 0 2008-10-06-20.59.27
WLM_TIERS SYSDEFAULTSUBCLASS 0 0 0 2008-10-06-20.59.27
WLM_TIERS WLM_SHORT 651 0 5 2008-10-06-20.59.27
WLM_TIERS WLM_MEDIUM 36 5 7 2008-10-06-20.59.27
WLM_TIERS WLM_LONG 16 7 0 2008-10-06-20.59.27
```
7 record(s) selected.

Bei diesem Szenario sollten relativ wenige Aktivitäten zwischen Serviceunterklassen neu zugeordnet werden, da Aktivitäten basierend auf dem geschätzten Aufwand anfangs fast immer der geeigneten Serviceunterklasse zugeordnet werden. Wenn Sie feststellen, dass Aktivitäten typischerweise nur in der Serviceklasse WLM\_SHORT oder WLM\_LONG ausgeführt werden, können Sie die Werte für den geschätzten Aufwand anpassen, die von der Anweisung ALTER WORK CLASS SET im Script verwendet werden, um die Zuordnung von Aktivitäten über Serviceklassenschichten zu verbessern, sodass kürzere Aktivitäten der Arbeitsklasse WLM\_SHORT\_DML\_WC und längere Aktivitäten der Arbeitsklasse WLM\_MEDI-UM\_DML\_WC oder WLM\_LONG\_DML\_WC zugeordnet werden. Wenn Sie bemerken, dass die meisten Aktivitäten neu zugeordnet werden, können Sie die Schwellenwerte erhöhen, die von den ALTER THRESHOLD-Anweisungen verwendet werden, um die anfängliche Zuordnung von Aktivitäten zu Serviceunterklassen zu verbessern. Nachdem Ihre Änderungen abgeschlossen sind, führen Sie das Script wlmtierstimerons.db2 erneut aus, damit diese wirksam werden.

# **Neuzuordnung von Aktivitäten zwischen Serviceunterklassen**

Sie aktivieren die Neuzuordnung, indem Sie die Aktion REMAP ACTIVITY in den Anweisungen CREATE THRESHOLD und ALTER THRESHOLD angeben. Wenn die Neuzuordnungsaktion durch einen Schwellenwertverstoß ausgelöst wird, verschiebt sie eine Aktivität von einer Serviceunterklasse in eine andere Serviceunterklasse unter derselben Superklasse.

## **Vorbereitende Schritte**

Damit die Neuzuordnung zu einer anderen Serviceunterklasse möglich ist, muss die Zielserviceunterklasse in derselben Servicesuperklasse vorhanden sein wie die ursprüngliche Serviceunterklasse der Aktivität. sowohl die Ziel- als auch die ursprüngliche Serviceunterklasse kann die Standardunterklasse der Superklasse sein. Die Aktion REMAP ACTIVITY kann nicht auf Serviceunterklassen unter der Standardsystemklasse, der Standardverwaltungsklasse oder der Standardbenutzerklasse angewendet werden.

## **Informationen zu diesem Vorgang**

Die Aktion REMAP ACTIVITY verschiebt eine Aktivität in eine andere Serviceunterklasse in derselben Servicesuperklasse. Die Neuzuordnung ist verfügbar mit jedem der [serviceklasseninternen Schwellenwerte](#page-145-0) wie CPUTIMEINSC und SQL-ROWSREADINSC. Mithilfe dieses dynamischen Prozesses der Neuzuordnung von Aktivitäten können Sie ihre Priorität über die Zeit herabsetzen. Dies wird auch Prioritätssteuerung nach Verweildauer genannt. Das Herabsetzen der Priorität einiger Aktivitäten über die Zeit kann Systemressourcen freigeben, die dann anderen, für das Unternehmen wichtigeren Aktivitäten zur Verfügung gestellt werden.

Agenten, die für die Aktivität arbeiten, prüfen in regelmäßigen Abständen in jeder Partition, ob gegen den Schwellenwert verstoßen wurde, ohne Koordination zwischen den Partitionen. Wenn irgendein Agent einen Verstoß gegen einen serviceklasseninternen Schwellenwert in einer Partition erkennt, löst dieser Agent die Aktion REMAP ACTIVITY für die Aktivität in der Partition aus und ordnet sich dann selbst der Zielserviceunterklasse zu. Anschließend gilt die Aktivität als neu zugeordnet. Alle anderen Agenten, die für die Aktivität in derselben Partition arbeiten, ordnen sich der Zielserviceunterklasse neu zu, wenn sie erkennen, dass die Aktivität neu zugeordnet worden ist.

#### **Einschränkungen**

Die Zielserviceunterklasse darf nicht der ursprünglichen Serviceunterklasse entsprechen. Sie müssen zuerst eine Neuzuordnung in eine andere Serviceunterklasse durchführen, bevor Sie eine Neuzuordnung in die ursprüngliche Serviceunterklasse vornehmen können.

Wenn eine Aktivität einer inaktivierten Serviceunterklasse zugeordnet wird, wird die Aktivität behandelt, als wäre sie von der inaktivierten Serviceunterklasse zurückgewiesen worden, und eine Fehlernachricht -4714 wird an den Client zurückgegeben.

## **Vorgehensweise**

- 1. Geben Sie die Aktivitäten an, die Sie über die Prioritätssteuerung nach Verweildauer steuern möchten. Eine mehrschichtige Konfiguration besteht aus Serviceunterklassen unter derselben Servicesuperklasse, für die serviceklasseninterne Schwellenwerte mit Schwellenwertaktionen REMAP ACTIVITY definiert sind. Sie können das Grundbeispiel für die Prioritätssteuerung nach Verweildauer und die Beispielszenarios als Ausgangspunkt verwenden:
	- a. ["Prioritätssteuerung nach Verweildauer für laufende Aktivitäten" auf Seite](#page-144-1) [133](#page-144-1)
	- b. ["Szenario: Steuern von ressourcenintensiven Business-Intelligence-Berichten](#page-152-0) [mit Prioritätssteuerung nach Verweildauer" auf Seite 141](#page-152-0)
- c. ["Szenario: Neuzuordnung falsch zugeordneter Abfragen durch Prioritäts](#page-154-0)[steuerung nach Verweildauer" auf Seite 143](#page-154-0)
- 2. Wählen Sie die verschiedenen Serviceunterklassen aus, denen Aktivitäten zugeordnet werden sollen. Dies umfasst sowohl die Serviceunterklasse, der eine Aktivität ursprünglich zu Beginn der Aktivitätsausführung zugeordnet wird, als auch jede andere Serviceunterklasse, der die Aktivität während ihrer Laufzeit neu zugeordnet wird. Weitere Informationen zu Serviceklassen und zu deren Erstellung finden Sie in ["Ressourcenzuordnung mit Serviceklassen" auf Seite](#page-84-0) [73.](#page-84-0)
- 3. Erstellen oder ändern Sie Ihre Schwellenwerte zur Steuerung von Aktivitäten. Weitere Informationen zu Schwellenwerten finden Sie in ["Prioritätssteuerung](#page-144-1) [nach Verweildauer für laufende Aktivitäten" auf Seite 133.](#page-144-1)
	- a. Definieren Sie Ihre serviceklasseninternen Schwellenwerte so, dass sie eine Aktion REMAP ACTIVITY umfassen, die bei einem Schwellenwertverstoß ausgelöst wird. Beachten Sie, dass ein serviceklasseninterner Schwellenwert sich nur in der Zeit auf eine Aktivität bezieht und von dieser beeinflusst wird, während der die Aktivität der zugehörigen Serviceunterklasse zugeordnet ist. Nach der Neuzuordnung werden die betroffenen Zähler und Zeitgeber zurückgesetzt. Überlegen Sie, ob ein Schwellenwertverstoßdatensatz bei jeder Neuzuordnung einer Aktivität protokolliert werden soll. Diese Datensätze bieten Informationen dazu, in welchen Serviceklassen eine Aktivität über eine gewisse Zeit ausgeführt wurde, und können für eine Leistungsanalyse genutzt werden. Beachten Sie aber, dass die Protokollierung von Schwellenwertverstoßdatensätzen beträchtlichen Plattenspeicherplatz verbrauchen kann, wenn die Neuzuordnung von Aktivitäten zwischen Serviceunterklassen häufig vorkommt.
	- b. Sie können auch Schwellenwerte definieren, die Sie auf die Laufzeit der Aktivität anwenden wollen. Beachten Sie jedoch, dass nur Schwellenwerte aus der ersten Serviceunterklasse, der die Aktivität ursprünglich zugeordnet wurde, während der gesamten Laufzeit der Aktivität angewendet werden. Wenn Sie auch Schwellenwerte in einer der Serviceunterklassen definieren, denen eine Aktivität später neu zugeordnet wird, werden diese nicht angewendet.
- 4. Führen Sie ein Commit für Ihre Änderungen durch. Beim Durchführen eines Commits für Ihre Änderungen werden Ihre Schwellenwerte zur Sicht SYSCAT- .THRESHOLDS hinzugefügt.
- 5. Erlauben Sie Ihrem Datenserver, die gewünschten Aktivitäten mit Ihren serviceklasseninternen Schwellenwerten auszuführen und deren Fortschritt während der Laufzeit zu überwachen. Aktivitäten bleiben während der Ausführung in ihrer ursprünglichen Serviceunterklasse, solange sie nicht gegen einen serviceklasseninternen Schwellenwert verstoßen. Sobald während der Aktivitätsausführung gegen serviceklasseninterne Schwellenwerte verstoßen wird, lösen die Aktivitäten eine Aktion REMAP ACTIVITY aus, die sie dynamisch einer anderen Serviceunterklasse zuordnet. Sobald die Aktivitäten neu zugeordnet worden sind, werden sie weiter ausgeführt und werden jetzt von den Ressourcenbeschränkungen gesteuert, die Sie für diese Zielserviceunterklasse definiert haben.
- 6. Verbessern Sie bei Bedarf Ihren Ansatz für die Prioritätssteuerung nach Verweildauer, um die festgelegten Leistungsziele zu erreichen.

## **Beispiel**

Das folgende Beispiel erzeugt eine einfache dreischichtige Konfiguration, die die Priorität von laufenden Aktivitäten über die Zeit herabsetzt bzw. nach Verweildauer steuert). Drei Serviceunterklassen unter einer einzigen Superklasse A stellen die

Ausführungsumgebung bereit, in der alle Abfragen ausgeführt werden müssen. Nehmen wir an, dass die Standardbenutzerworkload eingehende Abfragen der Serviceunterklasse A1 zuordnet. Dies ist eine Unterklasse mit hoher Priorität, die die schnelle Ausführung kürzer laufender Abfragen erlaubt. Eine Serviceunterklasse A2 mit mittlerer Priorität ist für die Ausführung länger laufender Abfragen vorgesehen, allerdings mit strikterer Ressourcensteuerung. Die Serviceunterklasse A3 stellt einen Container für sehr große Abfragen bereit, deren Ausführung sehr viel Prozessorzeit beansprucht.

Über drei Schwellenwerte wird die laufende Ressourcennutzung von Abfragen gesteuert. Eine Abfrage darf in der Serviceunterklasse A1 mit hoher Priorität nur ausgeführt werden, wenn sie in weniger als einer Minute Prozessorzeit abgeschlossen ist. Nachdem eine Minute Prozessorzeit verbraucht wurde, ordnet der Schwellenwert T1 die Aktivität automatisch der Unterklasse A2 zu, in der sie weiter ausgeführt werden kann, solange sie weniger als 10 Minuten Prozessorzeit verbraucht. Wenn die Abfrage auch nach 10 Minuten verbrauchter Prozessorzeit noch nicht abgeschlossen ist, ordnet der Schwellenwert T2 die Aktivität der Serviceunterklasse mit der niedrigsten Priorität, A3, zu. Abfragen in der Unterklasse A3 dürfen unbegrenzt ausgeführt werden. Es wird jedoch ein Ereignismonitoreintrag protokolliert und Aktivitätsdaten werden mit Details erfasst, wenn die verbrauchte Prozessorzeit 1 Stunde übersteigt.

CREATE SERVICE CLASS A CREATE SERVICE CLASS A1 UNDER A CREATE SERVICE CLASS A2 UNDER A CREATE SERVICE CLASS A3 UNDER A CREATE THRESHOLD T1 FOR SERVICE CLASS A1 UNDER A ACTIVITIES ENFORCEMENT DATABASE PARTITION WHEN CPUTIMEINSC > 1 MINUTE REMAP ACTIVITY TO A2 CREATE THRESHOLD T2 FOR SERVICE CLASS A2 UNDER A ACTIVITIES ENFORCEMENT DATABASE PARTITION WHEN CPUTIMEINSC > 10 MINUTES REMAP ACTIVITY TO A3 CREATE THRESHOLD T3 FOR SERVICE CLASS A3 UNDER A ACTIVITIES ENFORCEMENT DATABASE PARTITION WHEN CPUTIMEINSC > 1 HOUR LOG EVENT MONITOR RECORD COLLECT ACTIVITY DATA WITH DETAILS **CONTINUE** 

# **Anwenden von Steuerungsmöglichkeiten auf Typen von Aktivitäten mit Arbeitsaktionssets**

Arbeitsaktionssets enthalten Arbeitsaktionen, die Steuerelemente auf Aktivitäten eines bestimmten Typs in einer bestimmten Servicesuperklasse, in einer bestimmten Workload oder in der Datenbank als Ganzes anwenden.

Eine Arbeitsaktion stellt eine Aktion zur Verfügung, die auf eine Arbeitsklasse angewendet werden kann, die Aktivitäten eines bestimmten Typs wie LOAD- oder READ-Aktivitäten darstellt.

Wenn Sie ein Arbeitsaktionsset auf eine Datenbank anwenden, gibt es mehrere Arten von Aktionen, die Sie auf Aktivitäten anwenden können, die unter eine Arbeitsklasse fallen (z. B. Schwellenwertdefinitionen, Stoppen der Ausführung, Erfassen von Aktivitätsdaten und Zählen der Aktivitäten). Das Definieren eines Schwellenwerts für eine Arbeitsaktion ist die leistungsfähigste Datenbankarbeitsaktion. Vielleicht wollen Sie verhindern, dass SQL-Code mehr als 100.000 Zeilen liest und zurückgibt. Sie können eine einzige Arbeitsklasse für ein Arbeitsaktionsset definieren, das SQL-READ-Anweisungen erkennt, und eine Arbeitsaktion mit einem Schwellenwert, der die Ausführung stoppen würde, wenn mehr als 100.000 Zeilen zurückgegeben würden. Weitere Informationen zu möglichen Aktionen finden Sie in ["Arbeitsaktionen und die Domäne des Arbeitsaktionssets" auf Seite 152.](#page-163-0)

Wenn Sie ein Arbeitsaktionsset auf eine Workload anwenden, können Sie unterschiedliche Arten von Aktionen auf Aktivitäten anwenden, darunter das Definieren von Schwellenwerten, das Verhindern der Ausführung, das Erfassen von Aktivitäts- oder zusammengefassten Aktivitätsdaten und das Zählen der Aktivitäten.

Wenn Sie das Arbeitsaktionsset für eine Servicesuperklasse definieren, können Sie unterschiedliche Arten von Aktionen auf Aktivitäten anwenden, darunter die Zuordnung von Aktivitäten zu einer Serviceunterklasse, das Verhindern der Ausführung, das Erfassen von Aktivitäts- oder zusammengefassten Aktivitätsdaten und das Zählen der Aktivitäten. Typischerweise ordnet die Arbeitsaktion eine Aktivität einer Serviceunterklasse zu und hat für die Unterklasse definierte Schwellenwerte, um die Aktivität zu verwalten.

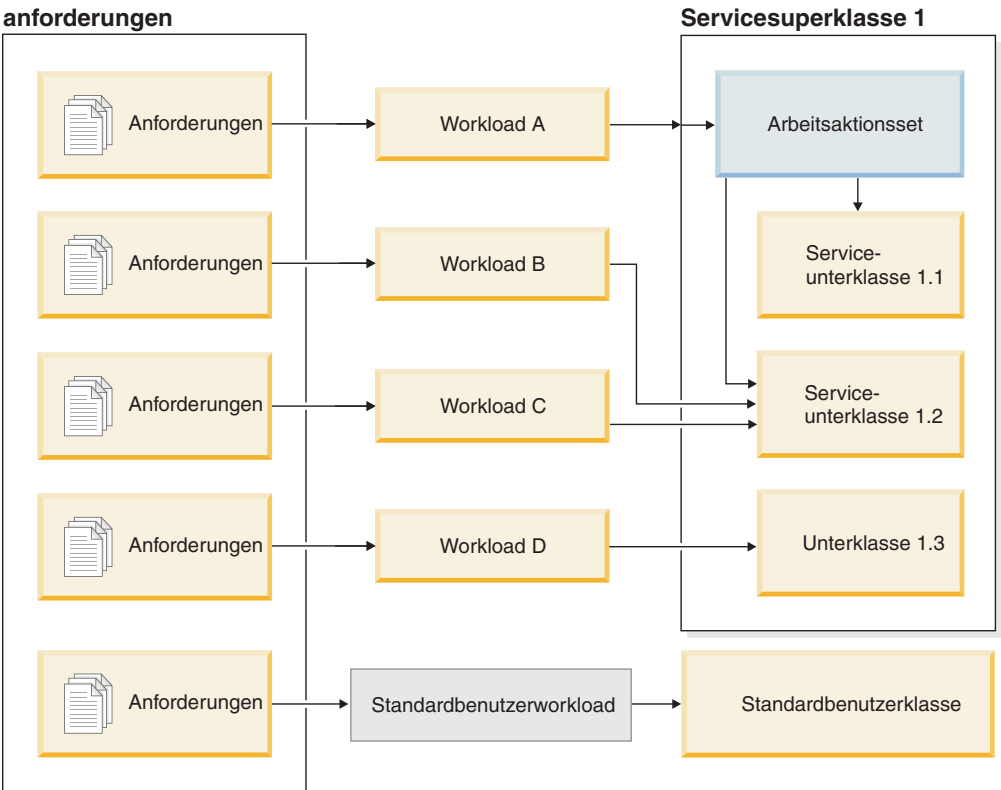

**Benutzerdatenbank-**

*Abbildung 17. Zuordnung eines Arbeitsaktionssets für eine Servicesuperklasse*

# **Beziehung zwischen Arbeitsklassen, Arbeitsklassensets, Arbeitsaktionen und Arbeitsaktionssets und deren Zuordnung zu anderen DB2-Objekten**

Arbeitsklassen und Arbeitsaktionen arbeiten zusammen, um bestimmte Aktionen bestimmten Aktivitätstypen zuzuordnen. Dies wird am besten anhand eines Beispiels erläutert.

Das folgende Diagramm zeigt eine abstrakte Sicht der Beziehung zwischen Arbeitsklassen, Arbeitsklassensets, Arbeitsaktionen und Arbeitsaktionssets und deren Zuordnung zu anderen DB2-Objekten.

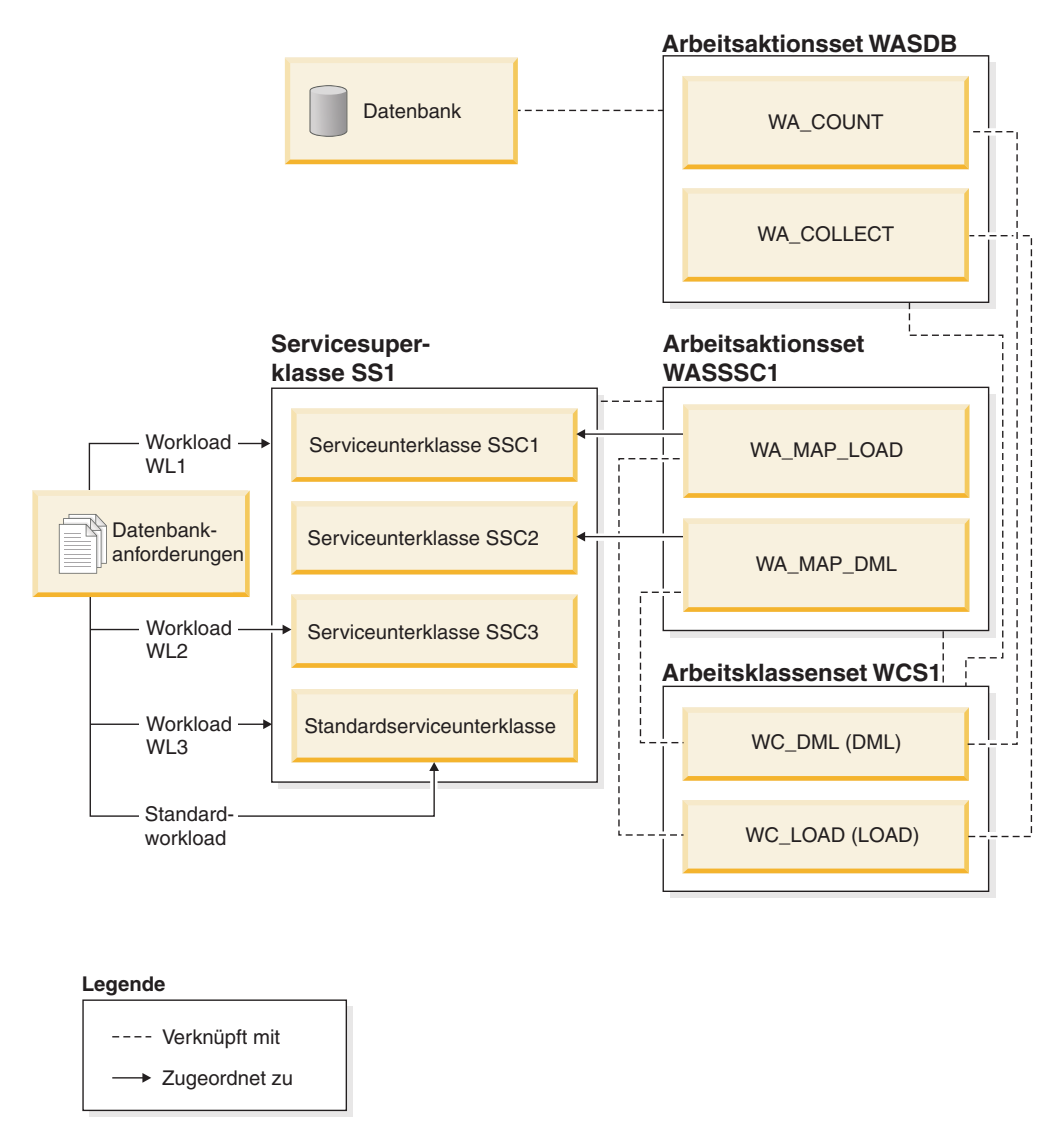

*Abbildung 18. Überblick über Arbeitsaktionssets und Arbeitsklassensets*

Im Diagramm werden einige Datenbankaktivitäten über die Workload WL1, die Workload WL3 und die Standardbenutzerworkload (SYSDEFAULTUSERWOR-KLOAD) der Servicesuperklasse SS1 zugeordnet. Da das Arbeitsaktionsset WASDB auf die Datenbank angewendet wird, werden auf alle Aktivitäten, die der Standardbenutzerworkload, der Workload WL1 oder der Workload WL3 zugeordnet sind und unter die Arbeitsklassen WC\_DML oder WC\_LOAD fallen, die Arbeitsaktionen im Arbeitsaktionsset WASDB angewendet. Das heißt, Aktivitäten mit dem Arbeitstyp DML werden gezählt und für Aktivitäten mit dem Arbeitstyp LOAD werden Aktivitätsdaten erfasst und in einen aktiven Ereignismonitor (sofern vorhanden) geschrieben.

Das Arbeitsaktionsset WASSSC1 wird auf die Servicesuperklasse SS1 angewendet. Auf alle Aktivitäten, die der Standardbenutzerworkload, der Workload WL1 oder der Workload WL3 zugeordnet sind und unter die Arbeitsklasse WC\_DML oder WC\_LOAD fallen, werden auch die Arbeitsaktionen WA\_MAP\_DML und

WA\_MAP\_LOAD angewendet. Das heißt, Aktivitäten mit dem Arbeitstyp LOAD werden von der Arbeitsaktion WA\_MAP\_LOAD der Serviceunterklasse SSC1 zugeordnet und Aktivitäten mit dem Arbeitstyp DML werden von der Arbeitsaktion WA\_MAP\_DML der Serviceunterklasse SSC2 zugeordnet.

Der Workload WL2 zugeordnete Aktivitäten werden direkt einer Serviceunterklasse (SSC3) zugeordnet. Wenn eine Workload Aktivitäten direkt einer Serviceunterklasse zuordnet, werden keine Arbeitsaktionen aus dem Arbeitsaktionsset WASSSC1 auf diese Aktivitäten angewendet. Da WASWL2 jedoch auf WL2 angewendet wird, werden auf Aktivitäten, die WL2 zugeordnet sind und unter WL\_LOAD fallen, Arbeitsaktionen im Arbeitsaktionsset WASWL2 angewendet. Dies bedeutet, dass die Ausführung von LOAD-Aktivitäten aufgrund der Arbeitsaktion PREVENT EXE-CUTION nicht zulässig ist.

# **Arbeitsaktionen und Arbeitsaktionssets**

Eine Arbeitsaktion, die in Verbindung mit einer Arbeitsklasse verwendet wird, kann zur Steuerung bestimmter Aktivitätstypen eingesetzt werden. Sie können beispielsweise unterschiedliche Arbeitsaktionen auf LOAD-Aktivitäten anwenden, sodass sie anders als DML verarbeitet werden. Arbeitsaktionen werden in Arbeitsaktionssets gruppiert.

## **Arbeitsaktionen**

Eine Arbeitsaktion hat die folgenden Attribute:

- v Einen benutzerdefinierten Arbeitsaktionsnamen, der im Arbeitsaktionsset eindeutig sein muss.
- v Die Arbeitsklassen-ID, auf die die Arbeitsaktion angewendet wird. Sie können für eine Arbeitsklasse mehrere Arbeitsaktionen definieren, aber jede Arbeitsaktion muss in dieser Arbeitsklasse eine andere Aktion ausführen.
- Die Aktion, die auf die Datenbankaktivität angewendet werden soll, die mit der Arbeitsklasse übereinstimmt. Welcher Aktionstyp für eine Arbeitsaktion gültig ist, hängt davon ab, ob das Arbeitsaktionsset, zu dem die Arbeitsaktion gehört, auf eine Datenbank, Workload oder Servicesuperklasse angewendet wird. Wenn ein Arbeitsaktionsset auf eine Datenbank angewendet wird (in Abhängigkeit der Arbeitsklassen, mit denen die Arbeitsaktionen verknüpft sind), bezieht sich das Arbeitsaktionsset auf einige oder alle Aktivitäten, die in der Datenbank eingehen. Wenn ein Arbeitsaktionsset auf eine Workload angewendet wird (in Abhängigkeit der Arbeitsklassen, mit denen die Arbeitsaktionen verknüpft sind), bezieht sich das Arbeitsaktionsset auf einige oder alle Aktivitäten, die zur Workload gehören. Wenn ein Arbeitsaktionsset auf eine Servicesuperklasse angewendet wird (in Abhängigkeit der Arbeitsklassen, mit denen die Arbeitsaktionen verknüpft sind), bezieht sich dieses Arbeitsaktionsset auf einige oder alle Aktivitäten, die unter dieser Servicesuperklasse ausgeführt werden. Zum Beispiel:
	- Ein Arbeitsaktionsset, das auf eine Datenbank oder Workload angewendet wird, kann Schwellenwertarbeitsaktionen enthalten. Wenn eine Aktivität einer Arbeitsklasse zugeordnet wird, für die eine Schwellenwertarbeitsaktion definiert ist, wird der Schwellenwert auf diese Aktivität angewendet.
	- Ein Arbeitsaktionsset, das auf eine Servicesuperklasse angewendet wird, kann eine Arbeitsaktion enthalten, die die Aktivität einer Serviceunterklasse in der Servicesuperklasse zuordnet. Wenn eine Aktivität einer bestimmten Arbeitsklasse im Arbeitsklassenset entspricht und das Arbeitsaktionsset eine Zuordnungsarbeitsaktion hat, die für diese Arbeitsklasse definiert ist, wird diese Aktivität der von der Arbeitsaktion definierten Serviceunterklasse zugeordnet.

Eine Liste der unterstützten Aktionen finden Sie in ["Arbeitsaktionen und die](#page-163-0) [Domäne des Arbeitsaktionssets" auf Seite 152.](#page-163-0)

- Ein Objekt, das das Ziel der angegebenen Aktion ist. Je nach Aktion kann das Objekt eine Serviceunterklasse sein, der die Aktivität zugeordnet wird, ein Schwellenwert, der angibt, welcher Schwellenwert auf die Aktivität anzuwenden ist (bzw. Null, wenn die Aktion die Ausführung verhindern soll), eine der Erfassungsaktionen oder eine Zählaktivität.
- v Die Schablone, die das Histogramm mit den erfassten Statistikdaten zur Dauer (in Mikrosekunden) der Aktivitäten beschreibt, die mit der dieser Arbeitsaktion zugeordneten Arbeitsklasse verknüpft sind und in einem bestimmten Intervall ausgeführt werden müssen. Diese Informationen werden nur erfasst, wenn der Arbeitsaktionstyp COLLECT AGGREGATE ACTIVITY DATA (entweder BASE oder EXTENDED) ist. Weitere Informationen zu Histogrammen und Histo-grammschablonen finden Sie in ["Histogramme beim Workload-Management"](#page-224-0) [auf Seite 213.](#page-224-0)
- v Eine Angabe, ob die Arbeitsaktion aktiviert ist.
- v Eine automatisch generierte ID für die Arbeitsaktion.

Sie können eine Arbeitsaktion entweder mit dem Schlüsselwort WORK ACTION in der Anweisung CREATE WORK ACTION SET oder mit dem Schlüsselwort ADD in der Anweisung ALTER WORK ACTION SET erstellen. Mit dem Schlüsselwort ALTER in der Anweisung ALTER WORK ACTION SET können Sie eine Arbeitsaktion ändern. Sie können eine Arbeitsaktion aus einem Arbeitsaktionsset mit dem Schlüsselwort DROP in der Anweisung ALTER WORK ACTION SET oder durch Löschen des gesamten Arbeitsaktionssets entfernen.

Sie können Ihre Arbeitsaktionen durch Abfrage der Sicht SYSCAT.WORKACTIONS anzeigen.

## **Arbeitsaktionssets**

Ein Arbeitsaktionsset hat die folgenden Attribute:

- v Einen Namen für das Arbeitsaktionsset, der in der Datenbank eindeutig ist.
- v Den Namen des Arbeitsklassensets, das mindestens eine Arbeitsklasse enthält, auf die die Gruppe von Aktionen angewendet wird. Da die Definitionen der Arbeitsklassensets getrennt sind von den für sie definierten Arbeitsaktionssets, können Sie mehrere Arbeitsaktionssets für ein Arbeitsklassenset definieren.
- v Den Objekttyp, dem das Arbeitsaktionsset zugeordnet ist (Datenbank, Servicesuperklasse oder Workload).
- v Den Namen der Servicesuperklasse, auf die die Aktionen und das Arbeitsklassenset angewendet werden (für Arbeitsaktionssets, die einer Servicesuperklasse zugeordnet sind).
- v Eine Angabe, ob das Arbeitsaktionsset aktiviert ist.
- Benutzerkommentare.
- v Mindestens eine Arbeitsaktion (ein Arbeitsaktionsset muss keine Arbeitsaktionen enthalten).
- v Eine automatisch generierte ID, die das Arbeitsaktionsset eindeutig bezeichnet.

Sie können ein Arbeitsaktionsset mit der Anweisung CREATE WORK ACTION SET erstellen, mit der Anweisung ALTER WORK ACTION SET ändern und mit der Anweisung DROP WORK ACTION SET löschen.

<span id="page-163-0"></span>Sie können Ihre Arbeitsaktionssets durch Abfrage der Sicht SYSCAT.WORKAC-TIONSETS anzeigen.

Wenn Sie ein Arbeitsaktionsset erstellen, müssen Sie das Objekt angeben, auf das das Arbeitsaktionsset angewendet werden soll. Gültige Objekttypen sind die Datenbank, eine Workload oder eine Servicesuperklasse. Sie müssen auch angeben, mit welchem Arbeitsklassenset das Arbeitsaktionsset arbeiten soll. Dies erlaubt es Ihnen, die Arbeitsklassen im Arbeitsklassenset zu verwenden, um die Typen von Aktivitäten anzugeben, auf die Sie die Arbeitsaktionen anwenden wollen.

Wenn Sie eine Arbeitsaktionsset für eine Servicesuperklasse erstellen, müssen die folgenden wichtigen Aspekte beachtet werden:

- 1. Wenn Sie eine Workload so einrichten, dass ihre Datenbankaktivitäten direkt einer Serviceunterklasse zugeordnet werden, wird das Arbeitsaktionsset, das mit dieser Servicesuperklasse verknüpft ist, nie für die Aktivitäten verwendet, die von dieser Workload abgesetzt werden. Wenn eine Workload also Aktivitäten direkt einer Serviceunterklasse zuordnet, wird das Arbeitsaktionsset umgangen. Arbeitsaktionen im Arbeitsaktionsset werden nicht auf die Aktivitäten angewendet, die direkt der Serviceunterklasse zugeordnet sind.
- 2. Aktivitäten, die nicht durch eine Arbeitsaktion innerhalb des Arbeitsaktionssets für die Superklasse einer Servicesuperklasse zugeordnet sind, werden in der Unterklasse SYSDEFAULTSUBCLASS der Servicesuperklasse ausgeführt.
- 3. Alle Arbeiten, die von einer der Superklasse zugeordneten Workload übergeben und nicht als Aktivität erkannt werden, beispielsweise eine Anforderung PRE-PARE oder **RUNSTATS**, werden in der Unterklasse SYSDEFAULTSUBCLASS der Servicesuperklasse ausgeführt, da das Arbeitsaktionsset sich nicht auf sie auswirkt.

# **Arbeitsaktionen und die Domäne des Arbeitsaktionssets**

Sie können ein Arbeitsaktionsset für eine Datenbank, Servicesuperklasse oder Workload definieren. Der Typ von Arbeitsaktionen, der für ein Arbeitsaktionsset definiert werden kann, hängt vom Typ des Objekts ab, für das das Arbeitsaktionsset definiert ist.

Wenn das Arbeitsaktionsset für eine Datenbank definiert ist, müssen die Arbeitsaktionen im Arbeitsaktionsset einen der folgenden Typen haben:

• Schwellenwert

Die folgenden Schwellenwerte gelten für jede einzelne Aktivität in der entsprechenden Arbeitsklasse:

- ACTIVITYTOTALTIME
- CPUTIME
- ESTIMATEDSQLCOST
- SQLROWSREAD
- SQLROWSRETURNED
- SQLTEMPSPACE

Der folgende Schwellenwert gilt für alle Aktivitäten in der entsprechenden Arbeitsklasse als Gruppe:

#### – CONCURRENTDBCOORDACTIVITIES

Der tatsächliche Schwellenwert wird mit der Klausel WHEN *schwellenwerttyp* angegeben. Mehrere Schwellenwertarbeitsaktionen können auf eine einzelne Arbeitsklasse angewendet werden, wenn alle Schwellenwerte unterschiedliche Typen haben. Wenn diese Aktion angegeben wird, wird der Schwellenwert auf alle Datenbankaktivitäten angewendet, die mit der Arbeitsklasse verknüpft sind.

• PREVENT EXECUTION

Wenn diese Aktion angegeben wird, wird die Ausführung aller Datenbankaktivitäten verhindert, die mit der zugehörigen Arbeitsklasse übereinstimmen.

• COLLECT ACTIVITY DATA

Wenn diese Aktion angegeben wird, werden Informationen zu den Datenbankaktivitäten entsprechend der Arbeitsklasse, für die diese Arbeitsaktion definiert ist, in den aktiven ACTIVITIES-Ereignismonitor geschrieben, wenn die Ausführung der Aktivitäten abgeschlossen ist. Weitere Informationen finden Sie in "Erfassen von Daten für einzelne Aktivitäten".

• COUNT ACTIVITY

Wenn diese Aktivität angegeben wird, erhöhen alle Datenbankaktivitäten, die der zugehörigen Arbeitsklasse zugeordnet sind, den Turnstile-Zähler (Drehkreuzzähler) für diesen Arbeitsklassentyp. (Der Turnstile-Zähler für die Arbeitsklasse wird jedesmal um 1 erhöht, wenn eine Aktivität mit dieser Arbeitsklasse verknüpft wird.) Die Arbeitsaktion COUNT ACTIVITY ist eine Möglichkeit, mit der effektiv sichergestellt werden kann, dass dieser Zähler aktualisiert wird. Wenn keine Arbeitsaktion auf eine Aktivität zu einer Arbeitsklasse angewendet wird, wird der Arbeitsklassenaktivitätenzähler nicht erhöht. Manchmal geht es nur darum, die Anzahl der Aktivitäten eines bestimmten Typs zu ermitteln. Weitere Informationen finden Sie in "Erfassen von Daten für einzelne Aktivitäten".

Wenn die Arbeitsaktionen in dem für eine Datenbank definierten Arbeitsaktionsset mit keiner dieser Aktionen übereinstimmen, wird SQL4720N zurückgegeben.

Wenn Sie ein Arbeitsaktionsset für eine Servicesuperklasse definieren, muss es sich bei den Arbeitsaktionen im Arbeitsaktionsset um eine der folgenden Aktionen handeln:

• Eine Zuordnungsaktion

Sie können eine Aktivität einer beliebigen Serviceunterklasse in der Servicesuperklasse mit Ausnahme der Standardserviceunterklasse zuordnen. Sie geben die Serviceunterklasse, der die Aktivität zugeordnet werden soll, mit dem Schlüsselwort MAP ACTIVITY TO SERVICE CLASS an. Nur eine Zuordnungsarbeitsaktion im Arbeitsaktionsset kann auf dieselbe Arbeitsklasse angewendet werden.

• PREVENT EXECUTION

Das Verhalten ist mit dem für die Datenbankarbeitsaktion identisch.

• COLLECT ACTIVITY DATA

Das Verhalten ist mit dem für die Datenbankarbeitsaktion identisch.

• COLLECT AGGREGATE ACTIVITY DATA

Wenn diese Aktion angegeben wird, werden zusammengefasste Datenbankaktivitätsdaten entsprechend der Arbeitsklasse erfasst, für die diese Arbeitsaktion definiert ist.

• COUNT ACTIVITY

Das Verhalten ist mit dem für die Datenbankarbeitsaktion identisch.

Wenn die Arbeitsaktionen in dem für eine Servicesuperklasse definierten Arbeitsaktionsset mit keiner dieser Aktionen übereinstimmen, wird SQL4720N zurückgegeben.

Wenn das Arbeitsaktionsset für eine Workload definiert ist, müssen die Arbeitsaktionen im Arbeitsaktionsset einen der folgenden Typen haben:

• Schwellenwert

Die folgenden Schwellenwerte gelten für jede einzelne Aktivität in der entsprechenden Arbeitsklasse:

- ACTIVITYTOTALTIME
- CPUTIME
- ESTIMATEDSQLCOST
- SQLROWSREAD
- SQLROWSRETURNED
- SQLTEMPSPACE

Der folgende Schwellenwert gilt für alle Aktivitäten in der entsprechenden Arbeitsklasse als Gruppe:

– CONCURRENTDBCOORDACTIVITIES

Der tatsächliche Schwellenwert wird mit der Klausel WHEN *schwellenwerttyp* angegeben. Mehrere Schwellenwertarbeitsaktionen können auf eine einzelne Arbeitsklasse angewendet werden, wenn alle Schwellenwerte unterschiedliche Typen haben. Wenn diese Aktion angegeben wird, wird der Schwellenwert auf alle Datenbankaktivitäten angewendet, die mit der Arbeitsklasse verknüpft sind.

• PREVENT EXECUTION

Das Verhalten ist mit dem für die Datenbankarbeitsaktion identisch.

- COLLECT ACTIVITY DATA
- Das Verhalten ist mit dem für die Datenbankarbeitsaktion identisch.
- COLLECT AGGREGATE ACTIVITY DATA

Das Verhalten ist mit dem für die Arbeitsaktion für Servicesuperklassen identisch.

• COUNT ACTIVITY

Das Verhalten ist mit dem für die Datenbankarbeitsaktion identisch.

Wenn die Arbeitsaktionen in dem für eine Workload definierten Arbeitsaktionsset mit keiner dieser Aktionen übereinstimmen, wird SQL4720N zurückgegeben.

#### **Beispiel: Anwenden von Arbeitsklassenaktivitäten**

Die folgende Abbildung zeigt ein Beispiel, wie die Arbeitsklassen in einem Arbeitsklassenset mit dem Namen LARGE ACTIVITIES sowohl auf die Datenbank als auch auf eine Servicesuperklasse angewendet werden. Zur Erreichung dieses Ziels werden die beiden Arbeitsaktionssets "Database large activities" und "Service class large activities" erstellt.

Sie können die Klassen im Arbeitsklassenset LARGE ACTIVITIES auch auf eine Workload anwenden, was im Beispiel nicht gezeigt wird. Erstellen Sie hierzu ein dem Workload zugeordnetes Arbeitsaktionsset und ordnen Sie dann das Arbeitsaktionsset dem Arbeitsklassenset LARGE ACTIVITIES zu.

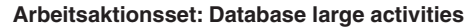

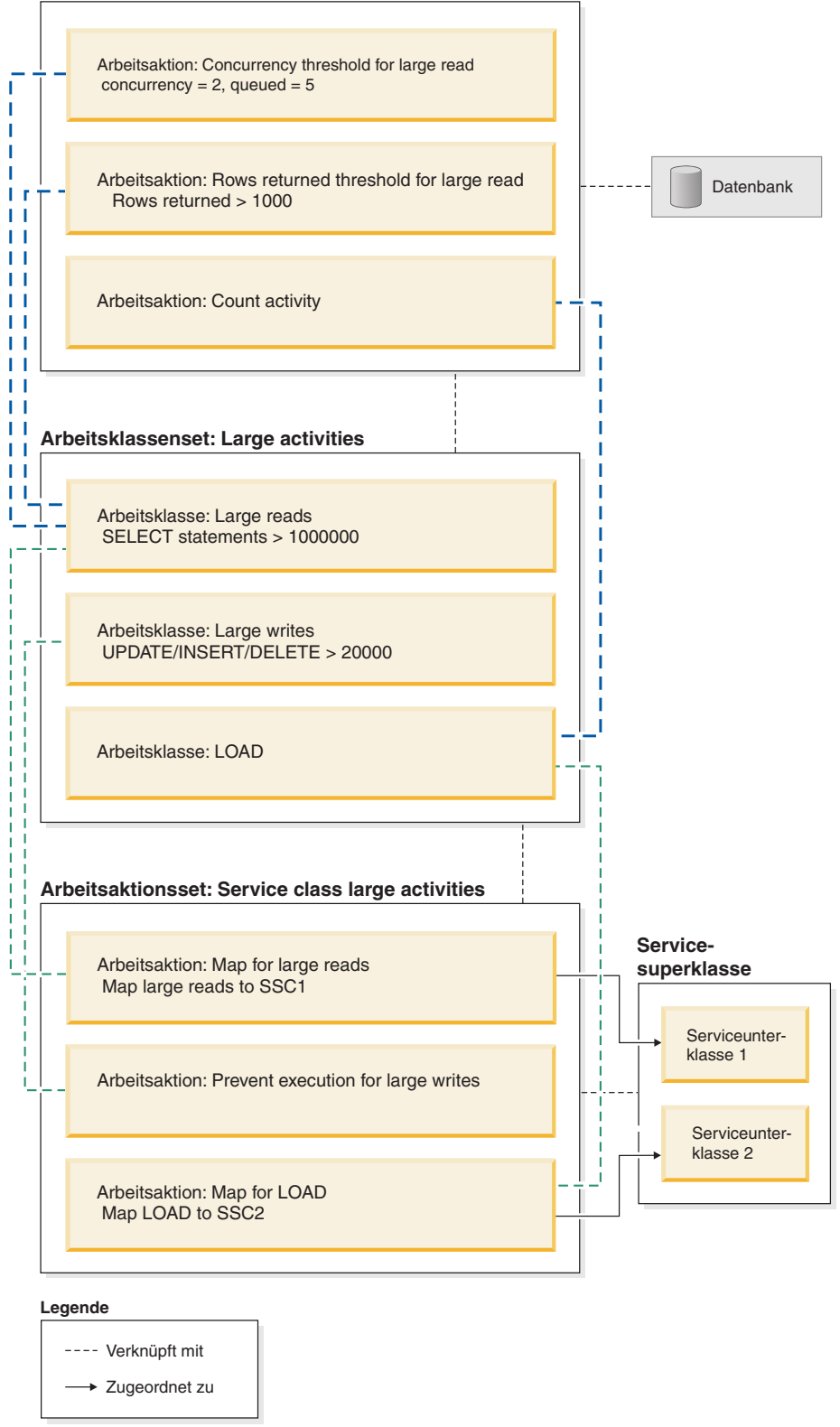

*Abbildung 19. Beispiel von Arbeitsaktionen, Arbeitsaktionssets, Arbeitsklassen und Arbeitsklassensets*

<span id="page-167-0"></span>Die Arbeitsaktionssets sind wie folgt aufgebaut:

- Database large activities enthält:
	- Concurrency threshold for large reads. Diese Aktion erlaubt, dass zwei große Lesevorgänge gleichzeitig ausgeführt und fünf große Lesevorgänge in die Warteschlange gestellt werden können.
	- Rows returned threshold for large reads. Diese Aktion verhindert, dass große Lesevorgänge mehr als 1000 Zeilen zurückgeben.
	- Count activity for load. Diese Aktion zählt, wie oft das Dienstprogramm LOAD in der Datenbank ausgeführt wird.
- Service class large activities enthält:
	- Map for large reads. Diese Aktion ordnet große Lesevorgänge der Serviceunterklasse 1 zu.
	- Map for large writes. Diese Aktion verhindert, dass große Schreibvorgänge ausgeführt werden.
	- Map for LOAD. Diese Aktion ordnet Ladevorgänge der Serviceunterklasse 2 zu.

Ein Arbeitsaktionsset muss nicht für jede Arbeitsklasse im Arbeitsklassenset, auf das das Arbeitsaktionsset angewendet wird, eine Aktion enthalten. Außerdem können auf eine Arbeitsklasse mehrere Arbeitsaktionen angewendet werden, sofern die Aktionstypen unterschiedlich sind. Auf eine Arbeitsklasse können mehrere Schwellenwertarbeitsaktionen angewendet werden, sofern die Schwellenwerttypen unterschiedlich sind.

# **In Arbeitsaktionen verwendbare Schwellenwerte**

Arbeitsaktionssets, die Sie für Datenbanken definieren, können Arbeitsaktionen enthalten, die Schwellenwerte angeben.

Die folgenden Schwellenwerte werden unterstützt:

- Zusammengefasster Schwellenwert:
	- – [CONCURRENTDBCOORDACTIVITIES](#page-131-0)
	- – [CONCURRENTWORKLOADACTIVITIES](#page-133-0)
- v Aktivitätsschwellenwerte:
	- – [SQLTEMPSPACE](#page-129-0)
	- – [SQLROWSRETURNED](#page-129-1)
	- – [ACTIVITYTOTALTIME](#page-122-0)
	- – [ESTIMATEDSQLCOST](#page-126-0)
	- – [CPUTIME](#page-123-0)
	- – [SQLROWSREAD](#page-126-1)

# **Anwenden von Arbeitsaktionen auf Datenbankaktivitäten**

Nur ein einziges Arbeitsaktionsset kann auf eine Datenbank, Servicesuperklasse oder Workload angewendet werden.

Wenn Arbeit an den Datenserver übergeben wird, wird sie entweder mit einer benutzerdefinierten Workload oder mit der Standardworkload verknüpft und dann einer Serviceklasse zugeordnet.

Die folgende Abbildung zeigt, wie eine Arbeitsaktion auf eine Aktivität angewendet wird.

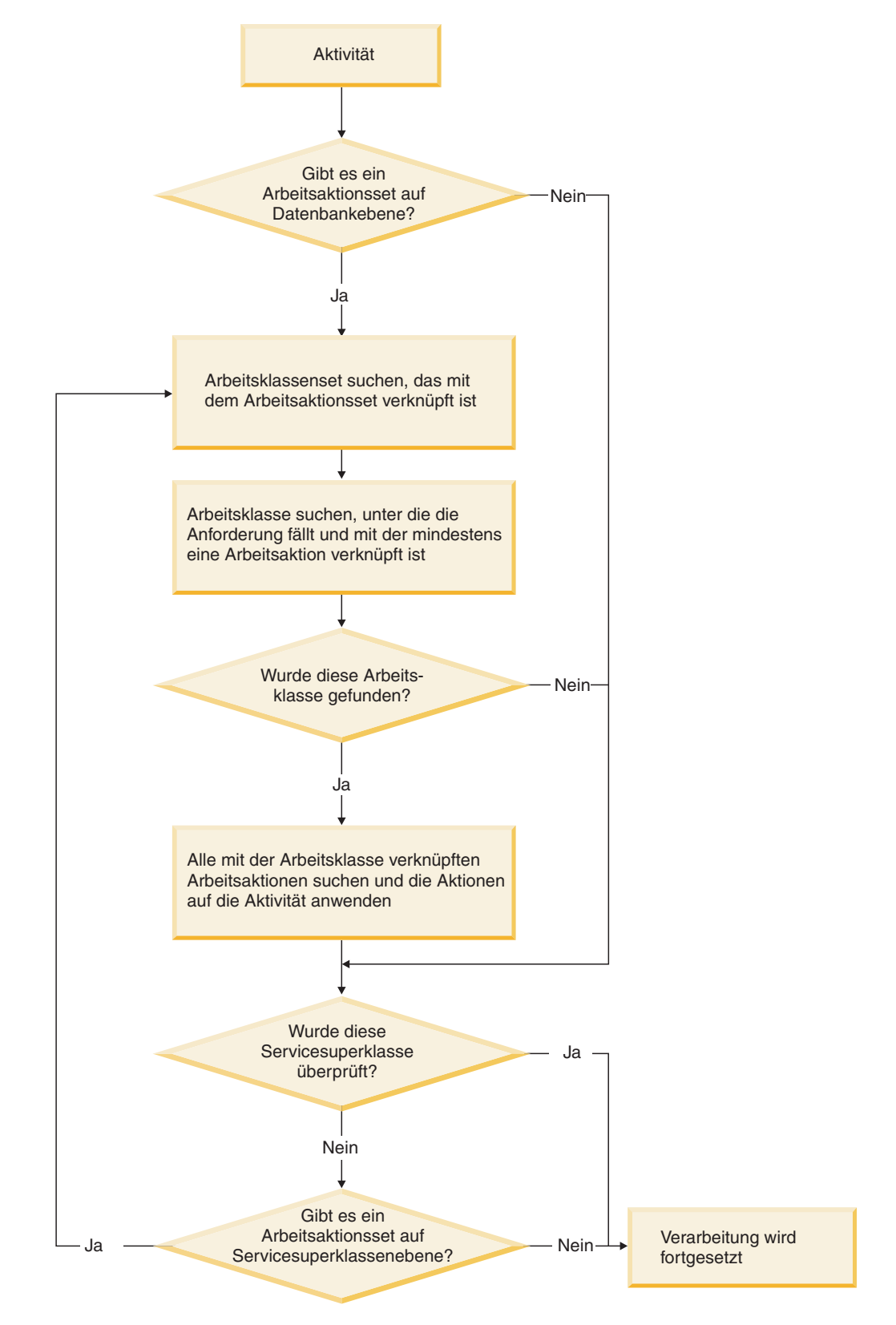

*Abbildung 20. Anwenden einer Arbeitsaktion auf eine Aktivität*

Eine Arbeitsaktion wird wie folgt einer Aktivität zugeordnet:

- 1. Wenn eine Aktivität einer Servicesuperklasse oder einer Serviceunterklasse zugeordnet wird, prüft der Datenserver, ob ein aktiviertes Arbeitsaktionsset auf Datenbankebene vorhanden ist.
- 2. Wenn ein aktiviertes Arbeitsaktionsset auf Datenbankebene vorhanden ist, prüft der Datenserver, ob die Aktivität unter eine der Arbeitsklassen im Arbeitsklassenset fällt, mit dem das Arbeitsaktionsset auf Datenbankebene verknüpft ist.
- 3. Wenn die Aktivität unter eine Arbeitsklasse fällt, auf die Arbeitsaktionen angewendet wurden, werden diese Arbeitsaktionen auf die Aktivität angewendet.
- 4. Der Datenserver prüft, ob ein aktiviertes Arbeitsaktionsset auf Workloadebene vorhanden ist. Ist dies der Fall, prüft der Datenserver, ob die Aktivität unter eine der Arbeitsklassen im Arbeitsklassenset fällt, mit dem das Arbeitsaktionsset auf Workloadebene verknüpft ist.
- 5. Wenn die Aktivität unter eine Arbeitsklasse fällt, auf die Arbeitsaktionen angewendet wurden, werden diese Arbeitsaktionen auf die Aktivität angewendet.
- 6. Wenn die Aktivität von der Workload einer Servicesuperklasse zugeordnet wird, prüft der Datenserver als nächstes, ob ein Arbeitsaktionsset auf die Servicesuperklasse angewendet ist.
- 7. Wenn ein Arbeitsaktionsset auf die Servicesuperklasse angewendet ist, prüft der Datenserver, ob die Aktivität unter eine der Arbeitsklassen im Arbeitsklassenset fällt, mit dem das Arbeitsaktionsset auf der Ebene der Servicesuperklasse verknüpft ist.
- 8. Wenn die Aktivität unter eine Arbeitsklasse fällt, auf die Arbeitsaktionen angewendet wurden, werden diese Arbeitsaktionen auf die Aktivität angewendet.

Beachten Sie Folgendes: Wenn eine Zuordnungsarbeitsaktion auf eine gespeicherte Prozedur angewendet wird, können je nach Konfiguration untergeordnete Aktivitäten einer gespeicherten Prozedur in derselben Serviceunterklasse oder in anderen Serviceunterklassen als die übergeordnete Aktivität ausgeführt werden.

In den folgenden Situationen ist eine Aktivität nicht von einem Arbeitsaktionsset betroffen:

- v Aktivitäten fallen in die Standardsystemserviceklasse (SYSDEFAULTSYSTEM-CLASS) und in die Standardverwaltungsserviceklasse (SYSDEFAULTMAINTE-NANCECLASS).
- v Aktivitäten werden der Standardverwaltungsworkload (SYSDEFAULTADM-WORKLOAD) zugeordnet.
- v Aktivitäten befinden sich in einer Ladeoperation. Die Ladeoperation selbst durchläuft nicht die Auswertung des Arbeitsaktionssets.
- Es handelt sich um untergeordnete Aktivitäten von gespeicherten Systemprozeduren. Die einzige Ausnahme ist die gespeicherte Prozedur SYSPROC.ADMIN- \_CMD. Untergeordnete Aktivitäten von SYSPROC.ADMIN\_CMD durchlaufen die Auswertung des Arbeitsaktionssets.
- Das Arbeitsaktionsset ist inaktiviert.
- v Die Workload ordnet die Aktivität direkt einer Serviceunterklasse zu.

# **Steuerung des gemeinsamen Zugriffs auf Workloadebene mithilfe von Arbeitsaktionssets**

Auf der Workloadebene können Sie den gemeinsamen Zugriff von eingehender Arbeit mithilfe von Schwellenwerten für den gemeinsamen Zugriff steuern, die mit einem für die Workload definierten Arbeitsaktionsset angewendet werden. Sie können die Steuerung des gemeinsamen Zugriffs auf der Workloadebene mit der Prioritätssteuerung nach Verweildauer auf der Serviceklassenebene kombinieren.

Abbildung 1 zeigt ein Beispielszenario mithilfe von Arbeitsaktionssets zur Steuerung des gemeinsamen Zugriffs von eingehender Arbeit basierend auf der Quelle der Verbindung, während die gesamte Arbeit in der Datenbank mithilfe der Prioritätssteuerung nach Verweildauer gesteuert wird.

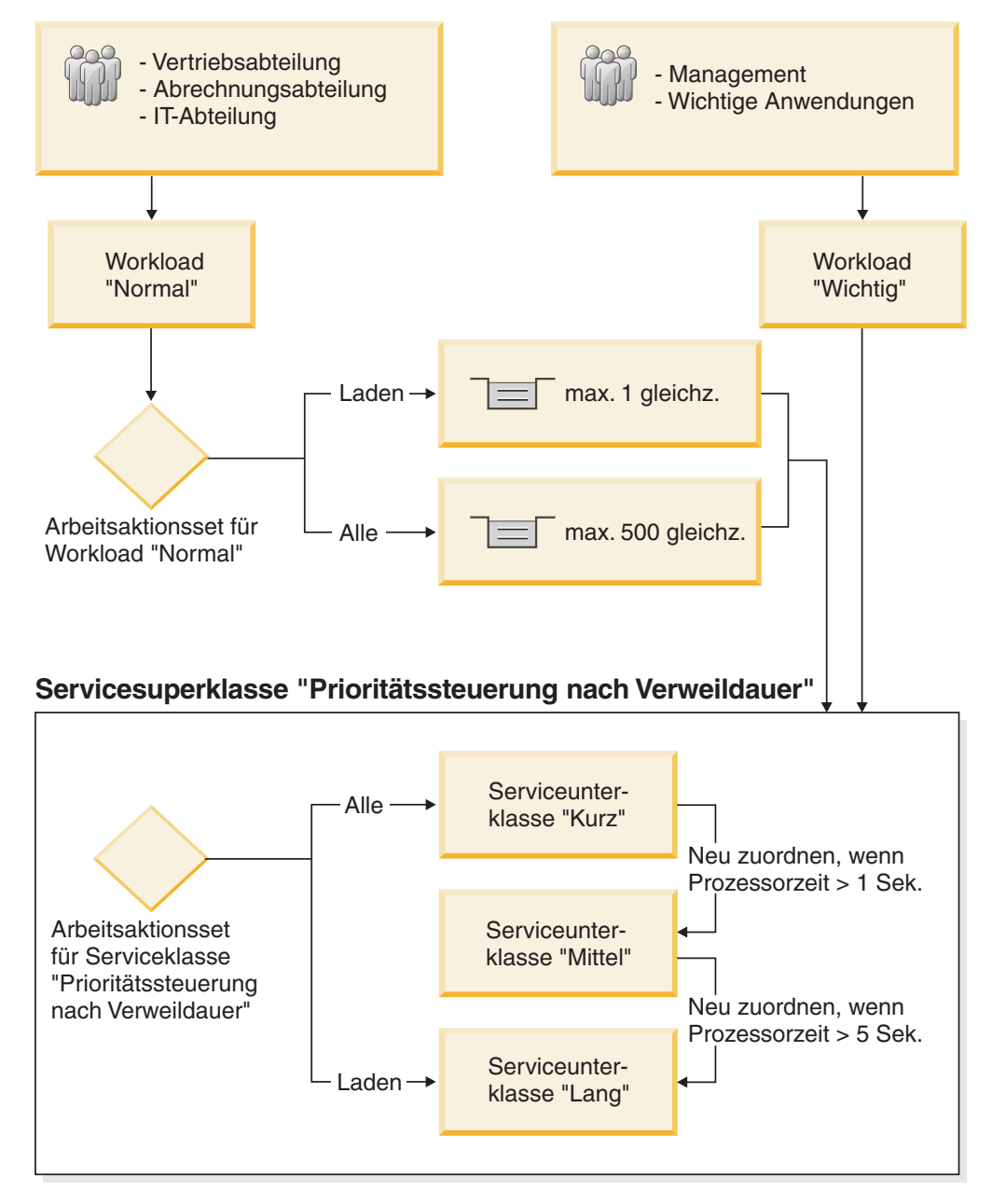

*Abbildung 21. Steuerung des gemeinsamen Zugriffs auf Workloadebene mithilfe von Arbeitsaktionssets*

In diesem Beispielszenario werden zwei Workloads erstellt, um die von verschiedenen Quellen eingehende Arbeit anzugeben und zu unterscheiden. Verbindungen zu der Datenbank der Vertriebs-, Abrechnungs- und IT-Abteilung werden der Workload "Normal" zugeordnet. Verbindungen zu der Datenbank des Managements und von wichtigen Anwendungen werden der Workload "Wichtig" zugeordnet. Arbeit von der Workload "Wichtig" hat eine höhere Priorität und muss innerhalb kürzester Zeit abgeschlossen werden können. Um sicherzustellen, dass die Datenbank über genügend Kapazität für die Arbeit in der Workload "Wichtig" verfügt, werden Schwellenwerte für gemeinsamen Zugriff auf die Arbeit in der Workload "Normal" gesetzt. Ein Arbeitsaktionsset auf Workloadebene namens "Normal" wird für die Workload "Normal" erstellt und auf ein Arbeitsklassenset angewendet, das zwei Arbeitsklassen hat. Ladeaktivitäten werden der einen Arbeitsklasse zugeordnet, alle anderen Aktivitäten werden der anderen Arbeitsklasse zugeordnet. Ein Schwellenwert CONCURRENTDBCOORDACTIVITIES wird als Arbeitsaktion im Arbeitsaktionsset auf Workloadebene "Normal" erstellt, um immer nur jeweils eine Ladeaktivität im System zu ermöglichen und die anderen Ladeaktivitäten in die Warteschlange zu stellen. Darüber hinaus wird ein anderer Schwellenwert CON-CURRENTDBCOORDACTIVITIES als Arbeitsaktion im Arbeitsaktionsset auf Workloadebene "Normal" erstellt, um maximal 500 gleichzeitig ablaufende Aktivitäten zu ermöglichen und Aktivitäten, die dieses Maximum überschreiten, in die Warteschlange zu stellen.

**Anmerkung:** Wenn als Schwellenwertaktion CONTINUE für einen Warteschlangenschwellenwert angegeben ist, hebt dies die Begrenzung der Warteschlangengröße auf, unabhängig von einem festen Wert, der für die Warteschlangengröße angegebenen wird.

Verbindungen zur Datenbank von der Workload "Normal" sowie von der Workload "Wichtig" werden der Servicesuperklasse "Prioritätssteuerung nach Verweildauer" zugeordnet. Diese Servicesuperklasse wird zur Implementierung der Prioritätssteuerung nach Verweildauer erstellt, die kürzere Aktivitäten bevorzugt. Das Arbeitsaktionsset für Serviceklassen "Prioritätssteuerung nach Verweildauer" wird für die Servicesuperklasse "Prioritätssteuerung nach Verweildauer" erstellt, um die lang laufenden Ladeaktivitäten von allen Aktivitäten mit kurzer Laufzeit zu trennen. Alle Aktivitäten, außer Ladeaktivitäten, werden der Serviceunterklasse "Kurz" zugeordnet. Die Serviceunterklasse "Kurz" ist mit der höchsten Agenten-, Vorablesezugriffs- und Pufferpoolpriorität konfiguriert. Ein Schwellenwert CPUTIMEINSC wird für die Serviceunterklasse "Kurz" erstellt, um eine Aktivität neu zur Serviceunterklasse "Mittel" zuzuordnen, wenn diese mehr als 1 Sekunde Prozessorzeit in der Serviceunterklasse "Kurz" verbraucht. Die Serviceunterklasse "Mittel" hat eine mittlere Agenten-, Vorablesezugriffs- und Pufferpoolpriorität. Ein Schwellenwert CPUTIMEINSC wird für die Serviceunterklasse "Mittel" erstellt, um eine Aktivität neu zur Serviceunterklasse "Lang" zuzuordnen, wenn diese mehr als 5 Sekunden Prozessorzeit in der Serviceunterklasse "Mittel" verbraucht. Die Serviceunterklasse "Lang" hat die niedrigste Agenten-, Vorablesezugriffs- und Pufferpoolpriorität. Ladeaktivitäten werden direkt vom Arbeitsaktionsset für Serviceklassen "Prioritätssteuerung nach Verweildauer" der Serviceunterklasse "Lang" zugeordnet, weil Ladeaktivitäten eine lange Laufzeit haben können, ressourcenintensiv sein können und ihr Abschluss weniger zeitkritisch sein kann.

# **Vergleich von Workload und Arbeitsaktionsset**

Je nach Art der Kontrolle, die Sie über Ihre Datenbankaktivitäten haben wollen, können Sie ausschließlich Workloads oder Workloads und Arbeitsklassen (bei der Verwendung mit Arbeitsaktionen) verwenden, um Aktivitäten zu Serviceklassen zuzuordnen.

Mit Workloads werden Anforderungen basierend auf Verbindungsattributen angegeben und einer Serviceklasse zugeordnet. Workloads sind die primäre Methode, um Arbeit zur Ausführung an eine bestimmte DB2-Serviceklasse weiterzuleiten. Wenn Sie weiter eingrenzen wollen, wie Anforderungen angegeben werden, können Sie Arbeitsklassen verwenden, um die Aktivitäten basierend auf ihrem Typ und anderen Aktivitätsattributen zu klassifizieren. Beispielsweise können Sie

READ-, WRITE- und LOAD-Aktivitäten in unterschiedlichen Arbeitsklassen klassifizieren und jeden Aktivitätstyp unterschiedlich behandeln lassen.

Wenn Sie Arbeitsklassen verwenden (die in Arbeitsklassensets gruppiert sind), können Sie über Arbeitsaktionen die unterschiedlichen Aktivitätstypen steuern. Sie können z. B. eine Arbeitsaktion verwenden, um einen bestimmten Typ von Aktivität einer Serviceunterklasse zuzuordnen, und eine andere Arbeitsaktion verwenden, um eine als Schwellenwert bezeichnete Steuerung anzuwenden, die sicherstellt, dass derselbe Typ von Aktivität nicht gegen bestimmte Bedingungen verstößt.

Arbeitsaktionen werden in Arbeitsaktionssets gruppiert. Ein einzelnes Arbeitsaktionsset kann sich auf Aktivitäten in der Datenbank, in einer Servicesuperklasse oder in einer Workload beziehen. Dasselbe Arbeitsaktionsset kann sich jedoch nicht auf mehrere Objekte beziehen. Arbeitsklassensets und Arbeitsaktionssets arbeiten zusammen. Eine Arbeitsklasse muss zur Kategorisierung einer Aktivität als bestimmter Typ von Arbeit vorhanden sein, bevor eine Arbeitsaktion darauf angewendet werden kann. Ein Arbeitsklassenset kann mit mehreren Arbeitsaktionssets verknüpft sein, aber ein Arbeitsaktionsset kann nur mit einem Arbeitsklassenset verknüpft sein.

Abbildung 1 zeigt ein Beispiel einer DB2-Workload-Manager-Implementierung mit Workloads und Arbeitsaktionssets. In dieser Abbildung wird davon ausgegangen, dass eine Anforderung der Workload WL\_A zugeordnet wird, basierend auf den Verbindungsattributen der Verbindung, die die Anforderung übergeben hat. Die Workload WL\_A definiert, dass die Anforderung in der Servicesuperklasse SC\_A ausgeführt werden soll. Nehmen wir an, dass eine Arbeitsklasse im Arbeitsklassenset WCS\_1 dem Arbeitstyp entspricht, den die Anforderung ausführt, die mit der Workload WL\_A verknüpft ist.

Nehmen wir nun z. B. an, dass eine Aktivität, die die Kataloge nicht aktualisiert (eine READ-Aktivität), in das System eintritt. Das Arbeitsaktionsset WAS\_1 auf Datenbankebene (das mit dem Arbeitsklassenset WCS\_1 verknüpft ist) enthält eine Arbeitsaktion, die auf die Arbeitsklasse READ angewendet wird. Die Anforderung wird anschließend (von der Workload WL\_A) der Servicesuperklasse SC\_A zugeordnet. Hier trifft die Anforderung auf das Arbeitsaktionsset WAS\_2 auf der Ebene der Servicesuperklasse, das auch mit dem Arbeitsklassenset WCS\_1 verknüpft ist und sich auf Aktivitäten in der Servicesuperklasse SC\_A bezieht.

Dieses Arbeitsaktionsset enthält eine Zuordnungsarbeitsaktion, die auch auf die Arbeitsklasse READ angewendet wird, sodass alle READ-Aktivitäten der Serviceunterklasse SSC\_1a in der Servicesuperklasse SC\_A zugeordnet werden.

Eine ähnliche Situation tritt mit der Anforderung auf, die (ebenfalls basierend auf ihren Verbindungsattributen) mit der Workload WL\_B verknüpft ist. Die Workload WL\_B ordnet Aktivitäten der Servicesuperklasse SC\_B zu. Nehmen wir an, dass die Anforderung sich auf eine LOAD-Aktivität bezieht und dass das Arbeitsklassenset WCS\_2 eine Arbeitsklasse für LOAD-Aktivitäten enthält. Das Arbeitsklassenset WCS\_2 ist mit dem Arbeitsaktionsset WAS\_3 auf der Ebene der Servicesuperklasse verknüpft, das auf Aktivitäten in der Servicesuperklasse SC\_B angewendet wird. Nehmen wir an, dass das Arbeitsaktionsset WAS\_3 eine Zuordnungsarbeitsaktion enthält, die auf die Arbeitsklasse LOAD angewendet wird, sodass sie beim Zuordnen der LOAD-Aktivität zur Servicesuperklasse SC\_B durch die Workload WL\_B von der Arbeitsaktion zur Ausführung der Serviceunterklasse SSC\_1b zugeordnet wird.

Der Zweck von Workload WL\_C in diesem Beispiel ist es, eingehende Anforderungen direkt der Serviceunterklasse SSC\_1b zuzuordnen, unabhängig vom Arbeitsaktionsset WAS\_3 auf Servicesuperklassenebene und seiner Zuordnungsarbeitsaktion. Wenn eine eingehende Anforderung Workload WL\_C zugeordnet ist, bei der es sich um eine LOAD-Aktivität handelt, wird diese Anforderung ebenfalls direkt der Serviceunterklasse SSC\_1b zur Ausführung zugeordnet und die für die Arbeitsklasse LOAD geltende Zuordnungsarbeitsaktion hat keine Auswirkung auf sie.

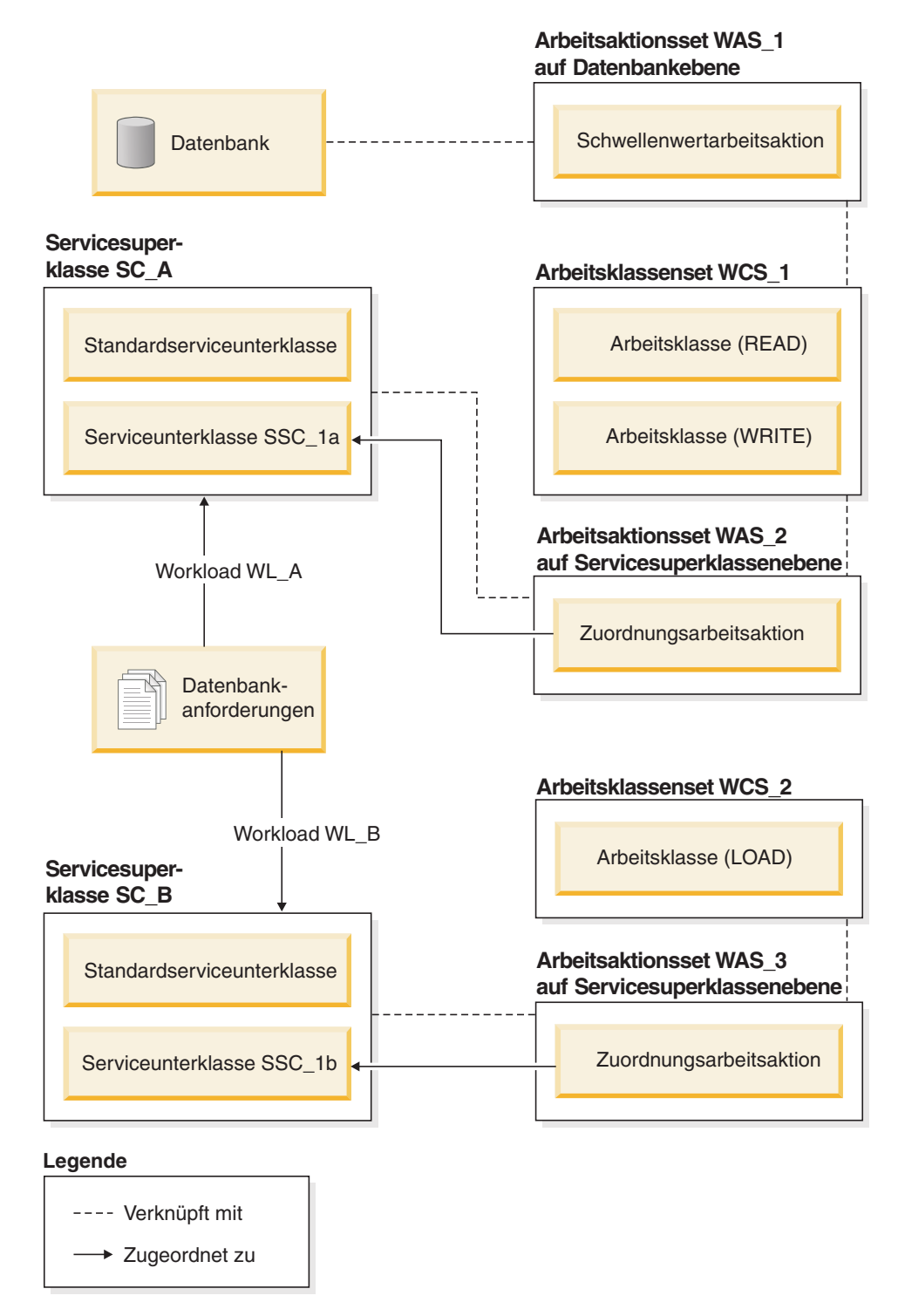

*Abbildung 22. Workloads und Arbeitsaktionssets*

# **Erstellen eines Arbeitsaktionssets**

Mit der Anweisung CREATE WORK ACTION SET können Sie eine Arbeitsaktion und ein Arbeitsaktionsset erstellen.

# **Vorbereitende Schritte**

Zum Erstellen eines Arbeitsaktionssets benötigen Sie die Berechtigung WLMADM oder DBADM.

Weitere Voraussetzungen sind in den folgenden Abschnitten aufgeführt:

- v ["DDL-Anweisungen für den DB2-Workload-Manager" auf Seite 21](#page-32-0)
- [Namenskonventionen](#page-476-0)

Wenn Sie ein Arbeitsaktionsset erstellen:

- v Sie ordnen es einem Arbeitsklassenset zu. Das Arbeitsklassenset muss bereits vorhanden sein.
- v Sie ordnen es auch einer Datenbank, Workload oder Servicesuperklasse zu. Wenn Sie das Arbeitsaktionsset einer Servicesuperklasse zuordnen, muss die Serviceklasse bereits vorhanden sein. Das Arbeitsaktionsset kann nicht für die Standardsystemserviceklasse (SYSDEFAULTSYSTEMCLASS), die Standardbenutzerserviceklasse (SYSDEFAULTUSERCLASS) oder die Standardverwaltungsserviceklasse (SYSDEFAULTMAINTENANCECLASS) definiert werden. Wenn Sie das Arbeitsaktionsset einer Workload zuordnen, muss die Workload auf dem aktuellen Server vorhanden sein. Sie können das Arbeitsaktionsset nicht der Standardverwaltungsworkload (SYSDEFAULTADMWOR-KLOAD) zuordnen.

## **Vorgehensweise**

Gehen Sie wie folgt vor, um ein Arbeitsaktionsset zu erstellen:

- 1. Verwenden Sie die Anweisung CREATE WORK ACTION SET mit den folgenden Optionen:
	- v Geben Sie einen Namen für das Arbeitsaktionsset an. Der Name des Arbeitsaktionssets muss in der Datenbank eindeutig sein.
	- v Geben Sie das Objekt an, dem das Arbeitsaktionsset zugeordnet werden soll. Sie können eine Datenbank, Workload oder Servicesuperklasse angeben. Wenn Sie angeben, dass das Arbeitsaktionsset einer Datenbank zugeordnet werden soll, kann keine der Arbeitsaktionen im Arbeitsaktionsset eine Zuordnungsarbeitsaktion oder eine Arbeitsaktion für das Erfassen von zusammengefassten Aktivitätsdaten sein. Wenn Sie angeben, dass das Arbeitsaktionsset mit einer Servicesuperklasse verknüpft werden soll, darf keine der Arbeitsaktionen im Arbeitsaktionsset ein Schwellenwert sein. Wenn Sie angeben, dass das Arbeitsaktionsset einer Workload zugeordnet werden soll, kann keine der Arbeitsaktionen im Arbeitsaktionsset eine Zuordnungsarbeitsaktion sein. Wenn Sie z. B. das Arbeitsaktionsset auf die Servicesuperklasse REPORTS anwenden wollen, geben Sie Folgendes an:

FOR SERVICE CLASS REPORTS

Wenn Sie das Arbeitsaktionsset auf die Datenbank anwenden wollen, geben Sie Folgendes an:

FOR DATABASE

Wenn Sie das Arbeitsaktionsset auf eine Workload namens WL1 anwenden wollen, geben Sie Folgendes an:

FOR WORKLOAD WL1

v Geben Sie das Arbeitsklassenset an, mit dem das Arbeitsaktionsset verknüpft werden soll. Die Arbeitsklassen im Arbeitsklassenset klassifizieren die Datenbankaktivitäten, auf die die Arbeitsaktionen im Arbeitsaktionsset angewendet werden. Wenn Sie z. B. das Arbeitsaktionsset mit dem Arbeitsklassenset LARGEREADS verknüpfen wollen, geben Sie Folgendes an: USING WORK CLASS SET LARGEREADS

- v Optional: Erstellen Sie eine oder mehrere Arbeitsaktionen für das Arbeitsakti-onsset. Anweisungen hierzu finden Sie in ["Erstellen einer Arbeitsaktion" auf](#page-179-0) [Seite 168.](#page-179-0)
- v Optional: Geben Sie an, ob das Arbeitsaktionsset aktiviert oder inaktiviert ist. Standardmäßig ist das Arbeitsaktionsset aktiviert. Wenn das Arbeitsaktionsset inaktiviert ist, berücksichtigt der Datenserver dieses Arbeitsaktionsset (und alle darin enthaltenen Arbeitsaktionen) nicht bei der Ausführung von Aktivitäten.
- 2. Führen Sie ein Commit für Ihre Änderungen durch. Beim Durchführen eines Commits für Ihre Änderungen wird das Arbeitsaktionsset zur Sicht SYSCAT- .WORKACTIONSETS hinzugefügt.

Ein neues Arbeitsaktionsset wird in der Datenbank erst nach dem Durchführen des Commits wirksam und beeinflusst keine der momentan ausgeführten Datenbankaktivitäten.

# **Ändern eines Arbeitsaktionssets**

Mit der Anweisung ALTER WORK ACTION SET können Sie eine Arbeitsaktion in einem Arbeitsaktionsset hinzufügen, ändern oder löschen oder das Arbeitsaktionsset aktivieren oder inaktivieren.

## **Vorbereitende Schritte**

Zum Ändern eines Arbeitsaktionssets benötigen Sie die Berechtigung SQLADM, WLMADM oder DBADM. Soll eine andere Klausel als die Klausel COLLECT angegeben werden, muss die Berechtigungs-ID die Berechtigung WLMADM oder DBADM aufweisen.

Weitere Voraussetzungen sind in den folgenden Abschnitten aufgeführt:

- v ["DDL-Anweisungen für den DB2-Workload-Manager" auf Seite 21](#page-32-0)
- [Namenskonventionen](#page-476-0)

Wenn Sie ein Arbeitsaktionsset erstellen, das mit einem bestimmten Arbeitsklassenset zusammenarbeiten soll, können Sie es nicht so ändern, dass es mit einem anderen Arbeitsklassenset zusammenarbeitet, da die Arbeitsaktionen im Arbeitsaktionsset von den Arbeitsklassen im Arbeitsklassenset abhängig sind. Wenn Sie das Arbeitsklassenset ändern wollen, auf das dieses Arbeitsaktionsset angewendet werden soll, müssen Sie das Arbeitsaktionsset löschen und neu erstellen.

Sie können nicht ändern, auf welches Objekt das Arbeitsaktionsset angewendet wird, da der Typ der Arbeitsaktionen im Arbeitsaktionsset davon abhängt, für welches Objekt (Datenbank, Workload oder Servicesuperklasse) das Arbeitsaktionsset definiert ist. Wenn Sie das Objekt ändern wollen, dem das Arbeitsaktionsset zugeordnet ist, müssen Sie das Arbeitsaktionsset löschen und neu erstellen.

## **Informationen zu diesem Vorgang**

Gehen Sie wie folgt vor, um ein Arbeitsaktionsset zu ändern:

## **Vorgehensweise**

1. Wenn Sie eine neue Arbeitsaktion zum Arbeitsaktionsset hinzufügen wollen, verwenden Sie das Schlüsselwort ADD. Informationen zu den Parametern, die Sie beim Hinzufügen einer Arbeitsaktion zu einem Arbeitsaktionsset angeben können, finden Sie in ["Erstellen einer Arbeitsaktion" auf Seite 168.](#page-179-0)

- 2. Wenn Sie eine vorhandene Arbeitsaktion ändern wollen, verwenden Sie das Schlüsselwort ALTER. Informationen zum Ändern einer Arbeitsaktion finden Sie in ["Ändern einer Arbeitsaktion" auf Seite 171.](#page-182-0)
- 3. Wenn Sie eine Arbeitsaktion löschen wollen, verwenden Sie das Schlüsselwort DROP. Informationen zum Löschen einer Arbeitsaktion aus einem Arbeitsakti-onsset finden Sie in ["Löschen einer Arbeitsaktion" auf Seite 173.](#page-184-0)
- 4. Sie können ein zurzeit inaktiviertes Arbeitsaktionsset aktivieren und umgekehrt. Wenn Sie ein aktiviertes Arbeitsaktionsset inaktivieren, ignoriert der Datenserver dieses Set nach dem Durchführen eines Commits für Ihre Änderungen. Weitere Informationen finden Sie in "Inaktivieren eines Arbeitsaktionssets". Wenn Sie das Arbeitsaktionsset aktivieren, wird das Arbeitsaktionsset nach dem Durchführen eines Commits für Ihre Änderungen auf die nächste zutreffende Aktivität angewendet, die in die Datenbank eingeht.

**Anmerkung:** Durch die Inaktivierung eines Arbeitsaktionssets werden die Arbeitsaktionen innerhalb des Arbeitsaktionssets nicht inaktiviert, die Arbeitsaktion wirkt sich allerdings nicht mehr auf irgendwelche Arbeiten aus. Wenn Sie ein Arbeitsaktionsset löschen wollen, das einen Schwellenwert für gleichzeitig ablaufende Arbeitsaktionen enthält, müssen Sie die gleichzeitig ablaufende Arbeitsaktion vor dem Löschen des Arbeitsaktionssets inaktivieren, da Schwellenwerte für den gemeinsamen Zugriff inaktiviert werden müssen, bevor sie gelöscht werden können.

5. Führen Sie ein Commit für Ihre Änderungen durch. Beim Durchführen eines Commits für Ihre Änderungen wird die Workload in der Sicht SYSCAT.WOR-KACTIONSETS aktualisiert. Alle hinzugefügten, geänderten oder gelöschten Arbeitsaktionen werden in der Sicht SYSCAT.WORKACTIONS aktualisiert.

# **Inaktivieren eines Arbeitsaktionssets**

Mit dem Schlüsselwort DISABLE der Anweisung CREATE WORK ACTION SET oder der Anweisung ALTER WORK ACTION SET können Sie ein Arbeitsaktionsset inaktivieren.

## **Vorbereitende Schritte**

Zum Inaktivieren eines Arbeitsaktionssets benötigen Sie die Berechtigung WL-MADM oder DBADM.

#### **Informationen zu diesem Vorgang**

Durch die Inaktivierung eines Arbeitsaktionssets werden die Arbeitsaktionen innerhalb des Arbeitsaktionssets nicht inaktiviert, die Arbeitsaktion wirkt sich allerdings nicht mehr auf irgendwelche Arbeiten aus. Während der Laufzeit wird ein inaktiviertes Arbeitsaktionsset so behandelt, als wäre es nicht vorhanden.

**Anmerkung:** Wenn Sie ein Arbeitsaktionsset löschen wollen, das einen Schwellenwert für gleichzeitig ablaufende Arbeitsaktionen enthält, müssen Sie die gleichzeitig ablaufende Arbeitsaktion vor dem Löschen des Arbeitsaktionssets inaktivieren, da Schwellenwerte für den gemeinsamen Zugriff inaktiviert werden müssen, bevor sie gelöscht werden können.

Nehmen wir beispielsweise an, dass Sie ein Arbeitsaktionsset namens READACTI-VITIES haben, das mit einem Arbeitsklassenset namens READCLASSES verknüpft ist, und dass dieses Arbeitsaktionsset für eine Servicesuperklasse namens READ-

SERVICECLASS definiert ist. Das Arbeitsaktionsset SMALLREAD enthält eine Arbeitsaktion, die alle SELECT-Anweisungen der Serviceunterklasse SMALLREAD-SERVICECLASS neu zuordnet. Wenn das Arbeitsaktionsset READACTIVITIES inaktiviert ist, werden alle SELECT-Anweisungen so behandelt, als wäre das Arbeitsaktionsset READACTIVITIES nicht vorhanden. Sie werden daher der Standardserviceunterklasse zugeordnet.

Gehen Sie wie folgt vor, um ein Arbeitsaktionsset zu inaktivieren:

## **Vorgehensweise**

- 1. Verwenden Sie abhängig davon, ob Sie ein Arbeitsaktionsset erstellen oder ändern, eine der folgenden Anweisungen:
	- v Gehen Sie wie folgt vor, um ein Arbeitsaktionsset zu erstellen, das inaktiviert ist:
		- CREATE WORK ACTION SET *name\_des\_arbeitsaktionssets* ... DISABLE
	- v Gehen Sie wie folgt vor, um ein bereits vorhandenes Arbeitsaktionsset zu inaktivieren:

ALTER WORK ACTION SET *name\_des\_arbeitsaktionssets* ... DISABLE

2. Führen Sie ein Commit für Ihre Änderungen durch. Beim Durchführen eines Commits für Ihre Änderungen wird die Workload in der Sicht SYSCAT.WOR-KACTIONSETS aktualisiert.

# **Löschen eines Arbeitsaktionssets**

Mit der Anweisung DROP WORK ACTION SET können Sie ein Arbeitsaktionsset löschen.

## **Vorbereitende Schritte**

Zum Löschen eines Arbeitsaktionssets benötigen Sie die Berechtigung WLMADM oder DBADM.

## **Informationen zu diesem Vorgang**

Beim Löschen eines Arbeitsaktionssets wird auch das Arbeitsaktionsset mit allen darin enthaltenen Arbeitsaktionen gelöscht.

Wenn das Arbeitsaktionsset eine Schwellenwertarbeitsaktion CONCURRENTDB-COORDACTIVITIES enthält, muss diese Arbeitsaktion zuerst inaktiviert werden, bevor das Arbeitsaktionsset gelöscht werden kann.

Gehen Sie wie folgt vor, um ein Arbeitsaktionsset zu löschen:

#### **Vorgehensweise**

- 1. Verwenden Sie die Anweisung DROP WORK ACTION SET.
- 2. Führen Sie ein Commit für Ihre Änderungen durch. Beim Durchführen eines Commits für Ihre Änderungen wird das Arbeitsaktionsset aus der Sicht SYS-CAT.WORKACTIONSETS entfernt. Darüber hinaus werden alle Arbeitsaktionen, die Teil des Arbeitsaktionssets waren, aus der Sicht SYSCAT.WORKAC-TIONS entfernt. Wenn das Arbeitsaktionsset Schwellenwertarbeitsaktionen enthält, werden die Schwellenwerte aus der Sicht SYSCAT.THRESHOLDS entfernt.

# <span id="page-179-0"></span>**Erstellen einer Arbeitsaktion**

Mit der Anweisung CREATE WORK ACTION SET oder ALTER WORK ACTION SET können Sie eine Arbeitsaktion erstellen.

# **Vorbereitende Schritte**

Zum Erstellen einer Arbeitsaktion benötigen Sie die Berechtigung WLMADM oder DBADM.

Weitere Voraussetzungen sind in den folgenden Abschnitten aufgeführt:

- v ["DDL-Anweisungen für den DB2-Workload-Manager" auf Seite 21](#page-32-0)
- [Namenskonventionen](#page-476-0)

Wenn Sie eine Arbeitsaktion erstellen:

- v Sie ordnen eine Arbeitsaktion einer Arbeitsklasse zu. Die Arbeitsklasse muss bereits im Arbeitsklassenset vorhanden sein, auf das das Arbeitsaktionsset angewendet wird.
- v Wenn die Arbeitsaktion ein Schwellenwert ist, muss das Arbeitsaktionsset für eine Workload oder die Datenbank definiert sein. Eine Liste der unterstützten Schwellenwerte für Arbeitsaktionen finden Sie in ["In Arbeitsaktionen verwend](#page-167-0)[bare Schwellenwerte" auf Seite 156.](#page-167-0)
- v Wenn Sie eine Zuordnungsarbeitsaktion erstellen, muss das Arbeitsaktionsset für eine Servicesuperklasse definiert sein. Die zuzuordnende Serviceunterklasse muss bereits in der Servicesuperklasse vorhanden sein, für die dieses Arbeitsaktionsset definiert wird. Außerdem können Sie die Standardserviceunterklasse nicht angeben.
- v Auf dieselbe Arbeitsklasse aus demselben Arbeitsaktionsset kann jeweils nur eine Arbeitsaktion eines Typs angewendet werden. Schwellenwerte bilden hierzu eine Ausnahme. Sie können mehrere Schwellenwerte auf eine Arbeitsklasse anwenden, aber jeder Schwellenwert muss einen anderen Typ haben.
- v Wenn Sie eine Arbeitsaktion für das Erfassen von zusammengefassten Aktivitätsdaten erstellen, muss das Arbeitsaktionsset für eine Servicesuperklasse oder Workload definiert sein.

## **Informationen zu diesem Vorgang**

Gehen Sie wie folgt vor, um eine Arbeitsaktion zu erstellen:

### **Vorgehensweise**

- 1. Verwenden Sie das Schlüsselwort *arbeitsaktionsdefinition* der Anweisung CREA-TE WORK ACTION SET oder das Schlüsselwort ADD *arbeitsaktionsdefinition* der Anweisung ALTER WORK ACTION SET. Geben Sie mindestens eine der folgenden Optionen für die Arbeitsaktion an:
	- v Einen Namen für die Arbeitsaktion. Der Name der Arbeitsaktion muss im Arbeitsaktionsset eindeutig sein.
	- Den Namen der Arbeitsklasse, auf die diese Arbeitsaktion angewendet wird. Die Arbeitsklasse muss eine der Arbeitsklassen im Arbeitsklassenset sein, mit dem das Arbeitsaktionsset verknüpft ist. Wenn Sie z. B. diese Arbeitsaktion auf die Arbeitsklasse LARGEDML anwenden wollen, geben Sie Folgendes an: ON WORK CLASS LARGEDML
	- v Die Aktion, die die Aktivitäten anwenden soll, die der Arbeitsklasse für diese Arbeitsaktion entsprechen:
– Wenn das Arbeitsaktionsset mit einer Servicesuperklasse verknüpft ist, können Sie das Schlüsselwort MAP ACTIVITY angeben, sodass die Arbeitsaktion Aktivitäten einer Serviceunterklasse in der Servicesuperklasse zuordnet. Standardmäßig werden bei Zuordnungsarbeitsaktionen verschachtelte Aktivitäten derselben Serviceunterklasse wie das übergeordnete Element zugeordnet. Ein Cursor, der in einer Routine geöffnet wurde, ist ein Beispiel für eine verschachtelte Aktivität.

Wenn Sie z. B. wollen, dass die Arbeitsaktion der Serviceunterklasse SMALLREAD zugeordnet wird, und alle verschachtelten Aktivitäten derselben Serviceunterklasse zugeordnet werden sollen, geben Sie Folgendes an: MAP ACTIVITY TO SMALLREAD

Sie könnten auch Folgendes angeben:

MAP ACTIVITY WITH NESTED TO SMALLREAD

Wenn die Arbeitsaktion der Serviceunterklasse zugeordnet werden soll, verschachtelte Aktivitäten jedoch nicht dieser Serviceunterklasse zugeordnet werden sollen, geben Sie Folgendes an: MAP ACTIVITY WITHOUT NESTED TO SMALLREAD

Wenn Sie die Arbeitsaktion als WITHOUT NESTED definieren, werden verschachtelte Aktivitäten gemäß ihrem Aktivitätstyp behandelt, statt automatisch derselben Serviceunterklasse wie die übergeordnete Aktivität zugeordnet zu werden. Wenn z. B. eine CALL-Aktivität der Serviceunterklasse subsc1 zugeordnet wird und die Routine einen offenen Cursor enthält, könnte der offene Cursor einer anderen Serviceunterklasse zugeordnet werden, wenn er unter eine andere Arbeitsklasse fällt, auf die eine andere Zuordnungsarbeitsaktion angewendet wird.

- v Wenn das Arbeitsaktionsset einer Datenbank oder Workload zugeordnet ist, können Sie ein Schlüsselwort WHEN angeben, um festzulegen, dass ein Schwellenwert auf die Aktivität angewendet werden soll, und um die Aktion zu definieren, die durchzuführen ist, wenn die Aktivität einen Schwellenwertverstoß verursacht. Sie können die folgenden Schwellenwerte für eine Arbeitsaktion angeben:
	- – [ACTIVITYTOTALTIME](#page-122-0)
	- – [ESTIMATEDSQLCOST](#page-126-0)
	- – [CONCURRENTDBCOORDACTIVITIES](#page-131-0) und das zugehörige Schlüsselwort QUEUEDACTIVITIES
	- – [CPUTIME](#page-123-0)
	- – [SQLROWSREAD](#page-126-1)
	- – [SQLTEMPSPACE](#page-129-0)
	- – [SQLROWSRETURNED](#page-129-1)

Bei einem Schwellenwertverstoß können Sie die folgenden zu ergreifenden Maßnahmen angeben:

– Ob Aktivitätsdaten zu der Aktivität erfasst werden sollen, die den Schwellenwertverstoß verursachte. Wenn die Aktivitätsdaten beim Abschluss der Aktivitätsausführung erfasst werden, werden sie in einen aktiven Ereignismonitor für Aktivitäten geschrieben. Standardmäßig werden Daten zu Aktivitäten nicht erfasst. Wenn Sie Daten zu dieser Aktivität erfassen wollen, können Sie diese von der Koordinatorpartition, einer bestimmten Datenbankpartition oder von allen Datenbankpartitionen erfassen. Sie haben die Möglichkeit, diese Daten mit oder ohne Details zur Anweisung und ihrer Kompilierungsumgebung zu erfassen. Wenn Sie Details zur Anweisung

und Kompilierungsumgebung erfassen wollen, können Sie auch angeben, dass die in der Aktivität verwendeten Eingabedatenwerte erfasst werden sollen.

– Ob die Aktivität, die den Schwellenwertverstoß verursachte, weiter ausgeführt werden darf. Standardmäßig wird die Aktivität gestoppt.

Wenn die Arbeitsaktion z. B. prüfen soll, ob DML-Anweisungen mit einem Aufwand von über 2.000 Timeron vorhanden sind, bei einem Schwellenwertverstoß die Basisdaten zu dieser Aktivität erfassen soll und die Aktion dann weiter ausgeführt werden soll, geben Sie Folgendes an:

WHEN ESTIMATEDSOLCOST > 2000 COLLECT ACTIVITY DATA CONTINUE

- Mit dem Schlüsselwort PREVENT EXECUTION können Sie verhindern, dass Aktivitäten ausgeführt werden, die der für diese Arbeitsaktion definierten Arbeitsklasse entsprechen.
- Wenn Sie die Anzahl der Datenbankaktivitäten, die der Arbeitsklasse zugeordnet sind, ohne den zusätzlichen Aufwand einer weiteren Aktion (wie z. B. dem Erfassen von Daten oder dem Zuordnen einer Aktivität) zählen wollen, können Sie das Schlüsselwort COUNT ACTIVITY angeben.
- v Geben Sie das Schlüsselwort COLLECT ACTIVITY DATA an, um Aktivitätsdaten für Aktivitäten zu erfassen, die unter die Arbeitsklasse fallen. Wenn die Aktivitätsdaten beim Abschluss der Aktivitätsausführung erfasst werden, werden sie in einen aktiven Ereignismonitor für Aktivitäten geschrieben. Standardmäßig werden Daten zu Aktivitäten nicht erfasst. Wenn Sie Daten zu dieser Aktivität erfassen wollen, können Sie diese von der Koordinatorpartition oder von allen Datenbankpartitionen erfassen. Wenn Sie Aktivitätsdetails wie die Anweisung und die Kompilierungsumgebung erfassen wollen, können Sie dies mit dem Schlüsselwort WITH DETAILS tun. Sie können auch das Schlüsselwort AND VALUES verwenden, um Eingabedatenwerte (für Aktivitäten mit Eingabedatenwerten) an den Aktivitätsereignismonitor zu senden.

Nehmen wir beispielsweise an, Sie haben ein Arbeitsaktionsset, das auf eine Servicesuperklasse angewendet wird. Sie wollen, dass Aktivitätsdaten für alle Aktivitäten, die dieser Arbeitsaktion zugeordnet sind, in den entsprechenden Ereignismonitor geschrieben werden, einschließlich aller zusammengefasster Aktivitätsinformationen, aller Informationen zur Kompilierungsumgebung sowie aller Eingabedatenwerte. Geben Sie in diesem Fall Folgendes an: COLLECT ACTIVITY DATA ON ALL WITH DETAILS AND VALUES

Wenn das Arbeitsaktionsset einer Servicesuperklasse oder Workload zugeordnet ist, können Sie das Schlüsselwort COLLECT AGGREGATE ACTIVITY DATA angeben, um zusammengefasste Aktivitätsdaten für Aktivitäten zu erfassen, die unter die Arbeitsklasse fallen. In diesem Fall werden zusammengefasste Aktivitätsdaten erfasst und an den entsprechenden Ereignismonitor gesendet. Diese Informationen werden regelmäßig in einem vom Datenbankkonfigurationsparameter **wlm\_collect\_int** festgelegten Intervall erfasst.

Nehmen wir beispielsweise an, Sie haben ein Arbeitsaktionsset, das auf eine Servicesuperklasse angewendet wird. Sie wollen, dass zusammengefasste Aktivitätsdaten für alle Aktivitäten, die dieser Arbeitsaktion zugeordnet sind, in den entsprechenden Ereignismonitor geschrieben werden, einschließlich aller Basisdaten, dem Histogramm des per DLL geschätzten Aufwands für Aktivitäten sowie dem Histogramm der per DML ermittelten Zwischenankunftszeit (Inter-Arrival Time) von Aktivitäten. Geben Sie in diesem Fall Folgendes an: COLLECT AGGREGATE ACTIVITY DATA EXTENDED

Die von einer Arbeitsaktion COLLECT AGGREGATE ACTIVITY DATA verwendeten Histogrammschablonen zum Beschreiben der für die entsprechende Arbeitsklasse erstellten Histogramme. Durch die Angabe der von einer Arbeitsaktion verwendeten Histogrammschablonen werden die entsprechenden Zeilen in der Sicht SYSCAT.HISTOGRAMTEMPLATEUSE hinzugefügt, die die Histogrammschablonen anzeigt, auf die die Serviceklasse oder Arbeitsaktion verweist. Wenn Sie z. B. Zwischenankunftsstatistikdaten für die Standardhistogrammschablone für die Zwischenankunftszeit erfassen wollen, geben Sie Folgendes an:

INTERARRIVALTIME HISTOGRAM TEMPLATE SYSDEFAULTHISTOGRAM

Weitere Informationen zu Histogrammen und Histogrammschablonen finden Sie in ["Histogramme beim Workload-Management" auf Seite 213.](#page-224-0)

- Angabe, ob die Arbeitsaktion aktiviert oder inaktiviert ist. Standardmäßig wird eine Arbeitsaktion als aktiviert erstellt. Sie können jedoch mit dem Schlüsselwort ENABLE oder DISABLE angeben, ob sie aktiviert oder inaktiviert sein soll. Wenn die Arbeitsaktion inaktiviert ist, berücksichtigt der Datenserver diese Arbeitsaktion nicht, wenn Aktivitäten in die Datenbank oder die Servicesuperklasse eingehen (je nach Objekt, für das Sie das Arbeitsaktionsset erstellt haben).
- 2. Führen Sie ein Commit für Ihre Änderungen durch. Beim Durchführen eines Commits für Ihre Änderungen werden die Arbeitsaktionen zur Sicht SYSCAT- .WORKACTIONS hinzugefügt. Wenn es sich bei der Arbeitsaktion um einen Schwellenwert handelt, wird der Schwellenwert zur Sicht SYSCAT.TH-RESHOLDS hinzugefügt.

Eine neue Arbeitsaktion wird in der Datenbank erst nach dem Durchführen des Commits wirksam und beeinflusst keine der momentan ausgeführten Datenbankaktivitäten.

## **Ändern einer Arbeitsaktion**

Wenn Sie eine Arbeitsaktion ändern müssen, verwenden Sie die Anweisung ALTER WORK ACTION SET.

### **Vorbereitende Schritte**

Zum Ändern einer Arbeitsaktion benötigen Sie die Berechtigung SQLADM, WL-MADM oder DBADM. Soll eine andere Klausel als die Klausel COLLECT angegeben werden, muss die Berechtigungs-ID die Berechtigung WLMADM oder DBADM aufweisen.

Weitere Voraussetzungen sind in ["DDL-Anweisungen für den](#page-32-0) [DB2-Workload-Manager" auf Seite 21](#page-32-0) aufgeführt.

### **Informationen zu diesem Vorgang**

Gehen Sie wie folgt vor, um eine Arbeitsaktion zu ändern:

#### **Vorgehensweise**

- 1. Mit dem Schlüsselwort ALTER der Anweisung ALTER WORK ACTION SET können Sie eines oder mehrere der folgenden Merkmale der Arbeitsaktion ändern.
	- v Sie können die Arbeitsklasse ändern, auf die diese Arbeitsaktion angewendet wird. Die Arbeitsklasse muss bereits im Arbeitsklassenset vorhanden sein, auf das das Arbeitsaktionsset angewendet wird.
	- v Wenn die Arbeitsaktion einer Serviceunterklasse zugeordnet ist, können Sie ändern, welcher Serviceunterklasse die Datenbankaktivität zugeordnet wer-

den soll. Sie können die Zuordnung nur zu einer Serviceunterklasse in derselben Servicesuperklasse ändern. Die Zuordnung zur Standardserviceunterklasse ist nicht möglich. Sie können auch ändern, ob verschachtelte Aktivitäten in der Aktivität derselben Serviceunterklasse zugeordnet werden sollen. Wenn z. B. die Arbeitsaktion zurzeit als WITH NESTED definiert ist, können Sie dies in WITHOUT NESTED ändern. Diese Änderung würde bewirken, dass die verschachtelten Aktivitäten gemäß ihrem Aktivitätstyp behandelt werden, statt automatisch derselben Serviceunterklasse wie die übergeordnete Aktivität zugeordnet zu werden. Wenn z. B. eine CALL-Aktivität der Serviceunterklasse SUBSC1 zugeordnet wird und die Routine einen offenen Cursor enthält, könnte der offene Cursor einer anderen Serviceunterklasse zugeordnet werden, wenn er unter eine andere Arbeitsklasse fällt, auf die eine andere Zuordnungsarbeitsaktion angewendet wird.

- Sie können den Aktionstyp für die Arbeitsaktion (d. h. Zuordnung, Schwellenwert, Verhindern der Ausführung, Aktivitätenzählung, Erfassung) ändern. Sie müssen ihn jedoch in einen gültigen Arbeitstyp ändern. Wenn z. B. die Arbeitsaktion die Aktivität einer Serviceunterklasse zuordnen soll, können Sie die Arbeitsaktion nicht in einen Schwellenwert ändern oder umgekehrt. Der Grund hierfür ist, dass in diesem Beispiel das Arbeitsaktionsset auf eine Servicesuperklasse angewendet werden musste, um eine Zuordnungsaktion zu haben, und Schwellenwertaktionen für Arbeitsaktionssets, die Servicesuperklassen zugeordnet sind, nicht gültig sind. Wenn Sie den Typ einer Arbeitsaktion ändern, die eine Schwellenwertarbeitsaktion ist, oder wenn Sie den Typ einer Arbeitsaktion in einen Schwellenwert ändern, geschieht Folgendes:
	- Wenn die Arbeitsaktion ein Schwellenwert war und in eine andere Aktion geändert wurde, wird der Schwellenwert aus der Sicht SYSCAT.TH-RESHOLDS entfernt.
	- Wenn die Arbeitsaktion kein Schwellenwert war und in einen Schwellenwert geändert wurde, wird ein neuer Schwellenwert in der Sicht SYSCAT- .THRESHOLDS erstellt.

**Anmerkung:** Wenn die Aktion ein Schwellenwert ist, können Sie den Schwellenwerttyp nicht in einen anderen Schwellenwert ändern. Wenn also die Arbeitsaktion ein Schwellenwert SQLROWSRETURNED war, können Sie ihn nicht in einen Schwellenwert SQLTEMPSPACE ändern. Außerdem können Sie den Arbeitsaktionstyp eines aktivierten Arbeitsaktionsschwellenwerts CONCURRENTDBCOORDACTIVITIES nicht ändern.

Sie können die von einer Arbeitsaktion COLLECT AGGREGATE ACTIVITY DATA verwendeten Histogrammschablonen zum Beschreiben der für die entsprechende Arbeitsklasse erstellten Histogramme ändern. Durch das Aktualisieren der von einer Arbeitsaktion verwendeten Histogrammschablonen werden die entsprechenden Zeilen in der Sicht

SYSCAT.HISTOGRAMTEMPLATEUSE aktualisiert, die die Histogrammschablonen anzeigt, auf die die Serviceklasse oder Arbeitsaktion verweist. Weitere Informationen zu Histogrammen und Histogrammschablonen finden Sie in ["Histogramme beim Workload-Management" auf Seite 213.](#page-224-0)

Sie können angeben, ob Sie die Arbeitsaktion aktivieren oder inaktivieren wollen. Standardmäßig sind Arbeitsaktionen aktiviert. Wenn die Arbeitsaktion aktiviert ist, berücksichtigt sie der Datenserver für die Anwendung auf die Aktivität, die unter die Arbeitsklasse für die Arbeitsaktion fällt. Wenn die Arbeitsaktion inaktiviert ist, ignoriert der Datenserver sie.

2. Führen Sie ein Commit für Ihre Änderungen durch. Beim Durchführen eines Commits für Ihre Änderungen wird die Arbeitsaktion in der Sicht SYSCAT- .WORKACTIONS aktualisiert.

## **Inaktivieren einer Arbeitsaktion**

Sie können eine Arbeitsaktion inaktivieren, die nicht mehr auf eine Arbeitsklasse angewendet werden soll. Während der Laufzeit wird die inaktivierte Arbeitsaktion so behandelt, als wäre sie nicht vorhanden.

### **Vorbereitende Schritte**

Zum Inaktivieren einer Arbeitsaktion benötigen Sie die Berechtigung WLMADM oder DBADM.

### **Informationen zu diesem Vorgang**

Gehen Sie wie folgt vor, um eine Arbeitsaktion zu inaktivieren:

### **Vorgehensweise**

- 1. Verwenden Sie abhängig davon, ob Sie ein Arbeitsaktionsset erstellen oder ändern, eine der folgenden Anweisungen:
	- v Verwenden Sie das Schlüsselwort DISABLE und das Schlüsselwort ADD der Anweisung CREATE WORK ACTION SET. Zum Beispiel:
		- ADD WORK ACTION *arbeitsaktionsname* ON WORK CLASS *arbeitsklassenname* ... DISABLE
	- v Verwenden Sie das Schlüsselwort DISABLE und das Schlüsselwort ALTER der Anweisung ALTER WORK ACTION SET. Zum Beispiel: ALTER WORK ACTION *arbeitsaktionsname* ... DISABLE
- 2. Führen Sie ein Commit für Ihre Änderungen durch. Beim Durchführen eines Commits für Ihre Änderungen wird die Arbeitsaktion in der Sicht SYSCAT- .WORKACTIONS aktualisiert.

## **Löschen einer Arbeitsaktion**

Wenn Sie eine Arbeitsaktion nicht mehr benötigen, können Sie sie aus dem Arbeitsaktionsset löschen.

### **Vorbereitende Schritte**

- v Zum Löschen einer Arbeitsaktion benötigen Sie die Berechtigung WLMADM oder DBADM.
- Weitere Voraussetzungen sind in ["DDL-Anweisungen für den](#page-32-0) [DB2-Workload-Manager" auf Seite 21](#page-32-0) aufgeführt.

### **Informationen zu diesem Vorgang**

Gehen Sie wie folgt vor, um eine Arbeitsaktion zu löschen:

### **Vorgehensweise**

1. Verwenden Sie das Schlüsselwort DROP der Anweisung ALTER WORK AC-TION SET. Wenn Sie eine Arbeitsaktion mit dem Schwellenwert CONCUR-RENTDBCOORDACTIVITIES löschen wollen, müssen Sie die Arbeitsaktion in einer Operation ALTER WORK ACTION SET inaktivieren, ein Commit für diese Änderung durchführen, sich vergewissern, dass es keine Aktivitäten in der Warteschlange gibt, und dann den Schwellenwert in einer zweiten Operation ALTER WORK ACTION SET löschen.

2. Führen Sie ein Commit für Ihre Änderungen durch. Beim Durchführen eines Commits für Ihre Änderungen wird die Arbeitsaktion aus der Sicht SYSCAT- .WORKACTIONS entfernt. Wenn es sich bei der Arbeitsaktion um eine Schwellenwertarbeitsaktion handelt, wird auch der Schwellenwert aus der Sicht SYS-CAT.THRESHOLDS entfernt.

Ein geändertes Arbeitsaktionsset und eine geänderte Arbeitsaktion werden in der Datenbank erst nach dem Durchführen eines Commits für die Änderung wirksam und beeinflussen keine der momentan ausgeführten Datenbankaktivitäten.

## **Beispiel: Verwenden von Arbeitsaktionssets und Datenbankschwellenwerten**

Dieses Beispiel zeigt unterschiedliche Strategien zur Verwendung von Arbeitsaktionssets und Schwellenwerten zur Steuerung der von DB2-Aktivitäten verbrauchten Ressourcen. Vor dem Erstellen von DB2-Workload-Manager-Objekten müssen Sie verstanden haben, wie diese eingesetzt werden.

Nehmen wir an, dass Sie ein Arbeitsklassenset namens ALLSQL haben und dass dieses die folgenden Arbeitsklassen in der aufgeführten Reihenfolge enthält:

- 1. SMALLDML, für alle SQL-Anweisungen vom Typ DML mit einem geschätzten Aufwand von weniger als 1.000 Timeron
- 2. MEDDML, für alle SQL-Anweisungen vom Typ DML mit einem geschätzten Aufwand zwischen 1.000 und 20.000 Timeron
- 3. LARGEDML, für alle SQL-Anweisungen vom Typ DML mit einem geschätzten Aufwand von mehr als 20.000 Timerons
- 4. ALLDDL, für alle SQL-Anweisungen vom Typ DML
- 5. ALLACTIVITY, für die gesamte Datenbankaktivität

Die folgenden SQL-Anweisungen erstellen das Arbeitsklassenset und die Arbeitsklassen:

```
CREATE WORK CLASS SET ALLSQL
  (WORK CLASS SMALLDML WORK TYPE DML FOR TIMERONCOST FROM 0 TO 1000,
  WORK CLASS MEDDML WORK TYPE DML FOR TIMERONCOST FROM 1001 TO 20000,
  WORK CLASS LARGEDML WORK TYPE DML FOR TIMERONCOST FROM 20001 TO UNBOUNDED,
   WORK CLASS ALLDDL WORK TYPE DDL,
  WORK CLASS ALLACTIVITY WORK TYPE ALL)
```
Auf diese Arbeitsklassen wurden bereits Arbeitsaktionen angewendet, z. B. COUNT ACTIVITY, COLLECT und Schwellenwerte (die keine ACTIVITYTOTAL-TIME-Schwellenwerte sind).

Nehmen wir an, dass Sie die Ausführung von großen DML-Aktivitäten auf maximal 5 Stunden begrenzen wollen. Die Ausführung aller anderen SQL-Aktivitäten darf nicht länger als 30 Minuten dauern. Die folgenden beiden Beispiele zeigen Methoden, mit denen dieses Ziel erreicht werden kann.

#### **Methode 1**

Eine Methode besteht darin, für jede Arbeitsklasse eine Arbeitsaktion mit dem Schwellenwert ACTIVITYTOTALTIME zu erstellen:

*Tabelle 42. Schwellenwert ACTIVITYTOTALTIME für jede Arbeitsklasse*

| Arbeitsaktion                 | Angewendet auf<br>Arbeitsklasse | Schwellenwerttyp und<br>-wert            | Aktionen                                                                                 |
|-------------------------------|---------------------------------|------------------------------------------|------------------------------------------------------------------------------------------|
| SMALLDMLTIMEALLOWED           | SMALLDML                        | <b>ACTIVITYTOTALTIME</b><br>< 31 MINUTES | Stoppen der Ausfüh-<br>rung<br>Erfassen von<br>$\bullet$<br>Aktivitätsdaten              |
| <b>MEDDMLTIMEALLOWED</b>      | <b>MEDDML</b>                   | <b>ACTIVITYTOTALTIME</b><br>< 31 MINUTES | Stoppen der Ausfüh-<br>rung<br>Erfassen von<br>Aktivitätsdaten                           |
| LARGEDMLTIMEALLOWED           | LARGEDML                        | <b>ACTIVITYTOTALTIME</b><br>$<$ 5 HOURS  | Stoppen der Ausfüh-<br>$\bullet$<br>rung<br>Erfassen von<br>$\bullet$<br>Aktivitätsdaten |
| <b>ALLDDLTIMEALLOWED</b>      | <b>ALLDDL</b>                   | <b>ACTIVITYTOTALTIME</b><br>< 31 MINUTES | Stoppen der Ausfüh-<br>rung<br>Erfassen von<br>Aktivitätsdaten                           |
| <b>ALLACTIVITYTIMEALLOWED</b> | <b>ALLACTIVITY</b>              | <b>ACTIVITYTOTALTIME</b><br>< 31 MINUTES | Stoppen der Ausfüh-<br>$\bullet$<br>rung<br>Erfassen von<br>Aktivitätsdaten              |

SQL-Anweisungen für diese Methode:

CREATE WORK ACTION SET WASNICK FOR DATABASE USING WORK CLASS SET WCSNICK (WORK ACTION SMALLDMLTIMEALLOWED ON WORK CLASS SMALLDML WHEN ACTIVITYTOTALTIME > 30 MINUTES COLLECT ACTIVITY DATA STOP EXECUTION, WORK ACTION MEDDMLTIMEALLOWED ON WORK CLASS MEDDML WHEN ACTIVITYTOTALTIME > 30 MINUTES COLLECT ACTIVITY DATA STOP EXECUTION, WORK ACTION LARGEDMLTIMEALLOWED ON WORK CLASS LARGEDML WHEN ACTIVITYTOTALTIME > 5 HOURS COLLECT ACTIVITY DATA STOP EXECUTION, WORK ACTION ALLDDLTIMETIMEALLOWED ON WORK CLASS ALLDDL WHEN ACTIVITYTOTALTIME > 30 MINUTES COLLECT ACTIVITY DATA STOP EXECUTION, WORK ACTION ALLACTIVITYTIMEALLOWED ON WORK CLASS ALLACTIVITY WHEN ACTIVITYTOTALTIME > 30 MINUTES COLLECT ACTIVITY DATA STOP EXECUTION)

### **Methode 2**

Eine weitere Methode wäre, nur eine Arbeitsklasse (LARGEDML) zu verwenden und dann ein Arbeitsaktionsset für die Datenbank mit einer Arbeitsaktion (LAR-GEDMLTIMEALLOWED) zu erstellen, die auf die Arbeitsklasse angewendet wird.

*Tabelle 43. Arbeitsaktion LARGEDMLTIMEALLOWED angewendet auf die Arbeitsklasse LARGEDML*

| Arbeitsaktion       | Angewendet auf<br>Arbeitsklasse | Schwellenwerttyp und<br>-wert           | Aktion                                                      |
|---------------------|---------------------------------|-----------------------------------------|-------------------------------------------------------------|
| LARGEDMLTIMEALLOWED | LARGEDML                        | <b>ACTIVITYTOTALTIME</b><br>$<$ 5 HOURS | • Stoppen der Ausführung<br>Erfassen von<br>Aktivitätsdaten |

Sie würden dann einen Schwellenwert ACTIVITYTOTALTIME von weniger als 31 Minuten auf die Datenbank anwenden. Mit dieser Methode wird der 5-Stunden-Schwellenwert nur auf Aktivitäten anwendet, die der Arbeitsklasse LARGEDML entsprechen. Für andere Aktivitäten gilt der Datenbankschwellenwert ACTIVITY-TOTALTIME von weniger als 31 Minuten.

SQL-Anweisungen für diese Methode: CREATE WORK ACTION SET WASNICK FOR DATABASE USING WORK CLASS SET WCSNICK (WORK ACTION LARGEDMLTIMEALLOWED ON WORK CLASS LARGEDML WHEN ACTIVITYTOTALTIME > 5 HOURS COLLECT ACTIVITY DATA STOP EXECUTION)

CREATE THRESHOLD THTEST FOR DATABASE ACTIVITIES ENFORCEMENT DATABASE WHEN ACTIVITYTOTAL TIME > 30 MINUTES COLLECT ACTIVITY DATA STOP EXECUTION

## **Beispiel: Festlegen des Typs der auszuführenden Arbeit mithilfe von Arbeitsaktionssets**

Durch die Verwendung von Arbeitsklassensets, Arbeitsklassen, Arbeitsaktionssets, Arbeitsaktionen und einigen DB2-Workload-Manager-Überwachungsfunktionen können Sie die unterschiedlichen Typen von Arbeit auf Ihrem System sowie die Verteilung der Arbeit ermitteln.

Zum Durchführen dieser Aufgabe müssen Sie zuerst ein Arbeitsklassenset erstellen, das Arbeitsklassen für die unterschiedlichen Typen von Arbeit enthält, an denen Sie interessiert sind. Wenn Sie z. B. wissen wollen, wieviele READ-Aktivitäten, WRITE-Aktivitäten, DDL-Aktivitäten und LOAD-Aktivitäten auf Ihrem System ausgeführt werden, erstellen Sie ein Arbeitsklassenset, ACTIVITYTYPES (siehe folgendes Beispiel):

CREATE WORK CLASS SET ACTIVITYTYPES (WORK CLASS READWC WORK TYPE READ, WORK CLASS WRITEWC WORK TYPE WRITE, WORK CLASS DDLWC WORK TYPE DDL, WORK CLASS LOADWC WORK TYPE LOAD)

Als Nächstes erstellen Sie ein Arbeitsaktionsset auf Datenbankebene, COUNTAC-TIONS, das Sie auf das Arbeitsklassenset ACTIVITYTYPES anwenden. Das Arbeitsaktionsset enthält eine Arbeitsaktion COUNT ACTIVITY für jede Arbeitsklasse im Arbeitsklassenset ACTIVITYTYPES (siehe folgendes Beispiel):

CREATE WORK ACTION SET COUNTACTIONS FOR DATABASE USING WORK CLASS SET ACTIVITYTYPES (WORK ACTION COUNTREAD ON WORK CLASSREADWC COUNT ACTIVITY, WORK ACTION COUNTWRITE ON WORK CLASS WRITEWC COUNT ACTIVITY, WORK ACTION COUNTDDL ON WORK CLASS DDLWC COUNT ACTIVITY, WORK ACTION COUNTLOAD ON WORK CLASS LOADWC COUNT ACTIVITY)

Nachdem ausreichend Zeit vergangen ist, können Sie die Anzahl der einzelnen ausgeführten Aktivitätstypen mit der Tabellenfunktion WLM\_GET\_WORK\_AC-TION\_SET\_STATS ermitteln:

SELECT SUBSTR(CHAR(DBPARTITIONNUM),1,4) AS PART, LAST RESET, SUBSTR(WORK CLASS NAME, 1,15) AS WORK CLASS NAME, SUBSTR(CHAR(ACT\_TOTAL),1,14) AS TOTAL ACTS FROM TABLE(WLM\_GET\_WORK\_ACTION\_SET\_STATS(CAST(NULL AS VARCHAR(128)), -2)) AS WASSTATS WHERE WORK ACTION SET NAME = 'COUNTACTIONS' ORDER BY WORK\_CLASS\_NAME, PART

# **Kapitel 4. Überwachung und Eingriff**

Die dritte Phase beim Workload-Management ist die Überwachung, die fortlaufend durchgeführt werden muss.

Der Hauptzweck der Überwachung ist die Überprüfung auf fehlerfreien Zustand und Effizienz Ihres Systems und der einzelnen Workloads, die darauf ausgeführt werden. Mit Tabellenfunktionen können Sie in Echtzeit auf Betriebsdaten wie z. B. eine Liste aktiver Workloadvorkommen und der Aktivitäten in einer Serviceklasse oder der durchschnittlichen Antwortzeiten zugreifen. Mit Ereignismonitoren können Sie detaillierte Aktivitätsinformationen und zusammengefasste Aktivitätsstatistikdaten für die Protokollanalyse erfassen.

Beim Aufbau einer Überwachungsstrategie sollten Sie sich immer zuerst die zusammengefassten Informationen ansehen. Zusammenfassungen bieten ein gutes Bild der Gesamtaktivität des Datenservers und sind auch weniger aufwendig, da Sie nicht Informationen zu jeder einzelnen Aktivität erfassen müssen, an der Sie eventuell interessiert sind. Sobald Sie den Umfang Ihrer Überwachungsbedürfnisse erkannt haben, können Sie genauere Informationen erfassen.

Typische Überwachungstasks, die Sie durchführen können:

- Analysieren der Auslastung auf Ihrem System als Hilfe für die Erstellung Ihrer DB2-Workload-Manager-Anfangskonfiguration.
- v Verfolgen und Untersuchen des Verhaltens Ihres Systems, indem Sie Typen von Betriebsinformationen beziehen, die Ihnen Folgendes erlauben:
	- Analysieren der Verschlechterung der Systemleistung
	- Diagnostizieren von Aktivitäten, deren Ausführung zu lange dauert
	- Untersuchen von Konkurrenzsituationen bei Agenten
	- Eingrenzen von Abfragen mit schlechter Leistung

Informationen sind für Aktivitäten, Serviceklassen, Workloads, Arbeitsklassen, Schwellenwertwarteschlangen und Schwellenwertverstöße verfügbar.

Steuern der Ausführungsumgebung durch Abbrechen von Aktivitäten in der Warteschlange, bei denen Sie Probleme erwarten, oder durch Abbrechen von ausgeführten Aktivitäten, bei denen Sie eine negative Auswirkung auf das System diagnostiziert haben.

## **Echtzeitüberwachung mit Tabellenfunktionen**

Echtzeitüberwachungsdaten umfassen Informationen zu der zurzeit auf dem System ausgeführten Arbeit sowie Statistikdaten und Messdaten für die auf dem System bereits ausgeführte Arbeit, die bei der Ermittlung von Verwendungsmustern, der Ressourcenzuordnung und der Erkennung von Problembereichen helfen können. Sie verwenden DB2-Tabellenfunktionen, um diese Betriebsdaten zu erhalten.

Tabellenfunktionen, deren Namen mit *WLM\_* beginnen, sind DB2-Workload-Manager-Tabellenfunktionen. Diese Tabellenfunktionen bieten Zugriff auf eine Gruppe von für das Workload-Management relevanten Daten, z. B. Workload-Management-Statistikdaten, als eine virtuelle DB2-Tabelle, auf der Sie eine Anweisung SE-LECT absetzen können. Dies erlaubt es Ihnen, Anwendungen für die Abfrage und Analyse von Daten zu schreiben, als befänden sich diese in einer physischen

Tabelle auf dem Datenserver. Die DB2-Workload-Manager-Tabellenfunktionen sind mit dem Schemanamen SYSPROC qualifiziert.

Tabellenfunktionen, deren Namen mit *MON\_* beginnen, sind Funktionen für Überwachungsmessdaten. Überwachungsmessdaten bieten Überwachungsdaten zum Zustand und zur Abfrageleistung Ihres DB2-Datenservers, die dann als Eingabe in ein Tool eines anderen Herstellers oder in Verbindung mit zusätzlichem Scripting verwendet werden können, das Sie für die Analyse der zurückgegebenen Messdaten bereitstellen. Hier werden nur die für DB2-Workload-Manager relevanten Funktionen für Überwachungsmessdaten behandelt. Die Tabellenfunktionen für Überwachungsmessdaten sind den Tabellenfunktionen für Workload-Manager-Statistikdaten ähnlich. Beide geben Elemente zurück, die die auf dem System ausgeführte Arbeit beschreiben. Die wichtigsten Unterschiede zwischen diesen Tabellenfunktionen für Überwachungsmessdaten und den DB2-Workload-Manager-Tabellenfunktionen sind:

- Die DB2-Workload-Manager-Tabellenfunktionen stellen Daten zur Verfügung, die eher statistischer Natur sind, z. B. berechnete Werte wie Durchschnittswerte, obere Grenzen, Standardabweichungen usw. Dagegen stellen Tabellenfunktionen für Überwachungsmessdaten eine vollständigere Gruppe von Überwachungsrohdaten bereit.
- Die von den DB2-Statistikfunktionen zurückgegebenen Daten werden zurückgesetzt, wenn Daten an einen Statistikereignismonitor gesendet werden oder die Prozedur WLM\_COLLECT\_STATS aufgerufen wird. Dieses Zurücksetzen von Daten ist erforderlich, um Werte wie obere Grenzen in einem bestimmten Erfassungsintervall aussagekräftig zu machen. Von den Funktionen für Überwachungsmessdaten zurückgegebene Daten werden ebenfalls von einem Statistikereignismonitor erfasst, sie werden jedoch nie zurückgesetzt. Die von Überwachungsschnittstellen zurückgegebenen Daten werden von dem Zeitpunkt der Aktivierung einer Datenbank bis zum Zeitpunkt ihrer Inaktivierung gesammelt.

Einige Tabellenfunktionen geben Informationen zu der zurzeit auf einem System ausgeführten Arbeit zurück:

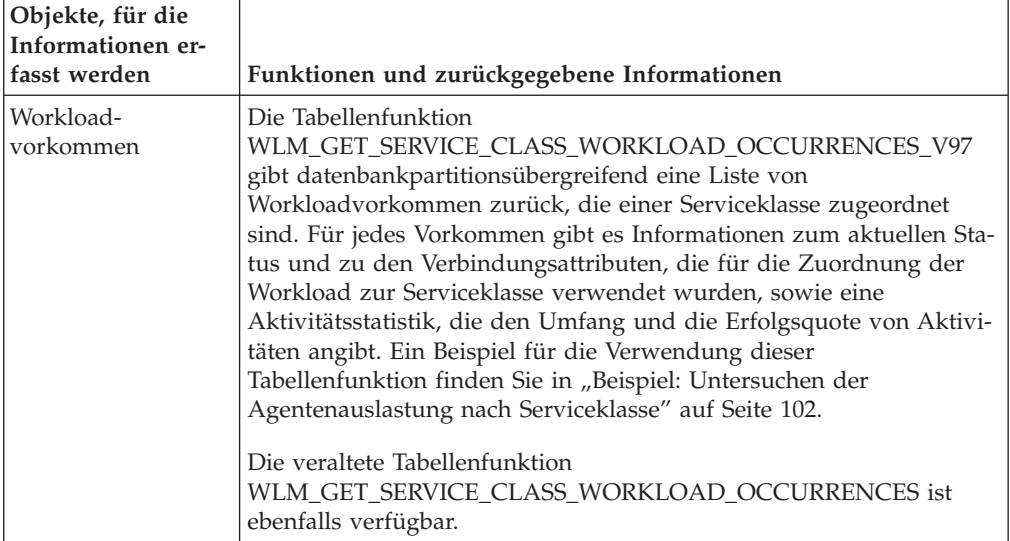

*Tabelle 44. Tabellenfunktionen, die die zurzeit auf einem System ausgeführte Arbeit zeigen*

| Objekte, für die                          |                                                                                                    |
|-------------------------------------------|----------------------------------------------------------------------------------------------------|
| Informationen er-<br>fasst werden         | Funktionen und zurückgegebene Informationen                                                                                                    |
| Aktivitäten von<br>Workloadvor-<br>kommen | Die Tabellenfunktion<br>WLM_GET_WORKLOAD_OCCURRENCE_ACTIVITIES_V97 gibt<br>eine Liste aktueller Aktivitäten zurück, die einem<br>Workloadvorkommen zugeordnet sind. Für jede Aktivität gibt es In-<br>formationen zum aktuellen Status der Aktivität (z. B. in Ausführung<br>oder in der Warteschlange), zum Typ der Aktivität (z. B. LOAD,<br>READ oder DDL) und zum Zeitpunkt, zu dem die Aktivität gestartet<br>wurde. Beispiele für die Verwendung dieser Tabellenfunktion finden<br>Sie in "Beispiel: Zusammenfassen von Daten mithilfe von<br>DB2-Workload-Manager-Tabellenfunktionen" auf Seite 188 und "Sze-<br>nario: Ermitteln von Aktivitäten, deren Ausführung zu lange dauert"<br>auf Seite 316.<br>Die veraltete Tabellenfunktion<br>WLM_GET_WORKLOAD_OCCURRENCE_ACTIVITIES ist ebenfalls                                                                               |
| Serviceklassen-<br>agenten                | verfügbar.<br>Die Tabellenfunktion WLM_GET_SERVICE_CLASS_AGENTS_V97<br>gibt eine Liste von Datenbankagenten zurück, die einer Serviceklasse<br>oder einer Anwendungskennung zugeordnet sind. Die zurückgegebe-<br>nen Informationen zeigen auch den aktuellen Status des Agenten, die<br>vom Agenten durchgeführte Aktion und den Status dieser Aktion an.<br>Ein Beispiel für die Verwendung dieser Tabellenfunktion finden Sie<br>in "Beispiel: Untersuchen der Agentenauslastung nach Serviceklasse"<br>auf Seite 102.                                                                                                    |
| Aktivitäten                               | Die veraltete Tabellenfunktion<br>WLM_GET_SERVICE_CLASS_AGENTS ist ebenfalls verfügbar.<br>Die Tabellenfunktion MON_GET_ACTIVITY_DETAILS gibt Messwer-<br>te und andere detaillierte Informationen als XML-Dokument zu einer<br>bestimmten Aktivität zurück, die mit ihrer Anwendungskennung,<br>UOW-ID und Aktivitäts-ID angegeben wird. Eine zurückgegebene<br>Information ist der Aktivitätstyp; je nach Typ wird ein Satz zusätzli-<br>cher Daten zurückgegeben. Für SQL-Aktivitäten z. B. sind<br>Aufwandsschätzungen und Informationen zum Anweisungstext, den<br>Paketdaten und den zurückgegebenen oder geänderten Zeilen ver-<br>fügbar. Details zur Isolationsstufe und zu den Prozessorressourcen<br>sind unter anderem ebenfalls verfügbar.<br>Die veraltete Tabellenfunktion WLM_GET_ACTIVITY_DETAILS ist<br>ebenfalls verfügbar. Ein Beispiel für die Verwendung dieser |
|                                           | Tabellenfunktion finden Sie in "Beispiel: Verwenden von DB2-Work-<br>load-Manager-Tabellenfunktionen zum Überwachen des aktuellen<br>Systemverhaltens auf verschiedenen Ebenen" auf Seite 184.                                                                                                    |

*Tabelle 44. Tabellenfunktionen, die die zurzeit auf einem System ausgeführte Arbeit zeigen (Forts.)*

Einige Tabellenfunktionen geben Überwachungsdaten für alle auf dem System ausgeführten Anforderungen zurück, zusammengefasst nach Serviceunterklassen und Workloadobjekten:

| Objekte, für die<br>Daten zusammen-<br>gefasst werden | Funktionen und zurückgegebene Informationen                                                                                                    |
|-------------------------------------------------------|----------------------------------------------------------------------------------------------------|
| Workloads                                             | Sowohl die Tabellenfunktion MON_GET_WORKLOAD als auch die<br>Tabellenfunktion MON_GET_WORKLOAD_DETAILS geben Messda-<br>ten für mindestens eine Workload zurück. Die von dieser Funktion<br>zurückgegebenen Messdaten stellen die Summierung aller Messdaten<br>für alle Workloadvorkommen dar, die dieselbe Workloaddefinition<br>verwenden.                                                                        |
|                                                       | Die Tabellenfunktion MON_GET_WORKLOAD gibt die am häufigs-<br>ten verwendeten Messdaten in einem spaltenbasierten Format zurück<br>und ist eine effiziente Methode zum Abrufen von Basismessdaten.                                                                                                    |
|                                                       | Die Tabellenfunktion MON_GET_WORKLOAD_DETAILS gibt den<br>gesamten Satz verfügbarer Messdaten in einem XML-<br>Dokumentformat zurück. Dies bietet maximale Flexibilität für die<br>Formatierung der Ausgabe. Die XML-basierte Ausgabe kann von ei-<br>nem XML-Parser direkt syntaktisch analysiert werden oder sie kann<br>mithilfe der Funktion XMLTABLE in das relationale Format konver-<br>tiert werden.         |
| Serviceunterklassen                                   | Sowohl die Tabellenfunktion MON_GET_SERVICE_SUBCLASS als<br>auch die Tabellenfunktion<br>MON_GET_SERVICE_SUBCLASS_DETAILS geben Messdaten für<br>mindestens eine Serviceunterklasse zurück. Die von den<br>Tabellenfunktionen zurückgegebenen Messdaten stellen die Summie-<br>rung aller Messdaten für Anforderungen dar, die unter der angegebe-<br>nen Serviceunterklasse ausgeführt wurden.                      |
|                                                       | Die Tabellenfunktion MON_GET_SERVICE_SUBCLASS gibt die am<br>häufigsten verwendeten Messdaten in einem spaltenbasierten Format<br>zurück und ist eine effiziente Methode zum Abrufen von<br>Basismessdaten.                                                                                                    |
|                                                       | Die Tabellenfunktion MON_GET_SERVICE_SUBCLASS_DETAILS<br>gibt den gesamten Satz verfügbarer Messdaten in einem XML-<br>Dokumentformat zurück. Dies bietet maximale Flexibilität für die<br>Formatierung der Ausgabe. Die XML-basierte Ausgabe kann von ei-<br>nem XML-Parser direkt syntaktisch analysiert werden oder sie kann<br>mithilfe der Funktion XMLTABLE in das relationale Format konver-<br>tiert werden. |

*Tabelle 45. Tabellenfunktionen, die nach DB2-Workload-Manager-Objekten zusammengefasste Überwachungsdaten zeigen*

### **Statistische Informationen**

Allgemeine statistische Informationen sind auch für eine Reihe unterschiedlicher Objekte verfügbar. Sie können diese statistischen Informationen für eine Reihe unterschiedlicher Zwecke nutzen, z. B. um zu prüfen, ob Änderungen an der DB2- Workload-Manager-Konfiguration die gewünschten Auswirkungen haben. Wenn Sie z. B. eine neue Arbeitsklasse zur Klassifizierung von READ-Aktivitäten erstellen, können Sie überprüfen, ob die READ-Aktivitäten korrekt unter der neuen Arbeitsklasse klassifiziert werden. Mithilfe von Tabellenfunktionen können Sie auch bestimmte Systemprobleme schnell erkennen. Sie können z. B. mithilfe von Tabellenfunktionen einen akzeptablen Wert für die durchschnittliche Aktivitätslaufzeit ermitteln und erkennen, wenn dieser Wert über dem üblichen Bereich liegt, was auf ein Problem hindeuten kann, das weiter untersucht werden muss.

Die folgende Tabelle listet die Statistikdaten auf, die mithilfe von Tabellenfunktionen bezogen werden können. Alle Tabellenfunktionen für Statistikdaten geben die Statistikdaten zurück, die seit dem letzten Zurücksetzen der Statistikdaten aufgelaufen sind.

| Objekte, für die<br>Statistikdaten zu-<br>rückgegeben werden | Funktionen und zurückgegebene Statistikdaten                                                                                                    |
|--------------------------------------------------------------|----------------------------------------------------------------------------------------------------|
| Servicesuperklassen                                          | Die Tabellenfunktion WLM_GET_SERVICE_SUPERCLASS_STATS<br>zeigt datenbankpartitionsübergreifend eine Übersichtsstatistik auf<br>der Ebene der Servicesuperklasse: nämlich die oberen Grenzwerte<br>für gleichzeitig bestehende Verbindungen, hilfreich bei der Ermitt-<br>lung der höchsten Workloadaktivität).                                                                                                    |
| Serviceunterklassen                                          | Die Tabellenfunktion WLM_GET_SERVICE_SUBCLASS_STATS_V97<br>zeigt datenbankpartitionsübergreifend eine Übersichtsstatistik auf<br>der Ebene der Serviceunterklasse (alle Aktivitäten, die in<br>Serviceunterklassen ausgeführt werden). Die Statistikdaten umfassen<br>die Anzahl abgeschlossener Aktivitäten und die durchschnittlichen<br>Ausführungszeiten. Diese Informationen sind hilfreich bei der Er-<br>mittlung des Gesamtsystemzustands und der Verteilung von Aktivi-<br>täten über Serviceklassen und Datenbankpartitionen hinweg.<br>Beispiele für die Verwendung dieser Tabellenfunktion finden Sie in<br>"Beispiel: Abrufen von Zeitpunktstatistikdaten aus Serviceklassen"<br>auf Seite 187, "Beispiel: Zusammenfassen von Daten mithilfe von<br>DB2-Workload-Manager-Tabellenfunktionen" auf Seite 188, "Beispiel:<br>Analysieren einer serviceklassenbezogenen Leistungsminderung des<br>Systems" auf Seite 100 und "Szenario: Untersuchen einer<br>workloadbezogenen Leistungsminderung des Systems" auf Seite<br>312.<br>Die veraltete Tabellenfunktion<br>WLM_GET_SERVICE_SUBCLASS_STATS ist ebenfalls verfügbar. |
| Workloads                                                    | Die Tabellenfunktion WLM_GET_WORKLOAD_STATS_V97 zeigt<br>datenbankpartitionsübergreifend eine Übersichtsstatistik auf der<br>Workloadebene. Hierzu gehören obere Grenzen für gleichzeitige<br>Workloadvorkommen und die Anzahl abgeschlossener Aktivitäten.<br>Diese Informationen sind hilfreich beim Überwachen des<br>Gesamtsystemzustands oder beim Abrufen detaillierter Informatio-<br>nen zur Ermittlung von Problembereichen. Ein Beispiel für die Ver-<br>wendung dieser Tabellenfunktion finden Sie in "Szenario:<br>Untersuchen einer workloadbezogenen Leistungsminderung des<br>Systems" auf Seite 312.<br>Die veraltete Tabellenfunktion WLM_GET_WORKLOAD_STATS ist<br>ebenfalls verfügbar.                                                                                                    |
| Arbeitsaktionssets                                           | Die Tabellenfunktion WLM_GET_WORK_ACTION_SET_STATS<br>zeigt datenbankpartitionsübergreifend eine Übersichtsstatistik auf<br>der Ebene des Arbeitsaktionssets: nämlich die Anzahl der Aktivitä-<br>ten in jeder Arbeitsklasse, auf die die entsprechenden<br>Arbeitsaktionen angewendet werden. Diese Informationen sind hilf-<br>reich beim Erkennen der Effektivität eines Arbeitsaktionssets und<br>beim Ermitteln der Typen von Aktivitäten, die auf dem System aus-<br>geführt werden. Ein Beispiel für die Verwendung dieser<br>Tabellenfunktion finden Sie in "Beispiel: Analysieren von Workloads<br>nach Aktivitätstyp" auf Seite 67.                                                                                                    |

*Tabelle 46. Tabellenfunktionen, die statistische Information zeigen*

| Objekte, für die<br>Statistikdaten zu- | rückgegeben werden   Funktionen und zurückgegebene Statistikdaten                                                                                                    |
|----------------------------------------|----------------------------------------------------------------------------------------------------|
| Schwellenwert-<br>warteschlangen       | Die Tabellenfunktion WLM_GET_QUEUE_STATS zeigt<br>datenbankpartitionsübergreifend eine Übersichtsstatistik für die<br>Warteschlangen, die für Schwellenwerte verwendet werden. Zu den<br>Statistikdaten gehören die aktuelle Zahl und die Gesamtzahl der<br>Aktivitäten in der Warteschlange sowie die Gesamtwartezeit in einer<br>Warteschlange. Diese Informationen sind hilfreich bei der Abfrage<br>der aktuellen Aktivitäten in der Warteschlange oder beim Überprü-<br>fen, ob Sie einen Schwellenwert korrekt definiert haben. Eine zu<br>hohe Anzahl in der Warteschlange kann darauf hindeuten, dass ein<br>Schwellenwert zu restriktiv ist, eine sehr kleine Anzahl, dass ein<br>Schwellenwert nicht restriktiv genug ist oder nicht benötigt wird. |

*Tabelle 46. Tabellenfunktionen, die statistische Information zeigen (Forts.)*

Statistikdaten sind nur hilfreich, wenn der Zeitraum, in dem sie erfasst werden, aussagekräftig ist. Das Erfassen von Statistikdaten über einen sehr langen Zeitraum sowie über eine beliebige Zeitspanne mit der gespeicherten Prozedur WLM\_COLL-ECT\_STATS kann sich als wenig sinnvoll erweisen, wenn es schwierig wird, Änderungen an Trends oder Problembereiche zu erkennen, da zu viele alte Daten vorhanden sind. Deshalb können Sie die Statistikdaten jederzeit zurücksetzen.

Dank der Standardworkload und der Standardbenutzerserviceklassen sind die Überwachungsfunktionen sofort nach der Installation des DB2-Datenservers verfügbar. Diese können Ihnen behilflich sein, Quellen von Aktivitäten zu ermitteln, die Sie zum Erstellen von Workloads und der Serviceklassen verwenden können, denen sie zugeordnet werden sollen.

## **Beispiel: Verwenden von DB2-Workload-Manager-Tabellenfunktionen**

Über die Echtzeitüberwachung des DB2-Workload-Managers stehen große Datenmengen zur Verfügung. Das Beispiel in diesem Abschnitt zeigt, wie Sie diese Informationen möglicherweise nutzen können.

In diesem Beispiel sind nur die Standardworkload und die Standardserviceklasse eingerichtet. Anhand dieses Beispiels können Sie verstehen, wie Sie die Tabellenfunktionen nutzen können, um zu erkennen, was auf dem Datenserver ausgeführt wird. Führen Sie die folgenden Schritte aus:

1. Verwenden Sie die Tabellenfunktion WLM\_GET\_SERVICE\_SUPERCLASS\_S-TATS, um alle Servicesuperklassen anzuzeigen. Nach der Installation oder einem Upgrade auf DB2 Version 9.5 oder höher sind drei Standardsuperklassen definiert: eine für Verwaltungsaktivitäten, eine für Systemaktivitäten und eine für Benutzeraktivitäten. SYSDEFAULTUSERCLASS ist die uns interessierende Serviceklasse.

```
SELECT VARCHAR(SERVICE SUPERCLASS NAME,30) AS SUPERCLASS
  FROM TABLE(WLM_GET_SERVICE_SUPERCLASS_STATS('',-1)) AS T
```
**SUPERCLASS** 

------------------------------ **SYSDEFAULTSYSTEMCLASS** SYSDEFAULTMAINTENANCECLASS SYSDEFAULTUSERCLASS

3 record(s) selected.

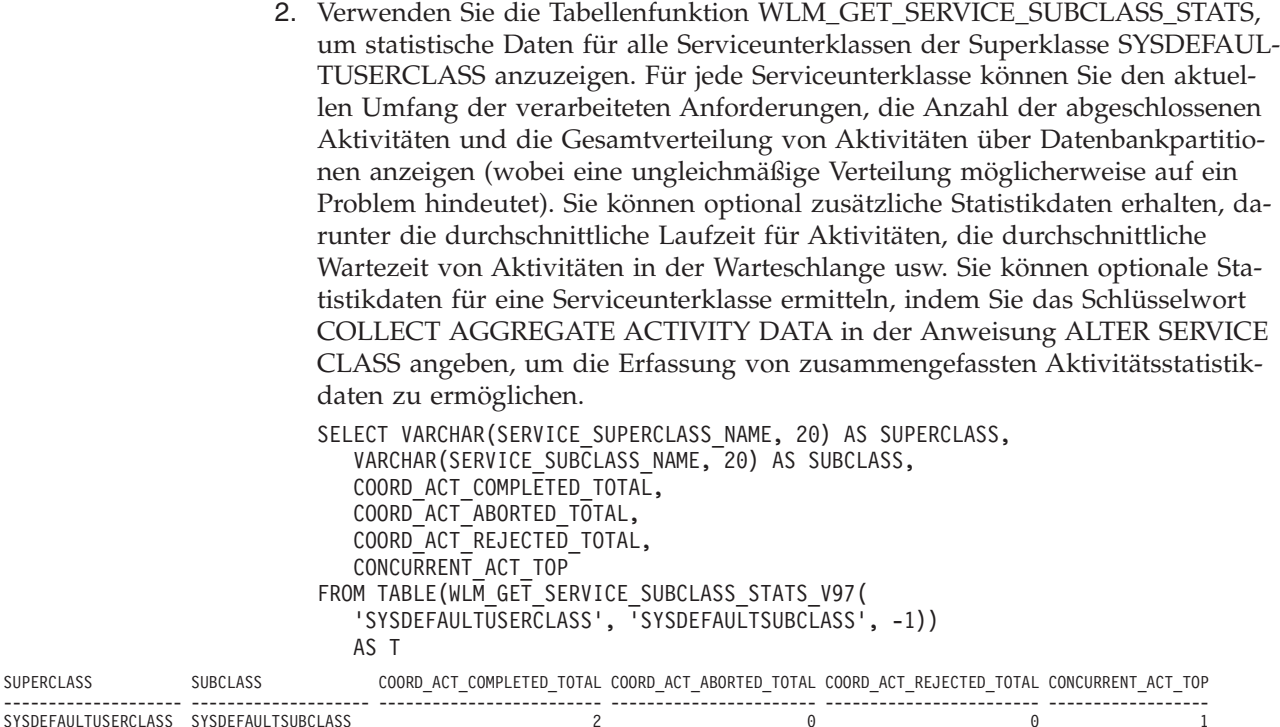

1 record(s) selected.

3. Verwenden Sie für eine bestimmte Serviceunterklasse die Tabellenfunktion WLM\_GET\_SERVICE\_CLASS\_WORKLOAD\_OCCURRENCES, um die Vorkommen einer Workload aufzulisten, die der Serviceunterklasse zugeordnet sind. Die Tabellenfunktion zeigt alle Verbindungsattribute an, anhand derer Sie die Quelle der Aktivitäten ermitteln können. Diese Informationen können künftig sehr hilfreich bei der Ermittlung von angepassten Workloaddefinitionen sein. Beispielsweise hat ein bestimmtes hier aufgelistetes Workloadvorkommen ein großes Arbeitsvolumen von einer Anwendung, was durch den Zähler für abgeschlossene Aktivitäten angezeigt wird.

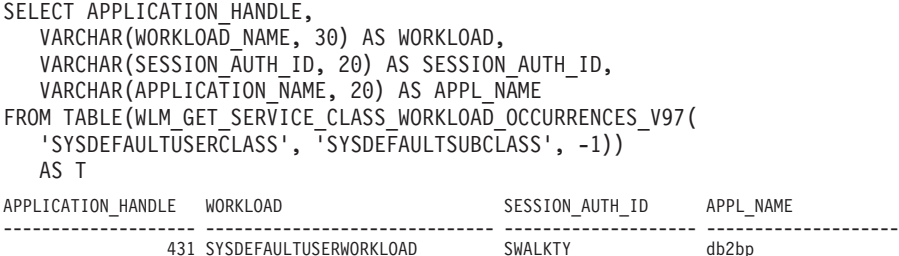

1 record(s) selected.

a. Verwenden Sie für diese Anwendung die Tabellenfunktion WLM\_GE-T\_WORKLOAD\_OCCURRENCE\_ACTIVITIES, um datenbankpartitionsübergreifend die aktuellen Aktivitäten anzuzeigen, die von der Verbindung dieser Anwendung erstellt wurden. Sie können diese Informationen für mehrere Zwecke verwenden, z. B. um zu ermitteln, welche Aktivitäten Probleme auf dem Datenserver verursachen könnten.

SELECT APPLICATION HANDLE, LOCAL START TIME, UOW\_ID, ACTIVITY ID, ACTIVITY\_TYPE FROM TABLE(WLM\_GET\_WORKLOAD\_OCCURRENCE\_ACTIVITIES\_V97(431,-1)) AS T

<span id="page-195-0"></span>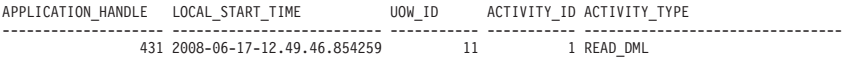

1 record(s) selected

b. Rufen Sie für jede Aktivität genauere Informationen mit der Tabellenfunktion WLM\_GET\_ACTIVITY\_DETAILS ab. Die Daten zeigen möglicherweise an, dass einige SQL-Anweisungen sehr viele Zeilen zurückgeben, dass einige Aktivitäten sehr lange im Leerlauf warten oder dass einige Abfragen mit einem sehr hohen geschätzten Aufwand ausgeführt werden. In diesen und ähnlichen Situationen kann es sinnvoll sein, einige Schwellenwerte zu definieren, um möglicherweise schädigendes Verhalten zu ermitteln und in Zukunft zu verhindern.

```
SELECTVARCHAR(NAME, 20) AS NAME,
  VARCHAR(VALUE, 40) AS VALUE
FROM TABLE(WLM_GET_ACTIVITY_DETAILS(431,11,1,-1))
  AS T WHERE NAME IN ('UOW_ID', 'ACTIVITY_ID', 'STMT_TEXT')
NAME VALUE
-------------------- ----------------------------------------
UOW ID 1
ACTIVITY ID 1
STMT TEXT select * from syscat.tables
```
3 record(s) selected.

## **Beispiel: Verwenden von DB2-Workload-Manager-Tabellenfunktionen zum Überwachen des aktuellen Systemverhaltens auf verschiedenen Ebenen**

Der DB2-Workload-Manager bietet eine Reihe von Tabellenfunktionen, mit denen Sie Daten zu Ihrer Workload-Management-Konfiguration erhalten können.

Bei der Installation von DB2 Version 9.5 oder höher wird ein Satz von Standardworkloads und -serviceklassen erstellt. Bevor Sie sich entscheiden, wie Sie Ihre eigene DB2-Workload-Manager-Lösung implementieren wollen, können Sie mithilfe der Tabellenfunktionen die auf dem System ausgeführte Arbeit im Hinblick auf die Standardworkloadvorkommen, Serviceklassen und Aktivitäten beobachten.

Sie können beginnen, indem Sie die Liste der Workloadvorkommen in einer Serviceklasse abrufen. Verwenden Sie dazu die Tabellenfunktion WLM\_GET\_SER-VICE\_CLASS\_WORKLOAD\_OCCURRENCES\_V97. Im folgenden Beispiel wird eine leere Zeichenfolge für *servicesuperklassenname* und *serviceunterklassenname* und -2 (ein Platzhalterzeichen) für *dbpartitionsnummer* übergeben:

SELECT SUBSTR(SERVICE SUPERCLASS NAME, 1, 19) AS SUPERCLASS NAME, SUBSTR(SERVICE SUBCLASS NAME, 1, 18) AS SUBCLASS NAME, SUBSTR(CHAR(DBPARTITIONNUM), 1, 4) AS PART, SUBSTR(CHAR(COORD PARTITION NUM),1,4) AS COORDPART, SUBSTR(CHAR(APPLICATION HANDLE),1,7) AS APPHNDL, SUBSTR(CHAR(WORKLOAD\_NAME),1,22) AS WORKLOAD\_NAME, SUBSTR(CHAR(WORKLOAD\_OCCURRENCE\_ID),1,6) AS WLO\_ID FROM TABLE(WLM\_GET\_SERVICE\_CLASS\_WORKLOAD\_OCCURRENCES\_V97('', '', -2)) AS SCINFO ORDER BY SUPERCLASS\_NAME, SUBCLASS\_NAME, PART, APPHNDL, WORKLOAD\_NAME, WLO\_ID

Nehmen wir an, dass das System vier Datenbankpartitionen hat und dass zwei Anwendungen Aktivitäten in der Datenbank ausführen, wenn Sie die Abfrage absetzen. Die Ergebnisse ähneln der folgenden Ausgabe:

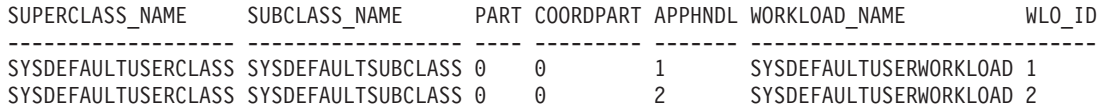

Die Ergebnisse zeigen, dass beide Workloadvorkommen der Workload SYSDE-FAULTUSERWORKLOAD zugeordnet wurden. Außerdem zeigen die Ergebnisse, dass beide Workloadvorkommen der Serviceunterklasse SYSDEFAULTSUBCLASS in der Servicesuperklasse SYSDEFAULTUSERCLASS zugeordnet wurden und dass beide Workloadvorkommen aus derselben Koordinatorpartition (Partition 0) stammen.

Als Nächstes können Sie die Tabellenfunktion WLM\_GET\_SERVICE\_CLASS\_WOR-KLOAD\_OCCURRENCES\_V97 erneut verwenden, um die Verbindungsattribute der beiden Workloadvorkommen zu ermitteln:

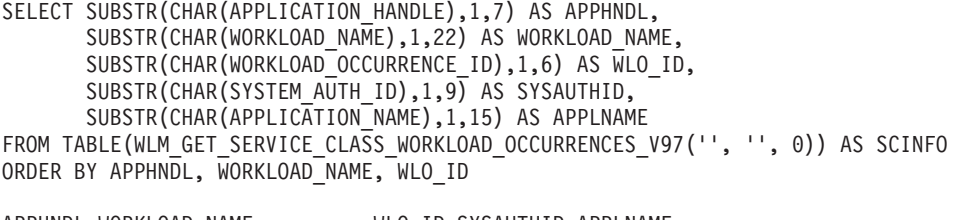

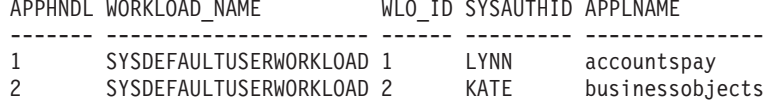

Dann können Sie mit der Tabellenfunktion WLM\_GET\_WORKLOAD\_OCCUR-RENCE\_ACTIVITIES\_V97 die aktuellen Aktivitäten eines der beiden Workloadvorkommen anzeigen:

SELECT SUBSTR(CHAR(COORD PARTITION NUM),1,5) AS COORD, SUBSTR(CHAR(DBPARTITIONNUM), 1,4) AS PART, SUBSTR(CHAR(UOW\_ID),1,5) AS UOWID, SUBSTR(CHAR(ACTIVITY ID),1,5) AS ACTID, SUBSTR(CHAR(PARENT UOW ID),1,8) AS PARUOWID, SUBSTR(CHAR(PARENT\_ACTIVITY\_ID),1,8) AS PARACTID, SUBSTR(ACTIVITY\_TYPE,1,9) AS ACTTYPE, SUBSTR(CHAR(NESTING\_LEVEL),1,7) AS NESTING FROM TABLE(WLM\_GET\_WORKLOAD\_OCCURRENCE\_ACTIVITIES\_V97(1, -2)) AS WLOACTS ORDER BY PART, UOWID, ACTID COORD PART UOWID ACTID PARUOWID PARACTID ACTTYPE NESTING ----- ---- ----- ----- -------- -------- -------- -------

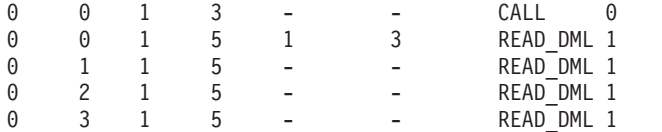

Die Abfrageergebnisse zeigen, dass das Workloadvorkommen 1 zwei Aktivitäten ausführt. Eine Aktivität ist eine gespeicherte Prozedur (angegeben durch den Aktivitätstyp CALL) und die andere Aktivität ist eine DML-Aktivität, die einen Lesevorgang ausführt (z. B. eine Anweisung SELECT). Die DML-Aktivität ist im Aufruf der gespeicherten Prozedur verschachtelt. Sie können erkennen, dass die DML-Aktivität verschachtelt ist, da die ID der übergeordneten UOW (Unit of Work - Arbeitseinheit) und die ID der übergeordneten Aktivität der DML-Aktivität der UOW-ID und der Aktivitäts-ID der CALL-Aktivität entsprechen. Sie können auch erkennen, dass die DML-Aktivität in den Datenbankpartitionen 0, 1, 2 und 3 ausgeführt wird. Die Informationen zur übergeordneten ID sind nur in der Koordinatorpartition verfügbar.

Sie können weitere Informationen zu einer gerade ausgeführten Aktivität mit der Tabellenfunktion MON\_GET\_ACTIVITY\_DETAILS erhalten. Diese Tabellenfunktion gibt ein XML-Dokument zurück, in dem die Elemente die Aktivität beschreiben. In diesem Beispiel wird die Funktion XMLTABLE verwendet, um eine Ergebnistabelle aus der XML-Ausgabe zurückzugeben.

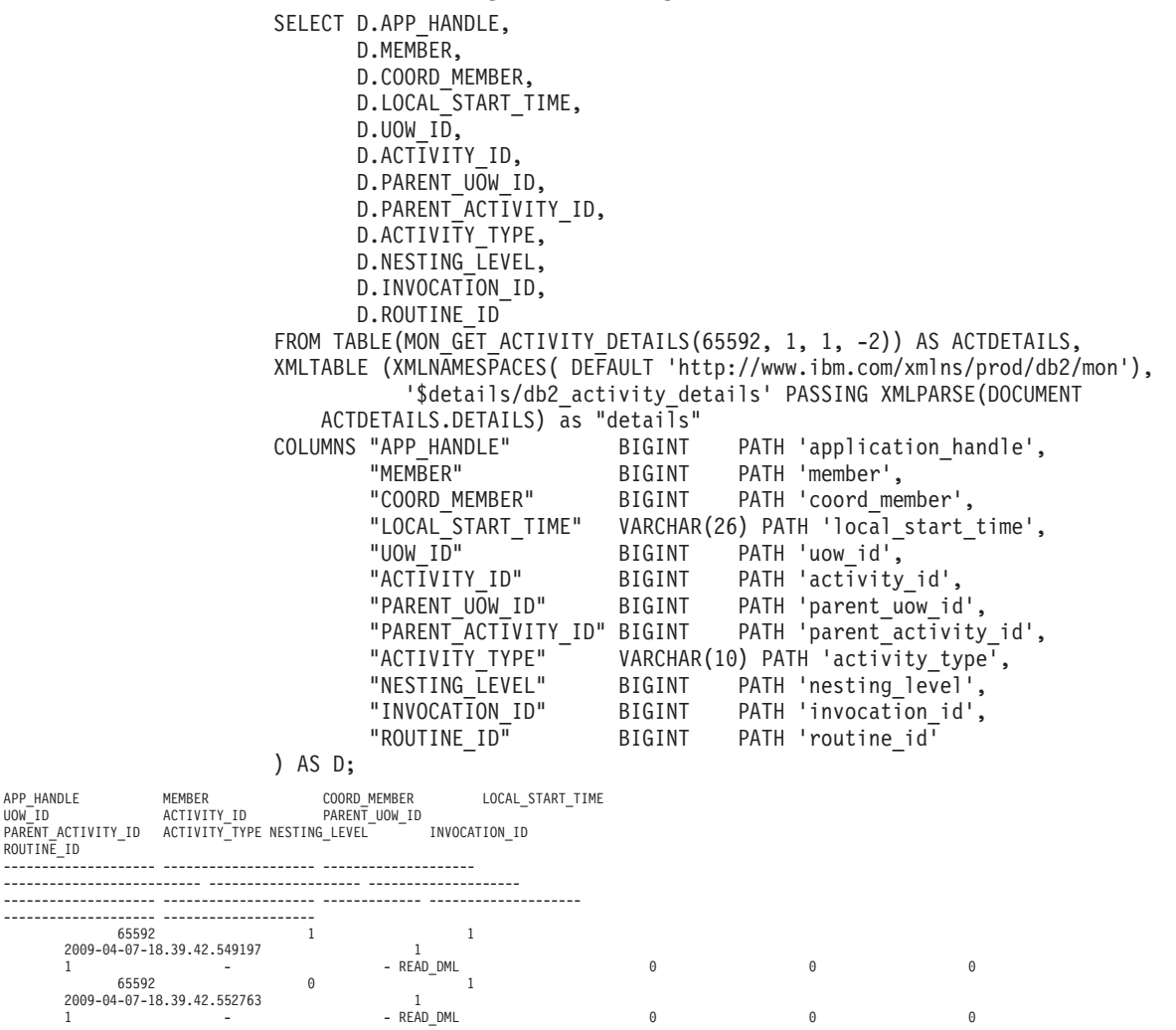

2 record(s) selected.

Die bisher aufgeführten Tabellenfunktionen bieten eine abstrakte Beschreibung der auf dem System ausgeführten Arbeit. Die von diesen Tabellenfunktionen bereitgestellten Informationen zum Status der Arbeit ist auf einen Aktivitätsstatus wie EXECUTING beschränkt. Wenn Sie präziser untersuchen wollen, was genau zu einem bestimmten Zeitpunkt in einer Serviceklasse geschieht, können Sie die Tabellenfunktion WLM\_GET\_SERVICE\_CLASS\_AGENTS\_V97 ausführen.

Im folgenden Beispiel wird WLM\_GET\_SERVICE\_CLASS\_AGENTS\_V97 durch Übergabe von 1 für *anwendungskennung* und -2 (ein Platzhalterzeichen) für *dbpartitionsnummer* aufgerufen:

```
SELECT SUBSTR(CHAR(APPLICATION HANDLE),1,7) AS APPHANDLE,
       SUBSTR(CHAR(DBPARTITIONNUM),1,4) AS PART,
       SUBSTR(CHAR(AGENT_TID),1,9) AS AGENT_TID,
       SUBSTR(AGENT TYPE, 1,11) AS AGENTTYPE,
       SUBSTR(AGENT_STATE,1,10) AS AGENTSTATE,
       SUBSTR(REQUEST TYPE, 1, 14) AS REQTYPE,
       SUBSTR(CHAR(UOW_ID),1,6) AS UOW_ID,
       SUBSTR(CHAR(ACTIVITY ID),1,6) AS ACT ID
FROM TABLE(WLM_GET_SERVICE_CLASS_AGENTS_V97('', '', 1, -2)) AS SCDETAILS
ORDER BY APPHANDLE, PART, AGENT_TID
```
<span id="page-198-0"></span>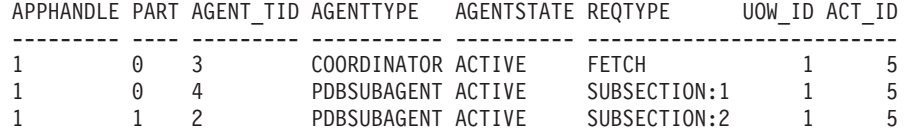

Die Ergebnisse zeigen einen Koordinatoragenten und einen Subagenten in der Datenbankpartition 0 sowie einen Subagenten in der Datenbankpartition 1, der für eine Aktivität mit der UOW-ID 1 und der Aktivitäts-ID 5 aktiv ist. Die Informationen zum Koordinatoragenten geben an, dass es sich bei der Anforderung um eine Abrufanforderung handelt.

## **Beispiel: Abrufen von Zeitpunktstatistikdaten aus Serviceklassen**

Jede Aktivität wird vor der Ausführung einer Serviceklasse zugeordnet. Sie können das System mit den Tabellenfunktionen für die Serviceklassenstatistik und durch Abfrage aller Serviceklassen in allen Datenbankpartitionen überwachen, um Zeitpunktstatistikdaten zu erhalten.

Mit der folgenden Anweisung können Sie Statistikdaten für Serviceklassen wie die durchschnittliche Aktivitätslaufzeit erhalten. Wenn eine leere Zeichenfolge für ein Argument für die Tabellenfunktion WLM\_GET\_SERVICE\_SUBCLASS\_STATS\_V97 übergeben wird, wird das Ergebnis nicht durch dieses Argument eingeschränkt. Der Wert des letzten Arguments, *dbpartitionsnummer*, ist -2 (ein Platzhalterzeichen), d. h., Daten werden von allen Datenbankpartitionen zurückgegeben.

**Anmerkung:** Informationen zur Laufzeit können nur für die Serviceklassen zurückgegeben werden, für die COLLECT AGGREGATE ACTIVITY DATA definiert ist.

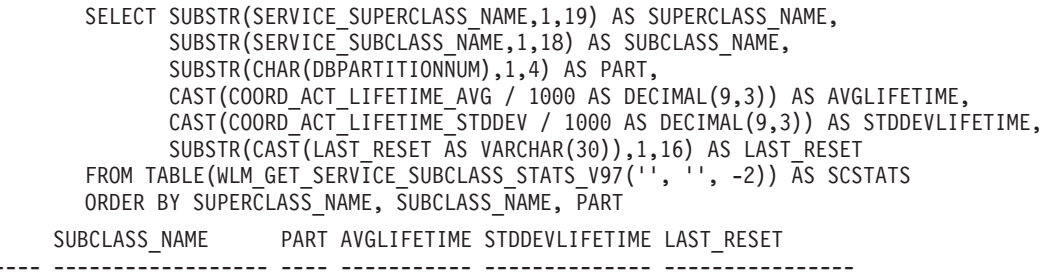

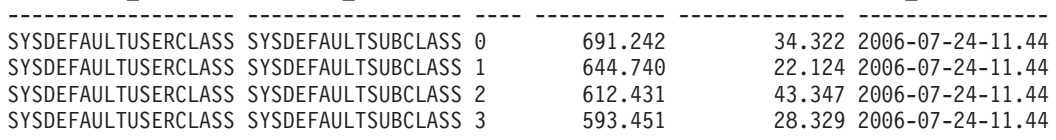

SUPERCLASS\_NAME

Sie können die Tabellenfunktion WLM\_GET\_SERVICE\_SUBCLASS\_STATS\_V97 auch verwenden, um die obere Grenze für den gemeinsamen Zugriff von Koordinatoraktivitäten zu erhalten, die in der Serviceklasse in jeder Datenbankpartition ausgeführt werden:

SELECT SUBSTR(SERVICE SUPERCLASS NAME,1,19) AS SUPERCLASS NAME, SUBSTR(SERVICE SUBCLASS NAME, 1, 18) AS SUBCLASS NAME, SUBSTR(CHAR(DBPARTITIONNUM), 1,4) AS PART, CONCURRENT\_ACT\_TOP AS ACTHIGHWATERMARK FROM TABLE(WLM GET SERVICE SUBCLASS STATS V97('', '', -2)) AS SCSTATS ORDER BY SUPERCLASS\_NAME, SUBCLASS\_NAME, PART SUPERCLASS NAME SUBCLASS NAME PART ACTHIGHWATERMARK

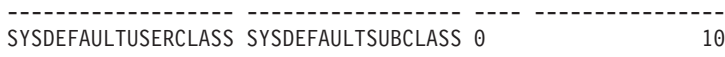

<span id="page-199-0"></span>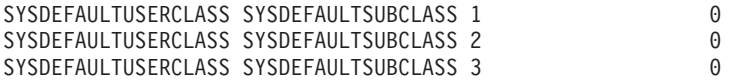

Durch Überprüfung der durchschnittlichen Laufzeit und der Anzahl abgeschlossener Aktivitäten können Sie die Ausgabe der Tabellenfunktion WLM\_GET\_SER-VICE\_SUBCLASS\_STATS\_V97 verwenden, um eine zusammengefasste Ansicht der Workload in jeder Datenbankpartition in der Datenbank zu erhalten. Signifikante Abweichungen bei den von einer Tabellenfunktion zurückgegebenen oberen Grenzen und Durchschnittswerten können auf eine Änderung in der Workload auf dem System hindeuten.

## **Beispiel: Zusammenfassen von Daten mithilfe von DB2-Workload-Manager-Tabellenfunktionen**

Sie können verschiedene Zusammenfassungen von Tabellendaten in einer DB2- Workload-Manager-Konfiguration durchführen, um das System zu überwachen und mögliche Probleme zu erkennen.

Das folgende Beispiel zeigt die Datenerfassung und -zusammenfassung, die Sie zur Feststellung von Problemen durchführen können.

### **Erkennen von plötzlichen Anstiegen der Anzahl der in einer Workload ausgeführten Abfragen**

Nehmen wir an, Sie haben eine Workload namens WL1. Sie können eine Situation erkennen, in der eine große Anzahl von Abfragen in der Workload ausgeführt wird. Zeigen Sie dazu die Gesamtzahl der ausgeführten unverschachtelten Koordinatoraktivitäten für die Workload über das gesamte System an:

```
SELECT SUBSTR(WORKLOAD_NAME,1,22) AS WLNAME,
COUNT(*) AS TOTAL EXE ACT
FROM TABLE(WLM_GET_SERVICE_CLASS_WORKLOAD_OCCURRENCES_V97('', '', -2)) AS APPS,
TABLE(WLM_GET_WORKLOAD_OCCURRENCE_ACTIVITIES_V97(APPS.APPLICATION_HANDLE, -2)) AS APPACTS
WHERE WORKLOAD_NAME = 'WL1' AND
APPS.DBPARTITIONNUM = APPS.COORD PARTITION NUM AND
ACTIVITY_STATE = 'EXECUTING' AND
NESTING LEVEL = 0
GROUP BY WORKLOAD NAME
```
WLNAME TOTAL\_EXE\_ACT -------------------- -------------  $W<sub>1</sub>$  1

## **Beispiel: Ermitteln der von einem WLM-Schwellenwert in die Warteschlange eingereihten Aktivitäten sowie der Reihenfolge dieser Aktivitäten**

Mithilfe der Tabellenfunktion WLM\_GET\_SERVICE\_CLASS\_AGENTS\_V97 von DB2-Workload-Manager (WLM) können Sie anzeigen, welche Anwendungen oder Aktivitäten von einem WLM-Schwellenwert in die Warteschlange gestellt werden, sowie die Reihenfolge der Anwendungen oder Aktivitäten in der Warteschlange.

Jeder von einem WLM-Schwellenwert in die Warteschlange gestellte Agent enthält den Wert WLM\_QUEUE in der Spalte EVENT\_OBJECT in der entsprechenden für den Agenten zurückgegebenen Zeile. Darüber hinaus enthält die Spalte AGENT\_STA-TE\_LAST\_UPDATE\_TIME den Zeitpunkt, an dem der Status WLM\_QUEUE für den Agenten aktiviert wurde. Dies ist der Zeitpunkt, an dem der Agent in die Warteschlange gestellt wurde. Mithilfe dieser Informationen kann eine einfache Sicht erstellt werden, in der alle Anwendungen oder Aktivitäten aufgelistet werden, die

von einem WLM-Schwellenwert in die Warteschlange gestellt wurden, und der Zeitpunkt ihres Eingangs in die Warteschlange abgerufen werden.

Führen Sie die folgende Anweisung aus, um eine Sicht zu erstellen, die mithilfe der Tabellenfunktion WLM\_GET\_SERVICE\_CLASS\_AGENTS\_V97 die Informationen der WLM-Warteschlange für die hier bereitgestellten Beispiele abruft:

CREATE VIEW WLM\_QUEUE\_INFO (APPLICATION\_HANDLE, UOW\_ID, ACTIVITY\_ID, THRESHOLD\_NAME, QUEUE\_ENTRY\_TIME, DBPARTITIONNUM) AS SELECT APPLICATION\_HANDLE, UOW\_ID, ACTIVITY\_ID, VARCHAR(EVENT OBJECT NAME, 128), AGENT STATE LAST UPDATE TIME, DBPARTITIONNUM FROM TABLE(WLM\_GET\_SERVICE\_CLASS\_AGENTS\_V97(NULL,NULL,NULL,-2)) AS T WHERE EVENT OBJECT = 'WLM QUEUE'

**Anmerkung:** Für Schwellenwerte TOTALSCPARTITIONCONNECTIONS sind **uow\_id** und **activity\_id** nicht zutreffend und erscheinen daher als NULL.

Diese Sicht kann zur einfachen Beantwortung von Fragen wie folgender verwendet werden:

- v Wie viele Anwendungen oder Aktivitäten wurden zurzeit von einem WLM-Schwellenwert in die Warteschlange gestellt?
- v Welche Reihenfolge haben Anwendungen oder Aktivitäten in der WLM-Schwellenwertwarteschlange?

#### **Beispiel 1**

Führen Sie die folgende Anweisung aus, um die Anzahl der von den einzelnen Warteschlangenschwellenwerten in die Warteschlange gestellten Anwendungen zu ermitteln:

SELECT VARCHAR(THRESHOLD NAME, 30) AS THRESHOLD, COUNT(\*) AS QUEUED ENTRIES FROM WLM QUEUE INFO GROUP BY THRESHOLD NAME

Die vorherige Anweisung kann beispielsweise folgende Ausgabe erzeugen:

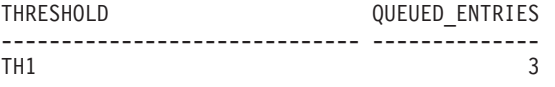

1 record(s) selected.

#### **Beispiel 2**

Führen Sie die folgende Anweisung aus, um alle Aktivitäten aufzulisten, die im Schwellenwert TH1 CONCURRENTDBCOORDACTIVITIES in die Warteschlange gestellt werden, und die Reihenfolge der Aktivitäten nach dem Zeitpunkt ihres Eingangs in die Warteschlange anzuzeigen:

SELECT QUEUE ENTRY TIME, APPLICATION HANDLE, UOW ID, ACTIVITY ID FROM WLM QUEUE INFO WHERE THRESHOLD NAME = 'TH1' ORDER BY QUEUE ENTRY TIME ASC

Die vorherige Anweisung kann beispielsweise folgende Ausgabe erzeugen:

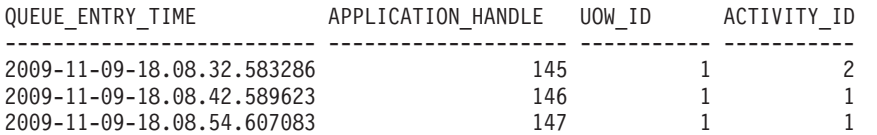

3 record(s) selected.

### **Langzeitüberwachung mit WLM-Ereignismonitoren**

Der DB2-Workload-Manager verwendet Ereignismonitore zur Erfassung von Informationen, die in Zukunft oder für die Protokollanalyse nützlich sein könnten.

Es stehen drei Ereignismonitore zur Verfügung. Jeder Ereignismonitor dient einem anderen Zweck:

#### **Aktivitätsereignismonitor**

Dieser Monitor erfasst Informationen zu einzelnen Aktivitäten in einer Serviceklasse, Workload oder Arbeitsklasse bzw. Aktivitäten, die einen Schwellenwertverstoß verursacht haben. Wieviele Daten für jede Aktivität erfasst werden, kann konfiguriert werden. Dabei sollten Sie den Plattenspeicherplatz und die Speicherdauer für die Monitordaten berücksichtigen. Eine übliche Verwendung von Aktivitätsdaten ist als Eingabe in Tools wie **db2advis** oder zur Verwendung von Zugriffsplänen (vom Dienstprogramm EXPLAIN), um die Tabellen-, Spalten- und Indexnutzung für eine Gruppe von Abfragen zu ermitteln.

Sie können Informationen zu einer Aktivität erfassen, indem Sie COLLECT ACTIVITY DATA für die Serviceklasse, Workload oder Arbeitsaktion angeben, zu der eine solche Aktivität gehört, oder für einen Schwellenwert, gegen den eine solche Aktivität verstoßen könnte. Die Informationen werden bei Abschluss der Aktivität erfasst, unabhängig davon, ob die Aktivität erfolgreich abgeschlossen wurde.

Beachten Sie, dass alle in der Warteschlange enthaltenen Aktivitätsdatensätze gelöscht werden, wenn beim Inaktivieren der Datenbank ein Aktivitätsereignismonitors aktiv ist. Aktivieren Sie den Aktivitätsereignismonitor vor dem Inaktivieren der Datenbank explizit, um sicherzustellen, dass Sie alle Datensätze des Aktivitätsereignismonitors abrufen und kein Datensatz gelöscht wird. Wenn ein Aktivitätsereignismonitor explizit inaktiviert wird, werden alle in der Warteschlange angesammelten Aktivitätsdatensätze verarbeitet, bevor der Ereignismonitor inaktiviert wird.

#### **Ereignismonitor für Schwellenwertverstöße**

Dieser Monitor erfasst Informationen, wenn gegen einen Schwellenwert verstoßen wird. Er gibt an, gegen welchen Schwellenwert verstoßen wurde, welche Aktivität den Verstoß verursachte und welche Aktion in diesem Fall durchgeführt wurde.

Wenn Sie COLLECT ACTIVITY DATA für den Schwellenwert angeben und ein Aktivitätsereignismonitor erstellt und aktiv ist, werden auch Informationen zu Aktivitäten erfasst, die gegen den Schwellenwert verstoßen. Diese Informationen werden erfasst, wenn die Aktivität (erfolgreich oder nicht erfolgreich) endet.

Sie können Details zu einem Schwellenwert durch Abfrage der Sicht SYS-CAT.THRESHOLDS erhalten.

#### **Statistikereignismonitor**

Dieser Monitor dient als wenig aufwendige Alternative zur Erfassung detaillierter Aktivitätsinformationen, indem Zusammenfassungsdaten erfasst werden (z. B. die Anzahl abgeschlossener Aktivitäten und die durchschnittliche Ausführungszeit). Zusammengefasste Daten umfassen Histogramme für eine Reihe von Aktivitätsmesswerten, einschließlich Laufzeit, Wartezeit, Ausführungszeit und geschätzter Aufwand.

Mithilfe von Histogrammen können Sie die Verteilung von Werten verstehen, Ausreißer ermitteln und zusätzliche Statistikdaten wie Durchschnittswerte und Standardabweichungen berechnen. Mithilfe von Histogrammen können Sie beispielsweise nachvollziehen, welche Varianz in der Laufzeit die Benutzer erleben. Wenn eine sehr breite Streuung auftritt, spiegelt die durchschnittliche Laufzeit allein nicht die Erfahrungen der Benutzer wider. Eine Beschreibung zum Senden von Statistikdaten an den Ereignismonitor finden Sie in ["Erfassen von Workload-Management-Statistikdaten mithilfe](#page-237-0) [eines Ereignismonitors für Statistikdaten" auf Seite 226.](#page-237-0)

Die folgende Abbildung zeigt die unterschiedlichen verfügbaren Überwachungsoptionen für den Zugriff auf Workloadinformationen: Tabellenfunktionen für den Zugriff auf Echtzeitstatistikdaten sowie Aktivitätsdetails und Protokolldaten, die als effiziente Zusammenfassungen oder als Details zu einzelnen Aktivitäten erfasst werden.

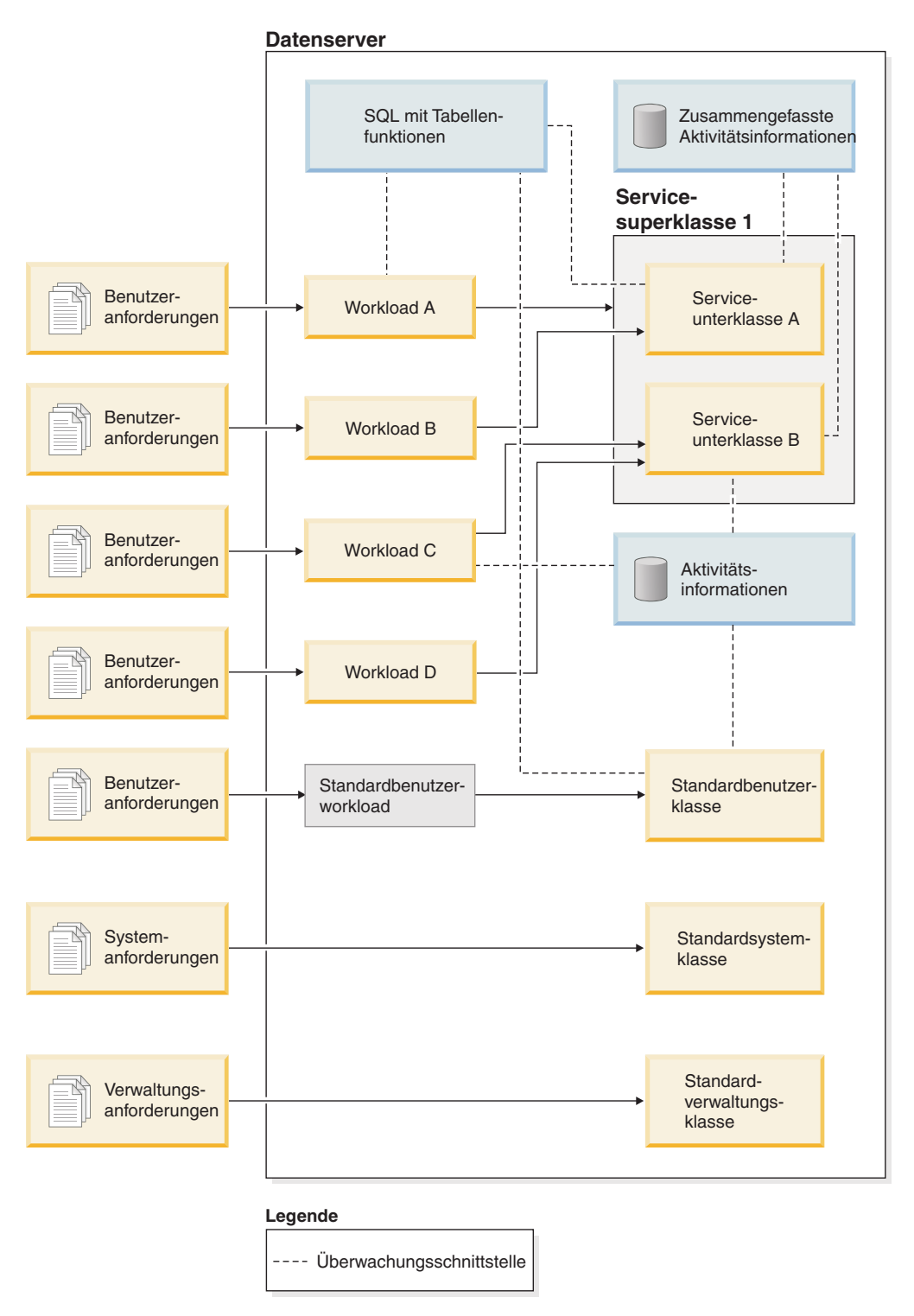

*Abbildung 23. Workload-Management mit Überwachung*

Im Gegensatz zu Anweisungs-, Verbindungs- und Transaktionsereignismonitoren haben die Aktivitäts- und Statistikereignismonitore und die Ereignismonitore für Schwellenwertverstöße keine Ereignisbedingungen (d. h. Bedingungen, die im Schlüsselwort WHERE der Anweisung CREATE EVENT MONITOR angegeben werden). Diese Ereignismonitore sind stattdessen auf die Attribute von Serviceklassen, Workloads, Arbeitsklassen und Schwellenwerten angewiesen, um zu ermitteln, ob diese Objekte ihre Aktivitätsinformationen oder zusammengefassten Informationen an diese Monitore senden.

Typischerweise schreiben Ereignismonitore Daten entweder in Tabellen oder in Dateien. Sie müssen diese Tabellen oder Dateien regelmäßig bereinigen, da dies nicht automatisch erfolgt.

Mit dem Script **wlmevmon.ddl** im Verzeichnis sqllib/misc können Sie drei Ereignismonitore namens DB2ACTIVITIES, DB2STATISTICS und DB2THRESHOLDVIOLATIONS erstellen und aktivieren. Ändern Sie gegebenenfalls das Script, um den Tabellenbereich oder andere Parameter zu ändern.

#### **Beispiel**

**Beispiel: Ermitteln von Abfragen mit einem hohen geschätzten Aufwand mithilfe des Statistikereignismonitors:** Sie vermuten, dass Ihre Datenbankworkload gelegentlich große aufwendige Abfragen umfasst, möglicherweise aufgrund einer schlechten Optimierung der Anfragen selbst. Sie wollen diese Abfragen identifizieren, sodass Sie verhindern können, dass diese zu viele Ressourcen auf Ihrem System verbrauchen, mit dem Langzeitziel, möglicherweise einige der Abfragen neu zu schreiben, um die Leistung zu verbessern. Der Statistikereignismonitor bietet Ihnen eine wenig aufwendige Möglichkeit, den geschätzten Aufwand Ihrer Abfragen zu messen, womit Sie dann bestimmten können, wie groß der maximale geschätzte Aufwand für eine Abfrage auf Ihrem Datenserver sein sollte. Eine schlecht optimierte Abfrage lässt sich in der Regel durch einen großen geschätzten Aufwand erkennen, der ein Mehrfaches größer als der geschätzte Aufwand der meisten anderen Abfragen ist.

Zunächst müssen Sie einen Statistikereignismonitor erstellen und aktivieren und dann mit dem Erfassen erweiterter zusammengefasster Aktivitätsdaten für die Serviceklasse beginnen, in der die Abfragen ausgeführt werden: CREATE EVENT MONITOR DB2STATISTICS FOR STATISTICS WRITE TO TABLE

SET EVENT MONITOR DB2STATISTICS STATE 1

In diesem Beispiel werden alle Abfragen in der Unterklasse SYSDEFAULTSUB-CLASS der Serviceklasse SYSDEFAULTUSERCLASS ausgeführt, die Sie ändern können, um die erforderlichen Daten zu erfassen:

ALTER SERVICE CLASS SYSDEFAULTSUBCLASS UNDER SYSDEFAULTUSERCLASS COLLECT AGGREGATE ACTIVITY DATA EXTENDED

Ein ganzer Arbeitstag kann einen sinnvollen Näherungswert für den Umfang der Abfragen bieten, die Ihr Datenserver typischerweise verarbeitet. Am Ende des Tages können Sie die erfassten Statistikdaten aus dem Speicher in den Statistikereignismonitor kopieren, indem Sie die gespeicherte Prozedur WLM\_COLLECT\_STATS ausführen:

CALL WLM\_COLLECT\_STATS()

In den unterschiedlichen Statistiken, die in die Ereignismonitortabellen geschrieben sind, sind die Daten zum geschätzten Aufwand der Abfragen enthalten. Sie können die Serviceklassen-Statistiktabelle SCSTATS\_DB2STATISTICS abfragen, um diese anzuzeigen:

```
SELECT STATISTICS TIMESTAMP,
       COORD_ACT_EST_COST_AVG,
       COST_ESTIMATE_TOP
```
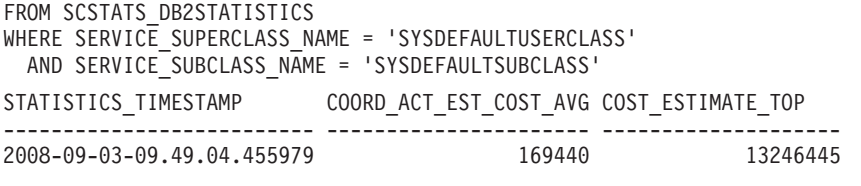

1 record(s) selected.

Die Ausgabe zeigt, dass die durchschnittliche Abfrage einen geschätzten Aufwand im Bereich von Hundertausenden Timeron hat und dass die größten Abfragen einen geschätzten Aufwand von mehr als zehn Millionen Timeron haben. Sie können verifizieren, dass es sich bei Abfragen mit 10 Millionen Timeron oder mehr um Ausreißer handelt, indem Sie sich das Histogramm des geschätzten Aufwands ansehen, das zum gleichen Zeitpunkt generiert wurde, als der in der Ausgabe gezeigte Durchschnitt und die oberen Grenzen in die Ereignismonitortabelle geschrieben wurden. Sie können das Histogramm durch Abfrage der Tabelle HISTOGRAMBIN\_DB2STATISTICS wie folgt anzeigen:

SELECT STATISTICS TIMESTAMP,

TOP, NUMBER\_IN\_BIN FROM HISTOGRAMBIN DB2STATISTICS HIST, SYSCAT.SERVICECLASSES SC WHERE HIST.SERVICE CLASS ID = SC.SERVICECLASSID AND SC.PARENTSERVICECLASSNAME = 'SYSDEFAULTUSERCLASS' AND SC.SERVICECLASSNAME = 'SYSDEFAULTSUBCLASS' AND HISTOGRAM\_TYPE = 'COORDACTESTCOST'" STATISTICS\_TIMESTAMP TOP TOP NUMBER IN BIN

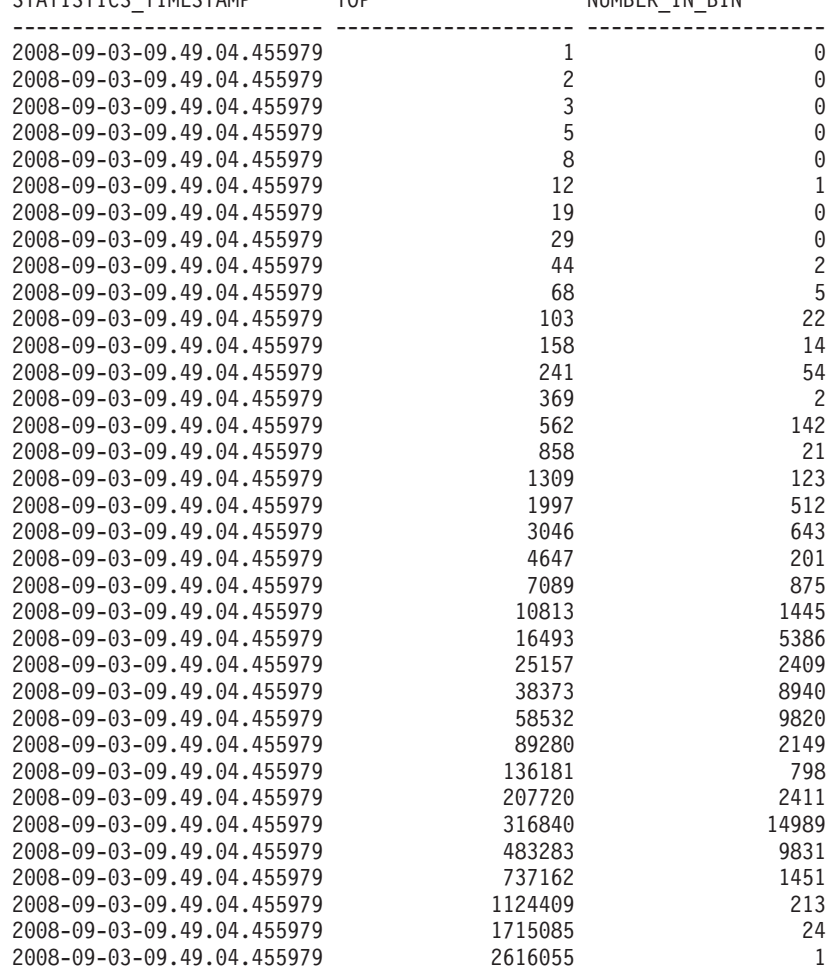

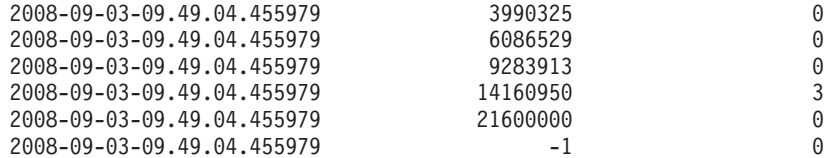

Im Histogramm ist der Wert in der Spalte NUMBER\_IN\_BIN für Abfragen, deren Maximalwert (TOP) größer als 2616055 ist, gleich Null, bis der Maximalwert 14160950 erreicht. Dann ändert sich der Wert in der Spalte NUMBER\_IN\_BIN in 3. Diese drei Abfragen sind Ausreißer und können mit einem Schwellenwert ESTI-MATEDSQLCOST gesteuert werden, der so definiert ist, dass er ausgelöst wird, wenn der geschätzte Aufwand einer Abfrage 10 Millionen Timeron übersteigt. Damit können Sie verhindern, dass solche Aktivitäten ausgeführt werden, und Sie können sie genauer überwachen.

**Beispiel: Verwenden des Ereignismonitor für Schwellenwertverstöße:** Zur Steuerung von Aktivitäten mit einem bestimmten geschätzten Aufwand können Sie einen Schwellenwert ESTIMATEDSQLCOST in Ihrer Workload definieren, der nur auf diejenige Teilmenge Ihrer Gesamtworkload angewendet wird, die einen bestimmten geschätzten Aufwand überschreitet. Anhand des Histogramms des geschätzten Aufwands haben Sie festgestellt, dass Aktivitäten mit einem geschätzten Aufwand im Bereich von 0 bis unter 3 Millionen Timeron häufig auftreten und dass Aktivitäten mit einem geschätzten Aufwand von über 10 Millionen Timeron sehr selten auftreten (vielleicht nur ein paar Mal pro Tag und möglicherweise immer aufgrund eines Fehlers in der Abfrage, wie z. B. die Verwendung eines kartesischen Join).

Sie können einen Schwellenwertereignismonitor erstellen und aktivieren, um zu überprüfen, ob ein Schwellenwert von 10 Millionen Timeron diese wenigen Aktivitäten pro Tag, die nicht ausgeführt werden sollten, effektiv stoppt:

```
CREATE THRESHOLD TH1 FOR DATABASE ACTIVITIES
 ENFORCEMENT DATABASE
 WHEN ESTIMATEDSQLCOST > 10000000
 STOP EXECUTION
CREATE EVENT MONITOR DB2THRESHOLDVIOLATIONS
 FOR THRESHOLD VIOLATIONS
 WRITE TO TABLE
```
SET EVENT MONITOR DB2THRESHOLDVIOLATIONS STATE 1

Am Ende des Tages können Sie sehen, welche Schwellenwertverstöße aufgetreten sind, indem Sie die Tabelle zu Schwellenwertverstößen abfragen:

```
SELECT THRESHOLDID,
                           SUBSTR(THRESHOLD_PREDICATE, 1, 20) PREDICATE,
                           TIME OF VIOLATION,
                           THRESHOLD_MAXVALUE,
                           THRESHOLD_ACTION
                    FROM THRESHOLDVIOLATIONS DB2THRESHOLDVIOLATIONS
                    ORDER BY TIME_OF_VIOLATION, THRESHOLDID
THRESHOLDID PREDICATE TIME OF VIOLATION THRESHOLD MAXVALUE THRESHOLD ACTION
----------- -------------------- -------------------------- -------------------- ----------------
        1 EstimatedSQLCost 2008-09-02-22.39.10.000000 10000000 Stop
```
1 record(s) selected.

#### **Beispiel: Verwenden des Aktivitätsereignismonitors**

Das vorherige Beispiel zeigte, wie Sie Schwellenwertinformationen in einer Ereignismonitortabelle erfassen können, um sich zu vergewissern, dass die Ausführung von Aktivitäten mit einem hohen geschätzten Aufwand durch einen Schwellenwert verhindert wird. Nachdem Sie diese Schwellenwertverstöße gesehen haben, wollen Sie ermitteln, wie der Text der SQL-Anweisungen lautet, die diese großen Abfragen erzeugen. Sie können also die EXPLAIN-Funktion verwenden, um zu ermitteln, ob ein Index zu den abgefragten Tabellen erforderlich ist.

Für das Erfassen dieser zusätzlichen Informationen müssen Sie einen Aktivitätsereignismonitor erstellen und aktivieren und den Schwellenwert ändern, um die Aktivitätserfassung mit Details zu aktivieren:

CREATE EVENT MONITOR DB2ACTIVITIES FOR ACTIVITIES WRITE TO TABLE

SET EVENT MONITOR DB2ACTIVITIES STATE 1

ALTER THRESHOLD TH1 WHEN EXCEEDED COLLECT ACTIVITY DATA WITH DETAILS

Wenn Sie die Tabelle zu Schwellenwertverstößen nach einem weiteren Werktag erneut abfragen, können Sie einen Join mit der Tabelle ACTIVITYSTMT\_DB2ACTIVITIES durchführen, um den SQL-Anweisungstext jeder

Aktivität zu sehen, die gegen den Schwellenwert verstoßen hat:

```
SELECT THRESHOLDID,
                                          SUBSTR(THRESHOLD PREDICATE, 1, 20) PREDICATE,
                                          TIME OF VIOLATION,
                                          SUBSTR(STMT_TEXT,1,70) STMT_TEXT
                                FROM THRESHOLDVIOLATIONS DB2THRESHOLDVIOLATIONS TV,
                                       ACTIVITYSTMT_DB2ACTIVITIES A
                                WHERE TV. APPL ID \equiv A. APPL ID
                                   AND TV.UOW \overline{ID} = A.UOW \overline{ID}AND TV.ACTIVITY ID = \overline{A}.ACTIVITY ID
THRESHOLDID PREDICATE TIME OF VIOLATION STMT TEXT
----------- -------------------- -------------------------- ----------------------------------------------------------------------
1 EstimatedSQLCost 2008-09-02-23.04.49.000000 select count(*) from syscat.tables,syscat.tables,syscat.tables
```
1 record(s) selected.

## **Verfügbare Überwachungsdaten**

Überwachungsdaten sind von Workloads, Serviceunterklassen und Servicesuperklassen, Arbeitsklassen und Schwellenwertwarteschlangen verfügbar. Mithilfe dieser Daten können Sie Probleme diagnostizieren und beheben und die Leistung optimieren.

### **Überwachungsdaten für Workloads**

Die folgende Abbildung zeigt die Überwachungsdaten, die für Workloads verfügbar sind. Mit Ereignismonitoren können Sie Workloadstatistikdaten und Informationen zu Aktivitäten erfassen, die in den Workloads ausgeführt werden. Bei Workloads können Sie auch zusammengefasste Aktivitätsstatistikdaten erhalten. Mit Tabellenfunktionen können Sie in Echtzeit auf Workloadstatistikdaten und Informationen zu Workloadvorkommen zugreifen.

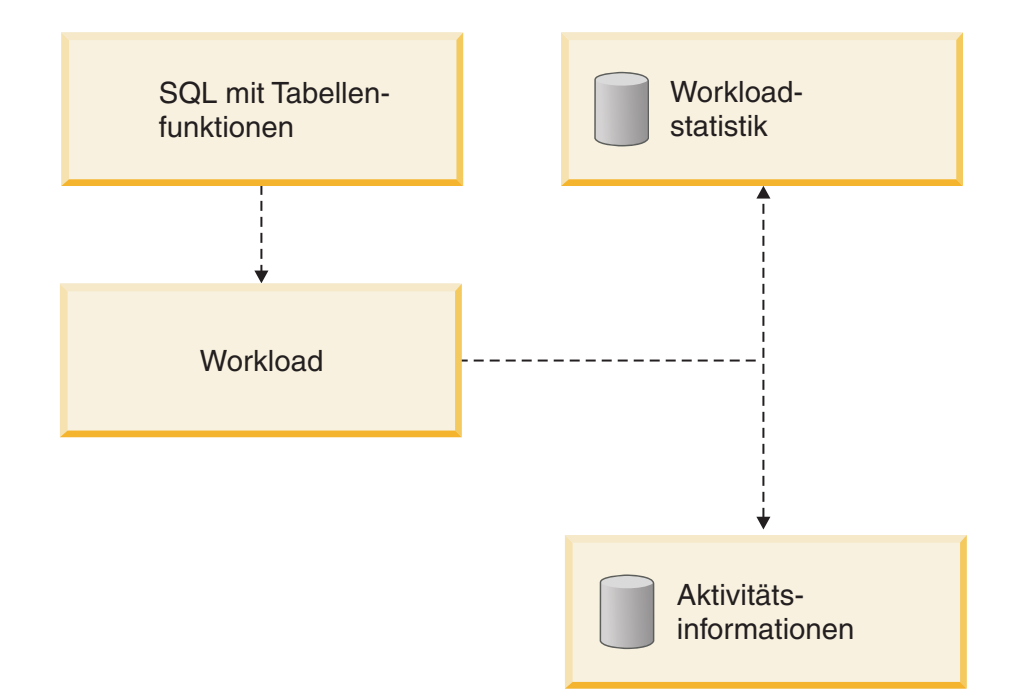

*Abbildung 24. Für Workloads verfügbare Überwachungsdaten*

### **Überwachungsdaten für Serviceklassen**

Die folgende Abbildung zeigt die Überwachungsdaten, die für Serviceklassen verfügbar sind. Sie können Statistikdaten für Serviceunterklassen und Servicesuperklassen erfassen. Bei Serviceunterklassen können Sie auch zusammengefasste Aktivitäts- und Anforderungsstatistikdaten ermitteln sowie Informationen zu Aktivitäten, die in der Serviceunterklasse ausgeführt werden. Mit Tabellenfunktionen können Sie in Echtzeit auf Statistikdaten zu Servicesuperklassen und Serviceunterklassen sowie auf Informationen zu Agenten in einer bestimmten Serviceklasse zugreifen.

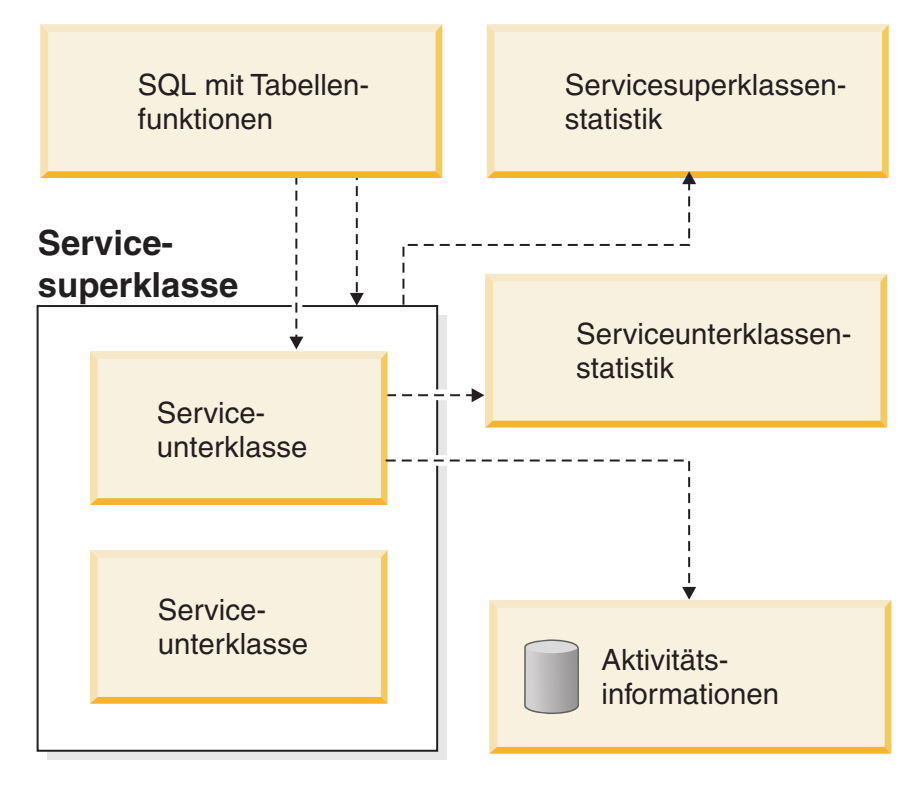

*Abbildung 25. Für Serviceklassen verfügbare Überwachungsdaten*

## **Überwachungsdaten für Arbeitsklassen**

Die folgende Abbildung zeigt die Überwachungsdaten, die für Arbeitsklassen verfügbar sind. Sie können Statistikdaten zu Arbeitsklassen sowie Informationen zu Aktivitäten erfassen, die einer bestimmten Arbeitsklasse zugeordnet sind. Mit Tabellenfunktionen können Sie in Echtzeit auf Statistikdaten zu Arbeitsklassen zugreifen.

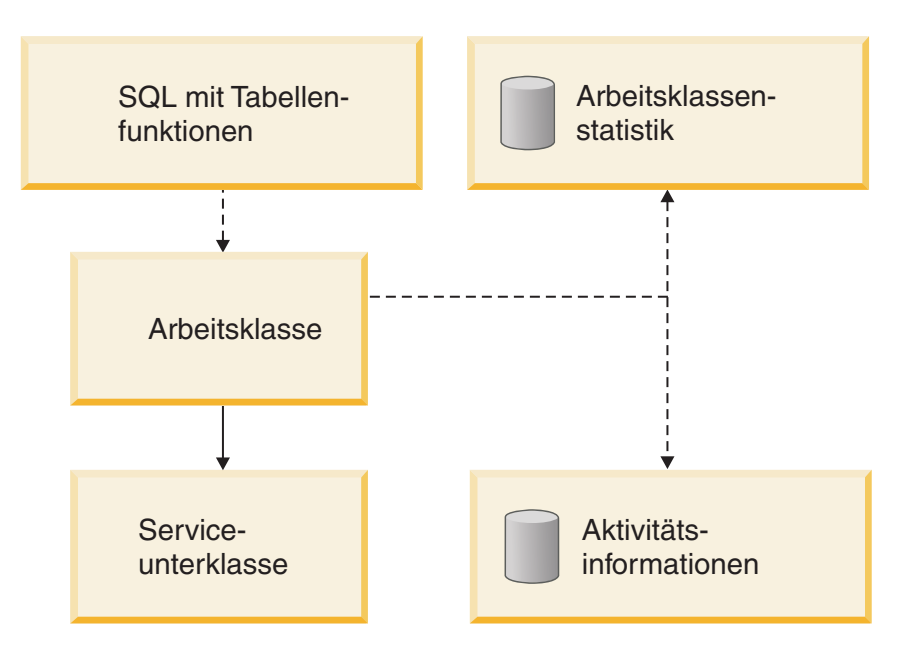

*Abbildung 26. Für Arbeitsklassen verfügbare Überwachungsdaten*

## **Überwachungsdaten für Schwellenwerte**

Die folgende Abbildung zeigt die Überwachungsdaten, die für Schwellenwerte verfügbar sind. Sie können Informationen zu Schwellenwertverstößen, zu den Aktivitäten, die die Schwellenwertverstöße verursacht haben, sowie Statistikdaten zu Warteschlangen (für Warteschlangenschwellenwerte) erfassen. Mit Tabellenfunktionen können Sie in Echtzeit auf Statistikdaten zu Warteschlangenschwellenwerten zugreifen.

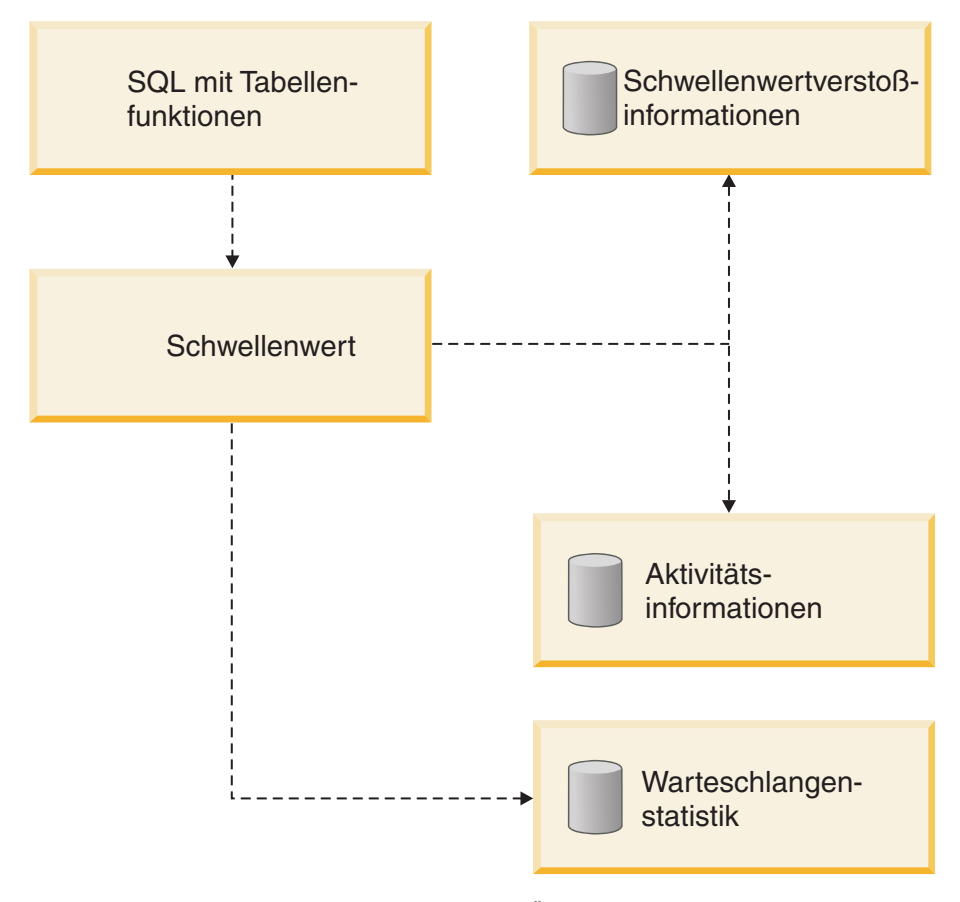

*Abbildung 27. Für Schwellenwerte verfügbare Überwachungsdaten*

## **Gespeicherte Prozeduren des DB2-Workload-Managers**

Sie können gespeicherte Prozeduren für das Abbrechen einer Aktivität, das Erfassen von Details zu einer Aktivität, das Zurücksetzen der Statistikdaten zu DB2- Workload-Manager-Objekten und das Festlegen von Clientinformationen auf dem Datenserver verwenden.

Die folgenden gespeicherten Prozeduren sind verfügbar für die Verwendung mit dem DB2-Workload-Manager:

#### **WLM\_CANCEL\_ACTIVITY(***anwendungskennung***,** *uow-id***,** *aktivitäts-id***)**

Mit dieser gespeicherten Prozedur können Sie eine momentan ausgeführte oder in der Warteschlange befindliche Aktivität abbrechen. Sie geben die Aktivität durch ihre Anwendungskennung, die UOW-ID und die Aktivitäts-ID an. Sie können jeden Typ von Aktivität abbrechen. Die Anwendung mit der abgebrochenen Aktivität empfängt den Fehler SQL4725N.

**WLM\_CAPTURE\_ACTIVITY\_IN\_PROGRESS(***anwendungskennung***,** *uow-id***,** *aktivi-*

*täts-id***)** Mit dieser gespeicherten Prozedur können Sie Informationen zu einer einzelnen Aktivität, die momentan ausgeführt wird, an den Aktivitätsereignismonitor senden. Diese gespeicherte Prozedur sendet die Informationen unverzüglich, statt zu warten, bis die Aktivität abgeschlossen ist.

#### **WLM\_COLLECT\_STATS()**

Mit dieser gespeicherten Prozedur erfassen Sie Statistikdaten für DB2- Workload-Manager-Objekte und setzen diese zurück. Alle für Serviceklassen, Workloads, Schwellenwertwarteschlangen und Arbeitsaktionssets verfolgten Statistikdaten werden an den aktiven Statistikereignismonitor (sofern vorhanden) gesendet und zurückgesetzt. Wenn kein aktiver Statistikereignismonitor vorhanden ist, werden die Statistikdaten nur zurückgesetzt, jedoch nicht erfasst.

#### **WLM\_SET\_CLIENT\_INFO(***clientbenutzer-id***,** *clientworkstationname***,***clientanwendungsname***,** *clientabrechnungszeichenfolge***,***clientworkload***)**

Mit dieser Prozedur legen Sie die Clientinformationsattribute fest, die auf dem Datenserver verwendet werden, um die Identität der Anwendung oder des Endbenutzers aufzuzeichnen, die/der die Verbindung zurzeit nutzt. In Fällen, in denen zwischen den Anwendungen oder Benutzern und Ihrem Datenserver Middleware vorhanden ist, verwenden Sie die Prozedur WLM\_SET\_CLIENT\_INFO, um die unterscheidenden Verbindungsattribute explizit festzulegen.

### **Statistikdaten für DB2-Workload-Manager-Objekte**

Für DB2-Workload-Manager-Objekte, einschließlich Serviceklassen, Arbeitsklassen, Workloads und Schwellenwertwarteschlangen, werden Statistikdaten erfasst. Diese Statistikdaten befinden sich im Hauptspeicher und können in Echtzeit mit Tabellenfunktionen für DB2-Workload-Manager-Statistiken angezeigt werden. Die Statistikdaten können auch erfasst und an einen Statistikereignismonitor gesendet werden, wo sie später für die Protokollanalyse angezeigt werden können.

Über den Statistikereignismonitor können Sie auch Überwachungsmessdaten erhalten. Diese werden jedoch in diesem Abschnitt nicht erörtert. Hier werden nur die für DB2-Workload-Manager spezifischen Statistikdaten beschrieben.

Wenn Statistikdaten an den Ereignismonitor gesendet werden, werden die Werte im Speicher zurückgesetzt, um zu verhindern, dass die Daten in anschließenden Erfassungsintervallen doppelt erfasst werden. Da die Tabellenfunktionen für DB2- Workload-Manager-Statistiken die Werte melden, die sich momentan im Speicher befinden, werden nach einer Erfassung die zurückgesetzten Werte gemeldet. Die DB2-Workload-Manager-Tabellenfunktionen melden nur eine Teilmenge der Statistikdaten. Wenn Sie alle Statistikdaten anzeigen wollen, müssen Sie die Statistikdaten erfassen und sie an einen Statistikereignismonitor senden.

#### **Statistikerfassung von zusammengefassten Aktivitätsdaten**

Die folgenden Statistikdaten werden für die gegebenen Objekte in jeder Datenbankpartition erfasst, unabhängig vom Wert der Option COLLECT AGGREGATE ACTIVITY DATA, die für diese Objekte bei ihrer Erstellung oder Änderung angegeben wird.

| Datenbankobjekt     | Statistikdaten                                                                                                    | Beschreibung                                                                                                    |
|---------------------|----------------------------------------------------------------------------------------------------|----------------------------------------------------------------------------------------------------|
| Serviceunterklassen | 1. Max. gleichzeitig ablaufende Akti-<br>vitäten (concurrent_act_top)<br>2. Abgeschlossene                                                     | Mithilfe dieser Obergrenze für<br>1.<br>gleichzeitig ablaufende Aktivitä-<br>ten können Sie den höchsten ge-                                                                                                    |
|                     | Koordinatoraktivitäten insgesamt<br>(coord_act_completed_total)                                                                                | meinsamen Zugriff von<br>Aktivitäten (einschließlich ver-<br>schachtelter Aktivitäten) ermitteln,                                                                                                    |
|                     | 3. Abgebrochene<br>Koordinatoraktivitäten insgesamt<br>(coord_act_aborted_total)                                                               | die in einer Datenbankpartition<br>für eine Serviceklasse in dem<br>Zeitintervall erreicht wird, für das                                                                                                    |
|                     | 4. Zurückgewiesene<br>Koordinatoraktivitäten insgesamt<br>(coord_act_rejected_total)                                                           | die Statistikdaten erfasst werden.<br>2. Mithilfe dieser Statistik können<br>Sie ermitteln, wieviel Arbeit in                                                                                                    |
|                     | 5. Anzahl aktiver Anforderungen<br>(num_requests_active)                                                                                       | einer Serviceklasse ausgeführt<br>wird.                                                                                                    |
|                     | 6. Anzahl zugeordneter Aktivitäten<br>und Anzahl Aktivitäten, deren<br>Zuordnung aufgehoben wurde<br>(act_remapped_in und<br>act_remapped_out) | 3. Mithilfe dieser Statistik, die den<br>nicht erfolgreichen Abschluss von<br>Aktivitäten misst, können Sie den<br>Zustand des Systems ermitteln.<br>Aktivitäten können aufgrund von<br>Abbruchbefehlen, Fehlern oder<br>reaktiven Schwellenwerten abge-<br>brochen werden.                                                                                                    |
|                     |                                                                                                    | 4. Mithilfe des Zählers für zurückge-<br>wiesene nicht verschachtelte<br>Koordinatenaktivitäten, der die<br>Zurückweisung von Aktivitäten<br>misst, können Sie einen Hinweis<br>auf die Zweckmäßigkeit der<br>Zurückweisungsrichtlinie erhal-<br>ten. Aktivitäten werden als 'Zu-<br>rückgewiesen' gewertet, wenn sie<br>gegen einen prädiktiven<br>Schwellenwert verstoßen haben,<br>für den die Aktion STOP<br>EXECUTION definiert wurde,<br>oder wenn sie an der Ausführung<br>durch eine Arbeitsaktion gehin-<br>dert werden. |
|                     |                                                                                                    | 5. Mithilfe dieser Statistik können<br>Sie die Anzahl der Anforderungen<br>ermitteln, die momentan in einer<br>Serviceklasse ausgeführt werden.                                                                                                    |
|                     |                                                                                                    | 6. Mithilfe dieser Statistik können<br>Sie die Anzahl der Aktivitäten,<br>die einer Serviceunterklasse neu<br>zugeordnet wurden bzw. deren<br>Zuordnung zu einer<br>Serviceunterklasse aufgehoben<br>wurde, als Teil der<br>Prioritätssteuerung nach<br>Verweildauer von laufenden Akti-<br>vitäten ermitteln.                                                                                                    |

*Tabelle 47. Für Datenbankobjekte unabhängig von der Einstellung COLLECT AGGREGATE ACTIVITY DATA erfasste Statistikdaten*

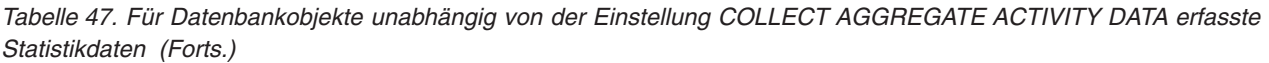

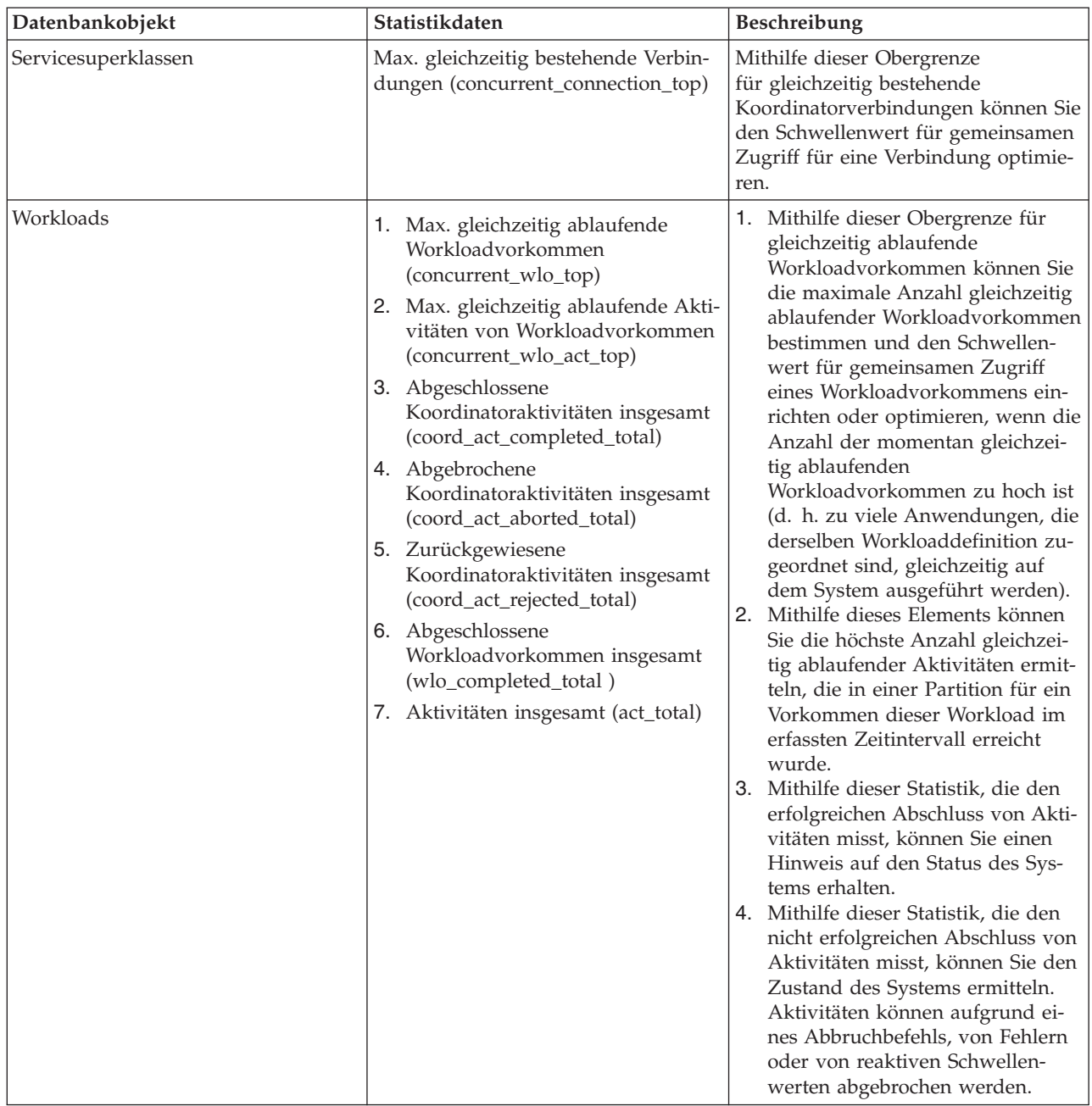

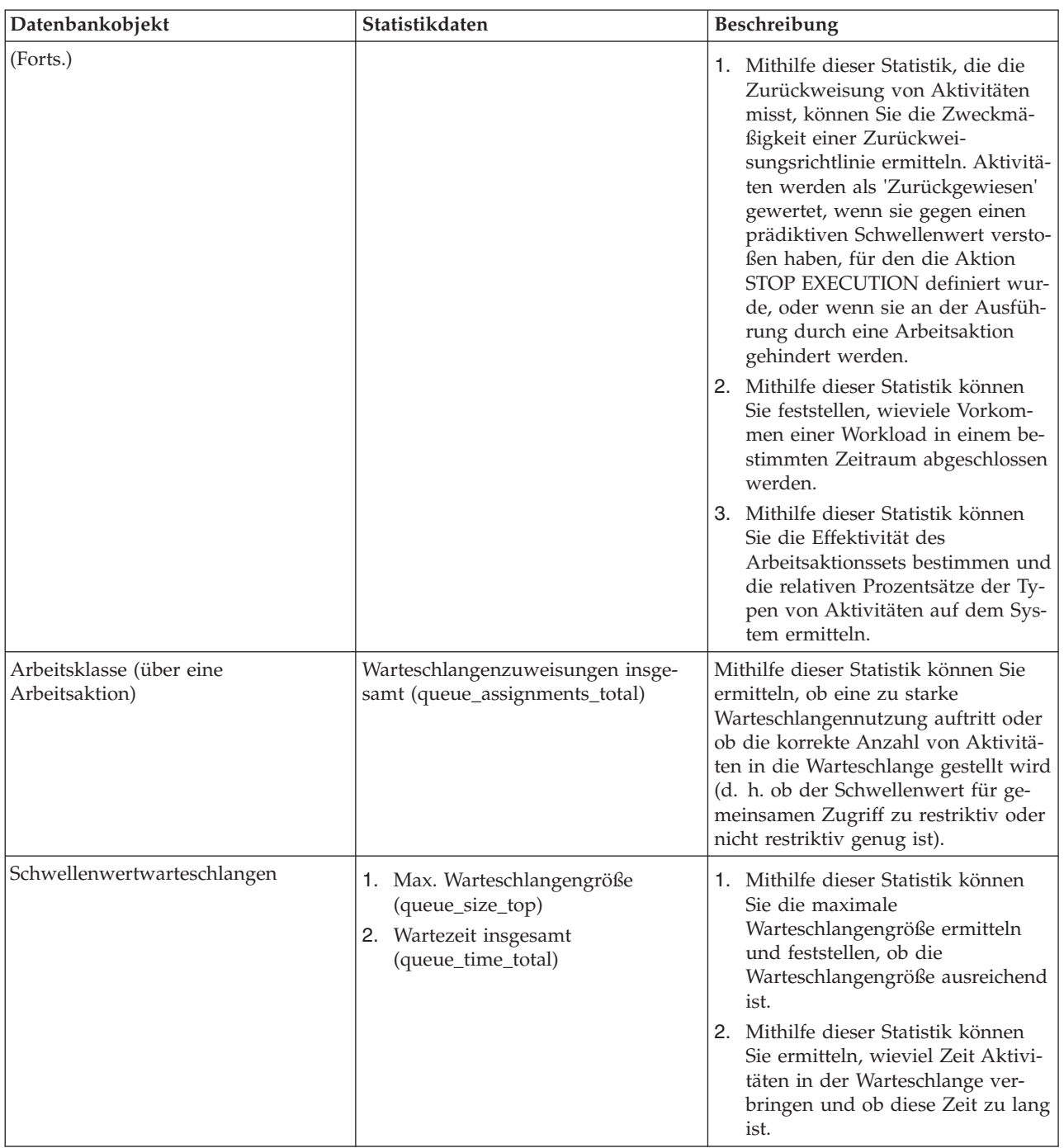

*Tabelle 47. Für Datenbankobjekte unabhängig von der Einstellung COLLECT AGGREGATE ACTIVITY DATA erfasste Statistikdaten (Forts.)*

Wenn Sie den Wert der Option COLLECT AGGREGATE ACTIVITY DATA für eine Serviceunterklasse, eine Workload oder eine Arbeitsklasse (über eine Arbeitsaktion) auf BASE einstellen, werden für jede Datenbankpartition auch einige der folgenden Statistikdaten erfasst oder die entsprechenden Histogramme generiert. Anhand der Durchschnittswerte können Sie schnell erkennen, wo Aktivitäten ihre meiste Zeit (z. B. in der Warteschlange oder bei der Ausführung) verbringen, und die Antwortzeit (Laufzeit) ermitteln. Sie können die Durchschnittswerte auch zur Optimierung der Histogrammschablonen verwenden. Sie können also den tatsächlichen Durchschnitt mit dem vom Histogramm berechneten Durchschnitt vergleichen und bei einer Abweichung der Werte die Änderung der Histogrammschablone für das entsprechende Histogramm unter Verwendung einer Gruppe von Binwerten in Erwägung ziehen, die für die Daten besser geeignet sind.

| Statistik oder Histogramm                                                                    | Beschreibung                                                                                                    |
|----------------------------------------------------------------------------------------------|----------------------------------------------------------------------------------------------------|
| Durchschnittliche<br>Anforderungsausführungszeit<br>(request_exec_time_avg)                  | Mithilfe dieser Statistik können Sie das arith-<br>metische Mittel der Ausführungszeit für An-<br>forderungen ermitteln, die einer<br>Serviceklasse zugeordnet sind.                                                                            |
| Durchschnittliche Laufzeit von<br>Koordinatoraktivitäten<br>(coord_act_lifetime_avg)         | Mithilfe dieser Statistik können Sie das arith-<br>metische Mittel der Laufzeit für<br>unverschachtelte Koordinatoraktivitäten er-<br>mitteln, die einer Serviceklasse, einer Work-<br>load oder einer Arbeitsklasse zugeordnet<br>sind.        |
| Durchschnittliche Ausführungszeit von<br>Koordinatoraktivitäten<br>(coord_act_exec_time_avg) | Mithilfe dieser Statistik können Sie das arith-<br>metische Mittel der Ausführungszeit für<br>unverschachtelte Koordinatoraktivitäten er-<br>mitteln, die einer Serviceklasse, einer Work-<br>load oder einer Arbeitsklasse zugeordnet<br>sind. |
| Durchschnittliche Wartezeit von<br>Koordinatoraktivitäten<br>(coord_act_queue_time_avg)      | Mithilfe dieser Statistik können Sie das arith-<br>metische Mittel der Wartezeit für<br>unverschachtelte Koordinatoraktivitäten er-<br>mitteln, die einer Serviceklasse, einer Work-<br>load oder einer Arbeitsklasse zugeordnet<br>sind.       |
| Max. geschätzter Aufwand<br>(cost_estimate_top)                                              | Mithilfe dieser Statistik können Sie die<br>Schwellenwerte für den geschätzten Auf-<br>wand optimieren.                                                                                                    |
| Max. tatsächlich zurückgegebene Zeilen<br>(rows_returned_top)                                | Mithilfe dieser Statistik können Sie die<br>Schwellenwerte für die tatsächlich zurückge-<br>gebenen Zeilen optimieren.                                                                                                    |

*Tabelle 48. Erfasste Statistikdaten oder Histogramme, wenn COLLECT AGGREGATE ACTIVITY DATA auf BASE gesetzt ist*
| Statistik oder Histogramm                                                                     | Beschreibung                                                                                                    |
|-----------------------------------------------------------------------------------------------|----------------------------------------------------------------------------------------------------|
| Max. zusammengefasster Tabellenbereich für<br>temporäre Tabellen<br>(agg_temp_tablespace_top) | Mithilfe dieser Statistik können Sie die Nut-<br>zung des zusammengefassten<br>Tabellenbereichs für temporäre<br>Systemtabellen optimieren.                                                                                                    |
|                                                                                               | Diese Statistikdaten werden nur überwacht,<br>wenn Sie einen Schwellenwert für die Nut-<br>zung des zusammengefassten<br>Tabellenbereichs für temporäre Tabellen defi-<br>nieren. Für jede angegebene<br>Serviceunterklasse wird diese Statistik über-<br>wacht, sobald Sie einen Schwellenwert<br>AGGSQLTEMPSPACE in der<br>Serviceunterklasse selbst definieren oder ei-<br>nen ähnlichen Schwellenwert in einer belie-<br>bigen Serviceunterklasse in derselben<br>Servicesuperklasse definieren. |
| Max. Tabellenbereich für temporäre Tabellen<br>(temp_tablespace_top)                          | Mithilfe dieser Statistik können Sie die<br>Schwellenwerte für die Nutzung des<br>Tabellenbereichs für temporäre Tabellen opti-<br>mieren.                                                                                                    |
|                                                                                               | Diese Statistikdaten werden nur überwacht,<br>wenn Sie einen Schwellenwert für die Nut-<br>zung des Tabellenbereichs für temporäre Ta-<br>bellen definieren. Für jede angegebene<br>Serviceunterklasse wird diese Statistik auch<br>überwacht, sobald Sie einen Schwellenwert<br>AGGSQLTEMPSPACE in der<br>Serviceunterklasse selbst definieren oder ei-<br>nen ähnlichen Schwellenwert in einer belie-<br>bigen Serviceunterklasse in derselben<br>Servicesuperklasse definieren.                   |
| Histogramm zur Laufzeit der<br>Koordinatoraktivität (CoordActLifetime)                        | Mithilfe dieses Histogramms können Sie<br>eine Ansicht der Gesamtsystemleistung er-<br>halten.                                                                                                    |
|                                                                                               | Dieses Histogramm erfasst die Zeitdifferenz<br>zwischen dem Eingang einer Aktivität und<br>der Endzeit für unverschachtelte<br>Koordinatoraktivitäten.                                                                                                    |
|                                                                                               | Wenn die Aktivität eine Routine ist, die nach<br>Beendigung einen Cursor offen lässt, zählt<br>das Laufzeithistogramm die Laufzeit des<br>Cursors nicht zur Laufzeit der Routine, die<br>das übergeordnete Objekt des Cursors ist.                                                                                                    |

*Tabelle 48. Erfasste Statistikdaten oder Histogramme, wenn COLLECT AGGREGATE ACTIVITY DATA auf BASE gesetzt ist (Forts.)*

| Statistik oder Histogramm                                                     | Beschreibung                                                                                                    |
|-------------------------------------------------------------------------------|----------------------------------------------------------------------------------------------------|
| Histogramm zur Ausführungszeit der<br>Koordinatoraktivität (CoordActExecTime) | Mithilfe dieses Histogramms können Sie die<br>Auswirkung von Systemänderungen auf die<br>Ausführungszeit messen.                                                                                                    |
|                                                                               | Dieses Histogramm erfasst die<br>Ausführungszeit für unverschachtelte<br>Koordinatoraktivitäten.                                                                                                    |
|                                                                               | Die Ausführungszeit wird wie folgt berech-<br>net:                                                                                                    |
|                                                                               | Bei einem Cursor ist die Ausführungszeit<br>die kombinierte Zeit für die Anforderung<br>zum Öffnen des Cursors, für alle Abrufe<br>und für die Anforderung zum Schließen<br>des Cursors. Zeit, während der der Cursor<br>inaktiv ist, wird nicht zur<br>Ausführungszeit gerechnet. |
|                                                                               | • Bei Routinen ist die Ausführungszeit die<br>Zeit vom Start bis zum Ende des<br>Routinenaufrufs. Wenn Cursor nach der<br>Beendigung der Routine offen bleiben,<br>werden die Laufzeiten dieser Cursor nicht<br>zur Ausführungszeit der Routine gerech-<br>net.                    |
|                                                                               | Bei allen anderen Aktivitäten ist die<br>$\bullet$<br>Ausführungszeit die Differenz zwischen<br>der Aktivitätslaufzeit und der Zeit, wäh-<br>rend der die Aktivität in der Warteschlan-<br>ge wartet.                                                                              |
| Histogramm zur Wartezeit der<br>Koordinatoraktivität (CoordActQueueTime)      | Mithilfe dieses Histogramms können Sie die<br>Auswirkung von<br>Warteschlangenschwellenwerten auf Aktivi-<br>täten messen.                                                                                                    |
|                                                                               | Dieses Histogramm erfasst die Zeitdauer,<br>während der unverschachtelte<br>Koordinatoraktivitäten in der Warteschlange<br>verbleiben.                                                                                                    |

*Tabelle 48. Erfasste Statistikdaten oder Histogramme, wenn COLLECT AGGREGATE ACTIVITY DATA auf BASE gesetzt ist (Forts.)*

Wenn Sie den Wert der Option COLLECT AGGREGATE ACTIVITY DATA für eine Serviceunterklasse, eine Workload oder eine Arbeitsklasse auf EXTENDED einstellen, werden für jede Datenbankpartition für die entsprechende Serviceklasse oder Arbeitsklasse (über eine Arbeitsaktion) die folgenden Systemstatistikdaten erfasst oder Histogramme generiert. Mithilfe der Durchschnittswerte können Sie schnell die durchschnittliche Eingangsrate von Aktivitäten (Eingangsrate ist das Gegenteil der Zwischenankunftszeit (Inter-Arrival Time)) und den Aufwand von Aktivitäten (geschätzter Aufwand) ermitteln. Sie können die Durchschnittswerte auch zur Optimierung der Histogrammschablonen verwenden. Sie können also den tatsächlichen Durchschnitt mit dem vom Histogramm berechneten Durchschnitt vergleichen und bei einer Abweichung der Werte die Änderung der Histogrammschablone für das entsprechende Histogramm unter Verwendung einer Gruppe von Binwerten in Erwägung ziehen, die für die Daten besser geeignet sind. EXTEN-DED-Statistikdaten sind hilfreich für eine detailliertere Leistungsmodellierung. Weitere Informationen finden Sie auch in ["Modellieren der](#page-253-0) [Workload-Management-Leistung" auf Seite 242.](#page-253-0)

| Statistik oder Histogramm                                                                                                   | Beschreibung                                                                                                    |
|----------------------------------------------------------------------------------------------------|----------------------------------------------------------------------------------------------------|
| Durchschnittlicher geschätzter Aufwand für<br>Koordinatoraktivitäten<br>(coord_act_est_cost_avg)                            | Mithilfe dieser Statistikdaten können Sie das<br>arithmetische Mittel des geschätzten Auf-<br>wands von DML-Koordinatoraktivitäten auf<br>Verschachtelungsebene 0, die dieser<br>Serviceunterklasse, Workload oder<br>Arbeitsklasse zugeordnet sind, seit der letz-<br>ten Zurücksetzung der Statistikdaten ermit-<br>teln.                                                                                    |
| Durchschnittliche Zwischenankunftszeit von<br>unverschachtelten Koordinatoraktivitäten<br>(coord_act_interarrival_time_avg) | Mithilfe dieser Statistik können Sie das arith-<br>metische Mittel der Zeit zwischen dem Ein-<br>gang einer Koordinatoraktivität auf<br>Verschachtelungsebene 0, die dieser<br>Serviceklasse, Workload oder Arbeitsklasse<br>zugeordnet ist, und der nächsten eingehen-<br>den Koordinatoraktivität ermitteln. Der<br>Durchschnittswert wird seit der letzten Zu-<br>rücksetzung der Statistikdaten berechnet. |
| Histogramm zum geschätzten Aufwand der<br>Koordinatoraktivität (CoordActEstCost)                                            | Mithilfe dieses Histogramms erhalten Sie<br>eine näherungsweise berechnete<br>Servicezeitverteilung.<br>Dieses Histogramm erfasst den geschätzten<br>Aufwand für unverschachtelte                                                                                                    |
|                                                                                                    | Koordinatoraktivitäten. Diese Daten sind für<br>die Modellierung Ihres Systems oder für die<br>Eingabe in Anwendungen zur<br>Leistungsmodellierung hilfreich.                                                                                                    |
| Histogramm zur Zwischenankunftszeit der<br>Koordinatoraktivität<br>(CoordActInterArrivalTime)                               | Mithilfe dieses Histogramms können Sie die<br>Verteilung der Zwischenankunftszeiten für<br>unverschachtelte Koordinatoraktivitäten er-<br>halten.                                                                                                    |
|                                                                                                    | Dieses Histogramm erfasst die<br>Zwischenankunftszeit für unverschachtelte<br>Koordinatoraktivitäten. Diese Daten sind für<br>die Modellierung Ihres Systems oder für die<br>Eingabe in Anwendungen zur<br>Leistungsmodellierung hilfreich.                                                                                                    |

*Tabelle 49. Erfasste Statistikdaten oder Histogramme, wenn COLLECT AGGREGATE ACTIVITY DATA auf EXTENDED gesetzt ist*

Die folgende Tabelle bietet eine Referenz, welche Aktivitätsstatistik für jedes DB2- Workload-Manager-Objekt erfasst wird, und umfasst alle verfügbaren zusammengefassten Statistikdaten aus Tabellenfunktionen und Ereignismonitoren. Einige Statistikdaten werden für einige Objekte grundsätzlich erfasst. Andere Statistikdaten werden nur erfasst, wenn eine bestimmte Option COLLECT AGGREGATE angegeben wird. Wenn bei zusammengefassten Aktivitätsstatistiken COLLECT AGGRE-GATE ACTIVITY DATA EXTENDED angegeben wird, werden auch alle zusammengefassten Aktivitätsdaten vom Typ BASE erfasst.

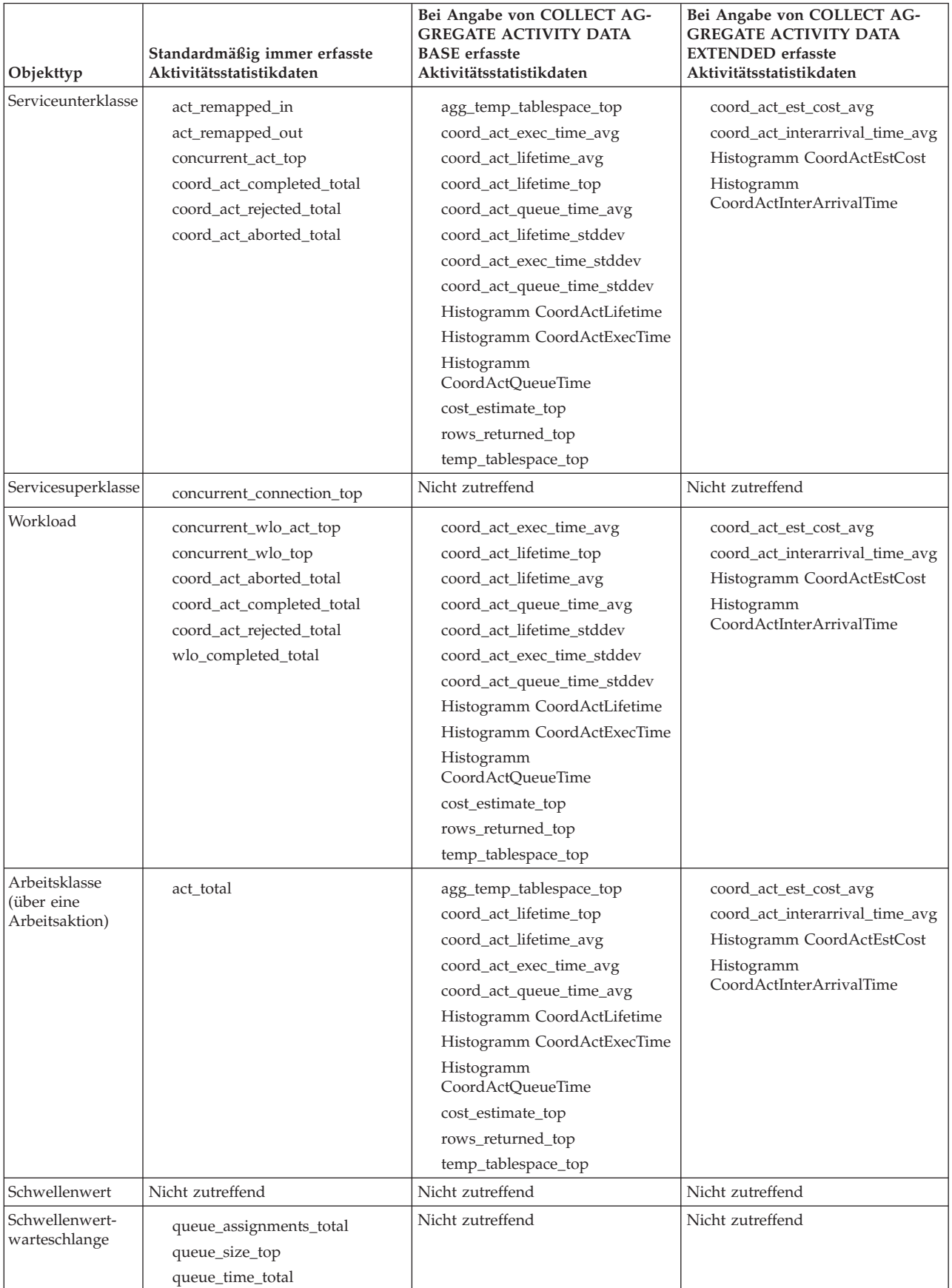

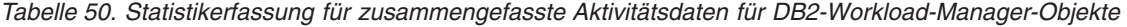

## **Statistikerfassung von zusammengefassten Anforderungsdaten**

Wenn Sie den Wert der Option COLLECT AGGREGATE REQUEST DATA für eine Serviceunterklasse auf BASE einstellen, werden die folgenden Statistikdaten für die Serviceunterklasse erfasst.

*Tabelle 51. Erfasste Statistikdaten oder Histogramme, wenn COLLECT AGGREGATE REQUEST DATA auf BASE gesetzt ist*

| Statistik oder Histogramm                                                   | Beschreibung                                                                                                    |
|-----------------------------------------------------------------------------|----------------------------------------------------------------------------------------------------|
| Durchschnittliche<br>Anforderungsausführungszeit<br>(request_exec_time_avg) | Mithilfe dieser Statistik können Sie schnell<br>die durchschnittliche Zeitdauer für die Ver-<br>arbeitung der einzelnen Anforderungen in<br>einer Datenbankpartition ermitteln und die<br>Histogrammschablone für das entsprechende<br>Histogramm der<br>Anforderungsausführungszeit optimieren. |

| Statistik oder Histogramm                                      | Beschreibung                                                                                                    |
|----------------------------------------------------------------|----------------------------------------------------------------------------------------------------|
| Histogramm der<br>Anforderungsausführungszeit<br>(ReqExecTime) | Anhand dieses Histogramms können Sie<br>feststellen, wo Arbeit ausgeführt wird und<br>ob die Verteilung von Arbeit über Partitio-<br>nen hinweg einheitlich ist.                                                                                                    |
|                                                                | Dieses Histogramm zeigt das<br>Arbeitsvolumen, das in einer Serviceklasse<br>ausgeführt wird, und die Verteilung dieser<br>Arbeit über die Datenbankpartitionen hin-<br>weg an. Die Anforderungsausführungszeit<br>wird in einem Histogramm für jede<br>Datenbankpartition und für alle Anforderun-<br>gen erfasst.                                                                                                    |
|                                                                | Dieses Histogramm enthält Anforderungen<br>für die Koordinatorpartition und alle<br>Unteraufforderungen für die Koordinator-<br>und Nicht-Koordinatorpartitionen (z. B.<br>RPC-Anforderungen oder Anforderungen<br>von SMP-Subagenten). Die enthaltenen An-<br>forderungen sind einer Aktivität zugeordnet<br>oder nicht: PREPARE- und OPEN-Anforde-<br>rungen sind beispielsweise in diesem Histo-<br>gramm enthalten, aber während OPEN-<br>Anforderungen immer einer Cursoraktivität<br>zugeordnet sind, gehören PREPARE-Anfor-<br>derungen zu keiner Aktivität.                                                                                                    |
|                                                                | Die Anforderungsausführungszeit gibt<br>näherungsweise den Aufwand von Agenten<br>an, die in einer Serviceklasse arbeiten.<br>Koordinatoraktivitätenzähler zeigen z. B.,<br>dass die meisten Benutzeraktivitäten von<br>einer Datenbankpartition ausgehen, der<br>Koordinatoragent jedoch im Rahmen der<br>Verarbeitung der Aktivitäten Unteran-<br>forderungen an eine andere Daten-<br>bankpartition sendet, die die meiste Arbeit<br>ausführt. Das Histogramm der<br>Anforderungsausführungszeit kann bei der<br>Ermittlung der Größe von Anforderungen<br>hilfreich sein, die an eine Datenbankpartition<br>gesendet werden, d. h., ob die Arbeit, die an<br>die Datenbankpartition gesendet wird, im<br>Wesentlichen aus kleinen oder aus großen<br>Anforderungen besteht oder ob es keine be-<br>stimmte Verteilung gibt. Histogramme der<br>Anforderungsausführungszeit sollten nicht<br>für die Aktivitätsantwortzeitanalyse verwen-<br>det werden, da Aktivitäten aus einer Reihe<br>von Anforderungen und |
|                                                                | Unteranforderungen bestehen können, es<br>keine 1:1-Zuordnung zwischen der Anforde-<br>rung und Aktivitätsausführungszeit gibt und<br>nicht alle Anforderungen Aktivitäten zuge-<br>ordnet sind.                                                                                                    |

*Tabelle 51. Erfasste Statistikdaten oder Histogramme, wenn COLLECT AGGREGATE REQUEST DATA auf BASE gesetzt ist (Forts.)*

Die folgende Tabelle bietet eine Referenz, welche Anforderungsstatistik für jedes DB2-Workload-Manager-Objekt erfasst wird, und umfasst alle verfügbaren zusammengefassten Statistikdaten aus Tabellenfunktionen und Ereignismonitoren. Einige Statistikdaten werden für einige Objekte grundsätzlich erfasst. Andere Statistikdaten werden nur erfasst, wenn die Option COLLECT AGGREGATE REQUEST DATA angegeben wird.

*Tabelle 52. Statistikerfassung für zusammengefasste Anforderungsdaten für DB2-Workload-Manager-Objekte*

| Objekttyp                                  | Standardmäßig immer erfasste<br>Anforderungsstatistikdaten | Bei Angabe von COLLECT AG-<br><b>GREGATE REOUEST DATA</b><br><b>BASE</b> erfasste<br>Anforderungsstatistikdaten |
|--------------------------------------------|------------------------------------------------------------|----------------------------------------------------------------------------------------------------|
|                                            |                                                            |                                                                                                    |
| Serviceunterklasse                         | num_requests_active                                        | request_exec_time_avg                                                                                           |
|                                            |                                                            | request_exec_time_stddev                                                                                        |
|                                            |                                                            | request_exec_time_total                                                                                         |
|                                            |                                                            | Histogramm ReqExecTime                                                                                          |
| Servicesuperklasse                         | Nicht zutreffend                                           | Nicht zutreffend                                                                                                |
| Workload                                   | Nicht zutreffend                                           | Nicht zutreffend                                                                                                |
| Arbeitsklasse (über eine<br>Arbeitsaktion) | Nicht zutreffend                                           | Nicht zutreffend                                                                                                |
| Schwellenwert                              | Nicht zutreffend                                           | Nicht zutreffend                                                                                                |
| Schwellenwertwarteschlange                 | Nicht zutreffend                                           | Nicht zutreffend                                                                                                |

# **Statistikerfassung und Überwachung mit Prioritätssteuerung nach Verweildauer**

Die Erfassung von Statistikdaten und die Überwachung werden von der dynamischen Neuzuordnung von Aktivitäten zwischen Serviceunterklassen, auch Prioritätssteuerung nach Verweildauer genannt, beeinflusst. In der Regel beeinflusst die Aktivität die zusammengefassten Statistikdaten der Serviceunterklasse, in der ihre Ausführung beendet wurde (mit Ausnahmen), sowie einige Statistikdaten von Serviceunterklassen, die die Aktivität während ihrer Laufzeit durchläuft.

## **Von der Neuzuordnung von Aktivitäten betroffene Statistikdaten**

Als eine Ausnahme zur Regel werden die Aktivitätszwischenankunftszeit, der geschätzte Aufwand sowie die Wartezeit der Unterklasse zugeordnet, in der die Ausführung einer Aktivität beginnt, statt der Unterklasse, in der die Ausführung der Aktivität endet. Da sich eine neu zugeordnete Aktivität auf die Statistikerfassung beider Unterklassen auswirkt, kann in einem Histogramm zur Zwischenankunftszeit, zum geschätzten Aufwand oder zur Wartezeit eine andere Anzahl Aktivitäten gezählt werden als in einem Histogramm zur Laufzeit oder zur Ausführungszeit.

Betrachten wir z. B. eine Aktivität, deren Ausführung in der Serviceunterklasse A beginnt und die später der Serviceunterklasse B zugeordnet wird, in der ihre Ausführung endet. Der geschätzte Aufwand dieser Aktivität ist der Serviceunterklasse A zugeordnet, ihre Laufzeit ist jedoch der Serviceunterklasse B zugeordnet. Daher wurde im Histogramm des geschätzten Aufwands für Unterklasse A ein Element mehr gezählt als im Laufzeithistogramm und für Unterklasse B wurde im Laufzeithistogramm ein Element mehr gezählt als im Histogramm des geschätzten Aufwands.

Als zweite Ausnahme zur Regel kann das Monitorelement **concurrent\_act\_top** in jeder Unterklasse, die eine Aktivität durchläuft, aktualisiert und dieser zugeordnet werden. Das Monitorelement wird nicht nur erhöht, wenn eine Aktivität beginnt, und verringert, wenn eine Aktivität endet, sondern es wird auch erhöht, wenn eine Aktivität der Unterklasse zugeordnet wird, und verringert, wenn die Zuordnung einer Aktivität zur Unterklasse aufgehoben wird (wenn diese einer anderen Unterklasse zugeordnet wird).

## **Statistikdaten zur Neuzuordnung von Aktivitäten**

Sie können zwei Monitorelemente verwenden, um die Anzahl der Aktivitäten zu zählen, die aufgrund einer Neuzuordnungsaktion in eine Serviceunterklasse eingehen oder diese verlassen: **act\_remapped\_in** und **act\_remapped\_out**. Die Monitorelemente **act\_remapped\_in** und **act\_remapped\_out** zählen die Anzahl Aktivitäten für eine bestimmte Unterklasse in einer beliebigen Partition, die seit der letzten Zurücksetzung der Unterklasse zugeordnet wurden oder deren Zuordnung zur Unterklasse aufgehoben wurde. Sie können anhand dieser Monitorelemente überprüfen, ob die Neuzuordnung von Aktivitäten zwischen Serviceunterklassen wie erwartet erfolgt.

Zur Ermittlung der Quellen- und der Zielserviceunterklassen für eine Neuzuordnungsaktion können Sie den Datensatz des Ereignismonitors zum Schwellenwertverstoß verwenden, der eine Zielserviceklassen-ID (**destination\_service\_class\_id**) enthält. Über den Datensatz zum Schwellenwertverstoß können Sie auch die Quellenserviceklasse ermitteln.

## **Überwachung mit Neuzuordnung von Aktivitäten**

Die Neuzuordnung von Aktivitäten zu anderen Unterklassen beeinflusst die Überwachung dieser Aktivitäten. Damit alle Statistikdaten für eine Aktivität erfasst werden, die in einer Serviceklasse beginnt und aufgrund einer Neuzuordnung in einer anderen endet, aktivieren Sie beim Erstellen oder Ändern der Serviceklassen die Erfassung der zusammengefassten Aktivitätsdaten sowohl für die Serviceunterklasse, in der die Ausführung der Aktivität beginnt, als auch für die Serviceunterklasse, in der die Ausführung der Aktivität endet. Wenn Sie die Erfassung der zusammengefassten Aktivitätsdaten nur für die Serviceunterklasse aktivieren, in der die Aktivität gestartet wurde, trägt die Aktivität nur zur Wartezeitstatistik und bei erweiterten Statistikdaten zur Statistik zum geschätzten Aufwand und zur Zwischenankunftszeit bei. Wenn Sie die Erfassung der zusammengefassten Aktivitätsdaten nur für die Serviceunterklasse aktivieren, in der die Ausführung der Aktivität endet, trägt die Aktivität nur zur Laufzeit- und zur Ausführungszeitstatistik bei, unabhängig davon, ob beim Absetzen der Anweisung CREATE SERVICE CLASS oder ALTER SERVICE CLASS die Option COLLECT AGGREGATE DATA BASE oder COLLECT AGGREGATE DATA EXTENDED angegeben wurde.

Die folgenden Tabellen fassen zusammen, wie die Statistikerfassung durch die Neuzuordnungs- und Erfassungseinstellungen beeinflusst wird.

| <b>Statistik</b>                | Erfassungseinstellung für Anfangsunterklasse und Endunterklasse |                         |                         |               |
|---------------------------------|-----------------------------------------------------------------|-------------------------|-------------------------|---------------|
|                                 | NONE und<br><b>NONE</b>                                         | BASE und<br><b>NONE</b> | NONE und<br><b>BASE</b> | BASE und BASE |
| Laufzeit                        | Nicht erfasst                                                   | Nicht erfasst           | Erfasst                 | Erfasst       |
| Wartezeit                       | Nicht erfasst                                                   | Erfasst                 | Nicht erfasst           | Erfasst       |
| Ausführungszeit   Nicht erfasst |                                                                 | Nicht erfasst           | Erfasst                 | Erfasst       |

*Tabelle 53. Auswirkung der Option COLLECT AGGREGATE DATA BASE bei der Erfassung zusammengefasster Statistikdaten für Unterklassen mit Neuzuordnung*

| <b>Statistik</b>          | Erfassungseinstellung für Anfangsunterklasse und Endunterklasse |                                      |                 |                                        |
|---------------------------|-----------------------------------------------------------------|--------------------------------------|-----------------|----------------------------------------|
|                           | NONE und<br><b>NONE</b>                                         | EXTENDED und NONE und<br><b>NONE</b> | <b>EXTENDED</b> | <b>EXTENDED</b> und<br><b>EXTENDED</b> |
| Laufzeit                  | Nicht erfasst                                                   | Nicht erfasst                        | Erfasst         | Erfasst                                |
| Wartezeit                 | Nicht erfasst                                                   | Erfasst                              | Nicht erfasst   | Erfasst                                |
| Ausführungszeit           | Nicht erfasst                                                   | Nicht erfasst                        | Erfasst         | Erfasst                                |
| Zwischen-<br>ankunftszeit | Nicht erfasst                                                   | Erfasst                              | Nicht erfasst   | Erfasst                                |
| Geschätzter Auf-<br>wand  | Nicht erfasst                                                   | Erfasst                              | Nicht erfasst   | Erfasst                                |

<span id="page-224-0"></span>*Tabelle 54. Auswirkung der Option COLLECT AGGREGATE DATA EXTENDED bei der Erfassung zusammengefasster Statistikdaten für Unterklassen mit Neuzuordnung*

*Tabelle 55. Auswirkung des Mischens der Optionen COLLECT AGGREGATE DATA BASE und COLLECT AGGREGATE DATA EXTENDED bei der Erfassung zusammengefasster Statistikdaten für Unterklassen mit Neuzuordnung*

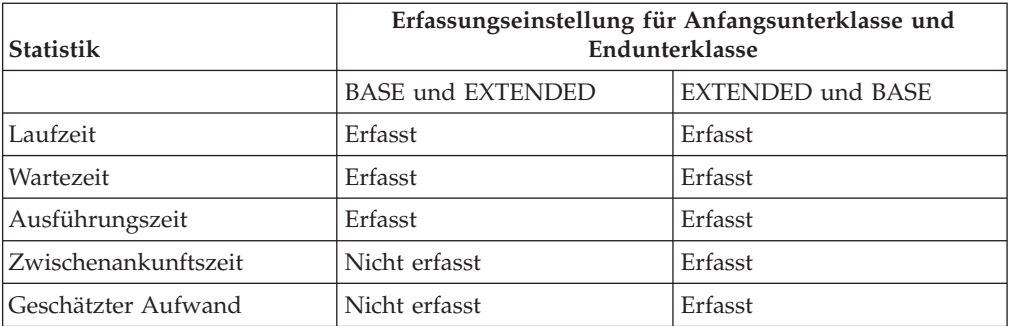

# **Histogramme beim Workload-Management**

Ein Histogramm ist eine Erfassung von Bins (Kategorien von Werten), die Container für die Erfassung von getrennten Datenbereichen sind. Histogramme sind nützlich für eine Vielzahl von Aufgaben bei der Workloadanalyse und der Leistungsoptimierung.

Histogramme des DB2-Workload-Managers haben eine feste Anzahl von 41 Bins. Der 40. Bin enthält den höchsten definierten Wert für das Histogramm. Der 41. Bin dient zur Aufnahme von Werten, die über dem höchsten definierten Wert liegen. Die folgende Abbildung zeigt ein Histogramm der Aktivitätslaufzeiten, dargestellt als Balkendiagramm.

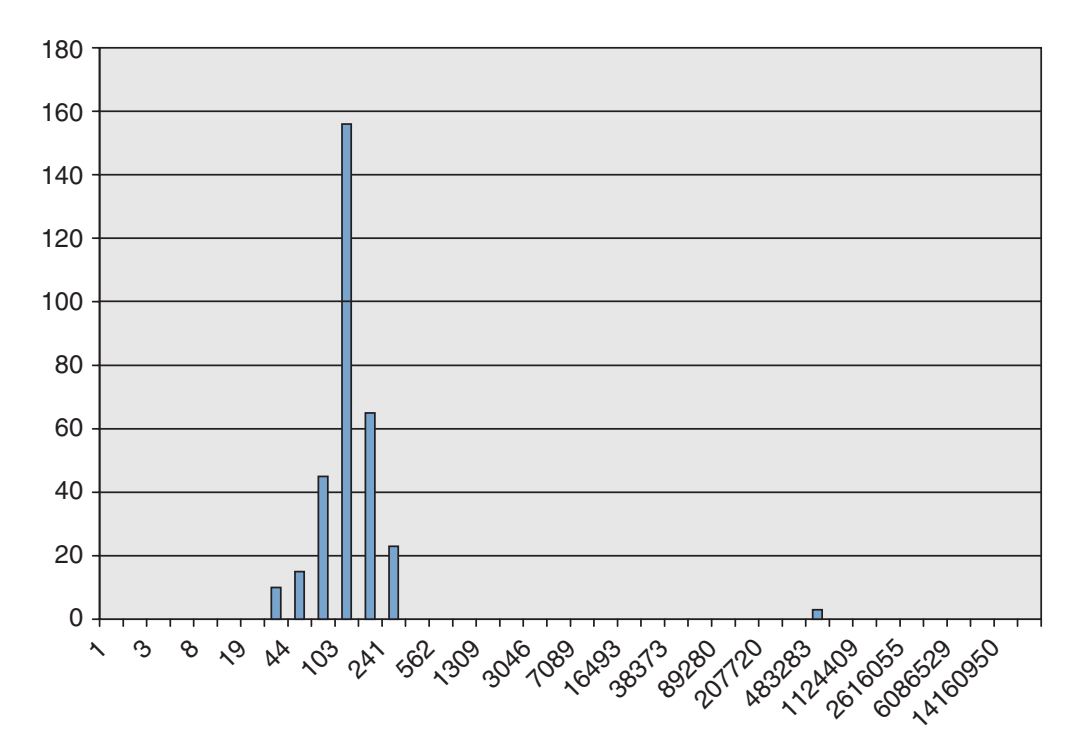

*Abbildung 28. Histogramm der Aktivitätslaufzeiten, dargestellt als Balkendiagramm*

Das Histogramm der Aktivitätslaufzeit entspricht den folgenden Daten. Jeder Zähler stellt die Anzahl von Aktivitäten dar, deren Laufzeiten (in Millisekunden) in den Bereich zwischen dem unteren Binwert und dem oberen Binwert fiel. 156 Aktivitäten z. B. hatten eine Laufzeit im Bereich von 68 Millisekunden bis 103 Millisekunden.

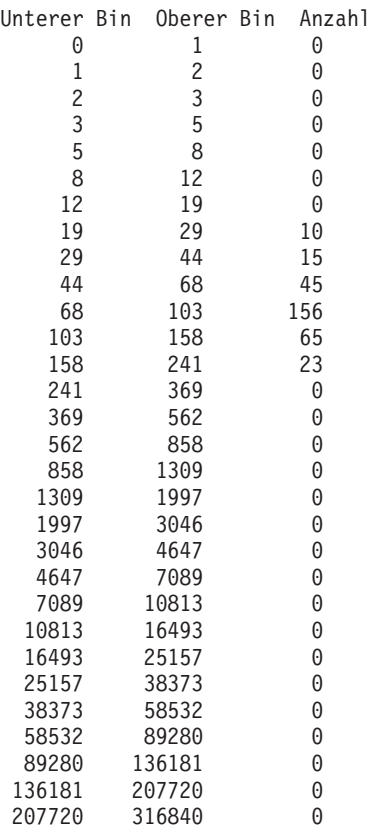

**214** Workload-Manager - Handbuch und Referenz

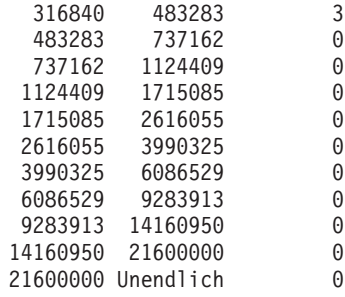

Sie können Histogramme für eine Reihe unterschiedlicher Zwecke verwenden. Sie können mit ihnen beispielsweise die Verteilung von Werten anzeigen, um Ausreißerwerte zu erkennen oder um Durchschnittswerte und Standardabweichungen zu berechnen. Beispiele für die Verwendung von Histogrammen zum besseren Ver-ständnis und zur besseren Beschreibung Ihrer Workload finden Sie in ["Szenario:](#page-338-0) [Optimieren einer DB2-Workload-Manager-Konfiguration, wenn keine Kapazitäts](#page-338-0)[planungsinformationen verfügbar sind" auf Seite 327](#page-338-0) und ["Beispiel: Berechnen von](#page-232-0) [Durchschnittswerten und einer Standardabweichung anhand von Histogrammen in](#page-232-0) [einer DB2-Workload-Manager-Konfiguration" auf Seite 221.](#page-232-0)

In einer Umgebung mit partitionierten Datenbanken werden Histogramme in jeder Datenbankpartition erfasst. Bins in Histogrammen haben in allen Datenbankpartitionen denselben Wertebereich mit bestimmten Anzahlen pro Bin pro Partition. Mithilfe der Bins können Sie Informationen auf der Basis einzelner Partitionen analysieren. Sie können auch die Histogramme aller Datenbankpartitionen kombinieren, indem Sie die Anzahlen in den entsprechenden Bins addieren und anhand dieses einzigen Histogramms eine globale Ansicht der Daten erhalten, die Sie dann für Aufgaben wie das Berechnen des globalen Durchschnitts und der Standardabweichung verwenden können.

Histogramme sind für Serviceunterklassen, Workloads und Arbeitsklassen über Arbeitsaktionen verfügbar. Für diese Objekte werden Histogramme erfasst, wenn Sie beim Erstellen oder Ändern der Objekte eine der Klauseln COLLECT AGGRE-GATE ACTIVITY DATA angeben. Für Arbeitsklassen werden Histogramme auch erfasst, wenn Sie eine Arbeitsaktion COLLECT AGGREGATE ACTIVITY DATA auf die Arbeitsklasse anwenden. Die folgenden Histogramme sind verfügbar:

- Laufzeit unverschachtelter Koordinatoraktivitäten, wenn Sie AGGREGATE ACTI-VITY DATA BASE oder AGGREGATE ACTIVITY DATA EXTENDED für eine Serviceunterklasse, für eine Workload oder für eine auf die Arbeitsklasse angewendete Arbeitsaktion angeben.
- v Ausführungszeit unverschachtelter Koordinatoraktivitäten, wenn Sie AGGREGA-TE ACTIVITY DATA BASE oder AGGREGATE ACTIVITY DATA EXTENDED für eine Serviceunterklasse, für eine Workload oder für eine auf die Arbeitsklasse angewendete Arbeitsaktion angeben.
- v Wartezeit unverschachtelter Koordinatoraktivitäten, wenn Sie AGGREGATE AC-TIVITY DATA BASE oder AGGREGATE ACTIVITY DATA EXTENDED für eine Serviceunterklasse, für eine Workload oder für eine auf die Arbeitsklasse angewendete Arbeitsaktion angeben.
- v Anforderungsausführungszeit, wenn Sie AGGREGATE REQUEST DATA BASE für eine Serviceunterklasse angeben. Dieses Histogramm wird nicht auf Workloads oder Arbeitsklassen angewendet.
- v Histogramm der Zwischenankunftszeit unverschachtelter Aktivitäten, wenn Sie AGGREGATE ACTIVITY DATA EXTENDED für eine Serviceunterklasse, für eine Workload oder für eine auf die Arbeitsklasse angewendete Arbeitsaktion angeben.
- v Geschätzter Aufwand für unverschachtelte DML-Aktivitäten, wenn Sie AGGRE-GATE ACTIVITY DATA EXTENDED für eine Serviceunterklasse, für eine Workload oder für eine auf die Arbeitsklasse angewendete Arbeitsaktion angeben.

Alle aktivitätsbezogenen Histogramme enthalten Informationen zu Aktivitäten, die abgeschlossen, abgebrochen oder zurückgewiesen wurden.

#### **Histogrammschablonen**

Sie können optional eine Histogrammschablone angeben, anhand derer ermittelt wird, wie ein bestimmtes Histogramm inklusive des oberen Binwerts aussieht. Eine Histogrammschablone ist ein Objekt, dem keine vordefinierte Maßeinheit zugewiesen ist. Dem Histogramm wird entsprechend dem Kontext, in dem die Histogrammschableone verwendet wird, eine Maßeinheit zugeordnet, wenn eine Serviceklasse, eine Workload oder eine Arbeitsaktion erstellt oder geändert wird. Zeitbasierte Histogramme wie die über die Klausel ACTIVITY LIFETIME HISTO-GRAM angegebenen Histogramme beispielsweise verwenden Millisekunden als Einheit, während aufwandsbasierte Histogramme wie die über die Klausel ACTI-VITY ESTIMATED COST HISTOGRAM angegebenen Histogramme Timerons als Einheit verwenden.

Sie können eine Histogrammschablone erstellen, indem Sie die Anweisung CREA-TE HISTOGRAM TEMPLATE verwenden und den maximalen oberen Binwert angeben. Alle anderen Binwerte werden automatisch als exponentiell ansteigende Werte definiert, die sich dem oberen Binwert annähern. Wenn Sie z. B. eine Histogrammschablone mit einem oberen Binwert von 3 000 000 erstellen wollen, setzen Sie eine Anweisung wie die folgende ab:

CREATE HISTOGRAM TEMPLATE TEMPLATE1 HIGH BIN VALUE 3000000

Diese Anweisung erstellt eine Histogrammschablone mit den folgenden Binwerten:

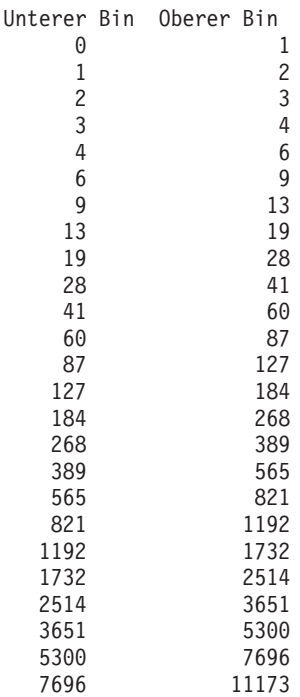

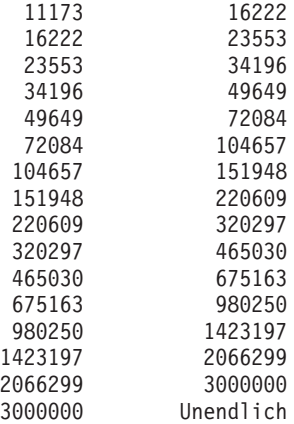

Sie wenden eine Histogrammschablone mit dem entsprechenden Schlüsselwort HISTOGRAM TEMPLATE an, wenn Sie Serviceunterklassen, Workloads oder Arbeitsaktionen erstellen oder ändern. Wenn Sie keine Histogrammschablone angeben, wird die Standardschablone, SYSDEFAULTHISTOGRAM, verwendet. Wenn Sie die Erfassung mit AGGREGATE ACTIVITY DATA für ein Objekt nicht aktivieren, wird die Histogrammschablone ignoriert.

Wenn Sie z. B. die Histogrammschablone TEMPLATE1 für das vorhandene Histogramm der Aktivitätslaufzeit der Serviceunterklasse MYSUBCLASS unter der Servicesuperklasse MYSUPERCLASS verwenden wollen, setzen Sie die folgende Anweisung ab:

ALTER SERVICE CLASS MYSUBCLASS UNDER MYSUPERCLASS ACTIVITY LIFETIME HISTOGRAM TEMPLATE TEMPLATE1

Nachdem Sie ein Commit für die Anweisung ALTER SERVICE CLASS durchgeführt haben, hat das Histogramm der Aktivitätslaufzeit, das für die Serviceunterklasse MYSUBCLASS erfasst wird, obere Binwerte, die von der Histogrammschablone TEMPLATE1 statt von der Histogrammschablone SYSDEFAULTHISTOGRAM bestimmt sind.

Eine Änderung der Angabe der Histogrammschablone oder die Änderung einer Histogrammschablone für eine Serviceklasse oder eine Workload wird erst nach der Zurücksetzung der Statistikdaten wirksam.

Sie können eine Histogrammschablone mit der Anweisung DROP HISTOGRAM TEMPLATE löschen.

Sie können die Histogrammschablonen durch Abfrage der Sicht SYSCAT.HISTO-GRAMTEMPLATES und die entsprechenden oberen Binwerte der Histogrammschablone durch Abfrage der Sicht SYSCAT.HISTOGRAMTEMPLATEBINS anzeigen. Der untere Binwert ist immer 0 für den ersten Bin; bei allen anderen Bins ist der untere Binwert immer der obere Binwert des vorherigen Bins.

#### **Beispiel**

Das folgende Beispiel erzeugt eine Tabellenfunktion zur Berechnung des Histogramms CoordActLifetime, CoordActExecTime, CoordActQueueTime oder CoordActEstCost für eine Servicesuperklasse als Ganzes durch Addition über alle Unterklassen. Die Addition über Subklassen ist hilfreich, wenn Aktivitäten unter derselben Servicesuperklasse anderen Serviceunterklassen zugeordnet werden, wie dies in einem Szenario mit Prioritätssteuerung nach Verweildauer auftreten kann, in dem Serviceklassenschichten und spezielle Schwellenwerte zur dynamischen

Steuerung von Ressourcen für Aktivitäten verwendet werden. Dieses Beispiel gilt nicht für das Histogramm CoordActInterArrivalTime, da die berechneten gewichteten Mittel nicht die Tatsache berücksichtigen, dass das Histogramm CoordActInter-ArrivalTime einer Unterklasse die Zeit zwischen der Ankunft einer Abfrage in dieser Unterklasse und der nächsten Abfrage misst, das Histogramm

CoordActInterArrivalTime einer Superklasse jedoch die Zeit zwischen der Ankunft einer Abfrage in einer beliebigen Unterklasse und der nächsten Abfrage misst. CONNECT TO SAMPLE

DROP FUNCTION histsuper

```
CREATE FUNCTION histsuper(superclass varchar(128),
                          histogram_type varchar(24))
RETURNS TABLE (statistics_timestamp timestamp,
               bin top integer,
               number_in_bin integer,
               graph varchar(60))
LANGUAGE SQL
READS SQL DATA
NO EXTERNAL ACTION
DETERMINISTIC
RETURN WITH HISTOGRAMS AS
       (SELECT HISTOGRAM_TYPE,
              substr(PARENTSERVICECLASSNAME,1,26) as SUPERCLASS,
              STATISTICS_TIMESTAMP,
              TOP as BIN_TOP,
              sum(NUMBER_IN_BIN) as NUMBER_IN_BIN
       FROM HISTOGRAMBIN DB2STATISTICS H,
            SYSCAT.SERVICECLASSES S
       WHERE H.SERVICE CLASS ID = S.SERVICECLASSID
         AND PARENTSERVICECLASSNAME = histsuper.superclass
         AND HISTOGRAM_TYPE = histsuper.histogram_type
         AND HISTOGRAM_TYPE IN ('CoordActLifetime', 'CoordActExecTime',
     'CoordActQueueTime', 'CoordActEstCost')
       GROUP BY HISTOGRAM_TYPE, PARENTSERVICECLASSNAME, STATISTICS_TIMESTAMP, TOP)
       SELECT STATISTICS TIMESTAMP,
              BIN TOP,
              NUMBER_IN_BIN,
              substr(repeat('#', cast(NUMBER IN BIN * 60 /
                (SELECT CASE WHEN MAX(NUMBER TIN-BIN) = 0 THEN 1ELSE MAX(NUMBER IN BIN) END FROM HISTOGRAMS) AS INTEGER)),1,60)
     AS GRAPH FROM HISTOGRAMS
```
CONNECT RESET

Die Ausgabe sieht folgendermaßen aus:

STATISTICS TIMESTAMP BIN TOP NUMBER IN BIN GRAPH

-------------------------- ----------- ------------- ------------------------------------------------------------ 2008-11-06-14.47.08.833188 -1 0 2008-11-06-14.47.08.833188 1 1 2008-11-06-14.47.08.833188 2 1 2008-11-06-14.47.08.833188 3 2 2008-11-06-14.47.08.833188 5 4 2008-11-06-14.47.08.833188 8 7 2008-11-06-14.47.08.833188 12 15 2008-11-06-14.47.08.833188 19 29 # 2008-11-06-14.47.08.833188 29 41 # 2008-11-06-14.47.08.833188 44 67 ## 2008-11-06-14.47.08.833188 68 112 ### 2008-11-06-14.47.08.833188 103 228 ##### 2008-11-06-14.47.08.833188 158 335 ######## 2008-11-06-14.47.08.833188 241 723 ################# 2008-11-06-14.47.08.833188 369 1289 ############################### 2008-11-06-14.47.08.833188 562 1890 ############################################# 2008-11-06-14.47.08.833188 858 2484 ############################################################ 2008-11-06-14.47.08.833188 1309 1943 ############################################### 2008-11-06-14.47.08.833188 1997 478 ########### 2008-11-06-14.47.08.833188 3046 221 ##### 2008-11-06-14.47.08.833188 4647 29 # 2008-11-06-14.47.08.833188 7089 7

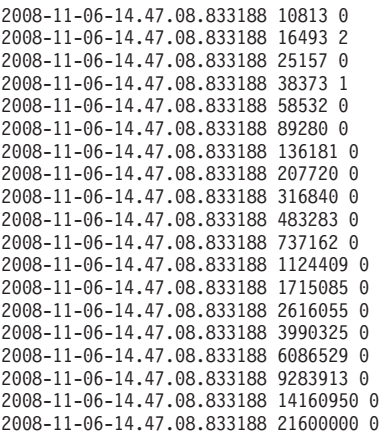

41 record(s) selected.

#### **Erstellen einer Histogrammschablone**

Mit der Anweisung CREATE HISTOGRAM TEMPLATE können Sie eine Histogrammschablone erstellen. Histogrammschablonen werden von Serviceunterklassen und Arbeitsaktionen verwendet, um die Binwerte für die Statistikdaten festzulegen, die mithilfe von Histogrammen gepflegt werden.

#### **Vorbereitende Schritte**

Zum Erstellen einer Histogrammschablone benötigen Sie die Berechtigung WL-MADM oder DBADM.

Weitere Informationen zu Voraussetzungen finden Sie in den folgenden Abschnitten:

- v ["DDL-Anweisungen für den DB2-Workload-Manager" auf Seite 21](#page-32-0)
- [Namenskonventionen](#page-476-0)

#### **Informationen zu diesem Vorgang**

Einige Statistikdaten zu DB2-Serviceunterklassen, Arbeitsklassenaktivitäten und Anforderungen werden mithilfe von Histogrammen erfasst. Alle Histogramme haben eine feste Anzahl Bins und jeder Bin stellt einen Bereich dar, in dem Aktivitäten oder Anforderungen gezählt werden. Der für die Bins verwendete Einheitentyp hängt vom Typ des erstellten Histogramms ab. Die Histogrammschablone beschreibt den höchsten Wert des vorletzten Bins im Histogramm, der sich auf die Werte aller Bins im Histogramm auswirkt. Weitere Informationen zu Histogram-men finden Sie in ["Histogramme beim Workload-Management" auf Seite 213.](#page-224-0)

Gehen Sie wie folgt vor, um eine Histogrammschablone zu erstellen:

#### **Vorgehensweise**

- 1. Setzen Sie die Anweisung CREATE HISTOGRAM TEMPLATE ab und geben Sie den Namen der Histogrammschablone, die Sie erstellen wollen, sowie einen Wert für das Schlüsselwort HIGH BIN VALUE an, um den höchsten Wert für den zweitletzten Bin festzulegen.
- 2. Führen Sie ein Commit für Ihre Änderungen durch. Beim Durchführen eines Commits für Ihre Änderungen wird das Histogramm zum Sicht SYSCAT.HIS-TOGRAMTEMPLATES hinzugefügt und die Bins werden zur Sicht SYSCA-T.HISTOGRAMTEMPLATEBINS hinzugefügt.

## **Ändern einer Histogrammschablone**

Mit der Anweisung ALTER HISTOGRAM TEMPLATE können Sie eine vorhandene Histogrammschablone ändern. Histogrammschablonen werden von Serviceunterklassen und Arbeitsaktionen verwendet, um die Binwerte für die Statistikdaten festzulegen, die mithilfe von Histogrammen gepflegt werden.

### **Vorbereitende Schritte**

Zum Ändern einer Histogrammschablone benötigen Sie die Berechtigung WL-MADM oder DBADM.

Weitere Informationen zu Voraussetzungen finden Sie in ["DDL-Anweisungen für](#page-32-0) [den DB2-Workload-Manager" auf Seite 21.](#page-32-0)

#### **Informationen zu diesem Vorgang**

Einige Statistikdaten zu DB2-Serviceunterklassen, Arbeitsklassenaktivitäten und Anforderungen werden mithilfe von Histogrammen erfasst. Alle Histogramme haben eine feste Anzahl Bins und jeder Bin stellt einen Bereich dar, in dem Aktivitäten oder Anforderungen gezählt werden. Der für die Bins verwendete Einheitentyp hängt vom Typ des Histogramms ab, das Sie erstellen. Die Histogrammschablone beschreibt den höchsten Wert des vorletzten Bins im Histogramm, der sich auf die Werte aller Bins im Histogramm auswirkt. Weitere Informationen zu Histogram-men finden Sie in ["Histogramme beim Workload-Management" auf Seite 213.](#page-224-0)

#### **Vorgehensweise**

Gehen Sie wie folgt vor, um eine Histogrammschablone zu ändern:

- 1. Setzen Sie die Anweisung ALTER HISTOGRAM TEMPLATE ab und geben Sie den Namen der Histogrammschablone, die Sie ändern wollen, sowie einen Wert für den Parameter HIGH BIN VALUE an, um den höchsten Wert für den zweitletzten Bin zu ändern.
- 2. Führen Sie ein Commit für Ihre Änderungen durch. Beim Durchführen eines Commits für Ihre Änderungen wird der obere Binwert für das Histogramm in der Sicht SYSCAT.HISTOGRAMTEMPLATEBINS aktualisiert. Die Änderung wird erst bei der nächsten Zurücksetzung der Workload-Management-Statistik-daten wirksam. Weitere Informationen finden Sie in ["Zurücksetzen von Statis](#page-240-0)[tikdaten für DB2-Workload-Manager-Objekte" auf Seite 229.](#page-240-0)
- 3. Optional: Führen Sie die gespeicherte Prozedur WLM\_COLLECT\_STATS aus, um die Statistikdaten zu erfassen und zurückzusetzen, sodass die neue Histogrammschablone sofort verwendet werden kann.

### **Löschen einer Histogrammschablone**

Wenn Sie eine Histogrammschablone nicht mehr benötigen, können Sie sie löschen.

#### **Vorbereitende Schritte**

Zum Löschen einer Histogrammschablone benötigen Sie die Berechtigung WL-MADM oder DBADM.

Weitere Informationen zu Voraussetzungen finden Sie in ["DDL-Anweisungen für](#page-32-0) [den DB2-Workload-Manager" auf Seite 21.](#page-32-0)

Die Histogrammschablone SYSDEFAULTHISTOGRAM kann nicht gelöscht werden.

<span id="page-232-0"></span>Sie können eine Histogrammschablone nicht löschen, wenn eine Serviceunterklasse, eine Arbeitsaktion oder eine Workload darauf verweist. Sie können die Serviceunterklassen und Arbeitsaktionen, die auf eine Histogrammschablone verweisen, durch Abfrage der Sicht SYSCAT.HISTOGRAMTEMPLATESUSE anzeigen.

#### **Informationen zu diesem Vorgang**

Gehen Sie wie folgt vor, um eine Histogrammschablone zu löschen:

#### **Vorgehensweise**

- 1. Verwenden Sie die Anweisung DROP HISTOGRAM TEMPLATE.
- 2. Führen Sie ein Commit für Ihre Änderungen durch. Beim Durchführen eines Commits für Ihre Änderungen wird das Histogramm aus der Sicht SYSCA-T.HISTOGRAMTEMPLATES entfernt und die zugehörigen Bins werden aus der Sicht SYSCAT.HISTOGRAMTEMPLATEBINS entfernt.

#### **Beispiel: Berechnen von Durchschnittswerten und einer Standardabweichung anhand von Histogrammen in einer DB2-Workload-Manager-Konfiguration**

Eine Verwendungsmöglichkeit von Histogrammen ist die Ermittlung der Standardabweichung für Aktivitätslaufzeiten. Das Beispiel in diesem Abschnitt zeigt, wie Bins für die Berechnung dieser Statistikdaten verwendet werden.

Eine Berechnung der durchschnittlichen Laufzeit für jede Aktivität ist eine nützliche Information. Der Durchschnitt allein beschreibt jedoch nicht präzise, wie diese vom Benutzer erlebt wird. Wenn die Streuung in der Aktivitätslaufzeit groß ist, können die von Ihnen unterstützten Benutzer manchmal sehr schnelle Abfragen erleben (was erstrebenswert ist) und manchmal sehr langsame (was eventuell nicht akzeptabel ist). Wenn Sie ein Ziel für die Aktivitätslaufzeiten definieren, ist nicht nur die durchschnittliche Laufzeit der Aktivitäten wichtig, sondern auch die Standardabweichung der Aktivitätslaufzeit. Sie müssen die Streuung verstehen und kontrollieren, um sicherzustellen, dass Ihre Benutzer tatsächlich den beobachteten Durchschnittswert erleben.

In einer DB2-Workload-Manager-Konfiguration werden Statistikdaten in jeder Datenbankpartition erfasst. Das folgende Beispiel zeigt, wie Sie die durchschnittliche Aktivitätslaufzeit für eine einzige Datenbankpartition ermitteln können.

Nehmen wir an, Sie haben eine Umgebung mit einer einzigen Partition sowie ein Histogramm mit den folgenden Bins. In den echten Histogrammen sind mehr Bins enthalten. In diesem Beispiel ist die Anzahl der Bins jedoch zur Vereinfachung auf 8 beschränkt.

Bin 1 - 0 bis 2 Sekunden Bin 2 - 2 bis 4 Sekunden Bin 3 - 4 bis 8 Sekunden Bin 4 - 8 bis 16 Sekunden Bin 5 - 16 bis 32 Sekunden Bin 6 - 32 bis 64 Sekunden Bin 7 - 64 bis 128 Sekunden Bin 8 - 128 Sekunden bis Unendlich

Sie können einen Näherungswert des Durchschnitts berechnen, indem Sie annehmen, dass die durchschnittliche Antwortzeit für eine Abfrage, die in einen Bin mit dem Bereich x bis y fällt, (x + y)/2 ist. Sie können dann diese Zahl mit der Anzahl der Abfragen im Bin multiplizieren, die Summe über alle Bins bilden und dann die Summe durch die Gesamtzahl dividieren. Im vorstehenden Beispiel nehmen wir an, dass sich eine durchschnittliche Antwortzeit für jeden Bin wie folgt ergibt:

Bin 1 durchschnittliche Laufzeit =  $(0+2)/2 = 1$ Bin 2 durchschnittliche Laufzeit =  $(2+4)/2 = 3$ Bin 3 durchschnittliche Laufzeit =  $(4+8)/2 = 6$ Bin 4 durchschnittliche Laufzeit =  $(8+16)/2 = 12$ Bin 5 durchschnittliche Laufzeit =  $(16+32)/2 = 24$ Bin 6 durchschnittliche Laufzeit =  $(32+64)/2 = 48$ Bin 7 durchschnittliche Laufzeit =  $(64+128)/2 = 96$ 

Nehmen wir an, dass das folgende Histogramm im Abrechnungszeitraum erfasst wurde:

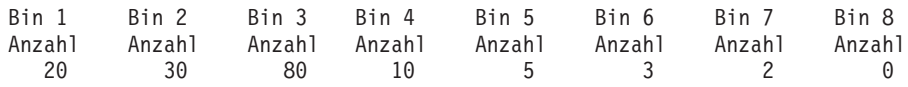

Zur Berechnung der durchschnittlichen Laufzeit muss Bin 8 leer sein. Bin 8 ist nur vorhanden, damit Sie erkennen können, wann Sie die obere Begrenzung Ihres Bereichs ändern müssen. Aus diesem Grund müssen Sie die Obergrenze für den Bereich angeben.

Sie können die durchschnittliche Laufzeit für die Datenbankpartition 1 wie folgt näherungsweise berechnen:

```
durchschnittliche Laufzeit = (20 \times 1 + 30 \times 3 + 80 \times 6 + 10 \times 12 + 5 \times 24 + 3 \times 48 + 2 \times 96) / 150
                    = (20 + 90 + 480 + 120 + 120 + 144 + 192) / 150
                    = 1166 / 150
```
= 7,77 Sekunden

Sie können die Standardabweichung der Laufzeit wie folgt näherungsweise berechnen:

Standardabweichung =  $[(20 \times (1 - 7,77)2 + 30 \times (3 - 7,77)2 + ...) / 150]^{1/2}$ 

In Umgebungen mit partitionierten Datenbanken können Durchschnitte und Standardabweichungen berechnet werden, indem zuerst ein kombiniertes Histogramm über alle Datenbankpartitionen durch Addition der Anzahl aller Bins über die Datenbankpartitionen berechnet wird.

Nehmen wir z. B. an, dass die Datenbank zwei Partitionen hat, die Bingrößen im Histogramm wie oben beschrieben sind und das Histogramm die folgenden Daten enthält:

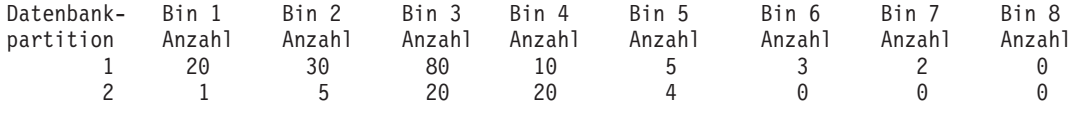

Da die Bingrößen über alle Datenbankpartitionen gleich sind, ist das Gesamthistogramm einfach zu berechnen:

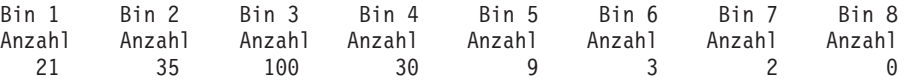

Aus dem kombinierten Histogramm können Sie den Gesamtdurchschnitt der Laufzeit und die Gesamtstandardabweichung auf ähnliche Weise berechnen wie bei einer Umgebung mit einer Partition:

Durchschnittliche Laufzeit =  $(21 \times 1 + 35 \times 3 + 100 \times 6 + 30 \times 12 + 9 \times 24 + 3 \times 48 + 2 \times 96)$  / 200 = (21 + 105 + 600 + 360 + 216 + 144 + 192) / 200  $= 1638 / 200$ = 8,19 Sekunden

Standardabweichung =  $[(21 \times (1 - 8,19)^2 + 35 \times (3 - 8,19)^2 + \dots ) / 200]^{1/2}$ 

# **Protokollanalysetool**

Ihre DB2-Datenserverinstallation umfasst ein Paar von Perl-Scripts als Muster, die Informationen dazu generieren, auf welche Tabellen, Indizes und Spalten von der Protokollanalyse zugegriffen bzw. nicht zugegriffen wurde.

Diese Scripts bieten eine Protokollanalysefunktionalität ähnlich der Funktionalität der Query Patroller-Protokollanalysefunktion, unter Verwendung der vom Workload-Management-Aktivitätsereignismonitor erfassten Informationen. Das Protokollanalysetool des Workload-Managements ist in Perl geschrieben; Sie können diese Scripts direkt verwenden oder zur Erstellung zusätzlicher Protokollanalyseberichte für Ihre Bedürfnisse ändern.

Das Protokollanalysetool des Workload-Managements besteht aus zwei Scripts. Diese befinden sich im Pfad samples/perl Ihres Installationsverzeichnisses:

- v wlmhist.pl generiert Protokolldaten
- v wlmhistrep.pl erzeugt Berichte aus den Protokolldaten

Eine Datei DB2WlmHist.pm, die von den beiden Scripts verwendete allgemeine Perl-Routinen enthält, ist ebenfalls enthalten.

Weitere Informationen zum Einrichten und Ausführen der Scripts finden Sie in der Datei README\_WLMHIST im selben Verzeichnis.

## **Tool für die Migration von Query Patroller**

Ihre DB2-Datenbankmanagerinstallation umfasst ein Perl-Script als Muster zur Vereinfachung der Migration von dem nicht weiter unterstützten Produkt DB2 Query Patroller auf DB2-Workload-Manager.

Das Beispielsmigrationsscript stellt eine automatisierte Möglichkeit zur Migration Ihrer Query Patroller-Konfiguration auf die Workload-Manager-Umgebung bereit. Das Tool für die Migration von Query Patroller wurde in Perl geschrieben. Sie können dieses Script unverändert verwenden oder Sie können es ändern, damit es Ihren Anforderungen entspricht.

Das Tool für die Migration von Query Patroller umfasst ein Script, das sich im Pfad samples/perl Ihres Installationsverzeichnisses befindet:

- v generiert zwei DDL-Scriptdateien:
	- *ausgabedatei* enthält die DDL-Anweisungen zum Erstellen der WLM-Objekte, die die aktuelle Query Patroller-Konfiguration am besten widerspiegeln.
	- *ausgabedatei*.DROP enthält die DDL-Anweisungen zum Löschen der WLM-Objekte, die durch das erste Script erstellt wurden.

Weitere Informationen zum Einrichten und Ausführen des Scripts finden Sie in der Datei README\_QPWLMMIG in demselben Verzeichnis.

#### **Migrieren von DB2 Query Patroller auf DB2-Workload-Manager mithilfe des Beispielscripts**

Das Beispielscript für die Migration von QP auf WLM erleichtert den Umstieg von DB2 Query Patroller (QP) auf DB2-Workload-Manager (WLM). Mit diesem Tool können Sie Ihre Datenbank schnell auf WLM migrieren. Sie können weiterhin die von QP zurzeit verwendete Systemsteuerung anwenden, bis Sie ermittelt haben, wie Sie die neuen WLM-Leistungsmerkmale am besten einsetzen.

## **Vorbereitende Schritte**

Die Dateien des Beispielscripts für die Migration von QP auf WLM befinden sich im folgenden Verzeichnis:

#### **Windows**

```
installationsverzeichnis\sqllib\samples\perl
UNIX installationsverzeichnis/sqllib/samples/perl
```
Kopieren Sie die Beispieldateien von diesem Verzeichnis in ein Arbeitsverzeichnis, bevor Sie die Beispielprogramme ausführen. Die Beispielprogrammverzeichnisse sind in der Regel auf den meisten Plattformen schreibgeschützt und einige Beispiele erzeugen Ausgabedateien, die Schreibzugriff auf das entsprechende Verzeichnis erfordern.

Dieses Beispieltool muss von einem Benutzer mit der Berechtigung DBADM ausgeführt werden.

Die generierten DDL-Scripts müssen von einem Benutzer mit der Berechtigung DBADM oder WLMADM ausgeführt werden.

#### **Informationen zu diesem Vorgang**

#### **Einschränkungen**

Dieses Script generiert eine Datei mit DDL-Anweisungen zum Erstellen der WLM-Objekte, die die aktuelle QP-Konfiguration am besten widerspiegeln. Für einige QP-Funktionen gibt es keine direkte WLM-Zuordnung. Die folgenden QP-Funktionen generieren entweder keine WLM-DDL-Anweisungen oder WLM-DDL-Anweisungen, die in den Ausgabescripts zur Steuerung ihrer Verwendung auf Kommentar gesetzt sind, weil sie sich unterschiedlich verhalten:

- v Einstellung 'min\_cost\_to\_manage' in den QP-Übergabeprofilen: Für diese Einstellung gibt es keine äquivalente WLM-Einstellung. Diese Einstellung wird ignoriert und es werden keine WLM-DDL-Anweisungen für sie generiert.
- Einstellung 'max\_cost\_allowed' für ein QP-Übergabeprofil: Wenn das Script qpwlmmig.pl unter DB2 Version 9.7 oder höher ausgeführt wird, wird durch diese Einstellung eine DDL-Anweisung des Schwellenwerts ESTIMATEDSQLCOST für das zugeordnete WLM-Workload-Objekt hinzugefügt. Wenn das Script unter DB2 Version 9.5 ausgeführt wird, wird diese Einstellung ignoriert und es werden keine WLM-DDL-Anweisungen für sie generiert.
- v Einstellung 'max\_queries\_allowed' in QP-Übergabeprofilen: Sie können in WLM mit dem Schwellenwert CONCURRENTWORKLOADACTIVITIES die Anzahl Aktivitäten beschränken, die in einem Workloadvorkommen ausgeführt werden können. Hierbei handelt es sich jedoch nicht um einen Schwellenwert für die Warteschlangensteuerung. Außerdem steuert dieser Schwellenwert die Anzahl Aktivitäten, die in einem Workloadvorkommen gleichzeitig ausgeführt werden können, während die Einstellung 'max\_queries\_allowed' in QP die Anzahl DML-Anweisungen steuert, die von einem bestimmten Übergabeprofil ausgeführt werden können. Daher wird bei der Verwendung dieser Einstellung in QP zwar ein Schwellenwert CONCURRENTWORKLOADACTIVITIES generiert, aber auf Kommentar gesetzt. Sie können die Kommentarzeichen bei Bedarf entfernen.
- Einstellung 'include\_applications' in den QP-Systemeinstellungen: Diese Einstellung gibt an, welche Anwendungen durch QP abgefangen werden sollen. Diese Einstellung wird ignoriert.
- v Einstellung 'max\_total\_cost' in den QP-Systemeinstellungen: Für diese Einstellung gibt es keine äquivalente WLM-Einstellung. Diese Einstellung wird ignoriert und es werden keine WLM-DDL-Anweisungen für sie generiert.
- v Einstellung 'max\_total\_queries' in den QP-Systemeinstellungen: Diese Einstellung steuert die maximale Anzahl DML-Anweisungen, die auf dem System gleichzeitig ausgeführt werden können. Sie gilt nicht für Aktivitäten, die QP umgehen (entweder über die Registry-Variablen oder über QP-Einstellungen). WLM weist eine ähnliche Funktionalität im Schwellenwert CONCURRENTDBCO-ORDACTIVITIES auf. Sie können sie zusammen mit einem DB2-Arbeitsaktionsset verwenden, um die Gesamtzahl der auf Ihrem System ausgeführten DML-Aktivitäten zu steuern. Sie gilt jedoch für alle DML-Aktivitäten, einschließlich jene, die QP umgehen. Daher wird zwar ein Arbeitsaktionsset mit einer Arbeitsaktion für den Schwellenwert CONCURRENTDBCOORDACTIVITIES generiert, ist aber auf Kommentar gesetzt. Sie können die Kommentarzeichen bei Bedarf entfernen und den Wert anpassen.

#### **Vorgehensweise**

- 1. Bereiten Sie Ihre Umgebung des Beispielscripts für die Migration von QP auf WLM vor.
	- a. Kopieren Sie die Dateien aus einem der folgenden Verzeichnisse in ein Arbeitsverzeichnis und stellen Sie sicher, dass das Arbeitsverzeichnis über Schreibzugriff verfügt (z. B. working\_qpwlmmig).

#### **Windows**

```
installationsverzeichnis\sqllib\samples\perl\qpwlmmig*
```
**UNIX** *installationsverzeichnis*/sqllib/samples/perl/qpwlmmig\*

b. Kopieren Sie die Dateien aus einem der folgenden Verzeichnisse in das oben angegebene Arbeitsverzeichnis.

#### **Windows**

*installationsverzeichnis*\sqllib\samples\perl\DB2WlmHist\*

**UNIX** *installationsverzeichnis*/sqllib/samples/perl/DB2WlmHist\*

- c. Starten Sie den Datenbankmanager mit dem folgenden Befehl: db2start
- d. Testen Sie mit dem folgenden Befehl, ob Sie eine Verbindung zur Datenbank herstellen können:

db2 connect to *datenbank*

- e. Navigieren Sie zu dem Arbeitsverzeichnis, das die Dateien enthält, die Sie in den beiden ersten Schritten kopiert haben. Beispiel: cd working\_qpwlmmig
- 2. Erstellen und prüfen Sie die generierten DDL-Scripts.
	- a. Führen Sie das Beispielscript für die Migration von QP auf WLM qpwlmmig.pl aus. Hierdurch werden zwei DDL-Script-Dateien generiert:
		- v *ausgabedatei* enthält die DDL-Anweisungen zum Erstellen der WLM-Objekte, die die aktuelle Query Patroller-Konfiguration am besten widerspiegeln.
		- v *ausgabedatei*.DROP enthält die DDL-Anweisungen zum Löschen der WLM-Objekte, die durch das erste Script erstellt wurden.

perl qpwlmmig.pl datenbankname benutzer kennwort ausgabedatei

b. Öffnen Sie die DDL-Datei *ausgabedatei*, um die WLM-Objekte zu prüfen, die geändert und erstellt werden. Stellen Sie sicher, dass die Namen der WLM-Objekte geeignet sind. Wenn Sie einen der WLM-Objektnamen in der <span id="page-237-0"></span>Datei *ausgabedatei* ändern, stellen Sie sicher, dass Sie die entsprechenden Namensänderungen auch in der Datei *ausgabedatei*.DROP vornehmen. Wenn Sie eine der DDL-Anweisungen der Datei *ausgabedatei* hinzufügen bzw. aus ihr entfernen, stellen Sie sicher, dass Sie die entsprechenden Änderungen auch in der Datei *ausgabedatei*.DROP vornehmen.

- 3. Führen Sie die generierten DDL-Script-Dateien aus:
	- a. Stellen Sie die Verbindung zur Datenbank her. db2 connect to *datenbankname*
	- b. Führen Sie die generierte Datei *ausgabedatei* aus. db2 -tf *ausgabedatei*

#### **Nächste Schritte**

Die generierte Datei *ausgabe* enthält DDL-Anweisungen, die WLM-Objekte erstellen, die für die Erfassung von Aktivitätsinformationen oder zusammengefassten Informationen konfiguriert sind. Erstellen Sie zum Erfassen dieser Informationen mit dem im Verzeichnis sqllib/misc enthaltenen Script wlmevmon.ddl die WLM-Ereignismonitore.

Wenn Sie die durch die Ausführung der Datei *ausgabedatei* vorgenommenen Änderungen rückgängig machen wollen, führen Sie die generierte Datei *ausgabedatei*.DROP aus:

db2 -tf *ausgabedatei*.DROP

# **Erfassen von Workload-Management-Statistikdaten mithilfe eines Ereignismonitors für Statistikdaten**

Statistikdaten für DB2-Workload-Manager-Objekte können für eine Protokollanalyse an einen Statistikereignismonitor gesendet werden.

#### **Informationen zu diesem Vorgang**

Anhand von Statistikdaten können Sie das Verhalten Ihres Systems im Lauf der Zeit erkennen (z. B. die durchschnittliche Laufzeit von Aktivitäten, die Wartezeit von Aktivitäten in der Warteschlange, die Verteilung von großen und kleinen Aktivitäten usw.), Schwellenwerte festlegen (z. B. die Obergrenze für gleichzeitig ablaufende Aktivitäten finden) und Probleme erkennen (z. B. ob die von Benutzern erlebte durchschnittliche Laufzeit höher als normal ist). Eine Beschreibung der für jedes DB2-Workload-Manager-Objekt erfassten Statistikdaten finden Sie in ["Statis](#page-211-0)[tikdaten für DB2-Workload-Manager-Objekte" auf Seite 200.](#page-211-0)

Sie können automatisch Workload-Management-Statistikdaten an einen Ereignismonitor entweder in einem festen Zeitintervall oder manuell zu einem beliebigen Zeitpunkt senden.

Gehen Sie wie folgt vor, um automatisch Workload-Management-Statistikdaten in einem festen Zeitintervall zu erfassen:

#### **Vorgehensweise**

- 1. Erstellen Sie mit der Anweisung CREATE EVENT MONITOR einen STATIS-TICS-Ereignismonitor. Sie könnten z. B. die folgende Anweisung absetzen: CREATE EVENT MONITOR STATS1 FOR STATISTICS WRITE TO TABLE
- 2. Verwenden Sie die Anweisung COMMIT, um die Änderungen festzuschreiben.
- 3. Aktivieren Sie den Ereignismonitor mithilfe der Anweisung SET EVENT MO-NITOR STATE. Statt der Anweisung SET EVENT MONITOR STATE können Sie auch die Standardeinstellung AUTOSTART für den STATISTICS-Ereignismonitor verwenden, um ihn bei der nächsten Aktivierung der Datenbank aktivieren zu lassen. Wenn Sie mehrere STATISTICS-Ereignismonitore definieren wollen, sollten Sie nicht die Option AUTOSTART verwenden.
- 4. Verwenden Sie die Anweisung COMMIT, um die Änderungen festzuschreiben.
- 5. Optional: Aktivieren Sie die Erfassung zusätzlicher Statistikdaten. Standardmäßig wird nur eine minimale Menge von Statistikdaten für jedes DB2-Workload-Manager-Objekt erfasst. Eine Beschreibung, welche Statistikdaten standardmäßig für die einzelnen Objekte erfasst werden, finden Sie in ["Statistikdaten für](#page-211-0) [DB2-Workload-Manager-Objekte" auf Seite 200.](#page-211-0) Geben Sie die Erfassung von zusammengefassten Aktivitätsdaten für Serviceunterklassen, Workloads und Arbeitsklassen mit dem Schlüsselwort COLLECT AGGREGATE ACTIVITY DATA in den Anweisungen ALTER SERVICE CLASS und ALTER WORK AC-TION SET an. Geben Sie die Erfassung von zusammengefassten Anforderungsdaten für Serviceunterklassen mit dem Schlüsselwort COLLECT AGGREGATE REQUEST DATA in der Anweisung ALTER SERVICE CLASS an. Führen Sie einen COMMIT für die Änderungen durch.
- 6. Geben Sie ein Erfassungsintervall an, indem Sie den Datenbankkonfigurationsparameter **wlm\_collect\_int** aktualisieren. Der Parameter **wlm\_collect\_int** gibt ein Zeitintervall in Minuten an. In jedem Intervall wird die speicherinterne Kopie der Workload-Management-Statistikdaten für alle DB2-Workload-Manager-Objekte in den aktiven Statistikereignismonitor geschrieben und die speicherinternen Statistikdaten werden zurückgesetzt. In einer Umgebung mit partitionierten Datenbanken muss der Parameter **wlm\_collect\_int** in der Katalogpartition aktualisiert werden. Dieser Parameter kann dynamisch aktualisiert werden. Zum Beispiel:

CONNECT TO *aliasname\_der\_datenbank* UPDATE DATABASE CONFIGURATION USING WLM\_COLLECT\_INT 5 IMMEDIATE

## **Ergebnisse**

Nachdem Sie die oben aufgelisteten Schritte ausgeführt haben, werden Workload-Management-Statistikdaten alle **wlm\_collect\_int** Minuten in den Statistikereignismonitor geschrieben. Jeder in den Statistikereignismonitor geschriebene Datensatz hat einen Wert STATISTICS\_TIMESTAMP und einen Wert LAST\_WLM\_RESET. Das Zeitintervall von LAST\_WLM\_RESET bis STATISTICS\_TIMESTAMP definiert das Erfassungsintervall (d. h. das Zeitintervall, in dem die Statistikdaten im Datensatz erfasst wurden).

Sammlungen erfolgen zu den angegebenen Intervallzeiten und sind in Relation zu Sonntag 00:00:00 gesetzt. Nach der Aktivierung der Katalogdatenbankpartition erfolgt die nächste Erfassung zu Beginn des nächsten nach der Aktivierung terminierten Intervalls. Das terminierte Intervall ist nicht relativ zur Aktivierungszeit der Katalogpartition. Ist eine Datenbankpartition zum Zeitpunkt der Erfassung nicht aktiv, werden für diese Datenbankpartition keine Statistikdaten zusammengestellt. Wurde der Intervallwert beispielsweise auf 60 gesetzt und die Katalogpartition wurde am Sonntag um 9:24 Uhr aktiviert, erfolgen die Erfassungen stündlich zur vollen Stunde. Die nächste Erfassung erfolgt daher um 10:00 Uhr. Wenn die Datenbankpartition um 10:00 Uhr nicht aktiv ist, werden für diese Partition keine Statistikdaten zusammengestellt.

Wenn der Parameter **wlm\_collect\_int** auf einen Wert ungleich Null gesetzt wird und es keinen aktiven Statistikereignismonitor gibt, werden die speicherinternen

Workload-Management-Statistikdaten dennoch alle **wlm\_collect\_int** Minuten zurückgesetzt, die Statistikdaten werden jedoch nicht erfasst. Die Daten gehen verloren. Deshalb empfiehlt es sich nicht, einen Wert für **wlm\_collect\_int** ungleich Null anzugeben, ohne einen Statistikereignismonitor zu aktivieren.

Wenn der Parameter **wlm\_collect\_int** auf 0 (Standardeinstellung) gesetzt ist, werden keine Statistikdaten automatisch an den Statistikereignismonitor gesendet. Sie können mit der gespeicherten Prozedur WLM\_COLLECT\_STATS manuell Statistikdaten zur späteren Protokollanalyse an den Statistikereignismonitor senden. Wenn diese Prozedur aufgerufen wird, führt sie dieselben Aktionen aus wie eine automatische intervallgesteuerte Statistikdatenerfassung, d. h., die speicherinternen Statistikdaten werden an den Statistikereignismonitor gesendet und dann im Hauptspeicher zurückgesetzt. Wenn kein Statistikereignismonitor aktiv ist, werden die speicherinternen Werte zurückgesetzt, aber keine Daten erfasst. Wenn Sie nur die Statistikdaten zurücksetzen wollen, können Sie die Prozedur WLM\_COLLECT\_S-TATS aufrufen, während kein Statistikereignismonitor aktiv ist.

Die manuelle Erfassung von Statistikdaten greift nicht in die automatische Erfassung von Statistikdaten ein. Nehmen wir z. B. an, dass Sie **wlm\_collect\_int** auf 60 eingestellt haben. Jede Stunde werden nun die Statistikdaten an den Statistikereignismonitor gesendet. Nehmen wir weiter an, dass die Statistikdaten zum letzten Mal um 5:00 Uhr erfasst wurden. Sie können die Prozedur WLM\_COLLECT\_S-TATS um 5:55 Uhr aufrufen, wodurch die speicherinternen Werte der Statistikdaten an den Ereignismonitor gesendet und die Statistikdaten zurückgesetzt werden. Die nächste automatische Statistikerfassung erfolgt dennoch um 6:00 Uhr, eine Stunde nach der letzten automatisierten Erfassung. Das Erfassungsintervall wird nicht von einer manuellen Erfassung und Zurücksetzung von Statistikdaten beeinflusst, die innerhalb des Intervalls durchgeführt wurde.

#### **Hinweise:**

- v Die Tabellenfunktionen für DB2-Workload-Manager-Statistikdaten melden die aktuellen Werte der speicherinternen Statistikdaten. Wenn Sie die automatische Workload-Management-Statistikerfassung aktiviert haben, werden diese Werte regelmäßig in dem mit dem Datenbankkonfigurationsparameter **wlm\_collect\_int** definierten Intervall zurückgesetzt. Wenn Sie sich die von den Tabellenfunktionen gemeldeten Statistikdaten ansehen, sollten Sie immer auch die Spalte LAST\_RESET berücksichtigen. Diese Spalte gibt an, wann die speicherinternen Statistikdaten zuletzt zurückgesetzt wurden. Wenn das Zeitintervall zwischen der letzten Zurücksetzung und der momentanen Zeit nicht groß genug ist, sind eventuell nicht ausreichend Daten vorhanden, um aussagekräftige Schlüsse ziehen zu können.
- Wenn Sie die automatische Erfassung von Workload-Management-Statistikdaten verwenden, müssen Sie Ihre Ereignismonitordateien oder -tabellen regelmäßig bereinigen. Der Ereignismonitor bereinigt die erfassten Daten nicht automatisch, sodass Ihre Dateien oder Tabellen im Lauf der Zeit durch die automatische Erfassung gefüllt werden.
- Wenn eine Datenbank inaktiviert wird, werden die speicherinternen Statistikdaten zurückgesetzt. Beim Inaktivieren der Datenbank werden die Statistikdaten jedoch nicht an den Statistikereignismonitor gesendet. Wenn Sie die seit der letzten Erfassung aufgelaufenen Statistikdaten bei der Inaktivierung nicht verlieren wollen, sollten Sie manuell die Prozedur WLM\_COLLECT\_STATS vor dem Inaktivieren der Datenbank aufrufen.

<span id="page-240-0"></span>v Die Prozedur WLM\_COLLECT\_STATS setzt die Statistikdaten anders zurück als der Befehl **RESET MONITOR**. Der Befehl **RESET MONITOR** setzt die Werte der Elemente von Snapshot Monitor zurück, indem er ihre aktuellen Werte speichert. Nachdem der Befehl **RESET MONITOR** abgesetzt wurde, meldet die Momentaufnahmenverarbeitung die Differenz zwischen diesen Werten und den aktuellen Werten. Dagegen werden bei der durch die Prozedur WLM\_COLLECT\_STATS veranlassten Zurücksetzung keine Werte gespeichert, sondern alle Statistikzähler selbst für jedes zutreffende DB2-Workload-Manager-Objekt zurückgesetzt.

Außerdem hat beim Befehl **RESET MONITOR** jeder Prozess (Anhang) seine eigene Sicht der Überwachungsdaten. Wenn der Benutzer eine Zurücksetzung ausführt, sind andere Benutzer davon nicht betroffen. Eine Zurücksetzung der Workload-Manager-Statistikdaten wirkt sich dagegen auf alle Benutzer aus.

# **Zurücksetzen von Statistikdaten für DB2-Workload-Manager-Objekte**

In diesem Abschnitt wird beschrieben, wie Statistikdaten für DB2-Workload-Manager-Objekte zurückgesetzt werden können.

Nur DB2-Workload-Manager-Statistikdaten können zurückgesetzt werden. Von Überwachungsschnittstellen zurückgegebene Messdaten werden erfasst, aber nicht zurückgesetzt.

Vier Ereignisse setzen die speicherinternen Statistikdaten für jedes DB2-Workload-Manager-Objekt zurück. (Eine Beschreibung der für jedes Objekt erfassten Statistikdaten finden Sie in ["Statistikdaten für DB2-Workload-Manager-Objekte" auf Seite](#page-211-0) [200.](#page-211-0))

- v Die gespeicherte Prozedur WLM\_COLLECT\_STATS wird aufgerufen. Details fin-den Sie in ["Erfassen von Workload-Management-Statistikdaten mithilfe eines](#page-237-0) [Ereignismonitors für Statistikdaten" auf Seite 226.](#page-237-0)
- v Der Prozess zum automatischen Erfassen und Zurücksetzen von DB2-Workload-Manager-Statistikdaten, der vom Datenbankkonfigurationsparameter **wlm\_collect\_int** gesteuert wird, veranlasst eine Erfassung und Zurücksetzung. Details finden Sie in ["Erfassen von Workload-Management-Statistikdaten mithil](#page-237-0)[fe eines Ereignismonitors für Statistikdaten" auf Seite 226.](#page-237-0)
- v Die Datenbank wird reaktiviert. Bei jeder Aktivierung einer Datenbank in einer Datenbankpartition werden die Statistikdaten für alle DB2-Workload-Manager-Objekte in dieser Datenbankpartition zurückgesetzt.
- Das Objekt, für das die Statistikdaten erfasst werden, wird geändert und für die Änderung wird ein COMMIT durchgeführt. Wenn z. B. eine Serviceunterklasse geändert wird, werden die speicherinternen Statistikdaten für diese Serviceunterklasse beim Durchführen eines Commits für die Anweisung ALTER zurückgesetzt.

Sie können den Zeitpunkt der letzten Zurücksetzung der Statistikdaten für ein bestimmtes DB2-Workload-Manager-Objekt mit den Statistiktabellenfunktionen und über die Zeitmarke in der Spalte LAST\_RESET ermitteln. Wenn Sie z. B. den Zeitpunkt der letzten Zurücksetzung für die Serviceunterklasse SYSDEFAULTSUB-CLASS unter der Servicesuperklasse SYSDEFAULTUSERCLASS sehen wollen, könnten Sie eine Abfrage wie die folgende absetzen:

SELECT LAST RESET FROM TABLE(WLM\_GET\_SERVICE\_SUBCLASS\_STATS\_V97( 'SYSDEFAULTUSERCLASS', 'SYSDEFAULTSUBCLASS', -2)) AS T

Alle Tabellenfunktionen für Statistikdaten geben die Statistikdaten zurück, die seit dem letzten Zurücksetzen der Statistikdaten aufgelaufen sind. Eine Zurücksetzung der Statistikdaten erfolgt, wenn eine Datenbank aktiviert oder reaktiviert wird, wenn Sie ein DB2-Workload-Manager-Objekt ändern (nur die Statistikdaten für dieses Objekt werden zurückgesetzt) und wenn Sie die gespeicherte Prozedur WLM- \_COLLECT\_STATS aufrufen. Statistikdaten werden auch automatisch entsprechend der vom Datenbankkonfigurationsparameter **wlm\_collect\_int** definierten Zeitspanne zurückgesetzt, wenn Sie diesen Parameter auf einen Wert ungleich Null einstellen.

Der von **wlm\_collect\_int** definierte Zeitraum wird nicht beeinflusst von einer Statistikrücksetzung, die in dem vom Konfigurationsparameter festgelegten Intervall erfolgt. Wenn Sie z. B. die Tabellenfunktion WLM\_COLLECT\_STATS 5 Minuten nach dem Start eines von **wlm\_collect\_int** definierten 20-minütigen Intervalls ausführen, läuft das Intervall dennoch 15 Minuten später ab. Die erfolgte Statistikerfassung und -zurücksetzung verzögert nicht die nächste Statistikerfassung und -zurücksetzung um 5 Minuten.

Eine Änderung der Angabe der Histogrammschablone oder die Änderung einer Histogrammschablone für eine Serviceklasse oder eine Workload wird erst nach der Zurücksetzung der Statistikdaten wirksam.

Wenn Sie die Tabellenfunktion WLM\_COLLECT\_STATS aufrufen, um Statistikdaten zu erfassen und zurückzusetzen, während eine andere Erfassung und Zurücksetzung abläuft (z. B. wenn der Aufruf der Tabellenfunktion das periodische Erfassungs- und Zurücksetzungsintervall von **wlm\_collect\_int** überlappt oder wenn ein anderer Benutzer gleichzeitig WLM\_COLLECT\_STATS aufruft), wird die Erfassungs- und Zurücksetzungsanforderung von WLM\_COLLECT\_STATS ignoriert und die Warnung SQL1632W wird zurückgegeben.

# **Überwachungsmessdaten für DB2-Workload-Manager**

Die Überwachungsmessdaten bieten Daten zum Zustand und zur Abfrageleistung Ihres DB2-Datenservers, die dann als Eingabe für ein Tool eines anderen Herstellers oder in Verbindung mit zusätzlichem Scripting verwendet werden können, das Sie für die Analyse der zurückgegebenen Messdaten bereitstellen.

Messdaten werden für zahlreiche DB2-Datenbankobjekte verwaltet. Diese Messdaten befinden sich im Hauptspeicher und können in Echtzeit mit Tabellenfunktionen für DB2-Überwachungsmessdaten angezeigt werden. Die Messdaten können auch erfasst und an einen Ereignismonitor gesendet werden, wo sie später für die Protokollanalyse angezeigt werden können.

## **Überwachungsmessdaten für Aktivitäten**

Mit den folgenden Elementen können Sie Überwachungsmessdaten für Aktivitäten erhalten:

- Aktivitätsereignismonitor (Spalte DETAILS\_XML)
- v Tabellenfunktion MON\_GET\_ACTIVITY\_DETAILS

Überwachungsmessdaten für Aktivitäten werden vom Datenbankkonfigurationsparameter **mon\_act\_metrics** sowie der Klausel COLLECT ACTIVITY METRICS für eine Workload gesteuert. Messdaten werden für eine Aktivität erfasst, wenn für den Datenbankkonfigurationsparameter ein anderer Wert als NONE festgelegt ist

oder wenn die Aktivität von einer Verbindung übergeben wird, die einer Workload zugeordnet ist, für deren COLLECT ACTIVITY METRICS-Einstellung ein anderer Wert als NONE festgelegt ist.

Mit Steuerelementen auf Workloadebene können Sie eine bessere Überwachungsgranularität erzielen, wenn Sie keine Messdaten für alle Aktivitäten erfassen wollen. Wenn die Erfassung von Aktivitätsmessdaten auf Datenbankebene aktiviert ist (dies ist die Standardeinstellung), werden Messdaten für alle Aktivitäten erfasst, unabhängig von der Einstellung auf Workloadebene.

Weitere Details finden Sie in der Dokumentation zur Überwachung.

## **Überwachungsmessdaten auf Systemebene**

Mit den folgenden Elementen können Sie Überwachungsmessdaten auf Systemebene erhalten, zusammengefasst nach Serviceklassen und Workloadobjekten:

- v Statistikereignismonitor (Spalte DETAILS\_XML in den logischen Gruppen **wlstats** und **scstats**)
- v Tabellenfunktionen MON\_GET\_SERVICE\_SUBCLASS, MON\_GET\_SERVICE- \_SUBCLASS\_DETAILS, MON\_GET\_WORKLOAD und MON\_GET\_WOR-KLOAD\_DETAILS

Überwachungsmessdaten für Anforderungen an den Datenserver, einschließlich der Anforderungen, die Teil einer Aktivität sind, werden vom Datenbankkonfigurationsparameter **mon\_req\_metrics** und von der Klausel COLLECT REQUEST MET-RICS für eine Sevicesuperklasse gesteuert. Messdaten werden für eine Anforderung erfasst, wenn für den Datenbankkonfigurationsparameter ein anderer Wert als NONE festgelegt ist oder wenn die Anforderung von einer Verbindung übergeben wird, die einer Unterklasse unter einer Superklasse zugeordnet ist, für deren COLLECT REQUEST METRICS-Einstellung ein anderer Wert als NONE festgelegt ist.

Mit Steuerelementen auf Servicesuperklassenebene können Sie eine bessere Überwachungsgranularität erzielen, wenn Sie keine Messdaten für alle Anforderungen erfassen wollen. Wenn die Erfassung von Anforderungsmessdaten auf Datenbankebene aktiviert ist (dies ist die Standardeinstellung), werden Messdaten für alle Anforderungen erfasst, unabhängig von der Einstellung auf Servicesuperklassenebene.

Weitere Details finden Sie in der Dokumentation zur Überwachung.

# **Integration von Workload-Management-Tabellenfunktionen und Snapshot Monitor**

Sie können bei der Fehlerermittlung oder Leistungsoptimierung DB2-Workload-Manager-Tabellenfunktionen in Verbindung mit den Tabellenfunktionen von Snapshot Monitor verwenden.

Die DB2-Workload-Manager-Tabellenfunktionen und die Tabellenfunktionen von Snapshot Monitor nutzen die folgenden Felder gemeinsam. Sie können Joins auf diesen Feldern ausführen, um Daten abzuleiten, die Sie für Aktivitäten zur Leistungsdiagnose und Leistungsoptimierung benötigen. Beachten Sie, dass die WLM-Tabellenfunktionen im Gegensatz zu den Tabellenfunktionen für Momentaufnahmen ihre Informationen nicht vom Snapshot Monitor beziehen, sodass die in den WLM-Tabellenfunktionen verfügbaren Informationen nicht mit Snapshot Monitor verfügbar sind.

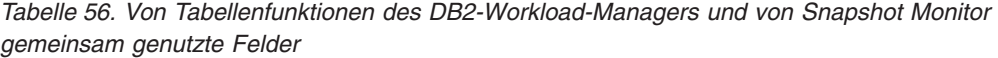

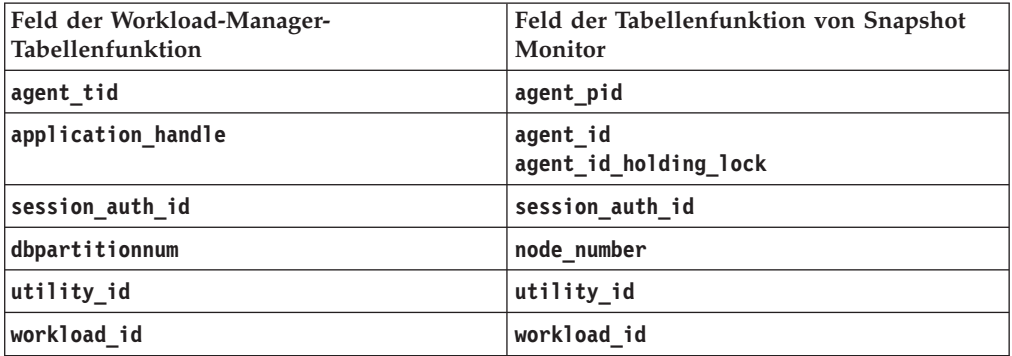

Nehmen wir als Grund für die Verwendung eines Joins zwischen unterschiedlichen Tabellenfunktionen an, dass Sie Basisinformationen zu allen Dienstprogrammen in der Servicesuperklasse BATCH erhalten wollen. Sie können die folgende Abfrage absetzen:

```
SELECT SUBSTR(UTILITY TYPE,1,4) TYPE,
      UTILITY_PRIORITY PRIORITY,
       SUBSTR(UTILITY_DESCRIPTION,1,12) AS UTILITY_DESCRIPTION,
       SUBSTR(UTILITY_DBNAME,1,8) AS DBNAME,
       UTILITY_STATE,
       SUBSTR(UTILITY_INVOKER_TYPE,1,7) INVOKER,
       SUBSTR(CHAR(WLM.DBPARTITIONNUM),1,4) PART,
       SUBSTR(CLASSES.PARENTSERVICECLASSNAME,1,19) SUPERCLASS_NAME,
       SUBSTR(CLASSES.SERVICECLASSNAME,1,18) SUBCLASS_NAME
FROM SYSIBMADM.SNAPUTIL SNAP,
    TABLE(WLM_GET_WORKLOAD_OCCURRENCE_ACTIVITIES_V97(CAST(NULL AS BIGINT), -2)) WLM,
    SYSCAT.SERVICECLASSES CLASSES
WHERE SNAP.UTILITY_ID = WLM.UTILITY_ID
 AND WLM.SERVICE_CLASS_ID = CLASSES.SERVICECLASSID
 AND CLASSES.SERVICECLASSNAME = 'SYSDEFAULTSUBCLASS'
 AND CLASSES.PARENTSERVICECLASSNAME = 'BATCH'
ORDER BY WLM.DBPARTITIONNUM
```
Die Ausgabe könnte folgendermaßen aussehen:

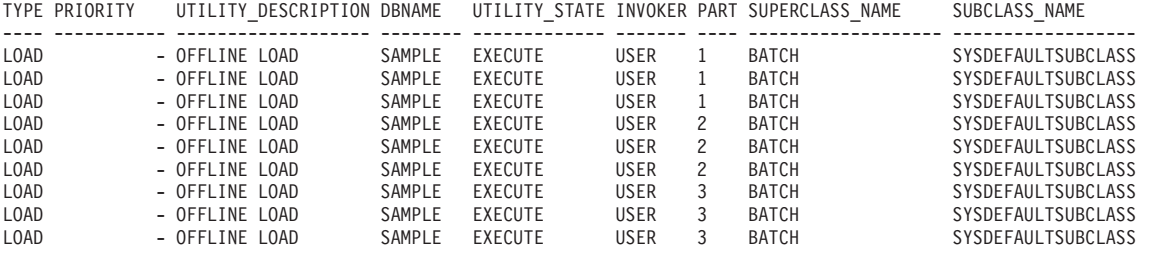

# **Überwachen von Schwellenwertverstößen**

Bei einem Verstoß gegen einen DB2-Workload-Manager-Schwellenwert wird ein Schwellenwertverstoßeintrag in den aktiven THRESHOLD VIOLATIONS-Ereignismonitor (sofern vorhanden) geschrieben.

#### **Informationen zu diesem Vorgang**

Der Schwellenwertverstoßeintrag umfasst die folgenden Informationen:

v Eine Beschreibung des Schwellenwerts, gegen den verstoßen wurde (ID, Maximalwert usw.).

- v Eine ID der Aktivität, die den Schwellenwertverstoß verursachte, einschließlich der ID der Anwendung, die die Aktivität übergab, der eindeutigen Aktivitäts-ID und der UOW-ID.
- Den Zeitpunkt des Schwellenwertverstoßes.
- v Die durchgeführte Aktion. Die Aktion gibt an, ob die Aktivität, die den Schwellenwertverstoß verursachte, weiter ausgeführt werden durfte oder gestoppt wurde. Wenn die Aktivität gestoppt wurde, hat die Anwendung, die dies Aktivität übergeben hat, einen Fehler SQL4712N empfangen.

Ab Version 9.7 Fixpack 6 kann der Ereignismonitor für Schwellenwertverstöße mehr Informationen zu der Anwendung erfassen, die gegen den Schwellenwert verstoßen hat. Jetzt werden u. a. auch die Monitorelemente für den Anwendungsnamen, die Workload-ID und den Hostnamen des Systems zurückgegeben, über das die Clientanwendung eine Verbindung herstellt. Eine vollständige Liste der verfügbaren Elementen finden Sie in Logische Datengruppe 'event\_thresholdviolations'. Das Hinzufügen dieser Monitorelemente wirkt sich nicht auf die vorhandenen Ereignismonitore für Schwellenwertverstöße aus, aber wenn Sie die zusätzlichen Anwendungsinformationen erfassen wollen, müssen Sie Ihre Monitore löschen und erneut erstellen.

Wenn ein Schwellenwertverstoß für einen Schwellenwert auftritt, für den eine [Akti](#page-144-0)[on REMAP ACTIVITY](#page-144-0) definiert ist, ist ein Schwellenwertverstoßeintrag optional. Ob ein Schwellenwertverstoßeintrag aufgezeichnet wird, wird von der Klausel NO EVENT MONITOR RECORD oder LOG EVENT MONITOR RECORD Ihrer Anweisung CREATE THRESHOLD festgelegt.

Sie können optional detaillierte Aktivitätsinformationen (einschließlich Anweisungstext) in einen aktiven Aktivitätsereignismonitor schreiben lassen, wenn der Schwellenwertverstoß von einer Aktivität verursacht wurde. Die Aktivitätsinformationen werden nach Abschluss der Aktivität und nicht zum Zeitpunkt des Schwellenwertverstoßes geschrieben. Geben Sie an, dass bei einem Schwellenwertverstoß Aktivitätsinformationen erfasst werden sollen, indem Sie das Schlüsselwort COLL-ECT ACTIVITY DATA in der Anweisung zum Erstellen oder Ändern eines Schwellenwerts oder eines Arbeitsaktionsset verwenden.

## **Vorgehensweise**

Gehen Sie wie folgt vor, um Schwellenwertverstöße zu überwachen:

- 1. Erstellen Sie mit der Anweisung CREATE EVENT MONITOR einen Ereignismonitor vom Typ THRESHOLD VIOLATIONS. Zum Beispiel: CREATE EVENT MONITOR VIOLATIONS FOR THRESHOLD VIOLATIONS WRITE TO TABLE
- 2. Verwenden Sie die Anweisung COMMIT, um die Änderungen festzuschreiben.
- 3. Aktivieren Sie den Ereignismonitor mithilfe der Anweisung SET EVENT MO-NITOR STATE. Statt der Anweisung SET EVENT MONITOR STATE können Sie auch die Standardeinstellung AUTOSTART für den THRESHOLD VIOLAT-IONS-Ereignismonitor verwenden, um ihn bei der nächsten Aktivierung der Datenbank aktivieren zu lassen. Wenn Sie mehrere THRESHOLD VIOLAT-IONS-Ereignismonitore definieren wollen, sollten Sie nicht die Option AUTO-START verwenden.
- 4. Verwenden Sie die Anweisung COMMIT, um die Änderungen festzuschreiben.

**Anmerkung:** Wenn Sie Schwellenwerte erstellen, sollten Sie einen Ereignismonitor für Schwellenwertverstöße erstellen und aktivieren, sodass Sie alle

Schwellenwertverstöße überwachen können. Ein Ereignismonitor für Schwellenwertverstöße hat keine Auswirkung, sofern nicht gegen Schwellenwerte verstoßen wird.

### **Beispiel**

Dieses Beispiel zeigt, wie Sie ermitteln können, welche Neuzuordnungen einer bestimmten Aktivität als Ergebnis eines Schwellenwertverstoßes aufgetreten sind, der eine Aktion REMAP ACTIVITY enthielt. Verwenden Sie eine Anweisung ähnlich der folgenden, um Aktivitäten zu ermitteln, die neu zugeordnet wurden:

```
SELECT VARCHAR(APPL ID, 30) AS APPLID,
   UOW_ID,
   ACTIVITY ID.
   VARCHAR(T.PARENTSERVICECLASSNAME,20) AS SERVICE_SUPERCLASS,
   VARCHAR(T.SERVICECLASSNAME,20) AS FROM_SERVICE_SUBCLASS,
   VARCHAR(S.SERVICECLASSNAME, 20) AS TO SERVICE SUBCLASS
FROM THRESHOLDVIOLATIONS TH1,
   SYSCAT.SERVICECLASSES AS T,
   SYSCAT.SERVICECLASSES AS S
WHERE SOURCE SERVICE CLASS ID = T.SERVICECLASSID AND
      DESTINATION SERVICE CLASS ID = S.SERVICECLASSID AND
      THRESHOLD \overline{ACTION} = \overline{TREMAP}ORDER BY APPLID, ACTIVITY ID, UOW ID, TIME OF VIOLATION ASC;
```
In diesem Beispiel erfolgten zwei Neuzuordnungen für die Aktivität, die von der Anwendung mit der ID \*N0.swalkty.080613140844 übergeben wurde und die durch die Aktivitäts-ID 1 und die UOW-ID 1 angegeben wird:

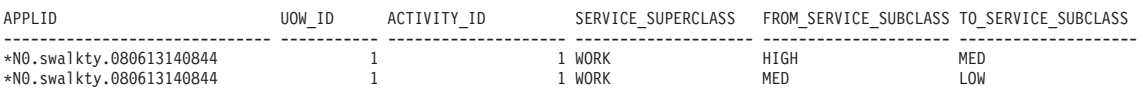

2 record(s) selected.

Die Ausgabe ist nach dem Zeitpunkt des Schwellenwertverstoßes geordnet und zeigt, dass die Aktivität nach Beginn ihrer Ausführung zweimal neu zugeordnet wurde. Obwohl dies nicht in der Ausgabe zu sehen ist, ist die anfängliche Serviceunterklasse, der die Aktivität zugeordnet wurde, wahrscheinlich eine Serviceunterklasse mit hoher Priorität. Dies ist typisch für eine [dreischichtige Konfiguration,](#page-144-0) die die schnellere Ausführung kürzer laufender Abfragen erlaubt. Da die Aktivität in der Serviceunterklasse mit hoher Priorität nicht schnell genug abgeschlossen werden konnte, verstieß sie gegen einen Schwellenwert und wurde einer Serviceunterklasse mit mittlerer Priorität neu zugeordnet. Später, nach einem zweiten Schwellenwertverstoß, wurde sie noch einmal neu zugeordnet, und zwar einer Serviceunterklasse mit niedriger Priorität.

## **Generieren von E-Mail-Benachrichtigungen für Schwellenwertverstöße**

Mit der hier beschriebenen Methode können Sie bei einem Verstoß gegen einen DB2-Workload-Manager-Schwellenwert (DB2-WLM-Schwellenwert) E-Mail-Benachrichtigungen generieren.

#### **Vorbereitende Schritte**

Für die Implementierung dieses E-Mail-Benachrichtigungskonzepts muss DB2 Version 9.7 oder höher installiert sein. Die hier verwendete SMTP-Unterstützung wird ab DB2 Version 9.7 bereitgestellt.

## **Informationen zu diesem Vorgang**

Nach Abschluss dieser Task werden E-Mail-Benachrichtigungen gesendet, wenn innerhalb von 10 Minuten seit der letzten Ausführung der Prozedur für Schwellenwertbenachrichtigungen Verstöße gegen einen WLM-Schwellenwert auftreten. In diesem Beispiel wird die Prozedur für Schwellenwertbenachrichtigungen mithilfe von DB2 Administrative Task Scheduler so terminiert, dass sie alle 10 Minuten ausgeführt wird.

#### **Vorgehensweise**

1. Aktualisieren Sie den Datenbankkonfigurationsparameter **smtp\_server** mit dem folgenden Befehl:

UPDATE DB CONFIG USING SMTP\_SERVER *smtp-servername*

- 2. Setzen Sie die folgende Anweisung ab, um einen WRITE-TO-TABLE-Ereignismonitor für Schwellenwertverstöße zu erstellen und Verstöße in die Tabelle TEST.THRESHOLDVIOLATIONS\_T zu schreiben: CREATE EVENT MONITOR T FOR THRESHOLD VIOLATIONS WRITE TO TABLE THRESHOLDVIOLATIONS( TABLE TEST.THRESHOLDVIOLATIONS\_T )
- 3. Aktiveren Sie den WRITE-TO-TABLE-Ereignismonitor T für Schwellenwertverstöße, indem Sie die folgende Anweisung absetzen: SET EVENT MONITOR T STATE 1
- 4. Erstellen Sie eine Steuertabelle, um den letzten Schwellenwert zu verfolgen, für den ein Alert generiert wurde, indem Sie die folgende Anweisung absetzen: CREATE TABLE TEST. THRESHOLD NOTIFY CONTROL( LAST NOTIFICATION TIMESTAMP )
- 5. Erstellen Sie eine gespeicherte Prozedur für Schwellenwertbenachrichtigungen, um Benachrichtigungen bei Schwellenwertverstößen zu generieren. Die folgende Beispielprozedur erstellt auf der Grundlage der Tabelle zu Schwellenwertverstößen einen Bericht, der alle Schwellenwertverstöße auflistet, die seit dem letzten Aufrufen der Prozedur aufgetreten sind. Der Bericht wird mithilfe der DB2-SMTP-Prozeduren als E-Mail-Benachrichtigung gesendet.

```
CREATE PROCEDURE TEST.NOTIFY_ON_THRESHOLD_VIOLATION()
 LANGUAGE SQL
 BEGIN
    DECLARE NEWEST VIOLATION TIMESTAMP;
    DECLARE LAST VIOLATION SEEN TIMESTAMP;
    DECLARE NOT FOUND INTEGER DEFAULT 0;
    DECLARE SENDER VARCHAR(128);
    DECLARE RECIPIENTS VARCHAR(128);
    DECLARE MESSAGE VARCHAR(8192);
    DECLARE SUBJECT VARCHAR(128);
    DECLARE THRESHOLDID BIGINT;
    DECLARE APPL ID VARCHAR(64);
    DECLARE THRESHOLD PREDICATE VARCHAR(64);
    DECLARE TIME_OF_VIOLATION TIMESTAMP;
    DECLARE C1 CURSOR FOR SELECT MAX(TIME_OF_VIOLATION)
                      FROM TEST. THRESHOLDVIOLATIONS T;
    DECLARE C2 CURSOR FOR SELECT LAST_NOTIFICATION
                     FROM TEST. THRESHOLD NOTIFY CONTROL;
    DECLARE C3 CURSOR FOR SELECT THRESHOLD PREDICATE, THRESHOLDID,
                                      TIME OF VIOLATION, APPL ID
                     FROM TEST.THRESHOLDVIOLATIONS_T
                     WHERE LAST VIOLATION SEEN IS NULL OR TIME OF VIOLATION
                                                   > LAST_VIOLATION_SEEN;
    DECLARE CONTINUE HANDLER FOR NOT FOUND
       SET NOT FOUND = 1;
```

```
OPEN C1;
```

```
FETCH C1 INTO NEWEST VIOLATION;
 CLOSE C1;
 IF ( NOT_FOUND=0) THEN
    OPEN C2;
    FETCH C2 INTO LAST VIOLATION SEEN;
    CLOSE C2;
    IF ( NOT_FOUND=1) THEN
       SET LAST VIOLATION SEEN = NULL;
    END IF;
    IF ( NOT_FOUND = 1 OR NEWEST_VIOLATION > LAST_VIOLATION_SEEN ) THEN
       DELETE FROM TEST. THRESHOLD NOTIFY CONTROL;
       INSERT INTO TEST.THRESHOLD_NOTIFY_CONTROL VALUES
                                  ( NEWEST_VIOLATION );
       SET SENDER = '<e-mail-senderadresse>';
       SET RECIPIENTS = '<e-mail-empfängeradresse>';
       SET SUBJECT = 'Neue WLM-Schwellenwertverstöße' ;
       SET NOT FOUND = 0;
       SET MESSAGE = ';
       OPEN C3;
       FETCH C3 INTO THRESHOLD PREDICATE, THRESHOLDID, TIME OF VIOLATION,
                                                                 APPL_ID;
       WHILE ( NOT FOUND = 0 ) DO
          SET MESSAGE = MESSAGE || 'Zeitmarke des Verstoßes = ' ||
                            TIME OF VIOLATION || CHAR(X'0A');
          SET MESSAGE = MESSAGE || 'Schwellenwertvergleichselement = ' ||
                          THRESHOLD_PREDICATE || CHAR(X'0A');
          SET MESSAGE = MESSAGE || \cdot 5chwellenwert-ID = ' ||THRESHOLDID || CHAR(X'0A');
          SET MESSAGE = MESSAGE || 'Anwendungs-ID = ' ||APPL ID || CHAR(X'0A<sup>\check{ }</sup>) || CHAR(X'0A');
          FETCH C3 INTO THRESHOLD PREDICATE, THRESHOLDID,
                             TIME OF VIOLATION, APPL ID;
       END WHILE;
       CLOSE C3;
       CALL UTL MAIL.SEND( SENDER, RECIPIENTS, NULL, NULL, SUBJECT,
                                                         MESSAGE );
       COMMIT;
    END IF;
END IF;
```
6. Aktivieren Sie DB2 Administrative Task Scheduler, indem Sie den folgenden Befehl ausführen:

db2set DB2\_ATS\_ENABLE=YES

7. Terminieren Sie die Prozedur für Schwellenwertbenachrichtigungen so, dass sie alle 10 Minuten ausgeführt wird. Zum Terminieren der Prozedur müssen Sie über das Zugriffsrecht EXECUTE für die Prozedur verfügen. Es folgt ein Beispiel für die Vorgehensweise:

END@

```
CALL SYSPROC.ADMIN_TASK_ADD(
   'CHECK THRESHOLD VIOLATIONS EVERY 10 MINUTES',
   NULL,
   NULL,
   NULL,
   '0-59/10 \times \times \times \times'.'TEST',
   'NOTIFY ON THRESHOLD VIOLATION',
   NULL,
   NULL,
   NULL )@
```
### **Ergebnisse**

Bei einem WLM-Schwellenwertverstoß wird (mit einer Latenzzeit von maximal 10 Minuten) eine E-Mail gesendet. In der E-Mail werden alle WLM-Schwellenwertverstöße seit der letzten Ausführung der Prozedur für Schwellenwertverstöße beschrieben, die so terminiert ist, dass sie alle 10 Minuten ausgeführt wird.

### **Beispiel**

Die folgende Beispielausgabe stellt den Inhalt einer E-Mail-Benachrichtigung dar, die die aufgelaufenen neuen Schwellenwertverstöße seit der letzten Ausführung der Prozedur für Schwellenwertverstöße zeigt:

Subject: Neue WLM-Schwellenwertverstöße

Violation Timestamp = 2010-01-11-10.57.21.000000 Threshold Predicate = CPUTime  $Threshold Id = 1$ Appl Id = \*LOCAL.horton.100111154912 Violation Timestamp = 2010-01-11-10.57.28.000000 Threshold Predicate = CPUTime  $Threshold Id = 1$  $Appl$  Id  $= *LOCAL.$ horton.100111154912 Violation Timestamp = 2010-01-11-10.57.35.000000 Threshold Predicate = CPUTime  $Threshold Id = 1$  $Appl$  Id = \*LOCAL.horton.100111154912

# **Erfassen von Daten für einzelne Aktivitäten**

Sie können mit einem ACTIVITIES-Ereignismonitor Daten für einzelne Aktivitäten erfassen, die auf Ihrem System ausgeführt werden. Die erfassten Daten umfassen Elemente wie Anweisungstext und Kompilierungsumgebung und können zur Untersuchung und Diagnose von Problemen sowie zur Eingabe in andere Tools (z. B. Designadvisor) verwendet werden.

#### **Informationen zu diesem Vorgang**

Sie können Informationen zu einzelnen Aktivitäten für Serviceunterklassen, Workloads, Arbeitsklassen (über Arbeitsaktionen) und Schwellenwertverstöße erfassen. Sie aktivieren die Aktivitätserfassung mit dem Schlüsselwort COLLECT ACTIVITY DATA der Anweisungen CREATE und ALTER für diese DB2-Workload-Manager-Objekte. Beim Abschluss einer Aktivität werden Informationen zur Aktivität an den aktiven ACTIVITIES-Ereignismonitor gesendet, wenn folgende Bedingungen erfüllt sind:

• Die Aktivität wurde von einer Anwendung übergeben, die einer Workload zugeordnet ist, für die COLLECT ACTIVITY DATA angegeben wurde. Oder:

- v Die Aktivität wird in einer Serviceunterklasse ausgeführt, für die COLLECT AC-TIVITY DATA angegeben ist. Oder:
- v Auf die Aktivität wurde die Arbeitsaktion COLLECT ACTIVITY DATA angewendet. Oder:
- Die Aktivität verstößt gegen einen Schwellenwert, der mit der Aktion COLLECT ACTIVITY DATA definiert wurde.

Mit der Prozedur WLM\_SET\_CONN\_ENV können Sie die Aktivitätserfassung für die Verbindung Ihrer eigenen Anwendung aktivieren, bevor Sie die Abfrage des Benutzers ausführen. Anschließend können Sie die Abfrage des Benutzers ausführen und dann die Aktivitätserfassung für die Verbindung Ihrer eigenen Anwendung mit WLM\_SET\_CONN\_ENV inaktivieren. Wenn Sie einen Aktivitätsereignismonitor erstellt und aktiviert haben, könnte die Anwendung folgendermaßen aussehen:

call WLM SET CONN ENV(cast (NULL as bigint), '<collectactdata>WITHOUT DETAILS</collectactdata>')

... Abfrage des Benutzers ausführen ...

call WLM\_SET\_CONN\_ENV(cast(NULL as bigint), '<collectactdata>NONE</collectactdata>')

Das Schlüsselwort COLLECT ACTIVITY DATA steuert auch den Umfang der Informationen, die an den ACTIVITIES-Ereignismonitor gesendet werden. Wenn das Schlüsselwort die Option WITH DETAILS angibt, werden Anweisungsinformationen (wie der Anweisungstext) erfasst. Wenn das Schlüsselwort die Option WITH DETAILS AND VALUES angibt, werden auch Datenwerte erfasst.

Auf eine Aktivität werden eventuell mehrere Schlüsselwörter COLLECT ACTIVITY DATA angewendet. Beispielsweise wird die Aktivität in einer Serviceunterklasse ausgeführt, für die COLLECT ACTIVITY DATA angegeben ist, und verstößt während der Ausführung möglicherweise gegen einen Schwellenwert mit der Aktion COLLECT ACTIVITY DATA. In dieser Situation wird die Aktivität nur einmal erfasst. Das Schlüsselwort COLLECT, das die größte zu erfassende Datenmenge angibt, wird auf die Aktivität angewendet. Wenn z. B. sowohl COLLECT ACTIVITY DATA WITHOUT DETAILS und COLLECT ACTIVITY DATA WITH DETAILS auf eine Aktivität angewendet werden, wird die Aktivität mit detaillierten Informationen erfasst.

Werden die Schlüsselwörter ON ALL DATABASE PARTITIONS mit der Klausel COLLECT ACTIVITY DATA verwendet, wird auf jeder Partition, auf der die Aktivität in einer DPF-Umgebung (Database Partitioning Feature) ausgeführt wird, ein Aktivitätsdatensatz erfasst. Datensätze des Aktivitätsereignismonitors werden geschrieben, wenn der letzte Agent, der die Aktivität bearbeitet, die Ausführung auf der entsprechenden Partition beendet. Abhängig von der Planung der Ereignisreihenfolge in einem Abschnitt, ist es möglich, dass Agenten die Arbeit für eine Aktivität auf einer Partition mehrmals starten und stoppen, sodass mehrere Aktivitätsdatensätze für eine Abfrage auf der Partition erfasst werden. Die für die Aktivität auf dieser Partition ausgeführte Gesamtarbeit wird durch Zusammenfassen der Messdaten der einzelnen Datensätze berechnet, die auf der Partition für die Aktivität erfasst werden.

Gehen Sie wie folgt vor, um die Erfassung von Aktivitäten für ein bestimmtes DB2- Workload-Manager-Objekt zu aktivieren:

### **Vorgehensweise**

1. Erstellen Sie mit der Anweisung CREATE EVENT MONITOR einen ACTIVI-TIES-Ereignismonitor.

- 2. Verwenden Sie die Anweisung COMMIT, um die Änderungen festzuschreiben.
- 3. Aktivieren Sie den Ereignismonitor mithilfe der Anweisung SET EVENT MO-NITOR STATE. Statt der Anweisung SET EVENT MONITOR STATE können Sie auch die Standardeinstellung AUTOSTART für den ACTIVITIES-Ereignismonitor verwenden, um ihn bei der nächsten Aktivierung der Datenbank aktivieren zu lassen. Wenn Sie mehrere ACTIVITIES-Ereignismonitore definieren wollen, sollten Sie nicht die Option AUTOSTART verwenden.
- 4. Verwenden Sie die Anweisung COMMIT, um die Änderungen festzuschreiben.
- 5. Definieren Sie die Objekte, für die Sie Aktivitäten erfassen wollen, mit der Anweisung ALTER SERVICE CLASS, ALTER WORK ACTION SET, ALTER THRESHOLD oder ALTER WORKLOAD, und geben Sie das Schlüsselwort COLLECT ACTIVITY DATA an.
- 6. Verwenden Sie die Anweisung COMMIT, um die Änderungen festzuschreiben.

#### **Ergebnisse**

**Anmerkung:** Die Erfassung einzelner Aktivitäten ist aufwendiger als die Erfassung von Workload-Management-Statistikdaten. Sie sollten versuchen, eine Aktivitätserfassung einzurichten, die so wenig Aktivitäten wie möglich erfasst. Wenn Sie z. B. Aktivitäten untersuchen müssen, die von einer bestimmten Anwendung übergeben wurden, sollten Sie diese Anwendung eingrenzen, indem Sie eine Workload oder eine Serviceklasse speziell für diese Anwendung erstellen und die Aktivitätserfassung nur für diese Workload oder Serviceklasse aktivieren.

Sie wissen vielleicht nicht immer im voraus, dass Sie eine Aktivität erfassen wollen. Beispielsweise haben Sie eine Abfrage, deren Ausführung sehr lange dauert, und Sie wollen Informationen zu ihr für die spätere Analyse erfassen. In dieser Situation ist es zu spät, das Schlüsselwort COLLECT ACTIVITY DATA für die DB2- Workload-Manager-Objekte anzugeben, da die Aktivität bereits in das System eingegangen ist. In diesem Fall können Sie die gespeicherte Prozedur WLM\_CAPTURE\_ACTIVITY\_IN\_PROGRESS verwenden. Die gespeicherte Prozedur WLM\_CAPTURE\_ACTIVITY\_IN\_PROGRESS sendet Informationen zu einer momentan ausgeführten Aktivität an den aktiven ACTIVITIES-Ereignismonitor. Sie geben die zu erfassende Aktivität durch die Anwendungskennung, die UOW-ID und die Aktivitäts-ID an. Informationen zur Aktivität werden sofort beim Aufruf der Prozedur an den ACTIVITIES-Ereignismonitor gesendet; Sie müssen nicht auf den Abschluss der Aktivität warten.

## **Importieren von Aktivitäten in Designadvisor**

Sie können von einem Aktivitätsereignismonitor erfasste Aktivitäten in den Designadvisor importieren, um leichter Entscheidungen über die Datenbankobjekte treffen zu können, auf die diese Aktivitäten zugreifen.

#### **Informationen zu diesem Vorgang**

In den Designadvisor importierte Aktivitäten müssen mit den Optionen COLLECT ACTIVITY DATA WITH DETAILS oder COLLECT ACTIVITY DATA WITH DE-TAILS AND VALUES erfasst worden sein. Die Option COLLECT ACTIVITY DATA WITHOUT DETAILS ist nicht ausreichend. Sie erfasst nicht den Anweisungstext, der für den Designadvisor erforderlich ist.

Führen Sie für den Import von Aktivitätsinformationen aus den Aktivitätsereignismonitortabellen in den Designadvisor den Befehl **db2advis** mit dem Parameter **-wlm** gefolgt von weiteren Parametern aus:

- 1. Name des Aktivitätsereignismonitors
- 2. Optional: Name der Workload oder der Serviceklasse
- 3. Optional: Startzeit und Endzeit

Wenn Sie z. B. Informationen zu allen Aktivitäten importieren wollen, die vom Ereignismonitor DB2ACTIVITIES in der Datenbank SAMPLE erfasst wurden, verwenden Sie den folgenden Befehl:

db2advis -d SAMPLE -wlm DB2ACTIVITIES

**Anmerkung:** Sie können Informationen von Aktivitätsereignismonitortabellen nur über die Befehlszeilenschnittstelle des Designadvisors importieren.

## **Abbrechen von Aktivitäten**

Wenn eine Aktivität zu viele Ressourcen verbraucht oder ihre Ausführung zu lange dauert, können Sie sie abbrechen. Das Abbrechen einer Aktivität ist schonender als das erzwungene Beenden der Anwendung, die die Aktivität übergeben hat. Eine abgebrochene Aktivität gibt SQL4725N an den Benutzer zurück, beendet jedoch nicht die Verbindung und wirkt sich nicht auf andere Benutzeraktivitäten aus. Durch das erzwungene Beenden der Anwendung werden sowohl die Verbindung als auch die Benutzeraktivitäten beendet.

### **Informationen zu diesem Vorgang**

Sie können eine Aktivität nur dann explizit abbrechen, wenn eine Koordinatoraktivität momentan an einer Anforderung für die Aktivität arbeitet. Wenn Sie eine Aktivität abbrechen, die sich im Leerlauf befindet (d. h. für die keine Anforderungen verarbeitet werden), erhält die Aktivität den Status CANCEL\_PENDING und wird beim Empfang der nächsten Anforderung abgebrochen. Wenn Sie z. B. versuchen, eine Cursoraktivität zwischen Abrufen abzubrechen, wird der Fehler SQL4725N erst beim nächsten Abruf nach der Abbruchanforderung an den Benutzer zurückgegeben.

Alle Benutzeraktivitäten können abgebrochen werden, auch das Dienstprogramm LOAD und gespeicherte Prozeduren.

Gehen Sie wie folgt vor, um eine Aktivität abzubrechen:

#### **Vorgehensweise**

- 1. Geben Sie die Aktivität an, die Sie abbrechen wollen. Mit der Tabellenfunktion WLM\_GET\_WORKLOAD\_OCCURRENCE\_ACTIVITIES\_V97 können Sie die Aktivitäten ermitteln, die in einer Anwendung ausgeführt werden. Sie können auch die Tabellenfunktion MON\_GET\_ACTIVITY\_DETAILS\_COMPLETE verwenden, um zusätzliche Details zu einer bestimmten Aktivität zu erhalten, wenn die Informationen in WLM\_GET\_WORKLOAD\_OCCURRENCE\_ACTIVI-TIES\_V97 nicht ausreichen, um die von den Aktivitäten ausgeführte Arbeit zu ermitteln.
- 2. Brechen Sie die Aktivität mithilfe der gespeicherten Prozedur WLM\_CANCE-L\_ACTIVITY ab. Die gespeicherte Prozedur verwendet die folgenden Argumente: *anwendungskennung*, *uow-id* und *aktivitäts-id*. Ein Beispiel für die Verwendung dieser gespeicherten Prozedur finden Sie in ["Szenario: Ermitteln von Aktivitä](#page-327-0)[ten, deren Ausführung zu lange dauert" auf Seite 316.](#page-327-0)
# **Richtlinien für das Erfassen von Informationen zu einer Rogue-Aktivität und Untersuchen dieser Aktivität**

Dieser Abschnitt stellt Richtlinien zur Erfassung von Informationen und zur Untersuchung einer Rogue-Aktivität bereit.

Erstellen Sie zuerst eine Gruppe von Kriterien dafür, was Sie als Rogue-Aktivität betrachten würden. Zum Beispiel:

- v Eine Aktivität, die in einer Serviceklasse für Aktivitäten mit einem geringen geschätzten Aufwand ausgeführt wird und deren Ausführung länger als 1 Stunde dauert
- v Eine Aktivität, die ungewöhnlich viele Zeilen zurückgibt
- v Eine Aktivität, die einen sehr großen Tabellenbereich für temporäre Tabellen verbraucht

Erstellen Sie dann Schwellenwerte, die diese Kriterien beschreiben und eine Aktion COLLECT ACTIVITY DATA WITH DETAILS enthalten. Bei einem Schwellenwertverstoß werden Informationen zu der Aktivität, die den Schwellenwertverstoß verursachte, bei Abschluss der Aktivität an den aktiven ACTIVITIES-Ereignismonitor gesendet.

Wenn Sie z. B. Informationen zu Datenbankaktivitäten erfassen wollen, deren Ausführung länger als 3 Stunden dauert, erstellen Sie einen Schwellenwert wie den folgenden:

```
CREATE THRESHOLD LONGRUNNINGACTIVITIES
   FOR DATABASE ACTIVITIES ENFORCEMENT DATABASE
   WHEN ACTIVITYTOTALTIME > 3 HOURS COLLECT ACTIVITY DATA WITH DETAILS
   CONTINUE
```
Die Überwachung mit dem DB2-Workload-Manager ist unaufwendig, wenn Sie darauf achten, sie nur auf eine kleine Teilmenge Ihrer Abfragen anzuwenden, wie im Beispiel gezeigt, in dem nur Abfragen überwacht werden, die mindestens drei Stunden laufen. Sie können dieses Beispiel weiter eingrenzen, indem Sie einen Schwellenwert nicht auf der globalen Datenbankebene sondern auf der Ebene einer benutzerdefinierten Superklasse erstellen. Wenn diese enger umgrenzte Überwachung für Ihre Zwecke ausreicht, kann sie den Überwachungsaufwand weiter verringern und nur Informationen zur benötigten Ebene bereitstellen:

```
CREATE SERVICE CLASS LONGQUERIES
   AGENT PRIORITY 20
  PREFETCH PRIORITY LOW
```
CREATE THRESHOLD LONGRUNNINGACTIVITIES2 FOR SERVICE CLASS LONGQUERIES ACTIVITIES ENFORCEMENT DATABASE WHEN ACTIVITYTOTALTIME > 3 HOURS COLLECT ACTIVITY DATA WITH DETAILS CONTINUE

. Der für den Schwellenwert erstellten Serviceklasse wird eine niedrige Agentenund Vorablesezugriffspriorität zugewiesen, da sie für lange laufende Abfragen vorgesehen ist (diese SQL-Anweisung funktioniert unter den Betriebssystemen UNIX und Linux. Verwenden Sie unter Windows stattdessen eine Agentenpriorität von -6).

Nachdem Ihr Datenserver einen Teil der Arbeit ausgeführt hat, können Sie die Informationen analysieren, die in den Ereignismonitor für Schwellenwertverstöße und in den Aktivitätsereignismonitor geschrieben wurden. Für DML-Aktivitäten können auch der Anweisungstext sowie Informationen zur Kompilierungsumgebung in den Aktivitätsereignismonitor geschrieben werden, sodass Sie darauf **DB2 explain** ausführen können, um die Leistung der Aktivität weiter zu untersuchen.

## **Modellieren der Workload-Management-Leistung**

Die Auslastung auf Ihrem System kann als Menge von Aktivitäten modelliert werden, die auf dem System mit einer Geschwindigkeit eingehen, die durch eine Eingangsratenverteilung für Aktivitäten (oft gemessen als Kehrwert, die Verteilung der *Zwischenankunftszeit* (Inter-Arrival Time)) und der Zeitdauer gesteuert wird, während der die Aktivitäten zur Ausführung auf dem System verbleiben, die einer Servicezeitverteilung folgt.

Die Zwischenankunftszeit ist die Zeit zwischen dem Eingang einer Aktivität und dem Eingang der nächsten Aktivität. Die Servicezeit ist die Zeit, während der eine Aktivität zur Ausführung auf dem System verbleibt. Wenn Sie z. B. eine Abfrage zum Zeitpunkt 0 Sekunden übergeben, diese Abfrage 2 Sekunden in einer Warteschlange verbleibt und zum Zeitpunkt 5 Sekunden abgeschlossen wird, beträgt die Servicezeit 5-2=3 Sekunden. Bei der Servicezeit wird davon ausgegangen, dass keine andere Arbeit auf dem System ausgeführt wird (d. h., sie ist nicht die beobachtete Ausführungszeit, sondern vielmehr die Zeit, die benötigt würde, um die Aktivität isoliert auszuführen). Die Servicezeitverteilung kann für DML-Aktivitäten näherungsweise berechnet werden anhand des geschätzten Aufwands in Timeron, bei dem sowohl die Prozessor- als auch die E/A-Zeit für eine Aktivität berücksichtigt wird.

Sie können ein Workloadmodell für Ihr System durch Messung der Zwischenankunftszeitverteilung und der Servicezeitverteilung der Aktivitäten auf dem System erstellen. Sie erhalten die Zwischenankunftszeitverteilungen und die (anhand des geschätzten Aufwands) näherungsweise berechneten Servicezeitverteilungen durch erweiterte zusammengefasste Aktivitätsstatistiken für Serviceunterklassen oder Arbeitsklassen (über Arbeitsaktionen) und einen Statistikereignismonitor. Diese Statistikdaten werden standardmäßig nicht erfasst. Weitere Informationen finden Sie in ["Statistikdaten für DB2-Workload-Manager-Objekte" auf Seite 200.](#page-211-0)

## **Beispiel: Erfassen von Informationen zu einer Aktivität für spätere Analyse**

Mit den Workload-Management-Features können Sie Informationen zu einer Aktivität zur späteren Analyse erfassen.

Nehmen wir an, Sie haben eine gespeicherte Prozedur namens MYSCHEMA- .MYSLOWSTP, und diese wird langsamer als gewöhnlich ausgeführt. Sie erhalten allmählich Klagen über diese Situation und beschließen, die Ursache der Leistungsminderung zu untersuchen. Wenn die Untersuchung während der Ausführung der gespeicherten Prozedur nicht praktikabel ist, können Sie Informationen zur Aktivität der gespeicherten Prozedur und aller darin verschachtelter Aktivitäten erfassen.

Nehmen wir an, dass Sie einen aktiven Aktivitätsereignismonitor namens DB2ACTIVITIES haben. Sie können dann eine Arbeitsklasse für CALL-Anweisungen erstellen, die auf das Schema der gespeicherten Prozedur MYSCHEMA- .MYSLOWSTP angewendet werden. Dann können Sie eine Arbeitsaktion erstellen, um die CALL-Aktivität und alle verschachtelten Aktivitäten einer Serviceklasse zuzuordnen, für die die Erfassung von Aktivitäten aktiviert ist. Die CALL-Aktivität und alle darin verschachtelten Aktivitäten werden an den Ereignismonitor gesendet. Im Folgenden sehen Sie Beispiele für den DDL-Code, der zum Erstellen der DB2-Workload-Manager-Objekte erforderlich ist:

CREATE SERVICE CLASS SC1; CREATE WORKLOAD WL1 APPLNAME ('DB2BP') SERVICE CLASS SC1; CREATE SERVICE CLASS PROBLEMQUERIESSC UNDER SC1 COLLECT ACTIVITY DATA ON COORDINATOR WITH DETAILS; CREATE WORK CLASS SET PROBLEMQUERIES (WORK CLASS CALLSTATEMENTS WORK TYPE CALL ROUTINES IN SCHEMA MYSCHEMA);

CREATE WORK ACTION SET DATABASEACTIONS FOR SERVICE CLASS SC1 USING WORK CLASS SET PROBLEMQUERIES (WORK ACTION CAPTURECALL ON WORK CLASS CALLSTATEMENTS MAP ACTIVITY WITH NESTED TO PROBLEMQUERIESSC);

Nachdem die gespeicherte Prozedur MYSCHEMA.MYSLOWSTP ausgeführt wird, können Sie die folgende Abfrage absetzen, um die Anwendungskennung, die UOW-ID und die Aktivitäts-ID für die Aktivität zu ermitteln:

SELECT AGENT\_ID, UOW\_ID, ACTIVITY\_ID FROM ACTIVITY\_DB2ACTIVITIES WHERE SC\_WORK ACTION SET ID = (SELECT ACTIONSETID FROM SYSCAT.WORKACTIONSETS WHERE ACTIONSETNAME = 'DATABASEACTIONS') AND SC\_WORK\_CLASS\_ID = (SELECT WORKCLASSID FROM SYSCAT.WORKCLASSES WHERE WORKCLASSNAME = 'CALLSTATEMENTS' AND WORKCLASSSETID = (SELECT WORKCLASSSETID FROM SYSCAT.WORKACTIONSETS WHERE ACTIONSETNAME = 'DATABASEACTIONS'));

Wenn die erfasste Aktivität die Anwendungskennung 1, die UOW-ID 2 und die Aktivitäts-ID 3 hat, werden die folgenden Ergebnisse generiert:

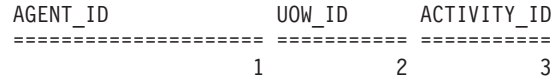

Mit diesen Informationen können Sie die folgende Abfrage auf den Tabellen ACTIVITY\_DB2ACTIVITIES und ACTIVITYSTMT\_DB2ACTIVITIES absetzen, um zu ermitteln, wo die Aktivität ihre Zeit verbracht hat:

```
WITH RAH (LEVEL, APPL ID, PARENT UOW ID, PARENT ACTIVITY ID,
          UOW ID, ACTIVITY ID, STMT TEXT, TIME CREATED, TIME COMPLETED) AS
  (SELECT 1, ROOT.APPL_ID, ROOT.PARENT_UOW_ID,
          ROOT.PARENT_ACTIVITY_ID, ROOT.UOW_ID, ROOT.ACTIVITY_ID,
          ROOTSTMT.STMT_TEXT, ROOT.TIME_CREATED, ROOT.TIME_COMPLETED
   FROM ACTIVITY DB2ACTIVITIES ROOT, ACTIVITYSTMT DB2ACTIVITIES ROOTSTMT
  WHERE ROOT.APPL ID = ROOTSTMT.APPL ID AND ROOT.AGENT ID = 1
     AND ROOT.UOW_ID = ROOTSTMT.UOW_ID AND ROOT.UOW_ID = 2
     AND ROOT.ACTIVITY ID = ROOTSTMT.ACTIVITY ID AND ROOT.ACTIVITY ID = 3
  UNION ALL
  SELECT PARENT.LEVEL +1, CHILD.APPL ID, CHILD.PARENT UOW ID,
          CHILD.PARENT_ACTIVITY_ID, CHILD.UOW_ID,
          CHILD.ACTIVITY ID, CHILDSTMT.STMT TEXT, CHILD.TIME CREATED,
          CHILD.TIME_COMPLETED
   FROM RAH PARENT, ACTIVITY DB2ACTIVITIES CHILD,
        ACTIVITYSTMT_DB2ACTIVITIES CHILDSTMT
  WHERE PARENT.APPL ID = CHILD.APPL ID AND
         CHILD.APPL_ID = CHILDSTMT.APPL_ID AND
         PARENT.UOW ID = CHILD.PARENT UOW ID AND
         CHILD.UOW\overline{ID} = CHILDSTMT.UOW\overline{ID} \overline{AND}PARENT.ACTIVITY ID = CHILD.PARENT ACTIVITY ID AND
         CHILD.ACTIVITY ID = CHILDSTMT.ACTIVITY ID AND
         PARENT.LEVEL < 64
  )
SELECT UOW_ID, ACTIVITY_ID, SUBSTR(STMT_TEXT,1,40),
```
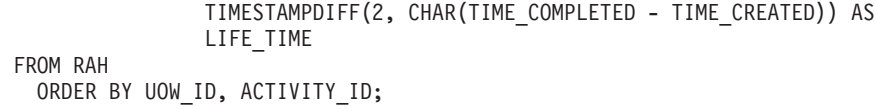

Die Ergebnisse ähneln der folgenden Ausgabe:

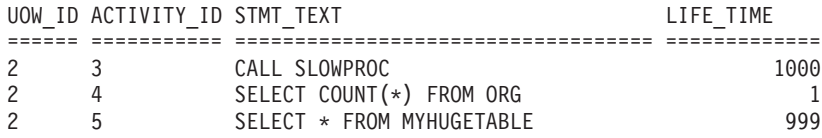

Die Ergebnisse deuten darauf hin, dass die gespeicherte Prozedur ihre meiste Zeit bei der Abfrage der Tabelle MYHUGETABLE verbringt. Als Nächstes müssen Sie untersuchen, welche Änderungen an der Tabelle MYHUGETABLE für die Verlangsamung der darauf ausgeführten Abfragen verantwortlich sein könnten.

Wenn viele gespeicherte Prozeduren gleichzeitig ausgeführt werden, ergibt sich bei der Durchführung der Analyse ein größerer Systemaufwand. Zur Behebung dieses Problems können Sie eine Workload und eine Serviceklasse für die Ausführung einer gespeicherten Prozedur erstellen, die von einer bestimmten Berechtigungs-ID und/oder einer bestimmten Anwendung abgesetzt wird. Dann können Sie mit der oben beschriebenen Methode das Verhalten der gespeicherten Prozedur analysieren.

# **Kapitel 5. Integration in Betriebssystem-Workload-Manager**

Verwenden Sie, sofern verfügbar, den DB2-Workload-Manager in Verbindung mit einem Betriebssystem-Workload-Manager, der weitere Funktionalität zur Verfügung stellt.

Der Integrationspunkt zwischen dem DB2-Workload-Manager und Betriebssystem-Workload-Managern ist die DB2-Serviceklasse. Sie erstellen eine Zuordnung zwischen einer DB2-Serviceklasse und einer Betriebssystem-Workload-Manager-Klasse, wenn Sie eine DB2-Serviceklasse über die Option OUTBOUND CORRELATOR der Anweisung CREATE SERVICE CLASS oder ALTER SERVICE CLASS definieren.

Wenn der abgehende Korrelator festgelegt ist, werden alle Threads in der DB2-Serviceklasse mithilfe des abgehenden Korrelators zu Beginn der nächsten Aktivität dem Betriebssystem-Workload-Manager zugeordnet.

## **Integration von AIX Workload Manager in DB2-Workload-Manager**

Unter dem Betriebssystem AIX haben Sie aufgrund der optionalen Integration zwischen DB2-Serviceklassen und AIX-WLM-Klassen die Möglichkeit, den Anteil der Prozessorressourcen zu steuern, der jeder Serviceklasse zugeordnet wird.

Die Implementierung von Steuerungsmöglichkeiten für AIX-WLM-Klassen ist eventuell nicht erforderlich, um Ihre Leistungsziele zu erreichen. Aber selbst wenn Sie AIX WLM nicht ausführen müssen, sind die von AIX WLM über AIX-Klassen bereitgestellten Betriebssystemstatistikdaten oft nützlich für die Überwachung und die Optimierung.

AIX WLM weist Klassen relative oder absolute Anteile von Prozessorressourcen zu. Diese Klassen profitieren von Steuerungsmöglichkeiten, die Sie dynamisch ändern können und die sofort wirksam werden. Wenn relative AIX-CPU-Anteile nicht den erforderlichen Steuerungsgrad bieten, haben Sie auch die Möglichkeit, einen festen maximalen Prozentsatz von CPU-Ressourcen zuzuordnen. Dadurch opfern Sie etwas Flexibilität gegenüber der relativen CPU-Zuordnung, die vor allem bei geringer Systemauslastung vorteilhaft ist, erhalten jedoch eine ausgezeichnete und garantierte Steuerung mit einem festen Maximalwert der Ressourcenzuordnung für die CPU-Zeit.

## **Empfohlene Zuordnungen zwischen DB2-Serviceklassen und AIX-Klassen**

Verwenden Sie eine 1:1-Zuordnung von DB2-Serviceklassen zu Serviceklassen von AIX Workload Manager, um die Vorteile der AIX-WLM-Prozessorsteuerung nutzen zu können. Durch eine 1:1-Zuordnung zwischen DB2-Serviceklassen und Serviceklassen von AIX Workload Manager können Sie die AIX-Prozessorressourcen für jede DB2-Serviceklasse individuell anpassen, um Ihre Geschäftsprioritätsziele zu erreichen.

Die folgende Abbildung zeigt die Integration von DB2-Workload-Manager und AIX Workload Manager. Beachten Sie die 1:1-Zuordnung zwischen jeder DB2-Serviceklasse und jeder Serviceklasse von AIX Workload Manager auf der Ebene der Servicesuperklasse und der Serviceunterklasse.

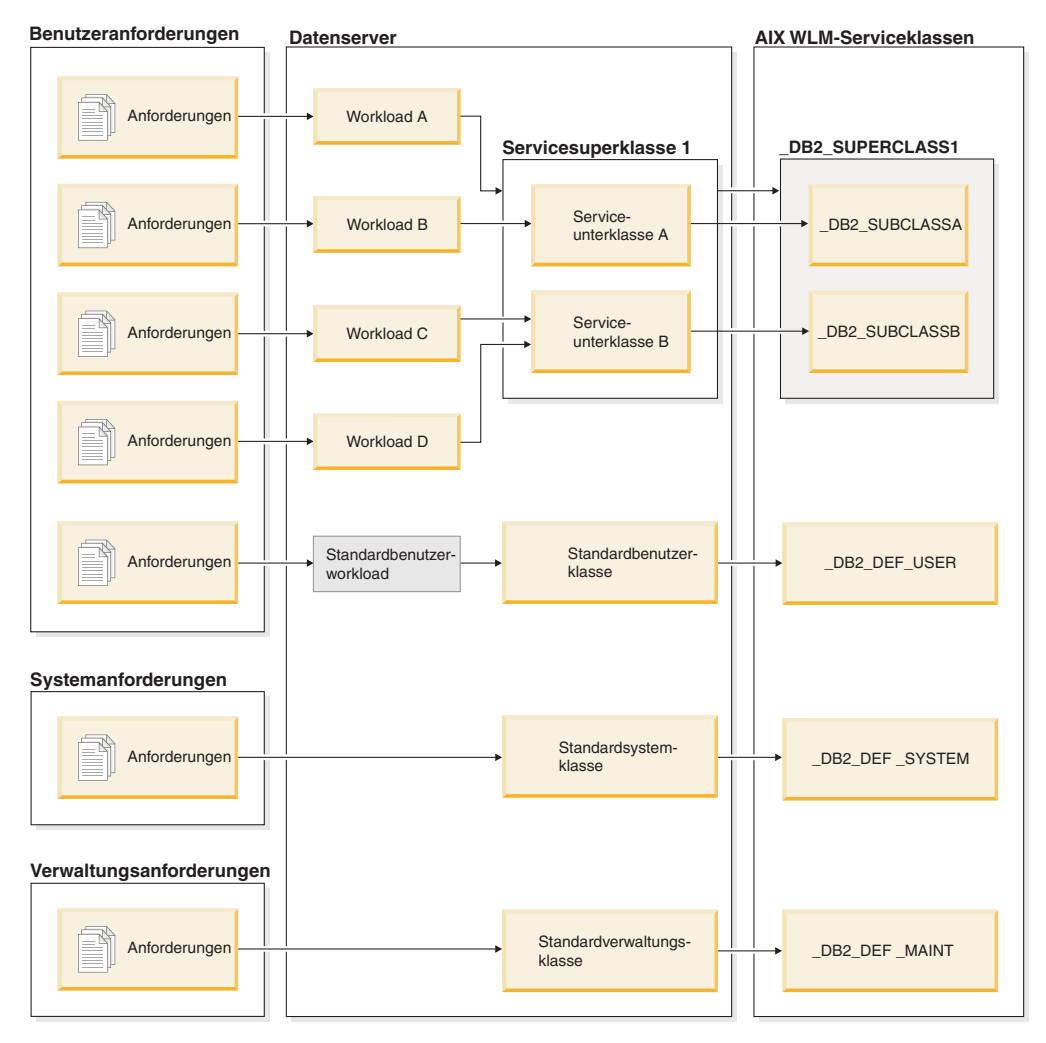

*Abbildung 29. Integration von DB2-Workload-Manager und AIX Workload Manager*

Wenn eine DB2-Umgebung aus einer einzigen Datenbank in einer einzigen DB2- Instanz besteht, wie im Beispiel in der obigen Abbildung, ist eine direkte Zuordnung zwischen DB2-Serviceklassen und Serviceklassen von AIX Workload Manager möglich. Jede DB2-Servicesuperklasse kann eine entsprechende Servicesuperklasse in AIX Workload Manager haben und jede DB2-Serviceunterklasse kann einer entsprechenden AIX-Serviceunterklasse zugeordnet werden.

In Situationen, in denen die DB2-Umgebung aus mehreren Datenbanken und DB2- Instanzen besteht, können mehrere Ebenen Kandidaten für die Ressourcensteuerung sein. Da AIX Workload Manager eine zweischichtige Hierarchie mit Superklasse und Unterklasse unterstützt, können jeweils nur zwei Ebenen einer DB2- Umgebung den Klassen von AIX Workload Manager zugeordnet werden. Die folgende Abbildung zeigt eine Möglichkeit, eine 1:1-Zuordnung bei mehreren Datenbanken jeweils mit mehreren Superklassen zu erreichen. Hier hat jede Datenbank ihre eigene Superklasse von AIX Workload Manager und jede DB2-Servicesuperklasse wird einer Unterklasse von AIX Workload Manager zugeordnet.

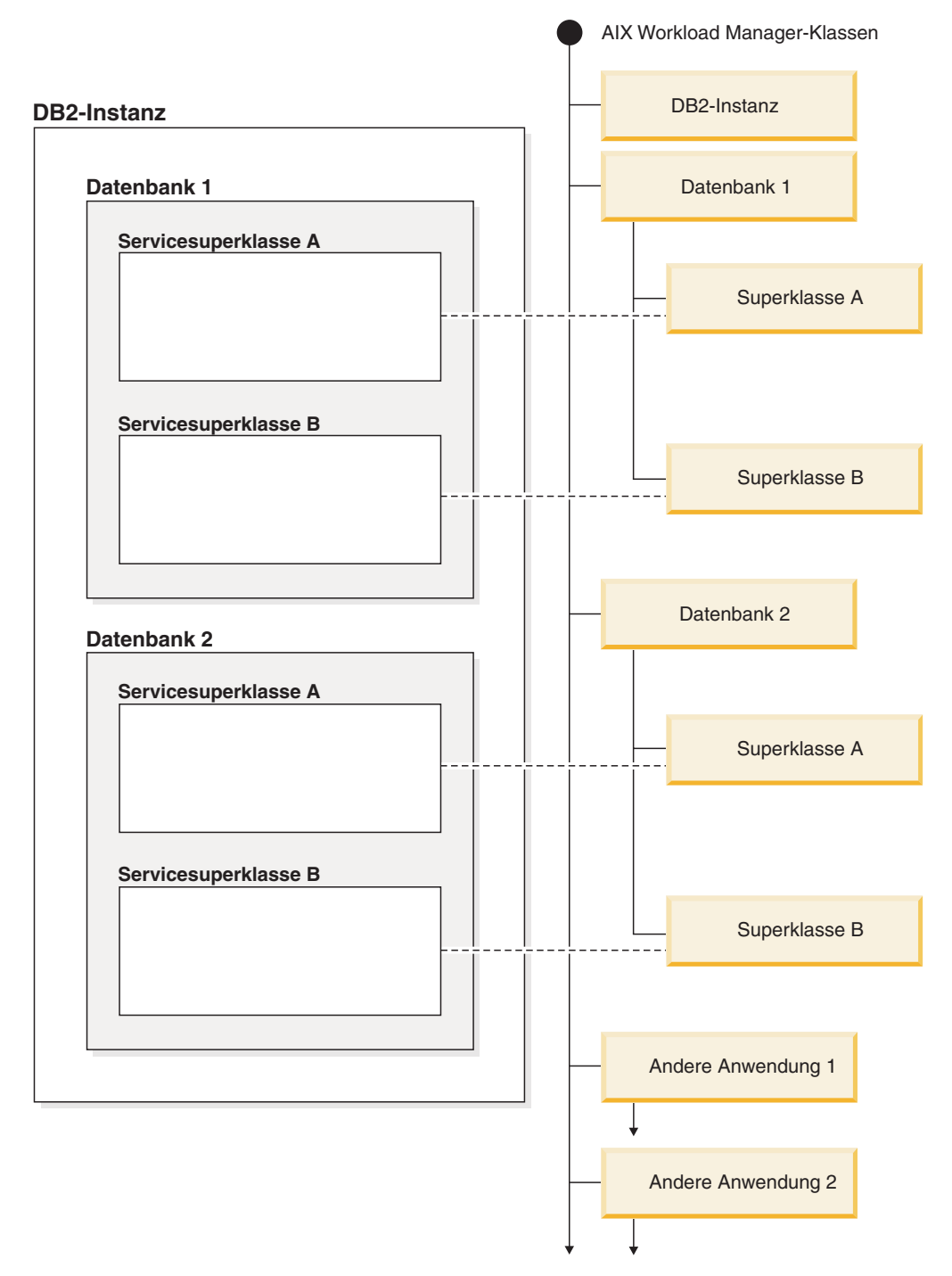

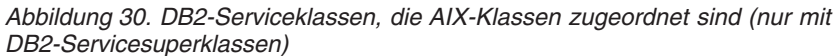

Eine alternative Konfiguration besteht darin, jede DB2-Servicesuperklasse ihrer eigenen Superklasse von AIX Workload Manager zuzuordnen, was in diesem Beispiel zu vier Superklassen führt. In dieser Situation wird die Datenbankebene der Ressourcensteuerung explizit in den Serviceklassendefinitionen von AIX Workload Manager dargestellt.

Die folgende Abbildung zeigt eine Möglichkeit, die 1:1-Zuordnung in Situationen zu erreichen, in denen Sie mehrere Datenbanken jeweils mit Servicesuperklassen und Serviceunterklassen haben. Hier entspricht jede Datenbank einer AIX-Superklasse und jede DB2-Serviceunterklasse wird einer Unterklasse von AIX Workload Manager zugeordnet. Die DB2-Servicesuperklasse wird in den Serviceklassendefinitionen von AIX Workload Manager nicht explizit gezeigt.

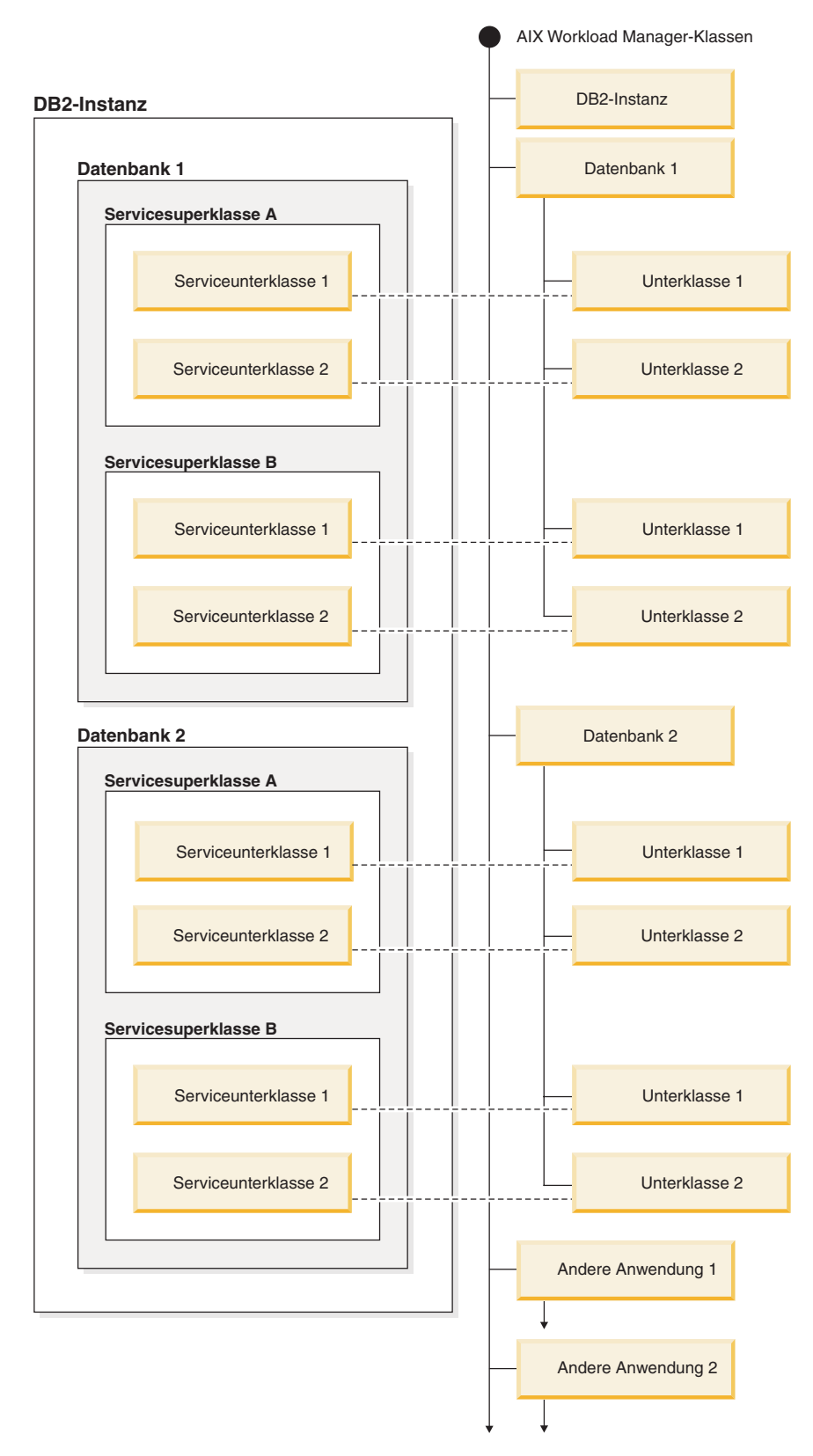

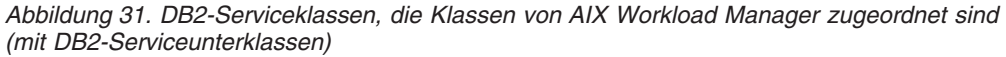

## **Definieren von Zuordnungen zwischen DB2-Serviceklassen und AIX-Klassen**

Die Zuordnung zwischen DB2-Serviceklassen und Klassen von AIX Workload Manager wird für die DB2-Serviceklasse mit dem Schlüsselwort OUTBOUND CORRE-LATOR der Anweisung CREATE SERVICE CLASS oder ALTER SERVICE CLASS angegeben.

Zum Einrichten der Klassen von AIX Workload Manager mit dem DB2-Datenserver sind die folgenden Schritte auszuführen:

- 1. Erstellen Sie die DB2-Servicesuperklassen und -Serviceunterklassen und geben Sie die OUTBOUND CORRELATOR-Kennungen (Tags) an.
- 2. Erstellen Sie die entsprechenden AIX-Klassen.
- 3. Erstellen Sie die zugehörigen Regeldateien von AIX Workload Manager, die die Zuordnungen des DB2-Workload-Managers zu AIX Workload Manager enthalten. Verwenden Sie hierzu die OUTBOUND CORRELATOR-Kennungen in den Kennungsspalten.
- 4. Starten Sie AIX Workload Manager.
- 5. Setzen Sie gegebenenfalls diese Konfiguration von AIX Workload Manager auf aktiv.

Wenn ein Thread einer DB2-Serviceklasse beitritt, ruft der DB2-Datenserver die entsprechende API von AIX Workload Manager auf, um den Thread der entsprechenden AIX-Serviceklasse zuzuordnen. Der DB2-Datenserver sendet die AIX-Zielserviceklasse des Threads an AIX Workload Manager, indem er die im Parameter OUTBOUND CORRELATOR festgelegte Anwendungskennung übergibt.

Sie müssen sicherstellen, dass AIX Workload Manager korrekt installiert, konfiguriert und aktiv ist. Wenn der DB2-Datenserver nicht mit AIX Workload Manager kommunizieren kann, wird eine Nachricht in den db2diag.log-Dateien und im DB2-Administratorprotokoll protokolliert. Die Datenbankaktivität wird fortgesetzt.

Der DB2-Datenserver kann nicht erkennen, ob der Wert von OUTBOUND CORRE-LATOR, den er an AIX Workload Manager übergibt, von AIX Workload Manager erkannt wird. Sie müssen sicherstellen, dass der Wert, der für die DB2-Serviceklasse angegeben ist, den Anwendungskennungen entspricht, die DB2-Threads den AIX-Serviceklassen zuordnen. Wenn der Wert von OUTBOUND CORRELATOR von AIX Workload Manager nicht erkannt wird, wird die Datenbankaktivität fortgesetzt.

#### Andere wichtige Punkte:

v DB2-Serviceklassen können nicht die Vererbungsfunktion von AIX Workload Manager verwenden. Die Vererbung ist die Standardeinstellung für eine AIX-Serviceklasse. Die Vererbung muss explizit inaktiviert werden, indem das Vererbungsattribut auf NO gesetzt wird. Die Vererbung von AIX Workload Manager erzwingt die Zuordnung aller untergeordneten Threads und Prozesse zur selben Klasse, der auch der übergeordnete Thread oder Prozess zugeordnet ist. Wenn die Vererbung aktiviert ist, kann der DB2-Workload-Manager die Klasse von AIX Workload Manager eines Threads mit Kennung nicht ändern. Durch diese Einschränkung wird jegliche Integration des DB2-Workload-Managers in AIX Workload Manager unbrauchbar. Der DB2-Datenserver kann nicht erkennen, ob die Vererbung von AIX Workload Manager aktiviert ist, und setzt keine Fehlernachricht ab, wenn die Vererbung aktiviert ist.

v DB2-Serviceklassen sind nicht kompatibel zur manuellen Zuordnungsfunktion von AIX Workload Manager. Mit der manuellen Zuordnung können Benutzer einen Prozess manuell einer bestimmten Klasse von AIX Workload Manager zuordnen. Durch die manuelle Zuordnung des DB2-Prozesses werden alle Threads im Prozess einer Zielklasse von AIX Workload Manager zugeordnet. Dabei wird die DB2-Serviceklassenzuordnungslogik unterdrückt und die Ergebnisse sind nicht vorhersagbar.

Weitere Informationen zu AIX Workload Manager finden Sie im AIX Information Center unter http://publib.boulder.ibm.com/infocenter/pseries/v5r3/index.jsp.

## **Festlegen von Prozessorsteuerungsmöglichkeiten für AIX-Klassen**

Mithilfe von AIX Workload Manager kann der Anteil der Prozessorressourcen gesteuert werden, der den einzelnen Serviceklassen zugeordnet wird. Es gibt u. a. die Möglichkeit, für jede Serviceklasse den minimalen, maximalen oder relativen Prozessorressourcenanteil festzulegen.

Bei der Integration von AIX Workload Manager in das DB2-Workload-Management wird nur die Prozessorressourcenzuordnung unterstützt. Sie sollten keine Speicherund E/A-Einstellungen für die AIX-Klassen festlegen. DB2-Hauptspeicher auf Datenbankebene wird von allen Agenten von unterschiedlichen DB2-Serviceklassen gemeinsam genutzt. Sie können also die Hauptspeicherzuordnung nicht auf unterschiedliche Serviceklassen aufteilen. Die E/A-Steuerung der AIX-Version unterstützt nicht das Threading-Modell der DB2-Engine. Zur Steuerung der Ein-/ Ausgabe können Sie das Attribut für Vorablesezugriffspriorität einer DB2-Serviceklasse verwenden, um unterschiedliche E/A-Prioritäten für unterschiedliche DB2- Serviceklassen anzugeben.

Wenn Sie den einer Serviceklasse zugeordneten Prozessorressourcenanteil über AIX steuern, ändern Sie nicht gleichzeitig die Agentenprioritätseinstellung für diese DB2-Serviceklasse. Verwenden Sie nur einen dieser Mechanismen zur Steuerung des Zugriffs auf Prozessorressourcen. Sie können für eine Serviceklasse nicht sowohl den Wert von AGENT PRIORITY als auch den Wert von OUTBOUND COR-RELATOR festlegen. Weitere Informationen finden Sie in ["Agentenpriorität von](#page-94-0) [Serviceklassen" auf Seite 83.](#page-94-0)

Einstellungen von AIX Workload Manager sollten auf allen physischen Computern, die zu einer Instanz gehören, konsistent sein. Wenn z. B. die Ressourceneinstellung für eine AIX-Serviceklasse auf einem Computer hoch eingestellt ist, sollte dieselbe Einstellung für diese AIX-Serviceklasse auf allen anderen Computern verwendet werden. Wenn die Einstellungen zur Ressourcennutzung über mehrere Computer inkonsistent sind, zeigen Anforderungen, die in derselben AIX-Serviceklasse ausgeführt werden, in unterschiedlichen Datenbankpartitionen unterschiedliche Leistungswerte. Diese Situation kann zu einem schlechten Gesamtdurchsatz für Verbindungen in einer AIX-Serviceklasse führen.

## **Integration von Linux-Workload-Management in DB2-Workload-Manager**

Unter dem Betriebssystem Linux haben Sie aufgrund der optionalen Integration zwischen DB2-Serviceklassen und Linux-Klassen (Steuergruppen) die Möglichkeit, den Anteil der Prozessorressourcen zu steuern, der jeder Serviceklasse zugeordnet wird. Bei Aktivierung werden alle Threads, die in einer DB2-Serviceklasse ausgeführt werden, einer Linux-Klasse zugeordnet, in der sie der von Ihnen definierten Prozessorressourcensteuerung unterliegen.

Zur Nutzung der Linux-Workload-Management-Unterstützung benötigen Sie eine Linux-Kernelversion 2.6.26 oder höher auf einem 64-Bit-System sowie das Bibliothekspaket libcgroup.

Das Linux-Workload-Management unterstützt eine Hierarchie von aus Superklassen und Unterklassen bestehenden Klassen mit Prozessoranteilen für Unterklassen, die proportional zu den Anteilen der übergeordneten Klasse unterteilt sind. Diese Anteile ermöglichen eine Methode zur Kontrolle über Prozessorressourcen, sodass alle Threads auf dem System immer ausgeführt werden, der Anteil der Prozessorzeit, die jeder Thread erhält, aber von der Anzahl der Anteile abhängt, die der Linux-Klasse zugeordnet sind.

Unter dem Betriebssystem Linux werden Prozessorressourcen in Anteilen relativ zur Linux-Workload-Management-Standardklasse zugeordnet, deren Prozessoranteil standardmäßig einen Wert von 1024 hat. Wenn Sie keine weiteren Linux-Klassen definieren, werden alle Threads in dieser Standardklasse ausgeführt. Wenn Sie eine Klasse definieren, die einen Anteilswert von 1024 hat, dann erhält diese Klasse denselben Anteil an Prozessorressourcen wie die Linux-Standardklasse mit dem Standardprozessoranteil. Analog erhält eine Klasse mit einem Anteilswert von 2048 eine doppelt so hohe Zielprozessorauslastungsquote wie die Standardklasse. In komplexeren Systemen sollten Sie eine Erhöhung des Prozessoranteils der Linux-Standardklasse in Erwägung ziehen, die die Granularität für Anteile systemübergreifend verbessert, sodass Sie Prozessorressourcen genauer zuordnen können.

### **Empfohlene Zuordnungen zwischen DB2-Serviceklassen und Linux-Klassen**

Sie sollten eine 1:1-Zuordnung zwischen DB2-Serviceklassen und Linux-Klassen verwenden. Dies erlaubt es Ihnen, die Linux-Prozessoranteile, die Aktivitäten in jeder DB2-Serviceklasse zugewiesen werden, individuell entsprechend der Geschäftspriorität anzupassen. Es ist wichtig, dass Sie jede DB2-Serviceklasse einer Linux-WLM-Klasse zuordnen, indem Sie entweder einen abgehenden Korrelator für jede Servicesuperklasse und Unterklasse setzen, oder durch Übernahme von der übergeordneten Serviceklasse für Unterklassen. Hierzu gehören die Standardserviceklassen SYSDEFAULTSYSTEMCLASS, SYSDEFAULTMAINTENANCECLASS und SYSDEFAULTUSERCLASS.

Die folgende Abbildung zeigt, wie zwei DB2-Serviceunterklassen unter derselben benutzerdefinierten Servicesuperklasse 1:1 Linux-Unterklassen unter einer gemeinsamen Superklasse zugeordnet werden können. In diesem Beispiel unterliegt Arbeit, die durch zwei Workloads für jede DB2-Serviceunterklasse erkannt und zugeordnet wird, der Prozessorressourcensteuerung der entsprechenden Linux-Unterklassen (\_DB2\_SUBCLASSA, \_DB2\_SUBCLASSB). Ebenfalls zu sehen sind drei Linux-Klassen, die den DB2-Workload-Manager-Standardserviceklassen entsprechen (\_DB2\_DEF\_USER, \_DB2\_DEF\_SYSTEM, \_DB2\_DEF\_MAINT). Wenn Sie den DB2-Workload-Manager mit dem Linux-Workload-Management integrieren, sollten Sie immer diese zusätzlichen Linux-Klassen analog zu den DB2-Standardserviceklassen erstellen. Zur Vermeidung von Engpässen sollte die Linux-Klasse, die der DB2-Standardsystemklasse entspricht, mehr Prozessoranteile erhalten als alle anderen Linux-Klassen, denen DB2-Aktivitäten zugeordnet werden. Die Linux-Klasse, die der Standardverwaltungsklasse entspricht, sollte dagegen weniger Prozessoranteile erhalten.

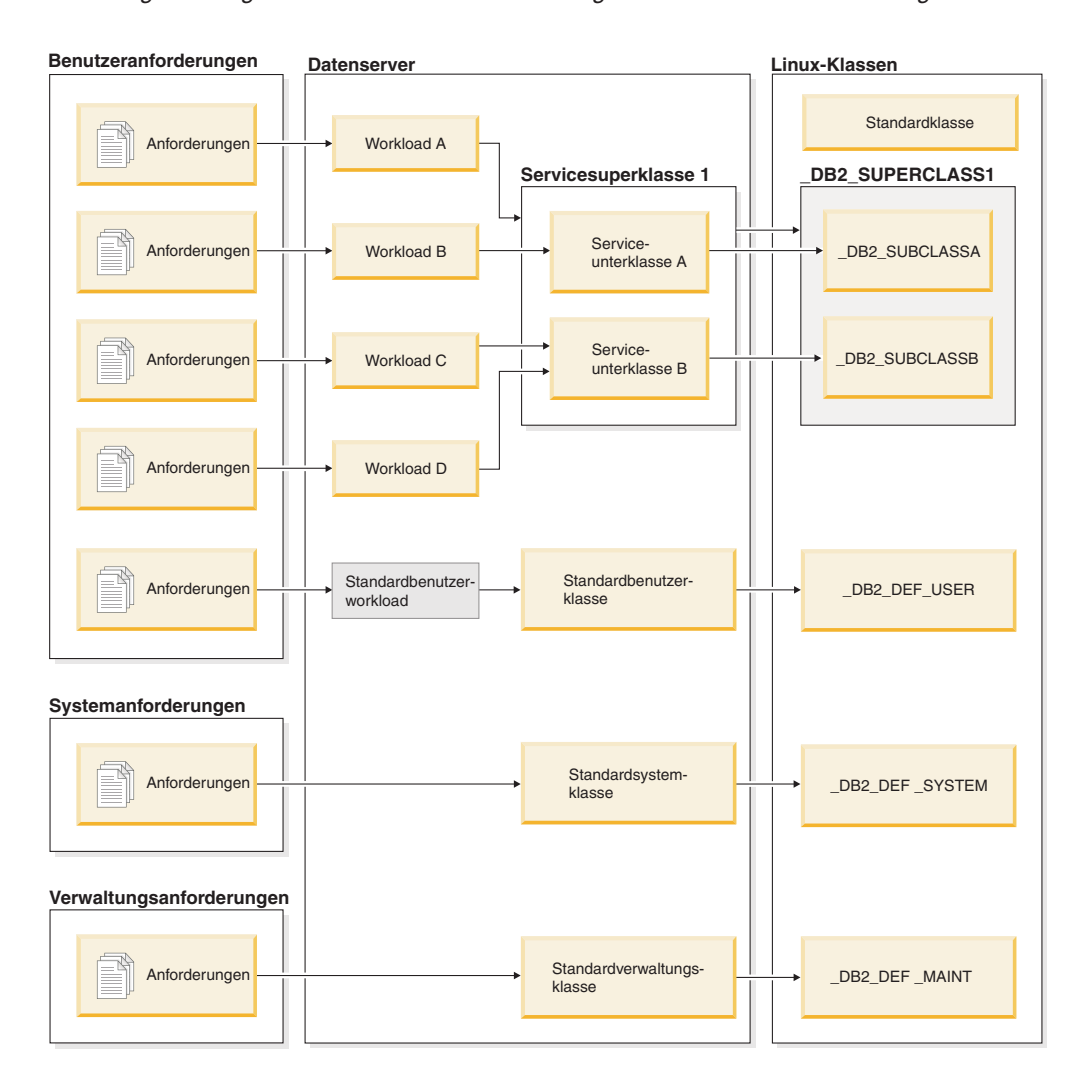

*Abbildung 32. Integration von DB2-Workload-Manager und Linux-Workload-Management*

### **Definieren von Zuordnungen zwischen DB2-Serviceklassen und Linux-Workload-Management-Klassen**

Zur Integration von DB2-Workload-Manager und Linux-Workload-Management, das als Betriebssystemservice ausgeführt wird, sind folgende Schritte auszuführen:

- 1. Definieren Sie die Linux-Klassen, Klassenberechtigungen und Prozessoranteile, indem Sie die Steuergruppenkonfigurationsdatei /etc/cgconfig.conf bearbeiten. Welche Linux-Klassen Sie erstellen, hängt von den Bedingungen Ihrer Geschäftsprioritäten für die von Ihrem Datenserver ausgeführte Arbeit ab. Wenn Sie z. B. Prozessorressourcen basierend auf der Quelle bestimmter Arbeiten anwenden wollen, erstellen Sie eine Linux-Klasse, die der DB2-Serviceklasse entspricht, der Arbeit von der Workload zugeordnet wird, die diese Arbeit erkennt. Definieren Sie einen Eintrag für jede Linux-Klasse entsprechend der zu erstellenden DB2-Serviceklasse, die Sie für die Zuordnung verwenden wollen. Die folgenden Abschnitte müssen in der Konfigurationsdatei /etc/cgconfig.conf enthalten sein:
	- v group: Der Name der Linux-Klasse. Wenn Sie z. B. die Gruppe \_klasse1 angeben, erstellen Sie eine Superklasse mit dem Namen "\_klasse1". Wenn Sie die Gruppe klasse1/ unterklasse1 angeben, erstellen Sie die Unterklasse "\_unterklasse1" unter der Superklasse "\_klasse1".
- perm: Der Berechtigungsabschnitt, der festlegt, wer die Zuordnung von Threads zu einer Linux-Klasse steuern und wer die Prozessoranteile von Klassen in der Konfigurationsdatei /etc/cgconfig.conf ändern kann.
	- task: Die Benutzer-ID (**uid**) und die Gruppen-ID (**gid**), deren Threads in der Linux-Workload-Management-Klasse ausgeführt werden können. Damit Linux-Workload-Management mit dem DB2-Workload-Manager arbeiten kann, sollten Sie **uid** auf die Benutzer-ID des DB2-Instanzeigners setzen.
	- admin: Die Benutzer-ID (**uid**) und die Gruppen-ID (**gid**), die die Prozessoranteile für eine Linux-Workload-Management-Klasse ändern können.
- cpu: Der Abschnitt mit der Definition der Prozessoranteile
	- cpu.shares: Der Anteil, der dieser Linux-Klasse relativ zur Standardklasse zugeordnet wurde

Die Konfigurationsdatei /etc/cgconfig.conf muss diese Abschnitte im folgenden Format enthalten:

```
# Superclass name
group _name
{
   perm
   {
      task
      {
         uid = db2inst1:
         gid = db2iadm1;}
      admin
      {
         uid = db2inst1;gid = db2iadm1;}
   }
   cpu
   {
      cpu.shares = 1024;
   }
}
```
- 2. Starten Sie den Linux-Workload-Management-Servicedämonprozess mit dem Befehl **service cgconfig start** und starten Sie dann Ihren DB2-Datenserver mit dem Befehl **db2start**.
- 3. Zur Zuordnung einer DB2-Serviceklasse zu einer der Linux-Klassen schließen Sie beim Erstellen oder Ändern der Serviceklasse den Namen der Linux-Klasse in die Klausel OUTBOUND CORRELATOR ein. Dies ordnet Threads von der DB2-Serviceklasse der externen Linux-Klasse zu.
- 4. Wenn Sie herausfinden wollen, welche Threads einer bestimmten Linux-Klasse zugeordnet sind, können Sie den Befehl cat in der Datei /cgroup/*klassenname*/ tasks verwenden. Dabei steht *klassenname* für den Namen der fraglichen Linux-Klasse. Alle Threads, die nicht einer benutzerdefinierten Linux-Klasse zugeordnet sind, werden der Linux-Standardklasse unter MOUNTPOINT/sysdefault zugeordnet, wobei MOUNTPOINT in der Konfigurationsdatei cgconfig.conf definiert ist.
- 5. Wenn Sie Linux-Klassen hinzufügen oder entfernen wollen, müssen Sie den Linux-Workload-Management-Service mit dem Befehl **service cgconfig stop** stoppen, Ihre Änderungen vornehmen und dann den Service erneut starten. Das Stoppen des Services hat Auswirkungen auf das gesamte System, da alle Tasks in die Standardklasse verschoben werden. Wenn Sie das Script

/etc/init.d/cgred zum Starten des Servicedämonprozesses verwendet haben, setzen Sie **/etc/init.d/cgred stop** ab, um den Prozess zu stoppen.

Damit die Integration in den DB2-Workload-Manager funktioniert, müssen Sie sicherstellen, dass der Linux-Workload-Management-Service korrekt installiert, konfiguriert und aktiv ist. Wenn der DB2-Datenserver nicht mit dem Linux-Workload-Management-Service kommunizieren kann, wird eine Nachricht in den db2diag.log-Dateien und im DB2-Administratorprotokoll protokolliert. Datenbankaktivitäten werden weiterhin ausgeführt.

Der DB2-Datenserver kann nicht erkennen, ob der abgehende Korrelator, den er an externe Workload-Manager übergibt, vom Linux-Workload-Management erkannt wird. Sie müssen sicherstellen, dass der Wert OUTBOUND CORRELATOR, der für eine DB2-Serviceklasse angegeben ist, dem Linux-Klassennamen entspricht, sodass DB2-Threads der Linux-Klasse zugeordnet werden. Wenn ein abgehender Korrelator nicht erkannt wird, werden Datenbankaktivitäten weiterhin ausgeführt.

#### **Beispiel**

Das folgende Beispiel veranschaulicht, wie Sie Möglichkeiten zur Linux-Workload-Management-Prozessorsteuerung durch die Integration in den DB2-Workload-Manager nutzen können. In diesem Beispiel erstellen wir zwei benutzerdefinierte DB2- Serviceklassen, eine für Stapelanwendungen (BATCHAPPS) und eine für Onlineanwendungen (ONLINEAPPS). Der Einfachheit halber zeigt dieses Beispiel nicht die Standardserviceklassen, die in einer Implementierung enthalten sein sollten, die die empfohlene 1:1-Zuordnung zwischen DB2-Serviceklassen und Linux-Klassen erstellt. Da die Antwortzeit kritisch für die Onlineanwendungen ist, soll die Serviceklasse ONLINEAPPS den dreifachen Prozessoranteil bezogen auf Arbeit erhalten, die in der Linux-Standardklasse ausgeführt wird  $(3 \times 1024 = 3072$  Anteile). Stapelanwendungen haben eine niedrigere Geschäftspriorität und der Klasse BATCHAPPS sollte die Hälfte der Prozessorressourcen im Vergleich zu Arbeit in der Linux-Standardklasse zugewiesen werden (1024 / 2 = 512 Anteile). Die gesamte andere Arbeit auf dem System wird in der Linux-Standardklasse ausgeführt. Beachten Sie, dass dieses Beispiel keine Linux-Klassen entsprechend der drei Standardserviceklassen des DB2-Workload-Managers erstellt.

Erstellen Sie für diese Konfiguration zuerst die beiden entsprechenden Linux-Klassen \_BATCHAPPS und \_ONLINEAPPS und legen Sie ihren relativen Prozessoranteil fest, indem Sie die Aufgabendatei /etc/cgconfig.conf editieren. Nach dem Editieren enthält die Aufgabendatei die folgenden beiden Einträge, einen für jede Linux-Klasse:

```
# Superclass ONLINEAPPS
group _ONLINEAPPS
{
   perm
   {
      task
      {
         uid = db2inst1;gid = db2iadm1;}
      admin
      {
         uid = db2inst1;
         qid = db2iadm1;
      }
   }
```

```
{
      # 3 x 1024 = 3072 Anteile
      cpu.shares = 3072;
   }
}
# Superclass BATCHAPPS
group _BATCHAPPS
\left\{ \right.perm
   {
      task
      {
         uid = db2inst1;
          gid = db2iadm1;
      }
      admin
      {
         uid = db2inst1;
          gid = db2iadm1;
      }
   }
   cpu
   {
      # 1024 / 2 = 512 Anteile
      cpu.shares = 512;
   }
}
```
Die absolute Prozessorzeit (in Prozent), die jeder Linux-Klasse als Prozessoranteil zugeordnet wird, hat die folgenden Werte:

| Linux-Klasse      | Anteile                                             | Absolute Prozessorzeit in<br>Prozent |
|-------------------|-----------------------------------------------------|--------------------------------------|
| Standardklasse    | 1024 (Standardwert)                                 | $1024 / 4608 = 22\%$                 |
| <b>ONLINEAPPS</b> | $1024 \times 3 = 3072$                              | $3072 / 4608 = 67\%$                 |
| BATCHAPPS         | $1024 \times \frac{1}{2} = 512$                     | $512 / 4608 = 11\%$                  |
|                   | $Insgesamt = 1024 + 3072 +$<br>$512 = 4608$ Anteile |                                      |

*Tabelle 57. Prozessoranteile und absolute Prozessorzeit für Linux-Klassen*

Sobald die Linux-WLM-Klassen erstellt sind, können Sie den Linux-Workload-Management-Service starten:

service cgconfig start

Als Nächstes erstellen Sie die zugehörigen DB2-Serviceklassen mit den folgenden Anweisungen:

```
DB2 CREATE SERVICE CLASS BATCHAPPS OUTBOUND CORRELATOR ' BATCHAPPS'
DB2 CREATE SERVICE CLASS ONLINEAPPS OUTBOUND CORRELATOR \bar{ } onlineapps'
```
Setzen Sie den Befehl cat ab, um herauszufinden, welche Threads in einer Linux-Klasse ausgeführt werden. Für die geschäftskritische Linux-Klasse \_ONLINEAPPS würden der Befehl und die Ausgabe wie folgt aussehen. Sie können sehen, dass sechs Threads in dieser Linux-Klasse ausgeführt werden:

cat /cgroup/\_ONLINEAPPS/tasks

# **Kapitel 6. Lernprogramm für DB2-Workload-Manager**

Die Übungen in diesem Lernprogramm wurden entworfen, um Ihnen eine praktische Einführung in den DB2-Workload-Manager (WLM) zu bieten. Jede Übung befasst sich mit einer oder mehreren der im DB2-Workload-Manager verfügbaren Workload-Management-Funktionen.

Diese Übungen bieten eine Orientierung für die Verwendung von DB2-Workload-Manager-Funktionen, die Sie für Ihre eigenen Zwecke anpassen können. Sie sollten jedoch beachten, dass die Erstkonfiguration, die Sie für Ihren Datenserver ausgewählt haben, anders sein kann und auf Ihren spezifischen Workload-Management-Zielen basieren sollte.

## **Vorbereitung**

Dieses Lernprogramm wurde für die Ausführung auf der Datenbank SAMPLE entworfen und benötigt, sofern nichts anderes angegeben ist, die Berechtigung DBADM oder WLMADM (oder die Berechtigung SQLADM, wenn nur die Klausel COLLECT ACTIVITY DATA angegeben ist). Bevor Sie fortfahren, sollten Sie auch die Instanz starten und die Datenbank SAMPLE aktivieren:

db2start db2 activate db sample

Einige der Befehls- und Abfrageanweisungen in diesen Übungen sind ziemlich lang. Sie können die meisten dieser Anweisungen in der Textdatei wlm-tutorial-steps.txt finden, aus der Sie die Anweisungen beim Durcharbeiten der Übungen kopieren können. Die Scripts, die die erforderlichen Workloads für die verschiedenen Übungen darstellen, sind ebenfalls enthalten.

Die Datei wlm-tutorial-steps.txt und die Workloadscripts finden Sie [hier.](wlmtutorial.zip)

# **Übung 1: Einführung in die grundlegende Überwachung mit DB2-Workload-Manager-Standardobjekten**

Diese Übung veranschaulicht die grundlegenden Typen von Überwachungsdaten, die aus den Standardworkload- und Standardserviceklassenobjekten abgerufen werden können.

Geschätzte Zeit: 20-25 Minuten

Standardmäßig werden für jede Datenbank immer die Benutzerworkload (SYSDE-FAULTUSERWORKLOAD) und eine Standardbenutzerserviceklasse (SYSDEFAUL-TUSERCLASS) erstellt. Mithilfe dieser Standardobjekte können die neuen DB2- Workload-Manager-Überwachungsfunktionen genutzt werden, ohne dass benutzerdefinierte Workloads oder Serviceklassen erstellt werden müssen. Wenn keine benutzerdefinierten Workloads und Serviceklassen erstellt werden, werden alle Benutzeraktivitäten diesen Standardobjekten zugeordnet.

In dieser Übung werden zwei unterschiedliche Überwachungsfunktionen veranschaulicht:

1. Die Möglichkeit zum Erfassen von zusammengefassten Statistikdaten für alle Aktivitäten, die in einer Serviceklasse ausgeführt werden. Zusammengefasste

Aktivitätsstatistikdaten stellen eine wenig aufwendige Methode zur Darstellung der Arbeit in einer Serviceklasse als Ganzes dar. Sie zeigen Informationen wie die Anzahl der in der Serviceklasse ausgeführten Aktivitäten und die durchschnittlichen Laufzeiten dieser Aktivitäten an.

2. Die Möglichkeit zum Erfassen von Informationen zu einzelnen Aktivitäten. Aktivitätsinformationen können hilfreich sein, wenn die Leistung oder das Verhalten einer bestimmten Aktivität untersucht werden soll. Aktivitätsinformationen umfassen z. B. den Anweisungstext, die Kompilierungsumgebung usw. Aktivitätsinformationen sind aufwendiger zu erfassen als zusammengefasste Aktivitätsstatistikdaten und richten sich in der Regel auf eine bestimmte Teilmenge von Aktivitäten.

## **Schritt 1: Erstellen und Aktivieren von Ereignismonitoren**

Stellen Sie eine Verbindung zur Datenbank her und erstellen und aktivieren Sie Ereignismonitore für Aktivitäten und Statistikdaten. CONNECT TO SAMPLE

CREATE EVENT MONITOR DB2ACTIVITIES FOR ACTIVITIES WRITE TO TABLE CREATE EVENT MONITOR DB2STATISTICS FOR STATISTICS WRITE TO TABLE

SET EVENT MONITOR DB2ACTIVITIES STATE 1 SET EVENT MONITOR DB2STATISTICS STATE 1

## **Schritt 2: Erfassen einzelner Aktivitäten**

Aktivieren Sie die Erfassung von Daten zu einzelnen Aktivitäten mit der Klausel COLLECT ACTIVITY DATA in der Anweisung CREATE WORKLOAD oder ALTER WORKLOAD. Wenn die Klausel COLLECT ACTIVITY DATA für eine Workload angegeben ist, werden bei Abschluss der Aktivität Informationen zu jeder Aktivität, die von einem Vorkommen dieser Workload übergeben wurde, an den aktiven ACTIVITIES-Ereignismonitor gesendet. Über die Klausel COLLECT ACTIVITY DATA können Sie angeben, wie viele Daten erfasst werden sollen. Verwenden Sie dazu eine der folgenden Optionen:

- v WITHOUT DETAILS: Aktivitätsinformationen ohne Anweisung und Kompilierungsumgebung erfassen.
- v WITH DETAILS: Aktivitätsinformationen mit Anweisung und Kompilierungsumgebung erfassen.
- WITH DETAILS AND VALUES: Aktivitätsinformationen mit Anweisung und Kompilierungsumgebung erfassen und Datenwerte eingeben.

Bei dieser Übung geben Sie die Klausel WITH DETAILS an, sodass der Anweisungstext erfasst wird.

```
ALTER WORKLOAD SYSDEFAULTUSERWORKLOAD
   COLLECT ACTIVITY DATA ON COORDINATOR WITH DETAILS
```
In diesem Beispiel werden Aktivitätsdaten für die Standardbenutzerworkload erfasst. Da zurzeit keine anderen benutzerdefinierten Workloads aktiv sind, werden also Informationen zu allen Benutzeraktivitäten erfasst. In einer Produktionsumgebung wäre dies zu aufwendig. Ein besserer Ansatz wäre, die relevanten Aktivitäten mit einer bestimmten benutzerdefinierten Workload oder Serviceklasse einzugrenzen und die Klausel COLLECT ACTIVITY DATA nur auf diese Workload oder Serviceklasse anzuwenden.

Weitere Informationen: Die Klausel COLLECT ACTIVITY DATA kann auch für eine Serviceklasse, Arbeitsklasse (über eine Arbeitsaktion) oder einen Schwellenwert angegeben werden. Wenn die Klausel für eine Serviceklasse angegeben wird, werden Informationen zu allen Aktivitäten erfasst, die in dieser Serviceklasse ausgeführt werden. Wenn sie für eine Arbeitsklasse (über eine Arbeitsaktion) angegeben wird, werden Informationen zu allen Aktivitäten erfasst, auf die die Arbeitsaktion angewendet wird. Wenn die Klausel für einen Schwellenwert angegeben wird, werden Aktivitätsinformationen bei einem Verstoß gegen diesen Schwellenwert erfasst.

### **Schritt 3: Erfassen von zusammengefassten Aktivitätsstatistikdaten**

Aktivieren Sie mit der Klausel COLLECT AGGREGATE ACTIVITY DATA die Erfassung der zusammengefassten Aktivitätsstatistikdaten für die Standardunterklasse unter der Standardbenutzerserviceklasse. Wenn diese Klausel angegeben wird, werden zusammengefasste Statistikdaten für die entsprechende Serviceklasse im Speicher gepflegt (z. B. Statistikdaten wie die durchschnittliche Aktivitätslaufzeit). Die speicherinternen Statistikdaten können mit der Statistiktabellenfunktion der Serviceunterklasse angezeigt werden, oder sie können erfasst und zur späteren Analyse an den Statistikereignismonitor gesendet werden.

```
ALTER SERVICE CLASS SYSDEFAULTSUBCLASS UNDER SYSDEFAULTUSERCLASS
   COLLECT AGGREGATE ACTIVITY DATA BASE
```
Weitere Informationen: Es gibt eine Reihe von Statistikdaten, die standardmäßig für alle DB2-Workload-Manager-Objekte erfasst werden. Die Klausel COLLECT AGGREGATE ACTIVITY DATA aktiviert die Erfassung einer Reihe von zusätzlichen optionalen Statistikdaten wie z. B. das Histogramm der Aktivitätslaufzeit.

In diesem Beispiel werden alle Benutzeraktivitäten in der Serviceunterklasse SYS-DEFAULTSUBCLASS unter der Servicesuperklasse SYSDEFAULTUSERCLASS ausgeführt, da keine benutzerdefinierten Serviceklassen erstellt wurden. Es werden also Informationen für alle Benutzeraktivitäten erfasst.

## **Schritt 4: Ausführen einiger Aktivitäten**

Führen Sie einige Aktivitäten aus, die dazu führen, dass die Statistikdaten aktualisiert und die Aktivitäten erfasst werden.

```
db2 –o –tvf work1.db2
db2 –o –tvf work2.db2
```
Die Scripts, die Anwendungen darstellen, (z. B. work1.db2 und work2.db2) trennen Ihre Verbindung zur Datenbank, sodass Sie nach der Ausführung die Verbindung wiederherstellen müssen.

### **Schritt 5: Anzeigen der speicherinternen Statistikdaten**

Sie können die speicherinternen Serviceklassenstatistikdaten mit der Tabellenfunktion WLM\_GET\_SERVICE\_SUBCLASS\_STATS\_V97 anzeigen. Zum Beispiel: CONNECT TO SAMPLE

```
SELECT VARCHAR(SERVICE SUPERCLASS NAME, 30) AS SUPERCLASS,
       VARCHAR(SERVICE SUBCLASS NAME, 30) AS SUBCLASS,
       LAST RESET,
       COORD ACT COMPLETED TOTAL,
       COORD_ACT_REJECTED_TOTAL,
      COORD_ACT_ABORTED_TOTAL,
       COORD_ACT_LIFETIME_AVG
FROM TABLE(SYSPROC.WLM GET SERVICE SUBCLASS STATS V97 ( 'SYSDEFAULTUSERCLASS',
                                                     'SYSDEFAULTSUBCLASS',
                                                    -1 )) AS T
```

```
Die Ausgabe dieser Abfrage könnte folgendermaßen aussehen:
SUPERCLASS SUBCLASS LAST_RESET
COORD_ACT_COMPLETED_TOTAL COORD_ACT_REJECTED_TOTAL COORD_ACT_ABORTED_TOTAL
COORD_ACT_LIFETIME_AVG
------------------------------ ------------------------------ -------------------------- --
----------------------- ------------------------ ----------------------- ------------------
SYSDEFAULTUSERCLASS
                    SYSDEFAULTSUBCLASS 2007-07-18-16.03.51.752190
74 0 0 0 0 0 1.4028800000000E+002
```
1 record(s) selected.

Die Spalte COORD\_ACT\_COMPLETED\_TOTAL gibt an, wie viele Aktivitäten in dieser Serviceklasse erfolgreich abgeschlossen wurden. Die Spalte LAST\_RESET gibt an, wann die Statistik für diese Serviceklasse zuletzt zurückgesetzt wurde.

Weitere Informationen: Wenn Sie die zusammengefassten Aktivitätsstatistikdaten für eine Serviceklasse mit der Klausel COLLECT AGGREGATE ACTIVITY DATA nicht aktivieren, haben einige der von der Tabellenfunktion WLM\_GET\_SERVICE- \_SUBCLASS\_STATS\_V97 gemeldeten Statistikdaten den Wert NULL.

## **Schritt 6: Senden von speicherinternen Statistikdaten an den Ereignismonitor**

Mit der gespeicherten Prozedur WLM\_COLLECT\_STATS können Sie die speicherinternen Statistikdaten für alle DB2-Workload-Manager-Objekte an den aktiven Statistikereignismonitor senden. Wenn Statistikdaten erfasst und an den Statistikereignismonitor gesendet werden, werden die speicherinternen Werte zurückgesetzt. CALL SYSPROC.WLM\_COLLECT\_STATS()

Weitere Informationen: Auch wenn es keinen aktiven Statistikereignismonitor gibt, können Sie dennoch die Prozedur WLM\_COLLECT\_STATS verwenden, um die speicherinternen Statistikdaten zurückzusetzen. Die aktuellen speicherinternen Werte gehen dabei jedoch verloren. Es ist möglich, die Erfassung von Workload-Management-Statistikdaten mit dem Datenbankkonfigurationsparameter WLM- \_COLLECT\_INT zu automatisieren. Wenn Sie diesen Parameter auf einen Wert ungleich null setzen, werden die Workload-Management-Statistikdaten automatisch alle **wlm\_collect\_int** Minuten erfasst (als riefen Sie die Prozedur WLM\_COLLECT- \_STATS manuell alle **wlm\_collect\_int** Minuten auf).

## **Schritt 7: Erneutes Anzeigen der speicherinternen Statistikdaten**

Rufen Sie die Tabellenfunktion WLM\_GET\_SERVICE\_SUBCLASS\_STATS\_V97 erneut auf. Beachten Sie, dass die Zeitmarke in der Spalte LAST\_RESET aktualisiert wurde und dass die Statistikdaten zurückgesetzt wurden.

```
SELECT VARCHAR(SERVICE SUPERCLASS NAME, 30) AS SUPERCLASS.
       VARCHAR(SERVICE SUBCLASS NAME, 30) AS SUBCLASS,
       LAST RESET,
       COORD_ACT_COMPLETED_TOTAL,
       COORD_ACT_REJECTED_TOTAL,
       COORD_ACT_ABORTED_TOTAL,
       COORD_ACT_LIFETIME_AVG
FROM TABLE(SYSPROC.WLM_GET_SERVICE_SUBCLASS_STATS_V97 ( 'SYSDEFAULTUSERCLASS',
                                                   'SYSDEFAULTSUBCLASS',
                                                    -1 )) AS T
```
Die Ausgabe könnte folgendermaßen aussehen:

SUPERCLASS LAST RESET COORD\_ACT\_COMPLETED\_TOTAL COORD\_ACT\_REJECTED\_TOTAL COORD\_ACT\_ABORTED\_TOTAL COORD\_ACT\_LIFETIME\_AVG

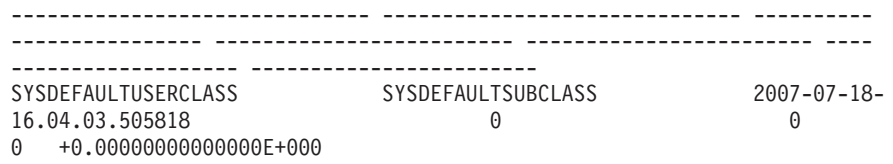

1 record(s) selected.

#### **Schritt 8: Anzeigen der durch den Statistikereignismonitor erfassten Serviceklassenstatistikdaten**

Die Prozedur WLM\_COLLECT\_STATS sendete die speicherinternen Serviceklassenstatistikdaten an den Statistikereignismonitor. Sie können sich die vom Ereignismonitor erfassten Statistikdaten mit einer Anweisung wie der folgenden ansehen:

```
SELECT VARCHAR(SERVICE SUPERCLASS NAME, 30) AS SUPERCLASS,
       VARCHAR(SERVICE_SUBCLASS_NAME, 30) AS SUBCLASS,
       LAST WLM RESET,
       STATISTICS_TIMESTAMP,
       COORD_ACT_COMPLETED_TOTAL,
       COORD_ACT_REJECTED_TOTAL,
      COORD_ACT_ABORTED_TOTAL,
       COORD_ACT_LIFETIME_AVG
FROM SCSTATS DB2STATISTICS
```
Die Ausgabe könnte folgendermaßen aussehen:

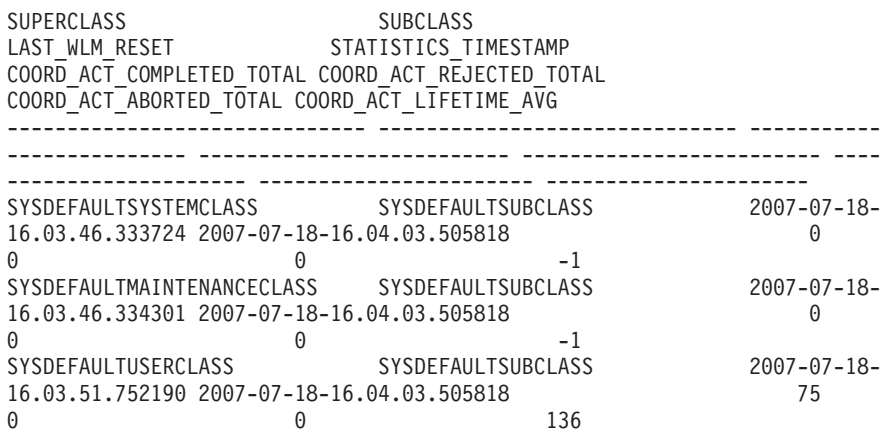

3 record(s) selected.

Jedes Mal, wenn Statistikdaten an den Ereignismonitor gesendet werden, wird ein Statistikdatensatz für jedes DB2-Workload-Manager-Objekt erstellt. Beachten Sie die beiden Zeitmarken LAST\_WLM\_RESET und STATISTICS\_TIMESTAMP. Das Zeitintervall von LAST\_WLM\_RESET bis STATISTICS\_TIMESTAMP gibt den Zeitraum an, in dem die Statistikdaten im Datensatz erfasst wurden. STATISTICS\_TIME-STAMP gibt an, wann die Statistikdaten erfasst wurden. Beachten Sie, dass die durchschnittliche Laufzeit für Aktivitäten für die Standardsystem- und Standardverwaltungsserviceklassen auf dem Koordinator -1 beträgt. Die Statistik der durchschnittlichen Aktivitätslaufzeit wird nur dann für eine Serviceklasse gepflegt, wenn zusammengefasste Aktivitätsstatistikdaten mit der Klausel COLLECT AGGREGA-TE ACTIVITY DATA aktiviert wurden.

### **Schritt 9: Anzeigen von Aktivitätsinformationen**

Informationen zu den einzelnen Aktivitäten in der Standardbenutzerworkload wurden durch die Angabe der Klausel COLLECT ACTIVITY DATA für die Standardworkload in Schritt 2 auch vom Aktivitätsereignismonitor erfasst. Sie können sich diese Aktivitätsinformationen mit einer Abfrage wie der folgenden ansehen:

```
SELECT VARCHAR(A.APPL_NAME, 15) as APPL_NAME,
       VARCHAR(A.TPMON_CLIENT_APP, 20) AS CLIENT_APP_NAME,
       VARCHAR(A.APPL_ID, 30) as APPL_ID,
      A.ACTIVITY_ID,
      A.UOW_ID,
      VARCHAR(S.STMT_TEXT, 300) AS STMT_TEXT
FROM ACTIVITY DB2ACTIVITIES AS A,
    ACTIVITYSTMT_DB2ACTIVITIES AS S
WHERE A.APPL ID = S.APPL ID AND
     A.ACTIVITY_ID = S.ACTIVITY_ID AND
     A.UOW_ID = S.UOW_ID
```
Die Ausgabe könnte folgendermaßen aussehen:

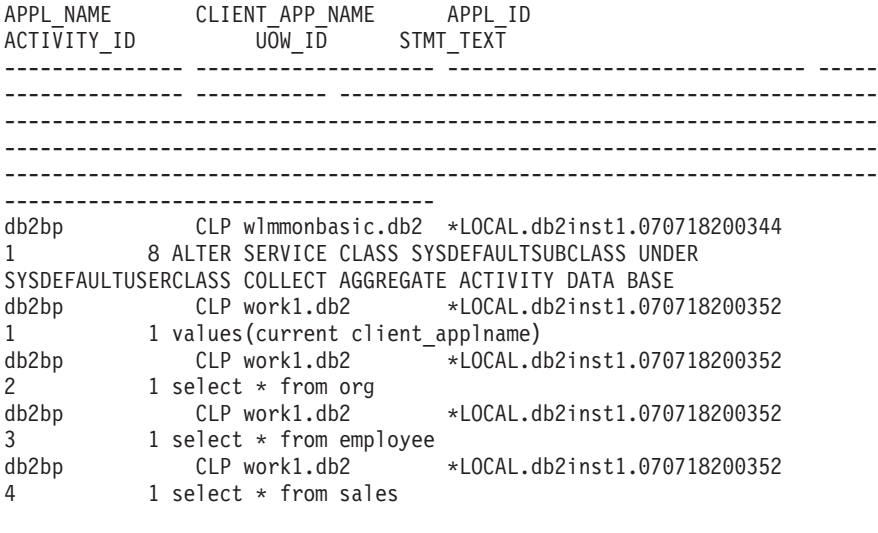

...

Beachten Sie, dass Sie einige Warnungen bezüglich des Abschneidens (SQL0445) erhalten können.

Wenn der Befehlszeilenprozessor ein Script ausführt, setzt er das Sonderregister CURRENT CLIENT\_APPLNAME auf "CLP **scriptname**". So können Sie aus der Abfrage oben feststellen, welches Script die jeweilige Aktivität übergab.

## **Schritt 10: Zurücksetzen für die nächste Übung**

Aktualisieren Sie die Workload SYSDEFAULTUSERWORKLOAD und die Serviceunterklasse SYSDEFAULTSUBCLASS, sodass keine Aktivitätsdaten oder zusammengefassten Aktivitätsstatistikdaten erfasst werden, inaktivieren Sie Ereignismonitore, löschen Sie den Inhalt der Aktivitäts- und Statistiktabellen und rufen Sie WLM\_COLLECT\_STATS() auf, um die Statistikdaten zurückzusetzen. ALTER WORKLOAD SYSDEFAULTUSERWORKLOAD COLLECT ACTIVITY DATA NONE

ALTER SERVICE CLASS SYSDEFAULTSUBCLASS UNDER SYSDEFAULTUSERCLASS COLLECT AGGREGATE ACTIVITY DATA NONE

SET EVENT MONITOR DB2ACTIVITIES STATE 0 SET EVENT MONITOR DB2STATISTICS STATE 0

DELETE FROM ACTIVITY\_DB2ACTIVITIES DELETE FROM ACTIVITYSTMT DB2ACTIVITIES DELETE FROM SCSTATS DB2STATISTICS DELETE FROM WLSTATS DB2STATISTICS

CALL WLM\_COLLECT\_STATS()

## **Übung 2: Eingrenzen der Aktivitäten mit Serviceklassen und Workloads**

Diese Übung veranschaulicht, wie Serviceklassen erstellt und Aktivitäten mithilfe einer Workload an eine Serviceklasse gesendet werden können. Sie zeigt auch, wie einige der WLM-Überwachungsfunktionen genutzt werden können, um die Workload zu ermitteln, der Aktivitäten zugeordnet werden, und um Informationen zu den in einer Serviceklasse und unter einer Workload ausgeführten Aktivitäten zu erhalten.

Geschätzte Zeit: 20-25 Minuten

Serviceklassen stellen die primäre Position für die Ressourcensteuerung für Datenbankaktivitäten dar. Auch zu Überwachungszwecken sind sie nützlich. Sie können z. B. Statistikdaten für Aktivitäten in einer bestimmten Serviceklasse erfassen, um festzustellen, ob die Leistungsziele für diese Serviceklasse erfüllt werden. Standardmäßig werden drei Standardserviceklassen (SYSDEFAULTSYSTEMCLASS, SYSDE-FAULTMAINTENANCECLASS und SYSDEFAULTUSERCLASS) für jede Datenbank erstellt. Wenn keine benutzerdefinierten Serviceklassen erstellt werden, werden Benutzeraktivitäten unter der Standardbenutzerserviceklasse (SYSDEFAUL-TUSERCLASS) ausgeführt.

Eine Workload ist eine Entität, die mindestens eine UOW (Unit of Work - Arbeitseinheit) basierend auf Kriterien wie der Systembenutzer-ID, Sitzungsbenutzer-ID usw. gruppiert. Workloads bieten eine Möglichkeit, Arbeit zur späteren Verwaltung einer Serviceklasse zuzuordnen. Für jede Datenbank wird eine Standardbenutzerworkload (SYSDEFAULTUSERWORKLOAD) und eine Standardverwaltungsworkload (SYSDEFAULTADMWORKLOAD) erstellt. Wenn keine benutzerdefinierten Workloads erstellt werden, werden alle Benutzeraktivitäten der Standardbenutzerworkload zugeordnet.

In dieser Übung werden vier separate Funktionen veranschaulicht:

- Erstellen einer Serviceklasse
- Erstellen einer Workload
- Untersuchen der grundlegenden Workloadstatistikdaten
- v Erfassen von Aktivitätsinformationen zu Aktivitäten, die in einer einzelnen Workload ausgeführt werden

#### **Schritt 1: Untersuchen, wo Aktivitäten ausgeführt werden, wenn keine benutzerdefinierten Serviceklassen und Workloads vorhanden sind**

Zuerst untersuchen Sie, wo Aktivitäten ausgeführt werden, wenn keine benutzerdefinierte Serviceklasse oder Workload vorhanden ist. Alle DB2-Aktivitäten werden einer Workload zugeordnet und in einer Serviceklasse ausgeführt. Wenn keine benutzerdefinierten Serviceklassen erstellt sind, werden Aktivitäten in der Standardunterklasse (SYSDEFAULTUSERCLASS) unter der Standardbenutzerserviceklasse (SYSDEFAULTUSERCLASS) ausgeführt. Wenn keine benutzerdefinierten Workloads erstellt sind, werden Aktivitäten unter der Standardbenutzerworkload (SYS-DEFAULTUSERWORKLOAD) ausgeführt.

Führen Sie die Scripts work1.db2 und work2.db2 aus und untersuchen Sie dann die speicherinternen Statistikdaten für SYSDEFAULTSUBCLASS von SYSDEFAULTU-SERCLASS mithilfe von WLM\_GET\_SERVICE\_SUBCLASS\_STATS\_V97.

db2 –o –tvf work1.db2 db2 –o –tvf work2.db2 CONNECT TO SAMPLE SELECT VARCHAR( SERVICE SUPERCLASS NAME, 30) SUPERCLASS, VARCHAR( SERVICE\_SUBCLASS\_NAME, 30) SUBCLASS, COORD\_ACT\_COMPLETED\_TOTAL FROM TABLE(WLM GET SERVICE SUBCLASS STATS V97('','',-1)) AS T

Die Ausgabe könnte folgendermaßen aussehen:

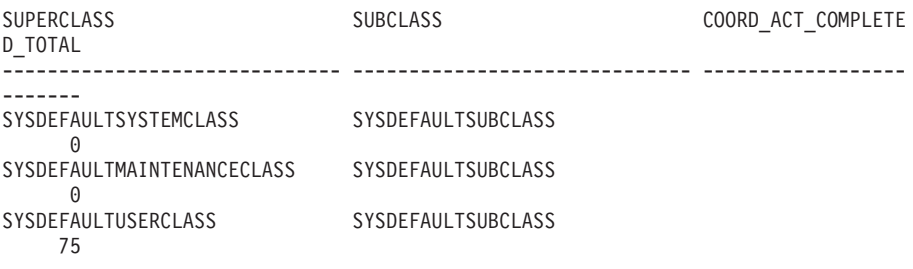

3 record(s) selected.

Beachten Sie, dass alle Aktivitäten in der Servicesuperklasse SYSDEFAULTUSER-CLASS ausgeführt werden.

Weitere Informationen: Es gibt noch zwei weitere Serviceklassen: SYSDEFAULT-SYSTEMCLASS und SYSDEFAULTMAINTENANCECLASS. Diese Serviceklassen werden für interne Verwaltungstasks sowie für Tasks auf Systemebene verwendet. In diesen Serviceklassen werden keine Benutzeraktivitäten ausgeführt. Sie werden möglicherweise auch in diesen Serviceklassen Aktivitätenzähler ungleich null feststellen, wenn der DB2-Datenserver interne Aktivitäten abgesetzt hat.

Verwenden Sie die Tabellenfunktion WLM\_GET\_WORKLOAD\_STATS\_V97 zum Anzeigen von Workloadstatistikdaten, um zu ermitteln, welche Workload den Anwendungen zugeordnet ist.

SELECT SUBSTR(WORKLOAD NAME, 1, 22) AS WL DEF NAME, WLO COMPLETED TOTAL, CONCURRENT\_WLO\_ACT\_TOP FROM TABLE(WLM GET WORKLOAD STATS V97(CAST(NULL AS VARCHAR(128)), -2)) AS WLSTATS

Die Ausgabe könnte folgendermaßen aussehen:

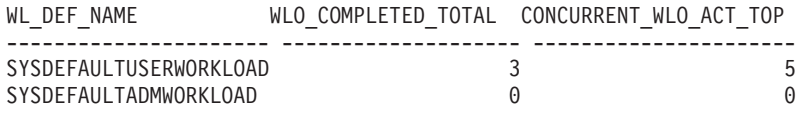

2 record(s) selected.

Beachten Sie, dass sowohl für beide Scripts (work1.db2 und work2.db2) ein Workloadvorkommen vorhanden ist als auch für die Verbindung, die zur Ausführung des vorherigen Befehls verwendet wurde.

## **Schritt 2: Erstellen einer Serviceklasse und einer Workload**

Erstellen Sie eine Serviceklasse und anschließend eine Workload, sodass alle Aktivitäten aus dem Script work1.db2 der neu erstellten Serviceklasse zugeordnet werden. Wenn der Befehlszeilenprozessor ein Script ausführt, wird der Wert des Sonderregisters CURRENT CLIENT\_APPLNAME auf "CLP **scriptname**" gesetzt. CREATE SERVICE CLASS work1\_sc

```
CREATE WORKLOAD work1_wl CURRENT CLIENT_APPLNAME('CLP work1.db2')
       SERVICE CLASS work1 sc
```
Weitere Informationen: Es gibt eine Reihe von Attributen, die beim Erstellen einer Workload oder einer Serviceklasse angegeben werden können. Sie können z. B. beim Erstellen einer Workload die Verbindung basierend auf dem Anwendungsnamen, dem Sitzungsbenutzer usw. angeben. Weitere Informationen finden Sie in der Dokumentation zu CREATE WORKLOAD und CREATE SERVICE CLASS.

#### **Schritt 3: Erteilen des Zugriffsrechts USAGE für eine Workload**

Erteilen Sie das Zugriffsrecht GRANT für die Workload. (Hierfür wird die Berechtigung ACCESSCTRL oder SECADM vorausgesetzt.) GRANT USAGE ON WORKLOAD work1\_wl TO PUBLIC

Weitere Informationen: Eine Verbindung kann nur dann einer Workload zugeordnet werden, wenn der Sitzungsbenutzer das Zugriffsrecht USAGE für die Workload hat. Dies ist erforderlich, um zu verhindern, dass Benutzer die Verbindungsattribute ihrer Anwendung ändern, um ihre Arbeit in einer Serviceklasse höherer Priorität ausführen zu lassen. Einige Verbindungsattribute können programmgesteuert geändert werden (z. B. über die API sqleseti). In dieser Übung erteilen wir das Zugriffsrecht USAGE einfach dem Benutzer PUBLIC. In einem echten System würden Sie wohl etwas kritischer vorgehen. Da die Datenbank SAMPLE als DBADM ausgeführt wird, könnte dieser Schritt ganz übersprungen werden.

### **Schritt 4: Zurücksetzen der speicherinternen Statistikdaten**

Setzen Sie die speicherinternen Statistikdaten mit der Funktion WLM\_COLLECT\_S-TATS zurück, um die erfassten Statistikdaten zu löschen. CALL SYSPROC.WLM\_COLLECT\_STATS()

#### **Schritt 5: Ausführen einiger Aktivitäten**

Führen Sie die beiden Scripts work1.db2 und work2.db2 aus. db2 –o –tvf work1.db2 db2 –o –tvf work2.db2

#### **Schritt 6: Anzeigen der Workload- und Serviceklassenstatistikdaten**

Verwenden Sie die Tabellenfunktion WLM\_GET\_WORKLOAD\_STATS\_V97 zum Anzeigen von Workloadstatistikdaten, um zu ermitteln, welche Workload den Anwendungen zugeordnet ist.

CONNECT TO SAMPLE

SELECT SUBSTR(WORKLOAD\_NAME, 1, 22) AS WL\_DEF\_NAME,

```
WLO COMPLETED TOTAL,
 CONCURRENT_WLO_ACT_TOP
  FROM TABLE(WLM GET WORKLOAD STATS V97(CAST(NULL AS VARCHAR(128)), -2))
AS WLSTATS
```
Die Ausgabe könnte folgendermaßen aussehen:

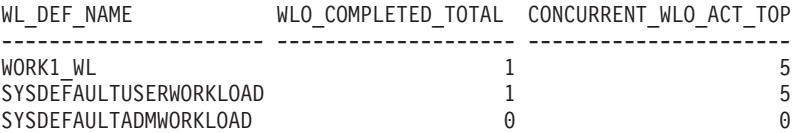

Beachten Sie, dass unter WORK1\_WL ein Workloadvorkommen ausgeführt wurde, nämlich das Script work1.db2. Ein Workloadvorkommen, nämlich work2.db2, wurde unter SYSDEFAULTUSERWORKLOAD ausgeführt.

Eventuell wird ein zweites Workloadvorkommen für SYSDEFAULTUSERWOR-KLOAD angezeigt. Dies ist dann die Verbindung, die zum Aufruf der Prozedur WLM\_COLLECT\_STATS verwendet wurde. WLM\_COLLECT\_STATS ist eine asynchrone Prozedur, die vor der eigentlichen Erfassung der Statistikdaten abgeschlossen sein kann und daher eventuell nicht enthalten ist.

Sie können auch die Tabellenfunktion WLM\_GET\_SERVICE\_SUBCLASS\_S-TATS\_V97 verwenden, um zu zeigen, unter welcher Serviceklasse die Aktivitäten durch die Erstellung der neuen Workload ausgeführt werden.

```
SELECT VARCHAR( SERVICE_SUPERCLASS_NAME, 30) SUPERCLASS,
       VARCHAR( SERVICE SUBCLASS NAME, 23) SUBCLASS,
       COORD_ACT_COMPLETED_TOTAL COORDACTCOMP
       FROM TABLE(WLM_GET_SERVICE_SUBCLASS_STATS_V97('','',-1)) AS T
```
Die Ausgabe könnte folgendermaßen aussehen:

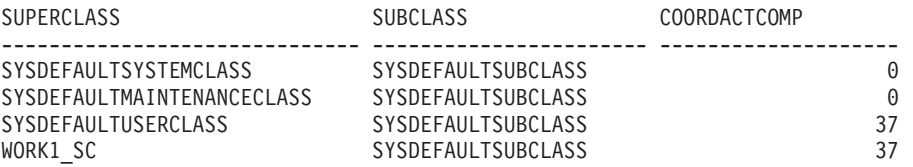

Beachten Sie die Aktivitäten, die unter WORK1\_SC aufgrund der Workloadzuordnung WORK1\_WL ausgeführt wurden.

## **Schritt 7: Erstellen einer weiteren Serviceklasse und Workload**

Erstellen Sie eine zweite Serviceklasse und dann eine Workload, sodass alle Aktivitäten der Anwendung work2.db2 der neu erstellten Serviceklasse zugeordnet werden. Richten Sie außerdem die Workload so ein, dass sie einige Aktivitätsdaten erfasst. In diesem Beispiel werden nur Aktivitätsdaten ohne zusätzliche Details oder Werte erfasst.

CREATE SERVICE CLASS work2\_sc

```
CREATE WORKLOAD work2_wl
              CURRENT CLIENT_APPLNAME('CLP work2.db2')
              SERVICE CLASS work2_sc
              COLLECT ACTIVITY DATA
```
Weitere Informationen: Wenn die Klausel COLLECT ACTIVITY DATA für eine Workload angegeben ist, werden Informationen zu jeder Aktivität, die von einem Vorkommen dieser Workload übergeben wurde, bei Abschluss der Aktivität an den aktiven ACTIVITIES-Ereignismonitor gesendet. Über die Klausel COLLECT ACTI-

VITY DATA können Sie angeben, wie viele Daten erfasst werden sollen. Verwenden Sie dazu eine der folgenden Optionen:

- WITHOUT DETAILS: Aktivitätsinformationen ohne Anweisung und Kompilierungsumgebung erfassen.
- v WITH DETAILS: Aktivitätsinformationen mit Anweisung und Kompilierungsumgebung erfassen.
- WITH DETAILS AND VALUES: Aktivitätsinformationen mit Anweisung und Kompilierungsumgebung erfassen und Datenwerte eingeben.

#### **Schritt 8: Aktivieren des Aktivitätsereignismonitors**

Aktivieren Sie die Ereignismonitore für Aktivitäten.

Der Aktivitätsmonitor wurde in Übung 1 erstellt. SET EVENT MONITOR DB2ACTIVITIES STATE 1

#### **Schritt 9: Zurücksetzen der speicherinternen Statistikdaten und Ausführen einiger Aktivitäten**

Verwenden Sie die gespeicherte Prozedur WLM\_COLLECT\_STATS, um die Statistikdaten erneut zurückzusetzen, und führen Sie die Scripts work1.db2 und work2.db2 erneut aus.

CALL SYSPROC.WLM\_COLLECT\_STATS()

db2 –o –tvf work1.db2 db2 –o –tvf work2.db2

#### **Schritt 10: Anzeigen der Workload- und Serviceklassenstatistikdaten**

Verwenden Sie die Tabellenfunktion WLM\_GET\_WORKLOAD\_STATS\_V97 erneut, um zu ermitteln, welcher Workload die Anwendungen zugeordnet sind. CONNECT TO SAMPLE

```
SELECT SUBSTR(WORKLOAD_NAME, 1, 22) AS WL_DEF_NAME,
      WLO COMPLETED TOTAL,
      CONCURRENT_WLO_ACT_TOP
FROM TABLE(WLM GET WORKLOAD STATS V97(CAST(NULL AS VARCHAR(128)), -2))
    AS WLSTATS
```
Die Ausgabe könnte folgendermaßen aussehen:

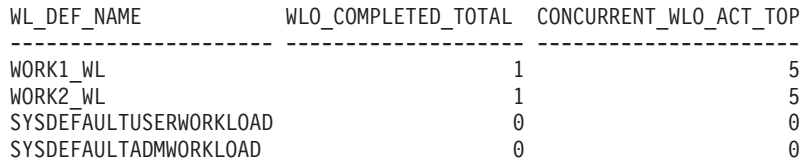

Beachten Sie, dass dieses Mal für beide Workloaddefinitionen ein Workloadvorkommen ausgeführt wird, ein Mal für jedes Script.

Eventuell sehen Sie ein Workloadvorkommen, das für SYSDEFAULTUSERWOR-KLOAD ausgeführt wurde. Dies hängt davon ab, ob das Workloadvorkommen, über das der Aufruf an die Prozedur WLM\_COLLECT\_STATS übergeben wurde, vor Beginn der Statistikdatenerfassung geschlossen wurde.

Verwenden Sie WLM\_GET\_SERVICE\_SUBCLASS\_STATS\_V97 erneut, um zu zeigen, unter welcher Serviceklasse die Aktivitäten durch die Erstellung der neuen Workload ausgeführt werden.

SELECT VARCHAR( SERVICE SUPERCLASS NAME, 30) SUPERCLASS, VARCHAR( SERVICE SUBCLASS NAME, 23) SUBCLASS, COORD\_ACT\_COMPLETED\_TOTAL COORDACTCOMP FROM TABLE(WLM\_GET\_SERVICE\_SUBCLASS\_STATS\_V97('','',-1)) AS T

Die Ausgabe könnte folgendermaßen aussehen:

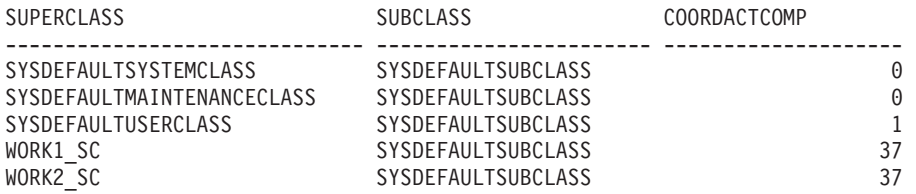

Beachten Sie, dass dieses Mal aufgrund der WORK2\_WL-Zuordnung einige Aktivitäten unter der Servicesuperklasse WORK2\_SC ausgeführt wurden. Die eine Aktivität unter SYSDEFAULTUSERCLASS ist die Abfrage, die zuvor mit WLM\_GE-T\_WORKLOAD\_STATS\_V97 ausgeführt wurde.

#### **Schritt 11: Anzeigen der erfassten Aktivitätsdaten**

Fragen Sie die Aktivitätentabelle nach Informationen zu den ausgeführten Aktivitäten ab. Nur die Aktivitäten aus dem Script work2.db2 wurden erfasst, da nur für die Workloaddefinition WORK2\_WL das Attribut COLLECT ACTIVITY DATA angegeben war.

SELECT SUBSTR(WORKLOADNAME, 1, 20) WL DEF NAME, SUBSTR(APPL NAME, 1, 20) APPL NAME, SUBSTR(ACTIVITY TYPE, 1, 10) ACT TYPE FROM SYSCAT.WORKLOADS, ACTIVITY\_DB2ACTIVITIES WHERE WORKLOADID = WORKLOAD\_ID

Die Ausgabe könnte folgendermaßen aussehen:

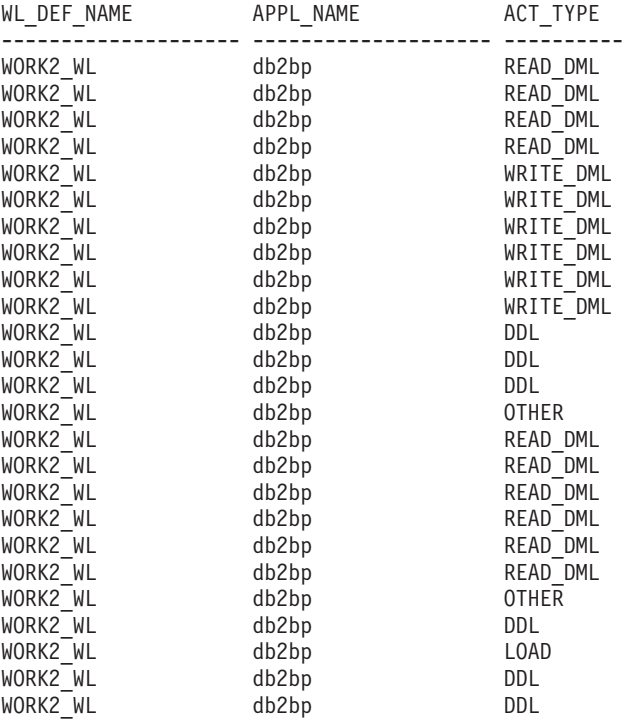

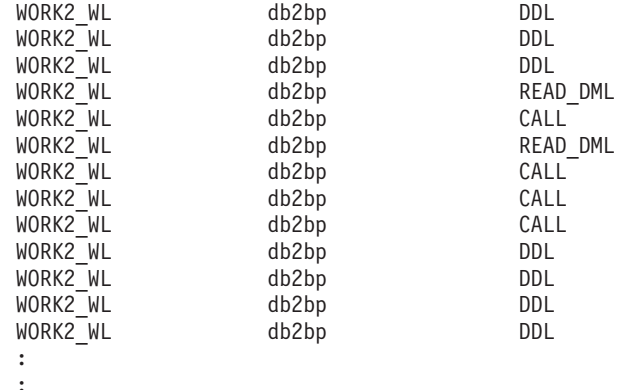

## **Schritt 12: Zuordnen von Ressourcen zu Serviceklassen**

Nun, da Sie die von diesen beiden Scripts abgesetzten Aktivitäten in getrennte Serviceklassen eingegrenzt haben, können Sie den Serviceklassen Ressourcen zuordnen oder die in diesen Serviceklassen ausgeführten Aktivitäten überwachen. Einige Beispiele: Wenn die vom Script work2.db2 ausgeführte Arbeit wichtiger ist als die vom Script work1.db2 ausgeführte Arbeit, könnten Sie die Priorität von Agenten in der Serviceklasse WORK2\_SC mit einer Anweisung wie der folgenden erhöhen.

In UNIX-Betriebsumgebungen (ein negativer Wert bedeutet eine höhere Priorität): ALTER SERVICE CLASS WORK2\_SC AGENT PRIORITY -6

In Windows-Betriebsumgebungen (ein positiver Wert bedeutet eine höhere Priorität):

ALTER SERVICE CLASS WORK2\_SC AGENT PRIORITY 6

Wenn Sie Details zu den einzelnen Aktivitäten in der Serviceklasse WORK2\_SC erfassen wollen, könnten Sie die Aktivitätserfassung für diese Serviceklasse mit dem folgenden Befehl aktivieren:

ALTER SERVICE CLASS SYSDEFAULTSUBCLASS UNDER WORK2\_SC COLLECT ACTIVITY DATA ON COORDINATOR WITH DETAILS

#### **Schritt 13: Zurücksetzen für die nächste Übung**

Aktualisieren Sie die Workload WORK2\_WL, sodass keine Aktivitätsdaten erfasst werden, inaktivieren Sie den Ereignismonitor, bereinigen Sie die Ereignismonitortabelle und rufen Sie WLM\_COLLECT\_STATS() auf, um die Statistikdaten zurückzusetzen.

ALTER WORKLOAD work2\_wl COLLECT ACTIVITY DATA NONE

SET EVENT MONITOR DB2ACTIVITIES STATE 0

DELETE from ACTIVITY DB2ACTIVITIES

CALL WLM\_COLLECT\_STATS()

# **Übung 3: Verwenden von Schwellenwerten zum Steuern von Rogue-Aktivitäten und Verwenden des Schwellenwertverstoßmonitors**

Diese Übung veranschaulicht, wie Sie anhand von Schwellenwerten unsachgemäße Ressourcennutzung oder eine beginnende Systemüberlastung erkennen können, indem Sie für den Verbrauch bestimmter Ressourcen Grenzwerte definieren.

Geschätzte Zeit: 15-20 Minuten

Wird gegen einen Schwellenwert verstoßen, kann eine definierte Aktion ausgelöst werden. Die folgenden Aktionen werden unterstützt:

- v STOP EXECUTION: Die Aktivität, die den Schwellenwertverstoß verursachte, wird nicht weiter verarbeitet.
- CONTINUE: Die Verarbeitung wird fortgesetzt.
- v Erfassen von Informationen zur Aktivität, die den Schwellenwertverstoß verursachte. Diese Aktion kann in Verbindung mit der Aktion CONTINUE oder STOP EXECUTION angegeben werden.

Unabhängig davon, ob eine Aktivität, die gegen einen Schwellenwert verstößt, gestoppt wird oder weiter ausgeführt werden darf, wird bei jedem Verstoß gegen einen Schwellenwert ein Datensatz des Verstoßes in einen aktiven Ereignismonitor THRESHOLD VIOLATIONS geschrieben (vorausgesetzt, es wurde vorab ein Ereignismonitor definiert). Der Datensatz enthält Informationen wie den Schwellenwert, gegen den verstoßen wurde, den Zeitpunkt des Verstoßes und die Schwellenwertaktion.

Diese Übung veranschaulicht, wie mithilfe von Schwellenwerten Rogue-Aktivitäten erkannt werden können und verhindert werden kann, dass derartige Aktivitäten auf Ihrem System ausgeführt werden und Systemressourcen verbrauchen. Eine Rogue-Aktivität ist jede Aktivität, die eine unerwartet große Ressourcenmenge nutzt, z. B. eine Abfrage, die ungewöhnlich lange ausgeführt wird oder die eine unerwartet große Ergebnismenge zurückgibt.

### **Schritt 1: Erstellen eines Ereignismonitors für Schwellenwertverstöße**

Erstellen und aktivieren Sie einen WRITE-TO-TABLE-Ereignismonitor, der zur Erfassung der Schwellenwertverstoßinformationen verwendet wird, und aktivieren Sie den in Übung 1 erstellten Aktivitätsereignismonitor.

CREATE EVENT MONITOR threvio FOR THRESHOLD VIOLATIONS WRITE TO TABLE THRESHOLDVIOLATIONS(IN userspace1), CONTROL(IN userspace1)

SET EVENT MONITOR threvio STATE 1

SET EVENT MONITOR db2activities STATE 1

## **Schritt 2: Erstellen einer Workload**

Erstellen Sie eine Workload, sodass alle Aktivitäten aus dem Script workth.db2 der Serviceklasse work1\_sc zugeordnet werden.

Die Serviceklasse work1\_sc ist bereits vorhanden. Sie wurde in Übung 2 erstellt. CREATE WORKLOAD workth\_wl

```
CURRENT CLIENT APPLNAME('CLP workth.db2')
SERVICE CLASS work1 sc
```
## **Schritt 3: Erstellen von Schwellenwerten**

Erstellen Sie zwei Schwellenwerte, von denen einer (th\_estcost) ein Schwellenwert vom Typ ESTIMATEDSQLCOST und der andere (th\_sqlrows) ein Schwellenwert vom Typ SQLROWSRETURNED ist. Wenden Sie diese auf die Serviceklasse an, deren Aktivitäten Sie steuern wollen (in diesem Fall die Serviceklasse work1\_sc).

Der Schwellenwert th\_estcost gibt eine Obergrenze (10.000 Timeron) für den vom Optimierungsprogramm geschätzten Aufwand (in Timeron) für eine in der Serviceklasse work1\_sc ausgeführte Aktivität an. Wenn eine Abfrage mit einem geschätzten Aufwand von mehr als 10.000 Timeron versucht, in der Serviceklasse work1\_sc ausgeführt zu werden, wird gegen diesen Schwellenwert verstoßen und die Abfrage darf nicht ausgeführt werden.

Der Schwellenwert th\_sqlrows gibt an, dass jede in der Serviceklasse work1\_sc ausgeführte Aktivität höchstens 30 Zeilen vom Datenserver zurückgeben kann. Wenn eine Abfrage versucht, mehr als 30 Zeilen zurückzugeben, wird gegen diesen Schwellenwert verstoßen, und es werden nur 30 Zeilen an den Client zurückgegeben. Die Abfrage wird gestoppt. Darüber hinaus werden Daten zu der Aktivität erfasst, die den Schwellenwertverstoß verursachte.

In jedem Fall wird beim Verstoß einer Aktivität gegen den Schwellenwert ein Schwellenwertverstoßdatensatz in den in Schritt 1 definierten THRESHOLD VIO-LATIONS-Ereignismonitor geschrieben und die Ausführung der Aktivität wird gestoppt (aufgrund der Aktion STOP EXECUTION). Die Anwendung, die die Aktivität übergeben hat, erhält einen Fehler SQL4712N.

```
CREATE THRESHOLD th_estcost
    FOR SERVICE CLASS work1 sc ACTIVITIES
    ENFORCEMENT DATABASE
   WHEN ESTIMATEDSQLCOST > 10000
   STOP EXECUTION
CREATE THRESHOLD th_sqlrows
    FOR SERVICE CLASS work1 sc ACTIVITIES
   ENFORCEMENT DATABASE
   WHEN SQLROWSRETURNED > 30
    COLLECT ACTIVITY DATA WITH DETAILS AND VALUES
    STOP EXECUTION
```
Weitere Informationen: Ein Schwellenwert kann entweder prädiktiv oder reaktiv sein:

- Prädiktiver Schwellenwert: Die Begrenzungen eines prädiktiven Schwellenwerts werden vor der Ausführung der Aktivität geprüft. Der Datenserver bezieht Nutzungsschätzungen vom Abfragecompiler, um zu prüfen, ob ein prädiktiver Schwellenwert verletzt würde. In diesem Beispiel ist der Schwellenwert th\_estcost ein prädiktiver Schwellenwert.
- v Reaktiver Schwellenwert: Die Begrenzungen eines reaktiven Schwellenwerts werden geprüft, während eine Aktivität ausgeführt wird. Es werden näherungsweise berechnete Nutzungsschätzungen der Laufzeit der gesteuerten Ressource verwendet, um die Begrenzungen von reaktiven Schwellenwerten auszuwerten. Die Laufzeitnutzungsschätzungen werden nicht kontinuierlich bezogen, sondern an ausgewählten vordefinierten Prüfpunkten in der Laufzeit der verfolgten Arbeit. In diesem Beispiel ist der Schwellenwert th\_sqlrows ein reaktiver Schwellenwert.

### **Schritt 4: Ausführen einiger Aktivitäten**

Führen Sie einige Aktivitäten aus, von denen einige gegen die im vorherigen Schritt definierte Schwellenwertobergrenze verstoßen.

db2 –o –tvf workth.db2

Beachten Sie, dass die Anweisungen, die gegen die oben definierten Schwellenwerte verstoßen, mit einem Fehler SQL4712N/SQLSTATE 5U026 fehlschlagen.

### **Schritt 5: Anzeigen des Ereignismonitors für Schwellenwertverstöße**

Vom THRESHOLD VIOLATIONS-Ereignismonitor werden Informationen zu jedem Schwellenwertverstoß erfasst. Sie können die Schwellenwertverstoßinformationen abfragen, indem Sie reguläre SQL-Anweisungen auf der Schwellenwertverstoßmonitortabelle absetzen (siehe folgendes Beispiel).

CONNECT TO SAMPLE SELECT APPL ID, UOW\_ID, ACTIVITY ID. COORD\_PARTITION\_NUM AS COORDPART, THRESHOLD PREDICATE, THRESHOLD ACTION, TIME OF VIOLATION FROM THRESHOLDVIOLATIONS THREVIO ORDER BY THRESHOLD ACTION, THRESHOLD PREDICATE, TIME OF VIOLATION Die Ausgabe könnte folgendermaßen aussehen: APPL\_ID UOW\_ID ACTIVITY ID COORDPART THRESHOLD PREDICATE THRESHOLD ACTION TIME OF VIOLATION --------------------------------------------------------------------------- ---- ---------------- ----------- ------------------------- ------------------------------------------------------- ------------------------ -- \*LOCAL.DB2.070821150008 11 1 0 EstimatedSQLCost Stop 2007-08-21- 11.00.11.000000 \*LOCAL.DB2.070821150008 10 1 0 SQLRowsReturned Stop 2007-08-21- 11.00.10.000000 2 record(s) selected.

#### **Schritt 6: Anzeigen von Informationen zur Aktivität, die den Schwellenwertverstoß verursachte**

Es werden Aktivitätsinformationen für jede Aktivität erfasst, die gegen einen Schwellenwert verstößt, für den eine Klausel COLLECT definiert ist. Zeigen Sie die detaillierten Informationen zu den Aktivitäten an, die gegen einen Schwellenwert verstoßen haben:

SELECT VARCHAR(A.APPL NAME, 15) as APPL NAME, VARCHAR(A.TPMON CLIENT APP, 20) AS CLIENT APP NAME, A.ACTIVITY\_ID, A.ACTIVITY\_TYPE, A.WORKLOAD\_ID, T.THRESHOLD\_PREDICATE, A.QUERY\_CARD\_ESTIMATE,

```
T.THRESHOLD_MAXVALUE,
       T.TIME_OF_VIOLATION,
       VARCHAR(AS.STMT_TEXT, 100) AS STMT_TEXT
FROM THRESHOLDVIOLATIONS THREVIO AS T,
       ACTIVITY DB2ACTIVITIES AS A,
       ACTIVITYSTMT_DB2ACTIVITIES AS AS
WHERE T.APPL ID = A.APPL ID AND
       T.UOW_ID = A.UOW_ID AND
            \overline{T}.ACTIVITY_\overline{I}D = A.ACTIVITY_ID AND
             A \cdot APPL\_ID = AS \cdot APPL\_ID ANDA.ACTIVITY_ID = AS.ACTIVITY_ID AND
             A.UOW_ID = AS.UOW_ID
```
Die Ausgabe könnte folgendermaßen aussehen:

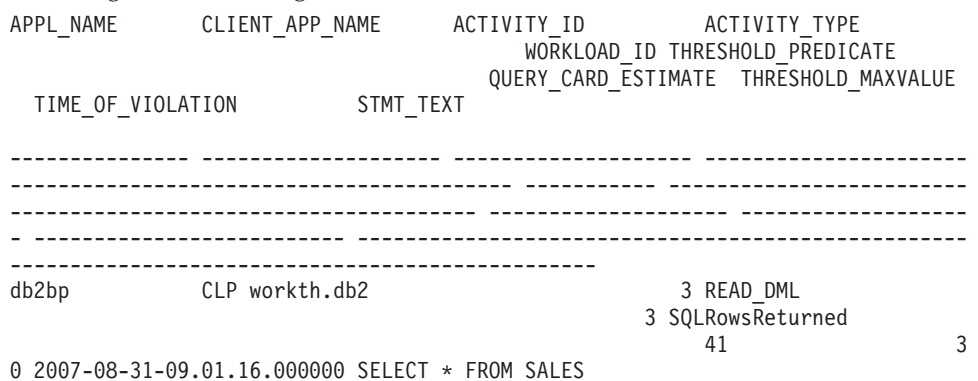

Beachten Sie, dass die Aktivität, die gegen den Schwellenwert th\_estcost (EstimatedSqlCost) verstieß, nicht angezeigt wird. Der Grund dafür ist, dass für den Schwellenwert nicht die Klausel COLLECT ACTIVITY DATA definiert war, sodass für diese Aktivität keine Aktivitätsdaten erfasst wurden.

## **Schritt 7: Zurücksetzen für die nächste Übung**

Inaktivieren Sie die aktivierten Ereignismonitore. Inaktivieren und löschen Sie auch die erstellten Schwellenwerte th\_estcost und th\_sqlrows.

SET EVENT MONITOR threvio STATE 0 SET EVENT MONITOR db2activities STATE 0 ALTER THRESHOLD th\_estcost DISABLE DROP THRESHOLD th estcost

ALTER THRESHOLD th\_sqlrows DISABLE DROP THRESHOLD th\_sqlrows

Bereinigen Sie auch die Aktivitätsereignismonitortabellen und die Schwellenwertverstoßtabelle.

DELETE from ACTIVITY\_DB2ACTIVITIES DELETE from ACTIVITYSTMT\_DB2ACTIVITIES DELETE from THRESHOLDVIOLATIONS\_THREVIO

CALL WLM\_COLLECT\_STATS()

## **Übung 4: Unterscheiden von Aktivitäten nach Aktivitätstyp**

Diese Übung veranschaulicht, wie ein Arbeitsaktionsset für die folgenden Zwecke verwendet werden kann: Erfassen von Informationen zu allen Aktivitäten eines bestimmten Typs; Anwenden eines Schwellenwerts auf alle Aktivitäten eines bestimmten Typs; Eingrenzen von Aktivitäten eines bestimmten Typs durch Zuordnung zu einer bestimmten Serviceunterklasse.

Geschätzte Zeit: 25-30 Minuten

Arbeitsaktionssets werden verwendet, um eine Aktion auf eine Aktivität anzuwenden, und zwar basierend auf der Art der Aktivität statt auf dem Benutzer, der sie übergeben hat (wie dies bei Workloads der Fall ist).

Aktionen können angewendet werden auf:

- Alle Datenbankaktivitäten eines bestimmten Typs (mit einem Arbeitsaktionsset für Datenbanken)
- Nur auf Aktivitäten eines bestimmten Typs in einer bestimmten Serviceklasse (mit einem Arbeitsaktionsset für Serviceklassen)

In dieser Übung werden beide Methoden gezeigt.

Weitere Informationen: Es gibt andere Aktionen, die angewendet werden können, wie z. B. das Erfassen von Statistikdaten für Aktivitäten eines bestimmten Typs, die nicht im Rahmen dieser Übung behandelt werden.

## **Schritt 1: Erstellen eines Arbeitsklassensets**

Erstellen Sie zuerst ein Arbeitsklassenset mit Arbeitsklassen für die spezifischen Typen von Aktivitäten, an denen Sie interessiert sind. Dieses Arbeitsklassenset wird in Verbindung mit Arbeitsaktionssets verwendet, um Aktionen an den ausgewählten Aktivitätstypen durchzuführen. Im Folgenden sehen Sie ein Beispiel, das ein Arbeitsklassenset mit Arbeitsklassen aller möglichen Typen erstellt. Wenn Sie jedoch nur an einem Aktivitätstyp interessiert sind, könnte Ihr Arbeitsklassenset so erstellt werden, dass es nur eine Arbeitsklasse enthält.

CREATE WORK CLASS SET all\_class\_types (WORK CLASS read\_wc WORK TYPE READ, WORK CLASS write wc WORK TYPE WRITE, WORK CLASS ddl wc WORK TYPE DDL, WORK CLASS call wc WORK TYPE CALL, WORK CLASS load\_wc WORK TYPE LOAD, WORK CLASS all\_wc WORK TYPE ALL POSITION LAST)

## **Schritt 2: Aktivieren des Aktivitätsereignismonitors**

Aktivieren Sie den in Übung 1 erstellten Ereignismonitor für Aktivitäten. SET EVENT MONITOR DB2ACTIVITIES STATE 1

## **Schritt 3: Erstellen eines Arbeitsaktionssets für Datenbanken**

Wenn Sie eine bestimmte Aktion für alle Aktivitäten eines bestimmten Typs ausführen wollen (z. B. Anwenden eines Schwellenwerts oder Erfassen von Aktivitätsinformationen), verwenden Sie ein Arbeitsaktionsset für Datenbanken.

Erstellen Sie ein Arbeitsaktionsset auf Datenbankebene, das Arbeitsaktionen für die spezifische Arbeitsklasse enthält, die den Typ der einzugrenzenden Aktivitäten dar-
stellt. In diesem Beispiel wollen wir Aktivitätsdaten für alle DDL-, READ- und LOAD-Aktivitäten erfassen, die auf dem System ausgeführt werden, und wir wollen auch die Ausführung aller großen READ-Aktivitäten stoppen. In dieser Übung gilt jede Anweisung SELECT mit einem geschätzten Aufwand von mehr als 10.000 Timeron als große READ-Aktivität.

CREATE WORK ACTION SET db\_was FOR DATABASE USING WORK CLASS SET all\_class\_types (WORK ACTION collect load wa ON WORK CLASS load wc COLLECT ACTIVITY DATA WITH DETAILS AND VALUES, WORK ACTION collect ddl wa ON WORK CLASS ddl wc COLLECT ACTIVITY DATA WITH DETAILS AND VALUES, WORK ACTION collect read wa ON WORK CLASS read wc COLLECT ACTIVITY DATA WITH DETAILS AND VALUES, WORK ACTION stop large read wa on WORK CLASS read wc WHEN ESTIMATEDSQLCOST > 10000 STOP EXECUTION )

#### **Schritt 4: Ausführen von Aktivitäten und Anzeigen von Statistikdaten für Arbeitsaktionssets**

Führen Sie die Scripts work1.db2 und work3.db2 aus.

db2 –o –tvf work1.db2 db2 –o –tvf work3.db2

Sie können die Tabellenfunktion WLM\_GET\_WORK\_ACTION\_SET\_STATS für den Zugriff auf die Statistikdaten des Arbeitsaktionssets im Speicher verwenden, um zu ermitteln, wie oft bestimmte Aktivitätstypen ausgeführt wurden. Bei der Ausführung der folgenden Abfrage werden nur die Arbeitsklassen load\_wc, read\_wc und ddl\_wc angezeigt, da sie die einzigen Arbeitsklassen mit einer anwendbaren Arbeitsaktion sind. Alle anderen Aktivitäten werden unter "\*" gezählt: CONNECT TO SAMPLE

```
SELECT SUBSTR(WORK_ACTION_SET_NAME, 1, 12) AS WORK_ACTION_SET_NAME,
         SUBSTR(WORK_CLASS_NAME, 1, 12) AS WORK_CLASS_NAME,
         LAST RESET,
         SUBSTR(CHAR(ACT_TOTAL), 1, 10) AS TOTAL ACTS
FROM TABLE(WLM_GET_WORK ACTION SET STATS('', -2)) AS WASSTATS
ORDER BY WORK_ACTION_SET_NAME, WORK_CLASS_NAME
```
Die Ausgabe könnte folgendermaßen aussehen:

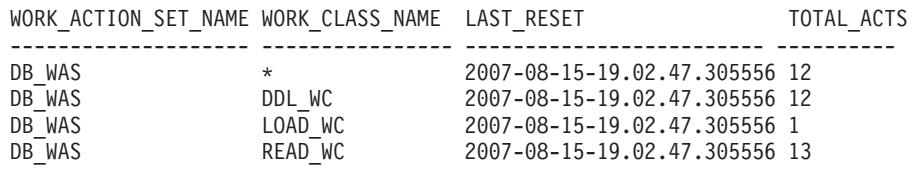

4 record(s) selected.

# **Schritt 5: Anzeigen der erfassten Aktivitätsdaten**

Informationen zu den einzelnen DDL-, READ- und LOAD-Aktivitäten wurden vom Aktivitätsereignismonitor erfasst. Dies geschieht aufgrund der Angabe der Arbeitsaktion COLLECT ACTIVITY DATA, die in Schritt 3 auf die Arbeitsklassen ddl\_wc, read\_wc und load\_wc angewendet wurde. Im Folgenden sehen Sie zwei Beispiele, wie Sie sich diese Aktivitätsinformationen ansehen können:

Wenn Sie einige grundlegende Informationen zu den Aktivitäten erhalten wollen, können Sie einfach die Aktivitätsmonitortabelle mit einer Anweisung wie der folgenden abfragen:

SELECT ACTIVITY\_ID, SUBSTR(ACTIVITY TYPE, 1, 8) AS ACTIVITY TYPE, VARCHAR(APPL ID, 30) AS APPL ID, VARCHAR(APPL\_NAME, 10) AS APPL\_NAME FROM ACTIVITY\_DB2ACTIVITIES

Die Ausgabe könnte folgendermaßen aussehen:

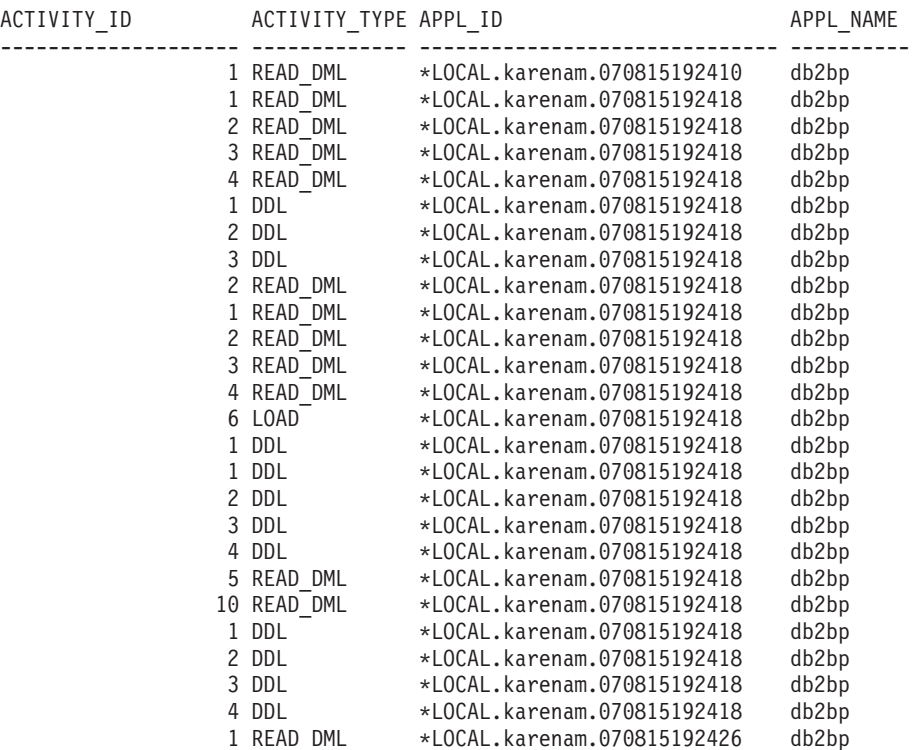

26 record(s) selected.

Wenn Sie zusätzliche Informationen zu jeder Aktivität, wie den Aktivitätstext und die Serviceklasse, unter der sie ausgeführt wurde, erhalten wollen, können Sie eine Abfrage ähnlich der folgenden ausführen:

```
SELECT VARCHAR(A.APPL NAME, 15) as APPL NAME,
                 VARCHAR(A.TPMON_CLIENT_APP, 20) AS CLIENT_APP_NAME,
                 VARCHAR(A.APPL_ID, 30) as APPL_ID,
                 VARCHAR(A.SERVICE SUPERCLASS NAME, 20) as SUPER CLASS,
                 VARCHAR(A.SERVICE SUBCLASS NAME, 20) as SUB CLASS,
                 SQLCODE,
                 VARCHAR(S.STMT_TEXT, 300) AS STMT_TEXT
FROM ACTIVITY DB2ACTIVITIES AS \overline{A}, ACTIVITYSTMT DB2ACTIVITIES AS S
WHERE A.APPL ID = S.APPL ID AND
                A.ACTIVITY_ID = S.ACTIVITY_ID AND
                A.UOW_ID = S.UOW_ID
```
Die Ausgabe könnte folgendermaßen aussehen:

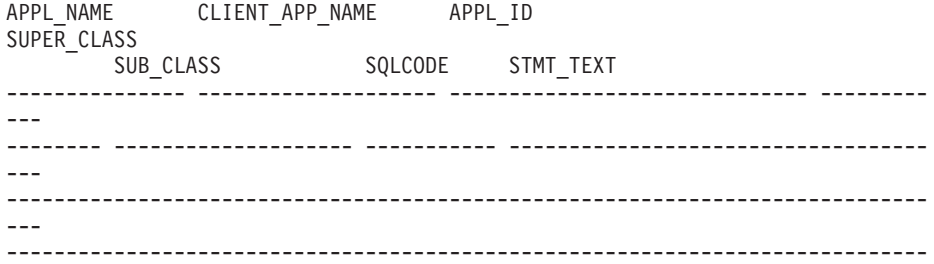

--- ----------------------------------------------------------------------------- --- --------------------- db2bp CLP wasdbsc.db2 \*LOCAL.karenam.070815192410 SYSDEFAULTUS ERCLASS SYSDEFAULTSUBCLASS 0 SELECT DISTINCT CURRENT SQLID FROM SYS IBM.SYSTABLES db2bp CLP work1.db2 \*LOCAL.karenam.070815192418 SYSDEFAULTUS<br>ERCLASS SYSDEFAULTSUBCLASS 0 values(current client applname) : : db2bp CLP work1.db2 \*LOCAL.karenam.070815192418 **SYSDEFAULTUS** ERCLASS SYSDEFAULTSUBCLASS 0 drop procedure stp2 db2bp CLP work3.db2 \*LOCAL.karenam.070815192426 **SYSDEFAULTUS** ERCLASS SYSDEFAULTSUBCLASS -4712 select count(\*) from syscat.tables, sy scat.tables, syscat.tables, syscat.tables, syscat.tables, syscat.tables : :

Beachten Sie, dass eine der Aktivitäten einen SQLCODE von -4712 hat. Dies weist darauf hin, dass die Ausführung der Aktivität aufgrund eines Schwellenwertverstoßes gestoppt wurde. Der für die Arbeitsaktion stop\_large\_read\_wa definierte Schwellenwert verhindert die Ausführung jeder Anweisung SELECT mit einem geschätzten Aufwand von mehr als 10.000 Timeron.

Weitere Informationen: LOAD-Aktivitäten (ohne LOAD von einem Cursor) haben keinen Eintrag in der Ereignismonitortabelle der Aktivitätsanweisung (activitystmt\_db2activities), was erklärt, warum es keinen Eintrag für die einzelne Ladeaktivität, die vom Script work1.db2 ausgeführt wird, in der Ausgabe der letzten Abfrage oben gibt. Dies liegt daran, dass Ladeaktivitäten keine SQL-Anweisungen sind. Für das Laden aus Cursoraktivitäten gibt es einen Eintrag für die Cursoranweisung in der Ereignismonitortabelle der Aktivitätsanweisung, da der Cursor selbst eine separate Aktivität ist. Es gibt einen Eintrag für alle Ladeaktivitäten in der Aktivitätsereignismonitortabelle (activity\_db2activities).

#### **Schritt 6: Inaktivieren von Arbeitsaktionen**

Bevor Sie mit dem Arbeitsaktionsset für Serviceklassen fortfahren, löschen Sie das Arbeitsaktionsset für Datenbanken.

DROP WORK ACTION SET db was

Weitere Informationen: Vor dem Löschen eines Schwellenwerts für gemeinsamen Zugriff muss dieser Schwellenwert zuerst inaktiviert werden. In diesem Fall gibt es keine Arbeitsaktionen, die einen Schwellenwert für gemeinsamen Zugriff darstellen. Wenn dies jedoch der Fall wäre, könnte er nur durch Inaktivieren der Arbeitsaktion inaktiviert werden. Ein Arbeitsaktionsschwellenwert kann nicht über SQL-Anweisungen für Schwellenwerte (THRESHOLD) manipuliert werden, sondern nur über SQL-Anweisungen für Arbeitsaktionssets (WORK ACTION SET). Nur Arbeitsaktionen, die Schwellenwerte für gemeinsamen Zugriff darstellen, müssen vor dem Löschen des nachfolgenden Arbeitsaktionssets inaktiviert werden. Da es

bei dieser Übung keine Arbeitsaktionen gibt, die einen Schwellenwert für gemeinsamen Zugriff darstellen, müssen vor dem Löschen des Arbeitsaktionssets keine Arbeitsaktionen inaktiviert werden.

Wenn Sie eine bestimmte Aktion, wie z. B. einen Schwellenwert, auf alle Aktivitäten eines bestimmten Typs in einer Servicesuperklasse anwenden wollen, sollten Sie die Verwendung eines Arbeitsaktionssets für Serviceklassen in Erwägung ziehen. Sie können eine Zuordnungsarbeitsaktion erstellen, um bestimmte Typen von Aktivitäten einer bestimmten Serviceunterklasse zuzuordnen, und dann einen Schwellenwert auf diese Serviceunterklasse anwenden. Die folgenden Schritte zeigen, wie Arbeitsaktionssets für Serviceklassen verwendet werden können.

## **Schritt 7: Erstellen einer Serviceklasse und einer Workload**

Erstellen Sie eine Serviceunterklasse unter der Servicesuperklasse work1\_sc, die in Übung 2 in Schritt 2 erstellt wurde.

Die Servicesuperklasse work1\_sc ist die Serviceklasse, der über die Workloads Aktivitäten zugeordnet werden. Die Serviceunterklasse work1\_sc\_read ist die Serviceklasse, der über die Arbeitsaktion Leseaktivitäten zugeordnet werden. CREATE SERVICE CLASS work1 sc\_read UNDER work1 sc

Erstellen Sie eine Workload, sodass alle vom Script work3.db2 übergebenen Aktivitäten der Servicesuperklasse work1\_sc zugeordnet werden. Aktivitäten von work1.db2 werden bereits wegen einer der früheren Übungen der Serviceklasse work1\_sc zugeordnet.

CREATE WORKLOAD work3\_wl CURRENT CLIENT\_APPLNAME('CLP work3.db2') SERVICE CLASS work1\_sc

#### **Schritt 8: Erstellen eines Arbeitsaktionssets für Serviceklassen**

Erstellen Sie ein Arbeitsaktionsset auf Serviceklassenebene, das Arbeitsaktionen für die spezifischen Arbeitsklassen enthält, die den Typ der einzugrenzenden Aktivitäten darstellen. In diesem Beispiel wollen wir Aktivitätsdaten für alle DDL-, READund LOAD-Aktivitäten erfassen, die unter der Serviceklasse work1\_sc ausgeführt werden, und wir wollen auch READ-Aktivitäten einer separaten Serviceunterklasse zuordnen, sodass wir sie auf andere Weise behandeln können; in diesem Fall wird ein Schwellenwert auf die Serviceunterklasse angewendet, um die Ausführung aller großen SELECT-Anweisungen zu stoppen.

```
CREATE WORK ACTION SET sc_was FOR SERVICE CLASS work1_sc
  USING WORK CLASS SET all_class_types (
    WORK ACTION collect load wa ON WORK CLASS load wc
     COLLECT ACTIVITY DATA ON ALL DATABASE PARTITIONS WITH DETAILS AND VALUES,
    WORK ACTION collect_ddl_wa ON WORK CLASS ddl_wc
     COLLECT ACTIVITY DATA ON ALL DATABASE PARTITIONS WITH DETAILS AND VALUES,
   WORK ACTION collect read wa ON WORK CLASS read wc
     COLLECT ACTIVITY DATA ON ALL DATABASE PARTITIONS WITH DETAILS AND VALUES,
   WORK ACTION map read wa on WORK CLASS read wc
          MAP ACTIVITY TO work1 sc read)
```
## **Schritt 9: Erstellen eines Serviceklassenschwellenwerts**

Damit Sie einen Effekt ähnlich der Arbeitsaktion stop\_large\_read\_wa erhalten, die die Ausführung aller großen SELECT-Anweisungen verhinderte, erstellen Sie einen Schwellenwert vom Typ ESTIMATEDSQLCOST und wenden Sie ihn auf die Serviceunterklasse work1\_sc\_read an.

CREATE THRESHOLD stop large activities FOR SERVICE CLASS work1 sc read UNDER work1\_sc ACTIVITIES ENFORCEMENT DATABASE WHEN ESTIMATEDSQLCOST >10000 STOP EXECUTION

#### **Schritt 10: Löschen der Aktivitätstabellen, Zurücksetzen der Statistikdaten und Ausführen von Aktivitäten**

Löschen Sie den Inhalt aller Aktivitätstabellen, sodass Sie von vorn beginnen können, bevor Sie das Script erneut ausführen. Rufen Sie dann die gespeicherte Prozedur wlm\_collect\_stats() auf, um die Statistikdaten zurückzusetzen.

```
DELETE FROM activity db2activities
DELETE FROM activitystmt_db2activities
DELETE FROM activityvals_db2activities
```

```
CALL wlm collect stats()
```
Führen Sie jetzt die Scripts work1.db2 und work3.db2 einmal aus.

db2 –o –tvf work1.db2 db2 –o –tvf work3.db2

Beachten Sie den Fehler SQL04712 für Aktivitäten, die einen Schwellenwertverstoß verursachten.

## **Schritt 11: Anzeigen von Statistikdaten für Arbeitsaktionssets**

Verwenden Sie die Tabellenfunktion WLM\_GET\_WORK\_ACTION\_SET\_STATS für den Zugriff auf die Statistikdaten des Arbeitsaktionssets im Speicher, um zu ermitteln, wie oft bestimmte Aktivitätstypen ausgeführt wurden. Bei der Ausführung der folgenden Abfrage werden nur die Arbeitsklassen load\_wc, ddl\_wc und read\_wc angezeigt, da sie die einzigen drei Arbeitsklassen mit einer anwendbaren Arbeitsaktion sind. Alle anderen Aktivitäten werden unter "\*" gezählt: CONNECT TO SAMPLE

```
SELECT SUBSTR(WORK ACTION SET NAME, 1, 12) AS WORK ACTION SET NAME,
               SUBSTR(CHAR(DBPARTITIONNUM), 1, 4) AS PART,
               SUBSTR(WORK_CLASS_NAME, 1, 12) AS WORK_CLASS_NAME, LAST_RESET,
               SUBSTR(CHAR(ACT TOTAL), 1, 10) AS TOTAL ACTS
FROM TABLE(WLM_GET_WORK_ACTION_SET_STATS('', -2)) AS WASSTATS
ORDER BY WORK ACTION SET NAME, WORK CLASS NAME, PART
```
Die Ausgabe könnte dieses Mal folgendermaßen aussehen:

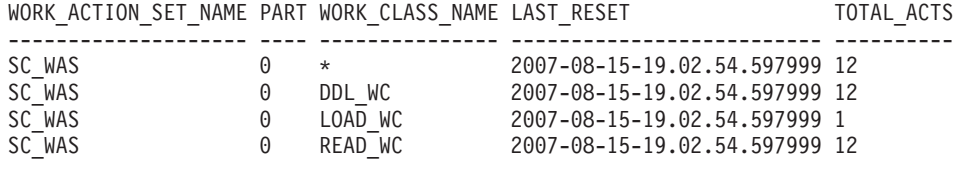

4 record(s) selected.

#### **Schritt 12: Anzeigen der erfassten Aktivitätsdaten**

Fragen Sie jetzt die Aktivitätstabellen erneut ab, um Informationen zu den einzelnen Aktivitäten zu erhalten. Beachten Sie die Serviceunterklasse, unter der die Aktivitäten ausgeführt wurden.

SELECT VARCHAR(A.APPL\_NAME, 15) as APPL\_NAME, VARCHAR(A.TPMON CLIENT APP, 20) AS CLIENT APP NAME, VARCHAR(A.APPL ID, 30) as APPL ID,

VARCHAR(A.SERVICE SUPERCLASS NAME, 20) as SUPER CLASS, VARCHAR(A.SERVICE SUBCLASS NAME, 20) as SUB CLASS, SQLCODE, VARCHAR(S.STMT\_TEXT, 300) AS STMT\_TEXT FROM ACTIVITY DB2ACTIVITIES AS  $\overline{A}$ , ACTIVITYSTMT DB2ACTIVITIES AS S WHERE A.APPL ID = S.APPL ID AND A.ACTIVITY\_ID = S.ACTIVITY\_ID AND  $A.UOWID = S.UOWID$ Die Ausgabe könnte folgendermaßen aussehen: APPL\_NAME CLIENT\_APP\_NAME APPL\_ID SUPER\_CLASS SUB\_CLASS SQLCODE STMT\_TEXT --------------- -------------------- ------------------------------ ------------ -------- -------------------- ----------- -------------------------------------- -------------------------------------------------------------------------------- --------------------------------------------------------------------------------  $-+++++$ --------------------- db2bp CLP work1.db2 \*LOCAL.karenam.070815195555 WORK1\_SC WORK1 SC READ 0 values(current client applname) db2bp CLP work1.db2 \*LOCAL.karenam.070815195555 WORK1\_SC WORK1 SC READ 0 select \* from org : : db2bp CLP work1.db2 \*LOCAL.karenam.070815195555 WORK1\_SC SYSDEFAULTSUBCLASS 0 drop procedure stp2 db2bp CLP work3.db2 \*LOCAL.karenam.070815195600 WORK1\_SC WORK1 SC READ  $-4712$  select count(\*) from syscat.tables, sy scat.tables, syscat.tables, syscat.tables, syscat.tables, syscat.tables

Beachten Sie wieder, dass eine der Aktivitäten einen SQLCODE von -4712 hat, dieses Mal aufgrund des in Schritt 9 erstellten Schwellenwerts für Serviceklassen stop- \_large\_activities, gegen den verstoßen wurde, da der geschätzte Aufwand für die Anweisung SELECT zu groß war. Beachten Sie auch, dass alle Leseaktivitäten unter der Serviceunterklasse work1\_sc\_read ausgeführt werden.

## **Schritt 13: Zurücksetzen für die nächste Übung**

Inaktivieren Sie den Ereignismonitor, löschen Sie den Serviceklassenschwellenwert und löschen Sie das Arbeitsaktionsset für Serviceklassen.

SET EVENT MONITOR DB2ACTIVITIES STATE 0

DROP THRESHOLD STOP LARGE ACTIVITIES ALTER WORK ACTION SET SC\_WAS ALTER WORK ACTION COLLECT\_LOAD\_WA DISABLE ALTER WORK ACTION COLLECT\_DDL\_WA DISABLE ALTER WORK ACTION COLLECT\_READ\_WA DISABLE ALTER WORK ACTION MAP READ WA DISABLE; DROP WORK ACTION SET SC\_WAS

Löschen Sie den Inhalt aller Aktivitätstabellen, sodass Sie von vorn beginnen können, bevor Sie das Script erneut ausführen.

DELETE FROM activity db2activities DELETE FROM activitystmt\_db2activities DELETE from activityvals\_db2activities

Inaktivieren Sie alle erstellten Workloads, sodass alle Aktivitäten unter der Standardbenutzerworkload ausgeführt und der Standardservicesuperklasse zugeordnet werden.

ALTER WORKLOAD work1\_wl DISABLE ALTER WORKLOAD work2\_wl DISABLE ALTER WORKLOAD work3\_wl DISABLE ALTER WORKLOAD workth\_wl DISABLE

Rufen Sie die gespeicherte Prozedur wlm\_collect\_stats() auf, um die Statistikdaten zurückzusetzen.

CALL WLM\_COLLECT\_STATS()

# **Übung 5: Verwenden von Histogrammen für Serviceklassen**

Diese Übung veranschaulicht, wie die Option COLLECT AGGREGATE ACTIVITY DATA BASE für eine Serviceklasse verwendet werden kann, um Histogramme der Laufzeiten, der Ausführungszeiten und der Wartezeiten von Koordinatoraktivitäten erzeugen zu können.

Geschätzte Zeit: 25-30 Minuten

Diese drei Histogramme sind nützlich, um mehr als nur die durchschnittliche Laufzeit, Ausführungszeit oder Wartezeit der auf dem System ausgeführten Aktivitäten zu erfahren, da sie zur Berechnung von Standardabweichungen verwendet werden können und somit Sonderfälle erkennen können. Weitere Informationen zu Histogrammen finden Sie in ["Histogramme beim Workload-Management" auf Seite](#page-224-0) [213.](#page-224-0)

Auf Histogramme greifen Sie über den Statistikereignismonitor zu. In dieser Übung wird der in Übung 1 in Schritt 1 erzeugte Statistikereignismonitor verwendet.

Weitere Informationen: Der Statistikereignismonitor ist ein WRITE-TO-TABLE-Ereignismonitor und enthält logische Datengruppen. Die erste ist die logische Steuerungsdatengruppe, die jeder Ereignismonitor hat. Außerdem gibt es die logischen Datengruppen, die für den jeweiligen Statistikereignismonitortyp spezifisch sind. Es gibt die folgenden spezifischen logischen Datengruppen:

- histogrambin für Histogramminformationen
- qstats für Statistikdaten von Schwellenwertwarteschlangen
- v scstats für Serviceklassenstatistikdaten
- v wcstats für Arbeitsklassenstatistikdaten
- v wlstats für Workloadstatistikdaten

## **Schritt 1: Erstellen von Sichten zum Anzeigen von Histogrammstatistikdaten**

Erstellen Sie verschiedene Sichten, um das Abfragen der Tabelle HISTOGRAMBIN\_DB2STATISTICS zu vereinfachen. Die erste Sicht enthält alle verfügbaren Histogrammtypen. In dieser Übung werden nur die drei Grundtypen dokumentiert: Laufzeit, Ausführungszeit und Wartezeit.

CREATE VIEW HISTOGRAMTYPES AS

```
SELECT DISTINCT SUBSTR(HISTOGRAM_TYPE,1,24) AS HISTOGRAM_TYPE
FROM HISTOGRAMBIN DB2STATISTICS
```
Eine zweite Sicht macht es einfacher, herauszufinden, für welche Serviceklassen Histogramme erfasst werden. Die Tabelle HISTOGRAMBIN\_DB2STATISTICS gibt die Serviceklassen, für die Histogramme erfasst werden, mit der Serviceklassen-ID an. Durch die Verknüpfung dieser Tabelle mit der Katalogtabelle SERVICECLAS-

SES können die Serviceklasseninformationen mit dem Servicesuperklassennamen und dem Serviceunterklassennamen statt mit der Serviceklassen-ID dargestellt werden.

```
CREATE VIEW HISTOGRAMSERVICECLASSES AS
 SELECT DISTINCT SUBSTR(HISTOGRAM TYPE,1,24) AS HISTOGRAM TYPE,
         SUBSTR(PARENTSERVICECLASSNAME,1,24) AS SERVICE_SUPERCLASS,
         SUBSTR(SERVICECLASSNAME,1,24) AS SERVICE_SUBCLASS
  FROM HISTOGRAMBIN DB2STATISTICS AS H,
      SYSCAT.SERVICECLASSES AS S
 WHERE H.SERVICE CLASS ID = S.SERVICECLASSID
```
Die dritte Sicht enthält alle Zeiten, zu denen ein Histogramm des angegeben Typs für eine angegebene Serviceklasse erfasst wurde. Wie die Sicht histogramserviceclasses verknüpft sie auch die Tabelle HISTOGRAMBIN\_DB2STATISTICS mit der Katalogtabelle SERVICECLASSES. Der Unterschied liegt darin, dass die Spalte STATISTICS\_TIMESTAMP als eine der Spalten in der Sicht enthalten ist.

```
CREATE VIEW HISTOGRAMTIMES AS
  SELECT DISTINCT SUBSTR(HISTOGRAM TYPE,1,24) AS HISTOGRAM TYPE,
         SUBSTR(PARENTSERVICECLASSNAME,1,24) AS SERVICE_SUPERCLASS,
         SUBSTR(SERVICECLASSNAME, 1, 24) AS SERVICE SUBCLASS,
         STATISTICS_TIMESTAMP AS TIMESTAMP
 FROM HISTOGRAMBIN DB2STATISTICS AS H,
       SYSCAT.SERVICECLASSES AS S
 WHERE H.SERVICE CLASS ID = S.SERVICECLASSID
```
Die vierte und letzte Sicht enthält die Histogramme. Sie zeigt auch etwas, das oft im Zusammenhang mit Histogrammen erforderlich ist, nämlich die Zusammenfassung im Zeitverlauf. Diese Sicht zeigt den Anfang jedes Bins und die Anzahl der Aktivitäten, die für jeden Bin gezählt wurden. Für die drei Histogramme in dieser Übung misst das Feld BIN\_TOP die Laufzeit, Ausführungszeit oder Wartezeit der Aktivität in Millisekunden. Wenn bei einem Laufzeithistogramm BIN\_TOP z. B. 3000 Millisekunden und der BIN\_TOP-Wert des vorherigen Bins 2000 Millisekunden beträgt und der Wert von NUMBER\_IN\_BIN 10 ist, dann wissen Sie, dass zehn Aktivitäten eine Laufzeit zwischen 2 und 3 Sekunden hatten.

```
CREATE VIEW HISTOGRAMS(HISTOGRAM_TYPE,
                       SERVICE SUPERCLASS,
                       SERVICE SUBCLASS,
                       BIN_TOP,
                       NUMBER_IN_BIN) AS
 SELECT DISTINCT SUBSTR(HISTOGRAM_TYPE,1,24) AS HISTOGRAM_TYPE,
         SUBSTR(PARENTSERVICECLASSNAME,1,24) AS SERVICE_SUPERCLASS,
         SUBSTR(SERVICECLASSNAME, 1, 24) AS SERVICE SUBCLASS,
         TOP AS BIN_TOP,
         SUM(NUMBER IN BIN) AS NUMBER IN BIN
 FROM HISTOGRAMBIN DB2STATISTICS AS H,
      SYSCAT.SERVICECLASSES AS S
 WHERE H.SERVICE CLASS ID = S.SERVICECLASSID
 GROUP BY HISTOGRAM TYPE, PARENTSERVICECLASSNAME, SERVICECLASSNAME, TOP
```
# **Schritt 2: Aktivieren der Erfassung von Histogrammen**

Die Histogramme der Laufzeit, Wartezeit und Ausführungszeit von Aktivitäten werden für eine Serviceunterklasse erfasst, wenn die Option COLLECT AGGRE-GATE ACTIVITY DATA BASE für die Unterklasse aktiviert ist. Aktivieren Sie die Basiserfassung der zusammengefassten Aktivitätsdaten für die Standardunterklasse unter der Standardbenutzerservicesuperklasse mit der Klausel COLLECT AGGRE-GATE ACTIVITY DATA.

Beachten Sie, dass alle Aktivitäten in der Standardbenutzerserviceklasse ausgeführt werden, da alle benutzerdefinierten Workloads am Ende der vorherigen Übung inaktiviert wurden.

```
ALTER SERVICE CLASS SYSDEFAULTSUBCLASS
 UNDER SYSDEFAULTUSERCLASS
 COLLECT AGGREGATE ACTIVITY DATA BASE
```
#### **Schritt 3: Aktivieren des Statistikereignismonitors**

Aktivieren Sie den bereits erstellten Statistikereignismonitor, sodass er die Zusammenfassungsdaten bei deren Erfassung empfangen kann.

SET EVENT MONITOR DB2STATISTICS STATE 1

## **Schritt 4: Ausführen von Aktivitäten und Senden von Statistikdaten an den Statistikereignismonitor**

Jetzt können einige Aktivitäten ausgeführt werden. Nachdem die Aktivitäten abgeschlossen sind, wird die gespeicherte Prozedur WLM\_COLLECT\_STATS aufgerufen, um die Statistikdaten (einschließlich der Histogramme der Aktivitätslaufzeit, -ausführungszeit und -wartezeit für die Standardbenutzerserviceklasse) an den aktiven Statistikereignismonitor zu senden. Diese Histogramme enthalten Daten zu allen Aktivitäten, die seit der Aktivierung von zusammengefassten Aktivitätsstatistikdaten in der Standardbenutzerserviceklasse ausgeführt wurden. Durch den Aufruf dieser gespeicherten Prozedur werden auch die Statistikdaten zurückgesetzt. Zum Anzeigen von Änderungen der Datenbankaktivität im Lauf der Zeit werden drei Erfassungsintervalle erstellt. Führen Sie im ersten Intervall zwei Scripts, work1.db2 und work2.db2, aus und lassen Sie dann die Statistikdaten erfassen und zurücksetzen.

```
db2 -o -tvf work1.db2
db2 -o -tvf work2.db2
```
CONNECT TO SAMPLE

CALL WLM\_COLLECT\_STATS()

Führen Sie im zweiten Intervall nur das Script work1.db2 einmal aus und lassen Sie dann die Statistikdaten erfassen und zurücksetzen.

```
db2 -o -tvf work1.db2
```

```
CONNECT TO SAMPLE
```

```
CALL WLM_COLLECT_STATS()
```
Führen Sie im dritten Intervall das Script work1.db2 zweimal und das Script work2.db2 einmal aus und lassen Sie dann die Statistikdaten erfassen und zurücksetzen.

```
db2 -o -tvf work1.db2
db2 -o -tvf work2.db2
db2 -o -tvf work1.db2
```

```
CONNECT TO SAMPLE
```

```
CALL WLM_COLLECT_STATS()
```
Durch das periodische Erfassen von Daten können Sie überwachen, wie sich die Arbeit auf Ihrem System im Lauf der Zeit ändert.

Zusätzliche Informationen: Das periodische Erfassen von Daten muss nicht manuell erfolgen. Mit dem Datenbankkonfigurationsparameter WLM\_COLLECT\_INT kann das Intervall (in Minuten) festgelegt werden, in dem die Statistikerfassung und -zurücksetzung automatisch erfolgt.

#### **Schritt 5: Abfragen von Sichten zum Anzeigen von Statistikdaten**

Nachdem Statistikdaten erfasst wurden, können die zuvor erstellten Sichten zum Anzeigen der Statistikdaten verwendet werden. Die Sicht HISTOGRAMTYPES gibt nur die Typen der verfügbaren Histogramme zurück.

SELECT \* FROM HISTOGRAMTYPES

HISTOGRAM\_TYPE ------------------------ CoordActExecTime CoordActLifetime CoordActQueueTime

3 record(s) selected.

Da beim Ändern der Serviceklasse die Option BASE verwendet wurde, gibt es drei Histogramme: Laufzeit, Ausführungszeit und Wartezeit. In der Sicht HISTOGRAM-SERVICECLASSES werden die Serviceklassen angezeigt, für die ein Histogramm erfasst wurde. Das Beispiel unten schränkt die Ausgabe auf das Histogramm CoordActLifetime ein. Da die Erfassung zusammengefasster Aktivitätsinformationen nur für die Standardunterklasse der Standardbenutzerserviceklasse aktiviert wurde, wird bei der Auswahl aus der Sicht HISTOGRAMSERVICECLASSES nur diese Klasse angezeigt.

```
SELECT * FROM HISTOGRAMSERVICECLASSES
 WHERE HISTOGRAM TYPE = 'CoordActLifetime'
 ORDER BY SERVICE SUPERCLASS, SERVICE SUBCLASS
HISTOGRAM_TYPE SERVICE_SUPERCLASS SERVICE_SUBCLASS
------------------------ ------------------------ -----------------------
CoordActLifetime
                     SYSDEFAULTUSERCLASS SYSDEFAULTSUBCLASS
```
1 record(s) selected.

Die Sicht HISTOGRAMTIMES enthält die Zeiten, zu denen Histogramme erfasst wurden. Da die Prozedur WLM\_COLLECT\_STATS dreimal ausgeführt wurde, gibt es im Laufzeithistogramm drei Zeitmarken.

```
SELECT * FROM HISTOGRAMTIMES
  WHERE HISTOGRAM TYPE = 'CoordActLifetime'
    AND SERVICE_SUPERCLASS = 'SYSDEFAULTUSERCLASS'
    AND SERVICE_SUBCLASS = 'SYSDEFAULTSUBCLASS'
  ORDER BY TIMESTAMP
HISTOGRAM_TYPE SERVICE_SUPERCLASS SERVICE_SUBCLASS TIMESTAMP
---------------- ------------------- ------------------ -----------------
---------
CoordActLifetime SYSDEFAULTUSERCLASS SYSDEFAULTSUBCLASS 2007-08-05-
20.44.51.519380
CoordActLifetime SYSDEFAULTUSERCLASS SYSDEFAULTSUBCLASS 2007-08-05-
21.04.27.131281
CoordActLifetime SYSDEFAULTUSERCLASS SYSDEFAULTSUBCLASS 2007-08-05-
21.08.27.474168
```

```
3 record(s) selected.
```
Die letzte Sicht HISTOGRAMS enthält die Histogramme. Im Gegensatz zur Sicht HISTOGRAMTIMES, die jedes Erfassungsintervall als eigene Zeile auflistet, fasst die Sicht HISTOGRAMS Histogrammdaten über mehrere Intervalle zusammen, um ein einzelnes Histogramm des angegebenen Typs für eine angegebene Serviceklasse zu erstellen.

```
SELECT BIN_TOP, NUMBER_IN_BIN FROM HISTOGRAMS
  WHERE HISTOGRAM_TYPE = 'CoordActLifetime'
   AND SERVICE SUPERCLASS = 'SYSDEFAULTUSERCLASS'
   AND SERVICE_SUBCLASS = 'SYSDEFAULTSUBCLASS'
 ORDER BY BIN_TOP
```
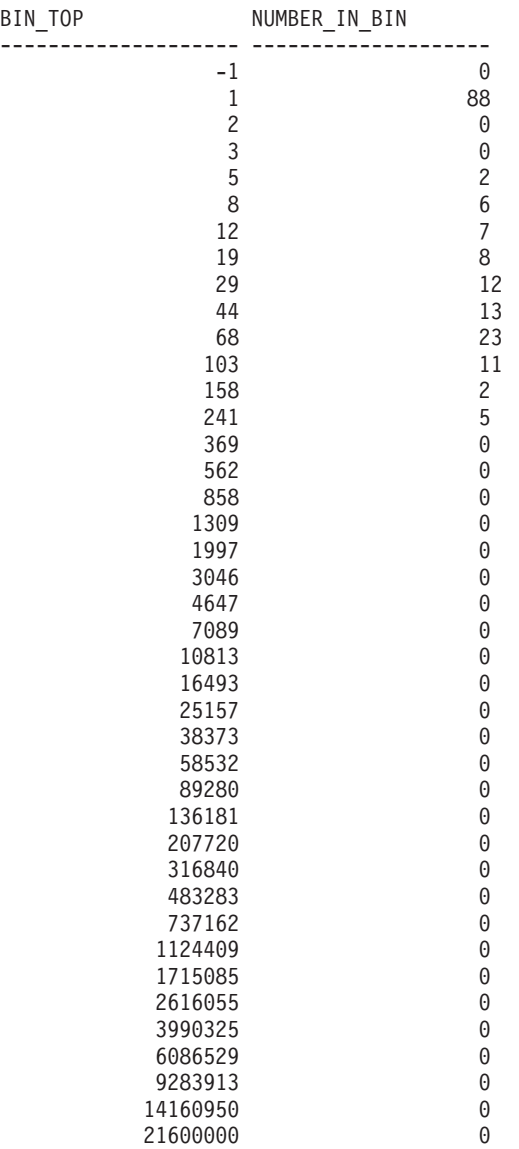

41 record(s) selected.

Die Ausgabe aus den Histogrammen kann als Eingabe in ein Diagrammtool zur Erzeugung eines Diagramms verwendet werden. Das Diagramm unten wurde mit einer Ruby Graphing-Bibliothek namens Gruff Graphs erstellt.

Laufzeithistogramm für SYSDEFAULTUSERCLASS (CoordActLifetime):

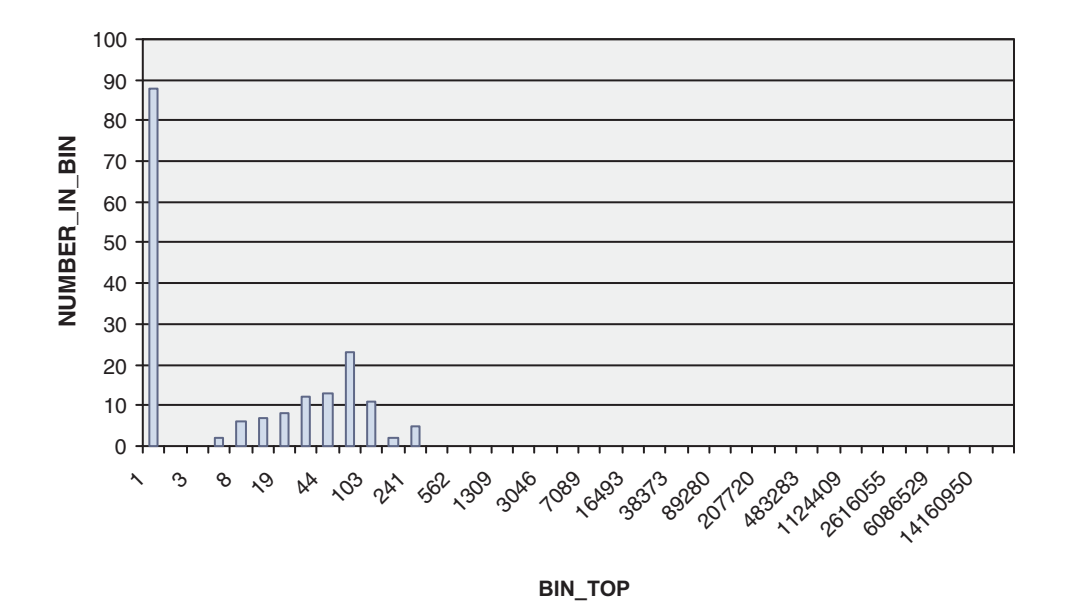

Die Ausführung der Abfrage oben sollte eine Ausgabe erzeugen, die nicht exakt der oben abgebildeten entspricht, da die Aktivitätslaufzeiten von der Leistung des Systems abhängen. Die oben aufgeführte Ausgabe enthält 41 Bins, wobei alle größeren Bins leer sind. Am Anfang steht ein Bin, bei dem BIN\_TOP -1 ist. Dieser Bin stellt alle Aktivitäten dar, deren Laufzeit zu groß für das Histogramm war. Wenn der Wert für NUMBER\_OF\_BIN größer als null und der Wert für BIN\_TOP -1 ist, sollten Sie den oberen Binwert Ihres Histogramms hochsetzen. In der oben aufgeführten Ausgabe ist NUMBER\_IN\_BIN 0, sodass hier keine solche Änderung erforderlich ist. Eine große Anzahl von Aktivitäten, in diesem Fall 88, wurden im Bin mit einem BIN\_TOP-Wert von 1 gezählt. Dies ist der niedrigste Bin. Dies bedeutet, dass 88 Aktivitäten eine Laufzeit zwischen 0 und 1 Millisekunde hatten. Außerdem zeigt das Histogramm, dass die längste Laufzeit jeglicher Aktivität in den in diesem Histogramm erfassten Workloads zwischen 158 und 241 Millisekunden lag, da der größte BIN\_TOP, für den Werte enthalten sind, 241 beträgt. Die Spalte CO-ORD\_ACT\_LIFETIME\_TOP in der Tabelle SCSTATS\_DB2STATISTICS gibt eine genauere Messung der Laufzeit der Aktivität mit der längsten Laufzeit.

Dieselbe Abfrage kann mit einem Histogrammtyp von CoordActExecTime statt CoordActLifetime wiederholt werden. Das Histogramm der Ausführungszeit sollte ähnlich wie das Laufzeithistogramm sein, jedoch nicht identisch. Die Histogramme sind unterschiedlich, selbst wenn keine Warteschlange genutzt wird, weil die Ausführungszeit nicht die Initialisierungszeit oder die Cursorleerlaufzeit einschließt, die Laufzeit hingegen schon.

```
SELECT BIN TOP, NUMBER IN BIN FROM HISTOGRAMS
 WHERE H1\overline{ST}OGRAM TYPE = \overline{C}CoordActExecTime'
   AND SERVICE_SUPERCLASS = 'SYSDEFAULTUSERCLASS'
   AND SERVICE_SUBCLASS = 'SYSDEFAULTSUBCLASS'
 ORDER BY BIN_TOP
BIN_TOP NUMBER_IN_BIN
-------------------- --------------------
                -1 0
                1 112
                 2 0
```
3 0 5 0 8 5 12 7

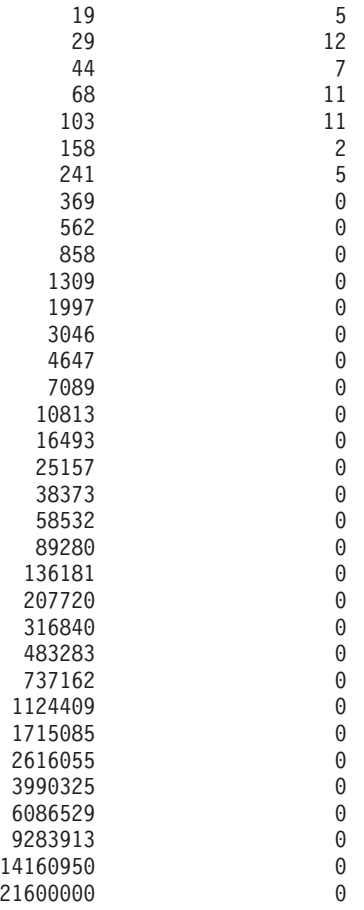

41 record(s) selected.

Histogramm der Ausführungszeit für SYSDEFAULTUSERCLASS (CoordActExecTime):

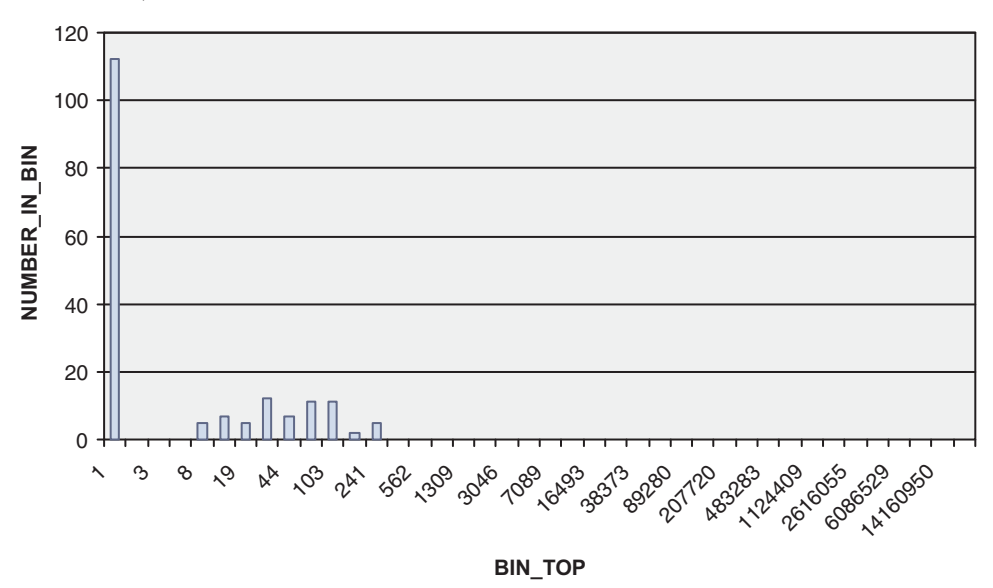

Wieder wird eine große Anzahl von Aktivitäten im ersten Bin gezählt und die längste Ausführungszeit einer Aktivität beträgt höchstens 241 Millisekunden.

Schließlich wird das Histogramm CoordActQueueTime mit der Sicht HISTO-GRAMS angezeigt. Dies ist das einfachste Histogramm, da keine Warteschlangenbildung auftritt, denn es wurden in dieser Übung keine Warteschlangenschwellenwerte erstellt oder aktiviert.

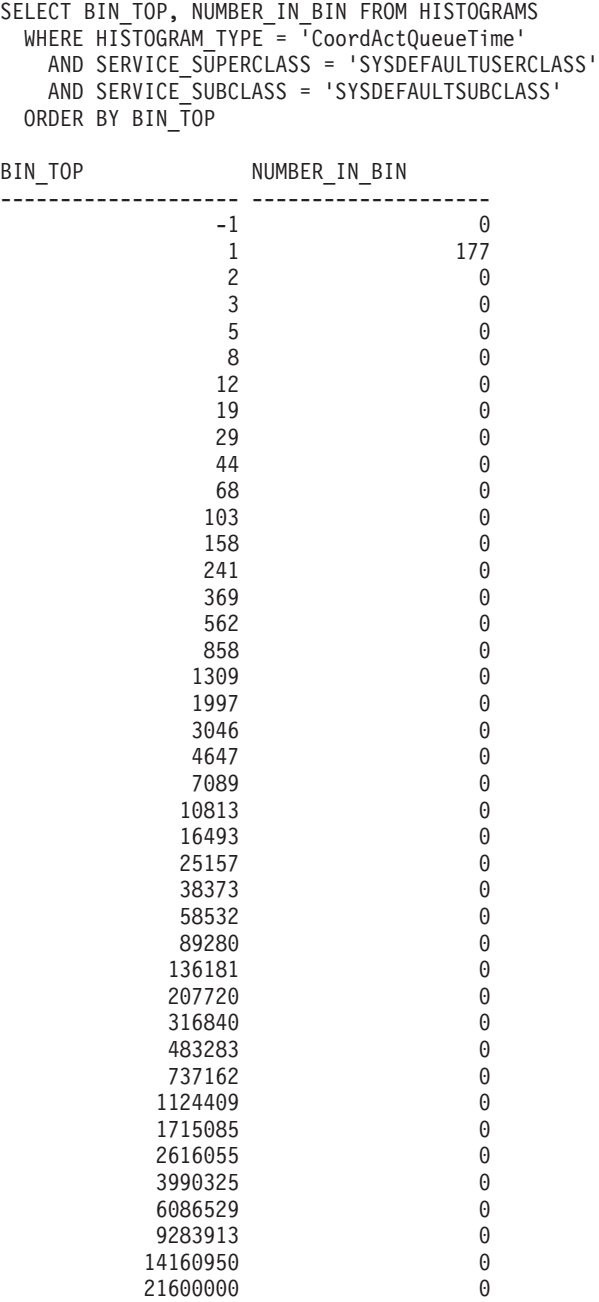

41 record(s) selected.

Histogramm der Wartezeit für SYSDEFAULTUSERCLASS (CoordActQueueTime):

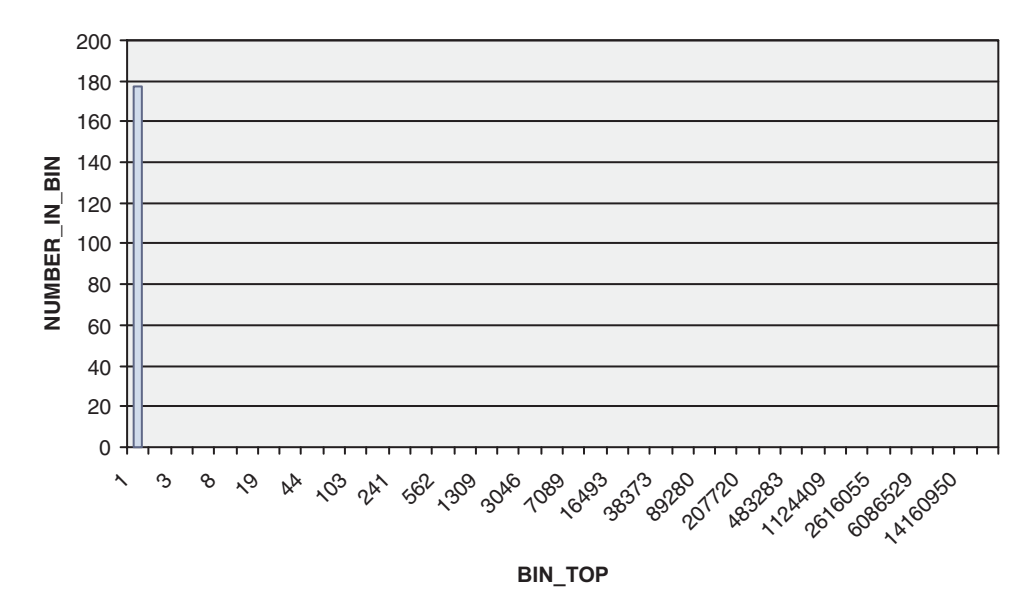

Jede Aktivität wurde im Bin von 0 bis 1 Millisekunde gezählt, da jede Aktivität 0 Millisekunden in der Warteschlange wartete.

Die letzten Abfragen befassten sich mit den Aktivitätslaufzeiten, -ausführungszeiten und -wartezeiten, aufgeschlüsselt in Bins, jedoch zusammengefasst über mehrere Intervalle. Die folgende Abfrage stellt dieselben Informationen aus einer anderen Perspektive dar. Sie zeigt Durchschnittswerte anstelle von Histogrammen. Dabei werden die Intervalle getrennt und nicht zusammengefasst dargestellt. Außerdem wird die Anzahl abgeschlossener Aktivitäten dokumentiert, was zeigt, wieviele Aktivitäten in jedem Intervall abgeschlossen wurden. Hier wird die Tabelle SCSTATS\_DB2STATISTICS statt der Tabelle HISTOGRAMBIN\_DB2STATISTICS verwendet.

```
SELECT STATISTICS_TIMESTAMP,
      COORD_ACT_LIFETIME_AVG AS LIFETIMEAVG,
      COORD_ACT_EXEC_TIME_AVG AS EXECTIMEAVG,
      COORD_ACT_QUEUE_TIME_AVG AS QUEUETIMEAVG,
      COORD_ACT_COMPLETED_TOTAL AS COMPLETED_TOTAL
FROM SCSTATS DB2STATISTICS
WHERE SERVICE_SUPERCLASS_NAME = 'SYSDEFAULTUSERCLASS'
 AND SERVICE_SUBCLASS_NAME = 'SYSDEFAULTSUBCLASS'
ORDER BY STATISTICS_TIMESTAMP
STATISTICS_TIMESTAMP LIFETIMEAVG EXECTIMEAVG QUEUETIMEAVG
COMPLETED_TOTAL
-------------------------- ----------- ----------- ------------ ---------
------
2007-08-07-14.07.44.511153 508 475 0
77
2007-08-07-14.07.46.537777 513 508 0
39
2007-08-07-14.07.51.882173 314 253 0
113
```
3 record(s) selected.

Das Ergebnis zeigt, dass die durchschnittlichen Laufzeiten für jedes Intervall etwas höher sind als die durchschnittlichen Ausführungszeiten und dass alle drei maximal etwas über einer halben Sekunde liegen. Die durchschnittliche Wartezeit ist erwartungsgemäß Null. Die Anzahl abgeschlossener Aktivitäten in jedem Intervall ist wie erwartet, da im ersten Intervall die Workloads 1 und 2 ausgeführt wurden, was 77 erfasste Aktivitäten ergab, im zweiten Intervall Workload 1 allein ausgeführt wurde, was 39 Aktivitäten ergab, und im dritten Intervall Workload 1 zweimal und Workload 2 einmal ausgeführt wurde, was 113 Aktivitäten ergab.

#### **Schritt 6: Zurücksetzen für die nächste Übung**

Als letzten Schritt müssen Sie die Erfassung von zusammengefassten Aktivitäten in der Standardbenutzerserviceklasse inaktivieren, die Sichten löschen und die Informationen in den Statistiktabellen löschen.

ALTER SERVICE CLASS SYSDEFAULTSUBCLASS UNDER SYSDEFAULTUSERCLASS COLLECT AGGREGATE ACTIVITY DATA NONE

DROP VIEW histograms DROP VIEW histogramtimes DROP VIEW histogramserviceclasses DROP VIEW histogramtypes SET EVENT MONITOR DB2STATISTICS STATE 0 DELETE FROM HISTOGRAMBIN\_DB2STATISTICS DELETE FROM SCSTATS DB2STATISTICS

# **Übung 6: Untersuchen von Verzögerungen mit WLM-Tabellenfunktionen**

Diese Übung veranschaulicht, wie Sie die Ursache einer Anwendungsverzögerung mit den DB2-WLM-Überwachungsfunktionen ermitteln können.

Geschätzte Zeit: 10-15 Minuten

Die DB2-WLM-Überwachungsfunktionen stellen Informationen und Statistikdaten für die Arbeit in einer Datenbank zur Verfügung. Sobald die Ursache einer Verzögerung ermittelt ist, können Sie Abhilfe schaffen.

#### **Schritt 1: Ausführen von Aktivitäten**

In dieser Übung werden zwei Anwendungen verwendet, app1.db2 und app2.db2. Beide Anwendungen führen DML-Operationen in der Datenbank SAMPLE aus. Führen Sie das Script app1.db2 in einem Fenster, sofort gefolgt vom Script app2.db2 in einem zweiten Fenster aus.

db2 –tvf app1.db2 db2 –tvf app2.db2

#### **Schritt 2: Anzeigen der zurzeit aktiven Workloadvorkommen**

Das Script app2.db2 sollte nun blockiert sein. Setzen Sie in einem dritten Fenster die Tabellenfunktion WLM\_GET\_SERVICE\_CLASS\_WORKLOAD\_OCCUR-RENCES\_V97 ab, um die Status aller in der Datenbank ausgeführten Anwendungen herauszufinden. Für die Zwecke dieses Beispiels können Sie ein Workloadvorkommen als eine Anwendung betrachten. Diese Tabellenfunktion zeigt Informationen zu allen Workloadvorkommen in einer Serviceklasse an. Da wir alle Workloadvorkommen in der Datenbank sehen sollen, verwenden wir Platzhalterzeichen dargestellt durch '' für die Eingabeparameter **servicesuperklassenname** und **serviceunterklassenname**.

CONNECT TO SAMPLE

SELECT INTEGER(APPLICATION HANDLE) APPL HANDLE, VARCHAR(CLIENT\_APPLNAME, 15) AS APPL\_NAME,

```
VARCHAR(SYSTEM_AUTH_ID, 20) AS USER_ID
FROM TABLE
(WLM_GET_SERVICE_CLASS_WORKLOAD_OCCURRENCES_V97('', '', -2))
```
Die Ausgabe könnte folgendermaßen aussehen:

APPL HANDLE APPL NAME USER ID ----------- --------------- -------------------- 12 CLP app1.db2 DB2USR1 17 CLP app2.db2 DB2USR1 18 - DB2USR1 19 - DB2USR1

4 record(s) selected.

Anhand der Ausgabe können wir feststellen, dass app2.db2 die Anwendungskennung 17 hat.

#### **Schritt 3: Ermitteln des Agenten für die Anwendung**

Verwenden Sie die Tabellenfunktion WLM\_GET\_SERVICE\_CLASS\_AGENTS\_V97, um herauszufinden, was die Agenten für app2.db2 tun. Diese Tabellenfunktion zeigt Informationen zu Agenten an, die in einer Serviceklasse arbeiten. Da wir die Agenten sehen wollen, die für die Anwendungskennung 17 arbeiten, geben wir dies im Eingabeparameter **anwendungskennung** an. In diesem Beispiel sind wir nicht an Agenten für eine bestimmte Serviceklasse interessiert. Deshalb geben wir Platzhalterzeichen für die Eingabeparameter **servicesuperklassenname** und **serviceunterklassenname** an.

```
SELECT INTEGER(APPLICATION HANDLE) AS APPL HANDLE,
   UOW_ID, ACTIVITY_ID,
   VARCHAR(AGENT TYPE, 15) AS AGENT TYPE,
   VARCHAR(AGENT STATE, 10) AS AGENT STATE,
  VARCHAR(EVENT_TYPE, 10) AS EVENT_TYPE,
  VARCHAR(EVENT_OBJECT, 10) AS EVENT_OBJ,
   VARCHAR(EVENT STATE, 10) AS EVENT STATE
FROM TABLE
   (WLM_GET_SERVICE_CLASS_AGENTS_V97('', '', 17, -2))
Die Ausgabe könnte folgendermaßen aussehen:
APPL HANDLE UOW ID ACTIVITY ID AGENT TYPE AGENT STATE EVENT TYPE
EVENT_OBJ EVENT_STATE
----------- ----------- ----------- --------------- ----------- ----------
---------- -----------
                   1 2 COORDINATOR ACTIVE ACOUIRE
LOCK IDLE
 1 record(s) selected.
```
Anhand der Ausgabe können Sie sehen, dass der Koordinatoragent für Anwendung 17 inaktiv ist und darauf wartet, eine Sperre zu setzen. Dies ist die Ursache, warum app2.db2 blockiert zu sein scheint.

#### **Schritt 4: Ermitteln der problematischen Anwendung und Beheben des Problems**

Jetzt, da wir wissen, warum die Anwendung blockiert ist, können wir Abhilfe schaffen. Wir wissen, dass die Anwendung aufgrund einer Sperre wartet. Um herauszufinden, auf welche Sperre diese Anwendung wartet und welche Anwendung die Sperre hält, können wir das Tool db2pd verwenden. Zuerst müssen wir die aktuelle Transaktionsnummer für unsere blockierte Anwendung herausfinden: Setzen Sie db2pd –transactions für Anwendungskennung 17 ab.

db2pd -db sample -transactions app=17

Die Ausgabe könnte folgendermaßen aussehen:

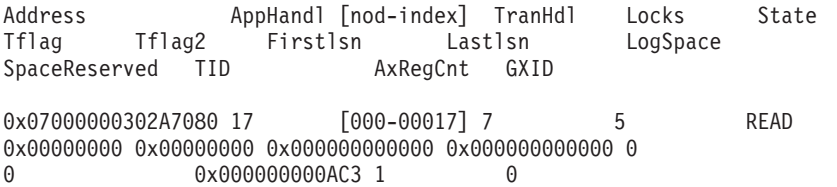

Anhand der Ausgabe können wir feststellen, dass Anwendung 17 die Transaktionskennung 7 hat. Wir können jetzt ermitteln, auf welche Sperren diese Transaktion wartet, indem wir den Befehl db2pd –locks für die Transaktionskennung 7 absetzen.

db2pd -db sample -locks 7 wait

Die Ausgabe könnte folgendermaßen aussehen:

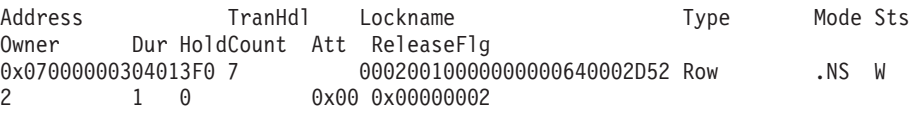

Die Ausgabe zeigt, dass die Anwendung aufgrund einer Zeilensperre wartet. Der Sperreneigentümer hat die Transaktionskennung 2. Diese Transaktion hält die Sperre und verursacht unsere Blockierung. Als letzter Schritt wird die entsprechende Anwendungskennung für die Transaktionskennung 2 ermittelt. Setzen Sie den Befehl db2pd –transactions für die Transaktionskennung 2 ab. db2pd -db sample -transactions 2

Die Ausgabe könnte folgendermaßen aussehen:

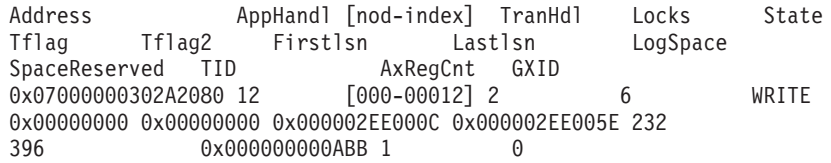

Anhand der Ausgabe können wir sehen, dass die Transaktionskennung 2 der Anwendungskennung 12 entspricht. Anhand der Ergebnisse aus der Tabellenfunktion WLM\_GET\_SERVICE\_CLASS\_WORKLOAD\_OCCURRENCES\_V97 können Sie sehen, dass Anwendung 12 sich auf app1.db2 bezieht. Diese Anwendung hält eine Zeilensperre, die für app2.db2 erforderlich ist. Damit app2.db2 fortfahren kann, können Sie die UOW (Unit of Work) oder den Prozess über das Fenster, in dem app1.db2 ausgeführt wird, festschreiben, rückgängig machen oder beenden. Alternativ dazu können Sie app1.db2 zwangsweise abmelden, indem Sie den Befehl FORCE APPLICATION für die Anwendungskennung 12 absetzen.

db2 force application (12)

Weitere Informationen: Eine weitere Möglichkeit, aufgrund eines Zugriffskonflikts blockierte Anwendungen zu diagnostizieren, ist das Verwenden der Tabellenfunktion SNAPSHOT\_LOCKWAIT des Überwachungsprogramms. Diese Tabellenfunktion bietet Informationen zu Sperreninhabern und wartenden Threads. Damit Sie diese Tabellenfunktion verwenden können, muss der Konfigurationsparameter für den Monitorschalter DFT\_MON\_LOCK aktiviert sein, bevor die Datenbank gestartet wird. Dieser Schalter wirkt sich auf alle Datenbanken einer Instanz aus.

# **Übung 7: Abbrechen einer laufenden Aktivität**

Diese Übung zeigt, wie eine laufende Aktivität mit der Prozedur WLM\_CANCE-L\_ACTIVITY abgebrochen werden kann.

Geschätzte Zeit: 5-10 Minuten

#### **Schritt 1: Absetzen einer lange laufenden Abfrage**

Führen Sie in einem Befehlszeilenprozessorfenster das folgende Script aus, das eine lang laufende Abfrage absetzt:

db2 -tvf longquery.db2

#### **Schritt 2: Abrufen der Anwendungskennung**

Rufen Sie aus einem anderen Befehlszeilenprozessorfenster WLM\_GET\_WOR-KLOAD\_OCCURRENCE\_ACTIVITIES\_V97 auf, um die Anwendungskennung, die UOW-ID und die Aktivitäts-ID der Cursoraktivität oben abzurufen.

SELECT T.APPLICATION HANDLE, T.UOW ID, T.ACTIVITY ID, T.ACTIVITY TYPE FROM SYSIBMADM.APPLICATIONS A, TABLE(WLM\_GET\_WORKLOAD\_OCCURRENCE\_ACTIVITIES\_V97 (CAST(NULL AS BIGINT), -2)) T WHERE (A.AGENT ID = T.APPLICATION HANDLE) AND (A.COORD\_NODE\_NUM = T.COORD\_PARTITION\_NUM) AND (A.DBPARTITIONNUM = T.DBPARTITIONNUM) AND (T.DBPARTITIONNUM = T.COORD\_PARTITION\_NUM) AND  $(A.\text{TPMON}\text{-}\text{CLIENT}\text{-}\text{APP} = 'CLP \text{ Tongquery}.\overline{\text{db2}}')$ 

Durch Verknüpfen des Ergebnisses der Tabellenfunktion mit der Verwaltungssicht APPLICATIONS können Sie die Cursoraktivität finden, die von longquery.db2 ausgeführt wird. Die Ausgabe könnte folgendermaßen aussehen:

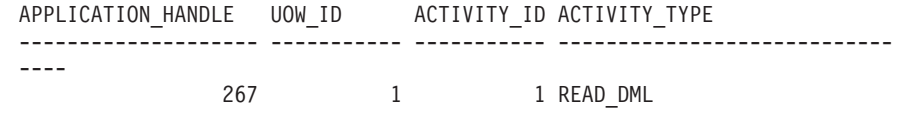

1 record(s) selected.

#### **Schritt 3: Abbrechen der Aktivität**

Rufen Sie im selben Befehlszeilenprozessorfenster die gespeicherte Prozedur WLM- \_CANCEL\_ACTIVITY auf, um mit der im vorherigen Schritt ermittelten Anwendungskennung, UOW-ID und Aktivitäts-ID die Cursoraktivität oben abzubrechen: CONNECT TO SAMPLE

CALL WLM\_CANCEL\_ACTIVITY (267, 1, 1)

CONNECT RESET

Beachten Sie, dass in Ihrem Fall die Anwendungskennung, UOW-ID und Aktivitäts-ID anders lauten können.

Im ersten Befehlszeilenprozessorfenster sehen Sie die folgende Ausgabe, die von der mit longquery.db2 abgesetzten lang laufenden Abfrage zurückgegeben wurde. SQL4725N Die Aktivität wurde abgebrochen. SQLSTATE=57014

# **Übung 8: Ermitteln, welche Aktivitätstypen auf Ihrem System aktiv sind**

Diese Übung veranschaulicht, wie Sie Überwachungstabellenfunktionen und Arbeitsaktionssets des DB2-Workload-Managers verwenden können, um zu ermitteln, welche Typen von Aktivitäten auf Ihrem System aktiv sind.

Geschätzte Zeit: 15-20 Minuten

Sie wollen beispielsweise wissen, wieviele große Aktivitäten oder Ladedienstprogramme zurzeit gleichzeitig auf Ihrem System ausgeführt werden. Zu wissen, welche Typen von Arbeit auf dem System ausgeführt werden, ist wichtig, da unterschiedliche Typen von Arbeit unterschiedlichen Ressourcenbedarf haben und sich unterschiedlich auf die Systemleistung auswirken werden.

#### **Schritt 1: Ermitteln der Anzahl von Aktivitäten jedes Typs, die auf Ihrem System ausgeführt werden**

Bevor Sie beginnen, wollen Sie eventuell die Anzahl der zurzeit ausgeführten Aktivitäten eines bestimmten Typs mit der Tabellenfunktion WLM\_GET\_WOR-KLOAD\_OCCURRENCE\_ACTIVITIES\_V97 anzeigen:

CONNECT TO SAMPLE

```
SELECT ACTIVITY TYPE,
    COUNT(*) AS NUMBER RUNNING
     FROM TABLE(
    WLM GET WORKLOAD OCCURRENCE ACTIVITIES V97(CAST(NULL AS BIGINT), -2)) AS T
GROUP BY ACTIVITY_TYPE
```
Die Ausgabe dieser Abfrage könnte folgendermaßen aussehen:

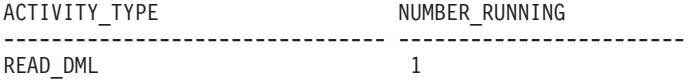

Damit Sie Informationen zu den unterschiedlichen Typen von Aktivitäten erhalten, die in einem bestimmten Zeitraum auf Ihrem System ausgeführt wurden, können Sie Arbeitsklassensets und Arbeitsaktionen verwenden.

## **Schritt 2: Erstellen eines Arbeitsaktionssets für Datenbanken mit Arbeitsaktionen zum Zählen der Aktivitäten**

Zum Zählen, wie oft eine Aktivität eines bestimmten Typs in einem bestimmten Zeitraum ausgeführt wurde, muss ein Arbeitsaktionsset erstellt werden. Da wir in diesem Beispiel an den Aktivitäten interessiert sind, die auf dem gesamten System ausgeführt werden, wird das Arbeitsaktionsset auf Datenbankebene erstellt und dem Arbeitsklassenset all\_class\_types zugeordnet, das in Übung 4 in Schritt 1 erstellt wurde. Dieses Arbeitsklassenset enthält Arbeitsklassen für alle Typen erkannter Aktivitäten. Wären wir nur an den Aktivitäten in einer bestimmten Serviceklasse interessiert, würden wir ein Arbeitsaktionsset auf Serviceklassenebene erstellen. In diesem Beispiel sind wir auch an den Informationen zu allen Typen von Aktivitäten interessiert, sodass das Arbeitsaktionsset eine Arbeitsaktion COUNT ACTIVI-TY für jede Arbeitsklasse im Arbeitsklassenset all\_class\_types enthält.

CREATE WORK ACTION SET work1\_was FOR DATABASE

USING WORK CLASS SET all\_class\_types

(WORK ACTION count\_read\_wa ON WORK CLASS read\_wc COUNT ACTIVITY, WORK ACTION count write wa ON WORK CLASS write wc COUNT ACTIVITY, WORK ACTION count\_ddl\_wa ON WORK CLASS ddl\_wc COUNT ACTIVITY,

WORK ACTION count\_call\_wa ON WORK CLASS call\_wc COUNT ACTIVITY, WORK ACTION count\_load\_wa ON WORK CLASS load\_wc COUNT ACTIVITY, WORK ACTION count\_all\_wa on WORK CLASS all\_wc COUNT ACTIVITY)

Weitere Informationen: Jedes Mal, wenn auf eine Aktivität, die einer Arbeitsklasse entspricht, mindestens eine Arbeitsaktion angewendet wird, wird ein Zähler für die Arbeitsklasse um 1 erhöht. Die Arbeitsaktion COUNT ACTIVITY ist eine Möglichkeit, mit der effektiv sichergestellt werden kann, dass der Zähler aktualisiert wird. Wenn Sie außer der Zählung der ausgeführten Aktivitäten dieses Typs keine andere Aktion durchführen wollen, ist der Ansatz mit der Arbeitsaktion COUNT ACTIVITY am besten geeignet.

#### **Schritt 3: Ausführen einiger Aktivitäten**

Führen Sie das Script work1.db2 ein Mal aus. db2 –tvf work1.db2

#### **Schritt 4: Anzeigen von Statistikdaten für Arbeitsaktionssets**

Sie können die Tabellenfunktion WLM\_GET\_WORK\_ACTION\_SET\_STATS für den Zugriff auf die Statistikdaten des Arbeitsaktionssets im Speicher verwenden, um zu ermitteln, wie oft bestimmte Aktivitätstypen ausgeführt wurden. Die folgende Abfrage gibt z. B. die Anzahl der Aktivitäten zurück, die jeder Arbeitsklasse im Arbeitsklassenset zugeordnet wurden, dem eine Arbeitsaktion zugeordnet ist: CONNECT TO SAMPLE

SELECT SUBSTR(WORK\_ACTION\_SET\_NAME, 1, 12) AS WORK\_ACTION\_SET\_NAME, SUBSTR(WORK CLASS NAME, 1, 12) AS WORK CLASS NAME, LAST RESET, SUBSTR(CHAR(ACT\_TOTAL), 1, 12) AS TOTAL ACTS FROM TABLE(WLM GET WORK ACTION SET STATS('', -2)) AS WASSTATS ORDER BY WORK ACTION SET NAME, WORK CLASS NAME, PART

Weitere Informationen: Das Leerzeichen in der Anweisung bedeutet, dass das Ergebnis nicht durch das Argument eingeschränkt ist. (In diesem Beispiel wollen wir die Informationen für alle Arbeitsaktionssets). Der Wert des letzten Arguments, *dbpartitionsnummer*, ist das Platzhalterzeichen -2, was bedeutet, dass Daten von allen Datenbankpartitionen zurückgegeben werden.

Die Ausgabe dieser Abfrage könnte folgendermaßen aussehen, wobei "\*" alle Aktivitäten darstellt, die in keine der definierten Arbeitsklassen bzw. in Arbeitsklassen ohne Arbeitsaktionen fallen.

WORK ACTION SET NAME WORK CLASS NAME LAST RESET TOTAL\_ACTS -------------------- --------------- -------------------------- ---------

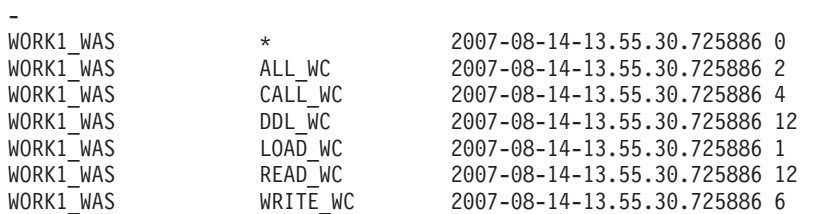

7 record(s) selected.

## **Schritt 5: Unterscheiden von Aktivitäten nach mehr als ihrem Typ und anderen Attributen**

Sie können Aktivitäten nicht nur nach ihren Typen aufteilen. Beispielsweise wollen Sie wissen, wie viele große Abfragen ausgeführt werden.

Ändern Sie das Arbeitsklassenset, indem Sie eine neue Lesearbeitsklasse hinzufügen, die große Abfragen darstellt. In diesem Beispiel gilt jede Abfrage mit einer Kardinalität von mehr als 40 als große Abfrage.

ALTER WORK CLASS SET all class types

ADD WORK CLASS large wc WORK TYPE READ FOR CARDINALITY FROM 41 POSITION AT 1

Weitere Informationen: Beachten Sie, dass wir diese Arbeitsklasse an Position 1 platziert haben. Wird die Klausel POSITION AT nicht angegeben, wird die Arbeitsklasse am Ende des Arbeitsklassensets platziert. Bei der Entscheidung, zu welcher Arbeitsklasse eine Aktivität gehört, werden die Arbeitsklassen in der Reihenfolge geprüft, in der sie angeordnet sind, und die erste Arbeitsklasse, deren Attribute den Attributen der Aktivität entsprechen, ist die Arbeitsklasse, der die Aktivität zugeordnet wird. Wenn in diesem Fall die Arbeitsklasse large\_wc am Ende der Liste platziert wäre, würden die großen Aktivitäten der Arbeitsklasse read\_wc zugeordnet, da diese dann vor large\_wc platziert wäre.

Ändern Sie das Arbeitsaktionsset, indem Sie eine Arbeitsaktion COUNT ACTIVITY hinzufügen, und wenden Sie es auf die neue Arbeitsklasse an.

ALTER WORK ACTION SET work1 was

ADD WORK ACTION count large reads ON WORK CLASS large wc COUNT ACTIVITY

## **Schritt 6: Zurücksetzen der Statistikdaten und Ausführen einiger Aktivitäten**

Rufen Sie die gespeicherte Prozedur WLM\_COLLECT\_STATS auf, um die gespeicherten Statistikdaten zurückzusetzen, sodass Sie von vorn beginnen und beim Abrufen der Workload-Management-Statistikdaten im Speicher die Informationen zu Aktivitäten erhalten, die ab diesem Zeitpunkt ausgeführt werden. CALL WLM\_COLLECT\_STATS()

Führen Sie das Script work1.db2 ein Mal aus. db2 –tvf work1.db2

## **Schritt 7: Anzeigen von Statistikdaten für Arbeitsaktionssets**

Verwenden Sie die Tabellenfunktion WLM\_GET\_WORK\_ACTION\_SET\_STATS erneut für den Zugriff auf die Statistikdaten des Arbeitsaktionssets im Speicher, um zu ermitteln, wie oft bestimmte Aktivitätstypen ausgeführt wurden. CONNECT TO SAMPLE

SELECT SUBSTR(WORK ACTION SET NAME, 1, 12) AS WORK ACTION SET NAME, SUBSTR(CHAR(DBPARTITIONNUM), 1, 4) AS PART, SUBSTR(WORK\_CLASS\_NAME, 1, 12) AS WORK\_CLASS\_NAME, LAST\_RESET. SUBSTR(CHAR(ACT\_TOTAL), 1, 12) AS TOTAL ACTS FROM TABLE(WLM GET WORK ACTION SET STATS('', -2)) AS WASSTATS ORDER BY WORK ACTION SET NAME, WORK CLASS NAME, PART

Die Ausgabe könnte folgendermaßen aussehen:

WORK ACTION SET NAME PART WORK CLASS NAME LAST RESET TOTAL\_ACTS -------------------- ---- --------------- -------------------------- ---- ------ WORK1\_WAS 0 \* 2007-08-14-13.55.35.650685 0 WORK1\_WAS 0 ALL\_WC 2007-08-14-13.55.35.650685 2 WORK1\_WAS 0 CALL\_WC 2007-08-14-13.55.35.650685 4 WORK1\_WAS 0 DDL\_WC 2007-08-14-13.55.35.650685 12 WORK1\_WAS 0 LARGE\_WC 2007-08-14-13.55.35.650685 4 WORK1\_WAS 0 LOAD\_WC 2007-08-14-13.55.35.650685 1 WORK1\_WAS 0 READ\_WC 2007-08-14-13.55.35.650685 8 WORK1\_WAS 0 WRITE\_WC 2007-08-14-13.55.35.650685 6

8 record(s) selected.

Beachten Sie, dass dieses Mal vier der Aktivitäten aus dem Script als große Aktivitäten gelten.

#### **Schritt 8: Zurücksetzen für die nächste Übung**

Löschen Sie das Arbeitsaktionsset:

ALTER WORK ACTION SET WORK1 WAS ALTER WORK ACTION COUNT READ WA DISABLE ALTER WORK ACTION COUNT WRITE WA DISABLE ALTER WORK ACTION COUNT DDL WA DISABLE ALTER WORK ACTION COUNT CALL WA DISABLE ALTER WORK ACTION COUNT\_LOAD\_WA DISABLE ALTER WORK ACTION COUNT\_ALL\_WA DISABLE ALTER WORK ACTION COUNT LARGE READS DISABLE; ALTER WORK ACTION SET WORK1 WAS DISABLE; DROP WORK ACTION SET WORK1 WAS;

# **Übung 9: Erfassen von ausführlichen Informationen zu einer momentan ausgeführten Aktivität**

Diese Übung veranschaulicht, wie Sie zur späteren Protokollanalyse mit der Prozedur WLM\_CAPTURE\_ACTIVITY\_IN\_PROGRESS detaillierte Informationen zu einer in Ausführung befindlichen Aktivität erfassen können.

Geschätzte Zeit: 5-10 Minuten

Von Ihnen erfasste Aktivitätsinformationen werden an den aktiven Ereignismonitor für Aktivitäten gesendet. In den vorherigen Aufgaben wurde gezeigt, wie die Klausel COLLECT ACTIVITY DATA für Workloads, Serviceklassen, Arbeitsaktionen und Schwellenwerte verwendet wird, um detaillierte Aktivitätsinformationen zu erfassen. Diese Klausel muss im voraus angegeben werden, bevor die Ausführung einer Aktivität beginnt. Die erfassten Informationen werden dann nach Abschluss der Aktivität an den Aktivitätsereignismonitor gesendet. Mit der Prozedur WLM- \_CAPTURE\_ACTIVITY\_IN\_PROGRESS können Sie Informationen reaktiv erfassen, wenn Sie ein Problem mit einer bereits ablaufenden Aktivität bemerken. Bei dieser Prozedur werden Informationen zu einer Aktivität sofort an den Aktivitätsereignismonitor gesendet. Es werden sowohl grundlegende als auch Anweisungsaktivitätsinformationen erfasst, jedoch keine Eingabedaten.

#### **Schritt 1: Aktivieren des Aktivitätsereignismonitors**

Aktivieren Sie den vorhandenen in Übung 1 erstellten Ereignismonitor für Aktivitäten.

CONNECT TO SAMPLE

SET EVENT MONITOR DB2ACTIVITIES STATE 1

#### **Schritt 2: Absetzen einer lange laufenden Abfrage**

Führen Sie im Befehlszeilenprozessor das folgende Script aus, das eine lang laufende Abfrage mit einem problematischen Cursor absetzt: db2 -tvf longquery.db2

#### **Schritt 3: Abrufen der Anwendungskennung**

Rufen Sie in einem zweiten Befehlszeilenprozessorfenster WLM\_GET\_WOR-KLOAD\_OCCURRENCE\_ACTIVITIES\_V97 auf, um die Anwendungskennung, die UOW-ID und die Aktivitäts-ID der Aktivität abzurufen. Durch Verknüpfen des Ergebnisses der Tabellenfunktion mit der Verwaltungssicht APPLICATIONS können Sie die Cursoraktivität finden, die von longquery.db2 ausgeführt wird. CONNECT TO SAMPLE

```
SELECT T.APPLICATION HANDLE, T.UOW ID, T.ACTIVITY ID, T.ACTIVITY TYPE
FROM SYSIBMADM.APPLICATIONS A,
    TABLE(WLM_GET_WORKLOAD_OCCURRENCE_ACTIVITIES_V97
         (CAS\overline{T}(NU\overline{L}L AS BIG\overline{I}NT), -2)) T
WHERE (A.AGENT ID = T.APPLICATION HANDLE) AND
          (A.COORD_NODE_NUM = T.COORD_PARTITION_NUM) AND
          (A.DBPARTITIONNUM = T.DBPARTITIONNUM) AND
          (T.DBPARTITIONNUM = T.COORD_PARTITION_NUM) AND
          (A.TPMON_CLIENT_APP = 'CLP longquery.db2')
Die Ausgabe könnte folgendermaßen aussehen:
APPLICATION_HANDLE UOW_ID ACTIVITY_ID ACTIVITY_TYPE
-------------------- ----------- ----------- ----------------------------
----
                267 1 1 READ_DML
```
1 record(s) selected.

#### **Schritt 4: Erfassen von Informationen zur Aktivität**

Rufen Sie im selben Befehlszeilenprozessorfenster die gespeicherte Prozedur WLM- \_CAPTURE\_ACTIVITY\_IN\_PROGRESS mit der im vorherigen Schritt ermittelten Anwendungskennung, UOW-ID und Aktivitäts-ID auf: CONNECT TO SAMPLE

CALL WLM CAPTURE ACTIVITY IN PROGRESS (267, 1, 1)

CONNECT RESET

Dieser Schritt sendet Informationen zur Aktivität an den aktiven Ereignismonitor für Aktivitäten. Beachten Sie, dass in Ihrem Fall die Anwendungskennung, UOW-ID und Aktivitäts-ID anders lauten können.

#### **Schritt 5: Anzeigen der Aktivitätsinformationen**

Sehen Sie sich die für die Aktivität erfassten Informationen mit einer Anweisung wie der folgenden an:

```
SELECT VARCHAR(A.APPL NAME, 15) as APPL NAME,
     VARCHAR(A.TPMON CLIENT APP, 20) AS CLIENT APP NAME,
     VARCHAR(A.APPL ID, 30) as APPL ID,
```

```
A.ACTIVITY_ID,
    A.UOW_ID,
    A.PARTIAL_RECORD,
    A.TIME_STARTED,
     A.TIME_COMPLETED,
    VARCHAR(S.STMT_TEXT, 300) AS STMT_TEXT
FROM ACTIVITY DB2ACTIVITIES AS A,
    ACTIVITYSTMT_DB2ACTIVITIES AS S
WHERE A.APPLID = S.APPLID ANDA.ACTIVITY_ID = S.ACTIVITY_ID AND
    A.UOW_ID = S.UOW_ID
```
Die Ausgabe könnte folgendermaßen aussehen:

APPL\_NAME CLIENT\_APP\_NAME APPL\_ID ACTIVITY\_ID UOW\_ID PARTIAL\_RECORD TIME\_STARTED TIME COMPLETED --------------- -------------------- ------------------------------ ----- --------------- ----------- -------------- -------------------------- --- ----------------------- ------------------------------------------------- ------------------------------------------------------------------------- ------------------------------------------------------------------------- ------------------------------------------------------------------------- ------------------------------- db2bp CLP longquery.db2 \*LOCAL.swalkty.070928151408 1 1 1 2007-09-28-11.14.09.334636 0000-00-00-00.00.00.000000 SELECT COUNT(\*) FROM SYSCAT.TABLES, SYSCAT.TABLES, SYSCAT.TABLES, SYSCAT.TABLES, SYSCAT.TABLES

Anmerkung: Aktivitäten, die mit der Prozedur WLM\_CAPTURE\_ACTIVITY\_IN- \_PROGRESS erfasst werden, enthalten etwas weniger Informationen wie bei der Erfassung mit der Klausel COLLECT ACTIVITY DATA, da die Aktivität erfasst wird, bevor sie abgeschlossen ist. Insbesondere finden Felder wie die Fertigstellungszeitmarke (die nur Nullen enthält) und der SQLCODE keine Anwendung. Sie können ermitteln, ob eine Aktivität mit der Prozedur WLM\_CAPTURE\_ACTIVITY- \_IN\_PROGRESS erfasst wurde, indem Sie sich die Spalte PARTIAL\_RECORD in der Tabelle ACTIVITY ansehen. Wenn die Spalte PARTIAL\_RECORD den Wert 1 hat (siehe oben), wurden Aktivitätsinformationen mit WLM\_CAPTURE\_ACTIVITY- \_IN\_PROGRESS erfasst. Wenn die Spalte PARTIAL\_RECORD den Wert 0 hat, wurden Aktivitätsinformationen nach Abschluss der Aktivität mit der Klausel COLL-ECT ACTIVITY DATA erfasst.

# **Übung 10: Generieren von Protokolldaten und Berichten**

Diese Übung veranschaulicht die Verwendung des Beispiel-WLM-Protokollanalysetools.

Geschätzte Zeit: 20-25 Minuten

DB2 Query Patroller bietet über seine Protokollanalyse Informationen dazu, auf welche Tabellen, Indizes und Spalten zugegriffen wurde. DB2 umfasst einen Satz von Perl-Scripts als Muster, der eine Funktionalität ähnlich der Funktionalität der Query Patroller-Protokollanalysefunktion bietet, wobei die vom WLM-Aktivitätsereignismonitor erfassten Informationen genutzt werden. Dieses WLM-Protokollanalysetool ist in Perl geschrieben, sodass Sie die Scripts zur Erstellung zusätzlicher Protokollanalyseberichte für Ihre Bedürfnisse anzeigen oder sogar ändern können.

Das WLM-Protokollanalysetool besteht aus 2 Scripts:

v wlmhist.pl: generiert Protokolldaten

v wlmhistrep.pl: erzeugt Berichte aus den Protokolldaten

## **Schritt 1: Erstellen der EXPLAIN-Tabellen**

Zur Generierung einiger Protokolldaten müssen die EXPLAIN-Tabellen unter dem Schema des Benutzers vorhanden sein, der das Tool ausführt. Wechseln Sie in das Verzeichnis /sqllib/misc und führen Sie die folgenden Befehle aus, um die EXP-LAIN-Tabellen zu erstellen:

db2 CONNECT TO SAMPLE

db2 –tvf EXPLAIN.DDL

## **Schritt 2: Ändern der Serviceklasse zum Erfassen von Aktivitätsdaten**

Aktivieren Sie die Erfassung von Aktivitätsdaten, indem Sie die Klausel COLLECT ACTIVITY DATA für das gewünschte WLM-Objekt angeben. In dieser Übung wollen wir Protokolldaten für Aktivitäten generieren, die in der Standardserviceunterklasse der Standardbenutzerservicesuperklasse ausgeführt werden:

ALTER SERVICE CLASS SYSDEFAULTSUBCLASS UNDER SYSDEFAULTUSERCLASS COLLECT ACTIVITY DATA ON COORDINATOR WITH DETAILS

#### **Schritt 3: Aktivieren des Aktivitätsereignismonitors**

Da der Aktivitätsereignismonitor in Übung 1 in Schritt 1 erstellt wurde, aktivieren Sie ihn jetzt, sofern er nicht bereits aktiviert ist. SET EVENT MONITOR DB2ACTIVITIES STATE 1

#### **Schritt 4: Ausführen einiger Aktivitäten**

Führen Sie einige Aktivitäten aus, damit Aktivitätsdaten erfasst werden, zu denen Protokolldaten generiert werden können.

db2 –tvf work1.db2 db2 –tvf work2.db2

#### **Schritt 5: Inaktivieren des Aktivitätsmonitors**

Es wird dringend empfohlen, den Ereignismonitor für Aktivitäten vor dem Generieren von Protokolldaten zu inaktivieren. Wenn Sie dies nicht tun, könnten DML-Aktivitäten, die als Ergebnis der Generierung der Protokolldaten ausgeführt werden, ebenfalls erfasst und in den DB2-Ereignismonitortabellen gespeichert werden, wodurch sich die Anzahl der tatsächlichen Aktivitäten stark erhöht, zu denen Aktivitätsdaten generiert werden.

CONNECT TO SAMPLE

SET EVENT MONITOR DB2ACTIVITIES STATE 0

## **Schritt 6: Generieren von Protokolldaten**

Führen Sie das Script zum Generieren von Protokolldaten, wlmhist.pl, für Aktivitäten aus, die in den Tabellen des Aktivitätsereignismonitors erfasst sind. Das Format sieht folgendermaßen aus:

wlmhist.pl **datenbankname benutzer kennwort [von\_zeit bis\_zeit workload-id serviceklassenname serviceunterklassenname aktivitätstabelle aktivitätsanweisungstabelle]**

Verwenden Sie einen Gedankenstrich (-), um optionale Parameter zu übergehen.

Weitere Informationen: Das Protokolldatengenerator-Script (wlmhist.pl) generiert nur Protokolldaten für DML. Wenn Sie das Protokolldatengenerator-Script (wlmhist.pl) bereits mindestens einmal ausgeführt haben, empfiehlt es sich, vor der erneuten Ausführung die Tabellen aktivitätstabelle und aktivitätsanweisungstabelle zu bereinigen, um Datenduplikate zu vermeiden. Wenn Sie diese beiden Tabellen nicht bereinigt haben, müssen Sie die Eingabeparameter **von\_zeit** und **bis\_zeit** verwenden, um sicherzustellen, dass Sie keine Protokolldaten für Aktivitäten generieren, für die bereits Protokolldaten generiert wurden.

In diesem Beispiel generieren wir Protokolldaten für alle Aktivitäten, die im Aktivitätsereignismonitor erfasst wurden.

Perl wlmhist.pl sample db2inst1 kennwort

Es können einige Fehler ähnlich dem folgenden auftreten:

Error running explain [IBM][CLI Driver][DB2/LINUXX8664] SQL0418N In einer Anweisung wird eine Parametermarke in nicht zulässiger Weise verwendet. SQLSTATE-Wert=42610 for statement VALUES (TABLE\_SCHEMA(:H00002 , :H00003 )) INTO :H00007

DBD::DB2::db do failed: [IBM][CLI Driver][DB2/LINUXX8664] SQL0418N In einer Anweisung wird eine Parametermarke in nicht zulässiger Weise verwendet. SQLSTATE-Wert=42610

Beim Generieren von Protokolldaten wird EXPLAIN für die Anweisung selbst ausgeführt. In einigen Fällen kann EXPLAIN für einige Anweisungen mit Parametermarken nicht ausgeführt werden und es wird ein Fehler zurückgegeben. Für Aktivitäten, die einen solchen Fehler ergeben, werden keine Protokolldaten generiert.

Sobald das Tool die Protokolldatengenerierung erfolgreich abgeschlossen hat, sagt es Ihnen, für wie viele Aktivitäten erfolgreich Protokolldaten generiert wurden.

## **Schritt 7: Generieren von Protokolldatenberichten**

Führen Sie das Protokolldatenberichtscript, wlmhistrep.pl, aus, um Berichte basierend auf den in Schritt 1 generierten Daten zu generieren. Das Format sieht folgendermaßen aus:

#### wlmhistrep.pl **datenbankaliasname benutzer-id kennwort [ausgabedatei bericht schemaname von\_zeit bis\_zeit übergebende\_funktion]**

Verwenden Sie einen Gedankenstrich (-), um optionale Parameter zu übergehen.

Der Parameter **bericht** kann eine Kombination der folgenden Buchstaben sein:

- v A: Übereinstimmende Tabellen
- B: Nicht übereinstimmende Tabellen
- v C: Übereinstimmende Indizes
- v D: Nicht übereinstimmende Indizes
- E: Übergebende Funktionen

Wenn der angegebene Parameter **benutzer-id** nicht der Benutzer-ID entspricht, mit der das Script wlmhist.pl beim Erstellen der Tabelle wlmhist ausgeführt wurde, müssen Sie den korrekten Wert für **schemaname** angeben. Die Parameter **von\_zeit** und **bis\_zeit** müssen im Zeitmarkenformat angegeben werden (z. B. 2007-06-06- 17.00.00).

In dieser Übung generieren wir Berichte für übereinstimmende Tabellen und nicht übereinstimmende Indizes:

#### Perl wlmhistrep.pl sample db2inst1 kennwort - AD

#### Die Ausgabe könnte folgendermaßen aussehen:

TABLES HIT REPORT FOR DATABASE sample

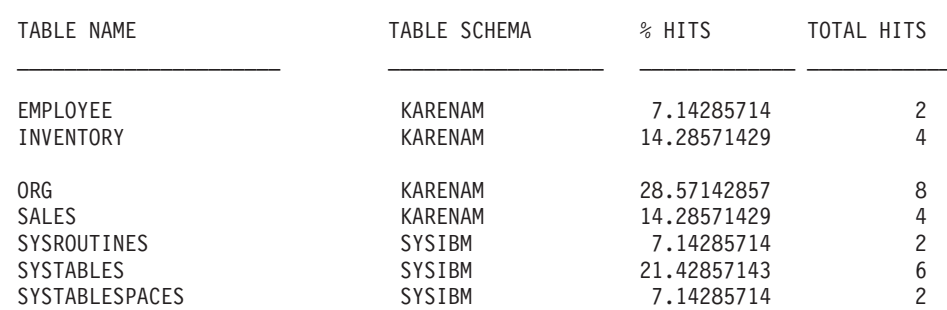

INDEXES NOT HIT REPORT FOR DATABASE sample

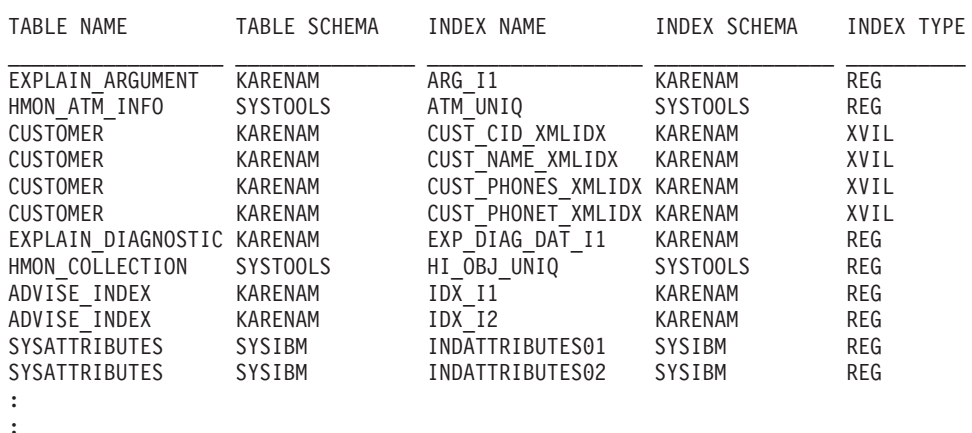

# **Schritt 8: Zurücksetzen für die nächste Übung**

Inaktivieren Sie die Aktivitätserfassung für die Standardserviceunterklasse der Standardbenutzerservicesuperklasse und bereinigen Sie die Aktivitätstabellen.

ALTER SERVICE CLASS SYSDEFAULTSUBCLASS UNDER SYSDEFAULTUSERCLASS COLLECT ACTIVITY DATA NONE

DELETE FROM ACTIVITY DB2ACTIVITIES DELETE FROM ACTIVITYSTMT\_DB2ACTIVITIES

# **Übung 11: Verwenden von erweiterten Zusammenfassungen für Serviceklassen**

Diese Übung veranschaulicht, wie die Option COLLECT AGGREGATE ACTIVITY DATA EXTENDED für eine Serviceklasse verwendet werden kann, um Histogramme der Zwischenankunftszeiten und des geschätzten Aufwands von Koordinatoraktivitäten erzeugen zu können.

Geschätzte Zeit: 25-30 Minuten

Die Zwischenankunftszeit (Inter-Arrival Time) ist die Zeit zwischen dem Eingang einer Aktivität im System und dem Eingang der nächsten Aktivität. Der geschätzte Aufwand einer Aktivität sind die geschätzten Systemressourcen, die bei der Ausführung der Aktivität verwendet werden. Er bezieht sich nur auf DML-Aktivitäten. Ein Histogramm der Zwischenankunftszeit kann hilfreich sein für die Korrelation mit einem Laufzeithistogramm oder anderen Laufzeitstatistiken, um zu ermitteln, ob eine Änderung in der Laufzeitstatistik das Ergebnis einer Änderung der Ankunftsrate der Workload, einer Änderung in der Komplexität der Workload (komplexere Abfragen) oder einer Änderung auf dem System war. Das Histogramm des geschätzten Aufwands kann hilfreich sein für die Korrelation mit den Zwischenankunftszeit- und Laufzeithistogrammen, um zu sehen, ob eine Änderung im Laufzeithistogramm die Folge einer Änderung in der Komplexität der Workload (mehr komplexe Abfragen mit höherem geschätzten Aufwand), einer Änderung in der Ankunftsrate von Aktivitäten (bestimmt durch die Verteilung der Zwischenankunftszeit) oder einer Änderung auf dem System selbst ist, wie z. B. die Einführung eines neuen Schwellenwerts, eine Änderung in der Priorität einer Serviceklasse oder einer geänderten Hardware.

Weitere Informationen zu Histogrammen finden Sie in ["Histogramme beim](#page-224-0) [Workload-Management" auf Seite 213.](#page-224-0)

Der Zugriff auf Histogramme erfolgt über den Statistikereignismonitor. In dieser Übung wird wieder der in Übung 1 in Schritt 1 erstellte Statistikereignismonitor verwendet.

#### **Schritt 1: Erstellen von Sichten zum Anzeigen von Histogrammstatistikdaten**

Erstellen Sie verschiedene Sichten, um die Abfrage der Tabelle HISTOGRAMBIN\_DB2STATISTICS zu vereinfachen. Die erste Sicht enthält alle verfügbaren Histogrammtypen. In dieser Übung gibt es nur die drei Grundtypen: Laufzeit, Ausführungszeit und Wartezeit.

```
CREATE VIEW HISTOGRAMTYPES AS
  SELECT DISTINCT SUBSTR(HISTOGRAM_TYPE,1,24) HISTOGRAM_TYPE
  FROM HISTOGRAMBIN DB2STATISTICS
```
Eine zweite Sicht macht es einfacher, herauszufinden, für welche Serviceklassen Histogramme erfasst werden. Die Tabelle HISTOGRAMBIN\_DB2STATISTICS meldet mit der Serviceklassen-ID die Serviceklasse, für die das Histogramm erfasst wird. Durch die Verknüpfung dieser Tabelle mit der Katalogtabelle SERVICECLAS-SES können die Serviceklasseninformationen mit dem Servicesuperklassennamen und dem Serviceunterklassennamen statt mit der Serviceklassen-ID dargestellt werden.

```
CREATE VIEW HISTOGRAMSERVICECLASSES AS
 SELECT DISTINCT SUBSTR(HISTOGRAM_TYPE,1,24) HISTOGRAM_TYPE,
         SUBSTR(PARENTSERVICECLASSNAME, 1, 24) SERVICE SUPERCLASS,
         SUBSTR(SERVICECLASSNAME,1,24) SERVICE_SUBCLASS
  FROM HISTOGRAMBIN DB2STATISTICS H,
      SYSCAT.SERVICECLASSES S
  WHERE H.SERVICE CLASS ID = S.SERVICECLASSID
```
Die dritte Sicht enthält alle Zeiten, bei denen ein Histogramm des angegeben Typs für eine angegebene Serviceklasse erfasst wurde. Wie die Sicht HISTOGRAMSER-VICECLASSES verknüpft sie die Tabelle HISTOGRAMBIN\_DB2STATISTICS mit der Katalogtabelle SERVICECLASSES. Der Unterschied liegt darin, dass die Spalte STATISTICS\_TIMESTAMP als eine der Spalten in der Sicht enthalten ist.

```
CREATE VIEW HISTOGRAMTIMES AS
 SELECT DISTINCT SUBSTR(HISTOGRAM_TYPE,1,24) HISTOGRAM_TYPE,
         SUBSTR(PARENTSERVICECLASSNAME, 1, 24) SERVICE SUPERCLASS,
         SUBSTR(SERVICECLASSNAME,1,24) SERVICE_SUBCLASS,
         STATISTICS_TIMESTAMP TIMESTAMP
 FROM HISTOGRAMBIN DB2STATISTICS H,
      SYSCAT.SERVICECLASSES S
 WHERE H.SERVICE CLASS ID = S.SERVICECLASSID
```
Die vierte und letzte Sicht enthält die Histogramme. Sie zeigt auch eine allgemeine Task im Zusammenhang mit Histogrammen, nämlich die Zusammenfassung über die Zeit. Diese Sicht zeigt den Anfang jedes Bins und die Anzahl der Aktivitäten, die für jeden Bin gezählt wurden. Bei den beiden unten behandelten Histogrammen misst das Feld BIN\_TOP die Zwischenankunftszeit der Aktivität (in Millisekunden) und den geschätzten Aufwand (in Timeron). Wenn bei einem Zwischenankunftszeithistogramm BIN\_TOP z. B. 3000 Millisekunden und der BIN\_TOP-Wert des vorherigen Bin 2000 Millisekunden beträgt und der Wert von NUMBER\_IN- \_BIN 10 ist, dann wissen Sie, dass es zehn Aktivitäten gab, wobei jede 2 bis 3 Sekunden nach der vorherigen Aktivität in das System einging.

```
CREATE VIEW HISTOGRAMS(HISTOGRAM_TYPE, SERVICE_SUPERCLASS,
  SERVICE SUBCLASS, BIN TOP, NUMBER IN BIN) AS
 SELECT DISTINCT SUBSTR(HISTOGRAM TYPE, 1,24) HISTOGRAM TYPE,
         SUBSTR(PARENTSERVICECLASSNAME, 1, 24) SERVICE SUPERCLASS,
         SUBSTR(SERVICECLASSNAME, 1, 24) SERVICE SUBCLASS,
         TOP AS BIN_TOP,
         SUM(NUMBER<sup>IN</sup> BIN) AS NUMBER IN BIN
  FROM HISTOGRAMBIN DB2STATISTICS H,
       SYSCAT.SERVICECLASSES S
 WHERE H.SERVICE CLASS ID = S.SERVICECLASSID
 GROUP BY HISTOGRAM TYPE, PARENTSERVICECLASSNAME, SERVICECLASSNAME, TOP
```
# **Schritt 2: Aktivieren der Erfassung von Histogrammen**

Das Aktivieren der Histogrammerfassung erfolgt für die Standardbenutzerserviceklasse durch Ändern ihrer Standardunterklasse, sodass mit der Option EXTENDED zusammengefasste Aktivitätsdaten erfasst werden. Dies bietet die drei mit der Option BASE verfügbaren Histogramme (Laufzeit, Ausführungszeit und Wartezeit) sowie die beiden Histogramme, die nur über die Option EXTENDED verfügbar sind (Zwischenankunftszeit und geschätzter Aufwand).

ALTER SERVICE CLASS SYSDEFAULTSUBCLASS UNDER SYSDEFAULTUSERCLASS COLLECT AGGREGATE ACTIVITY DATA EXTENDED

# **Schritt 3: Aktivieren des Statistikereignismonitors**

Aktivieren Sie den bereits erstellen Ereignismonitor, wenn er noch nicht aktiv ist, sodass er die Zusammenfassungsdaten bei deren Erfassung empfangen kann. SET EVENT MONITOR DB2STATISTICS STATE 1

## **Schritt 4: Ausführen von Aktivitäten und Senden von Statistikdaten an den Statistikereignismonitor**

Führen Sie zuerst einige Aktivitäten aus. Nach Abschluss der Aktivitäten wird die gespeicherte Prozedur WLM\_COLLECT\_STATS aufgerufen, um die Serviceklassenstatistikdaten an den aktiven Statistikereignismonitor zu senden (einschließlich Laufzeit, Ausführungszeit, Wartezeit, Zwischenankunftszeit und geschätzter Aufwand der Aktivitäten für die Standardbenutzerserviceklasse). Diese Histogramme enthalten Daten zu allen Aktivitäten, die seit der Aktivierung von zusammengefassten Aktivitätsstatistikdaten in der Standardbenutzerserviceklasse ausgeführt wurden. Durch den Aufruf der gespeicherten Prozedur werden die Statistikdaten

auch zurückgesetzt. Zum Anzeigen von Änderungen der Datenbankaktivität im Lauf der Zeit werden drei Erfassungsintervalle erstellt.

Führen Sie im ersten Intervall zwei Scripts, work1.db2 und work2.db2, aus und lassen Sie dann die Statistikdaten erfassen und zurücksetzen.

db2 -o- -tvf work1.db2 db2 -o- -tvf work2.db2 CONNECT TO SAMPLE

CALL WLM\_COLLECT\_STATS

Führen Sie im zweiten Intervall nur das Script work1.db2 einmal aus und lassen Sie dann die Statistikdaten erfassen und zurücksetzen.

db2 -o- -tvf work1.db2

CONNECT TO SAMPLE

CALL WLM\_COLLECT\_STATS

Führen Sie im dritten Intervall das Script work1.db2 zweimal und das Script work2.db2 einmal aus und lassen Sie dann die Statistikdaten erfassen und zurücksetzen.

```
db2 -o- -tvf work1.db2
db2 -o- -tvf work2.db2
db2 -o- -tvf work1.db2
CONNECT TO SAMPLE
CALL WLM_COLLECT_STATS
```
Durch das periodische Erfassen von Daten können Sie überwachen, wie sich die Arbeit auf Ihrem System im Lauf der Zeit ändert.

Zusätzliche Informationen: Das periodische Erfassen von Daten muss nicht manuell erfolgen. Mit dem Datenbankkonfigurationsparameter WLM\_COLLECT\_INT kann das Intervall (in Minuten) festgelegt werden, in dem die Statistikerfassung und -rücksetzung erfolgt.

## **Schritt 5: Abfragen von Sichten zum Anzeigen von Statistikdaten**

Nachdem Statistikdaten erfasst wurden, können die zuvor erstellten Sichten zum Anzeigen der Statistikdaten verwendet werden. Die Sicht HISTOGRAMTYPES gibt nur die Typen der verfügbaren Histogramme zurück.

SELECT \* FROM HISTOGRAMTYPES

```
HISTOGRAM_TYPE
------------------------
CoordActEstCost
CoordActExecTime
CoordActInterArrivalTime
CoordActLifetime
CoordActQueueTime
```

```
3 record(s) selected.
```
Da beim Ändern der Serviceklasse die Option EXTENDED verwendet wurde, gibt es fünf Histogramme:

In der Sicht HISTOGRAMSERVICECLASSES werden die Serviceklassen angezeigt, für die ein Histogramm erfasst wurde. Das Beispiel unten schränkt die Ausgabe auf das Histogramm CoordActInterArrivalTime ein. Da die Erfassung zusammengefasster Aktivitätsinformationen nur für die Standardunterklasse der Standardbenutzerserviceklasse aktiviert wurde, wird bei der Auswahl aus der Sicht HISTO-GRAMSERVICECLASSES nur diese Klasse angezeigt.

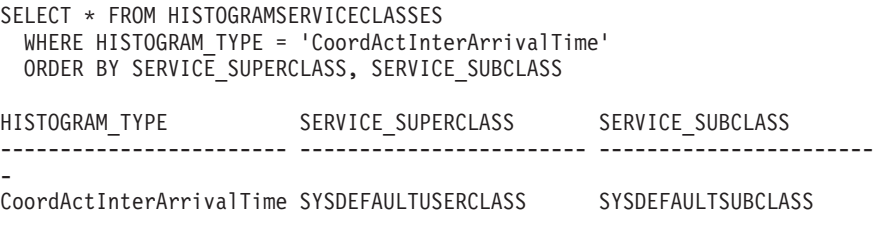

1 record(s) selected.

Die Sicht HISTOGRAMTIMES enthält die Zeiten, zu denen Histogramme erfasst wurden. Da die Prozedur WLM\_COLLECT\_STATS dreimal ausgeführt wurde, gibt es im Zwischenankunftszeithistogramm drei Zeitmarken.

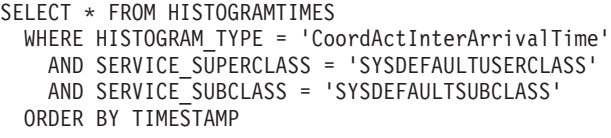

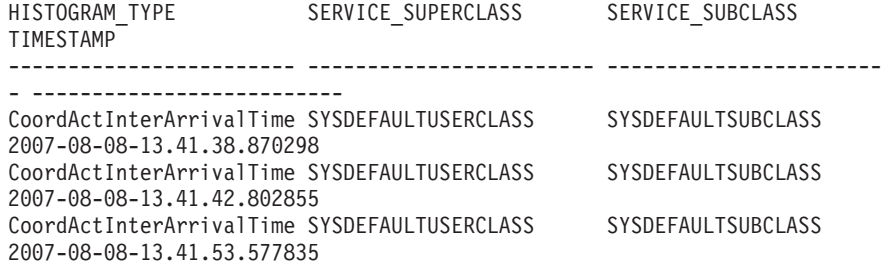

Die letzte Sicht HISTOGRAMS enthält die Histogramme. Im Gegensatz zur Sicht HISTOGRAMTIMES, die jedes Erfassungsintervall als eigene Zeile auflistet, fasst die Sicht HISTOGRAMS Histogrammdaten über mehrere Intervalle zusammen, um ein einzelnes Histogramm des angegebenen Typs für eine angegebene Serviceklasse zu erstellen.

SELECT BIN TOP, NUMBER IN BIN FROM HISTOGRAMS WHERE HISTOGRAM TYPE = 'CoordActInterArrivalTime' AND SERVICE SUPERCLASS = 'SYSDEFAULTUSERCLASS'

```
AND SERVICE_SUBCLASS = 'SYSDEFAULTSUBCLASS'
ORDER BY BIN_TOP
```
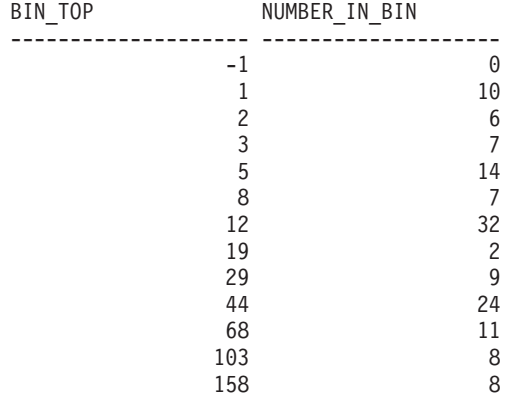

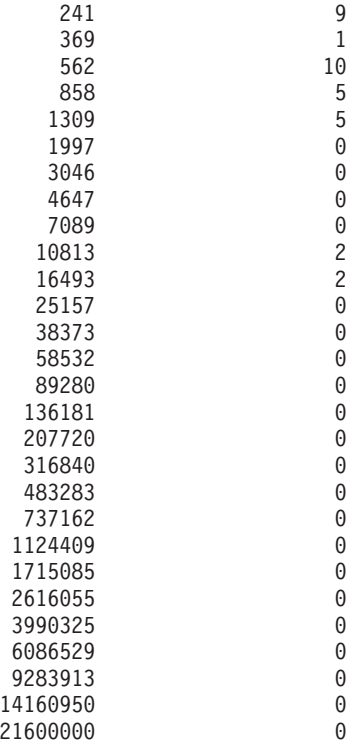

41 record(s) selected.

Die Ausführung dieser Abfrage erzeugt eine Ausgabe, die nicht exakt der oben abgebildeten entspricht, da die Zwischenankunftszeiten der Aktivitäten von der Leistung des Systems abhängen. Die oben aufgeführte Ausgabe enthält 41 Bins, wobei alle größeren Bins leer sind. Am Anfang steht ein Bin, bei dem BIN\_TOP -1 ist. Dieser Bin stellt alle Aktivitäten dar, deren Zwischenankunftszeit zu groß für das Histogramm war. Wenn der Wert für NUMBER\_OF\_BIN größer als null und der Wert für BIN\_TOP -1 ist, sollten Sie den oberen Binwert Ihres Histogramms hochsetzen. In der oben aufgeführten Ausgabe ist NUMBER\_IN\_BIN 0, sodass hier keine solche Änderung erforderlich ist. Die Mehrzahl der Aktivitäten traf mit einem zeitlichen Abstand von weniger als 1309 Millisekunden ein. Vier Aktivitäten trafen mit einem zeitlichen Abstand zwischen 7089 und 16493 Millisekunden ein.

Dieselbe Abfrage kann mit einem Histogrammtyp von CoordActEstCost statt CoordActInterArrivalTime wiederholt werden.

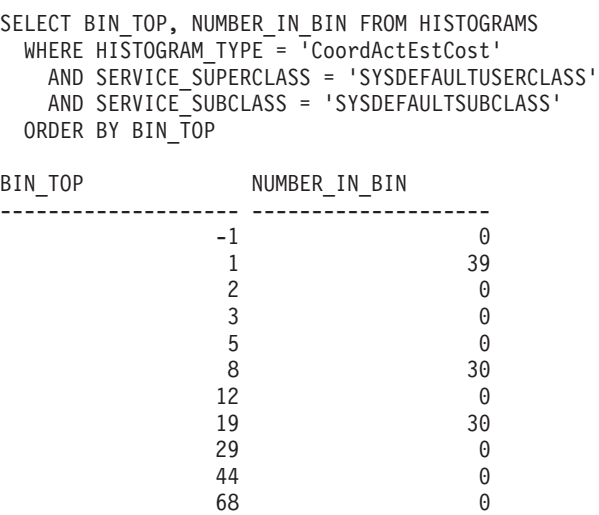

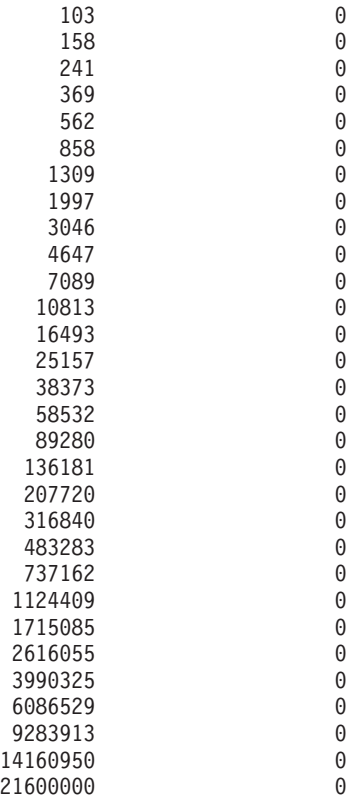

41 record(s) selected.

Ein Histogramm wie dieses ist typisch für eine kleine Workload. Bei einer kleinen Workload gibt es keine große Schwankung in der Größe der Aktivitäten, sodass Aktivitäten nur in drei unterschiedlichen Bins gezählt wurden. Etwas mehr als 60% der Aktivitäten hatten einen geschätzten Aufwand zwischen 5 und 19 Timeron, während der Rest einen geschätzten Aufwand von weniger als 1 Timeron hatte.

# **Schritt 6: Zurücksetzen für andere Übungen**

Als letzten Schritt müssen Sie die Erfassung von zusammengefassten Aktivitäten in der Standardbenutzerserviceklasse inaktivieren, die Sichten löschen und die Informationen in den Statistiktabellen löschen.

ALTER SERVICE CLASS SYSDEFAULTSUBCLASS UNDER SYSDEFAULTUSERCLASS COLLECT AGGREGATE ACTIVITY DATA NONE DROP VIEW HISTOGRAMS DROP VIEW HISTOGRAMTIMES DROP VIEW HISTOGRAMSERVICECLASSES DROP VIEW HISTOGRAMTYPES SET EVENT MONITOR DB2STATISTICS STATE 0 DELETE FROM HISTOGRAMBIN\_DB2STATISTICS DELETE FROM SCSTATS DB2STATISTICS

# **Kapitel 7. Workload-Management-Szenarios**

# **Workload-Management-Beispielanwendung**

In Ihren DB2-Datenserver wurden mit dem DB2-Workload-Manager umfassende Workload-Management-Features integriert, was Ihnen eine genauere Kontrolle über Aktivitäten, Ressourcen und die Leistung sowie ein genaueres Verständnis darüber gibt, wie Ihr System arbeitet. Eine Workload-Management-Beispielanwendung ist jetzt unter developerWorks verfügbar.

Die Workload-Management-Beispielanwendung veranschaulicht, wie Sie DB2- Workload-Manager-Features für die folgenden Ziele einsetzen können:

#### **Schutz des Systems vor nicht mehr steuerbaren Abfragen**

Nicht mehr steuerbare Abfragen sind aufwendig und verschlechtern die Leistung. Die Workload-Management-Beispielanwendung ermittelt Abfragen, die potenziell nicht mehr steuerbar werden, und stoppt die Ausführung dieser Abfragen, nachdem sie gegen einen bestimmten Schwellenwert verstoßen haben.

#### **Beschränken der gleichzeitigen Ressourcennutzung durch einzelne Anwendun-**

**gen** Die Beispielanwendung zeigt, wie Sie mit DB2-Workload-Manager-Features verhindern können, dass Anwendungen, die große Mengen gleichzeitig ablaufender Arbeit übergeben, sich negativ auf die Leistung anderer Anwendungen auswirken.

#### **Erreichen einer bestimmten Antwortzeit**

Mit Workload-Management-Features können Sie eine bestimmte angestrebte Antwortzeit der Form "Transaktion X von Anwendung Y soll in 90% aller Fälle innerhalb 1 Sekunde abgeschlossen sein" erreichen, unabhängig davon, welche andere Aktivität gleichzeitig auf dem System ausgeführt wird. Die Beispielanwendung zeigt, wie Sie eine angestrebte Antwortzeit erreichen können.

#### **Konsistente Antwortzeit für kurze Abfragen**

Abfragen, die typischerweise eine Antwortzeit von weniger als 1 Sekunde haben, sollten eine relativ konsistente Antwortzeit haben, unabhängig davon, welche anderen Workloads gerade auf dem System ausgeführt werden. Die Beispielanwendung verwendet zur Überwachung der Konsistenz das Histogramm der Abfrageausführungszeit.

#### **Schutz des Systems in Zeiträumen mit Lastspitzen**

Features für Workload-Management-Richtlinien schützen das System vor Überlastung bei Lastspitzen, indem Arbeit in die Warteschlange gestellt wird, sobald das System ausreichend ausgelastet ist.

#### **Aktivieren von gleichzeitig ablaufender Extraktions-, Transformations- und Ladeverarbeitung und von Benutzerabfragen**

Mit Workload-Management-Features können Sie Extraktions-, Transformations- und Ladejobs (wie das Laden von Daten in Tabellen) ausführen und dabei den Leistungseinfluss für Benutzer steuern, die gleichzeitig Abfragen ausführen.

Informationen dazu, wie Sie die Beispielanwendung erhalten, finden Sie in [Work](https://www.ibm.com/developerworks/mydeveloperworks/files/app?lang=en#/person/270002YHXT/file/fddaac5b-546c-4e8c-9847-d6ee43f4cc9c)[load-Management-Beispielanwendung](https://www.ibm.com/developerworks/mydeveloperworks/files/app?lang=en#/person/270002YHXT/file/fddaac5b-546c-4e8c-9847-d6ee43f4cc9c) unter developerWorks.

# **Szenario: Untersuchen einer workloadbezogenen Leistungsminderung des Systems**

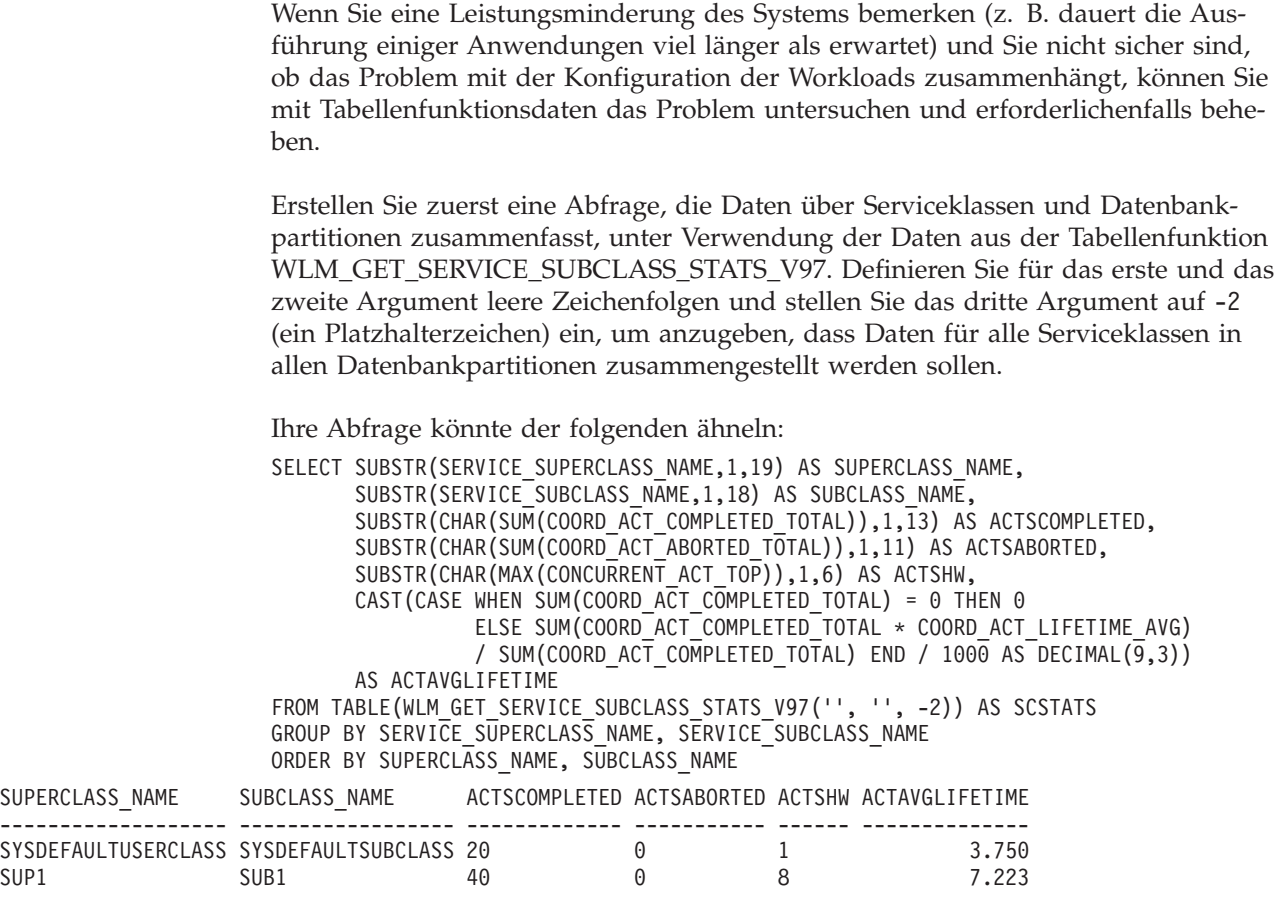

Im Beispiel oben führt die Serviceunterklasse SUB1 in der Servicesuperklasse SUP1 gleichzeitig mehr Aktivitäten als gewöhnlich aus. Zur weiteren Untersuchung wollen Sie eventuell die Statistikdaten für Workloads prüfen, die dieser Serviceklasse zugeordnet sind. Ihre Abfrage könnte der folgenden ähneln:

```
SELECT SUBSTR(WLSTATS.WORKLOAD NAME, 1,22) AS WL NAME,
     SUBSTR(CHAR(WLSTATS.DBPARTITIONNUM), 1,4) AS PART,
     CONCURRENT_WLO_TOP AS WLO_HIGH_WTRMRK,
     CONCURRENT_WLO_ACT_TOP AS WLO_ACT_HIGH_WTRMRK
FROM TABLE(WLM_GET_WORKLOAD_STATS_V97('', -2)) AS WLSTATS,
    TABLE(WLM_GET_SERVICE_CLASS_WORKLOAD_OCCURRENCES_V97('', '', -2)) AS SCWLOS
WHERE WLSTATS. WORKLOAD NAME = SCWLOS. WORKLOAD NAME
AND SCWLOS.SERVICE SUPERCLASS NAME = 'SUP1'
AND SCWLOS.SERVICE_SUBCLASS_NAME = 'SUB1'
ORDER BY WL NAME, PART;
WL_NAME PART WLO_HIGH_WTRMRK WLO_ACT_HIGH_WTRMRK
---------------------- ---- --------------- -------------------
LYNNSALES 0 2 8
LYNNSALES 1 0 0
SYSDEFAULTUSERWORKLOAD 0 1 1
SYSDEFAULTUSERWORKLOAD 1 0 0
```
Die Ausgabe zeigt, dass eine Anwendung in der Workload LYNNSALES gleichzeitig 8 Aktivitäten übergeben hat. Sie können erwägen, einen Schwellenwert hinzuzufügen, der den gemeinsamen Zugriff von Koordinatoraktivitäten für jedes Workloadvorkommen beschränkt.
# **Szenario: Erfassung von Aktivitätsmessdaten über untergeordnete Aktivitäten hinweg**

Jede Zeile in einem Aktivitätsereignismonitor enthält Informationen und Überwachungsmessdaten, die die Ausführung einer bestimmten Aktivität beschreiben. Die Aktivitätsinformationen umfassen die Monitorelemente **parent\_uow\_id** und **parent\_activity\_id**. Diese Monitorelemente sind ungleich null, wenn die Aktivität eine untergeordnete Aktivität einer anderen Aktivität (verschachtelt) ist und die Elemente die übergeordnete Aktivität angeben.

Bei der Verwendung von rekursivem SQL können die Überwachungsmessdaten im Aktivitätsereignismonitor über alle untergeordneten Aktivitäten hinweg für die entsprechenden übergeordneten Aktivitäten hinweg zusammengefasst werden. Die Anzeige der zusammengefassten Messdaten für die übergeordnete Aktivität ist beim Ermitteln der Teile einer gespeicherten Prozedur hilfreich, für die eine Optimierung vorteilhaft sein kann. Wenn beispielsweise die gespeicherte Prozedur P1 die gespeicherten Prozeduren P2 und P3 aufruft, können die zusammengefassten Messdaten anzeigen, dass 90% der CPU-Belastung während eines Aufrufs an P1 während der Verarbeitung von Anweisungen in der verschachtelten Prozedur P3 auftritt. So können Sie den Schwerpunkt Ihrer Untersuchungen entsprechend legen.

Ab DB2 Version 9.7 Fixpack 2 können Sie mithilfe des folgenden Beispiels Zusammenfassungen verschachtelter Messdaten von einem Aktivitätsereignismonitor abrufen.

**Anmerkung:** Das Zeichen @ wird in diesem Beispiel als Anweisungsabschlusszeichen verwendet.

Die Anweisungen unten können in eine Datei (beispielsweise test.clp) kopiert und mit db2 -td@ -f *dateiname* ausgeführt werden, wie im folgenden Beispielbefehl gezeigt:

db2 -td@ -f test.clp

Nehmen wir für dieses Beispiel an, dass die folgenden Tabellen und gespeicherten Prozeduren vorhanden sind:

CREATE TABLE T1 (ONE INT)@

```
DROP PROCEDURE TEST.P1@
DROP PROCEDURE TEST.P2@
DROP PROCEDURE TEST.P3@
DROP PROCEDURE TEST.P4@
CREATE PROCEDURE TEST.P4()
LANGUAGE SQL
BEGIN
 INSERT INTO T1 VALUES(5);
 INSERT INTO T1 VALUES(6);
 INSERT INTO T1 VALUES(7);
END@
CREATE PROCEDURE TEST.P3()
LANGUAGE SQL
BEGIN
 DECLARE V INTEGER;
 INSERT INTO T1 VALUES(1);
 CALL TEST.P4();
 SELECT COUNT(*) INTO V FROM T1;
END@
```

```
CREATE PROCEDURE TEST.P2()
LANGUAGE SQL
BEGIN
 INSERT INTO T1 VALUES(2);
 INSERT INTO T1 VALUES(3);
END@
CREATE PROCEDURE TEST.P1()
LANGUAGE SQL
BEGIN
 CALL TEST.P3();
 CALL TEST.P2();
 INSERT INTO T1 VALUES(4);
END@
```
### **Prozedur**

1. Erstellen Sie einen Aktivitätsereignismonitor und aktivieren Sie die Aktivitätserfassung. In diesem Beispiel wird die Aktivitätserfassung für die aktuelle Verbindung mit der Prozedur WLM\_SET\_CONN\_ENV aktiviert. Führen Sie die Prozedur TEST.P1 mit derselben Verbindung aus und inaktivieren Sie dann den Aktivitätsereignismonitor. Die Aktivitätsinformationen werden für die Prozedur TEST.P1 und alle ihre untergeordneten Aktivitäten erfasst.

CREATE EVENT MONITOR A FOR ACTIVITIES WRITE TO TABLE@ SET EVENT MONITOR A STATE 1@

CALL WLM\_SET\_CONN\_ENV(NULL, '<collectactdata>WITH DETAILS</collectactdata> <collectactpartition>ALL</collectactpartition>')@

CALL TEST.P1()@

SET EVENT MONITOR A STATE 0@

CALL WLM SET CONN ENV(NULL, '<collectactdata>NONE</collectactdata>')@

2. Führen Sie die folgende Abfrage aus, um die erfassten Anweisungen mit ihren übergeordneten Identifikationsinformationen, der jeweiligen CPU-Belegung und der zusammengefassten CPU-Belegung anzuzeigen. Die zusammengefasste CPU-Belegung wird rekursiv über alle untergeordneten Aktivitäten hinweg addiert. Diese Abfrage kann auf einfache Art erweitert werden, sodass alle vom Aktivitätsereignismonitor erfassten Überwachungsmessdaten unterstützt werden.

**Anmerkung:** Zur besseren Lesbarkeit wird hier nur die CPU-Belegung ausgegeben.

```
WITH ACT( APPL ID,
          UOW_ID,
          ACTIVITY_ID,
          PARENT_UOW_ID,
          PARENT ACTIVITY ID,
          CPU )
 AS ( SELECT APPL_ID,
              UOW_ID,
              ACTIVITY_ID,
              MAX(PARENT_UOW_ID),
              MAX(PARENT ACTIVITY ID),
              SUM(METRICS.TOTAL_CPU_TIME)
        FROM ACTIVITY A AS A,
           XMLTABLE (XMLNAMESPACES( DEFAULT 'http://www.ibm.com/xmlns/prod/db2/mon'),
                '$actmetrics/activity_metrics' PASSING XMLPARSE(DOCUMENT A.DETAILS_XML) as "actmetrics"
                COLUMNS
                  TOTAL_CPU_TIME BIGINT PATH 'total_cpu_time' ) AS METRICS
        WHERE A.PARTIAL RECORD = 0
```
GROUP BY APPL\_ID, UOW\_ID, ACTIVITY ID ), TMP( BASE\_APPL\_ID, BASE UOW ID, BASE\_ACTIVITY\_ID, APPL\_ID, UOW\_ID, ACTIVITY\_ID, PARENT\_UOW\_ID, PARENT ACTIVITY ID, CPU, LEVEL ) AS ( SELECT APPL\_ID, UOW\_ID, ACTIVITY\_ID, APPL\_ID, UOW\_ID, ACTIVITY ID, PARENT\_UOW\_ID, PARENT\_ACTIVITY\_ID, CPU, 1 FROM ACT UNION ALL SELECT T.BASE\_APPL\_ID, T.BASE\_UOW\_ID, T.BASE\_ACTIVITY\_ID, A.APPL\_ID, A.UOW\_ID, A.ACTIVITY\_ID, A.PARENT\_UOW\_ID, A.PARENT\_ACTIVITY\_ID, A.CPU, T.LEVEL + 1 FROM ACT AS A, TMP AS T WHERE A.APPL\_ID = T.APPL\_ID AND A.PARENT\_UOW\_ID = T.UOW\_ID AND A.PARENT  $ACTIVITY$  ID = T.ACTIVITY ID AND T.LEVEL < 128 ), AGG( APPL\_ID, UOW\_ID, ACTIVITY\_ID, CPU ) AS ( SELECT BASE\_APPL\_ID, BASE\_UOW\_ID, BASE<sup>\_</sup>ACTIVITY\_ID, SUM(CPU) FROM TMP GROUP BY BASE\_APPL\_ID, BASE  $\overline{U}$ OW ID, BASE ACTIVITY ID ) SELECT A.UOW\_ID, A.ACTIVITY\_ID, A.PARENT\_UOW\_ID, A.PARENT\_ACTIVITY\_ID, A.CPU AS STMT\_CPU, B.CPU AS AGG\_CPU, SUBSTR(CONCAT(REPEAT(' ',C.STMT\_NEST\_LEVEL), C.STMT\_TEXT), 1, 30) AS STMT\_TEXT FROM ACT AS A, AGG AS B, ACTIVITYSTMT\_A AS C, ACTIVITY\_A AS D WHERE A.APPL\_ID = B.APPL\_ID AND

```
A.UOW_ID = B.UOW_ID AND
      A.ACTIVITY_ID = \overline{B}.ACTIVITY ID AND
      D.COORD_PARTITION_NUM = D.PARTITION_NUMBER AND
      A.APPL_ID = C.APPL_ID AND
      A.UOW \overline{ID} = C. UOW \overline{ID} AND
      A.ACTIVITY_ID = C.ACTIVITY_ID AND
      A.APPL_ID = D.APPL_ID AND
      A.UOWID = D.UOWID ANDA.ACTIVITYID = \overline{D}.ACTIVITYID ANDD.PARTIAL_RECORD = 0
ORDER BY D.TIME_CREATED ASC@
```
Diese Abfrage erzeugt die folgende Ausgabe. Die Spalte STMT\_CPU gibt die CPU-Belegung für die Anweisung an, jedoch nicht die CPU-Belastung der untergeordneten Aktivitäten. Die Spalte AGG\_CPU gibt die zusammengefasste CPU-Belegung für die Aktivität und alle ihre untergeordneten Aktivitäten an.

**Anmerkung:** Wenn Abfragen zu schnell ausgeführt werden, sodass sie nicht gemessen werden können, können die Spalten STMT\_CPU und AGG\_CPU den Wert 0 enthalten.

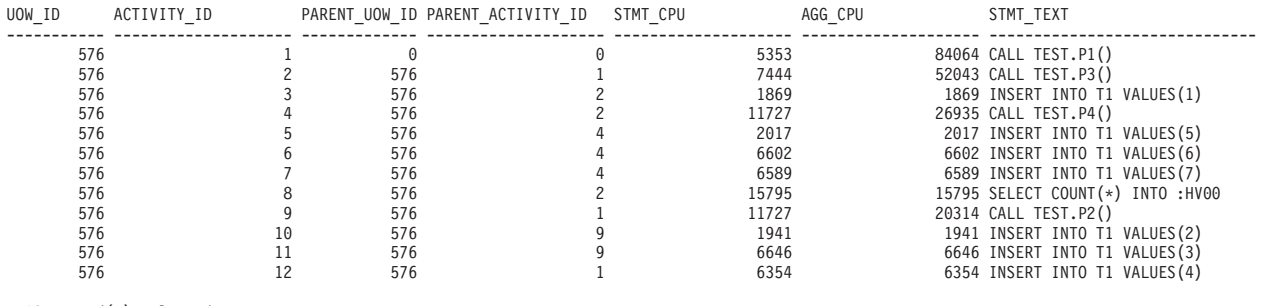

12 record(s) selected.

## **Szenario: Ermitteln von Aktivitäten, deren Ausführung zu lange dauert**

Workload-Management-Tabellenfunktionen erleichtern die Ermittlung einer bestimmten Aktivität im Datenserver und gegebenenfalls deren Abbruch, ohne dass dabei die gesamte Anwendung beendet werden muss.

### **Ermitteln einer Aktivität, deren Ausführung zu lange dauert**

Im Folgenden sehen Sie ein Beispiel für die Ermittlung einer lange laufenden Abfrage. Nehmen wir an, dass ein Benutzer der Vertriebsabteilung (SALES), der die Anwendung SalesReport ausführt, sich beklagt, dass die Ausführung der Anwendung zu lange dauert.

Ermitteln Sie die Anwendungskennung und zeigen Sie dann mit der Tabellenfunktion WLM\_GET\_WORKLOAD\_OCCURRENCE\_ACTIVITIES\_V97 alle Aktivitäten an, die zurzeit in dieser Anwendung ausgeführt werden. Wenn die Anwendungskennung z. B. 1 ist, könnte Ihre Abfrage der folgenden ähneln:

```
SELECT SUBSTR(CHAR(COORD PARTITION NUM),1,5) AS COORD,
SUBSTR(CHAR(DBPARTITIONNUM),1,4) AS PART,
SUBSTR(CHAR(UOW_ID),1,5) AS UOWID,
SUBSTR(CHAR(ACTIVITY_ID),1,5) AS ACTID,
SUBSTR(CHAR(PARENT UOW ID),1,8) AS PARUOWID,
SUBSTR(CHAR(PARENT_ACTIVITY_ID),1,8) AS PARACTID,
SUBSTR(ACTIVITY TYPE, 1,8) AS ACTTYPE,
SUBSTR(CHAR(NESTING_LEVEL),1,7) AS NESTING
FROM TABLE(WLM GET_WORKLOAD_OCCURRENCE_ACTIVITIES_V97(1, -2)) AS WLOACTS
ORDER BY PART, UOWID, ACTID
```
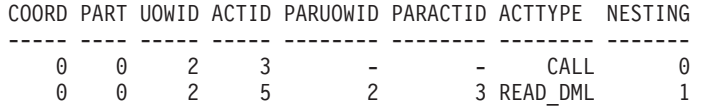

Für die Aktivität wird die UOW-ID 2 und die Aktivitäts-ID 5 ermittelt. Mit der Tabellenfunktion WLM\_GET\_SERVICE\_CLASS\_AGENTS\_V97 können Sie dann erkennen, was die Agenten tun, die an dieser Aktivität arbeiten:

```
SELECT APPLICATION HANDLE,
UOW_ID,
ACTIVITY_ID,
SUBSTR(REQUEST_TYPE,1,8) AS REQUEST_TYPE,
SUBSTR(EVENT_TYPE,1,8) AS EVENT TYPE,
SUBSTR(EVENT_OBJECT, 1,8) AS EVENT OBJECT
FROM TABLE(WLM GET SERVICE CLASS AGENTS V97('', '',
CAST(NULL AS BIGINT),
-2)) AS AGENTS
WHERE APPLICATION HANDLE = 1AND UOW ID = 2AND ACTIVITY ID = 5
```
Die Aktivität könnte z. B. in der Warteschlange stehen, ausgeführt werden oder aufgrund einer Sperre warten. Wenn die Aktivität in der Warteschlange steht, sieht das Ergebnis folgendermaßen aus:

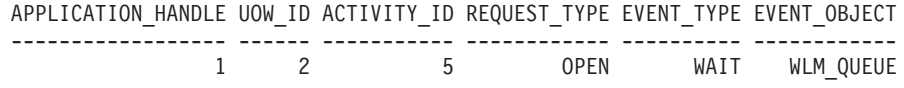

Wenn die Aktivität ausgeführt wird, sieht das Ergebnis folgendermaßen aus: APPLICATION\_HANDLE UOW\_ID ACTIVITY\_ID REQUEST\_TYPE EVENT\_TYPE EVENT\_OBJECT ------------------ ------ ----------- ------------ ---------- ------------ 1 2 5 OPEN PROCESS REQUEST

Wenn die Aktivität aufgrund einer Sperre wartet, sieht das Ergebnis folgendermaßen aus:

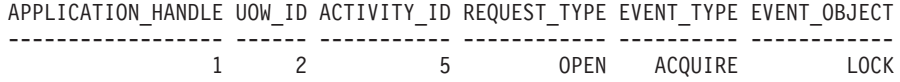

Wenn Sie wissen, was die Aktivität gerade tut, können Sie entsprechend fortfahren:

- v Wenn die Aktivität in der Warteschlange steht und der Benutzer angibt, dass die Abfrage so lange dauert, dass das Ergebnis nicht mehr von Interesse ist, oder wenn Sie meinen, dass die Abfrage zu viele Ressourcen verbraucht, können Sie sie abbrechen.
- v Wenn die Aktivität wichtig ist und sich in der Warteschlange befindet, können Sie erwägen, andere weniger wichtige gerade ausgeführte Arbeit abzubrechen (und dadurch den gemeinsamen Zugriff verringern, sodass Aktivitäten aus der Warteschlange genommen werden). Vielleicht reicht es dem Benutzer auch, zu wissen, dass die Arbeit nicht blockiert ist, sondern nur auf die Gelegenheit wartet, ausgeführt zu werden.
- v Wenn die Aktivität aufgrund einer Sperre wartet, können Sie mit Snapshot Monitor untersuchen, aufgrund welcher Sperren die Anwendung wartet.
- v Wenn die Aktivität aufgrund einer Sperre wartet, die von einer Aktivität mit niedrigerer Priorität gehalten wird, können Sie erwägen, diese Aktivität abzubrechen.

Vielleicht finden Sie es auch hilfreich, die DML-Anweisung zu kennen, die die Aktivität 5 ausführt. Wenn Sie einen aktiven Aktivitätsereignismonitor haben, können

Sie die Prozedur WLM\_CAPTURE\_ACTIVITY\_IN\_PROGRESS ausführen, um Informationen zur DML-Anweisung sowie andere Informationen zur Aktivität 5 während ihrer Ausführung zu erfassen. Im Gegensatz zum Anweisungsereignismonitor können Sie mit der Prozedur WLM\_CAPTURE\_ACTIVITY\_IN\_PROGRESS Informationen zu einer bestimmten Abfrage statt zu jeder zu diesem Zeitpunkt ausgeführten Anweisung erfassen. Sie können mit MON\_GET\_ACTIVITY\_DE-TAILS\_COMPLETE auch den Anweisungstext erhalten.

Wenn Sie beschließen, dass Sie die Aktivität abbrechen müssen, können Sie mit der Routine WLM\_CANCEL\_ACTIVITY die Aktivität abbrechen, ohne die absetzende Anwendung beenden zu müssen:

CALL WLM CANCEL ACTIVITY (1, 2, 5)

Die Anwendung, die die Aktivität abgesetzt hat, empfängt einen Fehler SQL4725N. Jede Anwendung, die mit negativem SQL-Code umgehen kann, kann diesen SQL-Code handhaben.

### **Ermitteln einer aufgrund eines Sperrenkonflikts blockierten Aktivität**

Nehmen wir an, dass Sie eine Situation haben, in der sich ein Benutzer über eine Anwendung beklagt, deren Ausführung zu lange dauert. Nehmen wir weiter an, dass Sie entweder den Anwendungsnamen oder die Berechtigungs-ID der Anwendung mit langer Laufzeit kennen. Mithilfe dieser Informationen können Sie mit dem Befehl **LIST APPLICATIONS** die Anwendungskennung ermitteln. Angenommen, die vom Befehl **LIST APPLICATIONS** zurückgegebene Anwendungskennung lautet 2. Mit der Tabellenfunktion WLM\_GET\_SERVICE\_CLASS\_AGENTS\_V97 können Sie dann ermitteln, welche Agenten an dieser Aktivität arbeiten. Ihre Abfrage könnte der folgenden ähneln:

```
SELECT SUBSTR(CHAR(APPLICATION HANDLE),1,7) AS APPHANDLE,
      SUBSTR(CHAR(DBPARTITIONNUM),1,4) AS PART,
      SUBSTR(CHAR(AGENT_TID),1,9) AS AGENT_TID,
      SUBSTR(AGENT TYPE, 1, 11) AS AGENTTYPE,
      SUBSTR(EVENT_OBJECT,1,11) AS EVENTOBJECT,
      SUBSTR(REQUEST_TYPE,1,7) AS REQTYPE,
      SUBSTR(CHAR(UOW_ID),1,6) AS UOW_ID,
      SUBSTR(CHAR(ACTIVITY_ID),1,6) AS ACT_ID
FROM TABLE(WLM GET SERVICE CLASS AGENTS V97('', '', 2, -2)) AS SCDETAILS
ORDER BY APPHANDLE, PART, AGENT TID
APPHANDLE PART AGENT TID AGENTTYPE EVENTOBJECT REQTYPE UOW ID ACT ID
        --------- ---- --------- ----------- ----------- ------- ------ ------
2 0 1 COORDINATOR REQUEST OPEN 2 1
2 1 3 SUBAGENT LOCK - 2 1
```
Die Ergebnisse zeigen, dass der Agent 1 auf eine ferne Antwort wartet. Wenn Sie sich den Agenten in der fernen Partition ansehen, der an derselben Aktivität arbeitet, zeigt das Feld EVENTOBJECT an, dass der Agent darauf wartet, eine Sperre zu erhalten.

Als Nächstes muss ermittelt werden, wer der Eigentümer der Sperre ist. Sie können diese Information durch Aktivieren der Monitorschalter und Verwenden der Tabellenfunktion von Snapshot Monitor erhalten (siehe folgendes Beispiel):

SELECT AGENT ID AS WAITING FOR LOCK, SUBSTR(APPL\_ID\_HOLDING\_LK,1,40) AS HOLDING LOCK, CAST(LOCK\_MODE\_REQUESTED AS SMALLINT) AS WANTED, CAST(LOCK\_MODE AS SMALLINT) AS HELD FROM TABLE(SNAPSHOT LOCKWAIT('SAMPLE',-1)) AS SLW

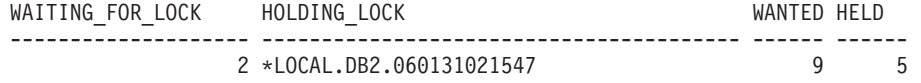

Sie können den Sperreneigentümer auch mit der folgenden Befehlsfolge ermitteln: db2pd -db *database alias* -locks db2pd –db *database alias* -transactions

Wenn Sie die lange laufende Aktivität abbrechen wollen, können Sie die Prozedur WLM\_CANCEL\_ACTIVITY verwenden. Wenn der erfolgreiche Abschluss der lange laufenden Anwendung wichtiger ist als der erfolgreiche Abschluss der Anwendung, die Eigentümer der Sperre ist, können Sie die Beendigung dieser Anwendung erzwingen.

# **Szenario: Abbrechen von Aktivitäten, die länger als eine Stunde in der Warteschlange stehen**

Mithilfe der hier beschriebenen Beispielscripts können Sie eine Prozedur zum Abbrechen von Aktivitäten erstellen, die länger als eine Stunde in der Warteschlange stehen. Darüber hinaus wird ein Beispielscript bereitgestellt, mit dem Sie die Prozedur zum Abbrechen von in der Warteschlange stehenden Aktivitäten mithilfe von DB2 Administrative Task Scheduler so terminieren können, dass sie alle 10 Minuten ausgeführt wird.

Die Prozedur zum Abbrechen von in der Warteschlange stehenden Aktivitäten erfasst auch Informationen zu den abgebrochenen Aktivitäten (sofern ein Aktivitätsereignismonitor aktiv ist) und verwaltet eine kleine Protokolltabelle der abgebrochenen Aktivitäten. Diese beiden Informationskomponenten sind optional und Kommentare im Beispielscript geben an, wo die Komponenten, wenn sie nicht erforderlich sind, auf Kommentar gesetzt werden können.

Die in der Beispielprozedur enthaltenen Anweisungen sind selbst Aktivitäten und werden (abhängig von der Konfiguration von Schwellenwerten auf Ihrem System) vom Schwellenwert gesteuert. Sie können erwägen, die Beispielprozedur zum Abbrechen von in der Warteschlange stehenden Aktivitäten in einer Serviceklasse auszuführen, für die keine Warteschlangenschwellenwerte angewendet wurden.

1. Kopieren Sie das folgende Beispielscript, das die Prozedur zum Abbrechen von Aktivitäten erstellt, die länger als eine Stunde in der Warteschlange stehen, in eine von Ihnen erstellte Datei (beispielsweise in eine Datei mit dem Namen  $x.c1p$ :

```
-- Simple history table to track cancelled
-- activities
CREATE TABLE SAMPLE.CANCELED_ACTIVITIES(
  APPLICATION HANDLE BIGINT,
  UOW_ID BIGINT,
  ACTIVITY_ID BIGINT )@
-- Cancel any activities that have been queued
-- for more than 1 hour
CREATE PROCEDURE SAMPLE.CANCEL_QUEUED_ACTIVITIES()
 LANGUAGE SQL
 BEGIN
    DECLARE APPHANDLE BIGINT;
    DECLARE UOWID BIGINT;
    DECLARE ACTIVITYID BIGINT;
    DECLARE QUEUETIME BIGINT;
```
DECLARE AT END INT DEFAULT 0; DECLARE QUEUEDAPPS CURSOR WITH HOLD FOR SELECT APPLICATION\_HANDLE, UOW\_ID, ACTIVITY\_ID FROM TABLE(WLM\_GET\_WORKLOAD\_OCCURRENCE\_ACTIVITIES(NULL,-2)) AS T WHERE ACTIVITY STATE = 'QUEUED' AND LOCAL START TIME IS NULL; DECLARE QTIMECUR CURSOR FOR SELECT TIMESTAMPDIFF(8, CHAR (CURRENT TIMESTAMP - TIMESTAMP(VALUE))) FROM TABLE(WLM\_GET\_ACTIVITY\_DETAILS(APPHANDLE UOWID , ACTIVITYID , -2)) AS T WHERE NAME = 'ENTRY\_TIME'; DECLARE CONTINUE HANDLER FOR NOT FOUND SET AT\_END = 1; -- Ignore errors for activity not found and activity event -- monitor does not exist. DECLARE CONTINUE HANDLER FOR SQLSTATE '5U035', SQLSTATE '01H53' BEGIN END; -- Find all activities that are queued by WLM -- thresholds where (ACTIVITY STATE = 'QUEUED') OPEN QUEUEDAPPS; FETCH QUEUEDAPPS INTO APPHANDLE, UOWID, ACTIVITYID; WHILE AT\_END = 0 DO -- Now use activity entry time to estimate the time spend queued. -- Queuing occurs before an activity begins execution, so queue -- time is approximated using current time - entry time OPEN QTIMECUR; FETCH QTIMECUR INTO QUEUETIME; CLOSE QTIMECUR; IF ( QUEUETIME >= 1 ) THEN -- Optional: Insert a record into a table to record the -- cancellation of the statement (for monitoring purposes, to -- understand how many statements were cancelled). Modify this -- insert as required to capture more info such as the name of -- the application that submitted the cancelled query. Comment out -- these 2 lines if the monitoring is not important to you. INSERT INTO SAMPLE.CANCELED\_ACTIVITIES VALUES ( APPHANDLE, UOWID, ACTIVITYID); -- Optional: Send details about activity to any activity activities -- event monitor before cancelling. Comment out -- this line if you don't care about the details of the -- statements that were cancelled CALL WLM CAPTURE ACTIVITY IN PROGRESS( APPHANDLE, UOWID, ACTIVITYID ); -- Cancel the activity CALL WLM CANCEL ACTIVITY( APPHANDLE, UOWID, ACTIVITYID ); -- Explicit commit, required for the insert statement above. The -- admin task scheduler will not perform a commit. Comment out this -- line if the insert statement is removed. COMMIT; END IF; FETCH QUEUEDAPPS INTO APPHANDLE, UOWID, ACTIVITYID; END WHILE;

CLOSE QUEUEDAPPS;

END@

- 2. Erstellen Sie die Prozedur zum Abbrechen von in der Warteschlange stehenden Aktivitäten, indem Sie das Script x.clp mit dem folgenden Befehl ausführen: db2 -td@ -f x.clp
- 3. Führen Sie die Prozedur zum Abbrechen von in der Warteschlange stehenden Aktivitäten mit dem folgenden Befehl aus:

db2 "call sample.cancel queued activities()"

Alle Aktivitäten, die länger als eine Stunde in der Warteschlange stehen, werden abgebrochen.

4. Das folgende Beispielscript terminiert die Prozedur zum Abbrechen von in der Warteschlange stehenden Aktivitäten mithilfe von DB2 Administrative Task Scheduler so, dass sie alle 10 Minuten ausgeführt wird. Kopieren Sie das Beispielscript in eine von Ihnen erstellte Datei (beispielsweise in eine Datei mit dem Namen y.clp):

--------------------------------------- -- Enable DB2 Admin Task Scheduler if -- not already enabled. --------------------------------------- !db2set DB2\_ATS\_ENABLE=YES@ --------------------------------------- -- Create SYSTOOLSPACE tablespace. -- Enable if SYSTOOLSPACE does not already -- exist on your database. --------------------------------------- -- CREATE TABLESPACE SYSTOOLSPACE IN IBMCATGROUP MANAGED BY AUTOMATIC STORAGE -- EXTENTSIZE 4@ --------------------------------------- -- Add a task to automatically cancel -- activities that have been queued -- for more than 1 hour. Task is scheduled -- to run every 10 minutes. Adjust the -- schedule as necessary using the -- schedule input parameter (specified in -- cron format). --------------------------------------- CALL SYSPROC.ADMIN\_TASK\_ADD( 'CANCEL ACTIVITIES QUEUED FOR MORE 1 HOUR', NULL, NULL, NULL,  $'*/10 * * * * *$ 'SAMPLE', 'CANCEL\_QUEUED\_ACTIVITIES', NULL, NULL, NULL )@ 5. Terminieren Sie die Prozedur zum Abbrechen von in der Warteschlange stehen-

den Aktivitäten so, dass sie alle 10 Minuten ausgeführt wird, indem Sie das Script y.clp mit dem folgenden Befehl ausführen:

```
db2 -td@ -f y.clp
```
# **Szenario: Erkennen von Aktivitäten mit niedrigem geschätztem Aufwand und langer Laufzeit**

Das folgende Beispiel zeigt, wie Sie mit Arbeitsklassen, Arbeitsaktionssets, Schwellenwerten und der Aktivitätserfassung Aktivitäten ermitteln können, die einen geringen geschätzten Aufwand aber eine hohe Laufzeit haben. Diese Situation könnte darauf hindeuten, dass der geschätzte Aufwand (in Timeron) aufgrund von veralteten Tabellen- und Indexstatistikdaten ungenau ist.

Als Erstes muss ein Arbeitsklassenset mit einer Arbeitsklasse erstellt werden, mit der Aktivitäten mit einem niedrigen geschätzten Aufwand ermittelt werden. Zum Beispiel:

CREATE WORK CLASS SET WCS1 (WORK CLASS SMALLDML WORK TYPE DML FOR TIMERONCOST FROM 0 TO 500)

Als Nächstes erstellen Sie dann ein Datenbankarbeitsaktionsset mit einer Arbeitsaktion, die einen Schwellenwert für die Gesamtzeit der Aktivität auf die Arbeitsklasse SMALLDML anwendet. Die Schwellenwertaktion ist CONTINUE und die Option COLLECT ACTIVITY DATA ist angegeben, sodass eine Aktivität, die einen Schwellenwertverstoß verursacht, bei ihrem Abschluss an den Aktivitätsereignismonitor gesendet wird:

CREATE WORK ACTION SET WAS1 FOR DATABASE USING WORK CLASS SET WCS1 (WORK ACTION WA1 ON WORK CLASS SMALLDML WHEN ACTIVITYTOTALTIME > 15 MINUTES COLLECT ACTIVITY DATA WITH DETAILS CONTINUE)

Zuletzt erstellen und aktivieren Sie einen Ereignismonitor für Schwellenwertverstöße und einen Aktivitätsereignismonitor:

CREATE EVENT MONITOR THVIOLATIONS FOR THRESHOLD VIOLATIONS WRITE TO TABLE SET EVENT MONITOR THVIOLATIONS STATE 1

CREATE EVENT MONITOR DB2ACTIVITIES FOR ACTIVITIES WRITE TO TABLE SET EVENT MONITOR DB2ACTIVITIES STATE 1

Wenn jetzt eine DML-Aktivität mit einem geschätzten Aufwand von weniger als 500 Timeron länger als 15 Minuten ausgeführt wird, wird ein Schwellenwertverstoßeintrag in den THVIOLATIONS-Ereignismonitor geschrieben (um anzugeben, dass gegen den Gesamtzeitschwellenwert verstoßen wurde) und Details zur DML-Aktivität werden beim Abschluss der Aktivität erfasst und an den DB2ACTIVITIES-Ereignismonitor gesendet. Mit den im DB2ACTIVITIES-Ereignismonitor erfassten Aktivitätsinformationen können Sie die weitere Untersuchung vornehmen. Sie können z. B. die Anweisung EXPLAIN auf der Abfrage ausführen und den Zugriffsplan untersuchen. Sie sollten auch die Systembelastung und die Warteschlangensteuerung zum Zeitpunkt der Aktivitätserfassung berücksichtigen, da eine lange Laufzeit ein Ergebnis von unzureichenden Systemressourcen oder des Einstellens der Aktivität in die Warteschlange sein kann. Eine lange Laufzeit weist nicht notwendigerweise auf veraltete Statistikdaten hin.

# **Szenario: Abbrechen aller in einer Serviceunterklasse ausgeführten Aktivitäten**

Das folgende Beispiel zeigt eine gespeicherte Prozedur, die zum Abbrechen aller Aktivitäten verwendet werden kann, die zurzeit in einer bestimmten Serviceunterklasse ausgeführt werden.

Führen Sie die folgenden Schritte aus, um die Prozedur CANCELALL zu erstellen:

```
1. Kopieren Sie die folgende Anweisung CREATE PROCEDURE in eine Datei
   (zum Beispiel cancelall.ddl):
   CREATE PROCEDURE CANCELALL ( IN INSCID BIGINT )
           SPECIFIC CANCELALL
           LANGUAGE SQL
   BEGIN
      DECLARE SQLSTATE CHAR(5) DEFAULT '00000';
      DECLARE APPHNDL BIGINT;
      DECLARE UOWID INTEGER;
      DECLARE ACTIVITYID INTEGER;
      DECLARE C1 CURSOR FOR (SELECT APPLICATION HANDLE,
           UOW_ID, ACTIVITY_ID
           FROM TABLE(SYSPROC.WLM GET WORKLOAD OCCURRENCE ACTIVITIES V97( NULL, -2 ))
           AS T WHERE T. SERVICE_CLASS_ID = INSCID;
      DECLARE CONTINUE HANDLER FOR SQLEXCEPTION
        BEGIN
        END;
      OPEN C1;
      FETCH LOOP:
        L<sub>00</sub>P
      FETCH C1 INTO APPHNDL, UOWID, ACTIVITYID;
      IF (SQLSTATE <> '00000')
      THEN LEAVE FETCH LOOP;
      END IF;
      CALL WLM CANCEL ACTIVITY( APPHNDL, UOWID, ACTIVITYID );
      END LOOP FETCH_LOOP;
   END@
2. Führen Sie den folgenden CLP-Befehl aus:
   db2 -td@ -f cancelall.ddl
```
Nachdem die Prozedur erstellt wurde, führen Sie sie mithilfe der folgenden Anweisung aus und brechen Sie dabei beispielsweise alle Aktivitäten in der Serviceunterklasse ab, die die ID = 15 hat: CALL CANCELLALL( 15 )

**Anmerkung:** Die Prozedur CANCELALL muss in einer anderen Serviceunterklasse als das Ziel, das als Eingabe übergeben wird, ausgeführt werden, da sich die Prozedur andernfalls selbst abbricht.

# **Szenario: Trennen der Verbindung aller Anwendungen, die Aktivitäten in einer Serviceklasse zugeordnet sind, oder solche Aktivitäten ausführen**

Das folgende Beispiel zeigt eine gespeicherte Prozedur, die zum Trennen der Verbindung (zum Erzwingen des Endes) aller Anwendungen verwendet werden kann, die entweder einer bestimmten Serviceklasse zugeordnet sind oder zurzeit Aktivitäten in einer bestimmten Serviceklasse ausführen.

Führen Sie die folgenden Schritte aus, um die Prozedur FORCEALLINSC zu erstellen:

```
1. Kopieren Sie die folgende Anweisung CREATE PROCEDURE in eine Datei
   (zum Beispiel forceall.ddl):
   CREATE PROCEDURE FORCEALLINSC ( IN INSCID BIGINT )
           SPECIFIC FORCEALLINSC
           LANGUAGE SQL
   BEGIN
      DECLARE SQLSTATE CHAR(5) DEFAULT '00000';
      DECLARE APPHNDL BIGINT;
      DECLARE UOWID INTEGER;
      DECLARE ACTIVITYID INTEGER;
      DECLARE C1 CURSOR FOR (SELECT APPLICATION HANDLE
           FROM TABLE(SYSPROC.WLM_GET_WORKLOAD_OCCURRENCE_ACTIVITIES_V97( NULL, -2 ))
           AS T WHERE T. SERVICE CLASS ID = INSCID);
      DECLARE C2 CURSOR FOR (SELECT APPLICATION_HANDLE
           FROM TABLE(SYSPROC.WLM GET SERVICE CLASS WORKLOAD OCCURRENCES V97(NULL,NULL, -2 ))
           AS T, SYSCAT.SERVICECLASSES AS S
           WHERE T. SERVICE SUPERCLASS NAME = S. PARENTSERVICECLASSNAME AND
           T.SERVICE_SUBCLASS_NAME = \overline{S}.SERVICECLASSNAME ANDS.SERVICECLASSID = INSCID);
      DECLARE CONTINUE HANDLER FOR SQLEXCEPTION
        BEGIN
        END;
   -- First force any applications that have an activity running in
   -- the specified service class
      OPEN C1;
      FETCH_LOOP:
        LOOP
      FETCH C1 INTO APPHNDL;
      IF (SQLSTATE <> '00000')
      THEN LEAVE FETCH_LOOP;
      END IF;
      CALL ADMIN CMD( 'FORCE APPLICATION (' || CHAR(APPHNDL) || ')' );
      END LOOP FETCH_LOOP;
   -- Now force any connections that are mapped to the service class, but which
   -- don't currently have any activities running
      OPEN C2;
      FETCH_LOOP2:
        LOOP
      FETCH C2 INTO APPHNDL;
      IF (SQLSTATE <> '00000')
      THEN LEAVE FETCH LOOP2;
      END IF;
      CALL ADMIN CMD( 'FORCE APPLICATION (' || CHAR(APPHNDL) || ')' );
      END LOOP FETCH_LOOP2;
   END@
2. Führen Sie den folgenden CLP-Befehl aus:
```
db2 -td@ -f forceall.ddl

Nachdem die Prozedur erstellt wurde, führen Sie sie mithilfe der folgenden Anweisung aus (und trennen Sie dabei beispielsweise die Verbindung aller Anwendungen, die entweder Aktivitäten in einer bestimmten Serviceklasse mit der ID = 15 zugeordnet sind oder solche Aktivitäten zurzeit ausführen): CALL FORCEALLINSC( 15 )

**Anmerkung:** Die Prozedur FORCEALLINSC muss in einer anderen Serviceklasse als das Ziel, das als Eingabe übergeben wird, ausgeführt werden, da sich die Prozedur andernfalls selbst abbricht.

# **Szenario: Optimieren einer DB2-Workload-Manager-Konfiguration, wenn Kapazitätsplanungsinformationen verfügbar sind**

Wenn Sie Kapazitätsplanung durchgeführt haben, sollten Sie Informationen zu den Typen von Benutzern und ihren erwarteten Antwortzeiten haben. Mithilfe dieser Informationen können Sie Ihre DB2-Workload-Manager-Konfiguration aufbauen, deren Effektivität bestimmen und sie optimieren.

Nehmen wir an, dass Sie Kapazitätsplanung durchgeführt haben und dass die Daten in der folgenden Tabelle die entsprechenden Ergebnisse für Arbeitstypen und die angestrebten Antwortzeiten darstellen:

| Arbeitstyp                         | Anwendung                     | <b>Ziel</b>                                           | Wichtigkeit | <b>Erwarteter Durchsatz</b>                                                |
|------------------------------------|-------------------------------|-------------------------------------------------------|-------------|----------------------------------------------------------------------------|
| Auftragserfassung                  | orderentryapp.exe             | Durchschnittliche<br>Antwortzeit $<$ 1 Se-<br>kunde   | Hoch        | 10 000 (sowohl Einfü-<br>gungen als auch Ak-<br>tualisierungen) pro<br>Tag |
| Business-Intelligence-<br>Abfragen | businessobjects.exe           | Durchschnittliche<br>Antwortzeit $< 10$ Se-<br>kunden | Hoch        | 100 Abfragen pro Tag                                                       |
| Stapelverarbeitung                 | batchapp.exe                  | Maximierung des<br>Durchsatzes                        | Niedrig     | 5000 Aktualisierungen<br>pro Tag                                           |
| Sonstige                           | Alle anderen Anwen-<br>dungen | Beste Leistung                                        | Niedrig     | 100 Aktivitäten pro<br>Tag                                                 |

*Tabelle 58. Ergebnisse der Kapazitätsplanung*

Basierend auf den Daten in der Tabelle oben könnten Sie drei Serviceklassen (OR-DER\_ENTRY\_SC, BI\_QUERIES\_SC und BATCH\_SC) und drei Workloads (ORDE-R\_ENTRY\_WL, BI\_QUERIES\_WL und BATCH\_WL) erstellen, um die Arbeit den Serviceklassen zuzuordnen. Nach der Erstellung der Serviceklassen und der Workloads könnten Sie einen Statistikereignismonitor erstellen, um zusammengefasste Aktivitätsinformationen wie das Histogramm der Aktivitätslaufzeit für jede Serviceklasse zu erfassen. Nehmen wir an, dass die Daten in der folgenden Tabelle einen Vergleich der durchschnittlichen täglichen Anzahl von Aktivitäten in jeder Serviceklasse (berechnet aus dem Histogramm der Aktivitätslaufzeit) mit den Volumen darstellen, die in der Kapazitätsplanungsübung vorhergesagt wurden:

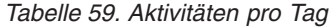

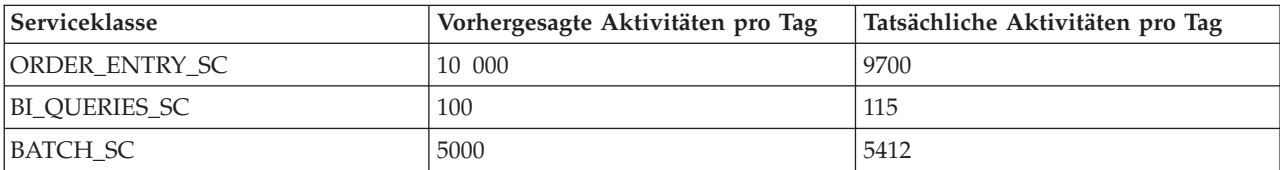

*Tabelle 59. Aktivitäten pro Tag (Forts.)*

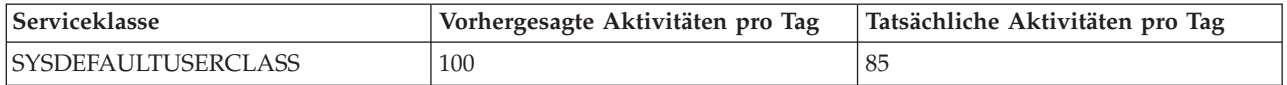

Die beobachteten Daten zeigen, dass die Kapazitätsplanungsschätzungen präzise waren. Die Daten in der folgenden Tabelle vergleichen die durchschnittlichen Aktivitätslaufzeiten (aus dem Histogramm der Aktivitätslaufzeit) mit den bei der Kapazitätsplanung festgelegten angestrebten Antwortzeiten und zeigen, dass die Aktivitäten in der Serviceklasse BI\_QUERIES\_SC nicht die zugehörigen Antwortzeitziele erreichen.

#### *Tabelle 60. Antwortzeiten*

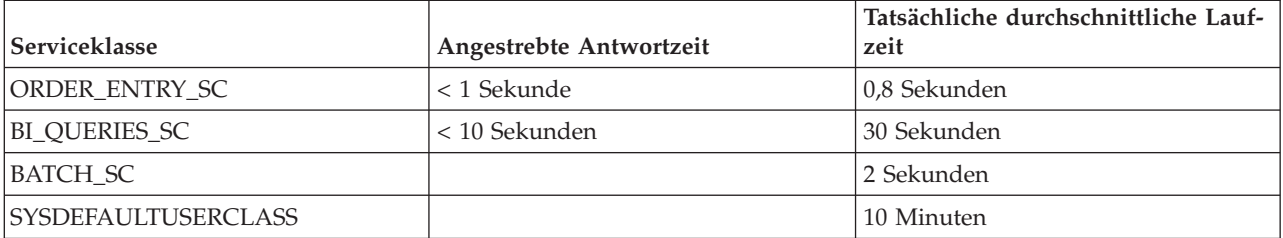

Mit dem DB2-Workload-Manager können Sie unterschiedliche Strategien verwenden, wenn Sie sich mit dem Problem befassen, dass Business-Intelligence-Abfragen nicht ihre angestrebten Antwortzeiten erreichen:

- v Beschränken des gemeinsamen Zugriffs von Serviceklassen mit niedrigerer Priorität
- v Zulassen, dass der Betriebssystem-Workload-Manager weniger wichtigen Serviceklassen weniger Prozessorressourcen zur Verfügung stellt
- Ändern der Agenten- und  $E/A$ -Vorablesezugriffsprioritäten für die Serviceklassen
- Verwenden einer beliebigen Kombination der vorherigen drei Methoden

Nehmen wir an, die Prozessorzeit ist die Ressource, wegen der die Business-Intelligence-Abfragen ihre Ziele nicht erreichen können. Nehmen wir weiterhin an, dass Sie den Betriebssystem-Workload-Manager verwenden, um der Serviceklasse SYS-DEFAULTUSERCLASS weniger Prozessorressourcen als anderen Serviceklassen zur Verfügung zu stellen. Sie können dann zusammengefasste Aktivitätsinformationen über einen Zeitraum von mehreren Tagen erfassen, um zu beobachten, ob die Änderung der CPU-Zuordnung die erwarteten Ergebnisse bringt. Die Daten in der folgenden Tabelle zeigen einen weiteren Vergleich zwischen den angestrebten Antwortzeiten und den tatsächlichen durchschnittlichen aus den Histogrammen berechneten Laufzeiten, nachdem Sie die Änderungen über den Betriebssystem-Workload-Manager vorgenommen haben. Alle Serviceklassen erreichen jetzt ihre angestrebten Antwortzeiten. Durch die Neuzuordnung der Prozessorzeit haben sich die Antwortzeiten von Aktivitäten in der Serviceklasse SYSDEFAULTUSER-CLASS verdoppelt.

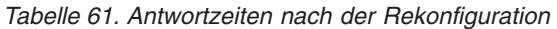

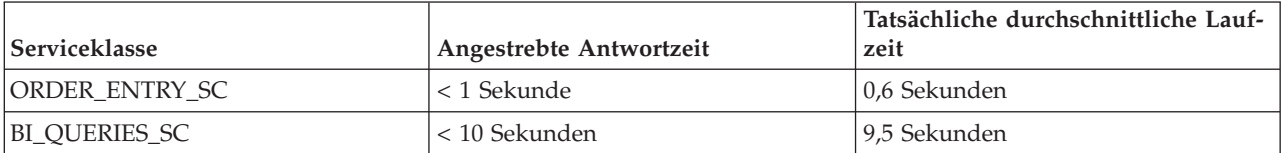

*Tabelle 61. Antwortzeiten nach der Rekonfiguration (Forts.)*

| <b>Serviceklasse</b>       | Angestrebte Antwortzeit | Tatsächliche durchschnittliche Lauf-<br>zeit |
|----------------------------|-------------------------|----------------------------------------------|
| BATCH SC                   |                         | 1,5 Sekunden                                 |
| <i>SYSDEFAULTUSERCLASS</i> |                         | 20 Minuten                                   |

# **Szenario: Optimieren einer DB2-Workload-Manager-Konfiguration, wenn keine Kapazitätsplanungsinformationen verfügbar sind**

Mit den DB2-Workload-Manager-Tools können Sie eine Workload-Management-Konfiguration entwerfen, überwachen und optimieren, selbst wenn Sie keine Kapazitätsanalysedaten für die Entwicklung der Konfiguration haben.

Nehmen wir an, dass Sie anfangs nicht wissen, welche Workloads und Serviceklassen erstellt werden müssen, weil Sie entweder die Arbeit auf dem System nicht genau kennen oder noch nicht wissen, welche Workloads für stabile Ausführungsergebnisse erforderlich sind. Nehmen wir weiter an, dass Sie wissen, dass einige Anwendungen Anforderungen bezüglich der Antwortzeit haben, aber Sie noch nicht wissen, wieviele andere Anwendungen mit solchen zeitkritischen Anwendungen um Ressourcen konkurrieren. Sie können die Workload-Management-Überwachungsfunktionen verwenden, um dies zu ermitteln.

Gehen Sie wie folgt vor, um eine DB2-Workload-Manager-Konfiguration einzurichten, die Überwachungsdaten als Grundlage verwendet:

- 1. Klassifizieren Sie die Anwendungen, von denen Sie wissen, dass sie wichtig sind. Sie müssen diese Anwendungen eingrenzen und ihnen einen ausreichenden Anteil der Systemressourcen zuteilen.
- 2. Für die restliche Arbeit erfassen Sie Statistikdaten für die größten Aktivitäten, da diese Aktivitäten die größte Auswirkung pro Aktivität auf das System haben.
- 3. Analysieren Sie die in Schritt 2 erfassten Aktivitätsinformationen.
- 4. Wiederholen Sie Schritt 1 bis 3 für den noch nicht klassifizierten Teil der Arbeit. Wiederholen Sie diesen Schritt, bis Sie wissen, dass es sich nicht mehr lohnt, die verbleibende noch nicht klassifizierte Arbeit weiter zu klassifizieren.

Die folgenden Abschnitte enthalten Informationen zur Durchführung dieser Schritte.

### **Schritt 1. Eingrenzen der als wichtig bekannten Anwendungen und Zuteilen der angemessenen Ressourcenmenge für diese Anwendungen**

Nehmen wir an, dass Sie zwei wichtige Business-Intelligence-Anwendungen, BI1 und BI2, haben und dass Sie die Antwortzeiten für diese Anwendungen minimieren müssen. Sie können für diese beiden Anwendungen Workloads erstellen und sie einer Serviceklasse namens MOSTIMPORTANT zuordnen, für die Sie Systemressourcen zuordnen können.

Unter dem Betriebssystem AIX können Sie AIX Workload Manager verwenden, um eine Serviceklasse namens MOSTIMPORTANT zu erstellen und dieser Serviceklasse eine garantierte Menge an Ressourcen zuzuordnen.

Auf dem DB2-Datenserver erstellen Sie die erforderlichen Serviceklassen und Workloads wie folgt:

CREATE SERVICE CLASS MOSTIMPORTANT OUTBOUND CORRELATOR 'MOSTIMPORTANT' CREATE WORKLOAD BI1WORKLOAD APPLNAME ('BI1') SERVICE CLASS MOSTIMPORTANT CREATE WORKLOAD BI2WORKLOAD APPLNAME ('BI2') SERVICE CLASS MOSTIMPORTANT

Für die Zwecke dieses Beispiels nehmen wir an, dass noch ein beträchtlicher Teil der Systemauslastung nicht berücksichtigt ist, selbst nachdem Sie die bekannten Anwendungen berücksichtigt haben. Sie müssen daher diese Arbeit besser verstehen und möglicherweise steuern.

### **Schritt 2. Erfassen von Statistikdaten für die größten Aktivitäten in der restlichen nicht klassifizierten Arbeit**

Eine lang laufende Aktivität hat eine größere individuelle Auswirkung auf das System als eine Aktivität mit kurzer Laufzeit, da die lang laufende Aktivität über einen längeren Zeitraum Systemressourcen belegt. Das Erfassen von Informationen zu lang laufenden Aktivitäten erzeugt jedoch keinen höheren Systemaufwand als das Erfassen von Informationen zu Aktivitäten mit kurzer Laufzeit. Die beste Methode zum Erfassen von Informationen zum Großteil der Arbeit ist daher, zuerst Informationen zu den am längsten laufenden Aktivitäten zu erfassen.

Beginnen Sie mit dem Erfassen von Aktivitätsinformationen, indem Sie zuerst eine Aktivitätslaufzeit festlegen, ab der Sie Aktivitätsinformationen erfassen wollen. Sie können dies vereinfachen, indem Sie die Erfassung für einen Teil der nicht klassifizierten Aktivitäten, z. B. 30%, auswählen und dann das Histogramm der Aktivitätslaufzeit für diese Aktivitäten beobachten. Lassen Sie das System arbeiten, sodass die speicherinternen Statistikdaten aktualisiert werden. Führen Sie dann die Prozedur WLM\_COLLECT\_STATS aus, um die Statistikdaten an einen aktiven Statistikereignismonitor zu senden.

Mit der folgenden Abfrage können Sie das Histogramm der Aktivitätslaufzeit für die Serviceklasse SYSDEFAULTUSERCLASS in Form einer Tabelle erhalten, die den Anteil der Gesamtaktivitäten darstellt, der in den jeweiligen Laufzeitbereich fiel. Bei dieser Abfrage wird davon ausgegangen, dass die Datenbank nicht partitioniert ist.

```
WITH TOTAL AS (
SELECT PARENTSERVICECLASSNAME,
      SERVICECLASSNAME,
       HIST.HISTOGRAM_TYPE,
       SUM(NUMBER IN BIN) AS NUMBER IN BIN
FROM HISTOGRAMBIN DB2STATISTICS AS HIST,
    SYSCAT.SERVICECLASSES SC
WHERE
    HIST.SERVICE CLASS ID = SC.SERVICECLASSID
     AND HIST.TOP >= 0
     AND SC.PARENTSERVICECLASSNAME = 'SYSDEFAULTUSERCLASS'
     AND SC.SERVICECLASSNAME = 'SYSDEFAULTSUBCLASS'
    AND HIST.HISTOGRAM_TYPE = 'CoordActLifetime'
GROUP BY PARENTSERVICECLASSNAME, SERVICECLASSNAME, HISTOGRAM_TYPE)
SELECT CAST(CAST(TOP AS DOUBLE) / 60000 AS DECIMAL(14,3)) AS TOP IN MINUTES,
     CAST(100 * CAST(SUM(HIST.NUMBER IN BIN) AS DOUBLE) / TOTAL.NUMBER IN BIN AS DECIMAL(4,2)) AS PERCENT IN BINFROM HISTOGRAMBIN_DB2STATISTICS AS HIST,
     SYSCAT.SERVICECLASSES SC,
     TOTAL
WHERE HIST.SERVICE_CLASS_ID = SC.SERVICECLASSID
     AND HIST.TOP \geq 0AND TOTAL.NUMBER IN BIN > 0
      AND SC.PARENTSERVICECLASSNAME = 'SYSDEFAULTUSERCLASS'
     AND SC.SERVICECLASSNAME = 'SYSDEFAULTSUBCLASS'
```
AND HIST.HISTOGRAM\_TYPE = 'CoordActLifetime' AND TOTAL.PARENTSERVICECLASSNAME = SC.PARENTSERVICECLASSNAME AND TOTAL.SERVICECLASSNAME = SC.SERVICECLASSNAME AND TOTAL.HISTOGRAM\_TYPE = HIST.HISTOGRAM\_TYPE GROUP BY TOP, SC.PARENTSERVICECLASSNAME, SC.SERVICECLASSNAME, HIST.HISTOGRAM\_TYPE, TOTAL.NUMBER\_IN\_BIN;

TOP\_IN\_MINUTES PERCENT\_IN\_BIN

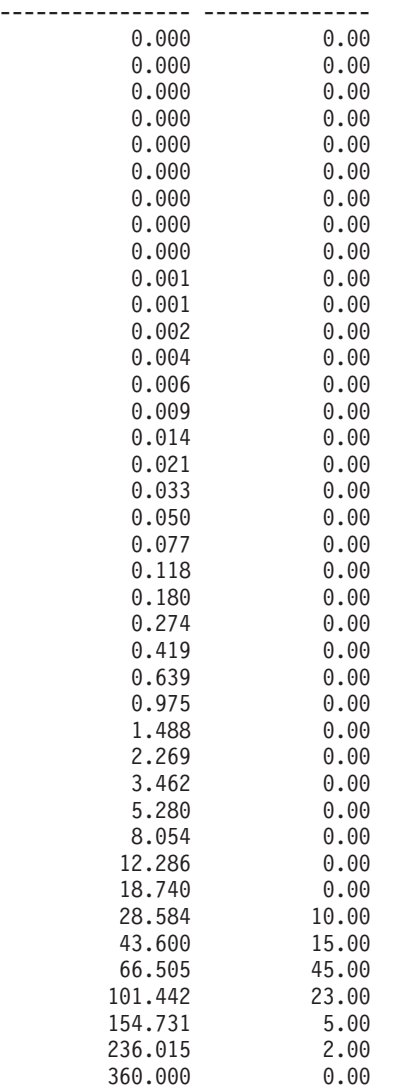

Die folgende Abbildung zeigt die Ergebnisse der obigen Abfrage in Form eines Diagramms:

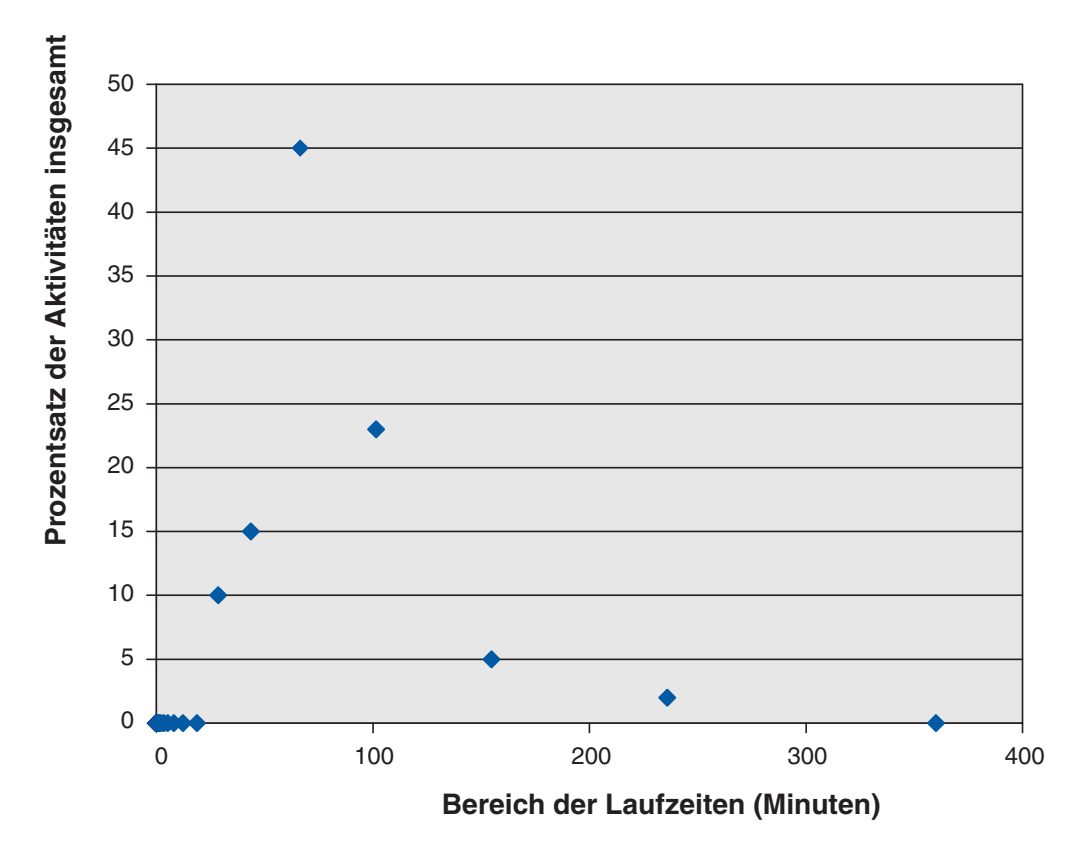

*Abbildung 33. Histogramm der Aktivitätslaufzeit nicht klassifizierter Aktivitäten*

In diesem Beispiel fallen 30% der Aktivitäten in den Bereich einer Laufzeit von 101 Minuten oder mehr. Zum Erfassen von Informationen zu diesen Aktivitäten erstellen Sie einen Aktivitätslaufzeitschwellenwert von 100 Minuten mit den Optionen CONTINUE und COLLECT ACTIVITY DATA (siehe folgendes Beispiel). Wenn gegen diesen Schwellenwert verstoßen wird, werden Aktivitätsinformationen an einen aktiven Aktivitätsereignismonitor gesendet.

CREATE THRESHOLD COLLECTLONGESTRUNNING30PERCENT FOR SERVICE CLASS SYSDEFAULTSUBCLASS UNDER SYSDEFAULTUSERCLASS ACTIVITIES ENFORCEMENT DATABASE ENABLE WHEN ACTIVITYTOTALTIME > 100 MINUTES COLLECT ACTIVITY DATA CONTINUE

Lassen Sie das System arbeiten, damit Daten erfasst werden.

Wenn der Systemaufwand für das Erfassen von Informationen zu den 30% am längsten laufenden Aktivitäten akzeptabel ist, dann können Sie erlauben, dass die Datenerfassung einige Stunden oder einige Tage fortgesetzt wird. Mit den erfassten Daten können Sie ermitteln, welche Benutzer und Anwendungen die am längsten laufenden noch nicht klassifizierten 30% der DML-Aktivitäten erzeugen. Unter diesen Aktivitäten könnten einige sein, die zeitkritisch sind. Sie könnten auch einige Überraschungen erleben, z. B. Anwendungen mit niedriger Priorität, die eine beträchtliche Anzahl großer Aktivitäten ausführen. Wenn Sie mit der Erfassung und der Analyse der Daten fertig sind, können Sie den Schwellenwert löschen.

### **Schritt 3. Analysieren der im vorherigen Schritt erfassten Aktivitätsinformationen**

Sie können die Informationen, die Sie im vorherigen Schritt zu Aktivitäten erfasst haben, nach der übergebenden Anwendung analysieren. Sie könnten die folgende Abfrage absetzen:

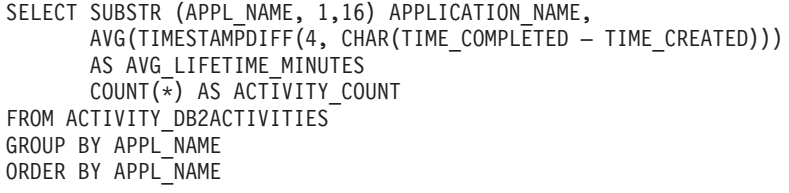

APPLICATION\_NAME AVG\_LIFETIME\_MINUTES ACTIVITY\_COUNT

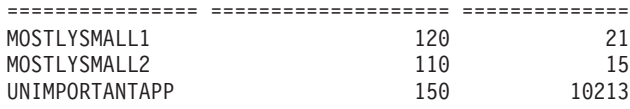

Eine Analyse der Aktivitäten nach der übergebenden Anwendung zeigt, dass eine große Zahl der am längsten laufenden Aktivitäten von der Anwendung UNIMPOR-TANTAPP, einer relativ unwichtigen Anwendung, übergeben wurden. Sie können eine Workload verwenden, um diese Anwendung von den anderen nicht klassifizierten Anwendungen abzugrenzen und sie einer Serviceklasse namens BESTEF-FORT zuordnen, die Ressourcen nur dann erhält, wenn der Ressourcenbedarf aller anderen Aktivitäten erfüllt ist.

Gemäß den obigen Ergebnissen scheinen die verbleibenden Anwendungen in der Standardserviceklasse wenige große Aktivitäten zu übergeben. Vielleicht finden Sie es lohnend, die Erfassung von Aktivitäten zu wiederholen, die in der Standardserviceklasse ausgeführt werden, ohne die Erfassung auf lang laufende Aktivitäten einzuschränken.

### **Schritt 4. Wiederholen von Schritt 1 bis 3 für den noch nicht klassifizierten Teil der Arbeit, bis es nicht mehr lohnt, die verbleibende nicht klassifizierte Arbeit weiter zu klassifizieren**

Jetzt, da die zwei wichtigen Anwendungen in der Serviceklasse MOSTIMPOR-TANT und die unwichtige Anwendung in der Serviceklasse BESTEFFORT ausgeführt werden, wird viel weniger Arbeit in der Standardbenutzerserviceklasse ausgeführt. In dieser Situation kann es weniger aufwendig sein, Informationen zu jeder Aktivität in dieser Serviceklasse zu erfassen. Alternativ brauchen Sie möglicherweise die Arbeit nicht weiter zu unterteilen und können an diesem Punkt aufhören. Nehmen wir an, Sie wollen Informationen zu den verbleibenden Aktivitäten erfassen, für den Fall, dass die verbleibende Arbeit mit Überraschungen aufwartet. Sie können dies erreichen, indem Sie COLLECT ACTIVITY DATA für die Standardbenutzerserviceklasse angeben und einen Aktivitätsereignismonitor erstellen:

ALTER SERVICE CLASS SYSDEFAULTSUBCLASS UNDER SYSDEFAULTUSERCLASS COLLECT ACTIVITY DATA ON COORDINATOR WITHOUT DETAILS

Lassen Sie das System arbeiten, damit Daten erfasst werden. Sie können die Ergebnisse wie in Schritt 3 analysieren.

SELECT SUBSTR (APPL NAME, 1,16) APPLICATION NAME, AVG(TIMESTAMPDIFF(4, CHAR(TIME\_COMPLETED – TIME\_CREATED))) AS AVG\_LIFETIME\_MINUTES COUNT $(\overline{\ast})$  AS ACTIVITY COUNT FROM ACTIVITY DB2ACTIVITIES GROUP BY APPL\_NAME ORDER BY APPL\_NAME

APPLICATION\_NAME AVG\_LIFETIME\_MINUTES ACTIVITY\_COUNT ================ ==================== ============== 5 1501<br>7 124 MOSTLYSMALL2 7 124 ONLYSMALL 2 10123 Die Ergebnisse zeigen, dass die Anwendung ONLYSMALL die Mehrheit der nicht klassifizierten Aktivitäten erzeugt. Da diese Anwendung nicht in den Ergebnissen enthalten war, als Sie Informationen zu den größten Aktivitäten erfasst haben, können Sie annehmen, dass ONLYSMALL während des Zeitraums der Datenerfassung keine großen Abfragen erzeugte.

# **Kapitel 8. Referenz**

## **Prozeduren und Tabellenfunktionen**

## **WLM\_CANCEL\_ACTIVITY - Aktivität abbrechen**

Bei dieser Prozedur wird eine bestimmte Aktivität abgebrochen. Wenn der Abbruch erfolgt, wird eine Fehlernachricht an die Anwendung zurückgegeben, die die abgebrochene Aktivität übergeben hat.

### **Syntax**

-- WLM\_CANCEL\_ACTIVITY ( *anwendungskennung* , *uow-id* , *aktivitäts-id* ) -

Das Schema ist SYSPROC.

## **Prozedurparameter**

#### *anwendungskennung*

Ein Eingabeargument des Typs BIGINT, das die Anwendungskennung angibt, deren Aktivität abgebrochen werden soll. Wird dieses Argument nicht angegeben, wird keine Aktivität gefunden und die Fehlernachricht SQL4702N wird mit dem SQLSTATE-Wert 5U035 zurückgegeben.

*uow-id*

Ein Eingabeargument des Typs INTEGER, das die UOW-ID der Aktivität angibt, die abgebrochen werden soll. Wird dieses Argument nicht angegeben, wird keine Aktivität gefunden und die Fehlernachricht SQL4702N wird mit dem SQLSTATE-Wert 5U035 zurückgegeben.

#### *aktivitäts-id*

Ein Eingabeargument des Typs INTEGER, das die Aktivitäts-ID angibt, die die Aktivität innerhalb der UOW (Unit of Work) eindeutig angibt, die abgebrochen werden soll. Wird dieses Argument nicht angegeben, wird keine Aktivität gefunden und die Fehlernachricht SQL4702N wird mit dem SQLSTATE-Wert 5U035 zurückgegeben.

### **Berechtigung**

Zugriffsrecht EXECUTE für die Prozedur WLM\_CANCEL\_ACTIVITY.

### **Beispiel**

Ein Administrator kann die Tabellenfunktion WLM\_GET\_WORKLOAD\_OCCUR-RENCE\_ACTIVITIES verwenden, um die Anwendungskennung, die UOW-ID und die Aktivitäts-ID einer Aktivität zu finden. Wenn Sie eine Aktivität mit der Anwendungskennung 1, UOW-ID 2 und Aktivitäts-ID 3 abbrechen möchten, müssen Sie Folgendes eingeben:

CALL WLM\_CANCEL\_ACTIVITY(1, 2, 3)

## **Hinweise zur Verwendung**

- v Wenn keine Aktivität gefunden werden kann, wird die Fehlernachricht SQL4702N mit dem SQLSTATE-Wert 5U035 zurückgegeben.
- v Wenn die Aktivität nicht abgebrochen werden kann, weil sie sich nicht im korrekten Status befindet (nicht initialisiert), wird die Fehlernachricht SQL4703N (Ursachencode 1) mit dem SQLSTATE-Wert 5U016 zurückgegeben.
- v Wenn die Aktivität erfolgreich abgebrochen wird, wird die Fehlernachricht SQL4725N mit dem SQLSTATE-Wert 57014 an die abgebrochene Anwendung zurückgegeben.
- v Wenn der Koordinator zum Zeitpunkt des Abbruchs eine Anforderung für eine andere Aktivität verarbeitet oder inaktiv ist, wird die Aktivität in den Status CANCEL\_PENDING versetzt. Sie wird erst abgebrochen, wenn der Koordinator die nächste Anforderung verarbeitet.

# WLM CAPTURE ACTIVITY IN PROGRESS - Aktivitätsinforma**tionen für Aktivitätsereignismonitor erfassen**

Die Prozedur WLM\_CAPTURE\_ACTIVITY\_IN\_PROGRESS stellt Informationen zu einer bestimmten Aktivität zusammen und schreibt diese Informationen in den aktiven Aktivitätsereignismonitor.

Wenn Sie diese Prozedur auf eine Aktivität mit untergeordneten Aktivitäten anwenden, generiert diese Prozedur rekursiv einen Datensatz für jede untergeordnete Aktivität. Diese Informationen werden erfasst und gesendet, wenn Sie die Prozedur aufrufen. Die Prozedur wartet nicht, bis die Ausführung der übergeordneten Aktivität beendet ist. Der Datensatz der Aktivität im Ereignismonitor wird als Teildatensatz gekennzeichnet.

## **Syntax**

-- WLM\_CAPTURE\_ACTIVITY\_IN\_PROGRESS ( *anwendungskennung* , -

◂

- *uow-id* , *aktivitäts-id* ) -

Das Schema ist SYSPROC.

### **Prozedurparameter**

Wenn Sie nicht alle der folgenden Parameter angeben, wird keine Aktivität gefunden und die Fehlernachricht SQL4702N wird mit dem SQLSTATE-Wert 5U035 zurückgegeben.

#### *anwendungskennung*

Ein Eingabeargument des Typs BIGINT, das die Anwendungskennung angibt, deren Aktivitätsinformationen erfasst werden sollen.

*uow-id*

Ein Eingabeargument des Typs INTEGER, das die UOW-ID der Aktivität angibt, deren Informationen erfasst werden sollen.

#### *aktivitäts-id*

Ein Eingabeargument des Typs INTEGER, das die Aktivitäts-ID angibt, die die Aktivität innerhalb der UOW (Unit of Work) eindeutig angibt, deren Informationen erfasst werden sollen.

## **Berechtigung**

Zugriffsrecht EXECUTE für die Prozedur WLM\_CAPTURE\_ACTIVITY\_IN\_PRO-GRESS.

### **Beispiel**

Angenommen, ein Benutzer beklagt sich, dass die gespeicherte Prozedur MYSCHE-MA.MYSLOWSTP anscheinend langsamer ausgeführt wird als gewöhnlich. Der Administrator beschließt, die Ursache der Leistungsminderung zu untersuchen. Die Untersuchung während der Ausführung der gespeicherten Prozedur ist nicht praktikabel. Deshalb beschließt der Administrator, Informationen über die Aktivität der gespeicherten Prozedur und aller darin verschachtelter Aktivitäten zu erfassen.

Ein Ereignismonitor für DB2-Aktivitäten mit dem Namen DB2ACTIVITIES wurde aktiviert. Der Administrator verwendet die Funktion WLM\_GET\_WOR-KLOAD\_OCCURRENCE\_ACTIVITIES, um die Anwendungskennung, die UOW-ID und die Aktivitäts-ID einer Aktivität für den Aufruf dieser gespeicherten Prozedur zu finden. Wenn die Aktivität mit der Anwendungskennung 1, der UOW-ID 2 und der Aktivitäts-ID 3 angegeben wird, kann der Administrator wie folgt einen Aufruf für WLM\_CAPTURE\_ACTIVITY\_IN\_PROGRESS absetzen:

```
CALL WLM CAPTURE ACTIVITY IN PROGRESS(1,2,3)
```
Wenn die Prozedur abgeschlossen ist, kann der Administrator die folgende Tabellenfunktion verwenden, um zu ermitteln, an welcher Position die Aktivität die Zeit verbracht hat. Die Funktion ruft die Informationen vom Ereignismonitor DB2ACTIVITIES ab.

CREATE FUNCTION SHOWCAPTUREDACTIVITY(APPHNDL BIGINT, UOWID INTEGER, ACTIVITYID INTEGER) RETURNS TABLE (UOW ID INTEGER, ACTIVITY ID INTEGER, STMT TEXT VARCHAR(40), LIFE TIME DOUBLE) LANGUAGE SQL READS SQL DATA NO EXTERNAL ACTION DETERMINISTIC RETURN WITH RAH (LEVEL, APPL ID, PARENT UOW ID, PARENT ACTIVITY ID, UOW\_ID, ACTIVITY\_ID, STMT\_TEXT, ACT\_EXEC\_TIME) AS (SELECT 1, ROOT.APPL\_ID, ROOT.PARENT\_UOW\_ID, ROOT.PARENT\_ACTIVITY\_ID, ROOT.UOW\_ID, ROOT.ACTIVITY\_ID, ROOTSTMT.STMT TEXT, ACT EXEC TIME FROM ACTIVITY\_DB2ACTIVITIES ROOT, ACTIVITYSTMT\_DB2ACTIVITIES ROOTSTMT WHERE ROOT.APPL ID = ROOTSTMT.APPL ID AND ROOT.AGENT ID = APPHNDL AND ROOT.UOW\_ID = ROOTSTMT.UOW\_ID AND ROOT.UOW\_ID = UOWID AND ROOT.ACTIVITY\_ID = ROOTSTMT.ACTIVITY\_ID AND ROOT.ACTIVITY\_ID = ACTIVITYID UNION ALL SELECT PARENT.LEVEL +1, CHILD.APPL ID, CHILD.PARENT UOW ID, CHILD.PARENT ACTIVITY ID, CHILD.UOW ID, CHILD.ACTIVITY ID, CHILDSTMT.STMT TEXT, CHILD.ACT EXEC TIME FROM RAH PARENT, ACTIVITY DB2ACTIVITIES CHILD, ACTIVITYSTMT\_DB2ACTIVITIES CHILDSTMT WHERE PARENT.APPL ID = CHILD.APPL ID AND CHILD.APPL\_ID = CHILDSTMT.APPL\_ID AND PARENT.UOW ID = CHILD.PARENT UOW ID AND CHILD.UOW\_ID = CHILDSTMT.UOW\_ID AND PARENT.ACTIVITY ID = CHILD.PARENT ACTIVITY ID AND CHILD.ACTIVITY\_ID = CHILDSTMT.ACTIVITY\_ID AND PARENT.LEVEL < 64

)

```
SELECT UOW_ID, ACTIVITY_ID, SUBSTR(STMT_TEXT,1,40),
               ACT_EXEC_TIME AS
               LIFE_TIME
```
FROM RAH

Die folgende Beispielabfrage verwendet die Tabellenfunktion:

SELECT \* FROM TABLE(SHOWCAPTUREDACTIVITY(1, 2, 3)) AS ACTS ORDER BY UOW\_ID, ACTIVITY\_ID

### **Hinweise zur Verwendung**

Wenn kein aktiver Aktivitätsereignismonitor vorhanden ist, wird die Fehlernachricht SQL1633W mit dem SQLSTATE-Wert 01H53 zurückgegeben.

Aktivitätsinformationen werden nur in der Koordinatorpartition für die Aktivität erfasst.

# **WLM\_COLLECT\_STATS - Workload-Management-Statistikdaten erfassen und zurücksetzen**

Die Prozedur WLM\_COLLECT\_STATS stellt Statistikdaten für Serviceklassen, Workloads, Arbeitsklassen und Schwellenwertwarteschlangen zusammen und schreibt sie in den Statistikereignismonitor. Diese Prozedur setzt außerdem Statistikdaten für Serviceklassen, Workloads, Arbeitsklassen und Schwellenwertwarteschlangen zurück. Wenn kein aktiver Statistikereignismonitor vorhanden ist, setzt die Prozedur die Statistikdaten nur zurück.

### **Syntax**

-- WLM\_COLLECT\_STATS ( )

*warten* , *zeitmarke\_der\_statistikdaten*

-◂

Das Schema ist SYSPROC.

### **Prozedurparameter**

*warten*

Ein optionales Eingabeargument des Typs CHAR, das angibt, ob diese Prozedur unmittelbar nach der Initiierung der Erfassung und des Zurücksetzens von Statistikdaten zurückgegeben wird. Wenn 'Y' angegeben ist, wird die Prozedur erst zurückgegeben, wenn alle Statistikdaten in die Statistikereignismonitortabellen geschrieben wurden und eine Flushoperation ausgeführt wurde. Andernfalls wird die Prozedur sofort zurückgegeben, nachdem die Erfassung und das Zurücksetzen von Statistikdaten initiiert wurde.

*zeitmarke\_der\_statistikdaten*

Ein optionales Ausgabeargument des Typs TIMESTAMP, das den Zeitmarkenwert für den Beginn der Statistikerfassung zurückgibt.

### **Berechtigung**

Zugriffsrecht EXECUTE für die Prozedur WLM\_COLLECT\_STATS.

### **Beispiele**

*Beispiel 1:* WLM\_COLLECT\_STATS zur Initiierung der Erfassung und des Zurücksetzens von Statistikdaten aufrufen.

CALL WLM\_COLLECT\_STATS()

Das folgende Beispiel ist eine Beispielausgabe dieser Abfrage.

Rückgabestatus = 0

*Beispiel 2:* WLM\_COLLECT\_STATS zum Erfassen und Zurücksetzen von Statistikdaten aufrufen, Statistikdaten aber erst zurückgeben, nachdem die Daten in die Statistikereignismonitortabellen geschrieben wurden.

```
CALL WLM COLLECT STATS('Y', ::collect timestamp)
```
Das folgende Beispiel ist eine Beispielausgabe dieser Abfrage.

```
Rückgabestatus = 0
```
*Beispiel 3:* WLM\_COLLECT\_STATS zum Erfassen und Zurücksetzen von Statistikdaten aufrufen, während ein anderer Aufruf in Bearbeitung ist.

CALL WLM\_COLLECT\_STATS()

Das folgende Beispiel ist eine Beispielausgabe dieser Abfrage.

SQL1632W Die Anforderung zum Erfassen und Zurücksetzen von Statistikdaten wurde ignoriert, da eine andere Anforderung zum Erfassen und Zurücksetzen von Statistikdaten bereits in Bearbeitung ist.

## **Hinweise zur Verwendung**

Die Prozedur WLM\_COLLECT\_STATS führt dieselben Operationen zum Erfassen (Senden der Statistikdaten an den aktiven Statistikereignismonitor) und Zurücksetzen aus, die in dem mit dem Datenbankkonfigurationsparameter **wlm\_collect\_int** definierten Intervall automatisch auftreten.

Wenn Sie die Prozedur aufrufen, während bereits eine andere Anforderung zum Erfassen und Zurücksetzen in Bearbeitung ist (z. B. während ein anderer Aufruf der Prozedur oder eine automatische Erfassung ausgeführt wird), wird eine Warnung (SQL1632W mit dem SQLSTATE-Wert 01H53) zurückgegeben und Ihre neue Anforderung wird ignoriert.

Im asynchronen Modus startet die Prozedur WLM\_COLLECT\_STATS nur den Erfassungs- und Zurücksetzungsprozess. Sie gibt möglicherweise Daten zurück, bevor der Prozess abgeschlossen ist, d. h., die Prozedur wird möglicherweise an den Aufrufenden zurückgegeben, bevor alle Statistikdaten in den aktiven Statistikereignismonitor geschrieben wurden. Je nach dem, wie schnell die Erfassung und Zurücksetzung der Statistikdaten erfolgt, wird der Aufruf der Prozedur WLM\_COLL-ECT\_STATS (welche selbst eine Aktivität ist und in der Aktivitätsstatistik protokolliert wird) entweder für das vorherige Erfassungsintervall oder für das gerade gestartete neue Erfassungsintervall in der Statistik protokolliert.

Im synchronen Modus wird die Prozedur WLM\_COLLECT\_STATS erst zurückgegeben, wenn die Statistikerfassung abgeschlossen ist und alle Statistikdaten in die Tabellen eines aktiven Statistikereignismonitors geschrieben wurden. Die Zeitmarke, bei der die Statistikerfassung begann, wird über den Ausgabeparameter *zeitmarke\_der\_statistikdaten* zurückgegeben.

# **WLM\_GET\_ACTIVITY\_DETAILS - Detaillierte Informationen zu einer bestimmten Aktivität zurückgeben**

**Anmerkung:** Diese Tabelle gilt als veraltet und wurde durch die Tabellenfunktion MON\_GET\_ACTIVITY\_DETAILS ersetzt.

Mit dieser Funktion werden Basisstatistiken mindestens einer Serviceunterklasse zurückgegeben.

Diese Funktion gibt detaillierte Informationen zu einer bestimmten Aktivität zurück, die durch ihre Anwendungskennung, UOW-ID und Aktivitäts-ID angegeben wird. Diese Informationen umfassen Details zu allen Schwellenwerten, gegen die die Aktivität verstoßen hat.

### **Syntax**

-- WLM\_GET\_ACTIVITY\_DETAILS ( *anwendungskennung* , *uow-id* , -- *aktivitäts-id* , *dbpartitionsnummer* ) -

◂

Das Schema ist SYSPROC.

## **Tabellenfunktionsparameter**

#### *anwendungskennung*

Ein Eingabeargument des Typs BIGINT, das eine gültige Anwendungskennung angibt. Wird das Argument ausgelassen, gibt diese Funktion keine Zeilen zurück. Wird das Argument ausgelassen, wird der Fehler SQL171N zurückgegeben.

*uow-id*

Ein Eingabeargument des Typs INTEGER, das eine gültige UOW-ID angibt, die innerhalb der Anwendung eindeutig ist. Wird das Argument ausgelassen, gibt diese Funktion keine Zeilen zurück. Wird das Argument ausgelassen, wird der Fehler SQL171N zurückgegeben.

### *aktivitäts-id*

Ein Eingabeargument des Typs INTEGER, das eine gültige Aktivitäts-ID angibt, die innerhalb der UOW (Unit of Work) eindeutig ist. Wird das Argument ausgelassen, gibt diese Funktion keine Zeilen zurück. Wird das Argument ausgelassen, wird der Fehler SQL171N zurückgegeben.

#### *dbpartitionsnummer*

Ein Eingabeargument des Typs INTEGER, das beim Aufruf dieser Funktion eine gültige Partitionsnummer in derselben Instanz wie die Datenbank angibt, zu der zurzeit eine Verbindung besteht. Geben Sie -1 für die aktuelle Datenbankpartition oder -2 für alle Datenbankpartitionen an. Bei Angabe eines Nullwerts wird -1 implizit gesetzt.

### **Berechtigung**

Zugriffsrecht EXECUTE für die Funktion WLM\_GET\_ACTIVITY\_DETAILS.

## **Beispiel**

Detaillierte Informationen zu einer einzelnen Aktivität können Sie mithilfe der Tabellenfunktion WLM\_GET\_ACTIVITY\_DETAILS erhalten. Diese Tabellenfunktion gibt Aktivitätsinformationen wie Name/Wert-Paare für jede Partition zurück. Dieses Beispiel ist so beschränkt, dass nur eine aus elf Elementen bestehende Untergruppe der Name/Wert-Paare für jede Partition für eine Aktivität gezeigt wird, die durch die Anwendungskennung 1, die UOW-ID 1 und die Aktivitäts-ID 5 angegeben wird. Eine vollständige Liste der Name/Wert-Paare finden Sie in [Tabelle 63 auf](#page-351-0) [Seite 340](#page-351-0) und [Tabelle 64 auf Seite 343.](#page-354-0)

```
SELECT SUBSTR(CHAR(DBPARTITIONNUM),1,4) AS PART,
       SUBSTR(NAME, 1, 20) AS NAME,
       SUBSTR(VALUE, 1, 30) AS VALUE
FROM TABLE(WLM GET ACTIVITY DETAILS(1, 1, 5, -2)) AS ACTDETAIL
WHERE NAME IN ('APPLICATION_HANDLE',
              'COORD_PARTITION_NUM',
              'LOCAL_START_TIME',
              'UOW I\overline{D}',
              'ACTIVITY_ID',
              'PARENT_UOW_ID',
              'PARENT_ACTIVITY_ID',
              'ACTIVITY_TYPE',
              'NESTING_LEVEL',
              'INVOCATION_ID',
              'ROUTINE_ID')
ORDER BY PART
```
Das folgende Beispiel ist eine Beispielausgabe dieser Abfrage.

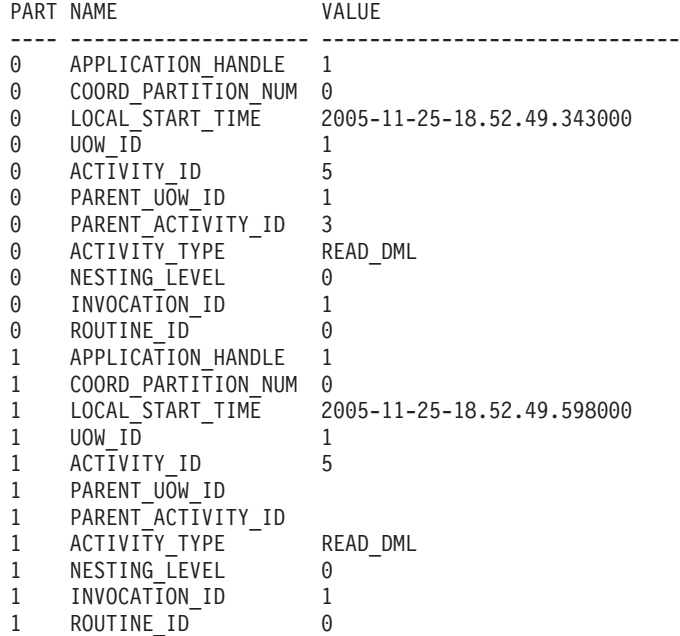

### **Hinweise**

Der ACTIVITY\_STATE-Wert QUEUED bedeutet, dass die Koordinatoraktivität versucht, die Schwellenwerttickets über einen Fernprozeduraufruf abzurufen, aber bisher keine Antwort erhalten hat. Wenn dieser Status angezeigt wird, kann dies bedeuten, dass die Aktivität von WLM in die Warteschlange gestellt wurde. Wird er nur kurzzeitig angezeigt, kann dies darauf hindeuten, dass die Aktivität gerade ihre Tickets abruft. Wenn Sie sich ein genaueres Bild darüber machen wollen, ob die Aktivität tatsächlich in die Warteschlange gestellt wird, können Sie ermitteln,

welcher Agent die Aktivität verarbeitet (mithilfe der Tabellenfunktion WLM\_GET- \_SERVICE\_CLASS\_AGENTS) und feststellen, ob das Ereignisobjekt dieses Agenten in der Katalogpartition den Wert WLM\_QUEUE aufweist.

## **Zurückgegebene Informationen**

<span id="page-351-0"></span>*Tabelle 62. Für WLM\_GET\_ACTIVITY\_DETAILS zurückgegebene Informationen*

| Spaltenname           | Datentyp        | Beschreibung                                                                           |
|-----------------------|-----------------|----------------------------------------------------------------------------------------|
| <b>DBPARTITIONNUM</b> | <b>SMALLINT</b> | Nummer der Partition, aus der dieser Datensatz erfasst<br>wurde.                       |
| <b>NAME</b>           | VARCHAR(256)    | Elementname. Mögliche Werte finden Sie in Tabelle 63<br>und Tabelle 64 auf Seite 343.  |
| <b>VALUE</b>          | VARCHAR(1024)   | Elementwerte. Mögliche Werte finden Sie in Tabelle 63<br>und Tabelle 64 auf Seite 343. |

*Tabelle 63. Zurückgegebene Elemente*

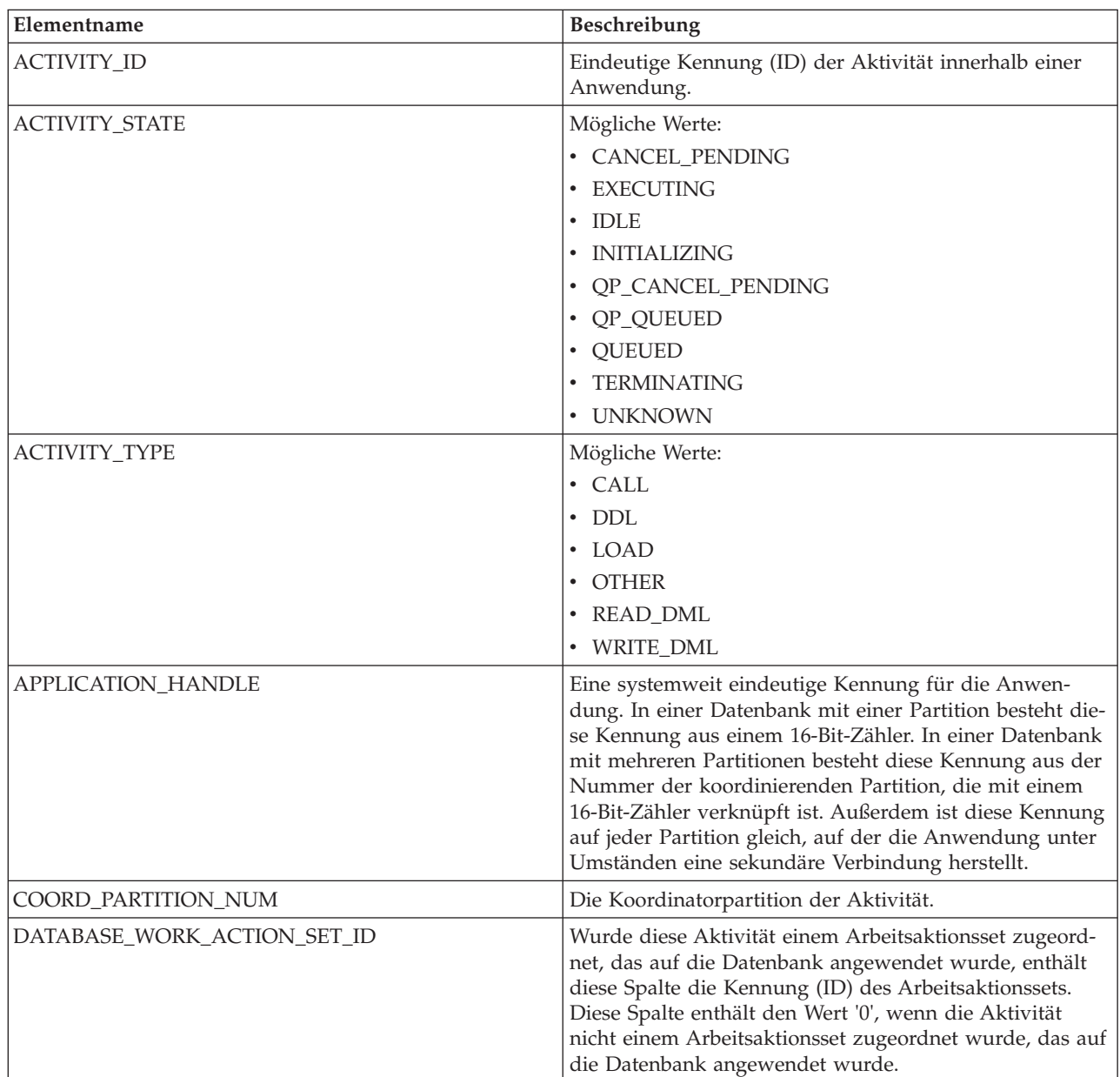

*Tabelle 63. Zurückgegebene Elemente (Forts.)*

| Elementname            | Beschreibung                                                                                                    |
|------------------------|----------------------------------------------------------------------------------------------------|
| DATABASE_WORK_CLASS_ID | Wurde diese Aktivität einem Arbeitsaktionsset zugeord-<br>net, das auf die Datenbank angewendet wurde, enthält<br>diese Spalte die Kennung (ID) der Arbeitsklasse dieser<br>Aktivität. Diese Spalte enthält den Wert '0', wenn die Ak-<br>tivität nicht einem Arbeitsaktionsset zugeordnet wurde,<br>das auf die Datenbank angewendet wurde.  |
| EFFECTIVE_ISOLATION    | Die effektive Isolationsstufe für diese Aktivität.                                                                                                    |
| EFFECTIVE_LOCK_TIMEOUT | Der effektive Wert für die Überschreitung der Sperrzeit<br>für diese Aktivität.                                                                                                    |
| EFFECTIVE_QUERY_DEGREE | Der effektive Wert des Abfragegrads für diese Aktivität.                                                                                                    |
| <b>ENTRY_TIME</b>      | Der Zeitpunkt, an dem diese Aktivität im System einge-<br>gangen ist.                                                                                                    |
| INVOCATION_ID          | Eine Kennung (ID), die einen Aufruf einer Routine von<br>anderen auf derselben Verschachtelungsebene innerhalb<br>einer UOW (Unit of Work) unterscheidet. Sie ist inner-<br>halb einer UOW für eine bestimmte<br>Verschachtelungsebene eindeutig.                                                                                             |
| LAST_REFERENCE_TIME    | Jedes Mal, wenn eine Anforderung in dieser Aktivität<br>auftritt, wird dieses Feld aktualisiert.                                                                                                    |
| LOCAL_START_TIME       | Der Zeitpunkt des Starts dieser Aktivität in der Partition.<br>Die Angabe erfolgt in Ortszeit. Das Feld kann leer sein,<br>wenn eine Aktivität im System initiiert wurde, diese Ak-<br>tivität sich aber in einer Warteschlange befindet und die<br>Ausführung der Aktivität noch nicht gestartet wurde.                                      |
| NESTING_LEVEL          | Die Verschachtelungsebene dieser Aktivität. Die<br>Verschachtelungsebene gibt an, wie tief diese Aktivität in<br>seiner obersten übergeordneten Aktivität verschachtelt<br>ist.                                                                                                    |
| PACKAGE_NAME           | Wenn die Aktivität eine SQL-Anweisung ist, stellt dies<br>den Namen ihres Pakets dar.                                                                                                    |
| PACKAGE_SCHEMA         | Wenn die Aktivität eine SQL-Anweisung ist, stellt dies<br>den Schemanamen ihres Pakets dar.                                                                                                    |
| PACKAGE_VERSION_ID     | Wenn die Aktivität eine SQL-Anweisung ist, stellt dies<br>die Version ihres Pakets dar.                                                                                                    |
| PARENT_ACTIVITY_ID     | Eindeutige Aktivitätenkennung (ID) innerhalb einer<br>UOW für die übergeordnete Aktivität der Aktivität mit<br>der ID ACTIVITY_ID. Gibt eine leere Zeichenfolge zu-<br>rück, wenn die Aktivität keine übergeordnete Aktivität<br>aufweist.                                                                                                    |
| PARENT_UOW_ID          | Eindeutige Kennung der UOW (Unit of Work) innerhalb<br>einer Anwendung. Verweist auf die UOW, in der die<br>übergeordnete Aktivität dieser Aktivität ursprünglich ge-<br>startet wurde. Gibt eine leere Zeichenfolge zurück, wenn<br>die Aktivität keine übergeordnete Aktivität aufweist oder<br>auf einer fernen Partition ausgeführt wird. |
| QP_QUERY_ID            | Die Abfrage-ID, die dieser Aktivität vom Query Patroller<br>zugeordnet wird, wenn es sich bei der Aktivität um eine<br>Abfrage handelt. Die Abfrage-ID 0 gibt an, dass Query<br>Patroller dieser Aktivität keine Abfrage-ID zugeordnet<br>hat.                                                                                                |

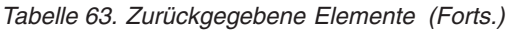

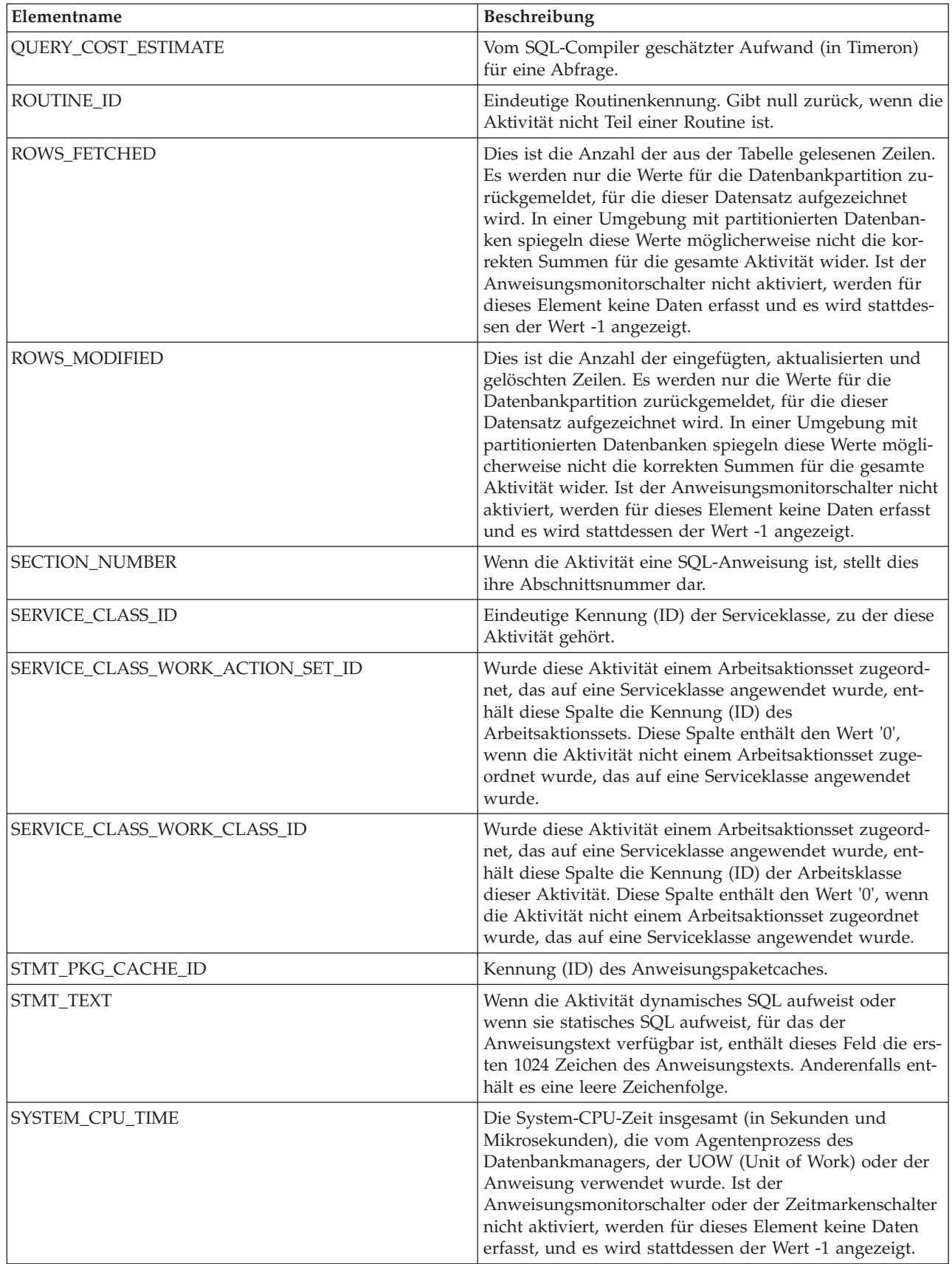

<span id="page-354-0"></span>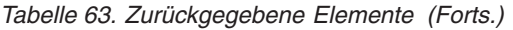

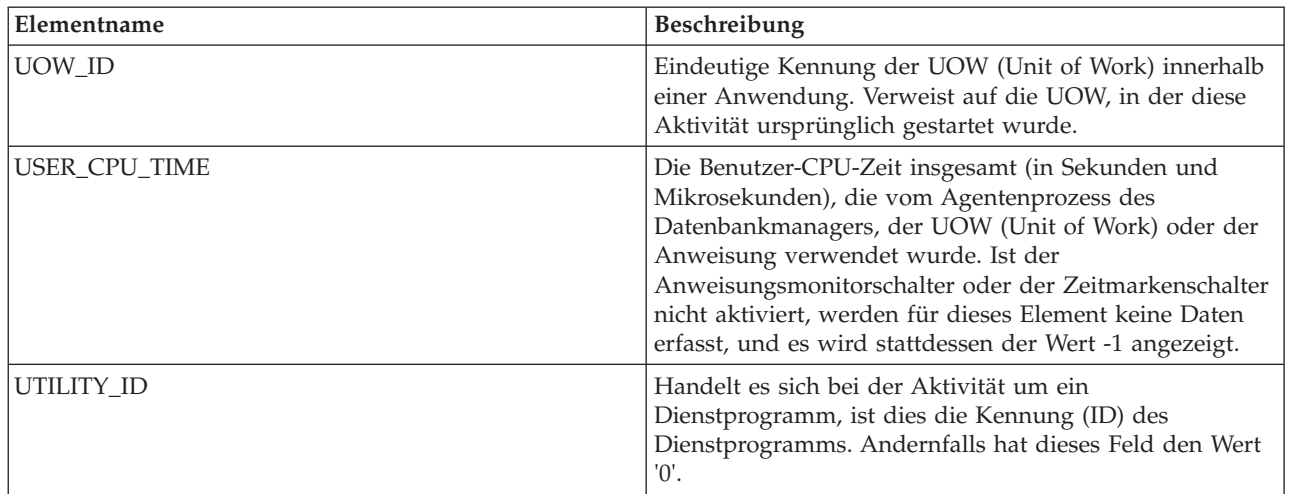

**Wichtig:** Die Tabellenfunktion WLM\_GET\_ACTIVITY\_DETAILS zeigt nur die Schwellenwerte an, die derzeit auf eine Aktivität angewendet werden.

Die folgenden Elemente werden nur zurückgegeben, wenn die entsprechenden Schwellenwerte für die Aktivität gelten.

*Tabelle 64. Zurückgegebene Elemente (sofern zutreffend)*

| Elementname                                        | Beschreibung                                                                                                    |
|----------------------------------------------------|----------------------------------------------------------------------------------------------------|
| ACTIVITYTOTALTIME_THRESHOLD_ID                     | Die Kennung (ID) des Schwellenwerts für<br>ACTIVITYTOTALTIME, der auf die Aktivität ange-<br>wendet wurde.                                                                                                    |
| ACTIVITYTOTALTIME THRESHOLD VALUE                  | Eine Zeitmarke, die berechnet wird, indem der Zeit<br>des Aktivitätseintrags die Dauer des Schwellenwerts<br>ACTIVITYTOTALTIME hinzugefügt wird. Wenn die<br>Aktivität beim Erreichen dieser Zeitmarke noch aus-<br>geführt wird, wird gegen den Schwellenwert versto-<br>ßen. |
| ACTIVITYTOTALTIME_THRESHOLD_VIOLATED               | 'Yes' gibt an, dass die Aktivität gegen den<br>Schwellenwert ACTIVITYTOTALTIME verstoßen<br>hat.Der Wert 'No' gibt an, dass die Aktivität noch<br>nicht gegen den Schwellenwert verstoßen hat.                                                                                 |
| CONCURRENTDBCOORDACTIVITIES DB<br>THRESHOLD_ID     | Die Kennung (ID) des Schwellenwerts für<br>CONCURRENTDBCOORDACTIVITIES_DB, der auf<br>die Aktivität angewendet wurde.                                                                                                    |
| CONCURRENTDBCOORDACTIVITIES_DB<br>THRESHOLD_QUEUED | 'Yes' gibt an, dass die Aktivität durch den<br>Schwellenwert<br>CONCURRENTDBCOORDACTIVITIES_DB in eine<br>Warteschlange eingereiht wurde.'No' gibt an, dass<br>die Aktivität nicht in eine Warteschlange eingereiht<br>wurde.                                                  |
| CONCURRENTDBCOORDACTIVITIES DB<br>_THRESHOLD_VALUE | Die Obergrenze des Schwellenwerts für<br>CONCURRENTDBCOORDACTIVITIES_DB, der auf<br>die Aktivität angewendet wurde.                                                                                                    |

| Elementname                                                  | Beschreibung                                                                                                    |
|--------------------------------------------------------------|----------------------------------------------------------------------------------------------------|
| CONCURRENTDBCOORDACTIVITIES_DB<br>THRESHOLD_VIOLATED         | 'Yes' gibt an, dass die Aktivität gegen den<br>Schwellenwert CONCURRENTDBCOORDAC-<br>TIVITIES_DB verstoßen hat.Der Wert 'No' gibt an,<br>dass die Aktivität noch nicht gegen den<br>Schwellenwert verstoßen hat.                         |
| CONCURRENTDBCOORDACTIVITIES_SUBCLASS<br>THRESHOLD_ID         | Die Kennung (ID) des Schwellenwerts für<br>CONCURRENTDBCOORDACTIVITIES_SUBCLASS,<br>der auf die Aktivität angewendet wurde.                                                                                                    |
| CONCURRENTDBCOORDACTIVITIES_SUBCLASS<br>THRESHOLD_QUEUED     | 'Yes' gibt an, dass die Aktivität durch den<br>Schwellenwert<br>CONCURRENTDBCOORDACTIVITIES_SUBCLASS<br>in eine Warteschlange eingereiht wurde.'No' gibt an,<br>dass die Aktivität nicht in eine Warteschlange ein-<br>gereiht wurde.    |
| CONCURRENTDBCOORDACTIVITIES_SUBCLASS<br>THRESHOLD_VALUE      | Die Obergrenze des Schwellenwerts für<br>CONCURRENTDBCOORDACTIVITIES_SUBCLASS,<br>der auf die Aktivität angewendet wurde.                                                                                                    |
| CONCURRENTDBCOORDACTIVITIES_SUBCLASS<br>THRESHOLD_VIOLATED   | 'Yes' gibt an, dass die Aktivität gegen den<br>Schwellenwert CONCURRENT-<br>DBCOORDACTIVITIES<br>SUBCLASS verstoßen hat.Der Wert 'No' gibt an,<br>dass die Aktivität noch nicht gegen den<br>Schwellenwert verstoßen hat.                |
| CONCURRENTDBCOORDACTIVITIES_SUPERCLASS<br>THRESHOLD_ID       | Die Kennung (ID) des Schwellenwerts für<br>CONCURRENTDBCOORDACTIVITIES<br>SUPERCLASS,<br>der auf die Aktivität angewendet wurde.                                                                                                    |
| CONCURRENTDBCOORDACTIVITIES_SUPERCLASS<br>THRESHOLD_QUEUED   | 'Yes' gibt an, dass die Aktivität durch den<br>Schwellenwert CONCURRENTDBCOORD-<br>ACTIVITIES_SUPERCLASS<br>in eine Warteschlange eingereiht wurde.<br>'No' gibt an, dass die Aktivität nicht<br>in eine Warteschlange eingereiht wurde. |
| CONCURRENTDBCOORDACTIVITIES_SUPERCLASS<br>THRESHOLD_VALUE    | Die Obergrenze des Schwellenwerts<br>für CONCURRENTDBCOORDACTIVITIES_<br>SUPERCLASS,<br>der auf die Aktivität angewendet wurde.                                                                                                    |
| CONCURRENTDBCOORDACTIVITIES_SUPERCLASS<br>THRESHOLD_VIOLATED | 'Yes' gibt an, dass die Aktivität gegen den<br>Schwellenwert CONCURRENTDBCOORDACTI-<br>VITIES_SUPERCLASS verstoßen hat.<br>Der Wert 'No' gibt an, dass die Aktivität<br>noch nicht gegen den Schwellenwert verstoßen<br>hat.             |
| CONCURRENTDBCOORDACTIVITIES_WORK_ACTION_SET<br>THRESHOLD_ID  | Die Kennung (ID) des Schwellenwerts für<br>CONCURRENTDBCOORDACTIVITIES<br>WORK_ACTION_SET, der auf die Aktivität<br>angewendet wurde.                                                                                                    |

*Tabelle 64. Zurückgegebene Elemente (sofern zutreffend) (Forts.)*

| Elementname                                                        | Beschreibung                                                                                                    |
|--------------------------------------------------------------------|----------------------------------------------------------------------------------------------------|
| CONCURRENTDBCOORDACTIVITIES_WORK_ACTION_SET<br>THRESHOLD_QUEUED    | 'Yes' gibt an, dass die Aktivität durch den<br>Schwellenwert CONCURRENT-<br>DBCOORDACTIVITIES_WORK_<br>ACTION_SET in eine Warteschlange<br>eingereiht wurde.'No' gibt an, dass<br>die Aktivität nicht in eine<br>Warteschlange eingereiht wurde. |
| CONCURRENTDBCOORDACTIVITIES_WORK_ACTION_SET<br>_THRESHOLD_VALUE    | Die Obergrenze des Schwellenwerts für<br>CONCURRENTDBCOORDACTIVITIES<br>WORK_ACTION_SET, der auf die<br>Aktivität angewendet wurde.                                                                                                    |
| CONCURRENTDBCOORDACTIVITIES_WORK_ACTION_<br>SET_THRESHOLD_VIOLATED | 'Yes' gibt an, dass die Aktivität gegen den<br>Schwellenwert CONCURRENT-<br>DBCOORDACTIVITIES_WORK_<br>ACTION_SET verstoßen hat.<br>Der Wert 'No' gibt an, dass die Aktivität<br>noch nicht gegen den Schwellenwert<br>verstoßen hat.            |
| CONCURRENTWORKLOADACTIVITIES<br>THRESHOLD_ID                       | Die Kennung (ID) des Schwellenwerts für<br>CONCURRENTWORKLOADACTIVITIES, der auf<br>die Aktivität angewendet wurde.                                                                                                    |
| CONCURRENTWORKLOADACTIVITIES<br>THRESHOLD_VALUE                    | Die Obergrenze des Schwellenwerts für<br>CONCURRENTWORKLOADACTIVITIES, der auf<br>die Aktivität angewendet wurde.                                                                                                    |
| CONCURRENTWORKLOADACTIVITIES<br>THRESHOLD_VIOLATED                 | 'Yes' gibt an, dass die Aktivität gegen den<br>Schwellenwert<br>CONCURRENTWORKLOADACTIVITIES verstoßen<br>hat.Der Wert 'No' gibt an, dass die Aktivität noch<br>nicht gegen den Schwellenwert verstoßen hat.                                     |
| ESTIMATEDSQLCOST_THRESHOLD_ID                                      | Die Kennung (ID) des Schwellenwerts für<br>ESTIMATEDSQLCOST, der auf die Aktivität ange-<br>wendet wurde.                                                                                                    |
| ESTIMATEDSQLCOST_THRESHOLD_VALUE                                   | Die Obergrenze des Schwellenwerts für<br>ESTIMATEDSQLCOST, der auf die Aktivität ange-<br>wendet wurde.                                                                                                    |
| ESTIMATEDSQLCOST_THRESHOLD_VIOLATED                                | '1' gibt an, dass die Aktivität gegen den<br>Schwellenwert ESTIMATEDSQLCOST verstoßen<br>hat.'0' gibt an, dass die Aktivität noch nicht gegen<br>den Schwellenwert verstoßen hat.                                                                |
| SQLROWSRETURNED_THRESHOLD_ID                                       | Die Kennung (ID) des Schwellenwerts für<br>SQLROWSRETURNED, der auf die Aktivität ange-<br>wendet wurde.                                                                                                    |
| SQLROWSRETURNED_THRESHOLD_VALUE                                    | Die Obergrenze des Schwellenwerts für<br>SQLROWSRETURNED, der auf die Aktivität ange-<br>wendet wurde.                                                                                                    |
| SQLROWSRETURNED_THRESHOLD_VIOLATED                                 | 'Yes' gibt an, dass die Aktivität gegen den<br>Schwellenwert SQLROWSRETURNED verstoßen<br>hat.Der Wert 'No' gibt an, dass die Aktivität noch<br>nicht gegen den Schwellenwert verstoßen hat.                                                     |
| SQLTEMPSPACE_THRESHOLD_ID                                          | Die Kennung (ID) des Schwellenwerts für<br>SQLTEMPSPACE, der auf die Aktivität angewendet<br>wurde.                                                                                                    |

*Tabelle 64. Zurückgegebene Elemente (sofern zutreffend) (Forts.)*

| Elementname                     | Beschreibung                                                                                                    |
|---------------------------------|----------------------------------------------------------------------------------------------------|
| SQLTEMPSPACE_THRESHOLD_VALUE    | Die Obergrenze des Schwellenwerts für<br>SQLTEMPSPACE, der auf die Aktivität angewendet<br>wurde.                                                                                           |
| SQLTEMPSPACE_THRESHOLD_VIOLATED | 'Yes' gibt an, dass die Aktivität gegen den<br>Schwellenwert SQLTEMPSPACE verstoßen hat.Der<br>Wert 'No' gibt an, dass die Aktivität noch nicht ge-<br>gen den Schwellenwert verstoßen hat. |

*Tabelle 64. Zurückgegebene Elemente (sofern zutreffend) (Forts.)*

## **WLM\_GET\_QUEUE\_STATS (Tabellenfunktion) - Statistikdaten von Schwellenwertwarteschlangen zurückgeben**

Die Funktion WLM\_GET\_QUEUE\_STATS gibt für alle aktiven Partitionen eine Basisstatistik für mindestens eine Schwellenwertwarteschlange zurück. Diese Funktion gibt eine Statistikzeile für jede Schwellenwertwarteschlange zurück.

## **Syntax**

-- WLM\_GET\_QUEUE\_STATS ( *schwellenwertvergleichselement* , *schwellenwertdomäne* , -

◂

- *schwellenwertname* , *schwellenwert-id* ) -

Das Schema ist SYSPROC.

## **Tabellenfunktionsparameter**

#### *schwellenwertvergleichselement*

Ein Eingabeargument des Typs VARCHAR(27), das ein Schwellenwertvergleichselement angibt. Folgende Werte sind möglich:

*CONCDBC*

Schwellenwert für gleichzeitig ablaufende Datenbankkoordinatoraktivitäten

*DBCONN*

Schwellenwert für die Gesamtzahl der Verbindungen zu Datenbankpartitionen

### *SCCONN*

Schwellenwert für die Gesamtzahl der Verbindungen zu Serviceklassenpartitionen

Ist das Argument NULL oder eine leere Zeichenfolge, werden Daten für alle Schwellenwerte zurückgegeben, die die anderen Kriterien erfüllen.

Die Werte für *schwellenwertvergleichselement* entsprechen denen der Spalte THRESHOLDPREDICATE in der Sicht SYSCAT- .THRESHOLDS.

### *schwellenwertdomäne*

Ein Eingabeargument des Typs VARCHAR(18), das eine Schwellenwertdomäne angibt. Folgende Werte sind möglich:

- *DB* Datenbank
- *SB* Serviceunterklasse
- *SP* Servicesuperklasse

#### *WA* Arbeitsaktionsset

Ist das Argument NULL oder eine leere Zeichenfolge, werden Daten für alle Schwellenwerte zurückgegeben, die die anderen Kriterien erfüllen.

Die Werte für *schwellenwertdomäne* entsprechen denen der Spalte DOMAIN in der Sicht SYSCAT.THRESHOLDS.

#### *schwellenwertname*

Ein Eingabeargument des Typs VARCHAR(128), das einen Schwellenwertnamen angibt. Ist das Argument NULL oder eine leere Zeichenfolge, werden Daten für alle Schwellenwerte zurückgegeben, die die anderen Kriterien erfüllen. Die Werte für *schwellenwertname* entsprechen denen der Spalte THRESHOLD-NAME in der Sicht SYSCAT.THRESHOLDS.

#### *schwellenwert-id*

Ein Eingabeargument des Typs INTEGER, das eine Schwellenwert-ID angibt. Ist das Argument NULL oder -1, werden Daten für alle Schwellenwerte zurückgegeben, die die anderen Kriterien erfüllen. Die Werte für *schwellenwert-id* entsprechen denen der Spalte THRESHOLDID in der Sicht SYSCAT.TH-RESHOLDS.

### **Berechtigung**

Zugriffsrecht EXECUTE für die Funktion WLM\_GET\_QUEUE\_STATS.

### **Beispiel**

Die folgende Abfrage zeigt die partitionsübergreifende Basisstatistik für alle Warteschlangen auf einem System an:

```
SELECT substr(THRESHOLD NAME, 1, 6) THRESHNAME,
     THRESHOLD_PREDICATE,
     THRESHOLD_DOMAIN,
     DBPARTITIONNUM PART,
     QUEUE SIZE TOP,
     QUEUE<sup>TIMETOTAL</sup>,
     QUEUE_ASSIGNMENTS_TOTAL QUEUE_ASSIGN
FROM table(WLM_GET_QUEUE_STATS('', '', '', -1)) as QSTATS
```
Die Beispielausgabe sieht wie folgt aus:

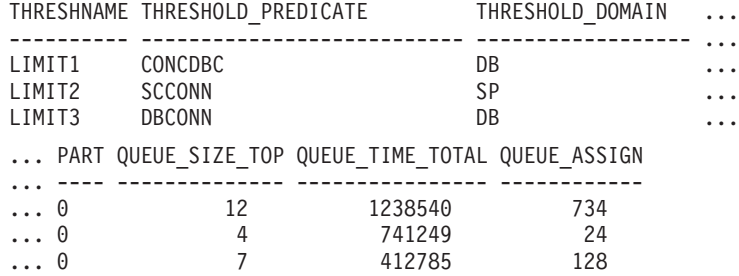

### **Hinweise**

Die Funktion fasst Daten nicht warteschlangenübgreifend (auf einer Partition) oder partitionsübergreifend (für mindestens eine Warteschlange) zusammen. Sie können SQL-Abfragen jedoch zum Zusammenfassen von Daten verwenden, wie im vorigen Beispiel gezeigt.

# **Zurückgegebene Informationen**

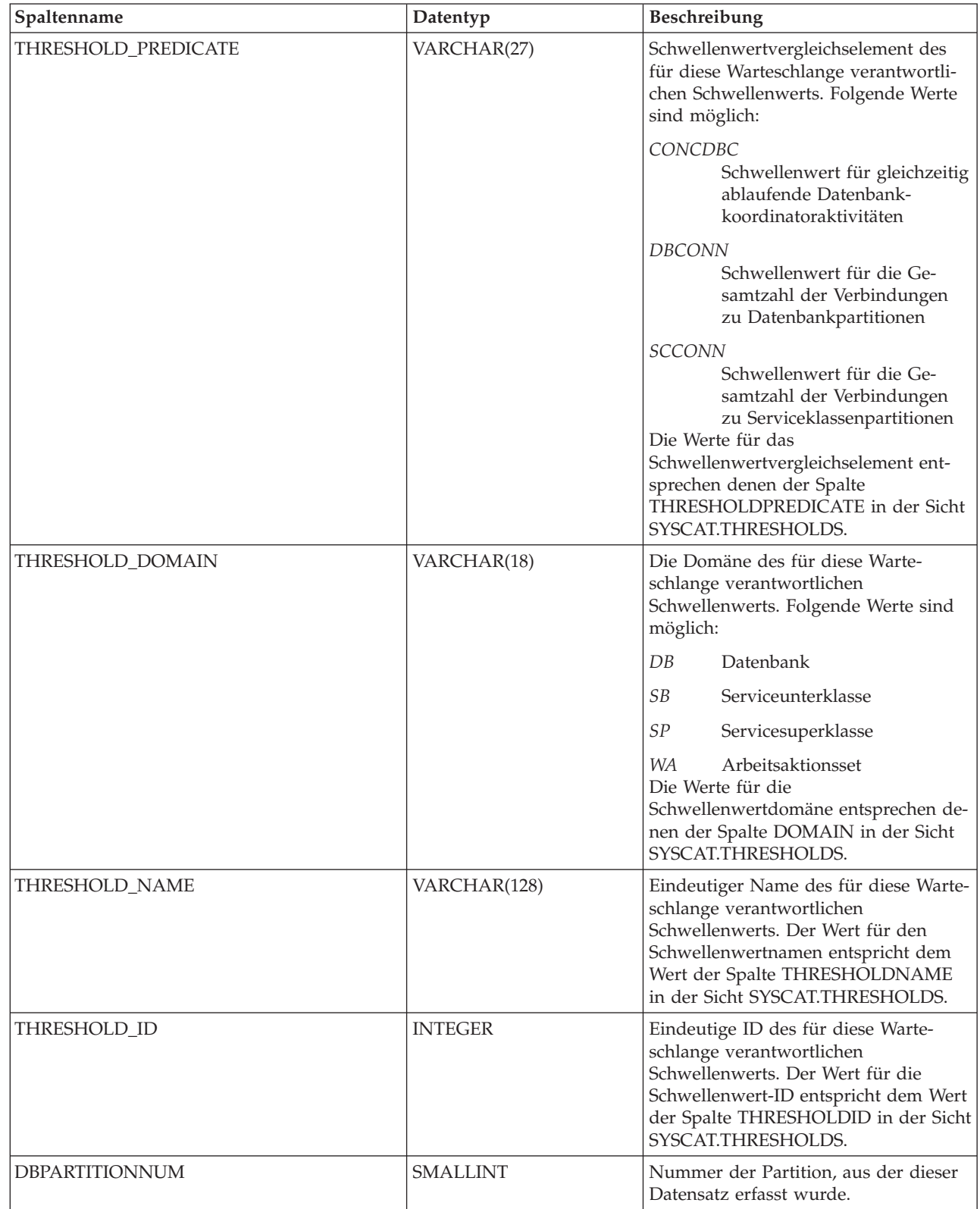

*Tabelle 65. Für WLM\_GET\_QUEUE\_STATS zurückgegebene Informationen*
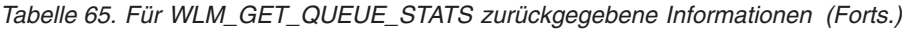

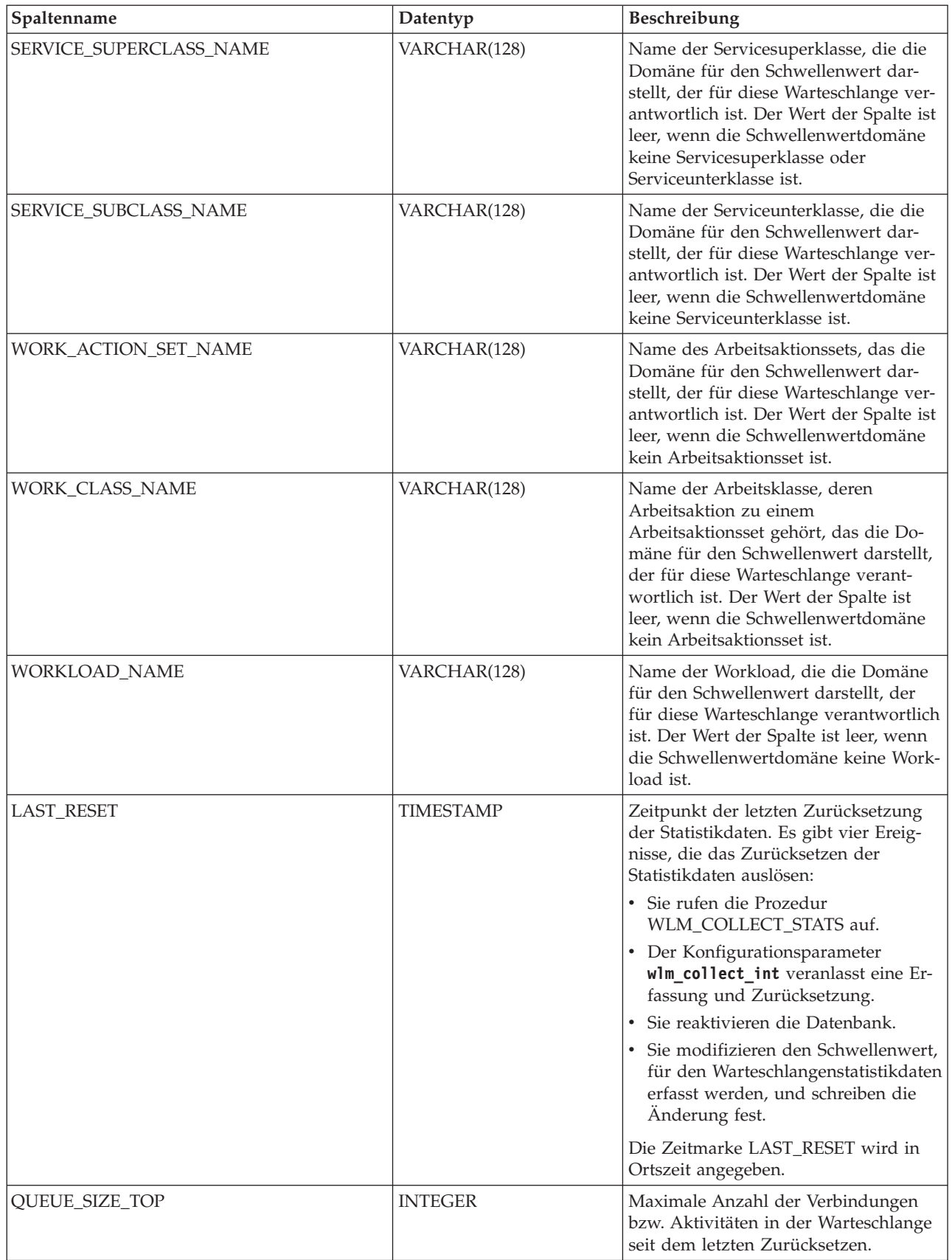

*Tabelle 65. Für WLM\_GET\_QUEUE\_STATS zurückgegebene Informationen (Forts.)*

| Spaltenname                   | Datentyp         | Beschreibung                                                                                                    |
|-------------------------------|------------------|----------------------------------------------------------------------------------------------------|
| QUEUE_TIME_TOTAL              | <b>BIGINT</b>    | Die Zeit, die alle Verbindungen bzw.<br>Aktivitäten, die seit dem letzten Zu-<br>rücksetzen in die Warteschlange ge-<br>stellt wurden, insgesamt in der<br>Warteschlange verbracht haben. Die<br>Zeit wird in Millisekunden gemessen. |
| QUEUE_ASSIGNMENTS_TOTAL       | <b>BIGINT</b>    | Anzahl der Verbindungen bzw. Aktivi-<br>täten, die der Warteschlange seit dem<br>letzten Zurücksetzen zugeordnet wur-<br>den.                                                                                                    |
| QUEUE_SIZE_CURRENT            | <b>INTEGER</b>   | Anzahl der Verbindungen bzw. Aktivi-<br>täten in der Warteschlange.                                                                                                    |
| QUEUE_TIME_LATEST             | <b>BIGINT</b>    | Zeit, die die letzte Verbindung bzw.<br>Aktivität, die die Warteschlange verlas-<br>sen hat, in der Warteschlange ver-<br>bracht hat. Die Zeit wird in<br>Millisekunden gemessen.                                                     |
| <b>QUEUE EXIT_TIME LATEST</b> | <b>TIMESTAMP</b> | Zeitpunkt, an dem die letzte Verbin-<br>dung oder Aktivität die Warteschlange<br>verlassen hat.                                                                                                    |
| THRESHOLD_CURRENT_CONCURRENCY | <b>INTEGER</b>   | Anzahl der Verbindungen bzw. Aktivi-<br>täten, die zurzeit entsprechend dem<br>Schwellenwert ausgeführt werden.                                                                                                    |
| THRESHOLD_MAX_CONCURRENCY     | <b>INTEGER</b>   | Maximale Anzahl der Verbindungen<br>bzw. Aktivitäten, die entsprechend<br>dem Schwellenwert gleichzeitig ausge-<br>führt werden können.                                                                                               |

# **WLM\_GET\_SERVICE\_CLASS\_AGENTS\_V97 (Tabellenfunktion) - Agenten auflisten, die in einer Serviceklasse ausgeführt werden**

Mit der Funktion WLM\_GET\_SERVICE\_CLASS\_AGENTS\_V97 wird die Liste der Agenten, der Prozesse im abgeschirmten Modus (db2fmp-Prozesse) und der Systementitäten in der angegebenen Partition zurückgegeben, die in der angegebenen Serviceklasse oder für die angegebene Anwendung ausgeführt werden. Die Systementitäten sind Threads und Prozesse, die keine Agenten sind, wie Seitenlöschfunktionen und Vorablesefunktionen.

# **Syntax**

-- WLM\_GET\_SERVICE\_CLASS\_AGENTS\_V97 ( *servicesuperklassenname* , -

- *serviceunterklassenname* , *anwendungskennung* , *dbpartitionsnummer* ) -

Das Schema ist SYSPROC.

# **Tabellenfunktionsparameter**

#### *servicesuperklassenname*

Ein Eingabeargument des Typs VARCHAR(128), das den Namen einer Servicesuperklasse in der Datenbank angibt, zu der zurzeit eine Verbindung besteht.

Ist das Argument NULL oder eine leere Zeichenfolge, werden Daten für alle Superklassen in der Datenbank abgerufen.

#### *serviceunterklassenname*

Ein Eingabeargument des Typs VARCHAR(128), das auf eine bestimmte Unterklasse in einer Superklasse verweist. Ist das Argument NULL oder eine leere Zeichenfolge, werden die Daten für alle Unterklassen in der Datenbank abgerufen.

#### *anwendungskennung*

Ein Eingabeargument des Typs BIGINT, das die Anwendungskennung angibt, für die Agenteninformationen zurückgegeben werden sollen. Ist das Argument NULL, werden Daten für alle Anwendungen in der Datenbank abgerufen. Mit der Anwendungskennung 0 werden nur die Systementitäten zurückgegeben.

#### *dbpartitionsnummer*

Ein Eingabeargument des Typs INTEGER, das die Partitionsnummer in derselben Instanz wie die Datenbank angibt, zu der zurzeit eine Verbindung besteht. Geben Sie -1 für die aktuelle Datenbankpartition oder -2 für alle Datenbankpartitionen an. Bei Angabe eines Nullwerts wird -1 implizit gesetzt.

#### **Berechtigung**

Zugriffsrecht EXECUTE für die Funktion WLM\_GET\_SERVICE\_CLASS- \_AGENTS\_V97.

#### **Beispiel**

#### **Beispiel 1**

Die folgende Abfrage gibt eine Liste der mit der Anwendungskennung 1 verknüpften Agenten für alle Datenbankpartitionen zurück. Sie können die Anwendungskennung mit dem Befehl **LIST APPLICATIONS** oder der Tabellenfunktion WLM\_GET- \_SERVICE\_CLASS\_WORKLOAD\_OCCURRENCES\_V97 ermitteln.

```
SELECT SUBSTR(CHAR(APPLICATION_HANDLE),1,7) AS APPHANDLE,
  SUBSTR(CHAR(DBPARTITIONNUM),1,4) AS PART,
  SUBSTR(CHAR(AGENT_TID),1,9) AS AGENT_TID,
  SUBSTR(AGENT_TYPE,1,11) AS AGENTTYPE,
  SUBSTR(AGENT_STATE,1,10) AS AGENTSTATE,
  SUBSTR(REQUEST TYPE, 1, 12) AS REQTYPE,
  SUBSTR(CHAR(UOW_ID),1,6) AS UOW_ID,
  SUBSTR(CHAR(ACTIVITY_ID),1,6) AS ACT_ID
FROM TABLE(WLM GET SERVICE CLASS AGENTS V97(CAST(NULL AS VARCHAR(128)),
  CAST(NULL AS VARCHAR(128)), 1, -2)) AS SCDETAILS
ORDER BY APPHANDLE, PART, AGENT_TID
```
Die Beispielausgabe sieht wie folgt aus:

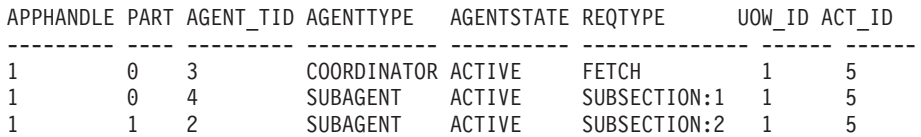

Die Ausgabe zeigt einen Koordinatoragenten und einen Subagenten in der Partition 0 sowie einen Subagenten in der Partition 1, der für eine Aktivität mit der UOW-ID 1 und der Aktivitäts-ID 5 aktiv ist. Die Spalte AGENTTYPE mit dem Wert COORDINATOR enthält in der Spalte REQTYPE den Wert FETCH (gibt den wichtigsten oder ursprünglichen Anforderungstyp an). Das bedeutet, dass der Typ der Anforderung für den Koordinatoragenten eine Abrufanforderung ist.

#### **Beispiel 2**

Die folgende Abfrage ermittelt, auf welche Sperre ein Agent wartet:

db2 select event\_object, event\_type, event\_state, varchar(event\_object\_name, 30) as event object name from table(wlm\_get\_service\_class\_agents\_v97('','',cast(NULL as bigint), -1)) as t

Die Beispielausgabe sieht wie folgt aus:

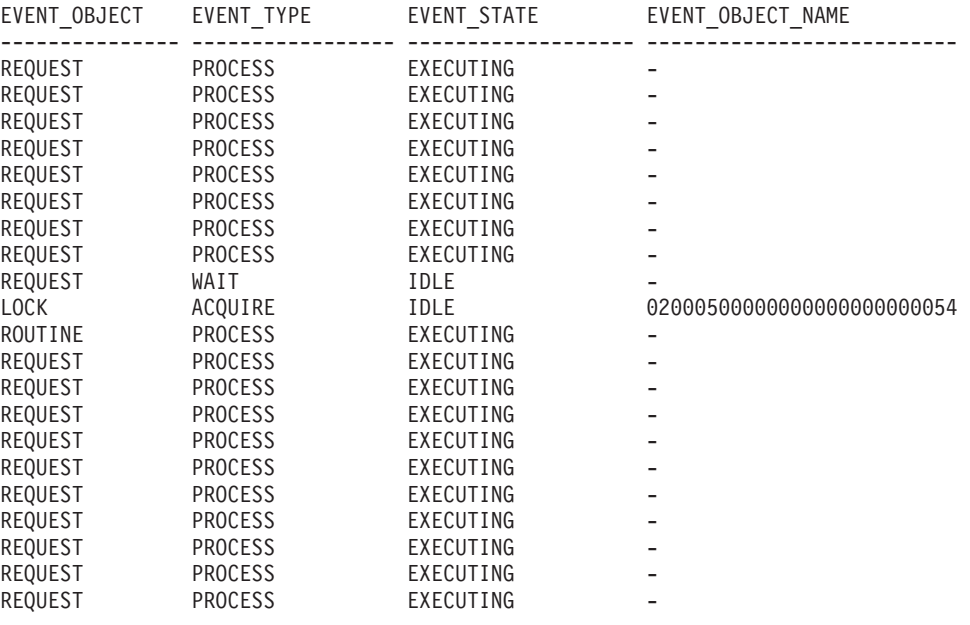

21 record(s) selected.

Wird dieselbe Abfrage zu einem späteren Zeitpunkt ausgeführt, zeigt sie, dass der WLM-Schwellenwert einen Agenten in die Warteschlange gestellt hat:

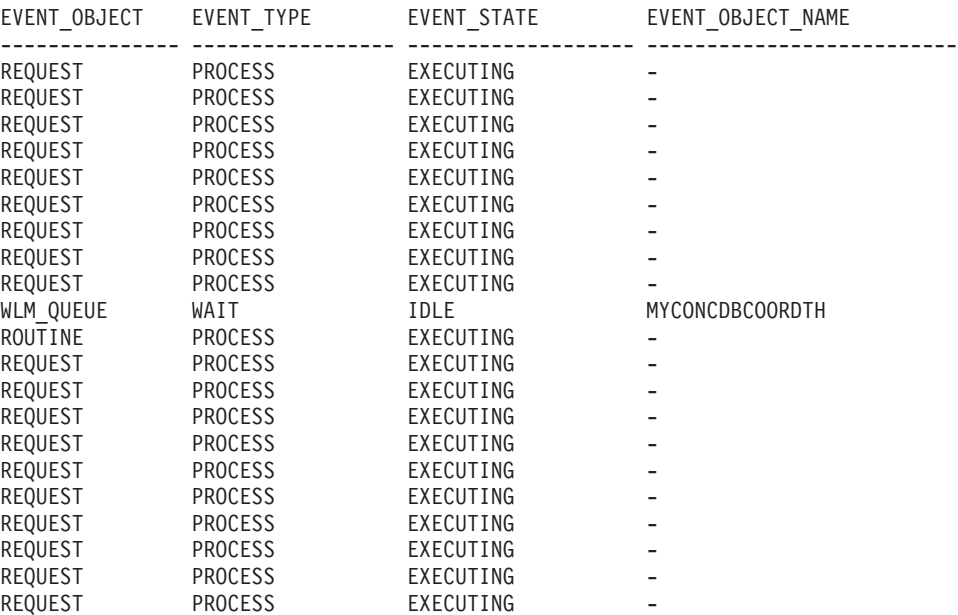

21 record(s) selected.

## **Hinweise**

Die Parameter werden über AND verknüpft. Wenn Sie also Eingabeparameter angeben, die miteinander in Konflikt stehen, beispielsweise eine Servicesuperklasse SUP\_A und eine Unterklasse SUB\_B, wobei SUB\_B keine Unterklasse von SUP\_A ist, werden keine Zeilen zurückgegeben.

# **Zurückgegebene Informationen**

*Tabelle 66. Von WLM\_GET\_SERVICE\_CLASS\_AGENTS\_V97 zurückgegebene Informationen*

| Spaltenname             | Datentyp         | Beschreibung                                                                                                    |
|-------------------------|------------------|----------------------------------------------------------------------------------------------------|
| SERVICE_SUPERCLASS_NAME | VARCHAR(128)     | Name der Servicesuperklasse, aus der dieser Datensatz er-<br>fasst wurde.                                                                                                    |
| SERVICE_SUBCLASS_NAME   | VARCHAR<br>(128) | Name der Serviceunterklasse, aus der dieser Datensatz er-<br>fasst wurde.                                                                                                    |
| APPLICATION_HANDLE      | <b>BIGINT</b>    | Eine systemweit eindeutige Kennung für die Anwendung. In<br>einer Datenbank mit einer Partition besteht diese Kennung<br>aus einem 16-Bit-Zähler. In einer Datenbank mit mehreren<br>Partitionen besteht diese Kennung aus der Nummer der ko-<br>ordinierenden Partition, die mit einem 16-Bit-Zähler ver-<br>knüpft ist. Außerdem ist diese Kennung auf jeder Partition<br>gleich, auf der die Anwendung eine sekundäre Verbindung<br>herstellt. |
| <b>DBPARTITIONNUM</b>   | <b>SMALLINT</b>  | Nummer der Partition, aus der dieser Datensatz erfasst wur-<br>de.                                                                                                    |
| <b>ENTITY</b>           | VARCHAR (32)     | Einer der folgenden Werte:                                                                                                    |
|                         |                  | • Wenn der Typ der Entität ein Agent ist, ist der Wert<br>db2agent.                                                                                                    |
|                         |                  | • Wenn der Typ der Entität ein Prozess im abgeschirmten<br>Modus ist, ist der Wert db2fmp (pid), wobei pid die Pro-<br>zess-ID des Prozesses im abgeschirmten Modus ist.                                                                                                    |
|                         |                  | • Andernfalls ist der Wert der Name der Systementität.                                                                                                    |
| WORKLOAD_NAME           | VARCHAR(128)     | Name der Workload, aus der dieser Datensatz erfasst wurde.                                                                                                    |
| WORKLOAD_OCCURRENCE_ID  | <b>INTEGER</b>   | Die Kennung (ID) des Workloadvorkommens. Diese ID ist<br>erst in Kombination mit der Nummer der<br>Datenbankkoordinatorpartition und dem Workloadnamen<br>eine eindeutige Angabe des Workloadvorkommens.                                                                                                    |
| UOW_ID                  | <b>INTEGER</b>   | Eindeutige ID der UOW, in der diese Aktivität gestartet<br>wurde.                                                                                                    |
| ACTIVITY_ID             | <b>INTEGER</b>   | Eindeutige Aktivitäts-ID innerhalb einer UOW (Unit of<br>Work).                                                                                                    |
| PARENT_UOW_ID           | <b>INTEGER</b>   | Eindeutige ID der UOW, in der die übergeordnete Aktivität<br>der Aktivität ursprünglich gestartet wurde. Der Wert der<br>Spalte ist leer, wenn die Aktivität keine übergeordnete Akti-<br>vität aufweist.                                                                                                    |
| PARENT_ACTIVITY_ID      | <b>INTEGER</b>   | Eindeutige Aktivitäts-ID innerhalb einer UOW für die über-<br>geordnete Aktivität, deren ID mit der Aktivitäts-ID<br>(activity_id) identisch ist. Der Wert dieser Spalte ist leer,<br>wenn die Aktivität keine übergeordnete Aktivität aufweist.                                                                                                    |
| <b>AGENT_TID</b>        | <b>BIGINT</b>    | Thread-ID des Agenten oder der Systementität. Wenn diese<br>ID nicht verfügbar ist, ist der Wert dieser Spalte leer.                                                                                                    |

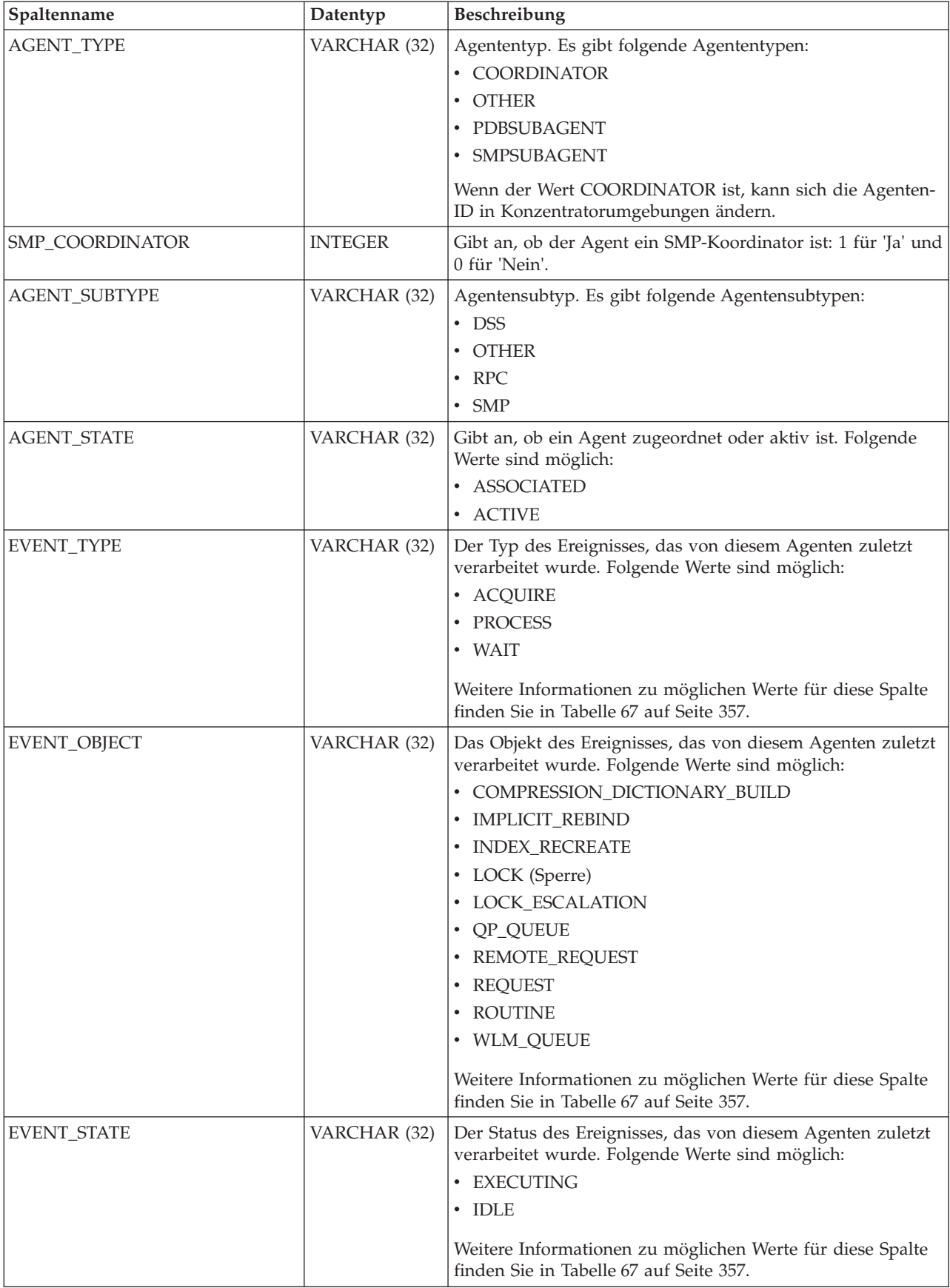

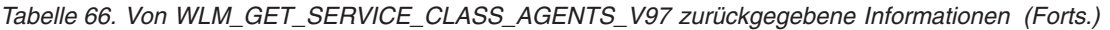

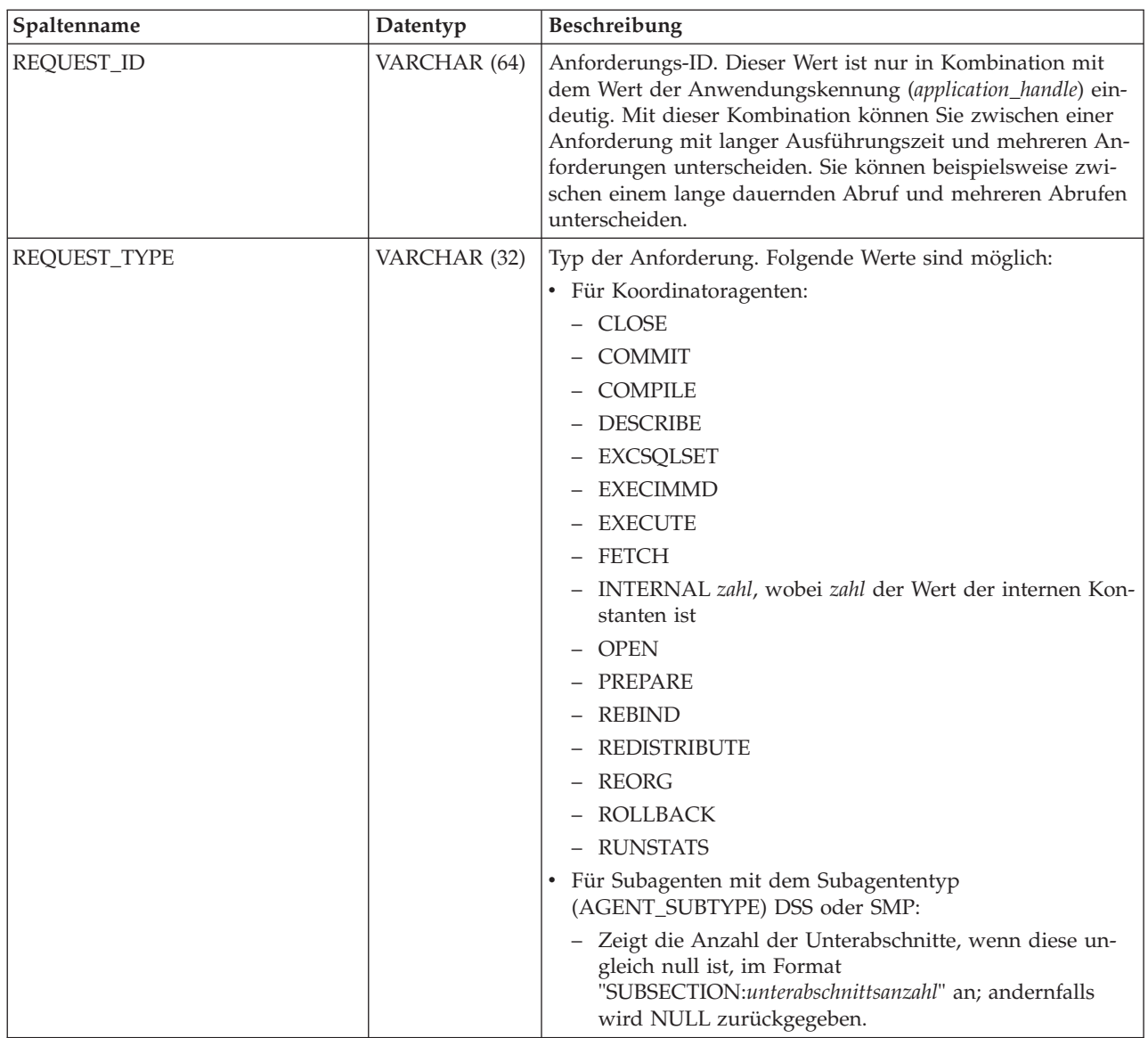

| Spaltenname                | Datentyp                 | Beschreibung                                                                                                    |
|----------------------------|--------------------------|----------------------------------------------------------------------------------------------------|
| REQUEST_TYPE (Fortsetzung) | VARCHAR (32)             | • Für Subagenten mit dem Subagententyp<br>(AGENT_SUBTYPE) RPC:<br>$-$ ABP<br>CATALOG<br>- INTERNAL<br>REORG<br><b>RUNSTATS</b><br>- WLM<br>• Für Subagenten mit dem Subtyp (SUBTYPE) OTHER:<br>- ABP<br>- APP_RBSVPT<br>APP_RELSVPT<br>BACKUP<br>- CLOSE<br>- EXTERNAL_RBSVPT<br>- EVMON<br>FORCE<br>FORCE_ALL<br>INTERNAL zahl, wobei zahl der Wert der internen Kon-<br>stanten ist<br>- INTERRUPT<br>- NOOP( wenn es keine Anforderung gibt)<br>QP<br>-<br>REDISTRIBUTE<br>STMT_RBSVPT<br>STOP_USING<br>UPDATE_DBM_CFG<br>- WLM |
| NESTING_LEVEL              | <b>INTEGER</b>           | Die Verschachtelungsebene der Aktivität, deren ID die<br>Aktivitäts-ID (activity_id) ist. Die Verschachtelungsebene<br>gibt an, wie tief diese Aktivität in seiner obersten übergeord-<br>neten Aktivität verschachtelt ist.                                                                                                    |
| INVOCATION_ID              | <b>INTEGER</b>           | Eine Kennung (ID), die einen Aufruf einer Routine von an-<br>deren auf derselben Verschachtelungsebene innerhalb einer<br>UOW (Unit of Work) unterscheidet. Sie ist innerhalb einer<br>UOW für eine bestimmte Verschachtelungsebene eindeutig.                                                                                                    |
| ROUTINE_ID                 | <b>INTEGER</b>           | Eindeutige ID einer Routine. Der Wert dieser Spalte ist leer,<br>wenn die Aktivität nicht zu einer Routine gehört.                                                                                                    |
| EVENT_OBJECT_NAME          | <b>VARCHAR</b><br>(1024) | Name des Ereignisobjekts. Wenn der EVENT_OBJECT-Wert<br>LOCK lautet, ist der Wert dieser Spalte der Name der Sper-<br>re, auf die der Agent wartet. Wenn der EVENT_OBJECT-<br>Wert WLM_QUEUE ist, ist der Wert dieser Spalte der Name<br>des WLM-Schwellenwerts, bei dem der Agent in die Warte-<br>schlange gestellt wird. Andernfalls ist der Wert NULL.<br>Weitere Informationen zu möglichen Werte für diese Spalte<br>finden Sie in Tabelle 67 auf Seite 357.                                                                 |
| APPLICATION_NAME           | VARCHAR(128)             | appl_name - Anwendungsname                                                                                                    |

*Tabelle 66. Von WLM\_GET\_SERVICE\_CLASS\_AGENTS\_V97 zurückgegebene Informationen (Forts.)*

| Spaltenname                                   | Datentyp                     | Beschreibung                                                                                                    |
|-----------------------------------------------|------------------------------|----------------------------------------------------------------------------------------------------|
| <b>APPLICATION ID</b>                         | VARCHAR(128)                 | appl_id - Anwendungs-ID                                                                                                    |
| <b>CLIENT_PID</b>                             | <b>BIGINT</b>                | client_pid - Client-Prozess-ID                                                                                                    |
| <b>SESSION_AUTH_ID</b>                        | VARCHAR(128)                 | session_auth_id - Sitzungsberechtigungs-ID                                                                                                    |
| REQUEST_START_TIME                            | <b>TIMESTAMP</b>             | Zeit, zu der der Agent die Verarbeitung der Anforderung<br>gestartet hat, an der er zurzeit arbeitet.                                                                                                    |
| <b>AGENT STATE LAST</b><br><b>UPDATE_TIME</b> | <b>TIMESTAMP</b>             | Das letzte Mal, dass das vom Agenten verarbeitete Ereignis<br>geändert wurde. Das zurzeit vom Agenten verarbeitete Er-<br>eignis wird durch die Spalten EVENT_TYPE,<br>EVENT_OBJECT und EVENT_STATE angegeben.                                                                                                    |
| <b>EXECUTABLE ID</b>                          | VARCHAR (32)<br>FOR BIT DATA | Ein auf dem Datenserver generiertes Token, das den Ab-<br>schnitt eindeutig angibt, den ein Agent verarbeitet. Sie kön-<br>nen die ausführbare ID als Eingabe in verschiedene<br>Überwachungsschnittstellen verwenden, um Daten zu dem<br>Abschnitt abzurufen. Wenn der Agent keinen Abschnitt ver-<br>arbeitet, wird ein Nullwert zurückgegeben. |

<span id="page-368-0"></span>*Tabelle 66. Von WLM\_GET\_SERVICE\_CLASS\_AGENTS\_V97 zurückgegebene Informationen (Forts.)*

**Anmerkung:** Die möglichen Kombinationen der Spaltenwerte EVENT\_STATE, EVENT\_TYPE, EVENT\_OBJECT und EVENT\_OBJECT\_NAME werden in der folgenden Tabelle aufgelistet.

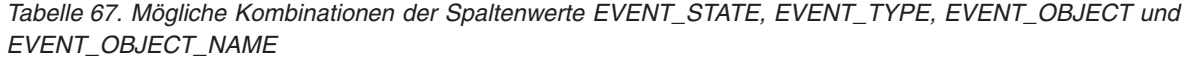

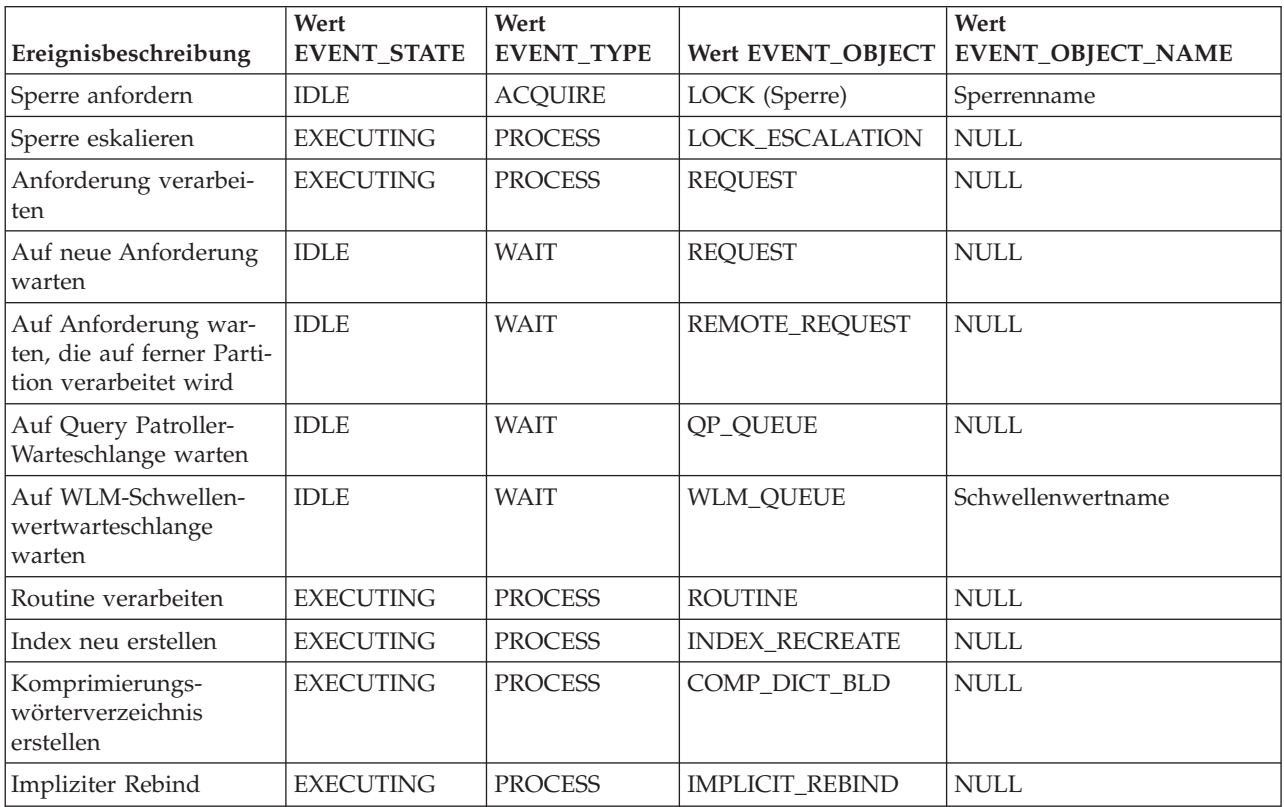

# WLM GET SERVICE CLASS WORKLOAD OCCUR-**RENCES\_V97 - Workloadvorkommen auflisten**

Die Funktion WLM\_GET\_SERVICE\_CLASS\_WORKLOAD\_OCCURRENCES\_V97 gibt die Liste aller Workloadvorkommen zurück, die in einer angegebenen Serviceklasse in einer bestimmten Partition ausgeführt werden. Ein Workloadvorkommen ist eine bestimmte Datenbankverbindung, deren Attribute mit der Definition einer Workload übereinstimmen und die somit mit der Workload verknüpft bzw. dieser zugeordnet ist.

## **Syntax**

-- WLM\_GET\_SERVICE\_CLASS\_WORKLOAD\_OCCURRENCES\_V97 ( *servicesuperklassenname* , -

◀

- *serviceunterklassenname* , *dbpartitionsnummer* ) -

Das Schema ist SYSPROC.

## **Tabellenfunktionsparameter**

#### *servicesuperklassenname*

Ein Eingabeargument des Typs VARCHAR(128), das den Namen einer Servicesuperklasse in der Datenbank angibt, zu der zurzeit eine Verbindung besteht. Ist das Argument NULL oder eine leere Zeichenfolge, werden die Daten für alle Superklassen in der Datenbank abgerufen, die mit den Werten der anderen Parameter übereinstimmen.

#### *serviceunterklassenname*

Zielserviceunterklasse für das Workloadvorkommen. Die gesamte von diesem Workloadvorkommen übergebene Arbeit wird in dieser Serviceunterklasse unter der Zielservicesuperklasse ausgeführt mit Ausnahme der Aktivitäten, die einer anderen Unterklasse zugeordnet oder neu zugeordnet sind.

#### *dbpartitionsnummer*

Ein Eingabeargument des Typs INTEGER, das die Nummer einer Partition in derselben Instanz wie die Datenbank angibt, zu der zurzeit eine Verbindung besteht. Geben Sie -1 für die aktuelle Datenbankpartition oder -2 für alle Datenbankpartitionen an. Bei Angabe des Nullwerts wird -1 implizit gesetzt.

## **Berechtigung**

Zugriffsrecht EXECUTE für die Funktion WLM\_GET\_SERVICE\_CLASS\_WOR-KLOAD\_OCCURRENCES\_V97.

## **Beispiel**

Wenn ein Administrator anzeigen möchte, welche Workloadvorkommen auf dem System als Ganzes aktiv sind, kann er die Funktion WLM\_GET\_SERVICE\_CLASS- \_WORKLOAD\_OCCURRENCES\_97 mit einem Nullwert oder einer leeren Zeichenfolge für *servicesuperklassenname* und *serviceunterklassenname* sowie mit -2 für *dbpartitionsnummer* aufrufen:

SELECT SUBSTR(SERVICE SUPERCLASS NAME, 1, 19) AS SUPERCLASS NAME, SUBSTR(SERVICE SUBCLASS NAME, 1,18) AS SUBCLASS NAME, SUBSTR(CHAR(DBPARTITIONNUM), 1,4) AS PART, SUBSTR(CHAR(COORD\_PARTITION\_NUM),1,4) AS COORDPART, SUBSTR(CHAR(APPLICATION HANDLE),1,7) AS APPHNDL, SUBSTR(WORKLOAD NAME, 1,22) AS WORKLOAD NAME, SUBSTR(CHAR(WORKLOAD\_OCCURRENCE\_ID),1,6) AS WLO\_ID

```
FROM TABLE(WLM_GET_SERVICE_CLASS_WORKLOAD_OCCURRENCES_V97
      (CAST(NULL AS VARCHAR(128)), CAST(NULL AS VARCHAR(128)), -2))
       AS SCINFO
ORDER BY SUPERCLASS_NAME, SUBCLASS_NAME, PART, APPHNDL,
      WORKLOAD_NAME, WLO_ID
```
Wenn das System über vier Datenbankpartitionen verfügt und zurzeit zwei Workloads ausführt, erzielt die zuvor aufgeführte Abfrage beispielsweise folgende Ergebnisse:

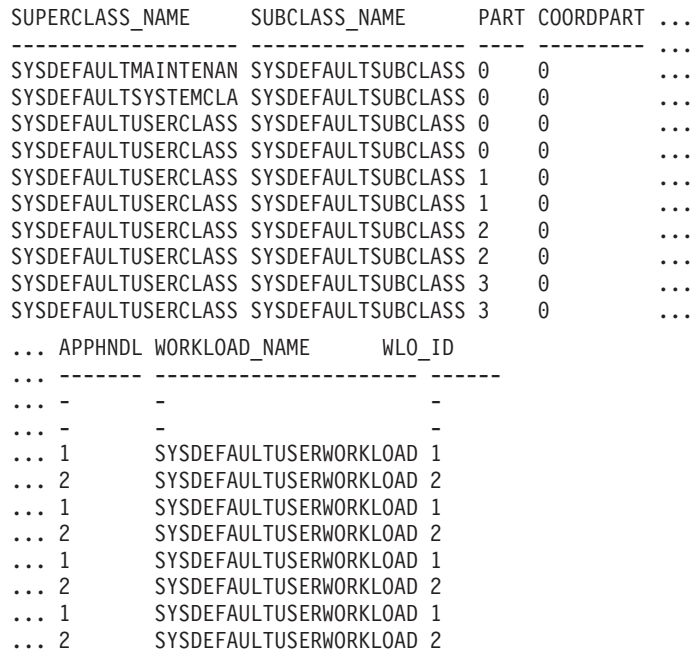

### **Hinweise**

Die Parameter werden über AND verknüpft. Wenn Sie also Eingabeparameter angeben, die miteinander in Konflikt stehen, beispielsweise eine Servicesuperklasse SUP\_A und eine Unterklasse SUB\_B, wobei SUB\_B keine Unterklasse von SUP\_A ist, werden keine Zeilen zurückgegeben.

**Anmerkung:** Die für das Workloadvorkommen erfassten Statistikdaten (z. B. coord\_act\_completed\_total) werden zu Beginn jeder UOW (Unit of Work) zurückgesetzt, wenn sie mit den entsprechenden Workloadstatistikdaten kombiniert werden.

### **Zurückgegebene Informationen**

*Tabelle 68. Für WLM\_GET\_SERVICE\_CLASS\_WORKLOAD\_OCCURRENCES\_97 zurückgegebene Informationen*

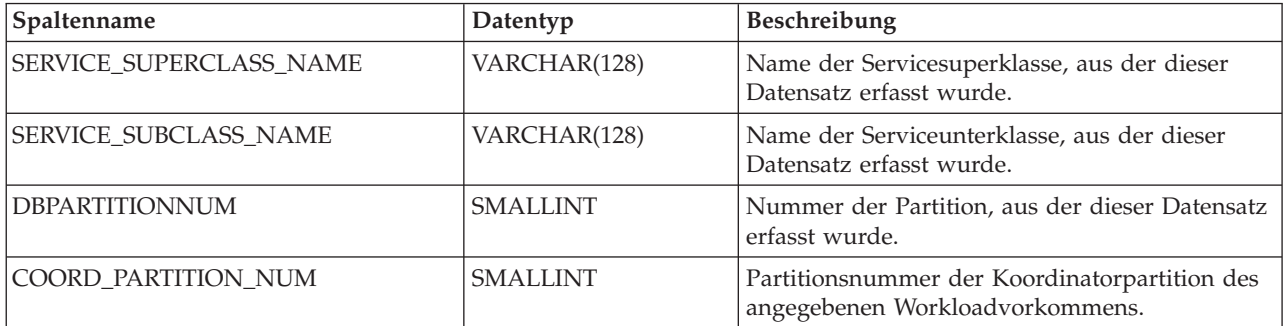

*Tabelle 68. Für WLM\_GET\_SERVICE\_CLASS\_WORKLOAD\_OCCURRENCES\_97 zurückgegebene Informationen (Forts.)*

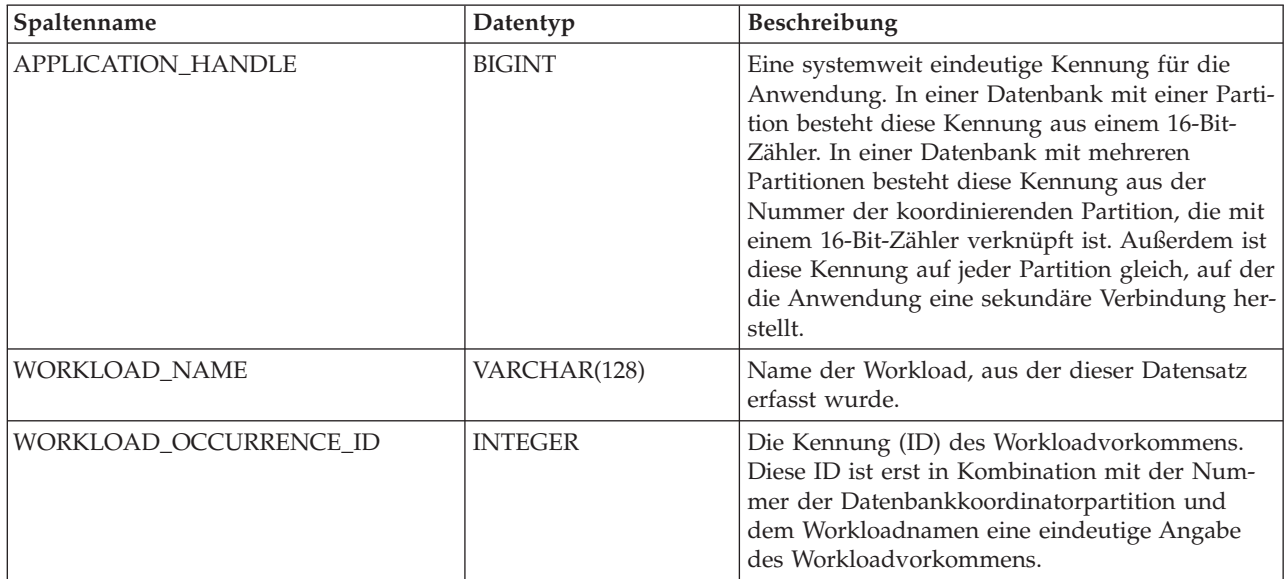

| Spaltenname               | Datentyp       | Beschreibung                                                                                                    |
|---------------------------|----------------|----------------------------------------------------------------------------------------------------|
| WORKLOAD_OCCURRENCE_STATE | VARCHAR(32)    | Status des Workloadvorkommens. Es gibt fol-<br>gende Werte:                                                                                                    |
|                           |                | DECOUPLED<br>Das Workloadvorkommen hat keinen<br>zugeordneten Koordinatoragenten<br>(Konzentratorfall).                                                                                                    |
|                           |                | DISCONNECTPEND<br>Das Workloadvorkommen trennt die<br>Verbindung zur Datenbank.                                                                                                    |
|                           |                | FORCED<br>Das Workloadvorkommen wurde<br>zwangsweise von der Datenbank abge-<br>meldet.                                                                                                    |
|                           |                | <b>INTERRUPTED</b><br>Das Workloadvorkommen wurde unter-<br>brochen.                                                                                                    |
|                           |                | <b>QUEUED</b><br>Der Koordinatoragent des<br>Workloadvorkommens wurde von<br>Query Patroller oder durch einen<br>Schwellenwert zum Einreihen in eine<br>Warteschlange des Workload-Manage-<br>ments in eine Warteschlange gestellt. In<br>einer Umgebung mit partitionierten Da-<br>tenbanken kann dieser Status darauf<br>hindeuten, dass der Koordinatoragent<br>einen Prozedurfernaufruf an die<br>Katalogpartition abgesetzt hat, um<br>Schwellenwerttickets zu erhalten, und<br>noch keine Antwort erhalten hat.<br><b>TRANSIENT</b> |
|                           |                | Das Workloadvorkommen wurde noch<br>keiner Servicesuperklasse zugeordnet.                                                                                                    |
|                           |                | <b>UOWEXEC</b><br>Das Workloadvorkommen verarbeitet<br>zurzeit eine Anforderung.                                                                                                    |
|                           |                | <b>UOWWAIT</b><br>Das Workloadvorkommen wartet zur-<br>zeit auf eine Anforderung vom Client.                                                                                                    |
| UOW_ID                    | <b>INTEGER</b> | Die eindeutige ID der UOW, in der dieses<br>Workloadvorkommen gestartet wurde.                                                                                                    |
| SYSTEM_AUTH_ID            | VARCHAR(128)   | Die Systemberechtigungs-ID, unter der das<br>Workloadvorkommen in das System eingefügt<br>wurde.                                                                                                    |
| SESSION_AUTH_ID           | VARCHAR(128)   | Die Sitzungsberechtigungs-ID, unter der das<br>Workloadvorkommen in das System eingefügt<br>wurde.                                                                                                    |
| APPLICATION_NAME          | VARCHAR(128)   | Der Name der Anwendung, die dieses<br>Workloadvorkommen erstellt hat.                                                                                                    |

*Tabelle 68. Für WLM\_GET\_SERVICE\_CLASS\_WORKLOAD\_OCCURRENCES\_97 zurückgegebene Informationen (Forts.)*

*Tabelle 68. Für WLM\_GET\_SERVICE\_CLASS\_WORKLOAD\_OCCURRENCES\_97 zurückgegebene Informationen (Forts.)*

| Spaltenname               | Datentyp       | Beschreibung                                                                                                    |
|---------------------------|----------------|----------------------------------------------------------------------------------------------------|
| CLIENT_WRKSTNNAME         | VARCHAR(255)   | Der aktuelle Wert des Sonderregisters<br>CLIENT_WRKSTNNAME für dieses<br>Workloadvorkommen.                                                                                                    |
| CLIENT_ACCTNG             | VARCHAR(255)   | Der aktuelle Wert des Sonderregisters<br>CLIENT_ACCTNG für dieses<br>Workloadvorkommen.                                                                                                    |
| CLIENT_USER               | VARCHAR(255)   | Der aktuelle Wert des Sonderregisters<br>CLIENT_USERID für dieses<br>Workloadvorkommen.                                                                                                    |
| CLIENT_APPLNAME           | VARCHAR(255)   | Der aktuelle Wert des Sonderregisters<br>CLIENT_APPLNAME für dieses<br>Workloadvorkommen.                                                                                                    |
| COORD_ACT_COMPLETED_TOTAL | <b>INTEGER</b> | Die Anzahl der Koordinatoraktivitäten auf allen<br>Verschachtelungsebenen, die in der aktuellen<br>UOW dieses Workloadvorkommens bis jetzt be-<br>endet wurden. Diese Statistik wird bei jedem<br>Abschluss einer Aktivität in diesem<br>Workloadvorkommen aktualisiert und zu Beginn<br>jeder UOW zurückgesetzt.                                                                                                    |
| COORD_ACT_ABORTED_TOTAL   | <b>INTEGER</b> | Die Anzahl der Koordinatoraktivitäten, die in<br>der aktuellen UOW dieses<br>Workloadvorkommens bis jetzt abgebrochen<br>wurden. Diese Statistik wird bei jedem Abbruch<br>einer Aktivität in diesem Workloadvorkommen<br>aktualisiert und zu Beginn jeder UOW zurück-<br>gesetzt.                                                                                                    |
| COORD_ACT_REJECTED_TOTAL  | <b>INTEGER</b> | Die Anzahl der Koordinatoraktivitäten, die in<br>der aktuellen UOW dieses<br>Workloadvorkommens bis jetzt zurückgewiesen<br>wurden. Aktivitäten werden als 'zurückgewie-<br>sen' gewertet, wenn ihre Ausführung durch eine<br>Arbeitsaktion zum Verhindern der Ausführung<br>oder durch einen prädiktiven Schwellenwert<br>verhindert wird. Diese Statistik wird bei jeder<br>Zurückweisung einer Aktivität in diesem<br>Workloadvorkommen aktualisiert und zu Beginn<br>jeder UOW zurückgesetzt. |
| CONCURRENT_ACT_TOP        | <b>INTEGER</b> | Die höchste Anzahl gleichzeitig ablaufender Ak-<br>tivitäten auf allen Verschachtelungsebenen, ent-<br>weder im Ausführungsstatus (dazu zählen der<br>Status 'Inaktiv' und der Wartestatus) oder im<br>Warteschlangenstatus, die für dieses<br>Workloadvorkommen in der aktuellen UOW er-<br>reicht wurde. Diese Statistik wird zu Beginn je-<br>der UOW zurückgesetzt.                                                                                                    |
| <b>ADDRESS</b>            | VARCHAR(255)   | Die IP-Adresse oder der Name der gesicherten<br>Domäne, die dieses Workloadvorkommen er-<br>stellt hat. Die Namen der gesicherten Domänen<br>werden in IP-Adressen konvertiert angezeigt.                                                                                                    |

# WLM\_GET\_SERVICE\_SUBCLASS\_STATS\_V97 (Tabellenfunkti**on) - Statistikdaten von Serviceunterklassen zurückgeben**

Die Funktion WLM\_GET\_SERVICE\_SUBCLASS\_STATS\_V97 gibt eine Basisstatistik für mindestens eine Serviceunterklasse zurück.

### **Syntax**

→→ WLM\_GET\_SERVICE\_SUBCLASS\_STATS\_V97—(—*servicesuperklassenname—* ,———————→

- *serviceunterklassenname* , *dbpartitionsnummer* ) -

Das Schema ist SYSPROC.

## **Tabellenfunktionsparameter**

*servicesuperklassenname*

Ein Eingabeargument des Typs VARCHAR(128), das den Namen einer Servicesuperklasse in der Datenbank angibt, zu der zurzeit eine Verbindung besteht. Ist das Argument NULL oder eine leere Zeichenfolge, werden die Daten für alle Superklassen in der Datenbank abgerufen.

*serviceunterklassenname*

Ein Eingabeargument des Typs VARCHAR(128), das den Namen einer Serviceunterklasse in der Datenbank angibt, zu der zurzeit eine Verbindung besteht. Ist das Argument NULL oder eine leere Zeichenfolge, werden die Daten für alle Unterklassen in der Datenbank abgerufen.

*dbpartitionsnummer*

Ein Eingabeargument des Typs INTEGER, das eine gültige Partitionsnummer in derselben Instanz wie die Datenbank angibt, zu der zurzeit eine Verbindung besteht. Geben Sie -1 für die aktuelle Datenbankpartition oder -2 für alle Datenbankpartitionen an. Bei Angabe des Nullwerts wird -1 implizit gesetzt.

## **Berechtigung**

Zugriffsrecht EXECUTE für die Funktion WLM\_GET\_SERVICE\_SUBCLASS\_S-TATS\_V97.

## **Beispiele**

*Beispiel 1:* Da jede Aktivität vor ihrer Ausführung einer DB2-Serviceklasse zugeordnet werden muss, können Sie den globalen Status des Systems mithilfe der Tabellenfunktionen für die Serviceklassenstatistik und durch Abfragen aller Serviceklassen auf allen Partitionen überwachen. Im folgenden Beispiel wird ein Nullwert für den Namen der Servicesuperklasse (*SERVICE\_SUPERCLASS\_NAME*) und den Namen der Serviceunterklasse (*SERVICE\_SUBCLASS\_NAME*) übergeben, um Statistikdaten für alle Serviceklassen zurückzugeben, und der Wert '-2' wird für die Datenbankpartitionsnummer (*DBPARTITIONNUM*) angegeben, um Statistikdaten für alle Partitionen zurückzugeben:

SELECT SUBSTR(SERVICE SUPERCLASS NAME, 1, 19) AS SUPERCLASS NAME, SUBSTR(SERVICE\_SUBCLASS\_NAME,1,18) AS SUBCLASS\_NAME, SUBSTR(CHAR(DBPARTITIONNUM),1,4) AS PART, CAST(COORD ACT LIFETIME AVG / 1000 AS DECIMAL(9,3)) AS AVGLIFETIME, CAST(COORD ACT LIFETIME STDDEV / 1000 AS DECIMAL(9,3)) AS STDDEVLIFETIME, SUBSTR(CAST(LAST\_RESET AS VARCHAR(30)),1,16) AS LAST\_RESET

◂

```
FROM TABLE(WLM GET SERVICE SUBCLASS STATS V97(CAST(NULL AS VARCHAR(128)),
     CAST(NULL AS VARCHAR(128)), -2)) AS SCSTATS
ORDER BY SUPERCLASS_NAME, SUBCLASS_NAME, PART
```
Mit der Anweisung werden Serviceklassenstatistiken, wie durchschnittliche Laufzeit einer Aktivität und Standardabweichung in Sekunden, zurückgegeben (siehe folgende Beispielausgabe):

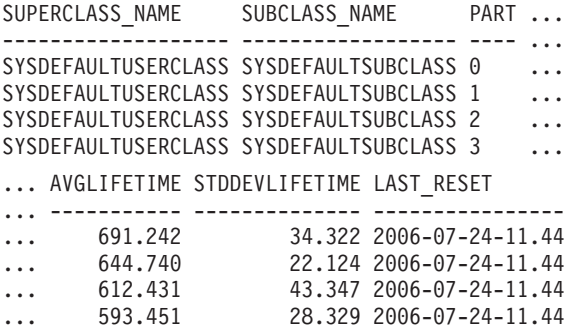

*Beispiel 2:* Mit derselben Tabellenfunktion kann auch der höchste Wert für den durchschnittlichen gemeinsamen Zugriff von Koordinatoraktivitäten zurückgegeben werden, die in der Serviceklasse in den einzelnen Partitionen aktiv sind:

```
SELECT SUBSTR(SERVICE SUPERCLASS NAME, 1, 19) AS SUPERCLASS NAME,
       SUBSTR(SERVICE SUBCLASS NAME, 1,18) AS SUBCLASS NAME,
       SUBSTR(CHAR(DBPARTITIONNUM),1,4) AS PART,
       CONCURRENT_ACT_TOP AS ACTTOP,
       CONCURRENT_WLO_TOP AS CONNTOP
FROM TABLE(WLM_GET_SERVICE_SUBCLASS_STATS_V97(CAST(NULL AS VARCHAR(128)),
       CAST(NULL AS VARCHAR(128)), -2) AS SCSTATS
ORDER BY SUPERCLASS NAME, SUBCLASS NAME, PART
```
Die Beispielausgabe sieht wie folgt aus:

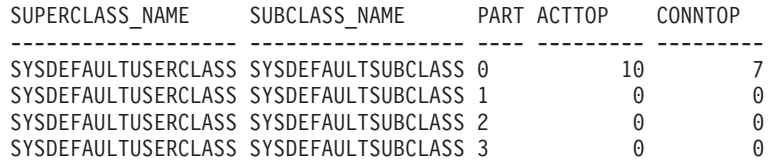

Die Ausgabe dieser Tabellenfunktion gibt dem Administrator einen guten Überblick auf hoher Ebene über die "Belastung" in jeder Partition für eine bestimmte Datenbank, indem er die durchschnittlichen Ausführungszeiten und die Anzahl der Aktivitäten überprüft. Erhebliche Abweichungen der Wertangaben auf hoher Ebene, die von dieser Tabellenfunktion zurückgegeben werden, geben möglicherweise eine Änderung der Belastung auf dem System an.

*Beispiel 3:* Wenn eine Aktivität Schwellenwerte mit Aktionen zur Neuzuordnung einer Aktivität verwendet, kann sich eine Aktivität während ihrer Laufzeit in verschiedenen Serviceklassen befinden. Sie können ermitteln, wie viele Aktivitäten durch eine Gruppe von Serviceklassen geleitet wurden, indem Sie sich die Spalten ACTIVITIES\_MAPPED\_IN und ACTIVITIES\_MAPPED\_OUT ansehen (siehe folgendes Beispiel):

```
SELECT SUBSTR(SERVICE SUPERCLASS NAME, 1,19) AS SUPERCLASS NAME,
       SUBSTR(SERVICE SUBCLASS NAME, 1,18) AS SUBCLASS NAME,
       ACTIVITIES MAPPED IN AS MAPPED IN,
      ACTIVITIES MAPPED OUT AS MAPPED OUT
FROM TABLE(WLM_GET_SERVICE_SUBCLASS_STATS_V97(CAST(NULL AS VARCHAR(128)),
       CAST(NULL AS VARCHAR(128)), -2)) AS SCSTATS
ORDER BY SUPERCLASS NAME, SUBCLASS NAME
```
Die Beispielausgabe sieht wie folgt aus:

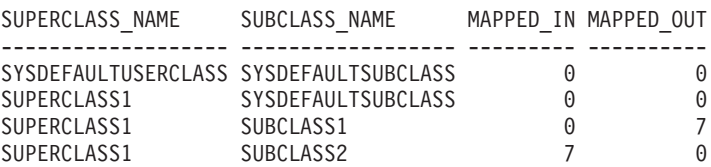

### **Hinweise zur Verwendung**

Einige Statistikdaten werden nur zurückgegeben, wenn Sie die Parameter COLL-ECT AGGREGATE ACTIVITY DATA und COLLECT AGGREGATE REQUEST DATA für die entsprechende Serviceunterklasse auf einen anderen Wert als NONE gesetzt haben.

Die Tabellenfunktion WLM\_GET\_SERVICE\_SUBCLASS\_STATS\_V97 gibt eine Datenzeile pro Serviceunterklasse und pro Partition zurück. Die Funktion fasst Daten nicht serviceklassenübgreifend (in einer Partition) oder partitionsübergreifend (für mindestens eine Serviceklasse) zusammen. Sie können SQL-Abfragen jedoch zum Zusammenfassen von Daten verwenden.

Die Parameter werden über AND verknüpft. Wenn Sie also Eingabeparameter angeben, die miteinander in Konflikt stehen, beispielsweise eine Superklasse namens SUPA und eine Unterklassen namens SUBB, wobei SUBB keine Unterklasse von SUPA ist, werden keine Zeilen zurückgegeben.

### **Zurückgegebene Informationen**

| Spaltenname                  | Datentyp         | Beschreibung                                                                                                    |
|------------------------------|------------------|----------------------------------------------------------------------------------------------------|
| SERVICE_SUPERCLASS_NAME      | VARCHAR(128)     | Name der Servicesuperklasse, aus der die-<br>ser Datensatz erfasst wurde.                                                                                                    |
| <b>SERVICE SUBCLASS NAME</b> | VARCHAR(128)     | Name der Serviceunterklasse, aus der die-<br>ser Datensatz erfasst wurde.                                                                                                    |
| <b>DBPARTITIONNUM</b>        | <b>SMALLINT</b>  | Nummer der Partition, aus der dieser<br>Datensatz erfasst wurde.                                                                                                    |
| <b>LAST_RESET</b>            | <b>TIMESTAMP</b> | Zeitpunkt der letzten Zurücksetzung der<br>Statistikdaten. Es gibt vier Ereignisse, die<br>das Zurücksetzen der Statistikdaten auslö-<br>sen:<br>• Sie rufen die Prozedur<br>WLM_COLLECT_STATS auf. |
|                              |                  | • Der Konfigurationsparameter<br>wlm_collect_int veranlasst eine Erfas-<br>sung und Zurücksetzung.                                                                                                  |
|                              |                  | Sie reaktivieren die Datenbank.<br>Sie modifizieren die Serviceunterklasse,<br>für die Statistikdaten erfasst werden,<br>und schreiben die Änderung fest.                                           |
|                              |                  | Die Zeitmarke LAST_RESET wird in Orts-<br>zeit angegeben.                                                                                                    |

*Tabelle 69. Für WLM\_GET\_SERVICE\_SUBCLASS\_STATS\_V97 zurückgegebene Informationen*

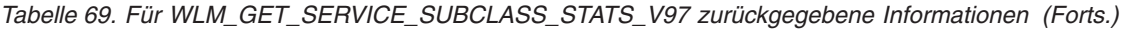

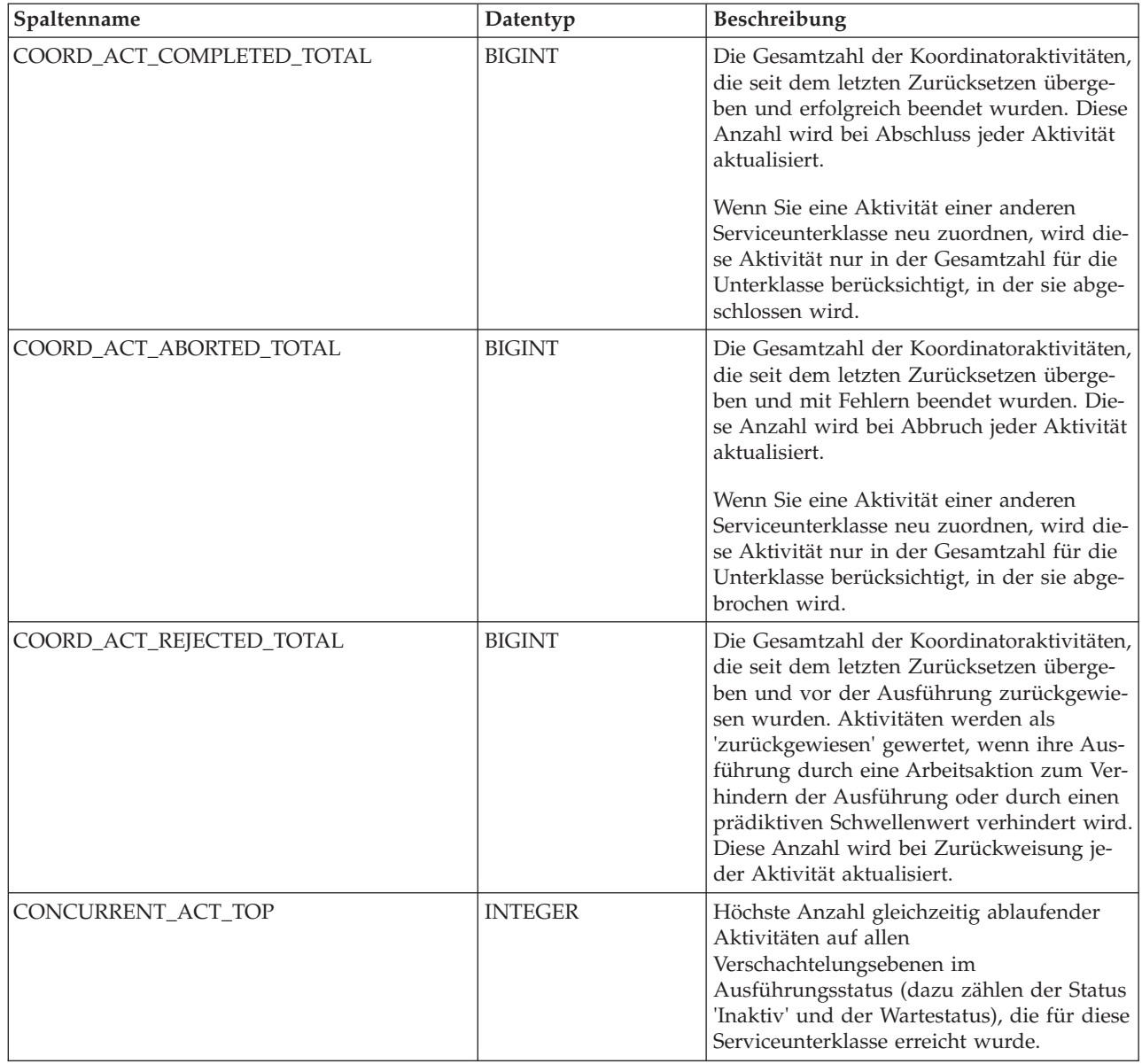

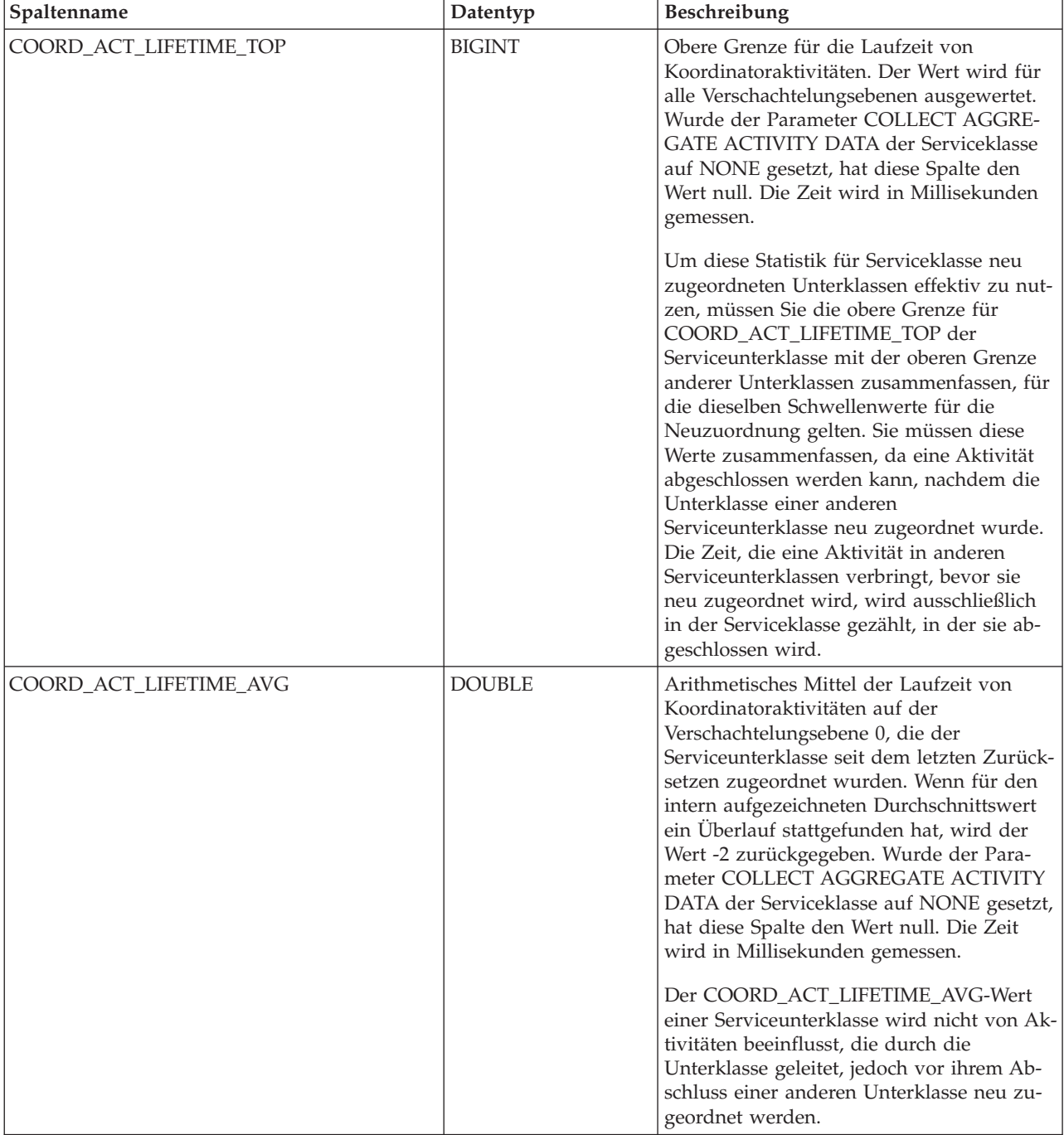

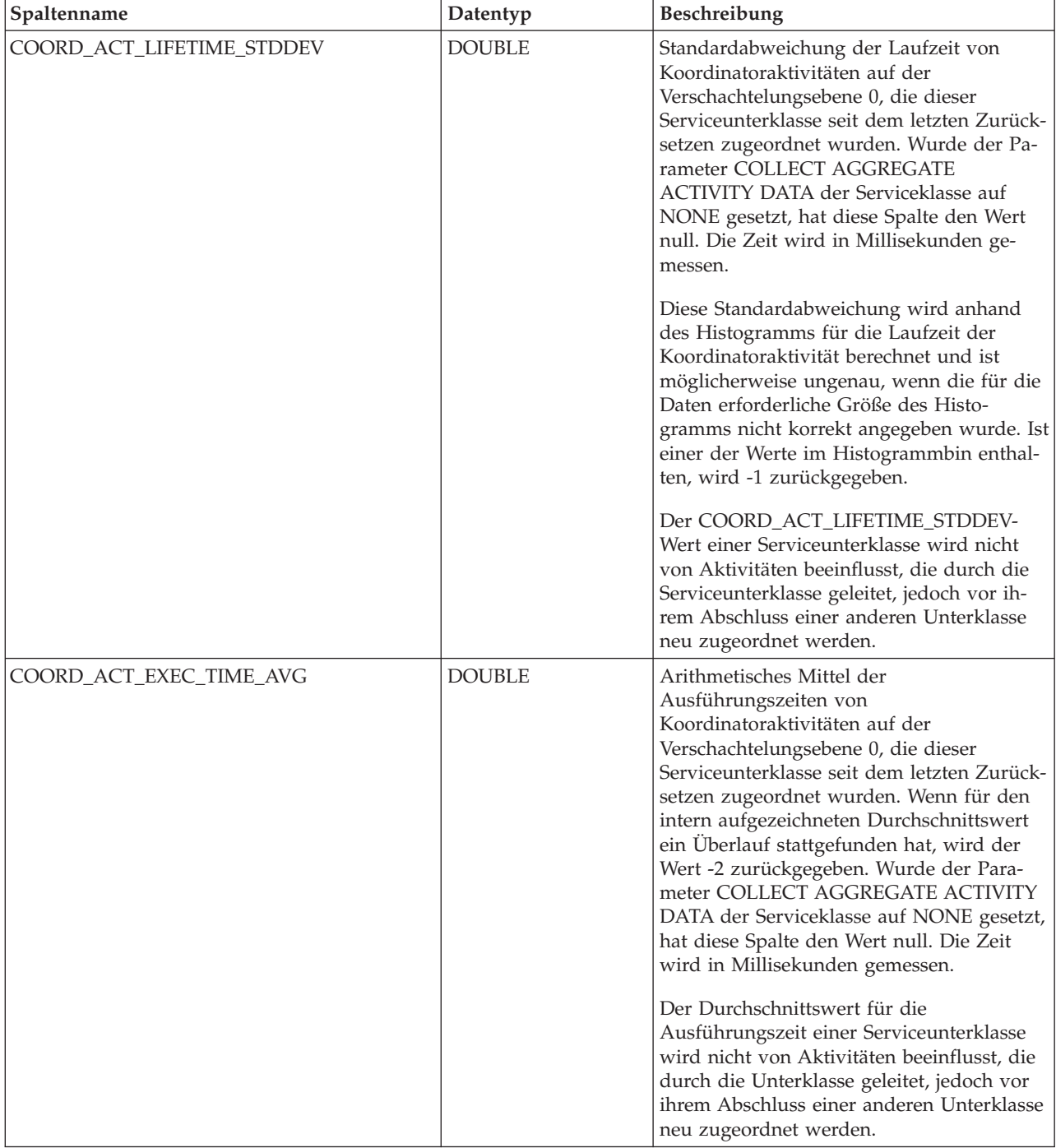

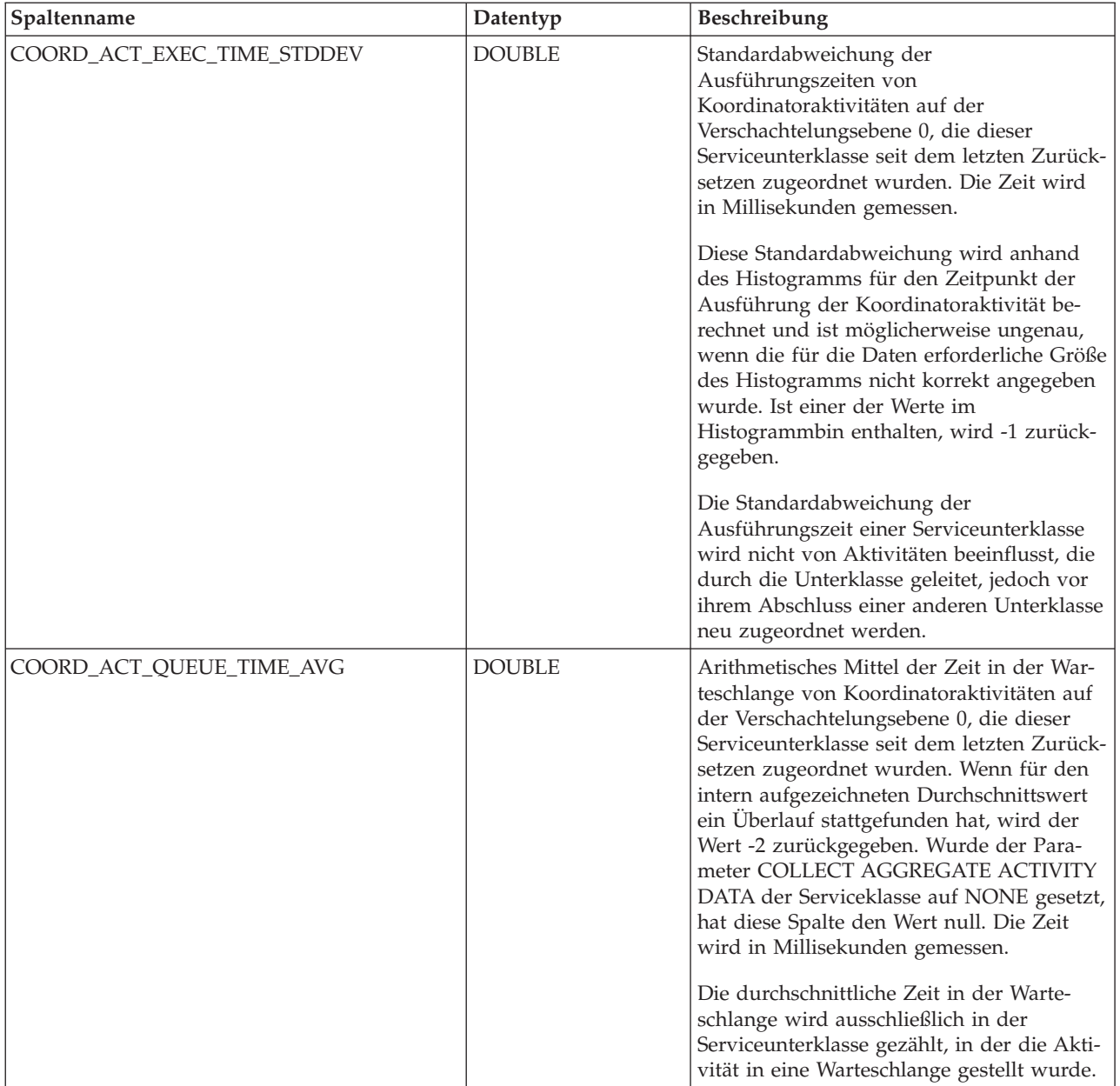

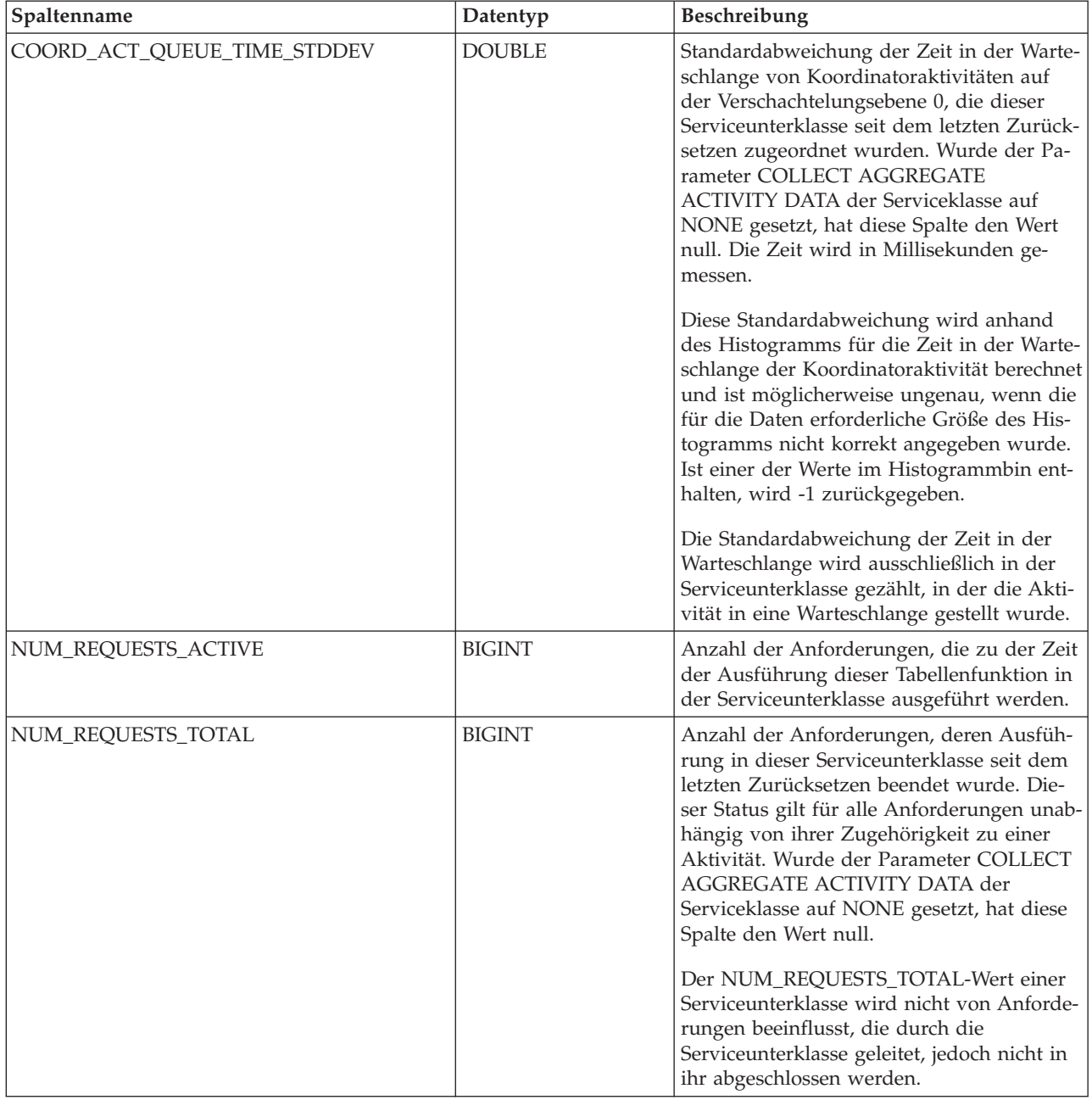

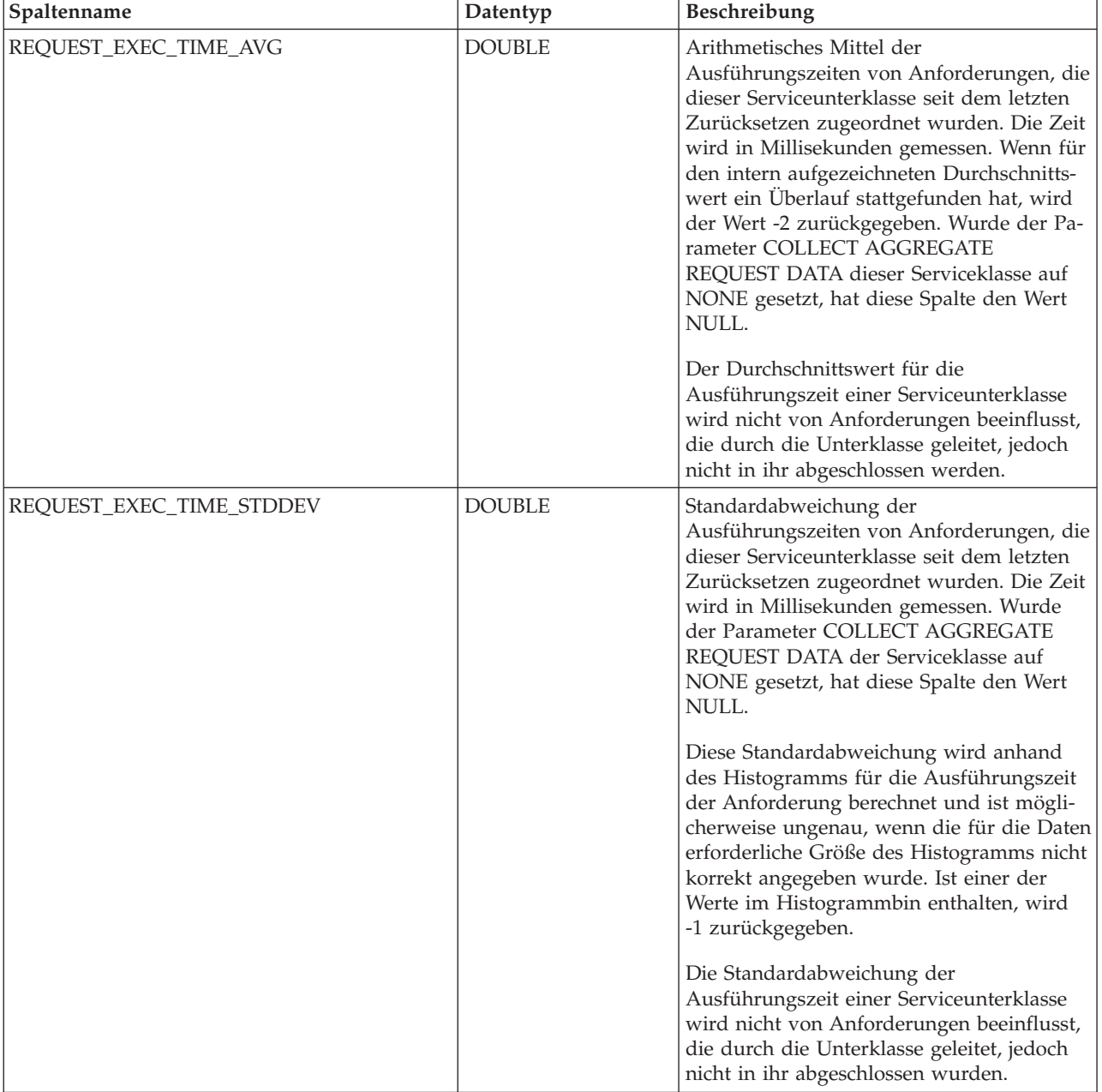

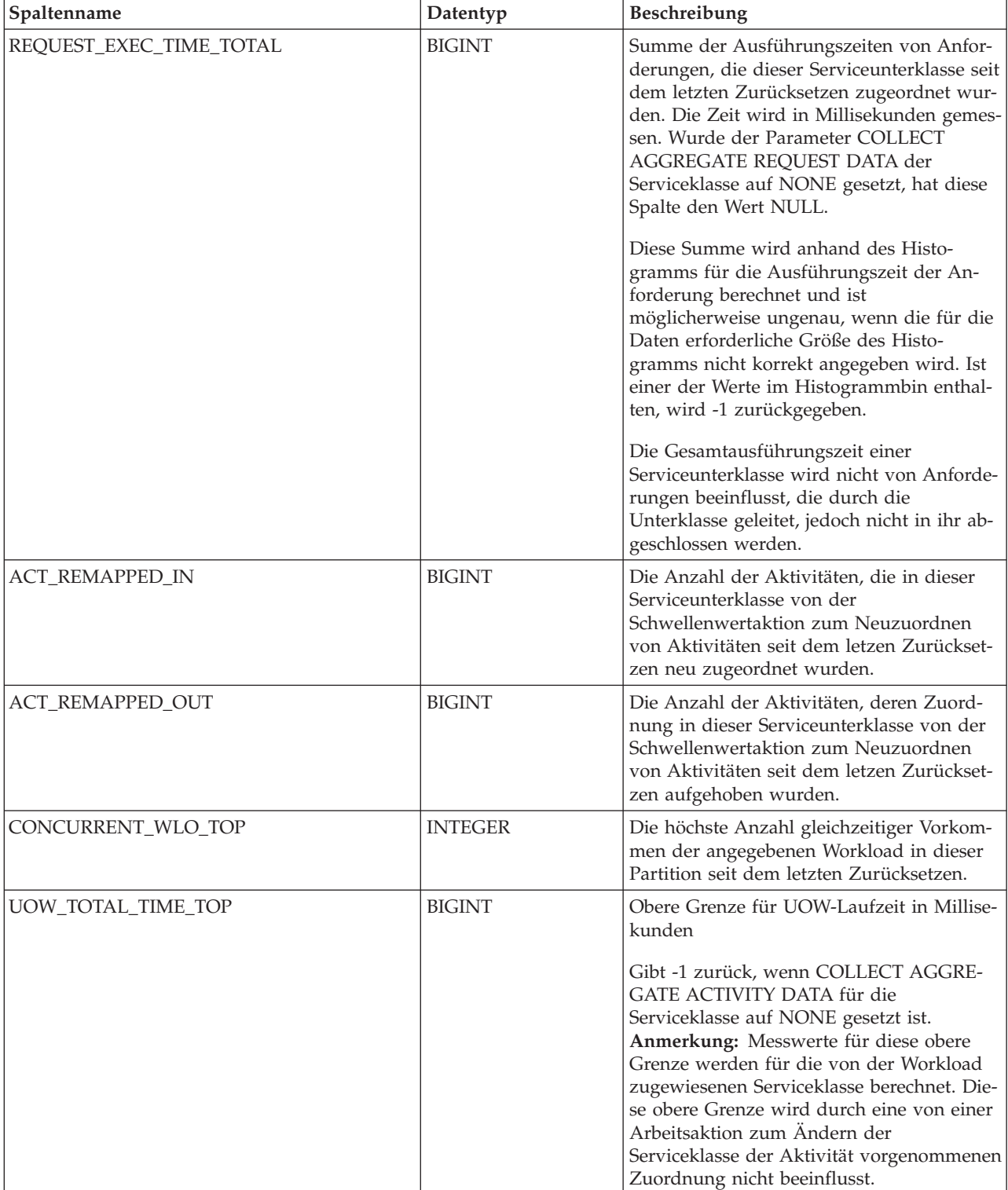

# **WLM\_GET\_SERVICE\_SUPERCLASS\_STATS - Statistikdaten von Servicesuperklassen zurückgeben**

Die Funktion WLM\_GET\_SERVICE\_SUPERCLASS\_STATS gibt eine Basisstatistik für mindestens eine Servicesuperklasse zurück.

## **Syntax**

→→ —WLM\_GET\_SERVICE\_SUPERCLASS\_STATS——(*—servicesuperklasssenname—* , ————————→

- *dbpartitionsnummer* ) -

Das Schema ist SYSPROC.

### **Tabellenfunktionsparameter**

*servicesuperklassenname*

Ein Eingabeargument des Typs VARCHAR(128), das den Namen einer Servicesuperklasse in der Datenbank angibt, zu der zurzeit eine Verbindung besteht. Ist das Argument NULL oder eine leere Zeichenfolge, werden Daten für alle Superklassen in der Datenbank abgerufen.

*dbpartitionsnummer*

Ein Eingabeargument des Typs INTEGER, das eine gültige Partitionsnummer in derselben Instanz wie die Datenbank angibt, zu der zurzeit eine Verbindung besteht. Geben Sie -1 für die aktuelle Datenbankpartition oder -2 für alle Datenbankpartitionen an. Bei Angabe des Nullwerts wird -1 implizit gesetzt.

### **Berechtigung**

Zugriffsrecht EXECUTE für die Funktion WLM\_GET\_SERVICE\_SUPERCLASS\_S-TATS.

### **Beispiel**

Die folgende Abfrage zeigt für alle Datenbankpartitionen die Basisstatistik für alle Servicesuperklassen auf dem System in an:

SELECT SUBSTR(SERVICE SUPERCLASS NAME, 1, 26) SERVICE SUPERCLASS NAME, DBPARTITIONNUM, LAST RESET, CONCURRENT\_CONNECTION\_TOP CONCURRENT\_CONN\_TOP FROM TABLE(WLM\_GET\_SERVICE\_SUPERCLASS\_STATS('', -2)) as SCSTATS

Die Beispielausgabe sieht wie folgt aus:

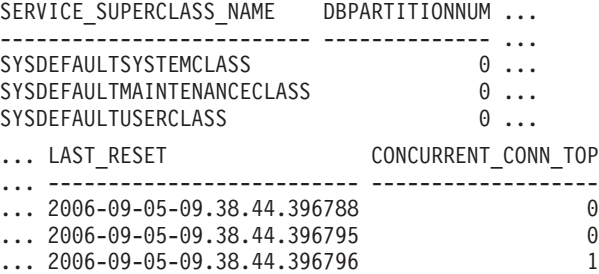

#### **Hinweise**

Die Tabellenfunktion WLM\_GET\_SERVICE\_SUPERCLASS\_STATS gibt eine Datenzeile pro Servicesuperklasse und pro Partition zurück. Die Funktion fasst Daten nicht servicesuperklassenübgreifend (in einer Partition) oder partitionsübergreifend (für mindestens eine Servicesuperklasse) zusammen. Sie können SQL-Abfragen jedoch zum Zusammenfassen von Daten verwenden, wie im vorigen Beispiel gezeigt.

◂

# **Zurückgegebene Informationen**

| Spaltenname               | Datentyp         | Beschreibung                                                                                                    |
|---------------------------|------------------|----------------------------------------------------------------------------------------------------|
| SERVICE_SUPERCLASS_NAME   | VARCHAR(128)     | Name der Servicesuperklasse, aus der dieser<br>Datensatz erfasst wurde.                                                                    |
| <b>DBPARTITIONNUM</b>     | <b>SMALLINT</b>  | Nummer der Partition, aus der dieser Datensatz<br>erfasst wurde.                                                                           |
| LAST_RESET                | <b>TIMESTAMP</b> | Zeitpunkt der letzten Zurücksetzung der<br>Statistikdaten. Es gibt vier Ereignisse, die das Zu-<br>rücksetzen der Statistikdaten auslösen: |
|                           |                  | · Sie rufen die Prozedur WLM_COLLECT_STATS<br>auf.                                                                                         |
|                           |                  | Der Konfigurationsparameter wlm_collect_int<br>٠<br>veranlasst eine Erfassung und Zurücksetzung.                                           |
|                           |                  | • Sie reaktivieren die Datenbank.                                                                                                    |
|                           |                  | Sie modifizieren die Servicesuperklasse, für die<br>٠<br>Statistikdaten erfasst werden, und schreiben die<br>Änderung fest.                |
|                           |                  | Die Zeitmarke LAST_RESET wird in Ortszeit an-<br>gegeben.                                                                                  |
| CONCURRENT CONNECTION TOP | <b>INTEGER</b>   | Die höchste Anzahl gleichzeitiger<br>Koordinatorverbindungen in dieser Klasse seit<br>dem letzten Zurücksetzen.                            |

*Tabelle 70. Für WLM\_GET\_SERVICE\_SUPERCLASS\_STATS zurückgegebene Informationen*

# **WLM\_GET\_WORK\_ACTION\_SET\_STATS - Statistikdaten von Arbeitsaktionssets zurückgeben**

Mit der Funktion WLM\_GET\_WORK\_ACTION\_SET\_STATS werden die Statistikdaten für ein Arbeitsaktionsset zurückgegeben.

## **Syntax**

-- WLM\_GET\_WORK\_ACTION\_SET\_STATS ( *arbeitsaktionsset-name* , -

◂

- *dbpartitionsnummer* ) -

Das Schema ist SYSPROC.

## **Tabellenfunktionsparameter**

#### *arbeitsaktionsset-name*

Ein Eingabeargument des Typs VARCHAR(128), das das Arbeitsaktionsset angibt, für das Statistikdaten zurückgegeben werden sollen. Ist das Argument NULL oder eine leere Zeichenfolge, werden die Statistikdaten für alle Arbeitsaktionssets zurückgegeben.

#### *dbpartitionsnummer*

Ein Eingabeargument des Typs INTEGER, das eine gültige Partitionsnummer in derselben Instanz wie die Datenbank angibt, zu der zurzeit eine Verbindung besteht. Geben Sie -1 für die aktuelle Datenbankpartition oder -2 für alle Datenbankpartitionen an. Bei Angabe des Nullwerts wird -1 implizit gesetzt.

# **Berechtigung**

Zugriffsrecht EXECUTE für die Funktion WLM\_GET\_WORK\_ACTION\_SET\_S-TATS.

### **Beispiel**

Angenommen, es gibt drei Arbeitsklassen: ReadClass, WriteClass und LoadClass. Es gibt eine Arbeitsaktion, die mit ReadClass verknüpft ist, sowie eine Arbeitsaktion, die mit LoadClass verknüpft ist, jedoch keine Arbeitsaktion, die mit WriteClass verknüpft ist. Partition 0 enthält folgende Anzahl von zurzeit ausgeführten oder in eine Warteschlange gestellten Aktivitäten:

- v Klasse 'ReadClass': acht
- Klasse 'WriteClass': vier
- v Klasse 'LoadClass': zwei
- Nicht zugeordnet: drei

```
SELECT SUBSTR(WORK_ACTION_SET_NAME,1,18) AS WORK_ACTION_SET_NAME,
       SUBSTR(CHAR(DBPARTITIONNUM),1,4) AS PART,
       SUBSTR(WORK_CLASS_NAME,1,15) AS WORK_CLASS_NAME,
       LAST RESET,
       SUBSTR(CHAR(ACT_TOTAL),1,14) AS ACT TOTAL
  FROM TABLE(WLM_GET_WORK_ACTION_SET_STATS
       (CAST(NULL AS VARCHAR(128)), -2)) AS WASSTATS
 ORDER BY WORK ACTION SET NAME, WORK CLASS NAME, PART
```
Die Beispielausgabe sieht wie folgt aus. Da der Arbeitsklasse 'WriteClass' keine Arbeitsaktion zugeordnet ist, werden die vier Aktivitäten dieser Arbeitsklasse in der Ausgabe in der mit einem Stern (\*) gekennzeichneten künstlichen Klasse zahlenmäßig erfasst. Die drei Aktivitäten, die keiner Arbeitsklasse zugeordnet sind, sind ebenfalls in der künstlichen Klasse enthalten.

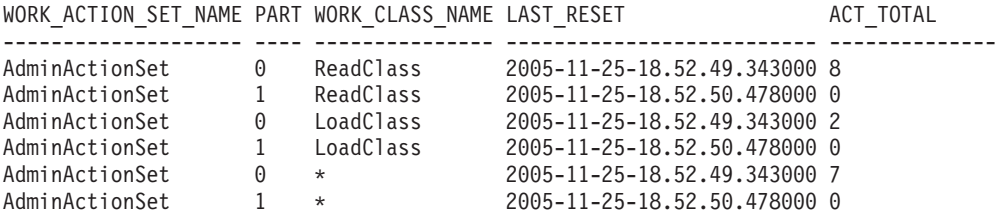

## **Zurückgegebene Informationen**

*Tabelle 71. Für WLM\_GET\_WORK\_ACTION\_SET\_STATS zurückgegebene Informationen*

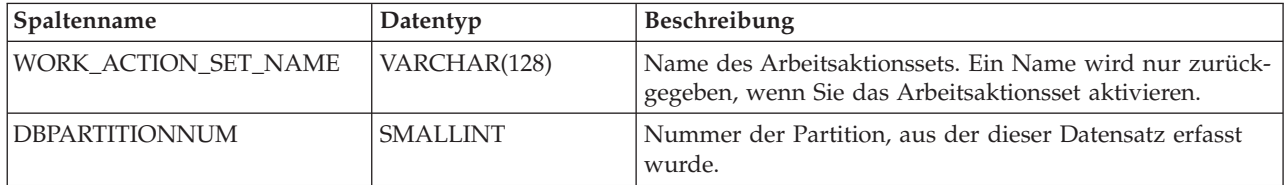

*Tabelle 71. Für WLM\_GET\_WORK\_ACTION\_SET\_STATS zurückgegebene Informationen (Forts.)*

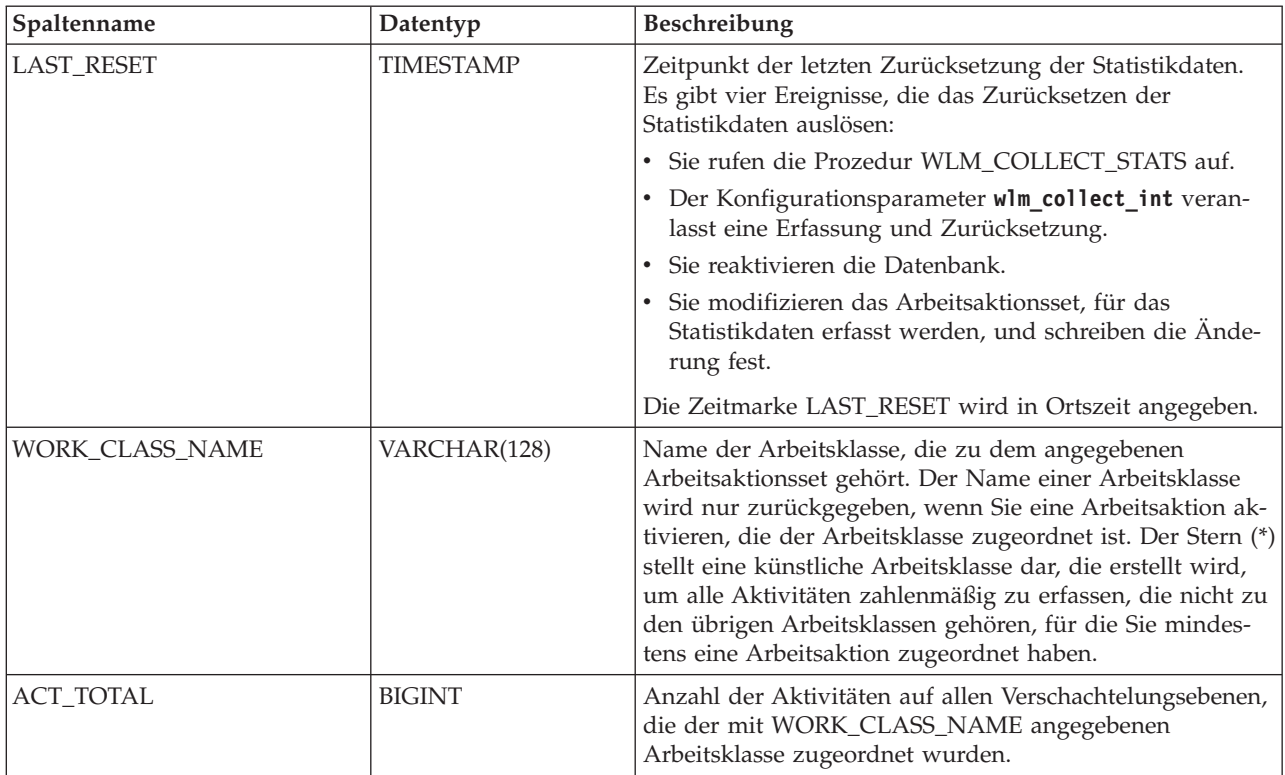

# **WLM\_GET\_WORKLOAD\_OCCURRENCE - Liste von Aktivitäten zurückgeben**

Mit der Funktion Workload ManagerWLM\_GET\_WORKLOAD\_OCCURRENCE- \_ACTIVITIES\_V97 wird die Liste aller Aktivitäten zurückgegeben, die über die angegebene Anwendung in der angegebenen Partition übergeben und noch nicht beendet wurden.

## **Syntax**

►►—WLM GET WORKLOAD OCCURRENCE ACTIVITIES V97—(—anwendungs*kennung*—,———————

◂

- *dbpartitionsnummer* ) -

Das Schema ist SYSPROC.

## **Tabellenfunktionsparameter**

*anwendungskennung*

Ein Eingabeargument des Typs BIGINT, das eine Anwendungskennung angibt, für die eine Liste von Aktivitäten zurückgegeben werden soll. Ist das Argument NULL, werden die Daten für alle Anwendungen in der Datenbank abgerufen.

*dbpartitionsnummer*

Ein Eingabeargument des Typs INTEGER, das eine gültige Partitionsnummer in derselben Instanz wie die Datenbank angibt, zu der zurzeit eine Verbindung besteht. Geben Sie -1 für die aktuelle Datenbankpartition oder -2 für alle Datenbankpartitionen an. Bei Angabe des Nullwerts wird -1 implizit gesetzt.

### **Berechtigung**

Zugriffsrecht EXECUTE für die Funktion WLM\_GET\_WORKLOAD\_OCCURREN-CE\_ACTIVITIES\_V97.

#### **Beispiele**

#### **Beispiel 1: Zurzeit mit einer bekannten Anwendungskennung ausgeführte Aktivitäten**

Nachdem Sie eine Anwendungskennung angegeben haben, können Sie alle Aktivitäten, die zurzeit in dieser Anwendung aktiv sind, nachsehen. Angenommen, ein Administrator möchte z. B. die Aktivitäten einer Anwendung auflisten, deren Anwendungskennung mit Hilfe des Befehls **LIST APPLICATIONS** mit 1 ermittelt wurde. Der Administrator führt die folgende Abfrage aus:

```
SELECT SUBSTR(CHAR(COORD PARTITION NUM),1,5) AS COORD,
     SUBSTR(CHAR(DBPARTITIONNUM),1,4) AS PART,
     SUBSTR(CHAR(UOW_ID),1,5) AS UOWID,
     SUBSTR(CHAR(ACTIVITY_ID),1,5) AS ACTID,
     SUBSTR(CHAR(PARENT_UOW_ID),1,8) AS PARUOWID,
     SUBSTR(CHAR(PARENT_ACTIVITY_ID),1,8) AS PARACTID,
            ACTIVITY TYPE AS ACTTYPE,
     SUBSTR(CHAR(NESTING_LEVEL),1,7) AS NESTING
FROM TABLE(WLM_GET_WORKLOAD_OCCURRENCE_ACTIVITIES_V97(1, -2)) AS WLOACTS
ORDER BY PART, UOWID, ACTID
```
Die Beispielausgabe der Abfrage sieht wie folgt aus:

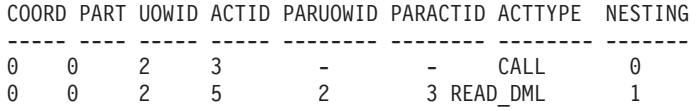

#### **Beispiel 2: Zurzeit auf dem System ausgeführte Aktivitäten**

Die folgende Abfrage verbindet die Ausgabe von WLM\_GET\_WORKLOAD\_OC-CURRENCE\_ACTIVITIES\_V97 mit der Ausgabe von MON\_GET\_PKG\_CACHE\_ST-MT für EXECUTABLE\_ID, um einen Anweisungstext für alle SQL-Aktivitäten bereitzustellen, die zurzeit auf dem System ausgeführt werden:

SELECT t.application handle, t.uow\_id, t.activity\_id, varchar(p.stmt\_text, 256) as stmt\_text FROM table(wlm get workload occurrence activities v97(NULL, -1)) as t, table(mon get pkg cache stmt(NULL, NULL, NULL, -1)) as p WHERE t.executable\_id = p.executable\_id

Die Beispielausgabe sieht wie folgt aus: APPLICATION\_HANDLE UOW\_ID ACTIVITY\_ID STMT\_TEXT ------------------ ----------- -------------- ------------------------------ 1 1 1 1 SELECT \* FROM SYSCAT.TABLES 47 1 36 INSERT INTO T1 VALUES(123)

# **Zurückgegebene Informationen**

*Tabelle 72. Von WLM\_GET\_WORKLOAD\_OCCURRENCE\_ACTIVITIES\_V97 zurückgegebene Informationen*

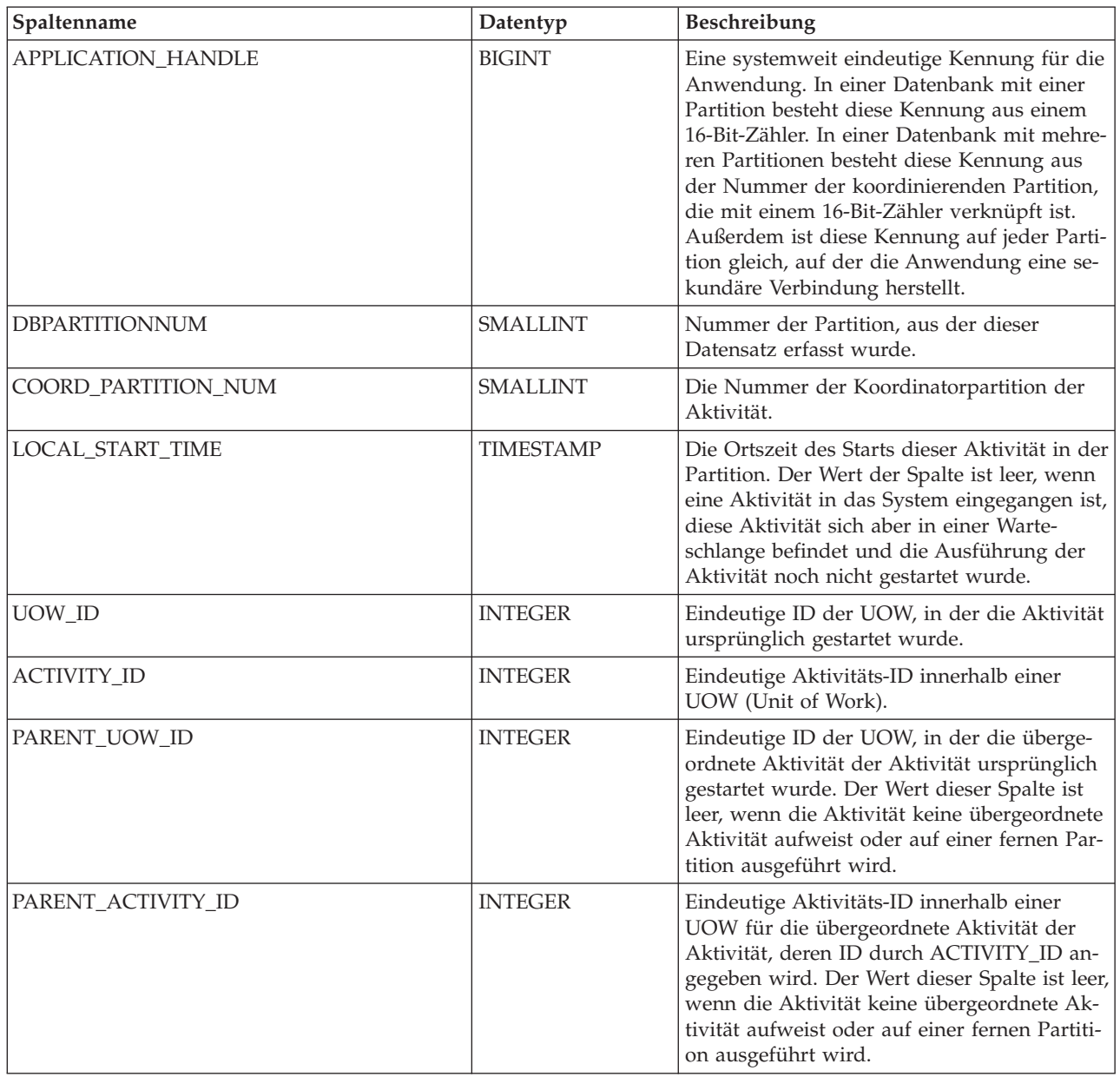

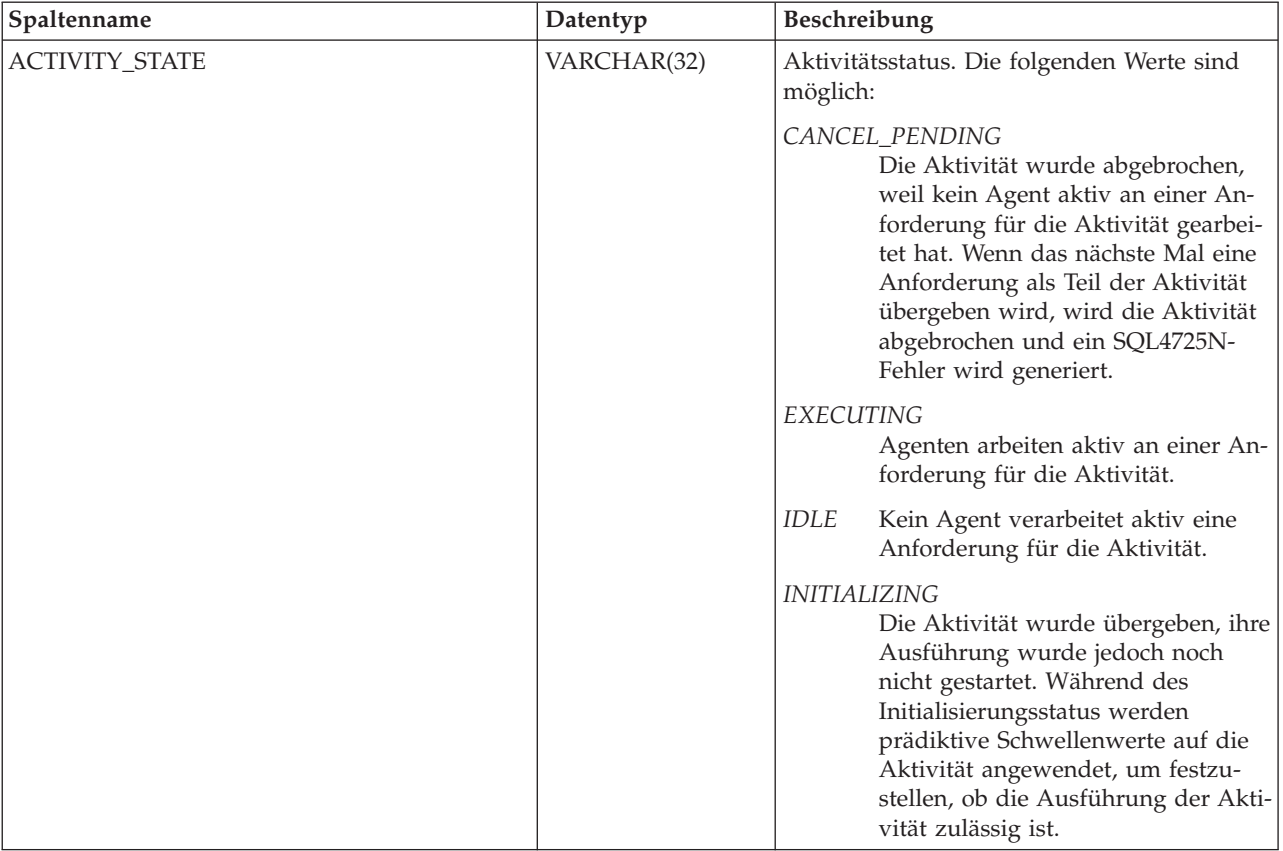

*Tabelle 72. Von WLM\_GET\_WORKLOAD\_OCCURRENCE\_ACTIVITIES\_V97 zurückgegebene Informationen (Forts.)*

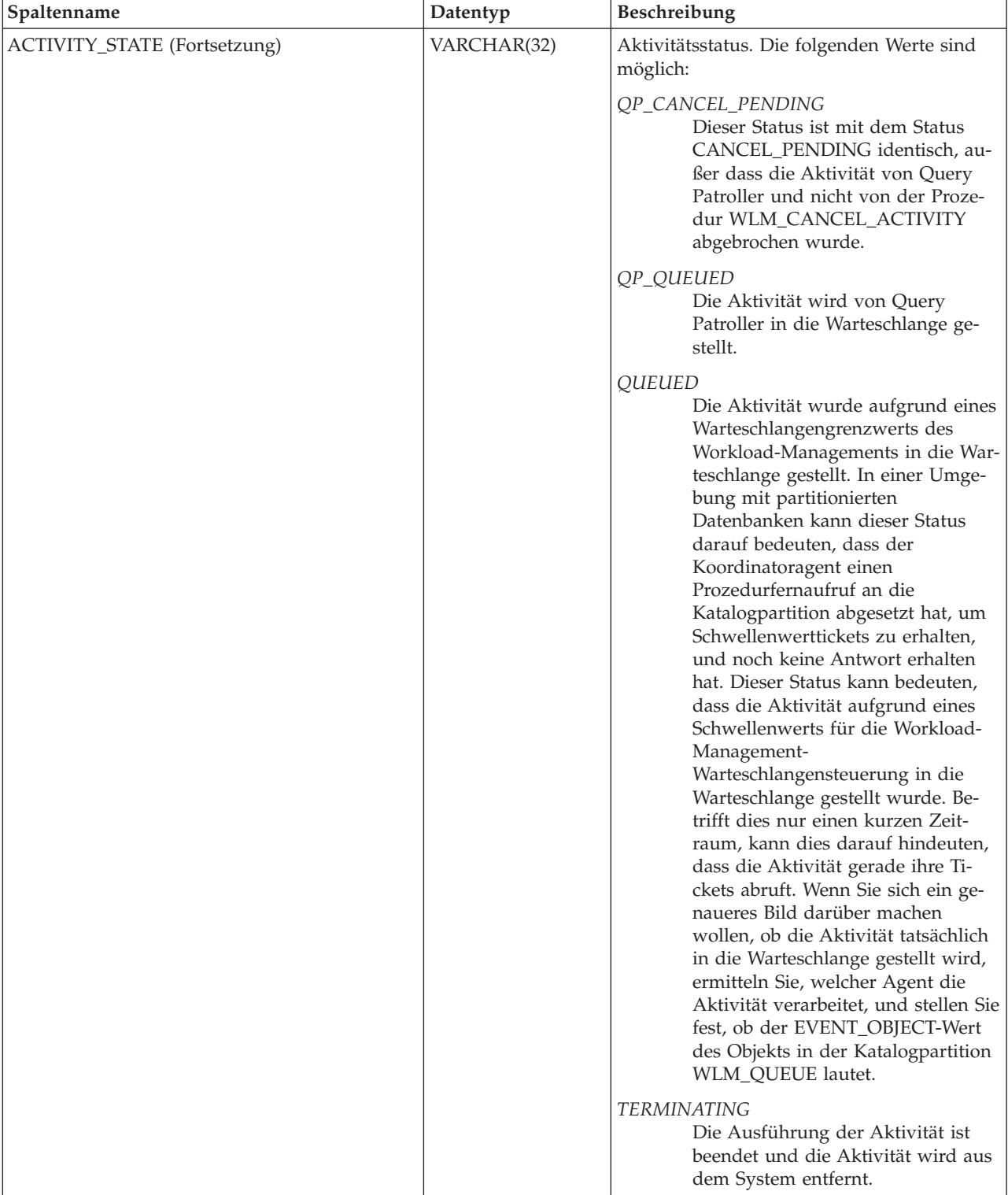

*Tabelle 72. Von WLM\_GET\_WORKLOAD\_OCCURRENCE\_ACTIVITIES\_V97 zurückgegebene Informationen (Forts.)*

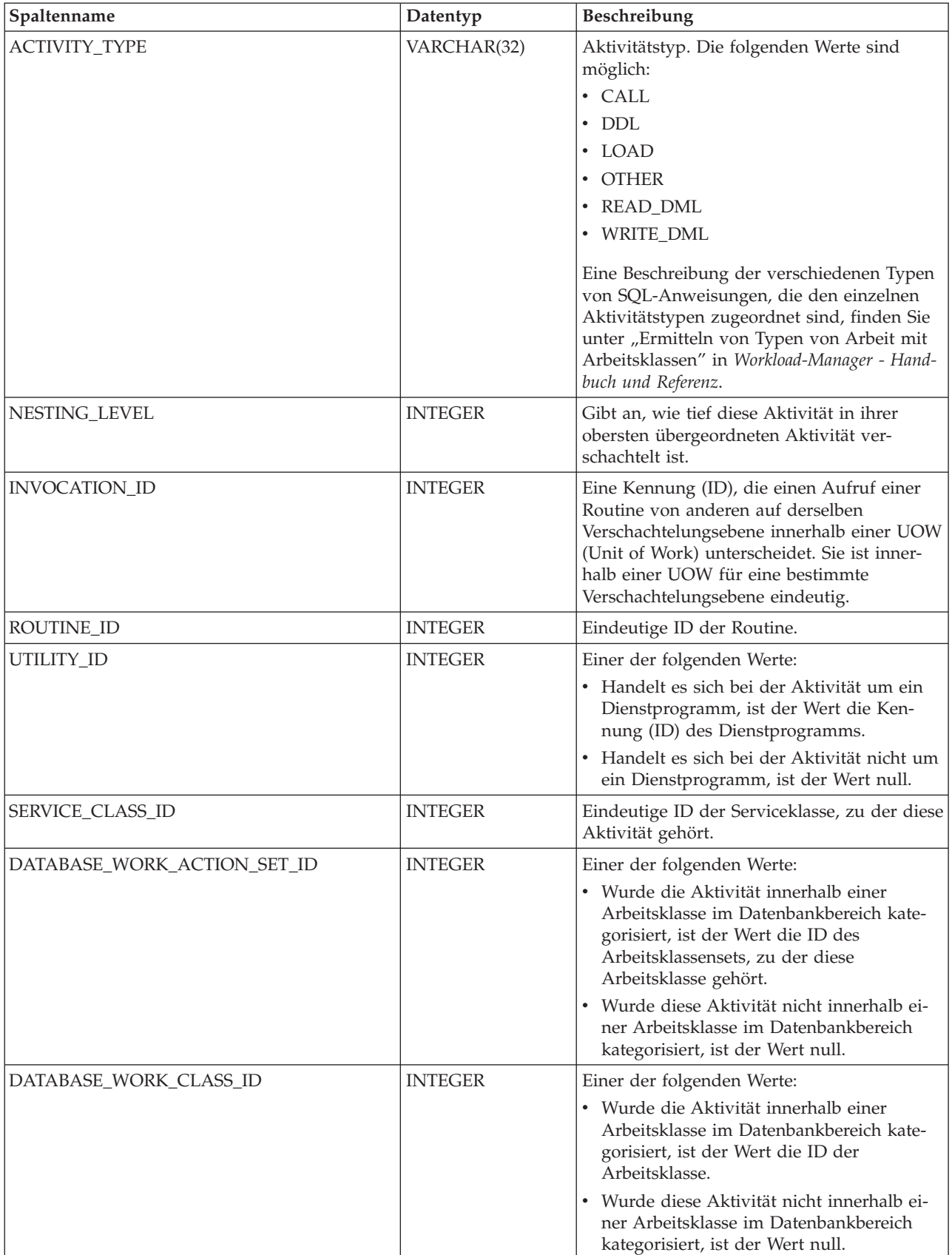

*Tabelle 72. Von WLM\_GET\_WORKLOAD\_OCCURRENCE\_ACTIVITIES\_V97 zurückgegebene Informationen (Forts.)*

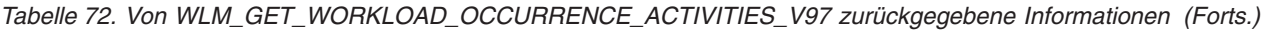

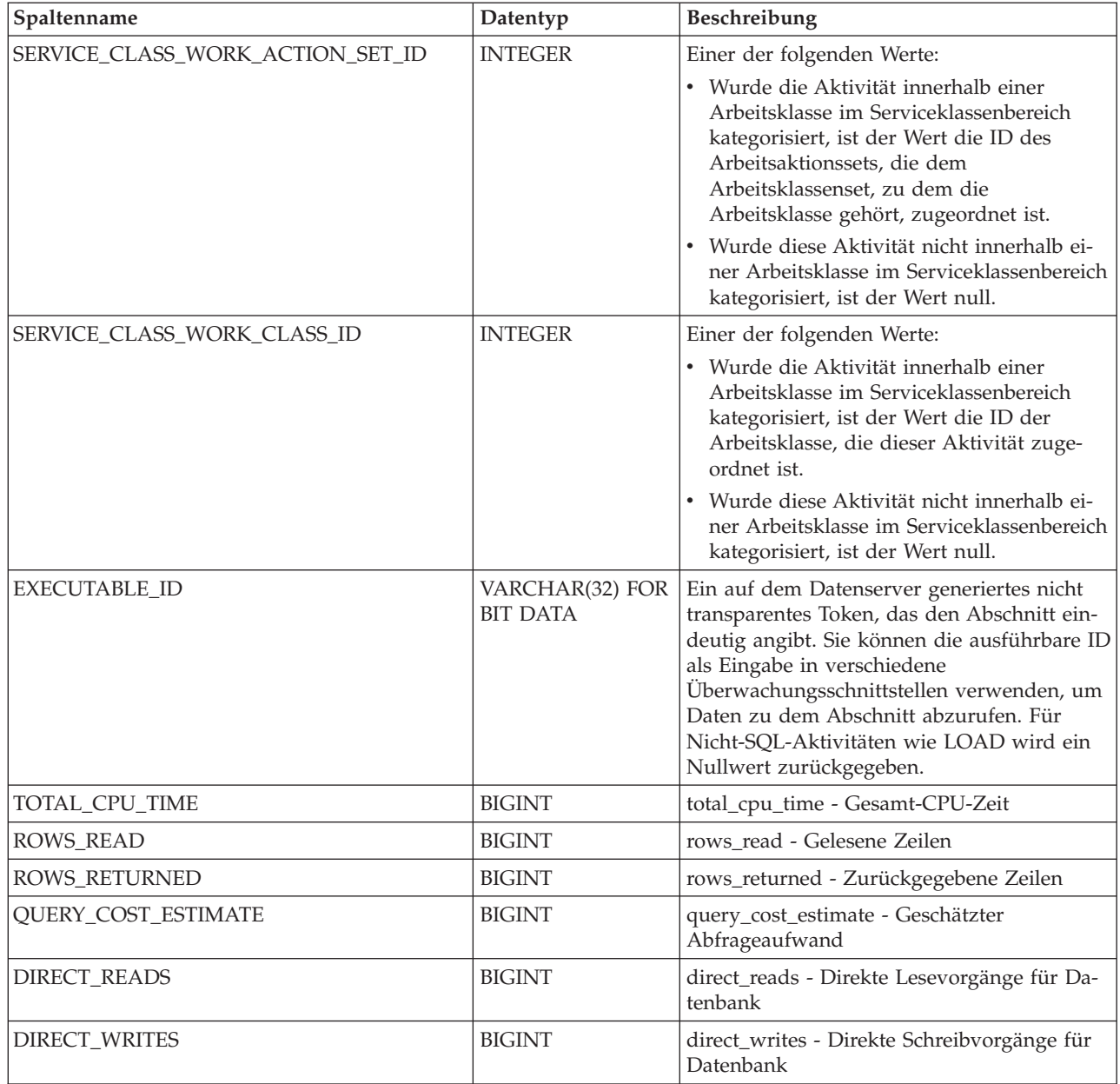

# **WLM\_GET\_WORKLOAD\_STATS\_V97 (Tabellenfunktion) - Workloadstatistikdaten zurückgeben**

Die Funktion WLM\_GET\_WORKLOAD\_STATS\_V97 gibt eine Zeile mit Workloadstatistikdaten für jede Kombination aus Workloadname und Datenbankpartitionsnummer zurück.

# **Syntax**

-- WLM\_GET\_WORKLOAD\_STATS\_V97 ( *workloadname* , *dbpartitionsnummer* ) -

Das Schema ist SYSPROC.

## **Tabellenfunktionsparameter**

#### *workloadname*

Ein Eingabeargument des Typs VARCHAR(128), das eine Workload angibt, für die die Statistikdaten zurückgegeben werden sollen. Ist das Argument NULL oder eine leere Zeichenfolge, werden Statistikdaten für alle Workloads zurückgegeben.

*dbpartitionsnummer*

Ein Eingabeargument des Typs INTEGER, das die Nummer einer Partition in derselben Instanz wie die Datenbank angibt, zu der zurzeit eine Verbindung besteht. Geben Sie -1 für die aktuelle Datenbankpartition oder -2 für alle Datenbankpartitionen an. Bei Angabe eines Nullwerts wird -1 implizit gesetzt.

## **Berechtigung**

Zugriffsrecht EXECUTE für die Funktion WLM\_GET\_WORKLOAD\_STATS\_V97.

## **Beispiel**

Die folgende Abfrage zeigt die Statistikdaten für Workloads an:

```
SELECT SUBSTR(WORKLOAD NAME, 1,18) AS WL DEF NAME,
      SUBSTR(CHAR(DBPARTITIONNUM),1,4) AS PART,
      COORD_ACT_LIFETIME_TOP,
      COORD_ACT_LIFETIME_AVG,
      COORD_ACT_LIFETIME_STDDEV
FROM TABLE(WLM_GET_WORKLOAD_STATS_V97(CAST(NULL AS VARCHAR(128)), -2)) AS WLSTATS
ORDER BY WL DEF NAME, PART
```
Die Beispielausgabe der Abfrage sieht wie folgt aus:

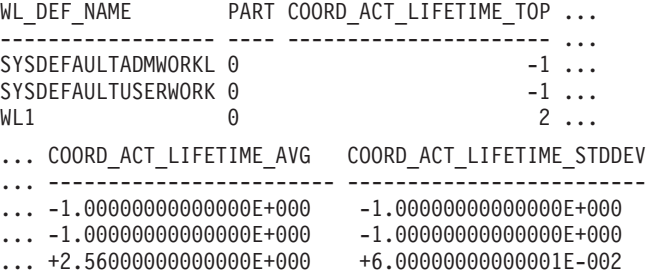

### **Hinweise**

Die Funktion fasst Daten nicht workload-, partitions- oder serviceklassenübgreifend zusammen. Sie können SQL-Abfragen jedoch zum Zusammenfassen von Daten verwenden.

# **Zurückgegebene Informationen**

*Tabelle 73. Von WLM\_GET\_WORKLOAD\_STATS\_V97 zurückgegebene Informationen*

| Spaltenname                  | Datentyp        | <b>Beschreibung</b>                                              |
|------------------------------|-----------------|------------------------------------------------------------------|
| <b>WORKLOAD NAME</b>         | VARCHAR(128)    | Name der Workload, aus der dieser Datensatz er-<br>fasst wurde.  |
| <i><b>DBPARTITIONNUM</b></i> | <b>SMALLINT</b> | Nummer der Partition, aus der dieser Datensatz<br>erfasst wurde. |

| Spaltenname               | Datentyp         | Beschreibung                                                                                                    |
|---------------------------|------------------|----------------------------------------------------------------------------------------------------|
| <b>LAST_RESET</b>         | <b>TIMESTAMP</b> | Zeitpunkt der letzten Zurücksetzung der<br>Statistikdaten. Es gibt vier Ereignisse, die das Zu-<br>rücksetzen der Statistikdaten auslösen:                                                                                                    |
|                           |                  | Sie rufen die Prozedur WLM_COLLECT_STATS<br>auf.                                                                                                    |
|                           |                  | Der Konfigurationsparameter wlm_collect_int<br>veranlasst eine Erfassung und Zurücksetzung.                                                                                                    |
|                           |                  | Sie reaktivieren die Datenbank.                                                                                                    |
|                           |                  | Sie modifizieren die Workload, für die<br>Statistikdaten erfasst werden, und schreiben die<br>Änderung fest.                                                                                                    |
|                           |                  | Die Zeitmarke LAST_RESET wird in Ortszeit ange-<br>geben.                                                                                                    |
| CONCURRENT_WLO_TOP        | <b>INTEGER</b>   | Die höchste Anzahl gleichzeitiger Vorkommen der<br>angegebenen Workload in dieser Partition seit dem<br>letzten Zurücksetzen.                                                                                                    |
| CONCURRENT_WLO_ACT_TOP    | <b>INTEGER</b>   | Höchste Anzahl gleichzeitig ablaufender Aktivitäten<br>(sowohl Koordinatoraktivitäten als auch verschach-<br>telte Aktivitäten), entweder im Ausführungsstatus<br>(dazu zählen der Status 'Inaktiv' und der<br>Wartestatus) oder im Warteschlangenstatus, die seit<br>dem letzten Zurücksetzen in einem Vorkommen<br>dieser Workload erreicht wurde. Der Wert der Spal-<br>te wird bei Abschluss der zugehörigen UOW mit<br>den einzelnen Workloadvorkommen aktualisiert. |
| COORD_ACT_COMPLETED_TOTAL | <b>BIGINT</b>    | Gesamtzahl der Koordinatoraktivitäten auf jeder<br>Verschachtelungsebene, die einem Vorkommen die-<br>ser Workload zugeordnet wurden und seit dem<br>letzten Zurücksetzen beendet wurden. Der Wert<br>dieser Spalte wird bei Abschluss der zugehörigen<br>UOW mit den einzelnen Workloadvorkommen ak-<br>tualisiert.                                                                                                    |
| COORD_ACT_ABORTED_TOTAL   | <b>BIGINT</b>    | Gesamtzahl der Koordinatoraktivitäten auf jeder<br>Verschachtelungsebene, die einem Vorkommen die-<br>ser Workload zugeordnet wurden und seit dem<br>letzten Zurücksetzen vor der Beendigung abgebro-<br>chen wurden. Der Wert dieser Spalte wird bei Ab-<br>schluss der zugehörigen UOW mit den einzelnen<br>Workloadvorkommen aktualisiert.                                                                                                    |

*Tabelle 73. Von WLM\_GET\_WORKLOAD\_STATS\_V97 zurückgegebene Informationen (Forts.)*
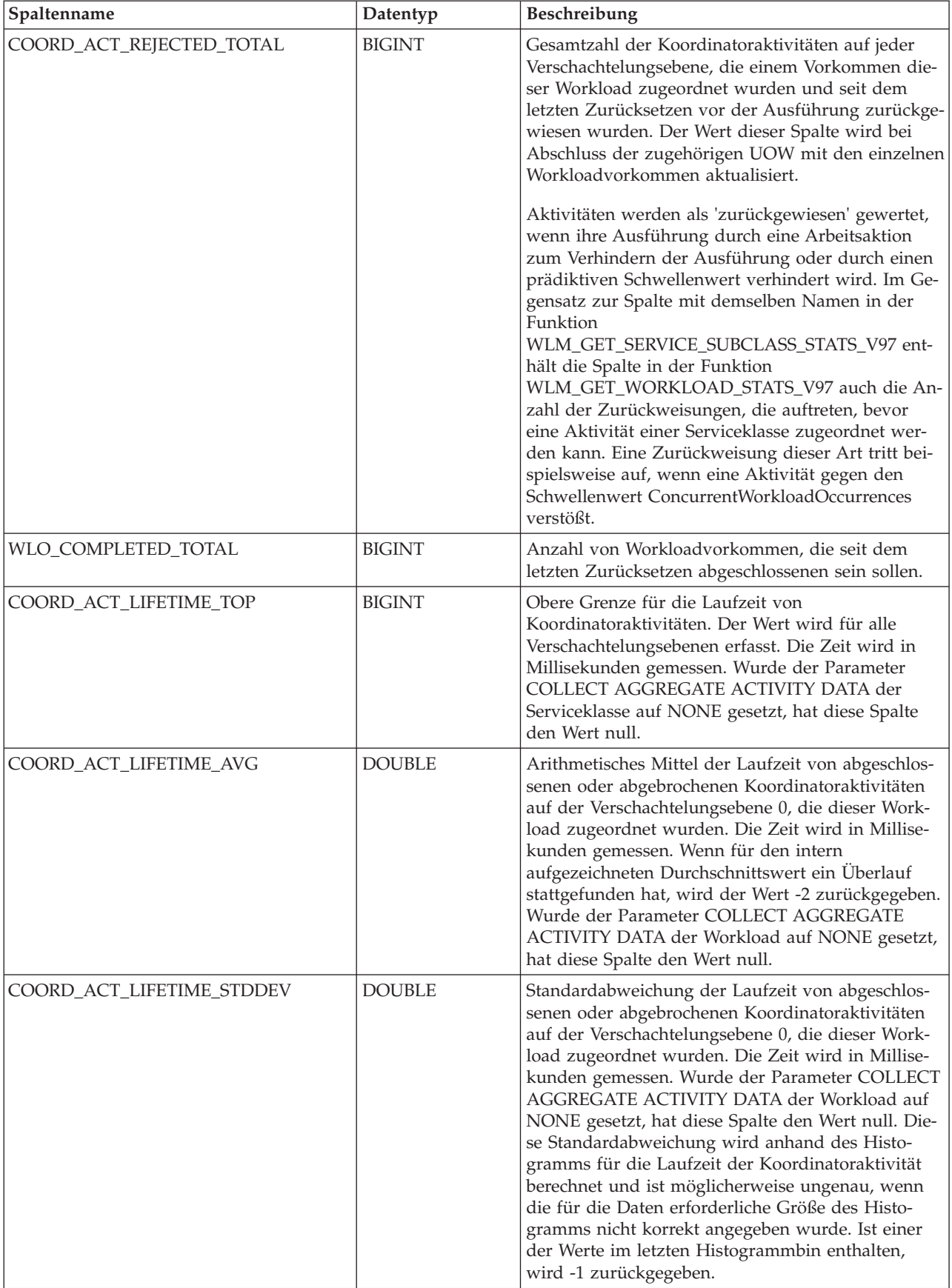

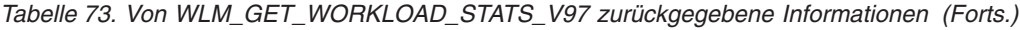

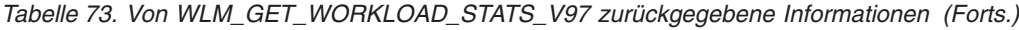

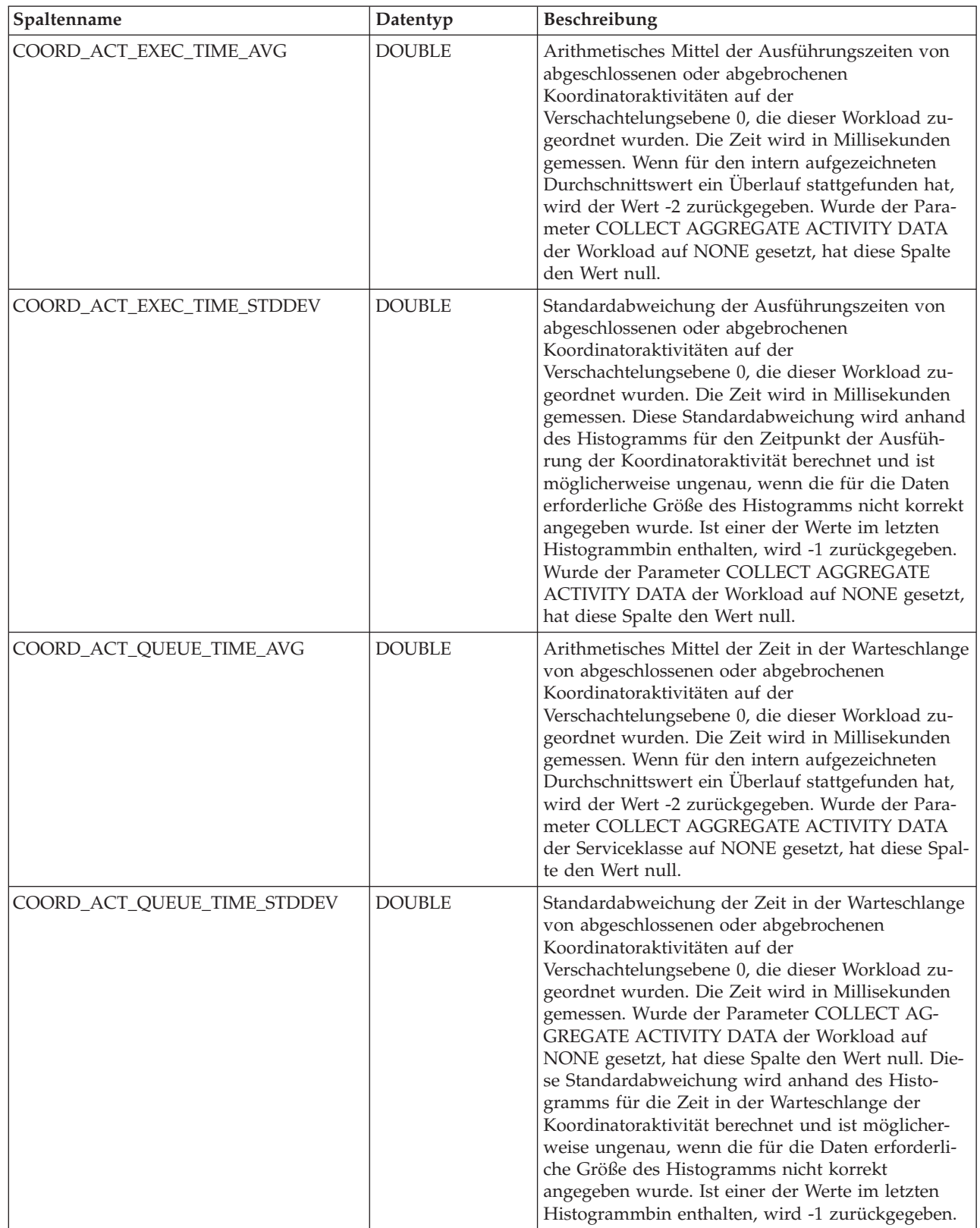

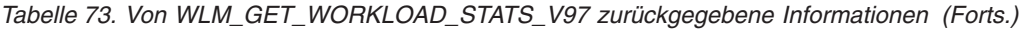

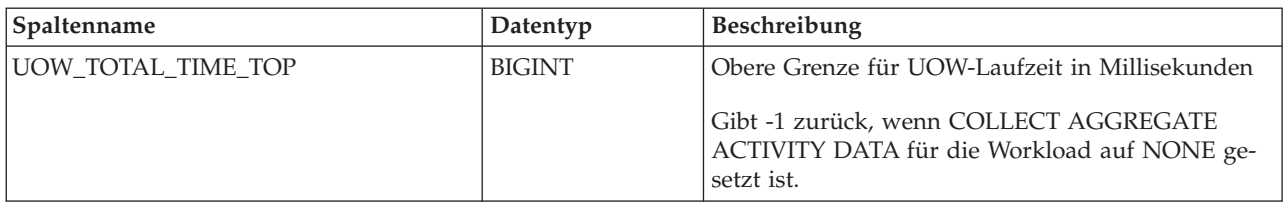

# **WLM\_SET\_CLIENT\_INFO (Prozedur) - Clientinformationen festlegen**

Die Prozedur WLM\_SET\_CLIENT\_INFO legt Clientinformationen für die aktuelle Verbindung auf dem DB2-Server fest.

Mithilfe dieser Prozedur können Sie die Benutzer-ID, den Anwendungs- und den Workstationnamen, Abrechnungsdaten oder Workloadinformationen für den Client auf dem DB2-Server festlegen. Durch den Aufruf dieser Prozedur werden die in den relevanten Clientinformationsfeldern des TP-Monitors (TP - Transaction Prozessor (Transaktionsprozessor)) gespeicherten Werte und die Sonderregistereinstellungen für diese Verbindung geändert.

Die Clientinformationsfelder werden auf dem DB2-Server verwendet, um die Identität der Anwendung bzw. des Benutzers zu ermitteln, die bzw. der zurzeit auf die Verbindung zugreift. Die Clientinformationsfelder für eine Verbindung werden beim Bewerten einer DB2-Workload berücksichtigt und außerdem in DB2-Prüfsätzen oder -Anwendungsmomentaufnehmen angezeigt, die für diese Verbindung generiert werden.

Im Unterschied zur API sqleseti legt diese Prozedur Clientinformationen nicht auf dem Client fest. Die entsprechenden Clientattribute werden stattdessen auf dem DB2-Server festgelegt. Daher können Sie Clientinformationen, die über diese Prozedur auf dem DB2-Server festgelegt wurden, nicht mit der API sqleqry abfragen. Wenn eine Anwendung die API sqleseti zum Ändern der Clientinformationen verwendet, ändern die neuen Werte die Einstellung auf dem DB2-Server. Wenn mithilfe der API sqleseti entweder die Benutzer-ID oder der Anwendungsname geändert wird, ohne die Abrechnungsdaten zu ändern, werden die Abrechnungsdaten auf dem DB2-Server ebenfalls auf den Wert der Abrechnungsdaten auf dem Client zurückgesetzt.

Die über die Prozedur bereitgestellten Datenwerte werden in die geeignete Datenbankcodepage konvertiert, bevor sie in den entsprechenden TP-Monitorfeldern oder in den Sonderregistern gespeichert werden. Datenwerte, die nach der Konvertierung in die Datenbankcodepage die maximal unterstützte Größe überschreiten, werden vor dem Speichern auf dem Server abgeschnitten. Beim Abfragen der gespeicherten Werte werden die abgeschnittenen Werte aus den TP-Monitorfeldern und den Sonderregistern zurückgegeben.

Die Prozedur WLM\_SET\_CLIENT\_INFO unterliegt keiner Transaktionssteuerung und von der Prozedur vorgenommene Änderungen der Clientinformationen sind unabhängig von UOW-Commits oder -Rollbacks. Da die Workload zu Beginn der nächsten UOW jedoch für jede Anwendung neu ausgewertet wird, müssen Sie eine Anweisung COMMIT oder ROLLBACK absetzen, damit Änderungen der Clientinformationen wirksam werden.

### **Syntax**

-- WLM\_SET\_CLIENT\_INFO ( *clientbenutzer-id* , *client-workstation-name* , -

- *clientanwendungsname* , *clientabrechnungszeichenfolge* , *client-workload* ) -◀

Das Schema ist SYSPROC.

### **Prozedurparameter**

#### *clientbenutzer-id*

Ein Eingabeargument des Typs VARCHAR(255), das die Benutzer-ID für den Client angibt. Bei Angabe von NULL wird der Wert nicht geändert. Wenn Sie den Standardwert, eine leere Zeichenfolge, angeben, wird die Benutzer-ID für den Client auf den Standardwert, ein Leerzeichen, zurückgesetzt.

*client-workstation-name*

Ein Eingabeargument des Typs VARCHAR(255), das den Workstationnamen für den Client angibt. Bei Angabe von NULL wird der Wert nicht geändert. Wenn Sie den Standardwert, eine leere Zeichenfolge, angeben, wird der Workstationname für den Client auf den Standardwert, ein Leerzeichen, zurückgesetzt.

#### *clientanwendungsname*

Ein Eingabeargument des Typs VARCHAR(255), das den Anwendungsnamen für den Client angibt. Bei Angabe von NULL wird der Wert nicht geändert. Wenn Sie den Standardwert, eine leere Zeichenfolge, angeben, wird der Anwendungsname für den Client auf den Standardwert, ein Leerzeichen, zurückgesetzt.

#### *clientabrechnungszeichenfolge*

Ein Eingabeargument des Typs VARCHAR(255), das die Abrechnungszeichenfolge für den Client angibt. Bei Angabe von NULL wird der Wert nicht geändert. Wenn Sie den Standardwert, eine leere Zeichenfolge, angeben, wird die Abrechnungszeichenfolge für den Client auf den Standardwert, ein Leerzeichen, zurückgesetzt.

#### *client-workload*

Ein Eingabeargument des Typs VARCHAR(255), das den Modus für die Zuordnung von Client-Workloads angibt. Bei Angabe von NULL wird der Wert nicht geändert. Es gibt folgende Werte:

#### **SYSDEFAULTADMWORKLOAD**

Gibt an, dass die Datenbankverbindung der Workload SYSDEFAULT-ADMWORKLOAD zugeordnet wird. Hierdurch können Benutzer mit der Berechtigung ACCESSCTRL, DATAACCESS, DBADM, SECADM oder WLMADM die normale Workloadbewertung umgehen.

#### **AUTOMATIC**

Gibt an, dass die Datenbankverbindung einer Workload zugeordnet wird, die durch die vom Server automatisch ausgeführten Workloadbewertung ausgewählt wird.

**Anmerkung:** Beim Argument *client-workload* muss die Groß-/Kleinschreibung beachtet werden.

### **Berechtigung**

Zugriffsrecht EXECUTE für die Prozedur WLM\_SET\_CLIENT\_INFO.

### **Beispiele**

Die folgende Prozedur ruft die Benutzer-ID, den Namen der Workstation und der Anwendung, die Abrechnungszeichenfolge und den Modus der Workloadzuordnung für den Client ab:

```
CALL SYSPROC.WLM_SET_CLIENT_INFO('db2user', 'machine.torolab.ibm.com',
'auditor', 'Accounting department', 'AUTOMATIC')
```
Die folgende Prozedur legt die Benutzer-ID db2user2 für den Client fest und macht keine Angaben für die anderen Clientattribute:

CALL SYSPROC.WLM SET CLIENT INFO('db2user2', NULL, NULL, NULL, NULL)

Mit dem folgenden Prozeduraufruf wird die Benutzer-ID für den Client auf ein Leerzeichen zurückgesetzt, ohne dass die Werte für die anderen Clientattribute modifiziert werden:

```
CALL SYSPROC.WLM SET CLIENT INFO('', NULL, NULL, NULL, NULL)
```
#### **Hinweise**

Wenn die von Ihnen für einen Prozedurparameter angegebene Eingabe die angegebene jeweilige Feldlänge überschreitet, wird das Eingabefeld abgeschnitten und die Prozedur mithilfe der abgeschnittenen Eingaben ausgeführt.

Eingabefelder, die einfache Anführungszeichen enthalten, werden nicht unterstützt und führen zu einem Fehler.

### **Monitorelemente für Workload-Management**

Die folgenden Monitorelemente stellen Informationen zu Aktivitäten, Schwellenwertverstößen und Statistiken für das Workload-Management bereit.

## **act\_cpu\_time\_top – Maximaler Wert für CPU-Zeit von Aktivitäten (Monitorelement)**

Der Höchstwert bei der Prozessorzeit, die von Aktivitäten auf allen Verschachtelungsebenen in einer Serviceklasse, Workload oder Arbeitsklasse verwendet wurde. Dieser Wert wird in Mikrosekunden angegeben.

Das Monitorelement gibt -1 zurück, wenn COLLECT AGGREGATE ACTIVITY DATA für die Serviceklasse oder Workload, in der die Aktivität ausgeführt wird, auf NONE gesetzt ist. Aktivitäten werden bei diesem Höchstwert nur dann berücksichtigt, wenn Anforderungsmessdaten (Request Metrics) aktiviert sind. Sind Aktivitätsmessdaten nicht aktiviert, wird der Wert 0 zurückgegeben.

Bei Serviceklassen gilt: Wenn Sie Aktivitäten zwischen Serviceunterklassen mit einer Aktion REMAP ACTIVITY neu zuordnen, wird nur der Höchstwert von 'act\_cpu\_time\_top' der Serviceunterklasse aktualisiert, in der eine Aktivität abgeschlossen wird, sofern ein neuer Höchstwert erreicht wird. Die Höchstwerte für 'act cpu time top' von anderen Serviceunterklassen, zu denen eine Aktivität zwar zugeordnet wird, in denen sie jedoch nicht abgeschlossen wird, bleiben unberührt.

*Tabelle 74. Informationen zur Ereignisüberwachung*

| Ereignistyp | Logische Datengruppierung Monitorschalter |                          |
|-------------|-------------------------------------------|--------------------------|
| Statistik   | event scstats                             | $\overline{\phantom{0}}$ |
| Statistik   | event_wcstats                             | $\overline{\phantom{0}}$ |

*Tabelle 74. Informationen zur Ereignisüberwachung (Forts.)*

| Ereignistyp | Logische Datengruppierung Monitorschalter |  |
|-------------|-------------------------------------------|--|
| Statistik   | event wlstats                             |  |

Dieses Element gibt Aufschluss über die längste Prozessorzeit, die von einer Aktivität auf einer Partition innerhalb des erfassten Zeitintervalls für eine Serviceklasse, Workload oder Arbeitsklasse verwendet wurde.

## **act\_exec\_time - Ausführungszeit für Aktivitäten (Monitorelement)**

Die aufgewendete Ausführungszeit für die Partition (in Mikrosekunden). Bei Cursorn ist die Ausführungszeit die kombinierte Zeit für das Öffnen, das Abrufen und das Schließen. Die Zeit, in der ein Cursor inaktiv ist, zählt nicht zur Ausführungszeit. Für Routinen umfasst die Ausführungszeit die Zeit vom Start bis zum Ende des Routinenaufrufs. Die Laufzeit von Cursorn, die von einer Routine nach deren Beendigung offen gelassen werden (zur Rückgabe einer Ergebnismenge), zählt nicht zur Ausführungszeit der Routine. Bei allen anderen Aktivitäten ist die Ausführungszeit die Differenz zwischen Start- und Stoppzeit. Für alle diese Fälle gilt: Die Ausführungszeit umfasst weder die Zeit für die Initialisierung noch die in einer Warteschlange verbrachte Zeit.

*Tabelle 75. Informationen zur Ereignisüberwachung*

| Ereignistyp | Logische Datengruppierung Monitorschalter |                          |
|-------------|-------------------------------------------|--------------------------|
| Aktivitäten | event_activity                            | $\overline{\phantom{0}}$ |

#### **Verwendung**

Dieses Element gibt für sich allein Aufschluss darüber, wie viel Zeit von DB2 für die Ausführung einer Aktivität auf den einzelnen Partitionen verbraucht wurde. In Verbindung mit den Monitorelementen **time\_started** und **time\_completed** kann dieses Element auf der Koordinatorpartition verwendet werden, um die Leerlaufzeit für Cursoraktivitäten zu berechnen. Hierfür wird folgende Formel verwendet:

Cursor id+le time = (time completed - time started) - act exec time

## **act\_remapped\_in – Monitorelement für erneut zugeordnete Aktivitäten**

Zähler für die Anzahl der Aktivitäten, die seit dem letzten Zurücksetzen neu in diese Serviceunterklasse zugeordnet werden sollen.

*Tabelle 76. Informationen zur Ereignisüberwachung*

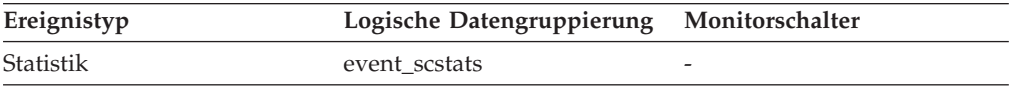

### **Verwendung**

Mit diesem Zähler können Sie feststellen, ob die Neuzuordnung von Aktivitäten in diese Serviceunterklasse wie gewünscht ausgeführt wird.

# **act\_remapped\_out – Monitorelement für Aktivitäten, deren Zuordnung aufgehoben wurde**

Zähler für die Anzahl der Aktivitäten, die seit dem letzten Zurücksetzen neu aus dieser Serviceunterklasse zugeordnet werden sollen.

*Tabelle 77. Informationen zur Ereignisüberwachung*

| Ereignistyp | Logische Datengruppierung Monitorschalter |   |
|-------------|-------------------------------------------|---|
| Statistik   | event scstats                             | - |

#### **Verwendung**

Mit diesem Zähler können Sie feststellen, ob die Neuzuordnung von Aktivitäten aus dieser Serviceunterklasse wie gewünscht ausgeführt wird.

## **act\_rows\_read\_top – Maximaler Wert für von Aktivitäten gelesene Zeilen (Monitorelement)**

Der Höchstwert bei der Anzahl an Zeilen, die von Aktivitäten auf allen Verschachtelungsebenen in einer Serviceklasse, Workload oder Arbeitsklasse gelesen wurden.

Das Monitorelement gibt -1 zurück, wenn COLLECT AGGREGATE ACTIVITY DATA für die Serviceklasse oder Workload, in der die Aktivität ausgeführt wird, auf NONE gesetzt ist. Aktivitäten werden bei diesem Höchstwert nur dann berücksichtigt, wenn Anforderungsmessdaten (Request Metrics) aktiviert sind. Sind Aktivitätsmessdaten nicht aktiviert, wird der Wert 0 zurückgegeben.

Bei Serviceklassen gilt: Wenn Sie Aktivitäten zwischen Serviceunterklassen mit einer Aktion REMAP ACTIVITY neu zuordnen, wird nur der Höchstwert von 'act- \_rows\_read\_top' der Serviceunterklasse aktualisiert, in der eine Aktivität abgeschlossen wird, sofern ein neuer Höchstwert erreicht wird. Die Höchstwerte für 'act\_rows\_read\_top' von Serviceunterklassen, zu denen eine Aktivität zwar zugeordnet wird, in denen sie jedoch nicht abgeschlossen wird, bleiben unberührt.

**Ereignistyp Logische Datengruppierung Monitorschalter** Statistik event\_scstats - Statistik event wcstats Statistik event\_wlstats -

*Tabelle 78. Informationen zur Ereignisüberwachung*

### **Verwendung**

Dieses Element gibt Aufschluss über die höchste Anzahl an Zeilen, die von einer Aktivität auf einer Partition innerhalb des erfassten Zeitintervalls für eine Serviceklasse, Workload oder Arbeitsklasse gelesen wurden.

## **act\_total - Gesamtzahl der Aktivitäten (Monitorelement)**

Die Gesamtzahl der Aktivitäten auf allen Verschachtelungsebenen, auf die seit dem letzten Zurücksetzen Arbeitsaktionen angewendet wurden, die der angegebenen Arbeitsklasse entsprechen.

*Tabelle 79. Informationen zur Ereignisüberwachung*

| Ereignistyp | Logische Datengruppierung Monitorschalter |   |
|-------------|-------------------------------------------|---|
| Statistik   | event wcstats                             | - |

Jedes Mal, wenn auf eine Aktivität mindestens eine Arbeitsaktion angewendet wird, die einer Arbeitsklasse zugeordnet ist, wird ein Zähler für die Arbeitsklasse aktualisiert. Dieser Zähler wird mithilfe des Monitorelements **act\_total** dargestellt. Mit diesem Zähler kann die Effektivität des Arbeitsaktionssets bewertet werden (z. B. auf wie viele Aktivitäten Aktionen angewendet wurden). Darüber hinaus gibt dieser Zähler Aufschluss über die verschiedenen Aktivitätstypen auf dem System.

### **activate\_timestamp - Zeitmarke für Aktivierung (Monitorelement)**

Der Zeitpunkt, zu dem ein Ereignismonitor aktiviert wurde.

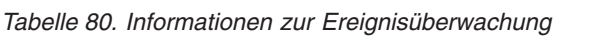

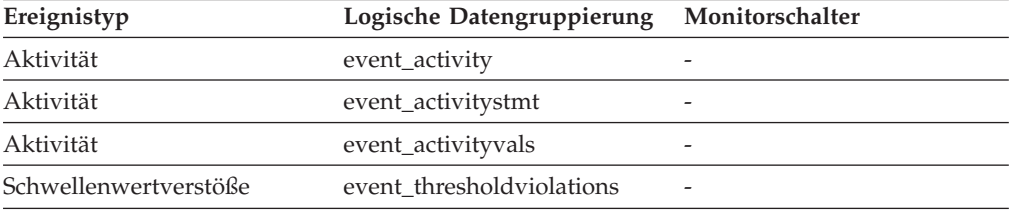

#### **Verwendung**

Mithilfe dieses Elements können Informationen korreliert werden, die von den vorstehenden Ereignistypen zurückgegeben werden.

## **activity\_collected - Aktivitäten erfassen (Monitorelement)**

Dieses Element gibt an, ob für einen Schwellenwert, gegen den verstoßen wurde, Datensätze des Aktivitätsereignismonitors erfasst werden sollen.

*Tabelle 81. Informationen zur Ereignisüberwachung*

| Ereignistyp           | Logische Datengruppierung Monitorschalter |                          |
|-----------------------|-------------------------------------------|--------------------------|
| Schwellenwertverstöße | event thresholdviolations                 | $\overline{\phantom{a}}$ |

#### **Verwendung**

Mit diesem Element lässt sich ermitteln, ob für eine Aktivität, die gegen den Schwellenwert verstoßen hat, ein an den Aktivitätsereignismonitor geschriebenes Aktivitätsereignis erwartet werden muss.

Wird eine Aktivität beendet oder abgebrochen und ist der Aktivitätsereignismonitor zu diesem Zeitpunkt aktiv, wird die Aktivität, die gegen den betreffenden Schwellenwert verstoßen hat, erfasst, sofern der Wert dieses Monitorelements 'Y' ist. Ist der Wert dieses Monitorelements 'N', wird die Aktivität nicht erfasst.

# **activity\_id - Aktivitäts-ID (Monitorelement)**

Ein Zähler, der eine Aktivität für eine Anwendung innerhalb einer UOW eindeutig identifiziert.

*Tabelle 82. Informationen zur Überwachung von Tabellenfunktionen*

| MON GET ACTIVITY DETAILS<br>Immer erfasst<br>(Tabellenfunktion) - Vollständige<br>Aktivitätsdetails abrufen (im XML-Dokument | Tabellenfunktion        | Ebene der Monitorelementerfassung |
|----------------------------------------------------------------------------------------------------|-------------------------|-----------------------------------|
|                                                                                                    | DETAILS zurückgemeldet) |                                   |

*Tabelle 83. Informationen zur Ereignisüberwachung*

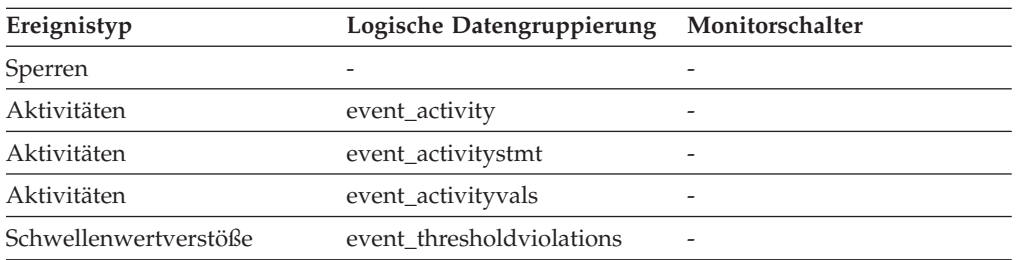

#### **Verwendung**

Dieses Element ermöglicht in Verbindung mit anderen Elementen für die Protokollierung von Aktivitäten eine Analyse des Verhaltens einer Aktivität.

Zum eindeutigen Angeben einer Aktivität außerhalb ihrer UOW (Unit of Work) verwenden Sie eine Kombination aus **aktivitäts-id** und **uow-id** sowie einer der Angaben **anwendungs-id** oder **agenten-id**.

# **activity\_secondary\_id - Sekundäre Aktivitäts-ID (Monitorelement)**

Der Wert für dieses Element wird schrittweise erhöht, sobald ein weiterer Aktivitätsdatensatz für eine bestimmte Aktivität geschrieben wird. Wird z. B. für eine Aktivität ein Aktivitätsdatensatz geschrieben, weil die Prozedur WLM\_CAPTURE- \_ACTIVITY\_IN\_PROGRESS aufgerufen wurde, und ein weiterer Datensatz beim Beenden der Aktivität, weist das Element für den ersten Datensatz den Wert 0 und für den zweiten Datensatz den Wert 1 auf.

*Tabelle 84. Informationen zur Ereignisüberwachung*

| Ereignistyp | Logische Datengruppierung | Monitorschalter |
|-------------|---------------------------|-----------------|
| Aktivitäten | event_activity            | -               |
| Aktivitäten | event_activitystmt        | -               |
| Aktivitäten | event_activityvals        | -               |

### **Verwendung**

In Verbindung mit den Monitorelementen **activity\_id**, **uow\_id** und **appl\_id** können Sie mit diesem Element Aktivitätsdatensätze eindeutig identifizieren, wenn Informationen zu einer Aktivität mehrmals in den Aktivitätsereignismonitor geschrieben wurden.

Beispiel: Informationen zu einer Aktivität werden in den folgenden Fällen zweimal an den Aktivitätsereignismonitor gesendet:

- Unter Verwendung der gespeicherten Prozedur WLM\_CAPTURE\_ACTIVITY-\_IN\_PROGRESS wurden während der Ausführung der Aktivität Informationen zur Aktivität erfasst.
- v Informationen zur Aktivität wurden nach Ausführung der Aktivität erfasst, da die Klausel COLLECT ACTIVITY DATA für die Serviceklasse angegeben wurde, der die Aktivität zugeordnet ist.

# **activity\_type - Aktivitätstyp (Monitorelement)**

Der Typ der Aktivität.

*Tabelle 85. Informationen zur Überwachung von Tabellenfunktionen*

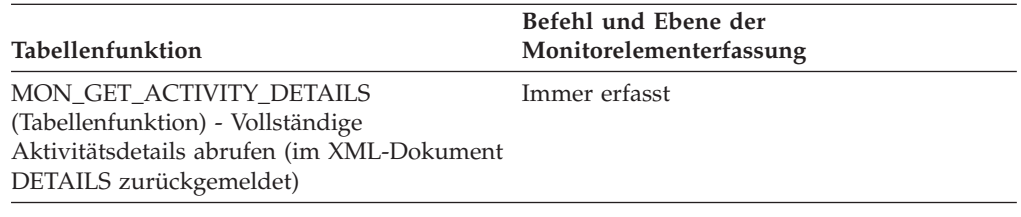

*Tabelle 86. Informationen zur Ereignisüberwachung*

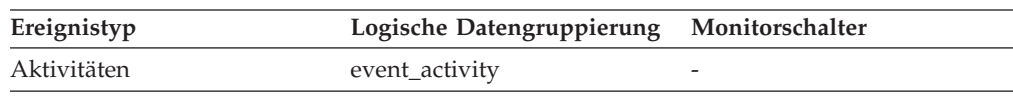

### **Verwendung**

Die möglichen Werte sind:

- LOAD
- READ DML
- WRITE DML
- DDL
- $\cdot$  CALL
- OTHER

Der Wert OTHER wird für SET-Anweisungen, die kein SQL ausführen (z. B. 'SET *sonderregister*' oder SET EVENT MONITOR STATE), sowie die Anweisung LOCK TABLE zurückgegeben.

# **agg\_temp\_tablespace\_top - Zusammengefasster maximaler Wert für Tabellenbereiche für temporäre Tabellen (Monitorelement)**

Der Höchstwert (in KB) für die Belegung des Speicherplatzes für zusammengefasste Tabellenbereiche für temporäre Tabellen durch DML-Aktivitäten auf allen Verschachtelungsebenen innerhalb einer Serviceklasse. Die Ergebnistabelle wird berechnet, indem der Speicherplatz für Tabellenbereiche für temporäre Tabellen für alle Aktivitäten in der Serviceunterklasse addiert wird. Dieser Wert stellt den höchsten Wert dar, der seit dem letzten Zurücksetzen über diese Ergebnistabelle erreicht wurde. Das Monitorelement gibt -1 zurück, wenn COLLECT AGGREGATE ACTIVITY DATA für die Serviceklasse auf NONE gesetzt ist. Ein Schwellenwert für AGGSQLTEMPSPACE muss für mindestens eine Serviceunterklasse in derselben Superklasse wie die Unterklasse definiert und aktiviert sein, zu der dieser Datensatz gehört. Andernfalls wird der Wert 0 zurückgegeben.

*Tabelle 87. Informationen zur Ereignisüberwachung*

| Ereignistyp | Logische Datengruppierung Monitorschalter |  |
|-------------|-------------------------------------------|--|
| Statistik   | event scstats                             |  |

#### **Verwendung**

Dieses Element gibt Aufschluss über den Höchstwert für die Belegung des Speicherplatzes für zusammengefasste Tabellenbereiche für temporäre Tabellen durch DML-Aktivitäten, der auf einer Partition innerhalb des erfassten Zeitintervalls für eine Serviceunterklasse erreicht wurde.

## **arm\_correlator - Korrelator zur Messung der Anwendungsantwortzeit (Monitorelement)**

Transaktionskennung gemäß dem ARM-Standard (Application Response Measurement).

*Tabelle 88. Informationen zur Ereignisüberwachung*

| Ereignistyp | Logische Datengruppierung Monitorschalter |  |
|-------------|-------------------------------------------|--|
| Aktivitäten | event_activity                            |  |

#### **Verwendung**

Dieses Element kann dazu verwendet werden, eine vom Ereignismonitor für Aktivitäten erfasste Aktivität mit den Anwendungen zu verknüpfen, die der Aktivität zugeordnet sind. Voraussetzung ist jedoch, dass die betreffenden Anwendungen den ARM-Standard (Application Response Measurement) unterstützen.

## **bin\_id - ID des Histogrammbins (Monitorelement)**

Die ID eines Histogrammbins. Der Wert für **bin\_id** ist innerhalb des Histogramms eindeutig.

*Tabelle 89. Informationen zur Ereignisüberwachung*

| Ereignistyp | Logische Datengruppierung Monitorschalter |                          |
|-------------|-------------------------------------------|--------------------------|
| Statistik   | event_histogrambin                        | $\overline{\phantom{0}}$ |

### **Verwendung**

Dieses Element ermöglicht die Unterscheidung von Bins innerhalb eines Histogramms.

## **bottom - Untere Grenze von Histogrammbin (Monitorelement)**

Die Untergrenze (nicht Teil des Bereichs) des für ein Histogrammbin festgelegten Bereichs. Der Wert dieses Monitorelements stellt gleichzeitig die Obergrenze (Teil des Bereichs) des Bereichs des vorangehenden Histogrammbins dar, soweit vorhanden.

*Tabelle 90. Informationen zur Ereignisüberwachung*

| Ereignistyp | Logische Datengruppierung Monitorschalter |  |
|-------------|-------------------------------------------|--|
| Statistik   | event_histogrambin                        |  |

Mithilfe dieses Elements kann in Verbindung mit dem entsprechenden Element **top** der Bereich für ein Bin in einem Histogramm bestimmt werden.

## **concurrent\_act\_top - Maximaler Wert für gleichzeitige Aktivitäten (Monitorelement)**

Der Höchstwert für die gleichzeitig ablaufenden Aktivitäten (auf allen Verschachtelungsebenen) in einer Serviceunterklasse nach dem letzten Zurücksetzen.

**Anmerkung:** Dieses Element überwacht den Höchstwert für die gleichzeitige Ausführung aller Aktivitäten, einschließlich der Aktivitäten, die im Schwellenwert CONCURRENTDBCOORDACTIVITIES nicht berücksichtigt werden. Obwohl CALL-Anweisungen beispielsweise bei dem vom Schwellenwert CONCURRENT-DBCOORDACTIVITIES erzwungenen gleichzeitigen Zugriff nicht berücksichtigt werden, sind sie in der Messung für die obere Grenze für gleichzeitige Aktivitäten enthalten.

*Tabelle 91. Informationen zur Ereignisüberwachung*

| Ereignistyp | Logische Datengruppierung Monitorschalter |   |
|-------------|-------------------------------------------|---|
| Statistik   | event scstats                             | - |

### **Verwendung**

Dieses Element gibt Aufschluss über den Höchstwert für die Gleichzeitigkeit von Aktivitäten (inklusive verschachtelter Aktivitäten), der auf einer Partition innerhalb des erfassten Zeitintervalls für eine Serviceunterklasse erreicht wurde.

## **concurrent\_connection\_top - Maximaler Wert für gleichzeitige Verbindungen (Monitorelement)**

Der Höchstwert für gleichzeitige Koordinatorverbindungen der Serviceklasse, der nach dem letzten Zurücksetzen erreicht wurde. Dieses Feld weist in den einzelnen Unterklassen einer Superklasse denselben Wert auf.

*Tabelle 92. Informationen zur Ereignisüberwachung*

| Ereignistyp | Logische Datengruppierung Monitorschalter |                          |
|-------------|-------------------------------------------|--------------------------|
| Statistik   | event scstats                             | $\overline{\phantom{0}}$ |

### **Verwendung**

Dieses Element gibt durch die Angabe des aktuellen Höchstwerts Hinweise darauf, an welcher Stelle Schwellenwerte für die Gleichzeitigkeit von Verbindungen festgelegt werden sollten. Darüber hinaus kann mit diesem Element überprüft werden, ob ein Schwellenwert korrekt definiert ist und seinen Zweck erfüllt.

# **concurrent\_wlo\_act\_top - Maximaler Wert für gleichzeitige Workloadaktivitäten (Monitorelement)**

Der Höchstwert für gleichzeitig ablaufende Aktivitäten (auf allen Verschachtelungsebenen) für beliebige Vorkommen einer bestimmten Workload seit dem letzten Zurücksetzen.

*Tabelle 93. Informationen zur Ereignisüberwachung*

| Ereignistyp | Logische Datengruppierung Monitorschalter |  |
|-------------|-------------------------------------------|--|
| Statistik   | event wlstats                             |  |

### **Verwendung**

Mithilfe dieses Elements können Sie die höchste Anzahl gleichzeitig ablaufender Aktivitäten ermitteln, die in einer Partition für ein Vorkommen dieser Workload im erfassten Zeitintervall erreicht wurde.

# **concurrent\_wlo\_top - Maximaler Wert für gleichzeitige Workloadvorkommen (Monitorelement)**

Der Höchstwert für die gleichzeitige Ausführung von Verarbeitungsprozessen seit dem letzten Zurücksetzen.

*Tabelle 94. Informationen zur Ereignisüberwachung*

| Ereignistyp | Logische Datengruppierung | Monitorschalter |
|-------------|---------------------------|-----------------|
| Statistik   | event wlstats             |                 |
| Statistik   | event scstats             |                 |

### **Verwendung**

Dieses Element gibt Aufschluss über die höchste Anzahl gleichzeitiger Workloadvorkommen, die auf einer Partition innerhalb des erfassten Zeitintervalls für eine Workload erreicht wurde.

# **concurrentdbcoordactivities\_db\_threshold\_id - Kennung des Datenbankschwellenwerts für gleichzeitige Datenbankkoordinatoraktivitäten (Monitorelement)**

Die Kennung (ID) des Datenbankschwellenwerts für CONCURRENTDBCO-ORDACTIVITIES, der auf die Aktivität angewendet wurde.

*Tabelle 95. Informationen zur Überwachung von Tabellenfunktionen*

| Tabellenfunktion                                                                                                    | Ebene der Monitorelementerfassung |
|----------------------------------------------------------------------------------------------------|-----------------------------------|
| MON GET ACTIVITY DETAILS<br>(Tabellenfunktion) - Vollständige<br>Aktivitätsdetails abrufen (im XML-Dokument<br>DETAILS zurückgemeldet) | Immer erfasst                     |

## **Verwendung**

Mit diesem Element können Sie ermitteln, welcher Datenbankschwellenwert für CONCURRENTDBCOORDACTIVITIES (sofern zutreffend) auf die Aktivität angewendet wurde.

# **concurrentdbcoordactivities\_db\_threshold \_queued - Durch Datenbankschwellenwert für gleichzeitige Datenbankkoordinatoraktivitäten in Warteschlange gestellt (Monitorelement)**

Dieses Monitorelement gibt den Wert 'Yes' zurück, um anzugeben, dass die Aktivität durch den Datenbankschwellenwert für CONCURRENTDBCOORDACTIVITIES in die Warteschlange gestellt wurde.Der Wert 'No' gibt an, dass die Aktivität nicht in die Warteschlange gestellt wurde.

*Tabelle 96. Informationen zur Überwachung von Tabellenfunktionen*

| Tabellenfunktion                           | Ebene der Monitorelementerfassung |
|--------------------------------------------|-----------------------------------|
| MON GET ACTIVITY DETAILS                   | Immer erfasst                     |
| (Tabellenfunktion) - Vollständige          |                                   |
| Aktivitätsdetails abrufen (im XML-Dokument |                                   |
| DETAILS zurückgemeldet)                    |                                   |

### **Verwendung**

Mit diesem Element können Sie ermitteln, ob die Aktivität durch den Datenbankschwellenwert für CONCURRENTDBCOORDACTIVITIES, der auf die Aktivität angewendet wurde, in die Warteschlange gestellt wurde.

# **concurrentdbcoordactivities\_db\_threshold \_value - Wert des Datenbankschwellenwerts für gleichzeitige Datenbankkoordinatoraktivitäten (Monitorelement)**

Dieses Monitorelement gibt die Obergrenze des Datenbankschwellenwerts für CONCURRENTDBCOORDACTIVITIES zurück, der auf die Aktivität angewendet wurde.

*Tabelle 97. Informationen zur Überwachung von Tabellenfunktionen*

| Tabellenfunktion                                                                                                    | Ebene der Monitorelementerfassung |
|----------------------------------------------------------------------------------------------------|-----------------------------------|
| MON GET ACTIVITY DETAILS<br>(Tabellenfunktion) - Vollständige<br>Aktivitätsdetails abrufen (im XML-Dokument<br>DETAILS zurückgemeldet) | Immer erfasst                     |

### **Verwendung**

Mit diesem Element können Sie den Wert des Datenbankschwellenwerts für CON-CURRENTDBCOORDACTIVITIES ermitteln, der auf die Aktivität angewendet wurde (sofern zutreffend).

# **concurrentdbcoordactivities\_db\_threshold \_violated - Verstoß gegen den Datenbankschwellenwert für gleichzeitige Datenbankkoordinatoraktivitäten (Monitorelement)**

Dieses Monitorelement gibt den Wert 'Yes' zurück, um anzugeben, dass die Aktivität gegen den Datenbankschwellenwert für CONCURRENTDBCOORDACTIVITIES verstoßen hat.Der Wert 'No' gibt an, dass die Aktivität noch nicht gegen den Schwellenwert verstoßen hat.

*Tabelle 98. Informationen zur Überwachung von Tabellenfunktionen*

| Tabellenfunktion                                                                                                    | Ebene der Monitorelementerfassung |
|----------------------------------------------------------------------------------------------------|-----------------------------------|
| MON GET ACTIVITY DETAILS<br>(Tabellenfunktion) - Vollständige<br>Aktivitätsdetails abrufen (im XML-Dokument<br>DETAILS zurückgemeldet) | Immer erfasst                     |

Mit diesem Element können Sie ermitteln, ob die Aktivität gegen den Datenbankschwellenwert für CONCURRENTDBCOORDACTIVITIES verstoßen hat, der auf die Aktivität angewendet wurde.

# **concurrentdbcoordactivities\_subclass\_threshold \_id - Kennung des Schwellenwerts für Serviceunterklasse für gleichzeitige Datenbankkoordinatoraktivitäten (Monitorelement)**

Dieses Monitorelement gibt die Kennung (ID) des Schwellenwerts für Serviceunterklasse für CONCURRENTDBCOORDACTIVITIES zurück, der auf die Aktivität angewendet wurde.

*Tabelle 99. Informationen zur Überwachung von Tabellenfunktionen*

| Tabellenfunktion                                                                                                    | Ebene der Monitorelementerfassung |
|----------------------------------------------------------------------------------------------------|-----------------------------------|
| MON GET ACTIVITY DETAILS<br>(Tabellenfunktion) - Vollständige<br>Aktivitätsdetails abrufen (im XML-Dokument<br>DETAILS zurückgemeldet) | Immer erfasst                     |

#### **Verwendung**

Mit diesem Element können Sie ermitteln, welcher Schwellenwert für Serviceunterklasse für CONCURRENTDBCOORDACTIVITIES (sofern zutreffend) auf die Aktivität angewendet wurde.

# **concurrentdbcoordactivities\_subclass\_ threshold\_queued - Durch Schwellenwert für Serviceunterklasse für gleichzeitige Datenbankkoordinatoraktivitäten in Warteschlange (Monitorelement)**

Dieses Monitorelement gibt den Wert 'Yes' zurück, um anzugeben, dass die Aktivität durch den Schwellenwert für Serviceunterklasse für CONCURRENTDBCO-ORDACTIVITIES in die Warteschlange gestellt wurde.Der Wert 'No' gibt an, dass die Aktivität nicht in die Warteschlange gestellt wurde.

*Tabelle 100. Informationen zur Überwachung von Tabellenfunktionen*

| Tabellenfunktion                           | Ebene der Monitorelementerfassung |
|--------------------------------------------|-----------------------------------|
| MON GET ACTIVITY DETAILS                   | Immer erfasst                     |
| (Tabellenfunktion) - Vollständige          |                                   |
| Aktivitätsdetails abrufen (im XML-Dokument |                                   |
| DETAILS zurückgemeldet)                    |                                   |

Mit diesem Element können Sie ermitteln, ob die Aktivität durch den Schwellenwert für Serviceunterklasse für CONCURRENTDBCOORDACTIVITIES, der auf die Aktivität angewendet wurde, in die Warteschlange gestellt wurde.

# **concurrentdbcoordactivities\_subclass\_ threshold\_value - Wert des Schwellenwerts für Serviceunterklasse für gleichzeitige Datenbankkoordinatoraktivitäten (Monitorelement)**

Dieses Monitorelement gibt die Obergrenze des Schwellenwerts für Serviceunterklasse für CONCURRENTDBCOORDACTIVITIES zurück, der auf die Aktivität angewendet wurde.

*Tabelle 101. Informationen zur Überwachung von Tabellenfunktionen*

| Tabellenfunktion                                                                                                    | Ebene der Monitorelementerfassung |
|----------------------------------------------------------------------------------------------------|-----------------------------------|
| MON GET ACTIVITY DETAILS<br>(Tabellenfunktion) - Vollständige<br>Aktivitätsdetails abrufen (im XML-Dokument<br>DETAILS zurückgemeldet) | Immer erfasst                     |

#### **Verwendung**

Mit diesem Element können Sie den Wert des Schwellenwerts für Serviceunterklasse CONCURRENTDBCOORDACTIVITIES ermitteln, der auf die Aktivität angewendet wurde (sofern zutreffend).

# **concurrentdbcoordactivities\_subclass\_ threshold\_violated - Verstoß gegen den Schwellenwert für Serviceunterklasse für gleichzeitige Datenbankkoordinatoraktivitäten (Monitorelement)**

Dieses Monitorelement gibt den Wert 'Yes' zurück, um anzugeben, dass die Aktivität gegen den Schwellenwert für Serviceunterklasse für CONCURRENTDBCO-ORDACTIVITIES verstoßen hat.Der Wert 'No' gibt an, dass die Aktivität noch nicht gegen den Schwellenwert verstoßen hat.

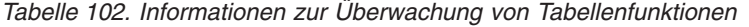

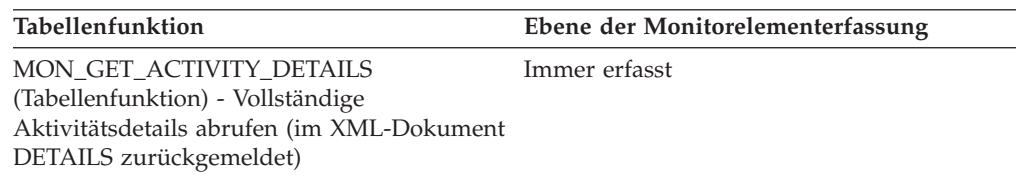

#### **Verwendung**

Mit diesem Element können Sie ermitteln, ob die Aktivität gegen den Schwellenwert für Serviceunterklasse für CONCURRENTDBCOORDACTIVITIES verstoßen hat, der auf die Aktivität angewendet wurde.

# **concurrentdbcoordactivities\_superclass\_ threshold\_id - Kennung des Schwellenwerts für Servicesuperklasse für gleichzeitige Datenbankkoordinatoraktivitäten (Monitorelement)**

Die Kennung (ID) des Schwellenwerts für CONCURRENTDBCOORDACTIVITIES- \_SUPERCLASS, der auf die Aktivität angewendet wurde.

*Tabelle 103. Informationen zur Überwachung von Tabellenfunktionen*

| Tabellenfunktion                                                                                            | Ebene der Monitorelementerfassung |
|----------------------------------------------------------------------------------------------------|-----------------------------------|
| MON GET ACTIVITY DETAILS<br>(Tabellenfunktion) - Vollständige<br>Aktivitätsdetails abrufen (im XML-Dokument | Immer erfasst                     |
| DETAILS zurückgemeldet)                                                                                     |                                   |

### **Verwendung**

Mit diesem Element können Sie ermitteln, welcher Schwellenwert für Servicesuperklasse für CONCURRENTDBCOORDACTIVITIES (sofern zutreffend) auf die Aktivität angewendet wurde.

# **concurrentdbcoordactivities\_superclass\_ threshold\_queued - Durch Schwellenwert für Servicesuperklasse für gleichzeitige Datenbankkoordinatoraktivitäten in Warteschlange (Monitorelement)**

Dieses Monitorelement gibt den Wert 'Yes' zurück, um anzugeben, dass die Aktivität durch den Schwellenwert für Servicesuperklasse für CONCURRENTDBCO-ORDACTIVITIES in die Warteschlange gestellt wurde.Der Wert 'No' gibt an, dass die Aktivität nicht in die Warteschlange gestellt wurde.

*Tabelle 104. Informationen zur Überwachung von Tabellenfunktionen*

| <b>Tabellenfunktion</b>                                                                                                    | Ebene der Monitorelementerfassung |
|----------------------------------------------------------------------------------------------------|-----------------------------------|
| MON GET ACTIVITY DETAILS<br>(Tabellenfunktion) - Vollständige<br>Aktivitätsdetails abrufen (im XML-Dokument<br>DETAILS zurückgemeldet) | Immer erfasst                     |

### **Verwendung**

Mit diesem Element können Sie ermitteln, ob die Aktivität durch den Schwellenwert für Servicesuperklasse für CONCURRENTDBCOORDACTIVITIES, der auf die Aktivität angewendet wurde, in die Warteschlange gestellt wurde.

# **concurrentdbcoordactivities\_superclass\_ threshold\_value - Wert des Schwellenwerts für Servicesuperklasse für gleichzeitige Datenbankkoordinatoraktivitäten (Monitorelement)**

Die Obergrenze des Schwellenwerts für Servicesuperklasse für CONCURRENTDB-COORDACTIVITIES, der auf die Aktivität angewendet wurde.

*Tabelle 105. Informationen zur Überwachung von Tabellenfunktionen*

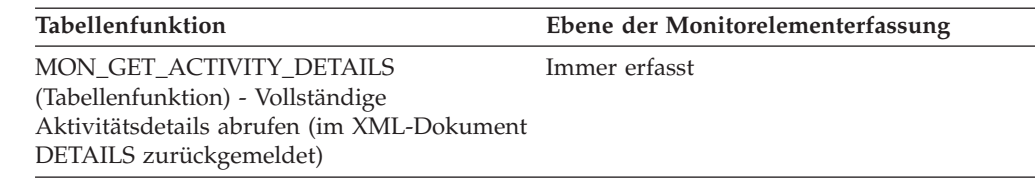

### **Verwendung**

Mit diesem Element können Sie den Wert des Schwellenwerts für Servicesuperklasse CONCURRENTDBCOORDACTIVITIES ermitteln, der auf die Aktivität angewendet wurde (sofern zutreffend).

# **concurrentdbcoordactivities\_superclass\_ threshold\_violated - Verstoß gegen den Schwellenwert für Servicesuperklasse für gleichzeitige Datenbankkoordinatoraktivitäten (Monitorelement)**

Dieses Monitorelement gibt den Wert 'Yes' zurück, um anzugeben, dass die Aktivität gegen den Schwellenwert für Servicesuperklasse für CONCURRENTDBCO-ORDACTIVITIES verstoßen hat.Der Wert 'No' gibt an, dass die Aktivität noch nicht gegen den Schwellenwert verstoßen hat.

*Tabelle 106. Informationen zur Überwachung von Tabellenfunktionen*

| Tabellenfunktion                                                                                            | Ebene der Monitorelementerfassung |
|----------------------------------------------------------------------------------------------------|-----------------------------------|
| MON GET ACTIVITY DETAILS<br>(Tabellenfunktion) - Vollständige<br>Aktivitätsdetails abrufen (im XML-Dokument | Immer erfasst                     |
| DETAILS zurückgemeldet)                                                                                     |                                   |

### **Verwendung**

Mit diesem Element können Sie ermitteln, ob die Aktivität gegen den Schwellenwert für Servicesuperklasse für CONCURRENTDBCOORDACTIVITIES verstoßen hat, der auf die Aktivität angewendet wurde.

# **concurrentdbcoordactivities\_wl\_was\_threshold \_id - Kennung des Schwellenwerts für Workload-Arbeitsaktionssets für gleichzeitige Datenbankkoordinatoraktivitäten (Monitorelement)**

Die Kennung des Schwellenwerts für Workload-Arbeitsaktionssets für CONCUR-RENTDBCOORDACTIVITIES, der auf die Aktivität angewendet wurde.

*Tabelle 107. Informationen zur Überwachung von Tabellenfunktionen*

|                                                                                                    | Befehl und Ebene der    |
|----------------------------------------------------------------------------------------------------|-------------------------|
| Tabellenfunktion                                                                                                    | Monitorelementerfassung |
| MON GET ACTIVITY DETAILS<br>(Tabellenfunktion) - Vollständige<br>Aktivitätsdetails abrufen (im XML-Dokument<br>DETAILS zurückgemeldet) | Immer erfasst           |

Mit diesem Element können Sie ermitteln, welcher Schwellenwert für Workload-Arbeitsaktionssets für CONCURRENTDBCOORDACTIVITIES (sofern zutreffend) auf die Aktivität angewendet wurde.

# **concurrentdbcoordactivities\_wl\_was\_threshold \_queued - Durch Schwellenwert für Workload-Arbeitsaktionsset für gleichzeitige Datenbankkoordinatoraktivitäten in Warteschlange gestellt (Monitorelement)**

Dieses Monitorelement gibt den Wert 'Yes' zurück, um anzugeben, dass die Aktivität durch den Schwellenwert für das Workload-Arbeitsaktionsset für CONCUR-RENTDBCOORDACTIVITIES in die Warteschlange gestellt wurde.Der Wert 'No' gibt an, dass die Aktivität nicht in die Warteschlange gestellt wurde.

| Tabellenfunktion                                                                                                    | Befehl und Ebene der<br>Monitorelementerfassung |
|----------------------------------------------------------------------------------------------------|-------------------------------------------------|
| MON GET ACTIVITY DETAILS<br>(Tabellenfunktion) - Vollständige<br>Aktivitätsdetails abrufen (im XML-Dokument<br>DETAILS zurückgemeldet) | Immer erfasst                                   |

*Tabelle 108. Informationen zur Überwachung von Tabellenfunktionen*

### **Verwendung**

Mit diesem Element können Sie ermitteln, ob die Aktivität durch den Schwellenwert für Workload-Arbeitsaktionssets für CONCURRENTDBCOORDACTIVITIES, der auf die Aktivität angewendet wurde, in die Warteschlange gestellt wurde.

# **concurrentdbcoordactivities\_wl\_was\_threshold \_value - Wert des Schwellenwerts für Workload-Arbeitsaktionssets für gleichzeitige Datenbankkoordinatoraktivitäten (Monitorelement)**

Die Obergrenze des Schwellenwerts für Workload-Arbeitsaktionssets für CONCUR-RENTDBCOORDACTIVITIES, der auf die Aktivität angewendet wurde.

| Tabellenfunktion                                                                                                    | Befehl und Ebene der<br>Monitorelementerfassung |
|----------------------------------------------------------------------------------------------------|-------------------------------------------------|
| MON GET ACTIVITY DETAILS<br>(Tabellenfunktion) - Vollständige<br>Aktivitätsdetails abrufen (im XML-Dokument<br>DETAILS zurückgemeldet) | Immer erfasst                                   |

*Tabelle 109. Informationen zur Überwachung von Tabellenfunktionen*

#### **Verwendung**

Mit diesem Element können Sie den Wert des Schwellenwerts für Workload-Arbeitsaktionssets für CONCURRENTDBCOORDACTIVITIES ermitteln, der auf die Aktivität angewendet wurde.

# **concurrentdbcoordactivities\_wl\_was\_threshold \_violated - Verstoß gegen den Schwellenwert für Workload-Arbeitsaktionssets für gleichzeitige Datenbankkoordinatoraktivitäten (Monitorelement)**

Dieses Monitorelement gibt den Wert 'Yes' zurück, um anzugeben, dass die Aktivität gegen den Schwellenwert für Workload-Arbeitsaktionssets für CONCURRENT-DBCOORDACTIVITIES verstoßen hat.Der Wert 'No' gibt an, dass die Aktivität noch nicht gegen den Schwellenwert verstoßen hat.

| Tabellenfunktion                                                                                                    | Befehl und Ebene der<br>Monitorelementerfassung |
|----------------------------------------------------------------------------------------------------|-------------------------------------------------|
| MON GET ACTIVITY DETAILS<br>(Tabellenfunktion) - Vollständige<br>Aktivitätsdetails abrufen (im XML-Dokument<br>DETAILS zurückgemeldet) | Immer erfasst                                   |

*Tabelle 110. Informationen zur Überwachung von Tabellenfunktionen*

### **Verwendung**

Mit diesem Element können Sie ermitteln, ob die Aktivität gegen den Schwellenwert für Workload-Arbeitsaktionssets für CONCURRENTDBCOORDACTIVITIES verstoßen hat, der auf die Aktivität angewendet wurde.

# **coord\_act\_aborted\_total - Gesamtzahl abgebrochener Koordinatoraktivitäten (Monitorelement)**

Die Gesamtzahl der Koordinatoraktivitäten auf allen Verschachtelungsebenen, die seit dem letzten Zurücksetzen mit Fehler beendet wurden. Bei Serviceklassen wird dieser Wert beim Beenden von Aktivitäten aktualisiert. Bei Workloads wird der Wert bei Abschluss der zugehörigen UOW mit den einzelnen Workloadvorkommen aktualisiert.

Wenn Sie eine Aktivität für eine Serviceklasse durch die Aktion REMAP ACTIVITY einer anderen Unterklasse neu zuordnen, bevor sie abgebrochen wird, wird diese Aktivität nur in der Gesamtzahl der Unterklasse gezählt, in der sie abgebrochen wird.

| Ereignistyp      | Logische Datengruppierung | Monitorschalter |
|------------------|---------------------------|-----------------|
| Statistik        | event scstats             | -               |
| <b>Statistik</b> | event wlstats             | -               |

*Tabelle 111. Informationen zur Ereignisüberwachung*

### **Verwendung**

Dieses Element gibt Aufschluss darüber, ob Aktivitäten auf dem System erfolgreich abgeschlossen werden. Aktivitäten können storniert oder aufgrund von Fehlern oder reaktiven Schwellenwerten vorzeitig abgebrochen werden.

# **coord\_act\_completed\_total - Gesamtzahl abgeschlossener Koordinatoraktivitäten (Monitorelement)**

Die Gesamtzahl der Koordinatoraktivitäten auf allen Verschachtelungsebenen, die seit dem letzten Zurücksetzen erfolgreich abgeschlossen wurden. Bei Serviceklassen wird dieser Wert beim Beenden von Aktivitäten aktualisiert. Bei Workloads wird der Wert bei Abschluss der zugehörigen UOW mit den einzelnen Workloadvorkommen aktualisiert.

Wenn Sie eine Aktivität für eine Serviceklasse durch die Aktion REMAP ACTIVITY einer anderen Unterklasse neu zuordnen, bevor sie abgeschlossen wird, wird diese Aktivität nur in der Gesamtzahl der Unterklasse gezählt, in der sie abgeschlossen wird.

*Tabelle 112. Informationen zur Ereignisüberwachung*

| Ereignistyp      | Logische Datengruppierung Monitorschalter |                          |
|------------------|-------------------------------------------|--------------------------|
| <b>Statistik</b> | event wlstats                             | $\overline{\phantom{0}}$ |
| <b>Statistik</b> | event scstats                             | -                        |

#### **Verwendung**

Dieses Element gibt Aufschluss über den Durchsatz an Aktivitäten im System und ist bei der Berechnung der durchschnittlichen Laufzeit von Aktivitäten über mehrere Partitionen hinweg hilfreich.

# **coord\_act\_est\_cost\_avg - Durchschnittswert für den geschätzten Aufwand für Koordinatoraktivitäten (Monitorelement)**

Das arithmetische Mittel des geschätzten Aufwands für DML-Koordinatoraktivitäten auf der Verschachtelungsebene 0, die dieser Serviceunterklasse oder Arbeitsklasse seit dem letzten Zurücksetzen zugeordnet wurden. Wenn für den intern aufgezeichneten Durchschnittswert ein Überlauf stattgefunden hat, wird der Wert -2 zurückgegeben. Bei Serviceunterklassen gibt dieses Monitorelement -1 zurück, wenn COLLECT AGGREGATE ACTIVITY DATA für die Serviceunterklasse auf NONE oder BASE gesetzt ist. Bei Arbeitsklassen gibt dieses Monitorelement -1 zurück, wenn die Arbeitsaktion COLLECT AGGREGATE ACTIVITY DATA für die Arbeitsklasse nicht definiert ist. Bei Workloads gibt dieses Monitorelement -1 zurück, wenn COLLECT AGGREGATE ACTIVITY DATA für die jeweilige Workload mit NONE oder BASE definiert ist. Die Einheiten werden in Timerons angegeben.

Bei Serviceklassen wird der geschätzte Aufwand einer Aktivität nur für die Serviceunterklasse gezählt, in der die Aktivität in das System eingeht. Wenn Sie Aktivitäten zwischen Serviceunterklassen mit einer Aktion REMAP ACTIVITY neu zuordnen, ist der Durchschnittswert coord\_act\_est\_cost\_avg der Serviceunterklasse, der Sie eine Aktivität neu zuordnen, nicht betroffen.

*Tabelle 113. Informationen zur Ereignisüberwachung*

| Ereignistyp      | Logische Datengruppierung Monitorschalter |   |
|------------------|-------------------------------------------|---|
| <b>Statistik</b> | event scstats                             |   |
| <b>Statistik</b> | event wcstats                             |   |
| Statistik        | event wlstats                             | - |

### **Verwendung**

Mit dieser Statistik können Sie das arithmetische Mittel des geschätzten Aufwands für DML-Koordinatoraktivitäten auf der Verschachtelungsebene 0 ermitteln, die einer abgeschlossenen oder abgebrochenen Serviceunterklasse, Workload oder Arbeitsklasse seit dem letzten Zurücksetzen zugeordnet wurden.

Ferner kann mithilfe dieses Durchschnittswerts festgestellt werden, ob die Histogrammschablone für das Histogramm des geschätzten Aufwands für Aktivitäten geeignet ist. Mit dem Histogramm des geschätzten Aufwands für Aktivitäten kann der Durchschnittswert für den geschätzten Aufwand für Aktivitäten berechnet werden. Vergleichen Sie den berechneten Durchschnittswert mit diesem Monitorelement. Wenn der berechnete Durchschnittswert vom tatsächlichen Durchschnittswert abweicht, der von diesem Monitorelement zurückgemeldet wird, sollten Sie eine Änderung der Histogrammschablone für das Histogramm des geschätzten Aufwands für Aktivitäten in Erwägung ziehen. Verwenden Sie dazu eine Gruppe von Binwerten, die für Ihre Daten besser geeignet sind.

## **coord\_act\_exec\_time\_avg - Durchschnittswert für die Ausführungszeit von Koordinatoraktivitäten (Monitorelement)**

Das arithmetische Mittel der Ausführungszeiten von Koordinatoraktivitäten auf der Verschachtelungsebene 0, die dieser Serviceunterklasse oder Arbeitsklasse seit dem letzten Zurücksetzen zugeordnet wurden. Wenn für den intern aufgezeichneten Durchschnittswert ein Überlauf stattgefunden hat, wird der Wert -2 zurückgegeben. Bei Serviceunterklassen gibt dieses Monitorelement -1 zurück, wenn COLL-ECT AGGREGATE ACTIVITY DATA für die Serviceunterklasse auf NONE gesetzt ist. Bei Arbeitsklassen gibt dieses Monitorelement -1 zurück, wenn die Arbeitsaktion COLLECT AGGREGATE ACTIVITY DATA für die jeweilige Arbeitsklasse nicht definiert ist. Bei Workloads gibt dieses Monitorelement -1 zurück, wenn COLLECT AGGREGATE ACTIVITY DATA für die jeweilige Workload mit NONE definiert ist. Die Zeit wird in Millisekunden gemessen.

Wenn Sie bei Serviceklassen Aktivitäten zwischen Serviceunterklassen mit einer Aktion REMAP ACTIVITY neu zuordnen, ist der über coord\_act\_exec\_time\_avg festgelegte Durchschnittswert der Serviceunterklassen, denen eine Aktivität zugeordnet ist, die jedoch nicht abgeschlossen wird, nicht betroffen.

| Ereignistyp      | Logische Datengruppierung Monitorschalter |                          |
|------------------|-------------------------------------------|--------------------------|
| <b>Statistik</b> | event scstats                             | $\overline{\phantom{0}}$ |
| <b>Statistik</b> | event wcstats                             | -                        |
| <b>Statistik</b> | event wlstats                             | $\overline{\phantom{0}}$ |

*Tabelle 114. Informationen zur Ereignisüberwachung*

#### **Verwendung**

Mit dieser Statistik können Sie das arithmetische Mittel der Ausführungszeit von Koordinatoraktivitäten ermitteln, die einer abgeschlossenen oder abgebrochenen Serviceunterklasse, Workload, oder Arbeitsklasse zugeordnet wurden.

Ferner kann mithilfe dieser Statistik festgestellt werden, ob die Histogrammschablone für das Histogramm der Ausführungszeit von Aktivitäten geeignet ist. Mit dem Histogramm der Ausführungszeit von Aktivitäten kann die durchschnittliche Ausführungszeit von Aktivitäten berechnet werden. Vergleichen Sie den berechneten Durchschnittswert mit diesem Monitorelement. Wenn der berechnete Durchschnittswert vom tatsächlichen Durchschnittswert abweicht, der von diesem Monitorelement zurückgemeldet wird, sollten Sie eine Änderung der Histogrammschablone für das Histogramm der Ausführungszeit von Aktivitäten in Erwägung ziehen. Verwenden Sie dazu eine Gruppe von Binwerten, die für Ihre Daten besser geeignet sind.

# **coord\_act\_interarrival\_time\_avg - Durchschnittswert für die Ankunftszeit von Koordinatoraktivitäten (Monitorelement)**

Das arithmetische Mittel der Zeit zwischen der Ankunft von Koordinatoraktivitäten auf der Verschachtelungsebene 0, die dieser Serviceunterklasse oder Arbeitsklasse seit dem letzten Zurücksetzen zugeordnet wurden. Wenn für den intern aufgezeichneten Durchschnittswert ein Überlauf stattgefunden hat, wird der Wert -2 zurückgegeben. Bei Serviceunterklassen gibt dieses Monitorelement -1 zurück, wenn COLLECT AGGREGATE ACTIVITY DATA für die Serviceunterklasse auf NONE oder BASE gesetzt ist. Bei Arbeitsklassen gibt dieses Monitorelement -1 zurück, wenn die Arbeitsaktion COLLECT AGGREGATE ACTIVITY DATA für die Arbeitsklasse nicht definiert ist. Bei Workloads gibt dieses Monitorelement -1 zurück, wenn COLLECT AGGREGATE ACTIVITY DATA für die jeweilige Workload mit NONE oder BASE definiert ist. Die Zeit wird in Millisekunden gemessen.

Bei Serviceklassen wird der Durchschnittswert der Zwischenankunftszeit (Inter-Arrival Time) für Serviceunterklassen berechnet, über die die Aktivitäten in das System eingehen. Wenn Sie Aktivitäten zwischen Serviceunterklassen mit einer Aktion REMAP ACTIVITY neu zuordnen, ist der über coord\_act\_interarrival\_time- \_avg festgelegte Durchschnittswert der Serviceunterklasse, der Sie eine Aktivität neu zuordnen, nicht betroffen.

| Ereignistyp      | Logische Datengruppierung Monitorschalter |   |
|------------------|-------------------------------------------|---|
| Statistik        | event scstats                             | - |
| <b>Statistik</b> | event wcstats                             | - |
| <b>Statistik</b> | event wlstats                             | - |

*Tabelle 115. Informationen zur Ereignisüberwachung*

## **Verwendung**

Mit dieser Statistik können Sie das arithmetische Mittel der Zeit zwischen der Ankunft von Koordinatoraktivitäten auf der Verschachtelungsebene 0 ermitteln, die der Serviceunterklasse, Workload oder Arbeitsklasse zugeordnet wurden.

Mit der Zeit zwischen der Ankunft von Aktivitäten kann die Ankunftsrate ermittelt werden, die den Kehrwert der Zeit zwischen der Ankunft von Aktivitäten darstellt. Ferner kann mithilfe dieses Durchschnittswerts festgestellt werden, ob die Histogrammschablone für das Histogramm der Zeit zwischen der Ankunft von Aktivitäten geeignet ist. Mit dem Histogramm der Zeit zwischen der Ankunft von Aktivitäten kann die durchschnittliche Zeit zwischen der Ankunft von Aktivitäten berechnet werden. Vergleichen Sie den berechneten Durchschnittswert mit diesem Monitorelement. Wenn der berechnete Durchschnittswert vom tatsächlichen Durchschnittswert abweicht, der von diesem Monitorelement zurückgegeben wird, sollten Sie eine Änderung der Histogrammschablone für das Histogramm der Zeit zwischen der Ankunft von Aktivitäten in Erwägung ziehen. Verwenden Sie dazu eine Gruppe von Binwerten, die für Ihre Daten besser geeignet sind.

# **coord\_act\_lifetime\_avg - Durchschnittswert für die Laufzeit von Koordinatoraktivitäten (Monitorelement)**

Das arithmetische Mittel der Laufzeit von Koordinatoraktivitäten auf der Verschachtelungsebene 0, die der Serviceunterklasse, Workload oder Arbeitsklasse seit dem letzten Zurücksetzen zugeordnet wurden. Wenn für den intern aufgezeichneten Durchschnittswert ein Überlauf stattgefunden hat, wird der Wert -2 zurückgegeben. Bei Serviceunterklassen gibt dieses Monitorelement -1 zurück, wenn COLL-ECT AGGREGATE ACTIVITY DATA für die Serviceunterklasse auf NONE gesetzt ist. Bei Arbeitsklassen gibt dieses Monitorelement -1 zurück, wenn die Arbeitsaktion COLLECT AGGREGATE ACTIVITY DATA für die jeweilige Arbeitsklasse nicht definiert ist. Bei Workloads gibt dieses Monitorelement -1 zurück, wenn COLLECT AGGREGATE ACTIVITY DATA für die jeweilige Workload mit NONE definiert ist. Die Zeit wird in Millisekunden gemessen.

Wenn Sie für Serviceklassen Aktivitäten zwischen Serviceunterklassen mit einer Aktion REMAP ACTIVITY neu zuordnen, ist nur der über coord\_act\_lifetime\_avg festgelegte Durchschnittswert der Serviceklasse betroffen, in der die Aktivität abgeschlossen wird.

| Ereignistyp      | Logische Datengruppierung Monitorschalter |                          |
|------------------|-------------------------------------------|--------------------------|
| <b>Statistik</b> | event scstats                             |                          |
| <b>Statistik</b> | event wcstats                             | $\overline{\phantom{0}}$ |
| <b>Statistik</b> | event wlstats                             |                          |

*Tabelle 116. Informationen zur Ereignisüberwachung*

#### **Verwendung**

Mit dieser Statistik können Sie das arithmetische Mittel der Laufzeit von Koordinatoraktivitäten ermitteln, die einer abgeschlossenen oder abgebrochenen Serviceunterklasse, Workload, oder Arbeitsklasse zugeordnet wurden.

Ferner kann mithilfe dieser Statistik festgestellt werden, ob die Histogrammschablone für das Histogramm der Laufzeit von Aktivitäten geeignet ist. Mit dem Histogramm der Laufzeit von Aktivitäten kann die durchschnittliche Laufzeit von Aktivitäten berechnet werden. Vergleichen Sie den berechneten Durchschnittswert mit diesem Monitorelement. Wenn der berechnete Durchschnittswert vom tatsächlichen Durchschnittswert abweicht, der von diesem Monitorelement zurückgemeldet wird, sollten Sie eine Änderung der Histogrammschablone für das Histogramm der Laufzeit von Aktivitäten in Erwägung ziehen. Verwenden Sie dazu eine Gruppe von Binwerten, die für Ihre Daten besser geeignet sind.

## **coord\_act\_lifetime\_top - Maximaler Wert für die Laufzeit von Koordinatoraktivitäten (Monitorelement)**

Höchstwert für die Laufzeit von Koordinatoraktivitäten. Der Wert wird für alle Verschachtelungsebenen berechnet. Die Zeit wird in Millisekunden gemessen. Bei Serviceklassen gibt dieses Monitorelement -1 zurück, wenn COLLECT AGGREGA-TE ACTIVITY DATA für die jeweilige Serviceklasse mit NONE definiert ist. Bei Arbeitsklassen gibt dieses Monitorelement -1 zurück, wenn die Arbeitsaktion COLLECT AGGREGATE ACTIVITY DATA für die jeweilige Arbeitsklasse nicht definiert ist. Bei Workloads gibt dieses Monitorelement -1 zurück, wenn COLLECT AGGREGATE ACTIVITY DATA für die jeweilige Workload mit NONE definiert ist.

Wenn Sie diese Statistik mit Serviceklassen beim Neuzuordnen von Aktivitäten zwischen Serviceunterklassen mit einer Aktion REMAP ACTIVITY effektiv verwenden wollen, müssen Sie den über coord\_act\_lifetime\_top festgelegten Höchstwert aller angegebenen Serviceunterklassen mit denen anderer betroffener Unterklassen zusammenfassen, die von demselben bzw. denselben Schwellenwert(en) für die Neuzuordnung betroffen sind. Der Grund hierfür ist, dass eine Aktivität abgeschlossen wird, nachdem sie durch einen Neuzuordnungsschwellenwert einer anderen Serviceunterklasse neu zugeordnet wurde, und dass die Zeit, die sich die Aktivität vor der Neuzuordnung in anderen Serviceunterklassen befindet, nur für die Serviceklasse gezählt wird, in der sie abgeschlossen wird.

*Tabelle 117. Informationen zur Ereignisüberwachung*

| Ereignistyp      | Logische Datengruppierung | Monitorschalter |
|------------------|---------------------------|-----------------|
| <b>Statistik</b> | event wcstats             |                 |
| <b>Statistik</b> | event scstats             | -               |
| <b>Statistik</b> | event wlstats             | -               |

### **Verwendung**

Dieses Element ist beim Beurteilen der Effektivität von Schwellenwerten für die Laufzeit von Aktivitäten hilfreich und somit auch eine wertvolle Entscheidungshilfe für die Konfiguration derartiger Schwellenwerte.

# **coord\_act\_queue\_time\_avg - Durchschnittliche Warteschlangenzeit für Koordinatoraktivitäten (Monitorelement)**

Das arithmetische Mittel der Warteschlangenzeit für Koordinatoraktivitäten auf der Verschachtelungsebene 0, die der Serviceunterklasse oder Arbeitsklasse seit dem letzten Zurücksetzen zugeordnet wurden. Wenn für den intern aufgezeichneten Durchschnittswert ein Überlauf stattgefunden hat, wird der Wert -2 zurückgegeben. Bei Serviceunterklassen gibt dieses Monitorelement -1 zurück, wenn COLL-ECT AGGREGATE ACTIVITY DATA für die Serviceunterklasse auf NONE gesetzt ist. Bei Arbeitsklassen gibt dieses Monitorelement -1 zurück, wenn die Arbeitsaktion COLLECT AGGREGATE ACTIVITY DATA für die Arbeitsklasse nicht definiert ist. Bei Workloads gibt dieses Monitorelement -1 zurück, wenn COLLECT AGGRE-GATE ACTIVITY DATA für die jeweilige Workload mit NONE definiert ist. Die Zeit wird in Millisekunden gemessen.

Bei Serviceklassen zählt die Zeit in der Warteschlange nur für die Serviceunterklasse, in der die Aktivität abgeschlossen oder abgebrochen wird. Wenn Sie Aktivitäten zwischen Serviceunterklassen mit einer Aktion REMAP ACTIVITY neu zuordnen, ist der über coord\_act\_queue\_time\_avg festgelegte Durchschnittswert der Serviceunterklassen, denen eine Aktivität zugeordnet ist, die jedoch nicht abgeschlossen wird, nicht betroffen.

| Ereignistyp      | Logische Datengruppierung | Monitorschalter |
|------------------|---------------------------|-----------------|
| Statistik        | event scstats             |                 |
| Statistik        | event wcstats             |                 |
| <b>Statistik</b> | event wlstats             |                 |

*Tabelle 118. Informationen zur Ereignisüberwachung*

#### **Verwendung**

Mit dieser Statistik können Sie das arithmetische Mittel der Wartezeit für Koordinatoraktivitäten ermitteln, die einer abgeschlossenen oder abgebrochenen Serviceunterklasse, Workload, oder Arbeitsklasse zugeordnet wurden.

Ferner kann mithilfe dieser Statistik festgestellt werden, ob die Histogrammschablone für das Histogramm der Warteschlangenzeit von Aktivitäten geeignet ist. Mit dem Histogramm der Warteschlangenzeit von Aktivitäten kann die durchschnittliche Warteschlangenzeit von Aktivitäten berechnet werden. Vergleichen Sie den berechneten Durchschnittswert mit diesem Monitorelement. Wenn der berechnete Durchschnittswert vom tatsächlichen Durchschnittswert abweicht, der von diesem Monitorelement zurückgemeldet wird, sollten Sie eine Änderung der Histogrammschablone für das Histogramm der Warteschlangenzeit von Aktivitäten in Erwägung ziehen. Verwenden Sie dazu eine Gruppe von Binwerten, die für Ihre Daten besser geeignet sind.

# **coord\_act\_rejected\_total - Gesamtzahl zurückgewiesener Koordinatoraktivitäten (Monitorelement)**

Die Gesamtzahl der Koordinatoraktivitäten auf allen Verschachtelungsebenen, die seit dem letzten Zurücksetzen nicht ausgeführt, sondern zurückgewiesen wurden. Dieser Zähler wird aktualisiert, wenn eine Aktivität durch einen vorbeugenden Schwellenwert oder die Arbeitsaktion zum Verhindern der Ausführung an der Ausführung gehindert wird. Bei Serviceklassen wird dieser Wert beim Beenden von Aktivitäten aktualisiert. Bei Workloads wird der Wert bei Abschluss der zugehörigen UOW mit den einzelnen Workloadvorkommen aktualisiert.

*Tabelle 119. Informationen zur Ereignisüberwachung*

| Ereignistyp | Logische Datengruppierung Monitorschalter |   |
|-------------|-------------------------------------------|---|
| Statistik   | event scstats                             |   |
| Statistik   | event_wlstats                             | - |

#### **Verwendung**

Mit diesem Element kann ermittelt werden, ob vorbeugende Schwellenwerte und Arbeitsaktionen, die die Ausführung verhindern, effektiv eingesetzt werden oder zu einschränkend wirken.

# **coord\_partition\_num - Nummer der Koordinatorpartition (Monitorelement)**

Die Koordinatorpartition der UOW (Unit of Work) oder Aktivität. In einem Mehrpartitionssystem ist die Koordinatorpartition die Partition, durch die die Anwendung mit der Datenbank verbunden ist.

| Ereignistyp           | Logische Datengruppierung | Monitorschalter |
|-----------------------|---------------------------|-----------------|
| <b>IJOW</b>           |                           |                 |
| Aktivitäten           | event_activity            |                 |
| Schwellenwertverstöße | event thresholdviolations |                 |

*Tabelle 120. Informationen zur Ereignisüberwachung*

#### **Verwendung**

Dieses Element ermöglicht es, bei Aktivitäten oder UOWs, die über Datensätze auf anderen Partitionen als der Koordinatorpartition verfügen, die Koordinatorpartition zu ermitteln.

# **cost\_estimate\_top - Maximaler Wert für Kostenschätzung (Monitorelement)**

Der Höchstwert für die geschätzten Kosten von DML-Aktivitäten auf allen Verschachtelungsebenen innerhalb einer Serviceunterklasse oder Arbeitsklasse. Bei Serviceunterklassen gibt dieses Monitorelement -1 zurück, wenn COLLECT AGGRE-GATE ACTIVITY DATA für die jeweilige Serviceunterklasse mit NONE definiert ist. Bei Arbeitsklassen gibt dieses Monitorelement -1 zurück, wenn die Arbeitsaktion COLLECT AGGREGATE ACTIVITY DATA für die jeweilige Arbeitsklasse nicht definiert ist.

Bei Serviceklassen wird der geschätzte Aufwand von DML-Aktivitäten nur für die Serviceunterklasse gezählt, in der die Aktivität in das System eingeht. Wenn Sie Aktivitäten zwischen Serviceunterklassen mit einer Aktion REMAP ACTIVITY neu zuordnen, ist der über cost\_estimate\_top festgelegte Höchstwert der Serviceunterklasse, der Sie eine Aktivität neu zuordnen, nicht betroffen.

*Tabelle 121. Informationen zur Ereignisüberwachung*

| Ereignistyp | Logische Datengruppierung Monitorschalter |   |
|-------------|-------------------------------------------|---|
| Statistik   | event scstats                             |   |
| Statistik   | event wcstats                             | - |
| Statistik   | event wlstats                             | - |

### **Verwendung**

Dieses Element gibt Aufschluss über den Höchstwert für die geschätzten Kosten für DML-Aktivitäten, der auf einer Partition innerhalb des erfassten Zeitintervalls für eine Serviceklasse, Workload, oder Arbeitsklasse erreicht wurde.

# **db\_work\_action\_set\_id - Set-ID für Datenbankarbeitsaktionen (Monitorelement)**

Wurde die Aktivität innerhalb einer Arbeitsklasse im Datenbankbereich kategorisiert, zeigt dieses Monitorelement die ID des Arbeitsaktionssets an, die dem Arbeitsklassenset, zu dem die Arbeitsklasse gehört, zugeordnet ist. Andernfalls zeigt dieses Monitorelement 0 an.

*Tabelle 122. Informationen zur Überwachung von Tabellenfunktionen*

| Tabellenfunktion                                         | Befehl und Ebene der Monitorelementerfassung |
|----------------------------------------------------------|----------------------------------------------|
| WLM GET ACTIVITY DETAILS COMPLETE (im XML- Immer erfasst |                                              |
| Dokument DETAILS zurückgemeldet)                         |                                              |

*Tabelle 123. Informationen zur Ereignisüberwachung*

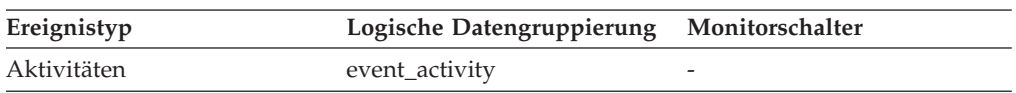

#### **Verwendung**

Dieses Element kann in Verbindung mit dem Element **db\_work\_class\_id** verwendet werden, um die Datenbankarbeitsklasse der Aktivität, soweit vorhanden, eindeutig zu identifizieren.

# **db\_work\_class\_id - Datenbankarbeitsklassen-ID (Monitorelement)**

Wurde die Aktivität innerhalb einer Arbeitsklasse im Datenbankbereich kategorisiert, zeigt dieses Monitorelement die ID der Arbeitsklasse an. Andernfalls zeigt dieses Monitorelement 0 an.

*Tabelle 124. Informationen zur Überwachung von Tabellenfunktionen*

| Tabellenfunktion                                                                                                    | Befehl und Ebene der Monitorelementerfassung |
|----------------------------------------------------------------------------------------------------|----------------------------------------------|
| WLM GET ACTIVITY DETAILS COMPLETE<br>(Tabellenfunktion) - Vollständige Aktivitätsdetails abrufen<br>(im XML-Dokument DETAILS zurückgemeldet) | Immer erfasst                                |

*Tabelle 125. Informationen zur Ereignisüberwachung*

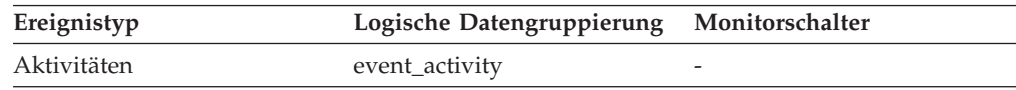

### **Verwendung**

Dieses Element kann in Verbindung mit dem Element **db\_work\_action\_set\_id** verwendet werden, um die Datenbankarbeitsklasse der Aktivität, soweit vorhanden, eindeutig zu identifizieren.

## **destination\_service\_class\_id – Zielserviceklassen-ID (Monitorelement)**

Die ID der Serviceunterklasse, der eine Aktivität neu zugeordnet wurde, als der Schwellenwertverstoßdatensatz, zu dem dieses Element gehört, generiert wurde. Dieses Element weist für alle Schwellenwertaktionen mit Ausnahme von REMAP ACTIVITY den Wert null auf.

*Tabelle 126. Informationen zur Ereignisüberwachung*

| Ereignistyp           | Logische Datengruppierung Monitorschalter |                          |
|-----------------------|-------------------------------------------|--------------------------|
| Schwellenwertverstöße | event thresholdviolations                 | $\overline{\phantom{0}}$ |

#### **Verwendung**

Verwenden Sie dieses Element, um den Pfad einer Aktivität durch die Serviceklassen zu verfolgen, denen sie erneut zugeordnet wurde. Mithilfe dieses Elements können darüber hinaus auch Ergebnistabellen dazu berechnet werden, wie viele Aktivitäten einer angegebenen Serviceunterklasse zugeordnet wurden.

### **histogram\_type - Monitorelement für Histogrammtyp**

Der Typ des Histogramms im Zeichenfolgeformat.

Es gibt sechs verschiedene Typen von Histogrammen.

#### **CoordActQueueTime**

Ein Histogramm der Zeit, die nicht verschachtelte Aktivitäten in einer Warteschlange (z. B. in einer Schwellenwertwarteschlange) verbringen, gemessen auf der Koordinatorpartition.

#### **CoordActExecTime**

Ein Histogramm der Ausführungszeit nicht verschachtelter Aktivitäten auf

der Koordinatorpartition. Die Ausführungszeit umfasst nicht die für die Initialisierung benötigte bzw. die in Warteschlangen verbrachte Zeit. Bei Cursorn umfasst die Ausführungszeit nur die Zeit für das Öffnen, Abrufen und Schließen von Anforderungen. Wenn eine Aktivität zwischen Serviceunterklassen neu zugeordnet wird, wird das Histogramm der Ausführungszeit nur für die Serviceunterklasse aktualisiert, in der die Ausführung der Aktivität abgeschlossen wird.

#### **CoordActLifetime**

Ein Histogramm der abgelaufenen Zeit, gemessen auf der Koordinatorpartition von dem Zeitpunkt, an dem eine nicht verschachtelte Aktivität vom Datenbankmanager angegeben wird, bis zu dem Zeitpunkt, an dem die Ausführung der Aktivität abgeschlossen wird. Wenn Sie eine Aktivität zwischen Serviceunterklassen neu zuordnen, wird das Laufzeithistogramm nur für die Serviceunterklasse aktualisiert, in der die die Ausführung der Aktivität abgeschlossen wird.

#### **CoordActInterArrivalTime**

Ein Histogramm des Zeitintervalls zwischen der Ankunft nicht verschachtelter Koordinatoraktivitäten. Der Durchschnittswert der Zwischenankunftszeit (Inter-Arrival Time) wird für Serviceunterklassen berechnet, über die die Aktivitäten in das System eingehen. Wenn Sie Aktivitäten zwischen Serviceunterklassen neu zuordnen, ist das Zwischenankunftszeithistogramm der Serviceunterklasse, der Sie eine Aktivität neu zuordnen, nicht betroffen.

#### **CoordActEstCost**

Ein Histogramm der geschätzten Kosten nicht verschachtelter DML-Aktivitäten. Die geschätzten Kosten einer Aktivität werden nur für die Serviceunterklasse gezählt, in der die Aktivität in das System eingeht.

#### **ReqExecTime**

Ein Histogramm der Anforderungsausführungszeiten, das Anforderungen für die Koordinatorpartition und alle Unteraufforderungen für die Koordinator- und Nicht-Koordinatorpartitionen (z. B. RPC-Anforderungen oder Anforderungen von SMP-Subagenten) enthält. Die enthaltenen Anforderungen sind einer Aktivität zugeordnet oder nicht: PREPARE- und OPEN-Anforderungen sind beispielsweise in diesem Histogramm enthalten, aber während OPEN-Anforderungen immer einer Cursoraktivität zugeordnet sind, gehören PREPARE-Anforderungen zu keiner Aktivität.Das Ausführungszeithistogramm einer an der Neuzuordnung beteiligten Serviceunterklasse zählt den Teil der Ausführungszeit, der für die Teilanforderung in der Serviceunterklasse aufgewendet wurde.

*Tabelle 127. Informationen zur Ereignisüberwachung*

| Ereignistyp | Logische Datengruppierung Monitorschalter |                          |
|-------------|-------------------------------------------|--------------------------|
| Statistik   | event_histogrambin                        | $\overline{\phantom{0}}$ |

### **Verwendung**

Mithilfe dieses Elements kann der Typ eines Histogramms bestimmt werden. Zu einem Statistikdatensatz können mehrere Histogramme gehören, jedoch jeweils nur ein Histogramm eines bestimmten Typs.

# **last\_wlm\_reset - Zeitpunkt des letzten Zurücksetzens (Monitorelement)**

Dieses Element zeigt in Form einer lokalen Zeitmarke den Zeitpunkt an, zu dem der letzte Ereignisdatensatz für Statistikdaten diesen Typs erstellt wurde.

| Ereignistyp | Logische Datengruppierung | Monitorschalter          |
|-------------|---------------------------|--------------------------|
| Statistik   | event scstats             | -                        |
| Statistik   | event wlstats             | $\overline{\phantom{0}}$ |
| Statistik   | event wcstats             | $\overline{\phantom{0}}$ |
| Statistik   | event_qstats              |                          |

*Tabelle 128. Informationen zur Ereignisüberwachung*

#### **Verwendung**

Mit den Monitorelementen **wlm\_last\_reset** und **statistics\_timestamp** lässt sich der Zeitraum ermitteln, in dem die Statistikdaten im Statistikdatensatz eines Ereignismonitors erfasst wurden. Das Erfassungsintervall beginnt mit der Zeit von **wlm\_last\_reset** und endet mit **statistics\_timestamp**.

## **num\_remaps - Anzahl der Neuzuordnungen (Monitorelement)**

Ein Zähler für die Häufigkeit, mit der die betreffende Aktivität neu zugeordnet wurde. Wenn das Monitorelement 'num\_remaps' einen Wert größer null hat, enthält das Monitorelement 'service\_class\_id' dieses Aktivitätsdatensatzes die Kennung (ID) der letzten Serviceklasse, der diese Aktivität zugeordnet wurde.

*Tabelle 129. Informationen zur Ereignisüberwachung*

| Ereignistyp | Logische Datengruppierung Monitorschalter |  |
|-------------|-------------------------------------------|--|
| Aktivitäten | event_activity                            |  |

### **Verwendung**

Mithilfe dieser Information können Sie überprüfen, ob die Aktivität mit der erwarteten Häufigkeit neu zugeordnet wurde.

# **num\_threshold\_violations - Anzahl der Schwellenwertverstöße (Monitorelement)**

Die Anzahl der Schwellenwertverstöße, die in der Datenbank seit der letzten Aktivierung aufgetreten sind.

Dieses Monitorelement ist ein Alias des Monitorelements "thresh violations - An[zahl der Schwellenwertverstöße \(Monitorelement\)" auf Seite 429,](#page-440-0) das von einigen Überwachungstabellenfunktionen (MON\_\*) zurückgegeben wird.

*Tabelle 130. Informationen zur Momentaufnahmeüberwachung*

|           | Ebene der Momentaufnahme Logische Datengruppierung Monitorschalter |         |
|-----------|--------------------------------------------------------------------|---------|
| Datenbank | dbase                                                              | Einfach |

Bei der Momentaufnahmeüberwachung kann dieser Zähler zurückgesetzt werden.

*Tabelle 131. Informationen zur Ereignisüberwachung*

| Ereignistyp | Logische Datengruppierung Monitorschalter |   |
|-------------|-------------------------------------------|---|
| Datenbank   | event db                                  | - |

Mit diesem Element lässt sich feststellen, ob Schwellenwerte für eine bestimmte Anwendung sinnvoll definiert sind und ob zu viele Schwellenwertverstöße auftreten.

# **number\_in\_bin - Anzahl in Bin (Monitorelement)**

Dieses Element enthält den Zähler für die Anzahl der Aktivitäten bzw. Anforderungen, die in den von dem Histogrammbin erfassten Zeitraum fallen.

*Tabelle 132. Informationen zur Ereignisüberwachung*

| Ereignistyp | Logische Datengruppierung Monitorschalter |  |
|-------------|-------------------------------------------|--|
| Statistik   | event_histogrambin                        |  |

#### **Verwendung**

Dieses Element gibt Aufschluss über die Höhe eines Bins in dem Histogramm.

## **parent\_activity\_id - ID der übergeordneten Aktivität (Monitorelement)**

Die eindeutige Kennung (ID) der übergeordneten Aktivität der Aktivität innerhalb der UOW (Unit of Work). Ist keine übergeordnete Aktivität vorhanden, ist der Wert dieses Monitorelements 0.

*Tabelle 133. Informationen zur Überwachung von Tabellenfunktionen*

| Tabellenfunktion                                                                                                    | Befehl und Ebene der<br>Monitorelementerfassung |
|----------------------------------------------------------------------------------------------------|-------------------------------------------------|
| MON GET ACTIVITY DETAILS<br>(Tabellenfunktion) - Vollständige<br>Aktivitätsdetails abrufen (im XML-Dokument<br>DETAILS zurückgemeldet) | Immer erfasst                                   |

*Tabelle 134. Informationen zur Ereignisüberwachung*

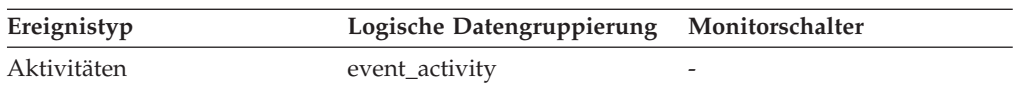

#### **Verwendung**

Mit diesem Element lässt sich in Verbindung mit den Elementen **parent\_uow\_id** und **appl\_id** die übergeordnete Aktivität der im Aktivitätsdatensatz beschriebenen Aktivität eindeutig identifizieren.

# **parent\_uow\_id - UOW-ID der übergeordneten Aktivität (Monitorelement)**

Die innerhalb einer Anwendungskennung eindeutige Kennung der UOW (Unit of Work). Die ID der UOW, in der die übergeordnete Aktivität der Aktivität ihren Ursprung hat. Ist keine übergeordnete Aktivität vorhanden, ist der Wert 0.

*Tabelle 135. Informationen zur Überwachung von Tabellenfunktionen*

| Tabellenfunktion                                                                                                    | Befehl und Ebene der<br>Monitorelementerfassung |
|----------------------------------------------------------------------------------------------------|-------------------------------------------------|
| MON GET ACTIVITY DETAILS<br>(Tabellenfunktion) - Vollständige<br>Aktivitätsdetails abrufen (im XML-Dokument<br>DETAILS zurückgemeldet) | Immer erfasst                                   |

*Tabelle 136. Informationen zur Ereignisüberwachung*

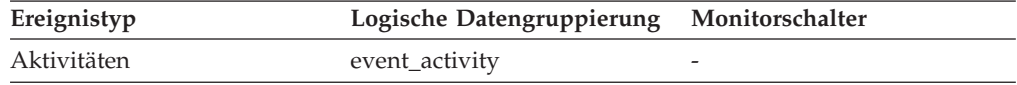

### **Verwendung**

Mit diesem Element lässt sich in Verbindung mit den Elementen **parent\_activity\_id** und **appl\_id** die übergeordnete Aktivität der im Aktivitätsdatensatz beschriebenen Aktivität eindeutig identifizieren.

### **prep\_time - Vorbereitungszeit (Monitorelement)**

Die für die Vorbereitung einer SQL-Anweisung erforderliche Zeit (in Millisekunden); (falls es sich bei der Aktivität um eine SQL-Anweisung handelt, andernfalls ist der Wert 0).

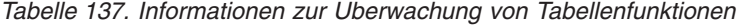

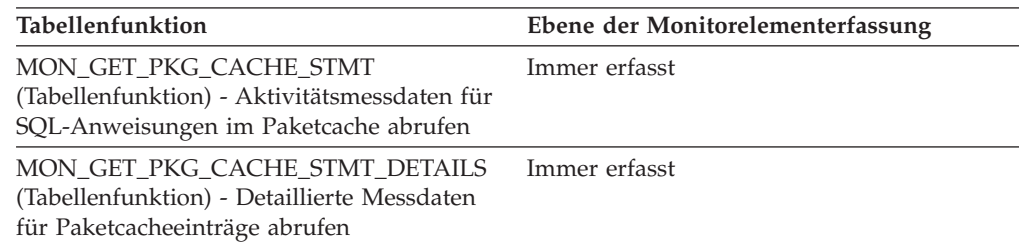

*Tabelle 138. Informationen zur Ereignisüberwachung*

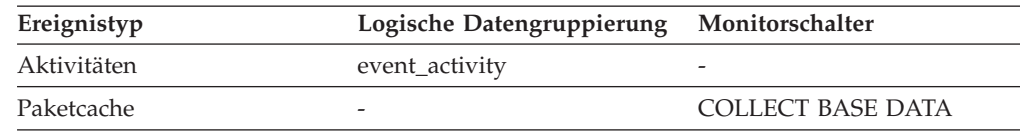

#### **Verwendung**

Das Monitorelement 'prep\_time' gibt an, wie viel Zeit für die Vorbereitung einer SQL-Anweisung benötigt wurde (falls es sich bei dieser Aktivität um eine SQL-Anweisung handelte), als die Anweisung zum ersten Mal in den DB2-Paketcache eingefügt wurde. Diese Vorbereitungszeit ist nicht Teil der Aktivitätslaufzeit; sie stellt auch nicht den Zeitraum dar, der während eines bestimmten Aufrufs der Anweisung vergangen ist, falls sich die Anweisung vor dem Aufruf bereits im Paketcache befand.

# **queue\_assignments\_total - Gesamtzahl der Warteschlangenzuordnungen (Monitorelement)**

Die Häufigkeit, mit der Verbindungen bzw. Aktivitäten der Schwellenwertwarteschlange seit dem letzten Zurücksetzen zugeordnet wurden.

*Tabelle 139. Informationen zur Ereignisüberwachung*

| Ereignistyp | Logische Datengruppierung Monitorschalter |  |
|-------------|-------------------------------------------|--|
| Statistik   | event_qstats                              |  |

#### **Verwendung**

Dieses Element gibt Aufschluss über die Häufigkeit, mit der Verbindungen bzw. Aktivitäten innerhalb eines bestimmten Zeitraums, der durch das Intervall für die Erfassung von Statistikdaten vorgegeben wird, in diese Warteschlange eingereiht wurden. Dieses Element ist hilfreich bei der Beurteilung der Effizienz von Schwellenwerten für die Warteschlangensteuerung.

## **queue\_size\_top - Maximaler Wert für Warteschlangengröße (Monitorelement)**

Der Höchstwert für die Warteschlangengröße, der seit dem letzten Zurücksetzen erreicht wurde.

*Tabelle 140. Informationen zur Ereignisüberwachung*

| Ereignistyp | Logische Datengruppierung Monitorschalter |                          |
|-------------|-------------------------------------------|--------------------------|
| Statistik   | event_qstats                              | $\overline{\phantom{0}}$ |

#### **Verwendung**

Dieses Element gibt Aufschluss über die Effizienz von Schwellenwerten für die Warteschlangensteuerung und ermöglicht es zu erkennen, ob Warteschlangen zu umfangreich werden.

## **queue\_time\_total - Gesamtwarteschlangenzeit (Monitorelement)**

Die Zeit, die alle Verbindungen bzw. Aktivitäten, die seit dem letzten Zurücksetzen in die Warteschlange gestellt wurden, insgesamt in der Warteschlange verbracht haben. Die Zeit wird in Millisekunden gemessen.

*Tabelle 141. Informationen zur Ereignisüberwachung*

| Ereignistyp | Logische Datengruppierung Monitorschalter |                          |
|-------------|-------------------------------------------|--------------------------|
| Statistik   | event_qstats                              | $\overline{\phantom{a}}$ |

Dieses Element gibt Aufschluss über die Effizienz von Schwellenwerten für die Warteschlangensteuerung und ermöglicht es zu erkennen, ob Warteschlangen zu umfangreich werden.

### **Hinweise zur Verwendung**

Das Monitorelement **queue\_time\_total** wird am Ende eines Statistikerfassungsintervalls nicht zurückgesetzt. Falls das Element **queue\_time\_total** über mehrere Intervalle hinweg verwendet wird, kann es sein, dass sein Wert größer als das Produkt aus **wlm\_collect\_int** und **queue\_size\_top** ist.

## **request\_exec\_time\_avg - Durchschnittswert für die Ausführungszeit von Anforderungen (Monitorelement)**

Das arithmetische Mittel der Ausführungszeiten von Anforderungen, die dieser Serviceunterklasse seit dem letzten Zurücksetzen zugeordnet wurden. Wenn für den intern aufgezeichneten Durchschnittswert ein Überlauf stattgefunden hat, wird der Wert -2 zurückgegeben. Dieses Monitorelement gibt -1 zurück, wenn COLL-ECT AGGREGATE REQUEST DATA für die Serviceunterklasse auf NONE gesetzt ist. Die Zeit wird in Millisekunden gemessen.

Wenn Sie Aktivitäten zwischen Serviceunterklassen mit einer Aktion REMAP AC-TIVITY neu zuordnen, zählt der über request\_exec\_time\_avg festgelegte Durchschnittswert die Teilanforderung in jeder Unterklasse, die an der Neuzuordnung beteiligt ist.

*Tabelle 142. Informationen zur Ereignisüberwachung*

| Ereignistyp | Logische Datengruppierung Monitorschalter |  |
|-------------|-------------------------------------------|--|
| Statistik   | event scstats                             |  |

#### **Verwendung**

Mit dieser Statistik lässt sich schnell die durchschnittliche Zeit feststellen, die für die Verarbeitung der einzelnen Anforderungen auf einer Datenbankpartition in dieser Serviceunterklasse benötigt wird.

Ferner kann mithilfe dieses Durchschnittswerts ermittelt werden, ob die Histogrammschablone für das Histogramm der Ausführungszeit von Anforderungen geeignet ist. Mit dem Histogramm der Ausführungszeit von Anforderungen kann die durchschnittliche Ausführungszeit von Anforderungen berechnet werden. Vergleichen Sie den berechneten Durchschnittswert mit diesem Monitorelement. Wenn der berechnete Durchschnittswert vom tatsächlichen Durchschnittswert abweicht, der von diesem Monitorelement zurückgemeldet wird, sollten Sie eine Änderung der Histogrammschablone für das Histogramm der Ausführungszeit von Anforderungen in Erwägung ziehen. Verwenden Sie dazu eine Gruppe von Binwerten, die für Ihre Daten besser geeignet sind.

## **routine\_id - Routinen-ID (Monitorelement)**

Dieses Monitorelement gibt eine eindeutige Routinenkennung (ID) an. Es gibt den Wert null zurück, wenn die Aktivität nicht zu einer Routine gehört.

*Tabelle 143. Informationen zur Überwachung von Tabellenfunktionen*

| Tabellenfunktion                           | Befehl und Ebene der<br>Monitorelementerfassung |
|--------------------------------------------|-------------------------------------------------|
| MON GET ACTIVITY DETAILS                   | Immer erfasst                                   |
| (Tabellenfunktion) - Vollständige          |                                                 |
| Aktivitätsdetails abrufen (im XML-Dokument |                                                 |
| DETAILS zurückgemeldet)                    |                                                 |

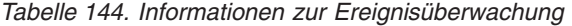

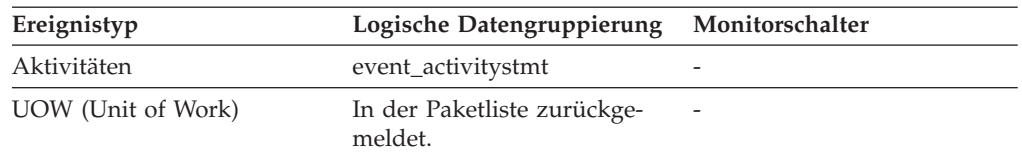

Der Wert dieses Elements entspricht einem Wert in der Spalte ROUTINEID der Sicht SYSCAT.ROUTINES. Wenn die Aktivität Teil einer in einer anderen SQL-PL-Routine deklarierten Routine ist, ist der Wert dieses Elements die Routinen-ID (ROUTINEID) der übergeordneten Routine.

## **rows\_fetched - Abgerufene Zeilen (Monitorelement)**

Die Anzahl der aus der Tabelle gelesenen Zeilen.

Dieses Monitorelement ist ein Alias des Monitorelements **rows\_read**.

**Anmerkung:** Dieses Monitorelement meldet nur die Werte für die Datenbankpartition, für die diese Angaben aufgezeichnet werden. In Umgebungen mit partitionierten Datenbanken spiegeln diese Werte möglicherweise nicht die korrekten Summen für die gesamte Aktivität wider.

*Tabelle 145. Informationen zur Ereignisüberwachung*

| Ereignistyp | Logische Datengruppierung Monitorschalter |           |
|-------------|-------------------------------------------|-----------|
| Aktivitäten | event_activity                            | Anweisung |

### **Verwendung**

Nähere Informationen können Sie dem Abschnitt zum Monitorelement **rows\_read** entnehmen.

### **rows\_modified - Modifizierte Zeilen (Monitorelement)**

Die Anzahl der eingefügten, aktualisierten und gelöschten Zeilen.

Dieses Monitorelement ist ein Alias des Monitorelements **rows\_written**.

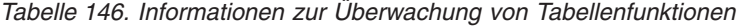

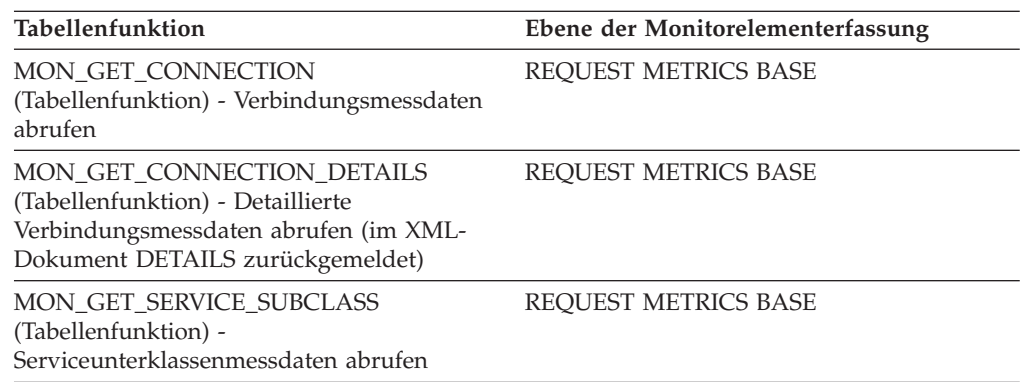

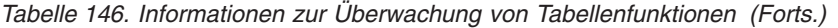

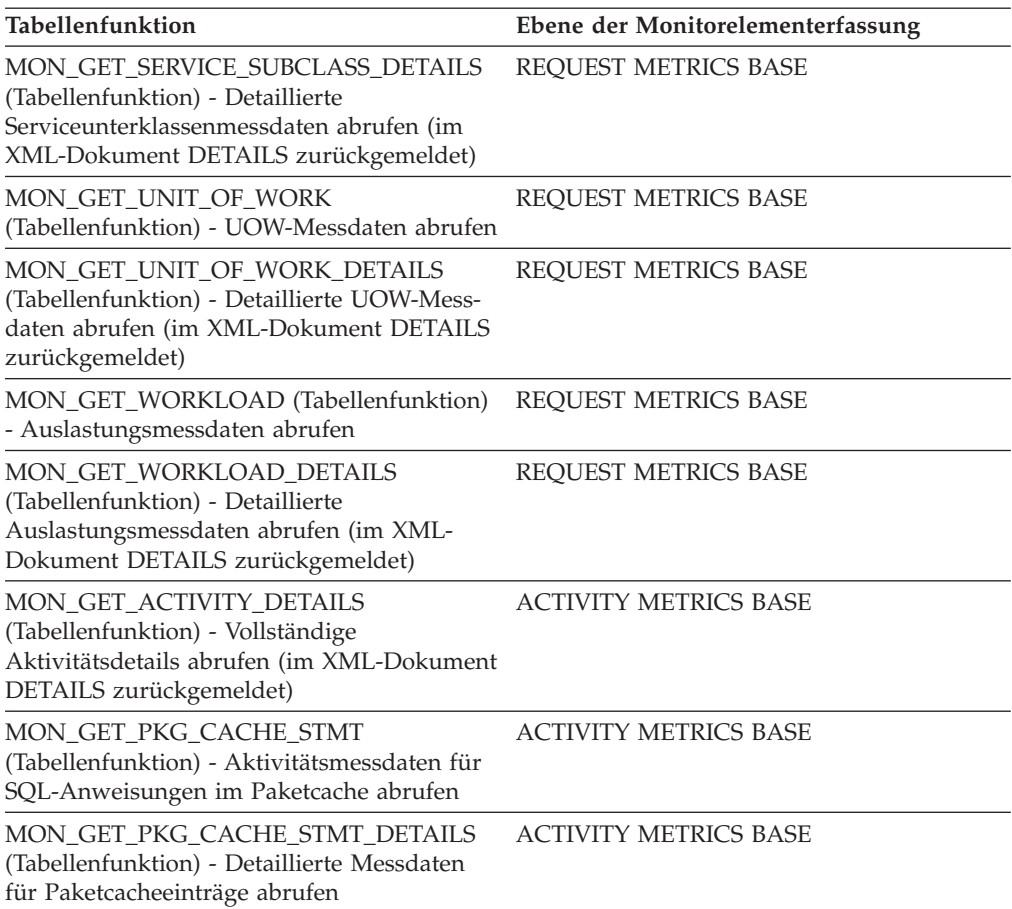

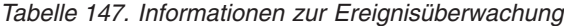

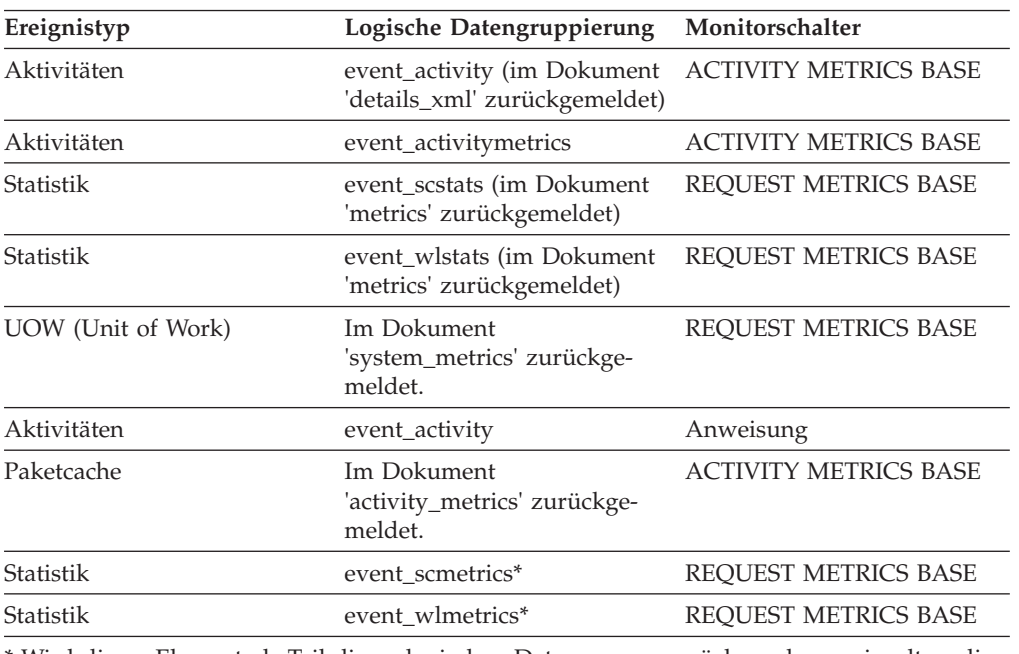

\* Wird dieses Element als Teil dieser logischen Datengruppe zurückgegeben, spiegelt es die *Änderung des Werts* dieser Messdaten seit der letzten Statistikerfassung oder Datenbankaktivierung wider, je nachdem was aktueller war.
Nähere Informationen können Sie dem Abschnitt zum Monitorelement **rows\_written** entnehmen.

## **rows\_returned - Zurückgegebene Zeilen (Monitorelement)**

Die Anzahl der Zeilen, die ausgewählt und an die Anwendung zurückgegeben wurden. Dieses Element weist für partielle Aktivitätsdatensätze den Wert 0 auf (z. B. wenn eine Aktivität noch während der Ausführung erfasst wird oder ein vollständiger Aktivitätsdatensatz aufgrund von Speicherbegrenzungen nicht in den Ereignismonitor geschrieben werden konnte).

Dieses Monitorelement ist ein Alias des Monitorelements **fetch\_count**.

| rapelle 140. Implifiationen zur Oberwachung von Tabellehlunktionen                                                                                        |                                   |  |
|----------------------------------------------------------------------------------------------------|-----------------------------------|--|
| Tabellenfunktion                                                                                                    | Ebene der Monitorelementerfassung |  |
| MON_GET_CONNECTION<br>(Tabellenfunktion) - Verbindungsmessdaten<br>abrufen                                                                                | REQUEST METRICS BASE              |  |
| MON_GET_CONNECTION_DETAILS<br>(Tabellenfunktion) - Detaillierte<br>Verbindungsmessdaten abrufen (im XML-<br>Dokument DETAILS zurückgemeldet)              | REQUEST METRICS BASE              |  |
| MON_GET_SERVICE_SUBCLASS<br>(Tabellenfunktion) -<br>Serviceunterklassenmessdaten abrufen                                                                  | REQUEST METRICS BASE              |  |
| MON_GET_SERVICE_SUBCLASS_DETAILS<br>(Tabellenfunktion) - Detaillierte<br>Serviceunterklassenmessdaten abrufen (im<br>XML-Dokument DETAILS zurückgemeldet) | <b>REQUEST METRICS BASE</b>       |  |
| MON_GET_UNIT_OF_WORK<br>(Tabellenfunktion) - UOW-Messdaten abrufen                                                                                        | REQUEST METRICS BASE              |  |
| MON_GET_UNIT_OF_WORK_DETAILS<br>(Tabellenfunktion) - Detaillierte UOW-Mess-<br>daten abrufen (im XML-Dokument DETAILS<br>zurückgemeldet)                  | REQUEST METRICS BASE              |  |
| MON_GET_WORKLOAD (Tabellenfunktion)<br>- Auslastungsmessdaten abrufen                                                                                     | REQUEST METRICS BASE              |  |
| MON_GET_WORKLOAD_DETAILS<br>(Tabellenfunktion) - Detaillierte<br>Auslastungsmessdaten abrufen (im XML-<br>Dokument DETAILS zurückgemeldet)                | REQUEST METRICS BASE              |  |
| MON_GET_ACTIVITY_DETAILS<br>(Tabellenfunktion) - Vollständige<br>Aktivitätsdetails abrufen (im XML-Dokument<br>DETAILS zurückgemeldet)                    | <b>ACTIVITY METRICS BASE</b>      |  |
| MON_GET_PKG_CACHE_STMT<br>(Tabellenfunktion) - Aktivitätsmessdaten für<br>SQL-Anweisungen im Paketcache abrufen                                           | <b>ACTIVITY METRICS BASE</b>      |  |
| MON_GET_PKG_CACHE_STMT_DETAILS<br>(Tabellenfunktion) - Detaillierte Messdaten<br>für Paketcacheeinträge abrufen                                           | <b>ACTIVITY METRICS BASE</b>      |  |

*Tabelle 148. Informationen zur Überwachung von Tabellenfunktionen*

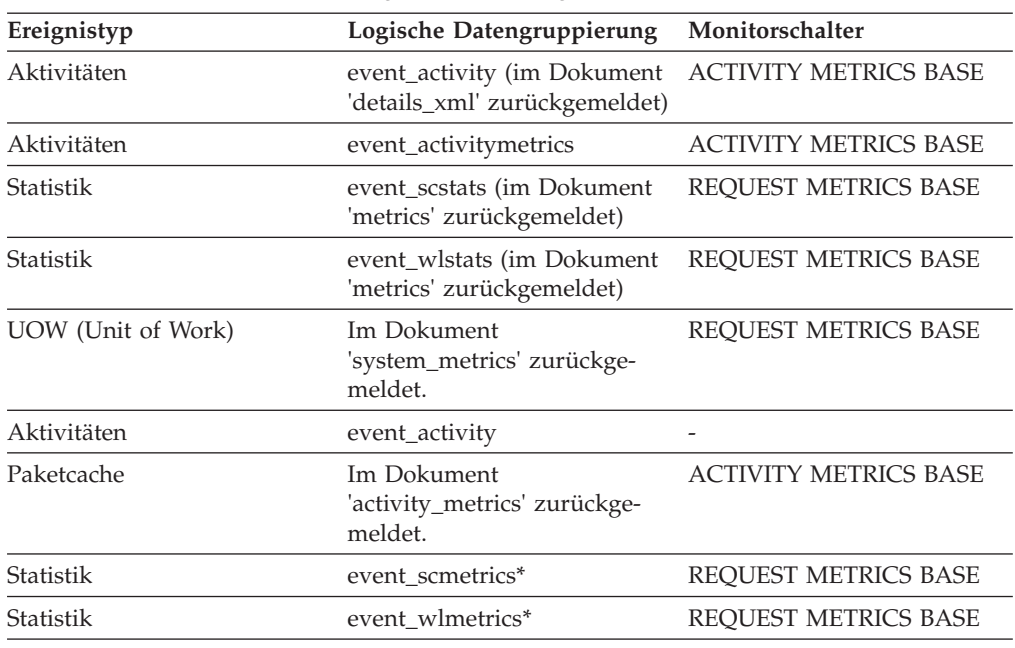

*Tabelle 149. Informationen zur Ereignisüberwachung*

\* Wird dieses Element als Teil dieser logischen Datengruppe zurückgegeben, spiegelt es die *Änderung des Werts* dieser Messdaten seit der letzten Statistikerfassung oder Datenbankaktivierung wider, je nachdem was aktueller war.

### **Verwendung**

Mit diesem Element können die Schwellenwerte für Zeilen ermittelt werden, die an die Anwendung zurückgegeben werden. Darüber hinaus gibt dieses Element Aufschluss darüber, ob ein jeweiliger Schwellenwert korrekt konfiguriert ist und seinen Zweck erfüllt.

# **rows\_returned\_top - Maximaler Wert für zurückgegebene Zeilen (Monitorelement)**

Der Höchstwert für die für DML-Aktivitäten auf allen Verschachtelungsebenen innerhalb einer Service- oder Arbeitsklasse zurückgegebenen Zeilen. Bei Serviceklassen gibt dieses Monitorelement -1 zurück, wenn COLLECT AGGREGATE AC-TIVITY DATA für die jeweilige Serviceklasse mit NONE definiert ist. Bei Arbeitsklassen gibt dieses Monitorelement -1 zurück, wenn die Arbeitsaktion COLLECT AGGREGATE ACTIVITY DATA für die jeweilige Arbeitsklasse nicht definiert ist. Bei Workloads gibt dieses Monitorelement -1 zurück, wenn COLLECT AGGREGATE ACTIVITY DATA für die jeweilige Workload mit NONE definiert ist.

Wenn Sie für Serviceklassen Aktivitäten zwischen Serviceunterklassen mit einer Aktion REMAP ACTIVITY neu zuordnen, wird nur die über rows\_returned\_top festgelegte obere Grenze der Serviceunterklasse aktualisiert, in der eine Aktivität abgeschlossen wird. Obere Grenzen von Serviceunterklassen, denen eine Aktivität zugeordnet ist, in denen sie jedoch nicht abgeschlossen wird, sind nicht betroffen.

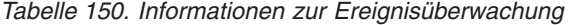

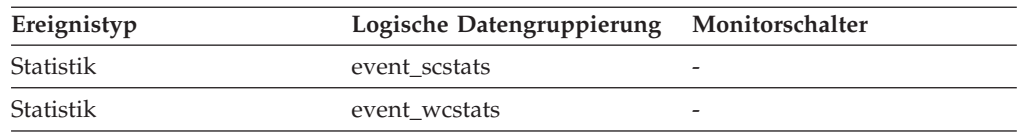

*Tabelle 150. Informationen zur Ereignisüberwachung (Forts.)*

| Ereignistyp      | Logische Datengruppierung Monitorschalter |   |
|------------------|-------------------------------------------|---|
| <b>Statistik</b> | event wlstats                             | - |

Dieses Element gibt Aufschluss über den Höchstwert für zurückgegebene Zeilen bei DML-Aktivitäten, der auf einer Partition innerhalb des erfassten Zeitintervalls für eine Serviceklasse, Workload, oder Arbeitsklasse erreicht wurde.

# **sc\_work\_action\_set\_id - Set-ID für Serviceklassenarbeitsaktionen (Monitorelement)**

Wurde die Aktivität innerhalb einer Arbeitsklasse im Serviceklassenbereich kategorisiert, zeigt dieses Monitorelement die ID des Arbeitsaktionssets an, die dem Arbeitsklassenset, zu dem die Arbeitsklasse gehört, zugeordnet ist. Andernfalls zeigt dieses Monitorelement 0 an.

*Tabelle 151. Informationen zur Überwachung von Tabellenfunktionen*

| WLM GET ACTIVITY DETAILS COMPLETE<br>Immer erfasst<br>(Tabellenfunktion) - Vollständige Aktivitätsdetails abrufen<br>(im XML-Dokument DETAILS zurückgemeldet) | Tabellenfunktion | Befehl und Ebene der Monitorelementerfassung |
|----------------------------------------------------------------------------------------------------|------------------|----------------------------------------------|
|                                                                                                    |                  |                                              |

*Tabelle 152. Informationen zur Ereignisüberwachung*

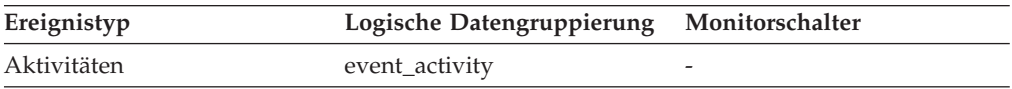

### **Verwendung**

Dieses Element kann in Verbindung mit dem Element **sc\_work\_class\_id** verwendet werden, um die Serviceklassenarbeitsklasse der Aktivität, sofern vorhanden, eindeutig zu identifizieren.

# **sc\_work\_class\_id - Arbeitsklassen-ID für Serviceklassen (Monitorelement)**

Wurde die Aktivität innerhalb einer Arbeitsklasse im Serviceklassenbereich kategorisiert, zeigt dieses Monitorelement die ID der Arbeitsklasse an, die dieser Aktivität zugeordnet ist. Andernfalls zeigt dieses Monitorelement 0 an.

*Tabelle 153. Informationen zur Überwachung von Tabellenfunktionen*

| Tabellenfunktion                                                                                                    | Befehl und Ebene der Monitorelementerfassung |
|----------------------------------------------------------------------------------------------------|----------------------------------------------|
| WLM GET ACTIVITY DETAILS COMPLETE<br>(Tabellenfunktion) - Vollständige Aktivitätsdetails abrufen<br>(im XML-Dokument DETAILS zurückgemeldet) | Immer erfasst                                |

*Tabelle 154. Informationen zur Ereignisüberwachung*

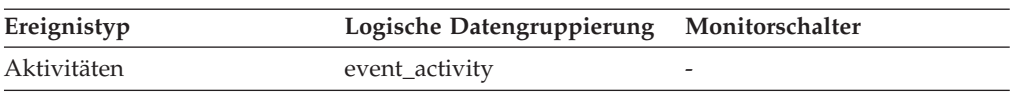

Dieses Element kann in Verbindung mit dem Element **sc\_work\_action\_set\_id** verwendet werden, um die Serviceklassenarbeitsklasse der Aktivität, sofern vorhanden, eindeutig zu identifizieren.

## **section\_env - Abschnittsumgebung (Monitorelement)**

Ein großes Binärobjekt, das den Abschnitt für eine SQL-Anweisung enthält. Es handelt sich um den tatsächlichen Abschnittsinhalt, d. h. die ausführbare Form des Abfrageplans.

*Tabelle 155. Informationen zur Ereignisüberwachung*

| Ereignistyp | Logische Datengruppierung Monitorschalter |                          |
|-------------|-------------------------------------------|--------------------------|
| Aktivitäten | event_activitystmt                        | $\overline{\phantom{a}}$ |
| Paketcache  | -                                         | COLLECT DETAILED DATA    |

## **Verwendung**

Verwenden Sie dieses Element mit den EXPLAIN-Prozeduren des Abschnitts, um die Anweisung mit EXPLAIN zu bearbeiten und den Zugriffsplan für die Anweisung anzuzeigen.

# **service\_class\_id - Serviceklassen-ID (Monitorelement)**

Die Eindeutige Kennung (ID) einer Serviceunterklasse. Für eine UOW (Unit of Work) stellt diese Kennung die Serviceunterklassen-ID der Auslastung dar, der die Verbindung, die die UOW aufruft, zugeordnet ist.

*Tabelle 156. Informationen zur Überwachung von Tabellenfunktionen*

| Tabellenfunktion                                                                                                    | Ebene der Monitorelementerfassung |
|----------------------------------------------------------------------------------------------------|-----------------------------------|
| MON_GET_SERVICE_SUBCLASS (Tabellenfunktion) -<br>Serviceunterklassenmessdaten abrufen                                                 | Immer erfasst                     |
| MON GET SERVICE SUBCLASS DETAILS<br>(Tabellenfunktion) - Detaillierte<br>Serviceunterklassenmessdaten abrufen                         | Immer erfasst                     |
| MON_GET_UNIT_OF_WORK (Tabellenfunktion) - UOW- Immer erfasst<br>Messdaten abrufen                                                     |                                   |
| MON GET UNIT OF WORK DETAILS<br>(Tabellenfunktion) - Detaillierte UOW-Messdaten abrufen                                               | Immer erfasst                     |
| MON GET ACTIVITY DETAILS (Tabellenfunktion) -<br>Vollständige Aktivitätsdetails abrufen (im XML-Doku-<br>ment DETAILS zurückgemeldet) | Immer erfasst                     |

*Tabelle 157. Informationen zur Ereignisüberwachung*

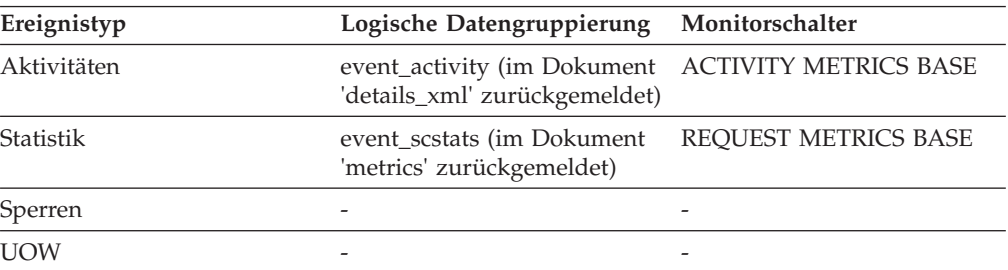

*Tabelle 157. Informationen zur Ereignisüberwachung (Forts.)*

| Ereignistyp      | Logische Datengruppierung | Monitorschalter |
|------------------|---------------------------|-----------------|
| <b>Statistik</b> | event_histogrambin        |                 |
| <b>Statistik</b> | event_scstats             | -               |

Der Wert dieses Elements entspricht einem Wert in der Spalte SERVICECLASSID der Sicht SYSCAT.SERVICECLASSES. Mithilfe dieses Elements können Sie den Namen einer Serviceunterklasse ermitteln oder Informationen zu einer Serviceunterklasse aus verschiedenen Quellen verbinden. Zum Beispiel können Sie Statistikdaten von Serviceklassen mit Histogrammbinsätzen kombinieren.

Der Wert dieses Elements ist 0, wenn die folgenden Bedingungen erfüllt sind:

- Das Element wird in einer logischen Datengruppe 'event\_histogrambin' zurückgemeldet.
- v Die Histogrammdaten werden für ein Objekt erfasst, das keine Serviceklasse ist.

# **service\_subclass\_name - Name der Serviceunterklasse (Monitorelement)**

Der Name einer Serviceunterklasse.

*Tabelle 158. Informationen zur Überwachung von Tabellenfunktionen*

| <b>Tabellenfunktion</b>                                                                                                    | Ebene der Monitorelementerfassung |
|----------------------------------------------------------------------------------------------------|-----------------------------------|
| MON GET SERVICE SUBCLASS DETAILS<br>(Tabellenfunktion) - Detaillierte<br>Serviceunterklassenmessdaten abrufen (im<br>XML-Dokument DETAILS zurückgemeldet) | Immer erfasst                     |
| MON GET SERVICE SUBCLASS<br>(Tabellenfunktion) -<br>Serviceunterklassenmessdaten abrufen                                                                  | Immer erfasst                     |
| MON GET UNIT OF WORK<br>(Tabellenfunktion) - UOW-Messdaten abrufen                                                                                        | Immer erfasst                     |
| MON GET UNIT OF WORK DETAILS<br>(Tabellenfunktion) - Detaillierte UOW-Mess-<br>daten abrufen (im XML-Dokument DETAILS<br>zurückgemeldet)                  | Immer erfasst                     |

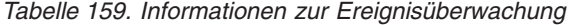

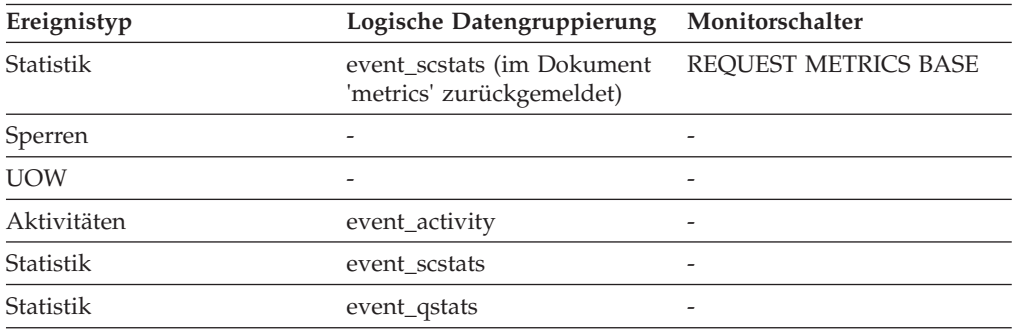

Dieses Element ermöglicht in Verbindung mit anderen Aktivitätselementen eine Analyse des Verhaltens einer Aktivität und in Verbindung mit anderen Statistikelementen eine Analyse einer Serviceklasse oder Schwellenwertwarteschlange.

## **service\_superclass\_name - Name der Servicesuperklasse (Monitorelement)**

Der Name einer Servicesuperklasse.

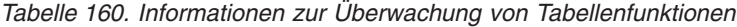

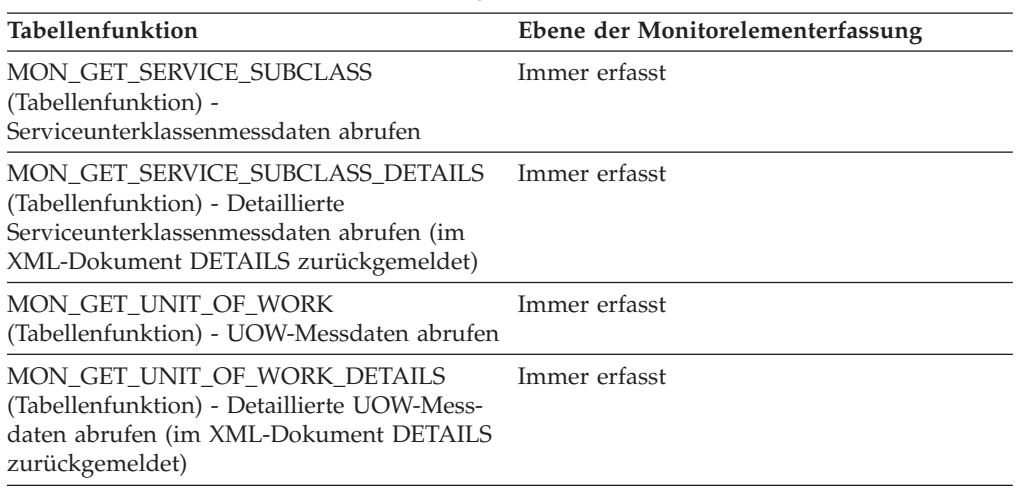

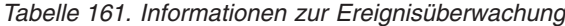

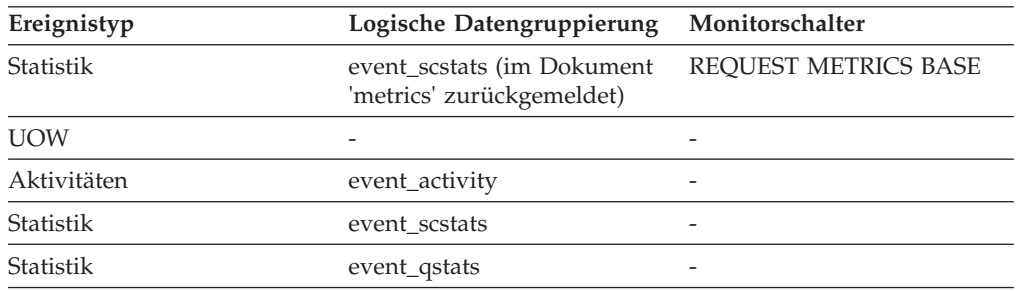

#### **Verwendung**

Dieses Element ermöglicht in Verbindung mit anderen Aktivitätselementen eine Analyse des Verhaltens einer Aktivität und in Verbindung mit anderen Statistikelementen eine Analyse einer Serviceklasse oder Schwellenwertwarteschlange.

## **source\_service\_class\_id - Quellenserviceklassen-ID (Monitorelement)**

Die ID der Serviceunterklasse, aus der eine Aktivität neu zugeordnet wurde, als der Schwellenwertverstoßdatensatz, zu dem dieses Element gehört, generiert wurde. Dieses Element weist den Wert null auf, wenn die Schwellenwertaktion eine andere Aktion als REMAP ACTIVITY ist.

*Tabelle 162. Informationen zur Ereignisüberwachung*

| Ereignistyp           | Logische Datengruppierung Monitorschalter |                          |
|-----------------------|-------------------------------------------|--------------------------|
| Schwellenwertverstöße | event thresholdviolations                 | $\overline{\phantom{0}}$ |

Verwenden Sie dieses Element, um den Pfad einer Aktivität durch die Serviceklassen zu verfolgen, denen sie erneut zugeordnet wurde. Es kann darüber hinaus auch zum Berechnen von Ergebnistabellen dazu verwendet, wie viele Aktivitäten aus einer angegebenen Serviceunterklasse zugeordnet wurden.

# **statistics\_timestamp - Zeitmarke für Statistikdatensatz (Monitorelement)**

Der Zeitpunkt, zu dem der Statistikdatensatz generiert wurde.

| Ereignistyp      | Logische Datengruppierung | Monitorschalter |
|------------------|---------------------------|-----------------|
| <b>Statistik</b> | event scstats             | -               |
| <b>Statistik</b> | event wlstats             | -               |
| <b>Statistik</b> | event wcstats             | -               |
| <b>Statistik</b> | event_qstats              | -               |
| <b>Statistik</b> | event_histogrambin        | -               |

*Tabelle 163. Informationen zur Ereignisüberwachung*

### **Verwendung**

Mithilfe dieses Elements kann ermittelt werden, wann der Statistikdatensatz erstellt wurde.

Verwenden Sie dieses Element in Verbindung mit dem Element **last\_wlm\_reset**, um das Zeitintervall zu bestimmen, in dem die Statistikdaten in diesem Statistikdatensatz generiert wurden.

Mithilfe dieses Monitorelements können darüber hinaus auch alle Statistikdatensätze zusammengefasst werden, die in demselben Erfassungsintervall generiert wurden.

# **stmt\_invocation\_id - Aufruf-ID der Anweisung (Monitorelement)**

Eine Kennung (ID), die einen Aufruf einer Routine von anderen auf derselben Verschachtelungsebene innerhalb einer UOW (Unit of Work) unterscheidet. Sie ist innerhalb einer UOW für eine bestimmte Verschachtelungsebene eindeutig.

*Tabelle 164. Informationen zur Überwachung von Tabellenfunktionen*

| Tabellenfunktion                           | Ebene der Monitorelementerfassung |
|--------------------------------------------|-----------------------------------|
| <b>MON GET ACTIVITY DETAILS</b>            | Immer erfasst                     |
| (Tabellenfunktion) - Vollständige          |                                   |
| Aktivitätsdetails abrufen (im XML-Dokument |                                   |
| DETAILS zurückgemeldet)                    |                                   |

| Ereignistyp                                         | Logische Datengruppierung              | Monitorschalter |
|-----------------------------------------------------|----------------------------------------|-----------------|
| Aktivitäten                                         | event_activitystmt                     |                 |
| Sperren                                             |                                        |                 |
| Deadlocks mit<br>Detailprotokollwerten <sup>1</sup> | event_stmt_history                     |                 |
| Deadlocks mit<br>Detailprotokoll <sup>1</sup>       | event_stmt_history                     |                 |
| UOW (Unit of Work)                                  | In der Paketliste zurückge-<br>meldet. |                 |

*Tabelle 165. Informationen zur Ereignisüberwachung*

**1** Diese Option wird nicht weiter unterstützt. Von einer Verwendung dieser Option, die in zukünftigen Releases möglicherweise nicht mehr enthalten sein wird, wird deshalb abgeraten. Verwenden Sie die Anweisung CREATE EVENT MONITOR FOR LOCKING, um Ereignisse zu überwachen, die im Zusammenhang mit Sperren stehen, wie beispielsweise Überschreitungen von Sperrzeiten, Wartestatus für Sperren und Deadlocks.

#### **Verwendung**

Mithilfe dieses Elements kann der Aufruf eindeutig ermittelt werden, in dem eine bestimmte SQL-Anweisung ausgeführt wurde. Darüber hinaus lässt sich mit diesem Element in Verbindung mit anderen Einträgen des Anweisungsprotokolls die Reihenfolge von SQL-Anweisungen ermitteln, die zu dem Deadlock geführt haben.

## **temp\_tablespace\_top - Maximaler Wert für Tabellenbereiche für temporäre Tabellen (Monitorelement)**

Der Höchstwert (in KB) für die Belegung des Speicherplatzes für Tabellenbereiche für temporäre Tabellen durch DML-Aktivitäten auf allen Verschachtelungsebenen innerhalb einer Service- oder Arbeitsklasse. Bei Serviceklassen gibt dieses Monitorelement -1 zurück, wenn COLLECT AGGREGATE ACTIVITY DATA für die jeweilige Serviceklasse mit NONE definiert ist. Bei Arbeitsklassen gibt dieses Monitorelement -1 zurück, wenn die Arbeitsaktion COLLECT AGGREGATE ACTIVITY DATA für die Arbeitsklasse nicht definiert ist. Bei Workloads gibt dieses Monitorelement -1 zurück, wenn COLLECT AGGREGATE ACTIVITY DATA für die jeweilige Workload mit NONE definiert ist.

Wenn Sie für Serviceklassen Aktivitäten zwischen Serviceunterklassen mit einer Aktion REMAP ACTIVITY neu zuordnen, wird nur die über temp\_tablespace\_top festgelegte obere Grenze der Serviceunterklasse geändert, in der eine Aktivität abgeschlossen wird. Obere Grenzen von Serviceunterklassen, denen eine Aktivität zugeordnet ist, in denen sie jedoch nicht abgeschlossen wird, sind nicht betroffen.

| Ereignistyp | Logische Datengruppierung Monitorschalter |                          |
|-------------|-------------------------------------------|--------------------------|
| Statistik   | event scstats                             |                          |
| Statistik   | event wcstats                             | $\overline{\phantom{0}}$ |
| Statistik   | event wlstats                             |                          |

*Tabelle 166. Informationen zur Ereignisüberwachung*

Dieses Element gibt Aufschluss über den Höchstwert für die Speicherplatzbelegung durch Systemtabellenbereiche für temporäre Tabellen für DML-Aktivitäten, der auf einer Partition innerhalb des erfassten Zeitintervalls für eine Serviceklasse, Workload, oder Arbeitsklasse erreicht wurde.

Dieses Element wird nur von Aktivitäten aktualisiert, auf die ein Schwellenwert für den Speicherplatz von Tabellenbereichen für temporäre Tabellen angewendet wird. Wird kein Schwellenwert für den Speicherplatz von Tabellenbereichen für temporäre Tabellen auf eine Aktivität angewendet, wird der Wert 0 zurückgegeben.

## **thresh\_violations - Anzahl der Schwellenwertverstöße (Monitorelement)**

Anzahl der Schwellenwertverstöße.

Dieses Monitorelement ist ein Alias des Monitorelements ["num\\_threshold\\_violat](#page-425-0)[ions - Anzahl der Schwellenwertverstöße \(Monitorelement\)" auf Seite 414,](#page-425-0) das von Momentaufnahmeüberwachungsroutinen und dem Datenbankereignismonitor zurückgegeben wird.

| Tabellenfunktion                                                                                                    | Befehl und Ebene der<br>Monitorelementerfassung |
|----------------------------------------------------------------------------------------------------|-------------------------------------------------|
| MON_GET_ACTIVITY_DETAILS<br>(Tabellenfunktion) - Vollständige<br>Aktivitätsdetails abrufen (im XML-Dokument<br>DETAILS zurückgemeldet)                    | <b>ACTIVITY METRICS BASE</b>                    |
| MON_GET_CONNECTION<br>(Tabellenfunktion) - Verbindungsmessdaten<br>abrufen                                                                                | REQUEST METRICS BASE                            |
| MON_GET_CONNECTION_DETAILS<br>(Tabellenfunktion) - Detaillierte<br>Verbindungsmessdaten abrufen (im XML-<br>Dokument DETAILS zurückgemeldet)              | REQUEST METRICS BASE                            |
| MON_GET_PKG_CACHE_STMT_DETAILS<br>(Tabellenfunktion) - Detaillierte Messdaten<br>für Paketcacheeinträge abrufen                                           | <b>ACTIVITY METRICS BASE</b>                    |
| MON_GET_SERVICE_SUBCLASS<br>(Tabellenfunktion) -<br>Serviceunterklassenmessdaten abrufen                                                                  | REQUEST METRICS BASE                            |
| MON GET SERVICE SUBCLASS DETAILS<br>(Tabellenfunktion) - Detaillierte<br>Serviceunterklassenmessdaten abrufen (im<br>XML-Dokument DETAILS zurückgemeldet) | <b>REQUEST METRICS BASE</b>                     |
| MON_GET_UNIT_OF_WORK<br>(Tabellenfunktion) - UOW-Messdaten abrufen                                                                                        | REQUEST METRICS BASE                            |
| MON_GET_UNIT_OF_WORK_DETAILS<br>(Tabellenfunktion) - Detaillierte UOW-Mess-<br>daten abrufen (im XML-Dokument DETAILS<br>zurückgemeldet)                  | REQUEST METRICS BASE                            |
| MON_GET_WORKLOAD (Tabellenfunktion)<br>- Auslastungsmessdaten abrufen                                                                                     | <b>REQUEST METRICS BASE</b>                     |

*Tabelle 167. Informationen zur Überwachung von Tabellenfunktionen*

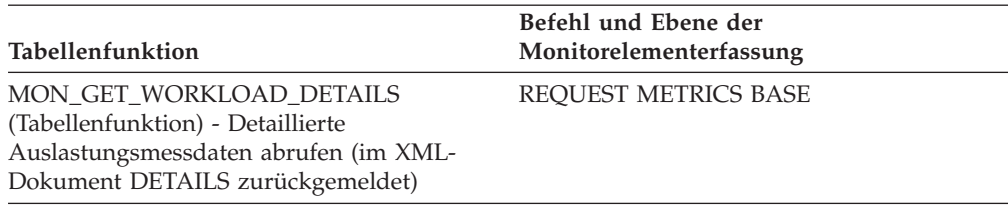

*Tabelle 167. Informationen zur Überwachung von Tabellenfunktionen (Forts.)*

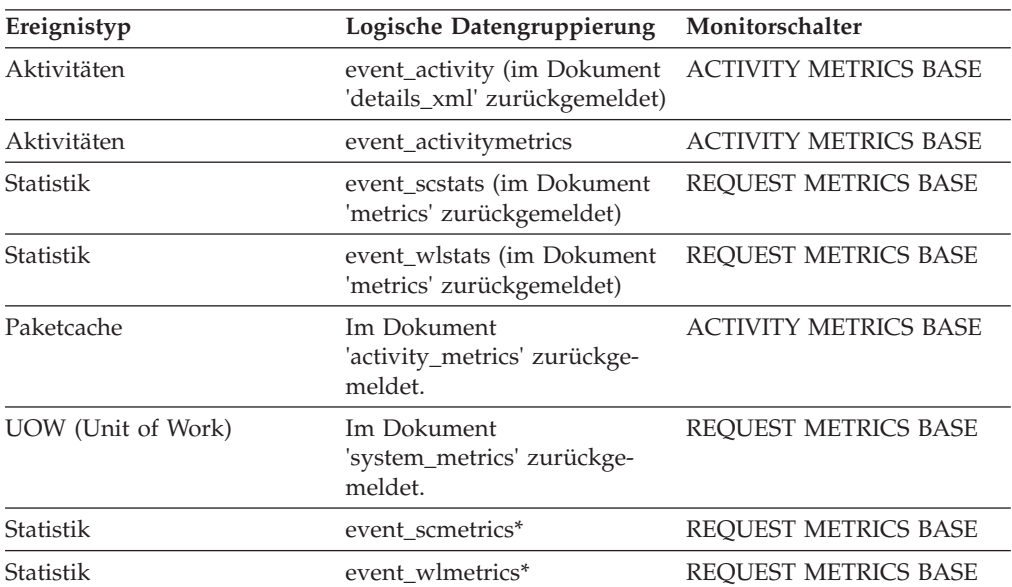

*Tabelle 168. Informationen zur Ereignisüberwachung*

\* Wird dieses Element als Teil dieser logischen Datengruppe zurückgegeben, spiegelt es die *Änderung des Werts* dieser Messdaten seit der letzten Statistikerfassung oder Datenbankaktivierung wider, je nachdem was aktueller war.

#### **Verwendung**

Mithilfe dieses Elements können Sie rasch ermitteln, ob Verstöße gegen WLM-Schwellenwerte aufgetreten sind. Wenn es Verstöße gegen Schwellenwerte gegeben hat, können Sie mithilfe des Ereignismonitors für Schwellenwertverstöße (sofern erstellt und aktiv) Details zu den Schwellenwertverstößen abrufen.

Sie können zum Beispiel feststellen, gegen welchen Schwellenwert verstoßen wurde.

# **threshold\_action - Schwellenwertaktion (Monitorelement)**

Die für den Schwellenwert vorgesehene Aktion, auf den sich dieser Datensatz für Schwellenwertverstöße bezieht. Mögliche Aktionen sind Stoppen, Fortfahren und Neuzuordnen.

*Tabelle 169. Informationen zur Ereignisüberwachung*

| Ereignistyp           | Logische Datengruppierung Monitorschalter |   |
|-----------------------|-------------------------------------------|---|
| Schwellenwertverstöße | event thresholdviolations                 | - |

Mit diesem Element kann festgestellt werden, ob eine Aktivität, die gegen den Schwellenwert verstoßen hat, bei Auftreten des Verstoßes gestoppt wurde, einer anderen Serviceunterklasse zugeordnet wurde oder ob die Ausführung fortgesetzt werden konnte. Wenn die Aktivität gestoppt wurde, hat die Anwendung, die dies Aktivität übergeben hat, einen Fehler SQL4712N empfangen. Wenn die Aktivität einer anderen Serviceunterklasse neu zugeordnet wurde, werden Agenten, die für die Aktivität in der Partition arbeiten, in die Zielserviceunterklasse des Schwellenwerts verschoben.

## **threshold\_domain - Schwellenwertdomäne (Monitorelement)**

Die Domäne des für diese Warteschlange verantwortlichen Schwellenwerts.

Mögliche Werte:

- Datenbank
- Arbeitsaktionsset
- Servicesuperklasse
- Serviceunterklasse
- Workload

*Tabelle 170. Informationen zur Ereignisüberwachung*

| Ereignistyp | Logische Datengruppierung Monitorschalter |   |
|-------------|-------------------------------------------|---|
| Statistik   | event_qstats                              | - |

### **Verwendung**

Mit diesem Element lassen sich die Warteschlangenstatistiken für Schwellenwerte voneinander abgrenzen, die dasselbe Vergleichselement, aber unterschiedliche Domänen aufweisen.

# **threshold\_maxvalue - Maximaler Wert für Schwellenwert (Monitorelement)**

Bei Schwellenwerten, die sich nicht auf Warteschlangen beziehen, stellt dieses Monitorelement den Wert dar, dessen Überschreitung den Schwellenwertverstoß verursacht hat. Bei Schwellenwerten für die Warteschlangensteuerung gibt dieses Monitorelement die Ebene des gemeinsamen Zugriffs an, die den

Schwellenwertverstoß verursacht hat. Die Ebene des gemeinsamen Zugriffs, die den Verstoß gegen den Schwellenwert für die Warteschlangensteuerung verursacht hat, ergibt sich aus der Summe der Monitorelemente **threshold\_maxvalue** und **threshold\_queuesize**.

*Tabelle 171. Informationen zur Ereignisüberwachung*

| Ereignistyp           | Logische Datengruppierung Monitorschalter |                          |
|-----------------------|-------------------------------------------|--------------------------|
| Schwellenwertverstöße | event thresholdviolations                 | $\overline{\phantom{0}}$ |

## **Verwendung**

Bei Aktivitätsschwellenwerten liefert dieses Element einen Protokolldatensatz, der den maximalen Wert für den Schwellenwert zum Zeitpunkt des Schwellenwertverstoßes angibt. Dies ist hilfreich, wenn sich der maximale Wert für den Schwellenwert seit dem Schwellenwertverstoß geändert hat und der alte Wert in der Sicht SYSCAT.THRESHOLDS nicht mehr angezeigt wird.

## **threshold\_name - Name des Schwellenwerts (Monitorelement)**

Der eindeutige Name des für diese Warteschlange verantwortlichen Schwellenwerts.

*Tabelle 172. Informationen zur Ereignisüberwachung*

| Ereignistyp | Logische Datengruppierung Monitorschalter |                          |
|-------------|-------------------------------------------|--------------------------|
| Statistik   | event_qstats                              | $\overline{\phantom{0}}$ |

### **Verwendung**

Mit diesem Element lässt sich der Schwellenwert für Warteschlangensteuerung, auf den sich die Statistikdaten dieses Datensatzes beziehen, eindeutig ermitteln.

## **threshold\_predicate - Vergleichselement für Schwellenwert (Monitorelement)**

Gibt den Typ des Schwellenwerts an, gegen den verstoßen bzw. für den Statistikdaten erfasst wurden.

*Tabelle 173. Informationen zur Ereignisüberwachung*

| Ereignistyp           | Logische Datengruppierung | Monitorschalter          |
|-----------------------|---------------------------|--------------------------|
| Schwellenwertverstöße | event thresholdviolations |                          |
| Statistik             | event_qstats              | $\overline{\phantom{0}}$ |

### **Verwendung**

Dieses Monitorelement ermöglicht in Verbindung mit anderen Monitorelementen für Statistiken oder Schwellenwertverstöße eine Analyse des Schwellenwertverstoßes.

# **threshold\_queuesize - Größe der Schwellenwertwarteschlange (Monitorelement)**

Die Größe der Warteschlange für einen Schwellenwert für die Warteschlangensteuerung. Ein Versuch, diese Größe zu überschreiten, führt zu einem Schwellenwertverstoß. Für Schwellenwerte, die nicht auf Warteschlangen bezogen sind, hat dieses Monitorelement den Wert 0.

*Tabelle 174. Informationen zur Ereignisüberwachung*

| Ereignistyp           | Logische Datengruppierung Monitorschalter |                          |
|-----------------------|-------------------------------------------|--------------------------|
| Schwellenwertverstöße | event thresholdviolations                 | $\overline{\phantom{a}}$ |

#### **Verwendung**

Mit diesem Element lässt sich die Anzahl der Aktivitäten bzw. Verbindungen in der Warteschlange für diesen Schwellenwert bestimmen, die sich zum Zeitpunkt des Schwellenwertverstoßes in der Warteschlange befanden.

# **thresholdid - Schwellenwert-ID (Monitorelement)**

Gibt den Schwellenwert an, auf den sich ein Datensatz für Schwellenwertverstöße bezieht oder für den Warteschlangenstatistikdaten erfasst wurden.

*Tabelle 175. Informationen zur Ereignisüberwachung*

| Ereignistyp           | Logische Datengruppierung | Monitorschalter |
|-----------------------|---------------------------|-----------------|
| Schwellenwertverstöße | event thresholdviolations |                 |
| Statistik             | event_qstats              | -               |

### **Verwendung**

Dieses Element ermöglicht in Verbindung mit anderen Elementen für die Protokollierung von Aktivitäten eine Analyse einer Warteschlange mit Schwellenwertsteuerung bzw. der Aktivität, die gegen einen Schwellenwert verstoßen hat.

# **time\_completed - Abschlusszeitpunkt (Monitorelement)**

Der Zeitpunkt, zu dem die Ausführung der von dem Aktivitätsdatensatz beschriebenen Aktivität abgeschlossen wurde. Bei diesem Element handelt es sich um eine lokale Zeitmarke.

*Tabelle 176. Informationen zur Ereignisüberwachung*

| Ereignistyp | Logische Datengruppierung Monitorschalter |                          |
|-------------|-------------------------------------------|--------------------------|
| Aktivitäten | event_activity                            | $\overline{\phantom{0}}$ |

## **Verwendung**

Dieses Element ermöglicht in Verbindung mit anderen Elementen für die Protokollierung von Aktivitäten eine Analyse des Verhaltens einer Aktivität.

Dieses Feld weist den Wert 0000-00-00-00.00.00.000000 auf, wenn aufgrund von Speicherbegrenzungen kein vollständiger Aktivitätsdatensatz in einen Tabellenereignismonitor geschrieben werden konnte. Wenn die Aktivität während ihrer Ausführung erfasst wurde, stellt dieses Feld die Zeit dar, zu der diese Aktivität erfasst wurde.

# **time\_created - Erstellungszeitpunkt (Monitorelement)**

Der Zeitpunkt, zu dem die von dem Aktivitätsdatensatz beschriebene Aktivität von einem Benutzer übergeben wurde. Bei diesem Element handelt es sich um eine lokale Zeitmarke.

*Tabelle 177. Informationen zur Ereignisüberwachung*

| Ereignistyp | Logische Datengruppierung Monitorschalter |  |
|-------------|-------------------------------------------|--|
| Aktivitäten | event_activity                            |  |

## **Verwendung**

Dieses Element ermöglicht in Verbindung mit anderen Elementen für die Protokollierung von Aktivitäten eine Analyse des Verhaltens einer Aktivität.

## **time\_of\_violation - Zeitpunkt des Verstoßes (Monitorelement)**

Der Zeitpunkt, zu dem der in diesem Datensatz beschriebene Schwellenwertverstoß aufgetreten ist. Bei diesem Element handelt es sich um eine lokale Zeitmarke.

*Tabelle 178. Informationen zur Ereignisüberwachung*

| Ereignistyp           | Logische Datengruppierung Monitorschalter |   |
|-----------------------|-------------------------------------------|---|
| Schwellenwertverstöße | event thresholdviolations                 | - |

### **Verwendung**

Dieses Element ermöglicht in Verbindung mit anderen Monitorelementen für Schwellenwertverstöße die Analyse eines Schwellenwertverstoßes.

## **time\_started - Startzeitpunkt (Monitorelement)**

Der Zeitpunkt, zu dem die Ausführung der von dem Aktivitätsdatensatz beschriebenen Aktivität gestartet wurde. Bei diesem Element handelt es sich um eine lokale Zeitmarke.

*Tabelle 179. Informationen zur Ereignisüberwachung*

| Ereignistyp | Logische Datengruppierung Monitorschalter |                          |
|-------------|-------------------------------------------|--------------------------|
| Aktivitäten | event_activity                            | $\overline{\phantom{a}}$ |

### **Verwendung**

Dieses Element ermöglicht in Verbindung mit anderen Elementen für die Protokollierung von Aktivitäten eine Analyse des Verhaltens einer Aktivität.

Falls die Aktivität zurückgewiesen wurde, hat das Monitorelement **act\_exec\_time** den Wert 0. In diesem Fall entspricht der Wert des Monitorelements **time\_started** dem Wert des Monitorelements **time\_completed**.

## **bottom - Obere Grenze von Histogrammbin (Monitorelement)**

Die Obergrenze (Teil des Bereichs) des für ein Histogrammbin festgelegten Bereichs. Der Wert dieses Monitorelements stellt gleichzeitig die Untergrenze (nicht Teil des Bereichs) des Bereichs des nachfolgenden Histogrammbins dar, soweit vorhanden.

*Tabelle 180. Informationen zur Ereignisüberwachung*

| Ereignistyp | Logische Datengruppierung Monitorschalter |  |
|-------------|-------------------------------------------|--|
| Statistik   | event_histogrambin                        |  |

### **Verwendung**

Mit diesem Element kann in Verbindung mit dem entsprechenden Element **bottom** der Bereich für ein Bin in einem Histogramm bestimmt werden.

## **uow\_comp\_status - Fertigstellungsstatus der UOW**

Der Status der UOW (Unit of Work, Arbeitseinheit) und wie sie gestoppt wurde.

**Elementkennung** uow\_comp\_status

#### **Elementtyp**

Information

*Tabelle 181. Informationen zur Momentaufnahmeüberwachung*

| Ebene der Momentaufnahme Logische Datengruppierung |          | Monitorschalter    |
|----------------------------------------------------|----------|--------------------|
| Anwendung                                          | appl     | UOW (Unit of Work) |
| DCS-Anwendung                                      | dcs_appl | Einfach            |

*Tabelle 182. Informationen zur Ereignisüberwachung*

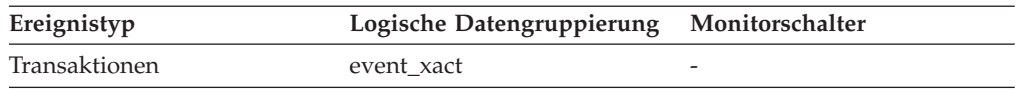

#### **Verwendung**

Mithilfe dieses Elements kann ermittelt werden, ob die UOW (Unit of Work, Arbeitseinheit) aufgrund eines Deadlocks oder einer abnormalen Beendigung endete. Folgendes kann auf die UOW zutreffen:

- v Sie wurde aufgrund einer COMMIT-Anweisung festgeschrieben.
- Sie wurde aufgrund einer ROLLBACK-Anweisung rückgängig gemacht.
- Sie wurde aufgrund eines Deadlocks rückgängig gemacht.
- Sie wurde aufgrund einer abnormalen Beendigung rückgängig gemacht.
- Sie wurde bei einer normalen Beendigung der Anwendung festgeschrieben.
- Sie war unbekannt aufgrund eines Befehls FLUSH EVENT MONITOR, für den UOWs in Bearbeitung waren.

**Anmerkung:** API-Benutzer sollten die Kopfdatendatei (*sqlmon.h*) heranziehen, die Definitionen der Konstanten des Datenbanksystemmonitors enthält.

## **uow\_elapsed\_time - Abgelaufene Zeit der letzten UOW**

Die abgelaufene Ausführungszeit der zuletzt abgeschlossenen UOW (Unit of Work).

#### **Elementkennung**

uow\_elapsed\_time

## **Elementtyp**

Zeit

*Tabelle 183. Informationen zur Momentaufnahmeüberwachung*

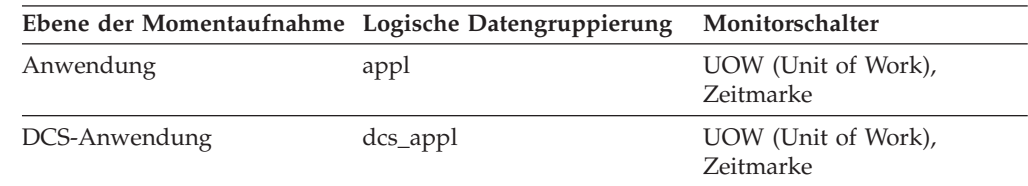

### **Verwendung**

Dieses Element gibt Aufschluss darüber, wie viel Zeit UOWs benötigen, um vollständig ausgeführt zu werden.

Dieses Element besteht aus zwei Unterelementen, die die benötigte Zeit in Sekunden und Mikrosekunden (ein Millionstel einer Sekunde) angeben. Die Namen der Unterelemente können abgeleitet werden, indem dem Namen dieses Monitorelements "\_s" und "\_ms" hinzugefügt wird. Zum Abrufen der für dieses Monitorelement benötigten Gesamtzeit müssen die Werte der beiden Unterelemente addiert werden. Wenn das Unterelement "\_s" beispielsweise den Wert 3 und das Unterelement "\_ms" den Wert 20 hat, beträgt die für dieses Monitorelement benötigte Gesamtzeit 3,00002 Sekunden.

## **uow\_id - UOW-ID (Monitorelement)**

Die Kennung der UOW (Unit of Work). Die UOW-ID ist innerhalb einer Anwendungskennung eindeutig.

| Tabellenfunktion                                                                             | Ebene der Monitorelementerfassung |
|----------------------------------------------------------------------------------------------|-----------------------------------|
| MON GET UNIT OF WORK<br>(Tabellenfunktion) - UOW-Messdaten abrufen                           | Immer erfasst                     |
| MON GET UNIT OF WORK DETAILS<br>(Tabellenfunktion) - Detaillierte UOW-Mess-<br>daten abrufen | Immer erfasst                     |
| MON GET ACTIVITY DETAILS<br>(Tabellenfunktion) - Vollständige<br>Aktivitätsdetails abrufen   | Immer erfasst                     |

*Tabelle 184. Informationen zur Überwachung von Tabellenfunktionen*

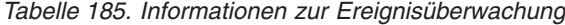

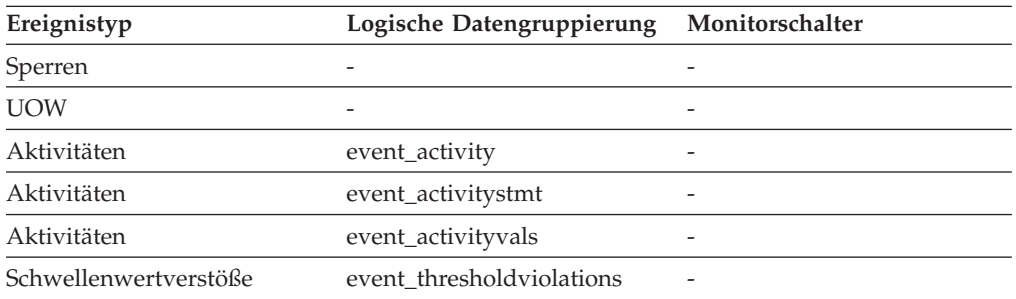

#### **Verwendung**

Dieses Element ermöglicht in Verbindung mit anderen Elementen für die Protokollierung von Aktivitäten eine Analyse des Verhaltens einer Aktivität.

Sie können dieses Element auch in Verbindung mit den Monitorelementen **activity\_id** und **appl\_id** verwenden, um eine Aktivität eindeutig zu identifizieren.

# **uow\_lock\_wait\_time - Gesamtwartezeit der UOW auf Sperren (Monitorelement)**

Die insgesamt abgelaufene Zeit, die die betreffende UOW (Unit of Work, Arbeitseinheit) auf Sperren gewartet hat. Dieser Wert wird in Millisekunden angegeben.

**Elementkennung** uow\_lock\_wait\_time

**Elementtyp** Zähler

*Tabelle 186. Informationen zur Momentaufnahmeüberwachung*

| Ebene der Momentaufnahme Logische Datengruppierung Monitorschalter |      |                    |
|--------------------------------------------------------------------|------|--------------------|
| Anwendung                                                          | appl | UOW (Unit of Work) |

Dieses Element kann dabei helfen, die Wertigkeit des Ressourcenkonflikts zu ermitteln.

## **uow\_log\_space\_used - Verwendeter UOW-Protokollspeicher (Monitorelement)**

Die Menge (in Byte) des Protokollspeicherbereichs, der in der aktuellen UOW (Unit of Work, Arbeitseinheit) der überwachten Anwendung verwendet wird.

*Tabelle 187. Informationen zur Überwachung von Tabellenfunktionen*

| <b>Tabellenfunktion</b>                                                                                                    | Ebene der Monitorelementerfassung |
|----------------------------------------------------------------------------------------------------|-----------------------------------|
| MON GET UNIT OF WORK<br>(Tabellenfunktion) - UOW-Messdaten abrufen                                                                       | Immer erfasst                     |
| MON GET UNIT OF WORK DETAILS<br>(Tabellenfunktion) - Detaillierte UOW-Mess-<br>daten abrufen (im XML-Dokument DETAILS<br>zurückgemeldet) | Immer erfasst                     |

*Tabelle 188. Informationen zur Momentaufnahmeüberwachung*

| Ebene der Momentaufnahme Logische Datengruppierung Monitorschalter |      |                    |
|--------------------------------------------------------------------|------|--------------------|
| Anwendung                                                          | appl | UOW (Unit of Work) |

*Tabelle 189. Informationen zur Ereignisüberwachung*

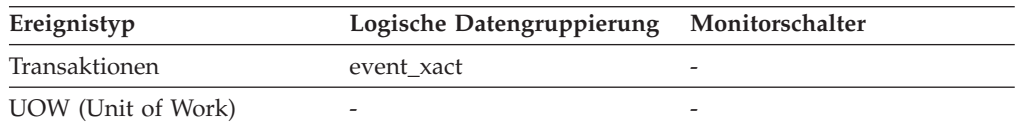

### **Verwendung**

Dieses Element liefert Informationen, die einen Einblick in die Protokollanforderungen auf UOW (Unit of Work, Arbeitseinheit)-Ebene geben.

## **uow\_start\_time - Zeitmarke beim Start der UOW (Monitorelement)**

Der Zeitpunkt (Datum und Uhrzeit), zu dem die UOW (Unit of Work, Arbeitseinheit) erstmals Datenbankressourcen benötigte.

*Tabelle 190. Informationen zur Überwachung von Tabellenfunktionen*

| <b>Tabellenfunktion</b>                                                                                                    | Ebene der Monitorelementerfassung |
|----------------------------------------------------------------------------------------------------|-----------------------------------|
| MON GET UNIT OF WORK<br>(Tabellenfunktion) - UOW-Messdaten abrufen                                                                       | Immer erfasst                     |
| MON GET UNIT OF WORK DETAILS<br>(Tabellenfunktion) - Detaillierte UOW-Mess-<br>daten abrufen (im XML-Dokument DETAILS<br>zurückgemeldet) | Immer erfasst                     |

| Ebene der Momentaufnahme Logische Datengruppierung |          | Monitorschalter                  |
|----------------------------------------------------|----------|----------------------------------|
| Anwendung                                          | appl     | UOW (Unit of Work),<br>Zeitmarke |
| DCS-Anwendung                                      | dcs_appl | UOW (Unit of Work),<br>Zeitmarke |

*Tabelle 191. Informationen zur Momentaufnahmeüberwachung*

*Tabelle 192. Informationen zur Ereignisüberwachung*

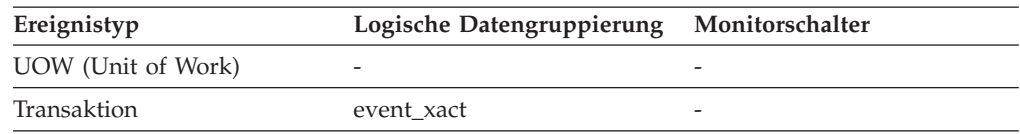

## **Verwendung**

Dieser Ressourcenbedarf tritt bei der ersten Ausführung einer SQL-Anweisung der betreffenden UOW (Unit of Work, Arbeitseinheit) wie folgt ein:

- v Bei der ersten UOW (Unit of Work, Arbeitseinheit) zum Zeitpunkt der ersten Datenbankanforderung (Ausführung der SQL-Anweisung) nach **conn\_complete- \_time**.
- v Bei nachfolgenden UOWs (Units of Work, Arbeitseinheiten) zum Zeitpunkt der ersten Datenbankanforderung (Ausführung der SQL-Anweisung) nach der vorherigen COMMIT- oder ROLLBACK-Operation

**Anmerkung:** Im Handbuch *SQL Reference* werden die Grenzen einer UOW (Unit of Work, Arbeitseinheit) als COMMIT- oder ROLLBACK-Punkte definiert.

Der Datenbanksystemmonitor schließt die zwischen einer COMMIT-/ROLLBACK-Operation und der nächsten SQL-Anweisung liegende Zeit aus seiner Definition einer UOW (Unit of Work, Arbeitseinheit) aus. Diese Messmethode gibt die Zeit, die der Datenbankmanager mit der Verarbeitung von Datenbankanforderungen verbringt, getrennt von der Zeit wieder, die in der Anwendungslogik vor der ersten SQL-Anweisung der betreffenden UOW (Unit of Work, Arbeitseinheit) verbracht wird. Die verstrichene UOW (Unit of Work, Arbeitseinheit)-Zeit umfasst jedoch die Zeit, in der Anwendungslogik zwischen SQL-Anweisungen innerhalb der UOW (Unit of Work, Arbeitseinheit) ausgeführt wurde.

Dieses Element kann zusammen mit dem Monitorelement **uow\_stop\_time** verwendet werden, um die insgesamt verstrichene Zeit der UOW (Unit of Work, Arbeitseinheit) zu berechnen, und zusammen mit dem Monitorelement **prev\_uow\_stop\_time**, um die Zeit zu berechnen, die zwischen UOWs (Units of Work, Arbeitseinheiten) in der Anwendung verbracht wurde.

Mithilfe der Monitorelemente **uow\_stop\_time** und **prev\_uow\_stop\_time** kann die verstrichene Zeit einer UOW (Unit of Work, Arbeitseinheit) gemäß Definition im Handbuch *SQL Reference* berechnet werden.

## **uow\_status - UOW-Status**

Der Status der UOW (Unit of Work, Arbeitseinheit).

**Elementkennung** uow\_status

#### **Elementtyp**

Information

*Tabelle 193. Informationen zur Ereignisüberwachung*

| Ereignistyp   | Logische Datengruppierung Monitorschalter |                          |
|---------------|-------------------------------------------|--------------------------|
| Transaktionen | event xact                                | $\overline{\phantom{a}}$ |

#### **Verwendung**

Mithilfe dieses Elements kann der Status einer UOW (Unit of Work, Arbeitseinheit)s ermittelt werden. API-Benutzer sollten die Kopfdatendatei 'sqlmon.h' heranziehen, die Definitionen der Konstanten des Datenbanksystemmonitors enthält.

# **uow\_stop\_time - Zeitmarke beim Stopp der UOW (Monitorelement)**

Der Zeitpunkt (Datum und Uhrzeit), zu dem die letzte UOW (Unit of Work, Arbeitseinheit) beendet wurde. Dies geschieht, wenn Datenbankänderungen festgeschrieben oder zurückgesetzt werden.

*Tabelle 194. Informationen zur Momentaufnahmeüberwachung*

| Ebene der Momentaufnahme Logische Datengruppierung |          | Monitorschalter                  |
|----------------------------------------------------|----------|----------------------------------|
| Anwendung                                          | appl     | UOW (Unit of Work),<br>Zeitmarke |
| DCS-Anwendung                                      | dcs_appl | UOW (Unit of Work),<br>Zeitmarke |

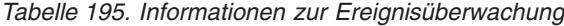

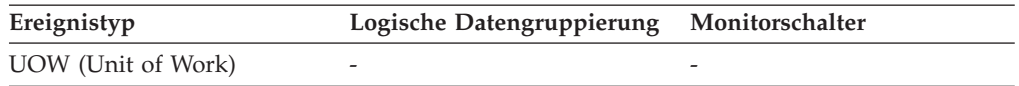

### **Verwendung**

Verwenden Sie dieses Element zusammen mit dem Monitorelement **prev\_uow\_stop\_time**, um die zwischen COMMIT-/ROLLBACK-Punkten insgesamt abgelaufene Zeit zu berechnen, und zusammen mit dem Monitorelement **uow\_start- \_time**, um die abgelaufene Zeit der letzten UOW (Unit of Work, Arbeitseinheit) zu berechnen.

Der Inhalt der Zeitmarke wird wie folgt festgelegt:

- v Wenn die Anwendung eine UOW (Unit of Work, Arbeitseinheit) abgeschlossen und noch keine neue gestartet hat (gemäß Definition im Monitorelement **uow- \_start\_time**), ist dieses Element eine gültige Zeitmarke ungleich Null.
- v Wenn die Anwendung momentan eine UOW (Unit of Work, Arbeitseinheit) ausführt, enthält dieses Element Nullen.
- v Wenn die Anwendung erstmals eine Verbindung zur Datenbank herstellt, wird dieses Element auf den Wert des Monitorelements **conn\_complete\_time** gesetzt.

Beim Start einer neuen UOW (Unit of Work, Arbeitseinheit) wird der Inhalt dieses Elements in das Monitorelement **prev\_uow\_stop\_time** versetzt.

# **uow\_total\_time\_top - Maximaler Wert für UOW-Gesamtzeit (Monitorelement)**

Der Höchstwert für UOW-Lebensdauer in Millisekunden.

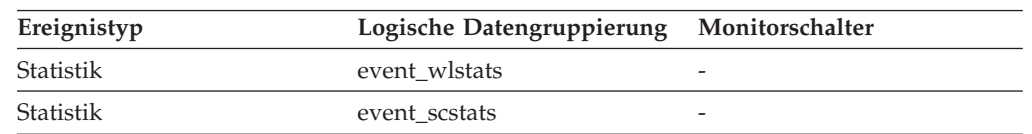

*Tabelle 196. Informationen zur Ereignisüberwachung*

## **Verwendung**

Dieses Element kann bei der Beurteilung der Effektivität des Schwellenwerts für UOWTOTALTIME hilfreich und somit auch eine wertvolle Entscheidungshilfe für die Konfiguration eines solchen Schwellenwerts sein.

Bei Serviceklassen gibt dieses Monitorelement -1 zurück, wenn COLLECT AGGRE-GATE ACTIVITY DATA für die jeweilige Serviceklasse auf NONE gesetzt ist.

Bei Auslastungen (Workloads) gibt dieses Monitorelement den Wert -1 zurück, wenn COLLECT AGGREGATE ACTIVITY DATA für die jeweilige Auslastung auf NONE gesetzt ist.

Für eine Serviceklasse werden Messungen, die für diesen Höchstwert erfasst werden, für die Serviceklasse berechnet, die durch die Auslastung zugeordnet wurde. Eine Zuordnung durch ein Arbeitsaktionsset zum Ändern der Serviceklasse einer Aktivität wirkt sich auf diesen Höchstwert nicht aus.

# **wl\_work\_action\_set\_id - Arbeitsaktionsset-ID der Auslastung (Monitorelement)**

Wenn die Aktivität innerhalb einer Arbeitsklasse im Auslastungsbereich (Workload) kategorisiert wurde, zeigt dieses Monitorelement die ID des Arbeitsaktionssets an, die dem Arbeitsklassenset, zu dem die Arbeitsklasse gehört, zugeordnet ist. Andernfalls zeigt dieses Monitorelement 0 an.

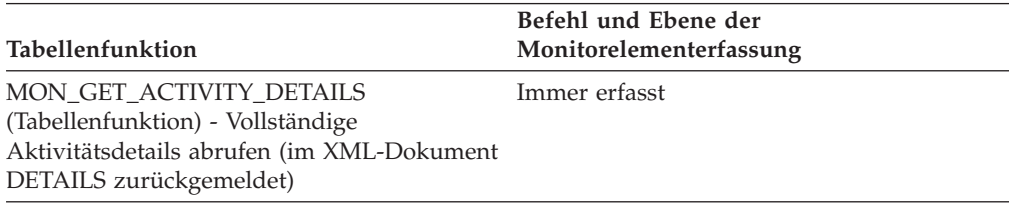

*Tabelle 197. Informationen zur Überwachung von Tabellenfunktionen*

*Tabelle 198. Informationen zur Ereignisüberwachung*

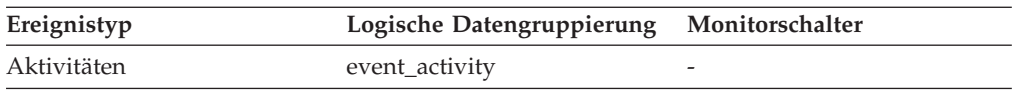

## **Verwendung**

Mit diesem Monitorelement können Sie in Verbindung mit dem Monitorelement **wl\_work\_class\_id** die Auslastungsarbeitsklasse der Aktivität (sofern vorhanden) eindeutig zu identifizieren.

# **wl\_work\_class\_id - Auslastungsarbeitsklassen-ID (Monitorelement)**

Wenn die Aktivität innerhalb einer Arbeitsklasse im Auslastungsbereich kategorisiert wurde, zeigt dieses Monitorelement die Kennung (ID) der Arbeitsklasse an. Andernfalls zeigt dieses Monitorelement 0 an.

*Tabelle 199. Informationen zur Überwachung von Tabellenfunktionen*

| Tabellenfunktion                                                                                                    | Befehl und Ebene der<br>Monitorelementerfassung |
|----------------------------------------------------------------------------------------------------|-------------------------------------------------|
| MON GET ACTIVITY DETAILS<br>(Tabellenfunktion) - Vollständige<br>Aktivitätsdetails abrufen (im XML-Dokument<br>DETAILS zurückgemeldet) | Immer erfasst                                   |

*Tabelle 200. Informationen zur Ereignisüberwachung*

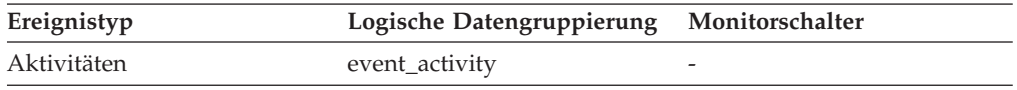

### **Verwendung**

Mit diesem Monitorelement können Sie in Verbindung mit dem Monitorelement **wl\_work\_action\_set\_id** die Auslastungsarbeitsklasse der Aktivität (sofern vorhanden) eindeutig zu identifizieren.

# wlm\_queue\_assignments\_total - Gesamtzahl der Warteschlan**genzuweisungen durch den Workload-Manager (Monitorelement)**

Die Häufigkeit, mit der Aktivitäten durch einen WLM-Schwellenwert (WLM, Workload-Manager) in eine Warteschlange gestellt wurden.

*Tabelle 201. Informationen zur Überwachung von Tabellenfunktionen*

| Tabellenfunktion                                                                                                    | Ebene der Monitorelementerfassung |
|----------------------------------------------------------------------------------------------------|-----------------------------------|
| MON GET CONNECTION<br>(Tabellenfunktion) - Verbindungsmessdaten<br>abrufen                                                                                | REQUEST METRICS BASE              |
| <b>MON GET CONNECTION DETAILS</b><br>(Tabellenfunktion) - Detaillierte<br>Verbindungsmessdaten abrufen (im XML-<br>Dokument DETAILS zurückgemeldet)       | <b>REOUEST METRICS BASE</b>       |
| <b>MON GET SERVICE SUBCLASS</b><br>(Tabellenfunktion) -<br>Serviceunterklassenmessdaten abrufen                                                           | <b>REOUEST METRICS BASE</b>       |
| MON GET SERVICE SUBCLASS DETAILS<br>(Tabellenfunktion) - Detaillierte<br>Serviceunterklassenmessdaten abrufen (im<br>XML-Dokument DETAILS zurückgemeldet) | <b>REOUEST METRICS BASE</b>       |
| MON GET UNIT OF WORK<br>(Tabellenfunktion) - UOW-Messdaten abrufen                                                                                        | REOUEST METRICS BASE              |

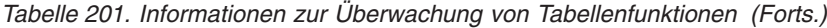

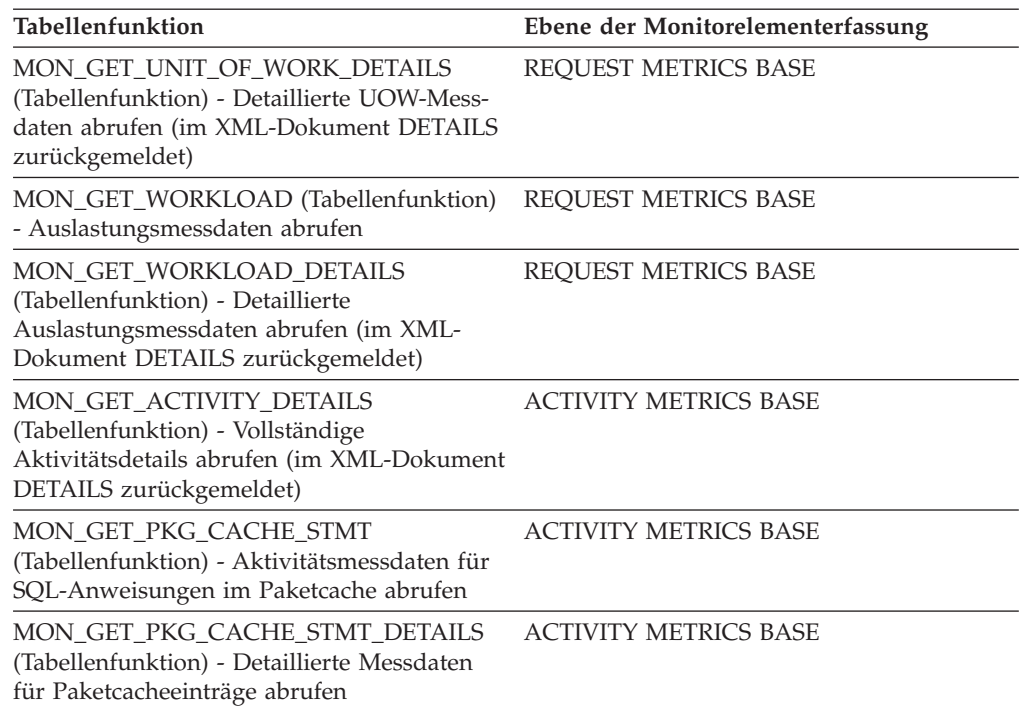

*Tabelle 202. Informationen zur Ereignisüberwachung*

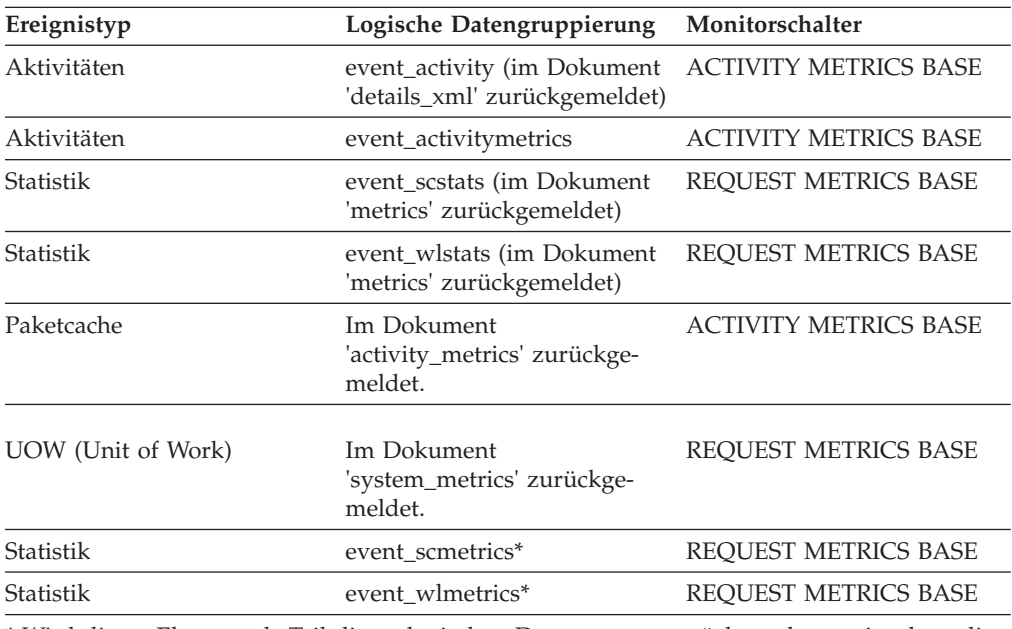

\* Wird dieses Element als Teil dieser logischen Datengruppe zurückgegeben, spiegelt es die *Änderung des Werts* dieser Messdaten seit der letzten Statistikerfassung oder Datenbankaktivierung wider, je nachdem was aktueller war.

# **wlm\_queue\_time\_total - Gesamtwartezeit für Workload-Manager-Warteschlange (Monitorelement)**

Die Zeit, die zum Warten auf einen WLM-Schwellenwert (WLM, Workload-Manager) zum Einreihen in eine Warteschlange aufgewendet wurde. Dieser Wert wird in Millisekunden angegeben.

| Tabellenfunktion                                                                                                    | Ebene der Monitorelementerfassung |
|----------------------------------------------------------------------------------------------------|-----------------------------------|
| MON_GET_CONNECTION<br>(Tabellenfunktion) - Verbindungsmessdaten<br>abrufen                                                                                | <b>REQUEST METRICS BASE</b>       |
| MON_GET_CONNECTION_DETAILS<br>(Tabellenfunktion) - Detaillierte<br>Verbindungsmessdaten abrufen (im XML-<br>Dokument DETAILS zurückgemeldet)              | REOUEST METRICS BASE              |
| MON_GET_SERVICE_SUBCLASS<br>(Tabellenfunktion) -<br>Serviceunterklassenmessdaten abrufen                                                                  | REQUEST METRICS BASE              |
| MON_GET_SERVICE_SUBCLASS_DETAILS<br>(Tabellenfunktion) - Detaillierte<br>Serviceunterklassenmessdaten abrufen (im<br>XML-Dokument DETAILS zurückgemeldet) | REQUEST METRICS BASE              |
| MON_GET_UNIT_OF_WORK<br>(Tabellenfunktion) - UOW-Messdaten abrufen                                                                                        | REQUEST METRICS BASE              |
| MON_GET_UNIT_OF_WORK_DETAILS<br>(Tabellenfunktion) - Detaillierte UOW-Mess-<br>daten abrufen (im XML-Dokument DETAILS<br>zurückgemeldet)                  | REQUEST METRICS BASE              |
| MON_GET_WORKLOAD (Tabellenfunktion)<br>- Auslastungsmessdaten abrufen                                                                                     | <b>REQUEST METRICS BASE</b>       |
| MON_GET_WORKLOAD_DETAILS<br>(Tabellenfunktion) - Detaillierte<br>Auslastungsmessdaten abrufen (im XML-<br>Dokument DETAILS zurückgemeldet)                | REQUEST METRICS BASE              |
| MON_GET_ACTIVITY_DETAILS<br>(Tabellenfunktion) - Vollständige<br>Aktivitätsdetails abrufen (im XML-Dokument<br>DETAILS zurückgemeldet)                    | <b>ACTIVITY METRICS BASE</b>      |
| MON_GET_PKG_CACHE_STMT<br>(Tabellenfunktion) - Aktivitätsmessdaten für<br>SQL-Anweisungen im Paketcache abrufen                                           | <b>ACTIVITY METRICS BASE</b>      |
| MON_GET_PKG_CACHE_STMT_DETAILS<br>(Tabellenfunktion) - Detaillierte Messdaten<br>für Paketcacheeinträge abrufen                                           | <b>ACTIVITY METRICS BASE</b>      |

*Tabelle 203. Informationen zur Überwachung von Tabellenfunktionen*

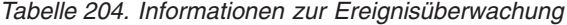

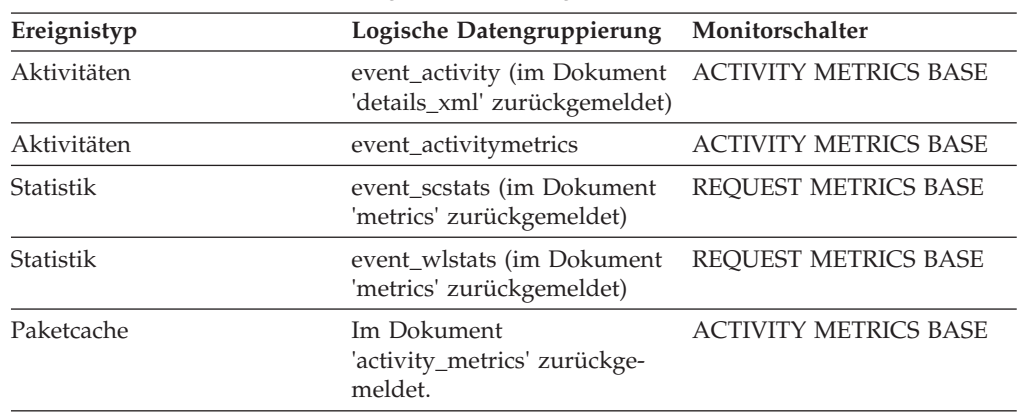

| Ereignistyp        | Logische Datengruppierung                            | Monitorschalter             |
|--------------------|------------------------------------------------------|-----------------------------|
| UOW (Unit of Work) | Im Dokument<br>'system_metrics' zurückge-<br>meldet. | REOUEST METRICS BASE        |
| Statistik          | event scmetrics*                                     | <b>REOUEST METRICS BASE</b> |
| <b>Statistik</b>   | event wlmetrics*                                     | <b>REOUEST METRICS BASE</b> |
|                    |                                                      |                             |

*Tabelle 204. Informationen zur Ereignisüberwachung (Forts.)*

\* Wird dieses Element als Teil dieser logischen Datengruppe zurückgegeben, spiegelt es die *Änderung des Werts* dieser Messdaten seit der letzten Statistikerfassung oder Datenbankaktivierung wider, je nachdem was aktueller war.

# **wlo\_completed\_total - Gesamtzahl abgeschlossener Workloadvorkommen (Monitorelement)**

Die Anzahl von abgeschlossenen Verarbeitungsprozessen, die seit dem letzten Zurücksetzen ausgeführt wurden.

*Tabelle 205. Informationen zur Ereignisüberwachung*

| Ereignistyp | Logische Datengruppierung Monitorschalter |  |
|-------------|-------------------------------------------|--|
| Statistik   | event wlstats                             |  |

### **Verwendung**

Mit diesem Element kann festgestellt werden, wie viele Ausführungen eines bestimmten Verarbeitungsprozesses zur Auslastung des Systems beitragen.

# **work\_action\_set\_id - ID des Arbeitsaktionssets (Monitorelement)**

Die ID des Arbeitsaktionssets, auf das sich dieser Statistikdatensatz bezieht.

*Tabelle 206. Informationen zur Ereignisüberwachung*

| Ereignistyp | Logische Datengruppierung | Monitorschalter          |
|-------------|---------------------------|--------------------------|
| Statistik   | event_histogrambin        | $\overline{\phantom{0}}$ |
| Statistik   | event wcstats             |                          |

### **Verwendung**

Dieses Element ermöglicht in Verbindung mit anderen Elementen für die Protokollierung von Aktivitäten eine Analyse des Verhaltens einer Aktivität und in Verbindung mit anderen Statistikelementen eine Analyse einer Arbeitsklasse.

Der Wert dieses Elements ist 0, wenn die folgenden Bedingungen erfüllt sind:

- v Das Element wird in einer logischen Datengruppe 'event\_histogrambin' zurückgemeldet.
- v Die Histogrammdaten werden für ein Objekt erfasst, das keine Arbeitsklasse ist.

# **work\_action\_set\_name - Name des Arbeitsaktionssets (Monitorelement)**

Der Name des Arbeitsaktionssets, auf den sich die als Teil dieses Ereignisses angezeigten Statistikdaten beziehen.

*Tabelle 207. Informationen zur Ereignisüberwachung*

| Ereignistyp | Logische Datengruppierung | Monitorschalter |
|-------------|---------------------------|-----------------|
| Statistik   | event_qstats              |                 |
| Statistik   | event wcstats             | -               |

### **Verwendung**

Mit diesem Element lässt sich in Verbindung mit dem Element **work\_class\_name** die Arbeitsklasse eindeutig identifizieren, deren Statistikdaten in diesem Datensatz angezeigt werden. Ferner lässt sich die Arbeitsklasse eindeutig identifizieren, die Domäne der Schwellenwertwarteschlange ist, deren Statistikdaten in diesem Datensatz angezeigt werden.

# **work\_class\_id - Arbeitsklassen-ID (Monitorelement)**

Die ID der Arbeitsklasse, auf die sich der Statistikdatensatz bezieht.

*Tabelle 208. Informationen zur Ereignisüberwachung*

| Ereignistyp | Logische Datengruppierung | Monitorschalter |
|-------------|---------------------------|-----------------|
| Statistik   | event wcstats             |                 |
| Statistik   | event_histogrambin        |                 |

## **Verwendung**

Dieses Element ermöglicht in Verbindung mit anderen Statistikelementen eine Analyse einer Arbeitsklasse.

Der Wert dieses Elements ist 0, wenn die folgenden Bedingungen erfüllt sind:

- v Das Element wird in einer logischen Datengruppe 'event\_histogrambin' zurückgemeldet.
- v Die Histogrammdaten werden für ein Objekt erfasst, das keine Arbeitsklasse ist.

# **work\_class\_name - Name der Arbeitsklasse (Monitorelement)**

Der Name der Arbeitsklasse, auf die sich die als Teil dieses Ereignisses angezeigten Statistikdaten beziehen.

*Tabelle 209. Informationen zur Ereignisüberwachung*

| Ereignistyp | Logische Datengruppierung | Monitorschalter |
|-------------|---------------------------|-----------------|
| Statistik   | event_qstats              |                 |
| Statistik   | event_wcstats             | -               |

## **Verwendung**

Mit diesem Element lässt sich in Verbindung mit dem Element **work\_action\_set\_name** die Arbeitsklasse eindeutig identifizieren, deren Statistikdaten in diesem Datensatz angezeigt werden. Ferner lässt sich die Arbeitsklasse eindeutig identifizieren, die Domäne der Schwellenwertwarteschlange ist, deren Statistikdaten in diesem Datensatz angezeigt werden.

# **workload\_id - Workload-ID (Monitorelement)**

Eine ganze Zahl (Integer), die eine Auslastung (Workload) eindeutig identifiziert.

*Tabelle 210. Informationen zur Überwachung von Tabellenfunktionen*

| Tabellenfunktion                                                                              | Ebene der Monitorelementerfassung |
|-----------------------------------------------------------------------------------------------|-----------------------------------|
| MON_GET_WORKLOAD (Tabellenfunktion) Immer erfasst<br>- Auslastungsmessdaten abrufen           |                                   |
| MON GET WORKLOAD DETAILS<br>(Tabellenfunktion) - Detaillierte<br>Auslastungsmessdaten abrufen | Immer erfasst                     |

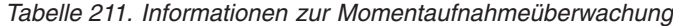

|           | Ebene der Momentaufnahme Logische Datengruppierung Monitorschalter |         |
|-----------|--------------------------------------------------------------------|---------|
| Anwendung | appl_info                                                          | Einfach |

*Tabelle 212. Informationen zur Ereignisüberwachung*

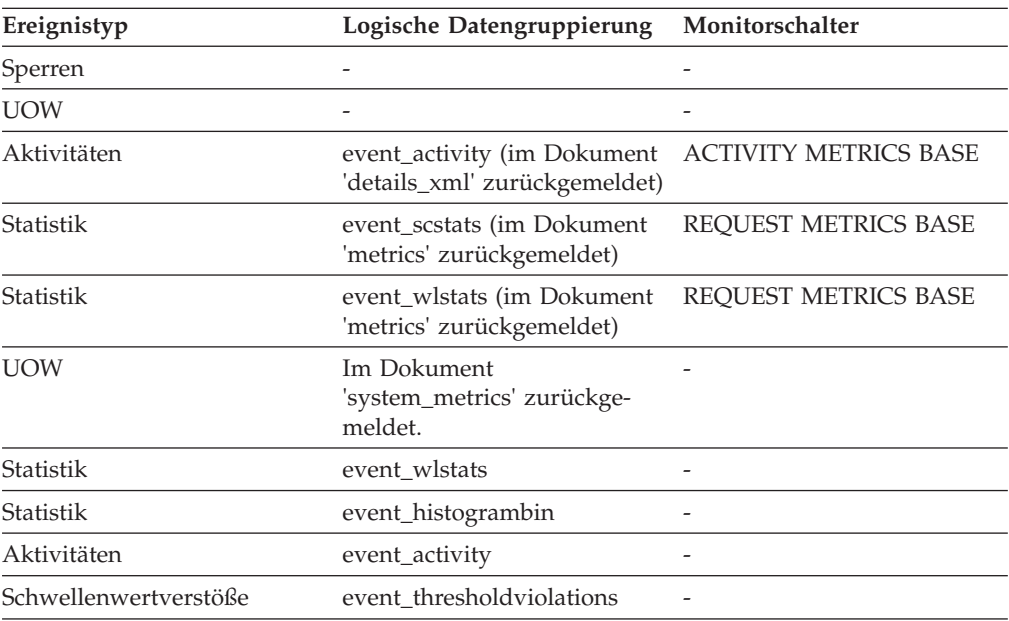

## **Verwendung**

Mithilfe dieser ID können Sie die Auslastung eindeutig identifizieren, zu der diese Aktivität, diese Anwendung, dieser Histogrammbin oder dieser Auslastungsstatistiksatz gehört.

Der Wert dieses Elements ist 0, wenn die folgenden Bedingungen erfüllt sind:

- Das Element wird in einer logischen Datengruppe 'event\_histogrambin' zurückgemeldet.
- Die Histogrammdaten werden für ein Objekt erfasst, das keine Workload ist.

# **workload\_name - Name der Workload (Monitorelement)**

Name der Workload.

*Tabelle 213. Informationen zur Überwachung von Tabellenfunktionen*

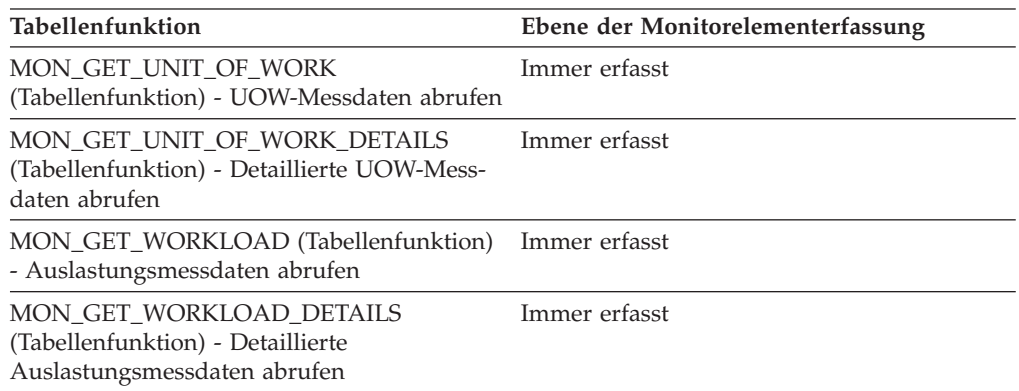

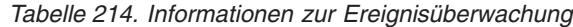

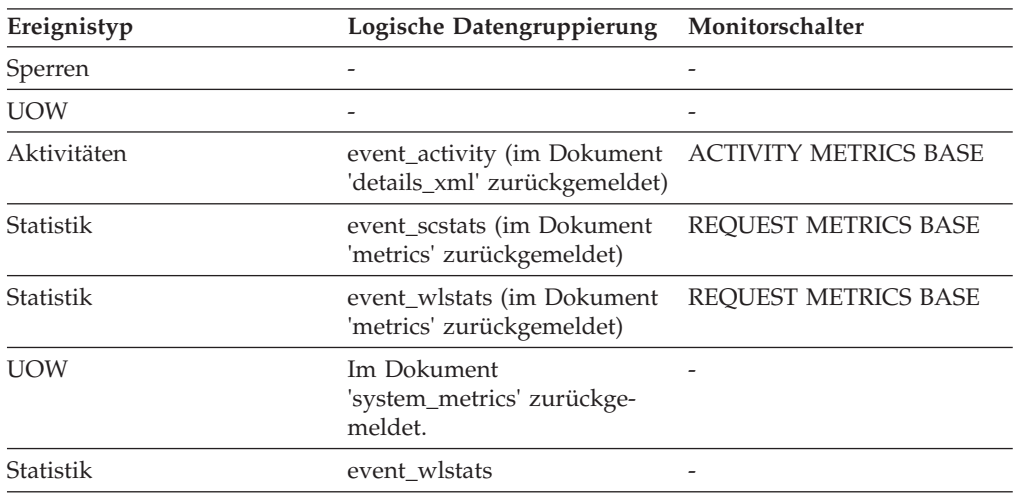

## **Verwendung**

Im Statistikereignismonitor und in den Workloadtabellenfunktionen gibt der Workloadname die Workload an, für die Statistik- oder Messdaten erfasst und aufgelistet werden. Im UOW-Ereignismonitor und in den UOW-Tabellenfunktionen gibt der Workloadname die Workload an, der die UOW (Unit of Work) zugeordnet war.

Mithilfe des Workloadnamens können Sie UOWs (Units of Work) oder Informationssätze angeben, die auf eine bestimmte Workload angewendet werden.

## **workload\_occurrence\_id - ID des Workloadvorkommens (Monitorelement)**

Die Kennung (ID) des Workloadvorkommens (Auslastungsvorkommens), zu dem diese Aktivität gehört.

*Tabelle 215. Informationen zur Überwachung von Tabellenfunktionen*

| Tabellenfunktion                           | Ebene der Monitorelementerfassung |
|--------------------------------------------|-----------------------------------|
| MON GET UNIT OF WORK                       | Immer erfasst                     |
| (Tabellenfunktion) - UOW-Messdaten abrufen |                                   |

*Tabelle 215. Informationen zur Überwachung von Tabellenfunktionen (Forts.)*

| <b>Tabellenfunktion</b>                                                                      | Ebene der Monitorelementerfassung |
|----------------------------------------------------------------------------------------------|-----------------------------------|
| MON GET UNIT OF WORK DETAILS<br>(Tabellenfunktion) - Detaillierte UOW-Mess-<br>daten abrufen | Immer erfasst                     |

*Tabelle 216. Informationen zur Ereignisüberwachung*

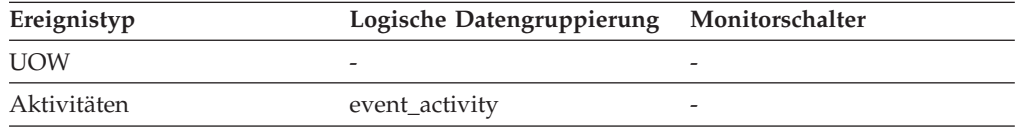

#### **Verwendung**

Mit diesem Element kann das Workloadvorkommen identifiziert werden, das die Aktivität übergeben hat.

# **workload\_occurrence\_state - Status des Workloadvorkommens (Monitorelement)**

Der Status des Workloadvorkommens (Auslastungsvorkommens).

*Tabelle 217. Informationen zur Überwachung von Tabellenfunktionen*

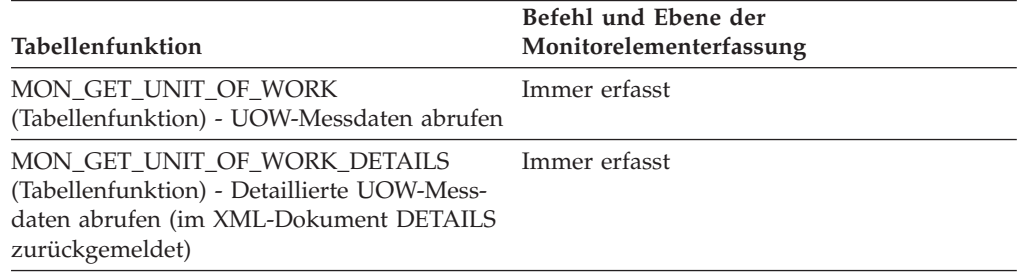

## **Verwendung**

Mögliche Werte:

#### **DECOUPLED**

Das Workloadvorkommen hat keinen zugeordneten Koordinatoragenten (Konzentratorfall).

#### **DISCONNECTPEND**

Das Workloadvorkommen trennt die Verbindung zur Datenbank.

#### **FORCED**

Das Workloadvorkommen wurde zwangsweise beendet und aus dem System entfernt.

#### **INTERRUPTED**

Das Workloadvorkommen wurde unterbrochen.

#### **QUEUED**

Der Koordinatoragent des Workloadvorkommens wurde von Query Patroller oder durch einen Schwellenwert zum Einreihen in eine Warteschlange des Workload-Managements in eine Warteschlange gestellt. In einer Umgebung mit partitionierten Datenbanken kann dieser Status darauf hindeuten, dass der Koordinatoragent einen Prozedurfernaufruf an die Katalogpartition abgesetzt hat, um Schwellenwerttickets zu erhalten, und noch keine Antwort erhalten hat.

#### **TRANSIENT**

Das Workloadvorkommen wurde noch keiner Servicesuperklasse zugeordnet.

#### **UOWEXEC**

Das Workloadvorkommen verarbeitet zurzeit eine Anforderung.

#### **UOWWAIT**

Das Workloadvorkommen wartet zurzeit auf eine Anforderung vom Client.

## **Befehle**

## **SET WORKLOAD**

Gibt die Workload an, der die Datenbankverbindung zugeordnet werden soll. Dieser Befehl kann vor dem Herstellen einer Verbindung zu einer Datenbank ausgegeben werden, oder er kann verwendet werden, um die aktuelle Verbindung erneut zuzuordnen, sobald die Verbindung hergestellt worden ist. Wenn die Verbindung hergestellt wurde, wird die erneute Workloadzuordnung am Anfang der nächsten UOW ausgeführt.

### **Berechtigung**

Keine, beachten Sie jedoch die Hinweise zur Verwendung

#### **Erforderliche Verbindung**

Keine

#### **Befehlssyntax**

-- SET WORKLOAD TO AUTOMATIC  $\perp$ SYSDEFAULTADMWORKLOAD ◀

#### **Befehlsparameter**

#### **AUTOMATIC**

Gibt an, dass die Datenbankverbindung einer Workload zugeordnet wird, die durch die vom Server automatisch ausgeführten Workloadbewertung ausgewählt wird.

#### **SYSDEFAULTADMWORKLOAD**

Gibt an, dass die Datenbankverbindung der Workload SYSDEFAULTADM-WORKLOAD zugeordnet wird. Hierdurch können Benutzer mit der Berechtigung *accessctrl*, *dataaccess*, *wlmadm*, *secadm* oder *dbadm* die normale Workloadbewertung umgehen.

#### **Beispiele**

Zum Zuordnen der Verbindung zur Workload **SYSDEFAULTADMWORKLOAD**: SET WORKLOAD TO SYSDEFAULTADMWORKLOAD

Zum Zurücksetzen der Workloadzuordnung, sodass die Workload verwendet wird, die durch die vom Server ausgeführte Workloadbewertung ausgewählt wird: SET WORKLOAD TO AUTOMATIC

### **Hinweise zur Verwendung**

Wenn die Sitzungsberechtigungs-ID der Datenbankverbindung nicht über die Berechtigung *accessctrl*, *dataaccess*, *wlmadm*, *secadm* oder *dbadm* verfügt, kann die Verbindung der Workload **SYSDEFAULTADMWORKLOAD** nicht zugeordnet werden, und es wird ein Fehler SQL0552N zurückgegeben. Wenn der Befehl **SET WORKLOAD TO SYSDEFAULTADMWORKLOAD** vor dem Herstellen der Verbindung zu einer Datenbank abgesetzt wird, wird der Fehler SQL0552N nach dem Herstellen der Datenbankverbindung am Anfang der ersten UOW (Unit of Work) zurückgegeben. Wenn der Befehl nach dem Herstellen der Datenbankverbindung abgesetzt wird, wird der Fehler SQL0552N am Anfang der nächsten UOW zurückgegeben - dem Zeitpunkt, an dem die erneute Workloadzuordnung erfolgen soll.

## **Konfigurationsparameter**

# **wlm\_collect\_int - Workload-Management-Erfassungsintervall (Konfigurationsparameter)**

Dieser Parameter gibt ein Erfassungs- und Zurücksetzungsintervall (in Minuten) für die Workload-Management-Statistik an.

Alle x Minuten (wobei x der Wert des Parameters *wlm\_collect\_int* ist) werden alle Workload-Management-Statistikdaten gesammelt und an sämtliche aktiven Statistikereignismonitore gesendet; anschließend wird die Statistik zurückgesetzt. Wenn ein aktiver Statistikereignismonitor vorhanden ist, wird die Statistik in Abhängigkeit davon, wie er erstellt wurde, in eine Datei, Pipe oder Tabelle geschrieben. Wenn kein aktiver Ereignismotor vorhanden ist, wird die Statistik nur zurückgesetzt, aber nicht erfasst.

Sammlungen erfolgen zu den angegebenen Intervallzeiten und sind in Relation zu Sonntag 00:00:00 gesetzt. Nach der Aktivierung der Katalogdatenbankpartition erfolgt die nächste Erfassung zu Beginn des nächsten nach der Aktivierung terminierten Intervalls. Das terminierte Intervall ist nicht relativ zur Aktivierungszeit der Katalogpartition. Ist eine Datenbankpartition zum Zeitpunkt der Erfassung nicht aktiv, werden für diese Datenbankpartition keine Statistikdaten zusammengestellt. Wurde der Intervallwert beispielsweise auf 60 gesetzt und die Katalogpartition wurde am Sonntag um 9:24 Uhr aktiviert, erfolgen die Erfassungen stündlich zur vollen Stunde. Die nächste Erfassung erfolgt daher um 10:00 Uhr. Wenn die Datenbankpartition um 10:00 Uhr nicht aktiv ist, werden für diese Partition keine Statistikdaten zusammengestellt.

Der Erfassungs- und Zurücksetzungsprozess wird von der Katalogpartition eingeleitet. Der Parameter *wlm\_collect\_int* muss in der Katalogpartition angegeben werden. Er wird in keiner anderen Partition verwendet.

**Konfigurationstyp** Datenbank

**Parametertyp** Online konfigurierbar

**Standardwert [Bereich]** 0 [0 (keine Erfassung), 5 - 32 767] Die vom Statistikereignismonitor erfasste Workload-Management-Statistik kann zum Überwachen von Kurz- und Langzeitsystemverhalten verwendet werden. Ein kleines Intervall kann zum Abrufen von Kurz- und Langzeitsystemverhalten verwendet werden, da die Ergebnisse zusammengefasst werden können und so ein Langzeitverhalten abgerufen werden kann. Ein manuelles Zusammenfassen der Ergebnisse aus unterschiedlichen Intervallen verkompliziert allerdings die Analyse. Ein kleines Intervall erhöht unnötigerweise den Systemaufwand, wenn es nicht erforderlich ist. Aus diesem Grund sollten Sie das Intervall reduzieren, um das Kurzzeitverhalten zu erfassen, und das Intervall erhöhen, um den Systemaufwand zu reduzieren, wenn lediglich die Ananlyse des Langzeitverhaltens genügt.

Das Intervall muss für jede Datenbank angepasst werden, und nicht für die einzelnen SQL-Anforderungen, Befehlsaufrufe oder Anwendungen. Andere Konfigurationsparameter müssen nicht berücksichtigt werden.

**Anmerkung:** Alle WLM-Statistiktabellenfunktionen geben Statistikdaten zurück, die seit der letzten Zurücksetzung der Statistik gesammelt wurden. Die Statistik wird regelmäßig auf der Basis des durch diesen Konfigurationsparameter angegebenen Intervalls zurückgesetzt.

# **Katalogsichten**

# **SYSCAT.HISTOGRAMTEMPLATEBINS**

Jede Zeile stellt einen Bin in der Histogrammschablone dar.

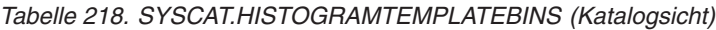

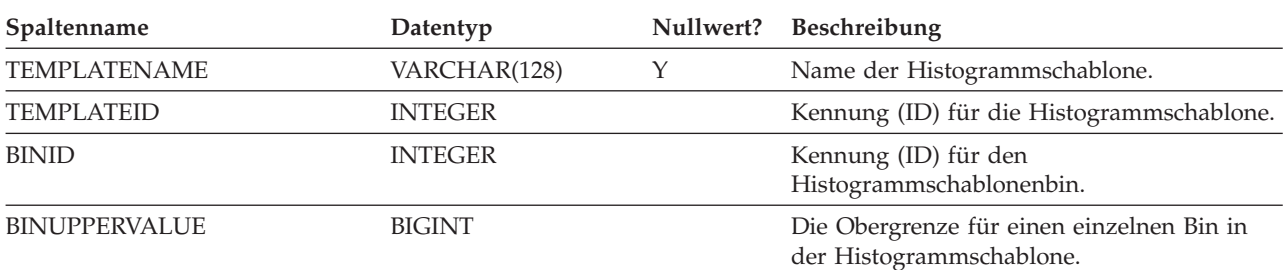

# **SYSCAT.HISTOGRAMTEMPLATES**

Jede Zeile stellt eine Histogrammschablone dar.

*Tabelle 219. SYSCAT.HISTOGRAMTEMPLATES (Katalogsicht)*

| Spaltenname         | Datentyp         | Nullwert? | <b>Beschreibung</b>                                                                                                    |
|---------------------|------------------|-----------|----------------------------------------------------------------------------------------------------|
| <b>TEMPLATEID</b>   | <b>INTEGER</b>   |           | Kennung (ID) für die Histogrammschablone.                                                                                             |
| <b>TEMPLATENAME</b> | VARCHAR(128)     |           | Name der Histogrammschablone.                                                                                                    |
| <b>CREATE TIME</b>  | <b>TIMESTAMP</b> |           | Zeitpunkt der Erstellung der<br>Histogrammschablone.                                                                                  |
| <b>ALTER TIME</b>   | <b>TIMESTAMP</b> |           | Zeitpunkt der letzten Änderung der<br>Histogrammschablone.                                                                            |
| <b>NUMBINS</b>      | <b>INTEGER</b>   |           | Anzahl der Bins in der<br>Histogrammschablone, einschließlich des<br>letzten Bins, der über eine unbegrenzte Ober-<br>grenze verfügt. |

*Tabelle 219. SYSCAT.HISTOGRAMTEMPLATES (Katalogsicht) (Forts.)*

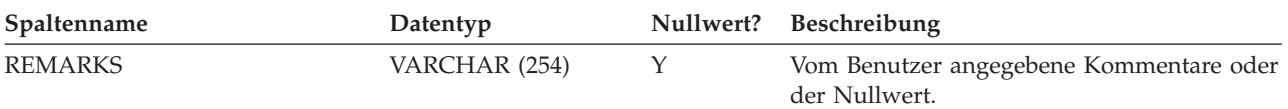

# **SYSCAT.HISTOGRAMTEMPLATEUSE**

Jede Zeile stellt eine Beziehung zwischen einem Workload-Management-Objekt, das Histogrammschablonen verwenden kann, und einer Histogrammschablone dar.

*Tabelle 220. SYSCAT.HISTOGRAMTEMPLATEUSE (Katalogsicht)*

| Spaltenname            | Datentyp       | Nullwert? | Beschreibung                                                                                                   |
|------------------------|----------------|-----------|----------------------------------------------------------------------------------------------------|
| <b>TEMPLATENAME</b>    | VARCHAR(128)   | Υ         | Name der Histogrammschablone.                                                                                  |
| <b>TEMPLATEID</b>      | <b>INTEGER</b> |           | Kennung (ID) für die Histogrammschablone.                                                                      |
| <b>HISTOGRAMTYPE</b>   | CHAR(1)        |           | Der Typ der Informationen, die von Histo-<br>grammen erfasst werden, die auf dieser<br>Schablone basieren.     |
|                        |                |           | • C = Histogramm des geschätzten Auf-<br>wands für Aktivitäten                                                 |
|                        |                |           | $\cdot$ E = Histogramm der<br>Aktivitätsausführungszeit                                                        |
|                        |                |           | • I = Histogramm der Zwischenankunftszeit<br>von Aktivitäten                                                   |
|                        |                |           | • L = Histogramm der Aktivitätslaufzeit                                                                        |
|                        |                |           | • Q = Histogramm der Aktivitätswartezeit                                                                       |
|                        |                |           | • $R = H$ istogramm der<br>Anforderungsausführungszeit                                                         |
| OBJECTTYPE             | CHAR(1)        |           | Der Typ des WLM-Objekts.                                                                                       |
|                        |                |           | $\bullet$ b = Serviceklasse                                                                                    |
|                        |                |           | • $k =$ Arbeitsaktion                                                                                          |
|                        |                |           | $\bullet$ w = Workload                                                                                         |
| OBJECTID               | <b>INTEGER</b> |           | Kennung (ID) für das WLM-Objekt.                                                                               |
| SERVICECLASSNAME       | VARCHAR(128)   | Υ         | Name der Serviceklasse.                                                                                        |
| PARENTSERVICECLASSNAME | VARCHAR(128)   | Y         | Der Name der übergeordneten Serviceklasse<br>der Serviceunterklasse, die die<br>Histogrammschablone verwendet. |
| <b>WORKACTIONNAME</b>  | VARCHAR(128)   | Y         | Der Name der Arbeitsaktion, die die<br>Histogrammschablone verwendet.                                          |
| WORKACTIONSETNAME      | VARCHAR(128)   | Y         | Der Name des Arbeitsaktionssets mit der<br>Arbeitsaktion, die die Histogrammschablone<br>verwendet.            |
| WORKLOADNAME           | VARCHAR(128)   | Y         | Der Name der Workload, die die<br>Histogrammschablone verwendet.                                               |

# **SYSCAT.SERVICECLASSES**

## Jede Zeile stellt eine Serviceklasse dar.

*Tabelle 221. SYSCAT.SERVICECLASSES (Katalogsicht)*

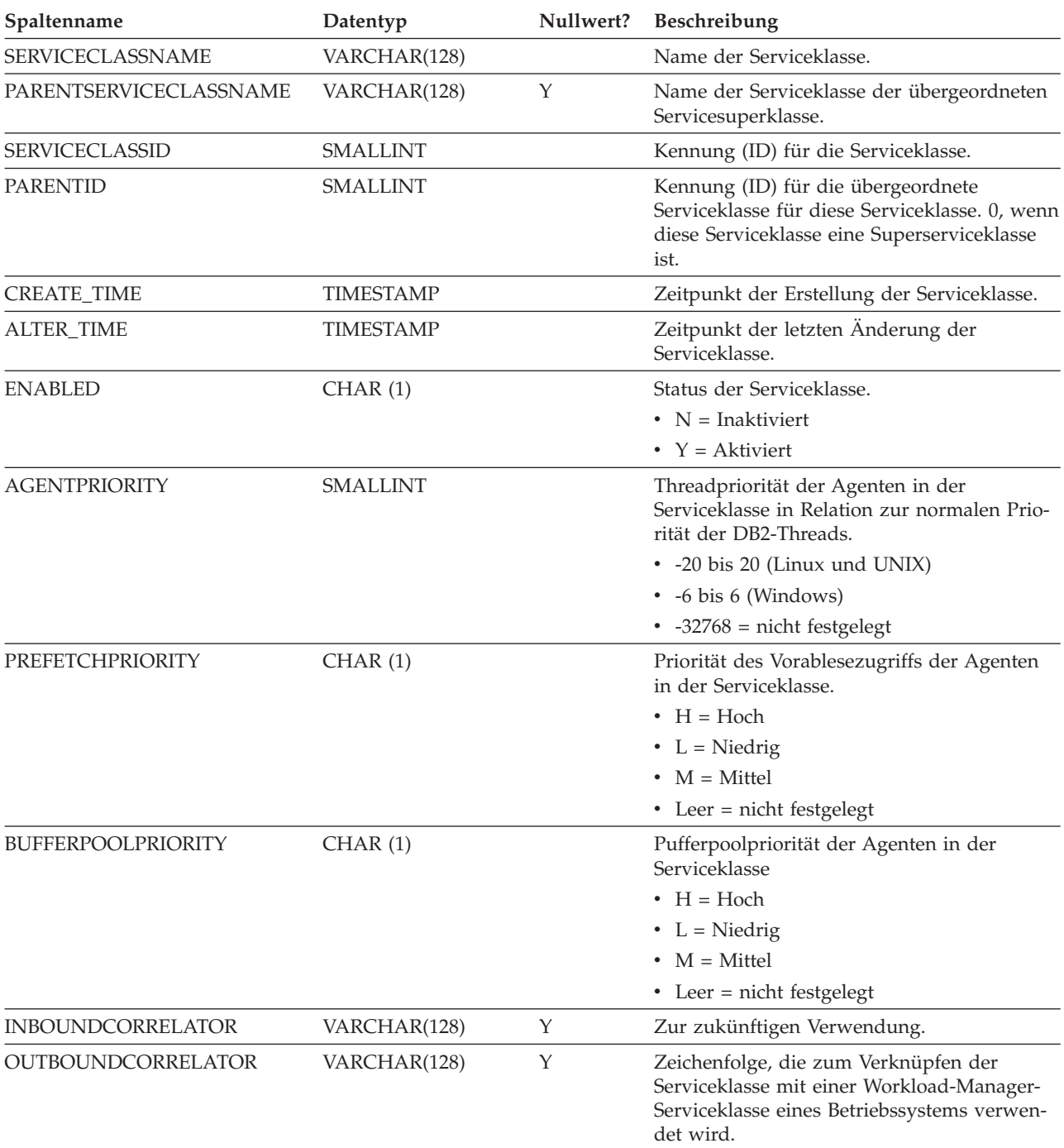

#### *Tabelle 221. SYSCAT.SERVICECLASSES (Katalogsicht) (Forts.)*

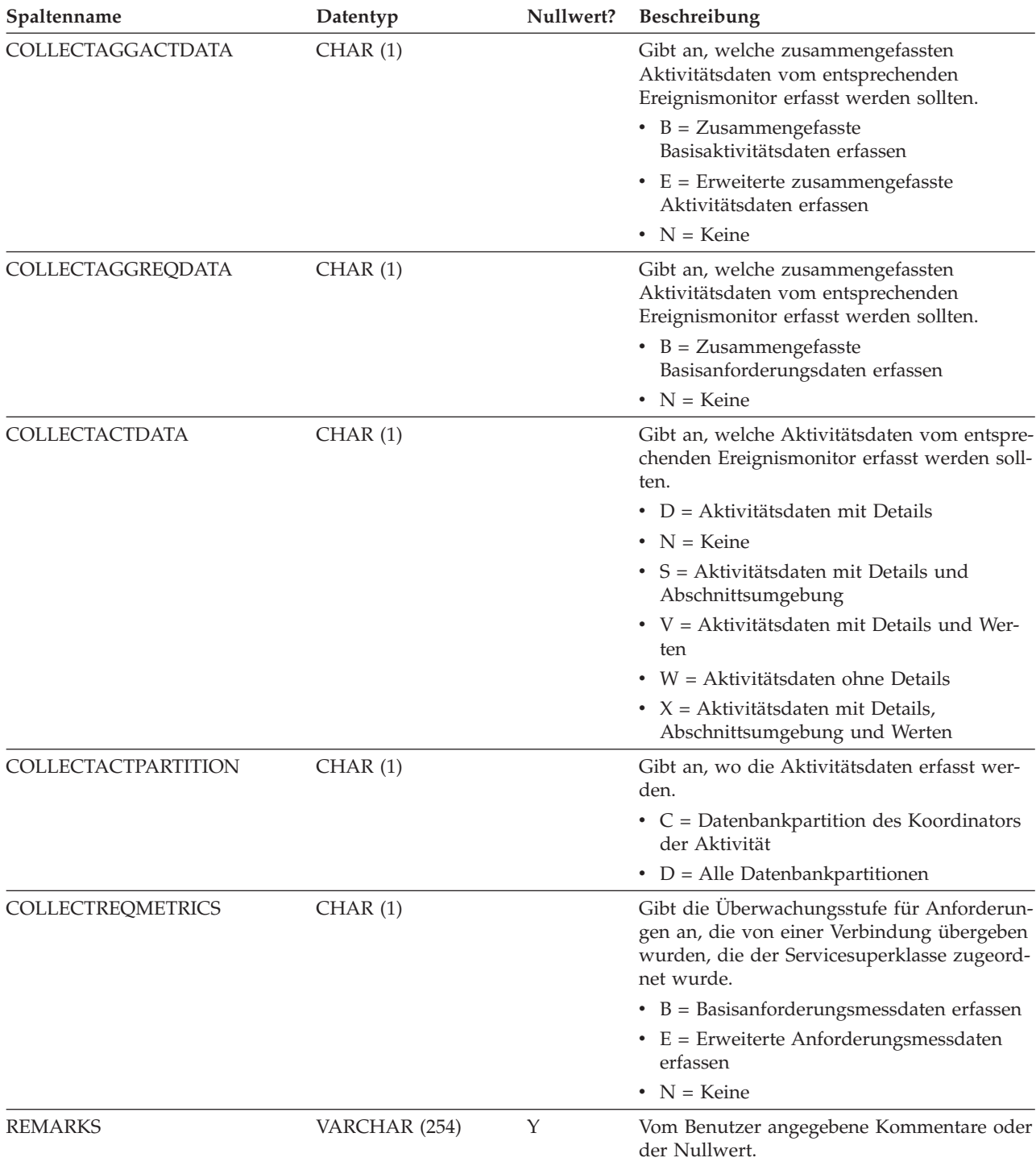

# **SYSCAT.THRESHOLDS**

Jede Zeile stellt einen Schwellenwert dar.

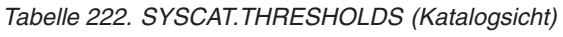

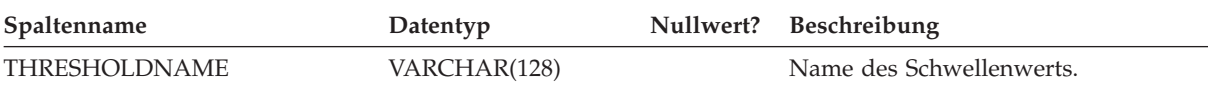

#### *Tabelle 222. SYSCAT.THRESHOLDS (Katalogsicht) (Forts.)*

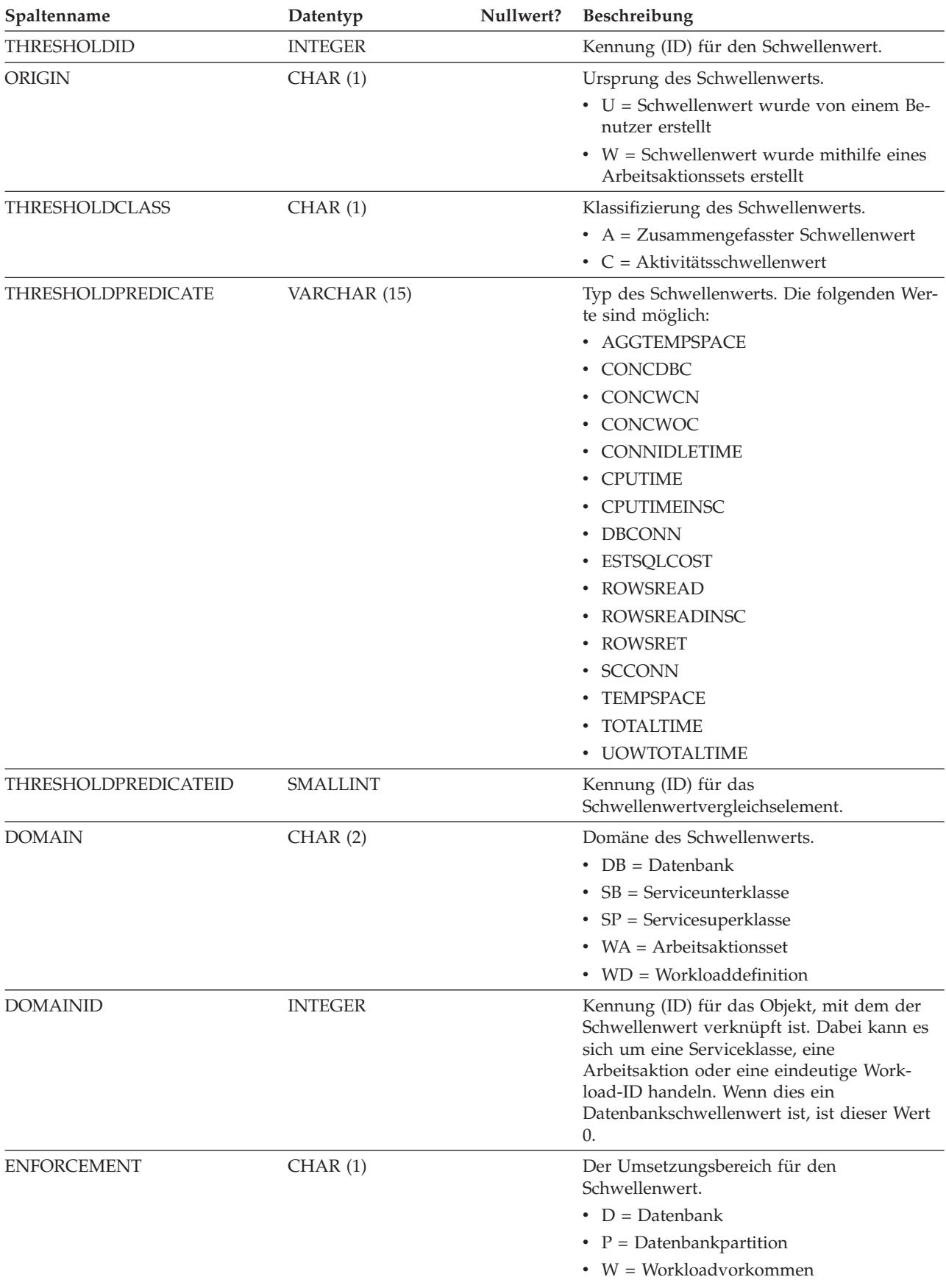

#### *Tabelle 222. SYSCAT.THRESHOLDS (Katalogsicht) (Forts.)*

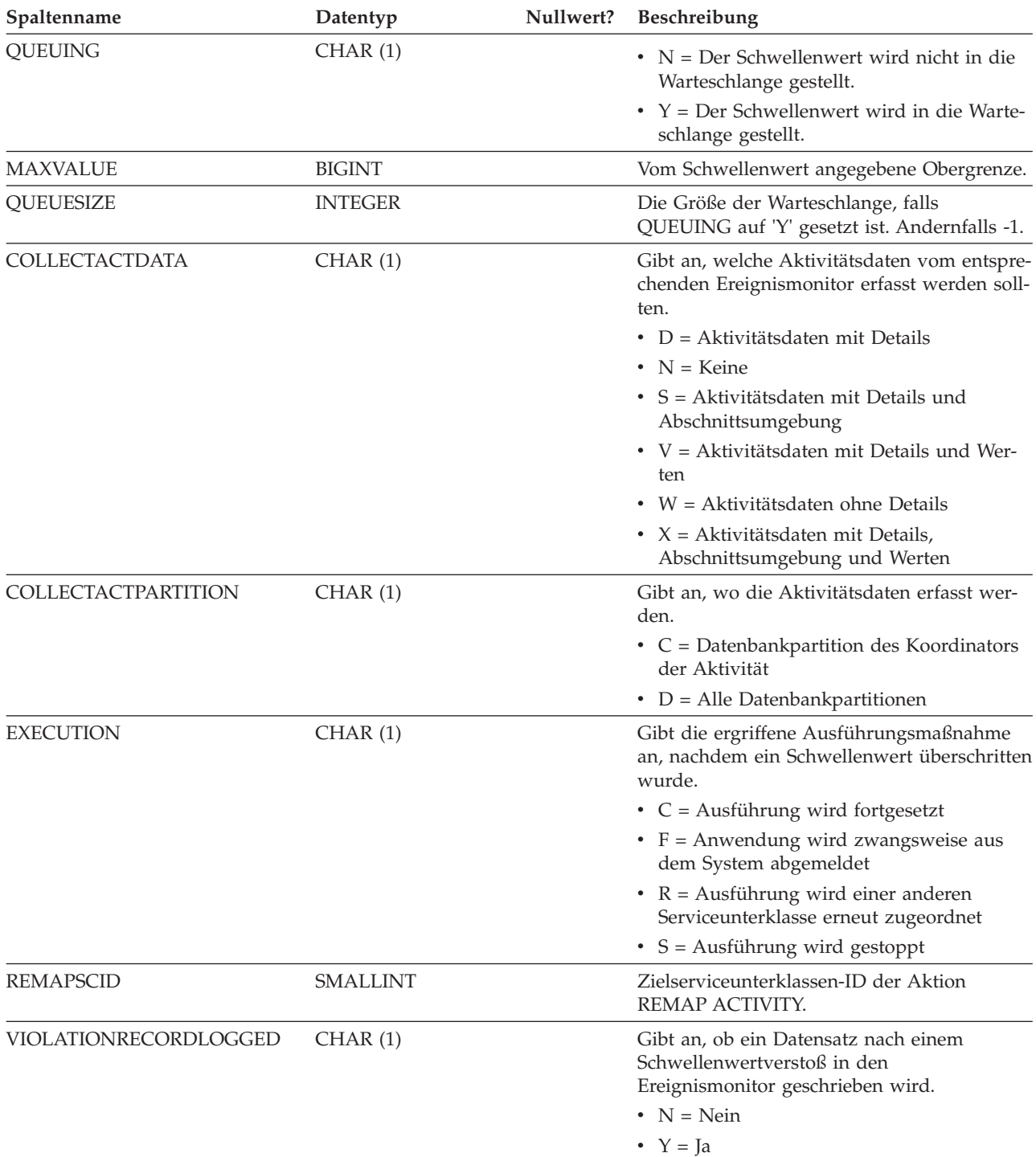
#### <span id="page-468-0"></span>*Tabelle 222. SYSCAT.THRESHOLDS (Katalogsicht) (Forts.)*

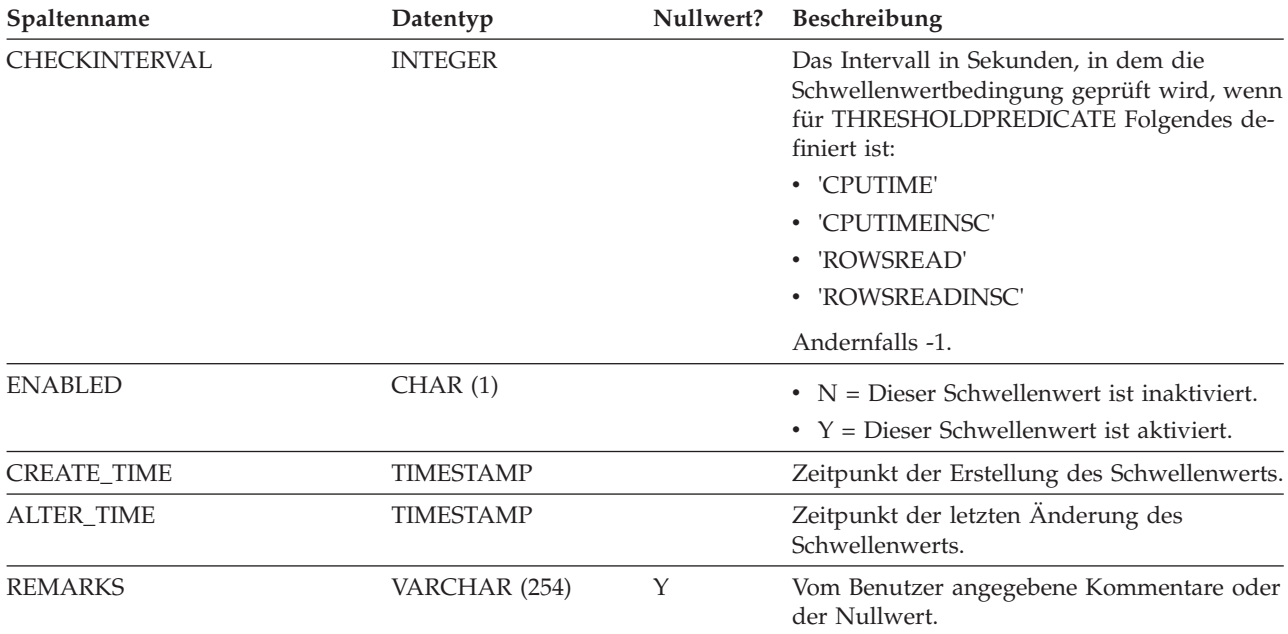

# **SYSCAT.WORKACTIONS**

Jede Zeile stellt eine Arbeitsaktion dar, die für ein Arbeitsaktionsset definiert ist.

#### *Tabelle 223. SYSCAT.WORKACTIONS (Katalogsicht)*

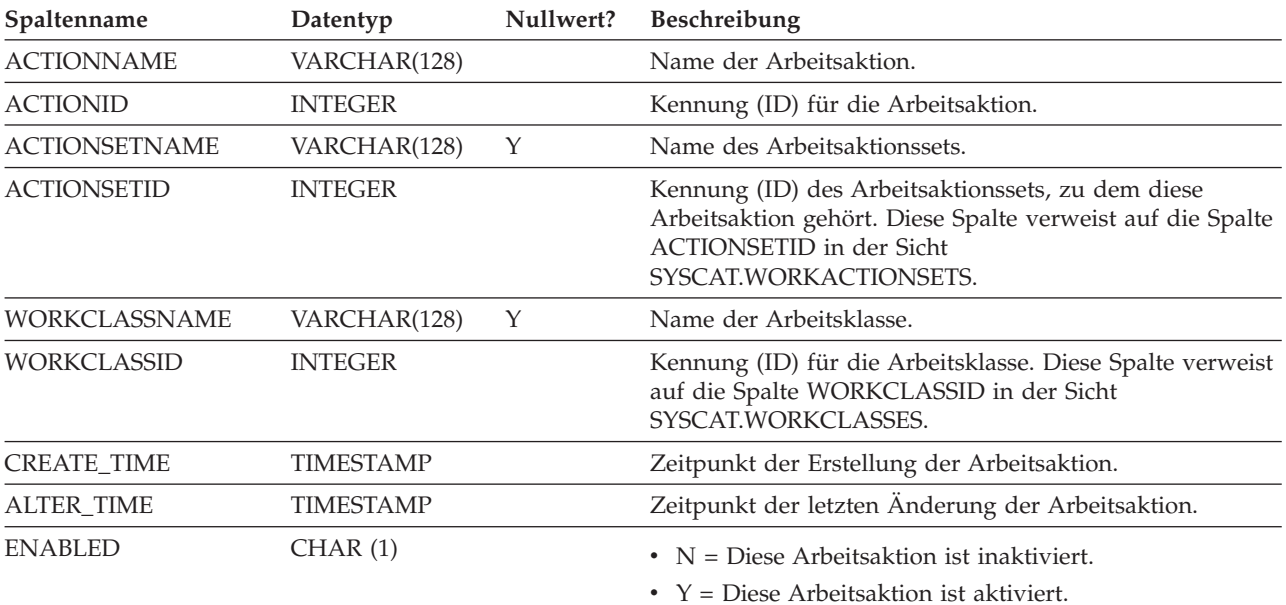

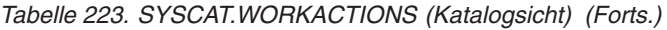

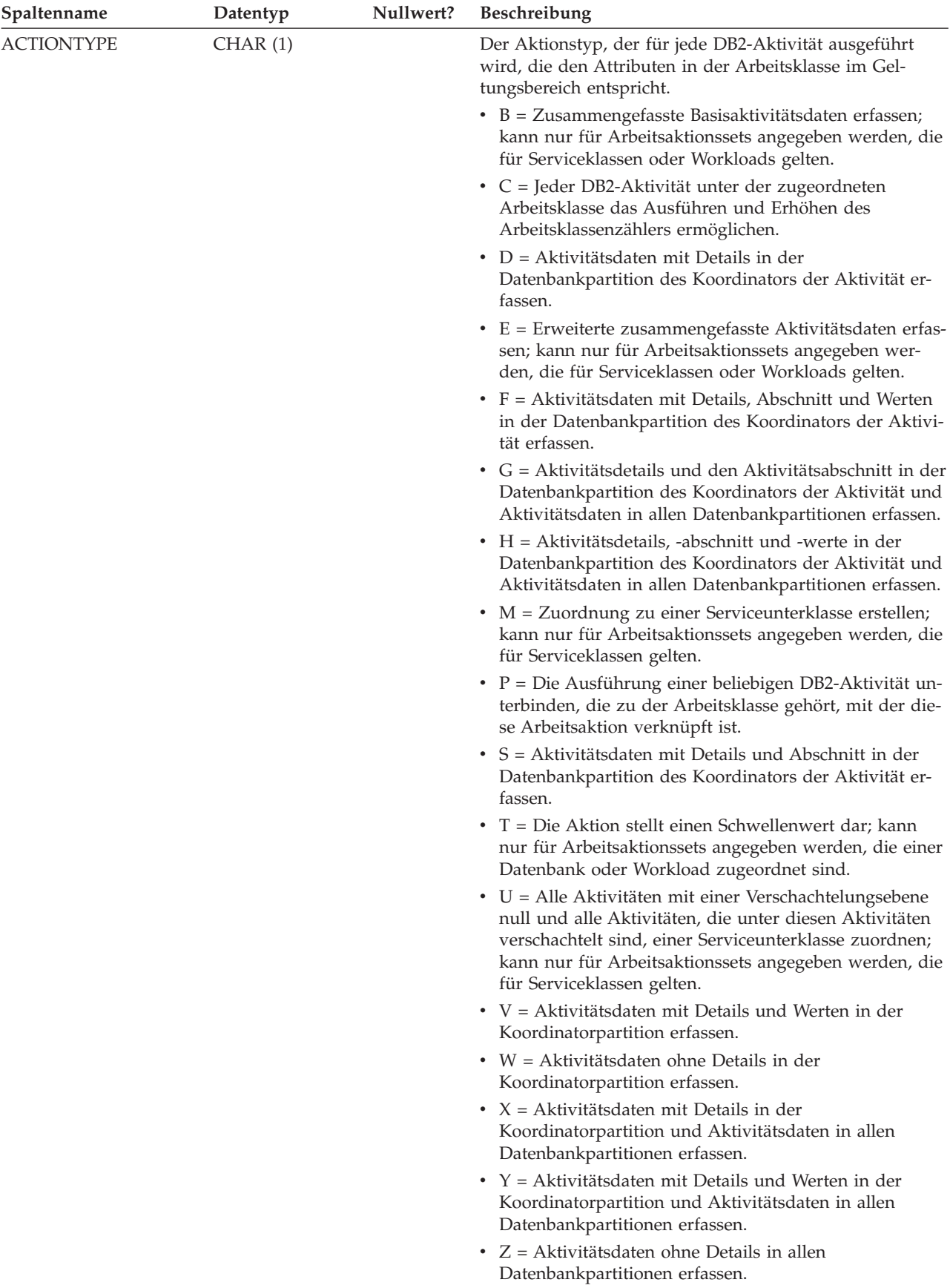

| Spaltenname        | Datentyp       | Nullwert? | <b>Beschreibung</b>                                                                                                    |
|--------------------|----------------|-----------|----------------------------------------------------------------------------------------------------|
| <b>REFOBJECTID</b> | <b>INTEGER</b> | Y         | Wenn ACTIONTYPE den Wert 'M' (Zuordnung) oder 'N'<br>(Zuordnung verschachtelt) hat, wird dieser Wert auf die<br>ID der Serviceunterklasse gesetzt, der die DB2-Aktivität<br>zugeordnet ist. Wenn ACTIONTYPE den Wert 'T'<br>(Schwellenwert) hat, wird dieser Wert auf die ID des zu<br>verwendenden Schwellenwerts gesetzt. Bei allen anderen<br>Aktionen ist der Wert NULL. |
| REFOBJECTTYPE      | VARCHAR(30)    |           | Wenn ACTIONTYPE den Wert 'M' oder 'N' hat, wird die-<br>ser Wert auf 'SERVICE CLASS' gesetzt; wenn<br>ACTIONTYPE den Wert 'T' hat, wird dieser Wert auf<br>'THRESHOLD' gesetzt; andernfalls ist der Wert NULL.                                                                                                    |

<span id="page-470-0"></span>*Tabelle 223. SYSCAT.WORKACTIONS (Katalogsicht) (Forts.)*

### **SYSCAT.WORKACTIONSETS**

Jede Zeile stellt ein Arbeitsaktionsset dar.

*Tabelle 224. SYSCAT.WORKACTIONSETS (Katalogsicht)*

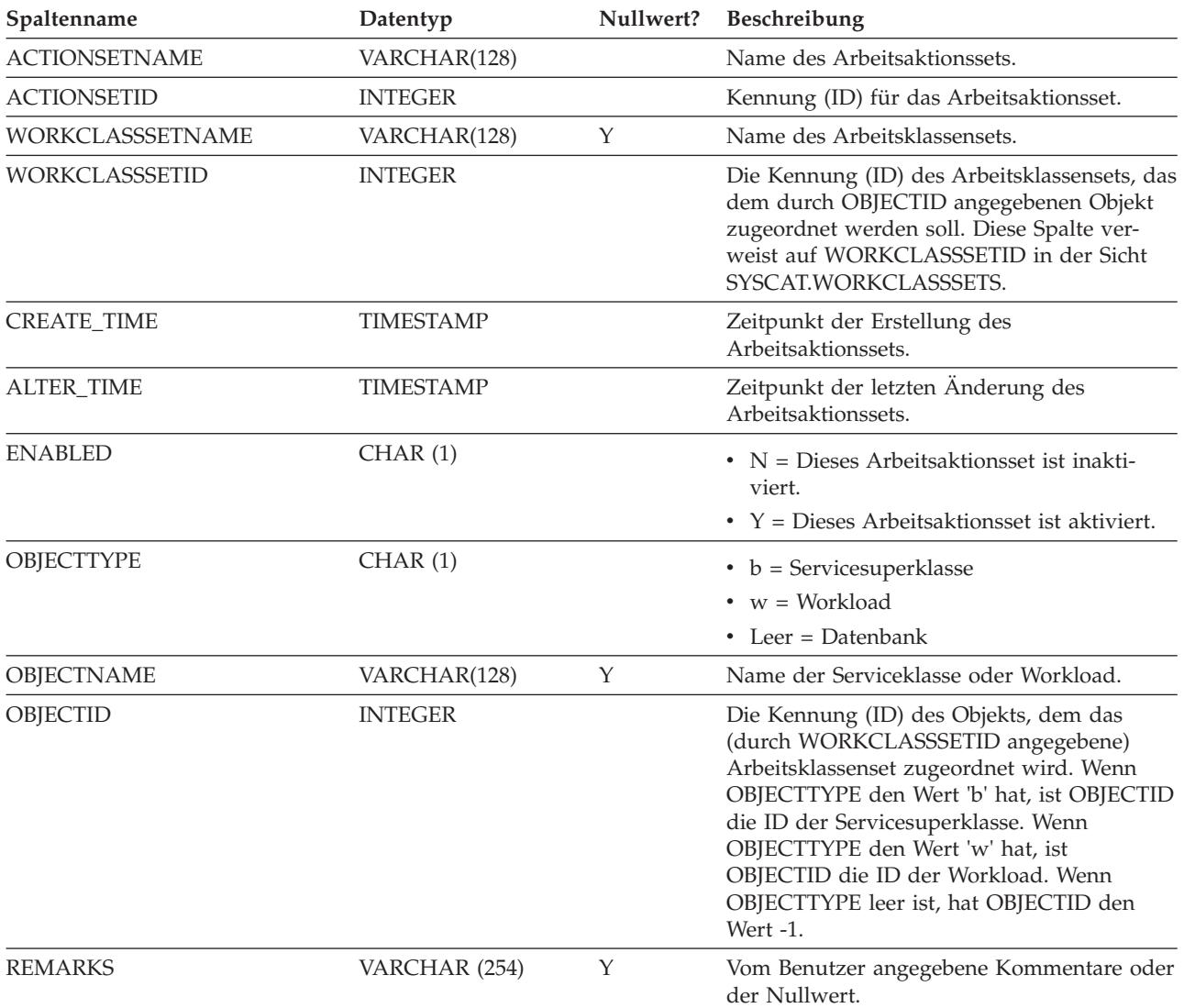

# **SYSCAT.WORKCLASSES**

Jede Zeile stellt eine für ein Arbeitsklassenset definierte Arbeitsklasse dar.

<span id="page-471-0"></span>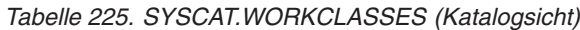

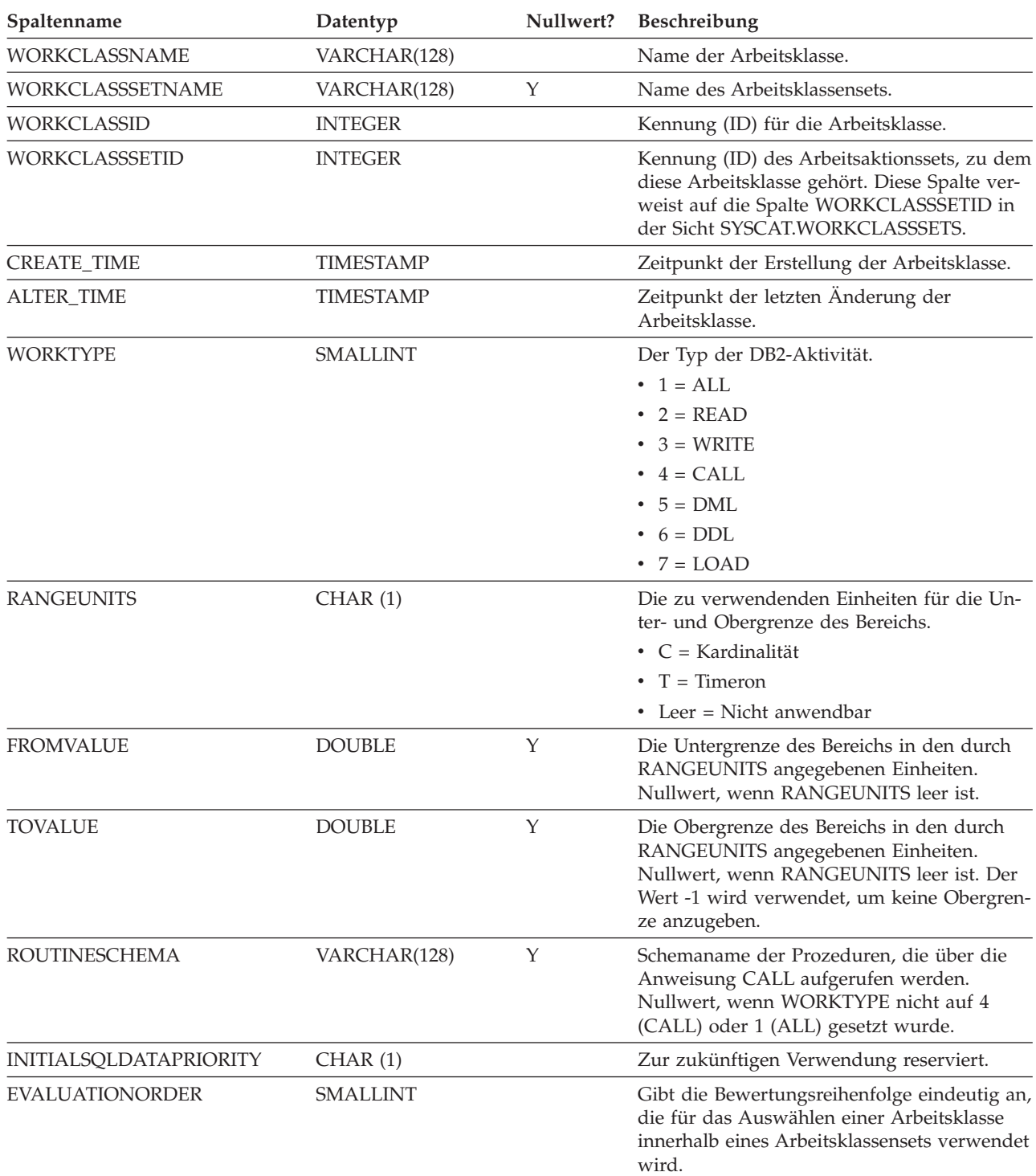

# **SYSCAT.WORKCLASSSETS**

Jede Zeile stellt ein Arbeitsklassenset dar.

<span id="page-472-0"></span>*Tabelle 226. SYSCAT.WORKCLASSSETS (Katalogsicht)*

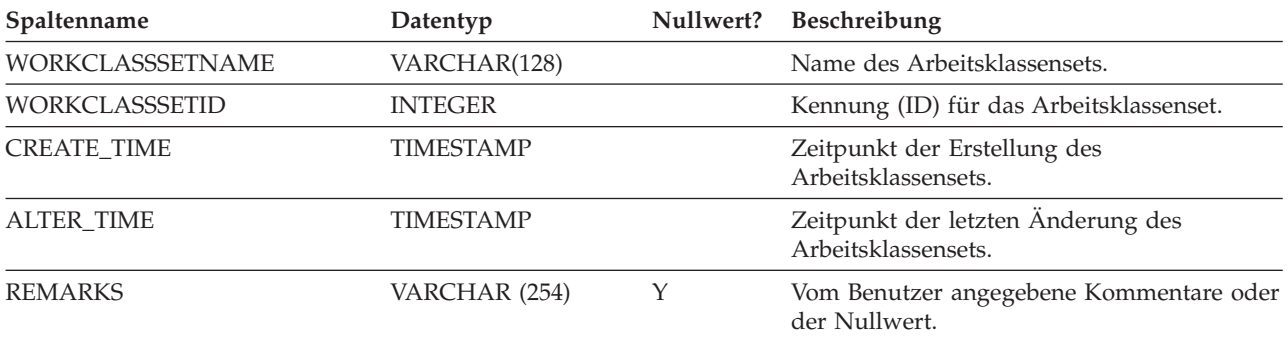

## **SYSCAT.WORKLOADAUTH**

Jede Zeile stellt einen Benutzer, eine Gruppe oder eine Rolle dar, dem bzw. der das Zugriffsrecht USAGE für eine Workload erteilt wurde.

| Spaltenname                 | Datentyp       | Nullwert?                                             | Beschreibung                                                                            |  |
|-----------------------------|----------------|-------------------------------------------------------|-----------------------------------------------------------------------------------------|--|
| <b>WORKLOADID</b>           | <b>INTEGER</b> |                                                       | Kennung (ID) für die Workload.                                                          |  |
| <b>WORKLOADNAME</b>         | VARCHAR(128)   |                                                       | Name der Workload.                                                                      |  |
| <b>GRANTOR</b>              | VARCHAR(128)   | Berechtigungsgeber des Zugriffsrechts.                |                                                                                         |  |
| <b>GRANTORTYPE</b>          | CHAR(1)        | $\bullet$ U = Der Berechtigte ist ein Einzelbenutzer. |                                                                                         |  |
| <b>GRANTEE</b>              | VARCHAR(128)   |                                                       | Inhaber des Zugriffsrechts.                                                             |  |
| <b>GRANTEETYPE</b>          | CHAR(1)        |                                                       | $\bullet$ G = Der Berechtigte ist eine Gruppe<br>• $R = Der$ Berechtigte ist eine Rolle |  |
|                             |                |                                                       | $\bullet$ U = Der Berechtigte ist ein Einzelbenutzer.                                   |  |
| <b>USAGEAUTH</b><br>CHAR(1) |                |                                                       | Gibt an, ob der Berechtigte das Zugriffsrecht<br>USAGE für die Workload hat.            |  |
|                             |                |                                                       | • $N =$ Nicht zugewiesen                                                                |  |
|                             |                |                                                       | $Y = Zugewiesen$                                                                        |  |

*Tabelle 227. SYSCAT.WORKLOADAUTH (Katalogsicht)*

# **SYSCAT.WORKLOADCONNATTR**

Jede Zeile stellt ein Verbindungsattribut in der Definition einer Workload dar.

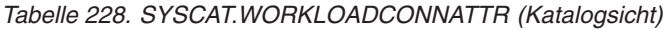

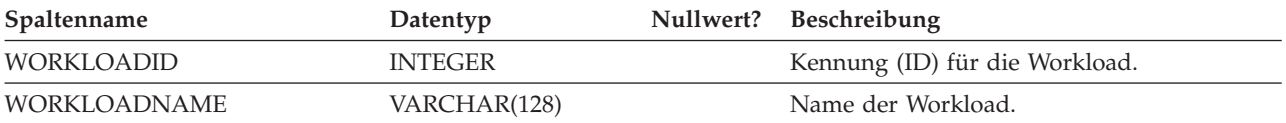

#### <span id="page-473-0"></span>*Tabelle 228. SYSCAT.WORKLOADCONNATTR (Katalogsicht) (Forts.)*

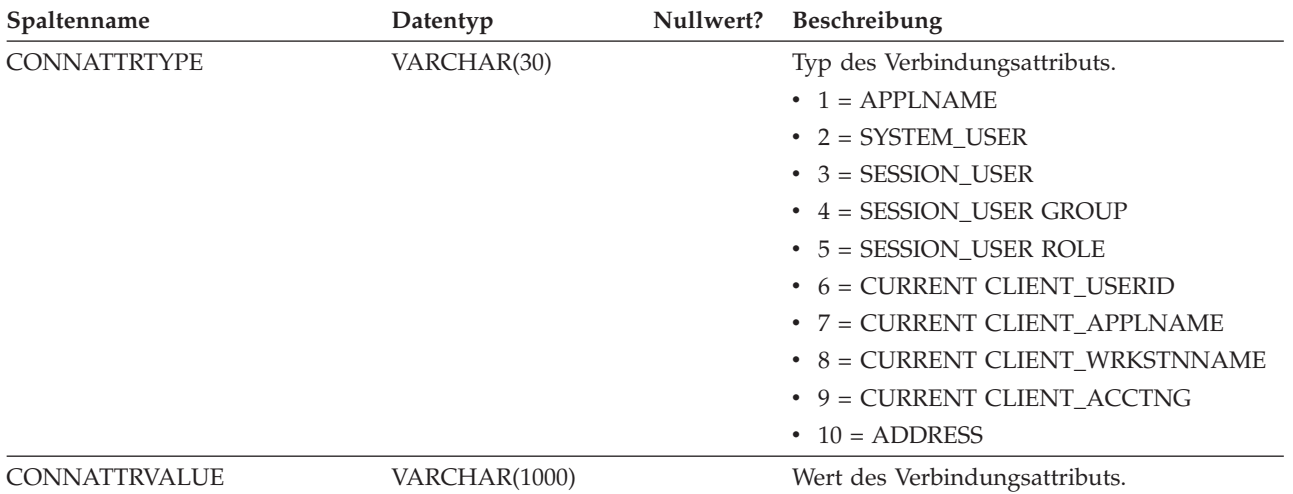

## **SYSCAT.WORKLOADS**

Jede Zeile stellt eine Workload dar.

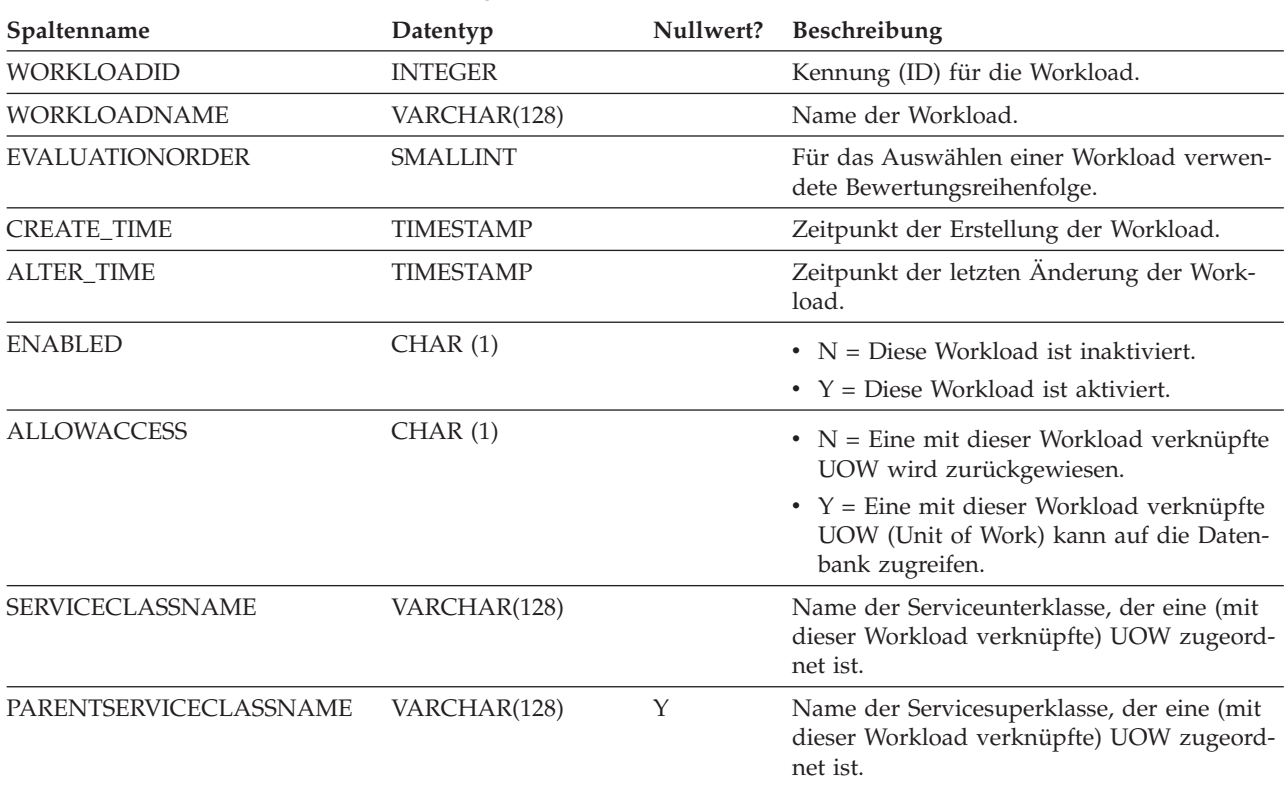

*Tabelle 229. SYSCAT.WORKLOADS (Katalogsicht)*

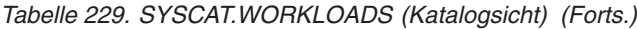

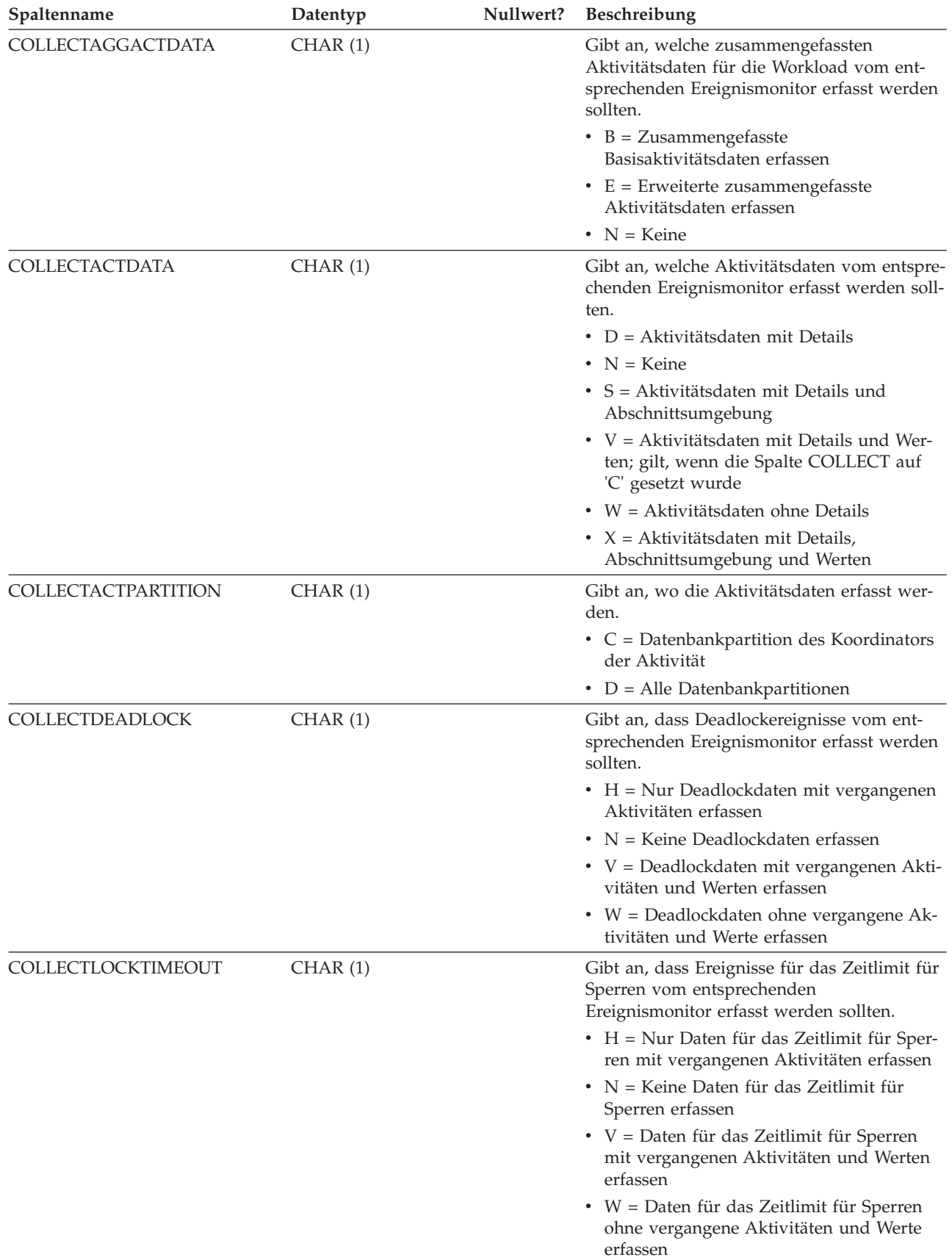

#### *Tabelle 229. SYSCAT.WORKLOADS (Katalogsicht) (Forts.)*

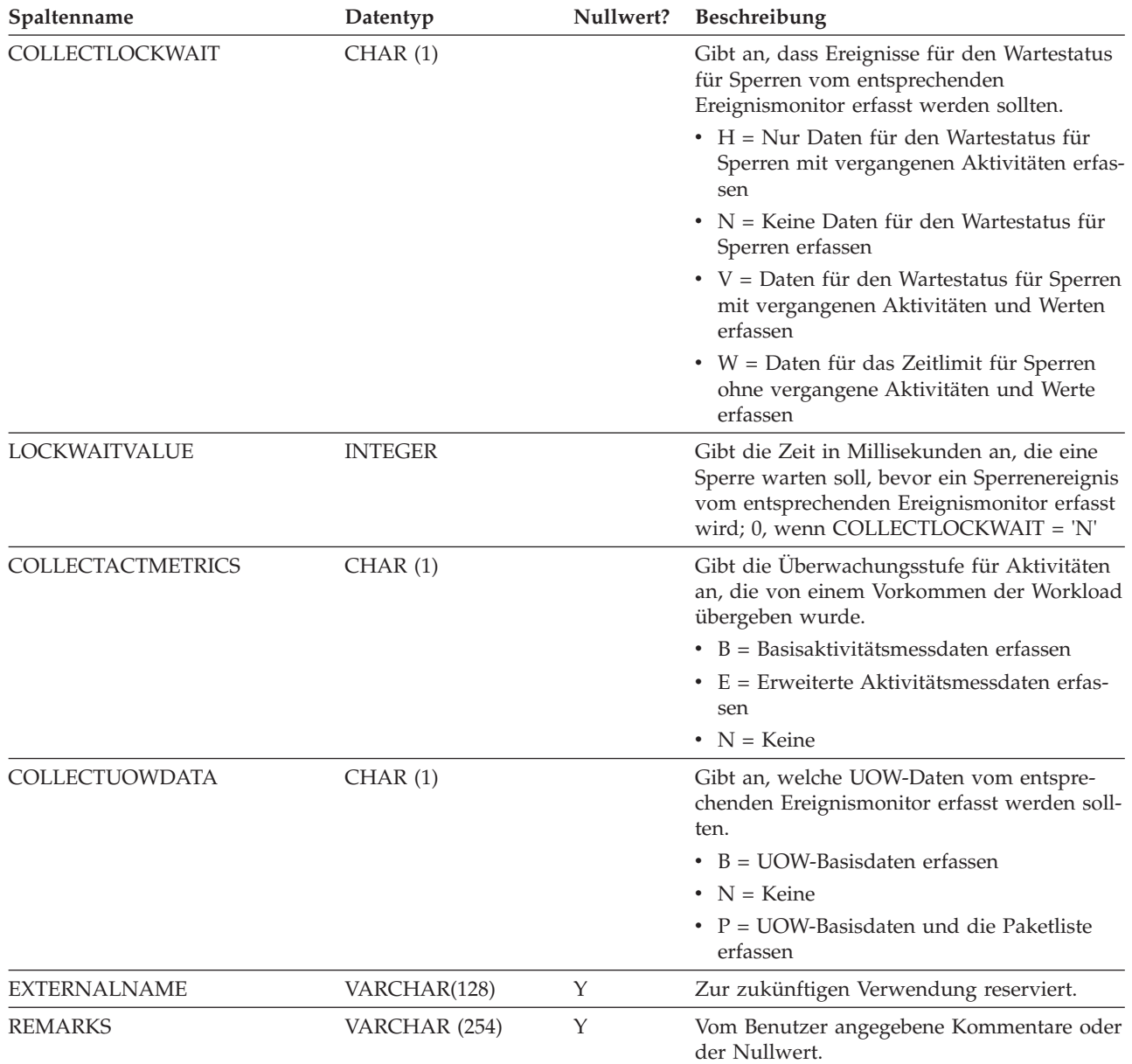

### <span id="page-476-0"></span>**Anhang A. Allgemeine Namenskonventionen**

Für die Benennung aller Datenbankobjekte, Benutzernamen, Kennwörter, Gruppen, Dateien und Pfade gelten Regeln. Einige dieser Regeln sind für die Plattform spezifisch, auf der Sie arbeiten.

Die folgenden Punkte sind zum Beispiel in Bezug auf die Verwendung von Großund Kleinbuchstaben in den Namen von Objekten zu beachten, die im Dateisystem (Datenbanken, Instanzen usw.) sichtbar sind:

- Auf UNIX-Plattformen wird bei Namen die Groß-/Kleinschreibung unterschieden. Zum Beispiel ist ein Verzeichnis /data1 nicht mit den Verzeichnissen /DATA1 oder /Data1 identisch.
- Auf Windows-Plattformen wird die Groß-/Kleinschreibung in Namen nicht unterschieden. Zum Beispiel bezeichnet \data1 denselben Namen wie \DATA1 und \Data1.

Wenn nichts anderes angegeben ist, dürfen alle Namen die folgenden Zeichen enthalten:

- v Die Buchstaben A Z und a bis z, wie sie im ASCII-Grundzeichensatz (7-Bit-Zeichensatz) definiert sind. Wenn sie in Kennungen für Objekte verwendet werden, die durch SQL-Anweisungen erstellt werden, werden die Kleinbuchstaben "a" bis "z" in die entsprechenden Großbuchstaben umgewandelt, wenn sie nicht in Anführungszeichen (") gesetzt werden.
- $\cdot$  0 bis 9.
- ! % ()  $\{\}\$ . ^ ~ \_ (Unterstreichungszeichen), @, #, \$ und Leerzeichen.
- \ (umgekehrter Schrägstrich oder Backslash).

#### **Einschränkungen**

- Namen dürfen nicht mit einer Ziffer oder dem Unterstreichungszeichen beginnen.
- v Für SQL reservierte Wörter dürfen nicht als Namen von Tabellen, Sichten, Spalten, Indizes oder Berechtigungs-IDs verwendet werden.
- v In Namen für Verzeichnis- oder Dateinamen sollten nur die Buchstaben verwendet werden, die im ASCII-Grundzeichensatz definiert sind. Das Betriebssystem Ihres Computers unterstützt vielleicht verschiedene Codepages, jedoch ist es möglich, dass andere Zeichen als ASCII-Zeichen nicht zuverlässig funktionieren. Die Verwendung von Nicht-ASCII-Zeichen kann insbesondere in einer verteilten Umgebung, in der verschiedene Computer unterschiedliche Codepages verwenden, zu einem Problem werden.
- In Abhängigkeit vom verwendeten Betriebssystem und dem Ort, an dem Sie mit der DB2-Datenbank arbeiten, sind möglicherweise weitere Sonderzeichen verfügbar, die ebenfalls verwendet werden können. Diese Zeichen können funktionieren, jedoch gibt es keine Garantie, dass sie funktionieren. Daher wird empfohlen, beim Benennen von Objekten in der Datenbank keine anderen als die oben aufgelisteten Sonderzeichen zu verwenden.
- Für Benutzer- und Gruppennamen müssen außerdem die Regeln eingehalten werden, die durch bestimmte Betriebssysteme festgelegt werden. Zum Beispiel sind auf Linux- und UNIX-Plattformen nur die folgenden Zeichen für Benutzerund Gruppennamen zulässig: a bis z in Kleinbuchstaben, 0 bis 9 und \_ (Unterstreichungszeichen) für Namen, die nicht mit einer Ziffer von 0 bis 9 beginnen.
- Längen dürfen die in "SQL- und XML-Begrenzungen" (SQL and XML limits) im Handbuch *SQL Reference* aufgeführten Längen nicht überschreiten.
- v **Einschränkungen für die Berechtigungs-ID (AUTHID):** In DB2 Version 9.5 und höher können Sie eine 128-Byte-Berechtigungs-ID verwenden. Wenn die Berechtigungs-ID jedoch als Benutzer-ID oder Gruppenname des Betriebssystems interpretiert wird, gelten die Einschränkungen des Betriebssystems. Bei Linux- und UNIX-Betriebssystemen können beispielsweise für Benutzer-IDs und Gruppennamen bis zu 8 Zeichen und bei Windows-Betriebssystemen bis zu 30 Zeichen verwendet werden. Daher können Sie zwar eine 128-Byte-Berechtigungs-ID erteilen, aber als Benutzer, der diese Berechtigungs-ID hat, können Sie keine Verbindung herstellen. Wenn Sie ein eigenes Sicherheits-Plug-in schreiben, können Sie die erweiterten Größen für die Berechtigungs-ID verwenden. Zum Beispiel können Sie Ihrem Sicherheits-Plug-in eine 30-Byte-Benutzer-ID geben, und das Plug-in gibt während der Authentifizierung eine 128-Byte-Berechtigungs-IDzurück, mit der Sie eine Verbindung herstellen können.

Darüber hinaus müssen Sie auch die Namenskonventionen der einzelnen Objekte, die Namenskonventionen in einer Umgebung mit Unterstützung von Landessprachen (NLS) sowie die Namenskonventionen in einer Unicode-Umgebung beachten.

## <span id="page-478-0"></span>**Anhang B. Rollen**

Rollen vereinfachen die Verwaltung und das Management von Zugriffsrechten, indem sie eine äquivalente Funktionalität zu Gruppen bieten, jedoch ohne deren Einschränkungen.

Eine Rolle ist ein Datenbankobjekt, das ein oder mehrere Zugriffsrechte zusammenfasst und Benutzern, Gruppen, PUBLIC oder anderen Rollen durch eine Anweisung GRANT oder einem gesicherten Kontext durch eine Anweisung CREATE TRUSTED CONTEXT oder ALTER TRUSTED CONTEXT erteilt werden kann. Eine Rolle kann für das Verbindungsattribut SESSION\_USER ROLE in einer Auslastungsdefinition (Workloaddefinition) angegeben werden.

Rollen bieten verschiedene Vorteile, die das Management von Zugriffsrechten in einem Datenbanksystem vereinfachen:

- v Sicherheitsadministratoren können den Zugriff auf ihre Datenbanken auf eine Weise steuern, die die Struktur ihrer Unternehmen widerspiegelt. (Sie können Rollen in der Datenbank erstellen, die die Aufgabenbereiche in ihren Unternehmen direkt abbilden.)
- Benutzern wird die Zugehörigkeit zu den Rollen erteilt, die ihren Zuständigkeiten entsprechen. Wenn sich Zuständigkeiten ändern, lässt sich die Rollenzugehörigkeit problemlos neu erteilen und entziehen.
- Die Zuordnung von Zugriffsrechten wird vereinfacht. Anstatt die gleiche Gruppe von Zugriffsrechten jedem einzelnen Benutzer mit einem bestimmten Aufgabenbereich zu erteilen, kann der Administrator diese Gruppe von Zugriffsrechten einer Rolle erteilen, die diesen Aufgabenbereich darstellt, und anschließend diese Rolle jedem Benutzer mit diesem Aufgabenbereich erteilen.
- v Die Zugriffsrechte einer Rolle können aktualisiert werden, und alle Benutzer, denen diese Rolle erteilt wurde, empfangen die Aktualisierung. Der Administrator braucht die Zugriffsrechte nicht für jeden Benutzer einzeln zu aktualisieren.
- v Die Zugriffsrechte und Berechtigungen, die Rollen erteilt sind, werden bei jeder Erstellung von Sichten, Triggern, MQTs (Materialized Query Tables), statischem SQL und SQL-Routinen verwendet, während die Zugriffsrechte und Berechtigungen, die Gruppen (direkt oder indirekt) erteilt sind, nicht verwendet werden. Dies liegt daran, dass das DB2-Datenbanksystem nicht feststellen kann, wenn sich die Zugehörigkeit zu einer Gruppe ändert, da die Gruppe von der Software eines anderen Anbieters (z. B. dem Betriebssystem oder einem LDAP-Verzeichnis) verwaltet wird. Da Rollen innerhalb der Datenbank verwaltet werden, kann das DB2-Datenbanksystem feststellen, wenn sich eine Berechtigung ändert, und sich entsprechend verhalten. Rollen, die Gruppen erteilt sind, werden aus demselben Grund nicht berücksichtigt, aus dem Gruppen nicht berücksichtigt werden.
- Alle Rollen, die einem Benutzer zugeordnet sind, werden aktiviert, wenn dieser Benutzer eine Verbindung herstellt, sodass alle Zugriffsrechte und Berechtigungen, die Rollen erteilt sind, bei der Herstellung einer Verbindung durch einen Benutzer ausgewertet werden. Rollen können nicht explizit aktiviert oder inaktiviert werden.
- v Der Sicherheitsadministrator kann das Management einer Rolle an andere Personen delegieren.

Einer Rolle können alle DB2-Zugriffsrechte und -Berechtigungen, die innerhalb einer Datenbank erteilt werden können. Zum Beispiel können einer Rolle beliebige der folgenden Berechtigungen und Zugriffsrechte erteilt werden:

- v Die Datenbankberechtigungen DBADM, SECADM, DATAACCESS, ACCESSC-TRL, SQLADM, WLMADM, LOAD und IMPLICIT\_SCHEMA
- Die Datenbankberechtigungen CONNECT, CREATETAB, CREATE\_NOT-\_FENCED, BINDADD, CREATE\_EXTERNAL\_ROUTINE oder QUIESCE\_CON-NECT
- v Alle Zugriffsrechte für Datenbankobjekte (einschließlich CONTROL)

Die Rollen eines Benutzers werden automatisch aktiviert und bei der Berechtigungsverarbeitung berücksichtigt, wenn der Benutzer eine Verbindung zur Datenbank herstellt. Sie brauchen eine Rolle nicht durch die Anweisung SET ROLE zu aktivieren. Wenn Sie zum Beispiel eine Sicht, eine MQT, einen Trigger, ein Paket oder eine SQL-Routine erstellen, werden die Zugriffsrechte, über die Sie durch Rollen verfügen, angewendet. Die Zugriffsrechte, über die Sie durch Rollen verfügen, die Gruppen erteilt sind, deren Mitglied Sie sind, werden hingegen nicht angewendet.

Eine Rolle hat keinen Eigner. Der Sicherheitsadministrator kann mithilfe der Klausel WITH ADMIN OPTION der Anweisung GRANT das Management der Rolle an einen anderen Benutzer delegieren, sodass der andere Benutzer die Rollenzugehörigkeit steuern kann.

#### **Einschränkungen**

Bei der Verwendung von Rollen sind einige Einschränkungen zu beachten:

- v Eine Rolle kann nicht Eigner von Datenbankobjekten sein.
- v Berechtigungen und Rollen, die Gruppen erteilt sind, werden beim Erstellen der folgenden Datenbankobjekte nicht geprüft:
	- Pakete mit statischem SQL
	- Sichten
	- MQTs (Materialized Query Tables)
	- Trigger
	- SQL-Routinen

Beim Erstellen dieser Objekte werden nur die Rollen geprüft, die dem Benutzer, der das Objekt erstellt, oder PUBLIC direkt oder indirekt (z. B. durch eine Rollenhierarchie) erteilt sind.

## <span id="page-480-0"></span>**Anhang C. Gesicherte Kontexte und Verbindungen**

Ein gesicherter Kontext ist ein Datenbankobjekt, das eine Vertrauensbeziehung für eine Verbindung zwischen der Datenbank und einer externen Entität wie beispielsweise einem Anwendungsserver definiert.

Die Vertrauensbeziehung basiert auf der folgenden Gruppe von Attributen:

- v Systemberechtigungs-ID: Ist dem Benutzer zugeordnet, der eine Datenbankverbindung herstellt.
- v IP-Adresse (oder Domänenname): Ist dem Host zugeordnet, über den eine Datenbankverbindung hergestellt wird.
- v Datenstromverschlüsselung: Stellt die Verschlüsselungseinstellung (sofern vorhanden) für die Datenübertragung zwischen dem Datenbankserver und dem Datenbankclient dar.

Wenn ein Benutzer eine Datenbankverbindung herstellt, überprüft das DB2-Datenbanksystem, ob die Verbindung mit der Definition eines Objekts für einen gesicherten Kontext in der Datenbank übereinstimmt. Wenn eine Übereinstimmung vorhanden ist, dann wird die Datenbankverbindung als gesichert eingestuft.

Eine gesicherte Verbindung ermöglicht dem Initiator dieser Verbindung das Anfordern weiterer Funktionen, die außerhalb der gesicherten Verbindung möglicherweise nicht verfügbar sind. Diese zusätzlichen Funktionen können abhängig davon, ob es sich um eine explizite oder implizite gesicherte Verbindung handelt, variieren.

Der Initiator einer expliziten gesicherten Verbindung verfügt über folgende Möglichkeiten:

- Wechseln der aktuellen Benutzer-ID der Verbindung und Angabe einer anderen Benutzer-ID mit oder ohne Authentifizierung.
- v Anfordern zusätzlicher Zugriffsrechte über die Funktion für die Rollenvererbung in gesicherten Kontexten.

Eine implizite gesicherte Verbindung stellt eine gesicherte Verbindung dar, die nicht explizit angefordert wurde. Die implizite gesicherte Verbindung resultiert aus einer normalen Verbindungsanforderung und nicht aus der Anforderung einer expliziten gesicherten Verbindung. Zum Anfordern einer impliziten Verbindung sind keine Änderungen am Anwendungscode erforderlich. Darüber hinaus hat die Entscheidung zum Anfordern einer impliziten gesicherten Verbindung oder eines anderen Verbindungstyps keine Auswirkungen auf den Verbindungsrückkehrcode (wenn Sie eine explizite gesicherte Verbindung anfordern, gibt der Verbindungsrückkehrcode an, ob die Anforderung erfolgreich ausgeführt werden konnte oder nicht). Der Initiator einer impliziten gesicherten Verbindung kann zusätzliche Zugriffsrechte nur über die Funktion für die Rollenvererbung in gesicherten Kontexten anfordern. Ein Wechsel der Benutzer-ID ist hingegen nicht möglich.

#### **Verbesserte Sicherheit durch Verwendung gesicherter Kontexte**

Das auf drei Schichten basierende Anwendungsmodell erweitert das standardmäßige zweischichtige Client- und Servermodell durch eine Mittelschicht, die zwischen der Clientanwendung und dem Datenbankserver eingefügt wird. In den letzten Jahren fand dieses Modell mit dem verstärkten Einsatz webbasierter Technologien und der J2EE-Plattform (J2EE = Java 2 Enterprise Edition) zunehmend Verbreitung.

Als Beispiel für ein Softwareprodukt, das das dreischichtige Anwendungsmodell unterstützt, kann IBM® WebSphere Application Server (WAS) aufgeführt werden.

In einem dreischichtigen Anwendungsmodell ist die Mittelschicht für die Authentifizierung der Benutzer verantwortlich, die die Clientanwendungen ausführen, und darüber hinaus auch für die Verwaltung der Interaktion mit dem Datenbankserver. Traditionell erfolgt die gesamte Interaktion mit dem Datenbankserver über eine Datenbankverbindung, die von der Mittelschicht mithilfe einer Kombination aus Benutzer-ID und einem Berechtigungsnachweis hergestellt wird, mit der die Mittelschicht gegenüber dem Datenbankserver identifiziert wird. Dies bedeutet, dass der Datenbankserver für alle Berechtigungsprüfungs- und Protokollierungsoperationen, die für den Datenbankzugriff erforderlich sind, die Datenbankzugriffsrechte verwendet, die der Benutzer-ID der Mittelschicht zugeordnet sind. Dies gilt auch für die Zugriffsoperationen der Mittelschicht für einen Benutzer.

Obwohl das dreischichtige Anwendungsmodell zahlreiche Vorteile aufweist, verursacht die Ausführung der gesamten Interaktion mit dem Datenbankserver (z. B. eine Benutzeranforderung) unter der Berechtigungs-ID der Mittelschicht jedoch verschiedene Sicherheitsrisiken, die wie folgt zusammengefasst werden können:

v Verlust der Benutzeridentität

Für bestimmte Unternehmen ist es aus Gründen der Zugriffskontrolle wichtig, die Identität des Benutzers zu kennen, der auf die Datenbank zugreift.

v Reduzierte Benutzerverantwortlichkeit

Die Möglichkeit zur Feststellung der Verantwortlichkeit mithilfe entsprechender Protokollierungsoperationen ist ein Grundprinzip der Datenbanksicherheit. Dadurch, dass die Benutzeridentität nicht bekannt ist, wird die Unterscheidung von Transaktionen der Mittelschicht für eigene Zwecke und Transaktionen der Mittelschicht für einen Benutzer erheblich erschwert.

v Gewährung nicht erforderlicher Zugriffsrechte für die Berechtigungs-ID der Mittelschicht

Die Berechtigungs-ID der Mittelschicht muss über alle Zugriffsrechte verfügen, die zur Ausführung sämtlicher Anforderungen aller Benutzer erforderlich sind. Hierdurch entsteht das Sicherheitsproblem, dass Benutzern, die keinen Zugriff auf bestimmte Informationen benötigen, dieser Zugriff dennoch gewährt wird.

• Beeinträchtigte Sicherheit

Zusätzlich zum Problem der Zugriffsrechte, das im vorherigen Listenpunkt erläutert wurde, ist es bei diesem Ansatz erforderlich, dass die von der Mittelschicht für die Herstellung von Verbindungen verwendete Berechtigungs-ID über Zugriffsrechte für alle Ressourcen verfügen muss, auf die mit Benutzeranforderungen zugegriffen werden kann. Wenn diese Berechtigungs-ID der Mittelschicht in ihrer Sicherheit beeinträchtigt wird, dann sind alle diese Ressourcen einem erhöhten Sicherheitsrisiko ausgesetzt.

v "Überlauf" zwischen Benutzern derselben Verbindung

Änderungen eines vorherigen Benutzers können sich auf den aktuellen Benutzer auswirken.

Es besteht die Notwendigkeit zur Einrichtung von Verfahren, durch die die Identität und die Datenbankzugriffsrechte des aktuellen Benutzers für Datenbankanforderungen verwendet werden können, die von der Mittelschicht für diesen Benutzer ausgeführt werden. Der einfachste Ansatz zur Erreichung dieser Zielsetzung besteht darin, dass die Mittelschicht mithilfe der Benutzer-ID und des zugehörigen Kennworts eine neue Verbindung herstellt und die Benutzeranforderungen dann über diese Verbindung leitet. Obwohl dieser Ansatz einfach ist, birgt er verschiedene Nachteile, die im Folgenden aufgeführt sind:

- v Nichtanwendbarkeit für bestimmte Mittelschichten. Zahlreiche Server der Mittelschicht verfügen nicht über die Berechtigungsnachweise für die Benutzerauthentifizierung, die für die Herstellung einer Verbindung erforderlich sind.
- Leistungseinbußen. Mit der Herstellung einer neuen physischen Verbindung und der erneuten Authentifizierung des Benutzers auf dem Datenbankserver sind gewisse Leistungseinbußen verbunden.
- v Verwaltungsaufwand. In bestimmten Fällen, in denen keine zentrale Sicherheitsfunktion definiert und eingesetzt wird oder in denen die einmalige Anmeldung (Single Sign-on) nicht verwendet wird, entsteht durch das Vorhandensein von zwei Benutzerdefinitionen (in der Mittelschicht und auf dem Server) ein erhöhter Verwaltungsaufwand. Hierdurch ist es erforderlich, das Kennwort an unterschiedlichen Stellen zu ändern.

Dieses Problem kann mit der Funktion für gesicherte Kontexte behoben werden. Der Sicherheitsadministrator kann in der Datenbank ein Objekt für einen gesicherten Kontext erstellen, mit dem eine Vertrauensbeziehung zwischen der Datenbank und der Mittelschicht definiert wird. Die Mittelschicht kann dann eine explizite gesicherte Verbindung zur Datenbank herstellen, wodurch sie die Möglichkeit erhält, die aktuelle Benutzer-ID für die Verbindung mit oder ohne Authentifizierung zu wechseln und eine andere Benutzer-ID zu verwenden. Zusätzlich zur Behebung des Problems mit der Identitätsprüfung für den Endbenutzer bieten gesicherte Kontexte einen weiteren Vorteil. Mit gesicherten Kontexten können Sie steuern, wann einem Datenbankbenutzer ein Zugriffsrecht gewährt wird. Wenn diese Möglichkeit nicht besteht, dann kann dies das gesamte Sicherheitskonzept des Systems beeinträchtigen. Zugriffsrechte können z. B. zu anderen Zwecken als den ursprünglich vorgesehenen verwendet werden. Der Sicherheitsadministrator kann einer Rolle ein oder auch mehrere Zugriffsrechte zuordnen und diese Rolle dann einem Objekt für einen gesicherten Kontext zuordnen. Nur gesicherte

Datenbankverbindungen (explizit oder implizit), die mit der Definition dieses gesicherten Kontextes übereinstimmen, können die Zugriffsrechte, die dieser Rolle zugeordnet sind, nutzen.

#### **Verbessern der Leistung**

Bei Verwendung gesicherter Verbindungen können Sie die Leistung aufgrund der folgenden Vorteile maximieren:

- Beim Wechsel der aktuellen Benutzer-ID der Verbindung wird keine neue Verbindung hergestellt.
- v Wenn in der Definition des gesicherten Kontextes die Authentifizierung der Benutzer-ID, zu der gewechselt werden soll, nicht als erforderlich definiert ist, dann entsteht der mit der Authentifizierung eines neuen Benutzers auf dem Datenbankserver verbundene Systemaufwand nicht.

#### **Beispiel für das Erstellen eines gesicherten Kontextes**

Der Sicherheitsadministrator erstellt das folgende Objekt eines gesicherten Kontextes:

```
CREATE TRUSTED CONTEXT CTX1
BASED UPON CONNECTION USING SYSTEM AUTHID BENUTZER2
 ATTRIBUTES (ADDRESS '192.0.2.1')
 DEFAULT ROLE managerRole
 ENABLE
```
Wenn Benutzer *benutzer1* eine gesicherte Verbindung über die IP-Adresse 192.0.2.1 anfordert, gibt das DB2-Datenbanksystem eine Warnung (SQLSTATE 01679, SQL-CODE +20360) zurück, um anzuzeigen, dass keine gesicherte Verbindung hergestellt werden konnte und dass dem Benutzer *benutzer1* nun eine nicht gesicherte Verbindung zugeordnet wurde. Wenn hingegen der Benutzer *benutzer2* eine gesicherte Verbindung über die IP-Adresse 192.0.2.1 anfordert, wird diese Anforderung ausgeführt, weil die Verbindungsattribute vom gesicherten Kontext CTX1 erfüllt werden. Nachdem der Benutzer *benutzer2* nun eine gesicherte Verbindung hergestellt hat, kann er nun alle Zugriffsrechte und Berechtigungen anfordern, die der Rolle managerRole des gesicherten Kontextes zugeordnet sind. Diese Zugriffsrechte und Berechtigungen stehen dem Benutzer *benutzer2* außerhalb des Geltungsbereichs dieser gesicherten Verbindung möglicherweise nicht zur Verfügung.

## <span id="page-484-0"></span>**Anhang D. Übersicht über die technischen Informationen zu DB2**

Die technischen Informationen zu DB2 stehen über die folgenden Tools und Methoden zur Verfügung:

- DB2-Informationszentrale
	- Themen (zu Tasks, Konzepten und Referenzinformationen)
	- Hilfe für DB2-Tools
	- Beispielprogramme
	- Lernprogramme
- DB2-Bücher
	- PDF-Dateien (für den Download verfügbar)
	- PDF-Dateien (auf der DB2-PDF-DVD)
	- Gedruckte Bücher
- v Befehlszeilenhilfe
	- Hilfe für Befehle
	- Hilfe für Nachrichten

**Anmerkung:** Die Themen der DB2-Informationszentrale werden häufiger aktualisiert als die PDF- und Hardcopybücher. Um stets die neuesten Informationen zur Verfügung zu haben, sollten Sie die Dokumentationsaktualisierungen installieren, sobald diese verfügbar sind, oder die DB2-Informationszentrale unter ibm.com aufrufen.

Darüber hinaus können Sie auf zusätzliche technische Informationen zu DB2, wie beispielsweise technische Hinweise (Technotes), White Papers und IBM Redbooks, online über ibm.com zugreifen. Rufen Sie die Website 'DB2 Information Management - Software - Library' unter<http://www.ibm.com/software/data/sw-library/> auf.

#### **Feedback zur Dokumentation**

Senden Sie uns Ihr Feedback zur DB2-Dokumentation! Wenn Sie Anregungen zur Verbesserung der DB2-Dokumentation haben, senden Sie eine E-Mail an db2docs@ca.ibm.com. Das DB2-Dokumentationsteam bearbeitet das gesamte Feedback, kann jedoch nicht im Einzelnen auf Ihre E-Mails antworten. Nennen Sie uns, wenn möglich, konkrete Beispiele, sodass wir die Problemstellung besser beurteilen können. Wenn Sie uns Feedback zu einem bestimmten Thema oder einer bestimmten Hilfedatei senden, geben Sie den entsprechenden Titel sowie die URL an.

Verwenden Sie diese E-Mail-Adresse nicht, wenn Sie sich an die DB2-Kundenunterstützung wenden möchten. Wenn ein technisches Problem bei DB2 vorliegt, das Sie mithilfe der Dokumentation nicht beheben können, fordern Sie beim zuständigen IBM Service-Center Unterstützung an.

## <span id="page-485-0"></span>**Bibliothek mit technischen Informationen zu DB2 im Hardcopy- oder PDF-Format**

Die folgenden Tabellen enthalten eine Beschreibung der DB2-Bibliothek, die im IBM Publications Center unter [www.ibm.com/e-business/linkweb/publications/](http://www.ibm.com/e-business/linkweb/publications/servlet/pbi.wss) [servlet/pbi.wss](http://www.ibm.com/e-business/linkweb/publications/servlet/pbi.wss) zur Verfügung steht. Englische Handbücher zu Version 9.7 im PDF-Format können über die folgende Adresse heruntergeladen werden: [www.ibm.com/support/docview.wss?uid=swg27015148.](http://www.ibm.com/support/docview.wss?rs=71&uid=swg27015148) Übersetzte DB2-Handbücher im PDF-Format können über die folgende Adresse heruntergeladen werden: [www.ibm.com/support/docview.wss?uid=swg27015149.](http://www.ibm.com/support/docview.wss?rs=71&uid=swg27015149)

In den Tabellen sind die Bücher, die in gedruckter Form zur Verfügung stehen, gekennzeichnet; möglicherweise sind diese in Ihrem Land oder Ihrer Region jedoch nicht verfügbar.

Die Formnummer wird bei jeder Aktualisierung eines Handbuchs erhöht. Anhand der nachfolgenden Liste können Sie sicherstellen, dass Sie die jeweils neueste Version des Handbuchs lesen.

**Anmerkung:** Die *DB2-Informationszentrale* wird häufiger aktualisiert als die PDFund Hardcopybücher.

| Name                                                                                | <b>IBM</b> Form | In gedruckter Form<br>verfügbar | Letzte Aktualisie-<br>rung |  |
|-------------------------------------------------------------------------------------|-----------------|---------------------------------|----------------------------|--|
| Administrative API<br>Reference                                                     | SC27-2435-03    | Ja                              | Juli 2012                  |  |
| Administrative Routines<br>and Views                                                | SC27-2436-03    | Nein                            | <b>Juli 2012</b>           |  |
| Call Level Interface<br>Guide and Reference,<br>Volume 1                            | SC27-2437-03    | Ja                              | Juli 2012                  |  |
| Call Level Interface<br>Guide and Reference,<br>Volume 2                            | SC27-2438-03    | Ja                              | Juli 2012                  |  |
| Command Reference                                                                   | SC27-2439-03    | Ja                              | Juli 2012                  |  |
| Dienstprogramme für das<br>Versetzen von Daten -<br>Handbuch und Referenz           | SC12-4281-01    | Ja                              | Juli 2012                  |  |
| Datenrecovery und hohe<br>Verfügbarkeit - Hand-<br>buch und Referenz                | SC12-4282-03    | <b>Ta</b>                       | <b>Juli 2012</b>           |  |
| Datenbankverwaltung -<br>Konzepte und Konfigura-<br>tion -<br>Referenzinformationen | SC12-4283-03    | Ja                              | Juli 2012                  |  |
| Datenbanküberwachung -<br>Handbuch und Referenz                                     | SC12-4287-03    | Ja                              | <b>Juli 2012</b>           |  |
| Datenbanksicherheit                                                                 | SC12-4285-02    | Ja                              | <b>Juli 2012</b>           |  |
| DB2 Text Search                                                                     | SC12-4288-03    | Ja                              | <b>Juli 2012</b>           |  |

*Tabelle 230. Technische Informationen zu DB2*

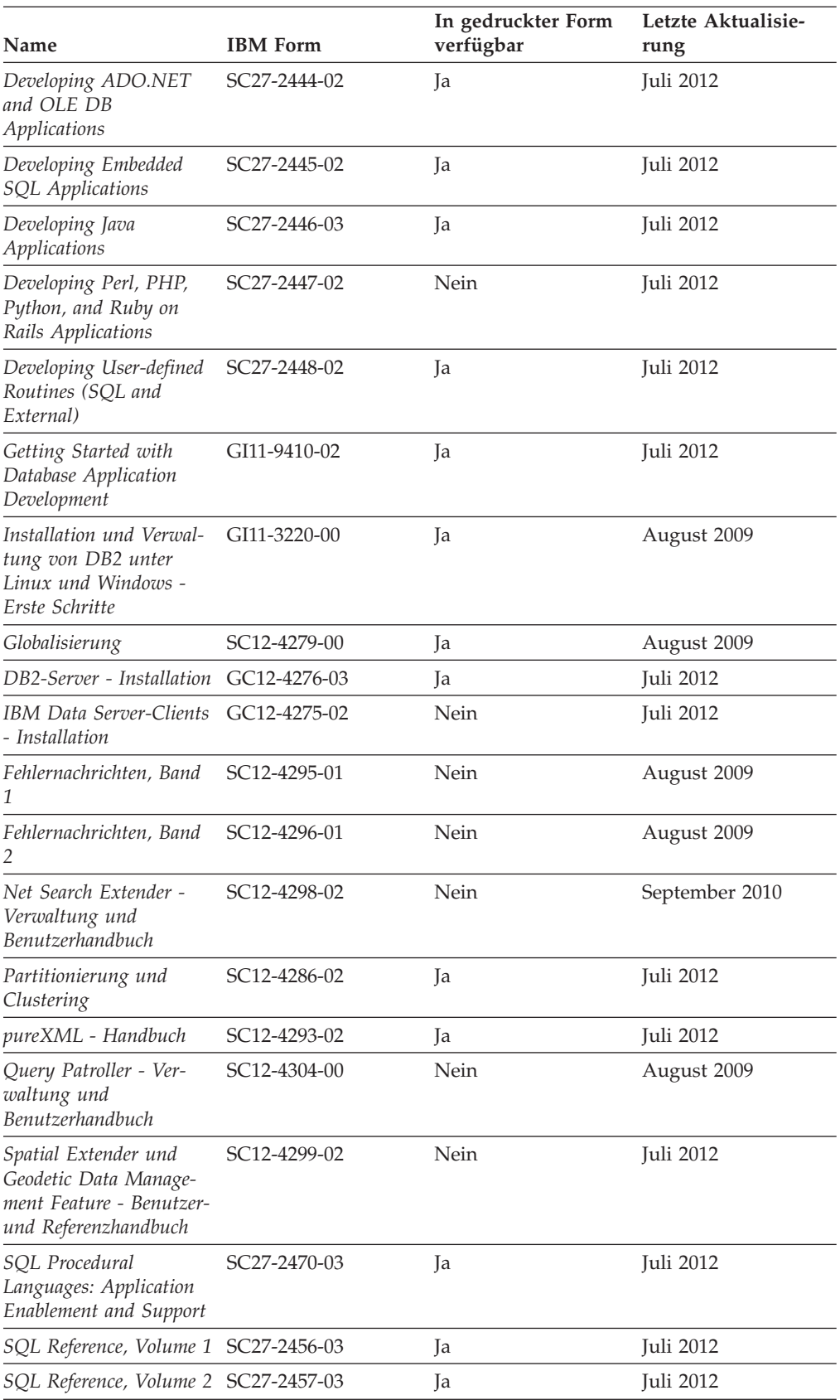

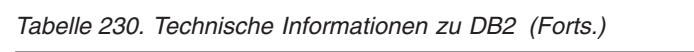

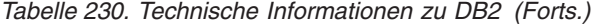

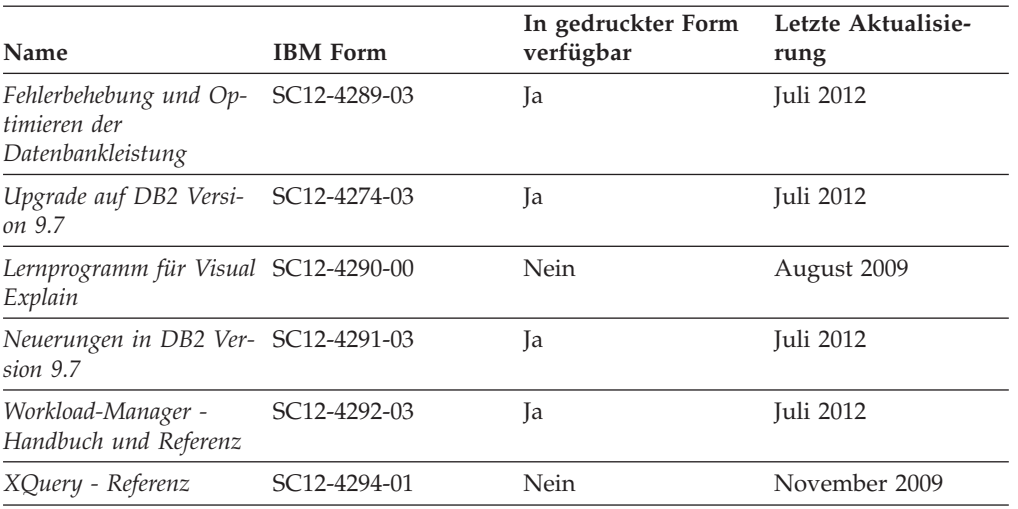

*Tabelle 231. Technische Informationen zu DB2 Connect*

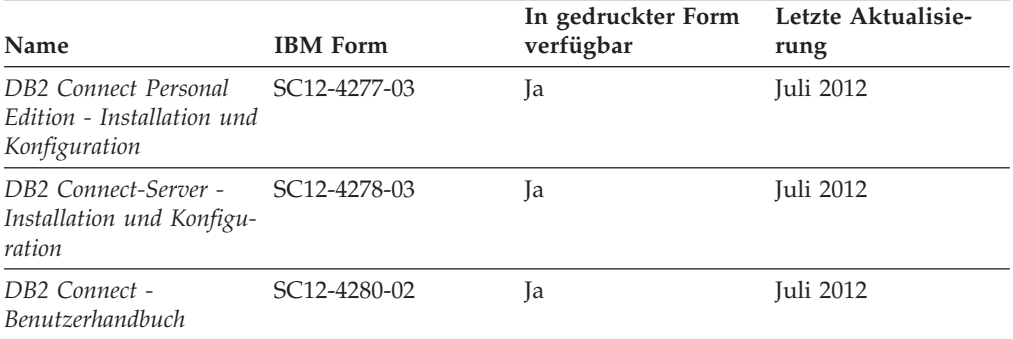

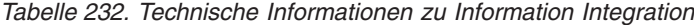

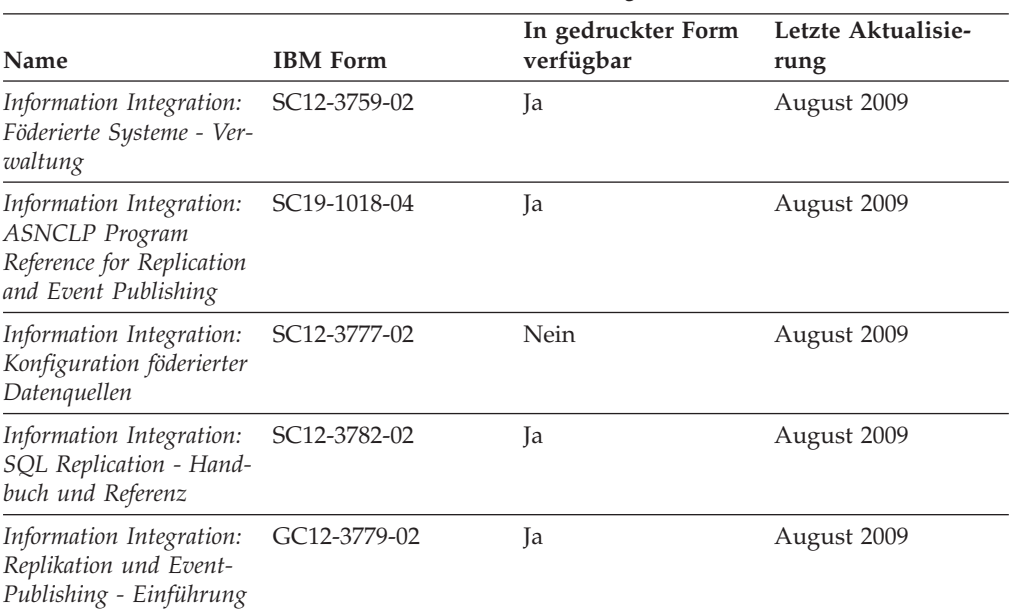

### <span id="page-488-0"></span>**Bestellen gedruckter DB2-Bücher**

#### **Informationen zu diesem Vorgang**

Gedruckte DB2-Bücher können Sie in den meisten Ländern oder Regionen online bestellen. Das Bestellen gedruckter DB2-Bücher ist stets über den zuständigen IBM Ansprechpartner möglich. Beachten Sie hierbei bitte, dass einige Softcopybücher auf der DVD mit der *DB2-PDF-Dokumentation* nicht in gedruckter Form verfügbar sind. So sind beispielsweise die beiden Bände des Handbuchs *DB2 Fehlernachrichten* nicht in gedruckter Form erhältlich.

Gedruckte Versionen vieler DB2-Bücher, die auf der DVD mit der DB2-PDF-Dokumentation verfügbar sind, können gegen eine Gebühr bei IBM bestellt werden. Abhängig vom jeweiligen Land bzw. der jeweiligen Region können Sie Bücher möglicherweise online über das IBM Publications Center bestellen. Ist im jeweiligen Land bzw. der jeweiligen Region keine Onlinebestellung möglich, können Sie gedruckte DB2-Bücher stets über den zuständigen IBM Ansprechpartner bestellen. Nicht alle Bücher, die auf der DVD mit der DB2-PDF-Dokumentation verfügbar sind, können in gedruckter Form bestellt werden.

**Anmerkung:** Über<http://publib.boulder.ibm.com/infocenter/db2luw/v9r7> haben Sie Zugriff auf die DB2-Informationszentrale, wo Sie die neueste und umfassendste DB2-Dokumentation finden.

Gehen Sie wie folgt vor, um gedruckte DB2-Bücher zu bestellen:

#### **Vorgehensweise**

- v Informationen dazu, ob in Ihrem Land oder Ihrer Region die Bestellung von gedruckten DB2-Büchern möglich ist, finden Sie auf der Website mit dem IBM Publications Center unter [http://www.ibm.com/shop/publications/order.](http://www.ibm.com/shop/publications/order) Wählen Sie ein Land, eine Region oder eine Sprache aus, um die Bestellinformationen für Veröffentlichungen aufzurufen, und führen Sie dann die entsprechenden Schritte des Bestellverfahrens für Ihr Land bzw. Ihre Region aus.
- v Gehen Sie wie folgt vor, um gedruckte DB2-Bücher beim zuständigen IBM Ansprechpartner zu bestellen:
	- 1. Kontaktinformationen zum zuständigen Ansprechpartner finden Sie auf einer der folgenden Websites:
		- IBM Verzeichnis weltweiter Kontakte unter [www.ibm.com/planetwide.](http://www.ibm.com/planetwide)
		- Website mit IBM Veröffentlichungen unter [http://www.ibm.com/shop/](http://www.ibm.com/shop/publications/order) [publications/order.](http://www.ibm.com/shop/publications/order) Wählen Sie das gewünschte Land, die gewünschte Region oder die gewünschte Sprache aus, um auf die entsprechende Homepage mit Veröffentlichungen Ihres Landes bzw. Ihrer Region zuzugreifen. Folgen Sie auf dieser Seite dem Link für Informationen zu dieser Site ("About this Site").
	- 2. Geben Sie bei Ihrem Anruf an, dass Sie eine DB2-Veröffentlichung bestellen möchten.
	- 3. Teilen Sie dem zuständigen Ansprechpartner die Titel und Formularnummern der Bücher mit, die Sie bestellen möchten. Titel und Formularnummern finden Sie unter ["Bibliothek mit technischen Informationen zu DB2 im Hard](#page-485-0)[copy- oder PDF-Format" auf Seite 474.](#page-485-0)

### <span id="page-489-0"></span>**Aufrufen der Hilfe für den SQL-Status über den Befehlszeilenprozessor**

DB2-Produkte geben für Bedingungen, die aufgrund einer SQL-Anweisung generiert werden können, einen SQLSTATE-Wert zurück. Die SQLSTATE-Hilfe erläutert die Bedeutung der SQL-Statuswerte und der SQL-Statusklassencodes.

#### **Vorgehensweise**

Zum Starten der Hilfe für SQL-Statuswerte müssen Sie den Befehlszeilenprozessor öffnen und Folgendes eingeben:

? *SQL-Status* oder ? *Klassencode*

Hierbei steht *SQL-Status* für einen gültigen fünfstelligen SQL-Statuswert und *Klassencode* für die ersten beiden Ziffern dieses Statuswerts.

So kann beispielsweise durch die Eingabe von ? 08003 Hilfe für den SQL-Statuswert 08003 angezeigt werden, durch die Eingabe von ? 08 Hilfe für den Klassencode 08.

#### **Zugriff auf verschiedene Versionen der DB2-Informationszentrale**

#### **Informationen zu diesem Vorgang**

Für Themen aus DB2 Version 9.8 lautet die URL der *DB2-Informationszentrale* [http://publib.boulder.ibm.com/infocenter/db2luw/v9r8/.](http://publib.boulder.ibm.com/infocenter/db2luw/v9r8/)

Für Themen aus DB2 Version 9.7 lautet die URL der *DB2-Informationszentrale* [http://publib.boulder.ibm.com/infocenter/db2luw/v9r7/.](http://publib.boulder.ibm.com/infocenter/db2luw/v9r7/)

Für Themen aus DB2 Version 9.5 lautet die URL der *DB2-Informationszentrale* [http://publib.boulder.ibm.com/infocenter/db2luw/v9r5.](http://publib.boulder.ibm.com/infocenter/db2luw/v9r5)

Für Themen aus DB2 Version 9.1 lautet die URL der *DB2Informationszentrale* [http://publib.boulder.ibm.com/infocenter/db2luw/v9/.](http://publib.boulder.ibm.com/infocenter/db2luw/v9/)

Für Themen aus DB2 Version 8 lautet die URL der *DB2-Informationszentrale (Version 8, 'Information - Unterstützung')* [http://publib.boulder.ibm.com/infocenter/](http://publib.boulder.ibm.com/infocenter/db2luw/v8/)  $db2$ luw/v $8/$ .

### **Anzeigen von Themen in der gewünschten Sprache in der DB2-Informationszentrale**

#### **Informationen zu diesem Vorgang**

In der DB2-Informationszentrale werden Themen, wenn möglich, in der Sprache angezeigt, die in den Vorgaben Ihres Browsers angegeben ist. Falls ein Thema nicht in die gewünschte Sprache übersetzt wurde, wird es in der DB2-Informationszentrale in Englisch angezeigt.

#### **Vorgehensweise**

- Um Themen in der gewünschten Sprache im Browser 'Internet Explorer' anzuzeigen, gehen Sie wie folgt vor:
	- 1. Klicken Sie im Internet Explorer **Extras** —> **Internetoptionen...** —> **Sprachen...** an. Das Fenster **Spracheinstellung** wird geöffnet.
- <span id="page-490-0"></span>2. Stellen Sie sicher, dass die gewünschte Sprache als erster Eintrag in der Liste angegeben ist.
	- Klicken Sie den Knopf **Hinzufügen...** an, um eine neue Sprache zur Liste hinzuzufügen.

**Anmerkung:** Das Hinzufügen einer Sprache bedeutet nicht zwangsläufig, dass der Computer über die erforderlichen Schriftarten verfügt, um die Themen in der gewünschten Sprache anzuzeigen.

- Um eine Sprache an den Anfang der Liste zu verschieben, wählen Sie zunächst die gewünschte Sprache und anschließend den Knopf **Nach oben** aus, bis die Sprache an erster Stelle in der Liste steht.
- 3. Aktualisieren Sie die Seite, um die DB2-Informationszentrale in der gewünschten Sprache anzuzeigen.
- v Um Themen in der gewünschten Sprache in einem Firefox- oder Mozilla-Browser anzuzeigen, gehen Sie wie folgt vor:
	- 1. Wählen Sie den Knopf im Bereich **Languages** des Dialogfensters **Tools** —> **Options** —> **Advanced** aus. Die Anzeige für die Auswahl der Sprache wird im Fenster mit den Einstellungen aufgerufen.
	- 2. Stellen Sie sicher, dass die gewünschte Sprache als erster Eintrag in der Liste angegeben ist.
		- Wenn Sie eine neue Sprache zur Liste hinzufügen möchten, klicken Sie den Knopf **Add...** an, um eine Sprache im entsprechenden Fenster auszuwählen.
		- Um eine Sprache an den Anfang der Liste zu verschieben, wählen Sie zunächst die gewünschte Sprache und anschließend den Knopf **Move Up** aus, bis die Sprache an erster Stelle in der Liste steht.
	- 3. Aktualisieren Sie die Seite, um die DB2-Informationszentrale in der gewünschten Sprache anzuzeigen.

#### **Ergebnisse**

Bei einigen Kombinationen aus Browser und Betriebssystem müssen Sie auch die Ländereinstellungen des Betriebssystems in die gewünschte Locale und Sprache ändern.

## **Aktualisieren der auf Ihrem Computer oder Intranet-Server installierten DB2-Informationszentrale**

Eine lokal installierte DB2-Informationszentrale muss regelmäßig aktualisiert werden.

#### **Vorbereitende Schritte**

Eine DB2-Informationszentrale der Version 9.7 muss bereits installiert sein. Einzelheiten hierzu finden Sie unter "Installation der DB2-Informationszentrale mit dem DB2-Installationsassistenten" in *DB2-Server - Installation*. Alle für die Installation der Informationszentrale geltenden Voraussetzungen und Einschränkungen gelten auch für die Aktualisierung der Informationszentrale.

#### **Informationen zu diesem Vorgang**

Eine vorhandene DB2-Informationszentrale kann automatisch oder manuell aktualisiert werden:

- v Automatische Aktualisierungen. Verwenden Sie diese Aktualisierungsmethode zur Aktualisierung vorhandener Komponenten und Sprachen der Informationszentrale. Ein zusätzlicher Vorteil von automatischen Aktualisierungen ist, dass die Informationszentrale während der Aktualisierung nur für einen sehr kurzen Zeitraum nicht verfügbar ist. Darüber hinaus können automatische Aktualisierungen so konfiguriert werden, dass sie als Teil anderer, regelmäßig ausgeführter Stapeljobs ausgeführt werden.
- Manuelle Aktualisierungen. Verwenden Sie diese Aktualisierungsmethode, wenn Sie während des Aktualisierungsprozesses Komponenten oder Sprachen hinzufügen möchten. Beispiel: Eine lokale Informationszentrale wurde ursprünglich sowohl mit englischer als auch mit französischer Sprachunterstützung installiert; nun soll auch die deutsche Sprachunterstützung installiert werden. Bei einer manuellen Aktualisierung werden sowohl eine Installation der deutschen Sprachunterstützung als auch eine Aktualisierung der vorhandenen Komponenten und Sprachen der Informationszentrale durchgeführt. Sie müssen jedoch bei einer manuellen Aktualisierung die Informationszentrale manuell stoppen, aktualisieren und erneut starten. Die Informationszentrale ist während des gesamten Aktualisierungsprozesses nicht verfügbar.

Dieser Abschnitt enthält Details zum Prozess der automatischen Aktualisierung. Anweisungen zur manuellen Aktualisierung finden Sie im Abschnitt "Manuelles Aktualisieren der auf Ihrem Computer oder Intranet-Server installierten DB2-Informationszentrale".

#### **Vorgehensweise**

Gehen Sie wie folgt vor, um die auf Ihrem Computer bzw. Intranet-Server installierte DB2-Informationszentrale automatisch zu aktualisieren:

- 1. Unter Linux:
	- a. Navigieren Sie zu dem Pfad, in dem die Informationszentrale installiert ist. Standardmäßig ist die DB2-Informationszentrale im Verzeichnis /opt/ibm/db2ic/V9.7 installiert.
	- b. Navigieren Sie vom Installationsverzeichnis in das Verzeichnis doc/bin.
	- c. Führen Sie das Script update-ic aus: update-ic
- 2. Unter Windows:
	- a. Öffnen Sie ein Befehlsfenster.
	- b. Navigieren Sie zu dem Pfad, in dem die Informationszentrale installiert ist. Standardmäßig ist die DB2-Informationszentrale im Verzeichnis <Programme>\IBM\DB2-Informationszentrale\Version 9.7 installiert, wobei <Programme> das Verzeichnis der Programmdateien (Program Files) angibt.
	- c. Navigieren Sie vom Installationsverzeichnis in das Verzeichnis doc\bin.
	- d. Führen Sie die Datei update-ic.bat aus: update-ic.bat

#### **Ergebnisse**

Die DB2-Informationszentrale wird automatisch erneut gestartet. Standen Aktualisierungen zur Verfügung, zeigt die Informationszentrale die neuen und aktualisierten Abschnitte an. Waren keine Aktualisierungen für die Informationszentrale verfügbar, wird eine entsprechende Nachricht zum Protokoll hinzugefügt. Die Protokolldatei befindet sich im Verzeichnis doc\eclipse\configuration. Der Name der Protokolldatei ist eine Zufallszahl. Beispiel: 1239053440785.log.

## <span id="page-492-0"></span>**Manuelles Aktualisieren der auf Ihrem Computer oder Intranet-Server installierten DB2-Informationszentrale**

Wenn Sie die DB2-Informationszentrale lokal installiert haben, können Sie Dokumentationsaktualisierungen von IBM abrufen und installieren.

#### **Informationen zu diesem Vorgang**

Zur manuellen Aktualisierung der lokal installierten *DB2-Informationszentrale* sind die folgenden Schritte erforderlich:

- 1. Stoppen Sie die *DB2-Informationszentrale* auf Ihrem Computer und starten Sie die Informationszentrale im Standalone-Modus erneut. Die Ausführung der Informationszentrale im Standalone-Modus verhindert, dass andere Benutzer in Ihrem Netz auf die Informationszentrale zugreifen, und ermöglicht das Anwenden von Aktualisierungen. Die Workstationversion der DB2-Informationszentrale wird stets im Standalone-Modus ausgeführt.
- 2. Verwenden Sie die Aktualisierungsfunktion, um zu prüfen, welche Aktualisierungen verfügbar sind. Falls Aktualisierungen verfügbar sind, die Sie installieren müssen, können Sie die Aktualisierungsfunktion verwenden, um diese abzurufen und zu installieren.

**Anmerkung:** Wenn es in der verwendeten Umgebung erforderlich ist, die Aktualisierungen für die *DB2-Informationszentrale* auf einer Maschine zu installieren, die nicht über ein Verbindung zum Internet verfügt, spiegeln Sie die Aktualisierungssite auf ein lokales Dateisystem und verwenden Sie dabei eine Maschine, die mit dem Internet verbunden ist und auf der die *DB2-Informationszentrale* installiert ist. Wenn viele Benutzer Ihres Netzes die Dokumentationsaktualisierungen installieren sollen, können Sie die Zeit, die jeder einzelne Benutzer für die Aktualisierungen benötigt, reduzieren, indem Sie die Aktualisierungssite lokal spiegeln und ein Proxy dafür erstellen. Ist dies der Fall, verwenden Sie die Aktualisierungsfunktion, um die Pakete abzurufen. Die Aktualisierungsfunktion ist jedoch nur im Standalone-Modus verfügbar.

3. Stoppen Sie die im Standalone-Modus gestartete Informationszentrale und starten Sie die *DB2-Informationszentrale* auf Ihrem Computer erneut.

**Anmerkung:** Unter Windows 2008 und Windows Vista (und neueren Versionen) müssen die in diesem Abschnitt aufgeführten Befehle mit Administratorberechtigung ausgeführt werden. Zum Öffnen einer Eingabeaufforderung oder eines Grafiktools mit vollen Administratorberechtigungen klicken Sie mit der rechten Maustaste die Verknüpfung an und wählen Sie **Als Administrator ausführen** aus.

#### **Vorgehensweise**

Gehen Sie wie folgt vor, um die auf Ihrem Computer bzw. Intranet-Server installierte *DB2-Informationszentrale* zu aktualisieren:

- 1. Stoppen Sie die *DB2-Informationszentrale*.
	- v Unter Windows klicken Sie **Start** > **Einstellungen** > **Systemsteuerung** > **Verwaltung** > **Dienste** an. Klicken Sie mit der rechten Maustaste die **DB2-Informationszentrale** an und wählen Sie **Beenden** aus.
	- Unter Linux: Geben Sie den folgenden Befehl ein: /etc/init.d/db2icdv97 stop
- 2. Starten Sie die Informationszentrale im Standalone-Modus.
- Unter Windows:
	- a. Öffnen Sie ein Befehlsfenster.
	- b. Navigieren Sie zu dem Pfad, in dem die Informationszentrale installiert ist. Standardmäßig ist die *DB2-Informationszentrale* im Verzeichnis *Programme*\IBM\DB2-Informationszentrale\Version 9.7 installiert, wobei *Programme* das Verzeichnis der Programmdateien (Program Files) angibt.
	- c. Navigieren Sie vom Installationsverzeichnis in das Verzeichnis doc\bin.
	- d. Führen Sie die Datei help\_start.bat aus: help\_start.bat
- Unter Linux:
	- a. Navigieren Sie zu dem Pfad, in dem die Informationszentrale installiert ist. Standardmäßig ist die *DB2-Informationszentrale* im Verzeichnis /opt/ibm/db2ic/V9.7 installiert.
	- b. Navigieren Sie vom Installationsverzeichnis in das Verzeichnis doc/bin.
	- c. Führen Sie das Script help\_start aus: help\_start

Der standardmäßig auf dem System verwendete Web-Browser wird geöffnet und zeigt die Standalone-Informationszentrale an.

- 3. Klicken Sie den Aktualisierungsknopf ( $\Box$ ) an. (JavaScript muss im verwendeten Browser aktiviert sein.) Klicken Sie im rechten Fenster der Informationszentrale den Knopf für die Suche nach Aktualisierungen an. Eine Liste der Aktualisierungen für die vorhandene Dokumentation wird angezeigt.
- 4. Wählen Sie zum Initiieren des Installationsprozesses die gewünschten Aktualisierungen aus und klicken Sie anschließend den Knopf für die Installation der Aktualisierungen an.
- 5. Klicken Sie nach Abschluss des Installationsprozesses **Fertigstellen** an.
- 6. Stoppen Sie die im Standalone-Modus gestartete Informationszentrale:
	- Unter Windows: Navigieren Sie in das Verzeichnis doc\bin des Installationsverzeichnisses und führen Sie die Datei help\_end.bat aus: help end.bat

**Anmerkung:** Die Stapeldatei help\_end enthält die Befehle, die erforderlich sind, um die Prozesse, die mit der Stapeldatei help\_start gestartet wurden, ordnungsgemäß zu stoppen. Verwenden Sie nicht die Tastenkombination Strg+C oder eine andere Methode, um help\_start.bat zu stoppen.

v Unter Linux: Navigieren Sie in das Verzeichnis doc/bin des Installationsverzeichnisses und führen Sie das Script help\_end aus: help end

**Anmerkung:** Das Script help\_end enthält die Befehle, die erforderlich sind, um die Prozesse, die mit dem Script help\_start gestartet wurden, ordnungsgemäß zu stoppen. Verwenden Sie keine andere Methode, um das Script help\_start zu stoppen.

- 7. Starten Sie die *DB2-Informationszentrale* erneut.
	- v Unter Windows klicken Sie **Start** > **Einstellungen** > **Systemsteuerung** > **Verwaltung** > **Dienste** an. Klicken Sie mit der rechten Maustaste die **DB2-Informationszentrale** an und wählen Sie **Start** aus.
	- v Unter Linux: Geben Sie den folgenden Befehl ein: /etc/init.d/db2icdv97 start

#### **Ergebnisse**

In der aktualisierten *DB2-Informationszentrale* werden die neuen und aktualisierten Themen angezeigt.

#### <span id="page-494-0"></span>**DB2-Lernprogramme**

Die DB2-Lernprogramme unterstützen Sie dabei, sich mit den unterschiedlichen Aspekten der DB2-Produkte vertraut zu machen. Die Lerneinheiten bieten eine in einzelne Schritte unterteilte Anleitung.

#### **Vorbereitungen**

Die XHTML-Version des Lernprogramms kann über die Informationszentrale unter [http://publib.boulder.ibm.com/infocenter/db2help/](http://publib.boulder.ibm.com/infocenter/db2luw/v9) angezeigt werden.

In einigen der Lerneinheiten werden Beispieldaten und Codebeispiele verwendet. Informationen zu bestimmten Voraussetzungen für die Ausführung der Tasks finden Sie in der Beschreibung des Lernprogramms.

#### **DB2-Lernprogramme**

Klicken Sie zum Anzeigen des Lernprogramms den Titel an.

**"pureXML" in** *pureXML - Handbuch*

Einrichten einer DB2-Datenbank, um XML-Daten zu speichern und Basisoperationen mit dem nativen XML-Datenspeicher auszuführen.

**"Visual Explain" in** *Lernprogramm für Visual Explain*

Analysieren, Optimieren und Anpassen von SQL-Anweisungen zur Leistungsverbesserung mithilfe von Visual Explain.

### **Informationen zur Fehlerbehebung in DB2**

Eine breite Palette verschiedener Informationen zur Fehlerbestimmung und Fehlerbehebung steht zur Verfügung, um Sie bei der Verwendung von DB2-Datenbankprodukten zu unterstützen.

#### **DB2-Dokumentation**

Informationen zur Fehlerbehebung stehen im Handbuch *Fehlerbehebung und Optimieren der Datenbankleistung* oder im Abschnitt mit grundlegenden Informationen zu Datenbanken in der *DB2-Informationszentrale* zur Verfügung. Die Fehlerbehebungsinformationen enthalten Themen, die Sie beim Eingrenzen und Identifizieren von Problemen mithilfe der Diagnosetools und -dienstprogramme von DB2 unterstützen. Darüber hinaus finden Sie hier Lösungen für einige der häufigsten Probleme sowie Hinweise zur Lösung von Problemen, die in den verwendeten DB2-Datenbankprodukten auftreten können.

#### **IBM Support Portal**

Im IBM Support Portal finden Sie Informationen zu Problemen und den möglichen Ursachen und Fehlerbehebungsmaßnahmen. Die Website mit technischer Unterstützung enthält Links zu den neuesten DB2-Veröffentlichungen, technischen Hinweisen (TechNotes), APARs (Authorized Program Analysis Reports) und Fehlerkorrekturen, Fixpacks sowie weiteren Ressourcen. Sie können diese Wissensbasis nach möglichen Lösungen für aufgetretene Probleme durchsuchen.

Sie können auf das IBM Support Portal über die folgende Website zugreifen: [http://www.ibm.com/support/entry/portal/Overview/Software/](http://www.ibm.com/support/entry/portal/Overview/Software/Information_Management/DB2_for_Linux,_UNIX_and_Windows) [Information\\_Management/DB2\\_for\\_Linux,\\_UNIX\\_and\\_Windows.](http://www.ibm.com/support/entry/portal/Overview/Software/Information_Management/DB2_for_Linux,_UNIX_and_Windows)

#### <span id="page-495-0"></span>**Bedingungen**

Die Berechtigungen zur Nutzung dieser Veröffentlichungen werden Ihnen auf der Basis der folgenden Bedingungen gewährt.

**Persönliche Nutzung:** Sie dürfen diese Veröffentlichungen für Ihre persönliche, nicht kommerzielle Nutzung unter der Voraussetzung vervielfältigen, dass alle Eigentumsvermerke erhalten bleiben. Sie dürfen diese Veröffentlichungen oder Teile dieser Veröffentlichungen ohne ausdrückliche Genehmigung von IBM nicht weitergeben, anzeigen oder abgeleitete Werke davon erstellen.

**Kommerzielle Nutzung:** Sie dürfen diese Veröffentlichungen nur innerhalb Ihres Unternehmens und unter der Voraussetzung, dass alle Eigentumsvermerke erhalten bleiben, vervielfältigen, weitergeben und anzeigen. Sie dürfen diese Veröffentlichungen oder Teile dieser Veröffentlichungen ohne ausdrückliche Genehmigung von IBM außerhalb Ihres Unternehmens nicht vervielfältigen, weitergeben, anzeigen oder abgeleitete Werke davon erstellen.

Abgesehen von den hier gewährten Berechtigungen erhalten Sie keine weiteren Berechtigungen, Lizenzen oder Rechte (veröffentlicht oder stillschweigend) in Bezug auf die Veröffentlichungen oder darin enthaltene Informationen, Daten, Software oder geistiges Eigentum.

IBM behält sich das Recht vor, die in diesem Dokument gewährten Berechtigungen nach eigenem Ermessen zurückzuziehen, wenn sich die Nutzung der Veröffentlichungen für IBM als nachteilig erweist oder wenn die obigen Nutzungsbestimmungen nicht genau befolgt werden.

Sie dürfen diese Informationen nur in Übereinstimmung mit allen anwendbaren Gesetzen und Vorschriften, einschließlich aller US-amerikanischen Exportgesetze und Verordnungen, herunterladen und exportieren.

IBM übernimmt keine Gewährleistung für den Inhalt dieser Informationen. Diese Veröffentlichungen werden auf der Grundlage des gegenwärtigen Zustands (auf "as-is"-Basis) und ohne eine ausdrückliche oder stillschweigende Gewährleistung für die Handelsüblichkeit, die Verwendungsfähigkeit oder die Freiheit der Rechte Dritter zur Verfügung gestellt.

### <span id="page-496-0"></span>**Anhang E. Bemerkungen**

Die vorliegenden Informationen wurden für Produkte und Services entwickelt, die auf dem deutschen Markt angeboten werden. Die Informationen über Produkte anderer Hersteller als IBM basieren auf den zum Zeitpunkt der ersten Veröffentlichung dieses Dokuments verfügbaren Informationen und können geändert werden.

Möglicherweise bietet IBM die in dieser Dokumentation beschriebenen Produkte, Services oder Funktionen in anderen Ländern nicht an. Informationen über die gegenwärtig im jeweiligen Land verfügbaren Produkte und Services sind beim zuständigen IBM Ansprechpartner erhältlich. Hinweise auf IBM Lizenzprogramme oder andere IBM Produkte bedeuten nicht, dass nur Programme, Produkte oder Services von IBM verwendet werden können. Anstelle der IBM Produkte, Programme oder Services können auch andere, ihnen äquivalente Produkte, Programme oder Services verwendet werden, solange diese keine gewerblichen oder anderen Schutzrechte von IBM verletzen. Die Verantwortung für den Betrieb von Produkten, Programmen und Services anderer Anbieter liegt beim Kunden.

Für in diesem Handbuch beschriebene Erzeugnisse und Verfahren kann es IBM Patente oder Patentanmeldungen geben. Mit der Auslieferung dieses Handbuchs ist keine Lizenzierung dieser Patente verbunden. Lizenzanforderungen sind schriftlich an folgende Adresse zu richten (Anfragen an diese Adresse müssen auf Englisch formuliert werden):

IBM Director of Licensing IBM Europe, Middle East & Africa Tour Descartes 2, avenue Gambetta 92066 Paris La Defense France

Trotz sorgfältiger Bearbeitung können technische Ungenauigkeiten oder Druckfehler in dieser Veröffentlichung nicht ausgeschlossen werden. Die hier enthaltenen Informationen werden in regelmäßigen Zeitabständen aktualisiert und als Neuausgabe veröffentlicht. IBM kann ohne weitere Mitteilung jederzeit Verbesserungen und/ oder Änderungen an den in dieser Veröffentlichung beschriebenen Produkten und/ oder Programmen vornehmen.

Verweise in diesen Informationen auf Websites anderer Anbieter werden lediglich als Service für den Kunden bereitgestellt und stellen keinerlei Billigung des Inhalts dieser Websites dar. Das über diese Websites verfügbare Material ist nicht Bestandteil des Materials für dieses IBM Produkt. Die Verwendung dieser Websites geschieht auf eigene Verantwortung.

Werden an IBM Informationen eingesandt, können diese beliebig verwendet werden, ohne dass eine Verpflichtung gegenüber dem Einsender entsteht.

Lizenznehmer des Programms, die Informationen zu diesem Produkt wünschen mit der Zielsetzung: (i) den Austausch von Informationen zwischen unabhängig voneinander erstellten Programmen und anderen Programmen (einschließlich des vorliegenden Programms) sowie (ii) die gemeinsame Nutzung der ausgetauschten Informationen zu ermöglichen, wenden sich an folgende Adresse:

IBM Canada Limited U59/3600 3600 Steeles Avenue East Markham, Ontario L3R 9Z7 CANADA

Die Bereitstellung dieser Informationen kann unter Umständen von bestimmten Bedingungen - in einigen Fällen auch von der Zahlung einer Gebühr - abhängig sein.

Die Lieferung des im Dokument aufgeführten Lizenzprogramms sowie des zugehörigen Lizenzmaterials erfolgt auf der Basis der IBM Rahmenvereinbarung bzw. der Allgemeinen Geschäftsbedingungen von IBM, der IBM Internationalen Nutzungsbedingungen für Programmpakete oder einer äquivalenten Vereinbarung.

Alle in diesem Dokument enthaltenen Leistungsdaten stammen aus einer kontrollierten Umgebung. Die Ergebnisse, die in anderen Betriebsumgebungen erzielt werden, können daher erheblich von den hier erzielten Ergebnissen abweichen. Einige Daten stammen möglicherweise von Systemen, deren Entwicklung noch nicht abgeschlossen ist. Eine Gewährleistung, dass diese Daten auch in allgemein verfügbaren Systemen erzielt werden, kann nicht gegeben werden. Darüber hinaus wurden einige Daten unter Umständen durch Extrapolation berechnet. Die tatsächlichen Ergebnisse können davon abweichen. Benutzer dieses Dokuments sollten die entsprechenden Daten in ihrer spezifischen Umgebung prüfen.

Alle Informationen zu Produkten anderer Anbieter stammen von den Anbietern der aufgeführten Produkte, deren veröffentlichten Ankündigungen oder anderen allgemein verfügbaren Quellen. IBM hat diese Produkte nicht getestet und kann daher keine Aussagen zu Leistung, Kompatibilität oder anderen Merkmalen machen. Fragen zu den Leistungsmerkmalen von Produkten anderer Anbieter sind an den jeweiligen Anbieter zu richten.

Aussagen über Pläne und Absichten von IBM unterliegen Änderungen oder können zurückgenommen werden und repräsentieren nur die Ziele von IBM.

Diese Veröffentlichung kann Beispiele für Daten und Berichte des alltäglichen Geschäftsablaufs enthalten. Sie sollen nur die Funktionen des Lizenzprogramms illustrieren und können Namen von Personen, Firmen, Marken oder Produkten enthalten. Alle diese Namen sind frei erfunden; Ähnlichkeiten mit tatsächlichen Namen und Adressen sind rein zufällig.

#### COPYRIGHTLIZENZ:

Diese Veröffentlichung enthält Beispielanwendungsprogramme, die in Quellensprache geschrieben sind und Programmiertechniken in verschiedenen Betriebsumgebungen veranschaulichen. Sie dürfen dieses Beispielprogramm kostenlos kopieren, ändern und verteilen, wenn dies zu dem Zweck geschieht, Anwendungsprogramme zu entwickeln, zu verwenden, zu vermarkten oder zu verteilen, die mit der Anwendungsprogrammierschnittstelle für die Betriebsumgebung konform sind, für die der Beispielcode geschrieben wird. Diese Beispiele wurden nicht unter allen denkbaren Bedingungen getestet. Daher kann IBM die Zuverlässigkeit, Wartungsfreundlichkeit oder Funktion dieser Programme weder zusagen noch gewährleisten. Die Beispielprogramme werden ohne Wartung (auf "as-is"-Basis) und ohne jegliche Gewährleistung zur Verfügung gestellt. IBM haftet nicht für Schäden, die durch Verwendung der Beispielprogramme entstehen.

Kopien oder Teile der Beispielprogramme bzw. daraus abgeleiteter Code müssen folgenden Copyrightvermerk beinhalten:

© (*Name Ihrer Firma*) (*Jahr*). Teile des vorliegenden Codes wurden aus Beispielprogrammen der IBM Corp. abgeleitet. © Copyright IBM Corp. \_*Jahr/Jahre angeben*\_. Alle Rechte vorbehalten.

#### **Marken**

IBM, das IBM Logo und ibm.com sind Marken oder eingetragene Marken der IBM Corporation in den USA und/oder anderen Ländern. Weitere Produkt- oder Servicenamen können Marken von oder anderen Herstellern sein. IBM oder anderen Herstellern sein. Eine aktuelle Liste der IBM Marken finden Sie auf der Webseite ["Copyright and trademark information"](http://www.ibm.com/legal/copytrade.html) unter www.ibm.com/legal/ copytrade.shtml.

Die folgenden Namen sind Marken oder eingetragene Marken anderer Unternehmen.

- v Linux ist eine eingetragene Marke von Linus Torvalds in den USA und/oder anderen Ländern.
- Java und alle auf Java basierenden Marken und Logos sind Marken oder eingetragene Marken von Oracle und/oder ihren verbundenen Unternehmen.
- UNIX ist eine eingetragene Marke von The Open Group in den USA und anderen Ländern.
- v Intel, das Intel-Logo, Intel Inside, das Intel Inside-Logo, Intel Centrino, das Intel Centrino-Logo, Celeron, Intel Xeon, Intel SpeedStep, Itanium und Pentium sind Marken oder eingetragene Marken der Intel Corporation oder deren Tochtergesellschaften in den USA oder anderen Ländern.
- Microsoft, Windows, Windows NT und das Windows-Logo sind Marken der Microsoft Corporation in den USA und/oder anderen Ländern.

Weitere Unternehmens-, Produkt- oder Servicenamen können Marken anderer Hersteller sein.

## **Index**

### **A**

Abbrechen von Aktivitäten Serviceklassen [Beispiel 322](#page-333-0) Abfragen Monitorelemente [queue\\_assignments\\_total 417](#page-428-0) queue size top 417 [queue\\_time\\_total 417](#page-428-0) Abschnitte Monitorelemente section env 424 ACTIVITYTOTALTIME (Aktivitätsschwellenwert) [Details 111](#page-122-0) Agenten [Serviceklassennutzung 102](#page-113-0) Agentenpriorität [Serviceklassen 83](#page-94-0) AGGSQLTEMPSPACE (Schwellenwert) [Details 120](#page-131-0) AIX Workload Manager [DB2-Workload-Manager integrieren 245](#page-256-0) [Prozessorpriorität 83](#page-94-0) Aktivitäten [abbrechen 319](#page-330-0) [Prozedur 240](#page-251-0) [Szenario 316](#page-327-0) [Analysebeispiel 67](#page-78-0) [Anwendung von Arbeitsaktionen 156](#page-167-0) Business-Intelligence-Berichte [steuern \(Szenario\) 141](#page-152-0)[, 143](#page-154-0) Datenerfassung [Beispiel 242](#page-253-0) [Prozedur 237](#page-248-0) [Designadvisor 239](#page-250-0) lang laufende [Szenario 316](#page-327-0) Messdaten zusammenfassen [über untergeordnete Aktivitäten hinweg 313](#page-324-0) Monitorelemente [act\\_total 392](#page-403-0) [activity\\_collected 392](#page-403-0) [activity\\_id 393](#page-404-0) activity secondary id 393 [activity\\_type 394](#page-405-0) [coord\\_act\\_aborted\\_total 404](#page-415-0) [coord\\_act\\_completed\\_total 405](#page-416-0) [coord\\_act\\_rejected\\_total 410](#page-421-0) [parent\\_activity\\_id 415](#page-426-0) niedriger geschätzter Aufwand und lange Laufzeit [Szenario 322](#page-333-0) [Rogue 241](#page-252-0) [Schwellenwerte 111](#page-122-0) [Status in Serviceklassen 86](#page-97-0) [Übersicht 17](#page-28-0) [Warteschlange 119](#page-130-0) [zu Arbeitsklassen zuordnen 60](#page-71-0) [zu Serviceklassen zuordnen 78](#page-89-0) [Aktivitäten \(Ereignismonitor\) 190](#page-201-0) Aktivitäten neu zuordnen [Beispielscripts 138](#page-149-0)

Aktivitäten neu zuordnen *(Forts.)* [Details 145](#page-156-0) Aktualisierungen [DB2-Informationszentrale 479](#page-490-0)[, 481](#page-492-0) [Anweisungsaufruf-ID \(Monitorelement\) 427](#page-438-0) APIs sqleseti [Workloadzuordnung 43](#page-54-0) Arbeitsaktionen [ändern 171](#page-182-0) [Arbeitsaktionssets 152](#page-163-0) [erstellen 168](#page-179-0) [inaktivieren 173](#page-184-0) [löschen 173](#page-184-0) [Schwellenwerte 156](#page-167-0) [zu Datenbankaktivitäten zuordnen 156](#page-167-0) [Zuordnung zu anderen Objekten \(Beispiel\) 149](#page-160-0) Arbeitsaktionssets [ändern 165](#page-176-0) Beispiele [Arbeitsaktionsset und Datenbankschwellenwert 174](#page-185-0) [Typ der auszuführenden Arbeit festlegen 176](#page-187-0) [Zuordnung zu anderen Objekten 149](#page-160-0) [Domäne und zulässige Arbeitsaktionen 152](#page-163-0) [erstellen 164](#page-175-0) [inaktivieren 166](#page-177-0) [löschen 167](#page-178-0) [Schwellenwerte angebende Arbeitsaktionen 156](#page-167-0) [Steuerung des gemeinsamen Zugriffs 159](#page-170-0) [Übersicht 150](#page-161-0) Workloadebene [Steuerung des gemeinsamen Zugriffs 159](#page-170-0) Arbeitsklassen [Aktivitäten zuordnen 60](#page-71-0) [ändern 65](#page-76-0) [Auswertungsreihenfolge 59](#page-70-0) Beispiele [mit Schlüsselwort ALL definiert 69](#page-80-0) [Zuordnung zu anderen Objekten 149](#page-160-0) [erstellen 62](#page-73-0) [löschen 65](#page-76-0) [Übersicht 54](#page-65-0) [unterstützte Schwellenwerte 61](#page-72-0) Arbeitsklassensets [ändern 66](#page-77-0) [Auswertungsreihenfolge von Arbeitsklassen 59](#page-70-0) [DML-Aktivitäten verwalten \(Beispiel\) 68](#page-79-0) [erstellen 66](#page-77-0) [löschen 67](#page-78-0) [Übersicht 57](#page-68-0) [Zuordnung zu anderen Objekten \(Beispiel\) 149](#page-160-0) Auslastungen Monitorelemente [workload\\_occurrence\\_state 448](#page-459-0) Auswertungsreihenfolge [DB2-Workload-Manager-Schwellenwerte 108](#page-119-0) [Workloads 26](#page-37-0) AUTHID, Berechtigungs-ID [Einschränkungen 465](#page-476-0)

### **B**

Bedingungen [Veröffentlichungen 484](#page-495-0) Befehle SET WORKLOAD [Details 449](#page-460-0) [Maßnahmen zur Fehlerbehebung ergreifen 31](#page-42-0) Beispiele [Aktivitäten mit Arbeitsklassensets verwalten 68](#page-79-0) [Arbeitsaktionsset und Schwellenwert 174](#page-185-0) [mit Schlüsselwort ALL definierte Arbeitsklasse 69](#page-80-0) [Serviceklassen 95](#page-106-0) [Workloads Verbindungen zuordnen 47](#page-58-0) Beispielscripts [Migration von QP auf WLM 224](#page-235-0) [Bemerkungen 485](#page-496-0) Benachrichtigungen [Schwellenwertverstöße 234](#page-245-0) Bereiche Monitorelemente [unterer Grenzwert 396](#page-407-0) [Bestellen von DB2-Büchern 477](#page-488-0) Betriebssysteme [DB2-Workload-Manager integrieren 245](#page-256-0) Bins [Zweck 221](#page-232-0) Bücher [bestellen 477](#page-488-0)

# **C**

CALL (Anweisung) [Klassifizierung nach Schema 57](#page-68-0) CONCURRENTDBCOORDACTIVITIES (zusammengefasster Schwellenwert) [Details 120](#page-131-0) [CONCURRENTWORKLOADACTIVITIES \(zusammengefasster](#page-133-0) [Schwellenwert\) 122](#page-133-0) [CONCURRENTWORKLOADOCCURRENCES \(zusammenge](#page-135-0)[fasster Schwellenwert\) 124](#page-135-0) [CONNECTIONIDLETIME \(Verbindungsschwellenwert\) 110](#page-121-0) CPUTIME (Aktivitätsschwellenwert) [Details 112](#page-123-0) [CPUTIMEINSC \(Aktivitätsschwellenwert\) 113](#page-124-0)

# **D**

Dateinamen [allgemein 465](#page-476-0) Daten [Zusammenfassung 188](#page-199-0) Datenbankobjekte [DB2-Workload-Manager 21](#page-32-0) [Rollen 467](#page-478-0) DB2-Informationszentrale [Aktualisierung 479](#page-490-0)[, 481](#page-492-0) [Sprachen 478](#page-489-0) [Versionen 478](#page-489-0) DB2-Workload-Manager abbrechen [Aktivitäten 319](#page-330-0) Agenten [Nutzung nach Serviceklasse \(Beispiel\) 102](#page-113-0) [Priorität 83](#page-94-0) Aktivitäten [abbrechen 240](#page-251-0)[, 295](#page-306-0)

[ändern 165](#page-176-0) [Arbeitsaktionen 147](#page-158-0) [erstellen 164](#page-175-0) [inaktivieren 166](#page-177-0) [löschen 167](#page-178-0) [mit Datenbankschwellenwerten verwenden \(Bei](#page-185-0)[spiel\) 174](#page-185-0) [Typ der auszuführenden Arbeit festlegen \(Beispiel\) 176](#page-187-0) [Übersicht 150](#page-161-0) Arbeitsklassen [ändern 65](#page-76-0) [Anweisung CALL nach Schema klassifizieren 57](#page-68-0) [Auswertungsreihenfolge 59](#page-70-0) [erstellen 62](#page-73-0) [löschen 65](#page-76-0) [mit Schlüsselwort ALL definiert \(Beispiel\) 69](#page-80-0) [Übersicht 54](#page-65-0) Arbeitsklassensets [ändern 66](#page-77-0) [DML-Aktivitätenverwaltung \(Beispiel\) 68](#page-79-0) [erstellen 66](#page-77-0) [löschen 67](#page-78-0) [Übersicht 57](#page-68-0) [Beispielanwendung 311](#page-322-0) [Berichte 301](#page-312-0) DB2 Governor [Beziehung 4](#page-15-0) [DDL-Anweisungen 21](#page-32-0) Ereignismonitore [Übersicht 190](#page-201-0) [erweiterte Zusammenfassungen 304](#page-315-0) gespeicherte Prozeduren [WLM\\_CANCEL\\_ACTIVITY 199](#page-210-0) **490** Workload-Manager - Handbuch und Referenz

DB2-Workload-Manager *(Forts.)* Aktivitäten *(Forts.)*

[143](#page-154-0)

Arbeit

[angeben 17](#page-28-0) [steuern 73](#page-84-0) Arbeitsaktionen [ändern 171](#page-182-0) [erstellen 168](#page-179-0)

> [inaktivieren 173](#page-184-0) [löschen 173](#page-184-0) [Schwellenwerte 156](#page-167-0)

Arbeitsaktionssets

[Arbeitsaktionen zuordnen 156](#page-167-0)

[zu Arbeitsklassen zuordnen 60](#page-71-0) [zu Serviceklassen zuordnen 78](#page-89-0) [Aktivitätenwarteschlangen 119](#page-130-0)

[für ein Arbeitsaktionsset definieren 152](#page-163-0)

[zu Datenbankaktivitäten zuordnen 156](#page-167-0)

[Datenerfassung 237](#page-248-0)[, 299](#page-310-0) [Datenerfassung \(Beispiel\) 242](#page-253-0)

[eingrenzen 265](#page-276-0) [ermitteln 296](#page-307-0)

[Neuzuordnung 138](#page-149-0) [Rogue 241](#page-252-0) [Schwellenwerte 111](#page-122-0) [Übersicht 17](#page-28-0) [unterscheiden 276](#page-287-0)

[Aktivitäten mit niedrigem geschätztem Aufwand und](#page-333-0) [langen Laufzeiten erkennen \(Beispiel\) 322](#page-333-0)

[Business-Intelligence-Berichte steuern \(Szenario\) 141](#page-152-0)[,](#page-154-0)

[Informationen in Designadvisor importieren 239](#page-250-0) [lange laufende Aktivitäten ermitteln \(Beispiel\) 316](#page-327-0)

[Workloads nach Aktivitätstyp analysieren \(Beispiel\) 67](#page-78-0)

DB2-Workload-Manager *(Forts.)* gespeicherte Prozeduren *(Forts.)* .<br>WLM\_CAPTURE\_ACTIVITY\_IN\_PROGRESS 199 [WLM\\_COLLECT\\_STATS 199](#page-210-0) [WLM\\_SET\\_CLIENT\\_INFO 199](#page-210-0) [häufig gestellte Fragen 4](#page-15-0) Histogramme [Durchschnittswerte und Standardabweichung berechnen](#page-232-0) [\(Beispiel\) 221](#page-232-0) [erstellen 283](#page-294-0) [Übersicht 213](#page-224-0) Histogrammschablonen [ändern 220](#page-231-0) [erstellen 219](#page-230-0) [löschen 220](#page-231-0) [Integration in Betriebssystem-Workload-Manager 245](#page-256-0) [Integration von AIX Workload Manager 245](#page-256-0) [Integration von Linux-Workload-Management 252](#page-263-0) [Leistungsmodellierung 242](#page-253-0) [Lernprogramm 259](#page-270-0) [Messdaten 230](#page-241-0) Messdaten zusammenfassen [Aktivitäten 313](#page-324-0) [Monitorelemente 389](#page-400-0) [Gesamtwartezeit für Warteschlange 443](#page-454-0) [Gesamtzahl der Warteschlangenzuweisungen 441](#page-452-0) [Objekteigentumsrecht 21](#page-32-0) optimieren [Kapazitätsplanungsdaten nicht verfügbar \(Bei](#page-338-0)[spiel\) 327](#page-338-0) [Kapazitätsplanungsdaten verfügbar \(Beispiel\) 325](#page-336-0) [Phasen 1](#page-12-0) Prioritätssteuerung nach Verweildauer [Beispielscripts 138](#page-149-0) [Details 133](#page-144-0) [Protokollanalysetool 223](#page-234-0) [Protokolldaten 301](#page-312-0) [Query Patroller 4](#page-15-0) Schwellenwerte [ACTIVITYTOTALTIME 111](#page-122-0) [AGGSQLTEMPSPACE 120](#page-131-0) [Aktivität 111](#page-122-0) [Aktivitäten neu zuordnen 133](#page-144-0)[, 145](#page-156-0) [ändern 129](#page-140-0) [Arbeit steuern 102](#page-113-0) [Arbeitsaktionsset und Datenbankschwellenwert \(Bei](#page-185-0)[spiel\) 174](#page-185-0) [Auswertungsreihenfolge 108](#page-119-0) [Bereichsauflösung 111](#page-122-0) [CONCURRENTDBCOORDACTIVITIES 120](#page-131-0) [CONCURRENTWORKLOADACTIVITIES 122](#page-133-0) [CONCURRENTWORKLOADOCCURRENCES 124](#page-135-0) [CONNECTIONIDLETIME 110](#page-121-0) [CPUTIME 112](#page-123-0) [CPUTIMEINSC 113](#page-124-0) [Datenbankressourcen abteilungsübergreifend verwalten](#page-142-0) [\(Beispiel\) 131](#page-142-0) [erstellen 128](#page-139-0) [ESTIMATEDSQLCOST 115](#page-126-0) [löschen 130](#page-141-0) [Rogue-Aktivitäten 272](#page-283-0) [SQLROWSREAD 115](#page-126-0) [SQLROWSREADINSC 116](#page-127-0) [SQLROWSRETURNED 118](#page-129-0) [SQLTEMPSPACE 118](#page-129-0) [TOTALDBPARTITIONCONNECTIONS 125](#page-136-0) [TOTALSCPARTITIONCONNECTIONS 126](#page-137-0)

DB2-Workload-Manager *(Forts.)* Schwellenwerte *(Forts.)* [Übersicht 102](#page-113-0) [UOWTOTALTIME 127](#page-138-0) [Verbindung 110](#page-121-0) [Verstoßüberwachung 232](#page-243-0) [Zusammenfassung 106](#page-117-0)[, 119](#page-130-0) Serviceklassen [ändern 91](#page-102-0) [Beispiel 95](#page-106-0) [erstellen 88](#page-99-0) [Leistungsminderung analysieren \(Beispiel\) 100](#page-111-0) [löschen 94](#page-105-0) [nicht verfolgte Entitäten 88](#page-99-0) [Ressourcenzuordnung 73](#page-84-0) [Vorablesezugriffspriorität 84](#page-95-0)[, 85](#page-96-0) [Zeitpunktstatistikdaten abrufen \(Beispiel\) 187](#page-198-0) Serviceklassenkonfiguration mit mehreren leistungsorientierten Schichten [Beispielscripts 138](#page-149-0) [Übersicht 133](#page-144-0) [Serviceunterklasse 73](#page-84-0) [SET WORKLOAD \(Befehl\) 449](#page-460-0) Statistikdaten [mit Statistikereignismonitor erfassen 226](#page-237-0) [Übersicht 200](#page-211-0) [zurücksetzen 229](#page-240-0) Tabellenfunktionen [Betriebsdaten 177](#page-188-0) [Daten zusammenfassen \(Beispiel\) 188](#page-199-0) [erkennen, was auf dem Datenserver ausgeführt wird](#page-193-0) [\(Beispiel\) 182](#page-193-0) [Informationen der WLM-Schwellenwertwarteschlange](#page-199-0) [abrufen \(Beispiel\) 188](#page-199-0) [mit Tabellenfunktionen von Snapshot Monitor 231](#page-242-0) [Übersicht 1](#page-12-0) Überwachung [Anwendungsverzögerungen 292](#page-303-0) [Arbeit 177](#page-188-0) [Daten 196](#page-207-0) [Datenerfassung 259](#page-270-0) [Echtzeitüberwachung 177](#page-188-0) [Ereignismonitore 190](#page-201-0) [Serviceklassenschichten 211](#page-222-0) [Systemverhalten auf verschiedenen Ebenen \(Bei](#page-195-0)[spiel\) 184](#page-195-0) [Übersicht 177](#page-188-0) UOW (Unit of Work) [Workloadzuordnung bei mehreren Workloads \(Bei](#page-60-0)[spiel\) 49](#page-60-0) Verbindungen [Status in Serviceklassen 86](#page-97-0) [zu Workloads zuordnen 26](#page-37-0) [Verwaltungsphase 73](#page-84-0)[, 102](#page-113-0)[, 147](#page-158-0) WLMADM (Berechtigung) [Übersicht 3](#page-14-0) **Workloads** [aktivieren 39](#page-50-0) [ändern 35](#page-46-0) [Datenbankzugriffsberechtigung 37](#page-48-0) [Datenbankzugriffsverhinderung 38](#page-49-0) [erstellen 33](#page-44-0) [inaktivieren 40](#page-51-0) [Leistungsminderung analysieren \(Beispiel\) 312](#page-323-0) [löschen 42](#page-53-0) [Standardworkloads 28](#page-39-0) [Übersicht 22](#page-33-0)

DB2-Workload-Manager *(Forts.)* Workloads *(Forts.)* [Zuordnung \(Beispiel\) 43](#page-54-0) [Zuordnung bei mehreren Workloads \(Beispiel\) 49](#page-60-0) [Zuordnung bei Workloadattributen mit mehreren Wer](#page-63-0)[ten \(Beispiel\) 52](#page-63-0) [Zuordnung einer Verbindung zur Standardverwaltungs](#page-42-0)[workload 31](#page-42-0) Zugriffsrecht USAGE für Workloads [erteilen 40](#page-51-0) [widerrufen 41](#page-52-0) DDL Anweisungen [DB2-Workload-Manager 21](#page-32-0) Designadvisor [Aktivitätsinformationen importieren 239](#page-250-0) Dokumentation [gedruckt 474](#page-485-0) [Nutzungsbedingungen 484](#page-495-0) [PDF-Dateien 474](#page-485-0) [Übersicht 473](#page-484-0)

### **E**

Eigentumsrecht [DB2-Workload-Manager-Objekte 21](#page-32-0) Ereignismonitore [Aktivitätsdaten 237](#page-248-0) DB2-Workload-Manager [Statistikerfassung 226](#page-237-0) [Schwellenwertverstöße 232](#page-243-0) [Typen 190](#page-201-0) [ESTIMATEDSQLCOST \(Aktivitätsschwellenwert\) 115](#page-126-0)

# **F**

Fehlerbehebung [Lernprogramme 483](#page-494-0) [Onlineinformationen 483](#page-494-0) Fehlerbestimmung [Lernprogramme 483](#page-494-0) [verfügbare Informationen 483](#page-494-0) Funktionen Tabelle [WLM\\_GET\\_ACTIVITY\\_DETAILS 338](#page-349-0) [WLM\\_GET\\_QUEUE\\_STATS 346](#page-357-0) [WLM\\_GET\\_SERVICE\\_CLASS\\_AGENTS\\_V97 350](#page-361-0) WLM\_GET\_SERVICE\_CLASS\_AGENTS\_V97 350<br>[WLM\\_GET\\_SERVICE\\_CLASS\\_WORKLOAD\\_OCCURRENCES\\_V97 358](#page-369-0) [WLM\\_GET\\_SERVICE\\_SUBCLASS\\_STATS\\_V97 363](#page-374-0) [WLM\\_GET\\_SERVICE\\_SUPERCLASS\\_STATS 373](#page-384-0) [WLM\\_GET\\_WORK\\_ACTION\\_SET\\_STATS 374](#page-385-0) [WLM\\_GET\\_WORKLOAD\\_OCCURRENCE\\_ACTIVI-](#page-387-0)[TIES\\_V97 376](#page-387-0) [WLM\\_GET\\_WORKLOAD\\_STATS\\_V97 382](#page-393-0)

# **G**

Gesicherte Kontexte [Übersicht 469](#page-480-0) Gesicherte Verbindungen [Übersicht 469](#page-480-0) Gespeicherte Prozeduren [WLM\\_CANCEL\\_ACTIVITY 199](#page-210-0) [WLM\\_CAPTURE\\_ACTIVITY\\_IN\\_PROGRESS 199](#page-210-0) [WLM\\_COLLECT\\_STATS 199](#page-210-0) [WLM\\_SET\\_CLIENT\\_INFO 199](#page-210-0)

## **H**

Hilfe [Konfiguration der Sprache 478](#page-489-0) [SQL-Anweisungen 478](#page-489-0) Histogramme [Beispiel 221](#page-232-0) Monitorelemente [histogram\\_type 412](#page-423-0) [number\\_in\\_bin 415](#page-426-0) [top 434](#page-445-0) [Übersicht 213](#page-224-0) Histogrammschablonen [ändern 220](#page-231-0)[, 229](#page-240-0) [erstellen 219](#page-230-0) [löschen 220](#page-231-0)

# **K**

Katalogsichten [HISTOGRAMTEMPLATEBINS 451](#page-462-0) [HISTOGRAMTEMPLATES 451](#page-462-0) [HISTOGRAMTEMPLATEUSE 452](#page-463-0) [SERVICECLASSES 453](#page-464-0) [THRESHOLDS 454](#page-465-0) [WORKACTIONS 457](#page-468-0) [WORKACTIONSETS 459](#page-470-0) [WORKCLASSES 460](#page-471-0) [WORKCLASSSETS 461](#page-472-0) [WORKLOADAUTH 461](#page-472-0) [WORKLOADCONNATTR 461](#page-472-0) [WORKLOADS 462](#page-473-0) Kennung Monitorelemente [arm\\_correlator 395](#page-406-0) [bin\\_id 395](#page-406-0) [db\\_work\\_action\\_set\\_id 411](#page-422-0) [db\\_work\\_class\\_id 412](#page-423-0) [sc\\_work\\_action\\_set\\_id 423](#page-434-0) [sc\\_work\\_class\\_id 423](#page-434-0) [service\\_class\\_id 424](#page-435-0) [work\\_action\\_set\\_id 444](#page-455-0) [work\\_class\\_id 445](#page-456-0) Konfigurationsparameter [wlm\\_collect\\_int 450](#page-461-0)

Leistung DB2-Workload-Manager [Beispiele 325](#page-336-0)[, 327](#page-338-0) [Leistungsmodellierung 242](#page-253-0) Lernprogramme [Fehlerbehebung 483](#page-494-0) [Fehlerbestimmung 483](#page-494-0) [Liste 483](#page-494-0) [Visual Explain 483](#page-494-0) Linux [Workload-Management-Integration in DB2-Workload-Ma](#page-263-0)[nager 252](#page-263-0) Löschen [Arbeitsaktionssets 167](#page-178-0) [Arbeitsklassensets 67](#page-78-0) [Histogrammschablonen 220](#page-231-0) [Schwellenwerte 130](#page-141-0) [Serviceklassen 94](#page-105-0) [Workloads 42](#page-53-0)
## **M**

Messdaten [DB2-Workload-Manager-Objekte 230](#page-241-0) Migration Query Patroller [auf Workload-Manager 223](#page-234-0) Momentaufnahmeüberwachung [Tabellenfunktionen ergänzen 231](#page-242-0) Monitorelemente Abfragen [queue\\_assignments\\_total 417](#page-428-0) queue size top 417 [queue\\_time\\_total 417](#page-428-0) Abschnitte [section\\_env 424](#page-435-0) [act\\_exec\\_time 390](#page-401-0) act\_remapped\_in [Details 390](#page-401-0) act\_remapped\_out [Details 391](#page-402-0) [agg\\_temp\\_tablespace\\_top 395](#page-406-0) Aktivierungszeit [last\\_wlm\\_reset 414](#page-425-0) Aktivitäten act total 392 [activity\\_collected 392](#page-403-0) [activity\\_id 393](#page-404-0) [activity\\_secondary\\_id 393](#page-404-0) [activity\\_type 394](#page-405-0) [coord\\_act\\_aborted\\_total 404](#page-415-0) [coord\\_act\\_completed\\_total 405](#page-416-0) [coord\\_act\\_rejected\\_total 410](#page-421-0) [parent\\_activity\\_id 415](#page-426-0) Anweisungen [stmt\\_invocation\\_id 427](#page-438-0) Auslastungen [workload\\_occurrence\\_state 448](#page-459-0) Bereiche [unterer Grenzwert 396](#page-407-0) CONCURRENTDBCOORDACTIVITIES (Schwellenwert) [concurrentdbcoordactivities\\_wl\\_was\\_threshold\\_id 402](#page-413-0) [concurrentdbcoordactivities\\_wl\\_was\\_threshold-](#page-414-0) [\\_queued 403](#page-414-0) [concurrentdbcoordactivities\\_wl\\_was\\_threshold\\_va](#page-414-0)[lue 403](#page-414-0) [concurrentdbcoordactivities\\_wl\\_was\\_threshold\\_violat](#page-415-0)[ed 404](#page-415-0) [coord\\_act\\_est\\_cost\\_avg 405](#page-416-0) [coord\\_act\\_exec\\_time\\_avg 406](#page-417-0) [coord\\_act\\_interarrival\\_time\\_avg 407](#page-418-0) [coord\\_act\\_lifetime\\_avg 408](#page-419-0) [coord\\_act\\_queue\\_time\\_avg 409](#page-420-0) [destination\\_service\\_class\\_id 412](#page-423-0) Histogramme [histogram\\_type 412](#page-423-0) [number\\_in\\_bin 415](#page-426-0) [top 434](#page-445-0) Höchstwerte [act\\_cpu\\_time\\_top 389](#page-400-0) [act\\_rows\\_read\\_top 391](#page-402-0) [concurrent\\_act\\_top 396](#page-407-0) [concurrent\\_connection\\_top 396](#page-407-0) [concurrent\\_wlo\\_act\\_top 397](#page-408-0) [concurrent\\_wlo\\_top 397](#page-408-0) [coord\\_act\\_lifetime\\_top 408](#page-419-0) [cost\\_estimate\\_top 411](#page-422-0) [rows\\_returned\\_top 422](#page-433-0)

Monitorelemente *(Forts.)* Höchstwerte *(Forts.)* [temp\\_tablespace\\_top 428](#page-439-0) [uow\\_total\\_time\\_top 440](#page-451-0) Kennung [arm\\_correlator 395](#page-406-0) [bin\\_id 395](#page-406-0) [db\\_work\\_action\\_set\\_id 411](#page-422-0) [db\\_work\\_class\\_id 412](#page-423-0) [sc\\_work\\_action\\_set\\_id 423](#page-434-0) [sc\\_work\\_class\\_id 423](#page-434-0) [service\\_class\\_id 424](#page-435-0) [work\\_action\\_set\\_id 444](#page-455-0) [work\\_class\\_id 445](#page-456-0) Namen [service\\_subclass\\_name 425](#page-436-0) [service\\_superclass\\_name 426](#page-437-0) [work\\_action\\_set\\_name 445](#page-456-0) [work\\_class\\_name 445](#page-456-0) [num\\_remaps 414](#page-425-0) Partitionen [coord\\_partition\\_num 410](#page-421-0) Protokollspeicherbereich [uow\\_log\\_space\\_used 437](#page-448-0) [request\\_exec\\_time\\_avg 418](#page-429-0) Routinen [routine\\_id 418](#page-429-0) Schwellenwerte [num\\_threshold\\_violations 414](#page-425-0) [thresh\\_violations 429](#page-440-0) [threshold\\_action 430](#page-441-0) [threshold\\_domain 431](#page-442-0) [threshold\\_maxvalue 431](#page-442-0) [threshold\\_name 432](#page-443-0) [threshold\\_predicate 432](#page-443-0) [threshold\\_queuesize 432](#page-443-0) [thresholdid 433](#page-444-0) [source\\_service\\_class\\_id 427](#page-438-0) Sperren [uow\\_lock\\_wait\\_time 436](#page-447-0) UOWs (Units of Work) [parent\\_uow\\_id 416](#page-427-0) [uow\\_comp\\_status 434](#page-445-0) [uow\\_elapsed\\_time 435](#page-446-0) [uow\\_id 436](#page-447-0) [uow\\_start\\_time 437](#page-448-0) [uow\\_status 438](#page-449-0) [uow\\_stop\\_time 439](#page-450-0) Workload-Management [Gesamtwartezeit für Warteschlange 443](#page-454-0) [Gesamtzahl der Warteschlangenzuweisungen 441](#page-452-0) [Übersicht 389](#page-400-0) [wl\\_work\\_action\\_set\\_id 440](#page-451-0) [wl\\_work\\_class\\_id 441](#page-452-0) Workloads [wlo\\_completed\\_total 444](#page-455-0) [workload\\_id 446](#page-457-0) [workload\\_name 447](#page-458-0) workload occurrence id 447 Zeilen [rows\\_fetched 419](#page-430-0) [rows\\_modified 419](#page-430-0) [rows\\_returned 421](#page-432-0) Zeit [prep\\_time 416](#page-427-0) [time\\_completed 433](#page-444-0) [time\\_created 433](#page-444-0)

Monitorelemente *(Forts.)* Zeit *(Forts.)* [time\\_of\\_violation 434](#page-445-0) [time\\_started 434](#page-445-0) Zeitmarken [activate\\_timestamp 392](#page-403-0) [statistics\\_timestamp 427](#page-438-0) Monitorelemente für Höchstwerte [act\\_cpu\\_time\\_top 389](#page-400-0) [act\\_rows\\_read\\_top 391](#page-402-0) [concurrent\\_act\\_top 396](#page-407-0) [concurrent\\_connection\\_top 396](#page-407-0) [concurrent\\_wlo\\_act\\_top 397](#page-408-0) [concurrent\\_wlo\\_top 397](#page-408-0) [coord\\_act\\_lifetime\\_top 408](#page-419-0) [cost\\_estimate\\_top 411](#page-422-0) [rows\\_returned\\_top 422](#page-433-0) [temp\\_tablespace\\_top 428](#page-439-0) [uow\\_total\\_time\\_top 440](#page-451-0)

## **N**

Namen Monitorelemente [service\\_subclass\\_name 425](#page-436-0) [service\\_superclass\\_name 426](#page-437-0) work action set name 445 [work\\_class\\_name 445](#page-456-0) Namenskonventionen [allgemein 465](#page-476-0)

#### **P**

Pfade [Namenskonventionen 465](#page-476-0) Protokolle Monitorelemente [uow\\_log\\_space\\_used 437](#page-448-0) Prozeduren [WLM\\_CANCEL\\_ACTIVITY 333](#page-344-0) [WLM\\_CAPTURE\\_ACTIVITY\\_IN\\_PROGRESS 334](#page-345-0) [WLM\\_COLLECT\\_STATS 336](#page-347-0) [WLM\\_SET\\_CLIENT\\_INFO 387](#page-398-0) Pufferpoolpriorität [Serviceklassen 85](#page-96-0)

# **Q**

Query Patroller [auf DB2-Workload-Manager migrieren 224](#page-235-0) [Script 223](#page-234-0)

## **R**

REMAP ACTIVITY (Aktion) [Beispielscripts 138](#page-149-0) [definieren 133](#page-144-0) Rollen [Details 467](#page-478-0) Routinen Monitorelemente [routine\\_id 418](#page-429-0) [WLM\\_CANCEL\\_ACTIVITY \(Beispiel\) 316](#page-327-0)

# **S**

Schemata [Anweisung CALL klassifizieren 57](#page-68-0) Schwellenwerte [ACTIVITYTOTALTIME 111](#page-122-0) AGGSQLTEMPSPACE [Details 120](#page-131-0) [Aktion 102](#page-113-0) [Aktivität 111](#page-122-0) [Aktivitäten neu zuordnen 133](#page-144-0)[, 145](#page-156-0) [Aktivitätenwarteschlange 119](#page-130-0) [ändern 129](#page-140-0) [Arbeitsaktionen 156](#page-167-0) [Arbeitsklassifikationen 61](#page-72-0) [Auswertungsreihenfolge 108](#page-119-0) Beispiele [Arbeitsaktionsset und Datenbankschwellenwert 174](#page-185-0) [Verwendung 131](#page-142-0) [Bereichsauflösung von Aktivitätsschwellenwerten 111](#page-122-0) [CONCURRENTDBCOORDACTIVITIES 120](#page-131-0) [CONCURRENTWORKLOADACTIVITIES 122](#page-133-0) [CONCURRENTWORKLOADOCCURRENCES 124](#page-135-0) [CONNECTIONIDLETIME 110](#page-121-0) CPUTIME [Details 112](#page-123-0) [CPUTIMEINSC 113](#page-124-0) [Domäne 106](#page-117-0) [erstellen 128](#page-139-0) [ESTIMATEDSQLCOST 115](#page-126-0) [löschen 130](#page-141-0) Monitorelemente [num\\_threshold\\_violations 414](#page-425-0) [thresh\\_violations 429](#page-440-0) [threshold\\_action 430](#page-441-0) [threshold\\_domain 431](#page-442-0) [threshold\\_maxvalue 431](#page-442-0) [threshold\\_name 432](#page-443-0) [threshold\\_predicate 432](#page-443-0) [threshold\\_queuesize 432](#page-443-0) [thresholdid 433](#page-444-0) SQLROWSREAD [Details 115](#page-126-0) [SQLROWSREADINSC 116](#page-127-0) [SQLROWSRETURNED 118](#page-129-0) [SQLTEMPSPACE 118](#page-129-0) [TOTALDBPARTITIONCONNECTIONS 125](#page-136-0) [TOTALSCPARTITIONCONNECTIONS 126](#page-137-0) [Übersicht 102](#page-113-0) [Umsetzungsbereich 106](#page-117-0) [UOW \(Unit of Work\) 127](#page-138-0) [UOWTOTALTIME 127](#page-138-0) [Verbindung 110](#page-121-0) [Verstöße überwachen 232](#page-243-0) [Zusammenfassung 102](#page-113-0)[, 119](#page-130-0) Schwellenwertverstöße [E-Mail-Benachrichtigungen 234](#page-245-0) [Schwellenwertverstöße \(Ereignismonitor\) 190](#page-201-0) Serviceklassen [Agentenpriorität 83](#page-94-0) [Aktivitätszustände 86](#page-97-0) ändern [Änderungen bei Zurücksetzung von Statistikdaten 229](#page-240-0) [Prozedur 91](#page-102-0) [Beispiele 95](#page-106-0)[, 100](#page-111-0) [erstellen 88](#page-99-0) [Leistungsminderung analysieren 100](#page-111-0) [löschen 94](#page-105-0)

Serviceklassen *(Forts.)* [nicht verfolgte Entitäten 88](#page-99-0) [Pufferpoolpriorität 85](#page-96-0) [Standardservicesuperklassen 77](#page-88-0) [Standardserviceunterklassen 77](#page-88-0) [Verbindungsstatus 86](#page-97-0) [Vorablesezugriffspriorität 84](#page-95-0) [Zeitpunktstatistikdaten 187](#page-198-0) [Zuordnung von Aktivitäten 78](#page-89-0) [Serviceklasseninterne Schwellenwerte 133](#page-144-0) Servicesuperklassen [ändern 91](#page-102-0) [erstellen 88](#page-99-0) [löschen 94](#page-105-0) [Überwachungsdaten 196](#page-207-0) Serviceunterklassen [ändern 91](#page-102-0) [erstellen 88](#page-99-0) [löschen 94](#page-105-0) [Überwachungsdaten 196](#page-207-0) SET WORKLOAD (Befehl) [Details 449](#page-460-0) [Verbindung der Standardverwaltungsworkload zuord](#page-42-0)[nen 31](#page-42-0) Sicherheit [gesicherte Kontexte 469](#page-480-0) Sperren Monitorelemente [uow\\_lock\\_wait\\_time 436](#page-447-0) SQL-Anweisungen Hilfe [anzeigen 478](#page-489-0) Monitorelemente [stmt\\_invocation\\_id 427](#page-438-0) sqleseti-API [Workloadzuordnung 43](#page-54-0) SQLROWSREAD (Aktivitätsschwellenwert) [Details 115](#page-126-0) [SQLROWSREADINSC \(Aktivitätsschwellenwert\) 116](#page-127-0) [SQLROWSRETURNED \(Aktivitätsschwellenwert\) 118](#page-129-0) SQLTEMPSPACE (Aktivitätsschwellenwert) [Details 118](#page-129-0) [Standardbenutzerservicesuperklasse 77](#page-88-0) [Standardsystemservicesuperklasse 77](#page-88-0) Standardverwaltungsservicesuperklasse [Übersicht 77](#page-88-0) [Standardworkloads 28](#page-39-0) Statistikdaten [DB2-Workload-Manager-Objekte 200](#page-211-0) [Ereignismonitor 190](#page-201-0) Erfassung [Workload-Management 226](#page-237-0) SYSDEFAULTMAINTENANCECLASS (Servicesuperklasse) [Übersicht 77](#page-88-0) SYSDEFAULTSYSTEMCLASS (Servicesuperklasse) [Übersicht 77](#page-88-0) SYSDEFAULTUSERCLASS (Servicesuperklasse) [Übersicht 77](#page-88-0) Szenarios abbrechen [Aktivitäten 319](#page-330-0) Aktivitätsmessdaten zusammenfassen [über untergeordnete Aktivitäten hinweg 313](#page-324-0)

#### **T**

Tabellenbereiche [SQLTEMPSPACE \(Schwellenwert\) 118](#page-129-0) Tabellenfunktionen auf unterschiedlichen Ebenen überwachen [Beispiel 184](#page-195-0) [Daten zusammenfassen 188](#page-199-0) Informationen der WLM-Schwellenwertwarteschlange ermitteln [Beispiel 188](#page-199-0) [Nutzungsbeispiel 182](#page-193-0) [Snapshot Monitor 231](#page-242-0) [WLM\\_COLLECT\\_STATS 229](#page-240-0) [TOTALDBPARTITIONCONNECTIONS \(Verbindungsschwel](#page-136-0)[lenwert\) 125](#page-136-0) [TOTALSCPARTITIONCONNECTIONS \(Verbindungsschwel](#page-137-0)[lenwert\) 126](#page-137-0) Trennen der Verbindung aller Anwendungen Serviceklassen [Beispiel 323](#page-334-0)

## **U**

Überwachung [Daten 196](#page-207-0) [Echtzeitüberwachung 177](#page-188-0) [nicht von Serviceklassen verfolgte Entitäten 88](#page-99-0) [Prioritätssteuerung nach Verweildauer 211](#page-222-0) [Protokollstatistiken 190](#page-201-0) [Serviceklassenschichten 211](#page-222-0) [Übersicht 177](#page-188-0) Umgebungen mit partitionierten Datenbanken Monitorelemente [coord\\_partition\\_num 410](#page-421-0) **UOW** [Schwellenwerte 127](#page-138-0) UOWs (Units of Work) mit Workload abgleichen [Beispiel 49](#page-60-0) Monitorelemente [parent\\_uow\\_id 416](#page-427-0) [uow\\_comp\\_status 434](#page-445-0) [uow\\_elapsed\\_time 435](#page-446-0) [uow\\_id 436](#page-447-0) [uow\\_lock\\_wait\\_time 436](#page-447-0) [uow\\_log\\_space\\_used 437](#page-448-0) [uow\\_start\\_time 437](#page-448-0) [uow\\_status 438](#page-449-0) [uow\\_stop\\_time 439](#page-450-0) [zur Standardworkload zuordnen 28](#page-39-0) [UOWTOTALTIME \(Schwellenwert\) 127](#page-138-0)

## **V**

```
Verbindungen
   Status in Serviceklassen 86
   temporär 126
   zu Workloads zuordnen
      Beispiel 47
   zuordnen
      Standardverwaltungsworkload 31
      Workload-Verbindungsattribute mit mehreren Wer-
       ten 52
      Workloads 26
Vorablesezugriff
   Priorität von Serviceklassen 84
```
#### **W**

Warteschlangen [Vorablesezugriff 84](#page-95-0) Widerrufen [Zugriffsrecht USAGE für Workload 41](#page-52-0) [WLM\\_CANCEL\\_ACTIVITY \(Prozedur\) 333](#page-344-0) [WLM\\_CAPTURE\\_ACTIVITY\\_IN\\_PROGRESS \(Prozedur\) 334](#page-345-0) [wlm\\_collect\\_int \(Datenbankkonfigurationsparameter\) 450](#page-461-0) WLM\_COLLECT\_STATS (Prozedur) [Details 336](#page-347-0) [speicherinterne Statistikdaten zurücksetzen 229](#page-240-0) [WLM\\_GET\\_ACTIVITY\\_DETAILS \(Tabellenfunktion\) 338](#page-349-0) [WLM\\_GET\\_QUEUE\\_STATS \(Tabellenfunktion\) 346](#page-357-0) WLM\_GET\_SERVICE\_CLASS\_AGENTS\_V97 (Tabellenfunktion) [Agentennutzung nach Serviceklasse untersuchen \(Bei](#page-113-0)[spiel\) 102](#page-113-0) [Details 350](#page-361-0) Informationen der WLM-Warteschlange [Beispiel 188](#page-199-0) WLM\_GET\_SERVICE\_CLASS\_WORKLOAD\_ OCCURRENCES\_V97 (Tabellenfunktion) Beispiele [Daten zusammenfassen 188](#page-199-0) WLM\_GET\_SERVICE\_CLASS\_WORKLOAD\_OCCUR-RENCES\_V97 (Tabellenfunktion) [Details 358](#page-369-0) WLM\_GET\_SERVICE\_SUBCLASS\_STATS\_V97 (Tabellenfunktion) Beispiele [Daten zusammenfassen 188](#page-199-0) [Leistungsminderung analysieren 100](#page-111-0)[, 312](#page-323-0) [Zeitpunktstatistikdaten abrufen 187](#page-198-0) [Details 363](#page-374-0) [WLM\\_GET\\_SERVICE\\_SUPERCLASS\\_STATS \(Tabellenfunkti](#page-384-0)[on\) 373](#page-384-0) WLM\_GET\_WORK\_ACTION\_SET\_STATS (Tabellenfunktion) [Details 374](#page-385-0) [Workloads analysieren \(Beispiele\) 67](#page-78-0) WLM\_GET\_WORKLOAD\_OCCURRENCE\_ ACTIVITIES\_V97 (Tabellenfunktion) Beispiele [lange laufende Aktivitäten ermitteln 316](#page-327-0) [Daten zusammenfassen \(Beispiele\) 188](#page-199-0) WLM\_GET\_WORKLOAD\_OCCURRENCE\_ACTIVITIES\_V97 (Tabellenfunktion) [Beschreibung 376](#page-387-0) [WLM\\_GET\\_WORKLOAD\\_STATS\\_V97 \(Tabellenfunktion\) 382](#page-393-0) [WLM\\_SET\\_CLIENT\\_INFO \(Prozedur\) 387](#page-398-0) WLMADM (Berechtigung) [Details 3](#page-14-0) Workload-Management Beispiele [Abbrechen aller Aktivitäten 322](#page-333-0) [Trennen der Verbindung aller Anwendungen 323](#page-334-0) Schwellenwertverstöße [E-Mail-Benachrichtigungen 234](#page-245-0) Workloads [aktivieren 39](#page-50-0) [ändern 35](#page-46-0) [Arbeitsaktionsset \(Vergleich\) 160](#page-171-0) [Auswertungsreihenfolge 26](#page-37-0) Beispiele [Leistungsminderung analysieren 312](#page-323-0) [Zuordnung bei mehreren Workloads 49](#page-60-0) [Zuordnung bei Workloadattributen mit Einzelwer](#page-58-0)[ten 47](#page-58-0)

Workloads *(Forts.)* Beispiele *(Forts.)* [Zuordnung bei Workloadattributen mit mehreren Wer](#page-63-0)[ten 52](#page-63-0) [Datenbankzugriff erlauben 37](#page-48-0) [Datenbankzugriff verhindern 38](#page-49-0) [erstellen 33](#page-44-0) [inaktivieren 40](#page-51-0) [löschen 42](#page-53-0) Monitorelemente [wlo\\_completed\\_total 444](#page-455-0) [workload\\_id 446](#page-457-0) [workload\\_name 447](#page-458-0) [workload\\_occurrence\\_id 447](#page-458-0) [Position in Workloadliste 26](#page-37-0) [Standardworkloads 28](#page-39-0) [Übersicht 22](#page-33-0) [Überwachungsdaten 196](#page-207-0) USAGE (Zugriffsrecht) [erteilen 40](#page-51-0) [widerrufen 41](#page-52-0) Zuordnung [Beispiele 43](#page-54-0) [Details 26](#page-37-0) [Zuordnung einer Verbindung zur Standardverwaltungs](#page-42-0)[workload 31](#page-42-0)

### **Z**

Zeilen Monitorelemente [rows\\_fetched 419](#page-430-0) [rows\\_modified 419](#page-430-0) [rows\\_returned 421](#page-432-0) [rows\\_returned\\_top 422](#page-433-0) Zeit Monitorelemente [prep\\_time 416](#page-427-0) [time\\_completed 433](#page-444-0) [time\\_created 433](#page-444-0) [time\\_of\\_violation 434](#page-445-0) [time\\_started 434](#page-445-0) Zeitmarken Monitorelemente [activate\\_timestamp 392](#page-403-0) [statistics\\_timestamp 427](#page-438-0) [uow\\_start\\_time 437](#page-448-0) [uow\\_stop\\_time 439](#page-450-0) Zugriffsrechte [Rollen 467](#page-478-0) Zusammenfassung Daten [Beispiel 188](#page-199-0) Zusammengefasste Schwellenwerte [Definition 119](#page-130-0)

# IBM.

SC12-4292-03

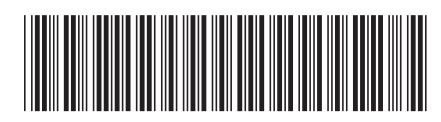

Spine information: Spine information:

1 Workload-Manager - Handbuch und Referenz

DB2 for Linux, UNIX and Windows **Version 9 Release 7 Workload-Manager - Handbuch und Referenz** -DB2 for Linux, UNIX and Windows Version 9 Release 7